9.3

# *IBM MQ* 的疑難排解及支援

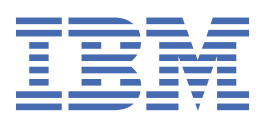

# **附註**

使用本資訊及其支援的產品之前,請先閱讀第 489 [頁的『注意事項』中](#page-488-0)的資訊。

除非新版中另有指示,否則此版本適用於 IBM® MQ 9.5.3 版及所有後續版本與修訂版。 當您將資訊傳送至 IBM 時, 您授與 IBM 非專屬權利, 以任何其認為適當的方式使用或散佈資訊, 而無需對您負責。 **© Copyright International Business Machines Corporation 2007, 2024.**

# 目錄

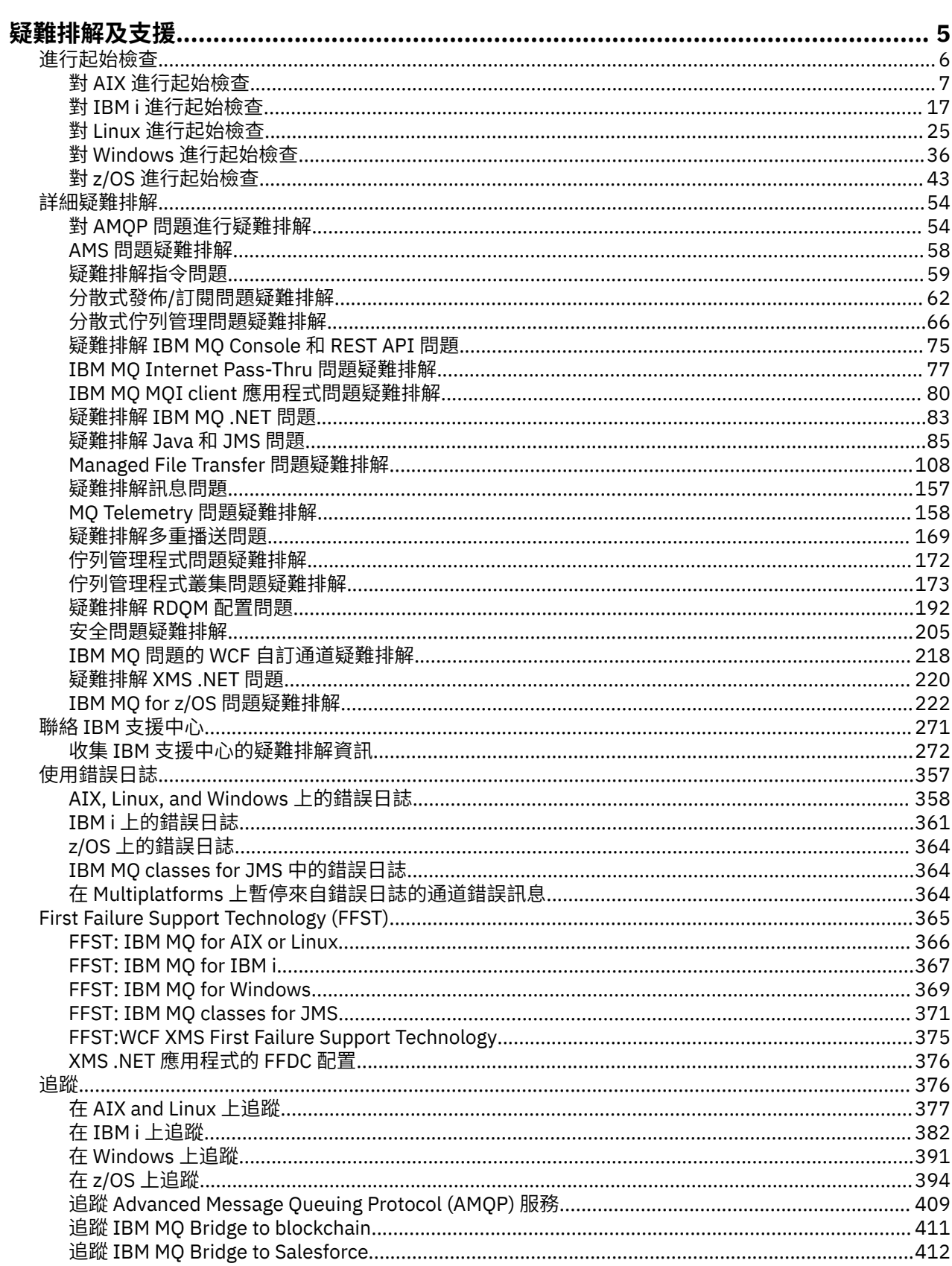

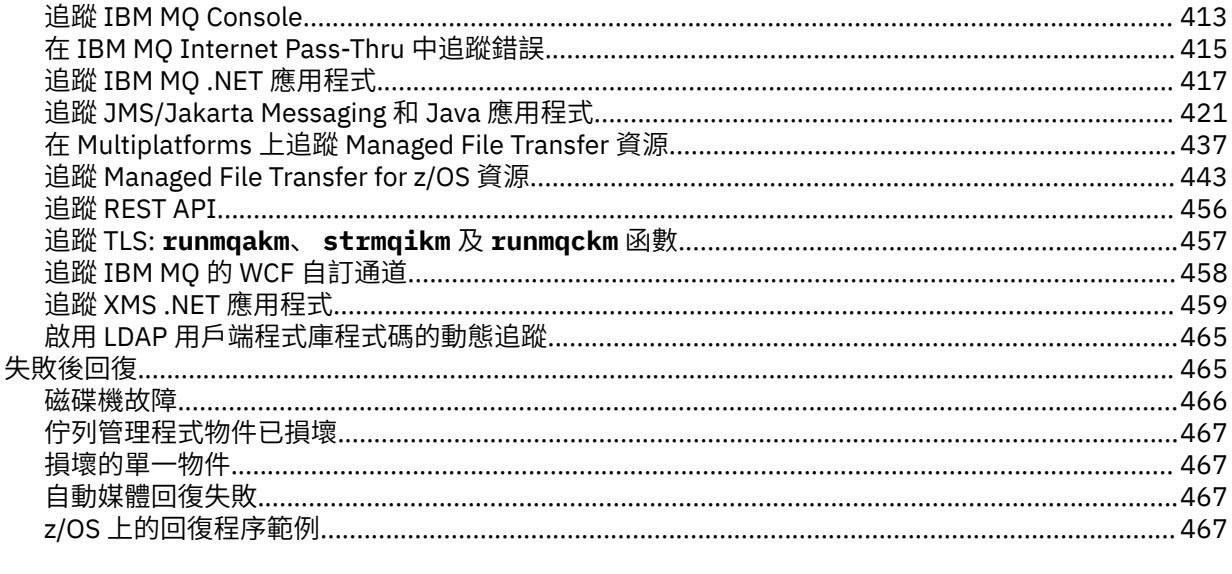

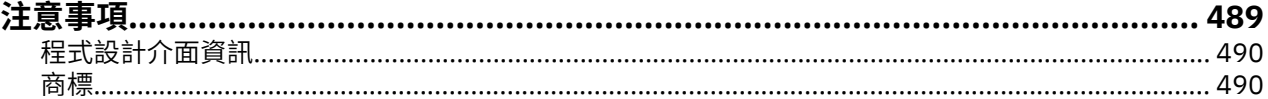

# <span id="page-4-0"></span>**IBM MQ 疑難排解及支援**

如果您的佇列管理程式網路或 IBM MQ 應用程式有問題,您可以使用本資訊中說明的技術來協助您診斷及解 決問題。 如果您需要問題的協助,可以透過「 IBM 支援中心網站」聯絡「 IBM 支援中心」。

## **關於這項作業**

疑難排解是尋找並消除問題原因的程序。 如果您的 IBM 軟體有問題,當您問自己「發生什麼事?」時,該問 題的疑難排解程序即會開始。

高階的基本疑難排解策略包括:

- 1. 記錄問題的症狀
- 2. 重建問題
- 3. [刪除可能的原因](#page-5-0)

如果您在使用 IBM MQ 時遇到問題需要協助,您可以透過「 IBM 支援中心網站」聯絡 IBM 支援中心。 您也 可以訂閱 IBM MQ 修正程式、疑難排解及其他新聞的相關通知。 如需相關資訊,請參閱 第 271 [頁的『聯絡](#page-270-0) IBM [支援中心』](#page-270-0)。

如需在問題之後回復的相關資訊,請參閱 第 465 [頁的『失敗後回復』](#page-464-0)。

## **程序**

1. 記錄問題的症狀。

視您所擁有的問題類型而定,不論是應用程式、伺服器或工具的問題,您可能會收到一則訊息,指出發 生錯誤。 一律記錄您看到的錯誤訊息。 雖然這聽起來很簡單,但錯誤訊息有時會包含一些程式碼,當您 進一步調查問題時,這些程式碼可能會更有意義。 您也可能會收到多個看起來類似但有細微差異的錯誤 訊息。 透過記錄每一個問題的詳細資料,您可以進一步瞭解問題的存在位置。 錯誤訊息的來源包括:

- 問題視圖
- 本端錯誤日誌
- Eclipse 日誌
- 使用者追蹤
- 服務追蹤
- 錯誤對話框

如需相關資訊,請參閱下列主題:

- 第 357 [頁的『使用錯誤日誌』](#page-356-0)
- 第 365 頁的『[First Failure Support Technology \(FFST\)](#page-364-0)』
- 第 376 [頁的『追蹤』](#page-375-0)

如果 IBM MQ 元件或指令已傳回錯誤,且您想要寫入畫面或日誌之訊息的相關資訊,請參閱 訊息及原因 碼。

2. 重建問題。

回想一下您所執行的步驟導致問題的原因。 請重試這些步驟,以查看您是否可以輕鬆重建問題。 如果您 有一個可一致重複的測試案例,它可以協助判斷需要哪些解決方案。

- 您是如何第一次注意到問題的?
- 你做了什麼讓你注意到問題的事嗎?
- 造成問題的處理程序是新程序,還是之前已順利運作?
- 如果此程序之前運作過,則有哪些變更? (變更可以指對系統所做的任何類型變更,範圍從新增硬體或軟 體,到重新配置現有軟體。)
- <span id="page-5-0"></span>• 您所看到問題的第一個症狀是什麼? 是否同時出現其他症狀?
- 其他地方也有同樣的問題嗎? 只有一部機器有問題,還是多部機器有相同的問題?
- 正在產生哪些可能指出問題所在的訊息?

如需這些問題類型的相關資訊,請參閱 第 6 頁的『進行起始檢查』 和 第 54 [頁的『詳細疑難排](#page-53-0) [解』](#page-53-0)。

3. 排除可能的原因。

刪除未造成問題的元件,以縮小問題的範圍。 透過使用排除處理程序,您可以簡化問題,並避免在不負 責的區域中浪費時間。 請參閱本產品說明文件及其他可用資源中的資訊,以協助您進行排除處理程序。 還有沒有人經歷過這個問題? 有您可以下載的修正程式嗎? 如需相關資訊,請參閱 第 271 [頁的『聯絡](#page-270-0) IBM [支援中心』](#page-270-0)。

# **進行起始檢查**

您可以進行一些起始檢查,以回答您可能遇到的一般問題。

# **關於這項作業**

請使用子主題中提供的資訊及一般建議,以協助您對平台執行起始檢查並更正問題。

# **程序**

- 針對您的平台執行起始檢查:
	- $\frac{1}{2}$   $\frac{1}{2}$  第 7 頁的『對 AIX 進行起始檢杳』
	- IBM i 常 17 頁的『對 IBM i [進行起始檢查』](#page-16-0)
	- <mark>– Linux 第</mark> 25 頁的『對 Linux [進行起始檢查』](#page-24-0)
	- **Windows 第 36** 頁的『對 Windows [進行起始檢查』](#page-35-0)
	- <mark>→ 2/0S →</mark>第 43 頁的『對 z/OS [進行起始檢查』](#page-42-0)

## 系統管理者的提示

- 請檢查錯誤日誌,以取得適用於您作業系統的訊息:
	- 第 4LW <sup>第 3</sup>第 358 頁的『[AIX, Linux, and Windows](#page-357-0) 上的錯誤日誌』
	- **■ IBM i 第 361 頁的『IBM i [上的錯誤日誌』](#page-360-0)**
	- <mark>第 2005年 第</mark> 228 頁的『在 IBM MQ for z/OS [上產生的診斷資訊』](#page-227-0)
- 檢查 qm.ini 的內容是否有任何配置變更或錯誤。 如需變更配置資訊的相關資訊,請參閱:
	- **Multi** 慢更 Multiplatforms 上的 IBM MQ 配置資訊
	- <mark>エ/OS 佐 z/OS 上自訂佇列管理程式</mark>
- 如果您的應用程式開發團隊正在報告非預期的內容,您可以使用追蹤來調查問題。 如需使用追蹤的相關資訊,請參閱 第 376 [頁的『追蹤』](#page-375-0)。
- 應用程式開發人員的提示
- 請檢查應用程式中 MQI 呼叫的回覆碼。 如需原因碼清單,請參閱 API 完成及原因碼。 請使用回覆碼中提供的資訊來判斷問題的原因。 請遵循原 因碼之「程式設計師」回應小節中的步驟來解決問題。
- 如果您不確定應用程式是否如預期般運作,例如,您不確定傳遞至 MQI 或 MQI 之外的參數,則可以使用 追蹤來收集 MQI 呼叫所有輸入及輸出的相關資訊。

<span id="page-6-0"></span>如需使用追蹤的相關資訊,請參閱 第 376 [頁的『追蹤』](#page-375-0)。 如需在 MQI 應用程式中處理錯誤的相關資 訊,請參閱 處理程式錯誤。

#### **相關概念**

第 357 [頁的『使用錯誤日誌』](#page-356-0) 您可以使用各種錯誤日誌來協助進行問題判斷及疑難排解。

#### **相關工作**

第 271 [頁的『聯絡](#page-270-0) IBM 支援中心』

如果您在使用 IBM MQ 時遇到問題需要協助,您可以透過「 IBM 支援中心網站」聯絡 IBM 支援中心。 您也 可以訂閱 IBM MQ 修正程式、疑難排解及其他新聞的相關通知。

第 376 [頁的『追蹤』](#page-375-0) 您可以使用不同類型的追蹤,協助您判斷問題及進行疑難排解。

# **對 AIX 進行起始檢查**

在 AIX 上詳細開始問題判斷之前,請考量是否有明顯的問題原因,或可能提供有用結果的調查區域。 這種診 斷方法通常可以藉由強調簡單錯誤或縮小可能性範圍來節省大量工作。

### **關於這項作業**

您問題的原因可能是:

- IBM MQ
- 網路
- 應用程式
- 您已配置為使用 IBM MQ 的其他應用程式

當您瀏覽起始問題清單以考量並遵循相關資訊的鏈結時,請記下可能與問題相關的任何事項。 即使您的觀察 沒有立即提出原因,但如果您必須進行有系統的問題判斷工作,則稍後可能會有用。

當您使用 IBM 開啟案例時, 可以包括您為了協助調查問題而收集的其他 IBM MO 疑難排解資訊 (MustGather 資料)。如需相關資訊,請參閱第 272 頁的『收集 IBM [支援中心的疑難排解資訊』](#page-271-0)。

# **程序**

1. 識別問題的性質

您可以考量一些起始問題,以協助您識別問題的原因:

- IBM MQ [之前是否已順利執行](#page-8-0)?
- [自前次順利執行以來是否已進行任何變更](#page-8-0)?
- [您是否已套用任何維護更新項目](#page-8-0)?
- [之前是否已順利執行應用程式](#page-8-0)?
- [當您在部分指令的說明文字中使用特殊字元時,是否收到錯誤](#page-9-0)?
- [是否有任何錯誤訊息或回覆碼可協助您判斷問題的位置及原因](#page-9-0)?
- [您可以重新產生問題嗎](#page-9-0)?
- [問題是否影響網路的特定部分](#page-9-0)?
- [問題是否在一天中的特定時間發生](#page-9-0)?
- [問題是否間歇性](#page-9-0)?
- 2. 調查應用程式、指令及訊息的潛在問題 如果您遇到 IBM MQ 應用程式、指令及訊息的問題, 您可以考慮一些問題, 以協助您判斷問題的原因:
	- [訊息是否無法抵達佇列](#page-10-0)?
	- [訊息是否包含非預期或毀損的資訊](#page-11-0)?
	- [使用分散式佇列時是否收到非預期的訊息](#page-11-0)?
- <span id="page-7-0"></span>• 您沒有收到 PCF [指令的回應嗎](#page-11-0)?
- [只有部分佇列失敗嗎](#page-12-0)?
- [問題是否僅影響遠端佇列](#page-12-0)?
- [您的應用程式或系統是否執行緩慢](#page-12-0)?
- 3. 調查連接至 IBM MQ 資源的任何問題, 包括 IBM MQ 處理程序的資源使用情形、資源不足的相關問題, 以及您的資源限制配置。
	- 如需相關資訊,請參閱 第 14 頁的『AIX [上資源問題的其他檢查』](#page-13-0)。
- 4. 如果您需要進一步資訊來協助您識別問題的原因,請參閱 第 54 [頁的『詳細疑難排解』](#page-53-0)。

#### **相關工作**

第 271 [頁的『聯絡](#page-270-0) IBM 支援中心』

如果您在使用 IBM MO 時遇到問題需要協助,您可以透過「 IBM 支援中心網站」聯絡 IBM 支援中心。 您也 可以訂閱 IBM MQ 修正程式、疑難排解及其他新聞的相關通知。

第 17 頁的『對 IBM i [進行起始檢查』](#page-16-0)

在 IBM i 上詳細開始問題判斷之前,請考量是否有明顯的問題原因,或可能提供有用結果的調查區域。 這種 診斷方法通常可以藉由強調簡單錯誤或縮小可能性範圍來節省大量工作。

#### 第 25 頁的『對 Linux [進行起始檢查』](#page-24-0)

在 Linux 上詳細開始問題判斷之前,請考量是否有明顯的問題原因,或可能提供有用結果的調查區域。 這種 診斷方法通常可以藉由強調簡單錯誤或縮小可能性範圍來節省大量工作。

#### 第 36 頁的『對 Windows [進行起始檢查』](#page-35-0)

在 Windows 上詳細開始問題判斷之前, 請考量是否有明顯的問題原因, 或可能提供有用結果的調查區域。 這種診斷方法通常可以藉由強調簡單錯誤或縮小可能性範圍來節省大量工作。

#### 第 43 頁的『對 z/OS [進行起始檢查』](#page-42-0)

在 z/OS 上詳細開始問題判斷之前,請考量是否有明顯的問題原因,或可能提供有用結果的調查區域。 這種 診斷方法通常可以藉由強調簡單錯誤或縮小可能性範圍來節省大量工作。

#### **相關參考**

訊息及原因碼

# **在 AIX 上識別問題的性質**

為了協助識別問題的原因,需要考量一些起始問題。

# **關於這項作業**

請使用下列問題作為指標,以協助您識別問題的原因:

- IBM MQ [之前是否已順利執行](#page-8-0)?
- [自前次順利執行以來是否已進行任何變更](#page-8-0)?
- [您是否已套用任何維護更新項目](#page-8-0)?
- [之前是否已順利執行應用程式](#page-8-0)?
- [當您在部分指令的說明文字中使用特殊字元時,是否收到錯誤](#page-9-0)?
- [是否有任何錯誤訊息或回覆碼可協助您判斷問題的位置及原因](#page-9-0)?
- [您可以重新產生問題嗎](#page-9-0)?
- [問題是否影響網路的特定部分](#page-9-0)?
- [問題是否在一天中的特定時間發生](#page-9-0)?
- [問題是否間歇性](#page-9-0)?

在您瀏覽清單時,請記下可能與問題相關的任何事項。 即使您的觀察沒有立即提出原因,但如果您需要進行 有系統的問題判斷工作,則稍後可能會有用。

當您使用 IBM 開啟案例時,可以包括您為了協助調查問題而收集的其他 IBM MQ 疑難排解資訊 (MustGather 資料)。 如需相關資訊,請參閱 第 272 頁的『收集 IBM [支援中心的疑難排解資訊』](#page-271-0)。

# <span id="page-8-0"></span>**程序**

1. IBM MQ 之前是否已順利執行?

如果 IBM MQ 之前未順利執行,則可能是您尚未正確設定它。 如需相關資訊,請參閱 IBM MQ 安裝概 觀 及 在 AIX 上安裝及解除安裝 IBM MQ。

如果要執行驗證程序,請參閱 在 AIX 上驗證 IBM MQ 安裝。 另請參閱 配置 IBM MQ ,以取得 IBM MQ 後置安裝配置的相關資訊。

2. 自前次成功執行以來是否已進行任何變更?

對 IBM MQ 配置所做的變更,或對與 IBM MQ 互動的其他應用程式所做的變更,可能是您問題的原因。

當您考量最近可能已進行的變更時,請考量 IBM MQ 系統,以及它與之互動的其他程式、硬體及任何新 應用程式。 另請考量您不知道的新應用程式可能已在系統上執行的可能性。

- 您是否已變更、新增或刪除任何佇列定義?
- 您是否已變更或新增任何通道定義? 可能已對 IBM MQ 通道定義或應用程式所需的任何基礎通訊定義 進行變更。
- 您的應用程式是否處理因您所做的任何變更而可能取得的回覆碼?
- 您是否已變更任何可能影響 IBM MQ 作業的作業系統元件?
- 3. 您已套用任何維護更新項目嗎?

如果您已將維護更新套用至 IBM MQ,請確認更新動作已順利完成,且未產生任何錯誤訊息。

- 更新有任何特殊指示嗎?
- 是否有執行任何測試來驗證已正確且完整套用更新?
- 如果 IBM MQ 還原至先前的維護層次,問題是否仍然存在?
- 如果安裝成功,請向「 IBM 支援中心」檢查是否有任何維護套件錯誤。
- 如果維護套件已套用至任何其他應用程式,請考量它對 IBM MQ 介面的影響。
- 4. 之前是否已順利執行應用程式?

如果問題似乎涉及一個特定應用程式,請在下列之前考量應用程式是否已順利執行:

• 自前次順利執行應用程式之後,對應用程式進行了任何變更嗎?

如果是這樣,則錯誤可能位於應用程式的新部分或已修改部分的某個位置。 請查看變更,並查看您是 否可以找到問題的明顯原因。 可以使用前一層次的應用程式重試嗎?

• 應用程式的所有功能以前是否已完全執行過?

問題是否發生在第一次使用之前從未呼叫過的應用程式部分時? 如果是這樣, 則可能是應用程式的該 部分發生錯誤。 嘗試找出應用程式失敗時執行的動作,並檢查程式該部分中的原始碼是否有錯誤。 如 果先前多次順利執行程式,請檢查現行佇列狀態,以及發生錯誤時正在處理的檔案。 它們可能包含一 些異常資料值,用來呼叫程式中的稀有使用路徑。

• 應用程式會檢查所有回覆碼嗎?

您的 IBM MQ 系統是否已變更 (可能以次要方式) ,讓您的應用程式不會檢查它因變更而收到的回覆 碼。 例如, 您的應用程式是否假設可以共用它所存取的佇列? 如果佇列已重新定義為專用, 您的應用 程式是否可以處理回覆碼,指出它無法再存取該佇列?

• 應用程式是否在其他 IBM MQ 系統上執行?

可能是這個 IBM MQ 系統的設定方式造成問題的不同嗎? 例如,是否已定義具有相同訊息長度或優先 順序的佇列?

在您查看程式碼之前,並根據撰寫程式碼所用的程式設計語言,檢查轉換器或編譯器和鏈結編輯器的輸 出, 以查看是否已報告任何錯誤。 如果您的應用程式無法轉換、編譯或鏈結編輯至載入程式庫, 則如果 您嘗試呼叫它,它也會無法執行。 如需建置應用程式的相關資訊,請參閱 開發應用程式。

如果文件顯示每一個步驟都已完成且沒有錯誤,請考量應用程式的編碼邏輯。 問題的症狀是否指出失敗 的功能,因而指出錯誤的程式碼片段? 下列清單中的錯誤說明執行 IBM MQ 程式時所發生問題的最常見 原因。 請考量下列一或多個錯誤可能導致 IBM MQ 系統發生問題的可能性:

- <span id="page-9-0"></span>• 假設佇列可以共用,但實際上它們是專用的。
- 在 MQI 呼叫中傳遞不正確的參數。
- 在 MQI 呼叫中傳遞的參數不足。 這可能表示 IBM MQ 無法設定應用程式要處理的完成碼及原因碼。
- 無法檢查 MQI 要求的回覆碼。
- 傳遞指定了不正確長度的變數。
- 以錯誤順序傳遞參數。
- 無法正確起始設定 *MsgId* 和 *CorrelId* 。
- 無法在 MQRC\_TRUNCATED\_MSG\_ACCEPTED 之後起始設定 *Encoding* 和 *CodedCharSetId* 。
- 5. 當您在某些指令的說明文字中使用特殊字元時,是否收到錯誤?

部分字元,例如反斜線 (\) 及雙引號 ('') 字元與指令一起使用時具有特殊意義。

在特殊字元之前加上 \,亦即,如果您要在文字中輸入 \ 或 " ,請輸入 \\ 或 \" 。 並非所有字元都可 以與指令一起使用。 如需具有特殊意義的字元及其使用方式的相關資訊,請參閱 具有特殊意義的字 元。

6. 是否有任何錯誤訊息或回覆碼可協助您判斷問題的位置及原因?

IBM MQ 會使用錯誤日誌來擷取關於其專屬作業、您啟動的任何佇列管理程式,以及來自使用中通道的 錯誤資料的訊息。 請檢查錯誤日誌,以查看是否已記錄與您問題相關聯的任何訊息。 如需錯誤日誌的 位置和內容的相關資訊,請參閱 第 358 頁的『[AIX, Linux, and Windows](#page-357-0) 上的錯誤日誌』。

對於每一個 IBM MQ 訊息佇列介面 (MQI) 及 IBM MQ 管理介面 (MQAI) 呼叫, 佇列管理程式或結束常式 會傳回完成碼及原因碼,以指出呼叫成功或失敗。 如果應用程式取得回覆碼,指出「訊息佇列介面 (MQI)」呼叫失敗,請檢查原因碼以進一步瞭解問題。 如需原因碼清單,請參閱 API 完成及原因碼。 回 覆碼的詳細資訊包含在每一個 MQI 呼叫的說明內。

7. 您可以重新產生問題嗎?

如果您可以重新產生問題,請考量重新產生問題的條件:

- 它是由指令或同等的管理要求所造成嗎? 如果作業是由另一個方法輸入, 則該作業是否正常運作? 如果 指令在指令行上輸入,但未輸入,則指令可以運作,請檢查指令伺服器是否未停止,以及 SYSTEM.ADMIN.COMMAND.QUEUE 尚未變更。
- 是程式造成的嗎? 它是在所有 IBM MO 系統及所有佇列管理程式上失敗, 還是只在部分系統上失敗?
- 當發生問題時,您可以識別任何似乎一律在系統中執行的應用程式嗎? 如果是這樣,請檢查應用程 式,以查看它是否有錯誤。
- 8. 問題會影響網路的特定部分嗎?

您是否已進行任何網路相關變更,或已變更任何可能導致問題的 IBM MQ 定義? 您可能可以識別受問題影響的網路特定部分 (例如,遠端佇列)。 如果遠端訊息佇列管理程式的鏈結無法 運作,則訊息無法流向遠端佇列。

- 檢查兩個系統之間的連線是否可用,以及 IBM MQ 的交互通訊元件是否已啟動。
- 請檢查訊息是否到達傳輸佇列,並檢查傳輸佇列及任何遠端佇列的本端佇列定義。
- 9. 問題是否在一天中的特定時間發生?

如果問題發生在一天中的特定時間,則可能是取決於系統載入。 通常,尖峰系統負載是在上午中和下午 中,因此這些是最有可能發生負載相依問題的時間。

如果您的 IBM MO 網路延伸到多個時區,則尖峰系統載入可能似乎在一天中的某個其他時間發生。

10. 問題是否間歇性?

間歇性問題可能是由處理程序彼此獨立執行的方式所造成。 例如,在先前的處理程序完成之前,程式可 能會發出 MQGET 呼叫,但未指定等待選項。 如果您的應用程式在確定放置訊息的呼叫之前嘗試從佇列 取得訊息,也可能會看到間歇性問題。

#### **相關概念**

第 14 頁的『AIX [上資源問題的其他檢查』](#page-13-0)

如何判定及解決連接至 IBM MQ 資源的問題,包括 IBM MQ 處理程序的資源使用、判定及解決與資源不足相 關的問題,以及資源限制配置。

## <span id="page-10-0"></span>**相關工作**

第 271 [頁的『聯絡](#page-270-0) IBM 支援中心』

如果您在使用 IBM MQ 時遇到問題需要協助,您可以透過「 IBM 支援中心網站」聯絡 IBM 支援中心。 您也 可以訂閱 IBM MQ 修正程式、疑難排解及其他新聞的相關通知。

第 11 頁的『判斷 AIX 上應用程式、指令及訊息的問題』 如果您遇到 IBM MQ 應用程式、指令及訊息的問題,您可以考量一些問題,以協助您判斷問題的原因。

#### **相關參考**

訊息及原因碼

# **判斷 AIX 上應用程式、指令及訊息的問題**

如果您遇到 IBM MQ 應用程式、指令及訊息的問題,您可以考量一些問題,以協助您判斷問題的原因。

# **關於這項作業**

請使用下列問題作為指標,以協助您識別問題的原因:

- 訊息是否無法抵達佇列?
- [訊息是否包含非預期或毀損的資訊](#page-11-0)?
- [使用分散式佇列時是否收到非預期的訊息](#page-11-0)?
- 您沒有收到 PCF [指令的回應嗎](#page-11-0)?
- [只有部分佇列失敗嗎](#page-12-0)?
- [問題是否僅影響遠端佇列](#page-12-0)?
- [您的應用程式或系統是否執行緩慢](#page-12-0)?

在您瀏覽清單時,請記下可能與問題相關的任何事項。 即使您的觀察沒有立即提出原因,但如果您需要進行 有系統的問題判斷工作,則稍後可能會有用。

當您使用 IBM 開啟案例時,可以包括您為了協助調查問題而收集的其他 IBM MQ 疑難排解資訊 (MustGather 資料)。 如需相關資訊,請參閱 第 272 頁的『收集 IBM [支援中心的疑難排解資訊』](#page-271-0)。

# **程序**

1. 訊息是否無法抵達佇列?

如果訊息未在您預期時送達,請檢查訊息是否已順利放入佇列:

- 是否已正確定義佇列? 例如, **MAXMSGL** 是否足夠大?
- 是否已啟用佇列放置?
- 佇列是否已滿?
- 是否有另一個應用程式取得佇列的專用存取權?

也請檢查您是否能夠從佇列中取得任何訊息:

- 您需要取得同步點嗎? 如果正在同步點內放置或擷取訊息,則在確定回復單元之前,其他作業無法使用 這些訊息。
- 您的等待間隔是否足夠長? 您可以將等待間隔設為 MQGET 呼叫的選項。 請確定您等待回應的時間足夠 長。
- 您是否在等待由訊息或相關性 ID (*MsgId* 或 *CorrelId*) 識別的特定訊息? 請確認您正在等待具有正確 *MsgId* 或 *CorrelId* 的訊息。 成功的 MQGET 呼叫會將這兩個值設為所擷取訊息的值,因此您可能需 要重設這些值,才能順利取得另一個訊息。 此外,請檢查您是否可以從佇列取得其他訊息。
- 其他應用程式可以從佇列取得訊息嗎?
- 您預期的訊息定義為持續性嗎? 如果沒有, 且 IBM MO 已重新啟動, 則訊息已遺失。
- 是否有另一個應用程式取得佇列的專用存取權?

<span id="page-11-0"></span>如果您找不到佇列的任何錯誤,且 IBM MQ 正在執行中,請檢查您預期將訊息放入佇列的處理程序,以 取得下列各項:

- 應用程式是否已啟動? 如果應該已觸發它,請檢查是否已指定正確的觸發選項。
- 應用程式已停止嗎?
- 觸發監視器是否在執行中?
- 是否已正確定義觸發程式程序?
- 應用程式是否正確完成? 在工作日誌中尋找異常結束的證明。
- 應用程式已確定其變更, 還是已取消?

如果多個交易負責處理佇列,則它們可能會彼此衝突。 例如,假設一個交易發出緩衝區長度為零的 MQGET 呼叫,以找出訊息的長度,然後發出指定該訊息 *MsgId* 的特定 MQGET 呼叫。 不過,在此期 間,另一個交易會針對該訊息發出成功 MQGET 呼叫,因此第一個應用程式會收到原因碼 MQRC\_NO\_MSG\_AVAILABLE。 預期在多伺服器環境中執行的應用程式必須設計成處理此狀況。

請考量可能已收到訊息,但您的應用程式無法以某種方式處理該訊息。 例如,訊息預期格式的錯誤是否 導致您的程式拒絕它? 如果是的話,請參閱這個主題中的後續資訊。

2. 訊息包含非預期或毀損的資訊嗎?

如果訊息中包含的資訊不是您應用程式所預期的,或已在某些方面毀損,請考量下列事項:

- 您的應用程式或將訊息放入佇列的應用程式是否已變更? 請確定所有變更同時反映在所有需要注意變更 的系統上。 例如, 訊息資料的格式可能已變更, 在此情況下, 必須重新編譯這兩個應用程式以取得變 更。 如果一個應用程式尚未重新編譯,另一個應用程式會出現毀損的資料。
- 應用程式是否將訊息傳送至錯誤佇列? 請檢查應用程式正在接收的訊息是否預期用於服務不同佇列的應 用程式。 必要的話,請變更安全定義,以防止未獲授權的應用程式將訊息放入錯誤佇列。 如果您的應 用程式使用別名佇列,請檢查別名是否指向正確的佇列。
- 是否已正確指定此佇列的觸發資訊? 請檢查您的應用程式是否應該已啟動; 或是否應該已啟動不同的應 用程式?

如果這些檢查無法讓您解決問題,請檢查應用程式邏輯,包括傳送訊息的程式,以及接收訊息的程式。

- 3. 使用分散式佇列時是否收到非預期的訊息? 如果您的應用程式使用分散式佇列,請考量下列要點:
	- IBM MQ 是否已正確安裝在傳送端和接收端系統上, 以及是否已正確配置分散式佇列?
	- 兩個系統之間是否有鏈結可用? 檢查這兩個系統是否可用,並連接至 IBM MQ。 請檢查兩個系統之間的 連線是否處於作用中。 您可以針對佇列管理程式 (**PING QMGR**) 或通道 (**PING CHANNEL**) 使用 MQSC 指令 **PING** ,以驗證鏈結可運作。
	- 傳送系統中是否有觸發設定?
	- 您正在等待來自遠端系統之回覆訊息的訊息嗎? 檢查是否在遠端系統中啟動觸發。
	- 佇列是否已滿? 如果是的話,請檢查訊息是否已放入無法傳送郵件的佇列中。 無法傳送郵件的佇列標頭 包含原因或回饋碼,說明訊息無法放入目標佇列的原因。 如需相關資訊,請參閱 使用無法傳送的郵件 (未遞送的訊息) 佇列 及 MQDLH-無法傳送的郵件標頭。
	- 傳送端和接收端佇列管理程式之間是否不符? 例如, 訊息長度可能超過接收端佇列管理程式所能處理的 長度。
	- 傳送及接收通道的通道定義是否相容? 例如,序號折返中的不符可能停止分散式佇列元件。 如需相關資 訊,請參閱分散式佇列和叢集。
	- 是否涉及資料轉換? 如果傳送端與接收端應用程式之間的資料格式不同,則需要進行資料轉換。 當發出 MQGET 呼叫時,如果將格式辨識為其中一種內建格式,則會發生自動轉換。 如果無法辨識轉換的資料 格式,則會採用資料轉換結束程式,以容許您使用自己的常式執行轉換。 如需相關資訊,請參閱 資料 轉換。

如果您無法解決問題,請聯絡「 IBM 支援中心」以取得協助。

4. 您沒有收到 PCF 指令的回應嗎?

如果您已發出指令,但尚未收到回應,請考量下列檢查:

- <span id="page-12-0"></span>• 指令伺服器是否在執行中? 使用 **dspmqcsv** 指令來檢查指令伺服器的狀態。 如果此指令的回應指出指 令伺服器不在執行中,請使用 **strmqcsv** 指令來啟動它。 如果指令的回應指出 SYSTEM.ADMIN.COMMAND.QUEUE, 請啟用 MQGET 要求的佇列。
- 回覆是否已傳送至無法傳送郵件的佇列? 無法傳送郵件的佇列標頭結構包含說明問題的原因或回饋碼。 如需相關資訊,請參閱 MQDLH-無法傳送的郵件標頭 及 使用無法傳送的郵件 (未遞送訊息) 佇列。 如果 無法傳送郵件的佇列包含訊息,您可以使用提供的瀏覽範例應用程式 (amqsbcg), 利用 MQGET 呼叫來 瀏覽訊息。 範例應用程式會逐步執行具名佇列管理程式之具名佇列上的所有訊息,同時顯示具名佇列 上所有訊息的訊息描述子及訊息環境定義欄位。
- 訊息是否已傳送至錯誤日誌? 如需相關資訊,請參閱 第 360 頁的『[AIX, Linux, and Windows](#page-359-0) 上的錯誤 [日誌目錄』。](#page-359-0)
- 是否已針對放置及取得作業啟用佇列?
- *WaitInterval* 夠長嗎? 如果 MQGET 呼叫已逾時,則會傳回完成碼 MQCC\_FAILED 及原因碼 MQRC\_NO\_MSG\_AVAILABLE。 如需 *WaitInterval* 欄位以及 MQGET 的完成碼和原因碼的相關資 訊,請參閱 WaitInterval (MQLONG) 。
- 如果您使用自己的應用程式將指令放置到 SYSTEM.ADMIN.COMMAND.QUEUE, 您需要取得同步點嗎? 除非您已從同步點排除要求訊息,否則您需要在接收回覆訊息之前取得同步點。
- 您佇列的 **MAXDEPTH** 及 **MAXMSGL** 屬性設定是否足夠高?
- 您是否正確使用 *CorrelId* 和 *MsgId* 欄位? 在應用程式中設定 *MsgId* 及 *CorrelId* 的值,以確保您 從佇列接收所有訊息。

請嘗試停止指令伺服器,然後重新啟動它,以回應所產生的任何錯誤訊息。 如果系統仍未回應,則問題 可能在於佇列管理程式或整個 IBM MQ 系統。首先,請嘗試停止個別佇列管理程式, 以隔離失敗的佇列 管理程式。如果此步驟未顯示問題,請嘗試停止並重新啟動 IBM MQ, 以回應錯誤日誌中產生的任何訊 息。 如果重新啟動之後仍發生問題,請聯絡「 IBM 支援中心」以取得協助。

5. 只有部分佇列失敗嗎?

如果您懷疑只有一部分佇列發生問題,請檢查您認為有問題的本端佇列。

使用 MQSC 指令 **DISPLAY QUEUE** 來顯示每一個佇列的相關資訊。 如果 **CURDEPTH** 位於 MAXDEPTH, 則不會處理佇列。 請檢查所有應用程式是否正常執行。

如果 **CURDEPTH** 不在 MAXDEPTH,請檢查下列佇列屬性以確定它們是正確的:

- 如果正在使用觸發,觸發監視器是否在執行中? 觸發深度是否太大? 也就是說,它是否經常產生觸發事 件? 程序名稱是否正確? 程序是否可用且可運作?
- 佇列可以共用嗎?如果沒有, 則另一個應用程式可能已開啟它以供輸入。
- 是否已針對 GET 及 PUT 適當地啟用佇列?

如果沒有應用程式程序從佇列取得訊息,請判斷原因。 可能是因為應用程式需要啟動、連線已中斷,或 MQOPEN 呼叫因某些原因而失敗。 請檢查佇列屬性 **IPPROCS** 及 **OPPROCS**。 這些屬性指出是否已開啟佇 列以供輸入及輸出。 如果值為零,則表示無法執行該類型的作業。 值可能已變更,或佇列可能已開啟, 但現在已關閉。

請檢查您預期放置或取得訊息時的狀態。

如果您無法解決問題,請聯絡「 IBM 支援中心」以取得協助。

6. 問題是否僅影響遠端佇列?

如果問題只影響遠端佇列,請執行下列檢查:

- 請確認必要通道已啟動、可以觸發,且任何必要的起始程式都在執行中。
- 請檢查應該將訊息放入遠端佇列的程式是否未報告問題。
- 如果您使用觸發來啟動分散式佇列程序,請檢查傳輸佇列是否已設定觸發。 此外,請檢查觸發監視器 是否在執行中。
- 請檢查錯誤日誌,以取得指出通道錯誤或問題的訊息。
- 必要的話,請手動啟動通道。
- 7. 您的應用程式或系統執行緩慢嗎? 如果您的應用程式執行緩慢,則可能是在迴圈中,或等待無法使用的資源,或可能有效能問題。

<span id="page-13-0"></span>您的系統運作可能已接近其容量限制。 這種類型的問題可能在尖峰系統負載時間最差,通常是在上午中 及下午中。(如果您的網路延伸到多個時區,則其他時間可能會出現尖峰系統負載。)

硬體限制可能導致效能問題。

如果您發現效能降低並不取決於系統負載,但有時會在系統負載較輕時發生,可能是設計不佳的應用程 式所造成。 這可能是只有在存取特定佇列時才會發生的問題。

應用程式效能變慢或在佇列上建立訊息 (通常是傳輸佇列) 的常見原因是一或多個應用程式在工作單元之 外寫入持續訊息。 如需相關資訊,請參閱 訊息持續性。

如果效能問題持續存在,問題可能在於 IBM MQ 本身。 如果您懷疑這樣做,請聯絡 IBM 支援中心以取得 協助。

#### **相關概念**

第 14 頁的『AIX 上資源問題的其他檢查』

如何判定及解決連接至 IBM MQ 資源的問題,包括 IBM MQ 處理程序的資源使用、判定及解決與資源不足相 關的問題,以及資源限制配置。

## **相關工作**

第 271 [頁的『聯絡](#page-270-0) IBM 支援中心』

如果您在使用 IBM MQ 時遇到問題需要協助,您可以透過「 IBM 支援中心網站」聯絡 IBM 支援中心。 您也 可以訂閱 IBM MQ 修正程式、疑難排解及其他新聞的相關通知。

第 8 頁的『在 AIX [上識別問題的性質』](#page-7-0) 為了協助識別問題的原因,需要考量一些起始問題。

#### **相關參考**

訊息及原因碼

# **AIX AIX 上資源問題的其他檢查**

如何判定及解決連接至 IBM MQ 資源的問題,包括 IBM MQ 處理程序的資源使用、判定及解決與資源不足相 關的問題,以及資源限制配置。

## **用於調查資源問題的有用指令及配置檔**

在系統上顯示現行值或對系統進行暫時變更的有用指令:

#### **ulimit -a**

顯示使用者限制

#### **ulimit -Ha**

顯示使用者硬性限制

**ulimit -Sa**

顯示使用者軟性限制

**ulimit -<paramflag> <value>**

其中 **paramflag** 是資源名稱的旗標,例如 **s** 代表堆疊。

如果要永久變更系統上的資源限制,請使用 /etc/security/limits.conf 或 /etc/security/ limits。

### **調整 IBM MQ 或核心參數之前的基本檢查**

您需要調查下列項目:

• 作用中連線數是否在預期限制內。

例如, 假設當使用者處理程序數目不大於 3000 時, 您的系統已調整為容許 2000 個連線。 如果連線數目 增加至超過 2000 個,則使用者處理程序數目已增加至超過 3000 個 (因為已新增應用程式) ,或發生連線 洩漏。

若要檢查這些問題,請使用下列指令:

```
– AIX IBM MO 處理程序數目:
```
ps -elf|egrep "amq|run"|wc -l

– 連線數:

```
 echo "dis conn(*) all" | runmqsc <qmgr name>|grep EXTCONN|wc -l
```
– 共用記憶體用量:

ipcs -ma

- 如果連線數高於預期限制,請檢查連線來源。
- 如果共用記憶體用量非常高,請檢查下列數目:
	- 主題
	- 開啟佇列控點
- 從 IBM MQ 視景, 需要檢查並調整下列資源:
	- 資料區段
	- 堆疊區段
	- 檔案大小
	- 開啟檔案控點
	- 共用記憶體限制
	- 執行緒限制
- 請使用 mqconfig 指令來檢查現行資源使用情形。

## **附註:**

1. 前述文字中列出的部分資源需要在使用者層次進行調整,而部分資源則需要在作業系統層次進行調整。

2. 前述清單不是完整清單,但對於 IBM MQ 所報告的大部分一般資源問題已足夠。

3. Thux 需要在執行緒層次進行調整,因為每一個執行緒都是輕量型處理程序 (LWP)。

# **從 IBM MQ 或應用程式建立執行緒或處理程序時發生問題**

## **xcsExecProgram 和 xcsCreateThread 中的失敗**

## **探測 ID、錯誤訊息及元件**

來自 IBM MQ 處理程序 (例如 **amqzlaa0**) 或應用程式的 XY348010 (來自 **xtmStartTimerThread** )

XC037008 來自 **xcsExec 程式** ,錯誤碼為 **xecP\_E\_PROC\_LIMIT** ,來自 **amqzxma0**

## XC035040 **xcsCreate 執行緒**

## XC037007 來自具有 **xecP\_E\_NO\_RESOURCE** 的 **xcsExec 程式**

**xcsCreate 執行緒** 失敗,後面接著擷取失敗資料的 **xecP\_E\_NO\_RESOURCE** ,例如 **zlaMain** 中的 ZL000066

探測 ID 可能不同。 檢查錯誤碼 **xecP\_E\_PROC\_LIMIT** 及 **xecP\_E\_NO\_RESOURCE**。

來自 pthead\_create 的錯誤訊息報告 錯誤碼 11 ,例如: AMQ6119S: 發生內部 IBM MQ 錯誤 (來自 pthread\_create 的 '11-資源暫時無法使用' 。)

## **解決 AIX 上的問題**

當 pthread\_create 或 fork 因 EAGAIN 而失敗時, IBM MQ 會設定錯誤碼 **xecP\_E\_PROC\_LIMIT** 。

**EAGAIN**

檢閱並增加使用者處理程序數目上限及堆疊大小使用者處理程序資源限制。

## **ENOMEM**

當 pthread create 或分出 ENOMEM 失敗時, IBM MQ 會設定錯誤碼 **xecP\_E\_NO\_RESOURCE** 。

請檢查並增加堆疊大小和資料資源限制。

**附註:**

- 您可以使用 **ulimit** 指令,或變更資源限制配置檔,來增加使用者程序資源限制。
- 使用 **ulimit** 指令所做的變更是暫時的。 修改 /etc/security/limits 或 /etc/security/ limits.conf ,使變更成為永久。 您必須檢查作業系統上的實際配置,因為配置可能不同。
- 您也應該檢閱 OS 手冊 (例如, pthread create 的線上指令說明) , 以取得資源問題及調整資源限 制的詳細資料,並確定已適當地配置資源限制。
- 您也應該檢查系統是否缺少資源 (記憶體和 CPU 兩者)。

## **建立共用記憶體時發生問題**

**錯誤 :shmget 失敗,錯誤碼 28 (ENOSPC)**

```
Probe Id :- XY132002<br>Component :- xstCreat
 | Component :- xstCreateExtent |
| ProjectID :- 0 |
| Probe Description :- AMQ6119: An internal IBM MQ error has occurred |
   (ּiled to get memory segment: shmget<math>(0 \times 000000000, 2547712) [rc=-1]
 errno=28] No space left on device)<br>FDCSequenceNumber : 0| FDCSequenceNumber :- 0 |
| Arith1 :- 18446744073709551615 (0xffffffffffffffff) |
| Arith2 :- 28 (0x1c) |
| Comment1                :- Failed to get memory segment: shmget(0x00000000,         |
 2547712) [rc=-1 errno=28] No space left on device Comment2 :- No space left on device
            :- No space left on device
+-----------------------------------------------------------------------------+
MQM Function Stack
ExecCtrlrMain?
xcsAllocateMemBlock
xstExtendSet
xstCreateExtent
xcsFFST
```
**shmget 失敗,錯誤碼 22 (EINVAL)**

```
| Operating System :- SunOS 5.10 |
 Probe Id :- XY132002<br>Application Name :- MQM
| Application Name :- MQM |
| Component :- xstCreateExtent |
| Program Name :- amqzxma0 |
| Major Errorcode :- xecP_E_NO_RESOURCE |
| Probe Description :- AMQ6024: Insufficient resources are available to |
   complete a system request.
| FDCSequenceNumber :- 0 |
| Arith1 :- 18446744073709551615 (0xffffffffffffffff) |
| Arith2 :- 22 (0x16) |
| Comment1                :- Failed to get memory segment: shmget(0x00000000,         |
| 9904128) [rc=-1 errno=22] Invalid argument |
 \begin{array}{ll}\n  \text{Comment2} & \text{:- Invalid argument} \\
  \text{Comment3} & \text{:- Configure Kernel} \\
 \end{array}:- Configure kernel (for example, shmmax) to allow a
   shared memory segment of at least 9904128
bytes |
                +-----------------------------------------------------------------------------+
MQM Function Stack
ExecCtrlrMain
zxcCreateECResources
zutCreateConfig
xcsInitialize
xcsCreateSharedSubpool
xcsCreateSharedMemSet
xstCreateExtent
xcsFFST
```
## **非預期的處理程序終止及佇列管理程式損毀,或佇列管理程式損毀**

**處理程序非預期地結束,後面接著來自 amqzxma0 的 FDC**

範例 FDC:

<span id="page-16-0"></span>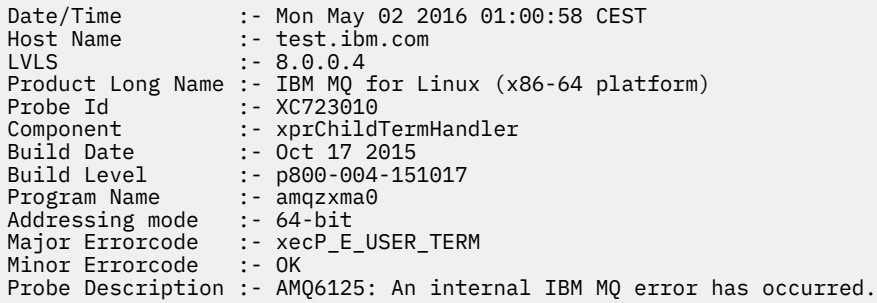

#### **可能原因及解決方案**

- 請檢查使用者是否已結束任何處理程序。
- 檢查 IBM MQ 處理程序是否因記憶體異常狀況而結束:
	- 處理程序是否以 Component :- xehExceptionHandler 的 FDC 結束?
	- 針對在此區域中更正的已知問題套用修正程式。
- 檢查作業系統是否因為處理程序的高記憶體用量而結束處理程序:
	- IBM MQ 處理程序是否已耗用大量記憶體?
	- 作業系統是否已結束處理程序?

檢閱作業系統日誌。 例如, Linux 上的 OOM 殺手:

```
Jan 2 01:00:57 ibmtest kernel: 
amqrmppa invoked oom-killer: gfp_mask=0x201da, order=0, oom_score_adj=0)
```
– 套用已知記憶體洩漏問題的修正程式。

## **處理程序所使用的使用者限制與所配置的限制的差異**

處理程序所使用的使用者限制可能與已配置的限制不同。如果程序是由不同的使用者啟動,或由使用者 Script 啟動, 或例如由高可用性 Script 啟動, 則可能會發生這種情況。 請務必檢查正在啟動佇列管理程式的 使用者,並為這個使用者設定適當的資源限制。

#### **相關工作**

第 8 頁的『在 AIX [上識別問題的性質』](#page-7-0) 為了協助識別問題的原因,需要考量一些起始問題。

第 11 頁的『判斷 AIX [上應用程式、指令及訊息的問題』](#page-10-0) 如果您遇到 IBM MQ 應用程式、指令及訊息的問題,您可以考量一些問題,以協助您判斷問題的原因。

#### 第 271 [頁的『聯絡](#page-270-0) IBM 支援中心』

如果您在使用 IBM MQ 時遇到問題需要協助,您可以透過「 IBM 支援中心網站」聯絡 IBM 支援中心。 您也 可以訂閱 IBM MQ 修正程式、疑難排解及其他新聞的相關通知。

# **對 IBM i 進行起始檢查**

在 IBM i 上詳細開始問題判斷之前,請考量是否有明顯的問題原因,或可能提供有用結果的調查區域。 這種 診斷方法通常可以藉由強調簡單錯誤或縮小可能性範圍來節省大量工作。

# **關於這項作業**

您問題的原因可能是下列任何一項:

- 硬體
- 作業系統
- 相關軟體,例如語言編譯器
- 網路
- IBM MQ 產品
- 您的 IBM MQ 應用程式
- 其他應用程式
- 網站作業程序

下列程序列出您要考量的一些初步問題。 如果您能夠透過執行這些初步檢查來找出問題的原因,則必要的 話,您可以使用 IBM MQ 產品說明文件其他小節中的資訊,以及其他授權程式檔案庫中的資訊,來協助您解 決問題。

如果您無法透過執行初步檢查來識別問題的原因,因此需要執行更詳細的調查,則需要在子主題中考量進一 步的問題。 在您處理問題清單時,請記下可能與問題相關的任何事項。 即使您的觀察沒有立即提出原因, 但如果您必須進行有系統的問題判斷工作,則稍後可能會有用。

當您使用 IBM 開啟案例時,可以包括您為了協助調查問題而收集的其他 IBM MQ 疑難排解資訊 (MustGather 資料)。 如需相關資訊,請參閱 第 272 頁的『收集 IBM [支援中心的疑難排解資訊』](#page-271-0)。

# **程序**

• 請考量下列問題。

下列步驟旨在協助您隔離問題,並從 IBM MQ 應用程式的觀點來採取。 在每一個階段檢查所有建議。

1. IBM MQ for IBM i 之前是否已順利執行?

**是**

繼續進行步驟 第 18 頁的『2』。

**否**

您可能未正確安裝或設定 IBM MQ 。 如需相關資訊,請參閱 IBM MQ 安裝概觀 及 在 IBM i 上安裝 及解除安裝 IBM MO。如需執行驗證程序的相關資訊,請參閱 在 IBM i 上驗證 IBM MO 安裝。

- 2. 之前是否已順利執行 IBM MQ 應用程式?
	- **是**

繼續進行步驟 第 18 頁的『3』。

**否**

請考量應用程式是否無法編譯或鏈結,如果您嘗試呼叫它,則會失敗。 請檢查編譯器或鏈結器的 輸出。 請參閱適當的程式設計語言參照資訊,或參閱 開發應用程式 ,以取得如何建置應用程式的 相關資訊。

另請考量應用程式的邏輯。 例如,問題的症狀是否指出函數失敗,因此程式碼片段錯誤。 請檢查 下列一般程式設計錯誤:

- 假設佇列可以共用,但實際上它們是專用的。
- 嘗試在沒有正確安全授權的情況下存取佇列及資料。
- 在 MQI 呼叫中傳遞不正確的參數; 如果傳遞的參數數目錯誤,則無法嘗試完成完成完成碼及原 因碼欄位,作業會異常結束。
- 無法檢查 MQI 要求的回覆碼。
- 使用不正確的位址。
- 傳遞指定了不正確長度的變數。
- 以錯誤順序傳遞參數。
- 無法正確起始設定 *MsgId* 和 *CorrelId* 。
- 3. 自前次順利執行以來, IBM MQ 應用程式是否已變更?

**是**

可能是應用程式的新部分或已修改部分發生錯誤。 請檢查所有變更,並查看您是否可以找到問題 的明顯原因。

- a. 應用程式的所有功能以前是否已完全執行過? 問題是否發生在第一次使用之前從未呼叫過的應 用程式部分時? 如果是這樣,則可能是應用程式的該部分發生錯誤。 嘗試找出應用程式失敗時 執行的動作,並檢查程式該部分中的原始碼是否有錯誤。
- b. 如果之前已順利執行程式,請檢查發生錯誤時正在處理的現行佇列狀態及檔案。 它們可能包含 一些不尋常的資料值,會導致呼叫程式中很少使用的路徑。
- c. 應用程式是否收到非預期的 MQI 回覆碼? 例如:
	- 您的應用程式是否假設它所存取的佇列是可共用的? 如果佇列已重新定義為專用,您的應用 程式是否可以處理回覆碼,指出它無法再存取該佇列?
	- 是否已變更任何佇列定義或安全設定檔? MQOPEN 呼叫可能因安全違規而失敗; 您的應用程 式可以從產生的回覆碼回復嗎?

如需每一個回覆碼的說明,請參閱 MQI 應用程式參照 ,以取得您的程式設計語言。

d. 如果您已將任何 PTF 套用至 IBM MQ for IBM i,請檢查您在安裝 PTF 時未收到任何錯誤訊息。

**否**

請確定您已刪除所有先前的建議,並繼續進行步驟 第 19 頁的『4』。

4. 自前次順利執行之後, 伺服器系統是否維持不變?

**是**

繼續進行 第 20 頁的『在 IBM i [上識別問題的性質』。](#page-19-0)

**否**

請考量系統的所有層面,並檢閱適當的文件,以瞭解變更可能如何影響 IBM MQ 應用程式。 例如:

- 與其他應用程式的介面
- 安裝新的作業系統或硬體
- PTF 的應用程式
- 作業程序變更

#### **相關工作**

第 271 [頁的『聯絡](#page-270-0) IBM 支援中心』

如果您在使用 IBM MQ 時遇到問題需要協助,您可以透過「 IBM 支援中心網站」聯絡 IBM 支援中心。 您也 可以訂閱 IBM MQ 修正程式、疑難排解及其他新聞的相關通知。

第 22 [頁的『手動套用指令及程式的必要權限』](#page-21-0)

部分 IBM MQ 指令依賴使用 IBM i 系統指令來建立及管理物件、檔案及檔案庫,例如 CRTMQM (建立佇列管理 程式) 及 DLTMQM (刪除佇列管理程式)。 同樣地,部分 IBM MQ 程式程式碼 (例如佇列管理程式) 依賴使用 IBM i 系統程式。

第 23 頁的『判斷 IBM i [上應用程式、指令及訊息的問題』](#page-22-0) 如果您遇到 IBM MQ 應用程式、指令及訊息的問題,您可以考量一些問題,以協助您判斷問題的原因。

第 7 頁的『對 AIX [進行起始檢查』](#page-6-0)

在 AIX 上詳細開始問題判斷之前,請考量是否有明顯的問題原因,或可能提供有用結果的調查區域。 這種診 斷方法通常可以藉由強調簡單錯誤或縮小可能性範圍來節省大量工作。

第 25 頁的『對 Linux [進行起始檢查』](#page-24-0)

在 Linux 上詳細開始問題判斷之前,請考量是否有明顯的問題原因,或可能提供有用結果的調查區域。 這種 診斷方法通常可以藉由強調簡單錯誤或縮小可能性範圍來節省大量工作。

第 36 頁的『對 Windows [進行起始檢查』](#page-35-0)

在 Windows 上詳細開始問題判斷之前, 請考量是否有明顯的問題原因, 或可能提供有用結果的調查區域。 這種診斷方法通常可以藉由強調簡單錯誤或縮小可能性範圍來節省大量工作。

#### 第 43 頁的『對 z/OS [進行起始檢查』](#page-42-0)

在 z/OS 上詳細開始問題判斷之前,請考量是否有明顯的問題原因,或可能提供有用結果的調查區域。 這種 診斷方法通常可以藉由強調簡單錯誤或縮小可能性範圍來節省大量工作。

#### **相關參考**

訊息及原因碼

# <span id="page-19-0"></span>**在 IBM i 上識別問題的性質**

如果您無法使用初步檢查來識別問題的原因,現在應該開始更詳細地查看問題的性質。

# **關於這項作業**

請使用下列問題作為指標,以協助您識別問題的原因:

- 您可以重新產生問題嗎?
- 問題是否間歇性?
- 當您在指令中使用特殊字元時是否收到錯誤?
- [問題是否影響網路的特定部分](#page-20-0)?
- [問題是否影響網路的特定部分](#page-20-0)?
- [問題是否在一天中的特定時間發生](#page-20-0)?
- [問題是否在一天中的特定時間發生](#page-20-0)?
- [您是否未收到指令的回應](#page-20-0)?

在您瀏覽清單時,請記下可能與問題相關的任何事項。 即使您的觀察沒有立即提出原因,但如果您需要進行 有系統的問題判斷工作,則稍後可能會有用。

當您使用 IBM 開啟案例時, 可以包括您為了協助調查問題而收集的其他 IBM MQ 疑難排解資訊 (MustGather 資料)。 如需相關資訊,請參閱 第 272 頁的『收集 IBM [支援中心的疑難排解資訊』](#page-271-0)。

## **程序**

1. 您可以重新產生問題嗎?

如果您可以重新產生問題,請考量您執行此動作的條件:

- 是命令造成的嗎? 如果作業是由另一個方法輸入,則該作業是否正常運作? 如果指令在指令行上輸入, 但未在其他情況下輸入,則指令可以運作,請檢查指令伺服器是否未停止。 您也必須檢查 SYSTEM.ADMIN.COMMAND.QUEUE 的佇列定義是否未變更。
- 是程式造成的嗎? 如果是的話, 是否會批次失敗? 它是在所有 IBM MQ for IBM i 系統上失敗, 還是僅在 部分系統上失敗?
- 當發生問題時,您可以識別任何似乎一律在系統中執行的應用程式嗎? 如果是這樣,請檢查應用程式, 以查看它是否有錯誤。
- 是任何佇列管理程式發生問題, 還是連接至某個特定佇列管理程式時發生問題?
- 問題是否發生在任何佇列管理程式上的相同類型物件,或只有一個特定物件? 清除或重新定義此物件之 後會發生什麼情況?
- 問題是否與任何訊息持續性設定無關?
- 只有在使用同步點時才會發生問題嗎?
- 只有在啟用一或多個佇列管理程式事件時,才會發生問題嗎?
- 2. 問題是否間歇性?

間歇性問題可能是由於未考量處理程序可以彼此獨立執行的事實所導致。 例如,在先前的處理程序完成 之前,程式可能在未指定等待選項的情況下發出 MQGET 呼叫。

如果您的應用程式嘗試在放置訊息的呼叫不確定時 (亦即,在確定或取消之前) 從佇列取得訊息, 則也可 能會遇到此問題。

3. 當您在指令中使用特殊字元時是否收到錯誤?

若要避免特殊字元的潛在問題,請小心併入特殊字元,例如反斜線 (\) 及引號 (") 字元,在部分指令的說 明文字中。 如果您在說明文字中使用下列任一字元,請在它們之前加上反斜線 (\) 字元,例如:

- 如果文字中需要反斜線 (\) 字元,請輸入 \\ 。
- 如果您需要引號 (") ,請輸入 \" 字元。

<span id="page-20-0"></span>佇列管理程式及其相關聯的物件名稱區分大小寫。 依預設,除非您以撇號 (') 字元括住名稱,否則 IBM i 會使用大寫字元。 例如, MYQUEUE 和 myqueue 轉換為 MYQUEUE,而 'myqueue' 轉換為 myqueue。

- 4. 問題是否會影響 IBM MQ for IBM i 應用程式的所有使用者? 如果問題僅影響部分使用者,請在使用者配置其系統及佇列管理程式設定的方式中尋找差異。 請檢查檔案庫清單及使用者設定檔。 是否可以透過具有 \*ALLOBJ 權限來規避問題?
- 5. 問題會影響網路的特定部分嗎? 您可能能夠識別受問題影響的網路特定部分 (例如,遠端佇列)。 如果遠端訊息佇列管理程式的鏈結無法 運作,則訊息無法流向遠端佇列。請檢查下列要點:
	- 兩個系統之間的連線是否可用,以及是否已啟動 IBM MQ for IBM i 的交互通訊元件? 請檢查訊息是否已 到達傳輸佇列、傳輸佇列的本端佇列定義,以及任何遠端佇列。
	- 您是否已進行任何可能導致問題或變更任何 IBM MQ for IBM i 定義的網路相關變更?
	- 您可以區分通道定義問題與通道訊息問題嗎? 例如, 重新定義通道以使用空的傳輸佇列。 如果通道正確 啟動,則會正確配置定義。
- 6. 問題是否僅在 IBM MQ 上發生?

如果問題僅在此版本的 IBM MQ 上發生,請檢查 RETAIN 或 [https://www.ibm.com/support/entry/](https://www.ibm.com/support/entry/portal/Overview/Software/WebSphere/WebSphere_MQ) portal/Overview/Software/WebSphere/WebSphere\_MO 上的適當資料庫, 以確保您已套用所有相關 PTF。

7. 問題是否在一天中的特定時間發生?

如果問題發生在一天中的特定時間,則可能是取決於系統載入。 通常,尖峰系統負載是在上午中和下午 中,因此這些時間是最可能發生負載相依問題的時間。 (如果您的 IBM MQ for IBM i 網路延伸到多個時 區,則尖峰系統負載可能似乎在一天中的某個其他時間發生。)

8. 您沒有收到指令的回應嗎?

如果您已發出指令,但尚未收到回應,請考量下列問題:

- 指令伺服器是否在執行中? 使用 **DSPMQMCSVR** 指令來檢查指令伺服器的狀態。
	- 如果此指令的回應指出指令伺服器不在執行中,請使用 **STRMQMCSVR** 指令來啟動它。
	- 如果指令的回應指出 SYSTEM.ADMIN.COMMAND.QUEUE, 請啟用 MQGET 要求的佇列。
- 回覆是否已傳送至無法傳送郵件的佇列? 無法傳送郵件的佇列標頭結構包含說明問題的原因或回饋碼。 如需無法傳送郵件的佇列標頭結構 (MQDLH) 的相關資訊,請參閱 MQDLH-無法傳送郵件的標頭 。 如果 無法傳送郵件的佇列包含訊息,您可以使用提供的瀏覽範例應用程式 (amqsbcg), 利用 MQGET 呼叫來 瀏覽訊息。 範例應用程式會逐步執行具名佇列管理程式之具名佇列上的所有訊息,同時顯示具名佇列 上所有訊息的訊息描述子及訊息環境定義欄位。
- 訊息是否已傳送至錯誤日誌? 如需相關資訊,請參閱 第 361 頁的『IBM i [上的錯誤日誌』。](#page-360-0)
- 是否已針對放置及取得作業啟用佇列?
- WaitInterval 夠長嗎? 如果 MQGET 呼叫已逾時, 則會傳回完成碼 MQCC\_FAILED 及原因碼 MQRC\_NO\_MSG\_AVAILABLE。 (如需 *WaitInterval* 欄位以及 MQGET 的完成碼和原因碼的相關資 訊,請參閱 使用 MQGET 呼叫從佇列取得訊息 。)
- 如果您使用自己的應用程式,將指令放置到 SYSTEM.ADMIN.COMMAND.QUEUE,您需要取得同步點 嗎? 除非您已從同步點排除要求訊息,否則必須先取得同步點,然後再嘗試接收回覆訊息。
- 您佇列的 **MAXDEPTH** 及 **MAXMSGL** 屬性設定是否足夠高?
- 您是否正確使用 *CorrelId* 和 *MsgId* 欄位? 在應用程式中設定 *MsgId* 及 *CorrelId* 的值,以確保您 從佇列接收所有訊息。

## **相關工作**

第 271 [頁的『聯絡](#page-270-0) IBM 支援中心』

如果您在使用 IBM MQ 時遇到問題需要協助,您可以透過「 IBM 支援中心網站」聯絡 IBM 支援中心。 您也 可以訂閱 IBM MQ 修正程式、疑難排解及其他新聞的相關通知。

第 22 [頁的『手動套用指令及程式的必要權限』](#page-21-0)

<span id="page-21-0"></span>部分 IBM MQ 指令依賴使用 IBM i 系統指令來建立及管理物件、檔案及檔案庫,例如 CRTMQM (建立佇列管理 程式) 及 DLTMQM (刪除佇列管理程式)。 同樣地,部分 IBM MQ 程式程式碼 (例如佇列管理程式) 依賴使用 IBM i 系統程式。

第 23 頁的『判斷 IBM i [上應用程式、指令及訊息的問題』](#page-22-0) 如果您遇到 IBM MO 應用程式、指令及訊息的問題, 您可以考量一些問題, 以協助您判斷問題的原因。

#### **相關參考**

訊息及原因碼

# **【BMI】手動套用指令及程式的必要權限**

部分 IBM MQ 指令依賴使用 IBM i 系統指令來建立及管理物件、檔案及檔案庫,例如 CRTMQM (建立佇列管理 程式) 及 DLTMQM (刪除佇列管理程式)。 同樣地, 部分 IBM MQ 程式程式碼 (例如佇列管理程式) 依賴使用 IBM i 系統程式。

## **關於這項作業**

若要啟用此依賴,指令及程式必須具有 \*PUBLIC \*USE 權限,或對 IBM MQ 使用者設定檔 0MOM 及 QMQMADM 的明確 \*USE 權限。

在安裝程序中,會自動套用這類權限,您不需要自行套用它。不過,如果您遇到問題,則可以手動設定權 限,如下列步驟中所述。

# **程序**

1. 使用具有 OBJTYPE (\*CMD) 參數的 GRTOBJAUT 來設定指令的權限, 例如:

GRTOBJAUT OBJ(QSYS/ADDLIBLE) OBJTYPE(\*CMD) USER(QMQMADM) AUT(\*USE)

您可以設定下列指令的權限:

- QSYS/ADDLIBLE
- QSYS/ADDPFM
- QSYS/CALL
- QSYS/CHGCURLIB
- QSYS/CHGJOB
- QSYS/CRTJRN
- QSYS/CRTJRNRCV
- QSYS/CRTJOBQ
- QSYS/CRTJOBD
- QSYS/CRTLIB
- QSYS/CRTMSGQ
- QSYS/CRTPF
- QSYS/CRTPGM
- QSYS/CRTSRCPF
- QSYS/DLTJRN
- QSYS/DLTJRNRCV
- QSYS/DLTLIB
- QSYS/DLTMSGQ
- QSYS/OVRPRTF
- QSYS/RCLACTGRP
- QSYS/RTVJRNE
- <span id="page-22-0"></span>• QSYS/RCVJRNE
- QSYS/SBMJOB
- 2. 使用具有 OBJTYPE (\*PGM) 參數的 GRTOBJAUT 來設定程式的權限,例如:

GRTOBJAUT OBJ(QSYS/QWTSETP) OBJTYPE(\*PGM) USER(QMQMADM) AUT(\*USE)

您可以設定下列程式的權限:

- QSYS/QWTSETP (\*PGM)
- QSYS/QSYRLSPH (\*PGM)
- QSYS/QSYGETPH (\*PGM)

# **判斷 IBM i 上應用程式、指令及訊息的問題**

如果您遇到 IBM MQ 應用程式、指令及訊息的問題,您可以考量一些問題,以協助您判斷問題的原因。

# **關於這項作業**

請使用下列問題作為指標,以協助您識別問題的原因:

- 部分佇列是否在運作中?
- 問題是否僅影響遠端佇列?
- [訊息是否無法抵達佇列](#page-23-0)?
- [訊息是否包含非預期或毀損的資訊](#page-23-0)?
- [使用分散式佇列時是否收到非預期的訊息](#page-23-0)?

在您瀏覽清單時,請記下可能與問題相關的任何事項。 即使您的觀察沒有立即提出原因,但如果您需要進行 有系統的問題判斷工作,則稍後可能會有用。

當您使用 IBM 開啟案例時,可以包括您為了協助調查問題而收集的其他 IBM MQ 疑難排解資訊 (MustGather 資料)。 如需相關資訊,請參閱 第 272 頁的『收集 IBM [支援中心的疑難排解資訊』](#page-271-0)。

# **程序**

1. 您的部分佇列是否在運作中?

如果您懷疑只有一部分佇列發生問題,請選取您認為有問題的本端佇列名稱。 使用 **WRKMQMQSTS** 或 DSPMOMO 來顯示此佇列的相關資訊, 然後使用所顯示的資料來執行下列檢查:

- 如果 **CURDEPTH** 位於 MAXDEPTH,則不會處理佇列。 請檢查所有應用程式是否正常執行。
- 如果 **CURDEPTH** 不在 MAXDEPTH,請檢查下列佇列屬性以確定它們是正確的:
	- 如果正在使用觸發,觸發監視器是否在執行中? 觸發深度是否太大? 程序名稱是否正確?
	- 佇列可以共用嗎? 否則,另一個應用程式可能已開啟它以供輸入。
	- 是否已針對 GET 及 PUT 適當地啟用佇列?
- 如果沒有應用程式程序從佇列取得訊息,請判斷原因。 例如,可能是因為應用程式必須啟動、連線已 中斷, 或 MOOPEN 呼叫因某些原因而失敗。

如果您無法解決問題,請聯絡 IBM 支援中心以取得協助。

2. 問題是否僅影響遠端佇列?

如果問題只影響遠端佇列,請檢查後續的點:

- a. 請檢查應該將訊息放入遠端佇列的程式是否已順利執行。
- b. 如果您使用觸發來啟動分散式佇列程序,請檢查傳輸佇列是否已設定觸發。 此外,請檢查觸發監視器 是否在執行中。
- c. 必要的話, 請手動啟動通道。 請參閱 分散式佇列及叢集。
- d. 使用 **PING** 指令檢查通道。

<span id="page-23-0"></span>3. 訊息是否無法抵達佇列?

如果預期訊息未送達,請檢查下列各項:

- 您是否已選取正確的佇列管理程式,即預設佇列管理程式或具名佇列管理程式?
- 訊息是否已順利放入佇列?
	- 是否已正確定義佇列,例如, **MAXMSGLEN** 是否足夠大?
	- 應用程式是否可以將訊息放置在佇列上 (佇列是否已啟用放置)?
	- 如果佇列已滿,可能表示應用程式無法將必要的訊息放置在佇列上。
- 您可以從佇列中取得訊息嗎?
	- 您必須取得同步點嗎? 如果正在同步點內放置或擷取訊息,則在確定回復單元之前,其他作業無法使 用這些訊息。
	- 您的逾時間隔是否足夠長?
	- 您是否在等待由訊息 ID 或相關性 ID (*MsgId* 或 *CorrelId*) 識別的特定訊息? 請確認您正在等待具有 正確 MsgId 或 CorrelId 的訊息。 成功的 MQGET 呼叫會將這兩個值設為所擷取訊息的值, 因此您 可能需要重設這些值,才能順利取得另一個訊息。 也請檢查您是否可以從佇列中取得其他訊息。
	- 其他應用程式可以從佇列取得訊息嗎?
	- 您預期的訊息定義為持續性嗎? 如果沒有,且 IBM MQ for IBM i 已重新啟動,則訊息已遺失。

如果您找不到佇列的任何錯誤,且佇列管理程式本身正在執行中,請對您預期將訊息放入佇列的處理程 序進行下列檢查:

- 應用程式是否已啟動? 如果應該已觸發它,請檢查是否已指定正確的觸發選項。
- 觸發監視器是否在執行中?
- 是否已正確定義觸發程式程序?
- 它是否正確完成? 在工作日誌中尋找異常結束的證明。
- 應用程式已確定其變更,還是已取消?

如果多個交易負責處理佇列,則它們有時可能會彼此衝突。 例如,一個交易可能發出緩衝區長度為零的 MQGET 呼叫,以找出訊息的長度,然後發出指定該訊息 *MsgId* 的特定 MQGET 呼叫。 不過,在此期 間,另一個交易可能已對該訊息發出成功 MQGET 呼叫,因此第一個應用程式會收到完成碼 MQRC\_NO\_MSG\_AVAILABLE。 預期在多台伺服器環境中執行的應用程式必須設計成處理此狀況。

請考量可能已收到訊息,但您的應用程式無法以某種方式處理它。 例如,訊息預期格式的錯誤是否導致 您的程式拒絕它? 如果是,請參閱步驟 第 24 頁的『5』。

4. 訊息包含非預期或毀損的資訊嗎?

如果訊息中包含的資訊不是您應用程式所預期的,或已在某種程度上毀損,請考量下列要點:

- 您的應用程式或將訊息放入佇列的應用程式是否已變更? 請確定所有變更同時反映在所有需要注意變更 的系統上。 例如,將訊息格式化的副本檔可能已變更,在此情況下,請重新編譯這兩個應用程式,以 挑選變更。 如果一個應用程式尚未重新編譯,則另一個應用程式的資料似乎已毀損。
- 應用程式是否將訊息傳送至錯誤佇列? 請檢查應用程式正在接收的訊息是否預期用於服務不同佇列的應 用程式。 必要的話,請變更安全定義,以防止未獲授權的應用程式將訊息放入錯誤佇列。 如果您的應 用程式已使用別名佇列,請檢查別名是否指向正確的佇列。
- 是否已正確指定此佇列的觸發資訊? 請檢查您的應用程式是否應該已啟動, 或是否應該已啟動不同的應 用程式?
- CCSID 是否已正確設定,或訊息格式是否因資料轉換而不正確?

如果這些檢查無法讓您解決問題,請檢查應用程式邏輯,包括傳送訊息的程式,以及接收訊息的程式。 5. 使用分散式佇列時是否收到非預期的訊息?

如果您的應用程式使用分散式佇列,請考量下列要點:

• 傳送及接收系統上是否已正確安裝分散式佇列?

- <span id="page-24-0"></span>• 兩個系統之間是否有鏈結可用? 檢查這兩個系統是否可用,並連接至 IBM MQ for IBM i。 請檢查兩個系 統之間的連線是否處於作用中。
- 傳送系統中是否有觸發設定?
- 您正在等待來自遠端系統的回覆訊息嗎? 檢查是否在遠端系統中啟動觸發。
- 佇列是否已滿? 若是如此,可能表示應用程式無法將必要的訊息放到佇列中。 請檢查訊息是否已放入無 法遞送的訊息佇列中。 無法傳送郵件的佇列訊息標頭 (無法傳送郵件的標頭結構) 包含原因或回饋碼, 說明無法將訊息放入目標佇列的原因。如需無法傳送的郵件標頭結構的相關資訊,請參閱 MQDLH-無 法傳送的郵件標頭。 另請參閱 IBM i Application Programming Reference (ILE/RPG)。
- 傳送端和接收端佇列管理程式之間是否不符? 例如, 訊息長度可能超過接收端佇列管理程式所能處理的 長度。
- 傳送及接收通道的通道定義是否相容? 例如,序號折返中的不符會停止分散式佇列元件。 請參閱 分散 式佇列及叢集。

#### **相關工作**

第 271 [頁的『聯絡](#page-270-0) IBM 支援中心』

如果您在使用 IBM MQ 時遇到問題需要協助,您可以透過「 IBM 支援中心網站」聯絡 IBM 支援中心。 您也 可以訂閱 IBM MQ 修正程式、疑難排解及其他新聞的相關通知。

第 20 頁的『在 IBM i [上識別問題的性質』](#page-19-0)

如果您無法使用初步檢查來識別問題的原因,現在應該開始更詳細地查看問題的性質。

## **相關參考**

訊息及原因碼

# **對 Linux 進行起始檢查**

在 Linux 上詳細開始問題判斷之前,請考量是否有明顯的問題原因,或可能提供有用結果的調查區域。 這種 診斷方法通常可以藉由強調簡單錯誤或縮小可能性範圍來節省大量工作。

# **關於這項作業**

您問題的原因可能是:

- IBM MQ
- 網路
- 應用程式
- 您已配置為使用 IBM MQ 的其他應用程式

當您瀏覽起始問題清單以考量並遵循相關資訊的鏈結時,請記下可能與問題相關的任何事項。 即使您的觀察 沒有立即提出原因,但如果您必須進行有系統的問題判斷工作,則稍後可能會有用。

當您使用 IBM 開啟案例時,可以包括您為了協助調查問題而收集的其他 IBM MQ 疑難排解資訊 (MustGather 資料)。 如需相關資訊,請參閱 第 272 頁的『收集 IBM [支援中心的疑難排解資訊』](#page-271-0)。

# **程序**

1. 識別問題的性質

您可以考量一些起始問題,以協助您識別問題的原因:

- IBM MQ [之前是否已順利執行](#page-26-0)?
- [自前次順利執行以來是否已進行任何變更](#page-26-0)?
- [您是否已套用任何維護更新項目](#page-26-0)?
- [之前是否已順利執行應用程式](#page-26-0)?
- [當您在部分指令的說明文字中使用特殊字元時,是否收到錯誤](#page-27-0)?
- [是否有任何錯誤訊息或回覆碼可協助您判斷問題的位置及原因](#page-27-0)?
- [您可以重新產生問題嗎](#page-27-0)?
- <span id="page-25-0"></span>• [問題是否影響網路的特定部分](#page-27-0)?
- [問題是否在一天中的特定時間發生](#page-27-0)?
- [問題是否間歇性](#page-27-0)?
- 2. 調查應用程式、指令及訊息的潛在問題

如果您遇到 IBM MQ 應用程式、指令及訊息的問題,您可以考慮一些問題,以協助您判斷問題的原因:

- [訊息是否無法抵達佇列](#page-28-0)?
- [訊息是否包含非預期或毀損的資訊](#page-29-0)?
- [使用分散式佇列時是否收到非預期的訊息](#page-29-0)?
- 您沒有收到 PCF [指令的回應嗎](#page-30-0)?
- [只有部分佇列失敗嗎](#page-30-0)?
- [問題是否僅影響遠端佇列](#page-30-0)?
- [您的應用程式或系統是否執行緩慢](#page-31-0)?
- 3. 調查連接至 IBM MQ 資源的任何問題,包括 IBM MQ 處理程序的資源使用情形、資源不足的相關問題, 以及您的資源限制配置。

如需相關資訊,請參閱 第 32 頁的『Linux [上資源問題的其他檢查』。](#page-31-0)

4. 如果您需要進一步資訊來協助您識別問題的原因,請參閱 第 54 [頁的『詳細疑難排解』](#page-53-0)。

#### **相關工作**

第 271 [頁的『聯絡](#page-270-0) IBM 支援中心』

如果您在使用 IBM MQ 時遇到問題需要協助,您可以透過「 IBM 支援中心網站」聯絡 IBM 支援中心。 您也 可以訂閱 IBM MQ 修正程式、疑難排解及其他新聞的相關通知。

第 7 頁的『對 AIX [進行起始檢查』](#page-6-0)

在 AIX 上詳細開始問題判斷之前,請考量是否有明顯的問題原因,或可能提供有用結果的調查區域。 這種診 斷方法通常可以藉由強調簡單錯誤或縮小可能性範圍來節省大量工作。

#### 第 17 頁的『對 IBM i [進行起始檢查』](#page-16-0)

在 IBM i 上詳細開始問題判斷之前,請考量是否有明顯的問題原因,或可能提供有用結果的調查區域。 這種 診斷方法通常可以藉由強調簡單錯誤或縮小可能性範圍來節省大量工作。

#### 第 36 頁的『對 Windows [進行起始檢查』](#page-35-0)

在 Windows 上詳細開始問題判斷之前,請考量是否有明顯的問題原因,或可能提供有用結果的調查區域。 這種診斷方法通常可以藉由強調簡單錯誤或縮小可能性範圍來節省大量工作。

#### 第 43 頁的『對 z/OS [進行起始檢查』](#page-42-0)

在 z/OS 上詳細開始問題判斷之前,請考量是否有明顯的問題原因,或可能提供有用結果的調查區域。 這種 診斷方法通常可以藉由強調簡單錯誤或縮小可能性範圍來節省大量工作。

#### **相關參考**

訊息及原因碼

# **在 Linux 上識別問題的性質**

為了協助識別問題的原因,需要考量一些起始問題。

## **關於這項作業**

請使用下列問題作為指標,以協助您識別問題的原因:

- IBM MQ [之前是否已順利執行](#page-26-0)?
- [自前次順利執行以來是否已進行任何變更](#page-26-0)?
- [您是否已套用任何維護更新項目](#page-26-0)?
- [之前是否已順利執行應用程式](#page-26-0)?
- [當您在部分指令的說明文字中使用特殊字元時,是否收到錯誤](#page-27-0)?
- [是否有任何錯誤訊息或回覆碼可協助您判斷問題的位置及原因](#page-27-0)?
- <span id="page-26-0"></span>• [您可以重新產生問題嗎](#page-27-0)?
- [問題是否影響網路的特定部分](#page-27-0)?
- [問題是否在一天中的特定時間發生](#page-27-0)?
- [問題是否間歇性](#page-27-0)?

在您瀏覽清單時,請記下可能與問題相關的任何事項。 即使您的觀察沒有立即提出原因,但如果您需要進行 有系統的問題判斷工作,則稍後可能會有用。

當您使用 IBM 開啟案例時,可以包括您為了協助調查問題而收集的其他 IBM MQ 疑難排解資訊 (MustGather 資料)。 如需相關資訊,請參閱 第 272 頁的『收集 IBM [支援中心的疑難排解資訊』](#page-271-0)。

# **程序**

1. IBM MQ 之前是否已順利執行?

如果 IBM MQ 之前未順利執行,則可能是您尚未正確設定它。 如需相關資訊,請參閱 IBM MQ 安裝概 觀 及 在 Linux 上安裝及解除安裝 IBM MQ。

如果要執行驗證程序,請參閱 在 Linux 上驗證 IBM MQ 安裝。 另請參閱 配置 IBM MQ, 以取得 IBM MQ 後置安裝配置的相關資訊。

2. 自前次成功執行以來是否已進行任何變更?

對 IBM MO 配置所做的變更, 或對與 IBM MQ 互動的其他應用程式所做的變更, 可能是您問題的原因。 當您考量最近可能已進行的變更時,請考量 IBM MQ 系統,以及它與之互動的其他程式、硬體及任何新 應用程式。 另請考量您不知道的新應用程式可能已在系統上執行的可能性。

- 您是否已變更、新增或刪除任何佇列定義?
- 您是否已變更或新增任何通道定義? 可能已對 IBM MQ 通道定義或應用程式所需的任何基礎通訊定義 進行變更。
- 您的應用程式是否處理因您所做的任何變更而可能取得的回覆碼?
- 您是否已變更任何可能影響 IBM MQ 作業的作業系統元件?
- 3. 您已套用任何維護更新項目嗎?

如果您已將維護更新套用至 IBM MQ,請確認更新動作已順利完成,且未產生任何錯誤訊息。

- 更新有任何特殊指示嗎?
- 是否有執行任何測試來驗證已正確且完整套用更新?
- 如果 IBM MQ 還原至先前的維護層次,問題是否仍然存在?
- 如果安裝成功,請向「 IBM 支援中心」檢查是否有任何維護套件錯誤。
- 如果維護套件已套用至任何其他應用程式,請考量它對 IBM MQ 介面的影響。
- 4. 之前是否已順利執行應用程式?

如果問題似乎涉及一個特定應用程式,請在下列之前考量應用程式是否已順利執行:

• 自前次順利執行應用程式之後,對應用程式進行了任何變更嗎?

如果是這樣. 則錯誤可能位於應用程式的新部分或已修改部分的某個位置。 請查看變更, 並查看您是 否可以找到問題的明顯原因。 可以使用前一層次的應用程式重試嗎?

• 應用程式的所有功能以前是否已完全執行過?

問題是否發生在第一次使用之前從未呼叫過的應用程式部分時? 如果是這樣,則可能是應用程式的該 部分發生錯誤。 嘗試找出應用程式失敗時執行的動作,並檢查程式該部分中的原始碼是否有錯誤。 如 果先前多次順利執行程式,請檢查現行佇列狀態,以及發生錯誤時正在處理的檔案。 它們可能包含一 些異常資料值,用來呼叫程式中的稀有使用路徑。

• 應用程式會檢查所有回覆碼嗎?

您的 IBM MQ 系統是否已變更 (可能以次要方式) ,讓您的應用程式不會檢查它因變更而收到的回覆 碼。 例如,您的應用程式是否假設可以共用它所存取的佇列? 如果佇列已重新定義為專用,您的應用 程式是否可以處理回覆碼,指出它無法再存取該佇列?

<span id="page-27-0"></span>• 應用程式是否在其他 IBM MQ 系統上執行?

可能是這個 IBM MQ 系統的設定方式造成問題的不同嗎? 例如,是否已定義具有相同訊息長度或優先 順序的佇列?

在您查看程式碼之前,並根據撰寫程式碼所用的程式設計語言,檢查轉換器或編譯器和鏈結編輯器的輸 出,以查看是否已報告任何錯誤。 如果您的應用程式無法轉換、編譯或鏈結編輯至載入程式庫,則如果 您嘗試呼叫它,它也會無法執行。 如需建置應用程式的相關資訊,請參閱 開發應用程式。

如果文件顯示每一個步驟都已完成且沒有錯誤,請考量應用程式的編碼邏輯。 問題的症狀是否指出失敗 的功能,因而指出錯誤的程式碼片段? 下列清單中的錯誤說明執行 IBM MQ 程式時所發生問題的最常見 原因。 請考量下列一或多個錯誤可能導致 IBM MQ 系統發生問題的可能性:

- 假設佇列可以共用,但實際上它們是專用的。
- 在 MQI 呼叫中傳遞不正確的參數。
- 在 MQI 呼叫中傳遞的參數不足。 這可能表示 IBM MQ 無法設定應用程式要處理的完成碼及原因碼。
- 無法檢查 MQI 要求的回覆碼。
- 傳遞指定了不正確長度的變數。
- 以錯誤順序傳遞參數。
- 無法正確起始設定 *MsgId* 和 *CorrelId* 。
- 無法在 MQRC\_TRUNCATED\_MSG\_ACCEPTED 之後起始設定 *Encoding* 和 *CodedCharSetId* 。
- 5. 當您在某些指令的說明文字中使用特殊字元時,是否收到錯誤?

部分字元, 例如反斜線 (\) 及雙引號 ('') 字元與指令一起使用時具有特殊意義。

在特殊字元之前加上 \,亦即,如果您要在文字中輸入 \ 或 " ,請輸入 \\ 或 \" 。 並非所有字元都可 以與指令一起使用。 如需具有特殊意義的字元及其使用方式的相關資訊,請參閱 具有特殊意義的字 元。

6. 是否有任何錯誤訊息或回覆碼可協助您判斷問題的位置及原因?

IBM MQ 會使用錯誤日誌來擷取關於其專屬作業、您啟動的任何佇列管理程式,以及來自使用中通道的 錯誤資料的訊息。 請檢查錯誤日誌,以查看是否已記錄與您問題相關聯的任何訊息。 如需錯誤日誌的 位置和內容的相關資訊,請參閱 第 358 頁的『[AIX, Linux, and Windows](#page-357-0) 上的錯誤日誌』。

對於每一個 IBM MQ 訊息佇列介面 (MQI) 及 IBM MQ 管理介面 (MQAI) 呼叫,佇列管理程式或結束常式 會傳回完成碼及原因碼,以指出呼叫成功或失敗。 如果應用程式取得回覆碼,指出「訊息佇列介面 (MQI)」呼叫失敗,請檢查原因碼以進一步瞭解問題。 如需原因碼清單,請參閱 API 完成及原因碼。 回 覆碼的詳細資訊包含在每一個 MQI 呼叫的說明內。

7. 您可以重新產生問題嗎?

如果您可以重新產生問題,請考量重新產生問題的條件:

- 它是由指令或同等的管理要求所造成嗎? 如果作業是由另一個方法輸入,則該作業是否正常運作? 如果 指令在指令行上輸入,但未輸入,則指令可以運作,請檢查指令伺服器是否未停止,以及 SYSTEM.ADMIN.COMMAND.QUEUE 尚未變更。
- 是程式造成的嗎? 它是在所有 IBM MO 系統及所有佇列管理程式上失敗, 還是只在部分系統上失敗?
- 當發生問題時,您可以識別任何似乎一律在系統中執行的應用程式嗎? 如果是這樣,請檢查應用程 式,以查看它是否有錯誤。
- 8. 問題會影響網路的特定部分嗎?

您是否已進行任何網路相關變更,或已變更任何可能導致問題的 IBM MQ 定義? 您可能可以識別受問題影響的網路特定部分 (例如,遠端佇列)。 如果遠端訊息佇列管理程式的鏈結無法 運作,則訊息無法流向遠端佇列。

- 檢查兩個系統之間的連線是否可用,以及 IBM MQ 的交互通訊元件是否已啟動。
- 請檢查訊息是否到達傳輸佇列,並檢查傳輸佇列及任何遠端佇列的本端佇列定義。
- 9. 問題是否在一天中的特定時間發生?

如果問題發生在一天中的特定時間,則可能是取決於系統載入。 通常,尖峰系統負載是在上午中和下午 中,因此這些是最有可能發生負載相依問題的時間。

如果您的 IBM MQ 網路延伸到多個時區,則尖峰系統載入可能似乎在一天中的某個其他時間發生。

<span id="page-28-0"></span>10. 問題是否間歇性?

間歇性問題可能是由處理程序彼此獨立執行的方式所造成。 例如,在先前的處理程序完成之前,程式可 能會發出 MQGET 呼叫,但未指定等待選項。 如果您的應用程式在確定放置訊息的呼叫之前嘗試從佇列 取得訊息,也可能會看到間歇性問題。

#### **相關概念**

第 32 頁的『Linux [上資源問題的其他檢查』](#page-31-0)

如何判定及解決連接至 IBM MQ 資源的問題,包括 IBM MQ 處理程序的資源使用、判定及解決與資源不足相 關的問題,以及資源限制配置。

#### **相關工作**

第 271 [頁的『聯絡](#page-270-0) IBM 支援中心』

如果您在使用 IBM MQ 時遇到問題需要協助,您可以透過「 IBM 支援中心網站」聯絡 IBM 支援中心。 您也 可以訂閱 IBM MQ 修正程式、疑難排解及其他新聞的相關通知。

第 29 頁的『判斷 Linux 上應用程式、指令及訊息的問題』

如果您遇到 IBM MQ 應用程式、指令及訊息的問題,您可以考量一些問題,以協助您判斷問題的原因。

#### **相關參考**

訊息及原因碼

# **判斷 Linux 上應用程式、指令及訊息的問題**

如果您遇到 IBM MQ 應用程式、指令及訊息的問題,您可以考量一些問題,以協助您判斷問題的原因。

#### **關於這項作業**

請使用下列問題作為指標,以協助您識別問題的原因:

- 訊息是否無法抵達佇列?
- [訊息是否包含非預期或毀損的資訊](#page-29-0)?
- [使用分散式佇列時是否收到非預期的訊息](#page-29-0)?
- 您沒有收到 PCF [指令的回應嗎](#page-30-0)?
- [只有部分佇列失敗嗎](#page-30-0)?
- [問題是否僅影響遠端佇列](#page-30-0)?
- [您的應用程式或系統是否執行緩慢](#page-31-0)?

在您瀏覽清單時,請記下可能與問題相關的任何事項。 即使您的觀察沒有立即提出原因,但如果您需要進行 有系統的問題判斷工作,則稍後可能會有用。

當您使用 IBM 開啟案例時, 可以包括您為了協助調查問題而收集的其他 IBM MQ 疑難排解資訊 (MustGather 資料)。 如需相關資訊,請參閱 第 272 頁的『收集 IBM [支援中心的疑難排解資訊』](#page-271-0)。

## **程序**

1. 訊息是否無法抵達佇列?

如果訊息未在您預期時送達,請檢查訊息是否已順利放入佇列:

- 是否已正確定義佇列? 例如, **MAXMSGL** 是否足夠大?
- 是否已啟用佇列放置?
- 佇列是否已滿?
- 是否有另一個應用程式取得佇列的專用存取權?

也請檢查您是否能夠從佇列中取得任何訊息:

• 您需要取得同步點嗎? 如果正在同步點內放置或擷取訊息,則在確定回復單元之前,其他作業無法使用 這些訊息。

- <span id="page-29-0"></span>• 您的等待間隔是否足夠長? 您可以將等待間隔設為 MQGET 呼叫的選項。 請確定您等待回應的時間足夠 長。
- 您是否在等待由訊息或相關性 ID (*MsgId* 或 *CorrelId*) 識別的特定訊息? 請確認您正在等待具有正確 MsgId 或 CorrelId 的訊息。 成功的 MQGET 呼叫會將這兩個值設為所擷取訊息的值,因此您可能需 要重設這些值,才能順利取得另一個訊息。 此外,請檢查您是否可以從佇列取得其他訊息。
- 其他應用程式可以從佇列取得訊息嗎?
- 您預期的訊息定義為持續性嗎? 如果沒有,且 IBM MQ 已重新啟動,則訊息已遺失。
- 是否有另一個應用程式取得佇列的專用存取權?

如果您找不到佇列的任何錯誤,且 IBM MQ 正在執行中,請檢查您預期將訊息放入佇列的處理程序,以 取得下列各項:

- 應用程式是否已啟動? 如果應該已觸發它,請檢查是否已指定正確的觸發選項。
- 應用程式已停止嗎?
- 觸發監視器是否在執行中?
- 是否已正確定義觸發程式程序?
- 應用程式是否正確完成? 在工作日誌中尋找異常結束的證明。
- 應用程式已確定其變更,還是已取消?

如果多個交易負責處理佇列,則它們可能會彼此衝突。 例如,假設一個交易發出緩衝區長度為零的 MQGET 呼叫,以找出訊息的長度,然後發出指定該訊息 *MsgId* 的特定 MQGET 呼叫。 不過,在此期 間,另一個交易會針對該訊息發出成功 MQGET 呼叫,因此第一個應用程式會收到原因碼 MQRC\_NO\_MSG\_AVAILABLE。 預期在多伺服器環境中執行的應用程式必須設計成處理此狀況。

請考量可能已收到訊息,但您的應用程式無法以某種方式處理該訊息。 例如,訊息預期格式的錯誤是否 導致您的程式拒絕它? 如果是的話,請參閱這個主題中的後續資訊。

2. 訊息包含非預期或毀損的資訊嗎?

如果訊息中包含的資訊不是您應用程式所預期的,或已在某些方面毀損,請考量下列事項:

- 您的應用程式或將訊息放入佇列的應用程式是否已變更? 請確定所有變更同時反映在所有需要注意變更 的系統上。例如,訊息資料的格式可能已變更,在此情況下,必須重新編譯這兩個應用程式以取得變 更。 如果一個應用程式尚未重新編譯,另一個應用程式會出現毀損的資料。
- 應用程式是否將訊息傳送至錯誤佇列? 請檢查應用程式正在接收的訊息是否預期用於服務不同佇列的應 用程式。 必要的話,請變更安全定義,以防止未獲授權的應用程式將訊息放入錯誤佇列。 如果您的應 用程式使用別名佇列,請檢查別名是否指向正確的佇列。
- 是否已正確指定此佇列的觸發資訊? 請檢查您的應用程式是否應該已啟動; 或是否應該已啟動不同的應 用程式?

如果這些檢查無法讓您解決問題,請檢查應用程式邏輯,包括傳送訊息的程式,以及接收訊息的程式。

- 3. 使用分散式佇列時是否收到非預期的訊息? 如果您的應用程式使用分散式佇列,請考量下列要點:
	- IBM MO 是否已正確安裝在傳送端和接收端系統上, 以及是否已正確配置分散式佇列?
	- 兩個系統之間是否有鏈結可用? 檢查這兩個系統是否可用,並連接至 IBM MQ。 請檢查兩個系統之間的 連線是否處於作用中。 您可以針對佇列管理程式 (**PING QMGR**) 或通道 (**PING CHANNEL**) 使用 MQSC 指令 **PING** ,以驗證鏈結可運作。
	- 傳送系統中是否有觸發設定?
	- 您正在等待來自遠端系統之回覆訊息的訊息嗎? 檢杳是否在遠端系統中啟動觸發。
	- 佇列是否已滿? 如果是的話, 請檢查訊息是否已放入無法傳送郵件的佇列中。 無法傳送郵件的佇列標頭 包含原因或回饋碼,說明訊息無法放入目標佇列的原因。 如需相關資訊,請參閱 使用無法傳送的郵件 (未遞送的訊息) 佇列 及 MQDLH-無法傳送的郵件標頭。
	- 傳送端和接收端佇列管理程式之間是否不符? 例如, 訊息長度可能超過接收端佇列管理程式所能處理的 長度。
- <span id="page-30-0"></span>• 傳送及接收通道的通道定義是否相容? 例如,序號折返中的不符可能停止分散式佇列元件。 如需相關資 訊,請參閱分散式佇列和叢集。
- 是否涉及資料轉換? 如果傳送端與接收端應用程式之間的資料格式不同,則需要進行資料轉換。 當發出 MQGET 呼叫時,如果將格式辨識為其中一種內建格式,則會發生自動轉換。 如果無法辨識轉換的資料 格式,則會採用資料轉換結束程式,以容許您使用自己的常式執行轉換。 如需相關資訊,請參閱 資料 轉換。

如果您無法解決問題,請聯絡「 IBM 支援中心」以取得協助。

4. 您沒有收到 PCF 指令的回應嗎?

如果您已發出指令,但尚未收到回應,請考量下列檢查:

- 指令伺服器是否在執行中? 使用 **dspmqcsv** 指令來檢查指令伺服器的狀態。 如果此指令的回應指出指 令伺服器不在執行中,請使用 **strmqcsv** 指令來啟動它。 如果指令的回應指出 SYSTEM.ADMIN.COMMAND.QUEUE, 請啟用 MQGET 要求的佇列。
- 回覆是否已傳送至無法傳送郵件的佇列? 無法傳送郵件的佇列標頭結構包含說明問題的原因或回饋碼。 如需相關資訊,請參閱 MQDLH-無法傳送的郵件標頭 及 使用無法傳送的郵件 (未遞送訊息) 佇列。 如果 無法傳送郵件的佇列包含訊息,您可以使用提供的瀏覽範例應用程式 (amqsbcg), 利用 MQGET 呼叫來 瀏覽訊息。 範例應用程式會逐步執行具名佇列管理程式之具名佇列上的所有訊息,同時顯示具名佇列 上所有訊息的訊息描述子及訊息環境定義欄位。
- 訊息是否已傳送至錯誤日誌? 如需相關資訊,請參閱 第 360 頁的『[AIX, Linux, and Windows](#page-359-0) 上的錯誤 [日誌目錄』。](#page-359-0)
- 是否已針對放置及取得作業啟用佇列?
- WaitInterval 夠長嗎? 如果 MOGET 呼叫已逾時, 則會傳回完成碼 MOCC\_FAILED 及原因碼 MQRC\_NO\_MSG\_AVAILABLE。 如需 *WaitInterval* 欄位以及 MQGET 的完成碼和原因碼的相關資 訊,請參閱 WaitInterval (MQLONG) 。
- 如果您使用自己的應用程式將指令放置到 SYSTEM.ADMIN.COMMAND.QUEUE, 您需要取得同步點嗎? 除非您已從同步點排除要求訊息,否則您需要在接收回覆訊息之前取得同步點。
- 您佇列的 **MAXDEPTH** 及 **MAXMSGL** 屬性設定是否足夠高?
- 您是否正確使用 *CorrelId* 和 *MsgId* 欄位? 在應用程式中設定 *MsgId* 及 *CorrelId* 的值,以確保您 從佇列接收所有訊息。

請嘗試停止指令伺服器,然後重新啟動它,以回應所產生的任何錯誤訊息。如果系統仍未回應,則問題 可能在於佇列管理程式或整個 IBM MQ 系統。首先,請嘗試停止個別佇列管理程式, 以隔離失敗的佇列 管理程式。如果此步驟未顯示問題,請嘗試停止並重新啟動 IBM MO, 以回應錯誤日誌中產生的任何訊 息。 如果重新啟動之後仍發生問題,請聯絡「 IBM 支援中心」以取得協助。

5. 只有部分佇列失敗嗎?

如果您懷疑只有一部分佇列發生問題,請檢查您認為有問題的本端佇列。

使用 MQSC 指令 **DISPLAY QUEUE** 來顯示每一個佇列的相關資訊。 如果 **CURDEPTH** 位於 MAXDEPTH, 則不會處理佇列。 請檢查所有應用程式是否正常執行。

如果 **CURDEPTH** 不在 MAXDEPTH,請檢查下列佇列屬性以確定它們是正確的:

- 如果正在使用觸發,觸發監視器是否在執行中? 觸發深度是否太大? 也就是說,它是否經常產生觸發事 件? 程序名稱是否正確? 程序是否可用且可運作?
- 佇列可以共用嗎? 如果沒有, 則另一個應用程式可能已開啟它以供輸入。
- 是否已針對 GET 及 PUT 適當地啟用佇列?

如果沒有應用程式程序從佇列取得訊息,請判斷原因。可能是因為應用程式需要啟動、連線已中斷,或 MQOPEN 呼叫因某些原因而失敗。 請檢查佇列屬性 **IPPROCS** 及 **OPPROCS**。 這些屬性指出是否已開啟佇 列以供輸入及輸出。如果值為零,則表示無法執行該類型的作業。 值可能已變更,或佇列可能已開啟, 但現在已關閉。

請檢查您預期放置或取得訊息時的狀態。

如果您無法解決問題,請聯絡「 IBM 支援中心」以取得協助。

6. 問題是否僅影響遠端佇列?

<span id="page-31-0"></span>如果問題只影響遠端佇列,請執行下列檢查:

- 請確認必要通道已啟動、可以觸發,且任何必要的起始程式都在執行中。
- 請檢查應該將訊息放入遠端佇列的程式是否未報告問題。
- 如果您使用觸發來啟動分散式佇列程序,請檢查傳輸佇列是否已設定觸發。 此外,請檢查觸發監視器 是否在執行中。
- 請檢查錯誤日誌,以取得指出通道錯誤或問題的訊息。
- 必要的話,請手動啟動通道。
- 7. 您的應用程式或系統執行緩慢嗎?

如果您的應用程式執行緩慢,則可能是在迴圈中,或等待無法使用的資源,或可能有效能問題。

您的系統運作可能已接近其容量限制。 這種類型的問題可能在尖峰系統負載時間最差,通常是在上午中 及下午中。 (如果您的網路延伸到多個時區,則其他時間可能會出現尖峰系統負載。)

硬體限制可能導致效能問題。

如果您發現效能降低並不取決於系統負載,但有時會在系統負載較輕時發生,可能是設計不佳的應用程 式所造成。 這可能是只有在存取特定佇列時才會發生的問題。

應用程式效能變慢或在佇列上建立訊息 (通常是傳輸佇列) 的常見原因是一或多個應用程式在工作單元之 外寫入持續訊息。 如需相關資訊,請參閱 訊息持續性。

如果效能問題持續存在,問題可能在於 IBM MQ 本身。 如果您懷疑這樣做,請聯絡 IBM 支援中心以取得 協助。

#### **相關概念**

第 32 頁的『Linux 上資源問題的其他檢查』

如何判定及解決連接至 IBM MQ 資源的問題,包括 IBM MQ 處理程序的資源使用、判定及解決與資源不足相 關的問題,以及資源限制配置。

## **相關工作**

第 26 頁的『在 Linux [上識別問題的性質』](#page-25-0) 為了協助識別問題的原因,需要考量一些起始問題。

第 271 [頁的『聯絡](#page-270-0) IBM 支援中心』

如果您在使用 IBM MQ 時遇到問題需要協助,您可以透過「 IBM 支援中心網站」聯絡 IBM 支援中心。 您也 可以訂閱 IBM MQ 修正程式、疑難排解及其他新聞的相關通知。

#### **相關參考**

訊息及原因碼

# **Linux Linux 上資源問題的其他檢杳**

如何判定及解決連接至 IBM MQ 資源的問題,包括 IBM MQ 處理程序的資源使用、判定及解決與資源不足相 關的問題,以及資源限制配置。

## **用於調查資源問題的有用指令及配置檔**

在系統上顯示現行值或對系統進行暫時變更的有用指令:

**ulimit -a** 顯示使用者限制

**ulimit -Ha** 顯示使用者硬性限制

**ulimit -Sa**

顯示使用者軟性限制

**ulimit -<paramflag> <value>**

其中 **paramflag** 是資源名稱的旗標,例如 **s** 代表堆疊。

如果要永久變更系統上的資源限制,請使用 /etc/security/limits.conf 或 /etc/security/ limits。

您可以從 Linux 上的 proc 檔案系統取得處理程序的現行資源限制集。 例如,cat /proc/<pid of MQ process>/limits。

## **調整 IBM MQ 或核心參數之前的基本檢查**

您需要調查下列項目:

• 作用中連線數是否在預期限制內。

例如, 假設當使用者處理程序數目不大於 3000 時, 您的系統已調整為容許 2000 個連線。如果連線數目 增加至超過 2000 個,則使用者處理程序數目已增加至超過 3000 個 (因為已新增應用程式) ,或發生連線 洩漏。

若要檢查這些問題,請使用下列指令:

– IBM MQ 處理程序數目:

ps -eLf|egrep "amq|run"|wc -l

– 連線數:

echo "dis conn(\*) all" | runmqsc <qmgr name>|grep EXTCONN|wc -l

– 共用記憶體用量:

ipcs -ma

- 如果連線數高於預期限制,請檢查連線來源。
- 如果共用記憶體用量非常高,請檢查下列數目:
	- 主題
	- 開啟佇列控點
- 從 IBM MQ 視景, 需要檢查並調整下列資源:
	- 給定使用者處理程序數目所容許的執行緒數目上限。
	- 資料區段
	- 堆疊區段
	- 檔案大小
	- 開啟檔案控點
	- 共用記憶體限制
	- 執行緒限制, 例如 Linux 上的 threads-max

• 請使用 mqconfig 指令來檢查現行資源使用情形。

#### **附註:**

1. 前述文字中列出的部分資源需要在使用者層次進行調整,而部分資源則需要在作業系統層次進行調整。

2. 前述清單不是完整清單,但對於 IBM MQ 所報告的大部分一般資源問題已足夠。

3. 需要在執行緒層次進行調整, 因為每一個執行緒都是輕量型處理程序 (LWP)。

## **從 IBM MQ 或應用程式建立執行緒或處理程序時發生問題**

#### **xcsExecProgram 和 xcsCreateThread 中的失敗**

**探測 ID、錯誤訊息及元件**

來自 IBM MQ 處理程序 (例如 **amqzlaa0**) 或應用程式的 XY348010 (來自 **xtmStartTimerThread** ) XC037008 來自 **xcsExec 程式** ,錯誤碼為 **xecP\_E\_PROC\_LIMIT** ,來自 **amqzxma0** XC035040 **xcsCreate 執行緒**

XC037007 來自具有 **xecP\_E\_NO\_RESOURCE** 的 **xcsExec 程式**

**xcsCreate 執行緒** 失敗,後面接著擷取失敗資料的 **xecP\_E\_NO\_RESOURCE** ,例如 **zlaMain** 中的 ZL000066

探測 ID 可能不同。 檢查錯誤碼 **xecP\_E\_PROC\_LIMIT** 及 **xecP\_E\_NO\_RESOURCE**。

來自 pthead create 的錯誤訊息報告 錯誤碼 11 , 例如: AM06119S: 發生內部 IBM M0 錯誤 (來自 pthread\_create 的 '11-資源暫時無法使用' 。)

#### **解決 Linux 上的問題**

當 pthread\_create 或 fork 因 EAGAIN 而失敗時, IBM MQ 會設定錯誤碼 **xecP\_E\_PROC\_LIMIT** 。

#### **EAGAIN**

檢閱並增加使用者處理程序數目上限及堆疊大小使用者處理程序資源限制。

#### **Linux 上需要其他配置**

檢閱並增加 kernel.pid\_max (/proc/sys/kernel/kernel.pid\_max) 及 kernel.threadsmax (/proc/sys/kernel/threads-max) 核心參數的限制。

您需要針對 mqm 使用者及任何其他用來啟動佇列管理程式及 IBM MQ 應用程式的使用者,增加使用 者處理程序數上限 (**nproc**) 及堆疊大小資源限制。

#### **ENOMEM**

當 pthread\_create 或分出 ENOMEM 失敗時, IBM MQ 會設定錯誤碼 **xecP\_E\_NO\_RESOURCE** 。

請檢查並增加堆疊大小和資料資源限制。

**附註:**

- 您可以使用 **ulimit** 指令,或變更資源限制配置檔,來增加使用者程序資源限制。
- 使用 **ulimit** 指令所做的變更是暫時的。 修改 /etc/security/limits 或 /etc/security/ limits.conf ,使變更成為永久。 您必須檢查作業系統上的實際配置,因為配置可能不同。
- 您也應該檢閱 OS 手冊 (例如, pthread\_create 的線上指令說明) ,以取得資源問題及調整資源限 制的詳細資料,並確定已適當地配置資源限制。
- 您也應該檢查系統是否缺少資源 (記憶體和 CPU 兩者)。

## **建立共用記憶體時發生問題**

#### **錯誤 :shmget 失敗,錯誤碼 28 (ENOSPC)**

```
Probe Id :- XY132002<br>Component :- xstCreat
                 :- xstCreateExtent
| ProjectID :- 0 |
| Probe Description :- AMQ6119: An internal IBM MQ error has occurred |
   (Finaled to get memory segment: shmget(0x00000000, 2547712) [rc=-1]errno=28] No space left on device)
 FDCSequenceNumber :- 0<br>Arith1 :- 18
 | Arith1 :- 18446744073709551615 (0xffffffffffffffff) |
| Arith2 :- 28 (0x1c) |
| Comment1                :- Failed to get memory segment: shmget(0x00000000,         |
| 2547712) [rc=-1 errno=28] No space left on device |
| Comment2 :- No space left on device
+-----------------------------------------------------------------------------+
MQM Function Stack
ExecCtrlrMain?
xcsAllocateMemBlock
xstExtendSet
xstCreateExtent
xcsFFST
```
**shmget 失敗,錯誤碼 22 (EINVAL)**

```
| Operating System :- SunOS 5.10 |
| Probe Id :- XY132002 |
| Application Name :- MQM |
| Component :- xstCreateExtent |
| Program Name :- amqzxma0 |
| Major Errorcode :- xecP_E_NO_RESOURCE |
| Probe Description :- AMQ6024: Insufficient resources are available to |
 complete a system request.
```
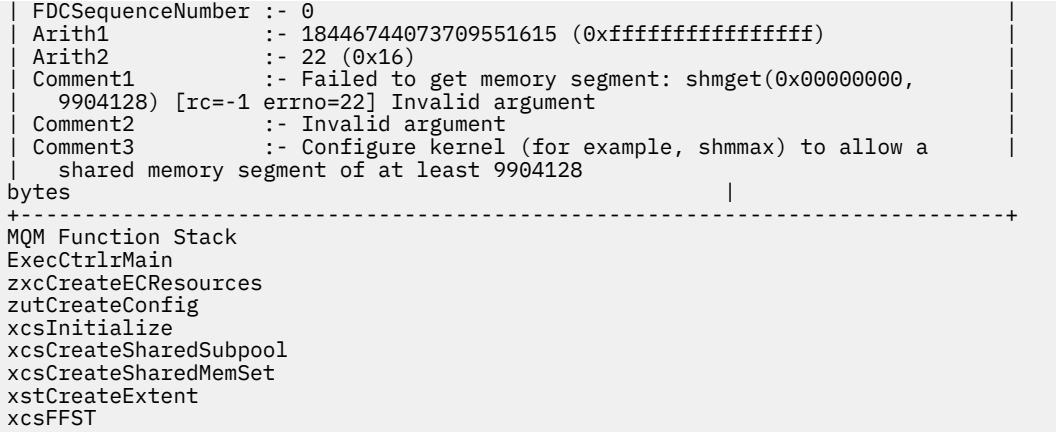

# **非預期的處理程序終止及佇列管理程式損毀,或佇列管理程式損毀**

**處理程序非預期地結束,後面接著來自 amqzxma0 的 FDC**

範例 FDC:

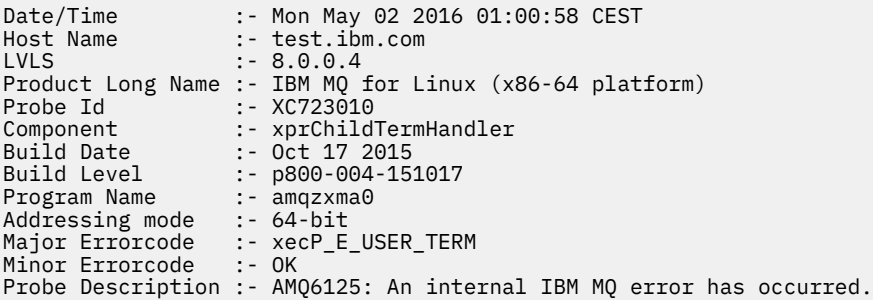

#### **可能原因及解決方案**

- 請檢查使用者是否已結束任何處理程序。
- 檢查 IBM MQ 處理程序是否因記憶體異常狀況而結束:
	- 處理程序是否以 Component :- xehExceptionHandler 的 FDC 結束?
	- 針對在此區域中更正的已知問題套用修正程式。
- 檢查作業系統是否因為處理程序的高記憶體用量而結束處理程序:
	- IBM MQ 處理程序是否已耗用大量記憶體?
	- 作業系統是否已結束處理程序?

```
檢閱作業系統日誌。 例如, Linux 上的 OOM 殺手:
```

```
Jan 2 01:00:57 ibmtest kernel: 
amqrmppa invoked oom-killer: gfp_mask=0x201da, order=0, oom_score_adj=0)
```
– 套用已知記憶體洩漏問題的修正程式。

## **處理程序所使用的使用者限制與所配置的限制的差異**

處理程序所使用的使用者限制可能與已配置的限制不同。如果程序是由不同的使用者啟動,或由使用者 Script 啟動, 或例如由高可用性 Script 啟動, 則可能會發生這種情況。 請務必檢查正在啟動佇列管理程式的 使用者,並為這個使用者設定適當的資源限制。

## **相關工作**

第 26 頁的『在 Linux [上識別問題的性質』](#page-25-0)

<span id="page-35-0"></span>為了協助識別問題的原因,需要考量一些起始問題。

第 29 頁的『判斷 Linux [上應用程式、指令及訊息的問題』](#page-28-0) 如果您遇到 IBM MQ 應用程式、指令及訊息的問題,您可以考量一些問題,以協助您判斷問題的原因。

第 271 [頁的『聯絡](#page-270-0) IBM 支援中心』

如果您在使用 IBM MQ 時遇到問題需要協助,您可以透過「 IBM 支援中心網站」聯絡 IBM 支援中心。 您也 可以訂閱 IBM MQ 修正程式、疑難排解及其他新聞的相關通知。

# **對 Windows 進行起始檢查**

在 Windows 上詳細開始問題判斷之前,請考量是否有明顯的問題原因,或可能提供有用結果的調查區域。 這種診斷方法通常可以藉由強調簡單錯誤或縮小可能性範圍來節省大量工作。

# **關於這項作業**

您問題的原因可能是:

- IBM MQ
- 網路
- 應用程式
- 您已配置為使用 IBM MQ 的其他應用程式

當您瀏覽起始問題清單以考量並遵循相關資訊的鏈結時,請記下可能與問題相關的任何事項。 即使您的觀察 沒有立即提出原因,但如果您必須進行有系統的問題判斷工作,則稍後可能會有用。

當您使用 IBM 開啟案例時,可以包括您為了協助調查問題而收集的其他 IBM MQ 疑難排解資訊 (MustGather 資料)。 如需相關資訊,請參閱 第 272 頁的『收集 IBM [支援中心的疑難排解資訊』](#page-271-0)。

# **程序**

#### 1. 識別問題的性質

您可以考量一些起始問題,以協助您識別問題的原因:

- IBM MQ [之前是否已順利執行](#page-36-0)?
- [自前次順利執行以來是否已進行任何變更](#page-37-0)?
- [您是否已套用任何維護更新項目](#page-37-0)?
- [之前是否已順利執行應用程式](#page-37-0)?
- [當您在部分指令的說明文字中使用特殊字元時,是否收到錯誤](#page-38-0)?
- [是否有任何錯誤訊息或回覆碼可協助您判斷問題的位置及原因](#page-38-0)?
- [您可以重新產生問題嗎](#page-38-0)?
- [問題是否影響網路的特定部分](#page-38-0)?
- [問題是否在一天中的特定時間發生](#page-38-0)?
- [問題是否間歇性](#page-38-0)?
- 2. 調查應用程式、指令及訊息的潛在問題 如果您遇到 IBM MQ 應用程式、指令及訊息的問題, 您可以考慮一些問題, 以協助您判斷問題的原因:
	- [訊息是否無法抵達佇列](#page-39-0)?
	- [訊息是否包含非預期或毀損的資訊](#page-40-0)?
	- [使用分散式佇列時是否收到非預期的訊息](#page-40-0)?
	- 您沒有收到 PCF [指令的回應嗎](#page-40-0)?
	- [只有部分佇列失敗嗎](#page-41-0)?
	- [問題是否僅影響遠端佇列](#page-41-0)?
	- 在 Windows [上建立或啟動佇列管理程式時是否收到錯誤碼](#page-41-0)?
• [您的應用程式或系統是否執行緩慢](#page-41-0)?

<span id="page-36-0"></span>3. 如果您需要進一步資訊來協助您識別問題的原因,請參閱 第 54 [頁的『詳細疑難排解』](#page-53-0)。

### **相關工作**

第 271 [頁的『聯絡](#page-270-0) IBM 支援中心』

如果您在使用 IBM MQ 時遇到問題需要協助,您可以透過「 IBM 支援中心網站」聯絡 IBM 支援中心。 您也 可以訂閱 IBM MQ 修正程式、疑難排解及其他新聞的相關通知。

#### 第 7 頁的『對 AIX [進行起始檢查』](#page-6-0)

在 AIX 上詳細開始問題判斷之前,請考量是否有明顯的問題原因,或可能提供有用結果的調查區域。 這種診 斷方法通常可以藉由強調簡單錯誤或縮小可能性範圍來節省大量工作。

#### 第 17 頁的『對 IBM i [進行起始檢查』](#page-16-0)

在 IBM i 上詳細開始問題判斷之前,請考量是否有明顯的問題原因,或可能提供有用結果的調查區域。 這種 診斷方法通常可以藉由強調簡單錯誤或縮小可能性範圍來節省大量工作。

#### 第 25 頁的『對 Linux [進行起始檢查』](#page-24-0)

在 Linux 上詳細開始問題判斷之前,請考量是否有明顯的問題原因,或可能提供有用結果的調查區域。 這種 診斷方法通常可以藉由強調簡單錯誤或縮小可能性範圍來節省大量工作。

### 第 43 頁的『對 z/OS [進行起始檢查』](#page-42-0)

在 z/OS 上詳細開始問題判斷之前,請考量是否有明顯的問題原因,或可能提供有用結果的調查區域。 這種 診斷方法通常可以藉由強調簡單錯誤或縮小可能性範圍來節省大量工作。

#### **相關參考**

訊息及原因碼

# **E** Windows 在 Windows 上識別問題的性質

為了協助識別問題的原因,需要考量一些起始問題。

### **關於這項作業**

請使用下列問題作為指標,以協助您識別問題的原因:

- IBM MQ 之前是否已順利執行?
- [自前次順利執行以來是否已進行任何變更](#page-37-0)?
- [您是否已套用任何維護更新項目](#page-37-0)?
- [之前是否已順利執行應用程式](#page-37-0)?
- [當您在部分指令的說明文字中使用特殊字元時,是否收到錯誤](#page-38-0)?
- [是否有任何錯誤訊息或回覆碼可協助您判斷問題的位置及原因](#page-38-0)?
- [您可以重新產生問題嗎](#page-38-0)?
- [問題是否影響網路的特定部分](#page-38-0)?
- [問題是否在一天中的特定時間發生](#page-38-0)?
- [問題是否間歇性](#page-38-0)?

在您瀏覽清單時,請記下可能與問題相關的任何事項。 即使您的觀察沒有立即提出原因,但如果您需要進行 有系統的問題判斷工作,則稍後可能會有用。

當您使用 IBM 開啟案例時,可以包括您為了協助調查問題而收集的其他 IBM MQ 疑難排解資訊 (MustGather 資料)。 如需相關資訊,請參閱 第 272 頁的『收集 IBM [支援中心的疑難排解資訊』](#page-271-0)。

# **程序**

1. IBM MQ 之前是否已順利執行?

如果 IBM MQ 之前未順利執行,則可能是您尚未正確設定它。 如需相關資訊,請參閱 IBM MQ 安裝概 觀 及 在 Windows 上安裝及解除安裝 IBM MQ。

<span id="page-37-0"></span>如果要執行驗證程序,請參閱 在 Windows 上驗證 IBM MQ 安裝。 另請參閱 配置 IBM MQ ,以取得 IBM MQ 後置安裝配置的相關資訊。

2. 自前次成功執行以來是否已進行任何變更?

對 IBM MQ 配置所做的變更,或對與 IBM MQ 互動的其他應用程式所做的變更,可能是您問題的原因。 當您考量最近可能已進行的變更時,請考量 IBM MQ 系統,以及它與之互動的其他程式、硬體及任何新 應用程式。 另請考量您不知道的新應用程式可能已在系統上執行的可能性。

- 您是否已變更、新增或刪除任何佇列定義?
- 您是否已變更或新增任何通道定義? 可能已對 IBM MQ 通道定義或應用程式所需的任何基礎通訊定義 進行變更。
- 您的應用程式是否處理因您所做的任何變更而可能取得的回覆碼?
- 您是否已變更任何可能影響 IBM MQ 作業的作業系統元件? 例如,您是否已修改 Windows 登錄。
- 3. 您已套用任何維護更新項目嗎?

如果您已將維護更新套用至 IBM MQ,請確認更新動作已順利完成,且未產生任何錯誤訊息。

- 更新有任何特殊指示嗎?
- 是否有執行任何測試來驗證已正確且完整套用更新?
- 如果 IBM MQ 還原至先前的維護層次,問題是否仍然存在?
- 如果安裝成功,請向「 IBM 支援中心」檢查是否有任何維護套件錯誤。
- 如果維護套件已套用至任何其他應用程式,請考量它對 IBM MQ 介面的影響。
- 4. 之前是否已順利執行應用程式?

如果問題似乎涉及一個特定應用程式,請在下列之前考量應用程式是否已順利執行:

• 自前次順利執行應用程式之後,對應用程式進行了任何變更嗎?

如果是這樣,則錯誤可能位於應用程式的新部分或已修改部分的某個位置。 請查看變更,並查看您是 否可以找到問題的明顯原因。 可以使用前一層次的應用程式重試嗎?

• 應用程式的所有功能以前是否已完全執行過?

問題是否發生在第一次使用之前從未呼叫過的應用程式部分時? 如果是這樣, 則可能是應用程式的該 部分發生錯誤。 嘗試找出應用程式失敗時執行的動作,並檢查程式該部分中的原始碼是否有錯誤。 如 果先前多次順利執行程式,請檢查現行佇列狀態,以及發生錯誤時正在處理的檔案。 它們可能包含一 些異常資料值,用來呼叫程式中的稀有使用路徑。

• 應用程式會檢查所有回覆碼嗎?

您的 IBM MQ 系統是否已變更 (可能以次要方式),讓您的應用程式不會檢查它因變更而收到的回覆 碼。 例如,您的應用程式是否假設可以共用它所存取的佇列? 如果佇列已重新定義為專用,您的應用 程式是否可以處理回覆碼,指出它無法再存取該佇列?

• 應用程式是否在其他 IBM MQ 系統上執行?

可能是這個 IBM MQ 系統的設定方式造成問題的不同嗎? 例如,是否已定義具有相同訊息長度或優先 順序的佇列?

在您查看程式碼之前,並根據撰寫程式碼所用的程式設計語言,檢查轉換器或編譯器和鏈結編輯器的輸 出,以查看是否已報告任何錯誤。 如果您的應用程式無法轉換、編譯或鏈結編輯至載入程式庫,則如果 您嘗試呼叫它,它也會無法執行。 如需建置應用程式的相關資訊,請參閱 開發應用程式。

如果文件顯示每一個步驟都已完成且沒有錯誤,請考量應用程式的編碼邏輯。 問題的症狀是否指出失敗 的功能,因而指出錯誤的程式碼片段? 下列清單中的錯誤說明執行 IBM MQ 程式時所發生問題的最常見 原因。 請考量下列一或多個錯誤可能導致 IBM MQ 系統發生問題的可能性:

- 假設佇列可以共用,但實際上它們是專用的。
- 在 MQI 呼叫中傳遞不正確的參數。
- 在 MQI 呼叫中傳遞的參數不足。 這可能表示 IBM MQ 無法設定應用程式要處理的完成碼及原因碼。
- 無法檢查 MQI 要求的回覆碼。
- 傳遞指定了不正確長度的變數。
- <span id="page-38-0"></span>• 以錯誤順序傳遞參數。
- 無法正確起始設定 *MsgId* 和 *CorrelId* 。
- 無法在 MQRC\_TRUNCATED\_MSG\_ACCEPTED 之後起始設定 *Encoding* 和 *CodedCharSetId* 。
- 5. 當您在某些指令的說明文字中使用特殊字元時,是否收到錯誤?

部分字元, 例如反斜線 (\) 及雙引號 ('') 字元與指令一起使用時具有特殊意義。

在特殊字元之前加上 \,亦即,如果您要在文字中輸入 \ 或 " ,請輸入 \\ 或 \" 。 並非所有字元都可 以與指令一起使用。 如需具有特殊意義的字元及其使用方式的相關資訊,請參閱 具有特殊意義的字 元。

6. 是否有任何錯誤訊息或回覆碼可協助您判斷問題的位置及原因?

IBM MQ 會使用錯誤日誌來擷取關於其專屬作業、您啟動的任何佇列管理程式,以及來自使用中通道的 錯誤資料的訊息。 請檢查錯誤日誌,以查看是否已記錄與您問題相關聯的任何訊息。 如需錯誤日誌的 位置和內容的相關資訊,請參閱 第 358 頁的『[AIX, Linux, and Windows](#page-357-0) 上的錯誤日誌』。

IBM MO 也會在 Windows 應用程式事件日誌中記載錯誤。 在 Windows 上, 檢查 Windows 應用程式事 件日誌是否顯示任何 IBM MQ 錯誤。 若要開啟日誌,請從「電腦管理」畫面中展開「 **事件檢視器** 」, 然後選取 **應用程式**。

對於每一個 IBM MO 訊息佇列介面 (MOI) 及 IBM MO 管理介面 (MOAI) 呼叫, 佇列管理程式或結束常式 會傳回完成碼及原因碼,以指出呼叫成功或失敗。 如果應用程式取得回覆碼,指出「訊息佇列介面 (MQI)」呼叫失敗,請檢查原因碼以進一步瞭解問題。 如需原因碼清單,請參閱 API 完成及原因碼。 回 覆碼的詳細資訊包含在每一個 MQI 呼叫的說明內。

7. 您可以重新產生問題嗎?

如果您可以重新產生問題,請考量重新產生問題的條件:

- 它是由指令或同等的管理要求所造成嗎? 如果作業是由另一個方法輸入,則該作業是否正常運作? 如果 指令在指令行上輸入,但未輸入,則指令可以運作,請檢查指令伺服器是否未停止,以及 SYSTEM.ADMIN.COMMAND.QUEUE 尚未變更。
- 是程式造成的嗎? 它是在所有 IBM MQ 系統及所有佇列管理程式上失敗, 還是只在部分系統上失敗?
- 當發生問題時,您可以識別任何似乎一律在系統中執行的應用程式嗎? 如果是這樣,請檢查應用程 式,以查看它是否有錯誤。
- 8. 問題會影響網路的特定部分嗎?

您是否已進行任何網路相關變更,或已變更任何可能導致問題的 IBM MQ 定義? 您可能可以識別受問題影響的網路特定部分 (例如,遠端佇列)。 如果遠端訊息佇列管理程式的鏈結無法 運作,則訊息無法流向遠端佇列。

- 檢查兩個系統之間的連線是否可用,以及 IBM MQ 的交互通訊元件是否已啟動。
- 請檢查訊息是否到達傳輸佇列,並檢查傳輸佇列及任何遠端佇列的本端佇列定義。
- 9. 問題是否在一天中的特定時間發生?

如果問題發生在一天中的特定時間,則可能是取決於系統載入。 通常,尖峰系統負載是在上午中和下午 中,因此這些是最有可能發生負載相依問題的時間。

如果您的 IBM MO 網路延伸到多個時區, 則尖峰系統載入可能似乎在一天中的某個其他時間發生。

10. 問題是否間歇性?

間歇性問題可能是由處理程序彼此獨立執行的方式所造成。 例如,在先前的處理程序完成之前,程式可 能會發出 MQGET 呼叫,但未指定等待選項。 如果您的應用程式在確定放置訊息的呼叫之前嘗試從佇列 取得訊息,也可能會看到間歇性問題。

#### **相關工作**

第 40 頁的『判斷 Windows [上應用程式、指令及訊息的問題』](#page-39-0)

如果您遇到 IBM MQ 應用程式、指令及訊息的問題, 您可以考量一些問題, 以協助您判斷問題的原因。

第 271 [頁的『聯絡](#page-270-0) IBM 支援中心』

如果您在使用 IBM MQ 時遇到問題需要協助,您可以透過「 IBM 支援中心網站」聯絡 IBM 支援中心。 您也 可以訂閱 IBM MQ 修正程式、疑難排解及其他新聞的相關通知。

# <span id="page-39-0"></span>**判斷 Windows 上應用程式、指令及訊息的問題**

如果您遇到 IBM MQ 應用程式、指令及訊息的問題,您可以考量一些問題,以協助您判斷問題的原因。

# **關於這項作業**

請使用下列問題作為指標,以協助您識別問題的原因:

- 訊息是否無法抵達佇列?
- [訊息是否包含非預期或毀損的資訊](#page-40-0)?
- [使用分散式佇列時是否收到非預期的訊息](#page-40-0)?
- 您沒有收到 PCF [指令的回應嗎](#page-40-0)?
- [只有部分佇列失敗嗎](#page-41-0)?
- [問題是否僅影響遠端佇列](#page-41-0)?
- 在 Windows [上建立或啟動佇列管理程式時是否收到錯誤碼](#page-41-0)?
- [您的應用程式或系統是否執行緩慢](#page-41-0)?

在您瀏覽清單時,請記下可能與問題相關的任何事項。 即使您的觀察沒有立即提出原因,但如果您需要進行 有系統的問題判斷工作,則稍後可能會有用。

當您使用 IBM 開啟案例時,可以包括您為了協助調查問題而收集的其他 IBM MQ 疑難排解資訊 (MustGather 資料)。 如需相關資訊,請參閱 第 272 頁的『收集 IBM [支援中心的疑難排解資訊』](#page-271-0)。

# **程序**

1. 訊息是否無法抵達佇列?

如果訊息未在您預期時送達,請檢查訊息是否已順利放入佇列:

- 是否已正確定義佇列? 例如, **MAXMSGL** 是否足夠大?
- 是否已啟用佇列放置?
- 佇列是否已滿?
- 是否有另一個應用程式取得佇列的專用存取權?

也請檢查您是否能夠從佇列中取得任何訊息:

- 您需要取得同步點嗎? 如果正在同步點內放置或擷取訊息,則在確定回復單元之前,其他作業無法使用 這些訊息。
- 您的等待間隔是否足夠長? 您可以將等待間隔設為 MQGET 呼叫的選項。 請確定您等待回應的時間足夠 長。
- 您是否在等待由訊息或相關性 ID (*MsgId* 或 *CorrelId*) 識別的特定訊息? 請確認您正在等待具有正確 *MsgId* 或 *CorrelId* 的訊息。 成功的 MQGET 呼叫會將這兩個值設為所擷取訊息的值,因此您可能需 要重設這些值,才能順利取得另一個訊息。 此外,請檢查您是否可以從佇列取得其他訊息。
- 其他應用程式可以從佇列取得訊息嗎?
- 您預期的訊息定義為持續性嗎? 如果沒有,且 IBM MQ 已重新啟動,則訊息已遺失。
- 是否有另一個應用程式取得佇列的專用存取權?

如果您找不到佇列的任何錯誤,且 IBM MQ 正在執行中,請檢查您預期將訊息放入佇列的處理程序,以 取得下列各項:

- 應用程式是否已啟動? 如果應該已觸發它,請檢查是否已指定正確的觸發選項。
- 應用程式已停止嗎?
- 觸發監視器是否在執行中?
- <span id="page-40-0"></span>• 是否已正確定義觸發程式程序?
- 應用程式是否正確完成? 在工作日誌中尋找異常結束的證明。
- 應用程式已確定其變更, 還是已取消?

如果多個交易負責處理佇列,則它們可能會彼此衝突。 例如,假設一個交易發出緩衝區長度為零的 MQGET 呼叫,以找出訊息的長度,然後發出指定該訊息 *MsgId* 的特定 MQGET 呼叫。 不過,在此期 間,另一個交易會針對該訊息發出成功 MQGET 呼叫,因此第一個應用程式會收到原因碼 MQRC\_NO\_MSG\_AVAILABLE。 預期在多伺服器環境中執行的應用程式必須設計成處理此狀況。

請考量可能已收到訊息,但您的應用程式無法以某種方式處理該訊息。 例如,訊息預期格式的錯誤是否 導致您的程式拒絕它? 如果是的話, 請參閱這個主題中的後續資訊。

2. 訊息包含非預期或毀損的資訊嗎?

如果訊息中包含的資訊不是您應用程式所預期的,或已在某些方面毀損,請考量下列事項:

- 您的應用程式或將訊息放入佇列的應用程式是否已變更? 請確定所有變更同時反映在所有需要注意變更 的系統上。 例如,訊息資料的格式可能已變更,在此情況下,必須重新編譯這兩個應用程式以取得變 更。 如果一個應用程式尚未重新編譯,另一個應用程式會出現毀損的資料。
- 應用程式是否將訊息傳送至錯誤佇列? 請檢查應用程式正在接收的訊息是否預期用於服務不同佇列的應 用程式。 必要的話,請變更安全定義,以防止未獲授權的應用程式將訊息放入錯誤佇列。 如果您的應 用程式使用別名佇列,請檢查別名是否指向正確的佇列。
- 是否已正確指定此佇列的觸發資訊? 請檢查您的應用程式是否應該已啟動; 或是否應該已啟動不同的應 用程式?

如果這些檢查無法讓您解決問題,請檢查應用程式邏輯,包括傳送訊息的程式,以及接收訊息的程式。

3. 使用分散式佇列時是否收到非預期的訊息?

如果您的應用程式使用分散式佇列,請考量下列要點:

- IBM MQ 是否已正確安裝在傳送端和接收端系統上,以及是否已正確配置分散式佇列?
- 兩個系統之間是否有鏈結可用? 檢查這兩個系統是否可用,並連接至 IBM MQ。 請檢查兩個系統之間的 連線是否處於作用中。 您可以針對佇列管理程式 (**PING QMGR**) 或通道 (**PING CHANNEL**) 使用 MQSC 指令 **PING** ,以驗證鏈結可運作。
- 傳送系統中是否有觸發設定?
- 您正在等待來自遠端系統之回覆訊息的訊息嗎? 檢查是否在遠端系統中啟動觸發。
- 佇列是否已滿? 如果是的話, 請檢查訊息是否已放入無法傳送郵件的佇列中。 無法傳送郵件的佇列標頭 包含原因或回饋碼,說明訊息無法放入目標佇列的原因。 如需相關資訊,請參閱 使用無法傳送的郵件 (未遞送的訊息) 佇列 及 MQDLH-無法傳送的郵件標頭。
- 傳送端和接收端佇列管理程式之間是否不符? 例如,訊息長度可能超過接收端佇列管理程式所能處理的 長度。
- 傳送及接收通道的通道定義是否相容? 例如,序號折返中的不符可能停止分散式佇列元件。 如需相關資 訊,請參閱分散式佇列和叢集。
- 是否涉及資料轉換? 如果傳送端與接收端應用程式之間的資料格式不同,則需要進行資料轉換。 當發出 MQGET 呼叫時,如果將格式辨識為其中一種內建格式,則會發生自動轉換。 如果無法辨識轉換的資料 格式,則會採用資料轉換結束程式,以容許您使用自己的常式執行轉換。 如需相關資訊,請參閱 資料 轉換。

如果您無法解決問題,請聯絡「 IBM 支援中心」以取得協助。

- 4. 您沒有收到 PCF 指令的回應嗎? 如果您已發出指令,但尚未收到回應,請考量下列檢查:
	- 指令伺服器是否在執行中? 使用 **dspmqcsv** 指令來檢查指令伺服器的狀態。 如果此指令的回應指出指 令伺服器不在執行中,請使用 **strmqcsv** 指令來啟動它。 如果指令的回應指出 SYSTEM.ADMIN.COMMAND.OUEUE, 請啟用 MOGET 要求的佇列。
	- 回覆是否已傳送至無法傳送郵件的佇列? 無法傳送郵件的佇列標頭結構包含說明問題的原因或回饋碼。 如需相關資訊,請參閱 MQDLH-無法傳送的郵件標頭 及 使用無法傳送的郵件 (未遞送訊息) 佇列。 如果 無法傳送郵件的佇列包含訊息,您可以使用提供的瀏覽範例應用程式 (amqsbcg), 利用 MQGET 呼叫來

<span id="page-41-0"></span>瀏覽訊息。 範例應用程式會逐步執行具名佇列管理程式之具名佇列上的所有訊息,同時顯示具名佇列 上所有訊息的訊息描述子及訊息環境定義欄位。

- 訊息是否已傳送至錯誤日誌? 如需相關資訊,請參閱 第 360 頁的『[AIX, Linux, and Windows](#page-359-0) 上的錯誤 [日誌目錄』。](#page-359-0)
- 是否已針對放置及取得作業啟用佇列?
- *WaitInterval* 夠長嗎? 如果 MQGET 呼叫已逾時,則會傳回完成碼 MQCC\_FAILED 及原因碼 MQRC\_NO\_MSG\_AVAILABLE。 如需 *WaitInterval* 欄位以及 MQGET 的完成碼和原因碼的相關資 訊,請參閱 WaitInterval (MQLONG) 。
- 如果您使用自己的應用程式將指令放置到 SYSTEM.ADMIN.COMMAND.QUEUE,您需要取得同步點嗎? 除非您已從同步點排除要求訊息,否則您需要在接收回覆訊息之前取得同步點。
- 您佇列的 **MAXDEPTH** 及 **MAXMSGL** 屬性設定是否足夠高?
- 您是否正確使用 *CorrelId* 和 *MsgId* 欄位? 在應用程式中設定 *MsgId* 及 *CorrelId* 的值,以確保您 從佇列接收所有訊息。

請嘗試停止指令伺服器,然後重新啟動它,以回應所產生的任何錯誤訊息。 如果系統仍未回應,則問題 可能在於佇列管理程式或整個 IBM MQ 系統。 首先,請嘗試停止個別佇列管理程式,以隔離失敗的佇列 管理程式。 如果此步驟未顯示問題,請嘗試停止並重新啟動 IBM MQ,以回應錯誤日誌中產生的任何訊 息。 如果重新啟動之後仍發生問題,請聯絡「 IBM 支援中心」以取得協助。

5. 只有部分佇列失敗嗎?

如果您懷疑只有一部分佇列發生問題,請檢查您認為有問題的本端佇列。

使用 MQSC 指令 **DISPLAY QUEUE** 來顯示每一個佇列的相關資訊。 如果 **CURDEPTH** 位於 MAXDEPTH, 則不會處理佇列。 請檢查所有應用程式是否正常執行。

如果 **CURDEPTH** 不在 MAXDEPTH,請檢查下列佇列屬性以確定它們是正確的:

- 如果正在使用觸發,觸發監視器是否在執行中? 觸發深度是否太大? 也就是說,它是否經常產生觸發事 件? 程序名稱是否正確? 程序是否可用且可運作?
- 佇列可以共用嗎? 如果沒有,則另一個應用程式可能已開啟它以供輸入。
- 是否已針對 GET 及 PUT 適當地啟用佇列?

如果沒有應用程式程序從佇列取得訊息,請判斷原因。可能是因為應用程式需要啟動、連線已中斷,或 MQOPEN 呼叫因某些原因而失敗。 請檢查佇列屬性 **IPPROCS** 及 **OPPROCS**。 這些屬性指出是否已開啟佇 列以供輸入及輸出。如果值為零,則表示無法執行該類型的作業。 值可能已變更, 或佇列可能已開啟, 但現在已關閉。

請檢查您預期放置或取得訊息時的狀態。

如果您無法解決問題,請聯絡「 IBM 支援中心」以取得協助。

6. 問題是否僅影響遠端佇列?

如果問題只影響遠端佇列,請執行下列檢查:

- 請確認必要通道已啟動、可以觸發,且任何必要的起始程式都在執行中。
- 請檢查應該將訊息放入遠端佇列的程式是否未報告問題。
- 如果您使用觸發來啟動分散式佇列程序,請檢查傳輸佇列是否已設定觸發。 此外,請檢查觸發監視器 是否在執行中。
- 請檢查錯誤日誌,以取得指出通道錯誤或問題的訊息。
- 必要的話,請手動啟動通道。
- 7. 在「 Windows」上建立或啟動佇列管理程式時,您是否收到錯誤碼?

如果 IBM MQ Explorer 或 **amqmdain** 指令無法建立或啟動佇列管理程式,指出發生權限問題,可能是因 為執行 IBM MQ Windows 服務的使用者權限不足。

確保配置 IBM MQ Windows 服務的使用者具有 IBM MQ Windows 服務所需的使用者權限中說明的權限。 依預設,此服務會配置成以 MUSR\_MQADMIN 使用者身分執行。 對於後續安裝, Prepare IBM MQ Wizard 會建立名為 MUSR\_MQADMINx 的使用者帳戶,其中 x 是下一個可用的數字,代表不存在的使用者 ID。

8. 您的應用程式或系統執行緩慢嗎?

<span id="page-42-0"></span>如果您的應用程式執行緩慢,則可能是在迴圈中,或等待無法使用的資源,或可能有效能問題。

您的系統運作可能已接近其容量限制。 這種類型的問題可能在尖峰系統負載時間最差,通常是在上午中 及下午中。(如果您的網路延伸到多個時區,則其他時間可能會出現尖峰系統負載。)

硬體限制可能導致效能問題。

如果您發現效能降低並不取決於系統負載,但有時會在系統負載較輕時發生,可能是設計不佳的應用程 式所造成。 這可能是只有在存取特定佇列時才會發生的問題。

應用程式效能變慢或在佇列上建立訊息 (通常是傳輸佇列) 的常見原因是一或多個應用程式在工作單元之 外寫入持續訊息。 如需相關資訊,請參閱 訊息持續性。

如果效能問題持續存在,問題可能在於 IBM MQ 本身。 如果您懷疑這樣做,請聯絡 IBM 支援中心以取得 協助。

### **相關工作**

第 37 頁的『在 Windows [上識別問題的性質』](#page-36-0) 為了協助識別問題的原因,需要考量一些起始問題。

第 271 [頁的『聯絡](#page-270-0) IBM 支援中心』

如果您在使用 IBM MQ 時遇到問題需要協助,您可以透過「 IBM 支援中心網站」聯絡 IBM 支援中心。 您也 可以訂閱 IBM MQ 修正程式、疑難排解及其他新聞的相關通知。

#### **相關參考**

訊息及原因碼

# **對 z/OS 進行起始檢查**

在 z/OS 上詳細開始問題判斷之前,請考量是否有明顯的問題原因,或可能提供有用結果的調查區域。 這種 診斷方法通常可以藉由強調簡單錯誤或縮小可能性範圍來節省大量工作。

### **關於這項作業**

您問題的原因可能是:

- IBM MQ
- 網路
- 應用程式
- 您已配置為使用 IBM MQ 的其他應用程式

當您瀏覽起始問題清單以考量並遵循相關資訊的鏈結時,請記下可能與問題相關的任何事項。 即使您的觀察 沒有立即提出原因,但如果您必須進行有系統的問題判斷工作,則稍後可能會有用。

### **程序**

1. 識別問題的性質

您可以考量一些起始問題,以協助您識別問題的原因:

- IBM MQ for z/OS [之前是否已順利執行](#page-44-0)?
- [是否有任何錯誤訊息、回覆碼或其他錯誤狀況](#page-44-0)?
- [您可以重新產生問題嗎](#page-44-0)?
- [您是否已套用任何](#page-44-0) APAR 或 PTF?
- [自前次順利執行以來是否已進行任何變更](#page-45-0)?
- [之前是否已順利執行應用程式](#page-45-0)?
- [問題是否影響網路的特定部分](#page-46-0)?
- [問題是在一天中的特定時間發生,還是影響特定使用者](#page-46-0)?
- [問題是間歇性,還是所有](#page-46-0) z/OS、 CICS 或 IMS 系統都發生問題?
- [您是否有程式錯誤](#page-46-0)?

<span id="page-43-0"></span>2. 更詳細地查看問題

當您確定未對系統進行任何變更,且應用程式沒有問題,但初步檢查未讓您解決您的問題時,有一些進 一步的問題需要查看。

- [您收到不正確的輸出嗎](#page-48-0)?
- [您是否收到非預期的錯誤訊息或回覆碼](#page-48-0)?
- [是否有異常終止](#page-48-0)?
- [您是否未收到來自](#page-49-0) MQSC 指令的回應?
- IBM MQ [佇列是否有問題](#page-50-0)?
- [部分佇列是否在運作中](#page-50-0)?
- [是否定義正確的佇列](#page-51-0)?
- [問題是否僅影響遠端或叢集佇列](#page-51-0)?
- [問題是否僅影響共用佇列](#page-51-0)?
- 您的應用程式或 [IBM MQ for z/OS](#page-52-0) 執行緩慢嗎?
- 您的應用程式或 IBM MQ for z/OS [是否已停止處理工作](#page-52-0)?

3. 如果您需要進一步資訊來協助您識別問題的原因,請參閱 第 54 [頁的『詳細疑難排解』](#page-53-0)。

### **相關工作**

### 第 271 [頁的『聯絡](#page-270-0) IBM 支援中心』

如果您在使用 IBM MQ 時遇到問題需要協助,您可以透過「 IBM 支援中心網站」聯絡 IBM 支援中心。 您也 可以訂閱 IBM MQ 修正程式、疑難排解及其他新聞的相關通知。

第 7 頁的『對 AIX [進行起始檢查』](#page-6-0)

在 AIX 上詳細開始問題判斷之前,請考量是否有明顯的問題原因,或可能提供有用結果的調查區域。 這種診 斷方法通常可以藉由強調簡單錯誤或縮小可能性範圍來節省大量工作。

### 第 17 頁的『對 IBM i [進行起始檢查』](#page-16-0)

在 IBM i 上詳細開始問題判斷之前,請考量是否有明顯的問題原因,或可能提供有用結果的調查區域。 這種 診斷方法通常可以藉由強調簡單錯誤或縮小可能性範圍來節省大量工作。

### 第 25 頁的『對 Linux [進行起始檢查』](#page-24-0)

在 Linux 上詳細開始問題判斷之前,請考量是否有明顯的問題原因,或可能提供有用結果的調查區域。 這種 診斷方法通常可以藉由強調簡單錯誤或縮小可能性範圍來節省大量工作。

### 第 36 頁的『對 Windows [進行起始檢查』](#page-35-0)

在 Windows 上詳細開始問題判斷之前,請考量是否有明顯的問題原因,或可能提供有用結果的調查區域。 這種診斷方法通常可以藉由強調簡單錯誤或縮小可能性範圍來節省大量工作。

### **相關參考**

訊息及原因碼

# **在 z/OS 上識別問題的性質**

為了協助識別問題的原因,需要考量一些起始問題。

# **關於這項作業**

請使用下列問題作為指標,以協助您識別問題的原因:

- IBM MQ for z/OS [之前是否已順利執行](#page-44-0)?
- [是否有任何錯誤訊息、回覆碼或其他錯誤狀況](#page-44-0)?
- [您可以重新產生問題嗎](#page-44-0)?
- [您是否已套用任何](#page-44-0) APAR 或 PTF?
- [自前次順利執行以來是否已進行任何變更](#page-45-0)?
- [之前是否已順利執行應用程式](#page-45-0)?
- [問題是否影響網路的特定部分](#page-46-0)?
- <span id="page-44-0"></span>• [問題是在一天中的特定時間發生,還是影響特定使用者](#page-46-0)?
- 問題是間歇性, 還是所有 z/OS、 CICS 或 IMS 系統都發生問題?
- [您是否有程式錯誤](#page-46-0)?

在您瀏覽清單時,請記下可能與問題相關的任何事項。 即使您的觀察沒有立即提出原因,但如果您需要進行 有系統的問題判斷工作,則稍後可能會有用。

# **程序**

1. IBM MQ for z/OS 之前是否已順利執行?

如果此問題的答案是 **否**,請考量下列事項:

- 請檢查您的設定。 如果之前未在 z/OS 上順利執行 IBM MQ ,則可能是您尚未正確設定它。 如需進一 步指引,請參閱 安裝 IBM MQ for z/OS 產品 中關於安裝及自訂佇列管理程式的資訊。
- 驗證安裝。
- 確認已發出 CSQ9022I 訊息, 以回應 START QMGR 指令 (指示正常完成)。
- 確保 z/OS 將 IBM MQ 顯示為已安裝的子系統。 若要判斷 IBM MQ 是否為已安裝的子系統,請使用 z/OS 指令 D OPDATA。
- 檢查安裝驗證程式 (IVP) 是否順利執行。
- 使用指令 **DISPLAY DQM** 來檢查通道起始程式位址空間是否在執行中,以及是否已啟動適當的接聽 器。
- 2. 是否有任何錯誤訊息、回覆碼或其他錯誤狀況?

請調查佇列管理程式或通道起始程式終止的任何錯誤訊息、回覆碼及狀況。 問題可能會產生下列類型的 錯誤訊息或回覆碼:

• CSQ 訊息及原因碼

IBM MO for z/OS 錯誤訊息具有字首 CSO。如果您收到任何具有此字首的訊息 (例如,在主控台日誌 或 CICS 日誌中), 請參閱 IBM MO for z/OS 訊息、完成及原因碼, 以取得說明。

• 其他訊息

如需具有不同字首的訊息,請查看適當的訊息及訊息碼主題,以取得建議的動作方針。

• 異常訊息

請注意與 IBM MQ for z/OS 啟動相關聯的異常訊息, 或在發生錯誤之前系統執行時發出的異常訊息。 任何不尋常的訊息都可能指出導致應用程式無法順利執行的某個系統問題。

• 應用程式 MQI 回覆碼

如果您的應用程式取得回覆碼,指出 MQI 呼叫失敗,請參閱 回覆碼 ,以取得該回覆碼的說明。

3. 您可以重新產生問題嗎?

如果您可以重新產生問題,請考量您可以重新產生問題的條件。 例如:

- 是命令造成的嗎? 若是如此, 則是從 z/OS 主控台發出的指令, 從 CSQUTIL 寫入程式, 以將指令放置 到 SYSTEM.COMMAND.INPUT 佇列, 或使用作業及控制台?
- 如果由另一個方法輸入指令,則該指令可以運作嗎? 如果指令在主控台中輸入時有效,但未在其他情 況下有效,請檢查指令伺服器是否未停止,以及 SYSTEM.COMMAND.INPUT 佇列。
- 指令伺服器是否在執行中? 發出指令 DIS CMDSERV 以檢查。
- 是否由應用程式所造成? 若是如此,它會在 CICS、 IMS、TSO 或批次中失敗嗎? 它是在所有 IBM MQ 系統上失敗,還是僅在部分系統上失敗?
- 應用程式是否造成問題? 當發生問題時,您可以識別任何似乎一律在系統中執行的應用程式嗎? 如果是 這樣,請檢查應用程式,以查看它是否有錯誤。
- 4. 您是否已套用任何 APAR 或 PTF?

APAR 及 PTF 有時會導致 IBM MQ 發生非預期的問題。 這些修正程式可能已套用至 IBM MQ 或其他 z/OS 系統。

<span id="page-45-0"></span>如果 APAR 或 PTF 已套用至 IBM MQ for z/OS,請檢查未產生任何錯誤訊息。 如果安裝成功,請洽詢 「 IBM 支援中心」,以取得任何 APAR 或 PTF 錯誤。

如果 APAR 或 PTF 已套用至任何其他產品,請考量它可能對 IBM MQ 與它互動的方式產生的影響。

請確定您已遵循 APAR 中任何會影響系統的指示。 (例如,您可能必須重新定義資源。)

5. 自前次成功執行以來是否已進行任何變更?

當您考量最近可能已進行的變更時,請考慮 IBM MQ,以及它與之互動的其他程式、硬體及任何新的應 用程式。 另請考量您尚未知道的新應用程式可能已在系統上執行的可能性。

- 您的起始設定程序已變更嗎? 請考量這是否可能是問題的原因。 您是否已變更任何資料集,或已變更 程式庫定義? 是否已使用不同的參數來起始設定 z/OS ? 此外,請檢查在起始設定期間傳送至主控台的 錯誤訊息。
- 您已變更任何佇列定義或安全設定檔嗎? 請考量是否已變更部分佇列,使其成為叢集的成員。 這項變 更可能表示訊息來自不同的來源 (例如,其他佇列管理程式或應用程式)。
- 您是否已變更 Sysplex 中與支援及實作共用佇列相關的任何定義? 請考量變更定義的效果, 例如 Sysplex 連結資料集或「連結機能」資源管理原則。 這些變更可能對共用佇列的作業產生影響。 此 外,請考量變更對 Db2 資料共用環境的影響。
- z/OS 系統上的任何軟體是否已升級至更新版本? 請考量您是否需要執行任何必要的後置安裝或移轉活 動。
- 您的 z/OS 子系統名稱表格已變更嗎? 對並存條件軟體 (例如 z/OS 或 LE) 的層次進行變更可能需要對 IBM MQ 進行其他變更。
- 您的應用程式是否處理因您所做的任何變更而可能取得的回覆碼? 請確定您的應用程式會處理您所建 立的任何新回覆碼。
- 6. 之前是否已順利執行應用程式?

如果問題似乎涉及某個特定應用程式,請考量應用程式之前是否已順利執行。

- 自前次順利執行應用程式之後,對應用程式進行了任何變更嗎? 如果是這樣,則錯誤可能位於應用程 式的新部分或已修改部分的某個位置。 請調查變更,並查看您是否可以找到問題的明顯原因。
- 應用程式的所有功能以前是否已完全執行過? 第一次使用應用程式之前從未啟動的部分時,是否發生 問題?如果是這樣,則可能是應用程式的該部分發生錯誤。 嘗試找出應用程式失敗時執行的動作, 並 檢查程式該部分中的原始碼是否有錯誤。 如果已在先前多次順利執行程式,請檢查現行佇列狀態及發 生錯誤時正在處理的檔案。 它們可能包含一些不尋常的資料值,會導致呼叫程式中很少使用的路徑。
- 應用程式會檢查所有回覆碼嗎? 您的系統是否已變更,可能以較小的方式。 請檢查應用程式因變更而 收到的回覆碼。 例如:
	- 您的應用程式是否假設可以共用它所存取的佇列? 如果佇列已重新定義為專用,您的應用程式是否 可以處理回覆碼,指出它無法再存取該佇列?
	- 是否有任何安全設定檔已變更? MQOPEN 呼叫可能因安全違規而失敗; 您的應用程式可以從產生的 回覆碼回復嗎?
- 應用程式是否預期特定的訊息格式? 如果已將具有非預期訊息格式的訊息放入佇列 (例如,來自不同平 台上佇列管理程式的訊息) ,則可能需要資料轉換或其他不同的處理形式。
- 應用程式是否在其他 IBM MQ for z/OS 系統上執行? 造成問題的佇列管理程式設定方式是否不同? 例 如,是否已使用相同的訊息長度上限或預設優先順序來定義佇列?
- 應用程式是否使用 MOSET 呼叫來變更佇列屬性? 應用程式是否設計為將佇列設為沒有觸發程式, 然後 處理部分工作,然後將佇列設為具有觸發程式? 在佇列重設為具有觸發程式之前,應用程式可能已失 敗。
- 應用程式是否處理導致應用程式失敗的訊息? 如果應用程式因訊息毀損而失敗,則會回復擷取的訊 息。 下一個應用程式可能會收到相同的訊息,並以相同的方式失敗。 請確定應用程式使用取消計數; 當達到取消計數臨界值時,有問題的訊息會放到取消佇列中。

如果您的應用程式之前從未順利執行過,請仔細檢查您的應用程式,以查看您是否可以找到下列任何錯 誤:

• 轉換和編譯問題

<span id="page-46-0"></span>在查看程式碼之前,請先檢查轉換器、編譯器或組譯器以及鏈結編輯器的輸出,以查看是否已報告任 何錯誤。 如果您的應用程式無法轉換、編譯/組合或鏈結編輯至載入程式庫,則如果您嘗試呼叫它, 它也會無法執行。 如需建置應用程式的相關資訊,以及所需工作控制語言 (JCL) 陳述式的範例,請參 閱 開發應用程式 。

• 批次和 TSO 程式

對於批次和 TSO 程式,請檢查是否包含正確的 Stub。 有一個批次 Stub 和兩個 RRS Stub。 如果您使 用 RRS ,請確認您沒有搭配使用 MQCMIT 和 MQBACK 呼叫與 CSQBRSTB Stub。 如果您要繼續搭配 使用這些呼叫與 RRS ,請使用 CSQBRRSI Stub。

• CICS 程式集

若為 CICS 程式,請檢查程式、 IBM MQ CICS Stub 及 CICS Stub 是否以正確的順序鏈結。 此外,請 檢查您的程式或交易是否已定義給 CICS。

• IMS 程式

對於 IMS 程式,請檢查鏈結是否包含程式、 IBM MQ Stub 及 IMS 語言介面模組。 請確定已指定正確 的進入點。如果要使用 IBM MQ, 從 IMS 程式動態載入的程式也必須鏈結 Stub 和語言介面模組。

• 可能的程式碼問題

如果文件顯示已完成每一個步驟,且沒有錯誤,請考量撰寫應用程式的程式碼。 問題的症狀是否指出 失敗的功能,因而指出錯誤的程式碼片段? 如需導致 IBM MQ 應用程式發生問題的一些常見錯誤範 例,請參閱步驟 第 47 頁的『10』 。

• 應用程式是否從 IBM MQ 報告錯誤?

例如,可能未針對 "gets" 啟用佇列。 它會收到指定此條件的回覆碼,但不會報告它。 請考量應用程 式報告任何錯誤或問題的位置。

7. 問題會影響網路的特定部分嗎?

您可能可以識別受問題影響的網路特定部分 (例如,遠端佇列)。 如果遠端佇列管理程式的鏈結無法運 作,則訊息無法流向目標佇列管理程式上的目標佇列。

- 請檢查兩個系統之間的連線是否可用,以及通道起始程式和接聽器是否已啟動。 使用 MQSC **PING CHANNEL** 指令來檢查連線。
- 請檢查訊息是否到達傳輸佇列,並檢查傳輸佇列及任何遠端佇列的本端佇列定義。 使用 **DISPLAY CHSTATUS** 指令的 MQSC **BYTSSENT** 關鍵字來檢查資料是否沿著通道流動。 使用 DISPLAY QLOCAL (XMITQ) CURDEPTH 來檢查傳輸佇列上是否有要傳送的訊息。 檢查通道兩端是否有診斷訊息通知您 訊息已傳送至無法傳送郵件的佇列。
- 如果您使用 IBM MQ 叢集,請檢查是否已正確設定叢集定義。

您是否已進行任何可能導致問題發生的網路相關變更? 您是否已變更任何 IBM MQ 定義,或任何 CICS 或 IMS 定義? 請檢查傳輸佇列的觸發屬性。

8. 問題是在一天中的特定時間發生,還是影響特定使用者?

如果問題發生在一天中的特定時間,則可能是取決於系統載入。 通常,尖峰系統負載是在上午中和下午 中,因此這些期間是最有可能發生負載相依問題的時間。 (如果您的網路延伸跨越多個時區,則尖峰系 統負載可能似乎在一天中的某個其他時間發生。) 如果您認為 IBM MQ for z/OS 系統有效能問題, 請參 閱 第 260 頁的『處理 z/OS [上的效能問題』。](#page-259-0)

如果問題只影響部分使用者,是否因為部分使用者沒有正確的安全授權? 如需 IBM MQ for z/OS 所檢查 使用者 ID 的相關資訊,請參閱 安全檢查的使用者 ID 。

9. 問題是間歇性, 還是所有 z/OS、 CICS 或 IMS 系統都發生問題?

問題可能是由應用程式互動所造成,或與其他 z/OS 系統相關。

如果沒有考慮到處理程序可以彼此獨立執行的事實,可能會導致間歇性問題。 例如,在先前處理程序完 成之前,程式可能在未指定 WAIT 的情況下發出 MQGET 呼叫。 如果您的應用程式在同步點 (亦即,在確 定之前) 嘗試從佇列取得訊息,則您也可能會遇到此類型的問題。

如果只有在您存取特定 z/OS、 IMS 或 CICS 系統時才發生問題,請考量此系統的不同之處。 另請考量 系統是否已進行任何可能影響其與 IBM MQ 互動方式的變更。

10. 您有程式錯誤嗎?

下列範例顯示執行 IBM MQ 程式時所發生問題的最常見原因。 請考量下列其中一個錯誤可能導致系統發 生問題的可能性。

- 程式會發出 MQSET 來變更佇列屬性,但無法重設佇列的屬性。 例如,將佇列設為 NOTRIGGER。
- 對佇列屬性做出不正確的假設。 此假設包括假設佇列可以在 MQOPEN-exclusive 時使用 MQOPEN 開 啟,並假設佇列不在叢集中。
- 嘗試在沒有正確安全授權的情況下存取佇列及資料。
- 鏈結沒有 Stub 或具有錯誤 Stub 的程式 (例如,具有 CICS Stub 的 TSO 程式)。 這可能導致長時間執 行的工作單元,或 X'0C4' 或其他異常終止。
- 在 MQI 呼叫中傳遞不正確或無效的參數; 如果傳遞的參數數目錯誤,則無法嘗試完成完成完成碼及原 因碼欄位,且作業會異常終止。 (這是 X'0C4' 異常終止。) 如果您嘗試在比所撰寫的 MQSeries 版本更 舊的版本上執行應用程式,其中部分 MQI 值無效,則可能會發生此問題。
- 無法正確地將 IBM MQ 模組定義至 z/OS (此錯誤會導致 CSQYASCP 中的 X'0C4' 異常終止)。
- 無法檢查 MQI 要求的回覆碼。 如果您嘗試在未檢查新回覆碼的 IBM MQ 新版本上執行應用程式,則 可能會發生此問題。
- •無法以稍後 MQI 呼叫所需的正確選項開啟物件, 例如使用 MQOPEN 呼叫來開啟佇列, 但未指定正確 選項來啟用佇列後續 MQGET 呼叫。
- 無法正確地起始設定 *MsgId* 和 *CorrelId* 。 此錯誤尤其適用於 MQGET。
- 使用不正確的位址。
- 在起始設定之前使用儲存體。
- 傳遞指定了不正確長度的變數。
- 以錯誤順序傳遞參數。
- •無法對 RACF 定義正確的安全設定檔和類別。 這可能會停止佇列管理程式, 或阻止您執行任何正式作 業工作。
- 依賴已移轉應用程式的預設 MQI 選項。 例如, z/OS 預設為同步點的 MQGET 和 MQPUT。 分散式平 台預設值不同步點。
- 依賴入口網站應用程式正常或異常結束時的預設行為。 在 z/OS 上,正常結束會執行隱含 MQCMIT, 異常結束會執行隱含回復。

#### **相關工作**

### 第 271 [頁的『聯絡](#page-270-0) IBM 支援中心』

如果您在使用 IBM MQ 時遇到問題需要協助,您可以透過「 IBM 支援中心網站」聯絡 IBM 支援中心。 您也 可以訂閱 IBM MQ 修正程式、疑難排解及其他新聞的相關通知。

第 48 頁的『在 z/OS 上更深入檢查問題』

當您已確定未對系統進行任何變更,且應用程式沒有問題,但初步檢查未讓您解決您的問題時,要執行的進 一步檢查。

### **相關參考**

訊息及原因碼

# **在 z/OS 上更深入檢查問題**

當您已確定未對系統進行任何變更,且應用程式沒有問題,但初步檢查未讓您解決您的問題時,要執行的進 一步檢查。

### **關於這項作業**

請使用下列問題作為指標,以協助您識別問題的原因:

- [您收到不正確的輸出嗎](#page-48-0)?
- [您是否收到非預期的錯誤訊息或回覆碼](#page-48-0)?
- [是否有異常終止](#page-48-0)?
- [您是否未收到來自](#page-49-0) MQSC 指令的回應?
- <span id="page-48-0"></span>• IBM MQ [佇列是否有問題](#page-50-0)?
- [部分佇列是否在運作中](#page-50-0)?
- [是否定義正確的佇列](#page-51-0)?
- [問題是否僅影響遠端或叢集佇列](#page-51-0)?
- [問題是否僅影響共用佇列](#page-51-0)?
- 您的應用程式或 [IBM MQ for z/OS](#page-52-0) 執行緩慢嗎?
- 您的應用程式或 IBM MQ for z/OS [是否已停止處理工作](#page-52-0)?

# **程序**

1. 您收到不正確的輸出嗎?

如果您已取得您認為不正確的輸出,請考量下列各項:

• 何時將輸出分類為不正確

" 不正確的 outputIncorrect 可能被視為您未預期的任何輸出。 不過,請在問題判斷的環境定義中小心 使用這個術語,因為它可能是某種其他類型錯誤的次要效果。例如,如果您取得任何重複輸出,則可 能發生迴圈,即使該輸出符合您的預期。

• 錯誤訊息

IBM MQ 也會透過傳送錯誤訊息來回應它偵測到的許多錯誤。 您可能會將這些訊息視為「不正確的 outputcorrect, 但它們只是另一種問題類型的症狀。如果您收到來自 IBM MO 的非預期錯誤訊息, 請參閱 [是否有任何錯誤訊息、回覆碼或其他錯誤狀況](#page-44-0)? 在 第 44 頁的『在 z/OS [上識別問題的性質』](#page-43-0) 中。

• 非預期的訊息

您的應用程式可能未收到預期的訊息, 或收到包含非預期或毀損資訊的訊息, 或收到非預期的訊息 (例如,指定給不同應用程式的訊息)。 如需相關資訊,請參閱 第 265 頁的『處理 z/OS [上不正確的輸](#page-264-0) [出』](#page-264-0)。

2. 您是否收到非預期的錯誤訊息或回覆碼?

如果您的應用程式收到非預期的錯誤訊息,請考量錯誤訊息是來自 IBM MQ 還是來自另一個程式。

• IBM MQ 錯誤訊息

IBM MQ for z/OS 錯誤訊息會以字母 CSQ 作為字首。 如果您收到非預期的 IBM MQ 錯誤訊息 (例如, 在主控台日誌或 CICS 日誌中) ,請參閱 IBM MQ for z/OS 訊息、完成及原因碼 , 以取得說明,這可能 提供您足夠的資訊來快速解決問題, 或者它可能會將您重新導向至進一步資訊。如果無法處理訊息, 您可能必須聯絡「 IBM 支援中心」以尋求協助。

• 非 IBM MQ 錯誤訊息

如果您從另一個 IBM 程式或作業系統取得錯誤訊息,請查看適當的訊息及訊息碼文件,以取得其意義 的說明。 在佇列共用環境中,尋找下列錯誤訊息:

- XES (字首為字母 IXL)
- Db2 (字首為字母 DSN)
- RRS (字首為字母 ATR)
- 非預期的回覆碼

如果您的應用程式收到來自 IBM MQ 的非預期回覆碼,請參閱 回覆碼 ,以取得應用程式如何處理 IBM MQ 回覆碼的相關資訊。

3. 有異常終止嗎?

如果您的應用程式已停止執行,這可能是異常終止 (異常終止) 所造成。 異常終止可能是因為使用者在正 常終止之前結束正在執行的作業; 例如,如果您清除 CICS 交易。 應用程式中的錯誤也可能導致異常終 止。

視您使用的應用程式類型而定,您會在下列其中一個工作區收到異常終止通知:

• 對於「批次」應用程式,您的清單會顯示異常終止。

- <span id="page-49-0"></span>• 對於 CICS 應用程式, 您會看到 CICS 交易異常終止訊息。 如果您的作業是終端機作業, 則此訊息會 顯示在您的畫面上。 如果您的作業未附加至終端機,則訊息會顯示在 CICS CSMT 日誌上。
- 對於 IMS 應用程式,在所有情況下,您都會在 IBM MQ for IMS 主要終端機及所涉及的相依區域清單 中看到一則訊息。如果正在處理從終端機輸入的 IMS 交易, 則也會將錯誤訊息傳送至該終端機。
- 若為 TSO 應用程式,您可能會在畫面上看到含有回覆碼的 TSO 訊息。 (是否顯示此訊息視系統的設定 方式及錯誤類型而定。)

對於部分異常終止,會產生位址空間傾出。 對於 CICS 交易,會提供交易傾出,其中顯示交易感興趣的 儲存區。

• 如果應用程式傳遞部分資料 (其位址不再有效), 則有時會在使用者的位址空間中產生傾出。

**註:** 若為批次傾出,則會將傾出格式化並寫入 SYSUDUMP。 如需 SYSUDUMP 的相關資訊,請參閱 [第](#page-256-0) 257 頁的『z/OS 上的 [SYSUDUMP](#page-256-0) 資訊』。 對於 CICS, 系統傾出會寫入 SYS1.DUMP 資料集, 以及所 採取的交易傾出。

• 如果 IBM MQ for z/OS 本身的問題導致異常終止, 則會傳回異常終止碼 X'5C6' 或 X'6C6', 以及異 常終止原因碼。 此原因碼唯一說明問題的原因。 如需異常終止碼的相關資訊,請參閱 第 [225](#page-224-0) 頁的 『[IBM MQ for z/OS](#page-224-0) 異常終止』 ; 如需原因碼的說明,請參閱 回覆碼 。

如果您的程式異常終止,請參閱 第 227 頁的『處理 [IBM MQ for z/OS](#page-226-0) 上的異常終止』。

如果您的系統異常終止,且您想要分析產生的傾出,請參閱 第 241 頁的『[IBM MQ for z/OS](#page-240-0) 傾出』。 本節告訴您如何格式化傾出,以及如何解譯其中包含的資料。

- 4. 您未收到 MQSC 指令的回應嗎? 如果您已從應用程式發出 MQSC 指令,而不是從 z/OS 主控台發出,但尚未收到回應,請考量下列問題:
	- 指令伺服器是否在執行中?

檢查指令伺服器是否在執行中,如下所示:

- a. 在 z/OS 主控台使用 **DISPLAY CMDSERV** 指令,以顯示指令伺服器的狀態。
- b. 如果指令伺服器不在執行中,請使用 **START CMDSERV** 指令來啟動它。
- c. 如果指令伺服器正在執行中,請搭配使用 **DISPLAY QUEUE** 指令與系統指令輸入佇列的名稱,以 及 **CURDEPTH** 和 **MAXDEPTH** 屬性,以定義顯示的資料。 如果這些值顯示佇列已滿,且指令伺服器 已啟動, 則不會從佇列讀取訊息。
- d. 請嘗試停止指令伺服器, 然後重新啟動它, 以回應所產生的任何錯誤訊息。
- e. 重新發出 display 指令,以查看它現在是否在運作中。
- 回覆是否已傳送至無法傳送郵件的佇列?

如果您不知道系統無法傳送郵件的佇列名稱,請使用 **DISPLAY QMGR DEADQ** 指令來尋找名稱。 在 **DISPLAY QUEUE** 指令中搭配使用此名稱與 **CURDEPTH** 屬性,以查看佇列上是否有任何訊息。 無法傳 送郵件的佇列訊息標頭 (無法傳送郵件的標頭結構) 包含說明問題的原因或回饋碼。 如需無法傳送郵件 的標頭結構的相關資訊,請參閱 原因 (MQLONG)。

• 是否已啟用 PUT 及 GET 的佇列?

從主控台使用 **DISPLAY QUEUE** 指令來檢查,例如 DISPLAY QUEUE(SYSTEM.COMMAND.INPUT) PUT GET。

• **WaitInterval** 參數是否設為足夠長的時間?

如果 MQGET 呼叫已逾時, 您的應用程式會收到完成碼 2 及原因碼 2033 (MQRC\_NO\_MSG\_AVAILABLE)。 (如需 **WaitInterval** 參數以及 MQGET 的完成碼和原因碼的相關 資訊,請參閱 WaitInterval (MQLONG) 和 MQGET-Get 訊息。)

• 是否需要同步點?

如果您使用自己的應用程式將指令放入系統指令輸入佇列,請考量是否必須採用同步點。 您必須在將 訊息放入佇列之後,並在嘗試接收回覆訊息之前取得同步點,或在放置訊息時使用 MQPMO\_NO\_SYNCPOINT。 除非您已從同步點排除要求訊息,否則必須先取得同步點,然後再嘗試 接收回覆訊息。

• 佇列的 **MaxDepth** 及 **MaxMsgL** 參數設定是否足夠高?

如需定義系統指令輸入佇列及回覆目的地佇列的相關資訊,請參閱 CSQO016E 。

<span id="page-50-0"></span>• 您是否正確使用 **CorrelId** 和 **MsgId** 參數?

您必須識別佇列,然後顯示 **CURDEPTH**。 從主控台使用 **DISPLAY QUEUE** 指令 (例如, DISPLAY QUEUE (MY.REPLY.QUEUE) CURDEPTH)) ,以查看在回覆目的地佇列上是否有您未收到的訊息。 在應用程式中設定 *MsgId* 及 *CorrelId* 的值,以確保您從佇列接收所有訊息。

如果您已從 z/OS 主控台 (或其對等項目) 或應用程式發出 MOSC 指令,但尚未收到回應,則下列問題適 用:

• 佇列管理程式是否仍在執行中, 或您的指令是否導致異常終止?

尋找指出異常終止的錯誤訊息,如果發生異常終止,請參閱 第 241 頁的『[IBM MQ for z/OS](#page-240-0) 傾出』。

• 是否發出任何錯誤訊息?

請檢查是否已發出任何可能指出錯誤本質的錯誤訊息。

如需可用來輸入 MQSC 指令之不同方法的相關資訊,請參閱 在 IBM MQ for z/OS 上可從中發出 MQSC 及 PCF 指令的來源。

5. IBM MQ 佇列是否有問題?

如果您懷疑有問題影響子系統上的佇列,請使用作業及控制台來顯示系統指令輸入佇列。

- 系統有回應嗎? 如果系統回應,則至少有一個佇列在運作中。 在此情況下,請繼續步驟 第 51 頁的 『6』。
- 制度沒有回應嗎? 問題可能在於整個子系統。 在此實例中, 請嘗試停止並重新啟動佇列管理程式, 以 回應所產生的任何錯誤訊息。 請檢查主控台上是否有任何需要採取動作的訊息。 解決可能影響 IBM MQ 的任何問題,例如針對保存日誌裝載磁帶的要求。 查看其他子系統或 CICS 區域是否受影響。 使 用 **DISPLAY QMGR COMMANDQ** 指令來識別系統指令輸入佇列的名稱。
- 重新啟動之後仍會發生問題嗎? 請聯絡「 IBM 支援中心」以取得協助 (請參閱 第 271 [頁的『聯絡](#page-270-0) IBM [支援中心』](#page-270-0))。
- 6. 您的部分佇列是否在運作中?

如果您懷疑只有一部分佇列發生問題,請選取您認為有問題的本端佇列名稱,並使用 **DISPLAY QUEUE** 和 **DISPLAY QSTATUS** 指令來顯示佇列的相關資訊。

- 是否正在處理佇列?
	- 如果 **CURDEPTH** 為 MAXDEPTH,則可能表示未處理佇列。 檢查所有使用佇列的應用程式是否正常 執行 (例如,檢查 CICS 系統中的交易是否在執行中,或為回應「佇列深度高」事件而啟動的應用程 式是否在執行中)。
	- 使用指令 DISPLAY QSTATUS(xx) IPPROCS 來查看是否開啟佇列以供輸入。 如果沒有,請啟動 應用程式。
	- 如果 **CURDEPTH** 不在 MAXDEPTH,請檢查下列佇列屬性以確定它們是正確的:
		- 如果正在使用觸發,觸發監視器是否在執行中? 觸發深度是否太大? 程序名稱是否正確? 是否符合 所有觸發條件?

使用指令 DISPLAY QSTATUS(xx) IPPROCS ,以查看應用程式是否已開啟相同的佇列以供輸 入。 在部分觸發實務範例中,如果開啟佇列以供輸入,則不會產生觸發訊息。 停止應用程式,以 導致呼叫觸發處理程序。

- 佇列可以共用嗎? 否則,另一個應用程式 (批次、 IMS 或 CICS) 可能已開啟以供輸入。
- 是否已針對 GET 及 PUT 適當地啟用佇列?
- 您有長時間執行的工作單元嗎?

如果 CURDEPTH 不是零, 但當您嘗試 MQGET 訊息時, 佇列管理程式會回覆沒有可用的訊息, 請使用 指令 DIS QSTATUS(xx) TYPE(HANDLE) 來顯示已開啟佇列之應用程式的相關資訊, 或使用指令 DIS CONN(xx) 來提供連接至佇列之應用程式的相關資訊。

• 有多少作業正在存取佇列?

使用指令 DISPLAY QSTATUS(xx) OPPROCS IPPROCS ,以查看有多少作業將訊息放置在佇列中, 以及從佇列中取得訊息。 在佇列共用環境中,檢查每一個佇列管理程式上的 **OPPROCS** 及

<span id="page-51-0"></span>**IPPROCS** 。 或者,使用 **CMDSCOPE** 屬性來檢查所有佇列管理程式。 如果沒有應用程式程序從佇列取 得訊息,請判斷原因,例如,可能是因為應用程式需要啟動、連線已中斷,或 MQOPEN 呼叫因某些 原因而失敗。

• 此佇列是共用佇列嗎? 問題是否只影響共用佇列?

請確認支援共用佇列的 Sysplex 元素沒有問題。 例如,檢查 IBM MQ 管理的「連結機能」清單結構是 否沒有問題。

使用指令 D XCF, STRUCTURE, STRNAME=ALL 來檢查「連結機能」結構是否可存取。

使用指令 D RRS 來檢查 RRS 是否在作用中。

• 此佇列是叢集的一部分嗎?

檢查佇列是否屬於叢集 (從 **CLUSTER** 或 **CLUSNL** 屬性)。 如果是,請驗證管理佇列的佇列管理程式在 叢集中仍處於作用中。

如果您無法解決問題,請聯絡 IBM 支援中心以取得協助 (請參閱 第 271 [頁的『聯絡](#page-270-0) IBM 支援中心』)。 7. 是否已定義正確的佇列?

IBM MQ 需要某些預先定義的佇列。如果未正確定義這些佇列, 則可能會發生問題。

- 請檢查系統指令輸入佇列、系統指令回覆模型佇列及回覆目的地佇列是否正確定義,以及 MQOPEN 呼叫是否成功。
- 如果您使用系統指令回覆模型佇列,請檢查它是否已正確定義。
- 如果您使用叢集,則需要定義 SYSTEM.CLUSTER.COMMAND.QUEUE 可使用與叢集處理相關的指令。
- 8. 問題是否僅影響遠端或叢集佇列? 如果問題只影響遠端或叢集佇列,請檢查:
	- 是否正在存取遠端佇列? 檢查將訊息放入遠端佇列的程式是否已順利執行 (請參閱 第 265 [頁的『處理](#page-264-0) z/OS [上不正確的輸出』](#page-264-0))。
	- 系統鏈結是否在作用中? 視情況使用 APPC 或 TCP/IP 指令,以檢查兩個系統之間的鏈結是否在作用 中。 使用 **PING** 或 **OPING** (若為 TCP/IP) 或 D NET ID=xxxxx, E (若為 APPC)。
	- 觸發是否正常運作? 如果您使用觸發來啟動分散式佇列處理程序,請檢查傳輸佇列是否已設定觸發, 以及佇列是否已啟用。
	- 通道或接聽器是否在執行中? 必要的話,請手動啟動通道或接聽器,或嘗試停止並重新啟動通道。 如 需相關資訊,請參閱 配置分散式佇列作業 。 在啟動通道起始程式及接聽器時尋找錯誤訊息。 請參閱 IBM MQ for z/OS 訊息、完成及原因碼 及 配置分散式佇列 ,以判斷原因。
	- 通道狀態為何? 使用 **DISPLAY CHSTATUS (channel\_name)** 指令檢查通道狀態。
	- 您的處理程序及通道定義是否正確? 請檢查程序定義及通道定義。

如需如何使用分散式佇列的相關資訊,以及如何定義通道的相關資訊,請參閱 配置分散式佇列。

9. 問題是否只影響共用佇列?

如果問題僅影響佇列共用群組,請使用 CSQ5PQSG 公用程式的 **VERIFY QSG** 功能。 此指令會驗證在點 陣圖配置欄位及 Db2 佇列管理程式、結構及共用佇列物件的物件定義方面, Db2 設定是否一致,並報 告探索到任何不一致的詳細資料。

以下是含有錯誤的 **VERIFY QSG** 報告範例:

```
CSQU501I VERIFY QSG function requested
CSQU503I QSG=SQ02, DB2 DSG=DSN710P5, DB2 ssid=DFP5
CSQU517I XCF group CSQGSQ02 already defined
CSQU520I Summary information for XCF group CSQGSQ02
CSQU522I Member=MQ04, state=QUIESCED, system=MV4A
CSQU523I User data=D4E5F4C15AD4D8F0F4404040C4C5....
CSQU522I Member=MQ03, state=QUIESCED, system=MV4A
CSQU523I User data=D4E5F4C15AD4D8F0F3404040C4C6....
CSQU526I Connected to DB2 DF4A
CSQU572E Usage map T01_ARRAY_QMGR and DB2 table CSQ.ADMIN_B_QMGR inconsistent
CSQU573E QMGR MQ04 in table entry 1 not set in usage map
CSQU574E QMGR 27 in usage map has no entry in table
CSQU572E Usage map T01_ARRAY_STRUC and DB2 table CSQ.ADMIN_B_STRUCTURE inconsistent
CSQU575E Structure APPL2 in table entry 4 not set in usage map
```
<span id="page-52-0"></span>CSQU576E Structure 55 in usage map has no entry in table<br>CSQU572E Usage map T03\_LH\_ARRAY and DB2 table CSQ.0BJ\_B\_ CSQU572E Usage map T03\_LH\_ARRAY and DB2 table CSQ.OBJ\_B\_QUEUE inconsistent CSQU577E Queue MYSQ in table entry 13 not set in usage map for structure APPL1 CSQU576E Queue 129 in usage map for structure APPL1 has no entry in table CSQU528I Disconnected from DB2 DF4A CSQU148I CSQ5PQSG Utility completed, return code=12

10. 您的應用程式或 IBM MQ for z/OS 執行緩慢嗎?

應用程式本身或基礎軟體 (包括 IBM MQ) 可能導致應用程式變慢。

如果您的應用程式執行緩慢,這可能表示它處於迴圈中,或正在等待無法使用的資源。

- 系統負載尖峰時間的問題是否更嚴重? 這也可能是效能問題所造成。 可能是因為您的系統需要調整, 或因為它的運作接近其容量限制。 這種類型的問題可能在尖峰系統負載時間最差,通常是在上午中及 下午中。 如果您的網路延伸到多個時區,您可能會覺得在其他時間發生尖峰系統負載。
- 當系統負載較輕時,是否會發生問題? 如果您發現降低效能並不取決於系統負載,但有時會在系統負 載較輕時發生,設計不佳的應用程式很可能是原因之一。 這可能將本身視為只有在存取特定佇列時才 會發生的問題。
- IBM MQ for z/OS 執行緩慢嗎? 下列症狀可能指出 IBM MQ for z/OS 執行緩慢:
	- 如果您的系統回應指令的速度太慢。
	- 如果重複顯示佇列深度,表示針對您預期會有大量佇列活動的應用程式,正在緩慢處理佇列。

如需處理等待及迴圈的指引,請參閱 第 261 頁的『處理正在 z/OS [上慢速執行或已停止的應用程式』,](#page-260-0) 以及處理效能問題,請參閱 第 260 頁的『處理 z/OS [上的效能問題』。](#page-259-0)

11. 您的應用程式或 IBM MQ for z/OS 是否已停止處理工作?

系統可能非預期地停止處理工作的原因有幾個。 要檢查的問題區域包括:

- 是否有任何佇列管理程式問題? 佇列管理程式可能正在關閉。
- 有任何應用程式問題嗎? 應用程式設計錯誤可能表示程式遠離其正常處理程序,或應用程式可能進入 迴圈。 也可能有應用程式異常終止。
- IBM MQ 有任何問題嗎? 您的佇列可能已停用 MQPUT 或 MQGET 呼叫, 無法傳送郵件的佇列可能已 滿, 或 IBM MQ for z/OS 可能處於等待狀態或迴圈。
- 是否有任何 z/OS 或其他系統問題? z/OS 可能處於等待狀態,或 CICS 或 IMS 可能處於等待狀態或迴 圈。 系統或 Sysplex 層次可能有問題影響佇列管理程式或通道起始程式。 例如,分頁過多。 它也可 能指出 DASD 問題,或具有高處理器用量的較高優先順序作業。
- 是否有任何 Db2 或 RRS 問題? 檢查 Db2 和 RRS 是否在作用中。

無論如何,請執行下列檢查來判斷問題的原因:

a) 請檢查錯誤訊息。

使用 **DISPLAY THREAD(\*)** 指令來檢查佇列管理程式是否在執行中。 如果佇列管理程式已停止執 行,請尋找任何可能說明狀況的訊息。 如果您使用作業及控制台,則會在 z/OS 主控台或終端機上顯 示訊息。 使用 **DISPLAY** DQM 指令來查看通道起始程式是否在運作中,以及接聽器是否在作用中。 z/OS 指令

DISPLAY R,L

列出具有未完成回覆的訊息。 請查看其中是否有任何回覆相關。 在某些情況下,例如,當它已使用 所有作用中日誌時, IBM MQ for z/OS 會等待操作員介入。

b) 如果沒有錯誤訊息,請發出下列 z/OS 指令:

DISPLAY A,*xxxx*MSTR DISPLAY A,*xxxx*CHIN

其中 *xxxx* 是 IBM MQ for z/OS 子系統名稱。

如果您收到訊息,指出找不到佇列管理程式或通道起始程式,則此訊息指出子系統已終止。 此狀況 可能是由異常終止或系統的操作員關機所造成。

<span id="page-53-0"></span>如果子系統正在執行中,您會收到訊息 IEE105I。 此訊息包括 *CT = nnnn* 欄位,其中包含子系統所 使用處理器時間的相關資訊。 請記下此欄位的值,然後重新發出指令。

- 如果 *CT =* 值未變更,則表示子系統未使用任何處理器時間。 這可能表示子系統處於等待狀態 (或 沒有工作可執行)。 如果您可以發出類似 **DISPLAY DQM** 的指令,並取回輸出,則這表示沒有工作 可執行,而不是當掉狀況。
- 如果 *CT =* 值已大幅變更,並在重複的顯示畫面上繼續這麼做,這可能表示子系統忙碌或可能陷入 迴圈。
- 如果回覆指出現在找不到子系統,則指出在發出第一個指令時正在終止子系統。 如果正在取得傾 出,子系統可能需要一些時間來終止。 在終止之前,會在主控台產生訊息。 若要檢查通道起始程 式是否在運作中,請發出 DISPLAY DQM 指令。如果回應未顯示通道起始程式在運作中, 則可能 是因為它取得的資源不足 (例如處理器)。 在此情況下,請使用 z/OS 監視工具 (例如 RMF) 來判斷是 否有資源問題。 如果不是,請重新啟動通道起始程式。
- c) 請檢查佇列管理程式或通道起始程式是否已異常終止。

尋找指出佇列管理程式或通道起始程式位址空間已異常終止的任何訊息。 如果您收到系統動作要終 止 [IBM MQ](#page-240-0) 的訊息,請找出是否已產生系統傾出。如需相關資訊,請參閱 IBM MQ 傾出。

d) 檢查 IBM MQ for z/OS 是否仍在執行中。

另請考量 IBM MQ for z/OS 可能仍在執行中,但速度緩慢。 如果它執行緩慢,您可能有效能問題。 若要確認此項,請參閱步驟 第 53 [頁的『](#page-52-0)10』。 如需下一步的相關建議,請參閱 [處理效能問題。](#page-259-0)

#### **相關工作**

第 271 [頁的『聯絡](#page-270-0) IBM 支援中心』 如果您在使用 IBM MQ 時遇到問題需要協助,您可以透過「 IBM 支援中心網站」聯絡 IBM 支援中心。 您也 可以訂閱 IBM MQ 修正程式、疑難排解及其他新聞的相關通知。

第 44 頁的『在 z/OS [上識別問題的性質』](#page-43-0) 為了協助識別問題的原因,需要考量一些起始問題。

### **相關參考**

訊息及原因碼

# **詳細疑難排解**

疑難排解資訊可協助您解決佇列管理程式網路或 IBM MQ 應用程式的問題。

### **相關概念**

第 357 [頁的『使用錯誤日誌』](#page-356-0) 您可以使用各種錯誤日誌來協助進行問題判斷及疑難排解。

第 365 頁的『[First Failure Support Technology \(FFST\)](#page-364-0)』

First Failure Support Technology (FFST) for IBM MQ 提供事件的相關資訊, 這些事件在發生錯誤時可協助 IBM 支援人員診斷問題。

### **相關工作**

第 6 [頁的『進行起始檢查』](#page-5-0) 您可以進行一些起始檢查,以回答您可能遇到的一般問題。

### 第 271 [頁的『聯絡](#page-270-0) IBM 支援中心』

如果您在使用 IBM MQ 時遇到問題需要協助,您可以透過「 IBM 支援中心網站」聯絡 IBM 支援中心。 您也 可以訂閱 IBM MQ 修正程式、疑難排解及其他新聞的相關通知。

第 376 [頁的『追蹤』](#page-375-0) 您可以使用不同類型的追蹤,協助您判斷問題及進行疑難排解。

# **Windows - Linux - AIX - 對 AMQP 問題進行疑難排解**

疑難排解資訊可協助您解決執行 AMQP 應用程式的問題。

### **相關工作**

第 409 頁的『追蹤 [Advanced Message Queuing Protocol \(AMQP\)](#page-408-0) 服務』

「進階訊息佇列作業通訊協定 (AMQP) 服務」所提供的追蹤機能可協助「 IBM 支援中心」診斷與服務相關的 客戶問題。

#### **Windows Linux** AIX **重新啟動 AMQP 的 IBM MQ 服務**

依預設,如果您已安裝 AMOP 檔案集,則在建立新的佇列管理程式時,它具有 SERVICE 的定義,如 **runmqsc** 內下列指令所示。

### **關於這項作業**

display service(\*) all AMQ8629I: Display service information details. SERVICE(SYSTEM.AMQP.SERVICE) CONTROL(QMGR) SERVTYPE(SERVER) STARTCMD(+MQ\_INSTALL\_PATH+/bin/amqp.sh) STARTARG(start -m +QMNAME+ -d "+MQ\_Q\_MGR\_DATA\_PATH+/." -g "+MQ\_DATA\_PATH+/.") STOPCMD(+MQ\_INSTALL\_PATH+/bin/endmqsde) STOPARG(-m +QMNAME+ -n "+MQ\_SERVICE\_NAME+" -t AMQP) STDOUT(+MQ\_Q\_MGR\_DATA\_PATH+/amqp.stdout) STDERR(+MQ\_Q\_MGR\_DATA\_PATH+/amqp.stderr) DESCR(Manages clients that use the AMQP protocol)

請注意,此服務具有下列屬性:

CONTROL(QMGR)

這表示當佇列管理程式:

- 啟動,服務會自動啟動
- 結束,服務會自動停止

如果要顯示服務,請使用 DISPLAY SVSTATUS 指令:

display svstatus $(*)$  $1$  : display svstatus( $\star$ ) AMQ8632I: Display service status details. SERVICE(SYSTEM.AMQP.SERVICE) **STATUS(RUNNING)** PID(18510)

然後發出下列指令,以列出服務狀態:

```
display svstatus(SYSTEM.AMQP.SERVICE) all
 1 : display svstatus(*) all
AMQ8632I: Display service status details.
    SERVICE(SYSTEM.AMQP.SERVICE) STATUS(RUNNING)
    PID(26263) SERVTYPE(SERVER)
   STARTDA(2023-08-22)<br>CONTROL(QMGR)
                                           STARTCMD(/opt/mqm93//bin/amqp.sh)<br>cs/AMQP//." -g "/var/mqm//.")
 STARTARG(start -m AMQP -d "/var/mqm/qmgrs/AMQP//." -g "/var/mqm//.")
 STOPCMD(/opt/mqm93//bin/endmqsde)
 STOPARG(-m AMQP -n "SYSTEM.AMQP.SERVICE" -t AMQP)
 DESCR(Manages clients that use the AMQP protocol)
 STDOUT(/var/mqm/qmgrs/AMQP//amqp.stdout)
 STDERR(/var/mqm/qmgrs/AMQP//amqp.stderr)
```
# **程序**

1. 在 Linux 上,使用下列指令來識別處理程序 ID (其中 QMGRNAME 是實際佇列管理程式的名稱):

ps -ef | grep QMGRNAME

請注意 com.ibm.mq.MQXRService.RunMQXRService 的項目。

2. 在 **runmqsc** 內使用下列指令,以停止服務:

stop SERVICE(SYSTEM.AMQP.SERVICE) AMQ8732I: Request to stop Service accepted.

3. 等待幾秒鐘,讓實際程式結束,然後重複:

<span id="page-55-0"></span>ps -ef | grep QMGRNAME

請注意,這次找不到 RunMQXRService 的項目。

4. 在 **runmqsc** 內使用下列指令,以啟動服務:

start SERVICE(SYSTEM.AMQP.SERVICE) AMQ8733I: Request to start Service accepted.

> 5. 重新發出 ps -ef | grep QMGRNAME 。 再次檢查 RunMQXRService 的項目是否存在,這表示 AMQP 服務已重新啟動。

**註:** ampq 服務會以 Java 處理程序執行,如果嘗試停止服務似乎未完成,亦即,處理程序會停留在停止中 狀態,如下列範例所示:

dis svstatus (SYSTEM.AMQP.SERVICE) 27 : dis svstatus (SYSTEM.AMQP.SERVICE) AMQ8632I: Display service status details. SERVICE(SYSTEM.AMQP.SERVICE) **STATUS(STOPPING)**

您必須手動結束 Java 處理程序。

#### Windows **I** – Linux AIX **AMQP 日誌、錯誤日誌及配置檔的位置**

尋找 AMQP 所使用的日誌、錯誤日誌及配置檔。

**註:** 這些範例是針對 Windows 系統進行編碼。 變更語法以在 AIX 或 Linux 系統上執行範例。

### **伺服器端日誌**

「進階訊息佇列作業通訊協定 (AMQP)」服務會將 FDC 檔寫入 IBM MQ 錯誤目錄:

*WMQ data directory*\errors\AMQ *nnn.n*.FDC

FDC 檔案的格式為 AMQPn.FDC。

它也會寫入 AMQP 服務的日誌。 日誌路徑是:

*WMQ data directory*\Qmgrs\*qMgrName*\errors\amqp.log

日誌檔的格式為 amqp\_n.log。

啟動佇列管理程式會啟動 AMQP 服務。 輸出寫入:

*WMQ data directory*\Qmgrs\*qMgrName*\amqp.stdout *WMQ data directory*\Qmgrs\*qMgrName*\amqp.stderr

### **伺服器端配置檔**

### **進階訊息佇列作業通訊協定 (AMQP) 服務**

從 IBM MQ 9.3.0, JAAS.Login 模組檔案已從 &MQ\_INSTALL\_DIRECTORY&/ mqxr/ samples/samples 目錄移至 &MQ\_INSTALL\_DIRECTORY&/ mqxr/samples/jaas 目錄

AMQP 配置檔名稱在 Windows 系統上為 amqp\_win.properties 檔案, 在 AIX 或 Linux 系統上為 amqp\_unix.properties 檔案。 內容檔儲存在 AMQP 配置目錄中:

*WMQ data directory*\Qmgrs\*qMgrName*\amqp

圖 *1: Windows* 上的 *AMQP* 配置目錄

/var/mqm/qmgrs/*qMgrName*/amqp

圖 *2: AIX* 或 *Linux* 上的 *AMQP* 配置目錄

#### **JVM**

在檔案 java.properties 中設定作為引數傳遞至 AMQP 服務的 Java 內容。 檔案中的內容會直接傳遞 至執行 AMQP 服務的 JVM。 它們在 Java 指令行上作為其他 JVM 內容傳遞。 指令行上所設定的內容, 優先於從 java.properties 檔案新增至指令行的內容。

在與 AMQP 配置相同的資料夾中尋找 java.properties 檔案。 請參閱第 56 [頁的圖](#page-55-0) 1 及第 57 頁的圖 2。

以分隔線形式指定每個內容,修改 java.properties。 將每一個內容完全按照您將內容傳遞至 JVM 作為引數的方式來格式化。 例如:

-Xmx1024m -Xms1024m

### **JAAS**

JAAS 配置檔在 為 AMQP 通道配置 JAAS 中說明,其中包括 IBM MQ AMQP 隨附的範例 JAAS 配置檔 JAAS.config。

如果您配置 JAAS,則您必定會要撰寫類別來鑑別使用者,以取代標準的 JAAS 鑑別程序。

若要將 Login 類別併入 AMQP 服務類別路徑所使用的類別路徑中,請提供 IBM MQ service.env 配置 檔。

在 service.env 中設定您 JAAS LoginModule 的類別路徑。 不能在 service.env 中使用變數 %classpath%。 service.env 中的類別路徑會新增至 AMQP 服務定義中已設定的類別路徑。

將 echo set classpath 新增至 runAMQPService .bat,以顯示 AMQP 服務正在使用的類別路徑。 輸出會傳送至 amqp.stdout。

service.env 檔的預設位置是:

*WMQ data directory*\service.env

利用下列位置中每個佇列管理程式的 service.env 檔置換這些設定:

*WMQ data directory*\Qmgrs\*qMgrName*\service.env

CLASSPATH= *WMQ Installation Directory*\amqp\samples\samples

**註:** service.env 不得包含任何變數。 請替換 *WMQ Installation Directory* 的實際值。

圖 *3: service.env for Windows* 範例

#### **追蹤**

請參閱 第 409 頁的『追蹤 [Advanced Message Queuing Protocol \(AMQP\)](#page-408-0) 服務』。 用於配置追蹤的參數 儲存在兩個檔案中:

```
WMQ data directory\Qmgrs\qMgrName\amqp\trace.config
WMQ data directory\Qmgrs\qMgrName\amqp\amqptraceOn.properties
```

```
且有一個對應的檔案:
```
*WMQ data directory*\Qmgrs\*qMgrName*\amqp\amqptraceOff.properties

# **用戶端日誌檔和用戶端配置檔**

如需用戶端應用程式的相關資訊,請參閱 開發 AMQP 用戶端應用程式 。

# **AMS 問題疑難排解**

疑難排解資訊可協助您識別並解決與 Advanced Message Security (AMS) 相關的問題。

# **關於這項作業**

如需與 Advanced Message Security 相關的問題,請先檢查佇列管理程式錯誤日誌。 如需錯誤日誌的相關資 訊,請參閱 第 358 頁的『[AIX, Linux, and Windows](#page-357-0) 上的錯誤日誌』。

### **相關概念**

第 404 頁的『啟用 AMSM [位址空間的內部追蹤』](#page-403-0) 可以使用 \_AMS\_MSG\_LEVEL 變數來啟用 AMSM 位址空間的追蹤,該變數會透過 ENVARS DD 卡傳遞至 AMSM 位址空間。

### **相關工作**

第 284 頁的『收集 AMS [問題的資訊』](#page-283-0) 如果您需要「 IBM 支援中心」的協助來解決 Multiplatforms 上的 AMS 問題,您需要先收集疑難排解資訊, 以傳送至「 IBM 支援中心」來協助尋找解決方案。

第 319 頁的『收集 z/OS 上 AMS [問題的資訊』](#page-318-0)

如果您需要「 IBM 支援中心」的協助來解決 IBM MQ for z/OS 上的 Advanced Message Security (AMS) 問 題,則首先需要收集疑難排解資訊,以傳送至「 IBM 支援中心」來協助尋找解決方案。

# **com.ibm.security.pkcsutil.PKCSException: 加密 AMS 的內容時發生錯誤**

錯誤 com.ibm.security.pkcsutil.PKCSException: Error encrypting contents 表示 Advanced Message Security 在存取加密演算法時發生問題。

如果 Advanced Message Security 傳回下列錯誤:

DRQJP0103E The Advanced Message Security Java interceptor failed to protect message. com.ibm.security.pkcsutil.PKCSException: Error encrypting contents (java.security.InvalidKeyException: Illegal key size or default parameters)

驗證 JAVA\_HOME/lib/security/local\_policy.jar/\*.policy 中的 JCE 安全原則是否授與對 MQ AMS 原則中所使用簽章演算法的存取權。

如果現行安全原則中未指定您要使用的簽章演算法,請從下列位置下載適用於您產品版本的正確 Java 原則 檔: [IBM Developer Kits](https://www.ibm.com/support/pages/java-sdk/)。

# **AMS 的 OSGi 支援**

如果要搭配使用 OSGi 軟體組與 Advanced Message Security, 則需要其他參數。

在 OSGi 軟體組啟動期間執行下列參數:

-Dorg.osgi.framework.system.packages.extra=com.ibm.security.pkcs7

在 keystore.conf 中使用加密密碼時,必須在 OSGi 軟體組執行時新增下列陳述式:

-Dorg.osgi.framework.system.packages.extra=com.ibm.security.pkcs7,com.ibm.misc

**限制:** AMS 僅支援使用 OSGi 組合內受保護佇列的 MQ 基本 Java 類別進行通訊。

# **搭配使用 AMS 與 JMS 時開啟受保護佇列時發生問題**

當您在使用 Advanced Message Security 時開啟受保護的佇列時,可能會發生各種問題。

您正在執行 JMS ,並且收到錯誤 2085 (MQRC\_UNKNOWN\_OBJECT\_NAME) 以及錯誤 JMSMQ2008。

您已驗證您已依照 AMS 與 Java 用戶端的快速入門手冊中的說明來設定 AMS 。

有許多 IBM MO 選項不受支援, 或具有 Advanced Message Security 的限制; 詳細資料在 AMS 的已知限制中 說明。

您尚未設定 AMQ\_DISABLE\_CLIENT\_AMS 環境變數。

# **解決問題**

有四個選項可解決此問題:

- 1. 在支援的 IBM Java 執行時期環境 (JRE) 下啟動 JMS 應用程式。
- 2. 將應用程式移至佇列管理程式執行所在的相同機器,並讓它使用連結模式連線來連接。

連結模式連線使用平台原生程式庫來執行 IBM MQ API 呼叫。 因此,會使用原生 AMS 攔截程式來執行 AMS 作業,而不需要依賴 JRE 的功能。

3. 請使用 MCA 攔截程式, 因為這容許在訊息到達佇列管理程式時立即簽署及加密訊息, 而不需要用戶端執 行任何 AMS 處理程序。

假設在佇列管理程式上套用保護,則必須使用替代機制來保護從用戶端傳送至佇列管理程式的訊息。 最 常見的作法是在應用程式所使用的伺服器連線通道上配置 TLS 加密。

4. 如果您不想使用 AMS, 請設定 AMQ DISABLE CLIENT AMS 環境變數。

如需相關資訊,請參閱 訊息通道代理程式 (MCA) 截取及 AMS。

**註:** 對於 MCA 攔截程式將訊息遞送至其中的每一個佇列,必須備妥安全原則。 換句話說,目標佇列需要備妥 AMS 安全原則,且簽章者和收件者的識別名稱 (DN) 必須符合指派給 MCA 攔截程式之憑證的識別名稱 (DN)。亦即, 在佇列管理程式所使用的 keystore.conf 中, 由 cms.certificate.channel.SYSTEM.DEF.SVRCONN 內容指定之憑證的 DN。

# **疑難排解指令問題**

當您嘗試執行指令時,可能會發生一些一般問題。

# **關於這項作業**

部分字元, 例如反斜線 (\) 及雙引號 ('') 字元與指令一起使用時具有特殊意義。 如果您在指令的說明文字中使 用特殊字元時收到錯誤,請檢查您是否已正確輸入特殊字元。 如需具有特殊意義的字元及其使用方式的相關 資訊,請參閱 具有特殊意義的字元。

# **解決 MQSC 指令的問題**

如果您無法執行 MQSC 指令,請使用本主題中的資訊來查看這些一般問題是否適用於您。 當您讀取指令產 生的錯誤時,問題並不總是顯而易見。

# **程序**

• 如果您要從檔案重新導向輸入,請確保使用 < 重新導向運算子。 如果您省略此運算子,佇列管理程式會將檔名解譯為佇列管理程式名稱,並發出下列錯誤訊息:

AMQ8118E: IBM MQ queue manager does not exist.

- 如果您要將輸出重新導向至檔案,請確保使用 > 重新導向運算子。 依預設,在呼叫 **runmqsc** 時,會將檔案放置在現行工作目錄中。 指定完整檔名,以將輸出傳送至特定檔 案及目錄。
- 使用下列指令來顯示所有佇列管理程式,以確認您已建立要執行指令的佇列管理程式,且佇列管理程式 正在執行中:

dspmq

如果佇列管理程式不在執行中,請啟動它。 如需相關資訊,請參閱 啟動佇列管理程式。

• 請確定您已在 **runmqsc** 指令上指定佇列管理程式,或已定義預設佇列管理程式。 如果您尚未定義預設佇列管理程式,或收到此錯誤:

AMQ8146E: IBM MQ queue manager not available.

• 請確認您未嘗試將 MQSC 指令指定為 **runmqsc** 指令的參數。 您無法將 MQSC 指令指定為 **runmqsc** 指令 的參數。 例如,這無效:

runmqsc DEFINE QLOCAL(FRED)

- 確認您已發出 **runmqsc** 指令。 在發出 **runmqsc** 指令之前,您無法輸入 MQSC 指令。
- 確認您未嘗試從 **runmqsc** 執行控制指令。 您無法從 **runmqsc** 執行控制指令。 例如,當您以互動方式執 行 MQSC 指令時,無法發出 **strmqm** 指令來啟動佇列管理程式。 如果這樣做,您會收到類似下列訊息的 錯誤訊息:

```
runmqsc
.
.
Starting MQSC for queue manager jupiter.queue.manager.
1 : strmqm saturn.queue.manager
AMQ8405: Syntax error detected at or near end of cmd segment below:-s
AMQ8426: Valid MQSC commands are:
ALTER
CLEAR
DEFINE
DELETE
DISPLAY
END
PING
REFRESH
RESET
RESOLVE
RESUME
START
STOP
SUSPEND
2 : end
```
#### **相關工作**

使用 MQSC 指令管理 IBM MQ

# **使用 setmqenv 起始設定現行指令環境**

如果您收到錯誤訊息,指出 IBM MQ 指令不明或無法使用,請使用 **setmqenv** 指令來起始設定現行指令環 境,以便作業系統可以找到適當的指令。

### **關於這項作業**

每一個作業系統都會使用 **PATH** 環境變數中的目錄來決定要執行的程式。 如果現行 **PATH** 環境變數中沒有任 何目錄包含指定名稱的可執行程式,這會導致作業系統回應一則訊息,指出找不到指令,如下列範例所示:

• Linux **• UNIX**  $\overline{f}$  UNIX and Linux  $\overline{f}$ :

```
% dspmqver
ksh: dspmqver: not found.
%
```
 $\bullet$  Windows  $\pm$ :

```
C:\> dspmqver
'dspmqver' is not recognized as an internal or external command,
operable program or batch file.
```
若要解決此問題,您應該使用 **setmqenv** 指令來起始設定現行環境,以便作業系統可以找到並執行適當的 IBM MQ 指令。

# **程序**

1. 找出 **setmqenv** 指令在可用檔案系統上的位置。

```
• Linux Let UNIX Let UNIX and Linux \pm:
   % find / -name setmqenv 2>/dev/null
   ...
   %
  • Windows \mathbf{f} Windows \mathbf{f}:
```
C:\> dir /b /s C:\setmqenv.cmd ...  $C$ : \>

**註:** 如果存在多個磁碟機代號,則可能包括它們,例如: C:\> dir /b /s C:\setmqenv.cmd D:\setmqenv.cmd 。

可以忽略具有 source 或 Maint 的目錄, 因為它們幾乎一律會參照在安裝修正套件期間所建立指令的 備份副本。

2. 使用 **setmqenv** 指令來起始設定現行環境。

```
• Linux  UNIX 4 UNIX and Linux \pm:
```

```
% . <pathtoexecutable>/setmqenv -s
%
```
- 在 UNIX and Linux 上,必須取得 **setmqenv** 指令,才能修改現行環境。
- **Windows**  $\mathbf{f}$  Windows  $\mathbf{f}$ :

```
C:\> <pathtoexecutable>\setmqenv.cmd -s
...
```
- $C$ : \>
- 3. 透過搭配使用 **dspmq** 指令與 **-o installation** 選項,驗證環境是否適合適當的 IBM MQ 安裝。

```
Linux • UNIX \overline{a} UNIX and Linux \overline{b}:
% dspmq -o installation
...
%
\bullet Windows \& Windows \&:
C:\> dspmq -o installation
...
C: \>
```
4. 必要的話,請使用調整過的參數重新執行 **setmqenv** 指令,以起始設定 IBM MQ 更適當的安裝環境。 例如:

```
Linux | UNIX \vec{k} UNIX and Linux \vec{k}:
 % dspmqver | grep Version
 Version: 8.0.0.15
 % dspmq -o Inst | sed -e "s/ //g"
 QMNAME(V8QM1) INSTNAME(Installation1) INSTPATH(/opt/mqm) INSTVER(8.0.0.15)
 QMNAME(SPIDEY) INSTNAME(Installation4) INSTPATH(/opt/MQ91CD) INSTVER(9.1.5.0)
 QMNAME(BOB) INSTNAME(Installation3) INSTPATH(/opt/MQ92) INSTVER(9.2.2.0)
 % . setmqenv -n Installation3
 % dspmqver | grep Version
 Version: 9.2.2.0
註: 仍必須以 setmqenv 指令為來源,才能修改現行環境。
  Windows \pm:
```

```
C:\> dspmqver | findstr Version<br>Version: 9.1.0.5
Version:
C:\rangle > \text{dspmq} - o \text{ inst} \mid \text{sed} - e \text{ "s/} \qquad \text{ } // g"<br>QMNAME(A) INSTNAME(Installation2) INS
QMNAME(A) INSTNAME(Installation2) INSTPATH(C:\IBM\MQ91LTS) INSTVER(9.1.0.5)
QMNAME(B) INSTNAME(MQ91CD) INSTPATH(C:\IBM\MQ91CD) INSTVER(9.2.2.0)
QMNAME(C) INSTNAME(MQ92) INSTPATH(C:\IBM\MQ92) INSTVER(9.2.2.0)
C:\> setmqenv -n MQ92
C:\> dspmqver | findstr Version<br>Version: 9.2.2.0
Version:
```
# **分散式發佈/訂閱問題疑難排解**

使用子主題中提供的建議,可協助您在使用發佈/訂閱叢集或階層時偵測及處理問題。

### **開始之前**

如果您的問題一般與叢集作業相關,而不是使用叢集來發佈/訂閱傳訊,請參閱 第 173 [頁的『佇列管理程式](#page-172-0) [叢集問題疑難排解』。](#page-172-0)

發佈/訂閱叢集中所保留發佈的設計考量中也有一些有用的疑難排解提示。

#### **相關概念**

分散式發佈/訂閱系統佇列錯誤 **相關工作** 配置發佈/訂閱叢集 設計發佈/訂閱叢集

# **發佈/訂閱叢集的遞送: 行為注意事項**

使用這裡提供的建議,可協助您在使用叢集發佈/訂閱傳訊時偵測及處理遞送問題。

如需任何佇列管理程式叢集的狀態檢查及疑難排解的相關資訊,請參閱 第 173 [頁的『佇列管理程式叢集問](#page-172-0) [題疑難排解』。](#page-172-0)

• 叢集中相同具名主題物件的所有叢集定義必須具有相同的 **CLROUTE** 設定。 您可以使用下列 MQSC 指令來 檢查叢集中所有主機上所有主題的 **CLROUTE** 設定:

display tcluster(\*) clroute

• 除非主題物件指定 **CLUSTER** 內容的值,否則 **CLROUTE** 內容沒有作用。

• 請檢查您是否已在主題上正確地拼寫叢集名稱。 在定義叢集之前,您可以先定義叢集物件 (例如主題)。 因 此,當您定義叢集主題時,不會對叢集名稱執行任何驗證,因為它可能尚未存在。 因此,產品不會警示您 拼錯叢集名稱。

• 當您設定 **CLROUTE** 內容時,如果佇列管理程式知道另一個具有不同 **CLROUTE** 設定的佇列管理程式中相同 物件的叢集定義,則系統會產生 MQRCCF\_CLUSTER\_TOPIC\_CONFLICT 異常狀況。 不過,透過不同佇列 管理程式上近乎同時的物件定義,或與完整儲存庫的不穩定連線功能,可能會建立不同的定義。 在這種情 況下,完整儲存庫佇列管理程式會仲裁,接受一項定義,並報告另一項定義的錯誤。 若要取得衝突的相關 資訊,請使用下列 MQSC 指令來檢查叢集中所有佇列管理程式上所有主題的叢集狀態:

display tcluster(\*) clstate

狀態 invalid 或 pending (如果這不會很快變成作用中) 表示有問題。 如果偵測到無效的主題定義,請識 別不正確的主題定義,並將它從叢集中移除。 完整儲存庫具有已接受的定義及已拒絕的定義的相關資訊, 而建立衝突的佇列管理程式則有一些問題本質的指示。 另請參閱 顯示主題中的 CLSTATE 。

- 在主題樹狀結構中的某個點設定 **CLROUTE** 參數,會導致其下方的整個分支以該方式遞送主題。 您無法變 更此分支之子分支的遞送行為。 因此,在主題樹狀結構中使用不同 **CLROUTE** 設定定義較低或較高節點的 主題物件會因 MORCCF CLUSTER TOPIC CONFLICT 異常狀況而遭到拒絕。
- 您可以使用下列 MQSC 指令來檢查主題樹狀結構中所有主題的主題狀態:

display tpstatus('#')

如果您在主題樹狀結構中有大量分支,則前一個指令可能會顯示不方便的大量主題的狀態。 如果是這種情 況,您可以改為顯示樹狀結構的可管理小分支,或樹狀結構中的個別主題。 顯示的資訊包括主題字串、叢 集名稱及叢集路徑設定。 它還包括發佈者計數及訂閱計數 (發佈者及訂閱者的數目) ,以協助您判斷此主題 的使用者數目是否如您所預期。

- 變更叢集中主題的叢集遞送是對發佈/訂閱拓蹼的重大變更。 在已叢集化主題物件之後 (透過設定 **CLUSTER** 內容) ,您無法變更 **CLROUTE** 內容的值。 必須先將該物件取消叢集(將 **CLUSTER** 設定為 ' '),然後您才能變更此值。 將主題取消叢集會將主題定義轉換成本端主題,這將導致在某個期間內, 不會將發佈資訊傳遞到遠端佇列管理程式上的訂閱;在執行此變更時應將這一點考慮在內。 請參閱定義與 另一個佇列管理程式中的叢集主題具有相同名稱的非叢集主題的作用。 如果您嘗試變更叢集 **CLROUTE** 內 容的值,系統會產生 MQRCCF\_CLROUTE\_NOT\_ALTERABLE 異常狀況。
- 對於主題主機遞送,您可以在叢集佇列管理程式範圍上新增及移除相同的叢集主題定義,以探索透過叢集 的替代路徑。 若要停止給定的佇列管理程式作為叢集主題的主題主機,請刪除主題物件,或使用 PUB(DISABLED) 設定來靜止此主題的訊息資料流量,如 PUB 參數的特殊處理中所討論。 請勿透過將 CLUSTER 內容設為 · 安取消叢集主題,因為移除叢集名稱會將主題定義轉換為本端主題,並防止從這個 佇列管理程式使用主題時的叢集行為。 請參閱定義與另一個佇列管理程式中的叢集主題具有相同名稱的非 叢集主題的作用。
- 當主題樹狀結構的子分支已叢集化至不同的叢集,且 **CLROUTE** 設為 TOPICHOST 時,您無法變更該子分 支的叢集。 如果在定義時間偵測到這類定義, 系統會產生 MQRCCF CLUSTER TOPIC CONFLICT 異常狀 況。 同樣地,在不同叢集的較高節點上插入新叢集主題定義會產生異常狀況。 由於先前說明的叢集計時問 題,如果稍後偵測到這類不一致,佇列管理程式會對佇列管理程式日誌發出錯誤。

**小心:** 嘗試使用現有管理主題 (也使用 **CLROUTE**(TOPICHOST) 定義) 下的 **CLROUTE**(TOPICHOST) 來 定義叢集主題,會導致報告錯誤訊息 AMQ8849 。

雖然前述文字中說明的配置似乎會導致一致的遞送行為,但 IBM MQ 會防止衝突 (以及叢集遠端成 員上可能發生衝突的定義) ,以消除非預期且可能隨機的遞送行為,而導致拓蹼中其他位置的定義 不一致。 例如:

- 在新的管理主題上方的主題樹狀結構中附加萬用字元訂閱者時,將捨棄發佈。
- 建立的定義數目不相等。

#### **相關工作**

配置發佈/訂閱叢集 設計發佈/訂閱叢集

# **檢查 Proxy 訂閱位置**

Proxy 訂閱可讓發佈流向遠端佇列管理程式上的訂閱者。 如果您的訂閱者未取得佇列管理程式網路中其他地 方所發佈的訊息,請檢查您的 Proxy 訂閱是否在您預期的位置。

遺漏 Proxy 訂閱可能顯示您的應用程式未訂閱正確的主題物件或主題字串,或主題定義有問題,或通道未執 行或未正確配置。

若要顯示 Proxy 訂閱, 請使用下列 MQSC 指令:

display sub(\*) subtype(proxy)

Proxy 訂閱用於所有分散式發佈/訂閱拓蹼 (階層和叢集)。 對於主題主機遞送叢集主題,該主題的每一個主題 主機上都存在 Proxy 訂閱。 對於直接遞送叢集主題, Proxy 訂閱存在於叢集中的每個佇列管理程式上。 也 可以透過在主題上設定 proxysub(force) 屬性,使 Proxy 訂閱存在於網路中的每個佇列管理程式上。

另請參閱 發佈/訂閱網路中的訂閱效能。

# **重新同步化 Proxy 訂閱**

在正常情況下,佇列管理程式會自動確保系統中的 Proxy 訂閱正確反映網路中每一個佇列管理程式上的訂 閱。 如有需要,您可以使用 **REFRESH QMGR TYPE(PROXYSUB)** 指令,手動重新同步化佇列管理程式的本 端訂閱與它在網路中延伸的 Proxy 訂閱。 不過,您應該只在特殊情況下才這麼做。

# **何時手動重新同步化 Proxy 訂閱**

當佇列管理程式正在接收不應該傳送的訂閱,或未接收應該接收的訂閱時,您應該考慮手動重新同步化 Proxy 訂閱。 不過,重新同步會暫時在網路上建立突然的額外 Proxy 訂閱負載,此負載源自發出指令的佇列 管理程式。 因此,除非 IBM MQ 服務、 IBM MQ 文件或錯誤記載指示您這樣做,否則請勿手動重新同步 化。

如果佇列管理程式即將進行自動重新驗證,您不需要手動重新同步化 Proxy 訂閱。 通常, 佇列管理程式會在 下列時間重新驗證具有受影響直接連接佇列管理程式的 Proxy 訂閱:

- 形成階層式連線時
- 修改主題物件上的 **PUBSCOPE** 或 **SUBSCOPE** 或 **CLUSTER** 屬性時
- 重新啟動佇列管理程式時

有時配置錯誤會導致遺漏或額外的 Proxy 訂閱:

- 如果指定最符合的主題定義時, Subscription scope 設為 佇列管理程式, 或叢集名稱空白或不正 確,則可能會導致遺漏 Proxy 訂閱。 請注意,**Publication scope** 不會阻止傳送 Proxy 訂閱,但會阻 止將發佈資訊遞送給它們。
- 如果在 **Proxy subscription behavior** 設為強制的情況下指定最符合的主題定義,則可能會導致額 外的 Proxy 訂閱。

當配置錯誤導致這些問題時,手動重新同步無法解決這些問題。 在這些情況下,請修正配置。

下列清單說明您應該手動重新同步化 Proxy 訂閱的異常狀況:

- 在發佈/訂閱叢集中的佇列管理程式上發出 **REFRESH CLUSTER** 指令之後。
- 當佇列管理程式錯誤日誌中的訊息告訴您執行 **REFRESH QMGR TYPE(REPOS)** 指令時。
- 當佇列管理程式無法正確傳播其 Proxy 訂閱時,可能是因為通道已停止,且無法將所有訊息排入佇列以進 行傳輸,或因為操作員錯誤導致從 SYSTEM.CLUSTER.TRANSMIT.QUEUE 佇列中錯誤地刪除訊息。
- 當不正確地從其他系統佇列中刪除訊息時。
- 在 Proxy 訂閱上發出錯誤的 **DELETE SUB** 指令時。
- 作為災難回復的一部分。

# **如何手動重新同步化 Proxy 訂閱**

首先更正原始問題 (例如重新啟動通道), 然後在佇列管理程式上發出下列指令:

**REFRESH QMGR TYPE(PROXYSUB)**

當您發出這個指令時,佇列管理程式會向其每一個直接連接的佇列管理程式傳送一份清單,列出其本身應該 存在 Proxy 訂閱的主題字串。 然後,直接連接的佇列管理程式會更新其保留的 Proxy 訂閱,以符合清單。 接下來,直接連接的佇列管理程式會將自己應該存在 Proxy 訂閱的主題字串清單傳回給原始佇列管理程式, 原始佇列管理程式會相應地更新其保留的 Proxy 訂閱。

### **重要使用注意事項:**

- 受影響的訂閱無法回復因未備妥 Proxy 訂閱而遺失的發佈。
- 重新同步需要佇列管理程式的有管理程式的通道。 如果您在叢集中使用直接遞送,或使用主題 主機遞送,且在主題主機佇列管理程式上發出此指令,則佇列管理程式會啟動與叢集中所有其他佇列管理 程式的通道,即使未執行發佈/訂閱工作也一樣。 因此,您正在重新整理的佇列管理程式必須有足夠的能 力來處理與叢集中所有其他佇列管理程式的通訊。
- 2/08 1 如果在 z/OS 上未執行 CHINIT 時發出此指令,則會在 CHINIT 啟動時將指令排入佇列並處 理。

### **相關概念**

發佈/訂閱叢集的 REFRESH CLUSTER 考量

### **相關工作**

檢查分散式網路的非同步指令是否已完成

# **分散式發佈/訂閱網路中的迴圈偵測**

在分散式發佈/訂閱網路中,發佈和 Proxy 訂閱不能迴圈是很重要的,因為這會導致網路癱瘓,連接的訂閱者 會收到相同原始發佈的多個副本。

發佈/訂閱網路中的 Proxy 訂閱 中說明的 Proxy 訂閱聚集系統不會阻止形成迴圈,但會防止 Proxy 訂閱的永 久迴圈。因為發佈的傳播取決於 Proxy 訂閱的存在, 所以它們可以進入永久迴圈。 IBM MQ 使用下列技術來 防止發佈永久迴圈:

當發佈資訊在發佈/訂閱拓蹼中移動時,每一個佇列管理程式會將唯一指紋新增至訊息標頭。 每當發佈/訂閱 佇列管理程式從另一個發佈/訂閱佇列管理程式接收發佈時,即會檢查訊息標頭中所保留的指紋。 如果它自 己的指紋已存在,則發佈已在迴圈中完全循環,因此佇列管理程式會捨棄訊息,並將項目新增至錯誤日誌。

**註:** 在迴圈中,會在迴圈周圍雙向傳播發佈資訊,且迴圈中的每一個佇列管理程式會在原始佇列管理程式捨 棄迴圈發佈資訊之前接收這兩個發佈資訊。 這會導致訂閱應用程式接收重複的發佈副本,直到迴圈中斷為 止。

### **迴圈偵測指紋格式**

迴圈偵測指紋會插入 RFH2 標頭或流程中,作為 IBM MQ 8.0 通訊協定的一部分。 RFH2 程式設計師需要瞭 解標頭,並完整傳遞指紋資訊。 舊版 IBM Integration Bus 使用不包含指紋資訊的 RFH1 標頭。

```
<ibm> <Rfp>uuid1</Rfp>
   <Rfp>uuid2</Rfp>
  <Rfp>uuid3</Rfp>
 . . .
</ibm>
```
 $\langle$ ibm $\rangle$  is the name of the folder that holds the list of routing fingerprints containing the unique user identifier (uuid) of each queue manager that has been visited.

Every time that a message is published by a queue manager, it adds its uuid into the <ibm> folder using the <Rfp> (routing fingerprint) tag. Whenever a publication is received, IBM MQ uses the message properties API to iterate through the  $\langle$ Rfp> tags to see if that particular uuid value is present.  $\pm$   $\hat{p}$  IBM MQ 的 WebSphere Platform Messaging 元件在使用排入佇列的發佈/訂閱介面時透過通道及 RFH2 訂閱連接 至 IBM Integration Bus 的方式, IBM MQ 在透過該路徑接收發佈時也會建立指紋。

目標是不將任何 RFH2 遞送至應用程式 (如果它不預期) ,只是因為我們已在指紋資訊中新增。

每當 RFH2 轉換成訊息內容時,也必須轉換 <ibm> 資料夾; 這會從傳遞給應用程式或遞送給應用程式的 RFH2 中移除指紋資訊。

JMS 應用程式看不到指紋資訊,因為 JMS 介面不會從 RFH2 中擷取該資訊,因此不會將它交給其應用程 式。

Rfp 訊息內容是使用 propDesc.CopyOptions = MQCOPY\_FORWARD and MQCOPY\_PUBLISH 建立的。 這會影響應用程式接收然後重新發佈相同的訊息。 這表示此類應用程式可以使用 PutMsgOpts.Action = MQACTP\_FORWARD 來繼續遞送指紋的鏈結,但必須適當地編碼以從鏈結中移除其自己的指紋。 依預設,應 用程式會使用 PutMsgOpts.Action = MQACTP\_NEW 並啟動新的鏈結。

# **分散式佇列管理問題疑難排解**

疑難排解資訊可協助您解決與分散式佇列管理 (DQM) 相關的問題。

# **關於這項作業**

所說明的部分問題是平台及安裝特有的問題。 在此情況下,會在文字中清楚說明。

IBM MQ 提供一個公用程式來協助進行名為 amqldmpa 的問題判斷。 在問題判斷過程中, 您的 IBM 客戶服 務代表可能會要求您提供公用程式的輸出。

IBM 支援中心將為您提供收集適當診斷資訊所需的參數,以及如何將您記錄的資料傳送至 IBM 的相關資 訊。

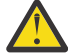

**小心:** 您不應該依賴此公用程式的輸出格式,因為格式可能會變更而不另行通知。

討論下列實務範例的問題判斷:

- 第 68 [頁的『使用連線測試來測試通訊』](#page-67-0)
- 第 73 [頁的『重試鏈結的考量』](#page-72-0)
- 第 70 [頁的『疑難排解通道拒絕執行的問題』](#page-69-0)
- 第 74 [頁的『解決通道停止執行的問題』](#page-73-0)
- 第 68 [頁的『使用](#page-67-0) dspmqrte 監視訊息』
- 第 75 [頁的『災難回復』](#page-74-0)

### **相關工作**

第 6 [頁的『進行起始檢查』](#page-5-0) 您可以進行一些起始檢查,以回答您可能遇到的一般問題。

第 286 [頁的『收集通道問題的資訊』](#page-285-0)

當 IBM MQ 通道報告問題或無法在 Multiplatforms 上執行時,如果您需要「 IBM 支援中心」的協助來解決 問題,則首先需要收集疑難排解資訊,以傳送至「 IBM 支援中心」來協助尋找解決方案。

配置分散式佇列

### **相關參考**

訊息及原因碼 z/OS 的通訊協定回覆碼

# **在何處尋找資訊以協助疑難排解**

視您遇到的問題類型而定,您可以使用許多可能的資訊來源來協助您進行疑難排解。

# **指令驗證問題**

在接受指令及畫面資料進行處理之前,必須先避免錯誤。 驗證檢查發現的任何錯誤都會立即以錯誤訊息通知 使用者。

在建立、變更及刪除通道時,會進行許多驗證檢查,並在適當時傳回錯誤訊息。 在下列情況下可能會發生錯 誤:

- 建立通道時選擇了重複的通道名稱
- 在通道參數欄位中輸入不可接受的資料

• 要變更的通道不確定,或不存在

問題診斷從解譯錯誤訊息開始,並採取更正動作。

# **正常通道作業期間處理問題**

在通道正常作業期間發現的問題會通知系統主控台或系統日誌。 在 Windows 上,它們會報告至通道日誌。 問題診斷從收集日誌中的所有相關資訊開始,並繼續進行分析以識別問題。 可能的話,會將確認及錯誤訊息 傳回給起始指令的終端機。

在網路中,如果發生問題的中間系統正在編譯打包部分訊息,則問題診斷可能會很困難。 錯誤狀況 (例如傳 輸佇列已滿,後面接著無法傳送郵件的佇列填滿) 會導致該網站的通道關閉。 在此範例中,您在錯誤日誌中 收到的錯誤訊息將指出來自遠端網站的問題,但可能無法告知您該網站錯誤的任何詳細資料。 因此, 您必須 聯絡遠端站台的對應項目,以取得問題的詳細資料,並再次收到該通道變成可用的通知。

### **通道啟動協議錯誤**

在通道啟動期間,啟動端必須陳述其位置,並同意通道執行參數與對應的通道。 可能會發生兩端無法同意參 數的情況,在這種情況下,通道會關閉,並將錯誤訊息發出至適當的錯誤日誌。

## **使用者結束程式問題**

通道程式與使用者結束程式之間的互動具有一些錯誤檢查常式,但只有在使用者結束程式遵循特定規則時, 此機能才能順利運作。 這些規則在 傳訊通道的通道結束程式中說明。 當發生錯誤時, 最可能的結果是通道 停止,且通道程式會發出錯誤訊息,以及來自使用者結束程式的任何回覆碼。 在介面的使用者結束程式端偵 測到的任何錯誤,都可以透過掃描使用者結束程式本身所建立的訊息來判斷。

您可能需要使用主機系統的追蹤機能來識別問題。

### **用戶端應用程式問題**

用戶端應用程式可能會收到非預期的錯誤回覆碼,例如:

- 佇列管理程式無法使用
- 佇列管理程式名稱錯誤
- 連線已中斷

請查看用戶端錯誤日誌,以取得說明失敗原因的訊息。 視失敗的本質而定,可能也會在伺服器上記載錯誤。 **註:** 即使用戶端應用程式已終止,其代理處理程序仍有可能保持開啟其佇列。 通常這只會在短時間內,直到 通訊層通知夥伴已離開為止。

### **診斷訊息及原因碼**

如需協助主要診斷問題的訊息及訊息碼,請參閱 訊息及原因碼。

### **會計和統計資料**

IBM MQ 會產生統計及統計資料,您可以使用這些資料來識別使用率及效能的趨勢:

- Multi r 在 Multiplatforms 上, 此資訊會產生為 PCF 記錄, 請參閱 結構資料類型。
- 2/05 Table Table 2/0S 上, 此資訊會產生為 SMF 記錄, 請參閱 監視效能及資源使用情形。

# **資料結構**

在問題診斷期間檢查日誌和追蹤項目時,需要參考資料結構。

如需相關資訊,請參閱 通道結束程式呼叫和資料結構 及 開發應用程式參照。

### <span id="page-67-0"></span>**相關概念**

通道控制功能

# **無法傳送郵件的佇列考量**

在某些 IBM MO 實作中,無法傳送郵件的佇列稱為 未遞送訊息佇列。

如果通道因任何原因而停止執行,應用程式可能會繼續在傳輸佇列上放置訊息,造成潛在的溢位狀況。 應用 程式可以監視傳輸佇列,以尋找等待傳送的訊息數目,但這不是它們執行的正常功能。

當訊息原始節點中發生此情況,且本端傳輸佇列已滿時,應用程式的 PUT 會失敗。

當在暫置或目的地節點中發生此情況時,有四種方式可讓訊息通道代理程式 (MCA) 因應此狀況:

- 1. 透過呼叫 message-retry 結束程式 (如果已定義的話)。
- 2. 透過將所有溢位訊息導向至 無法傳送郵件的佇列 (DLQ), 將異常狀況報告傳回至要求這些報告的應用程 式。

**註:** 在分散式佇列管理中,如果訊息對 DLQ 而言太大、DLQ 已滿或 DLQ 無法使用,則通道會停止且訊息 會保留在傳輸佇列上。 請確定您的 DLQ 已定義、可用且大小符合您所處理的最大訊息。

- 3. 如果先前的選項都未成功, 則關閉通道。
- 4. 將未遞送訊息傳回至傳送端,並將完整報告傳回至回覆目的地佇列 (MQRC\_EXCEPTION\_WITH\_FULL\_DATA 及 MQRO\_DISCARD\_MSG)。

如果 MCA 無法在 DLQ 上放置訊息:

- 通道停止
- 在訊息通道兩端的系統主控台會發出適當的錯誤訊息
- 工作單元已取消,且訊息會重新出現在通道傳送通道端的傳輸佇列上
- 已停用傳輸佇列的觸發

# **使用 dspmqrte 監視訊息**

如果訊息未到達其預期的目的地,您可以使用 IBM MQ 透過控制指令提供的顯示路徑應用程式 **dspmqrte**, 來決定訊息透過佇列管理程式網路及其最終位置所採取的路徑。

您可以使用 IBM MQ display route application (**dspmqrte**) 指令,利用指令行介面來使用追蹤路徑訊息,以 及與追蹤路徑訊息相關的活動資訊。

IBM MQ display route application (**dspmqrte**) 指令可以在 z/OS 以外的所有平台上執行。 您可以在發出 **dspmqrte** 指令時指定 **-c** 參數,以執行 IBM MQ 顯示路徑應用程式作為 IBM MQ for z/OS 佇列管理程式的 用戶端。

如需相關資訊,請參閱 IBM MQ 顯示路徑應用程式 及 dspmqrte (顯示路徑資訊)。

# **使用連線測試來測試通訊**

在判定通訊鏈結及組成訊息通道的兩個訊息通道代理程式是否跨所有介面運作時,連線測試很有用。

# **關於這項作業**

連線測試不使用傳輸佇列,但它會呼叫部分使用者結束程式。 如果發生任何錯誤狀況,則會發出錯誤訊息。

# **程序**

• 使用 MQSC 指令 PING CHANNEL 來測試通道, 方法是將資料當作特殊訊息傳送至遠端佇列管理程式, 並 檢查是否傳回資料。

這份資料是由本端佇列管理程式所產生。

在 z/OS 和 IBM i 上, 您也可以使用畫面介面來選取此選項。

• Multi

在 多平台上,使用 MQSC 指令 PING QMGR 來測試佇列管理程式是否可回應指令。

**相關概念**

使用連線測試檢查鏈結

#### $\approx$  2/0S **使用 SUBSTATE 對通道進行疑難排解**

如果通道執行緩慢或似乎沒有要傳送的訊息,請使用 SUBSTATE 欄位來協助解決問題。

### **環境**

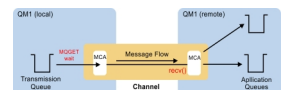

# **診斷問題**

### **傳送端通道狀態**

CHSTATUS(MQ23.TO.MQ24) XMITQ(TO.MQ24) CONNAME(127.0.0.1)<br>CURRENT CHLTYPE(SDR) STATUS(RUNNING) SUBSTATE(MQGET) STATUS(RUNNING) SUBSTATE(MOGET) RQMNAME(MQ24)

#### **接收端通道狀態**

```
CHSTATUS(MQ23.TO.MQ24) CONNAME(127.0.0.1) CURRENT 
                        STATUS(RUNNING) SUBSTATE(RECEIVE)
CHLTYPE(RCVR)<br>RQMNAME(MQ23)
```
如果您看到通道處於此狀態,則通道的行為與它沒有要傳送的訊息相同。 此外,當您建議通道不要只移動放 置的訊息時,在檢查傳輸佇列中是否有未確定的訊息時,這可能是一項有用的檢查。

此時值得注意的是,伺服器連線通道的休眠狀態與接收端通道類似,因為它在網路接收中花費時間等待用戶 端傳送 API 呼叫來發出。

# **慢速通道**

通道的子狀態也很有用,因為其他證據表明您的通道執行速度非常緩慢。 在前一節中說明通道的休眠狀態之 後,如果您看到傳送端 (而不是接收端通道) 位於網路接收中,這可能表示網路上的線路轉回緩慢。

這是因為傳送端通道正在等待接收端處理批次中已傳送的所有訊息,然後回應下圖中的「批次結束」(EoB )

通知,以指出批次已順利完成。

此狀態會在每一個批次結束時發生,但通常非常短暫,您不可能看到它。 如果您長時間看到它,則可能表示 主要網路問題,例如:

- 路由器問題
- 已捨棄封包的重新傳輸
- 導致網路執行緩慢的其他問題
- 其他會導致接收端變慢的項目,例如訊息重試或結束程式中的問題

在這一點上,查看接收端通道的執行方式是下一步。

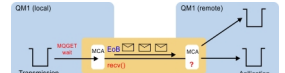

# <span id="page-69-0"></span>**當掉通道**

當通道當掉時,可能長時間停留在 BINDING 狀態, 或甚至當掉於 RUNNING 狀態, 其中「傳送的位元組數 (NUMBYTS)」之類的欄位沒有增加,則子狀態會有幫助。

當通道 (不論是佇列管理程式通道或伺服器連線通道) 啟動時,必須先執行一些不同的作業,才能被視為「執 行中」。 當通道處於 BINDING 狀態時,會發生所有這些不同的作業。

為了協助將其細分為更精細的通道執行情況視圖,所有這些主要作業都有子狀態值。 下面列出您看到的一些 較常見的項目:

#### **連接至網路**

當連接主機時發生問題,可能是因為 IP 位址不再提供服務,這可能需要非常明顯的秒數來逾時並傳回錯 誤。 在執行之前,通道會顯示 SUBSTATE (NETCONNECT)。

### **提出網域名稱伺服器 (DNS) 要求**

如果本端 DNS 不知道如何解析您的 CONNAME, 則可以詢問其他相關 DNS (如果您的系統以這種方式配 置的話)。 這可能需要相當長的時間。 發生此情況時,通道會顯示 SUBSTATE (NAMESERVER)。

### **SSL/TLS 信號交換**

使用 SSL 或 TLS 時, 透過在 SSLCIPH 欄位中指定通道定義上的密碼規格, 這表示通道必須先完成 SSL 信號交換,才能在通道中傳送任何其他資料。 發生此情況時,通道會顯示 SUBSTATE (SSLHANDSHAKE)。

#### **在結束程式中**

有各種不同的結束程式,無法在通道上使用。 當結束程式正在處理時,通道會顯示子狀態,以反映它所 處的結束程式,例如 SUBSTATE (SENDEXIT)。 如果結束程式花費很長時間,則您可能會看到此情況超 過短暫的時間。

# **解決問題**

如需所有子狀態及其可見時間的摘要,請參閱 DISPLAY CHSTATUS 。

### **疑難排解通道拒絕執行的問題**

如果通道拒絕執行,有許多可能的原因,例如 DMQ 和通道未正確設定,或通道不確定。

### **關於這項作業**

如果通道從未執行,問題的可能原因是 DQM 和通道可能未正確設定。

如果啟動時自動同步化因某些原因而失敗,通道可能不確定。 不確定的通道問題通常會自動解決,但在某些 情況下,您可能需要手動重新同步化通道。

通道拒絕執行的另一個原因可能是兩端都無法執行 ASCII 與 EBCDIC 之間訊息描述子資料的必要轉換,以及 整數格式。 在此實例中,無法進行通訊。

### **程序**

- 1. 請檢查 DQM 和通道是否已正確設定。 如果通道從未執行,這可能是問題的來源。 原因可能是:
	- 傳送和接收通道之間的名稱不符 (請記住大寫字母和小寫字母是很重要的)。
	- 指定的通道類型不正確。
	- 序號佇列 (如果適用的話) 無法使用或已損壞。
	- 無法使用無法傳送郵件的佇列。
	- 兩個通道定義上的序號折返值不同。
	- 無法使用佇列管理程式或通訊鏈結。
	- 接收端通道可能處於 STOPPED 狀態。
	- 連線可能未正確定義。

<span id="page-70-0"></span>• 通訊軟體可能有問題 (例如, TCP 是否在執行中?)。

如需設定通道的相關資訊,請參閱 配置分散式佇列。

2. 請檢查通道是否不確定。

如果啟動時自動同步化因某些原因而失敗,則可能存在不確定的狀況。 這由系統主控台上的訊息指出, 狀態畫面可用來顯示不確定的通道。 如果通道不確定,通常會在重新啟動時自動解決,因此在正常情況 下,您不需要手動解決通道。 不過,必要的話,您可以手動重新同步化通道。 如需相關資訊,請參閱 處 理不確定的通道。

對於您需要手動重新同步化通道的狀況,可能的回應如下:

• 發出 **RESOLVE CHANNEL** 指令以取消或確定不確定的訊息。

如果要判斷是否需要取消或確定,請檢查遠端鏈結監督者,以建立前次確定的工作單元 ID (LUWID) 號 碼,然後根據鏈結尾端的最後一個號碼來檢查此號碼。 如果遠端系統已確定數字,且該數字尚未在鏈 結尾端確定,請使用 **RESOLVE CHANNEL** 指令來確定訊息。 在所有其他情況下,請使用 **RESOLVE CHANNEL** 指令來退回訊息。 如需相關資訊,請參閱 處理不確定的通道。

這些指令的效果是當捨棄已確定的訊息時,取消的訊息會重新出現在傳輸佇列上並重新傳送。

如果您懷疑自己,則以複製已傳送訊息的可能性來退出可能是更安全的決策。

• 發出 **RESET CHANNEL** 指令。

此指令是在循序編號生效時使用,且應該小心使用。 其目的是重設訊息的序號,而且您必須在使用 **RESOLVE CHANNEL** 指令來解決任何不確定的狀況之後才使用它。

當使用循序編號,且傳送端通道在重設之後啟動時,傳送端通道會採取兩個動作:

- 它會告知接收端通道已重設。
- 它指定傳送端和接收端通道要使用的下一個訊息序號。
- 3. 如果通道的接收端狀態為「已停止」,請透過啟動接收端來重設它。

**註:** 這不會啟動通道,只會重設狀態。 通道仍必須從傳送端啟動。

#### **相關參考**

RESOLVE CHANNEL (要求通道解決不確定的訊息) RESET CHANNEL (重設通道的訊息序號)

### **對觸發的通道進行疑難排解**

如果觸發的通道拒絕執行,則可能不確定。 另一種可能性是通道已將傳輸佇列上的觸發控制參數設為 NOTRIGGER。

### **關於這項作業**

觸發通道無法啟動的狀況範例如下:

- 1. 傳輸佇列定義為觸發類型 FIRST。
- 2. 訊息到達傳輸佇列,並產生觸發訊息。
- 3. 通道已啟動, 但由於無法使用與遠端系統的通訊而立即停止。
- 4. 可使用遠端系統。
- 5. 另一則訊息到達傳輸佇列。
- 6. 第二個訊息不會將佇列深度從零增加到一,因此不會產生觸發訊息 (除非通道處於 RETRY 狀態)。 如果發 生這種情況,請手動重新啟動通道。

**\_\_\_\_\_z/0S \_\_\_\_\_**在 z/OS 上,如果在通道起始程式關閉期間使用 MODE(FORCE) 停止佇列管理程式,則可能需 要在通道起始程式重新啟動之後手動重新啟動部分通道。

# **程序**

1. 請檢查通道是否不確定。

如果觸發的通道拒絕執行,請調查不確定訊息的可能性,如 第 70 [頁的『疑難排解通道拒絕執行的問題』](#page-69-0) 的步驟 第 71 [頁的『](#page-70-0)2』 中所述。

2. 檢查通道是否已將傳輸佇列上的觸發控制參數設為 NOTRIGGER 。

在下列情況下會發生此情況:

- 發生通道錯誤。
- 通道已停止, 因為來自接收端的要求。
- 通道已停止, 因為傳送端發生需要人為介入的問題。
- 3. 在診斷並修正問題之後,請手動啟動通道。

# **疑難排解網路問題**

有許多事項要檢查您是否遇到網路問題。

# **程序**

- 使用 LU 6.2 時, 請確定您的定義在整個網路中一致。 例如,如果您已在 CICS Transaction Server for z/OS 或「通訊管理程式」定義中增加 RU 大小,但您有一 個控制器在其定義中具有較小 MAXDATA 值, 則當您嘗試透過網路傳送大型訊息時, 階段作業可能會失 敗。 此問題的症狀可能是通道協議順利進行,但發生訊息傳送時鏈結失敗。
- 使用 TCP 時,如果通道不可靠且連線中斷,請嘗試為系統或通道設定 **KEEPALIVE** 值。 您可以使用 SO\_KEEPALIVE 選項來設定全系統值。

**2/0S 在 z/OS 上, 您也有下列選項:** 

- 使用「保持作用中間隔」通道屬性 (**KAINT**) 來設定通道特定的保持作用中值。
- 使用 **RCVTIME** 及 **RCVTMIN** 通道起始程式參數。

如需相關資訊,請參閱 檢查通道另一端是否仍然可用及 保持作用中間隔 (KAINT)。

**註:** 啟動群組 TCP/IP 接聽器時,它會向 DDNS 登錄。 但在位址可供網路使用之前可能會有延遲。 在此期 間啟動且以新登錄通用名稱為目標的通道失敗,並出現 **通訊配置中的錯誤** 訊息。 然後,通道會進入重 試,直到名稱可供網路使用為止。 延遲的長度取決於所使用的名稱伺服器配置。

• 如果在通道失去聯絡之後,接收端通道仍處於「通訊接收」狀態,請檢查是否需要使用者人為介入來解 決問題。

如果通道失去聯絡,則接收端通道可以保持「通訊接收」狀態。 重新建立通訊時,傳送端通道會嘗試重 新連接。 如果遠端佇列管理程式發現接收端通道已在執行中,則不容許另一個版本的相同接收端通道啟 動。 此問題需要使用者人為介入來更正問題或使用系統保留作用中。

採用 MCA 功能可自動解決問題。 它可讓 IBM MQ 取消接收端通道,並在其位置啟動新的通道。

# **相關概念**

監視 IBM MQ 網路

#### **TCP/IP 的通道失敗,回覆碼為 ECONNRESET** z/OS

通道失敗, 在 z/OS 上, 您會收到下列訊息: CS0X208E TRPTYPE=TCP RC=00000461 或 CS0X208E TRPTYPE=TCP RC=00000461 reason=76650446。

# **原因**

視您企業使用的平台而定,當同層級 (ECONNRESET) 重設連線時,您會收到下列回覆碼:

**AIX** AIX

ECONNRESET 73 (hexadecimalm49)

**Linux** Linux ECONNRESET 104 (十六進位 68)
**Windows** Windows WSAECONNRESET 10054 (十六進位 2746)

**z/0S z/0S** 

#### 10054 或 RC461

此回覆碼通常是 TCP/IP 網路中問題的結果。 TCP/IP 傳送重設有各種原因:

- 不有序的連線終止 (例如重新開機用戶端方框) 可能會導致重設。
- 應用程式要求連接至沒有伺服器接聽的埠及 IP 位址。
- 應用程式會關閉 Socket ,其中資料仍在應用程式接收緩衝區中。 連線會重設,讓遠端友機知道未遞送資 料。
- 任何到達已關閉連線的資料都可能導致重設。
- 應用程式會關閉 Socket, 並將徘徊期 Socket 選項設為零。 這會通知 TCP/IP 連線不應徘徊。 **註:** IBM MQ 不會撰寫徘徊時間 = 0,因此 IBM MQ 本身不會導致重設。
- 無效的 TCP 區段到達連線。 例如, 不正確的確認或序號可能導致重設。
- 連接要求逾時。 TCP 會停止嘗試連接至特定埠及 IP 位址,並重設連線。
- 如果封包不符合防火牆規則及原則, 則防火牆可以重設連線。 例如, 來源或目的地埠或 IP 位址不符合防 火牆規則或原則。
- 重新傳輸計時器到期。 TCP 停止嘗試重新傳輸封包並重設連線。
- 不正確的硬體裝置可能會導致重設。

您需要注意,較高層次配置的影響(例如,通道起始程式分派優先順序太低)可能會顯示為重設。 因此, 在嘗 試判斷重設發生的原因時,您也應該考量配置的影響。

### **診斷問題**

使用 [TCP/IP](https://www.ibm.com/support/pages/node/659211#1) 封包 追蹤來判斷重設的原因。

請參閱 [z/OS UNIX](https://www.ibm.com/docs/en/zos/2.4.0?topic=errnojrs-zos-unix-reason-codes) 原因碼 ,以取得在 CSQX208E 錯誤訊息中找到之原因碼的最後兩個位元組。

# **重試鏈結的考量**

如果在正常作業期間發生鏈結失敗,傳送端或伺服器通道程式本身會啟動另一個實例,但必須符合某些條 件。 其他錯誤實務可能更難以疑難排解,需要進一步手動調查。

### **正常作業期間鏈結失敗**

如果在正常作業期間發生鏈結失敗,則傳送端或伺服器通道程式本身會啟動另一個實例,前提是:

- 1. 起始資料協議和安全交換已完成
- 2. 通道定義中的重試次數大於零

**註:** 對於 多平台,若要重試,通道起始程式必須在執行中。 對於 IBM MQ for z/OS,此通道起始程式必須監 視通道正在使用之傳輸佇列中指定的起始佇列。

### **難以辨識錯誤實務範例**

可能發生難以辨識的錯誤情境。 例如,鏈結及通道可能正常運作,但在接收端出現的某些情況會導致接收端 停止。另一個非預期的狀況可能是接收端系統記憶體不足,無法完成交易。

您必須注意這類狀況可能發生,通常是系統看似忙碌,但實際上並未移動訊息。 您需要在鏈結的遠端與您的 對應項目一起工作,以協助偵測問題並更正問題。

#### $\approx$  2/0S *z/OS* **上的共用通道回復**

共用通道回復是在 IBM MQ for z/OS 上使用佇列共用群組的好處之一。

下表顯示共用通道失敗的類型,以及每一種類型的處理方式:

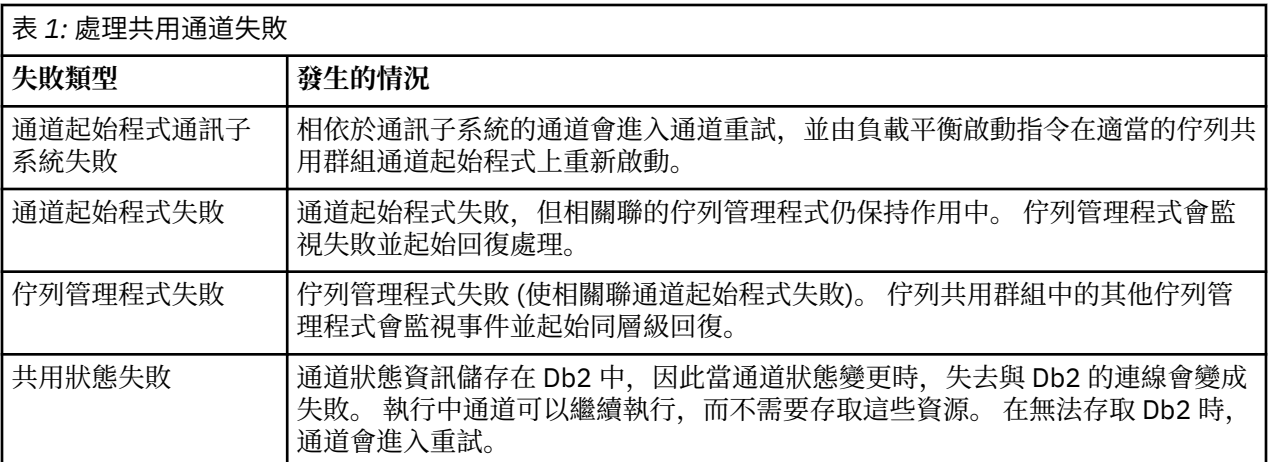

代表失敗系統的共用通道回復處理需要在管理回復的系統上提供與 Db2 的連線功能, 以擷取共用通道狀態。

### **相關概念**

使用佇列共用群組為 DQM 準備 IBM MQ for z/OS

# **解決通道停止執行的問題**

通道停止執行問題的兩個可能的解決方案是通道切換和連線切換。

# **關於這項作業**

對於停止執行的通道問題,有兩個可能的解決方案:

### **通道切換**

對於通道切換,會針對相同的傳輸佇列定義兩個訊息通道,但具有不同的通訊鏈結。 一個訊息通道是偏 好的,另一個是在偏好的通道無法使用時使用的替代通道。

**註:** 如果這些訊息通道需要觸發,則每一個傳送端通道端都必須存在相關聯的程序定義。

### **連線切換**

另一個解決方案是從傳輸佇列切換通訊連線。

# **程序**

- 如果要切換訊息通道,請執行下列動作:
	- 如果觸發通道,請設定傳輸佇列屬性 **NOTRIGGER**。
	- 請確定現行通道非作用中。
	- 解決現行通道上任何不確定的訊息。
	- 如果觸發通道,請變更傳輸佇列中的處理程序屬性,以命名與取代通道相關聯的處理程序。

在此環境定義中,部分實作容許通道具有空白程序物件定義,在此情況下,您可以省略此步驟,因為 佇列管理程式會尋找並啟動適當的程序物件。

- 重新啟動通道,或者如果已觸發通道,請設定傳輸佇列屬性 **TRIGGER**。
- 如果要從傳輸佇列切換通訊連線,請執行下列動作:
	- 如果觸發傳送端通道,請設定傳輸佇列屬性 **NOTRIGGER**。
	- 請確定通道非作用中。
	- 變更連線及設定檔欄位,以連接至取代通訊鏈結。
	- 請確定已定義遠端系統的對應通道。
	- 重新啟動通道,或如果已觸發傳送端通道,請設定傳輸佇列屬性 **TRIGGER**。

# **災難回復**

災難回復規劃是個別安裝的責任,所執行的功能可能包括供應安全地離站儲存的一般系統 'snapshot' 傾出。

如果發生災難,這些傾出可用於重新產生系統。 如果發生這種情況,您需要知道訊息的預期內容,下列說明 旨在讓您開始思考它。

首先,在系統重新啟動時重新對映。 如果系統因任何原因而失敗,它可能有一個系統日誌,可讓應用程式在 失敗時執行,藉由從同步點向前重播系統軟體,以重新產生失敗時的應用程式。 如果發生此情況而沒有發生 錯誤,則可能發生的最差情況是在啟動時,相鄰系統的訊息通道同步點可能會失敗,且會重新傳送各種通道 的最後一批訊息。 持續訊息將回復並重新傳送,非持續訊息可能會遺失。

如果系統沒有用於回復的系統日誌,或如果系統回復失敗,或呼叫災難回復程序的位置,則通道及傳輸佇列 可能會回復至較早的狀態,且在通道傳送及接收端保留在本端佇列上的訊息可能不一致。

本端佇列上放置的訊息可能已遺失。 發生這種情況的結果取決於特定的 IBM MQ 實作,以及通道屬性。 例 如,當嚴格訊息排序生效時,接收通道會偵測序號間隙,且通道會關閉以進行人為介入。 然後,回復取決於 應用程式設計,在最壞的情況下,傳送端應用程式可能需要從較早的訊息序號重新啟動。

# **疑難排解 IBM MQ Console 和 REST API 問題**

查看可用的日誌,以診斷 IBM MQ Console 和 REST API 的問題。 當 IBM 支援中心要求時,您也可能需要配 置追蹤。

# **關於這項作業**

如果您遇到 IBM MQ Console 或 REST API 的問題,請檢查下列事項。

# **程序**

• mqweb 伺服器的狀態。

如果 mqweb 伺服器已停止, 則無法使用 IBM MQ Console 或 REST API。 您可以使用下列指令來檢查伺 服器的狀態:

dspmqweb status

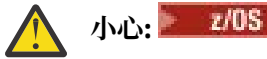

在 z/OS 上發出 **setmqweb** 或 **dspmqweb** 指令之前,您必須先設定 WLP\_USER\_DIR 環境變數,讓 該變數指向您的 mqweb 伺服器配置。

若要設定 WLP\_USER\_DIR 環境變數,請發出下列指令:

export WLP\_USER\_DIR=*WLP\_user\_directory*

其中,*WLP\_user\_directory* 是傳遞至 crtmqweb 的目錄名稱。 例如:

export WLP\_USER\_DIR=/var/mqm/web/installation1

如需相關資訊,請參閱建立 mqweb 伺服器。

**小心:** 

在獨立式 IBM MQ Web Server 安裝中發出 **setmqweb** 或 **dspmqweb** 指令之前,您必須將 **MQ\_OVERRIDE\_DATA\_PATH** 環境變數設為 IBM MQ Web Server 資料目錄。

如果 mqweb 伺服器已停止, 請使用下列指令啟動伺服器:

strmqweb

 $z/0S$ 在 z/OS 上,檢查 mqweb 伺服器已啟動作業是否在執行中。 必要的話,請啟動您在 建立 mqweb 伺服器的程序中建立的程序。

• 請確定下列 mqweb 配置檔存在:

```
jvm.options
mqwebuser.xml
server.xml
```
使用 crtmqdir 指令,在 MQ\_DATA\_PATH/web/installations/installationName/servers/ mqweb/ 目錄中尋找檔案。

若要檢查安裝 (包括搜尋這些檔案) ,請使用下列指令:

crtmqdir -a

如果遺漏檔案,您可以使用下列指令來重建它們:

crtmqdir -s -f

- 請檢查 mqweb 伺服器日誌檔、 console.log 及 messages.log。 這些日誌檔位於下列位置:
	- *MQ\_DATA\_PATH*/web/installations/*installationName*/servers/mqweb/ logs
	- <mark>主之US M</mark>執行 crtmqweb Script 以建立 mqweb 伺服器定義時指定的目錄。 依預設,此目錄 為 /var/mqm/web/installation1/servers/mqweb/logs。

這些檔案採用 UTF-8。 若要檢視檔案,您可以使用下列其中一種方法:

- 從 z/OS UNIX System Services 指令行使用 **oedit** 指令。
- 輸入 ISPF 選項 3.17,並使用 **va** (檢視 ASCII) 字行指令。
- $\approx$  z/0S •

在 z/OS 上,檢查 mqweb 伺服器已啟動作業輸出中的 STDERR 及 STDOUT。 除非發生錯誤,否則 STDERR 不包含任何訊息。

• 如果您無法從 mqweb 伺服器執行所在的系統以外的主機存取 IBM MQ Console 或 REST API ,請檢查是 否已啟用遠端連線。

發出下列指令,以顯示 mqweb 伺服器配置:

dspmqweb properties -a

如果 *httpHost* 內容的值是 localhost, IBM MQ Console 和 REST API 只能從與 mqweb 伺服器相同的 主機取得。 透過輸入下列指令, 啟用與 mqweb 伺服器的遠端連線, 其中 hostname 指定 IBM MQ 安裝 所在的 IP 位址或網域名稱伺服器 (DNS) 主機名稱:

setmqweb properties -k httpHost -v *hostname*

使用雙引號中的星號 \* 來指定所有可用的網路介面, 如下列範例所示:

setmqweb properties -k httpHost -v "\*"

• 如果在「 IBM MQ Console」的本端佇列管理程式小組件中未顯示任何佇列管理程式,請檢查您在與可以 使用「 IBM MQ Console」管理的 mqweb 伺服器相同的主機上是否有佇列管理程式。

– 只有與 mqweb 伺服器相同的安裝中的佇列管理程式才會列在 IBM MQ Console 中。

– <mark>上 2/0S △ 在</mark> z/OS 上, 僅在 IBM MQ Console 中列出自前次 IPL 後與 mqweb 伺服器以相同版本啟 動的佇列管理程式。

 $V5.3.0$ •

> 如果在 IBM MQ Console 中瀏覽佇列時截斷訊息,請使用 setmqweb properties 指令來調整 mqConsoleMaxMsgCharsToDisplay 和 mqConsoleMaxMsgRequestSize 內容。

- 如果您將「 messaging REST API 」與遠端佇列管理程式搭配使用,且無法連接至佇列管理程式,請檢查 下列事項:
	- 您是在資源 URL 內指定佇列管理程式的唯一名稱,而不是佇列管理程式名稱。
	- 您正在嘗試連接至「 messaging REST API」可見的佇列管理程式。 部分佇列管理程式可能僅適用於 IBM MQ Console。 您可以使用 **dspmqweb remote** 指令來驗證佇列管理程式是否配置為對 messaging REST API 可見。 檢視 **visibility** 參數,以檢查「 messaging REST API」是否可看見 佇列管理程式。
	- 您不會在佇列管理程式名稱前面加上星號,以指定您要連接至佇列管理程式群組。 若要指定您要連接 至佇列管理程式群組,您必須在遠端佇列管理程式配置中設定 **group** 屬性。 如需相關資訊,請參閱 設定遠端佇列管理程式群組以與 messaging REST API 搭配使用。
	- 請確定 CCDT 檔案位於 **dspmqweb remote** 指令中 **ccdtUrl** 參數指定的位置。

#### $\approx$  z/OS

•

如果您仍遇到問題, 則 mqweb 伺服器啟動型作業可能未正確配置, 或者 IBM MQ for z/OS UNIX System Services Web Components 安裝檔案可能有問題。

您可能會在 IBM MQ Console 中看到下列訊息:

#### 失去與伺服器的通訊無法建立與伺服器的通訊。

在用來啟動 mqweb 伺服器的程序中,請檢查下列事項:

- 1. 請檢查 STEPLIB 程式庫是否處於正確的層次,以及 APF 是否已授權。
- 2. 請檢查 INSTDIR、USERDIR、PATH 及 LIBPATH 是否指向正確的路徑。

在 z/OS UNIX System Services 中,輸入下列指令,其中 *PathPrefix* 是 IBM MQ for z/OS UNIX System Services Components 安裝路徑:

ls -Eltr *PathPrefix*/web/bin/dspmq

此指令會顯示類似於下列輸出的輸出:

-rwxr-xr-**t a-s-** ... /mqm/V9R3M0/web/bin/dspmq

檢查是否已設定 **t** 及 **a** 旗標。 必要的話,請使用下列指令:

- chmod +t *PathPrefix/web/bin/dspmq, 以設定組合位元(t)*
- extattr +a *PathPrefix*/web/bin/dspmq ,以設定 APF 授權屬性 (a)

# **下一步**

如需收集 IBM MQ Console 和 REST API 的追蹤資料的相關資訊,請參閱 第 456 [頁的『追蹤](#page-455-0) REST API』和 第 413 頁的『追蹤 [IBM MQ Console](#page-412-0)』。

# **IBM MQ Internet Pass-Thru 問題疑難排解**

您可以遵循一些步驟,以協助判定在使用 IBM MQ Internet Pass-Thru (MQIPT) 時可能遇到的任何問題的本 質。

### **程序**

- 1. 請檢查下列一般錯誤:
	- 在直接連接至佇列管理程式的路徑上, **HTTP** 內容會設為 true 。
	- **SSLClient** 內容在直接連接至未配置為使用 SSL/TLS 之佇列管理程式的路徑上設為 true 。
	- 金鑰環檔儲存的密碼區分大小寫。
- 2. 檢查 errors 子目錄中的 FFST 報告。 如果您在 errors 子目錄中找到任何 FFST 報告, 這表示已正確安裝 MQIPT, 但配置可能有問題。

每一個 FFST 都會報告導致 MQIPT 或路徑終止其啟動程序的問題。 修正導致每一個 FFST 的問題。 然後 刪除舊 FFST ,並重新啟動或重新整理 MQIPT。

3. 如果沒有 FFST 報告,且沒有追蹤輸出,則表示 MQIPT 未正確安裝。 請檢查所有檔案是否都放在正確的 位置。 若要檢查此情況,請嘗試手動啟動 MQIPT :

a. 開啟一個命令提示字元。 移至 bin 子目錄, 並鍵入:

mqipt *xxx*

其中 *xxx* 是 MQIPT 起始目錄。

- b. 當 MQIPT 啟動時,請在起始目錄中尋找配置。 在 errors 子目錄中尋找任何錯誤訊息及 FFST 實 例。
- c. 查看 MQIPT 中的文字輸出,以取得任何錯誤訊息。 檢查 FFST 的實例。 更正任何錯誤。

**註:** 如果配置檔的 [global] 區段中有問題,則不會啟動 MQIPT 。 如果配置檔的 [route] 區段中有 問題,則不會啟動路徑。

- 4. 如果沒有 FFST 報告, 但您有追蹤輸出, 請配置 MQIPT 連線 (ConnectionLog=true), 並讓傳送端嘗 試連線。 然後檢查是否已記載來自主機的連線。
	- 如果已記載來自主機的連線,則表示未正確配置傳送端。
	- 如果尚未記載連線,請檢查 MQIPT 是否配置成將訊息轉遞至正確的主機和埠。 然後將視為正常通道問 題。

#### **相關工作**

第 415 頁的『在 [IBM MQ Internet Pass-Thru](#page-414-0) 中追蹤錯誤』 IBM MQ Internet Pass-Thru (MQIPT) 提供由 **Trace** 內容控制的詳細執行追蹤機能。

第 271 [頁的『聯絡](#page-270-0) IBM 支援中心』

如果您在使用 IBM MQ 時遇到問題需要協助,您可以透過「 IBM 支援中心網站」聯絡 IBM 支援中心。 您也 可以訂閱 IBM MQ 修正程式、疑難排解及其他新聞的相關通知。

第 311 頁的『收集 MQIPT [問題的資訊』](#page-310-0)

如果您需要向 IBM 支援中心報告 MQIPT 的問題,請傳送相關資訊,以協助更快速地解決問題。

#### **檢查端對端連線功能**

如果您無法建立連線,請檢查連線日誌,以查看路徑是否正確設定。

建立連線日誌: 在 mqipt.conf 配置檔中,將 **ConnectionLog** 內容設為 true。 啟動或重新整理 MQIPT,然後嘗試連線。 如需詳細資料,請參閱 連線日誌 。

1. 如果未在起始目錄下的 logs 目錄中建立連線日誌,則 MQIPT 未正確安裝。

2. 如果未記錄任何連線嘗試,則尚未正確設定傳送端。

3. 如果已記錄嘗試,請檢查 MQIPT 是否正在將訊息轉遞至正確的位址。

### **自動啟動 MQIPT**

如果您將 MQIPT 安裝為 Windows 服務,或安裝為 Linux 或 AIX System V 起始設定服務,則會在系統啟動 時啟動。 如果服務未正確啟動,請遵循本主題中的步驟。

一律嘗試在將 MQIPT 安裝為服務之前手動啟動它,以確認已正確安裝並配置 MQIPT 。

如需使用 **mqiptService** 指令自動啟動 MQIPT 的相關資訊,請參閱 啟動和停止 MQIPT。

如果 MQIPT 服務未正確啟動,請針對您的平台完成下列步驟。

### **在 Windows 系統上**

#### $\blacktriangleright$  Windows

**註:** 在 Windows 上, MQIPT 服務在 LocalSystem 帳戶下執行。 無法將服務配置成以不同的使用者 ID 來執 行。

如果 MQIPT 服務未正確啟動,請完成下列步驟:

- 1. 開啟 Windows 登錄編輯器,並導覽至 HKEY\_LOCAL\_MACHINE\SYSTEM\CurrentControlSet\services\MQInternetPassThru 機碼。 檢查 **ConfigFilePath** 設定是否包含 mqipt.conf 配置檔的正確路徑。 此外,請檢查 **ImagePath** 設 定是否包含 mqiptService.exe 的正確路徑。
- 2. 從管理者命令提示字元執行 **mqiptService -debugevent** 指令,以在 Windows 應用程式事件日誌中 寫入服務啟動資訊。 其他資訊也會顯示在「命令提示字元」主控台視窗中。 請檢查診斷資訊,以判斷失 敗的原因。
- 3. 如果失敗原因仍然不明,請使用 Windows 檔案總管來導覽至 mqipt.conf 所在 **ConfigFilePath** 中指 定的目錄。 檢查錯誤子目錄的內容,以尋找包含 FFST 記錄的 FDC 檔案。
- 4. 如果仍未清除失敗原因,請在 mqipt.conf 的 [global] 區段中,將 **Trace** 內容設為 5 ,以啟用追 蹤。 重新啟動 MQIPT 服務。 追蹤檔會寫入 MQIPT errors 目錄中。 必要的話,請聯絡 IBM 客戶服務代 表,並提供追蹤檔案,以及任何 FDC 檔案和 **mqiptService -debugevent** 指令的診斷輸出。

#### **在 AIX and Linux 系統上**

#### $\blacksquare$  Linux  $\blacksquare$  AIX

**上 Linux 上**在 Linux 上,MQIPT 服務僅在支援 System V init 的作業系統上受支援。 在不支援 System V init 的系統上,請使用另一種方法 (例如 systemd),將 MQIPT 當作服務來管理。

如果 MQIPT 服務未正確啟動, 請以 root 使用者身分完成下列步驟:

- 1. 檢查是否已安裝 MQIPT 服務。 您可能需要解除安裝並重新安裝服務。 若要檢查是否已安裝服務,請執 行下列動作:
	- 在 AIX 上, 執行指令 lsitab mqipt, 並檢查輸出是否顯示正確的安裝目錄。 以下是從 /usr/opt/ mqipt 安裝執行之 MQIPT 服務的輸出範例:

mqipt:2:once:/usr/opt/mqipt/bin/mqipt /usr/opt/mqipt > /dev/console 2>&1

請檢查名稱為的 MQIPT 執行檔是否存在,以及是否可由 root 使用者執行。

- 在 Linux 上,檢查名稱為 /etc/init.d/mqipt 的 MQIPT **init.d** Script 是否存在。 Script 必須存在 且必須由 root 使用者執行。
- 2. 確保安裝目錄包含 mqipt.conf 檔案, 該檔案必須可供 root 使用者讀取。
- 3. 檢查 MQIPT 啟動的輸出。
	- 在 AIX 上, MQIPT 輸出會傳送至 /dev/console。
	- 在 Linux 上,輸出會傳送至 MQIPT 安裝的 logs 目錄中名為 console.log 的檔案。

尋找任何 MQIPT 錯誤,並解決原因。 如果不存在任何主控台輸出,則作業系統未啟動 MQIPT 。 如需如 何診斷服務啟動失敗的詳細資料,請參閱作業系統說明文件。

- 4. 如果失敗原因仍然不明,請導覽至 mqipt.conf 所在的 MQIPT 安裝目錄。檢查錯誤子目錄的內容, 以 尋找包含 FFST 記錄的 FDC 檔案。
- 5. 如果仍未清除失敗原因, 請在 mqipt.conf 的 [global] 區段中, 將「追蹤」內容設為 5, 以啟用追 蹤。 重新啟動 MQIPT 服務。 追蹤檔會寫入 MQIPT errors 目錄中。 必要的話,請聯絡 IBM 客戶服務代 表,並提供追蹤檔案以及來自 /dev/console (在 AIX 上) 或 console.log (在 Linux 上) 的任何 FDC 檔 案和診斷輸出。

### **MQIPT 無法在 Windows 伺服器上啟動**

「IBM MQ Internet Pass-Thru (MQIPT)」會讀取 mqipt.conf 檔中的配置資料, 透過網際網路將用戶端應 用程式連接至佇列管理程式,或將佇列管理程式連接至佇列管理程式。

mqipt.conf 檔案是可在任何編輯器 (包括「記事本」) 中修改的文字檔。

**重要:** 如果您使用「記事本」,則在儲存檔案時必須小心。

```
MQCPI001 IBM MQ Internet Pass-Thru V2.1.0.1 starting 
 MQCPI004 Reading configuration information from mqipt.conf 
 MQCPE017 The exception java.io.IOException: MQCPE019 The stanza 
 [global] was not found before the following : 
 ?[Uxbb][Uxbf][Ux23][Ux23][Ux23][Ux23]
```
MQIPT 找不到必要的配置詳細資料。

MQIPT 在 [global] 段落之前找到一些不明字元,且重新開啟「記事本」中的 mqipt.conf 檔案不會顯示 這些不明字元。

問題在於儲存配置檔的方式。

### **解決方案**

依預設,記事本會使用 UTF-8 編碼來儲存配置檔,它會在檔案中的實際文字之前新增「位元組順序標記」。 這會導致 MQIPT 失敗,並產生先前指定的錯誤。

若要解決此問題,請選擇 檔案/ 另存新檔 功能表,並在 **Encoding** 欄位中,選取下拉清單中的 ANSI 。 重 新儲存檔案

### **使用 JRE 診斷選項**

在某些情況下,您可能需要使用內建在 Java runtime environment (JRE) 中的診斷功能。 您通常應該只在 「 IBM 軟體支援中心」代表的指示下執行此動作,因為部分診斷設定可能會損害正常 MQIPT 作業。

**MQIPT\_JVM\_OPTIONS** 環境變數可用來透過指令行,將診斷選項傳遞至基礎 MQIPT JRE。 對於 MQIPT 隨 附的 IBM JRE 有效的所有指令參數都可以使用。

可以使用的一般診斷選項有兩個:

#### **-Djavax.net.debug=all**

此選項會啟用 SSL/TLS 及網路傳輸量的診斷。 設定此選項會將內部網路作業的詳細日誌寫入已啟動 MQIPT 的主控台。 這對於在 **SSLClient** 或 **SSLServer** 設為 true 的情況下,對路徑上的 SSL/TLS 信 號交換錯誤進行除錯特別有用。

#### **-Djava.security.debug=access,failure**

對於 **SecurityManager** 設為 true 的 MQIPT 實例,此選項會啟用 Java security manager 原則的診斷 程式。 設定此選項會將安全活動及其必要許可權的詳細日誌寫入啟動 MQIPT 的主控台。 它可以用來識 別原則檔中遺漏的許可權。

以下是在 AIX and Linux 平台上啟用這兩項設定的範例:

MQIPT\_JVM\_OPTIONS="-Djavax.net.debug=all -Djava.security.debug=access,failure" export MOIPT JVM OPTIONS

以下是在 Windows 平台上啟用這兩項設定的範例:

set MQIPT\_JVM\_OPTIONS=-Djavax.net.debug=all -Djava.security.debug=access,failure

若要讓這些設定生效,您必須從設定環境變數的命令提示字元重新啟動 MQIPT 。

如需在診斷問題時使用 **MQIPT\_JVM\_OPTIONS** 的其他用途,請參閱 第 416 頁的『追蹤 [mqiptKeyman](#page-415-0) 和 [mqiptKeycmd](#page-415-0) 中的錯誤』。

# **IBM MQ MQI client 應用程式問題疑難排解**

此主題集合包含用於解決 IBM MQ MQI client 應用程式中問題之技術的相關資訊。

在 IBM MQ MQI client 環境中執行的應用程式會以與 IBM MQ 伺服器應用程式相同的方式接收 MQRC\_ \* 原 因碼。 不過,與 IBM MQ MQI clients 相關聯的錯誤狀況還有其他原因碼。 例如:

• 遠端機器未回應

- 通訊線路錯誤
- 機器位址無效

發生錯誤最常見的時間是應用程式發出 MQCONN 或 MQCONNX 並接收回應 MQRC\_Q\_MQR\_NOT\_AVAILABLE 時。 請查看用戶端錯誤日誌,以取得說明失敗的訊息。 視失敗的本質而 定,可能也會在伺服器上記載錯誤。 此外,請檢查 IBM MQ MQI client 上的應用程式是否與正確的程式庫檔 案鏈結。

# **IBM MQ MQI client 無法建立連線**

MOCONN 或 MOCONNX 可能會失敗, 因為伺服器上或通訊協定檢查期間沒有接聽器程式在執行中。

當 IBM MQ MQI client 對伺服器發出 MQCONN 或 MQCONNX 呼叫時,會在 IBM MQ MQI client 與伺服器之 間交換 Socket 及埠資訊。 若要進行任何資訊交換,伺服器上必須有一個程式,其角色是在任何活動的通訊 線路上「接聽」。如果沒有程式執行此動作,或有程式但未正確配置,則 MOCONN 或 MOCONNX 呼叫會失 敗,且相關原因碼會傳回至 IBM MQ MQI client 應用程式。

如果連線成功,則會交換 IBM MQ 通訊協定訊息,並進行進一步檢查。 在 IBM MQ 通訊協定檢查階段期 間,會協議某些層面,而其他層面則會導致連線失敗。 直到所有這些檢查都成功, MQCONN 或 MQCONNX 呼叫才會成功。

如需 MQRC\_ \* 原因碼的相關資訊,請參閱 API 完成碼和原因碼。

# **正在停止 IBM MQ MQI clients**

即使 IBM MQ MQI client 已停止, 伺服器上的相關聯處理程序仍有可能保持開啟其佇列。 在通訊層偵測到友 機已消失之前,不會關閉佇列。

如果啟用共用交談,則伺服器通道一律處於正確狀態,讓通訊層偵測友機已消失。

# **IBM MQ MQI clients 的錯誤訊息**

當 IBM MQ MQI client 系統發生錯誤時,會將錯誤訊息放入 IBM MQ 系統錯誤檔案中。

- Linux AIX 在 AIX and Linux 系統上,這些檔案位於 /var/mqm/errors 目錄中
- **Windows 在 Windows 上, 這些檔案位於 IBM MQ MQI client 安裝的錯誤子目錄中。 此目錄通常是** C:\Program Files\IBM\MQ\errors。
- IBM i 在 IBM i 上, 這些檔案位於 /QIBM/UserData/mqm/errors 目錄中

某些用戶端錯誤也可以記錄在與用戶端所連接伺服器相關聯的 IBM MQ 錯誤檔中。

# **透過 IBM MQ MQI client 通道連線的 ECONNRESET 錯誤**

您正在從本端伺服器的 IBM MQ MQI client 通道連線上,間歇性地從 TCP/IP 接收訊息 AMQ9206 或 AMQ9208, 這是 ECONNRESET 錯誤。

同層級重設連線導致 ECONNRESET TCP/IP 錯誤。 當遠端電腦因某些原因而關閉已建立的連線時,即會發生 此情況。

### **症狀**

最常見的實務範例顯示錯誤:

#### **AMQ9208I:**

Error on receive from host <主機名稱>.

**說明**

An error occurred receiving data from <主機名稱> over TCP/IP. 這可能是因為通訊失敗。

**動作**

The return code from the TCP/IP receive() call was <xxxxx>. Record these values and tell the systems administrator.

您可能會收到不同的訊息,例如:

#### **AMQ9209I**

Connection to host <主機名稱> for channel <*channelname*> closed.

下表顯示不同作業系統針對錯誤 *ECONNRESET Connection Reset by Peer:* 的回覆碼。

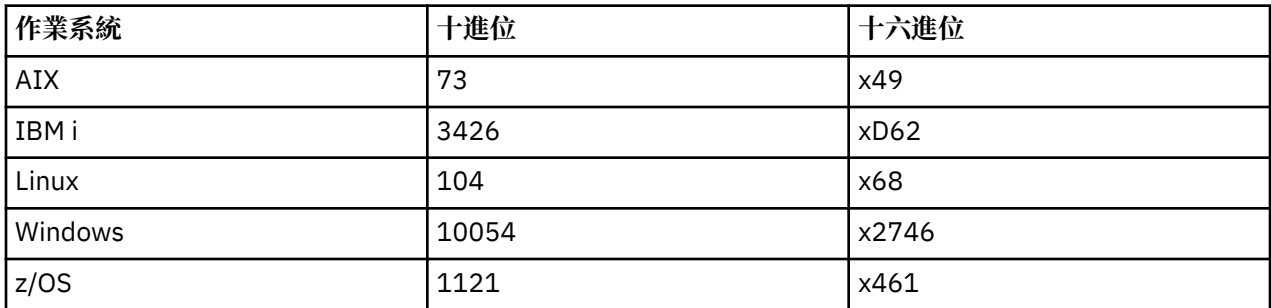

# **診斷問題**

ECONNRESET 錯誤通常指出 TCP/IP 網路中有問題。

TCP/IP 傳送重設的原因有許多:

- 不有序的連線終止 (例如重新開機用戶端方框) 可能會導致重設。
- 應用程式要求連接至沒有伺服器正在接聽的埠及 IP 位址。
- 應用程式會關閉 Socket, 其中資料仍在應用程式接收緩衝區中。 連線會重設, 讓遠端友機知道未遞送資 料。
- 任何到達已關閉連線的資料都可能導致重設。
- 應用程式會關閉 Socket ,並將徘徊期 Socket 選項設為零。 這會通知 TCP/IP 連線不應徘徊。 **註:** IBM MQ 不會編碼徘徊期 Socket 選項,因此 IBM MQ 不會導致重設。
- 無效的 TCP 區段會到達連線,例如,不正確的確認或序號可能會導致重設。
- 連接要求逾時。 TCP 放棄嘗試連接至特定埠及 IP 位址, 並重設連線。
- 如果封包不符合防火牆規則及原則,則防火牆可以重設連線。

例如,來源或目的地埠或 IP 位址不符合防火牆規則或原則。

- 重新傳輸計時器到期。 TCP 放棄嘗試重新傳輸封包並重設連線。
- 不正確的硬體裝置可能導致重設

### **診斷提示和要訣:**

請諮詢您的網路管理者,他們可以使用 TCP/IP 封包及 Sniffer 追蹤來判斷重設發生的原因。 若為 z/OS,請參閱:

- 在 IBM MQ 錯誤訊息上設定 SLIP 並包括 [TCP/IP CTRACE](https://www.ibm.com/support/pages/node/659211#1) 及 TCP/IP PACKET 追蹤的指示
- • [z/OS UNIX](https://www.ibm.com/docs/en/zos/3.1.0?topic=errnojrs-zos-unix-reason-codes) 原因碼 ,代表在 CSQX208E 錯誤訊息中找到的原因碼最後兩個位元組。

### **解決問題**

IBM MQ 不會產生這些類型的錯誤。 IBM MQ 只是通知您網路有問題。

**重要:** 此問題超出「 IBM MQ 支援中心」的範圍,無法從 IBM MQ 視景執行任何動作來解決此網路問題。 您 需要與網路支援團隊合作。

如需相關資訊,可能有助於開發團隊在 IBM MQ MQI client 應用程式中使用的相關資訊,請參閱 自動用戶端 重新連線 。

# **疑難排解 IBM MQ .NET 問題**

疑難排解資訊可協助您解決執行 IBM MQ .NET 應用程式的問題。 **相關工作**

第 417 頁的『追蹤 [IBM MQ .NET](#page-416-0) 應用程式』

有數種不同的方式來啟用 IBM MQ .NET 應用程式的追蹤。 通常只有在「 IBM 支援中心」要求時,您才需要 使用追蹤機能。

第 271 [頁的『聯絡](#page-270-0) IBM 支援中心』

如果您在使用 IBM MQ 時遇到問題需要協助,您可以透過「 IBM 支援中心網站」聯絡 IBM 支援中心。 您也 可以訂閱 IBM MQ 修正程式、疑難排解及其他新聞的相關通知。

第 220 [頁的『疑難排解](#page-219-0) XMS .NET 問題』

疑難排解資訊可協助您解決執行 XMS .NET 應用程式的問題。

開發 .NET 應用程式

# **使用 .NET 範例應用程式及錯誤訊息進行疑難排解**

您可以使用.NET 範例應用程式及錯誤訊息, 來協助疑難排解問題。

# **程序**

• 如果 IBM MQ .NET 應用程式未順利完成,請執行其中一個 .NET 範例應用程式,並遵循診斷訊息中提供 的建議。

這些範例應用程式在 .NET 的範例應用程式中說明。

如果問題繼續存在,且您需要聯絡「 IBM 支援中心」團隊,則可能會要求您開啟追蹤機能。 如需使用追 蹤機能的相關資訊,請參閱 第 417 頁的『追蹤 [IBM MQ .NET](#page-416-0) 應用程式』。

- 如果 amqmdnet.dll 或 amqmdxcs.dll 發生 不明模組中發生無法處理的異常狀況,類型為 System.IO.FileNotFoundException 錯誤,請採取下列其中一個動作:
	- 請確定兩者都已登錄在廣域組件快取中。
	- 建立指向 amqmdnet.dll 和 amqmdxcs.dll 組件的配置檔。

您可以使用 mscorcfg.msc(作為 .NET Framework 的一部分提供) 來檢查及變更組件快取的內容。

當安裝 IBM MQ 時,如果.NET Framework 無法使用,可能不會在廣域組件快取中登錄類別。 您可以使 用指令手動重新執行登錄程序

amqidnet -c *MQ\_INSTALLATION\_PATH*\bin\amqidotn.txt -l logfile.txt

*MQ\_INSTALLATION\_PATH* 代表 IBM MQ 安裝所在的高階目錄。

此安裝的相關資訊會寫入指定的日誌檔,在此範例中為 logfile.txt 。

### **相關工作**

安裝 IBM MQ for .NET 類別

#### **解決 amqmdnetstd.dll 的 FileLoad 異常狀況錯誤** Windows  $V9.3.1$ Linux

從 IBM MQ 9.3.1 開始,如果您嘗試使用 .NET 6 型 amqmdnetstd.dll 用戶端程式庫來執行 .NET Framework 應用程式,且應用程式是從低於 IBM MQ 9.3.1 的版本使用 amqmdnetstd.dll 用戶端程式庫 來編譯,這會導致 .NET 擲出 FileLoad 異常狀況 錯誤。

### **關於這項作業**

從 IBM MQ 9.3.1 開始,安裝在預設位置的 amqmdnetstd.dll 用戶端程式庫是以 .NET 6 為基礎。 基 於 .NET Standard 的 amqmdnetstd.dll 用戶端程式庫已移至 IBM MQ 用戶端安裝套件中的新位置,現在 位於下列位置:

- **Windows** 在 Windows 上: *MQ\_INSTALLATION\_PATH*\bin\netstandard2.0
- $\blacksquare$  Linux  $\blacksquare$   $\vdots$   $\blacksquare$   $\blacksquare$

▶ Deprecated <mark>從 IBM MQ 9.3.1 開始,當應用程式參照 IBM MQ .NET Standard</mark> 程式庫時,會在編譯時期向 應用程式擲出新的警告 CS0618 。 IBM MQ .NET Standard 程式庫已淘汰, IBM 打算在未來版本中移除它們 IBM MQ 。

如果使用 amqmdnetstd.dll 從低於 IBM MQ 9.3.1 的版本編譯 .NET Framework 應用程式,且使用 .NET 6 型 IBM MQ 用戶端程式庫執行相同的應用程式,則.NET 會擲出下列 FileLoad 異常狀況 類型的異常狀況:

捕捉到異常狀況: System.IO.FileLoadException: 無法載入檔案或組件 'amqmdnetstd , Version =x.x.x.x, Culture=neutral , PublicKeyToken=23d6cb914eeaac0e' 或 其中一個相依關係。 所找到組件的資訊清單定義不符合 組件參照。 (來自 HRESULT 的異常狀況: 0x80131040)

```
檔名: 'amqmdnetstd , Version =x.x.x.x, Culture=neutral ,
PublicKeyToken=23d6cb914eeaac0e'
```
# **程序**

• 若要解決 FileLoad 異常狀況 錯誤,請將 *MQ\_INSTALLATION\_PATH*/bin/netstandard2.0 中存在的 amqmdnetstd.dll 程式庫複製到 .NET Framework 應用程式執行所在的目錄。

#### **相關工作**

正在安裝 IBM MQ classes for .NET

# **IBM MQ .NET 用戶端程式庫所擲出的一般 SSL 錯誤碼**

從 IBM MQ 9.3.3 開始, IBM MQ .NET 用戶端 (amqmdnetstd.dll) 診斷訊息的改良會針對 SSL 相關問題 提供更具體的異常狀況機制。

從 IBM MQ 9.3.3 開始, IBM MQ .NET 用戶端程式庫會針對 SSL 相關錯誤提供有意義的特定錯誤。 MQRC 原因碼與其他 .NET 用戶端程式庫 (例如 C) 一致。

下表顯示從 IBM MQ 9.3.3 開始, IBM MQ .NET 用戶端程式庫會擲出與其他用戶端 .NET 程式庫對齊之錯誤 的一些實務範例:

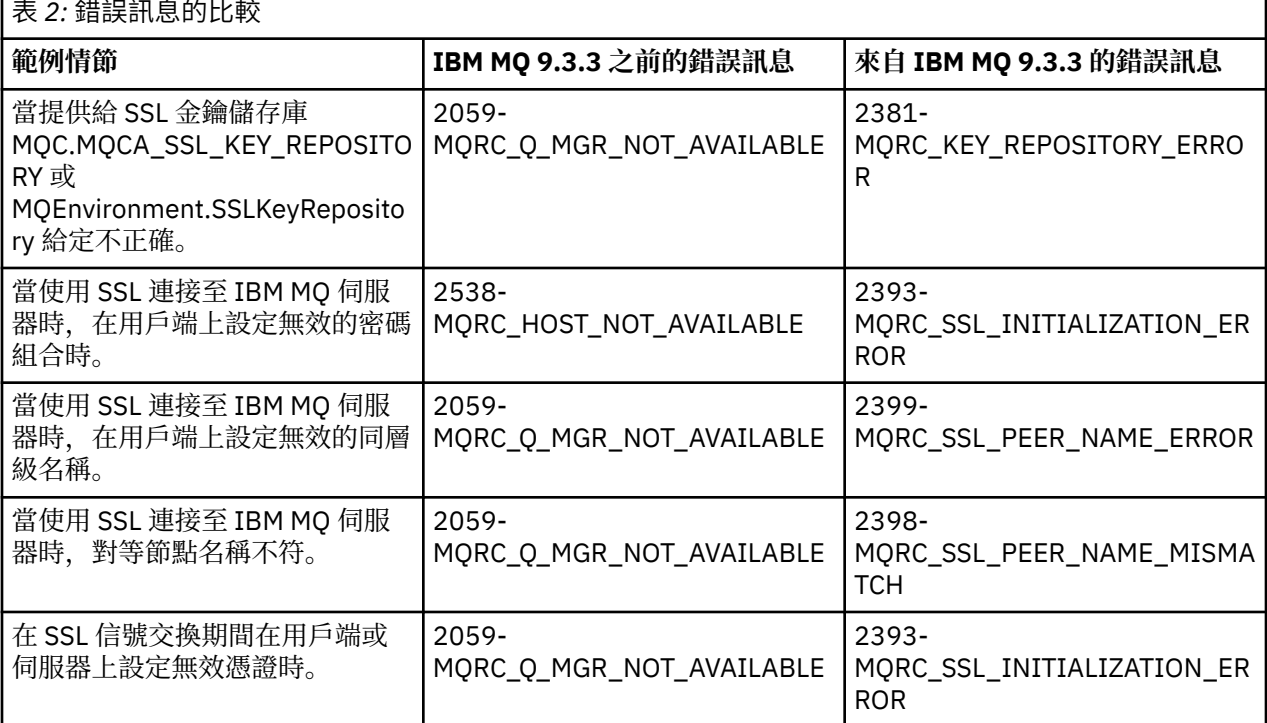

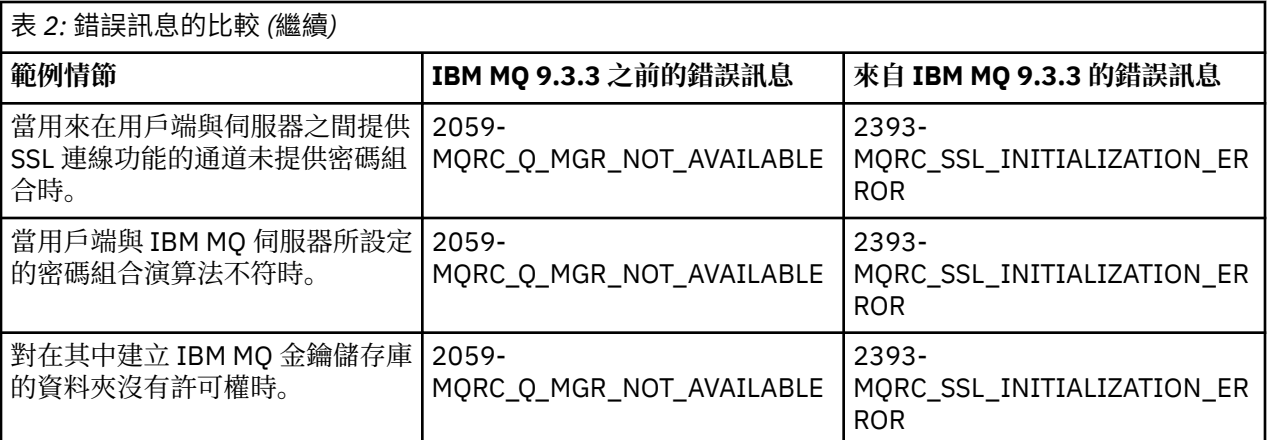

如需錯誤的更詳細說明,請參閱 *MQ\_DATA\_DIRECTORY*/qmgrs/errors/AMQERR\*.log 中的佇列管理程 式日誌。

### **相關概念**

安裝 IBM MQ for .NET 類別

# **疑難排解 Java 和 JMS 問題**

使用這裡提供的建議,可協助您解決在使用 Java 或 JMS 應用程式時可能產生的一般問題。

### **相關概念**

使用 IBM MQ classes for JMS

使用 IBM MQ 資源配接器

使用 IBM MQ classes for Java

### **相關工作**

第 421 頁的『追蹤 [JMS/Jakarta Messaging](#page-420-0) 和 Java 應用程式』 提供 JMS/Jakarta Messaging 及 Java 應用程式的追蹤機能,以協助 IBM 支援中心診斷您的問題。 您可以追 蹤各種不同的資源。

第 271 [頁的『聯絡](#page-270-0) IBM 支援中心』

如果您在使用 IBM MQ 時遇到問題需要協助,您可以透過「 IBM 支援中心網站」聯絡 IBM 支援中心。 您也 可以訂閱 IBM MQ 修正程式、疑難排解及其他新聞的相關通知。

# **IBM MQ classes for JMS 問題疑難排解**

您可以透過執行安裝驗證程式,並使用追蹤及日誌機能來調查問題。

# **程序**

• 如果應用程式未順利完成,請執行其中一個安裝驗證程式,並遵循診斷訊息中提供的建議。 如需相關資訊,請參閱 IBM MQ 類別 (適用於 JMS) 的點對點 IVT 及 IBM MQ 類別 (適用於 JMS) 的發佈/ 訂閱 IVT。

### **相關工作**

第 421 頁的『追蹤 [IBM MQ classes for JMS](#page-420-0) 應用程式』 提供 IBM MQ classes for JMS 中的追蹤機能,以協助「 IBM 支援中心」診斷客戶問題。 各種內容會控制此 機能的行為。

### *IBM MQ classes for JMS* **的記載錯誤**

依預設,日誌輸出會傳送至 mqjms.log 檔案。 您可以將它重新導向至特定的檔案或目錄。

# **關於這項作業**

提供 IBM MQ classes for JMS 日誌機能以報告嚴重問題,特別是可能指出配置錯誤而非程式設計錯誤的問 題。 依預設,日誌輸出會傳送至 JVM 工作目錄中的 mqjms.log 檔案。

您可以設定內容 com.ibm.msg.client.commonservices.log.outputName,將日誌輸出重新導向至另一個檔 案。 此內容的值可以是:

- 單一路徑名稱。
- 以逗點區隔的路徑名稱清單 (所有資料都會記載至所有檔案)。

每一個路徑名稱可以是:

- 絕對或相對。
- stderr 或 System.err ,代表標準誤串流。
- sttdout 或 System.out ,代表標準輸出串流。

如果內容的值識別目錄,則日誌輸出會寫入該目錄中的 mqjms.log 。 如果內容的值識別特定檔案,則會將 日誌輸出寫入該檔案。

# **程序**

• 在 IBM MQ classes for JMS 配置檔中設定內容 com.ibm.msg.client.commonservices.log.outputName, 或設為 java 指令上的系統內容。 在下列範例中, 內容設為系統內容, 並識別特定檔案:

```
java -Djava.library.path= library_path
-Dcom.ibm.msg.client.commonservices.log.outputName=/mydir/mylog.txt
MyAppClass
```
在指令中, *library\_path* 是包含 IBM MQ classes for JMS 程式庫的目錄路徑 (請參閱 配置 Java 原生介面 (JNI) 程式庫 )。

可以設定值 System.err 和 System.out , 以將日誌輸出傳送至 System.err 和 System.out 串流。

• 若要停用日誌輸出,請將內容 com.ibm.msg.client.commonservices.log.status 設為 **OFF**。 此內容的預 設值為 **ON**。

### **JMS 提供者版本疑難排解**

請使用這裡提供的建議,來協助您解決當您連接至具有指定提供者版本的佇列管理程式時可能發生的一般問 題。

### **此連線錯誤不支援 JMS 2.0 函數**

- **錯誤碼:** JMSCC5008
- **實務範例:** 您收到 此連線不支援 JMS 2.0 函數 錯誤。
- **說明:** 只有在連接至使用 IBM MQ 傳訊提供者第 8 版模式的 IBM MQ 8.0 或更新版本佇列管理程式時,才支 援使用 JMS 2.0 功能。
- **解決方案:** 將應用程式變更為不使用 JMS 2.0 功能,或確保應用程式連接至使用 IBM MQ 傳訊提供者第 8 版模式的 IBM MQ 8.0 佇列管理程式。

# **此連線錯誤不支援 JMS 2.0 API**

- **錯誤碼:** JMSCC5007
- **實務範例:** 您收到 JMS 2.0 API 不支援此連線 錯誤。
- **說明:** 只有在連接至使用 IBM MQ 傳訊提供者「一般」或第 8 版模式的 IBM MQ 8.0 或更新版本佇列管理程 式時,才支援使用 JMS 2.0 API。 例如,如果您使用移轉模式進行連接,則可能會收到此錯誤。

• 解決方案: 將應用程式變更為不使用 JMS 2.0 API ,或確保應用程式使用 IBM MQ 傳訊提供者「一般」或 「第 8 版」模式連接至 IBM MQ 8.0 或更新版本的佇列管理程式。

### **佇列管理程式指令層次不符合所要求的提供者版本錯誤**

- **錯誤碼:** JMSFMQ0003
- **實務範例:** 您收到 佇列管理程式指令層次不符合所要求的提供者版本錯誤。
- **說明:** Connection Factory 的提供者版本內容中指定的佇列管理程式版本與所要求的佇列管理程式不相容。 例如,您可能已指定 PROVIDER\_VERSION=8,並嘗試連接至指令層次小於 800 的佇列管理程式,例如 750。
- 解決方案: 修改 Connection Factory , 以連接至可支援所需提供者版本的佇列管理程式。

如需提供者版本的相關資訊,請參閱 配置 JMS **PROVIDERVERSION** 內容。

### **JMS 中的 PCF 處理**

IBM MQ 「可程式變更格式 (PCF)」訊息是一種彈性且功能強大的方式,可用來查詢及修改佇列管理程式的 屬性,而 IBM MQ classes for Java 中所提供的 PCF 類別可讓您方便地在 Java 應用程式中存取其功能。 也 可以從 IBM MQ classes for JMS 存取此功能,但有潛在問題。

#### **在 JMS 中處理 PCF 回應的一般模型**

在 JMS 中處理 PCF 回應的一般方法是擷取訊息的位元組有效負載, 將它包裝在 DataInputStream 中, 並 將它傳遞給 com.ibm.mq.headers.pcf.PCFMessage 建構子。

```
Message m = consumer.receive(10000); 
//Reconstitute the PCF response.
ByteArrayInputStream bais = 
     new ByteArrayInputStream(((BytesMessage)m).getBody(byte[].class));
DataInput di = new DataInputStream(bais);
 PCFMessage pcfResponseMessage = new PCFMessage(di);
```
如需一些範例,請參閱 使用 IBM MQ 標頭套件 。

不幸的是,這對所有平台都不是完全可靠的方法-一般而言,此方法適用於大序排列法平台,但不適用於小序 排列法平台。

### **有什麼問題嗎?**

問題是在剖析訊息標頭時, PCFMessage 類別必須處理數值編碼的問題-標頭包含採用某種大序排列法或小 序排列法編碼的長度欄位。

如果您將純 DataInputStream 傳遞給建構子,則 PCFMessage 類別沒有編碼的良好指示,且必須採用預 設值,很可能不正確。

如果發生此狀況,您可能會在建構子中看到 "MORCCF STRUCTURE TYPE ERROR" (原因碼 3013):

com.ibm.mq.headers.MQDataException: MQJE001: Completion Code '2', Reason '3013'.

at com.ibm.mq.headers.pcf.PCFParameter.nextParameter(PCFParameter.java:167)

at com.ibm.mq.headers.pcf.PCFMessage.initialize(PCFMessage.java:854)

at com.ibm.mq.headers.pcf.PCFMessage.<init>(PCFMessage.java:156)

此訊息幾乎總是表示編碼已被誤解。 可能的原因是已讀取的資料是小序排列法資料,已解譯為大序排列法。

#### **解決方案**

避免此問題的方法是傳遞 PCFMessage 建構子內容,以告知建構子它所使用資料的數值編碼。

若要這樣做,請從收到的資料建立 MQMessage 。

下列程式碼是您可能使用之程式碼的大綱範例。

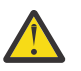

```
 // get a response into a JMS Message
     Message receivedMessage = consumer.receive(10000);
 BytesMessage bytesMessage = (BytesMessage) receivedMessage;
 byte[] bytesreceived = new byte[(int) bytesMessage.getBodyLength()];
      bytesMessage.readBytes(bytesreceived); 
 // convert to MQMessage then to PCFMessage
 MQMessage mqMsg = new MQMessage();
     mqMsg.write(bytesreceived);
 mqMsg.encoding = receivedMessage.getIntProperty("JMS_IBM_Encoding");
 mqMsg.format = receivedMessage.getStringProperty("JMS_IBM_Format");
      mqMsg.seek(0); 
      PCFMessage pcfMsg = new PCFMessage(mqMsg);
```
# **JMS 連線儲存區錯誤處理**

連線儲存區錯誤處理是由清除原則的各種方法來執行。

如果在應用程式使用 JMS 提供者的 JMS 連線時偵測到錯誤,則連線儲存區清除原則會開始運作。 連線管理 程式可以:

• 僅關閉發生問題的連線。 這稱為 FailingConnectionOnly 清除原則,且是預設行為。

從 Factory 建立的任何其他連線 (亦即,其他應用程式正在使用的連線,以及在 Factory 的可用儲存區中的 連線) 都將單獨保留。

•關閉發生問題的連線,丟棄 Factory 的可用儲存區中的任何連線,並將任何使用中連線標示為過時。

下次使用連線的應用程式嘗試執行連線型作業時,應用程式會收到 StaleConnectionException。 針 對此行為,請將清除原則設為 Entire Pool。

### **清除原則-僅連線失敗**

請使用 MDB 接聽器埠如何使用連線儲存區中說明的範例。 兩個 MDB 會部署到應用程式伺服器中,每一個 都使用不同的接聽器埠。 接聽器埠都使用 jms/CF1 Connection Factory。

在 600 秒之後,您會停止第一個接聽器,且此接聽器埠使用的連線會回到連線儲存區。

如果第二個接聽器在輪詢 JMS 目的地時發生網路錯誤,則接聽器埠會關閉。 因為 jms/CF1 Connection Factory 的清除原則設為 FailingConnectionOnly, 所以連線管理程式只會擲出第二個接聽器所使用的 連線。 可用儲存區中的連線會保留在它所在的位置。

如果您現在重新啟動第二個接聽器,連線管理程式會將連線從可用儲存區傳遞至接聽器。

### **清除原則-整個儲存區**

在此狀況下,假設您在應用程式伺服器中安裝了三個 MDB ,每一個都使用自己的接聽器埠。 接聽器埠已從 jms/CF1 Factory 建立連線。 在一段時間之後,您會停止第一個接聽器,且其連線 c1 會放入 jms/CF1 可 用儲存區中。

當第二個接聽器偵測到網路錯誤時,它會自行關閉並關閉 c2。 連線管理程式現在會關閉可用儲存區中的連 線。 不過, 第三個接聽器所使用的連線仍然存在。

### **您應該將清除原則設為什麼?**

如先前所述, JMS 連線儲存區的清除原則預設值為 FailingConnectionOnly。

不過,將清除原則設為 EntirePool 是較好的選項。 在大部分情況下,如果應用程式在其與 JMS 提供者的 連線上偵測到網路錯誤,則可能是所有從相同 Connection Factory 建立的開啟連線都有相同的問題。

如果清除原則設為 FailingConnectionOnly,連線管理程式會保留可用儲存區中的所有連線。 下次應用 程式嘗試建立與 JMS 提供者的連線時, 連線管理程式會從可用儲存區中傳回一個 (如果有的話)。 不過, 當 應用程式嘗試使用連線時,它會遇到與第一個應用程式相同的網路問題。

現在,請考量清除原則設為 EntirePool 的相同狀況。 當第一個應用程式遇到網路問題時,連線管理程式 會捨棄失敗的連線,並關閉該 Factory 的可用儲存區中的所有連線。

當新的應用程式啟動並嘗試從 Factory 建立連線時,連線管理程式會嘗試建立新的連線,因為可用儲存區是 空的。 假設網路問題已解決,則傳回至應用程式的連線是有效的。

#### **嘗試建立** *JMS* **環境定義時發生連線儲存區錯誤**

在您嘗試建立 JMS 環境定義時如果發生錯誤,可以從錯誤訊息判斷是頂層儲存區或底層儲存區發生問題。

#### **儲存區如何用於環境定義**

使用「連線」和「階段作業」時,每個類型的物件都有對應的儲存區,而「環境定義」也遵循類似的模型。

使用分散式交易的一般應用程式在同一個交易中同時涉及傳訊與非傳訊工作量。

假設目前沒有工作在進行,並且應用程式使它成為第一個 createConnection 方法呼叫,則會在連線儲存區 的同等項目(頂層儲存區)中建立環境定義 Facade 或 Proxy。 在階段作業儲存區的同等項目中建立另一個 物件。 此第二個物件會封裝基礎 JMS 環境定義(底層儲存區)。

儲存區的概念是用來允許應用程式擴充。 許多執行緒可存取受限的資源集。 在此範例中,另一個執行緒會 執行 createContext 方法呼叫來從儲存區取得環境定義。 若其他執行緒仍在執行傳訊工作,則會將頂層儲存 區擴充,為提出要求的執行緒提供額外的環境定義。

在執行緒要求環境定義,且傳訊工作已完成,但非傳訊工作未完成,因此交易未完成的情況下,即會擴充底 層儲存區。 頂層環境定義 Proxy 會維持指派給交易,直到該交易解決為止,因此無法指派給另一個交易。

在底層儲存區變得滿載的情況下,這表示非傳訊工作可能會耗費相當長的時間。

在頂層儲存區變得滿載的情況下,這表示整體傳訊工作會耗費一些時間,因此應擴充儲存區。

#### **識別發生錯誤的來源儲存區**

您可以從錯誤訊息文字判斷發生錯誤的來源儲存區:

- 針對頂層儲存區,訊息文字為無法建立環境定義。 此訊息表示頂層儲存區充滿了環境定義 Proxy 物件, 這 些物件目前有執行傳訊的執行中交易。
- 針對底層儲存區,訊息文字為無法設定新的 JMSContext。此訊息表示雖然連接 Proxy 可用, 但仍需等 待非傳訊工作完成。

### **最上層儲存區範例 (Jakarta Messaging 3.0)**

JM 3.0  $\triangleright$  V 9.3.0 V 9.3.0

\*\*\*\*\*\*\*\*\*\*\*\*\*\*\*\*\*\*\*\*\*\*\*[8/19/16 10:10:48:643 UTC] 000000a2 LocalExceptio E CNTR0020E: EJB threw an unexpected (non-declared) exception during invocation of method "onMessage" on bean "BeanId(SibSVTLiteMDB#SibSVTLiteMDBXA\_RecoveryEJB\_undeployed.jar#QueueReceiver, null)". 異常狀況資料: jakarta.jms.JMSRuntimeException: 無法建立環境定義 at com.ibm.ejs.jms.JMSCMUtils.mapToJMSRuntimeException(JMSCMUtils.java:522) at com.ibm.ejs.jms.JMSConnectionFactoryHandle.createContextInternal(JMSConnectionFactoryHandle.java:4 49) at com.ibm.ejs.jms.JMSConnectionFactoryHandle.createContext(JMSConnectionFactoryHandle.java:335) at sib.test.svt.lite.mdb.xa.SVTMDBBase.sendReplyMessage(SVTMDBBase.java:554) at sib.test.svt.lite.mdb.xa.QueueReceiverBean.onMessage(QueueReceiverBean.java:128) at sib.test.svt.lite.mdb.xa.MDBProxyQueueReceiver\_37ea5ce9.onMessage(MDBProxyQueueReceiver\_37ea5ce9.j ava) at com.ibm.mq.jakarta.connector.inbound.MessageEndpointWrapper.onMessage(MessageEndpointWrapper.java: 151) at com.ibm.mq.jms.MQSession\$FacadeMessageListener.onMessage(MQSession.java:129) at com.ibm.msg.client.jms.internal.JmsSessionImpl.run(JmsSessionImpl.java:3236) at com.ibm.mq.jms.MQSession.run(MQSession.java:937) at com.ibm.mq.jakarta.connector.inbound.ASFWorkImpl.doDelivery(ASFWorkImpl.java:104) at com.ibm.mq.jakarta.connector.inbound.AbstractWorkImpl.run(AbstractWorkImpl.java:233) at com.ibm.ejs.j2c.work.WorkProxy.run(WorkProxy.java:668) at com.ibm.ws.util.ThreadPool\$Worker.run(ThreadPool.java:1892)

 Caused by: com.ibm.websphere.ce.j2c.ConnectionWaitTimeoutException: CWTE\_NORMAL\_J2CA1009

at com.ibm.ejs.j2c.FreePool.createOrWaitForConnection(FreePool.java:1783)

at com.ibm.ejs.j2c.PoolManager.reserve(PoolManager.java:3896)

at com.ibm.ejs.j2c.PoolManager.reserve(PoolManager.java:3116)

at com.ibm.ejs.j2c.ConnectionManager.allocateMCWrapper(ConnectionManager.java:1548)

at com.ibm.ejs.j2c.ConnectionManager.allocateConnection(ConnectionManager.java:1031)

 at com.ibm.ejs.jms.JMSConnectionFactoryHandle.createContextInternal(JMSConnectionFactoryHandle.java:4

43)

... 12 more

### **最上層儲存區範例 (JMS 2.0)**

#### **JMS2.0**

\*\*\*\*\*\*\*\*\*\*\*\*\*\*\*\*\*\*\*\*\*\*\*[8/19/16 10:10:48:643 UTC] 000000a2 LocalExceptio E CNTR0020E: EJB threw an unexpected (non-declared) exception during invocation of method "onMessage" on bean "BeanId(SibSVTLiteMDB#SibSVTLiteMDBXA\_RecoveryEJB\_undeployed.jar#QueueReceiver, null)". Exception data: javax.jms.JMSRuntimeException: Failed to create context at com.ibm.ejs.jms.JMSCMUtils.mapToJMSRuntimeException(JMSCMUtils.java:522) at com.ibm.ejs.jms.JMSConnectionFactoryHandle.createContextInternal(JMSConnectionFactoryHandle.java:4 49) at com.ibm.ejs.jms.JMSConnectionFactoryHandle.createContext(JMSConnectionFactoryHandle.java:335) at sib.test.svt.lite.mdb.xa.SVTMDBBase.sendReplyMessage(SVTMDBBase.java:554) at sib.test.svt.lite.mdb.xa.QueueReceiverBean.onMessage(QueueReceiverBean.java:128) at sib.test.svt.lite.mdb.xa.MDBProxyQueueReceiver\_37ea5ce9.onMessage(MDBProxyQueueReceiver\_37ea5ce9.j ava) at com.ibm.mq.connector.inbound.MessageEndpointWrapper.onMessage(MessageEndpointWrapper.java:151) at com.ibm.mq.jms.MQSession\$FacadeMessageListener.onMessage(MQSession.java:129) at com.ibm.msg.client.jms.internal.JmsSessionImpl.run(JmsSessionImpl.java:3236) at com.ibm.mq.jms.MQSession.run(MQSession.java:937) at com.ibm.mq.connector.inbound.ASFWorkImpl.doDelivery(ASFWorkImpl.java:104) at com.ibm.mq.connector.inbound.AbstractWorkImpl.run(AbstractWorkImpl.java:233) at com.ibm.ejs.j2c.work.WorkProxy.run(WorkProxy.java:668) at com.ibm.ws.util.ThreadPool\$Worker.run(ThreadPool.java:1892) Caused by: com.ibm.websphere.ce.j2c.ConnectionWaitTimeoutException: CWTE\_NORMAL\_J2CA1009 at com.ibm.ejs.j2c.FreePool.createOrWaitForConnection(FreePool.java:1783) at com.ibm.ejs.j2c.PoolManager.reserve(PoolManager.java:3896) at com.ibm.ejs.j2c.PoolManager.reserve(PoolManager.java:3116) at com.ibm.ejs.j2c.ConnectionManager.allocateMCWrapper(ConnectionManager.java:1548) at com.ibm.ejs.j2c.ConnectionManager.allocateConnection(ConnectionManager.java:1031) at com.ibm.ejs.jms.JMSConnectionFactoryHandle.createContextInternal(JMSConnectionFactoryHandle.java:4 43)

... 12 more

### **低階儲存區範例 (Jakarta Messaging 3.0)**

#### JM 3.0 V 9.3.0 V 9.3.0

\*\*\*\*\*\*\*\*\*\*\*\*\*\*\*\*\*\*\*\*\*\*\*

[8/19/16 9:44:44:754 UTC] 000000ac SibMessage W [:] CWSJY0003W: MQJCA4004: Message delivery to an MDB

 'sib.test.svt.lite.mdb.xa.MDBProxyQueueReceiver\_37ea5ce9@505d4b68 (BeanId(SibSVTLiteMDB#SibSVTLiteMDBXA\_RecoveryEJB\_undeployed.jar#QueueReceiver, null))' failed

with exception: 'nested exception is: jakarta.jms.JMSRuntimeException: Failed to set up new JMSContext'.

- ˆC[root@username-instance-2 server1]# vi SystemOut.log
- :com.ibm.ejs.j2c.work.WorkProxy.run(WorkProxy.java:668)

: com.ibm.ws.util.ThreadPool\$Worker.run(ThreadPool.java:1892)

原因 [1] --> 訊息: jakarta.jms.JMSRuntimeException: 無法設定新的 JMSContext

 類別: 類別 jakarta.jms.JMSRuntimeException **Stack** 

com.ibm.ejs.jms.JMSCMUtils.mapToJMSRuntimeException(JMSCMUtils.java:522)

**Service State State State** com.ibm.ejs.jms.JMSContextHandle.setupInternalContext(JMSContextHandle.java:241)

**Service State State State** com.ibm.ejs.jms.JMSManagedConnection.getConnection(JMSManagedConnection.java:783)

**Service State State State** com.ibm.ejs.j2c.MCWrapper.getConnection(MCWrapper.java:2336)

**Service State State State** com.ibm.ejs.j2c.ConnectionManager.allocateConnection(ConnectionManager.java:1064)

**Service State State State** com.ibm.ejs.jms.JMSConnectionFactoryHandle.createContextInternal(JMSConnectionFactoryHandle.java:4 43) **Service State State State** 

com.ibm.ejs.jms.JMSConnectionFactoryHandle.createContext(JMSConnectionFactoryHandle.java:335)

**Service State State State** sib.test.svt.lite.mdb.xa.SVTMDBBase.sendReplyMessage(SVTMDBBase.java:554)

**Service State State State** sib.test.svt.lite.mdb.xa.QueueReceiverBean.onMessage(QueueReceiverBean.java:128)

**Service State State State** sib.test.svt.lite.mdb.xa.MDBProxyQueueReceiver\_37ea5ce9.onMessage(MDBProxyQueueReceiver\_37ea5ce9.j ava:-1) **Service State State State** 

com.ibm.mq.jakarta.connector.inbound.MessageEndpointWrapper.onMessage(MessageEndpointWrapper.java: 151) **Service State State State** 

com.ibm.mq.jms.MQSession\$FacadeMessageListener.onMessage(MQSession.java:129)

**Service State State State** com.ibm.msg.client.jms.internal.JmsSessionImpl.run(JmsSessionImpl.java:3236) : com.ibm.mq.jms.MQSession.run(MQSession.java:937)

**Service State State State** com.ibm.mq.jakarta.connector.inbound.ASFWorkImpl.doDelivery(ASFWorkImpl.java:104) **Service State State State** 

com.ibm.mq.jakarta.connector.inbound.AbstractWorkImpl.run(AbstractWorkImpl.java:233) : com.ibm.ejs.j2c.work.WorkProxy.run(WorkProxy.java:668) : com.ibm.ws.util.ThreadPool\$Worker.run(ThreadPool.java:1892)

原因: [2] --> 訊息: com.ibm.websphere.ce.j2c.ConnectionWaitTimeoutException:

CWTE\_NORMAL\_J2CA1009 Class : class

com.ibm.websphere.ce.j2c.ConnectionWaitTimeoutException

Stack : com.ibm.ejs.j2c.FreePool.createOrWaitForConnection(FreePool.java:1783)

**Service State State State** com.ibm.ejs.j2c.PoolManager.reserve(PoolManager.java:3840) : com.ibm.ejs.j2c.PoolManager.reserve(PoolManager.java:3116)

**Service State State State** com.ibm.ejs.j2c.ConnectionManager.allocateMCWrapper(ConnectionManager.java:1548)

**Service State State State** com.ibm.ejs.j2c.ConnectionManager.allocateConnection(ConnectionManager.java:1031)

**Service State State State** com.ibm.ejs.jms.JMSContextHandle.setupInternalContext(JMSContextHandle.java:222)

**Service State State State** com.ibm.ejs.jms.JMSManagedConnection.getConnection(JMSManagedConnection.java:783)

**Service State State State** com.ibm.ejs.j2c.MCWrapper.getConnection(MCWrapper.java:2336)

**Service State State State** com.ibm.ejs.j2c.ConnectionManager.allocateConnection(ConnectionManager.java:1064)

**Service State State State** com.ibm.ejs.jms.JMSConnectionFactoryHandle.createContextInternal(JMSConnectionFactoryHandle.java:4 43) **Service State State State** 

com.ibm.ejs.jms.JMSConnectionFactoryHandle.createContext(JMSConnectionFactoryHandle.java:335)

**Service State State State** sib.test.svt.lite.mdb.xa.SVTMDBBase.sendReplyMessage(SVTMDBBase.java:554)

**Service State State State** sib.test.svt.lite.mdb.xa.QueueReceiverBean.onMessage(QueueReceiverBean.java:128)

**Service State State State** sib.test.svt.lite.mdb.xa.MDBProxyQueueReceiver\_37ea5ce9.onMessage(MDBProxyQueueReceiver\_37ea5ce9.j ava:-1) **Service State State State** 

com.ibm.mq.jakarta.connector.inbound.MessageEndpointWrapper.onMessage(MessageEndpointWrapper.java: 151) **Service State State State** 

com.ibm.mq.jms.MQSession\$FacadeMessageListener.onMessage(MQSession.java:129)

**Service State State State** com.ibm.msg.client.jms.internal.JmsSessionImpl.run(JmsSessionImpl.java:3236) : com.ibm.mq.jms.MQSession.run(MQSession.java:937)

**Service State State State** com.ibm.mq.jakarta.connector.inbound.ASFWorkImpl.doDelivery(ASFWorkImpl.java:104)

**Service State State State** com.ibm.mq.jakarta.connector.inbound.AbstractWorkImpl.run(AbstractWorkImpl.java:233) : com.ibm.ejs.j2c.work.WorkProxy.run(WorkProxy.java:668) : com.ibm.ws.util.ThreadPool\$Worker.run(ThreadPool.java:1892)

### **低階儲存區範例 (JMS 2.0)**

#### **JMS2.0**

\*\*\*\*\*\*\*\*\*\*\*\*\*\*\*\*\*\*\*\*\*\*\* [8/19/16 9:44:44:754 UTC] 000000ac SibMessage W [:] CWSJY0003W: MQJCA4004: Message delivery to an MDB

 'sib.test.svt.lite.mdb.xa.MDBProxyQueueReceiver\_37ea5ce9@505d4b68 (BeanId(SibSVTLiteMDB#SibSVTLiteMDBXA\_RecoveryEJB\_undeployed.jar#QueueReceiver, null))' failed with exception: 'nested exception is: javax.jms.JMSRuntimeException: Failed to set up new JMSContext'. ˆC[root@username-instance-2 server1]# vi SystemOut.log :com.ibm.ejs.j2c.work.WorkProxy.run(WorkProxy.java:668) : com.ibm.ws.util.ThreadPool\$Worker.run(ThreadPool.java:1892) 因 [1] --> 訊息: javax.jms.JMSRuntimeException: 無法設定新的 JMSContext Class : class javax.jms.JMSRuntimeException Stack : com.ibm.ejs.jms.JMSCMUtils.mapToJMSRuntimeException(JMSCMUtils.java:522) **Service State State State** com.ibm.ejs.jms.JMSContextHandle.setupInternalContext(JMSContextHandle.java:241) **Service State State State** com.ibm.ejs.jms.JMSManagedConnection.getConnection(JMSManagedConnection.java:783) **Service State State State** com.ibm.ejs.j2c.MCWrapper.getConnection(MCWrapper.java:2336) **Service State State State** com.ibm.ejs.j2c.ConnectionManager.allocateConnection(ConnectionManager.java:1064) **Service State State State** com.ibm.ejs.jms.JMSConnectionFactoryHandle.createContextInternal(JMSConnectionFactoryHandle.java:4 43) **Service State State State** com.ibm.ejs.jms.JMSConnectionFactoryHandle.createContext(JMSConnectionFactoryHandle.java:335) **Service State State State** sib.test.svt.lite.mdb.xa.SVTMDBBase.sendReplyMessage(SVTMDBBase.java:554) **Service State State State** sib.test.svt.lite.mdb.xa.QueueReceiverBean.onMessage(QueueReceiverBean.java:128) **Service State State State** sib.test.svt.lite.mdb.xa.MDBProxyQueueReceiver\_37ea5ce9.onMessage(MDBProxyQueueReceiver\_37ea5ce9.j ava:-1) **Service State State State** com.ibm.mq.connector.inbound.MessageEndpointWrapper.onMessage(MessageEndpointWrapper.java:151) **Service State State State** com.ibm.mq.jms.MQSession\$FacadeMessageListener.onMessage(MQSession.java:129) **Service State State State** com.ibm.msg.client.jms.internal.JmsSessionImpl.run(JmsSessionImpl.java:3236) : com.ibm.mq.jms.MQSession.run(MQSession.java:937) **Service State State State** com.ibm.mq.connector.inbound.ASFWorkImpl.doDelivery(ASFWorkImpl.java:104) **Service State State State** com.ibm.mq.connector.inbound.AbstractWorkImpl.run(AbstractWorkImpl.java:233) : com.ibm.ejs.j2c.work.WorkProxy.run(WorkProxy.java:668) : com.ibm.ws.util.ThreadPool\$Worker.run(ThreadPool.java:1892) 原因: [2] --> 訊息: com.ibm.websphere.ce.j2c.ConnectionWaitTimeoutException: CWTE\_NORMAL\_J2CA1009 Class : class com.ibm.websphere.ce.j2c.ConnectionWaitTimeoutException Stack : com.ibm.ejs.j2c.FreePool.createOrWaitForConnection(FreePool.java:1783) **Service State State State** com.ibm.ejs.j2c.PoolManager.reserve(PoolManager.java:3840) : com.ibm.ejs.j2c.PoolManager.reserve(PoolManager.java:3116) **Service State State State** com.ibm.ejs.j2c.ConnectionManager.allocateMCWrapper(ConnectionManager.java:1548) **Service State State State** com.ibm.ejs.j2c.ConnectionManager.allocateConnection(ConnectionManager.java:1031) **Service State State State** com.ibm.ejs.jms.JMSContextHandle.setupInternalContext(JMSContextHandle.java:222) **Service State State State** com.ibm.ejs.jms.JMSManagedConnection.getConnection(JMSManagedConnection.java:783) **Service State State State** com.ibm.ejs.j2c.MCWrapper.getConnection(MCWrapper.java:2336) **Service State State State** com.ibm.ejs.j2c.ConnectionManager.allocateConnection(ConnectionManager.java:1064) **Service State State State** com.ibm.ejs.jms.JMSConnectionFactoryHandle.createContextInternal(JMSConnectionFactoryHandle.java:4 43) **Service State State State** com.ibm.ejs.jms.JMSConnectionFactoryHandle.createContext(JMSConnectionFactoryHandle.java:335) **Service State State State** sib.test.svt.lite.mdb.xa.SVTMDBBase.sendReplyMessage(SVTMDBBase.java:554) **Service State State State** sib.test.svt.lite.mdb.xa.QueueReceiverBean.onMessage(QueueReceiverBean.java:128) **Service State State State** sib.test.svt.lite.mdb.xa.MDBProxyQueueReceiver\_37ea5ce9.onMessage(MDBProxyQueueReceiver\_37ea5ce9.j ava:-1) **Service State State State** com.ibm.mq.connector.inbound.MessageEndpointWrapper.onMessage(MessageEndpointWrapper.java:151) **Service State State State** com.ibm.mq.jms.MQSession\$FacadeMessageListener.onMessage(MQSession.java:129) **Service State State State** com.ibm.msg.client.jms.internal.JmsSessionImpl.run(JmsSessionImpl.java:3236)

: com.ibm.mq.jms.MQSession.run(MQSession.java:937)

**Service State State State** com.ibm.mq.connector.inbound.ASFWorkImpl.doDelivery(ASFWorkImpl.java:104)

**Service State State State** com.ibm.mq.connector.inbound.AbstractWorkImpl.run(AbstractWorkImpl.java:233) : com.ibm.ejs.j2c.work.WorkProxy.run(WorkProxy.java:668) : com.ibm.ws.util.ThreadPool\$Worker.run(ThreadPool.java:1892)

# **疑難排解 JMSCC0108 訊息**

當您使用以「應用程式伺服器機能 (ASF)」模式執行的啟動規格及 WebSphere Application Server 接聽器埠 時,可以採取一些步驟來防止 JMSCC0108 訊息發生。

當您使用以 ASF 模式 (預設作業模式) 執行的啟動規格和 WebSphere Application Server 接聽器埠時, 應用 程式伺服器日誌檔中可能會出現下列訊息:

JMSCC0108: 適用於 JMS 的 IBM MQ 類別偵測到一則訊息,已備妥可非同步遞送至應用程式。

嘗試遞送時,訊息不再可用。 請使用本主題中的資訊來瞭解此訊息出現的原因,以及您可以採取的可能步驟來防止它發生。

# **啟動規格和接聽器埠如何偵測及處理訊息**

啟動規格或 WebSphere Application Server 接聽器埠會在啟動時執行下列步驟:

1. 建立與已設定要使用之佇列管理程式的連線。

- 2. 在已配置要監視的佇列管理程式上開啟 JMS 目的地。
- 3. 瀏覽該目的地以取得訊息。

當偵測到訊息時,啟動規格或接聽器埠會執行下列步驟:

- 1. 建構代表訊息的內部訊息參照。
- 2. 從其內部伺服器階段作業儲存區取得伺服器階段作業。
- 3. 載入含有訊息參照的伺服器階段作業。
- 4. 排程應用程式伺服器「工作管理程式」的部分工作,以執行伺服器階段作業並處理訊息。
- 然後,啟動規格或接聽器埠會重新回到監視目的地,並尋找另一個要處理的訊息。

應用程式伺服器「工作管理程式」會執行啟動規格或接聽器埠在新伺服器階段作業執行緒上所提交的工作。 啟動時,執行緒會完成下列動作:

- 啟動本端或廣域 (XA) 交易,視訊息驅動 Bean 是否需要 XA 交易而定,如訊息驅動 Bean 的部署描述子中 所指定。
- 透過發出破壞性 MQGET API 呼叫,從目的地取得訊息。
- 執行訊息驅動 Bean 的 onMessage() 方法。
- 一旦 onMessage() 方法完成,即完成區域或廣域交易。
- 將伺服器階段作業傳回伺服器階段作業儲存區。

### **為何會出現 JMSCC0108 訊息,以及如何阻止它**

主要啟動規格或接聽器埠執行緒會瀏覽目的地上的訊息。 然後,它會要求「工作管理員」啟動新的執行緒, 以破壞性方式取得訊息並處理它。 這表示主要啟動規格或接聽器埠執行緒可以在目的地上找到訊息,且在伺 服器階段作業執行緒嘗試取得訊息時不再可用。 如果發生這種情況,伺服器階段作業執行緒會將下列訊息寫 入應用程式伺服器的日誌檔:

JMSCC0108: 適用於 JMS 的 IBM MQ 類別偵測到一則訊息,已備妥可非同步遞送至應用程式。 嘗試遞送時,訊息不再可用。

當伺服器階段作業執行緒嘗試取得訊息時,訊息已不在目的地,有三個原因:

- 原因 1: [另一個應用程式已耗用訊息](#page-93-0)
- 原因 2: [訊息已過期](#page-93-0)
- 原因 3: [針對啟動規格或接聽器埠耗用訊息的目的地啟用](#page-93-0) ReadAhead

# <span id="page-93-0"></span>**原因 1: 另一個應用程式已耗用訊息**

如果兩個以上啟動規格及/或接聽器埠正在監視相同的目的地,則它們可能會偵測到相同的訊息並嘗試處理 它。 當發生這種情況時:

- 由一個啟動規格或接聽器埠啟動的伺服器階段作業執行緒會取得訊息,並將它遞送至訊息驅動 Bean 進行 處理。
- 由另一個啟動規格或接聽器埠啟動的伺服器階段作業執行緒會嘗試取得訊息, 並發現它已不在目的地。

如果啟動規格或接聽器埠以下列任何方式連接至佇列管理程式,則會標示主要啟動規格或接聽器埠執行緒偵 測到的訊息:

- 任何平台上的佇列管理程式,使用 IBM MQ 傳訊提供者標準模式。
- 任何平台上的佇列管理程式,使用 IBM MQ 傳訊提供者標準模式且有限制
- 在 z/OS 上執行的佇列管理程式,使用 IBM MQ 傳訊提供者移轉模式。

標示訊息會阻止任何其他啟動規格或接聽器埠看到該訊息,並嘗試處理它。

依預設,訊息會標示五秒。 在偵測並標示訊息之後,五秒計時器即會啟動。 在這五秒期間,必須執行下列 步驟:

- 啟動規格或接聽器埠必須從伺服器階段作業儲存區取得伺服器階段作業。
- 伺服器階段作業必須載入要處理之訊息的詳細資料。
- 必須排定工作。
- 「工作管理員」必須處理工作要求並啟動伺服器階段作業執行緒。
- 伺服器階段作業執行緒需要啟動區域或廣域交易。
- 伺服器階段作業執行緒需要破壞性地取得訊息。

在忙碌的系統上,執行這些步驟可能需要 5 秒以上的時間。 如果發生此情況,則會釋放訊息上的標記。 這 表示其他啟動規格或接聽器埠現在可以看到訊息,並且可能嘗試處理它,這可能會導致將 JMSCC0108 訊息 寫入應用程式伺服器的日誌檔。

在此情況下,您應該考量下列選項:

- 增加 佇列管理程式內容「訊息標示瀏覽間隔 (MARKINT)」的值,以提供最初偵測到訊息的啟動規格或接 聽器埠更多時間來取得它。 理想情況下,內容應該設為大於訊息驅動 Bean 處理訊息所花時間的值。 這表 示如果主要啟動規格或接聽器埠執行緒因所有伺服器階段作業都忙於處理訊息而封鎖等待伺服器階段作 業,則當伺服器階段作業變成可用時,仍應標示該訊息。 請注意, MARKINT 內容設定在佇列管理程式 上,因此適用於在該佇列管理程式上瀏覽訊息的所有應用程式。
- 增加啟動規格或接聽器埠所使用的伺服器階段作業儲存區大小。 這表示有更多伺服器階段作業可用來處理 訊息,這應該可確保訊息可以在指定的標示間隔內處理。在此方法中要注意的一點是,啟動規格或接聽器 埠現在將能夠同時處理更多訊息,這可能會影響應用程式伺服器的整體效能。

**A Multi M**如果啟動規格或接聽器埠使用 IBM MQ 傳訊提供者移轉模式連接至在 IBM MQ for Multiplatforms 上執行的佇列管理程式, 則 標示功能 無法使用。 這表示無法防止兩個以上啟動規格及/或接 聽器埠偵測到相同的訊息並嘗試處理它。 在此狀況下,預期會有 JMSCC0108 訊息。

# **原因 2: 訊息已過期**

產生 JMSCC0108 訊息的另一個原因是,在啟動規格或接聽器埠所偵測到的訊息與伺服器階段作業所耗用的 訊息之間,該訊息已過期。 如果發生這種情況,當伺服器階段作業執行緒嘗試取得訊息時,會發現它不再存 在,因此會報告 JMSCC0108 訊息。

在這裡,增加啟動規格或接聽器埠所使用的伺服器階段作業儲存區大小可能有幫助。 增加伺服器階段作業儲 存區大小表示有更多伺服器階段作業可用來處理訊息,這可能表示訊息會在到期之前處理。 請務必注意, 啟 動規格或接聽器埠現在能夠同時處理更多訊息,這可能會影響應用程式伺服器的整體效能。

### **原因 3: 針對啟動規格或接聽器埠從中耗用訊息的目的地啟用 ReadAhead**

ReadAhead 運作:

- 在同步點以外的非持續訊息上
- 瀏覽訊息時

瀏覽訊息是 IBM MQ 啟動規格或 WebSphere Application Server 接聽器埠在破壞性耗用訊息之前所做的動 作。

因此,當啟動規格瀏覽執行緒啟動時,它可能會一次瀏覽 (例如) 100 則訊息,然後慢慢將它們饋送至執行 緒,以從佇列破壞性地耗用,並提供給應用程式訊息驅動的 Bean 類別來處理,而不是只瀏覽單一訊息。

作為 佇列管理程式內容「訊息標示瀏覽間隔 (MARKINT)」的預設值,對於要在再次瀏覽之前耗用的已瀏覽 訊息,這是 5 秒,這通常會導致透過啟動規格或另一個瀏覽執行緒 (如果有多個 Java 增訂版伺服器針對相同 佇列執行啟動規格) 再次瀏覽相同的訊息, 在訊息驅動 Bean 有時間處理起始瀏覽的所有訊息之前。

只有第一個破壞性耗用的執行緒才會取得訊息。 所有後續破壞性耗用的執行緒都會收到來自佇列管理程式的 MQRC 2033 回覆碼, 該回覆碼會轉換為 JMSCC0108 訊息。 此外, 在傳回 2033 回覆碼之前, 佇列管理程 式會在整個佇列中搜尋訊息,如果佇列深度為數千則訊息,則會花費大量時間。

# **WebSphere Application Server SystemOut.log 檔案中的 CWSJY0003W 警告訊 息**

當 MDB 處理來自 IBM MQ 的 JMS 訊息時, CWSJY0003W 警告訊息會記載在 WebSphere Application Server SystemOut.log 檔中。

# **症狀**

CWSJY0003W:IBM MQ classes for JMS 嘗試取得先前已使用「透過標示進行瀏覽」標示的訊息以遞送至 訊息接聽器,但此訊息無法使用。

# **原因**

啟動規格及在「應用程式伺服器機能 (ASF)」模式中執行的接聽器埠用於監視 IBM MQ 佇列管理程式上管理 的佇列或主題。 先瀏覽佇列或主題中的訊息。 找到訊息時,會啟動新的執行緒,以破壞性地取得訊息,及 將訊息傳遞至訊息驅動 Bean 應用程式的實例以進行處理。

瀏覽訊息時,佇列管理程式會標示訊息一段時間,並有效地向其他應用程式伺服器實例隱藏訊息。 標示訊息 的時段由佇列管理程式屬性 **MARKINT** 判斷,依預設設定為 5000 毫秒(5 秒)。 這表示,在啟動規格或接 聽器埠瀏覽訊息之後,佇列管理程式會等待 5 秒鐘以破壞性地取得訊息,然後允許其他應用程式伺服器實例 查看該訊息並進行處理。

下列狀況可能會發生:

- 在應用程式伺服器 1 上執行的啟動規格會瀏覽佇列中的訊息 A。
- 啟動規格會啟動新執行緒來處理訊息 A。
- 應用程式伺服器 1 中發生事件, 表示訊息 A 在 5 秒後仍然在佇列中。
- 在應用程式伺服器 2 上執行的啟動規格現在會瀏覽訊息 A 並啟動新的執行緒以處理訊息 A。
- 在應用程式伺服器 2 上執行的新執行緒會破壞性地取得訊息 A,並將它傳遞至訊息驅動 Bean 實例。
- 在應用程式伺服器 1 上執行的執行緒會嘗試取得訊息 A,僅發現訊息 A 不再在佇列上。
- 此時,應用程式伺服器 1 報告 CWSJY0003W 訊息。

### **解決問題**

有兩種您可以解決此問題的方式:

- 將佇列管理程式屬性 **MARKINT** 值增加到較高的值。 **MARKINT** 的預設值是 5000 毫秒(5 秒)。 增加此值 可為應用程式伺服器提供更多時間,以在偵測到訊息之後破壞性地取得訊息。 變更 **MARKINT** 值會影響連 接至佇列管理程式的所有應用程式,並在應用程式破壞性地取得訊息之前瀏覽訊息。
- 將 WebSphere Application Server 中  ${\sf com.ibm.msg.client.wmq.suppressBrowseMarkMessageWarning \n *N*?$

CWSJY0003W 警告訊息。 如果要在 WebSphere Application Server 中設定變數,請開啟管理主控台,並 導覽至 **伺服器-> 應用程式伺服器-> Java 和程序管理-> 程序定義-> Java 虛擬機器-> 自訂內容-> 新建**

Name = com.ibm.msg.client.wmq.suppressBrowseMarkMessageWarning Value = true

**註:** 如果啟動規格或接聽器埠使用 IBM MQ 傳訊提供者移轉模式連接至 IBM MQ,您可以忽略這些訊息。 此 作業模式的設計意味著在正常作業期間可能會出現此訊息。

#### **相關參考**

啟動規格 在應用程式伺服器機能 (ASF) 模式中執行的接聽器埠 在非應用程式伺服器機能(非 ASF)模式中執行的接聽器埠 **相關資訊**

避免重複遞送瀏覽的訊息 ALTER QMGR

# **包含**方法 **'xa\_end'** 失敗,並顯示 **errorCode '100' 錯誤的 J2CA0027E 訊 息**

J2CA0027E 訊息出現在 WebSphere Application Server SystemOut.log 內, 其中包含方法 'xa\_end' 失 敗,並顯示 errorCode '100' 錯誤。

### **簡介**

當使用 WebSphere Application Server IBM MQ 傳訊提供者的應用程式嘗試確定交易時, WebSphere Application Server SystemOut.log 檔中會出現下列錯誤:

J2CA0027E: 在交易 ID *Transaction\_Identifier* 內,從 DataSource *JMS\_Connection\_Factory* 對 XA 資源配接器呼叫結束時發生異常狀況: javax.transaction.xa.XAException:方法 'xa\_end' 失敗,並顯示 errorCode '100'。

J2CA0027E: 在交易 ID *Transaction\_Identifier* 內,從 DataSource *JMS\_Connection\_Factory* 對 XA 資源配接器呼叫回復時發生異常狀況: javax.transaction.xa.XAException:方法 'xa\_rollback' 失敗,並顯示 errorCode '-7'。

#### **原因**

這些錯誤的原因可能是 WebSphere Application Server 關閉 IBM MQ 傳訊提供者 JMS 連線的結果,因為連 線的過時逾時已過期。

透過 JMS Connection Factory 建立的 JMS 連線。 存在與每個 Connection Factory 相關聯的連線儲存區, 分 為兩部分 - 作用中儲存區及可用儲存區。

應用程式中斷已在使用中的 JMS 連線時, 該連線會移至 Connection Factory 的連線儲存區的可用儲存區中 (除非該連線的存在逾時值已過期,在此情況下連線會損毀)。 如果 JMS 連線在已損毀後仍然包含在作用 中交易中,應用程式伺服器會將 xa\_end() 傳送至 IBM MQ,指出已完成連線的所有交易式工作。

如果在使用啟動規格或接聽器埠來監視 IBM MQ 佇列管理程式上 JMS 目的地的交易式訊息驅動 Bean 內建立 JMS 連線,則會導致問題。

在此狀況下,有單一交易使用兩個 IBM MQ 連線:

- 用於從 IBM MQ 取得訊息,並將它遞送給訊息驅動 Bean 實例以進行處理的連線。
- 在訊息驅動 Bean 的 onMessage() 方法內建立的連線。

如果訊息驅動 Bean 關閉第二條連線, 然後因存在逾時值到期而毀損, 則 xa\_end() 會傳送至 IBM MQ, 指出 已完成所有交易式工作。

訊息驅動 Bean 應用程式完成處理提供的訊息時,應用程式伺服器需要完成交易。 它透過將 xa\_end() 傳送至 交易中涉及的所有資源(包括 IBM MQ),來執行此作業。

但是,IBM MQ 已收到用於此特定交易的 xa\_end(),並因此將 XA\_RBROLLBACK (100) 錯誤傳回至 WebSphere Application Server,指出交易已結束,且 IBM MQ 已回復所有工作。 這會導致應用程式伺服器 報告下列錯誤:

J2CA0027E: 在交易 ID *Transaction\_Identifier* 內,從 DataSource *JMS\_Connection\_Factory* 對 XA 資源配接器呼叫結束時發生異常狀況: javax.transaction.xa.XAException:方法 'xa\_end' 失敗,並顯示 errorCode '100'。

然後透過將 xa\_rollback() 傳送至交易中列入的所有資源,來回復整個交易。 當應用程式伺服器將 xa\_rollback () 傳送至 IBM MQ 時,會發生下列錯誤:

J2CA0027E: 在交易 ID *Transaction\_Identifier* 內,從 DataSource *JMS\_Connection\_Factory* 對 XA 資源配接器呼叫回復時發生異常狀況: javax.transaction.xa.XAException:方法 'xa\_rollback' 失敗,並顯示 errorCode '-7'。

# **環境**

這個問題可能會影響訊息驅動 Bean 應用程式, 這些應用程式利用啟動規格或接聽器埠來監視 IBM MQ 佇列 管理程式上所管理的 JMS Destination, 然後利用其 onMessage() 方法內的 JMS Connection Factory 來建立 與 IBM MQ 的新連線。

# **解決問題**

若要解決此問題,請確保應用程式使用的 JMS Connection Factory 已將連線儲存區內容「存在逾時值」設定 為零。 這會防止 JMS 連線在回到可用儲存區時關閉,從而確保可以完成任何未執行的交易式工作。

# **2035 從 WebSphere Application Server 連接至 IBM MQ 時 MQRC\_NOT\_AUTHORIZED**

當應用程式從 WebSphere Application Server 連接至 IBM MQ 時,可能會發生 *2035 MQRC\_NOT\_AUTHORIZED* 錯誤。

本主題涵蓋在 WebSphere Application Server 中執行的應用程式在連接至 IBM MQ 時收到 *2035 MQRC\_NOT\_AUTHORIZED* 錯誤的最常見原因。 [解決問題小](#page-98-0)節中提供了瞭解決開發期間發生的 *2035 MQRC\_NOT\_AUTHORIZED* 錯誤的快速步驟,亦提供了在正式作業環境中實作安全性的考量。 還為具有儲存 器管理和元件管理安全的出埠實務練習行為,及接聽器埠和啟動規格的入埠行為提供了摘要。

# **問題原因**

下列清單說明 IBM MQ 拒絕連線的最常見原因:

• 在從應用程式伺服器至 IBM MQ 的用戶端連線間傳遞的使用者 ID:對 IBM MQ 佇列管理程式執行所在的伺 服器來說是未知的,未授權連接至 IBM MQ,或超過 12 個字元而被截斷。 如需如何在 第 98 [頁的『診斷](#page-97-0) [問題』中](#page-97-0)取得及傳遞此使用者 ID 的相關資訊,請參閱。

**A Windows 对**於在 Windows 上執行的佇列管理程式,在此實務範例的 IBM MQ 錯誤日誌中可能會看到 下列錯誤: AMQ8075: Authorization failed because the SID for entity '*wasuser*' cannot be obtained.

**Linux AIX 制於 AIX and Linux,不會在 IBM MQ 錯誤日誌中看到任何項目。** 

• 透過用戶端連線從應用程式伺服器傳遞至 IBM MQ 的使用者 ID ,是管理 IBM MQ 佇列管理程式之伺服器 上的 *mqm* 群組成員,且存在通道鑑別記錄 (CHLAUTH) 可封鎖對佇列管理程式的管理存取權。 依預設, IBM MQ 會配置 CHLAUTH 記錄,以阻止所有 IBM MQ 管理者以用戶端身分連接至佇列管理程式。 針對此 實務範例,會在 IBM MQ 錯誤日誌中看到下列錯誤: AMQ9777: Channel was blocked。

• 存在 Advanced Message Security 安全原則。

如需 IBM MQ 錯誤日誌的位置,請參閱[錯誤日誌目錄。](#page-359-0)

▶ V 9.3.0 ★ IBM MQ 9.3.0 中,使用用戶端傳輸的 IBM MQ classes for JMS 應用程式所使用的預設鑑別 方法已從相容模式變更為 MQCSP 鑑別。 此外, IBM MQ 9.3.0 中已釐清可用來選取特定鑑別模式的方法, 以及哪些方法優先。 這可能會導致先前順利連接至佇列管理程式的應用程式無法連接,原因碼為 *2035 MQRC\_NOT\_AUTHORIZED、*因為當 IBM MQ classes for Java 或 IBM MQ classes for JMS 升級至 IBM MQ

<span id="page-97-0"></span>9.3.0 時,應用程式所使用的鑑別方法可能會變更。 如需 Java 用戶端所使用鑑別模式的相關資訊,請參閱 使用 Java 用戶端進行連線鑑別。

### **診斷問題**

若要瞭解 *2035 MQRC\_NOT\_AUTHORIZED* 原因碼的原因,您必須瞭解 IBM MQ 使用哪個使用者名稱及密碼 授權應用程式伺服器。

**註:** 本主題中提供的知識對於開發環境非常有用,解決正式作業環境的安全需求通常需要下列其中一種方 法:

• 相互 SSL/TLS 鑑別

IBM MQ 提供了使用為 SSL/TLS 連線提供的數位憑證鑑別遠端連接的用戶端的特性。

• 自訂或第三方提供的 IBM MQ 安全結束程式

可以為 IBM MQ 撰寫安全結束程式,以針對儲存庫 (例如本端作業系統、 IBM MQ 伺服器或 LDAP 儲存庫) 執行使用者名稱及密碼鑑別。 當您使用安全結束程式進行鑑別時,仍然配置 SSL/TLS 傳輸安全非常重要, 以確保不會以純文字傳送密碼。

#### 在伺服器連線通道上配置 MCA 使用者 ID

如果在應用程式伺服器用於連接的伺服器連線通道上已配置 MCA 使用者 ID,且未安裝安全結束程式或對映 通道鑑別記錄, 則 MCA 使用者 ID 會置換應用程式伺服器提供的使用者名稱。對許多客戶而言, 通常是在每 個伺服器連線通道上設定 MCA 使用者 ID, 及獨佔地使用相互 SSL/TLS 鑑別進行鑑別。

#### 應用程式伺服器未提供認證時的預設行為

如果在 **createConnection** 呼叫時應用程式未提供認證,且未配置元件管理或儲存器管理安全系統,則 WebSphere Application Server 會為 IBM MQ 提供空白的使用者名稱。 這會導致 IBM MQ 根據 IBM MQ 接 聽器執行所依據的使用者 ID 授權用戶端。 在大部分情況下, 使用者 ID 為:

• AIX and Linux 系統上的 *mqm* 。

• Windows Windows 上的 MUSR\_MQADMIN 。

因為這些使用者是管理 IBM MQ 使用者,所以依預設會被封鎖,並在佇列管理程式的錯誤日誌中記載 *AMQ9777* 錯誤。

#### 出埠連線的儲存器管理安全

配置由出埠連線的應用程式伺服器傳遞至 IBM MQ 的使用者名稱及密碼的建議方法,是使用儲存器管理安 全。 出埠連線是使用 Connection Factory 建立的連線,而非接聽器埠或啟動規格。

12 個以下字元的使用者名稱由應用程式伺服器傳遞至 IBM MO。 在授權期間(在 AIX and Linux 上)或在所 傳送訊息的 MQMD 中,長度超過 12 個字元的使用者名稱會被截斷。 儲存器管理安全表示應用程式的部署描 述子或 EJB 3.0 註釋宣告鑑別類型設定為「儲存器」的資源參照。 然後,當應用程式在 JNDI 中查閱 Connection Factory 時, 它會透過資源參照間接地執行此作業。 例如, EJB 2.1 應用程式將如下所示執行 JNDI 查閱,其中 jms/MyResourceRef 宣告為部署描述子中的資源參照。

ConnectionFactory myCF = (ConnectionFactory)ctx.lookup("java:comp/env/jms/MyResourceRef")

EJB 3.0 應用程式可能會如下所示宣告 Bean 上標註的物件內容:

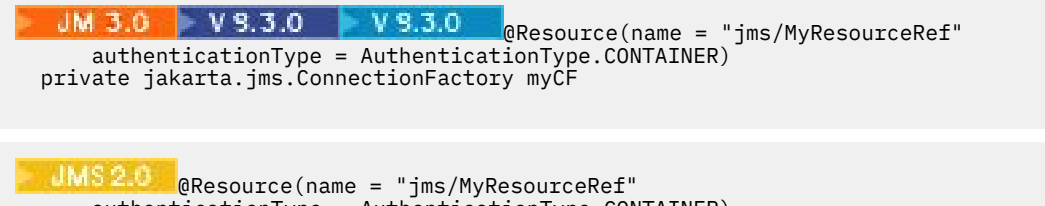

 authenticationType = AuthenticationType.CONTAINER) private javax.jms.ConnectionFactory myCF

<span id="page-98-0"></span>管理者部署應用程式時,他們會將此鑑別別名連結至已在 JNDI 中建立的實際 Connection Factory,並在部 署時為它指派 J2C 鑑別別名。它是包含在此鑑別別名中的使用者名稱及密碼, 然後在應用程式連接時由應 用程式伺服器傳遞至 IBM MQ 或 JMS。 此方法會讓管理者控制每個應用程式使用的使用者名稱及密碼,並 阻止不同的應用程式在 JNDI 中直接查閱 Connection Factory,以使用相同的名稱及密碼進行連線。 在 IBM MQ Connection Factory 管理主控台的配置畫面上,您可以提供預設儲存器管理鑑別別名。 僅在以下情況下 使用此預設值:應用程式使用為儲存器管理安全配置的資源參照,但在部署期間管理者尚未將它連結至鑑別 別名。

#### 出埠連線的預設元件管理的鑑別別名

對於將應用程式變更為使用儲存器管理安全或將它變更為在 createConnection 呼叫時直接提供使用者名稱 及密碼的不切實際的情況,可以提供預設值。 此預設值稱為元件管理的鑑別別名,無法在管理主控台中配置 (自 WebSphere Application Server 7.0 起,從 IBM MQ Connection Factory 的畫面中移除它時)。 下列

Scripting 範例顯示如何使用 wsadmin 配置它:

• JACL

```
 wsadmin>set cell [ $AdminConfig getid "/Cell:mycell" ]
mycell(cells/mycell|cell.xml#Cell_1)
wsadmin>$AdminTask listWMQConnectionFactories $cell
MyCF(cells/mycell|resources.xml#MQConnectionFactory_1247500675104)
wsadmin>$AdminTask modifyWMQConnectionFactory MyCF(cells/mycell|
resources.xml#MQConnectionFactory_1247500675104) { -componentAuthAlias myalias }
MyCF(cells/mycell|resources.xml#MQConnectionFactory_1247500675104)
```
• Jython

```
wsadmin>cell = AdminConfig.getid("/Cell:mycell")
wsadmin>AdminTask.listWMQConnectionFactories(cell)
'MyCF(cells/mycell|resources.xml#MQConnectionFactory_1247500675104)'
wsadmin>AdminTask.modifyWMQConnectionFactory('MyCF(cells/mycell|resos 
urces.xml#MQConnectionFactory_1247500675104)', "-componentAuthAlias myalias")
'MyCF(cells/mycell|resources.xml#MQConnectionFactory_1247500675104)'
```
#### 使用啟動規格的入埠 MDB 連線的鑑別別名

對於使用啟動規格的入埠連線,在部署應用程式時管理者可以指定鑑別別名,或在管理主控台的啟動規格上 可以指定預設鑑別別名。

#### 使用接聽器埠的入埠 MDB 連線的鑑別別名

對於使用接聽器埠的入埠連線,則會使用 Connection Factory 的儲存器管理鑑別別名設定中指定的值。

在 z/OS 上,先檢查並使用儲存器管理的鑑別別名(如果已設定),然後檢查並使用元件管理 的鑑別別名(如果已設定)。

### **解決問題**

解決開發環境中 *2035 MQRC\_NOT\_AUTHORIZED* 錯誤的最簡單步驟(不需要完全傳輸安全)如下所示:

- 選擇您希望鑑別 WebSphere Application Server 的使用者身分。 通常,所選使用者應具有與在 WebSphere Application Server 中執行的應用程式所需作業環境定義相關的權限即可。 例如,*mqm* 或其 他超級使用者是不適當的。
- 如果此使用者是 IBM MO 管理使用者,請放寬通道鑑別記錄 (CHLAUTH) 安全,以免在您要使用的伺服器 連線通道上封鎖管理連線。 伺服器連線通道 WAS.CLIENTS 是 SET CHLAUTH('WAS.CLIENTS') TYPE(BLOCKUSER) USERLIST(ALLOWANY)。
- 配置伺服器連線通道以將 MCA 使用者 ID (MCAUSER) 設定為您要使用的使用者。 將伺服器連線通道配置 成使用 myuser 作為 MCA 使用者 ID 的範例 MQSC 指令為 ALTER CHL('WAS.CLIENTS') CHLTYPE(SVRCONN) MCAUSER('myuser')。

#### 正式作業環境的重要額外考量

對於需要傳輸安全的所有正式作業環境,必須在應用程式伺服器與 IBM MQ 之間配置 SSL/TLS 安全。

若要配置 SSL/TLS 傳輸安全,您必須在 IBM MQ 佇列管理程式與 WebSphere Application Server 之間建立 適當的信任。 應用程式伺服器會起始 SSL/TLS 信號交換,且必須配置為信任 IBM MQ 佇列管理程式提供的 憑證。 如果應用程式伺服器配置為將憑證傳送至 IBM MQ 佇列管理程式,則佇列管理程式還必須配置為信任 它。 如果在兩端未正確配置信任,在連線上啟用 SSL/TLS 之後,將會發現 *2393 MQRC\_SSL\_INITIALIZATION\_ERROR* 原因碼。

如果您沒有用於執行使用者名稱及密碼鑑別的安全結束程式,則應在伺服器連線通道上配置相互 SSL/TLS 鑑 別,以使佇列管理程式要求應用程式伺服器提供授信憑證。 若要執行此作業,請將 *SSL* 鑑別設定為必要(在 「IBM MQ Explorer」中)或設定 SSLCAUTH(REQUIRED) (在 MQSC 中)。

如果您沒有用於執行使用者名稱及密碼鑑別的、在 IBM MQ 伺服器中安裝的安全結束程式,則將應用程式配 置為提供使用者名稱及密碼由該安全結束程式進行驗證。 如需如何配置應用程式伺服器傳遞至 IBM MQ 之使 用者名稱及密碼的詳細資料,請參閱 診斷問題 一節。

沒有 SSL/TLS 安全的所有伺服器連線通道都應停用。 停用 *SYSTEM.DEF.SVRCONN* 通道提供如下 (假設使用 者不存在於稱為 *('NOAUTH ')*、 ALTER CHL(SYSTEM.DEF.SVRCONN) CHLTYPE(SVRCONN) MCAUSER('NOAUTH') STOP CHL(SYSTEM.DEF.SVRCONN)的 IBM MQ 伺服器上)。

如需配置 IBM MQ 佇列管理程式的專用憑證及信任, 以及在伺服器連線通道上啟用 SSL 安全的指示, 請參閱 在佇列管理程式上配置 SSL 及 配置 SSL 通道。

如需在 WebSphere Application Server 中使用 SSL/TLS 及應用程式伺服器是否將憑證傳送至 IBM MQ 進行 鑑別的相關資訊,請參閱下列資訊:

- 若要建立或修改 SSL 配置,以包含 IBM MQ 連線的適當 SSL/TLS 配置,請參閱 WebSphere Application Server 產品說明文件中的 SSL 配置 。
- IBM MQ 要求您必須在連線的兩端指定相符的 CipherSpec。 如需可與 IBM MQ 搭配使用之 CipherSpecs 及 CipherSuites 的相關資訊,請參閱 IBM MQ 佇列管理程式連線的 CipherSuite 及 CipherSpec 名稱對 映。
- 如需在用戶端連接上啟用 SSL/TLS 以及選擇要使用的 SSL 配置的相關資訊,請參閱 WebSphere Application Server 產品說明文件中的 WebSphere MQ 傳訊提供者 Connection Factory 設定 和 WebSphere MQ 傳訊提供者啟動規格設定 。

#### **相關參考**

第181 頁的『回覆碼 [= 2035 MQRC\\_NOT\\_AUTHORIZED](#page-180-0)』

由於各種原因會顯示 RC2035 原因碼,包括開啟佇列或通道時發生錯誤、嘗試使用具有管理者權限的使用者 ID 時收到錯誤、使用 IBM MQ JMS 應用程式時發生錯誤,以及在叢集上開啟佇列。 MQS\_REPORT\_NOAUTH 和 MQSAUTHERRORS 可用來進一步診斷 RC2035。

2035 (07F3) (RC2035): MQRC\_NOT\_AUTHORIZED

### **IBM MQ 資源配接器問題疑難排解**

當使用 IBM MQ 資源配接器時,大部分錯誤會導致擲出異常狀況,這些異常狀況會以相依於應用程式伺服器 的方式向使用者報告。 資源配接器廣泛使用鏈結的異常狀況來報告問題。 一般而言,鏈結中的第一個異常 狀況是錯誤的高階說明,而鏈結中的後續異常狀況會提供診斷問題所需的更詳細資訊。

例如,如果 IVT 程式無法取得與 IBM MQ 佇列管理程式的連線,則可能會擲出下列異常狀況:

**idM 3.0 N Y 9.3.0 N Y 9.3.0 N** jakarta.jms.JMSException: MQJCA0001: JMS 層中發生異常狀況。 請參 閱鏈結的異常狀況,以取得詳細資料。

javax.jms.JMSException: MQJCA0001: JMS 層中發生異常狀況。 請參閱鏈結的異常狀況,以取得詳細資 料。

鏈結至此異常狀況是第二個異常狀況:

 $JM$  3.0  $V$  9.3.0  $V$  9.3.0 jakarta.jms.JMSException: MQJMS2005: 無法為 'localhost:ExampleQM' 建立 MQQueueManager

**\_\_\_UMS2.D\_\_\_\_**<br>javax.jms.JMSException: MQJMS2005: 無法為 'localhost:ExampleQM' 建立 MQQueueManager\_\_\_\_\_\_\_\_\_\_\_\_\_\_\_\_\_\_\_\_\_\_\_\_\_\_\_\_\_\_\_\_\_ 此異常狀況由 IBM MO classes for JMS 擲出, 且具有進一步鏈結的異常狀況:

com.ibm.mq.MQException: MQJE001: 發生 MQException: 完成碼 2 ,原因 2059

這個最終異常狀況指出問題的來源。 原因碼 2059 是 MQRC Q MGR\_NOT\_AVAILABLE , 指出 ConnectionFactory 物件定義中指定的佇列管理程式可能尚未啟動。

如果異常狀況所提供的資訊不足以診斷問題,您可能需要要求診斷追蹤。 如需如何啟用診斷追蹤的相關資 訊,請參閱 配置 IBM MQ 資源配接器。

配置問題通常發生在下列區域:

- 部署資源配接器
- 部署 MDB
- 建立出埠通訊的連線

#### **相關工作**

使用 IBM MQ 資源配接器

#### **部署資源配接器時發生問題**

如果資源配接器無法部署,請檢查是否已正確配置 Java EE Connector Architecture (JCA) 資源。 如果已安 裝 IBM MQ ,請檢查 JCA 和 IBM MQ classes for JMS 的正確版本是否在類別路徑中。

部署資源配接器失敗的原因通常是未正確配置 JCA 資源。 例如, ResourceAdapter 物件的內容可能指定不 正確,或應用程式伺服器所需的部署計劃可能撰寫不正確。 當應用程式伺服器嘗試從 JCA 資源的定義建立 物件,並將物件連結至 Java Naming Directory Interface (JNDI) 名稱空間, 但未正確指定某些內容或資源定 義的格式不正確時,也可能會發生失敗。

資源配接器也可能無法部署,因為它從類別路徑中的 JAR 檔載入不正確版本的 JCA 或 IBM MQ classes for JMS 類別。這種類型的故障通常發生在已安裝 IBM MQ 的系統上。在這類系統上,應用程式伺服器可能會 找到 IBM MQ classes for JMS JAR 檔的現有副本,並優先從它們載入類別,以取代 IBM MQ 資源配接器 RAR 檔中所提供的類別。

#### **相關概念**

針對 IBM MQ for JMS 類別安裝的內容

#### **相關工作**

將應用程式伺服器配置成使用最新的資源配接器維護層次

#### **部署** *MDB* **時發生問題**

當應用程式伺服器嘗試開始將訊息遞送至 MDB 時失敗,可能是相關聯 ActivationSpec 物件定義中的錯誤或 遺漏資源所造成。

當應用程式伺服器嘗試開始將訊息遞送至 MDB 時,可能會發生失敗。 這種失敗類型通常是因為相關聯 ActivationSpec 物件的定義中發生錯誤,或定義中所參照的資源無法使用。 例如,佇列管理程式可能不在執 行中,或指定的佇列可能不存在。

當部署 MDB 時, ActivationSpec 物件會嘗試驗證其內容。 如果 ActivationSpec 物件具有任何互斥內容或沒 有所有必要內容,則部署會失敗。 不過,此時無法偵測到與 ActivationSpec 物件內容相關聯的所有問題。

啟動訊息遞送失敗會以取決於應用程式伺服器的方式向使用者報告。 通常會在應用程式伺服器的日誌和診斷 追蹤中報告這些失敗。 如果啟用, IBM MQ 資源配接器的診斷追蹤也會記錄這些失敗。

#### **建立出埠通訊的連線時發生問題**

如果找不到 ConnectionFactory 物件, 或找到 ConnectionFactory 物件但無法建立連線, 則出埠通訊可能會 失敗。 這些問題有各種原因。

當應用程式嘗試在 JNDI 名稱空間中查閱並使用 ConnectionFactory 物件時,通常會發生出埠通訊失敗。 如 果在名稱空間中找不到 ConnectionFactory 物件, 則會擲出 JNDI 異常狀況。由於下列原因, 可能找不到 ConnectionFactory 物件:

- 應用程式指定了不正確的 ConnectionFactory 物件名稱。
- 應用程式伺服器無法建立 ConnectionFactory 物件並將它連結至名稱空間。 在此情況下,應用程式伺服器 的啟動日誌通常包含失敗的相關資訊。

如果應用程式順利從 JNDI 名稱空間擷取 ConnectionFactory 物件,當應用程式呼叫 ConnectionFactory.createConnection() 方法時, 仍可能擲出異常狀況。 此環境定義中的異常狀況指出無法 建立與 IBM MQ 佇列管理程式的連線。 以下是可能擲出異常狀況的一些常見原因:

- <span id="page-101-0"></span>• 無法使用或使用 ConnectionFactory 物件的內容找不到佇列管理程式。 例如,佇列管理程式不在執行中, 或佇列管理程式的指定主機名稱、IP 位址或埠號不正確。
- 使用者未獲授權來連接佇列管理程式。 對於用戶端連線,如果 createConnection() 呼叫未指定使用者名 稱,且應用程式伺服器未提供使用者身分資訊,則會將 JVM 程序 ID 作為使用者名稱傳遞給佇列管理程 式。 若要連線成功,在執行佇列管理程式的系統中,此程序 ID 必須是有效的使用者名稱。
- ConnectionFactory 物件具有稱為 ccdtURL 的內容及稱為通道的內容。 這些內容互斥。
- 在 TLS 連線上,未正確指定伺服器連線通道定義中的 TLS 相關內容或 TLS 相關屬性。
- sslFips「必要」內容針對不同的 JCA 資源具有不同的值。 如需此限制的相關資訊,請拿參閱 IBM MQ 資源 配接器的限制。

#### **相關工作**

指定在執行時期於 MQI 用戶端上僅使用 FIPS 認證的 CipherSpecs **相關參考**

AIX, Linux, and Windows 的聯邦資訊存取安全標準 (FIPS)

# **使用 IBM MQ 連線內容置換**

連線內容置換可讓您變更用戶端應用程式用來連接至佇列管理程式的詳細資料,而不需修改原始碼。

### **關於這項作業**

有時,無法修改應用程式的原始碼,例如,如果應用程式是舊式應用程式,且原始碼不再可用。

在此情況下,如果應用程式在連接至佇列管理程式時需要指定不同的內容,或連接至不同的佇列管理程式時 需要指定不同的內容,則您可以使用連線置換功能來指定新的連線詳細資料或佇列管理程式名稱。

兩個用戶端支援連線內容置換:

• IBM MQ classes for JMS

• [IBM MQ classes for Java](#page-103-0)

您可以置換您要變更的內容,方法是在配置檔中定義它們,然後在啟動時由 IBM MQ classes for JMS 或 IBM MQ classes for Java 讀取。

當使用連線置換功能時,在相同 Java runtime environment 內執行的所有應用程式都會挑選並使用新的內容 值。 如果多個使用 IBM MQ classes for JMS 或 IBM MQ classes for Java 的應用程式在相同 Java runtime environment 內執行,則無法僅置換個別應用程式的內容。

**重要:** 只有在無法修改應用程式的原始碼時,才支援此功能。 它不得用於原始碼可用且可更新的應用程式。

#### **相關工作**

第 421 頁的『追蹤 [IBM MQ classes for JMS](#page-420-0) 應用程式』 提供 IBM MQ classes for JMS 中的追蹤機能,以協助「 IBM 支援中心」診斷客戶問題。 各種內容會控制此 機能的行為。

第 425 頁的『追蹤 [IBM MQ classes for Java](#page-424-0) 應用程式』

提供 IBM MQ classes for Java 中的追蹤機能,以協助「 IBM 支援中心」診斷客戶問題。 各種內容會控制此 機能的行為。

使用 IBM MQ classes for JMS

使用 IBM MQ classes for Java

### **在** *IBM MQ classes for JMS* **中使用連線內容置換**

如果以程式化方式建立 Connection Factory, 且無法修改建立它之應用程式的原始碼, 則可以使用連線置換 功能來變更 Connection Factory 在建立連線時所使用的內容。 不過,不支援將連線置換功能與 JNDI 中定義 的 Connection Factory 搭配使用。

# **關於這項作業**

在 IBM MQ classes for JMS 中,如何連接至佇列管理程式的詳細資料儲存在 Connection Factory 中。 Connection Factory 可以透過管理方式定義並儲存在 JNDI 儲存庫中, 或由應用程式使用 Java API 呼叫以程 式化方式建立。

如果應用程式以程式化方式建立 Connection Factory, 且無法修改該應用程式的原始碼, 連線置換功能可讓 您在短期內置換 Connection Factory 內容。 不過,長期而言,您必須將計劃放在適當的位置,以容許在不使 用連線置換功能的情況下修改應用程式所使用的 Connection Factory。

如果應用程式以程式化方式建立的 Connection Factory 定義為使用「用戶端通道定義表 (CCDT)」, 則會優 先使用 CCDT 中的資訊, 而不使用被置換的內容。如果需要變更應用程式使用的連線詳細資料, 則必須建立 新的 CCDT 版本,並使其可供應用程式使用。

不支援將連線置換功能與 JNDI 中定義的 Connection Factory 搭配使用。 如果應用程式使用 JNDI 中所定義 的 Connection Factory, 且需要變更該 Connection Factory 的內容, 則必須在 JNDI 中更新 Connection Factory 的定義。 雖然會將連線置換功能套用至這些 Connection Factory (且被置換的內容優先於在 JNDI 中 查閱的 Connection Factory 定義中的內容), 但不支援這種使用連線置換功能。

**重要:** 連線置換功能會影響在 Java runtime environment 內執行的所有應用程式,並套用至那些應用程式所 使用的所有 Connection Factory。 不能只置換個別 Connection Factory 或應用程式的內容。

當應用程式使用 Connection Factory 來建立與佇列管理程式的連線時, IBM MQ classes for JMS 會查看已 置換的內容,並在建立連線時使用這些內容值,而不是 Connection Factory 中相同內容的值。

例如, 假設已定義 Connection Factory, 且 PORT 內容設為 1414。 如果已使用連線置換功能將 PORT 內容 設為 1420, 則當使用 Connection Factory 來建立連線時, IBM MQ classes for JMS 會對 PORT 內容使用值 1420 ,而非 1414。

如果要修改從 Connection Factory 建立 JMS 連線時所使用的任何連線內容,必須執行下列步驟:

- 1. 將要置換的內容新增至 IBM MQ 類別。
- 2. 啟用連線置換功能。
- 3. [指定配置檔來啟動應用程式](#page-103-0)。

# **程序**

- 1. 將要置換的內容新增至 IBM MQ classes for JMS 配置檔。
	- a) 建立檔案, 其中包含需要以標準 Java 內容格式置換的內容和值。 如需如何建立內容檔的詳細資料,請參閱 IBM MQ classes for JMS 配置檔。
	- b) 若要置換內容,請將項目新增至內容檔。

任何 IBM MQ classes for JMS Connection Factory 內容都可以置換。 以下列格式新增每一個必要項 目:

#### jmscf.*property name*=*value*

其中 *property name* 是需要置換之內容的 JMS 管理內容名稱或 XMSC 常數。 如需 Connection Factory 內容的清單,請參閱 IBM MQ classes for JMS 物件的內容。

例如,若要設定應用程式應該用來連接至佇列管理程式的通道名稱,您可以將下列項目新增至內容檔:

jmscf.channel=MY.NEW.SVRCONN

2. 啟用連線置換功能。

若要啟用連線置換,請將 **com.ibm.msg.client.jms.overrideConnectionFactory** 內容設為 true ,以便使用內容檔中指定的內容來置換應用程式中指定的值。 您可以將額外內容設定為配置檔本身 中的另一個內容, 或使用下列指令將內容傳遞為 Java 系統內容:

-Dcom.ibm.msg.client.jms.overrideConnectionFactory=true

<span id="page-103-0"></span>3. 啟動應用程式,並指定配置檔。

透過設定 Java 系統內容,將您在執行時期建立的內容檔傳遞至應用程式:

-Dcom.ibm.msg.client.config.*location*

請注意,配置檔的位置必須指定為 URI ,例如:

-Dcom.ibm.msg.client.config.location=file:///jms/jms.config

# **結果**

當啟用連線置換功能時,每當建立連線時,IBM MO classes for JMS 都會將項目寫入 ims 日誌。 日誌中的 資訊會顯示建立連線時所置換的 Connection Factory 內容,如下列範例項目所示:

Overriding ConnectionFactory properties: Overriding property channel: Original value = MY.OLD.SVRCONN  $New^{\prime}$  value = MY.NEW.SVRCONN

#### **相關工作**

第 104 頁的『在 IBM MQ classes for Java 中使用連線內容置換』 在 IBM MQ classes for Java 中,使用不同值的組合將連線詳細資料設為內容。 連線置換功能可用來置換應 用程式使用的連線詳細資料 (如果無法修改應用程式的原始碼)。

第 107 頁的『以 [IBM MQ classes for JMS](#page-106-0) 置換連線內容: 範例』 此範例顯示如何在使用 IBM MQ classes for JMS 時置換內容。

在適用於 JMS 應用程式的 IBM MQ 類別中建立及配置 Connection Factory 和目的地

在 JNDI 名稱空間中配置 Connection Factory 和目的地

### **在** *IBM MQ classes for Java* **中使用連線內容置換**

在 IBM MQ classes for Java 中,使用不同值的組合將連線詳細資料設為內容。 連線置換功能可用來置換應 用程式使用的連線詳細資料 (如果無法修改應用程式的原始碼)。

### **關於這項作業**

用來設定連線內容的不同值是下列項目的組合:

- 將值指派給 **MQEnvironment** 類別上的靜態欄位。
- 在 **MQEnvironment** 類別的 Hashtable 內容中設定內容值。
- 在傳遞至 **MQQueueManager** 建構子的 Hashtable 中設定內容值。

然後,當應用程式建構 **MQQueueManager** 物件 (代表與佇列管理程式的連線) 時,會使用這些內容。

每一個內容都有一個 ID-內容名稱-是字串文字。 例如,將主機名稱指定為 IBM MQ 的內容由文字值 "hostname"識別。

若要定義應用程式的應用程式名稱,您可以在 Java 程式碼中使用類似如下的程式碼:

Hashtable properties = new Hashtable(); properties.Add("hostname", "localhost" ); MQQueueManager qMgr = new MQQueueManager("qmgrname", properties);

不過,文字值是 IBM MQ classes for Java 內部實作的一部分。 如果文字部分有任何變更 (雖然不太可能) , 而不是使用文字值,您應該使用 MQConstants 類別中定義的對應常數值。

常數是 IBM MQ classes for Java 所記載外部介面的一部分,不會變更。

Hashtable properties = new Hashtable(); properties.Add( MQConstants.HOST\_NAME\_PROPERTY, "ExampleApplName" ); MQQueueManager qMgr = new MQQueueManager("qmgrname", properties);

下表顯示可在程式中設定的完整內容集:

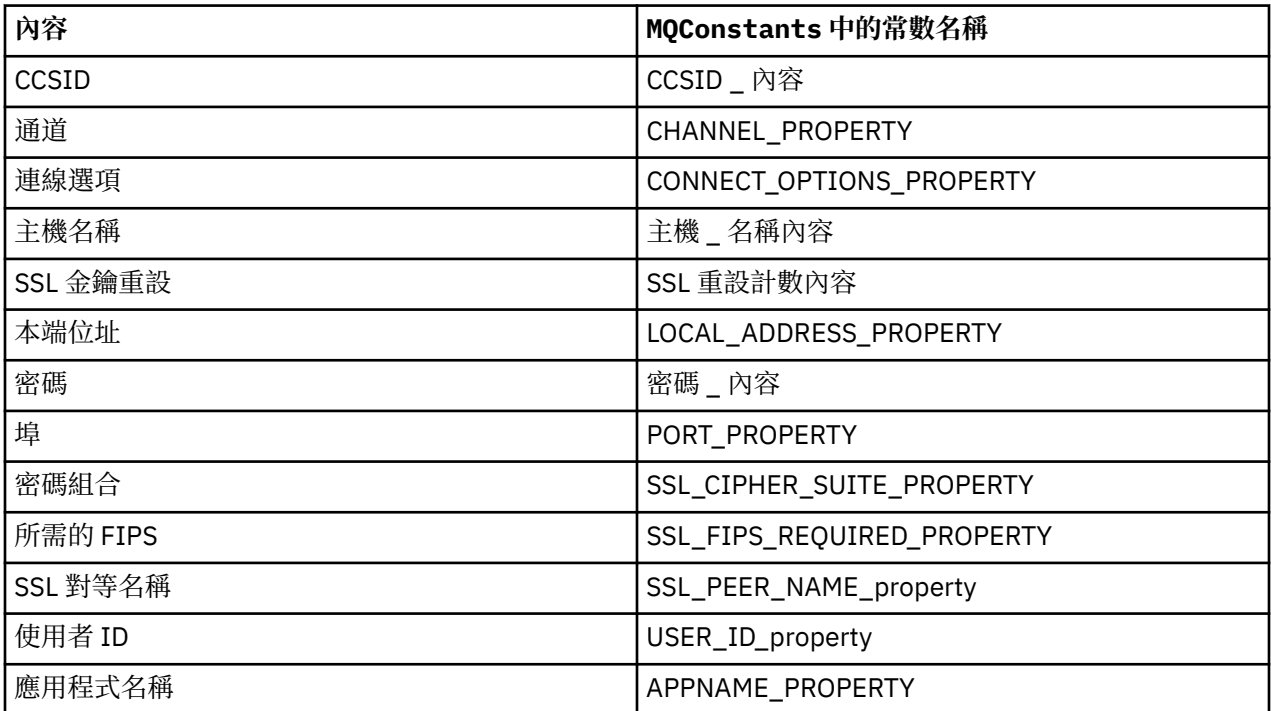

註:表格不會列出文字值,因為如已指出,它們是 IBM MQ classes for Java 實作的一部分,且可能變更。

如果無法修改使用 IBM MQ classes for Java 的應用程式的原始碼,以指定在建立與佇列管理程式的連線時 必須使用的不同內容,則連線置換功能可讓您在短期內置換連線詳細資料。不過,長期而言,您必須將計劃 放在適當的位置,以容許在不使用連線置換功能的情況下修改應用程式所使用的連線詳細資料。

當應用程式建立 **MQQueueManager** 時, IBM MQ classes for Java 會查看已置換的內容,並在建立與佇列管 理程式的連線時使用這些內容值,而不是下列任何位置中的值:

- MQEnvironment 類別上的 static 欄位
- 儲存在 MQEnvironment 類別中的內容 Hashtable
- 傳遞至 **MQQueueManager** 建構子的內容 Hashtable

例如,假設應用程式建立 **MQQueueManager**,並傳入 CHANNEL 內容設為 MY.OLD.CHANNEL。 如果已使用 連線置換功能將 CHANNEL 內容設為 MY.NEW.CHANNEL,則在建構 **MQQueueManager** 時, IBM MQ classes for Java 會嘗試使用通道 MY.NEW.CHANNEL 而非 MY.OLD.CHANNEL。

**註:** 如果 **MQQueueManager** 配置成使用「用戶端通道定義表 (CCDT)」,則會優先使用 CCDT 中的資訊,而 不使用被置換的內容。 如果需要變更應用程式建立 **MQQueueManager** 所使用的連線詳細資料,則必須建立 新的 CCDT 版本,並使其可供應用程式使用。

若要修改建立 **MQQueueManager** 時所使用的任何連線內容,您需要執行下列步驟:

1. 建立稱為 mqclassesforjava.config 的內容檔。

- 2. 將 OverrideConnectionDetails 內容設為 true, 以 [啟用連線內容置換功能](#page-105-0) 。
- 3. [啟動應用程式](#page-106-0),在 Java 呼叫中指定配置檔。

# **程序**

1. 建立稱為 mqclassesforjava.config 的內容檔,其中包含需要置換的內容和值。

<span id="page-105-0"></span>在連接至佇列管理程式時,作為 **MQQueueManager** 建構子的一部分,可以置換 IBM MQ classes for Java 所使用的 13 個內容。

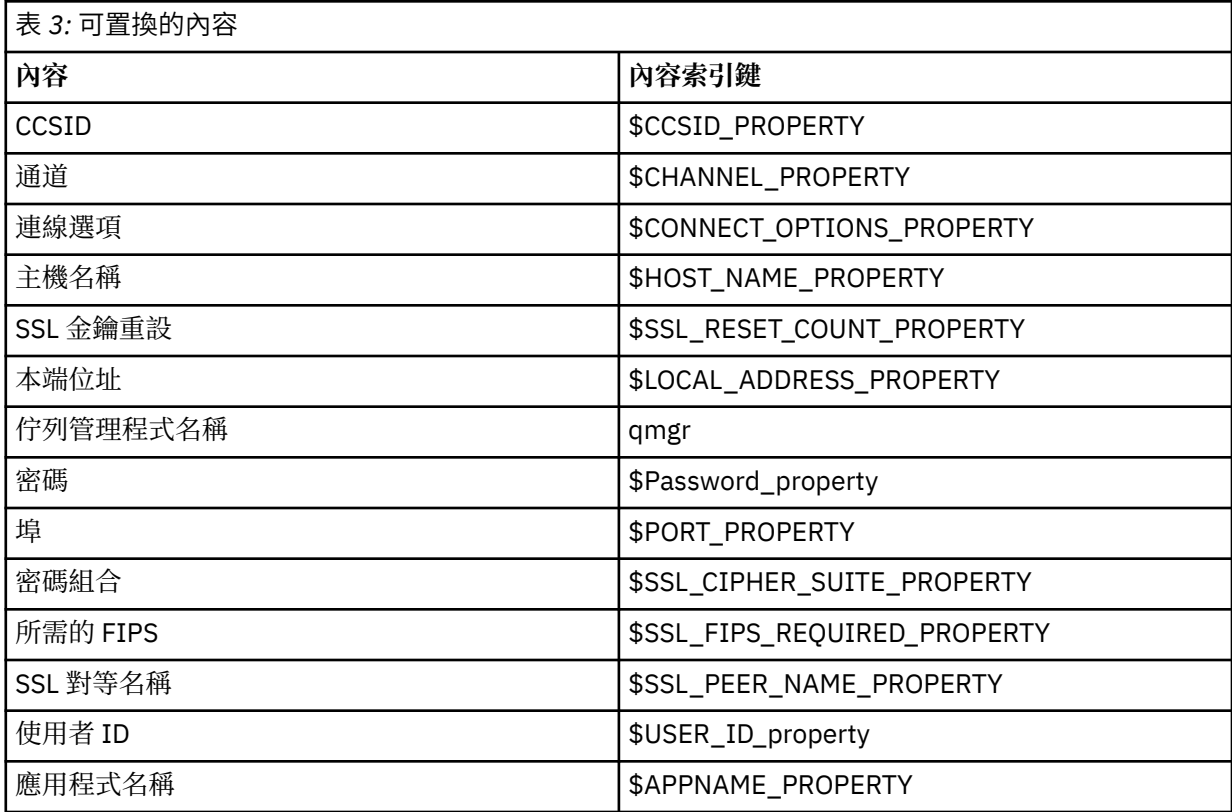

#### **附註:**

- a. 除了佇列管理程式名稱之外,所有內容索引鍵都以 \$字元開頭。 這是因為佇列管理程式名稱會以引數 形式傳入 MQQueueManager 建構子,而不是設為 MQEnvironment 類別上的靜態欄位,或 Hashtable 中的內容,因此在內部需要稍微不同於其他內容來處理此內容。
- b. 以 \$字元開頭的內容索引鍵是透過參照 MOConstants.java 中定義的常數值來處理,如之前文字中 所討論。
	- 您可以 (但不應該) 使用這些常數的文字值, 在此情況下會省略 \$字元

若要置換內容,請將下列格式的項目新增至內容檔:

mqj.*property key*=*value*

例如,若要設定建立 **MQQueueManager** 物件時要使用的通道名稱,您可以將下列項目新增至內容檔:

mqj.\$CHANNEL\_PROPERTY=MY.NEW.CHANNEL

若要變更 **MQQueueManager** 物件所連接的佇列管理程式名稱,您可以將下列項目新增至內容檔:

mqj.qmgr=MY.OTHER.QMGR

2. 將 com.ibm.mq.overrideConnectionDetails 內容設為 true, 以啟用連線置換功能。

將內容 **com.ibm.mq.overrideConnectionDetails** 設為 true 表示使用內容檔中指定的內容來置換 應用程式中指定的值。 您可以使用下列指令,將額外內容設為配置檔本身中的另一個內容,或將內容當 作系統內容來傳遞:

-Dcom.ibm.mq.overrideConnectionDetails=true

<span id="page-106-0"></span>需要使用 IBM MQ 來設定特定應用程式名稱的應用程式可以透過三種方式之一來執行此動作:

• 使用前述文字中說明的置換機制,定義 **mqj.\$APPNAME\_PROPERTY** 內容。

**mqj.\$APPNAME\_PROPERTY** 內容的值指定用來識別佇列管理程式連線的名稱,只使用前 28 個字元。 例如:

mqj.\$APPNAME\_PROPERTY=ExampleApplName

**註:** 您可能會看到使用內容名稱文字值的範例,例如在較舊的文件中。 例如, mqj.APPNAME=ExampleApplName。

• 您可以將此值傳遞至 **properties** HashTable 中的 **MQQueueManager** 建構子,只使用前 28 個字元。 例如:

Hashtable properties = new Hashtable(); properties.Add( MQConstants.APPNAME\_PROPERTY, "ExampleApplName" ); MQQueueManager qMgr = new MQQueueManager("qmgrname", properties);

• 您可以在 MQEnvironment 類別中設定 *AppName* 內容,只使用前 28 個字元。 例如:

MQEnvironment.AppName = "ExampleApplName";

3. 請啟動應用程式。

透過設定 Java 系統內容,將您在執行時期建立的內容檔傳遞至用戶端應用程式:

-Dcom.ibm.msg.client.config.location

請注意, 配置檔的位置必須指定為 URI, 例如:

-Dcom.ibm.msg.client.config.location=file:///classesforjava/mqclassesforjava.config

### **以** *IBM MQ classes for JMS* **置換連線內容***:* **範例**

此範例顯示如何在使用 IBM MQ classes for JMS 時置換內容。

### **關於這項作業**

下列程式碼範例顯示應用程式如何以程式化方式建立 ConnectionFactory :

```
JmsSampleApp.java
...
JmsFactoryFactory jmsff;
JmsConnectionFactory jmsConnFact;
jmsff = JmsFactoryFactory.getInstance(JmsConstants.WMQ_PROVIDER);
jmsConnFact = jmsff.createConnectionFactory();
jmsConnFact.setStringProperty(WMQConstants.WMQ_HOST_NAME,"127.0.0.1");
jmsConnFact.setIntProperty(WMQConstants.WMQ_PORT, 1414);
jmsConnFact.setStringProperty(WMQConstants.WMQ_QUEUE_MANAGER,"QM_V80");
jmsConnFact.setStringProperty(WMQConstants.WMQ_CHANNEL,"MY.CHANNEL");
jmsConnFact.setIntProperty(WMQConstants.WMQ_CONNECTION_MODE,
                           WMOConstants.WMO CM CLIENT);
```
...

ConnectionFactory 配置為 QM\_V80 使用 CLIENT 傳輸及通道 MY.CHANNEL 連接至佇列管理程式。

您可以使用內容檔來置換連線詳細資料,並使用下列程序來強制應用程式連接至不同的通道。

### **程序**

1. 在 /*userHome* 目錄 (其中 *userHome* 是您的起始目錄) 中建立稱為 jms.config 的 IBM MQ classes for JMS 配置檔。 使用下列內容建立此檔案:

IBM MQ 疑難排解及支援 **107**

2. 執行應用程式,並將下列 Java 系統內容傳遞至應用程式執行所在的 Java runtime environment :

-Dcom.ibm.msg.client.config.location=file:///*userHome*/jms.config -Dcom.ibm.msg.client.jms.overrideConnectionFactory=true

# **結果**

執行此程序會置換應用程式以程式化方式建立的 ConnectionFactory , 因此當應用程式建立連線時, 它會嘗 試使用通道 MY.TLS.CHANNEL 和密碼組合 TLS\_RSA\_WITH\_AES\_128\_CBC\_SHA256。

### **相關工作**

第 102 頁的『使用 IBM MQ [連線內容置換』](#page-101-0)

連線內容置換可讓您變更用戶端應用程式用來連接至佇列管理程式的詳細資料,而不需修改原始碼。

第 102 頁的『在 [IBM MQ classes for JMS](#page-101-0) 中使用連線內容置換』

如果以程式化方式建立 Connection Factory, 且無法修改建立它之應用程式的原始碼, 則可以使用連線置換 功能來變更 Connection Factory 在建立連線時所使用的內容。 不過,不支援將連線置換功能與 JNDI 中定義 的 Connection Factory 搭配使用。

第 104 頁的『在 [IBM MQ classes for Java](#page-103-0) 中使用連線內容置換』

在 IBM MQ classes for Java 中,使用不同值的組合將連線詳細資料設為內容。 連線置換功能可用來置換應 用程式使用的連線詳細資料 (如果無法修改應用程式的原始碼)。

# **Managed File Transfer 問題疑難排解**

使用此資訊來協助您診斷 Managed File Transfer 中的錯誤 (MFT)。 **相關工作**

第 437 頁的『在 Multiplatforms 上追蹤 [Managed File Transfer](#page-436-0) 資源』

提供 Managed File Transfer 中的追蹤機能,以協助「 IBM 支援中心」診斷您的問題。 您可以追蹤各種不同 的資源。

第 443 頁的『追蹤 [Managed File Transfer for z/OS](#page-442-0) 資源』

提供 Managed File Transfer for z/OS 中的追蹤機能, 以協助「 IBM 支援中心」診斷您的問題。 您可以追蹤 各種不同的資源。

第 302 頁的『在 Multiplatforms 上收集 [Managed File Transfer](#page-301-0) 問題的資訊』

當 Managed File Transfer (MFT) 代理程式、日誌程式或指令報告問題或無法在 Multiplatforms 上正常運作 時,如果您需要「 IBM 支援中心」的協助來解決問題,則首先需要收集疑難排解資訊,以傳送至「 IBM 支 援中心」來協助尋找解決方案。 所需的資訊取決於您看到的問題。

#### 第 336 頁的『收集 [Managed File Transfer for z/OS](#page-335-0) 問題的資訊』

當 Managed File Transfer (MFT) for z/OS 代理程式、日誌程式或指令報告問題或無法正常運作時,如果您需 要「 IBM 支援中心」的協助來解決問題,您首先需要收集疑難排解資訊, 以傳送至「 IBM 支援中心」來協 助尋找解決方案。 所需的資訊取決於您看到的問題。

### **相關參考**

MFT 指令

# **使用 MFT 的提示及要訣**

以下是一些建議,可協助您充分利用 Managed File Transfer

- 如果變更 agent.properties 檔案,請停止並重新啟動代理程式以取得變更。
- 如果您已啟動檔案傳送,但未顯示傳送進度且未報告任何錯誤,則請檢查來源代理程式是否在執行中。 如 果顯示傳送但沒有任何進度,則請檢查目的地代理程式是否也在執行中。 您可以在代理程式日誌中檢查代 理程式的現行狀態,或使用 **ftePingAgent** 指令檢查代理程式是否處於作用中狀態。
- <span id="page-108-0"></span>• 當您要使用 **fteCancelTransfer** 指令取消個別傳送時,在 **-agentName** 參數中使用來源或目的地代理 程式均可。 但是,使用 **fteDeleteScheduledTransfer** 指令刪除傳送排程時,您必須在 **-agentName** 參數中使用來源代理程式名稱。
- 當您建立檔案傳送時,來源及目的地檔案路徑(絕對或相對)僅在來源及目的地代理程式上有效。 從中發 出 **fteCreateAgent** 指令的系統及目錄與正在傳送的檔案無關。
- 您的預設環境設定可能無法完整支援 Managed File Transfer, 特別是在執行多個並行傳送時。如果有代理 程式發生錯誤指示記憶體不足,請依需要檢查並更新下列參數:
	- Linux ▲ AIX 對於 AIX and Linux 平台: 執行以下指令: ulimit -m 1048576(或大約 1 GB)。 此常駐集大小上限足以容許最多 25 個並行傳送(25 個並行傳送為代理程式傳送數上限的預 設值)。
	- 對於所有平台: 設定 **BFG\_JVM\_PROPERTIES** 環境變數,如下所示: BFG\_JVM\_PROPERTIES="-Xmx1024M"

如果您想要容許並行傳送數大於上限預設值 25,請對 **ulimit** and **BFG\_JVM\_PROPERTIES** 使用比建議值 更大的大小。

**註:** 對於 Connect:Direct 橋接器代理程式,並行傳送數上限的預設值為 5。

• 您可以設定名為 BFG\_JVM\_PROPERTIES 的作業系統環境變數,以操作您的代理程式 JVM。 您可以使用 此環境變數,直接將內容傳遞至 JVM。 但是,如果您將此環境變數設定為不正確的值,它會導致代理程式 的 JVM 起始設定失敗。

AIX and Linux:使用下列指令來設定 **BFG\_JVM\_PROPERTIES**:

export BFG\_JVM\_PROPERTIES = "......"

在 Windows 上,使用下列指令來設定 **BFG\_JVM\_PROPERTIES**:

set BFG JVM PROPERTIES = " $\dots$ ...

**註:** 每個 MFT 指令都會檢查是否已設定 BFG\_JVM\_properties 變數,則在啟動代理程式、日誌程式或 MFT 指令時,會以參數形式傳遞變數值。

• 當您使用 Managed File Transfer 在不同平台之間以文字模式傳送檔案時,目的地平台可能會不支援來源平 台的預設檔案編碼。 這會導致傳送失敗,且會顯示以下錯誤:

BFGIO0058E: The transfer source encoding xxx is illegal or for an unsupported character set.

您可以透過以下方式解決此錯誤:使用環境變數將來源編碼設定為目的地平台所支援的編碼。 在來源系統 上設定 **BFG\_JVM\_PROPERTIES** 系統環境變數如下:BFG\_JVM\_PROPERTIES="- Dfile.encoding=*xxx*",其中 *xxx* 是目的地平台支援的編碼。 例如,如果您要以文字模式將檔案傳送 至不同的平台,且來源語言環境設為 "ja",請將 BFG\_JVM\_PROPERTIES 設為如下: BFG\_JVM\_PROPERTIES="-Dfile.encoding=EUC-JP"。如果來源語言環境設定為"ja\_JP.PCK",請 設定 **BFG\_JVM\_PROPERTIES** 如下: BFG\_JVM\_PROPERTIES="-Dfile.encoding=Shift\_JIS".

當您啟動新建傳送時,您也可以使用 **-sce** 參數解決個別傳送的此錯誤。 如需相關資訊,請參閱 **fteCreateTransfer**: 啟動新的檔案傳送。

• 可能的話,請勿同時使用單一代理程式作為相同受管理傳送的來源代理程式及目的地代理程式。 這會對代 理程式產生額外負載,這可能會影響它正在參與的其他受管理傳送,並導致那些傳送進入回復。

#### **相關參考**

MFT 的 Java 系統內容

## **MFT 的回覆碼**

Managed File Transfer 指令、 Ant 作業及日誌訊息會提供回覆碼,以指出功能是否已順利完成。 下表列出產品回覆碼及其意義:

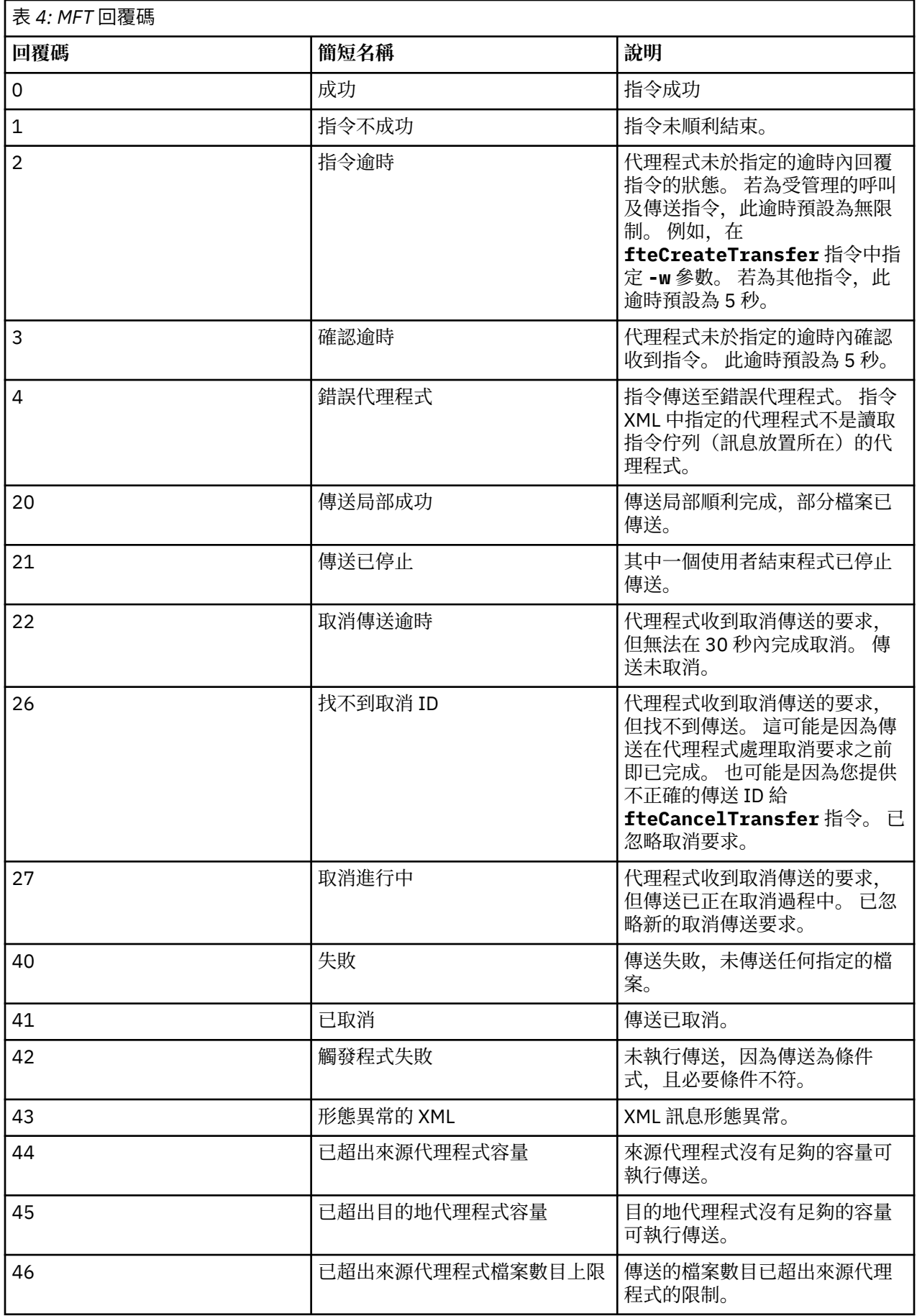

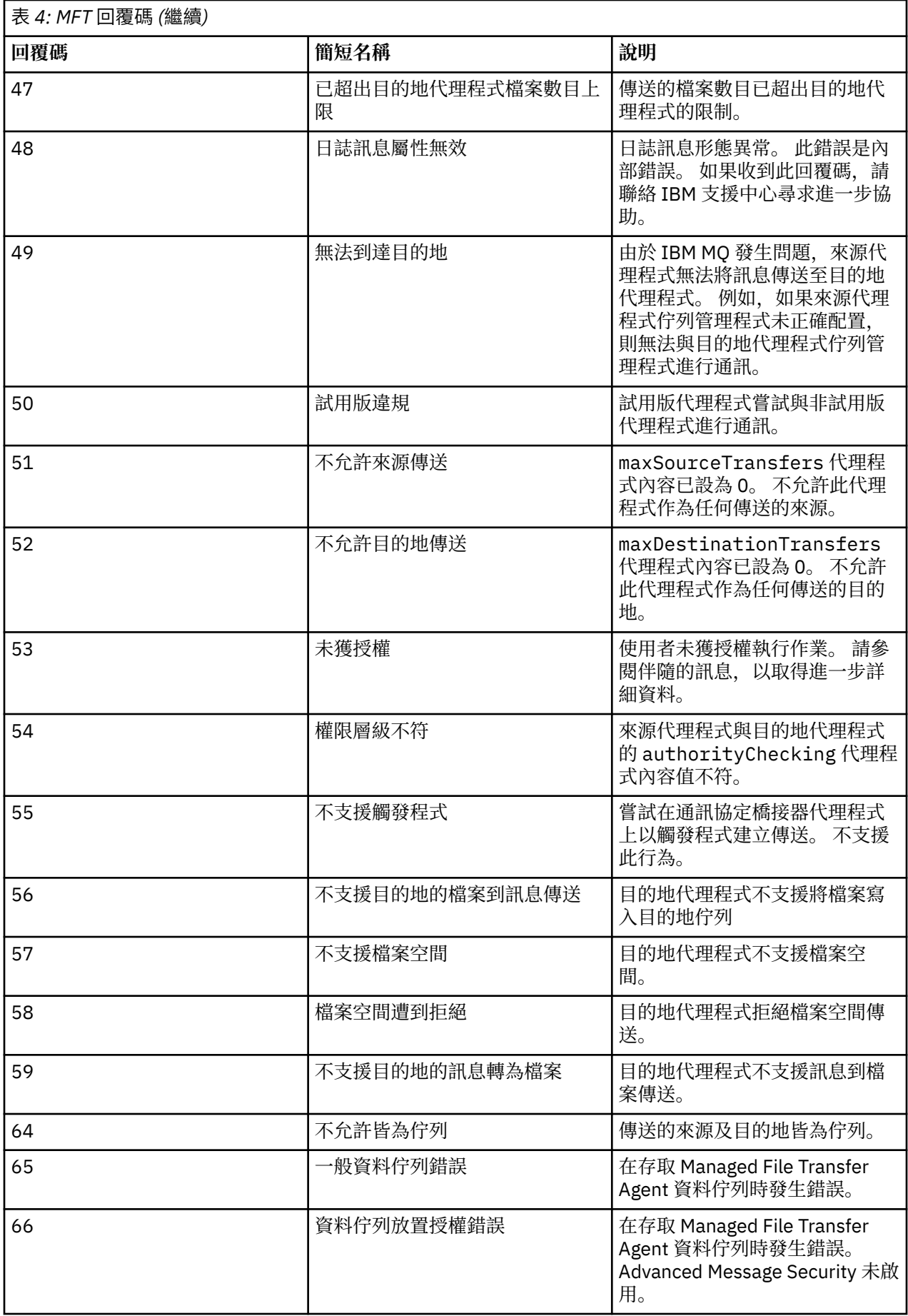

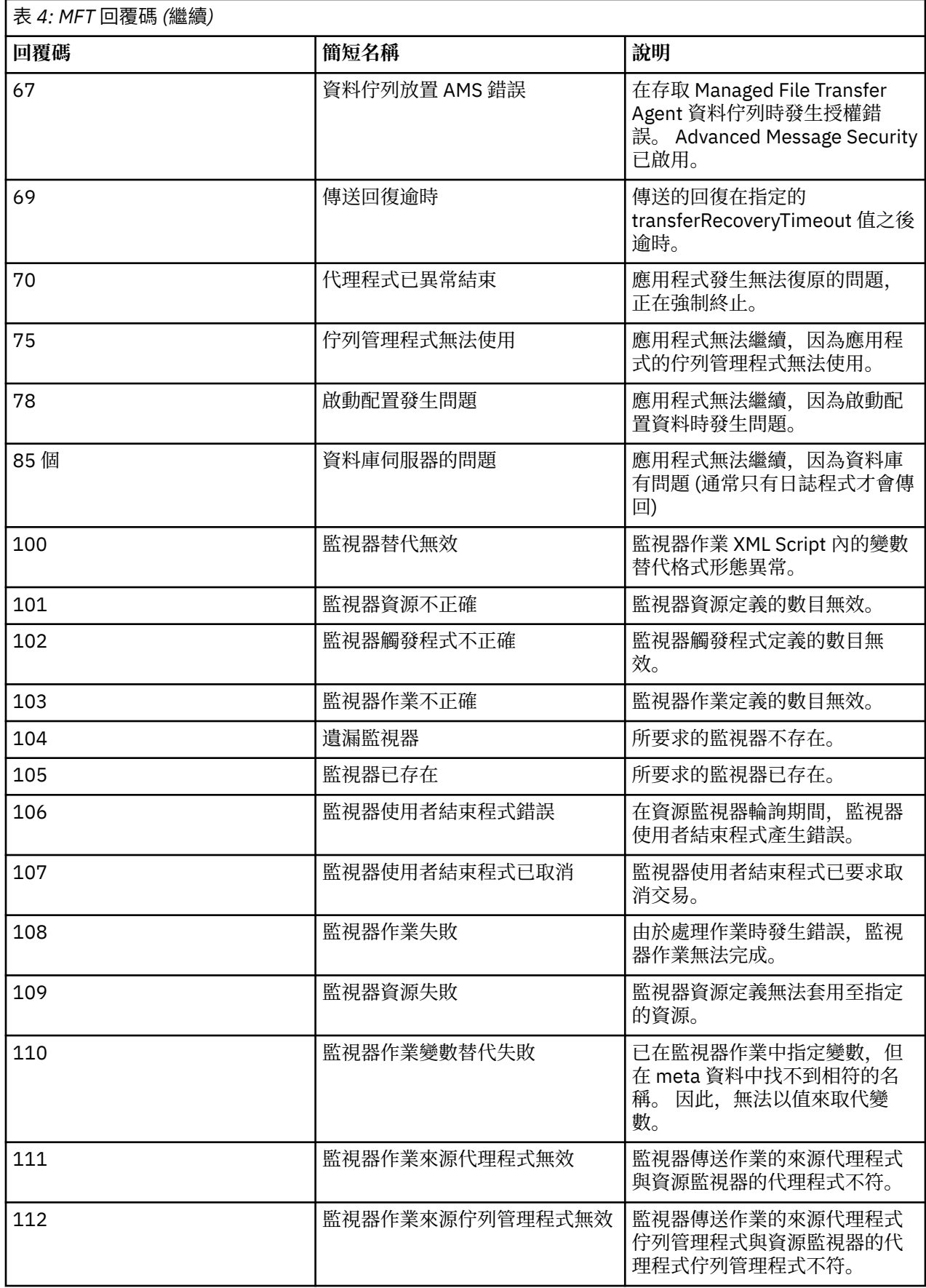

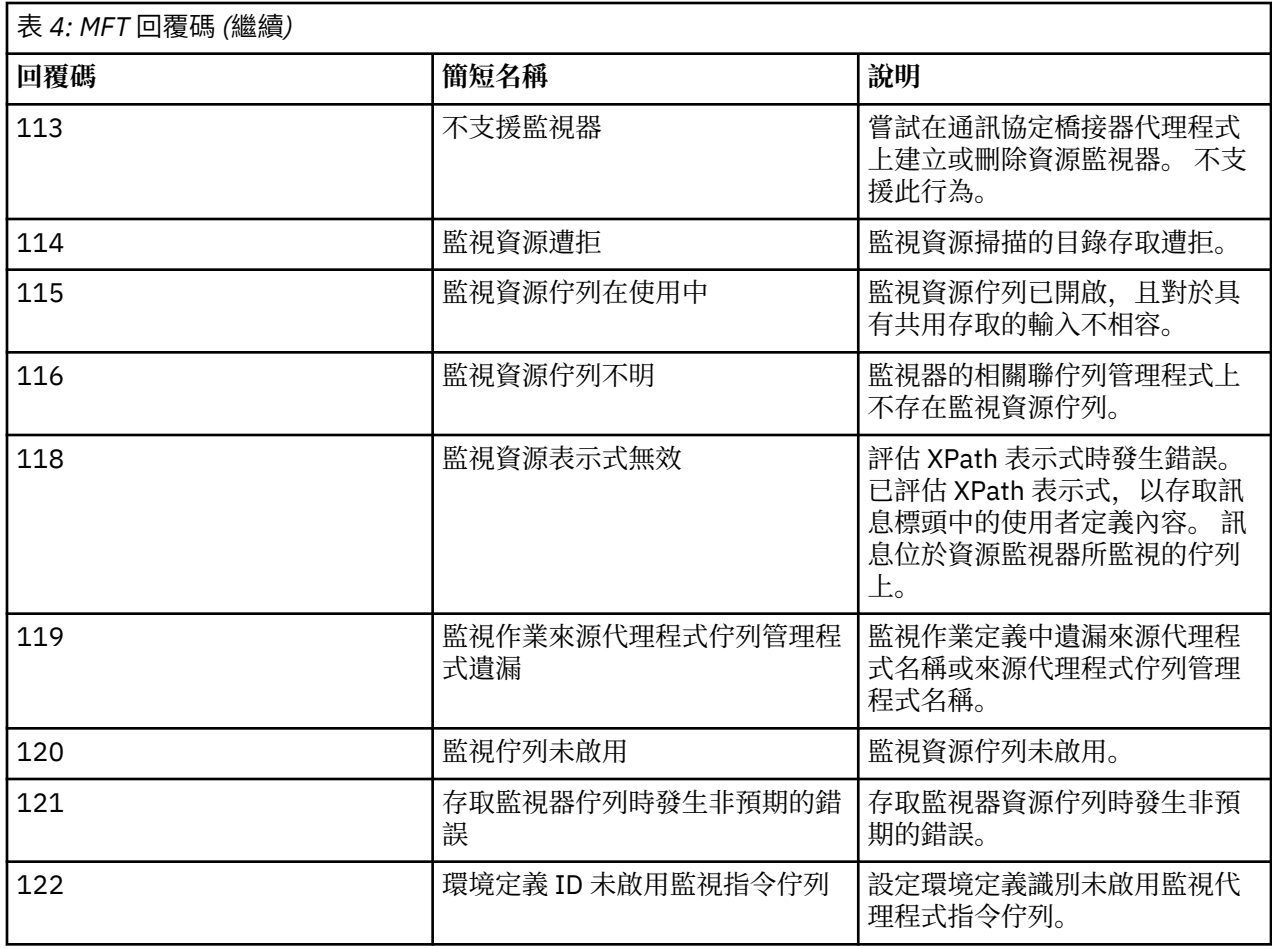

下表列出產品中間回覆碼及其意義:

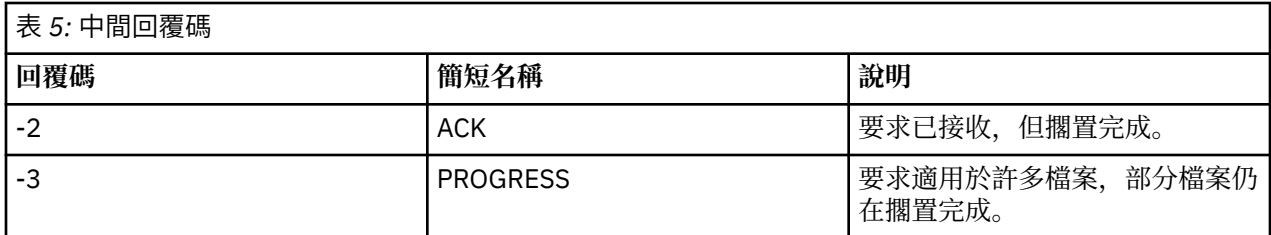

# **註:**

僅在產生要求的處理程序提供回覆佇列時,才顯示回覆碼。 這些是中間回覆,且 Managed File Transfer 指 令僅傳回最終回覆碼。

### **相關參考**

第 113 頁的『傳送中檔案的回覆碼』 傳送內的個別檔案各有專屬的結果碼,其意義不同於指令的整體回覆碼。

## **傳送中檔案的回覆碼**

傳送內的個別檔案各有專屬的結果碼,其意義不同於指令的整體回覆碼。

在 <action> 元素設為 "progress" 值的傳送日誌進度訊息中,每一個所報告檔案都有一個包含 resultCode 的 <status>元素。 例如:

<action time="2009-11-23T21:28:09.593Z">progress</action>

... <status resultCode="1"> <supplement>BFGI00006E: File &quot;C:\destinationfiles\dest1.doc&quot;

#### already exists.</supplement> </status>

下表說明 resultCode 的可能值:

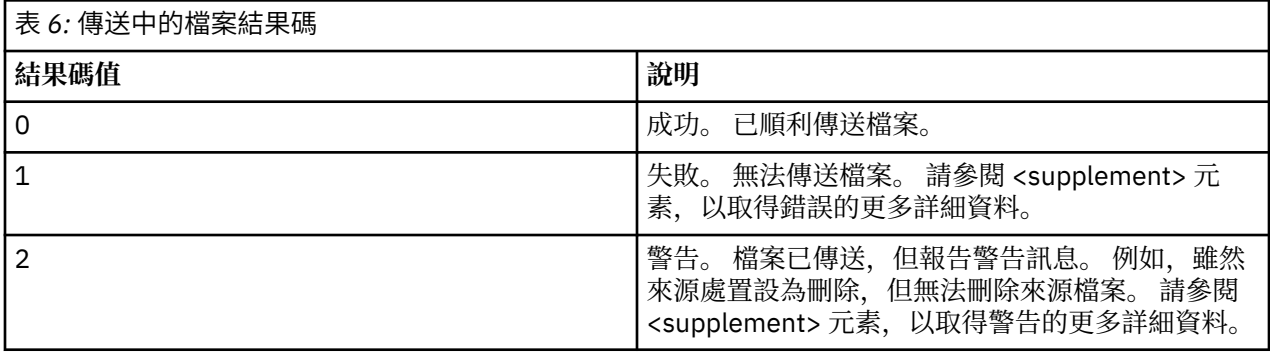

# **疑難排解代理程式狀態問題**

請使用下列作業來協助您解決代理程式狀態的問題。

## **相關工作**

第 147 [頁的『疑難排解一般](#page-146-0) MFT 問題』 通常直接定義及修正的一般 MFT 問題的核對清單。

## **相關參考**

第 109 頁的『MFT [的回覆碼』](#page-108-0) Managed File Transfer 指令、 Ant 作業及日誌訊息會提供回覆碼,以指出功能是否已順利完成。

# **對** *fteListAgents* **指令未列出的** *MFT* **代理程式進行疑難排解**

如果您的代理程式未由 fteListAgents 指令列出或未顯示在 IBM MQ Explorer 中, 或者您的檔案傳送未顯 示在 IBM MQ Explorer 的 **傳送日誌** 中,請使用流程圖來調查原因。

# **關於這項作業**

使用下列流程圖可協助您診斷問題並決定接下來要採取的動作。

**流程圖:**

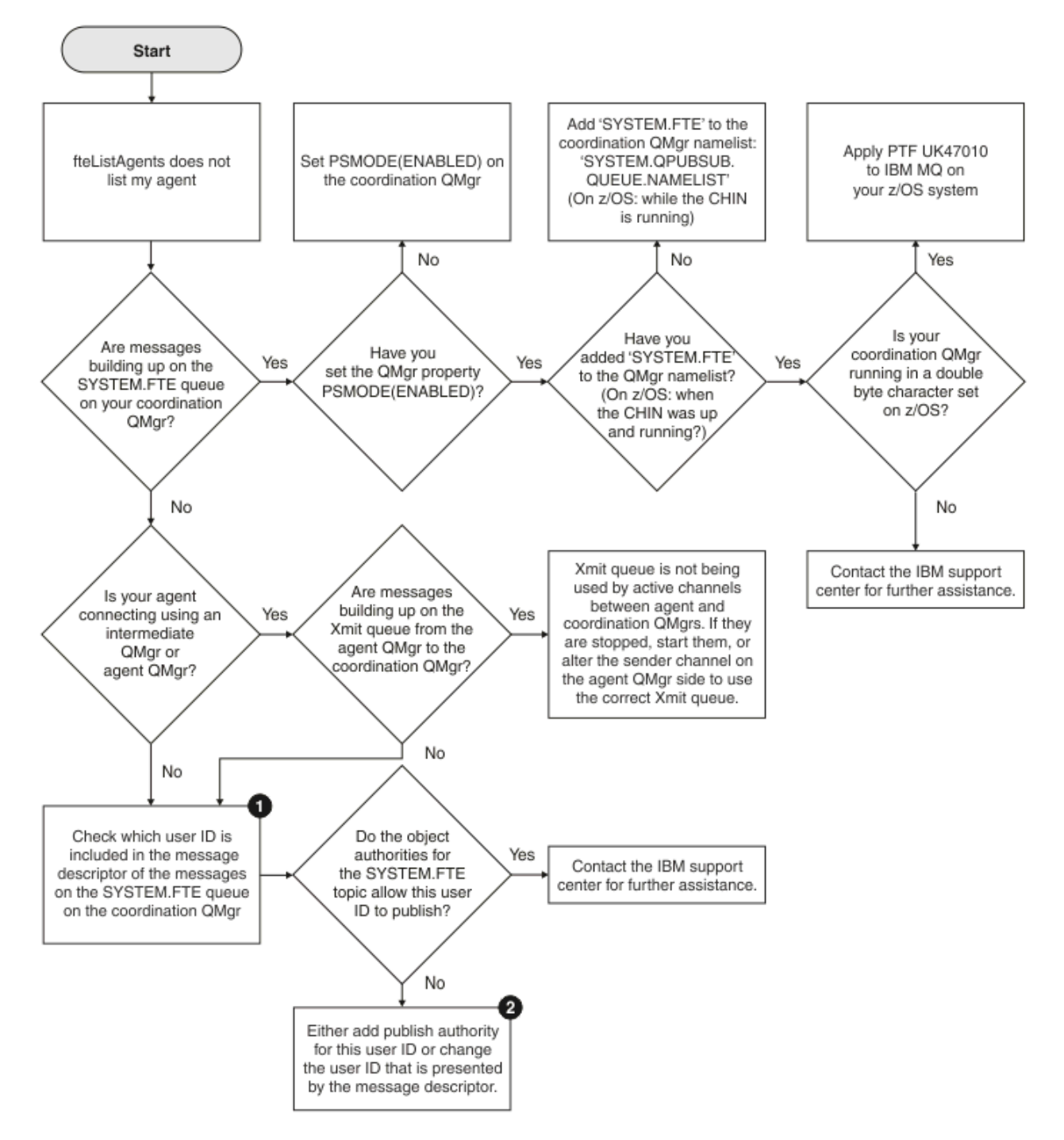

流程圖註解:

1. 如需如何檢查呈現的使用者 ID 的相關資訊,請參閱第 151 [頁的『在發佈之前檢查訊息』](#page-150-0)。 使用者 ID 必 須符合 MQ 使用者名稱 12 個字元的限制。 如果使用者名稱長度超過 12 個字元(例如, Administrator),則會截斷使用者名稱,然後再檢查其授權。 在使用 Administrator 的範例中, 會將下列錯誤訊息新增至佇列管理程式錯誤日誌:

AMQ8075: Authorization failed because the SID for entity 'administrato' cannot be obtained.

2. 如需 SYSTEM.FTE 佇列,請參閱 發佈 MFT 代理程式日誌及狀態訊息的權限。

# **疑難排解處於** *UNKNOWN* **狀態的** *MFT* **代理程式**

您的代理程式正在執行中並順利回應 **ftePingAgent** 指令,且項目正在正常傳送。 不過, **fteListAgents** 和 **fteShowAgentDetails** 指令以及 IBM MQ Explorer Managed File Transfer 外掛程式 會將代理程式報告為處於 UNKNOWN 狀態。

# **關於這項作業**

每一個代理程式會定期將其狀態發佈至 SYSTEM.FTE 主題。 代理程式發佈其狀態的頻率由下列代理程式內容 控制:

### **agentStatusPublishRateLimit**

代理程式由於檔案傳送狀態變更而重新發佈其狀態的速率上限 (秒)。 此內容的預設值為 30 秒。

### **agentStatusPublishRateMin**

代理程式發佈其狀態的速率下限 (秒)。 此值必須大於或等於 **agentStatusPublishRateLimit** 內容 的值。 **agentStatusPublishRateMin** 內容的預設值為 300 秒 (或 5 分鐘)。

**fteListAgents** 和 **fteShowAgentDetails** 指令以及 IBM MQ Explorer Managed File Transfer ( MFT) 外 掛程式使用這些出版品來判定代理程式的狀態。如果要這麼做, 指令和外掛程式會執行下列步驟:

- 1. 連接至協調佇列管理程式。
- 2. 訂閱 SYSTEM.FTE 主題。
- 3. 接收代理程式狀態發佈。
- 4. 在協調佇列管理程式上建立暫時佇列。
- 5. 將訊息放入暫時佇列,並儲存放置時間,以取得協調佇列管理程式系統上的現行時間。
- 6. 關閉暫時佇列。
- 7. 使用出版品中包含的資訊及現行時間,以判定代理程式的狀態。
- 8. 中斷與協調佇列管理程式的連線。

如果代理程式的發佈時間與現行時間之間的差異大於下列值,則會將代理程式的狀態訊息視為過時: 代理程 式內容的值 *agentStatusPublishRateMin (*包括在狀態訊息中*)* 加上進階協調佇列管理程式內容的值 *agentStatusJitterTolerance*。

依預設, **agentStatusJitterTolerance** 內容具有值 3000 毫秒 (3 秒)。

如果 **agentStatusPublishRateMin** 及 **agentStatusJitterTolerance** 內容設為其預設值,則當代 理程式發佈的時間與現行時間之間的差異大於 303 秒 (或 5 分 3 秒) 時,會將代理程式的狀態視為過時。

任何具有陳舊狀態訊息的代理程式,都會由 **fteListAgents** 和 **fteShowAgentDetails** 指令以及 IBM MQ Explorer MFT 外掛程式報告為處於 UNKNOWN 狀態。

代理程式的狀態發佈可能由於下列其中一個原因而過時:

- 1. 代理程式佇列管理程式執行所在系統與協調佇列管理程式所在系統之間的系統時間差異很大。
- 2. 代理程式佇列管理程式與協調佇列管理程式之間的通道已停止 (這會防止新的狀態訊息到達協調佇列管理 程式)。
- 3. 授權問題導致代理程式無法將其狀態發佈至 SYSTEM.FTE 主題。
- 4. 發生代理程式失敗。

若要判定代理程式狀態報告為 UNKNOWN 的原因,請完成下列步驟:

# **程序**

- 1. 透過登入代理程式系統,檢查代理程式是否在執行中。 如果代理程式已停止,請調查代理程式不再執行 的原因。 當它再次執行時,請檢查它的狀態現在是否已正確報告。
- 2. 請檢查協調佇列管理程式是否在執行中。 如果不是,請重新啟動它,然後使用 **fteListAgents** 或 **fteShowAgentDetails** 指令或 IBM MQ Explorer MFT 外掛程式,以查看現在是否正確地報告代理程式 狀態。

3. 如果代理程式及協調佇列管理程式在執行中,請在 **fteListAgents** 輸出或 IBM MQ Explorer MFT 外掛 程式中檢查代理程式的 狀態經歷時間 值。

此值顯示發佈代理程式狀態訊息的時間與處理狀態訊息的時間之間的差異。

如果差異為:

- 一律稍微高於 代理程式內容的值 *agentStatusPublishRateMin (*包括在狀態訊息中*)* 加上進階協調 佇列管理程式內容的值 *agentStatusJitterTolerance* ,請考慮增加 **agentStatusJitterTolerance** 內容的值。 這會引進些微的容錯,容許在所接收及處理的狀態發佈 資訊之間延遲,以及容許代理程式佇列管理程式與協調佇列管理程式系統之間的系統時鐘差異。
- 比 代理程式內容的值 *agentStatusPublishRateMin (*包括在狀態訊息中*)* 加上進階協調佇列管理程 式內容的值 *agentStatusJitterTolerance* 高出 10 分鐘以上,而且每次檢查代理程式的狀態時都 會繼續增加,則來自代理程式的狀態訊息不會到達協調佇列管理程式。

在此狀況下,首先要執行的動作是檢查代理程式佇列管理程式及協調佇列管理程式的錯誤日誌,以查看 是否有任何授權問題導致代理程式無法發佈其狀態訊息。 如果日誌顯示發生授權問題,請確保執行代 理程式處理程序的使用者具有將訊息發佈至 SYSTEM.FTE 主題。

如果佇列管理程式的錯誤日誌未報告任何授權問題,請檢查狀態訊息是否未停留在 IBM MQ 網路中。 請驗證用來將訊息從代理程式佇列管理程式遞送至協調佇列管理程式的所有傳送端及接收端通道都在執 行中。

如果通道在執行中,請檢查與通道相關聯的傳輸佇列,以確定狀態訊息不會停留在通道上。此外,您 也應該檢查佇列管理程式的任何無法傳送郵件的佇列,以確定由於某些原因未將狀態訊息放置在該處。

4. 如果通道在執行中,且狀態訊息流經 IBM MQ 網路,請檢查佇列管理程式的排入佇列發佈/訂閱引擎是否 正在挑選訊息。

**fteSetupCoordination** 指令 (用來定義協調佇列管理程式) 提供您一些 MQSC 指令,這些指令必須在 協調佇列管理程式上執行,以配置已排入佇列的發佈/訂閱引擎來接收發佈。 這些指令會執行下列步驟:

- 建立 SYSTEM.FTE 主題及其相關聯的主題字串。
- 定義稱為 SYSTEM.FTE 。
- 透過將佇列管理程式上的 **PSMODE** 屬性設為 ENABLED,啟用已排入佇列的發佈/訂閱引擎。
- 修改 SYSTEM.QPUBSUB.QUEUE.NAMELIST 名單,由排入佇列的發佈/訂閱引擎使用,因此它包括新 SYSTEM.FTE 佇列。

如需此作業的相關資訊,包括需要執行的 MQSC 指令,請參閱 fteSetupCoordination (設定協調佇列管理 程式的內容檔及目錄)。

如果 SYSTEM.FTE 佇列,則您應該檢查 SYSTEM.QPUBSUB.QUEUE.NAMELIST 名稱清單已正確設定且包 含該佇列的項目。 如果遺漏項目,則排入佇列的發佈/訂閱引擎將不會偵測來自代理程式的任何送入狀態 訊息,且不會處理它們。

您也應該確定佇列管理程式上的 **PSMODE** 屬性設為 ENABLED,這會開啟已排入佇列的發佈/訂閱引擎。

- 5. 如果通道正在執行中,且狀態訊息流經 IBM MQ 網路 並由佇列管理程式的佇列發佈/訂閱引擎從 SYSTEM.FTE 佇列中挑選,請收集下列追蹤資料:
	- 來自代理程式的 IBM MQ MFT 追蹤,涵蓋的時段等於代理程式內容 **agentStatusPublishRateMin** 值的三倍。 這可確保追蹤涵蓋代理程式發佈至少三則包含其狀態的訊息的時間。 應該使用追蹤規格來 動態收集追蹤:

com.ibm.wmqfte.statestore.impl.FTEAgentStatusPublisher, com.ibm.wmqfte.utils.AgentStatusDetails, com.ibm.wmqfte.wmqiface.AgentPublicationUtils, com.ibm.wmqfte.wmqiface.RFHMessageFactory=all

**註:** 使用這些字串的輸出會減少追蹤數量。

如需如何對在 IBM MQ for Multiplatforms 上執行的代理程式啟用追蹤的相關資訊,請參閱 第 [438](#page-437-0) 頁的 『動態收集 [Managed File Transfer](#page-437-0) 代理程式追蹤』。

如需如何對在 IBM MQ for z/OS 上執行的代理程式啟用追蹤的相關資訊,請參閱 第 446 [頁的『動態收](#page-445-0) 集 [Managed File Transfer for z/OS](#page-445-0) 代理程式追蹤』。

- 用來將狀態訊息從代理程式佇列管理程式遞送至協調佇列管理程式的佇列管理程式並行追蹤。
- **fteListAgents** 指令的追蹤,涵蓋代理程式顯示為處於 UNKNOWN 狀態的時間。 應該使用追蹤規格 來收集追蹤:

com.ibm.wmqfte=all

如需如何對在 IBM MQ for Multiplatforms 上執行的指令啟用追蹤的相關資訊,請參閱 第 440 [頁的『在](#page-439-0) Multiplatforms 上追蹤 [Managed File Transfer](#page-439-0) 指令』。

如需如何對在 IBM MQ for z/OS 上執行的指令啟用追蹤的相關資訊,請參閱 第 448 [頁的『追蹤](#page-447-0) [Managed File Transfer for z/OS](#page-447-0) 指令』。

收集追蹤資料之後,應該會提供給「 IBM 支援中心」進行分析。 如需相關資訊,請參閱 第 [272](#page-271-0) 頁的 『收集 IBM [支援中心的疑難排解資訊』。](#page-271-0)

# **下一步**

### **從指令行檢視狀態經歷時間。**

從 IBM MQ 9.1.0 開始,發佈的 **Status Age** 資訊會顯示為 **fteListAgents** 及 **fteShowAgentDetails** 指令輸出的一部分。

如需相關資訊,請參閱 **fteListAgents** 和 **fteShowAgentDetails**。

### **在 IBM MQ Explorer 中檢視狀態經歷時間。**

從 IBM MO 9.1.0 開始,當您檢視代理程式清單並顯示個別代理程式內容時, IBM MO Explorer MFT 外掛程 式中會提供 **Status Age** 資訊。

### **相關參考**

fteListAgents fteShowAgentDetails MFT 代理程式狀態值 MFT agent.properties 檔案 MFT coordination.properties 檔

## **疑難排解逾時並報告** *BFGCL0214I* **訊息的** *ftePingAgent*

**ftePingAgent** 是有用的指令行公用程式,可用來檢查代理程式是否可呼叫到,以及它是否能夠處理要 求。

# **關於這項作業**

此指令在這裡有詳細說明: **ftePingAgent**。 執行時,它會執行下列步驟:

- 連接至 Managed File Transfer (MFT) 拓蹼的指令佇列管理程式。
- 在指令佇列管理程式上建立暫時回覆佇列。

依預設,暫時佇列的名稱以字首 WMQFTE 開頭。 不過,您可以透過在 MFT command.properties 檔 中設 定安裝架構的 **dynamicQueuePrefix** 內容來變更此設定。

- 將 連線測試 MFT 代理程式要求訊息 傳送至佇列 SYSTEM.FTE.COMMAND.*agent\_name* (透過指令佇列管理 程式)。 要求訊息包含暫時回覆佇列的名稱。
- 等待 MFT 代理程式回覆訊息 回覆訊息抵達暫時回覆佇列。

代理程式內的其中一個執行緒是 CommandHandler。 此執行緒會從 SYSTEM.FTE.COMMAND.*agent\_name* 佇列,並處理它們。

如果此執行緒收到包含連線測試 MFT 代理程式要求的訊息,則會建置 MFT 代理程式回覆訊息,並將它傳送 至指令佇列管理程式上的暫時佇列。 此訊息會通過代理程式的佇列管理程式。

在訊息到達暫時佇列之後, **ftePingAgent** 指令會挑選它。 然後,在結束之前,指令會將如下所示的訊息 寫入主控台:

BFGCL0793I: Agent <agent\_name> running on host <hostname> responded to ping in <time> seconds. 下列兩個圖表顯示流程:

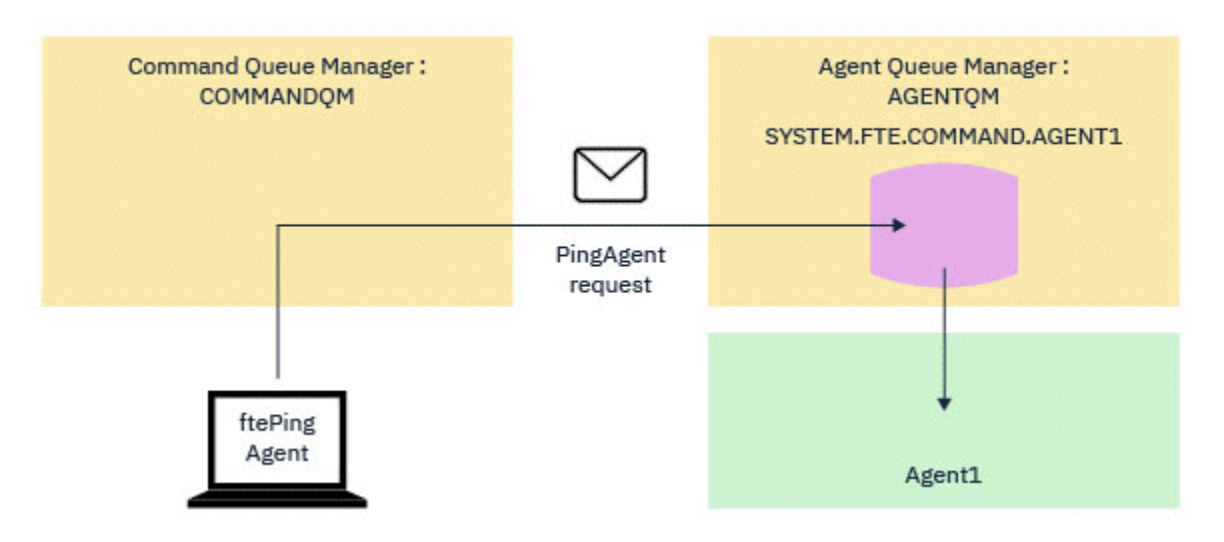

圖 *4: pingAgent* 要求會移至 *SYSTEM.FTE.COMMAND.agent\_name* 佇列 *(*透過指令佇列管理程式*)*

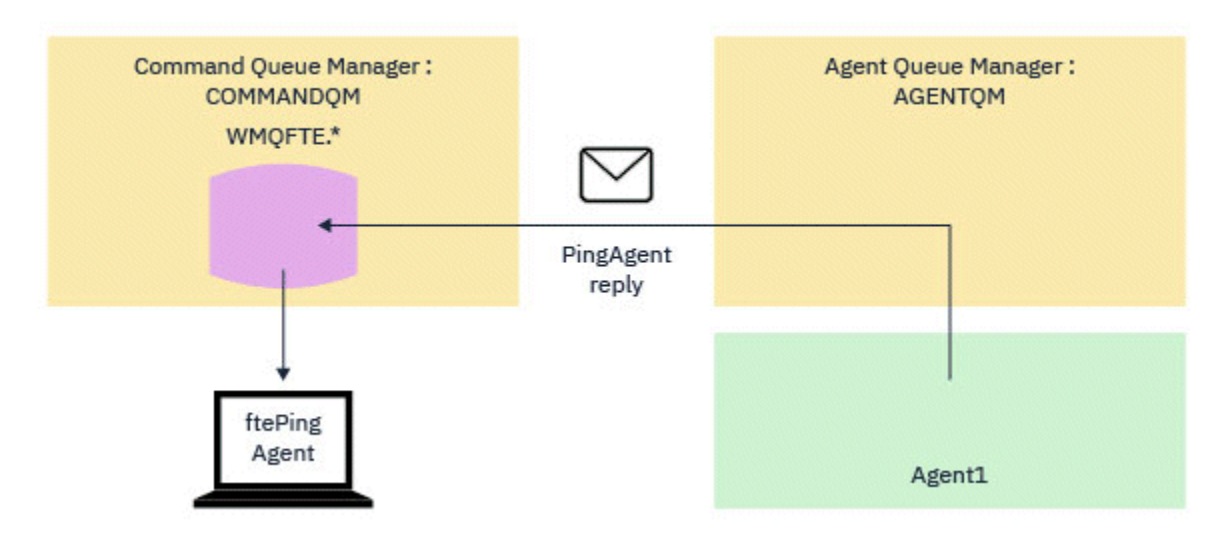

圖 *5: pingAgent* 回覆會透過代理程式佇列管理程式回到指令佇列管理程式。

依預設, **ftePingAgent** 指令會等待五秒,讓 MFT 代理程式回覆訊息抵達暫時佇列。 如果回覆訊息未在 5 秒內送達,則指令會將 BFGCL0214I 訊息寫入主控台。 下列訊息是範例:

BFGCL0214I: agent *AGENT1* 在 5 秒後未回應連線測試。

# **程序**

- 1. 請調查回覆訊息未到達的原因。
	- a) 請檢查代理程式是否在執行中。如果不是, 則無法回應指令所傳送的 Ping MFT 代理程式要求。
	- b) 如果代理程式正在執行中且忙於處理要求,則取得 Ping MFT 代理程式要求並傳回回覆可能需要 5 秒 以上的時間。 若要查看是否出現這種情況,請使用 **-w** 參數重新執行 **ftePingAgent** 指令,以指定 較長的等待間隔。

例如,若要指定 60 秒等待間隔,請發出下列指令:

ftePingAgent -w 60 AGENT1

- c) 如果指令仍逾時,請檢查指令佇列管理程式與代理程式佇列管理程式之間透過 IBM MQ 網路的路徑。 如果路徑中有一個以上通道失敗,則連線測試 MFT 代理程式要求訊息及/或 MFT 代理程式回覆訊息將 停留在傳輸佇列某處。 在此狀況下,您應該重新啟動通道,然後重新執行 **ftePingAgent** 指令。
- 2. 如果指令仍報告 BFGCL0214I 訊息, 請在連線測試 MFT 代理程式要求及 MFT 代理程式回覆訊息流經 IBM MQ 網路時追蹤它們。

執行此動作以查看連線測試 MFT 代理程式訊息是否曾經到達 SYSTEM.FTE.COMMAND.*agent\_name* 佇 列,以及查看代理程式是否從佇列中挑選訊息並傳回 MFT 代理程式回覆訊息。

- a) 在指令及代理程式佇列管理程式上啟用佇列管理程式追蹤。
- b) 使用追蹤規格 com.ibm.wmqfte=all 在代理程式上動態啟用追蹤。

執行此動作的方式取決於代理程式執行所在的平台:

- 若為在 IBM MQ for Multiplatforms 上執行的代理程式, 請參閱 第 438 [頁的『動態收集](#page-437-0) Managed File Transfer [代理程式追蹤』。](#page-437-0)
- 若為在 IBM MQ for z/OS 上執行的代理程式, 請參閱 第 446 頁的『動態收集 [Managed File Transfer](#page-445-0) for z/OS [代理程式追蹤』](#page-445-0)。

c) 使用追蹤規格 com.ibm.wmqfte=all,在啟用追蹤的情況下執行 **ftePingAgent** 指令。

- 如需在 IBM MQ for Multiplatforms 上追蹤指令的相關資訊,請參閱 第 440 [頁的『在](#page-439-0) Multiplatforms 上追蹤 [Managed File Transfer](#page-439-0) 指令』。
- •如需在 IBM MQ for z/OS 上追蹤指令的相關資訊,請參閱 第 448 頁的『追蹤 [Managed File Transfer](#page-447-0) [for z/OS](#page-447-0) 指令』。
- 3. 當指令逾時,停止代理程式追蹤及佇列管理程式追蹤。 讓代理程式及佇列管理程式追蹤, 以及來自指令 的追蹤,可供 IBM 支援進行分析。

## **疑難排解受管理傳送問題**

請使用下列作業來協助您解決受管理傳送的問題。

#### **相關工作**

第 147 [頁的『疑難排解一般](#page-146-0) MFT 問題』 通常直接定義及修正的一般 MFT 問題的核對清單。

#### **相關參考**

第 109 頁的『MFT [的回覆碼』](#page-108-0) Managed File Transfer 指令、 Ant 作業及日誌訊息會提供回覆碼,以指出功能是否已順利完成。

## **疑難排解未完成的** *MFT* **傳送**

如果傳送未完成,請使用流程圖來調查原因。

### **關於這項作業**

使用下列流程圖可協助您診斷問題並決定接下來要採取的動作。

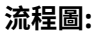

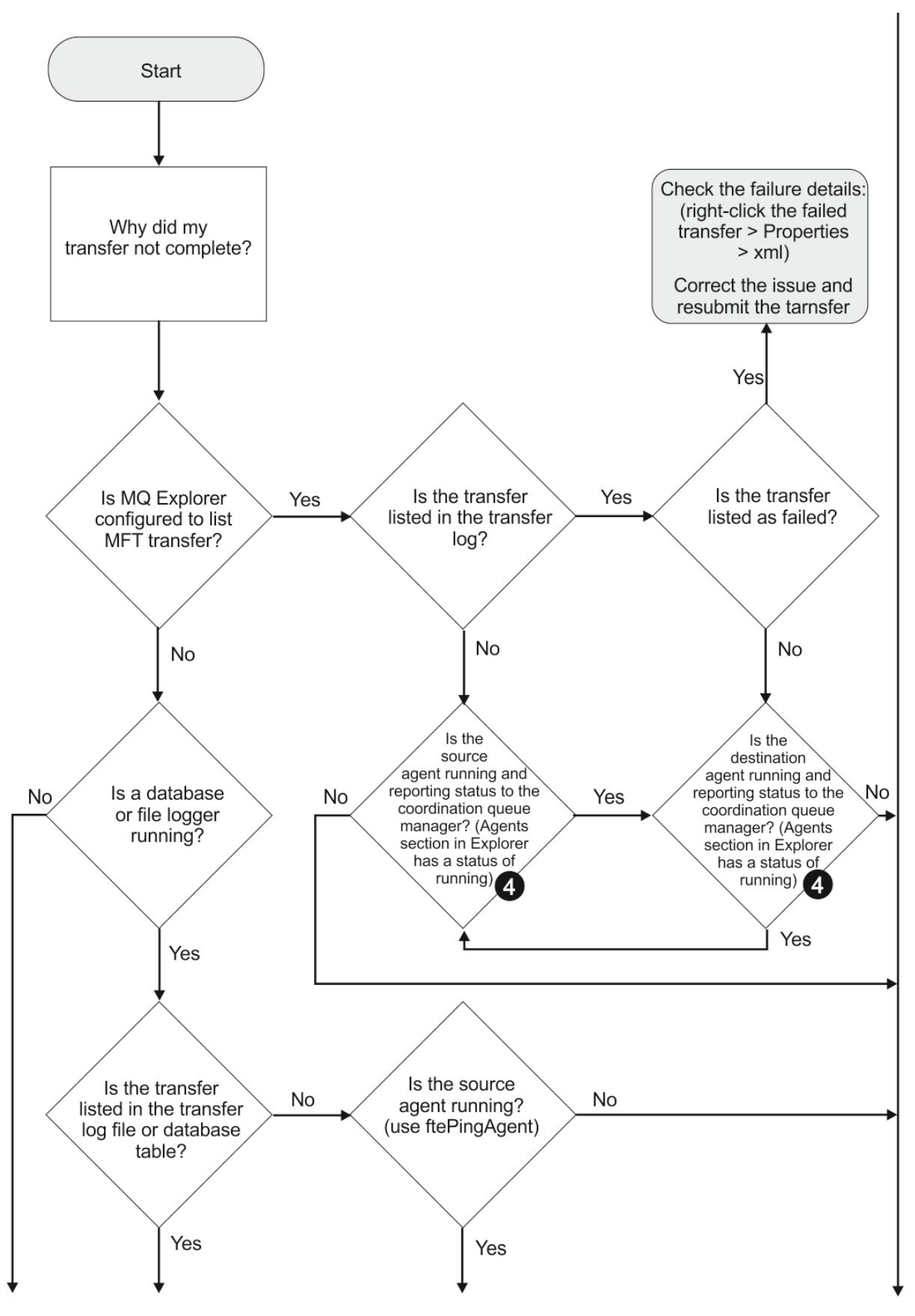

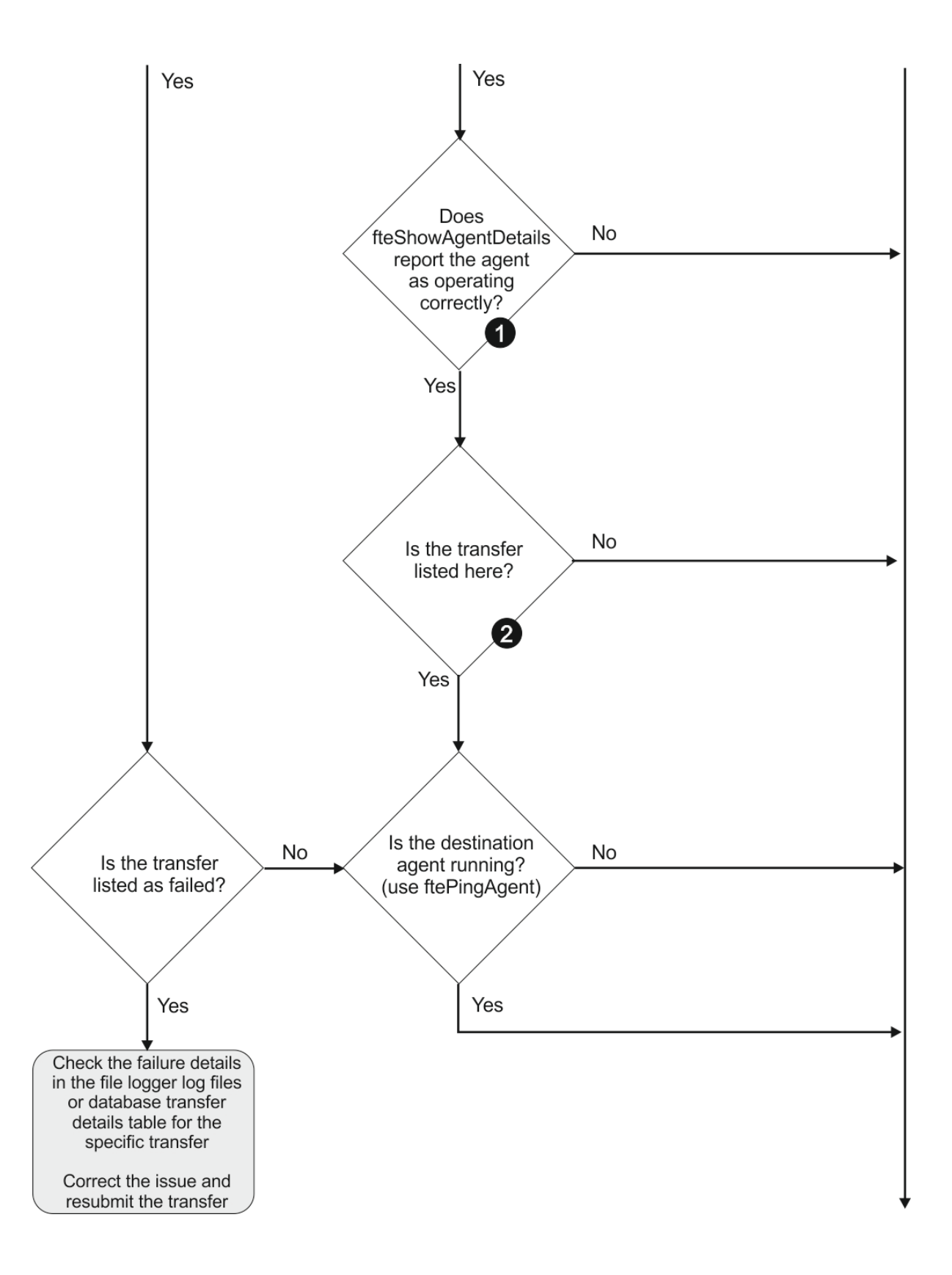

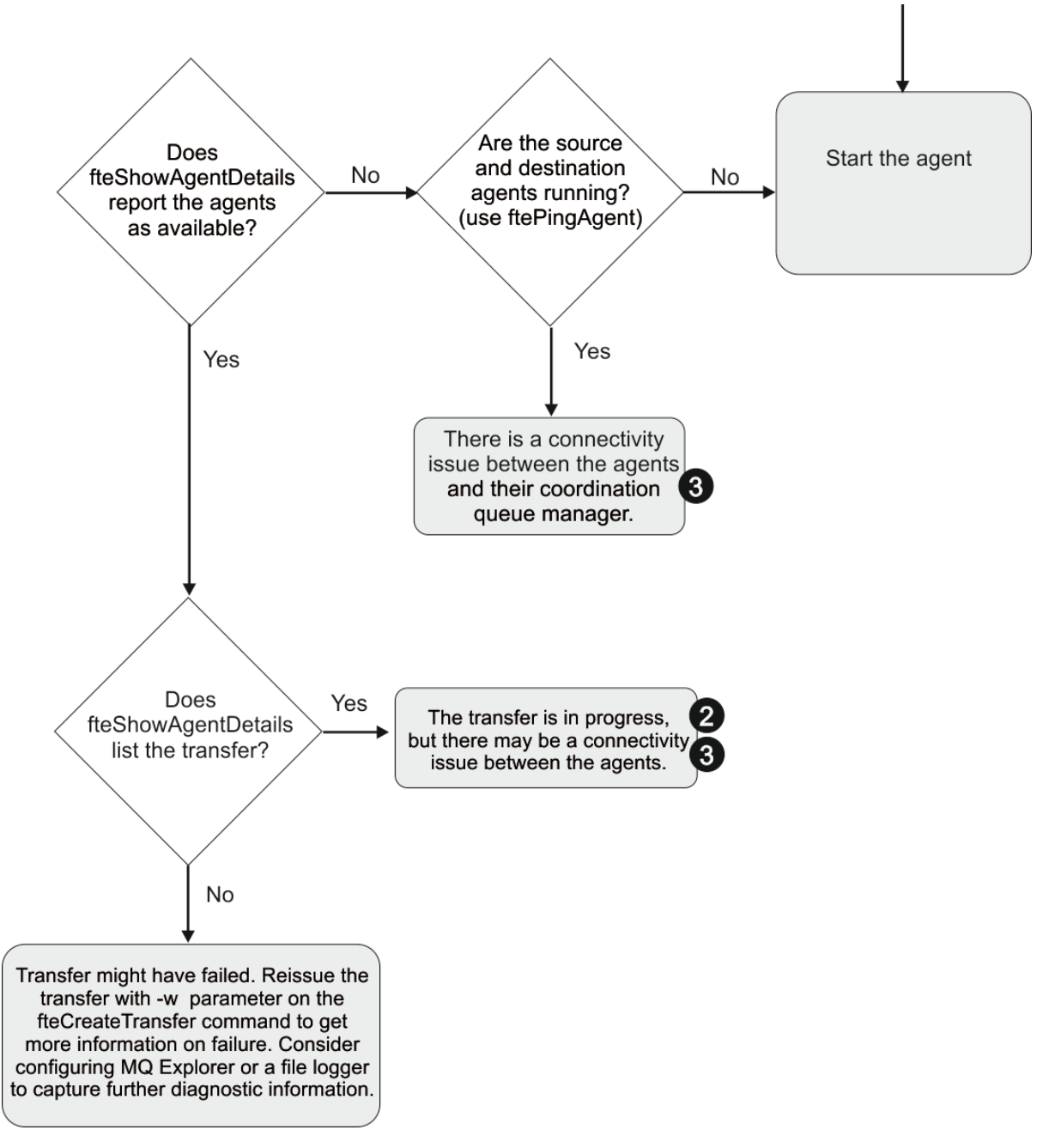

流程圖註解:

- 1. 檢查代理程式 output0.log 是否發生錯誤。如果代理程式回報已順利啟動, 但「IBM MQ Explorer」或 **fteShowAgentDetails** 皆未回報代理程式在執行中,請檢查代理程式佇列管理程式與協調佇列管理程 式之間的連線功能。 這可能是因為佇列管理程式通道的佇列管理程式無法使用。
- 2. 如果來源代理程式將傳送 ID 列為 In progress 傳送, 但目的地代理程式未列出, 則來源與目的地佇列 管理程式之間可能存在連線問題。 請從目的地代理程式機器,對使用目的地代理程式佇列管理程式作為 指令佇列管理程式的來源代理程式,使用 command.properties 檔案中的 **ftePingAgent** 指令。 您 也可以反向從來源對目的地執行此指令。
- 3. 如果來源及目的地代理程式都將傳送 ID 列出為 In progress, 則表示自起始傳送以來, 來源與目的地 佇列管理程式之間發生連線問題。 請從目的地代理程式機器,對使用目的地代理程式佇列管理程式作為 指令佇列管理程式的來源代理程式,使用 command.properties 檔案中的 **ftePingAgent** 指令。 您 也可以反向從來源對目的地執行此指令。
- 4. 如果您已完成此迴圈,請檢查下列任一陳述是否與您的狀況有關:
- 來源及目的地代理程式都報告為 Running,但未列出任何傳送。 傳送要求未到達代理程式指令佇列, 或代理程式雖然報告為 Running,但不再監視指令佇列。 請查看來源代理程式 output0.log 中的錯 誤。 請在先前作為傳送來源的機器中,對來源代理程式使用 **ftePingAgent** 指令,以驗證指令佇列管 理程式與代理程式佇列管理程式之間的連線功能,以及代理程式是否正為指令佇列提供服務。
- 來源及目的地代理程式都會報告為 Running,且傳送會以 In progress、 recovering 列出。 請從 目的地代理程式機器,對使用目的地代理程式佇列管理程式作為指令佇列管理程式的來源代理程式,使 用 command.properties 檔案中的 **ftePingAgent** 指令。 您也可以反向從來源對目的地執行此指 令。

# **疑難排解可能停滯的檔案傳送**

在負載繁重的系統上,或當來源與目的地代理程式之間發生網路問題時,傳送有時可能停留在佇列或回復中 狀態。

### **關於這項作業**

代理程式會依優先順序處理傳送。 因此,在負載沈重的系統中,當代理程式忙於處理較高優先順序的傳送 時,低優先順序的傳送可能會停留在佇列狀態一陣子。 即使有較新的高優先順序傳送,已在佇列中停留一陣 子的低優先順序傳送最終一定會啟動。

若要判斷問題的原因,請完成下列檢查。

### **程序**

- 1. 請檢查來源及目的地代理程式是否在作用中,並回應新要求。
	- a) 執行 **ftePingAgent** 指令,或在 IBM MQ Explorer **代理程式** 畫面中,用滑鼠右鍵按一下代理程式名 稱,然後選取 **連線測試**。
	- b) 查看代理程式日誌,以檢查目前是否發生網路連線問題。
- 2. 檢查目的地代理程式是否在能力範圍下執行。

可能有許多來源代理程式全部都在要求將傳送檔案至相同的目的地代理程式。

- a) 執行具有 **-v** (詳細) 參數的 **fteShowAgentDetails** 指令,或在 IBM MQ Explorer **代理程式** 畫面 中,用滑鼠右鍵按一下代理程式名稱並選取 **內容**。
- b) 查看代理程式的現行傳送活動。

如果執行中的目的地傳送數等於或接近代理程式的目的地傳送數上限,這可能說明來源代理程式的部 分傳送為何似乎停滯。

3. 查看代理程式日誌,以檢查目前是否發生連線問題。

如果無法連接通訊協定檔案伺服器,則與通訊協定橋接器代理程式的來回傳送會進入回復狀態。

#### **對叢集佇列的失敗檔案傳送進行疑難排解**

使用 Managed File Transfer 將檔案傳送至佇列時,如果您使用的目的地是叢集佇列或叢集佇列的別名,則可 能會收到原因碼 2085 或 2082。 如果您設定的遠端佇列定義指向叢集佇列,則會解決此問題。

## **關於這項作業**

當 **-dq** 上沒有明確的佇列管理程式名稱時,目的地代理程式的佇列管理程式名稱會附加至 **-dq** 參數的佇列 名稱。 因為在連接至不具該本端叢集佇列的叢集 MQ queueManager 時,無法在 MQOPEN 呼叫上指定 queueManager 物件, 所以會出現原因碼 2085 或 2082。

若要避免此問題,請完成下列步驟:

# **程序**

1. 在佇列管理程式上建立叢集佇列。

2. 設定指向叢集佇列的遠端佇列定義。

# **範例**

此範例使用遠端佇列定義。

配置:

- 來源代理程式:*SAGENT*
- 來源代理程式佇列管理程式:*SQM*
- 目的地代理程式:*DAGENT*
- 目的地代理程式佇列管理程式:*DQM*
- 傳送的目的地佇列是佇列管理程式 *SQM* 上的 *CQ6*

若要將 DQM 上的「遠端佇列定義」Q6\_SQM 定義至 SQM 中的叢集佇列 CQ6(假設叢集佇列 CQ6 已在 SQM 中定義),請在 DQM 佇列管理程式上發出 MQSC 指令:

define qremote(Q6\_SQM) rname(CQ6) rqmname(SQM) xmitq(SQM)

**註:** rname 會指向叢集佇列。

現在您可以傳送至佇列。 例如:

fteCreateTransfer -sa SAGENT -sm SQM -da DAGENT -dm DQM -dq Q6\_SQM /tmp/single\_record.txt

## **對未執行或延遲的排定檔案傳送進行疑難排解**

如果排定的傳送已到期但未執行或延遲,可能是因為代理程式正在處理指令佇列上的指令。 因為代理程式忙 碌中,不會檢查排定的傳送,因此未執行。

## **關於這項作業**

若要暫行解決此問題,請使用下列其中一個步驟:

# **程序**

• 在 agent.properties 檔案中配置 **maxSchedulerRunDelay** 內容,以設定代理程式等待檢查排定傳 送的間隔上限 (分鐘)。

設定此內容可確保即使代理程式忙碌中,代理程式仍持續檢查排定的傳送。

如需內容的相關資訊,請參閱 MFT agent.properties 檔案。

• 請使用資源監視器,而非排定的傳送。

資源監視器的運作不同於排定傳送,不會因為代理程式忙碌而受到影響。 比方說,例如您想要取得目的 地系統上的最新檔案,資源監視器可減少網路資料流量。 這是因為只有在新版本可用時才會傳送檔案, 而不會自動傳送檔案。 不過,在通訊協定橋接器代理程式或 Connect:Direct 橋接器代理程式上,並不支 援資源監視。

如需相關資訊,請參閱 監視 MFT 資源。

# **【BMI 】對傳送 IBM i 儲存檔案時發生的錯誤進行疑難排解**

如果您使用 Managed File Transfer 來傳送相同的 IBM i 儲存檔數次,則傳送可能失敗。

## **關於這項作業**

如果您對 MFT 代理程式發出數個並行要求, 以傳送相同的 IBM i 儲存檔, 則 Managed File Transfer 可能會 產生下列其中一個或兩個錯誤:

BFGII0003E: Unable to open file "/qsys.lib/*library*.lib/*SAVF*.FILE" for reading

```
BFGII0082E: A file open for read failed due to a Java IOException 
with message text "Sharing violation occurred"
```
# **程序**

- 若要同時傳送相同的儲存檔數次,請使用數個來源代理程式。 請對每一次並行傳送使用不同的來源代理 程式。
- 若要使用單一來源代理程式多次傳送相同的儲存檔,請等待前一個傳送要求完成,然後再提交每一個新 的傳送要求。

#### **相關工作**

對 IBM i 系統來回傳送檔案 配置 MFT on IBM i 傳送位於 IBM i 上 QSYS.LIB 中的儲存檔

### **疑難排解因錯誤** *BFGIO0341E* **而失敗的傳送**

如果受管理傳送正在將檔案傳送至外部處理程序所監視的位置,則傳送可能會失敗,並傳回錯誤: BFGIO0341E: 將暫存檔 *destination\_filename*.part 重新命名為 *destination\_filename* 失 敗,因為暫存檔不存在。 這是因為受管理傳送的目的地代理程式在寫入目的地檔案時使用暫存檔的方式。

## **關於這項作業**

#### **目的地代理程式如何使用暫存檔**

依預設,當進行受管理檔案傳送時,目的地代理程式會執行下列步驟:

- 建立一個稱為 *destination\_ filename*.part 的暫存檔。
- 鎖定暫存檔。
- 從來源代理程式接收到暫存檔時,將檔案資料寫入至暫存檔。
- 在接收並寫出所有檔案資料之後,解除鎖定暫存檔。
- 將暫存檔從 *destination\_ filename*.part 重新命名為 *destination\_ filename*。

如果受管理傳送進入回復,則目的地代理程式可能會建立稱為 *destination\_filename*.part*number* 的 暫存檔。 然後,目的地代理程式會將檔案資料寫入此檔案,而非稱為 *destination\_filename*.part 的 檔案。

如果暫存檔名 *destination\_filename*.part*number* 已存在,則目的地代理程式會嘗試建立名稱為 *destination\_ filename*.part(*number + 1*)的新暫存檔。 如果該檔案已存在,則目的地代理程式會 嘗試建立名稱為 *destination\_ filename*.part(*number + 2*)的暫存檔,依此類推,直到它能夠順利 建立檔案為止。 在代理程式嘗試建立暫存檔 *destination\_ filename*.part1000 但失敗的狀況下,它 會直接寫入目的地檔案,而不使用暫存檔。

當受管理傳送完成時,目的地代理程式會刪除所有稱為 *destination\_ filename*.part*number* 的暫存 檔,因為假設這些暫存檔是由代理程式在受管理傳送期間所建立。

### **發生此問題的原因**

如果目的地代理程式嘗試重新命名暫存檔,但發現該檔案不再存在,則會產生 BFGIO0341E 錯誤。 可能導 致此問題的一般實務範例如下:

- 已在目標檔案系統上設定 暫置目錄 。
- 外部處理程序配置為監視 暫置目錄,並將它找到的任何檔案移至新位置。
- 目的地代理程式會在 暫置目錄中建立並鎖定暫存檔 *destination\_ filename*.part 。
- 目的地代理程式會將檔案資料寫入暫存檔。
- 將所有檔案資料寫入暫存檔之後,目的地代理程式會解除鎖定檔案。
- 外部處理程序會尋找暫存檔,並將它移至新位置。

• 目的地代理程式嘗試重新命名暫存檔,但發現它已不再存在。 因此,傳送項目會標示為 **失敗** ,並發生 BFGIO0341E 錯誤。

若要避免此問題,請完成下列其中一個步驟:

### **程序**

• 配置外部程序以忽略暫存檔。

由目的地代理程式寫入的暫存檔一律以 .part 或 .part*number* 字尾結尾。 如果您可以將外部處理程序 配置成忽略這些檔案,而不是移動這些檔案,則當目的地代理程式執行重新命名作業時,這些檔案仍會 存在於目標目錄中。

• 配置目的地代理程式,使其不使用暫存檔,並直接寫入目的地檔案。

只有在所有檔案資料都已寫入目的地檔案時,該目的地檔案才會解除鎖定,此時外部處理程序可以挑選 該目的地檔案。

若要將目的地代理程式配置為直接寫入目的地檔案,請設定代理程式內容

**doNotUseTempOutputFile=true**。 如需此內容的相關資訊,請參閱 MFT agent.properties 檔 案。

# **對報告找不到檔案的通訊協定橋接器代理程式進行疑難排解**

通訊協定橋接器代理程式報告通訊協定橋接器所連接的 SFTP 或 FTP 伺服器傳回 File not found 錯誤訊 息。 這可能表示已發生許多不同的錯誤案例之一。

#### **關於這項作業**

下列可能的錯誤案例可能導致 SFTP 或 FTP 伺服器傳回 File not found 錯誤。 對於每一個案例,會說明 解決問題的其他資訊及步驟。

# **程序**

- **檔案不存在。** 請確認您嘗試傳送的檔案存在於管理 SFTP 或 FTP 伺服器的系統上。
- **檔案路徑不存在。** 請確認檔案路徑存在於管理 SFTP 或 FTP 伺服器的系統上。 請確認您在傳送要求中輸 入正確的檔案路徑。 必要的話,請更正檔案路徑,然後重新提交傳送要求。
- **檔案已由另一個應用程式鎖定。** 請檢查檔案是否被另一個應用程式鎖定。 等到檔案不再鎖定之後,再重 新提交傳送要求。
- 檔案權限不允許讀取檔案。請檢查檔案是否有正確的檔案權限。 必要的話,請變更檔案權限, 然後重新 提交傳送要求。
- **SFTP 或 FTP 伺服器使用虛擬化根路徑。** 如果在傳送要求中指定相對檔案路徑,則通訊協定橋接器代理 程式會根據用來登入通訊協定伺服器的起始目錄,嘗試將相對路徑轉換為絕對檔案路徑。 Managed File Transfer 通訊協定橋接器代理程式僅支援容許透過其絕對檔案路徑存取檔案的 SFTP 或 FTP 伺服器。 通 訊協定橋接器代理程式不支援只容許根據現行目錄來存取檔案的通訊協定伺服器。

### **相關參考**

通訊協定橋接器

### **疑難排解資源監視器問題**

請使用下列作業來協助您診斷資源監視器的問題。

### **相關工作**

第 147 [頁的『疑難排解一般](#page-146-0) MFT 問題』

通常直接定義及修正的一般 MFT 問題的核對清單。

#### **相關參考**

第 109 頁的『MFT [的回覆碼』](#page-108-0) Managed File Transfer 指令、 Ant 作業及日誌訊息會提供回覆碼,以指出功能是否已順利完成。

# *MFT* **目錄資源監視器觸發檔案時的疑難排解**

目錄資源監視器會輪詢目錄中是否有符合觸發規格的檔案。 系統會為每一個符合觸發規格的檔案,對代理程 式產生傳送要求。 提交要求之後,將會忽略觸發的檔案,直至變更檔案為止。 在某些狀況下,檔案不會觸 發或觸發兩次。

# **關於這項作業**

### **檔案未觸發的可能原因**

- 1. 目錄資源監視器找到符合觸發規格的檔案,但產生的傳送要求無效,因此代理程式無法處理要求。 原因 可能包括:
	- 目的地代理程式無效
	- 遺漏目的地代理程式
	- 程式呼叫已取消傳送

在所有這些情況下,目錄資源監視器會將觸發檔案標示為已處理,並忽略檔案,即使傳送失敗也一樣。 2. 檔案不在資源監視器觸發規格的範圍內。 原因可能包括:

- 觸發型樣不正確
- 監視不正確的目錄
- 檔案權限不足
- 無法連接至遠端檔案系統

## **檔案可以觸發第二次傳送的原因**

觸發檔案可以產生 Managed File Transfer 傳送要求的原因如下:

- 如果偵測到觸發檔案存在(之前並不在該處)。
- 如果觸發檔案已更新,導致前次修改日期變更。

第二次觸發的可能狀況如下:

- 檔案遭移除, 然後進行取代。
- 檔案由某個應用程式鎖定,然後由其他應用程式解除鎖定。
- 監視器檔案系統失敗。 比方說,例如網路連線失敗,則會出現檔案遭移除,然後進行取代的狀況。
- 檔案目錄已由其他應用程式更新,導致前次修改日期變更。

### **範例**

您可以執行指令來設定代理程式所有資源監視器的資訊層次輸出。

在此範例中,將監視所有資源監視器,因為您沒有指定特定資源監視器的名稱。 代理程式的名稱是 AGENT1。

fteSetAgentLogLevel -logMonitor=info AGENT1

如需 **logMonitor** 參數的詳細資料,以及如何使用不同選項的範例,請參閱 fteSetAgentLog 層次。

# ▶ V S.3.0 以下是代理程式所有資源監視器的資訊層次輸出範例。

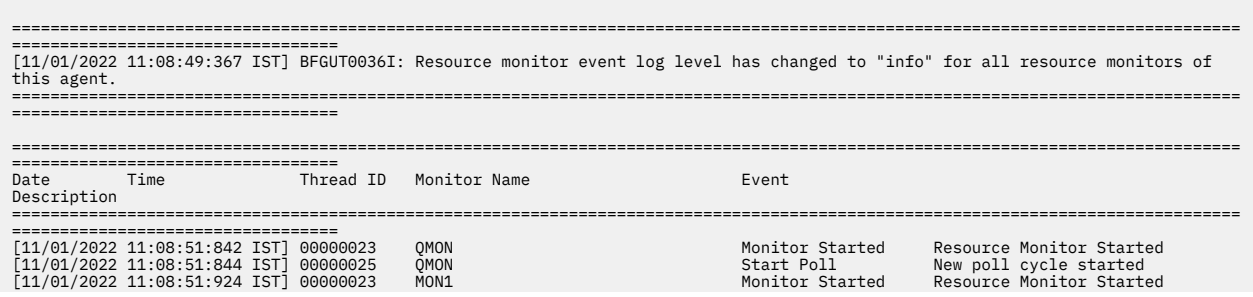

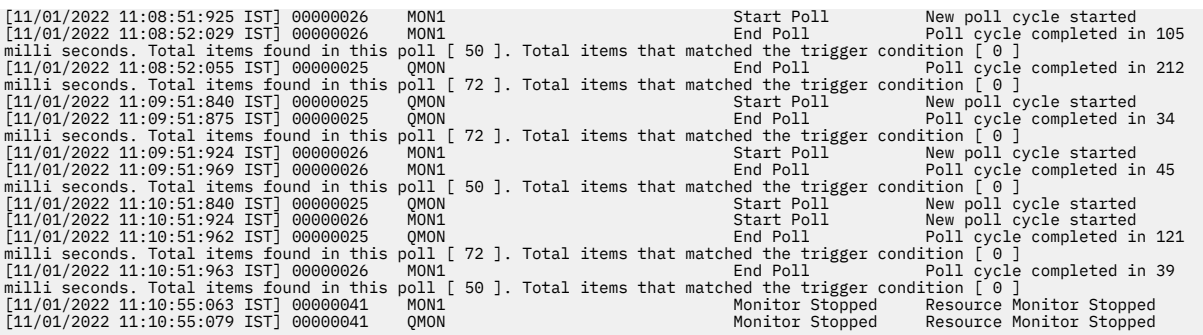

#### **相關參考**

fteSetAgentLogLevel

## **配置** *MFT* **資源監視器以避免代理程式超載**

您可以配置 Managed File Transfer 資源監視器的內容和參數值,以減少代理程式的負載。 減少代理程式的 負載可以改善代理程式的效能。 您有數種設定可以使用,但可能需要反覆試驗,從而找出您系統配置的最佳 設定。

# **關於這項作業**

代理程式會在資源監視器輪詢目錄或佇列時完成下列階段:

- 尋找符合觸發型樣的所有檔案 (例如,目錄中的所有 \*.txt 檔案)。 或尋找佇列上所有完整訊息群組。
- 請判斷哪些檔案是新的或已變更,或判斷佇列上哪些群組是新的。
- 針對符合兩個先前階段中準則的檔案或群組起始傳送。
- 新增至已傳送的檔案及群組清單,以便在變更之前不會再次傳送它們。

如果是目錄監視器,當來源目錄中的檔案愈多,觸發型樣的範圍愈廣時,代理程式要剖析及要與已經傳送之 檔案清單進行比較的檔案清單也就愈大。

如果是佇列監視器,當佇列上的群組愈多時,代理程式要與已經傳送之群組清單進行比較的群組清單也就愈 大。

# **程序**

• 使用代理程式內容 **monitorMaxResourcesInPoll**,設定代理程式每次輪詢所能包含的檔案數或群組 數上限。

使用此參數可限制輪詢間隔中的傳送數量。 亦即, 代理程式在起始傳送該數量的檔案或群組前, 所需進 行的剖析會比較少。 代理程式會在目錄監視器或佇列監視器下一次輪詢時,納入下一組檔案或群組。

• 建立目錄監視器時,請確認您配置的傳送定義包含來源處置 delete。

設定此處置表示要在檔案傳送完成時,將其從監視目錄移除,且代理程式也不將該檔案保留在內部清單 中。

• 建立目錄監視器時,請在 **fteCreateMonitor** 指令中使用 **-rl** 參數,以限制代理程式遞迴時所必須經 歷的目錄層數。

使用此參數表示不掃描不必要的低階目錄。

# **下一步**

資源監視器輪詢的程序會耗用代理程式資源。 增加監視器的輪詢間隔可減少代理程式的負載。 但輪詢間隔 的設定必須適中,以免每次輪詢間隔產生過多的傳送。 設定資源監視器的輪詢間隔時,請考慮下列事項:

- 當檔案放入目錄或群組放入佇列後,您需要多快起始傳送。
- 檔案放入目錄或群組放入佇列的速率。
- 代理程式的最大傳送速率。 代理程式必須能夠處理監視器所產生的所有傳送。

如果資源監視器是由 **fteCreateMonitor** 指令加上指定 **-pi**(輪詢間隔)與 **-pu**(輪詢間隔單位)參數所 建立,便會指定輪詢間隔。 您可能需要加以實驗,才能決定您配置的最佳設定。

如果要改善執行資源監視器之高負載代理程式的穩定性,可以選擇降低代理程式內容

maxSourceTransfers 的值。 如此一來, 代理程式便會將資源監視器和傳送檔案的處理時間分開。 代理 程式內容 maxSourceTransfers 的值愈高,傳送檔案所耗用的處理時間愈多,而能夠用於資源監視器的時 間便愈少。 如果您降低代理程式內容 maxSourceTransfers 的值,代理程式在同一時間內就會執行較少 的傳送,因而有足夠的處理時間輪詢其資源監視器。 由於佇列傳送數可能會增加,因此當您降低此代理程式 內容的值時,應考慮增加代理程式內容 maxQueuedTransfers 的值。

最佳化監視器之後若發現有傳送進入回復,請考慮增加代理程式逾時值。 代理程式負載量大可能表示代理程 式在與目的地代理程式協議何時開始傳送時,發生傳送逾時。 此逾時會造成傳送進入回復,並導致傳送延後 完成。 代理程式內容 maxTransferNegotiationTime 可指定來源代理程式等待目的地代理程式回應的時 間。 當超過此時間時,傳送就會進入回復。 此內容的預設值為 30000 毫秒(30 秒)。 增加內容的值(例 如增加到 300000 毫秒, 即 5 分鐘) 可以讓傳送繼續而不逾時,並避免進入回復。

#### **相關工作**

監視 MFT 資源 使用傳送定義檔

#### **相關參考**

fteCreate 監視器 (建立 MFT 資源監視器)

### **對包含錯誤資料的佇列資源監視器所建立的目的地檔案進行疑難排解**

您可以建立資源監視器來監視佇列,並將佇列上的訊息或訊息群組傳送至檔案。 使用該訊息或該訊息群組的 第一個訊息上的 MQMD 訊息描述子來指定檔案名稱。 如果「訊息轉為檔案」的傳送失敗,且訊息或訊息群 組留在佇列上,則下次觸發監視器時,它可能導致所建立的檔案包含錯誤資料。

## **關於這項作業**

此問題是由下列事件順序所產生:

- 1. 「訊息轉為檔案」的傳送失敗, 且該訊息或該訊息群組留在佇列上。
- 2. 新訊息或新訊息群組抵達佇列。
- 3. 新訊息或新訊息群組觸發資源監視器。
- 4. 資源監視器建立新的傳送,其使用來自新訊息或新訊息群組的 MQMD 訊息描述子或來自佇列上第一個訊 息或訊息群組的資料。
- 5. 建立包含錯誤資料的檔案。

### **範例**

若要避免發生此問題,請使用 **fteCreateTransfer** 指令手動建立傳送定義檔,並編輯檔案的 <queue> 元 素以包括屬性 groupId="\${GROUPID}"。然後,使用 fteCreateMonitor 指令提交傳送定義檔。 在此範例中:

- 1. 來源代理程式 (也是監視代理程式) 稱為 AGENT\_MON。
- 2. 目的地代理程式稱為 AGENT\_DEST。
- 3. 目的地檔案名稱為 /out/files/\${WMQFTEFileName}。

這個範例要求在該訊息中設定 MQMD 訊息描述子 WMQFTEFileName。 所監視的佇列是 LIVE\_QUEUE。

1. 執行下列指令來建立傳送定義檔:

fteCreateTransfer -sa AGENT\_MON -da AGENT\_DEST -df "/out/files/\${WMQFTEFileName}" -de error -gt /tmp/TransferDefinition1.xml -sqgi -sq LIVE\_QUEUE

即會產生傳送定義檔 /tmp/TransferDefinition1.xml。

2. 編輯 <queue> 元素以包含屬性 groupId="\${GROUPID}"。 將此行:

```
<queue useGroups="true">LIVE_QUEUE</queue>
```
收件者

<queue useGroups="true" groupId="\${GROUPID}">LIVE\_QUEUE</queue>

這是必要屬性,如此在傳送時會從佇列中讀取觸發傳送的訊息或訊息群組,而不是佇列的第一個訊息或 訊息群組。

3. 執行下列指令來建立監視器:

fteCreateMonitor -ma AGENT\_MON -mq LIVE\_QUEUE -mn QueueMon1 -mt /tmp/TransferDefinition1.xml -tr completeGroups -dv WMQFTEFileName=UNKNOWN

此監視器每 60 秒會輪詢佇列,以查看是否有新訊息或新訊息群組抵達佇列。

### **疑難排解導致多個檔案移至單一檔名的變數替代**

對於 Managed File Transfer,如果您正在監視目錄並將多個檔案從來源傳送至目的地位置,而且正在使用 \$ {FileName} 變數替代,則必須測試變數替代結果。 需要測試結果是因為使用變數替代可能會導致呼叫非 預期的檔案傳送指令組合。

### **關於這項作業**

當 MFT 目錄監視器正在處理多個檔案時,對於監視器在所監視目錄中找到的每個檔案,皆會執行作業 XML。 如果僅在 XML 作業檔目的地中指定 \${FileName},而沒有在來源中進行指定,則會針對每個檔案多 次呼叫傳送,針對每個檔名組合則呼叫一次。

例如:

```
<source disposition="delete" recursive="false">
    <file>e:\temp</file>
</source>
<destination exist="overwrite" type="file">
    <file>s:\outdir\${FileName}</file>
</destination>
```
若要判斷是否發生此問題,請尋找似乎在傳送多個檔案但只有一個檔案抵達目的地的情況。 您可能會在檔案 傳送日誌中看到顯示有多個檔案嘗試傳送至相同目的地檔名,但無法傳送至相同檔名的錯誤。

#### **範例**

如果您正在來源或目的地中使用 \${FileName} 變數替代,並且預期相同檔名的變異會抵達目的地,請務必 在作業 XML 定義的來源及目的地中同時指定 \${FileName}。

下列範例從 e:\temp\<filename> 擷取檔案並將其傳送至 s:\outdir\<filename>.out:

```
<source disposition="delete" recursive="false">
       <file>e:\temp\${FileName}</file>
   </source>
 <destination exist="overwrite" type="file">
 <file>s:\outdir\${FileName}.out</file>
  </destination>
```
#### **相關工作**

使用變數替代值來自訂 MFT 作業

#### **相關參考**

範例:變數替代

### **疑難排解報告** *BFGDM0107W* **訊息的資源監視器**

配置為輪詢目錄或佇列的資源監視器會尋找符合指定觸發條件的項目,並將受管理傳送提交至其相關聯的代 理程式來處理它們。 監視器會定期將 BFGDM0107W 訊息寫入代理程式的事件日誌 (output0.log)。

# **關於這項作業**

下列文字顯示一般 BFGDM0107W 訊息:

BFGDM0107W: 在監視 MONITOR1 期間所產生的作業數 輪詢間隔已超出 maxSourceTransfers 代理程式內容值的兩倍 且代理程式內容 monitorMaxResourcesInPoll 設為其預設值 -1。

每個代理程式都有許多傳送槽,用來保留目前進行中的受管理傳送及受管理呼叫的詳細資料,以及目前在其 待辦事項中的受管理傳送及受管理呼叫要求。 如需如何使用這些空位的相關資訊,請參閱 MFT 代理程式如 何將來源傳送空位配置給新要求。

依預設,監視器會針對在輪詢期間觸發的每個項目提交作業 (即單一受管理傳送或受管理呼叫要求)。 例如, 如果資源監視器已配置為輪詢來源佇列,以尋找完整訊息群組或不在群組中的個別訊息,則如果監視器發現:

- 在輪詢期間,佇列上 10 則訊息或完成訊息群組,它會向代理程式提交 10 個作業 (或受管理傳送要求)。
- 在輪詢期間,佇列上的 200 則訊息或完整訊息群組,它會將 200 個作業 (或受管理傳送要求) 提交至代理 程式。

監視器包含一些邏輯,可將它們在輪詢期間提交給代理程式的作業數與代理程式具有的來源傳送插槽數 (由 代理程式內容 **maxSourceTransfers** 指定) 進行比較。 如果作業數大於來源傳送槽數的兩倍,則監視器會 將 BFGDM0107W 訊息寫入代理程式的事件日誌。 這可讓您知道它已向代理程式提交大量作業,其中一半以 上正在處理代理程式的待辦事項。

回到先前的範例,監視器在單一輪詢期間尋找 200 則訊息,並假設當監視器將 200 個作業提交給代理程式 時,有問題的代理程式將其 **maxSourceTransfers** 內容設為預設值 25:

- 會指派 25 個來源傳送插槽,且代理程式會立即開始處理這些插槽。
- 剩餘 175 個已指派排入佇列的傳送時段; 這些會進入代理程式的待辦事項,並在未來某個時間點進行處 理。

在代理程式的待辦事項上具有大量受管理傳送會佔用資源 (例如記憶體) ,因此可能會影響代理程式的效能。 因此,在可能的情況下,最好嘗試將佔用佇列傳送插槽的受管理傳送或受管理呼叫數目降低至較低的數目。

### **範例**

有助於防止警告發生的一件事是 BFGMD0107W 訊息中提及的 **monitorMaxResourcesInPoll** 內容。 這 是代理程式內容,適用於在代理程式內執行的所有資源監視器,並限制在單一輪詢期間所觸發的監視項目 數。此內容的預設值為 -1, 這表示監視器會對它們在輪詢中找到的每一個項目觸發, 並針對每一個項目提 交作業。

當內容設定為 -1 以外的其他項目時,監視器會在資源在該多個項目上觸發時停止掃描資源。 這表示監視器 會以小片段將工作傳送至代理程式,而不是讓代理程式一次完成大量工作。

例如,如果 monitorMaxResourcesInPoll 設為 25,則一旦監視器找到符合其觸發條件的 25 個新項 目,即會停止其現行輪詢,並將 25 個作業提交至代理程式。

變更 **monitorMaxResourcesInPoll** 時,另一個要考量的事項是增加監視器的輪詢間隔。 理想上,如果 資源監視器將部分作業提交至代理程式,則應該讓大部分 (如果不是全部) 作業在啟動新輪詢之前完成,並可 能讓代理程式執行更多工作。 這也有助於減少代理程式的整體負載,並可改善其傳輸量。

假設您有一個已配置為每分鐘監視來源佇列的資源監視器,以尋找完整訊息群組或不在群組中的個別訊息。 對於監視器找到的每一個訊息群組或個別訊息,它會提交作業(以受管理傳送要求的形式),以將該訊息或訊 息群組的內容移至檔案。

監視器執行所在的代理程式已設定下列代理程式內容:

maxQueuedTransfers=1000 maxSourceTransfers=25 monitorMaxResourcesInPoll=25

這表示在每次輪詢期間,監視器可能會向代理程式提交 25 個作業。 假設代理程式花費大約 2 分鐘來處理所 有 25 個作業,然後輪詢間隔為 1 分鐘,則會發生下列行為:

#### **分鐘 0**

- 監視器會啟動輪詢、掃描來源佇列,並尋找 25 則訊息 ( **monitorMaxResourcesInPoll** 的值)。
- 監視器現在會將 25 個作業 (或受管理傳送要求) 提交至代理程式,然後停止其輪詢。
- 代理程式會挑選 25 個受管理傳送要求,並為每一個要求指派來源傳送插槽,然後開始處理它們。 此時,代理程式的傳送時段看起來如下:

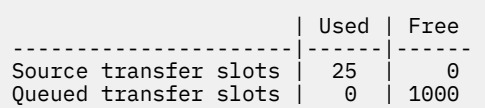

### **第 1 分鐘**

- 監視器現在會啟動其第二個輪詢。
- 監視器會再次掃描來源佇列,尋找 25 則訊息,並將 25 個受管理傳送要求提交至代理程式。
- 輪詢結束。
- 代理程式會接收這些新的受管理傳送要求。 當其所有來源傳送插槽都被佔用時,它會將每一個受管理傳送 要求指派一個已排入佇列的傳送插槽,並將它們置於其待辦事項中。

代理程式的傳送插槽現在看起來如下:

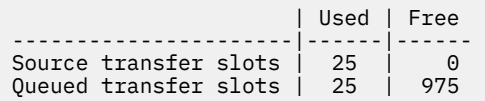

### **第 2 分鐘**

• 此時,所有 25 個受管理傳送都已完成處理,且會釋放其相關聯的來源傳送插槽。 因此,代理程式會將 25 個受管理傳送從排入佇列的傳送槽移至來源傳送槽。

這會讓代理程式的傳送插槽看起來如下:

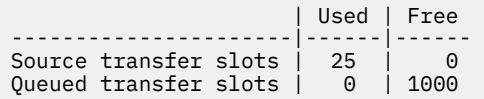

- 監視器會執行另一個輪詢,尋找另一個批次的 25 則訊息,並將 25 個受管理傳送要求提交至代理程式。
- 代理程式會挑選這些要求,並將它們放到其待辦事項中

這表示傳送時段現在看起來如下:

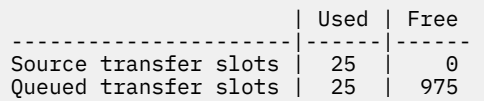

### **第 3 分鐘**

- 在下一次輪詢期間,監視器會找到另外 25 則訊息,因此會將另外 25 個受管理傳送要求提交給代理程式。
- 代理程式會接收這些受管理傳送要求,並為它們各指派一個排入佇列的傳送插槽。

因此,代理程式的傳送插槽現在如下所示:

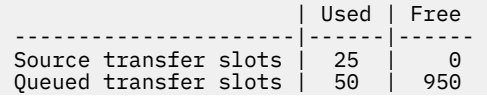

以此類推。

假設您將輪詢間隔增加至 2 分鐘。 這表示在一次輪詢期間提交的 25 個受管理傳送會在下一次輪詢啟動時完 成,因此代理程式可以將這些受管理傳送指派給來源傳送插槽,而不需要將它們放入待辦事項中。 如下列範 例所示:

### **分鐘 0**

- 監視器會啟動輪詢、掃描來源佇列,並尋找 25 則訊息 ( **monitorMaxResourcesInPoll** 的值)。
- 監視器現在會將 25 個受管理傳送要求提交至代理程式,然後停止其輪詢。
- 代理程式會挑選 25 個受管理傳送要求,並為每一個要求指派來源傳送插槽,然後開始處理它們。

此時,代理程式的傳送時段看起來如下:

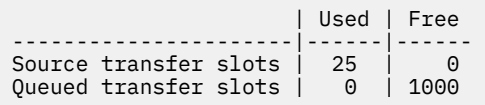

### **第 2 分鐘**

• 此時,所有 25 個受管理傳送都已完成處理,且會釋放其相關聯的來源傳送插槽。 這表示代理程式的傳送插槽看起來如下:

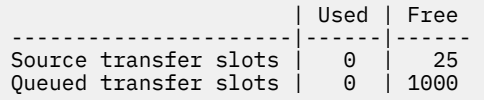

- 監視器會執行另一個輪詢,尋找另一個批次的 25 則訊息,並將 25 個受管理傳送要求提交至代理程式。
- 代理程式會挑選這些要求,並為每一個要求指派來源傳送時段。

這表示傳送時段現在看起來如下:

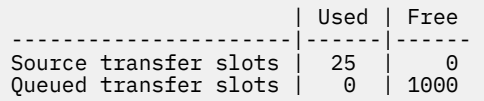

#### **第 4 分鐘**

• 兩分鐘後,監視器在第 2 分鐘內提交的 25 個受管理傳送要求已完成,且其相關聯的「來源傳送插槽」已 釋放並釋放。

代理程式的來源傳送插槽現在如下:

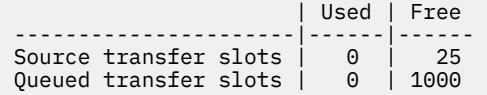

- 監視器現在會執行新的輪詢,並在佇列上再找到 25 則訊息。 因此, 它會將 25 個受管理傳送要求提交給 代理程式。
- 代理程式會挑選受管理傳送要求。 因為它目前不是作為任何受管理傳送的來源代理程式, 所以它會將「來 源傳送插槽」指派給每一個新要求。

這會使其傳送插槽看起來如下:

<span id="page-134-0"></span>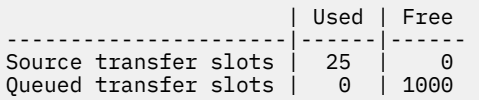

此方法的優點是受管理傳送永不進入代理程式的待辦事項,這會減少代理程式的整體資源使用,進而有助於 效能。

# **疑難排解 java.lang.OutOfMemoryError 問題**

使用下列作業,可協助您解決代理程式因 java.lang.OutOfMemoryErrors 而停止的問題。 **相關工作**

第 147 [頁的『疑難排解一般](#page-146-0) MFT 問題』 通常直接定義及修正的一般 MFT 問題的核對清單。

### **相關參考**

第 109 頁的『MFT [的回覆碼』](#page-108-0) Managed File Transfer 指令、 Ant 作業及日誌訊息會提供回覆碼,以指出功能是否已順利完成。

# **對** *Java* **資料堆耗盡錯誤的** *MFT* **代理程式進行疑難排解**

在處理許多受管理傳送要求 (例如檔案對檔案、訊息對檔案或檔案對訊息傳送) 時,代理程式會異常結束 (ABENDSS) 並報告 java.lang.OutOfMemoryError,此時您的 RAM 記憶體總數未完全使用。 此異常狀 況是由 Java 資料堆耗盡所造成。

# **關於這項作業**

發生此問題時,受影響的代理程式 ABEND 會產生三個檔案,以提供主要原因的詳細資料:

• ABEND 檔案。 此檔案的名稱符合命名慣例 ABEND.FTE.*date\_timestamp*.*identifier*.log。

● Multi 在 Multiplatforms 上,檔案會寫入 MQ\_DATA\_PATH/mqft/logs/ *coordination\_qmgr\_name*/agents/*agent\_name*/logs/ffdc 目錄。

<mark>■ 2/0S ■</mark>在 z/OS 上,檔案會寫入 z/OS UNIX System Services (z/OS UNIX) 位置 \$BFG\_CONFIG/ mqft/logs/*coordination\_qmgr\_name*/agents/*agent\_name*/logs/ffdc

• Javacore 檔案。 此檔案的名稱具有下列格式: javacore.*datestamp*.*timestamp*.*pid*.*identifier*.txt

★ Multi 佐 Multiplatforms 上, 檔案會寫入 MQ\_DATA\_PATH/mqft/logs/ *coordination\_qmgr\_name*/agents/*agent\_name* 目錄。

⊯ z/OS ■在 z/OS 上,檔案會寫入 z/OS UNIX location \$BFG\_CONFIG/mqft/logs/ *coordination\_qmgr\_name*/agents/*agent\_name* 目錄。

• Java Snap 傾出。 此檔案的名稱具有下列格式: snap.*datestamp*.*timestamp*.*pid*.*identifier*.txt

■ Multi 在 Multiplatforms 上,檔案會寫入 MQ\_DATA\_PATH/mqft/logs/ *coordination\_qmgr\_name*/agents/*agent\_name* 目錄。

 $z/0S$ ■在 z/OS 上,檔案會寫入 z/OS UNIX location \$BFG\_CONFIG/mqft/logs/ *coordination\_qmgr\_name*/agents/*agent\_name* 目錄。

ABEND 和 Javacore 配對包含類似下列範例的資訊:

## **異常終止檔案**

Filename:

C:\ProgramData\IBM\MQ\mqft\logs\QM1\agents\AGENT1\logs\ffdc\ABEND.FTE.20220810102649225.18938124211177445 3.log<br>Level: Level: p920-005-220208<br>Time: 10/08/2022 10:2 Time: 10/08/2022 10:26:49:225 BST

Thread: 45 (FileIOWorker-0:0) Class: com.ibm.wmqfte.thread.FTEThread<br>Instance: a393304f Instance: a393304f uncaughtException Probe: ABEND\_001<br>Cause: iava.lang java.lang.OutOfMemoryError: Java heap space java.lang.OutOfMemoryError: Java heap space at java.nio.HeapByteBuffer.<init>(HeapByteBuffer.java:57) at java.nio.ByteBuffer.allocate(ByteBuffer.java:335) at com.ibm.wmqfte.util.impl.ByteBufferPoolImpl.getBuffer(ByteBufferPoolImpl.java:44) at com.ibm.wmqfte.transfer.frame.impl.TransferChunkImpl.getByteBuffer(TransferChunkImpl.java:181) at com.ibm.wmqfte.transfer.frame.impl.TransferChunkImpl.<init>(TransferChunkImpl.java:143) at com.ibm.wmqfte.transfer.frame.impl.TransferFrameSenderImpl.requestChunk(TransferFrameSenderImpl.java:636) at com.ibm.wmqfte.transfer.frame.impl.TransferFrameSenderImpl.access\$000(TransferFrameSenderImpl.java:100) at com.ibm.wmqfte.transfer.frame.impl.TransferFrameSenderImpl\$ChunkRequester.processFileIORequest(TransferFr ameSenderImpl.java:142) at com.ibm.wmqfte.transfer.frame.impl.TransferFrameIOWorker.doWorkImpl(TransferFrameIOWorker.java:318) at com.ibm.wmqfte.io.impl.FTEFileIOWorker.doWork(FTEFileIOWorker.java:118) at com.ibm.wmqfte.io.impl.FTEFileIORequestQueue.run(FTEFileIORequestQueue.java:244) at java.lang.Thread.run(Thread.java:825) at com.ibm.wmqfte.thread.FTEThread.run(FTEThread.java:70)

#### **Javacore 檔案**

0SECTION TITLE subcomponent dump routine NULL =============================== 1TICHARSET 437<br>1TISIGINFO Dum Dump Event "systhrow" (00040000) Detail "java/lang/OutOfMemoryError" "Java heap space" received 1TIDATETIMEUTC Date: 2022/08/10 at 09:26:53:917 (UTC) 1TIDATETIME Date: 2022/08/10 at 10:26:53:917 1TITIMEZONE Timezone: (unavailable)<br>1TINANOTIME System nanotime: 350639 1TINANOTIME System nanotime: 350635184939400<br>1TTFTLENAME Javacore filename: Javacore filename: C:\ProgramData\IBM\MQ\mqft\logs\QM1\agents\AGENT1\javacore.20220810.102653.7172.0003.txt

發生此問題是因為執行代理程式之 JVM 的 Java 資料堆記憶體耗盡。

如需 Java 資料堆記憶體與原生資料堆記憶體之間差異的相關資訊,請參閱 MFT 代理程式如何使用 Java 資 料堆及原生資料堆記憶體 。

若要協助減少發生此問題的可能性,請完成下列步驟:

# **程序**

1. 針對執行 MFT 代理程式的 JVM, 增加 Java 資料堆的大小。

依預設,代理程式的 Java 資料堆設為 512 MB。 雖然這對於少數受管理傳送是令人滿意的,但對於類似 正式作業的工作量,它可能需要增加至最多 1024MB (1GB)。

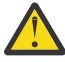

**小心:** 當增加代理程式的 Java 資料堆大小時,請務必考量在與使用原生資料堆相同系統上執行的 其他代理程式及應用程式。 增加代理程式的 Java 資料堆大小也會增加其原生資料堆用量, 進而減 少其他代理程式及應用程式可用的原生資料堆數量。 這表示代理程式和應用程式經歷原生資料堆 耗盡的可能性增加。

• 若要在正常處理程序執行代理程式時增加或變更 Java 資料堆,請設定 BFG\_JVM\_properties 環境變數 以將 Java 內容 **-Xmx** 傳遞至 JVM。

例如,在 Windows 上,若要將資料堆大小上限設為 1024 MB ,請在使用 **fteStartAgent** 指令之前 執行下列指令:

set BFG\_JVM\_PROPERTIES="-Xmx1024M"

如需如何使用 BFG JVM\_PROPERTIES 環境變數來設定 Java 系統內容的相關資訊, 請參閱 MFT 的 Java 系統內容。

• 若要在以 Windows 服務方式執行代理程式時增加或變更 Java 資料堆,請使用 **fteModifyAgent** 指令 並指定 **-sj** 參數,以在 Windows 服務上設定 **-Xmx** 內容。

下列範例搭配使用 fteModifyAgent 指令與 -sj 參數,以將執行 Windows 服務配置代理程式之 JVM 的 Java 資料堆大小上限設為 1GB (1024MB):

fteModifyAgent.cmd -agentName AGENT1 -s -su user1 -sp passw0rd -sj -Xmx1024M

在代理程式重新啟動之後,您可以檢閱代理程式的 output0.log 檔案,以檢查是否已順利設定此項 目。 在 開始顯示現行環境 區段中, 將報告值 1024 MB, 如下所示:

The maximum amount of memory that the Java virtual machine will attempt to use is: '1024'MB

#### 2. 透過減少代理程式的工作量來限制 Java 資料堆使用情形。

通常, Java 資料堆耗盡所導致的 java.lang.OutOfMemoryErrors 是代理程式執行太多工作的結 果。代理程式正在處理的每個受管理傳送及受管理呼叫都會使用 Java 資料堆中的記憶體, 與代理程式待 辦事項中的受管理傳送及受管理呼叫一樣。 資源監視器在執行輪詢時也會使用 Java 資料堆記憶體。

這表示隨著代理程式工作量的增加,它所使用的 Java 資料堆數量也會增加。

在這裡協助減少代理程式的工作量。 若要執行此作業:

- 將下列代理程式內容設為較低的值:
	- **maxQueuedTransfers**
	- **maxSourceTransfers**
	- **maxDestinationTransfers**
- 將代理程式的部分資源監視器移至新的代理程式。

這會減少可能發生的並行傳送數目,因此減少代理程式的並行工作量上限。

3. 啟用記憶體配置檢查。

記憶體配置檢查功能可確保只有在有足夠的 Java 資料堆記憶體可完成執行時,代理程式才會開始處理新 的受管理傳送。 如果記憶體不足,則會拒絕受管理傳送。

依預設會關閉此功能。 若要針對代理程式啟用它,請執行下列動作:

• 將下列項目新增至代理程式的 agent.properties 檔案:

enableMemoryAllocationChecking=true

• 重新啟動代理程式

**註:** 記憶體配置檢查功能會使用受管理傳送所需要的記憶體數量上限,這可能大於實際使用的記憶體數量 (特別是用於訊息至檔案及檔案至訊息傳送)。 這表示開啟它可能會導致代理程式處理較少的受管理傳送。

4. 如果代理程式由於 Java 資料堆耗盡而繼續遇到 java.lang.OutOfMemoryErrors , 則執行 **fteRas** 指令以收集 ABEND 檔案、Javacores、資料堆傾出檔案及 snap 傾出檔案 (以及其他關於 MFT 拓蹼的有用 資訊) ,並將輸出提供給 IBM 支援中心進行分析。

#### **相關工作**

第 137 頁的『對具有原生資料堆耗盡錯誤的 MFT 代理程式進行疑難排解』

在處理許多受管理傳送要求 (例如檔案對檔案、訊息對檔案或檔案對訊息傳送) 時,代理程式會異常結束 (ABENDSS) 並報告 java.lang.OutOfMemoryError,此時您的 RAM 記憶體總數未完全使用。 此異常狀 況是由原生記憶體耗盡所造成。

#### **對具有原生資料堆耗盡錯誤的** *MFT* **代理程式進行疑難排解**

在處理許多受管理傳送要求 (例如檔案對檔案、訊息對檔案或檔案對訊息傳送) 時,代理程式會異常結束 (ABENDSS) 並報告 java.lang.OutOfMemoryError,此時您的 RAM 記憶體總數未完全使用。 此異常狀 況是由原生記憶體耗盡所造成。

# **關於這項作業**

發生此問題時,受影響代理程式 ABEND 會產生兩個檔案,以提供主要原因的詳細資料:

• ABEND 檔案。 此檔案的名稱符合命名慣例 ABEND.FTE.*date\_timestamp*.*identifier*.log。

● Multi 在 Multiplatforms 上, 檔案會寫入 MQ\_DATA\_PATH/mqft/logs/ *coordination\_qmgr\_name*/agents/*agent\_name*/logs/ffdc 目錄。

 $z/0S$  $\blacksquare$ 在 z/OS 上,檔案會寫入 z/OS UNIX System Services (z/OS UNIX) 位置 \$BFG\_CONFIG/ mqft/logs/*coordination\_qmgr\_name*/agents/*agent\_name*/logs/ffdc

• Javacore 檔案。 此檔案的名稱具有下列格式: javacore.*datestamp*.*timestamp*.*pid*.*identifier*.txt

**Multi 在 Multiplatforms 上, 檔案會寫入 MQ\_DATA\_PATH/mqft/logs/** *coordination\_qmgr\_name*/agents/*agent\_name* 目錄。

 $z/0S$ ■在 z/OS 上,檔案會寫入 z/OS UNIX location \$BFG\_CONFIG/mqft/logs/ *coordination\_qmgr\_name*/agents/*agent\_name* 目錄。

ABEND 和 Javacore 配對包含類似下列範例的資訊:

**範例: 配對 1**

**異常終止檔案**

Filename:

C:\ProgramData\IBM\MQ\mqft\logs\COORDQM\agents\AGENT1\logs\ffdc\ABEND.FTE.20200109113518046.1764802189777 906538.log Level: p900-005-180821<br>Time: 09/01/2020 11:3 Time: 09/01/2020 11:35:18:046 GMT<br>Thread: 96 (TransferSender[414d5120 Thread: 96 (TransferSender[414d51204d44424b525030372020202045fbd6532ebfaa02])<br>Class: com.ibm.wmgfte.thread.FTEThread com.ibm.wmqfte.thread.FTEThread<br>55b455b4 Instance:<br>Method: Method: uncaughtException<br>Probe: ABEND 001 ABEND\_001 Cause: java.lang.OutOfMemoryError: native memory exhausted

java.lang.OutOfMemoryError: native memory exhausted

at com.ibm.mq.jmqi.local.internal.base.Native.MQPUT(Native Method)

at com.ibm.mq.jmqi.local.LocalMQ.MQPUT(LocalMQ.java)

at com.ibm.wmqfte.wmqiface.WMQQueueImpl.put(WMQQueueImpl.java)

at com.ibm.wmqfte.wmqiface.WMQQueueImpl.put(WMQQueueImpl.java)

 at com.ibm.wmqfte.transfer.impl.TransferSenderRunnable.doTransfer(TransferSenderRunnable.java) at com.ibm.wmqfte.transfer.impl.TransferSenderRunnable.run(TransferSenderRunnable.java)

at java.lang.Thread.run(Thread.java)

at com.ibm.wmqfte.thread.FTEThread.run(FTEThread.java)

#### **Javacore 檔案**

0SECTION TITLE subcomponent dump routine NULL =============================== 1TISIGINFO Dump Event "systhrow" (00040000) Detail "java/lang/OutOfMemoryError" "native memory exhausted" received 1TIDATETIME Date: 2020/01/09 at 11:35:18 1TIFILENAME Javacore filename: C:\ProgramData\IBM\MQ\mqft\logs\COORDQM\agents\AGENT1\javacore.20200109.113518.14148.0002.txt

#### **範例: 配對二**

#### **ABEND 檔案**

Filename:

C:\ProgramData\IBM\MQ\mqft\logs\COORDQM\agents\AGENT1\logs\ffdc\ABEND.FTE.20200109143700286.3177895731698 464509.log Level: p900-005-180821

Time: 09/01/2020 14:37:00:286 GMT

Thread: 918 (AgentStatusPublisher)<br>Class: com.ibm.wmqfte.thread.FTET com.ibm.wmqfte.thread.FTEThread Instance: bc10bc1 Method: uncaughtException<br>Probe: ABEND 001 ABEND<sub>001</sub> Cause: java.lang.OutOfMemoryError: Failed to create a thread: retVal -1073741830, errno 12

java.lang.OutOfMemoryError: Failed to create a thread: retVal -1073741830, errno 12 at java.lang.Thread.startImpl(Native Method) at java.lang.Thread.start(Thread.java)

#### **Javacore 檔案**

```
0SECTION TITLE subcomponent dump routine<br>NULL ================================
NULL ===============================
1TISIGINFO Dump Event "systhrow" (00040000) Detail "java/lang/OutOfMemoryError" "Failed to create a 
thread: retVal -1073741830, errno 12" received
1TIDATETIME Date: 2020/01/09 at 14:37:00<br>1TIFILENAME Javacore filename:
                 Javacore filename:
C:\ProgramData\IBM\MQ\mqft\logs\COORDQM\agents\AGENT1\javacore.20200109.143700.2652.0003.txt
```
發生此問題是因為代理程式執行所在系統上的原生資料堆記憶體耗盡。

如需 Java 資料堆記憶體與原生資料堆記憶體之間差異的相關資訊,請參閱 MFT 代理程式如何使用 Java 資 料堆及原生資料堆記憶體 。

若要協助減少發生此問題的可能性,請完成下列步驟:

# **程序**

1. 減少執行 MFT 代理程式之 JVM 的 Java 資料堆大小。

配置的 Java 資料堆大小越大,原生資料堆可用的記憶體越少。 減少代理程式所使用的 Java 資料堆大 小,可以釋放更多記憶體給原生資料堆。

依預設,代理程式的 Java 資料堆設為 512 MB。 如果您已變更此項以使其成為更大的值,請考慮減少 它,並使用類似正式作業的工作量進行測試。

• 若要在正常處理程序執行代理程式時降低或變更 Java 資料堆,請設定 BFG\_JVM\_PROPERTIES 環境變 數,以將 options 目錄傳遞至 JVM。

例如,在 Windows 上,若要將資料堆大小上限設為 1024 MB ,請先執行下列指令,然後再使用 **fteStartAgent** 指令:

set BFG\_JVM\_PROPERTIES="-Xmx1024M"

如需如何使用 BFG\_JVM\_PROPERTIES 環境變數來設定 Java 系統內容的相關資訊,請參閱 MFT 的 Java 系統內容。

• 若要在以 Windows 服務方式執行代理程式時降低或變更 Java 資料堆,請使用 **fteModifyAgent** 指令 並指定 **-sj** 參數,以在 Windows 服務上設定 **-Xmx** 內容。

下列範例搭配使用 fteModifyAgent 指令與 -sj 參數, 來設定執行 Windows 服務配置代理程式之 JVM 的 Java 資料堆大小上限:

fteModifyAgent.cmd -agentName AGENT1 -s -su user1 -sp passw0rd -sj -Xmx1024M

在代理程式重新啟動之後,您可以檢閱代理程式的 output0.log 檔案,以檢查是否已順利設定此項 目。 在 開始顯示現行環境 區段中,將報告值 1024 MB ,如下所示:

The maximum amount of memory that the Java virtual machine will attempt to use is: '1024'MB

2. 限制原生記憶體使用。

通常,如果代理程式使用 BINDINGS 傳輸連接至其代理程式佇列管理程式,則會看到原生資料堆耗盡所 導致的 java.lang.OutOfMemoryErrors 。 當代理程式已配置成使用 BINDINGS 傳輸時, 只要代理 程式需要與佇列管理程式通訊,代理程式就會呼叫原生方法。

這表示原生記憶體用量會隨著代理程式工作量的增加而增加,因為與佇列管理程式的連線越來越多,且 訊息通訊也越來越多。 在此狀況下,減少工作量會有幫助。 若要執行此動作,請將下列代理程式內容設 為低於預設值 25 的值:

- **maxSourceTransfers**
- **maxDestinationTransfers**

這會減少可能發生的並行傳送數目,因此減少代理程式的並行工作量上限。 3. 配置代理程式,以在連接至其代理程式佇列管理程式時使用 CLIENT 傳輸。

您可以透過設定下列代理程式內容來執行此動作:

- **agentQMgrHost**
- **agentQMgrPort**
- **agentQMgrChannel**

您可以在 MFT agent.properties 檔 主題中找到這些內容的相關資訊。

這可確保代理程式與佇列管理程式之間的所有通訊都透過 TCP/IP 而非原生程式碼進行,這會減少代理程 式所使用的原生記憶體數量。

**重要:** 採取此動作也會降低效能。 當代理程式需要與佇列管理程式互動時,使用與本端主機的 TCP/IP 連 線 (而非原生程式碼) ,配置沒有那麼有效率。

#### **相關工作**

第 135 頁的『對 Java 資料堆耗盡錯誤的 MFT [代理程式進行疑難排解』](#page-134-0)

在處理許多受管理傳送要求 (例如檔案對檔案、訊息對檔案或檔案對訊息傳送) 時,代理程式會異常結束 (ABENDSS) 並報告 java.lang.OutOfMemoryError,此時您的 RAM 記憶體總數未完全使用。 此異常狀 況是由 Java 資料堆耗盡所造成。

# **疑難排解日誌程式問題**

使用下列作業可協助您解決日誌程式的問題。 **相關工作**

第 147 [頁的『疑難排解一般](#page-146-0) MFT 問題』 通常直接定義及修正的一般 MFT 問題的核對清單。

#### **相關參考**

第 109 頁的『MFT [的回覆碼』](#page-108-0) Managed File Transfer 指令、 Ant 作業及日誌訊息會提供回覆碼,以指出功能是否已順利完成。

### **在** *Oracle* **上對** *MFT* **資料庫綱目的更新進行疑難排解**

使用 ftelog tables oracle 702 703.sql 檔案將資料庫綱目更新至最新層次時, 您可能會收到下列 錯誤訊息: ERROR at line 1: ORA-02289: sequence does not exist。 發生此錯誤的原因是表格 所使用的順序及觸發程式不在與表格相同的綱目中。

# **關於這項作業**

若要修正此問題,您必須在執行 ftelog\_tables\_oracle\_702\_703.sql 之前先對其內容進行編輯。

# **程序**

1. 找出 Managed File Transfer 資料庫日誌程式表格使用的順序及觸發程式所在的綱目。

- 在 Db2 上,您可以使用 Control Center 來檢視表格及綱目。
- 在 Oracle 上, 您可以使用 Enterprise Manager 來檢視表格及綱目。
- 2. 在文字編輯器中開啟 ftelog\_tables\_oracle\_702\_703.sql 檔案。
- 3. 在每一個出現的文字中, SELECT FTELOG.*sequence\_name*.nextval 將文字 FTELOG 取代為現有序 列所在的綱目名稱。
- 4. 在每次出現文字 CREATE OR REPLACE TRIGGER FTELOG.*trigger\_name* 之前,插入文字 DROP TRIGGER *schema\_name*.*trigger\_name*,其中 *schema\_name* 是現有觸發程式所在的綱目名稱。

5. 使用已編輯的 ftelog\_tables\_oracle\_702\_703.sql 檔案更新資料庫表格。

# *MFT* **日誌程式錯誤處理及訊息拒絕**

Managed File Transfer 日誌程式可識別兩種類型的錯誤:個別訊息錯誤及一般錯誤。

個別訊息錯誤可能是由於一或數個個別訊息發生問題所導致。 識別為個別訊息錯誤的一些狀況範例如下:

- 訊息中遺漏作為資料必要項目的結果碼
- 傳送指定工作名稱長度為 3000 個字元,這對相關聯的資料庫直欄而言太大
- 收到傳送的進度訊息, 但沒有已開始傳送的記錄(原因可能是傳送開始訊息遭誤送或延遲)
- 收到訊息, 但不是 Managed File Transfer 日誌訊息

一般錯誤是指非個別訊息錯誤以外的所有錯誤。 這些錯誤可能是因配置問題錯誤所導致。

發現個別訊息錯誤時,日誌程式會透過將訊息放入拒絕佇列來拒絕訊息。 不會將任何內容寫入輸出日誌,因 此您必須定期檢查或持續監視拒絕佇列,以偵測拒絕的訊息。

如果連續拒絕太多訊息,沒有任何訊息成功寫入資料庫,則會將這種情況視為一般錯誤。 例如,請考量一律 使用 10 個字元碼作為工作名稱的網站,但意外將工作名稱直欄重新配置為兩個字元寬度。 雖然資料太寬通 常屬於個別訊息錯誤,但在此案例中是一般的配置問題,該問題被偵測為一般錯誤。 您可以使用 **wmqfte.max.consecutive.reject** 內容來調整導致一般錯誤所需的連續每個訊息錯誤數。

如果偵測到一般錯誤,日誌程式會回復尚未交由佇列管理程式確定的任何訊息,然後定期進行重試。 識別問 題的訊息會寫入輸出日誌及主控台(如果已使用 **-F** 參數以前景模式啟動日誌程式)。

日誌程式的輸出日誌位置,取決於是獨立式還是 JEE 資料庫日誌程式。 如果是獨立式資料庫日誌程式,會位 在目錄 *MQ\_DATA\_PATH*/mqft/logs/*coordination\_qmgr\_name*/loggers/*logger\_name* 中。 若為 JEE 資料庫日誌程式, 則位於應用程式伺服器的標準輸出日誌。

# **拒絕佇列**

導致個別訊息錯誤的訊息會被移至拒絕佇列。 在每個被拒絕訊息上,會設定訊息內容以指示拒絕訊息的原 因。 如需檢視拒絕佇列內容、查看拒絕訊息的原因以及重新處理訊息的相關資訊,請參閱 第 141 頁的『重 新處理來自拒絕佇列的 MFT 訊息』。

日誌程式不會記載傳送日誌中的 Malformed 日誌訊息。這些訊息會被認定為不具重要性,因此會傳送至拒 絕佇列。 如需傳送日誌訊息的相關資訊,請參閱 檔案傳送日誌訊息格式。

# **重新處理來自拒絕佇列的** *MFT* **訊息**

發現個別訊息錯誤時,日誌程式會透過將訊息放入拒絕佇列來拒絕訊息。 您可以檢視拒絕佇列的內容、查看 拒絕訊息的原因,以及 (在某些情況下) 重新處理訊息。

# **開始之前**

這項作業假設您已閱讀 第 141 頁的『MFT 日誌程式錯誤處理及訊息拒絕』,因此瞭解下列資訊:

- 發現個別訊息錯誤時,日誌程式會透過將訊息放入拒絕佇列來拒絕訊息。 不會將任何內容寫入輸出日誌, 因此您必須定期檢查或持續監視拒絕佇列,以偵測拒絕的訊息。
- 如果連續拒絕太多訊息,則會將此視為一般錯誤。 您可以使用 **wmqfte.max.consecutive.reject** 內 容來調整導致一般錯誤所需的連續每個訊息錯誤數。
- 若為獨立式資料庫日誌程式,輸出日誌位於 *MQ\_DATA\_PATH*/mqft/logs/ *coordination\_qmgr\_name*/loggers/*logger\_name* 目錄中。 若為 JEE 資料庫日誌程式,它位於應 用程式伺服器的標準輸出日誌中。

# **關於這項作業**

導致個別訊息錯誤的訊息會被移至拒絕佇列。 有時,您可能想要重新處理拒絕佇列中的訊息。 在 第 141 頁 的『MFT 日誌程式錯誤處理及訊息拒絕』中說明的範例中,資料庫中有兩個字元的工作名稱直欄,在增加資 料庫直欄的寬度之後,可以順利處理訊息。 又如另一個範例,當傳送完成訊息因其相關聯的傳送開始遺漏而 遭到拒絕後,傳送開始訊息可能會在稍後送達。 之後,重新處理傳送完成訊息即會成功執行。

<span id="page-141-0"></span>日誌程式不會記載傳送日誌中的 Malformed 日誌訊息。這些訊息會被認定為不具重要性,因此會傳送至拒 絕佇列。 如需傳送日誌訊息的相關資訊,請參閱 檔案傳送日誌訊息格式。

#### **範例**

在每個被拒絕訊息上,會設定訊息內容以指示拒絕訊息的原因。 該內容的完整名稱是 **usr.WMQFTE\_ReasonForRejection**(雖然 usr)。 在某些環境定義中省略 (包括 JMS 和 IBM MQ Explorer)。 如果您是使用「 IBM MQ Explorer」,則可以用滑鼠右鍵按一下佇列,並按一下**瀏覽訊息**,來檢 視拒絕佇列的內容。 若要查看拒絕訊息的原因,請按兩下訊息以開啟其內容對話框,然後選取「**具名內容**」 頁面。 您將會看到名為 **WMQFTE\_ReasonForRejection** 的內容。 或者,您可以撰寫或配置監視工具,以 自動取得此資訊。

若要重新處理訊息,請將其從拒絕佇列移至輸入佇列。 在一般安裝中,日誌程式會建立自己的受管理訂閱, 輸入佇列由佇列管理程式定義,並具有類似於 SYSTEM.MANAGED.DURABLE.49998CFF20006204。 您可 以透過查看訂閱 SYSTEM.FTE.DATABASELogger.AUTO 的內容中的**目的地名稱**來識別輸入佇列,或者使用以 下 MQSC 指令:

DISPLAY SUB(SYSTEM.FTE.DATABASELogger.AUTO) DEST

在佇列間移動訊息的其中一種方式是使用 [MA01 SupportPac](https://github.com/ibm-messaging/mq-q-qload),例如:

q -IFTE.REJECT -oSYSTEM.MANAGED.DURABLE.49998CFF20006204

拒絕佇列會包含因各種原因而遭拒絕的訊息,僅部分訊息已得到解決。 在此情況下,您仍可以重新處理所有 訊息;現在可以接受的訊息會得到處理,無法接受的訊息會被再次移至拒絕佇列。

#### **對無法寫入資料庫表格的** *MFT* **日誌程式進行疑難排解**

Managed File Transfer 日誌程式所使用的資料庫表格,需要資料庫具有 8KB 以上的分頁大小。 如果資料庫 的分頁大小不夠大,則無法適當地建立表格,而且您會看到錯誤 SQLSTATE=42704。

## **關於這項作業**

如果您是使用 Java Platform, Enterprise Edition 資料庫日誌程式,可能會在 WebSphere Application Server 系統輸出日誌中看到下列訊息;如果您是使用獨立式資料庫日誌程式,則可能會在 output0.log 檔案中看 到下列錯誤:

DB2 SQL Error: SQLCODE=-204, SQLSTATE=42704 SQLERRMC=FTELOG.TRANSFER\_EVENT, DRIVER=3.40.152

SQLSTATE 的 42704 值指出日誌程式預期存在的表格(在此案例中, 是指 FTELOG.TRANSFER\_EVENT)並 不存在。

若要解決此問題,請完成下列步驟:

## **程序**

1. 確認表格確實存在且完整。

如需日誌程式使用的表格及其直欄的相關資訊,請參閱 MFT 資料庫日誌程式表格。

- 2. 如果表格不存在或不完整,請檢查資料庫的分頁大小。
- 3. 如果資料庫大小小於 8 KB, 請增加資料庫的頁面大小。

建立分頁大小至少為 8 KB 的表格空間, 以及分頁大小至少為 8 KB 的相關聯緩衝池。 如需如何執行此動 作的相關資訊,請參閱資料庫的文件。

# **Connect:Direct 橋接器疑難排解**

使用下列作業及範例,可協助您診斷從 Connect:Direct 橋接器傳回的錯誤。

# *Connect:Direct* **橋接器的日誌資訊**

您可以使用 Connect:Direct 橋接器代理程式,在 MFT 代理程式與 Connect:Direct 節點之間傳送檔案。 這些 傳送中所涉及的 Connect:Direct 節點及程序的相關日誌資訊, 將會顯示在「IBM MQ Explorer」外掛程式 中,並儲存在日誌資料庫中。

檔案傳送中涉及的 Connect:Direct 節點及 Connect:Direct 處理程序的相關日誌資訊包括在發佈至 SYSTEM.FTE 主題。 如需相關資訊, 請參閱 檔案傳送日誌訊息格式。

下列資訊將包含在已發佈的訊息內:

- Connect:Direct 橋接器節點名稱
- 主要節點 (PNODE) 名稱
- 次要節點 (SNODE) 名稱
- 處理程序名稱
- 程序 ID 號碼

Connect:Direct 橋接器節點, 是與主要節點或次要節點相同的節點。

Connect:Direct 橋接器節點名稱的值, 是 MFT Connect:Direct 橋接器代理程式識別該橋接器節點時所依據的 名稱。主要及次要節點名稱,是用來參照 Connect:Direct 橋接器節點網路對映中節點的名稱。

### **相關參考**

Connect:Direct 橋接器傳送日誌訊息範例

## **指定有雙正斜線的** *Connect:Direct* **檔案路徑**

在檔案傳送過程中,如果您使用以雙正斜線 (//) 開頭的檔案路徑, 來指定位於 Connect:Direct 節點上的檔 案,則會將該檔案視為資料集。

Connect:Direct 節點上的來源及目的地,以 *cd\_node\_name*:*file\_path* 格式指定。 如果 *file\_path* 是 以雙正斜線 (//) 開頭,則會將該來源或目的地視為資料集。 即使 Connect:Direct 節點不在 z/OS 上也一樣。 如果在檔案路徑的開頭意外指定有雙正斜線 (//),而該檔案又不是資料集,則會導致傳送失敗。

如果您不希望所指定的檔案被視為資料集,請確保不要指定以雙正斜線 (//) 開頭的 *file\_path*。

### **相關工作**

第 142 頁的『Connect:Direct [橋接器疑難排解』](#page-141-0) 使用下列作業及範例,可協助您診斷從 Connect:Direct 橋接器傳回的錯誤。

z/OS ■ 與 Connect:Direct 節點來回傳送資料集

## **追蹤** *Connect:Direct* **橋接器**

您可以從屬於 Connect:Direct 橋接器的 Connect:Direct 節點擷取追蹤,以協助進行問題判斷。

## **關於這項作業**

若要啟用追蹤,請完成下列步驟:

# **程序**

- 1. 停止 Connect:Direct 橋接器代理程式。
- 2. 編輯 Connect:Direct 橋接器代理程式內容檔,以包含下列這一行:

cdTrace=true

3. 啟動 Connect:Direct 橋接器代理程式。

## **結果**

追蹤資訊會寫入 Connect:Direct 橋接器代理程式配置目錄中的 output0.log 檔案。 **相關參考** MFT agent.properties 檔案

# **解決有關** *Connect:Direct* **節點的權限問題**

如果 Managed File Transfer 與 Connect:Direct 之間的傳送, 因發生權限不足錯誤而失敗,請使用本主題中 的資訊。

# **關於這項作業**

對於涉及 Connect:Direct 橋接器的傳送,連接至 Connect:Direct 節點的使用者 ID,是由與傳送要求相關聯 的 IBM MQ 訊息描述子 (MQMD) 使用者 ID 所決定。 您可以將特定 MQMD 使用者 ID 對映至特定 Connect:Direct 使用者 ID。

如需相關資訊,請參閱 對映 Connect:Direct 的認證。

# **範例**

•

您可能會看到傳送因下列其中一個錯誤而失敗:

• BFGCD0001E: This task was rejected by the Connect:Direct API with the following error message: Connect:Direct Node detected error. LCCA000I The user has no functional authority to issue the selp command

BFGCD0026I: Connect:Direct messages: The submit of the process succeeded. Process number 1092 (name F35079AE, SNODE MYNODE) executing. User fteuser does not have permission to override SNODEID. User fteuser does not have permission to override SNODEID. User fteuser does not have permission to override SNODEID.

如果您看到上述任一錯誤,請判斷與用於傳送要求的 MQMD 使用者 ID 相關聯的 Connect:Direct 使用者 ID。 此 Connect:Direct 使用者 ID,必須具有 Connect:Direct 橋接器所需的執行 Connect:Direct 作業的權 限。 如需所需功能權限的清單,以及如何授與這些權限的指引,請參閱 使用 ConnectDirectCredentials.xml 檔案對映 Connect:Direct 的認證。

# **對進出** *Connect:Direct* **節點的文字傳送的資料轉換問題進行疑難排解**

確保作為傳送目的地的 Connect:Direct 橋接器節點及任何 Connect:Direct 節點的網路對映包含正確的平台說 明。

# **關於這項作業**

當您以文字模式在 MFT 代理程式與 Connect:Direct 節點之間傳送檔案時,會對文字執行字碼頁及行尾字元 轉換。該傳送會使用 Connect:Direct 橋接器節點的網路對映中的作業系統資訊, 來判斷遠端節點的行尾字 元。 如果網路對映中的資訊不正確,可能不會正確執行行尾字元轉換。

# **程序**

• 針對網路對映圖中的每一個遠端節點,選取正確的作業系統值。

例如,如果 Connect:Direct 橋接器節點位於 Windows 系統上,請確保針對網路對映中的每一個遠端節 **點, 從作業系統** 清單中選取正確的值:

- **Windows 如果遠端節點位於 Windows 系統上, 請選取 Windows。**
- AIX Linux 如果遠端節點位於 AIX 或 Linux 系統上,請選取 UNIX。
- $1/0$ S 机果遠端節點是在 z/OS 系統上,請選取 0S/390。

Connect:Direct 橋接器不支援傳送至其他作業系統上的遠端節點。

• 對於您來回傳送檔案的每一個遠端節點,請在 Connect:Direct 橋接器代理程式配置目錄的 ConnectDirectNodeProperties.xml 檔案中指定遠端 Connect:Direct 節點的作業系統類型。 如需相關資訊,請參閱 配置 ConnectDirectNodeProperties.xml 檔案以包括遠端 Connect:Direct 節點 及 Connect:Direct 節點內容檔格式的相關資訊。
#### $\approx 2/0$ S **對透過** *Connect:Direct* **橋接器傳送至** *PDS* **或** *PDS* **成員失敗的疑難排解**

如果傳送目的地是 z/OS 上的 Connect:Direct 節點, 且是 PDS 或 PDS 成員, 則當 -de 參數未指定改寫值 時,傳送會失敗。

# **程序**

- 如果您是使用 **fteCreateTransfer** 或 **fteCreateTemplate** 指令提交該傳送,請執行下列步驟: a) 變更已提交的指令,以包含 **-de** overwrite。
	- b) 重新提交該指令。
- 如果您是使用「IBM MQ Explorer」外掛程式提交該傳送,請執行下列步驟:
	- a) 在「**建立新的 Managed File Transfer**」精靈中,指定來源及目的地資訊。
	- b) 選取**改寫目的地檔案系統上具有相同名稱的檔案**。
	- c) 重新提交該指令。

## **增加** *Connect:Direct* **橋接器的並行傳送數目**

若要增加 Connect:Direct 橋接器代理程式可以處理的並行傳送數目,您必須變更三個代理程式內容。 您還 必須增加 Connect:Direct 節點可接受的連線數目上限。

# **關於這項作業**

Connect:Direct 橋接器代理程式可以處理的並行傳送數目上限,取決於特定代理程式內容的值。 對於 Connect:Direct 橋接器代理程式, **maxSourceTransfers** 及 **maxDestinationTransfers** 代理程式內 容的預設值為五個傳送。 此預設值低於其他代理程式類型的預設值(25 個傳送)。 在 Connect:Direct 橋接 器中,代理程式配置了預設值 **maxSourceTransfers** 及 **maxDestinationTransfers**, 在任何一次最多 可以處理 10 個傳送: 代理程式為來源的 5 個傳送, 以及代理程式為目的地的 5 個傳送。

這些預設值可確保 Connect:Direct 橋接器代理程式,不會超出與 Connect:Direct 節點的 API 連線數目上 限。 具有預設配置的 Connect:Direct 橋接器代理程式,所使用的與 Connect:Direct 節點的 API 連線數目上 限為 10。 AIX and Linux 上 Connect:Direct 節點接受的連線數上限由 **api.max.connects** Connect:Direct 參數控制。 對於 Windows 上的 Connect:Direct 節點,對等參數為 **max.api.connects**。

如果 Connect:Direct 橋接器執行大量檔案傳送的速率不能滿足需要,您可以增加 Connect:Direct 橋接器代理 程式可處理的並行傳送數目。

# **程序**

• 請變更 Connect:Direct 橋接器代理程式的下列代理程式內容:

### **maxSourceTransfers**

將此內容設定為大於 5,但小於或等於 25 的值。如果選擇大於 25 的值,除非對代理程式所用的 JVM 增加可用的記憶體數量,否則代理程式可能會用盡記憶體。

### **maxDestinationTransfers**

將此內容設定為大於 5,但小於或等於 25 的值。 如果選擇大於 25 的值,除非對代理程式所用的 JVM 增加可用的記憶體數量,否則代理程式可能會用盡記憶體。

## **ioThreadPoolSize**

**ioThreadPoolSize** 的預設值為 10。 對於 Connect:Direct 橋接器代理程式為來源代理程式的傳 送,此內容會限制 Connect:Direct 節點 API 連線數目。 這些傳送是從 Connect:Direct 至 Managed File Transfer。 請使用下列指引來設定此內容的值:

– 如果 **maxSourceTransfers** 的值小於 **maxDestinationTransfers** 的值,請將 **ioThreadPoolSize** 設定為 **maxSourceTransfers** 值的兩倍或 10(以較大者為準)

- 如果 **maxSourceTransfers** 的值大於 **maxDestinationTransfers** 的值,請將 **ioThreadPoolSize** 設定為 **maxSourceTransfers** 與 **maxDestinationTransfers** 之和
- 同時變更屬於 Connect:Direct 橋接器之 Connect:Direct 節點的並行 API 連線數目上限。

如果您的節點位於 AIX and Linux 上, 則控制此數目的 Connect:Direct 參數為 api.max.connects, 如 果您的節點位於 Windows 上, 則為 max.api.connects 。

請對適當參數進行下列變更:

### **api.max.connects(如果 Connect:Direct 橋接器中的節點是在 AIX and Linux 上)** 將此參數設為大於 **maxSourceTransfers** 及 **maxDestinationTransfers** 總和的值。 **api.max.connects** 參數的預設值為 16。 如需如何設定此參數的相關資訊,請參閱 Connect:Direct 文件。

**max.api.connects(如果 Connect:Direct 橋接器中的節點是在 Windows 上)** 將此參數設為大於 **maxSourceTransfers** 及 **maxDestinationTransfers** 總和的值。 **max.api.connects** 參數的預設值是 10。如需如何設定此參數的相關資訊,請參閱 Connect:Direct 文件。

**相關工作**

配置 Connect:Direct 橋接器

### **相關參考**

MFT agent.properties 檔案

## **對檔案傳送所呼叫的** *Connect:Direct* **程序進行除錯**

對於檔案傳送所呼叫的 Connect:Direct 處理程序,您可以配置 Connect:Direct 橋接器代理程式,以將日誌資 訊寫入 Connect:Direct 橋接器代理程式配置目錄中的 output0.log 檔案。

## **關於這項作業**

若要配置 Connect:Direct 程序的記載,請完成下列步驟:

# **程序**

- 1. 停止 Connect:Direct 橋接器代理程式。
- 2. 編輯 *MQ\_DATA\_PATH*/mqft/config/*coordination\_queue\_manager*/agents/ *bridge\_agent\_name* 目錄中的 agent.properties 檔案,以包含 logCDProcess 內容。 logCDProcess 內容可以具有下列其中一個值:
	- None 不記載任何資訊。 這是預設值。
	- Failures 記載失敗的 Connect:Direct 程序相關資訊。
	- All 記載所有 Connect:Direct 程序的相關資訊。
- 3. 啟動 Connect:Direct 橋接器代理程式。

## **結果**

Connect:Direct 程序的相關資訊, 將會記載至 Connect:Direct 橋接器代理程式的 output0.log 檔案。記 載的資訊將包含:

- MFT 傳送 ID
- Connect:Direct 程序名稱
- Connect:Direct 程序號碼
- 產生的程序定義
- 程序範本的檔名(如果是使用者定義的 Connect:Direct 程序)

### **相關工作**

第 142 頁的『Connect:Direct [橋接器疑難排解』](#page-141-0) 使用下列作業及範例,可協助您診斷從 Connect:Direct 橋接器傳回的錯誤。

### **相關參考**

MFT agent.properties 檔案

# **對其他 MFT 問題進行疑難排解**

使用下列作業可協助您診斷 Managed File Transfer (MFT) 的一般問題。

### **相關參考**

第 109 頁的『MFT [的回覆碼』](#page-108-0)

Managed File Transfer 指令、 Ant 作業及日誌訊息會提供回覆碼,以指出功能是否已順利完成。

## **疑難排解一般** *MFT* **問題**

通常直接定義及修正的一般 MFT 問題的核對清單。

## **程序**

• 如果您看到 **fteCreateAgent** 指令的下列輸出,則表示無法聯絡協調佇列管理程式,並提供 IBM MQ 原 因碼來解釋原因:

BFGMQ1007I: 無法聯絡協調佇列管理程式或已拒絕

 connection attempt. The IBM MQ reason code was 2058. 不會發佈代理程式的顯示狀態。

進行下列檢查:

- 請檢查協調佇列管理程式目前是否可用。
- 請檢查您是否已正確定義配置。
- 如果您是使用使用者結束常式,且在呼叫使用者結束程式時或僅在呼叫結束程式之後 (例如產品故障或斷 電) 發生失敗,請檢查使用者結束程式未呼叫多次。
- 如果您在系統上具有由 DHCP 指派的 IP 位址 (而非靜態 IP 位址) 的佇列管理程式的代理程式, 且 代理程 式使用用戶端 TCP/IP 連線連接至該系統,請在設定下列系統環境變數的情況下啟動代理程式:

– Windows  $A$ :

set BFG\_JVM\_PROPERTIES="-Dsun.net.inetaddr.ttl=*value*"

**Linux AIX**  $\overline{A}$  AIX  $\overline{A}$  AIX and Linux  $\overline{A}$ :

export BFG\_JVM\_PROPERTIES="-Dsun.net.inetaddr.ttl=*value*"

其中 *value* 是每一次清除 JVM 的快取 DNS 值的時間間隔,以秒為單位。

如果佇列管理程式系統的 IP 位址基於任何理由而重新指派(例如,因為網路中斷、IP 租約到期或系統重 新開機),代理程式會向佇列管理程式報告其失去連線。 在清除 JVM DNS 快取之後,代理程式可順利重 新連接。 如果未設定此環境變數,則在此狀況下,若 JVM 未重新啟動,代理程式將無法重新連接。 此行 為是因為 JVM 在內部快取主機名稱的 IP 位址,但依預設未重新整理它們。

• 如果您執行 **fteStartAgent** 指令時,看到下列錯誤訊息,表示您的環境中可能有其他的程式庫路徑與 Managed File Transfer 衝突:

BFGCL0001E: An internal error has occurred. 異常狀況為:'CC=2;RC=2495;AMQ8568: 找不到原生 JNI 程式庫 'mqjbnd'。[3=mqjbnd]

當代理程式以 32 位元版本 Java 執行時,如果 LD\_LIBRARY\_PATH 或 LIBPATH 環境變數設為在 32 位元 版本之前參照 64 位元版本的程式庫,則會發生此錯誤。

若要解決此問題,請設定 Managed File Transfer 代理程式內容 javaLibrary 路徑, 以參照程式庫的正確位 置。 例如,若為 AIX 上的 mqjbnd,請設為:/usr/mqm/java/lib。 若為 Linux 上的 mqjbnd ,請設 為: /opt/mqm/java/lib。

• 如果您已透過在代理程式內容檔中指定 authorityChecking=true 來啟用使用者權限檢查,並且即使 使用者在相關權限佇列上具有必要權限,所有權限檢查都失敗,請確保執行代理程式的使用者在代理程 式佇列管理程式上具有 ALT\_USER 存取控制。

- 如果您已透過在代理程式內容檔中指定 authorityChecking=true 來啟用使用者權限檢查,並將 IBM MQ 錯誤訊息寫入代理程式 output0.log 檔案,請執行下列其中一個動作:
	- 請忽略訊息,因為代理程式不受影響。
	- 授與執行代理程式的使用者對屬於該代理程式的 SYSTEM.FTE.AUTH\* 佇列的 GET 權限。
- 如果您已編輯代理程式內容檔,且代理程式尚未挑選所做的編輯,請重新啟動代理程式,以確保代理程 式讀取新內容。
- $\approx$   $z/0$ S

如果您在 z/OS 上使用代理程式來傳送至 PDS 或 PDSE 資料集,但發生異常終止,則系統磁碟空間可能有 限。

此異常終止可能會有系統完成碼 B14 及回覆碼 0C,指出沒有可用空間。

如果您是傳送至循序資料集,則傳送失敗,並指出空間不足狀況,但代理程式仍然可以運作。

 $\approx$  z/0S

•

如果您在 z/OS 上使用代理程式,而且 WMQFTEP 作業在產生了一些 Java 核心傾出之後變成無回應,請 套用 OMVS 系統服務 APAR OA43472。

#### $\approx$  z/OS •

在 z/OS 上執行配置或管理 Script 時,如果您看到下列輸出,則表示尚未在執行配置或管理 Script 的環境 中設定環境變數 BPXK AUTOCVT=ON:

FSUM7332 syntax error: got (, expecting Newline 如需此環境變數及其設定方式的相關資訊,請參閱 z/OS 上 MFT 的環境變數。

### **使用** *JZOS* **對** *MFT* **進行疑難排解**

在使用 JZOS 執行 MFT 時發生問題時要採取的步驟。

### **程序**

- 1. 如果 JZOS 未順利處理:
	- 將 , PARM='+T' 新增至 JCL。 例如:

//MQMFT EXEC PGM=JVMLDM86,REGION=0M,PARM='+T'

- 將 set -x 新增至環境檔案。
- 2. 如果您收到下列其中一個錯誤, 則表示環境檔案及 Managed File Transfer 指令發生錯誤。

JVMJZBL1038E 子 Shell 程序結束, 並出現結束碼: 1 JVMJZBL1042E JZOS 批次啟動程式失敗,回覆碼=102

原因可能是指定的路徑無效。

- 3. 從您的環境檔案中找到 **BFG\_PROD** 的值。
	- a) 進入 OMVS 並使用 **ls -ltr** 指令。

例如,如果 **BFG\_PROD** 是 /mqm/V9R2M0/mqft,請輸入下列指令:

ls -ltr /mqm/V9R2M0/mqft/bin/fteBatch

b) 檢查此檔案是否存在,以及批次工作對該檔案是否具有讀取權。

c) 解決所有問題。

- 4. 如果 JCL 仍然無法正確處理,請執行下列動作:
	- a) 在 z/OS UNIX System Services 中建立檔案 (例如, myenv), 並使用編輯器將資訊從環境檔案複製到 此 myenv 檔案。
	- b) 儲存此檔案。
	- c) 從指令行中, 使用下列指令來容許檔案執行:

```
chmod +x myenv
```
d) 若要報告 myenv 檔案中的任何錯誤,請執行下列指令:

. myenv

請注意,上述指令是 句點空白檔名。

e) 更正 myenv 和環境檔案中的任何錯誤。

## **疑難排解** *MFT* **文字資料轉換錯誤** *BFGIO0060E*

如果 Managed File Transfer 文字傳送失敗且發生錯誤 BFGIO0060E 「文字資料轉換失敗」,怎麼辦?

## **關於這項作業**

文字傳送可能因下列兩個原因之一而失敗,錯誤為 BFGIO0060E :

- 來源檔案中有一個以上字元無法從來源檔案字碼頁轉換成目的地檔案字碼頁。 當字碼頁有不同字集,而且 彼此之間無法進行特定字元轉換時,即會發生此問題。
- 來源檔案編碼不符合來源代理程式的預設編碼。 在此情況下,使用預設值執行文字傳送會毀損字元資料。

# **程序**

- 如果可接受某些不轉換的字元,請在目的地代理程式中定義取代字元序列,使傳送不會失敗。 請指定代理程式內容 **textReplacementCharacterSequence**,來定義取代字元序列。 如需相關資 訊,請參閱 進階代理程式內容: 輸入/輸出。
- 傳送與來源代理程式沒有相同編碼的來源檔案:
	- 在傳送定義檔中指定檔案編碼。 如需相關資訊,請參閱使用傳送定義檔。
	- 搭配使用 **-sce** 參數與 **fteCreateTransfer** 指令,來指定檔案編碼。 如需相關資訊,請參閱 **fteCreateTransfer**: 啟動新的檔案傳送。
	- 在 Ant 移動或複製作業中指定檔案編碼。 如需相關資訊,請參閱 搭配使用 Apache Ant 與 MFT。
- 檢查您已選取正確的來源檔案編碼進行傳送:
	- a) 將目的地檔案編碼設為 UTF-8。
	- b) 以文字模式傳送檔案。
	- c) 使用 UTF-8 檔案檢視器來檢視檔案內容。 如果檔案中的所有字元都正確顯示,則來源檔案編碼正確無 誤。

# <u>▶ Linux ▶ AlX 對</u>消失而不記載診斷資訊的 *MFT* 代理程式處理程序進行疑難排解

在 AIX and Linux 平台上,如果代理程式處理程序消失,但代理程式日誌檔沒有任何說明,這可能是代理程 式啟動的方式所造成。

## **關於這項作業**

以下列方式檢查代理程式診斷資訊:

## **程序**

- 1. 檢查代理程式日誌檔是否指出代理程式已停止。
- 2. 檢查代理程式鎖定檔 agent.lck 是否仍存在。
- 3. 保持代理程式執行超過呼叫代理程式之 Script 的持續時間。

如果您從 (例如) Shell Script 啟動代理程式,則當 Script 完成時,會移除與該 Script 相關聯的所有子程 序-包括代理程式處理程序。 若要讓代理程式在呼叫它的 Script 終止後仍持續執行,請執行下列步驟:

a) 在 **fteStartAgent** 指令前面加上 **nohup** 指令,以解除 **fteStartAgent** 程序(及任何子程序)與 Script 之間的關聯。

在未來,當 Script 終止時,代理程式會繼續執行。

# **對不安全的** *MFT* **代理程式或日誌程式配置進行疑難排解**

如果 Managed File Transfer 處理程序在啟動時偵測到配置檔包含機密性資訊、是金鑰儲存庫或信任儲存庫檔 案,且具有全系統讀取、寫入或刪除許可權,則處理程序不會啟動。 如果在執行時期偵測到該狀況, Managed File Transfer 會產生警告訊息,並忽略配置檔的內容。 這會影響通訊協定橋接器及 Connect:Direct 橋接器功能,因為如果配置在代理程式執行時變更,則它們會重新載入配置。

## **關於這項作業**

若要判斷問題的原因,請完成下列檢查:

# **程序**

- 1. 從產生的錯誤訊息中,識別已報告為不安全的配置檔。
- 2. 確定檔案存取權限符合必要的需求。

如需相關資訊,請參閱 MFT 存取機密配置資訊的許可權。

3. 重新啟動代理程式或日誌程式。 對於通訊協定橋接器或 Connect:Direct 認證檔案,請等待下一次重新載 入。

## **範例**

在此錯誤訊息範例中,資料庫日誌程式無法啟動:

BFGDB0066E: The logger encountered a problem accessing its credentials file and will stop. Reported error: BFGNV0145E: The 'Everyone' group has access to the file 'C:\mqmftcredentials.xml'.

在此錯誤訊息範例中,通訊協定橋接器代理程式無法啟動:

BFGIO0383E: The security permissions defined for credentials file 'C:\ProtocolBridgeCredentials.xml' do not meet the minimum requirements for a file of this type. Reported problem: BFGNV0145E: The 'Everyone' group has access to the file C:\ProtocolBridgeCredentials.xml'.

### **相關參考**

存取機密配置資訊的 MFT 權限

## **對在** *SYSTEM.MANAGED.DURABLE* **佇列或填入檔案系統**

如果 IBM MQ Explorer 外掛程式在協調佇列管理程式上使用可延續訂閱, 則訊息可以在 SYSTEM.MANAGED.DURABLE 佇列。 如果您有流量高的 Managed File Transfer 網路, 而且(或者)又不常 使用「IBM MQ Explorer」外掛程式, 則此訊息資料可能會填入本端檔案系統中。

# **程序**

移除 SYSTEM.MANAGED.DURABLE 佇列。

• 啟動使用可延續訂閱的「IBM MQ Explorer」。

IBM MQ Explorer 的 Managed File Transfer 外掛程式會耗用佇列中的訊息。

• 手動刪除佇列中的訊息。

避免在可延續佇列上建置訊息。

• 指定「IBM MQ Explorer」外掛程式對協調佇列管理程式使用不可延續訂閱。

在 IBM MQ Explorer 中執行下列步驟:

a) 選取 **視窗** > **喜好設定** > **IBM MQ Explorer** > **Managed File Transfer**

b) 從**傳送日誌訂閱類型**清單中,選擇 NON\_DURABLE。

• 清除協調佇列管理程式中由 IBM MQ Explorer MFT 外掛程式所建立的可延續訂閱。

可延續訂閱的名稱會加上字首,以顯示訂閱是由 IBM MQ Explorer MFT 外掛程式、主機名稱及使用者名 稱所建立。 例如 MQExplorer\_MFT\_Plugin\_HOST\_TJWatson。

**相關工作** 保留 MFT 日誌訊息

### **對在** *SYSTEM.FTE* **佇列**

IBM MQ Managed File Transfer (MFT) 拓蹼的協調佇列管理程式會使用排入佇列的發佈/訂閱來處理程序狀態 發佈,並將它們配送給訂閱者。

# **關於這項作業**

佇列管理程式的發佈/訂閱引擎會使用發佈串流來監視 SYSTEM.FTE 佇列。 當它收到副本時,會建立副本以 配送給訂閱者。

在正常作業下, SYSTEM.FTE 佇列應該是空的或只包含少數訊息。 如果佇列深度持續增加,則通常表示發 佈/訂閱引擎不再使用發佈串流。 通常,如果最近已重建協調佇列管理程式,則會發生此情況。

若要解決此問題,請完成下列步驟:

# **程序**

1. 檢查 SYSTEM.QPUBSUB.QUEUE.NAMELIST 名稱清單是否已正確設定,且包含 SYSTEM.FTE 佇列的項 目。

若要執行此動作,請執行下列 MQSC 指令:

DISPLAY NAMELIST(SYSTEM.QPUBSUB.QUEUE.NAMELIST)

這應該會產生類似下列範例的輸出:

NAMELIST(SYSTEM.QPUBSUB.QUEUE.NAMELIST) NAMCOUNT(3) NAMES(SYSTEM.BROKER.DEFAULT.STREAM ,SYSTEM.BROKER.ADMIN.STREAM ,SYSTEM.FTE) DESCR(A list of queues for the queued Pub/Sub interface to monitor) ALTDATE(2022-03-04) ALTTIME(14.34.37)

2. 如果 NAMES 屬性不包含 SYSTEM.FTE,請使用下列 MQSC 指令來新增它:

ALTER NAMELIST(SYSTEM.QPUBSUB.QUEUE.NAMELIST) NAMES(SYSTEM.BROKER.DEFAULT.STREAM,SYSTEM.BROKER.ADMIN.STREAM,SYSTEM.FTE)

## **在發佈之前檢查訊息**

代理程式會將一般訊息傳送至包含 MQRFH 標頭的協調佇列管理程式。 MQRFH 標頭需要發佈訊息的內容。 這些訊息會傳送至協調佇列管理程式上的 SYSTEM.FTE 佇列,且訊息通常會直接從該佇列發佈。 如果錯誤狀 況停止此發佈,您可以在嘗試發佈之前檢查佇列上的訊息。

## **關於這項作業**

若要協助診斷錯誤狀況,請完成下列步驟來檢查佇列上的訊息:

# **程序**

1. 停用協調佇列管理程式中的發佈/訂閱引擎。

請使用 IBM MQ Explorer 或 MQSC 指令來完成此步驟。 請注意,這會暫時停止佇列管理程式上的所有發 佈/訂閱活動,包括與 Managed File Transfer 無關的活動(如果您的協調佇列管理程式還有其他用途)。

### **IBM MQ Explorer:**

a. 在「導覽器」視圖中,用滑鼠右鍵按一下協調佇列管理程式,然後選取**內容**。

- b. 從**內容**窗格中,選取**發佈/訂閱**。
- c. 從**發佈/訂閱模式**清單中,選取**相容性**。

ALTER QMGR PSMODE(COMPAT)

2. 傳送其他訊息。

執行有發佈問題的 Managed File Transfer 動作。以代理程式登錄為例,每當代理程式啟動時,就會傳送 訊息(您無須反覆刪除及建立代理程式以產生登錄訊息)。 因為發佈/訂閱引擎已停用,所以不會執行任 何發佈。

3. 瀏覽協調佇列管理程式上的 SYSTEM.FTE 佇列。

使用 IBM MQ Explorer 來瀏覽協調佇列管理程式的 SYSTEM.FTE 佇列。

### **IBM MQ Explorer:**

- a. 在「導覽器」視圖中,展開協調佇列管理程式,然後按一下**佇列**。 在「內容」視圖中,於 SYSTEM.FTE 佇列上按一下滑鼠右鍵,然後選取**瀏覽訊息**。 **訊息瀏覽器**視窗即會開啟,並顯示將 會發佈的訊息。
- b. **使用者 ID** 直欄會顯示訊息描述子中包含的使用者 ID。 發佈失敗的常見原因,是此使用者 ID 對 SYSTEM.FTE 主題不具有發佈權限。
- c. 用滑鼠右鍵按一下訊息並選取**內容**,可以找到其他關於每一個訊息的資訊(包括將會發佈的 XML)。

目前沒有可檢查訊息內容的 MQSC 指令。 如果您沒有 IBM MQ Explorer,請使用不同的程式來瀏覽佇列 並顯示所找到訊息的所有層面。 您可以使用 **amqsbcg** 範例程式(如果已安裝),如下列主題所述:瀏覽 佇列。 UserIdentifier 一行會顯示使用者 ID。 或者,您可以使用 **dmpmqmsg**; 訊息的使用者 ID 位於 如下行中:

A RTM MQ24

- A USR JOHNDOE
- A ACC 1A0FD4D8F2F4C3C8C9D5F1F9C6F7C1C3F3F00019F7AC30000000000000000000

範例中的第二行是該訊息的訊息描述子使用者 ID。

4. 重新啟用協調佇列管理程式的發佈/訂閱引擎。

您可以使用 IBM MQ Explorer 或使用 MQSC 指令來完成此步驟。 在重新啟用協調佇列管理程式中的發佈/ 訂閱引擎後,即會立即處理 SYSTEM.FTE 佇列上的任何訊息。

### **IBM MQ Explorer:**

- a. 在「導覽器」視圖中, 用滑鼠右鍵按一下協調佇列管理程式, 然後選取內容。
- b. 從**內容**窗格中,選取**發佈/訂閱**。
- c. 從**發佈/訂閱模式**清單中,選取**已啟用**。

### **MQSC:**

ALTER QMGR PSMODE(ENABLED)

## **配置** *Redistributable Managed File Transfer components* **時可能發生錯誤**

當您配置 Redistributable Managed File Transfer components 時, 可能會看到錯誤「無法載入 Windows 的 原生程式庫」或「不支援使用連結模式」。

## **無法載入 Windows 的原生程式庫**

■ Windows M $\alpha$ 必須在系統上安裝 Microsoft Visual C++ Redistributable for Visual Studio 2015, 2017 and 2019 程式庫 (可從 Microsoft 取得), 才能使用 Redistributable Managed File Transfer Agent。 請參閱 [最新](https://support.microsoft.com/en-gb/kb/2977003#/en-gb/kb/2977003) 支援的 [Visual C++](https://support.microsoft.com/en-gb/kb/2977003#/en-gb/kb/2977003) 下載。

- V330 あり IBM MQ 9.2.1 中的 Continuous Delivery , Aedistributable Managed File Transfer Logger 也需要 Microsoft Visual C++ Redistributable for Visual Studio 2015, 2017 and 2019 程式庫。

如果您在未安裝這些程式庫的情況下嘗試執行 MFT 指令,將報告下列錯誤:

- BFGUB0070E: Internal error: Native library for platform Windows (architecture amd64) could not be loaded because mqmft (Not found in java.library.path).
- BFGCL0043I: Specify the '-h' command line parameter to see more usage information.

檢查是否已安裝 Microsoft 程式庫。 如果未安裝這些程式庫,請先安裝它們,然後重新執行此指令。

# **不支援使用連結模式**

Redistributable Managed File Transfer Agent 只能在用戶端模式下連接至 IBM MQ。 如果您嘗試在連結模式 下執行指令,將報告下列錯誤:

• BFGCL0408E: Unable to obtain IBM MQ installation information for queue manager '*queue manager name*'. Reason Cannot run program "../bin/dspmq": error=2, No such file or directory

當您發出指令時,必須提供佇列管理程式主機、埠、名稱及通道名稱。

▶ S.3.0 K IBM MQ 9.3.0 開始,您也可能會看到 Redistributable Managed File Transfer Logger 的這 個錯誤,它只支援以用戶端模式連接至協調佇列管理程式的 FILE 類型日誌程式。

### **相關工作**

下載及配置 Redistributable Managed File Transfer components

### **相關參考**

BFGCL0001 - BFGCL9999

BFGUB0001 - BFGUB9999

### **使用** *UAC* **和虛擬儲存庫搭配** *MFT* **進行疑難排解**

Windows Server 2008 R2 及其他類似作業系統中都有「使用者帳戶控制 (UAC)」。 這是一項安全基礎架 構,其特性之一是將儲存在中央 Program Files 目錄的使用者資料轉移至使用者位置,一般稱為虛擬儲存 庫。

### **關於這項作業**

如果僅使用 Managed File Transfer 工具來管理資料結構,則 UAC 及虛擬儲存庫對於 Managed File Transfer 並沒有影響。不過, 如果非 IBM MQ 管理者使用標準作業系統工具變更或重建目錄結構, 則可能會將新結構 轉移至虛擬儲存庫。 這有可能導致下列一個以上的狀況:

- 使用者 (包括 IBM MQ 管理者) 無法再於其預期位置中查看檔案。
- 代理程式可能無法啟動,並報告訊息 BFGCL0315 ,但未提供支援的原因碼。
- 在代理程式報告的位置上找不到日誌檔。
- 使用 **-F** 參數啟動時,代理程式可能無法啟動,並報告下列訊息:

The current directory is invalid

若要更正所有這些狀況,請完成下列步驟:

## **程序**

.

- 以 IBM MQ 管理者身分,使用 **fteDeleteAgent** 及 **fteCreateAgent** 指令重建代理程式結構。
- 以作業系統管理者身分,移除受影響使用者之虛擬儲存庫中的 IBM MQ 項目。

例如,在 Windows 上,虛擬商店的位置如下:*%USERPROFILE%*\AppData\Local\VirtualStore\

### **相關參考**

fteDeleteAgent

fteCreateAgent

## **對以** *Windows* **服務方式執行的** *MFT* **代理程式或日誌程式進行疑難排解**

您可以 Windows 服務方式執行 Managed File Transfer 代理程式、獨立式資料庫日誌程式及獨立式檔案日誌 程式。 如果這些 Windows 服務有問題,您可以使用服務日誌檔及本主題中的步驟來診斷問題。

# **關於這項作業**

如需配置代理程式、獨立式日誌程式或獨立式檔案日誌程式以 Windows 服務方式執行的相關資訊,請參閱 以 Windows 服務方式啟動 MFT 代理程式 及 fteModify 日誌程式: 以 Windows 服務方式執行 MFT 日誌程 式。

**註:** 如果可重新配送的代理程式將以 Windows 服務方式執行,則需要在系統環境中設定 **BFG\_DATA** 環境變 數,服務才能運作。

# **程序**

• 選擇記載層次。

當您使用 **fteCreateAgent**、 **fteCreateCDAgent**、 **fteCreateBridgeAgent**、 **fteModifyAgent**、 **fteCreateLogger** 或 **fteModifyLogger** 指令,以 Windows 服務方式執行代理 程式或日誌程式時,可以使用 **-sl** 參數來選擇記載層次。 此參數的可能值為 error、info、warn 及 debug。 預設值是 info。

Windows 服務日誌檔的檔名為 service*date*.log,其中 *date* 是啟動服務的日期。 代理程式的檔案會 寫入 *MQ\_DATA\_PATH*\mqft\logs\*coordination\_qmgr\_name*\agents\*agent\_name* 目錄中。 此 目錄是寫入 Managed File Transfer Agent 追蹤檔的相同目錄。 日誌程式的檔案會寫入 *MQ\_DATA\_PATH*\mqft\logs\*coordination\_qmgr\_name*\loggers\*logger\_name* 目錄中。

如果您以 Windows 服務方式啟動代理程式或獨立式日誌程式時發生問題,請嘗試使用 **-sl** 參數將記載層 次設為 debug 。 其他資訊會寫入 service*date*.log 檔中。

**註:** 當記載層次設為 debug 時,您用來執行 Windows 服務的使用者帳戶及密碼會以純文字格式顯示在日 誌檔中。

• 選擇日誌檔數目。

當您以 Windows 服務方式使用 **fteCreateAgent**、 **fteCreateCDAgent**、

**fteCreateBridgeAgent**、 **fteModifyAgent**、 **fteCreateLogger** 或 **fteModifyLogger** 指令來 執行代理程式或獨立式日誌程式時,可以使用 **-sj** 參數來選擇日誌檔數目。 在指令中指定下列文字以變 更日誌檔數目: -sj

-Dcom.ibm.wmqfte.daemon.windows.windowsServiceLogFiles=*number*,其中 *number* 是您 要以正整數表示的日誌檔數目。 如果您未指定日誌檔數目,則預設值是 5。

• 授與「以服務方式登入」權限

您用來執行服務的 Windows 帳戶必須具有 **Log on as a service** 權限。 如果您嘗試以 **fteStartAgent**、**fteStartLogger** 指令或以 Windows **Sc.exe** 指令啟動服務,但您使用的使用者帳 戶沒有此權限,則會開啟「**服務**」視窗。 如果您想要啟動的服務是要執行代理程式,則此視窗包含下列 訊息:

Unable to start Windows service mqmftAgent*AGENT*@*QMGR*. System error 1069: The service did not start due to a logon failure.

在此訊息中,*AGENT* 是代理程式名稱,*QMGR* 是代理程式佇列管理程式名稱。 如果您嘗試以服務方式執 行獨立式日誌程式,會產生類似的訊息,其參照日誌程式而非代理程式。

若要防止此錯誤,請將 **Log on as a service** 權限授與您用來執行服務的 Windows 帳戶。 例如,在 Windows 10 上完成下列步驟:

- a) 從**開始**功能表,按一下**系統管理工具** > **本機安全性原則**。
- b) 在**安全設定**窗格中,展開**本機原則**,然後按一下**使用者權限指派**。
- c) 在**原則和安全設定**窗格中,按兩下**以服務方式登入**。
- d) 按一下 **新增使用者或群組**,然後將您要執行服務的使用者新增至具有 Log on as a service 權限 的使用者清單。

您在執行 **fteCreateAgent**、 **fteCreateCDAgent**、 **fteCreateBridgeAgent**、 **fteModifyAgent**、**fteCreateLogger** 或 **fteModifyLogger** 指令時提供此使用者名稱。

**註:** 錯誤 System error 1069: The service did not start due to a logon failure. 也可能是由不正確的密碼所造成。

• 隱藏 Windows 帳戶密碼。

當您配置代理程式或獨立式日誌程式以 Windows 服務方式執行時,請指定要使用的使用者名稱及密碼。 在下列範例中,建立了代理程式 AGENT1,它具有代理程式佇列管理程式 QMGR1,並配置為以 Windows 服務方式執行:

fteCreateAgent -agentName AGENT1 -agentQMgr QMGR1 -s -su fteuser -sp ftepassword

在此範例中,Windows 服務是以使用者名稱 fteuser 執行,它的相關聯密碼是 ftepassword。 當您 執行 **fteCreateAgent** 指令或是接受 **-s** 參數的其中一個其他指令時,可以使用純文字格式指定 Windows 帳戶的密碼。 如果您不想顯示密碼,請完成下列步驟:

a) 執行指令 (**fteCreateAgent**、 **fteCreateCDAgent**、 **fteCreateBridgeAgent**、 **fteModifyAgent**、 **fteCreateLogger** 或 **fteModifyLogger**) ,但不指定 **-sp** 參數。

例如:

fteCreateAgent -agentName AGENT1 -agentQMgr QMGR1 -s -su fteuser

**註:** 此指令會產生一則訊息來警告您,您必須先使用「Windows 服務」工具設定密碼,然後服務才能 順利啟動。

- b) 開啟 Windows「**服務**」視窗。
- c) 在服務清單中,在代理程式或獨立式日誌程式服務上按一下滑鼠右鍵,然後選取**內容**。

代理程式服務顯示名稱是 Managed File Transfer Agent *AGENT* @ *QMGR*,其中 *AGENT* 是代 理程式名稱,而 *QMGR* 是代理程式佇列管理程式名稱。 日誌程式服務顯示名稱是 Managed File Transfer Logger for property set *coordination\_qmgr\_name*,其中 *coordination\_qmgr\_name* 是您指定給獨立式日誌程式作為其內容集的協調佇列管理程式。

如需內容集的相關資訊,請參閱 fteStartLogger 及 fteModifyLogger。

- d) 在**內容**視窗中,選取**登入**標籤。
- e) 請在**密碼**及**確認密碼**欄位中,輸入執行該服務的使用者帳戶的密碼。 在您輸入時,密碼字元會隱藏起 來。
- f) 按一下**確定**。

**相關工作**

以 Windows 服務方式啟動 MFT 代理程式

### **相關參考**

fteCreateAgent fteModifyAgent fteCreateCDAgent fteCreateBridgeAgent fteCreateLogger fteModifyLogger fteStartLogger

## **如何處理代理程式及日誌程式** *JVM* **選項**

如果您使用 **fteModifyAgent** 或 **fteModifyLogger** 指令的 **-sj** 參數,透過更新、新增或移除 Java 系統 內容來修改代理程式或日誌程式的現有 Windows 服務定義, 則會先刪除現有 Windows 服務, 然後再於其位 置建立新的服務,並使用新 Windows 服務的內容來更新代理程式或日誌程式內容檔。 新 Windows 服務定義 必須與代理程式或日誌程式內容檔中定義的已更新 Windows 服務內容一致。

從 IBM MQ 9.0.0 Fix Pack 4 開始,會在 APAR IT22423 下新增其他檢查,以驗證使用 **fteModifyAgent** 或 **fteModifyLogger** 指令的 **-sj** 參數對代理程式或日誌程式的 JVM 選項所做的任何更新,以確定已正確 指定這些選項。 如果發現內容無效或無法驗證這些內容,**fteModifyAgent** 或 **fteModifyLogger** 指令將 會失敗,並且顯示適當的錯誤訊息。

如果 JVM 內容有效,且順利刪除現有 Windows 服務,但隨後在 **fteModifyAgent** 或 **fteModifyLogger** 指令建立新 Windows 服務時失敗, 則此指令會嘗試從代理程式或日誌程式內容檔中移除定義取代 Windows 服務的內容。 在此情況下,將會傳回錯誤訊息,說明代理程式或日誌程式無法修改、已刪除舊 Windows 服 務, 但無法建立新 Windows 服務, 因此代理程式或日誌程式不會作為 Windows 服務執行。 您隨後必須手動 驗證 Windows 服務定義的狀態, 是否與代理程式或日誌程式內容檔中定義的 Windows 服務內容一致, 並採 取適當的動作來更正任何不一致。

### **相關參考**

fteModify 代理程式: 以 Windows 服務方式執行 MFT 代理程式 fteModify 日誌程式: 以 Windows 服務方式執行 MFT 日誌程式

## *MFT* **未讀取** *AMS* **的金鑰儲存庫內容時進行疑難排解**

如果金鑰儲存庫配置檔未出現在預設位置,則必須透過 *MQS\_KEYSTORE\_CONF* 變數指定金鑰儲存庫配置檔 位置, Java AMS 才能夠在用戶端模式下執行。如果未指定此位置, 則 Managed File Transfer Agent 日誌將 顯示錯誤訊息:「無法從金鑰儲存庫配置檔讀取金鑰儲存庫內容」。

## **關於這項作業**

金鑰儲存庫配置檔的預設位置為 *home\_directory*/.mqs/keystore.conf。 如果金鑰儲存庫配置檔的位 置不是預設位置,請完成下列步驟:

## **程序**

- 1. 在用戶端模式下啟動 FTE 代理程式。
- 2. 將 AMS 安全套用至 SYSTEM.FTE.DATA.<agent name> 佇列。

如果金鑰儲存庫配置檔不在此位置中,則所有傳送都將失敗,而且沒有確認通知。

- 3. 針對 **fteStartAgent** 指令,將系統變數 **BFG\_JVM\_PROPERTIES** 設為 **BFG\_JVM\_PROPERTIES**=- **DMQS\_KEYSTORE\_CONF**=*keystore\_config* 檔案 的路徑。
- 4. 對於 **fteStartAgent** 指令,將系統變數 **MQS\_KEYSTORE\_CONF** 設定為 **MQS\_KEYSTORE\_CONF**=*path to keystore\_config file*。

為了確保所有代理程式均可執行,不論它們是在何種模式下執行,都必須設定此項目。

## **結果**

**註:** 如果 Java AMS 以連結模式執行,則如果金鑰儲存庫配置檔不在預設位置中,則佇列管理程式的錯誤日誌 中會顯示錯誤 AMQ9062 。

## **移除修正套件時避免** *BFGSS0023E* **錯誤**

如果您從安裝中解除安裝修正套件以移回舊版產品,且與安裝相關聯的代理程式在解除安裝發生時涉及受管 理傳送,則該代理程式無法啟動,並將報告 BFGSS0023E 錯誤。 您可以透過完成數個步驟來避免在代理程 式重新啟動時出現 BFGSS0023E 訊息,從而避免此錯誤。

# **關於這項作業**

對於代理程式目前涉及的每個進行中的受管理傳送,代理程式的 SYSTEM.FTE.STATE.*agent\_name* 佇列中會 有一則訊息。 此訊息儲存受管理傳送的檢查點資訊,萬一受管理傳送進行回復即可使用。 受管理傳送完成 後, 就會移除 SYSTEM.FTE.STATE.agent\_name 佇列上的對應訊息。

每一個狀態訊息都包含一些內部標頭資訊, 指出受管理傳送執行時代理程式所使用的 Managed File Transfer 元件版本。 版本資訊會顯示特定的修正套件層次,因此,例如,如果 IBM MQ 8.0.0 Fix Pack 5 代理程式正 在執行受管理傳送,則該受管理傳送的狀態訊息會包含 IBM MQ 8.0.0 Fix Pack 5 的參照。

如果從安裝中解除安裝修正套件,且與該安裝相關聯的代理程式具有相關聯的進行中傳送,則代理程式將無 法啟動,而且會報告下列錯誤:

BFGSS0023E: 代理程式配置為使用 IBM MQ 佇列,其中包含使用更新版本所建立的資料 產品的。 代理程式無法在此配置中執行,且將結束。

例如,如果 IBM MQ 8.0.0 Fix Pack 5 代理程式在停止並降級至 IBM MQ 8.0.0 Fix Pack 4 層次時有一些進行 中的傳送在執行中,則下次代理程式啟動時,它會檢查其 SYSTEM.FTE.STATE.*agent\_name* 佇列並發現它們 在使用 IBM MQ 8.0.0 Fix Pack 5 時已寫入。 由於它現在是使用 IBM MQ 8.0.0 Fix Pack 4, 因此代理程式會 報告前一個段落所描述的 BFGSS0023E 錯誤,並自行關閉。

如果您要移除修正套件,則完成下列步驟應該可以防止在重新啟動 Managed File Transfer 代理程式時出現 BFGSS0023E 訊息:

# **程序**

1. 請確定所有代理程式都已完成其受管理傳送。

2. 停止代理程式。

3. 移除修正套件。

4. 重新啟動代理程式。

### **相關工作**

啟動 MFT 代理程式 在 UNIX 上將佇列管理程式回復至舊版 在 Windows 上將佇列管理程式回復至舊版 **相關參考** MFT 代理程式佇列設定 BFGSS0001 - BFGSS9999

# **疑難排解訊息問題**

### **相關工作**

第 289 [頁的『收集資料轉換問題的資訊』](#page-288-0) 如果您需要「 IBM 支援中心」的協助來解決 Multiplatforms 上資料轉換的問題,您需要先收集疑難排解資訊 以傳送至 IBM 支援中心, 以協助尋找解決方案。

第 290 [頁的『收集無法傳送郵件的佇列問題的資訊』](#page-289-0) 如果 IBM MQ 佇列管理程式在 Multiplatforms 上將訊息放置在其無法傳送郵件的佇列 (DLQ) 上, 您可以收集

疑難排解資訊,以協助尋找解決方案。

第 291 [頁的『收集錯誤訊息及](#page-290-0) FFST 問題的資訊』 當 IBM MQ 在 Multiplatforms 上記載錯誤訊息或寫入 FFST (FDC 檔案) 時, 如果您需要「 IBM 支援中心」的 協助來解決問題,則首先需要收集疑難排解資訊,以傳送至「 IBM 支援中心」來協助尋找解決方案。

## **疑難排解未遞送的訊息**

如果訊息未順利遞送,因此被放置在無法傳送郵件的佇列上,您可以瀏覽佇列,並決定如何刪除您找到的任 何訊息。

# <span id="page-157-0"></span>**關於這項作業**

由於某些原因而無法遞送的訊息會置於無法傳送郵件的佇列上。 每一個佇列管理程式通常都有一個本端佇 列,用來作為無法傳送郵件的佇列,以便儲存無法遞送至正確目的地的訊息,以供稍後擷取。

## **程序**

- 1. 使用 MQSC **DISPLAY QUEUE** 指令檢查佇列是否包含任何訊息。
- 2. 如果佇列包含訊息,請使用提供的瀏覽範例應用程式 (amqsbcg) ,利用 MQGET 呼叫來瀏覽佇列上的訊 息。

範例應用程式會逐步執行具名佇列管理程式之具名佇列上的所有訊息,同時顯示具名佇列上所有訊息的 訊息描述子及訊息環境定義欄位。

3. 根據將訊息放入佇列的原因,決定如何處置在無法傳送郵件的佇列中找到的任何訊息。 如果您未將無法傳送郵件的佇列與每一個佇列管理程式相關聯,則可能會發生問題。

IBM MQ 提供無法傳送郵件的佇列處理程式,可讓您指定如何處理或移除在無法傳送郵件的佇列上找到的 訊息。 如需無法傳送郵件的佇列及處理未遞送訊息的相關資訊,請參閱 使用無法傳送郵件的佇列。

### **相關概念**

無法傳送郵件的佇列

### **相關參考**

runmqdlq (執行無法傳送郵件的佇列處理程式)

## **MQ Telemetry 問題疑難排解**

尋找疑難排解作業,以協助您解決執行 MQ Telemetry 應用程式的問題。

### **相關概念**

MQ Telemetry

#### **Telemetry 日誌、錯誤日誌和配置檔的位置** Windows Linux **AIX**

尋找 MQ Telemetry 使用的日誌、錯誤日誌及配置檔。

**註:** 這些範例是針對 Windows 系統進行編碼。 變更語法以在 AIX 或 Linux 系統上執行範例。

# **伺服器端日誌**

遙測 (MQXR) 服務會將 FDC 檔案寫入 IBM MQ 錯誤目錄:

*WMQ data directory*\errors\AMQ *nnn.n*.FDC

FDC 檔案的格式為 MQXRn.FDC。

它還會寫入遙測 (MQXR) 服務的日誌。 日誌路徑是:

*WMQ data directory*\Qmgrs\*qMgrName*\errors\mqxr.log

日誌檔的格式為 mqxr\_n.log。

IBM MQ Explorer 所建立的 IBM MQ 遙測範例配置會使用指令 **runMQXRService** 來啟動遙測 (MQXR) 服 務, 該指令位於 WMQ Telemetry installation directory\bin 中。 此指令會寫入:

*WMQ data directory*\Qmgrs\*qMgrName*\mqxr.stdout *WMQ data directory*\Qmgrs\*qMgrName*\mqxr.stderr

# **伺服器端配置檔**

### **遙測通道及遙測 (MQXR) 服務**

**限制:** 遙測通道配置檔的格式、位置、內容和解譯在未來的版本中可能會發生變化。 您必須使用 IBM MQ Explorer 或 MQSC 指令來配置遙測通道。

IBM MQ Explorer 會將遙測配置儲存在 Windows 系統上的 mqxr\_win.properties 檔案中, 以及 AIX 或 Linux 系統上的 mqxr\_unix.properties 檔案中。 這些內容檔會儲存在遙測配置目錄中:

*WMQ data directory*\Qmgrs\*qMgrName*\mqxr

圖 *6: Windows* 上的遙測配置目錄

/var/mqm/qmgrs/*qMgrName*/mqxr

圖 *7: AIX* 或 *Linux* 上的遙測配置目錄

### **JVM**

在檔案 java.properties 中設定作為引數傳遞至遙測 (MQXR) 服務的 Java 內容。 該檔案中的內容會 直接傳遞至執行遙測 (MQXR) 服務的 JVM。 它們在 Java 指令行上作為其他 JVM 內容傳遞。 指令行上所 設定的內容,優先於從 java.properties 檔案新增至指令行的內容。

在遙測配置的相同資料夾中尋找 java.properties 檔案。 請參閱第 159 頁的圖 6 及第 159 頁的圖 7。

以分隔線形式指定每個內容,修改 java.properties。 將每一個內容完全按照您將內容傳遞至 JVM 作為引數的方式來格式化。 例如:

-Xmx1024m

### $-Xm<sub>1024m</sub>$

### **JAAS**

從 IBM MQ 9.3.0, JAAS.Login 模組檔案已從 &MQ\_INSTALL\_DIRECTORY&/ mqxr/ samples/samples 目錄移至 &MQ\_INSTALL\_DIRECTORY&/ mqxr/samples/jaas 目錄 JAAS 配置檔在 遙測通道 JAAS 配置中說明,其中包含 MQ Telemetry 隨附的範例 JAAS 配置檔 JAAS.config。

如果您配置 JAAS,則您必定會要撰寫類別來鑑別使用者,以取代標準的 JAAS 鑑別程序。

若要將 Login 類別併入遙測 (MQXR) 服務類別路徑所使用的類別路徑中,請提供 IBM MQ service.env 配置檔。

在 service.env 中設定您 JAAS LoginModule 的類別路徑。 不能在 service.env 中使用變數 %classpath%。 service.env 中的類別路徑會新增至遙測 (MQXR) 服務定義中已設定的類別路徑。

透過將 echo set classpath 新增至 runMQXRService.bat,可顯示遙測 (MQXR) 服務所使用的類 別路徑。 會將輸出傳送至 mqxr.stdout。

service.env 檔的預設位置是:

*WMQ data directory*\service.env

針對下列目錄中的每一個佇列管理程式,使用 service.env 檔來置換這些設定:

*WMQ data directory*\Qmgrs\*qMgrName*\service.env

<span id="page-159-0"></span>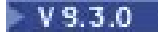

CLASSPATH= *WMQ Installation Directory*\mqxr\samples\jaas

圖 *8: service.env for Windows* 範例

**註:** service.env 不得包含任何變數。 請替換 *WMQ Installation Directory* 的實際值。

### **追蹤**

請參閱 第 160 頁的『追蹤遙測 (MQXR) 服務』。 用來配置追蹤的參數儲存在下列檔案中:

*WMQ data directory*\Qmgrs\*qMgrName*\mqxr\trace.config *WMQ data directory*\Qmgrs\*qMgrName*\mqxr\mqxrtraceOn.properties *WMQ data directory*\Qmgrs\*qMgrName*\mqxr\mqxrtraceOff.properties

### **com.ibm.mq.MQXR.GenerateJavaDump 內容**

在某些情況下, MQXR 服務不需要在第一次失敗支援技術 (FFST) 產生過程中產生 Java 傾出。

您可以設定系統內容 **com.ibm.mq.MQXR.GenerateJavaDump** ,以指定是否產生 Java 核心傾出:

- 將內容設為 true 表示一律與 FDC 一起產生 Java 核心傾出。
- 將內容設為 false 表示永不與 FDC 一起產生 Java 核心傾出。

依預設會停用 **com.ibm.mq.MQXR.GenerateJavaDump** 內容。 此內容位於 IBM MQ 安裝架構中的 mqinstall/qmgrs/qmgr\_name/mqxr/java.properties 及 mqinstall/qmgrs/qmgr\_name/ amqp/amqp\_java.properties 。 這兩個內容都必須設為相同的值。

# **用戶端日誌檔和用戶端配置檔**

如需最新資訊及下載項目,請參閱下列資源:

- • [Eclipse Paho](http://www.eclipse.org/paho) 專案和 [MQTT.org](https://mqtt.org/) 具有最新遙測用戶端的免費下載,以及一系列程式設計語言的範例。 使用 這些網站來協助您開發程式範例以發佈和訂閱 IBM MQ Telemetry Transport 及新增安全特性。
- IBM Messaging Telemetry Clients SupportPac 已無法再下載。 如果有先前下載的副本, 則它具有下列內 容:
	- IBM Messaging Telemetry Clients SupportPac 的 MA9B 版本包括完整的範例應用程式 (mqttv3app.jar) 及關聯用戶端程式庫 (mqttv3.jar)。在一下目錄提供:
		- ma9b/SDK/clients/java/org.eclipse.paho.sample.mqttv3app.jar
		- ma9b/SDK/clients/java/org.eclipse.paho.client.mqttv3.jar
	- 在此 SupportPac 的 MA9C 版本中,已移除 /SDK/ 目錄及內容:
		- 只提供了範例應用程式(mqttv3app.jar)的來源。 它位於下列目錄中:

ma9c/clients/java/samples/org/eclipse/paho/sample/mqttv3app/\*.java

- 仍提供已編譯的用戶端程式庫。 它位於下列目錄中:

```
ma9c/clients/java/org.eclipse.paho.client.mqttv3-1.0.2.jar
```
# **Windows > Linux > AIX 追蹤遙測 (MQXR) 服務**

提供 IBM MQ 遙測 (MQXR) 服務所提供的追蹤機能,可協助「 IBM 支援中心」診斷與服務相關的客戶問題。

## **關於這項作業**

有兩種方法可以控制 IBM MQ 遙測服務的追蹤:

• 使用 **strmqtrc** 和 **endmqtrc** 指令來啟動和停止追蹤。 使用 **strmqtrc** 指令來啟用追蹤,會針對執行 IBM MQ 遙測服務的整個佇列管理程式產生追蹤資訊。 這包括 IBM MQ 遙測服務本身, 以及服務用來與其 他佇列管理程式元件通訊的基礎「 Java 訊息佇列作業介面 (JMQI)」。

從 IBM MQ 9.2.0 中,您也可以產生所選取感興趣區域的追蹤資訊。

• 執行 **controlMQXRChannel** 指令。 請注意,使用 **controlMQXRChannel** 指令開啟追蹤只會追蹤 IBM MQ 遙測服務。

如果您不確定要使用哪個選項,請聯絡「 IBM 支援中心」代表,他們將能夠建議您針對您所看到的問題收集 追蹤的最佳方式。

# **程序**

- 1. 方法一
	- a) 啟動命令提示字元,並導覽至下列目錄: *MQ\_INSTALLATION\_PATH*\bin
	- b) 執行 **strmqtrc** 指令以啟用追蹤。 從 IBM MQ 9.2.0, 執行下列指令:

strmqtrc -m *qmgr\_name* -t mqxr

其中 *qmgr\_name* 是 IBM MQ MQXR 服務執行所在的佇列管理程式名稱, **-t** *mqxr* 只會將追蹤輸出限 制為 MQXR 服務。

- c) 重新產生問題。
- d) 執行下列指令來停止追蹤:

endmqtrc -m *qmgr\_name*

- 2. 方法二。
	- a) 啟動命令提示字元,並導覽至下列目錄: *MQ\_INSTALLATION\_PATH*\mqxr\bin
	- b) 執行下列指令以啟用追蹤:
		- Windows

controlMQXRChannel -qmgr=*qmgr\_name* -mode=starttrace [clientid=ClientIdentifier]

 $\blacktriangleright$  Linux  $\blacktriangleright$  AIX  $\blacktriangleright$ 

./controlMQXRChannel.sh -qmgr=*qmgr\_name* -mode=starttrace [clientid=ClientIdentifier]

其中 *qmgr\_name* 是執行 MQXR 服務的佇列管理程式名稱。

將 *ClientIdentifier* 設為 MQTT 用戶端的用戶端 ID。 如果您指定 **clientid** 參數, IBM MQ 遙測服務 追蹤只會擷取具有該用戶端 ID 的 MQTT 用戶端的活動。

如果您想要追蹤多個特定 MQTT 用戶端的 IBM MQ 遙測服務活動,您可以多次執行指令,每次都指定 不同的用戶端 ID。

c) 重新產生問題。

•

d) 當問題發生時,請執行下列指令來停止追蹤:

**• Windows** 

controlMQXRChannel -qmgr=*qmgr\_name* -mode=stoptrace

Linux **AIX** 

./controlMQXRChannel.sh -qmgr=*qmgr\_name* -mode=stoptrace [clientid=ClientIdentifier]

其中 *qmgr\_name* 是執行 MQXR 服務的佇列管理程式名稱。

## **結果**

若要檢視追蹤輸出,請跳至下列目錄:

- Windows MQ DATA\_PATH\trace.
- Linux **AX** AV<sub>/var/mqm/trace.</sub>

包含來自 MQXR 服務之資訊的追蹤檔稱為 mqxr\_*N*.trc,其中 *N* 是數字。

從 IBM MQ 9.2.0 開始, 追蹤檔命名如下:

- 包含來自 MQXR 服務之資訊的追蹤檔稱為 mqxrRunMQXRService\_*PPPPP*.*N*.trc,其中 *PPPPP* 是 MQXR 服務的處理程序 ID , *N* 是數字。
- 包含 **controlMQXRChannel** 指令資訊的追蹤檔稱為 mqxrControlMQXRChannel\_*PPPPP*.*N*.trc,其 中 *PPPPP* 是 MQXR 服務的處理程序 ID , *N* 是數字。

JMQI 產生的追蹤資訊會寫入稱為 mqxr\_*PPPPP*.trc 的追蹤檔,其中 *PPPPP* 是「MQXR 服務」的處理程序 ID。

### **相關參考**

strmqtrc

#### **使用 controlMQXRChannel 指令的其他診斷程式** Windows Linux

使用 **controlMQXRChannel** 指令來提供 MQXR 服務的其他診斷資訊。

## **程序**

執行下列指令,以從 MQXR 服務提供有用的診斷資訊:

```
<MQ_INSTALLATION_PATH>\mqxr\bin\controlMQXRChannel -qmgr=<QMGR_NAME> -mode=diagnostics 
-diagnosticstype=<number>
```
產生的診斷資訊取決於 **-diagnosticstype**=*<number>* 參數的值:

- **-diagnosticstype=** *0* 寫入主控台的執行緒傾出
- **-diagnosticstype=** *1* 具有部分內部服務統計資料的 FDC
- **-diagnosticstype=** *2* 具有內部統計資料的 FDC, 以及目前所連接用戶端的相關資訊
- **-diagnosticstype=** *3* 資料堆傾出
- **-diagnosticstype=** *4* 雅瓦科雷
- **-diagnosticstype=** *5* 完整系統傾出
- **-diagnosticstype=** *6*

特定用戶端的詳細資訊。 請注意,您也必須為該用戶端提供 **-clientid** 參數。

Windows Linux **Replace Million 解決問題: MQTT 用戶端未連接**

解決 MQTT 用戶端程式無法連接至遙測 (MQXR) 服務的問題。

# **開始之前**

問題是出在伺服器上、用戶端還是連線上? 您是否已使用 C 或 Java MQTT 用戶端撰寫自己的 MQTT v3 通訊 協定處理用戶端,或 MQTT 用戶端應用程式?

如需進一步資訊,請參閱 驗證 MQ Telemetry 的安裝,並檢查遙測通道及遙測 (MQXR) 服務是否正確執行。

## **關於這項作業**

MQTT 用戶端可能未連接至遙測伺服器,或您可能認為它未連接至遙測伺服器,有許多原因。

# **程序**

1. 考量可從遙測 (MQXR) 服務傳回至 MqttClient.Connect 的原因碼推出的結論。 連線失敗的類型為 何?

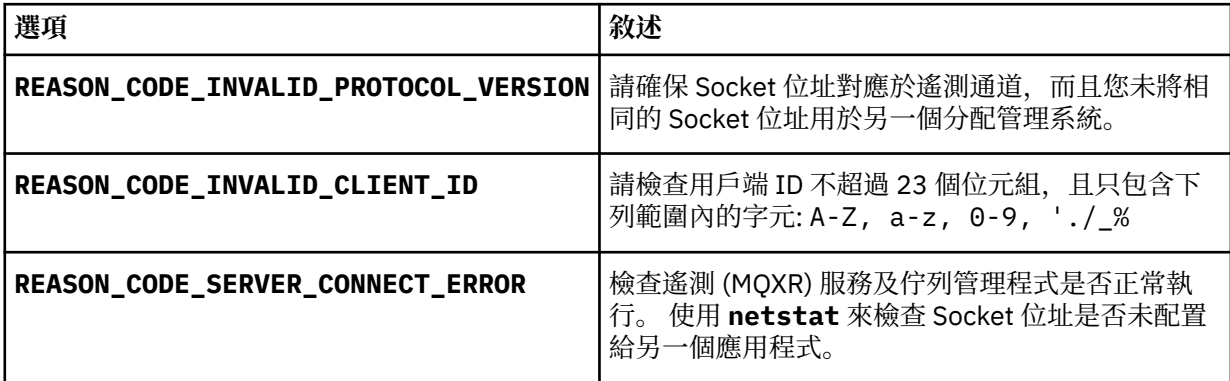

如果您已撰寫 MQTT 用戶端程式庫, 而不是使用 MQ Telemetry 所提供的其中一個程式庫, 請查看 CONNACK 回覆碼。

從這三個錯誤中,您可以推斷用戶端已連接至遙測 (MQXR) 服務,但該服務已發現錯誤。

2. 考量可從遙測 (MQXR) 服務未回應時用戶端所產生的原因碼推出的結論:

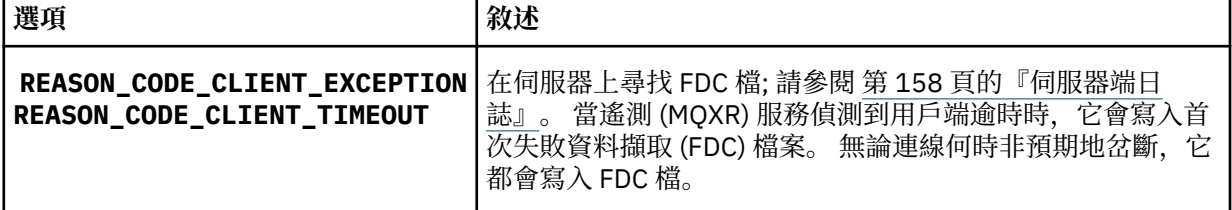

遙測 (MQXR) 服務可能未回應用戶端,並且用戶端逾時到期。 只有在應用程式設定無限期逾時時時, MQ Telemetry Java 用戶端才會當掉。 在為 MqttClient. Connect 設定的逾時到期之後, 如果發生無法診 斷的問題,則用戶端會擲出這三個異常狀況之一。

除非您找到與連線失敗關聯的 FDC 檔,否則您無法推斷出該用戶端嘗試連接至伺服器:

a) 確認用戶端已傳送連線要求。

請使用 **tcpmon** 之類的工具來檢查 TCPIP 要求, 該工具可從 (例如) [https://code.google.com/](https://code.google.com/archive/p/tcpmon/) [archive/p/tcpmon/](https://code.google.com/archive/p/tcpmon/) 取得

b) 用戶端使用的遠端 Socket 位址與定義給遙測通道的 Socket 位址是否相符?

IBM MQ Telemetry 隨附的 Java SE MQTT 用戶端中的預設檔案持續性類別會在用戶端工作目錄中建立 名為 *clientIdentifier*-tcp*hostNameport* 或 *clientIdentifier*-ssl*hostNameport* 的資料夾。 資料夾名稱告 知您在連線嘗試中使用的 hostName 和埠; 請參閱 第 160 [頁的『用戶端日誌檔和用戶端配置檔』。](#page-159-0)

c) 您可以 ping 遠端伺服器位址嗎?

d) 在伺服器上執行 netstat, 是否顯示遙測通道正在用戶端所連接的埠上執行?

3. 檢查遙測 (MQXR) 服務是否在用戶端要求中發現問題。

遙測 (MQXR) 服務會將它偵測到的錯誤寫入 mqxr\_n.log,而佇列管理程式會將錯誤寫入 AMQERR01.LOG 。

4. 嘗試透過執行另一個用戶端隔離問題。

如需進一步資訊,請參閱 驗證 MQ Telemetry 的安裝 。

在伺服器平台上執行程式範例以排除網路連線相關的不確定問題,然後在用戶端平台上執行範例。

5. 要檢查的其他內容:

a) 數萬個 MQTT 用戶端是否同時嘗試連接?

遙測通道具有佇列,可以緩存送入連線待辦事項。 每秒處理的連線數超過 10,000。 待辦事項緩衝區 的大小,可以使用「IBM MQ 探險家」中的遙測通道精靈進行配置。 其預設大小為 4096。 檢查待辦 事項是否配置為較低的值。

b) 遙測 (MQXR) 服務及佇列管理程式仍在執行中嗎?

c) 用戶端是否已連接至已切換其 TCP/IP 位址的高可用性佇列管理程式?

d) 防火牆是否選擇性地過濾掉出埠或傳回資料封包?

#### **Windows**  $\blacktriangleright$  Linux  $\blacktriangleright$ AIX. **解決問題: 已捨棄 MQTT 用戶端連線**

找出導致用戶端在順利連接並執行或長或短的一段時間之後,擲出非預期的 ConnectionLost 異常狀況的 原因。

## **開始之前**

MQTT 用戶端已順利連接。 用戶端可能會執行一長段時間。 如果用戶端啟動間隔很短,則順利連接與連接中 斷之間的時間可能很短。

區分中斷的連線與成功建立、隨後中斷的連線並不困難。 已捨棄連線由呼叫 MqttCallback.ConnectionLost 方法的 MQTT 用戶端定義。 該方法僅在順利建立連線之後呼叫。 該症 狀與 MqttClient.Connect 在收到負面確認通知或逾時之後擲出異常狀況不同。

如果 MQTT 用戶端應用程式未使用 IBM MQ 所提供的 MQTT 用戶端程式庫, 則症狀取決於用戶端。 在 MOTT v3 通訊協定中,症狀是對伺服器要求沒有及時回應,或 TCP/IP 連線失敗。

## **關於這項作業**

MQTT 用戶端會以可擲出的異常狀況來呼叫 MqttCallback.ConnectionLost ,以回應在收到正面連線 確認通知之後所遇到的任何伺服器端問題。 當 MQTT 用戶端從 MqttTopic.publish 返回且 MqttClient.subscribe 時,會將要求傳送至負責傳送及接收訊息的 MQTT 用戶端執行緒。 會透過將可 擲出異常狀況傳遞至 ConnectionLost 回呼方法,來以非同步方式報告伺服器端錯誤。

## **程序**

1. 是否已啟動另一個使用相同 ClientIdentifier 的用戶端?

如果已啟動第二個用戶端或已重新啟動相同的用戶端(使用相同的 ClientIdentifier), 則會中斷與 第一個用戶端的第一個連線。

2. 用戶端是否存取了未獲授權來發佈至或訂閱的主題?

Telemetry 服務代表用戶端執行的所有動作,它們傳回 MQCC\_FAIL 導致服務中斷用戶端連線連線。

不會將原因碼傳回至用戶端。

- 在用戶端連接至的佇列管理程式之 mqxr.log 和 AMQERR01.LOG 檔中尋找日誌訊息;請參閱第 [158](#page-157-0) [頁的『伺服器端日誌』。](#page-157-0)
- 3. TCP/IP 連線是否已中斷?

防火牆可能設定較低的逾時以將 TCPIP 連線標示為非作用中,從而中斷連線。

• 使用 MqttConnectOptions.setKeepAliveInterval 縮短非作用中的 TCPIP 連線時間。

## **Windows | Linux | AIX 解決問題: MQTT 應用程式中遺失訊息**

解決遺失訊息問題。 訊息是非持續性的、傳送至錯誤的位置還是從未傳送? 編寫不正確的用戶端程式可能 會遺失訊息。

## **開始之前**

您是否確定所傳送訊息已遺失? 您可以因未收到訊息而推斷它已遺失嗎? 如果訊息是個發佈,遺失哪一種 訊息: 發佈者傳送的訊息還是傳送至訂閱者的訊息? 或者是訂閱遺失, 還是分配管理系統未將該訂閱的發佈 傳送至訂閱者?

如果解決方案涉及使用叢集或發佈/訂閱階層的分散式發佈/訂閱,則有許多配置問題可能會導致訊息遺失的 現象。

如果您傳送含有 至少一次 或 最多一次 服務品質的訊息,則可能未以您預期的方式遞送您認為遺失的訊息。 不太可能已從系統誤刪該訊息。 系統可能無法建立您預期的發佈或訂閱。

在進行遺失訊息問題判斷過程中, 您執行的最重要步驟是確認訊息已遺失。 重建該實務範例, 遺失更多訊 息。 請使用 至少一次 或 最多一次 服務品質來刪除系統捨棄訊息的所有情況。

### **關於這項作業**

診斷遺失的訊息有四個要素。

1. 發動並忘記 依設計運作的訊息。 系統有時會捨棄 隨發動即忘 訊息。

- 2. 配置:並非以直接明確的方式,在分散式環境中使用正確的權限來設定發佈/訂閱。
- 3. 用戶端程式設計錯誤: 訊息遞送的責任不只是由 IBM 撰寫的程式碼。
- 4. 如果您已用盡所有這些可能性,則可能決定涉及「 IBM 支援中心」。

### **程序**

- 1. 如果遺失訊息具有 發動並忘記 服務品質,請設定 至少一次 或 最多一次 服務品質。 重試遺失該訊息。
	- 在許多情況下, IBM MQ 會捨棄使用 Fire and 忘記 服務品質所傳送的訊息:
		- 通訊中斷和通道已停止。
		- 佇列管理程式關閉。
		- 訊息數過多。
	- 發動並忘記 訊息的遞送取決於 TCP/IP 的可靠性。 TCP/IP 會不斷重新傳送資料封包,直到其遞送得到 確認為止。如果 TCP/IP 階段作業岔斷, 則會遺失具有 Fire and 忘記 服務品質的訊息。階段作業被 岔斷的可能原因有:用戶端或伺服器關閉、發生通訊問題或防火牆使階段作業中斷連線。
- 2. 檢查用戶端是否正在重新啟動前一個階段作業,以便再次傳送具有 至少一次 或 最多一次 服務品質的未遞 送訊息。
	- a) 如果用戶端應用程式正在使用 Java SE MQTT 用戶端,請檢查它是否將 MqttClient.CleanSession 設為 false
	- b) 如果您使用的是不同的用戶端程式庫,請檢查是否正確地重新啟動階段作業。
- 3. 請檢查用戶端應用程式是否正在重新啟動相同的階段作業,且未錯誤地啟動不同的階段作業。

若要再次啟動相同的階段作業,請設定 cleanSession = false,而且 Mqttclient.clientIdentifier 和 MqttClient.serverURI 必須與前一個階段作業相同。

- 4. 如果階段作業已永久關閉, 請檢查用戶端持續性儲存庫中可用的訊息, 以再次傳送。
	- a) 如果用戶端應用程式使用 Java SE MQTT 用戶端,請檢查訊息是否儲存在持續性資料夾中; 請參閱 [第](#page-159-0) 160 [頁的『用戶端日誌檔和用戶端配置檔』](#page-159-0)
	- b) 如果您使用的是不同的用戶端程式庫,或者您已經實作自己的持續性機制,請檢查它是否正確地運 作。
- 5. 檢查訊息在遞送之前沒有被刪除。

等待遞送至 MQTT 用戶端的未遞送訊息儲存在 SYSTEM.MQTT.TRANSMIT.QUEUE 中。 等待遞送至遙測 伺服器的訊息採用用戶端持續性機制進行儲存;請參閱 MQTT 用戶端中的訊息持續性。

6. 檢查用戶端是否有訂閱預期要接收的發佈。

使用 IBM MQ Explorer 或使用 **runmqsc** 或 PCF 指令來列出訂閱。 所有 MQTT 用戶端訂閱皆已命名。 他 們會取得下列格式的名稱: *ClientIdentifier*:*Topic name*

7. 檢查發佈者是否具有發佈的權限,以及訂閱者是否具有訂閱發佈主題的權限。

dspmqaut -m *qMgr* -n *topicName* -t topic -p *user ID*

在叢集化發佈/訂閱系統中,必須針對訂閱者所連接佇列管理程式上的主題,為訂閱者授與權限。 不必針 對訂閱發佈所在佇列管理程式上的主題,為訂閱者授與權限。 必須正確授與佇列管理程式之間通道的權 限,才能傳遞 Proxy 訂閱和轉遞發佈。

建立相同的訂閱,並使用 IBM MQ Explorer 發佈至該訂閱。 使用用戶端公用程式,模擬應用程式用戶端 的發佈和訂閱功能。從 IBM MQ Explorer 啟動公用程式,並變更其使用者 ID, 以符合用戶端應用程式所 採用的使用者 ID。

8. 檢查訂閱者是否具有可將發佈放置在 SYSTEM.MQTT.TRANSMIT.QUEUE 上的權限。

dspmqaut -m *qMgr* -n *queueName* -t queue -p *user ID*

9. 檢查 IBM MQ 點對點應用程式是否有權將其訊息放置在 SYSTEM.MQTT.TRANSMIT.QUEUE 上。

dspmqaut -m *qMgr* -n *queueName* -t queue -p *user ID*

請參閱 直接傳送訊息至用戶端。

#### Windows **E** Linux AIX **解決問題:遙測 (MQXR) 服務未啟動**

解決遙測 (MQXR) 服務無法啟動的問題。 請檢查 MQ Telemetry 安裝,且沒有任何檔案遺漏、移動或具有錯 誤的許可權。檢查遙測 (MQXR) 服務所使用的路徑, 找出遙測 (MQXR) 服務程式。

## **開始之前**

已安裝 MQ Telemetry 特性。 IBM MQ Explorer 在 **IBM MQ > 佇列管理程式>** *qMgr* **名稱 > 遙測**中具有遙測資 料夾。 如果該資料夾不存在,則安裝失敗。

遙測 (MQXR) 服務必須已建立,其才能啟動。 如果尚未建立遙測 (MQXR) 服務,請執行 **定義配置範例 ...** Telemetry 資料夾中的精靈。

如果先前曾啟動過遙測 (MQXR) 服務,則會在 Telemetry 資料夾下另外建立**通道**及**通道狀態**資料夾。 Telemetry 服務 SYSTEM.MQXR.SERVICE 位於 **Services** 資料夾。 如果按一下顯示「系統物件」的 IBM MQ Explorer 圓鈕, 則可以看到它。

用滑鼠右鍵按一下 SYSTEM.MOXR.SERVICE, 以啟動和停止服務, 顯示其狀態, 並顯示您的使用者 ID 是 否有權啟動服務。

## **關於這項作業**

SYSTEM.MQXR.SERVICE 遙測 (MQXR) 服務無法啟動。 無法以兩種不同的方法啟動資訊清單本身:

1. start 指令立即失敗。

2. start 指令成功, 但是服務隨即停止。

## **程序**

1. 啟動服務。

**結果**

服務立即停止。 視窗顯示錯誤訊息;例如:

IBM MQ cannot process the request because the executable specified cannot be started. (AMQ4160)

## **原因**

安裝中遺漏檔案,或者已安裝檔案的權限設定錯誤。

MQ Telemetry 特性僅安裝在一對高可用性佇列管理程式中的其中一個上。 如果佇列管理程式實例 切換至待用伺服器,則它會嘗試啟動 SYSTEM.MQXR.SERVICE。 啟動服務的指令會因待用伺服 器上未安裝遙測 (MQXR) 服務而失敗。

### **調查**

查看錯誤日誌;請參閱第 158 [頁的『伺服器端日誌』](#page-157-0)。

**動作**

安裝 MQ Telemetry 特性, 或將它解除安裝後再重新安裝。

2. 啟動服務; 等待 30 秒; 重新整理 IBM MQ Explorer 並檢查服務狀態。

**結果**

服務啟動,然後停止。

**原因**

SYSTEM.MQXR.SERVICE 已啟動 **runMQXRService** 指令,但指令失敗。

**調查**

查看錯誤日誌;請參閱第 158 [頁的『伺服器端日誌』](#page-157-0)。 瞭解是否僅定義的範例通道發生問題。 備份並清除 *WMQ data directory*\Qmgrs\*qMgrName*\mqxr\ 目錄的內容。 執行配置範例精靈,嘗試啟動該服務。

**動作**

尋找權限和路徑問題。

#### Windows  $\blacktriangleright$  Linux  $\blacktriangleright$ AIX. **解決問題:Telemetry 服務未呼叫 JAAS 登入模組**

瞭解遙測 (MQXR) 服務是否未呼叫您的 JAAS 登入模組,並配置 JAAS 以更正問題。

## **開始之前**

■ Ⅴ9.3.0 <mark>您已修改 WMQ installation</mark>

*directory*\mqxr\samples\jaas\LoginModule.java ,以建立您自己的鑑別類別 *WMQ installation directory*\mqxr\samples\jaas\LoginModule.class。

此外,您已撰寫自己適用的 JAAS 鑑別類別,並將它們放置在您選擇的目錄中。 對遙測 (MQXR) 服務進行一 些初步測試後,您懷疑遙測 (MQXR) 服務未呼叫您的鑑別類別。

**註:** 防止您的鑑別類別可能被套用至 IBM MQ 的維護所改寫。 針對鑑別類別使用您自己的路徑,而不是 IBM MQ 目錄樹狀結構內的路徑。

## **關於這項作業**

作業使用實務範例來說明如何解決問題。 在該實務範例中, 名為 security.jaas 的套件包含名為 JAASLogin.class 的鑑別類別。 該類別儲存在路徑 C:\WMQTelemetryApps\security\jaas 中。 請 參閱 遙測通道 JAAS 配置 及 AuthCallback MQXR 類別 ,以取得為 MQ Telemetry 配置 JAAS 的說明。 範 例第 168 [頁的『範例](#page-167-0) JAAS 配置』是一個配置範例。

▶ Ⅴ 9.3.0 K IBM MQ 9.3.0, JAAS.Login 模組檔案已從 &MQ\_INSTALL\_DIRECTORY&/ amqp/ samples/samples 目錄移至 &MQ\_INSTALL\_DIRECTORY&/ amqp/samples/jaas 目錄

## **程序**

1. 在 mqxr.log 中尋找 javax.security.auth.login.LoginException 擲出的異常狀況。

<span id="page-167-0"></span>請參閱第 158 [頁的『伺服器端日誌』](#page-157-0)以取得 mqxr . log 的路徑,並參閱第 169 [頁的圖](#page-168-0) 14 取得日誌中列 出的異常狀況範例。

- 2. 透過將 JAAS 配置與第 168 頁的『範例 JAAS 配置』中已運作的範例進行比較,更正 JAAS 配置。
- 3. 將範例 JAASLoginModule 重構到鑑別套件並使用相同的路徑進行部署之後,用其取代登入類別。 將 loggedIn 的值在 true 和 false 之間切換。

如果 loggedIn 是 true 時問題消失,而 loggedIn 是 false 時問題出現,則登入類別有問題。 4. 檢查問題是否與授權相關,而不是與鑑別相關。

- a) 變更遙測通道定義,以使用固定的使用者 ID 執行授權檢查。 選取屬於 mqm 群組的使用者 ID。
- b) 重新執行用戶端應用程式。

如果問題消失,則解決方案在於要傳遞以授權的使用者 ID。 要傳遞的使用者名稱為何? 請將其列印 到登入模組中的檔案。 使用 IBM MQ Explorer 或 **dspmqauth** 來檢查其存取權。

### **範例 JAAS 配置**

在「 IBM MQ 探險家」中使用 **新建遙測通道** 精靈,以配置遙測通道。

JAAS 配置檔有一個名為 JAASConfig 的段落,它會將 Java 類別命名為 security.jaas.JAASLogin, JAAS 用來鑑別用戶端。

JAASConfig { security.jaas.JAASLogin required debug=true; };

圖 9:WMQ Installation directory\data\qmgrs\qMgrName\mqxr\jaas.config

當 SYSTEM.MQTT.SERVICE 啟動時,它會將 第 168 頁的圖 10 中的路徑新增至其類別路徑。

CLASSPATH=C:\WMQTelemtryApps;

圖 10:WMQ Installation directory\data\qmgrs\qMgrName\service.env

第 168 頁的圖 11 顯示新增至為遙測 (MQXR) 服務所設定類別路徑的第 168 頁的圖 10 中的附加路徑。

CLASSPATH=;C:\IBM\MQ\Program\mqxr\bin\\..\lib\MQXRListener.jar; C:\IBM\MQ\Program\mqxr\bin\\..\lib\WMQCommonServices.jar; C:\IBM\MQ\Program\mqxr\bin\\..\lib\objectManager.utils.jar; C:\IBM\MQ\Program\mqxr\bin\\..\lib\com.ibm.micro.xr.jar; C:\IBM\MQ\Program\mqxr\bin\\..\..\java\lib\com.ibm.mq.jmqi.jar; C:\IBM\MQ\Program\mqxr\bin\\..\..\java\lib\com.ibm.mqjms.jar; C:\IBM\MQ\Program\mqxr\bin\\..\..\java\lib\com.ibm.mq.jar; C:\WMQTelemtryApps;

圖 *11: runMQXRService.bat* 的類別路徑輸出

第 169 [頁的圖](#page-168-0) 12 中的輸出顯示遙測 (MQXR) 服務已啟動。

```
21/05/2010 15:32:12 [main] com.ibm.mq.MQXRService.MQXRPropertiesFile
AMQXR2011I: Property com.ibm.mq.MQXR.channel/JAASMCAUser value
com.ibm.mq.MQXR.Port=1884;
com.ibm.mq.MQXR.JAASConfig=JAASConfig;
com.ibm.mq.MQXR.UserName=Admin;
com.ibm.mq.MQXR.StartWithMQXRService=true
```
圖 *12: WMQ Installation directory\data\qmgrs\qMgrName\errors\*

當用戶端應用程式連接至 JAAS 通道時,如果 com.ibm.mq.MQXR.JAASConfig=JAASWrongConfig 不 符合 jaas.config 檔中 JAAS 段落的名稱,則連線會失敗,且用戶端會擲出異常狀況,回覆碼為 0 ; 請參 閱 第 169 頁的圖 13。 擲出第二個異常狀況 Client is not connected (32104) 的原因,是用戶端在 未連接的情況下,嘗試中斷連線。

Connecting to tcp://localhost:1883 with client ID SampleJavaV3\_publish reason 5 msg Not authorized to connect loc Not authorized to connect cause null excep Not authorized to connect (5) Not authorized to connect (5) at at a structure at a track and a structure and a structure and a structure and a structure and a structure a org.eclipse.paho.client.mqttv3.internal.ExceptionHelper.createMqttException(ExceptionHelper.java :28) at at a structure and a structure and a structure and a structure and a structure and a structure and a struct org.eclipse.paho.client.mqttv3.internal.ClientState.notifyReceivedAck(ClientState.java:885) at org.eclipse.paho.client.mqttv3.internal.CommsReceiver.run(CommsReceiver.java:118) at java.lang.Thread.run(Thread.java:809)

圖 *13:* 連接至 *Eclipse Paho* 範例時擲出異常狀況

mqxr.log 包含第 169 頁的圖 13 中所示的其他輸出。

JAAS 會偵測到錯誤,會擲出 javax.security.auth.login.LoginException ,原因為 No LoginModules configured for JAAS。 原因可能是配置名稱不正確,如第 169 頁的圖 14 所示。 它 也可能是在載入 JAAS 配置期間,JAAS 發生的其他問題引起的。

如果 JAAS 未報告異常狀況,則 JAAS 已順利載入在 JAASConfig 段落中指名的 security.jaas.JAASLogin 類別。

15/06/15 13:49:28.337 AMQXR2050E: Unable to load JAAS config:MQXRWrongConfig. The following exception occurred javax.security.auth.login.LoginException: No LoginModules configured for MQXRWrongConfig

圖 *14:* 載入 *JAAS* 配置時發生錯誤

# **疑難排解多重播送問題**

使用此資訊可協助您偵測及處理 IBM MQ 上的多重播送問題。

## **在非多重播送網路上測試多重播送應用程式**

使用此資訊來瞭解如何在本端 (而非透過多重播送網路) 測試 IBM MQ 多重播送應用程式。

開發或測試多重播送應用程式時,您可能尚未啟用多重播送網路。 若要在本端執行應用程式,您必須編輯 mqclient.ini 檔案,如下列範例所示:

編輯 *MQ\_DATA\_PATH* /mqclient.ini 的 Multicast 段落中的 **Interface** 參數:

Multicast:<br>Interface  $= 127.0.0.1$ 

其中 *MO\_DATA\_PATH* 是 IBM MO 資料目錄 ( /var/mqm/mqclient.ini ) 的位置。

多重播送傳輸現在只使用本端迴圈配接卡。

## **為多重播送資料流量設定適當的網路**

開發或測試多重播送應用程式時,在本端測試之後,您可能想要透過啟用多重播送的網路來測試它們。 如果 應用程式只在本端傳輸,您可能必須編輯 mqclient.ini 檔,如本節稍後所示。 如果機器設定使用多個網 路配接卡或虛擬專用網路 (VPN), 則 mqclient.ini 檔案中的 Interface 參數必須設為您要使用之網路 配接卡的位址。

如果 mqclient.ini 檔案中存在 Multicast 段落,請編輯 **Interface** 參數,如下列範例所示: 變更:

Multicast:<br>Interface  $= 127.0.0.1$ 

收件者:

Multicast:<br>Interface  $=$  *IPAddress* 

其中 *IPAddress* 是多重播送資料流量在其上流動之介面的 IP 位址。

如果 mqclient.ini 檔案中沒有 Multicast 段落,請新增下列範例:

```
Multicast:<br>Interface
                                Interface = IPAddress
```
其中 *IPAddress* 是多重播送資料流量在其上流動之介面的 IP 位址。

多重播送應用程式現在透過多重播送網路執行。

## **多重播送主題字串太長**

如果您的 IBM MQ 多重播送主題字串遭到拒絕, 原因碼為 MQRC\_TOPIC\_STRING\_ERROR, 可能是因為字 串太長。

WebSphereMQ 多重播送對主題字串有 255 個字元限制。 此限制表示必須小心處理樹狀結構內節點及葉節 點的名稱; 如果節點及葉節點的名稱太長,則主題字串可能會超出 255 個字元,並傳回 2425 (0979) (RC2425) :MQRC\_TOPIC\_STRING\_ERROR 原因碼。 建議儘量縮短主題字串,因為較長的主題字串可能會對 效能造成不利影響。

## **多重播送主題拓蹼問題**

使用這些範例來瞭解不建議使用某些 IBM MQ 多重播送主題拓蹼的原因。

如 IBM MQ 多重播送主題拓蹼中所述, IBM MQ 多重播送支援要求每一個子樹狀結構在整個階層中都有自己 的多重播送群組和資料串流。 請勿對子樹狀結構及其母項使用不同的多重播送群組位址。

具類別網路 IP 定址方法對於多重播送位址具有指定的位址空間。 IP 位址的完整多重播送範圍是 224.0.0.0 至 239.255.255.255,但是其中部分位址已保留。 如需保留位址清單,請聯絡您的系統管理 者, 或參閱<https://www.iana.org/assignments/multicast-addresses> 以取得相關資訊。 建議您使用 239.0.0.0 至 239.255.255.255 範圍內的本端範圍多重播送位址。

# **建議的多重播送主題拓蹼**

此範例與 IBM MQ 多重播送主題拓蹼中的範例相同,並顯示 2 個可能的多重播送資料串流。 雖然它是簡單 的表示法,但它會示範 IBM MQ Multicast 設計的狀況類型,並在這裡顯示以對照 第二個範例:

DEF COMMINFO(MC1) GRPADDR( *227.20.133.1*) DEF COMMINFO(MC2) GRPADDR(*227.20.133.2*)

其中 *227.20.133.1* 和 *227.20.133.2* 是有效的多重播送位址。

這些主題定義用來建立主題樹狀結構,如下圖所示:

DEFINE TOPIC(FRUIT) TOPICSTRING('Price/FRUIT') MCAST(ENABLED) COMMINFO(MC1) DEFINE TOPIC(FISH) TOPICSTRING('Price/FISH') MCAST(ENABLED) COMMINFO(MC2)

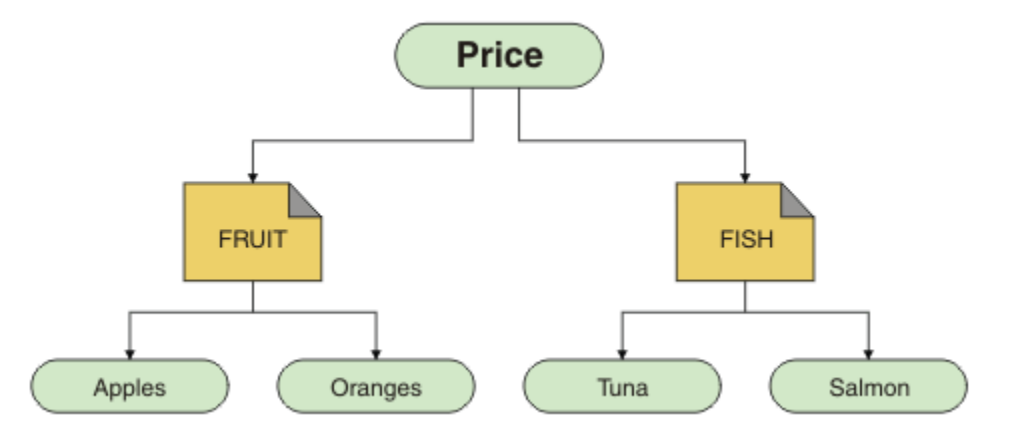

每一個多重播送通訊資訊 (COMMINFO) 物件都代表不同的資料串流,因為它們的群組位址不同。 在此範例 中,主題 FRUIT 定義為使用 COMMINFO 物件 MC1, 而主題 FISH 定義為使用 COMMINFO 物件 MC2。

IBM MQ 多重播送的主題字串限制為 255 個字元。 此限制表示必須小心處理樹狀結構中的節點及葉節點名 稱; 如果節點及葉節點名稱太長,則主題字串可能會超出 255 個字元,並傳回 MQRC\_TOPIC\_STRING\_ERROR 原因碼。

# **非建議的多重播送主題拓蹼**

此範例透過新增另一個主題物件 ORANGES 來延伸前一個範例,該主題物件定義為使用另一個 COMMINFO 物件定義 ( MC3 ):

```
DEF COMMINFO(MC1) GRPADDR(227.20.133.1
\left( \right)DEF COMMINFO(MC2) GRPADDR(227.20.133.2)
DEF COMMINFO(MC3) GRPADDR(227.20.133.3)
```
其中 *227.20.133.1*、 *227.20.133.2* 及 *227.20.133.3* 是有效的多重播送位址。 這些主題定義用來建立主題樹狀結構,如下圖所示:

```
DEFINE TOPIC(FRUIT) TOPICSTRING('Price/FRUIT') MCAST(ENABLED) COMMINFO(MC1)
DEFINE TOPIC(FISH) TOPICSTRING('Price/FISH') MCAST(ENABLED) COMMINFO(MC2)
DEFINE TOPIC(ORANGES) TOPICSTRING('Price/FRUIT/ORANGES') MCAST(ENABLED) COMMINFO(MC3)
```
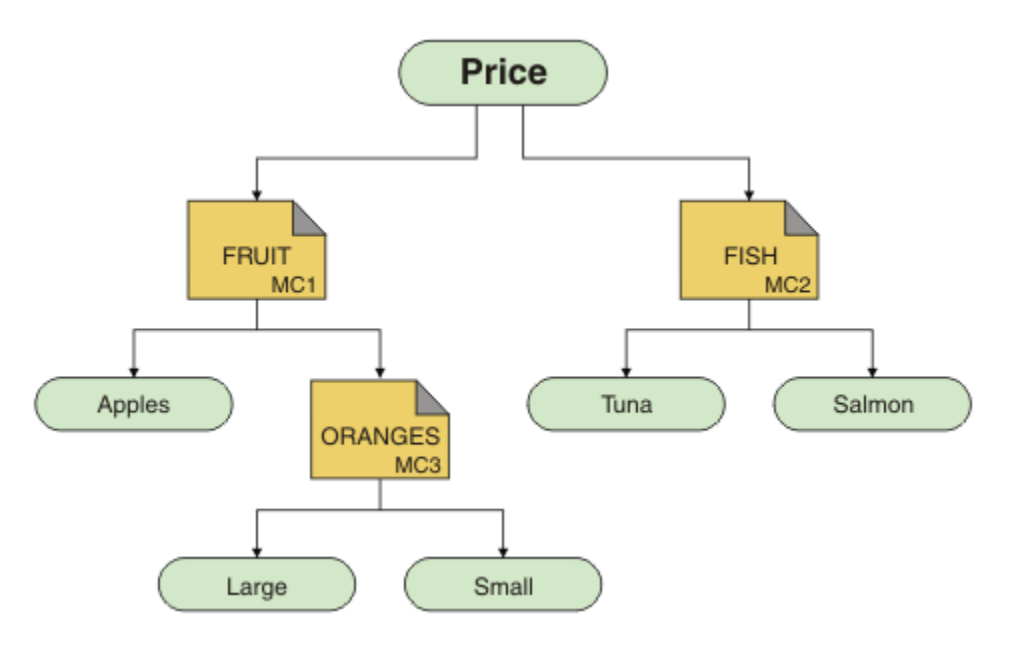

雖然可以建立這種多重播送拓蹼,但不建議這樣做,因為應用程式可能不會收到他們預期的資料。

在 'Price/FRUIT/#' 上訂閱的應用程式會在 COMMINFO MC1 群組位址上接收多重播送傳輸。 應用程式預 期在主題樹狀結構中該點或以下接收所有主題的發佈。

不過,訂閱者不會接收應用程式在 'Price/FRUIT/ORANGES/Small' 上發佈所建立的訊息,因為這些訊 息是在 COMMINFO MC3 的群組位址上傳送。

# **佇列管理程式問題疑難排解**

請使用這裡提供的建議來協助您解決使用佇列管理程式時可能發生的一般問題。

## **佇列管理程式無法使用錯誤**

- **實務範例:** 您收到 佇列管理程式無法使用 錯誤。
- **說明:** 配置檔錯誤通常會阻止找到佇列管理程式,並導致 佇列管理程式無法使用 錯誤。 在 Windows 上, 當佇列管理程式啟動時, qm.ini 檔中的問題可能會導致 佇列管理程式無法使用錯誤。
- **解決方案:** 確定配置檔存在,且 IBM MQ 配置檔參照正確的佇列管理程式和日誌目錄。 在 Windows 上,檢 查 qm.ini 檔案中是否有問題。

## **日誌 I/O 作業已超出臨界值訊息**

### $V5.3.4$

- **實務範例:**您在佇列管理程式錯誤日誌中收到 AMQ6729W 日誌 I/O 作業已超出臨界值 。
- **說明:** IBM MQ 偵測到日誌讀取及寫入或輸入及輸出作業所花費的時間超出預期。 這可能是因為作業系統 或儲存體系統發生問題,且可能影響佇列管理程式效能。
- **解決方案:** 使用 **AMQ\_IODELAY**、 **AMQ\_IODELAY\_INMS** 及 **AMQ\_IODELAY\_FFST** 環境變數來協助診斷儲存 體效能問題,或增加這類延遲的容錯。如需相關資訊,請參閱 AMQ\_IODELAY、AMQ\_IODELAY\_INMS 及 AMQ\_IODELAY\_FFST。

## **IBM MQ 協調 Db2 作為資源管理程式錯誤**

• **實務範例:** 您從 IBM MQ Explorer 啟動佇列管理程式,且在協調 Db2 時發生問題。 當您檢查佇列管理程式 錯誤日誌時,會看到類似下列範例所示的錯誤:

23/09/2008 15:43:54-處理程序 (5508.1) 使用者 (MUSR\_MQADMIN) 程式 (amqzxma0.exe) 主機 (HOST\_1) 安裝 (Installation1) VMRF (7.1.0.0) 佇列管理程式 (A.B.C) AMQ7604: XA 資源管理程式 'DB2 MQBankDB database' 在呼叫時無法使用 for xa\_open. 在沒有這個資源管理程式的情況下,佇列管理程式會繼續進行。

- **說明:** 執行 IBM MQ 服務處理程序 amqsvc.exe 的使用者 ID (預設名稱為 MUSR\_MQADMIN) 仍在執行 中,其存取記號不包含群組 DB2USERS 的群組成員資格資訊。
- **解決方案:** 確定 IBM MQ 服務使用者 ID 是 DB2USERS 的成員之後,請使用下列指令序列:
	- 1. 停止該服務。
	- 2. 停止在相同使用者 ID 下執行的任何其他處理程序。
	- 3. 重新啟動這些處理程序。

將機器重新開機可確保先前的步驟,但並非必要。

# **佇列管理程式叢集問題疑難排解**

使用這裡提供的核對清單及子主題中提供的建議,可協助您在使用佇列管理程式叢集時偵測及處理問題。

### **開始之前**

如果您的問題與使用叢集發佈/訂閱傳訊相關,而不是與一般叢集作業相關,請參閱 第 62 [頁的『發佈](#page-61-0)/訂閱 叢集的遞送: [行為注意事項』](#page-61-0)。

**註:** 此作業中的步驟需要您執行 MQSC 指令。 您執行此動作的方式會因平台而異。 請參閱 使用 MQSC 指令 管理 IBM MQ。

## **程序**

• 檢查叢集通道是否都已配對。

每一個叢集傳送端通道都會連接至同名的叢集接收端通道。 如果沒有與遠端佇列管理程式上叢集傳送端 通道同名的本端叢集接收端通道,則無法運作。

• 請檢查您的通道是否在執行中。 沒有任何通道應該永久處於 RETRYING 狀態。

使用下列 MQSC 指令顯示哪些通道正在執行:

display chstatus(\*)

如果您有通道處於 重試中 狀態,則通道定義可能發生錯誤, 或遠端佇列管理程式可能不在執行中。 當通 道處於此狀態時,訊息可能會建置在傳輸佇列上。 如果完整儲存庫的通道處於此狀態,則叢集物件 (例如 佇列和佇列管理程式) 的定義會變成過期且在整個叢集中不一致。

• 檢查沒有通道處於 STOPPED 狀態。

當您手動停止通道時,通道會進入 STOPPED 狀態。 可以使用下列 MQSC 指令來重新啟動已停止的通道:

start channel(xyz)

叢集佇列管理程式會根據需要自動定義叢集中其他佇列管理程式的叢集通道。 除非先前已手動停止,否 則這些自動定義的叢集通道會根據佇列管理程式的需要自動啟動。 如果手動停止自動定義的叢集通道, 佇列管理程式會記住它已手動停止,且未來不會自動啟動它。 如果您需要停止通道,請記得在方便的時 間重新啟動它,否則請發出下列 MQSC 指令:

stop channel(xyz) status(inactive)

status(inactive) 選項可讓佇列管理程式稍後重新啟動通道 (如果需要的話)。

**重要:** 如果通道因為已超出重試次數而具有 STOPPED ,則重新啟動佇列管理程式不會使通道脫離其 STOPPED 狀態。

• 請檢查叢集中的所有佇列管理程式是否都知道所有完整儲存庫。

您可以使用下列 MQSC 指令來執行此動作:

display clusqmgr(\*) qmtype

局部儲存庫可能不知道所有其他局部儲存庫。 所有完整儲存庫都應該知道叢集中的所有佇列管理程式。 如果遺漏叢集佇列管理程式,這可能表示某些通道未正確執行。

• 請檢查叢集中的每個佇列管理程式 (完整儲存庫和局部儲存庫) 是否都有手動定義的叢集接收端通道在執 行中,且定義在正確的叢集中。

若要查看哪些其他佇列管理程式正在與叢集接收端通道交談,請使用下列 MQSC 指令:

display chstaus(\*) rqmname

請檢查每一個手動定義的叢集接收端是否有一個 **conname** 參數定義為 ipaddress (port)。 如果沒有 正確的連線名稱,則其他佇列管理程式不知道要在重新連接時使用的連線詳細資料。

• 請檢查每個局部儲存庫是否都有手動定義的叢集傳送端通道執行至完整儲存庫,並定義在正確的叢集 中。

叢集傳送端通道名稱必須符合另一個佇列管理程式上的叢集接收端通道名稱。

• 請檢查每個完整儲存庫是否都有手動定義的叢集傳送端通道執行至所有其他完整儲存庫,並定義在正確 的叢集中。

叢集傳送端通道名稱必須符合另一個佇列管理程式上的叢集接收端通道名稱。 每一個完整儲存庫都不會 保留叢集中其他完整儲存庫的記錄。 它假設其具有手動定義之叢集傳送端通道的任何佇列管理程式都是 完整儲存庫。

• 請檢查無法傳送的郵件佇列。

佇列管理程式無法遞送的訊息會傳送至無法傳送的郵件佇列。

• 請檢查對於每一個局部儲存庫佇列管理程式,您已定義單一叢集傳送端通道給其中一個完整儲存庫佇列 管理程式。

此通道充當「引導」通道,局部儲存庫佇列管理程式會透過此通道初次加入叢集。

• 請檢查預期的完整儲存庫佇列管理程式是否為實際的完整儲存庫,且位於正確的叢集中。 您可以使用下列 MQSC 指令來執行此動作:

display qmgr repos reposnl

• 請檢查訊息未建置在傳輸佇列或系統佇列上。

您可以使用下列 MQSC 指令來檢查傳輸佇列:

display  $ql(*)$  curdepth where (usage eq xmitq)

您可以使用下列 MQSC 指令來檢查系統佇列:

display ql(system\*) curdepth

### **相關工作**

第 288 頁的『收集 IBM MQ [叢集作業問題的資訊』](#page-287-0)

當 IBM MQ 佇列管理程式在 Multiplatforms 上發生叢集佇列、主題或通道問題時,如果您需要「 IBM 支援 中心」的協助來解決問題,則首先需要收集疑難排解資訊,以傳送至「 IBM 支援中心」來協助尋找解決方 案。

### 配置佇列管理程式叢集

第 6 [頁的『進行起始檢查』](#page-5-0)

您可以進行一些起始檢查,以回答您可能遇到的一般問題。

### 第 43 頁的『對 z/OS [進行起始檢查』](#page-42-0)

在 z/OS 上詳細開始問題判斷之前,請考量是否有明顯的問題原因,或可能提供有用結果的調查區域。 這種 診斷方法通常可以藉由強調簡單錯誤或縮小可能性範圍來節省大量工作。

### 第 17 頁的『對 IBM i [進行起始檢查』](#page-16-0)

在 IBM i 上詳細開始問題判斷之前,請考量是否有明顯的問題原因,或可能提供有用結果的調查區域。 這種 診斷方法通常可以藉由強調簡單錯誤或縮小可能性範圍來節省大量工作。

### **相關參考**

訊息及原因碼

# <span id="page-174-0"></span>**Kandi 應用程式平衡疑難排解**

使用本節可協助您對應用程式平衡問題進行疑難排解

## **Multi 應用程式未正確平衡**

可以使用 DISPLAY APSTATUS 指令以各種方式診斷與應用程式平衡相關的許多症狀。

# **DIS APSTATUS (X) TYPE (APPL)**

### **症狀**

未列出預期的應用程式。

### **解決方案**

- 請驗證是否已正確設定 APPLTAG 欄位 (在程式碼中或在應用程式啟動時)。
- 請調查 DIS APSTATUS (\*) 輸出中列出的其他應用程式,以查看是否有任何非預期的應用程式,因為名稱格 式不正確或預設。
- 嘗試在統一叢集中的每一個佇列管理程式上執行指令 DIS APSTATUS(X) TYPE(LOCAL) where(MOVABLE eq NO) ,以尋找無法分散在統一叢集周圍的應用程式實例。

### **症狀**

未列出預期的應用程式總數。

### **解決方案**

- 驗證您是否實際啟動預期的實例數,以連接至統一叢集
- 請驗證統一叢集是否正確通訊,且所有佇列管理程式是否在 DIS APSTATUS (X) TYPE (QMGR) 中報告應用 程式計數。

### **症狀**

會列出預期的應用程式總數,但部分應用程式會標示為不可移動。

### **解決方案**

在統一叢集中的每一個佇列管理程式上,使用 DIS APSTATUS (X) TYPE (LOCAL) 其中 (MOVES EQUALS NO) ,並調查 IMMREASN 欄位。

### **症狀**

平衡狀態為 UNKNOWN

### **解決方案**

這是暫時狀態,將很快自行解決。 請稍後重試指令。

### **症狀**

平衡狀態為 NOTAPPLIC。

### **解決方案**

- 如果此佇列管理程式不在一致叢集中,則平衡狀態一律為 NOTAPPLIC ,因為無法重新平衡任何項目。
- 在統一叢集中,這表示從未有應用程式將此名稱連接為可移動。 此應用程式的相關資訊不會分散在叢集周 圍。

請使用 DIS APSTATUS (X) TYPE (LOCAL) 其中 (MOVES EQ NO) , 並調查 IMMREASN 欄位。

**症狀**

平衡狀態為 NO

### **解決方案**

- 在一段時間內監視此輸出。 如果應用程式持續連接及中斷連接,這可能是適當的答案,因為實例沒有機會 重新平衡。
- 使用 DIS APSTATUS (X) TYPE (QMGR) 來調查每一個佇列管理程式上的數目,指出有剩餘或不足的佇列管 理程式實例數,並繼續對那些佇列管理程式進行調查。

# **DIS APSTATUS (X) TYPE (QMGR)**

## **症狀**

未列出統一叢集中的所有佇列管理程式。

## **解決方案**

- 請驗證 BALSTATE 不是 NOTAPPLIC, 因為這樣會防止資訊在統一叢集周圍傳送。 請使用 DIS APSTATUS (X) TYPE (LOCAL) 來查看 IMMREASN 欄位。
- 請驗證任何遺漏的佇列管理程式是否在執行中。
- 請驗證叢集作業的狀態,以及通道在此佇列管理程式與遺漏佇列管理程式之間執行。

## **症狀**

佇列管理程式列為 ACTIVE (NO)

## **解決方案**

- 驗證任何遺漏的佇列管理程式是否在執行中
- 驗證叢集作業的狀態,以及通道在此佇列管理程式與非作用中佇列管理程式之間執行

## **症狀**

佇列管理程式具有應用程式的部分不可移動實例。

## **解決方案**

在統一叢集中的該佇列管理程式上,使用 DIS APSTATUS (X) TYPE (LOCAL) where (MOVES EQ NO) 並調查 IMMREASN 欄位。

## **症狀**

BALSTATE 非預期。

## **解決方案**

- 在一段時間內監視此狀況,因為 BALSTATE 是佇列管理程式前次嘗試重新平衡應用程式時的狀態,只會定 期發生
- 應用程式是否持續連接及中斷連線? 若是如此,這可能會使應用程式無法重新平衡至穩定狀態。
- 如果 BALSTATE 保持不平衡, 請查看 BALSTATE (HIGH) 和 BALSTATE (LOW) 佇列管理程式上的錯誤日 誌,這應該會指出它們是否要求應用程式實例,以及允許移動的數目。
- 驗證 DIS APSTATUS (X) TYPE (LOCAL) 其中 (IMMCOUNT gt 1), 以查看是否有實例在要求時無法移動。

# **DIS APSTATUS (X) TYPE (LOCAL)**

此顯示指令可用來診斷許多問題,這些問題可能導致應用程式無法如預期般重新平衡。 首先,請檢查 IMMDATE 及 IMMTIME 欄位,以查看應用程式是否僅暫時標示為不可移動。

IMMREASN 會指出應用程式無法重新平衡的其他原因。 下表顯示各種原因 (IMMREASN) 及所需的動作。 請 注意,在大部分情況下,這些原因需要與相關應用程式開發者或擁有者一起檢閱

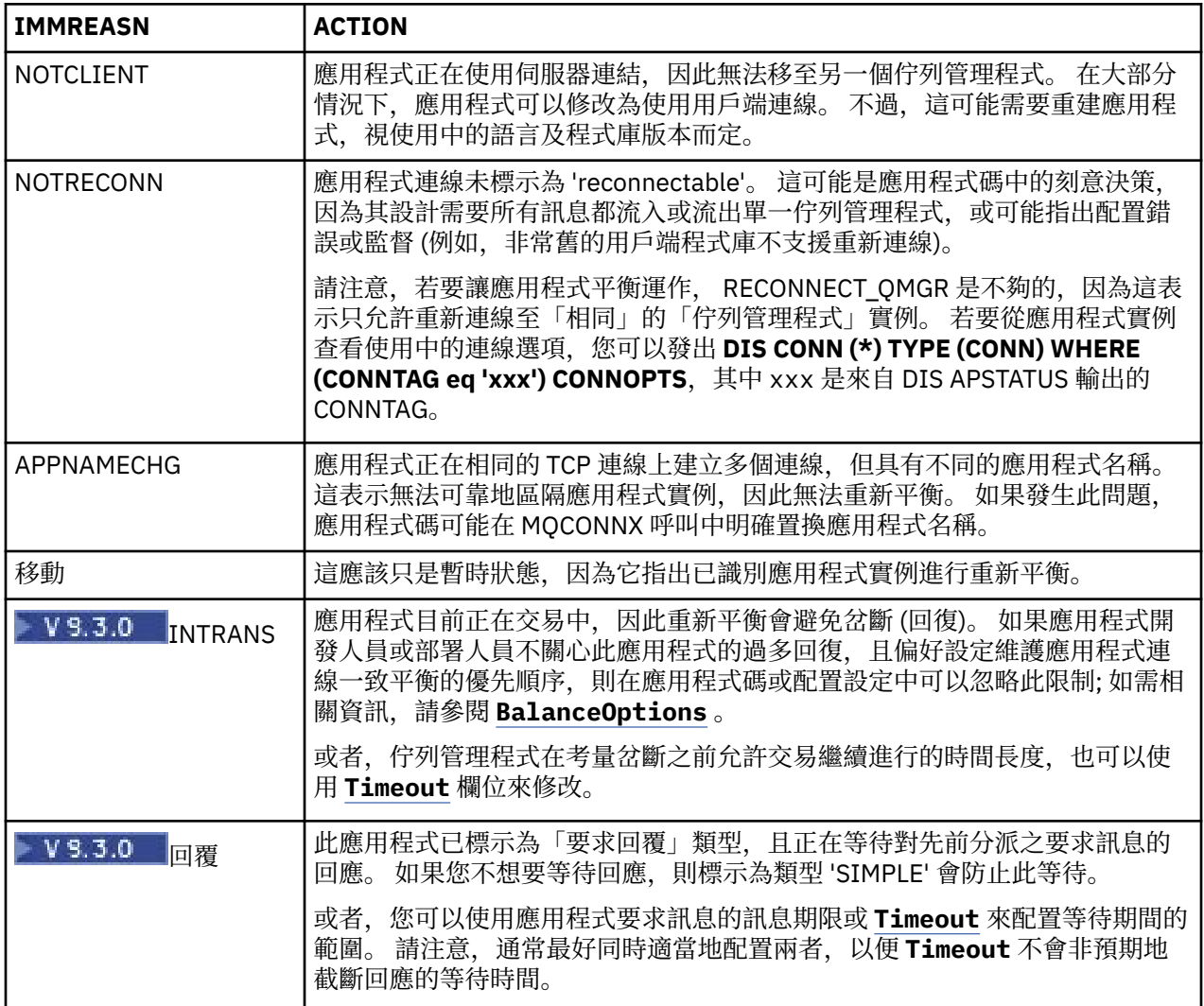

### **相關參考**

DISPLAYAPSTATUS

## **圖 Multi 應用程式持續連接或中斷連接**

與應用程式持續連接或中斷連線相關聯的症狀及解決方案,或無法達到預期的平衡。

首先,使用 第 175 [頁的『應用程式未正確平衡』](#page-174-0) 中說明的 DIS APSTATUS 指令來排除一般原因

**症狀**

所有應用程式實例看起來都可移動,但實例持續重新平衡且無法達到平衡,且/或部分佇列管理程式沒有應用 程式的任何實例。

可能的原因是用戶端通道定義表 (CCDT) 配置不正確。 統一叢集需要用戶端使用 CCDT 進行連接,其中包括 叢集中每個個別佇列管理程式的連線資訊。 當要求應用程式實例重新連接至另一個佇列管理程式 (以重新平 衡連線) 時, IBM MQ 用戶端程式碼會諮詢 CCDT 以建立通往新目的地的路徑。

如果部分佇列管理程式未包含在 CCDT 中, 或其配置資訊中有錯誤, 則當應用程式實例嘗試重新連接時, 移 動會部分失敗 (通常會重新連接回其先前的佇列管理程式)。 在稍後的某個時間點,可能會要求它再次嘗試重 新連接,並產生相同的結果。 這會導致連線經常「彈跳」,而且整個應用程式永遠不會在統一叢集中達到平 均分佈。

### **解決方案**

確保統一叢集的所有成員一律在提供給用戶端應用程式的 CCDT 中呈現。 這應該包括暫時非作用中成員,因 為不會要求應用程式重新平衡目前未執行的佇列管理程式。 如果您識別 CCDT 中的錯誤,在進行任何更正之 後,請使用現有機制將檔案重新部署至所有用戶端。 不需要重新啟動用戶端應用程式,下次嘗試重新連接 時,可找到已修改的項目。

如果 CCDT 項目看起來正確,則可能是叢集部分成員上的接聽器或 SRVCONN 通道定義有問題,這會導致基 於相同原因的類似行為。

# **執行 REFRESH CLUSTER 時看到的應用程式問題**

發出 **REFRESH CLUSTER** 會干擾叢集。 在 **REFRESH CLUSTER** 處理完成之前,它可能會使叢集物件暫時不 可見。 這可能會影響執行中的應用程式。 這些注意事項說明您可能會看到的部分應用程式問題。

### **您可能從 MQOPEN、 MQPUT 或 MQPUT1 呼叫中看到的原因碼**

在 **REFRESH CLUSTER** 期間,可能會看到下列原因碼。 本主題後面的一節會說明其中每一個代碼出現的原 因。

- 2189 MQRC\_CLUSTER\_RESOLUTION\_ERROR
- 2085 MQRC\_UNKNOWN\_OBJECT\_NAME
- 2041 MQRC\_OBJECT\_CHANGED
- 2082 MQRC\_UNKNOWN\_ALIAS\_BASE\_Q
- 2270 MQRC\_NO\_DESTINATIONS\_AVAILABLE

所有這些原因碼都指出 IBM MQ 程式碼中的某個層次或另一個層次的名稱查閱失敗,如果應用程式在整個 **REFRESH CLUSTER** 作業期間執行,則這是預期的。

**REFRESH CLUSTER** 作業可能在本端及/或遠端進行,以導致這些結果。 如果完整儲存庫非常忙碌,則它們 出現的可能性特別高。 如果 **REFRESH CLUSTER** 活動在完整儲存庫本端執行,或在叢集或叢集中由完整儲 存庫負責的其他佇列管理程式遠端執行,則會發生此情況。

對於暫時缺席且即將恢復的叢集佇列,則所有這些原因碼都是可暫時重試的條件 (雖然對於 2041 MQRC\_OBJECT\_CHANGED ,要決定條件是否可重試可能有點複雜)。 如果與應用程式規則一致 (例如服務時 間上限), 您應該重試大約一分鐘, 以提供時間讓 REFRESH CLUSTER 活動完成。 對於適度大小的叢集, 完 成可能要快得多。

如果從 **MQOPEN** 傳回任何這些原因碼,則不會建立任何物件控點,但稍後重試應該會成功建立一個物件控 點。

如果從 **MQPUT** 傳回任何這些原因碼,則不會自動關閉物件控點,且重試最終應該會成功,而不需要先關閉 物件控點。 不過,如果應用程式使用 bind-on-open 選項開啟控點,因此需要所有訊息都移至相同的通道, 則 (與應用程式的預期相反) 並不保證重試的 *put* 會像之前一樣移至相同的通道或佇列管理程式。 因此,在這 種情況下,最好關閉物件控點並開啟新的控點,以重新取得「開啟時連結」語意。

如果從 **MQPUT1** 傳回任何這些原因碼,則不知道在作業的 *open* 或 *put* 部分期間是否發生問題。 不論它是什 麼,都可以重試作業。 在此情況下,沒有可擔心的「開啟時連結」語意,因為 **MQPUT1** 作業是在一個連續動 作中執行的 *open-put-close* 序列。

## **多躍點實務範例**

如果訊息流程納入多重中繼站 (如下列範例所示), 則在遠離應用程式的佇列管理程式上可能會發生 REFRESH CLUSTER 所導致的名稱查閱失敗。 在該情況下, 應用程式會收到成功 (零) 回覆碼, 但如果名稱 查閱失敗,則會阻止 **CLUSRCVR** 通道程式將訊息遞送至任何適當的目的地佇列。 相反地,根據訊息的持續 性, **CLUSRCVR** 通道程式會遵循一般規則,將訊息寫入無法傳送的郵件佇列。 與該作業相關聯的原因碼如 下:

• 2001 MQRC\_ALIAS\_BASE\_Q\_TYPE\_ERROR

如果有持續訊息,且未定義任何無法傳送的郵件佇列來接收它們,則您會看到通道結束。

以下是多重中繼站實務範例:

- 佇列管理程式 **QM1** 上的 **MQOPEN** 指定 **Q2**。
- **Q2** 在遠端佇列管理程式 **QM2** 的叢集中定義為別名。
- 訊息到達 **QM2**,並發現 **Q2** 是 **Q3** 的別名。
- **Q3** 在遠端佇列管理程式 **QM3** 的叢集中定義為 **qlocal**。
- 訊息會到達 **QM3**,並放置到 **Q3**。

當您測試多重中繼站時,可能會看到下列佇列管理程式錯誤日誌項目:

• 在傳送端和接收端, 當已備妥無法傳送的郵件佇列且有持續訊息時:

### **AMQ9544: 訊息未放入目的地佇列**

在處理通道 'CHLNAME' 期間,無法將一或多個訊息放入目的地佇列,並嘗試將它們放入無法傳送的郵 件佇列。 佇列的位置是 \$,其中 1 是本端無法傳送的郵件佇列, 2 是遠端無法傳送的郵件佇列。

• 在接收端,當無法傳送郵件的佇列未備妥, 且有持續訊息時:

**AMQ9565: 未定義任何無法傳送郵件的佇列 AMQ9599: 程式無法開啟佇列管理程式物件 AMQ9999: 通道程式異常結束**

• 在傳送端,當無法傳送的郵件佇列未備妥且有持續訊息時:

**AMQ9506: 訊息接收確認失敗**

**AMQ9780: 由於發生錯誤,正在結束遠端機器 'a.b.c.d(1415)' 的通道**

**AMQ9999: 通道程式異常結束**

### **執行 REFRESH CLUSTER 時可能顯示這些原因碼之原因的詳細資料**

### **2189 (088D) (RC2189): MQRC\_CLUSTER\_RESOLUTION\_ERROR**

本端佇列管理程式向其完整儲存庫詢問佇列名稱是否存在。 在寫在程式中的逾時 10 秒內,沒有來自完 整儲存庫的回應。 這是因為要求訊息或回應訊息在佇列中等待處理,且在適當時間將會清除此狀況。 在 應用程式中,條件是可重試,且在那些內部機制完成時將會成功。

### **2085 (0825) (RC2085): MQRC\_UNKNOWN\_OBJECT\_NAME**

本端佇列管理程式已詢問 (或先前已詢問) 其完整儲存庫是否存在佇列名稱。 完整儲存庫已回應,表示他 們不知道佇列名稱。 在 **REFRESH CLUSTER** 在完整和局部儲存庫上進行的環境定義中,佇列的擁有者 可能尚未將佇列的相關資訊告知完整儲存庫。 或者,它可能已執行此動作,但包含此資訊的內部訊息位 於佇列中等待處理,在此情況下,將在適當時間清除此狀況。 在應用程式中,條件是可重試,且在那些 內部機制完成時將會成功。

### **2041 (07F9) (RC2041) :MQRC\_OBJECT\_changed**

最有可能從 bind-on-open **MQPUT** 中看到。 本端佇列管理程式知道佇列名稱的存在,以及它所在的遠端 佇列管理程式。 在完整和局部儲存庫上發生的 **REFRESH CLUSTER** 環境定義中,佇列管理程式的記錄 已刪除,且正在從完整儲存庫查詢。 在應用程式中,決定條件是否可重試有點複雜。 事實上,如果重試 **MQPUT** ,則當那些內部機制完成瞭解遠端佇列管理程式的工作時,它將會成功。 不過,不保證會使用相 同的佇列管理程式。 遵循通常在收到 MQRC\_OBJECT\_CHANGED 時建議的方法更安全,即關閉物件控點 並重新開啟新的控點。

### **2082 (0822) (RC2082): MQRC\_UNKNOWN\_ALIAS\_BASE\_Q**

與 2085 MORC\_UNKNOWN\_OBJECT\_NAME 狀況類似,當使用本端別名時,會看到此原因碼,且其 TARGET 是由於先前針對原因碼 2085 所說明的原因而無法存取的叢集佇列。

### **A2001 (07D1) (RC2001) :MQRC\_ALIAS\_BASE\_Q\_TYPE\_ERROR**

通常在應用程式中不會看到此原因碼。 只可能在佇列管理程式錯誤日誌中看到, 與嘗試將訊息傳送至無 法傳送的郵件佇列相關。 **CLUSRCVR** 通道程式已收到來自其夥伴 **CLUSSDR** 的訊息,並正在決定放置它 的位置。 此實務範例只是先前針對原因碼 2082 及 2085 所說明之相同條件的變異。 在此情況下,相較 於在應用程式 **MQPUT** 或 **MQOPEN** 期間處理別名的位置,當在 MQ 產品中的不同點處理別名時,會看到原 因碼。

### **2270 (08DE) (RC2270): MQRC\_NO\_DESTINATIONS\_AVAILABLE**

當應用程式使用以 MQOO\_BIND\_NOT\_FIXED 開啟的佇列,且在 **REFRESH CLUSTER** 處理完成之前短時 間內無法使用目的地物件時。

# **進一步評論**

如果此環境中有任何叢集化發佈/訂閱活動,則 **REFRESH CLUSTER** 可能會有其他不想要的效果。 例如,暫 時遺失訂閱者的訂閱,然後發現他們遺失訊息。 請參閱發佈/訂閱叢集的 REFRESH CLUSTER 注意事項。

### **相關概念**

發佈/訂閱叢集的 REFRESH CLUSTER 考量 叢集作業:使用 REFRESH CLUSTER 最佳作法 **相關參考**

MQSC 指令參照: REFRESH CLUSTER

## **叢集傳送端通道持續嘗試啟動**

請檢查佇列管理程式和接聽器是否在執行中,以及叢集傳送端和叢集接收端通道定義是否正確。

**症狀**

```
1 : display chs(*)AMQ8417: Display Channel Status details.
                                         XMITQ(SYSTEM.CLUSTER.TRANSMIT.QUEUE)
CONNAME(computer.ibm.com(1414))
                                         CHLTYPE(CLUSSDR)
STATUS(RETRYING)
```
## **原因**

1. 遠端佇列管理程式無法使用。

2. 定義給本端手動叢集傳送端通道或遠端叢集接收端通道的參數不正確。

## **解決方案**

請檢查問題是否為遠端佇列管理程式的可用性。

- 1. 有任何錯誤訊息嗎?
- 2. 佇列管理程式是否在作用中?
- 3. 接聽器是否在執行中?
- 4. 叢集傳送端通道是否能夠啟動?

如果遠端佇列管理程式可用,通道定義是否有問題? 檢查叢集佇列管理程式的定義類型,以查看通道是否持 續嘗試啟動; 例如:

1 : dis clusqmgr(\*) deftype where(channel eq DEMO.QM2) AMQ8441: Display Cluster Queue Manager details. CLUSQMGR(QM2) CHANNEL(DEMO.QM2) CLUSTER(DEMO) DEFTYPE(CLUSSDRA)

如果定義類型是 CLUSSDR , 則通道會使用本端手動叢集傳送端定義。 請變更本端手動叢集傳送端定義中任 何不正確的參數,然後重新啟動通道。

如果定義類型是 CLUSSDRA 或 CLUSSDRB, 則通道正在使用自動定義的叢集傳送端通道。 自動定義的叢集 傳送端通道是以遠端叢集接收端通道的定義為基礎。 變更遠端叢集接收端定義中任何不正確的參數。 例 如, conname 參數可能不正確:

1 : alter chl(demo.qm2) chltype(clusrcvr) conname('newhost(1414)') AMQ8016: IBM MQ channel changed.

遠端叢集接收端定義的變更會延伸出至任何感興趣的叢集佇列管理程式。 對應的自動定義通道會相應地更 新。 您可以檢查已變更的參數,以檢查是否已正確傳播更新項目。 例如:
1 : dis clusqmgr(qm2) conname AMQ8441: Display Cluster Queue Manager details. CLUSQMGR(QM2) CHANNEL(DEMO.QM2) CLUSTER(DEMO) CONNAME(newhost(1414))

如果自動定義定義現在正確,請重新啟動通道。

# **DISPLAY CLUSQMGR show CLUSQMGR names starting SYSTEM.TEMP。**

佇列管理程式尚未從手動定義的 CLUSSDR 通道所指向的完整儲存庫佇列管理程式收到任何資訊。 請檢查是 否已正確定義叢集通道。

## **症狀**

Multi

1 : display clusqmgr(\*) AMQ8441: Display Cluster Queue Manager details. CLUSQMGR(QM1) CLUSTER(DEMO) CHANNEL(DEMO.QM1) AMQ8441: Display Cluster Queue Manager details. CLUSQMGR(SYSTEM.TEMPUUID.computer.<yourdomain>(1414)) CLUSTER(DEMO) CHANNEL(DEMO.QM2)

 $z/0S$ 

```
CSQM201I +CSQ2 CSQMDRTC DISPLAY CLUSQMGR DETAILS 
CLUSQMGR(SYSTEM.TEMPQMGR.<HOSTNAME>(1716)) 
CLUSTER(DEMO) 
CHANNEL(TO.CSQ1.DEMO) 
END CLUSQMGR DETAILS
```
# **原因**

佇列管理程式尚未從手動定義的 CLUSSDR 通道所指向的完整儲存庫佇列管理程式收到任何資訊。 手動定義 的 CLUSSDR 通道必須處於執行中狀態。

## **解決方案**

請檢查 CLUSRCVR 定義是否也正確,特別是其 CONNAME 及 CLUSTER 參數。 如果定義錯誤,請變更通道定 義。

**Multi** 您也需要提供正確的權限給 SYSTEM.CLUSTER.TRANSMIT.QUEUE :

setmqaut -m <QMGR Name> -n SYSTEM.CLUSTER.TRANSMIT.QUEUE -t q -g mqm +all

遠端佇列管理程式可能需要一些時間來嘗試新的重新啟動,並以更正的定義來啟動其通道。

# **回覆碼 = 2035 MQRC\_NOT\_AUTHORIZED**

由於各種原因會顯示 RC2035 原因碼,包括開啟佇列或通道時發生錯誤、嘗試使用具有管理者權限的使用者 ID 時收到錯誤、使用 IBM MQ JMS 應用程式時發生錯誤,以及在叢集上開啟佇列。 MQS\_REPORT\_NOAUTH 和 MQSAUTHERRORS 可用來進一步診斷 RC2035。

# **特定問題**

如需下列相關資訊,請參閱 產生 RC2035 的特定問題 :

- JMSWMQ2013 安全鑑別無效
- 在佇列或通道上 MQRC\_NOT\_AUTHORIZED
- 以管理者身分 MQRC\_NOT\_AUTHORIZED (用戶端上的 AMQ4036 )
- MQS\_REPORT\_NOAUTH 和 MQSAUTHERRORS 環境變數

## **開啟叢集中的佇列**

此錯誤的解決方案取決於佇列是否在 z/OS 上。 在 z/OS 上, 請使用您的安全管理程式。 在其他平台上, 建 立叢集佇列的本端別名,或授權所有使用者存取傳輸佇列。

## **症狀**

嘗試開啟叢集中的佇列時,應用程式會收到回覆碼 2035 MQRC\_NOT\_AUTHORIZED 。

### **原因**

嘗試開啟叢集中的佇列時,您的應用程式會收到回覆碼 MQRC\_NOT\_AUTHORIZED 。 該佇列的授權正確。 應 用程式可能未獲授權放置到叢集傳輸佇列。

### **解決方案**

解決方案取決於佇列是否在 z/OS 上。 請參閱相關資訊主題。 **相關參考**

2035 (07F3) (RC2035): MQRC\_NOT\_AUTHORIZED

## **嘗試開啟叢集中的佇列時,回覆碼 = 2085 MQRC\_UNKNOWN\_OBJECT\_NAME**

### **症狀**

嘗試在叢集中開啟佇列時,應用程式會收到回覆碼 2085 MQRC\_UNKNOWN\_OBJECT\_NAME 。

### **原因**

物件所在的佇列管理程式,或此佇列管理程式可能未順利進入叢集。

## **解決方案**

請確定它們每一個都可以顯示叢集中的所有完整儲存庫。 另請確定完整儲存庫的 CLUSSDR 通道正在嘗試啟 動。

如果佇列位於叢集中,請確認您已使用適當的開啟選項。 您無法從遠端叢集佇列取得訊息,因此請確定開啟 選項僅用於輸出。

1 : display clusqmgr(\*) qmtype status AMQ8441: Display Cluster Queue Manager details. CLUSQMGR(QM1) CLUSTER(DEMO) CHANNEL(DEMO.QM1) QMTYPE(NORMAL) AMQ8441: Display Cluster Queue Manager details. CLUSQMGR(QM2) CLUSTER(DEMO) CLUSQMGR(QM2) CLUSTER(DEMO)<br>CHANNEL(DEMO.QM2) QMTYPE(REPOS) STATUS(RUNNING) AMQ8441: Display Cluster Queue Manager details. CLUSTER(DEMO)<br>QMTYPE(REPOS) CHANNEL(DEMO.QM3) STATUS(RUNNING)

**註:** 當 IBM MQ 與 WebSphere Application Server 搭配使用時,如果您有 JMS 應用程式連接至屬於 IBM MQ 叢集的 IBM MQ 佇列管理程式,且您的 JMS 應用程式嘗試存取叢集中其他位置的叢集佇列,則也可能會看 到此問題。 如果您的應用程式想要開啟位於叢集中的叢集佇列,或指定管理叢集佇列之叢集中的佇列管理程 式名稱,則必須將佇列管理程式保留空白。

### **相關參考**

2085 (0825) (RC2085): MQRC\_UNKNOWN\_OBJECT\_NAME

# **嘗試開啟叢集中的佇列時,回覆碼 = 2189 MQRC\_CLUSTER\_RESOLUTION\_ERROR**

請確定連至完整儲存庫的 CLUSSDR 通道不會持續嘗試啟動。

# **症狀**

嘗試開啟叢集中的佇列時,應用程式會收到回覆碼 2189 MQRC\_CLUSTER\_RESOLUTION\_ERROR 。

# **原因**

第一次開啟佇列時,佇列管理程式無法聯絡任何完整儲存庫。

# **解決方案**

請確定連至完整儲存庫的 CLUSSDR 通道不會持續嘗試啟動。

1 : display clusqmgr $(*)$  qmtype status AMQ8441: Display Cluster Queue Manager details. CLUSQMGR(QM1) CLUSTER(DEMO) CHANNEL(DEMO.QM1) QMTYPE(NORMAL) AMQ8441: Display Cluster Queue Manager details. CLUSQMGR(QM2) CLUSTER(DEMO) CHANNEL(DEMO.QM2) QMTYPE(REPOS) STATUS(RUNNING) AMQ8441: Display Cluster Queue Manager details. CLUSQMGR(QM3) CLUSTER(DEMO) CHANNEL(DEMO.QM3) QMTYPE(REPOS) STATUS(RUNNING)

## **相關參考**

2189 (088D) (RC2189): MQRC\_CLUSTER\_RESOLUTION\_ERROR

# **傳回 code=2082 MQRC\_UNKNOWN\_ALIAS\_BASE\_Q 開啟叢集中的佇列**

嘗試開啟叢集中的佇列時,應用程式會取得 rc=2082 MQRC\_UNKNOWN\_ALIAS\_BASE\_Q 。

# **問題**

已發出 MQOPEN 或 MQPUT1 呼叫,並將別名佇列指定為目標,但別名佇列屬性中的 *BaseQName* 無法辨識 為佇列名稱。

當 *BaseQName* 是無法順利解析的叢集佇列名稱時,也會發生此原因碼。

MQRC\_UNKNOWN\_ALIAS\_BASE\_Q 可能指出應用程式正在指定其連接之佇列管理程式的 **ObjectQmgrName** ,以及管理別名佇列的佇列管理程式。 這表示佇列管理程式會在指定的佇列管理程式上 尋找別名目標佇列,但因為別名目標佇列不在本端佇列管理程式上而失敗。

# **解決方案**

將 **ObjectQmgrName** 參數保留空白,以便叢集作業決定要遞送至哪個佇列管理程式。

如果佇列位於叢集中,請確認您已使用適當的開啟選項。 您無法從遠端叢集佇列取得訊息,因此請確定開啟 選項僅用於輸出。

## **相關參考**

2082 (0822) (RC2082): MQRC\_UNKNOWN\_ALIAS\_BASE\_Q

# **訊息未到達目的地佇列**

請確定對應的叢集傳輸佇列是空的,且目的地佇列管理程式的通道正在執行中。

# **症狀**

訊息未到達目的地佇列。

# **原因**

訊息可能停留在其原始佇列管理程式。

# **解決方案**

1. 識別正在將訊息傳送至目的地的傳輸佇列,以及通道的狀態。

1 : dis clusqmgr(QM1) CHANNEL(\*) STATUS DEFTYPE QMTYPE XMITQ AMQ8441: Display Cluster Queue Manager details. CLUSQMGR(QM1) CLUSTER(DEMO) CHANNEL(DEMO.QM1) DEFTYPE(CLUSSDRA)<br>QMTYPE(NORMAL) STATUS(RUNNING) STATUS(RUNNING) XMITQ(SYSTEM.CLUSTER.TRANSMIT.DEMO.QM1)

2. 請確定叢集傳輸佇列是空的。

1 : display ql(SYSTEM.CLUSTER.TRANSMIT.DEMO.QM1) curdepth AMQ8409: Display Queue details. QUEUE(SYSTEM.CLUSTER.TRANSMIT.DEMO.QM1) CURDEPTH(0)

# **放入叢集別名佇列的訊息會移至 SYSTEM.DEAD.LETTER.QUEUE**

叢集別名佇列解析為不存在的本端佇列。

# **症狀**

放入別名佇列的訊息會移至 SYSTEM.DEAD.LETTER.OUEUE , 原因為 MQRC\_UNKNOWN\_ALIAS\_BASE\_Q。

# **原因**

訊息會遞送至已定義叢集別名佇列的佇列管理程式。 未在該佇列管理程式上定義本端目標佇列。 因為已使 用 MQ00\_BIND\_ON\_OPEN 開啟選項放置訊息,所以佇列管理程式無法將訊息重新排入佇列。

使用 MQOO\_BIND\_ON\_OPEN 時,會牢牢連結叢集佇列別名。 解析的名稱是目標佇列的名稱,以及在其中定 義叢集佇列別名的任何佇列管理程式。 佇列管理程式名稱會放在傳輸佇列標頭中。 如果目標佇列不存在於 訊息傳送至的佇列管理程式上, 則會將訊息放置在無法傳送的郵件佇列上。 未重新計算目的地,因為傳輸標 頭包含 MQ00\_BIND\_ON\_OPEN 所解析的目標佇列管理程式名稱。 如果已使用 MQ00\_BIND\_NOT\_FIXED 開 啟別名佇列,則傳輸佇列標頭會包含空白佇列管理程式名稱,且會重新計算目的地。 在此情況下,如果在叢 集中的其他位置定義本端佇列,則會在該處傳送訊息。

# **解決方案**

- 1. 變更所有別名佇列定義以指定 DEFBIND ( NOTFIXED)。
- 2. 開啟佇列時,請使用 MQOO\_BIND\_NOT\_FIXED 作為開啟選項。
- 3. 如果您指定 MQOO\_BIND\_ON\_OPEN, 請確保將叢集別名解析為與別名定義在相同佇列管理程式上的本端 佇列。

# **佇列管理程式叢集中佇列及通道的相關資訊已過期**

## **症狀**

DISPLAY QCLUSTER 和 DISPLAY CLUSQMGR 會顯示過期的物件。

# **原因**

叢集的更新項目只會透過手動定義的 CLUSSDR 通道在完整儲存庫之間流動。 在叢集形成 CLUSSDR 通道之 後,會顯示為 DEFTYPE ( CLUSSDRB) 通道,因為它們同時是手動及自動通道。 必須有足夠的 CLUSSDR 通 道,才能在所有完整儲存庫之間形成完整網路。

# **解決方案**

- 請檢杳物件所在的佇列管理程式及本端佇列管理程式是否仍連接至叢集。
- 檢查每一個佇列管理程式是否可以顯示叢集中的所有完整儲存庫。
- 請檢查連至完整儲存庫的 CLUSSDR 通道是否持續嘗試重新啟動。
- 請檢查完整儲存庫是否已定義足夠的 CLUSSDR 通道,以正確地將它們連接在一起。

```
1 : dis clusqmgr(QM1) CHANNEL(*) STATUS DEFTYPE QMTYPE
XMITQ
AMQ8441: Display Cluster Queue Manager details.
CLUSQMGR(QM1) CLUSTER(DEMO)
CHANNEL(DEMO.QM1) DEFTYPE(CLUSSDRA)<br>QMTYPE(NORMAL) STATUS(RUNNING)
                    STATUS(RUNNING)
XMITQ(SYSTEM.CLUSTER.TRANSMIT.DEMO.QM1)
AMQ8441: Display Cluster Queue Manager details.<br>CLUSQMGR(QM2) CLUSTER(DEMO)
                    CLUSTER(DEMO)
CHANNEL(DEMO.QM2) DEFTYPE(CLUSRCVR)
QMTYPE(REPOS)
XMITQ(SYSTEM.CLUSTER.TRANSMIT.DEMO.QM2)
AMQ8441: Display Cluster Queue Manager details.
CLUSQMGR(QM3) CLUSTER(DEMO)
CHANNEL(DEMO.QM3) DEFTYPE(CLUSSDRB)<br>QMTYPE(REPOS) STATUS(RUNNING)
                    STATUS(RUNNING)
XMITQ(SYSTEM.CLUSTER.TRANSMIT.DEMO.QM3)
AMQ8441: Display Cluster Queue Manager details.
CLUSQMGR(QM4) CLUSTER(DEMO)
CHANNEL(DEMO.QM4) DEFTYPE(CLUSSDRA)
QMTYPE(NORMAL) STATUS(RUNNING)
XMITQ(SYSTEM.CLUSTER.TRANSMIT.DEMO.QM4)
```
# **叢集中沒有任何變更反映在本端佇列管理程式中**

儲存庫管理程式處理程序未處理儲存庫指令,可能是因為接收或處理指令佇列中的訊息時發生問題。

# **症狀**

叢集中沒有任何變更反映在本端佇列管理程式中。

# **原因**

儲存庫管理程式處理程序未處理儲存庫指令。

# **解決方案**

1. 確認 SYSTEM.CLUSTER.COMMAND.QUEUE 是空的。

: display ql(SYSTEM.CLUSTER.COMMAND.QUEUE) curdepth AMQ8409: Display Queue details. QUEUE(SYSTEM.CLUSTER.COMMAND.QUEUE) CURDEPTH(0)

2. 2. 2008 檢查通道起始程式是否在 z/OS 上執行。

3. 請檢查錯誤日誌中沒有指出佇列管理程式暫時資源不足的錯誤訊息。

# **「 DISPLAY CLUSQMGR 」會顯示佇列管理程式兩次**

使用 RESET CLUSTER 指令來移除佇列管理程式舊實例的所有追蹤資料。

1 : display clusqmgr(QM1) qmid AMQ8441: Display Cluster Queue Manager details. CLUSQMGR(QM1) CHANNEL(DEMO)<br>CHANNEL(DEMO.QM1) QMID(QM1\_2002 CHANNEL(DEMO.QM1) QMID(QM1\_2002-03-04\_11.07.01) AMQ8441: Display Cluster Queue Manager details. CLUSQMGR(QM1) CLUSTER(DEMO) QMID(QM1 2002-03-04 11.04.19)

在忽略舊版佇列管理程式的情況下,叢集正常運作。 大約 90 天之後,叢集對舊版佇列管理程式的知識會到 期,並自動刪除。 不過,您可能偏好手動刪除此資訊。

## **原因**

1. 佇列管理程式可能已刪除, 然後重建並重新定義。

2. 它可能已在 z/OS 上冷啟動,而未先遵循從叢集中移除佇列管理程式的程序。

## **解決方案**

若要立即移除佇列管理程式的所有追蹤,請從完整儲存庫佇列管理程式中使用 RESET CLUSTER 指令。 這 個指令會從叢集中移除較舊的不想要佇列管理程式及其佇列。

2 : reset cluster(DEMO) qmid('QM1\_2002-03-04\_11.04.19') action(FORCEREMOVE) queues(yes) AMQ8559: RESET CLUSTER accepted.

使用 RESET CLUSTER 指令會停止受影響佇列管理程式的自動定義叢集傳送端通道。 在完成 RESET CLUSTER 指令之後,您必須手動重新啟動任何已停止的叢集傳送端通道。

# **佇列管理程式未重新結合叢集**

發出 RESET 或 REFRESH 叢集指令之後,可能會停止從佇列管理程式到叢集的通道。 請檢查叢集通道狀態, 然後重新啟動通道。

## **症狀**

在發出 RESET CLUSTER 和 REFRESH CLUSTER 指令之後,佇列管理程式不會重新結合叢集。

### **原因**

RESET 和 REFRESH 指令的負面影響可能是通道已停止。 通道會停止,以便在 RESET 或 REFRESH 指令完成 時執行正確版本的通道。

## **解決方案**

請檢查問題佇列管理程式與完整儲存庫之間的通道是否在執行中,必要的話,請使用 START CHANNEL 指 令。

## **相關資訊**

叢集作業:使用 REFRESH CLUSTER 最佳作法

## **叢集傳送端通道上設定的工作量平衡無法運作**

您在叢集傳送端通道上指定的任何工作量平衡都可能會被忽略。 請改為在目標佇列管理程式的叢集接收端通 道上指定叢集工作量通道屬性。

# **症狀**

您已在叢集傳送端通道上指定一或多個叢集工作量通道屬性。 產生的工作量平衡不是您所預期的。

# **原因**

您在叢集傳送端通道上指定的任何工作量平衡都可能會被忽略。 如需此說明,請參閱 叢集通道。 請注意, 您仍會根據叢集預設值或目標佇列管理程式中相符叢集接收端通道上所設定的內容,取得某種形式的工作量 平衡。

# **解決方案**

在目標佇列管理程式的叢集接收端通道上指定叢集工作量通道屬性。

## **相關參考**

CLWLPRTY 通道屬性 CLWLRANK 通道屬性 CLWLWGHT 通道屬性 NETPRTY 通道屬性

# **已還原叢集中的過期資訊**

還原佇列管理程式之後,其叢集資訊已過期。 使用 **REFRESH CLUSTER** 指令重新整理叢集資訊。

# **問題**

在 QM1 的映像檔備份之後,已還原叢集 DEMO 中的局部儲存庫,且它包含的叢集資訊已過期。

# **解決方案**

在 QM1 上,發出指令 REFRESH CLUSTER(DEMO)。

**註:** 對於大型叢集,使用 **REFRESH CLUSTER** 指令會干擾進行中的叢集,而此後每隔 27 天,當叢集物件自 動將狀態更新傳送給所有相關的佇列管理程式時,會再次造成干擾。 請參閱在大型叢集中重新整理可能影響 叢集的效能及可用性。

當您在 QM1 上執行 REFRESH CLUSTER(DEMO) 時,您會移除 QM1 關於叢集 DEMO 的所有資訊,但 QM1 本 身及其本身佇列的知識以及如何存取叢集中完整儲存庫的資訊除外。 然後, QM1 會聯絡完整儲存庫,並告 知其本身及其佇列。 QM1 是局部儲存庫,因此完整儲存庫不會立即告知 QM1 叢集中所有其他局部儲存庫的 相關資訊。相反地, QM1 會透過它接收的資訊, 慢慢地建立它對其他局部儲存庫的知識, 當其他佇列和佇 列管理程式中的每一個都是下一個作用中的叢集時。

# **錯誤地強制從完整儲存庫中移除叢集佇列管理程式**

在已從儲存庫移除的佇列管理程式上發出指令 **REFRESH CLUSTER** ,將佇列管理程式還原至完整儲存庫。

# **問題**

在叢集 DEMO 中的完整儲存庫上錯誤地發出指令 RESET CLUSTER(DEMO) QMNAME(QM1) ACTION(FORCEREMOVE) 。

# **解決方案**

在 QM1 上,發出指令 REFRESH CLUSTER(DEMO)。

**註:** 對於大型叢集,使用 **REFRESH CLUSTER** 指令會干擾進行中的叢集,而此後每隔 27 天,當叢集物件自 動將狀態更新傳送給所有相關的佇列管理程式時,會再次造成干擾。 請參閱在大型叢集中重新整理可能影響 叢集的效能及可用性。

# **已刪除可能的儲存庫訊息**

送往佇列管理程式的訊息已從其他佇列管理程式中的 SYSTEM.CLUSTER.TRANSMIT.QUEUE 移除。 在受影 響的佇列管理程式上發出 REFRESH CLUSTER 指令,以還原資訊。

# **問題**

以 OM1 為目的地的訊息已從其他佇列管理程式中的 SYSTEM.CLUSTER.TRANSMIT.OUEUE 移除,它們可能 是儲存庫訊息。

## **解決方案**

在 QM1 上,發出指令 REFRESH CLUSTER(DEMO)。

**註:** 對於大型叢集,使用 **REFRESH CLUSTER** 指令會干擾進行中的叢集,而此後每隔 27 天,當叢集物件自 動將狀態更新傳送給所有相關的佇列管理程式時,會再次造成干擾。 請參閱在大型叢集中重新整理可能影響 叢集的效能及可用性。

QM1 會移除它所擁有的所有叢集相關資訊 DEMO,但與叢集中完整儲存庫的叢集佇列管理程式相關的資訊除 外。 假設此資訊仍然正確, QM1 會聯絡完整儲存庫。 QM1 會通知完整儲存庫本身及其佇列。 當佇列及佇列 管理程式開啟時,它會回復存在於叢集中其他位置的佇列及佇列管理程式資訊。

## **同時移動兩個完整儲存庫**

如果您同時將兩個完整儲存庫移至新的網址,則不會自動以新位址來更新叢集。 請遵循程序來傳送新的網 址。 請一次移動一個儲存庫,以避免發生問題。

## **問題**

叢集 DEMO 包含兩個完整儲存庫: QM1 和 QM2。 他們都同時移至網路上的新位置。

## **解決方案**

1. 變更 CLUSRCVR 及 CLUSSDR 通道中的 CONNAME, 以指定新的網址。

- 2. 變更其中一個佇列管理程式 ( OM1 或 OM2), 使其不再是任何叢集的完整儲存庫。
- 3. 在已變更的佇列管理程式上,發出指令 REFRESH CLUSTER(\*) REPOS(YES)。

**註:** 對於大型叢集,使用 **REFRESH CLUSTER** 指令會干擾進行中的叢集,而此後每隔 27 天,當叢集物件 自動將狀態更新傳送給所有相關的佇列管理程式時,會再次造成干擾。 請參閱在大型叢集中重新整理可 能影響叢集的效能及可用性。

4. 請變更佇列管理程式,使它成為完整儲存庫。

## **建議**

您可以避免此問題,如下所示:

- 1. 將其中一個佇列管理程式 (例如 QM2) 移至其新的網址。
- 2. 變更 QM2 CLUSRCVR 通道中的網址。
- 3. 啟動 QM2 CLUSRCVR 通道。
- 4. 等待其他完整儲存庫佇列管理程式 QM1 瞭解 QM2 的新位址。
- 5. 將另一個完整儲存庫佇列管理程式 QM1 移至其新的網址。
- 6. 變更 QM1 CLUSRCVR 通道中的網址。
- 7. 啟動 QM1 CLUSRCVR 通道。
- 8. 為了清楚起見,請變更手動定義的 CLUSSDR 通道,但在此階段中不需要這些通道即可正確執行叢集作 業。

此程序會強制 QM2 重複使用來自正確 CLUSSDR 通道的資訊, 以重新建立與 QM1 的聯絡, 然後重建其叢集知 識。 此外,再次聯絡 QM1 之後,會根據 QM2 CLUSRCVR 定義中的 CONNAME ,為它提供自己的正確網址。

## **叢集的不明狀態**

透過從叢集中的所有局部儲存庫重建完整儲存庫,將所有完整儲存庫中的叢集資訊還原至已知狀態。

# **問題**

在正常狀況下,完整儲存庫會交換叢集中佇列及佇列管理程式的相關資訊。 如果重新整理一個完整儲存庫, 則會從另一個完整儲存庫回復叢集資訊。

問題是如何完全重設叢集中的所有系統,以還原叢集的已知狀態。

## **解決方案**

為了停止從完整儲存庫的不明狀態更新叢集資訊,所有到完整儲存庫的 CLUSRCVR 通道都會停止。 CLUSSDR 通道會變更為非作用中。

當您重新整理完整儲存庫系統時,它們都無法通訊,因此它們會從相同的已清除狀態開始。

當您重新整理局部儲存庫系統時,它們會重新結合叢集,並將它重建成完整的佇列管理程式和佇列集。 完整 重建中的叢集資訊會還原至已知狀態。

**註:** 對於大型叢集,使用 **REFRESH CLUSTER** 指令會干擾進行中的叢集,而此後每隔 27 天,當叢集物件自 動將狀態更新傳送給所有相關的佇列管理程式時,會再次造成干擾。 請參閱在大型叢集中重新整理可能影響 叢集的效能及可用性。

1. 在所有完整儲存庫佇列管理程式上, 遵循下列步驟:

- a. 變更完整儲存庫的佇列管理程式,使它們不再是完整儲存庫。
- b. 解決任何不確定的 CLUSSDR 通道。
- c. 等待 CLUSSDR 通道變成非作用中。
- d. 停止 CLUSRCVR 通道。
- e. 當所有完整儲存庫系統上的所有 CLUSRCVR 通道都已停止時,請發出指令 REFRESH CLUSTER(DEMO) REPOS(YES)。
- f. 請變更佇列管理程式,使它們是完整儲存庫。
- g. 啟動 CLUSRCVR 通道,以重新啟用它們進行通訊。
- 2. 在所有局部儲存庫佇列管理程式上, 遵循下列步驟:
	- a. 解決任何不確定的 CLUSSDR 通道。
	- b. 請確定佇列管理程式上的所有 CLUSSDR 通道都已停止或非作用中。
	- c. 發出指令 REFRESH CLUSTER(DEMO) REPOS(YES)。

## **叢集佇列管理程式失敗時發生的情況**

當叢集佇列管理程式失敗時,部分未遞送的訊息會傳送至叢集中的其他佇列管理程式。 進行中的訊息會等待 佇列管理程式重新啟動。 使用高可用性機制來自動重新啟動佇列管理程式。

# **問題**

如果訊息批次傳送至特定佇列管理程式,且該佇列管理程式變成無法使用,則傳送端佇列管理程式會發生什 麼情況?

## **說明**

除了 NPMSPEED (FAST) 通道上的非持續訊息之外, 未遞送的訊息批次會取消至傳送端佇列管理程式上的叢 集傳輸佇列。 在 NPMSPEED (FAST) 通道上, 未批次處理非持續訊息, 且可能會遺失非持續訊息。

- 不確定的訊息及連結至無法使用的佇列管理程式的訊息, 請等待直到佇列管理程式重新變成可用為止。
- 其他訊息會遞送至工作量管理常式所選取的替代佇列管理程式。

# **解決方案**

可以透過將叢集佇列管理程式配置為多重實例佇列管理程式,或透過平台專用高可用性機制,自動重新啟動 無法使用的叢集佇列管理程式。

# **儲存庫失敗時發生的情況**

您如何知道儲存庫已失敗,以及要如何修正它?

# **問題**

- 1. 叢集資訊會傳送至稱為 SYSTEM.CLUSTER.COMMAND.QUEUE 的本端佇列上的儲存庫 (不論完整或局 部)。如果這個佇列已滿,可能是因為佇列管理程式已停止運作, 叢集參考訊息會遞送至無法傳送郵件的 佇列。
- 2. 儲存庫用完儲存體。

# **解決方案**

- 1. 監視佇列管理程式日誌 2005 ×105 ×105 系統主控台 上的訊息, 以偵測 SYSTEM.CLUSTER.COMMAND.QUEUE 是否填滿。如果是的話,您需要執行應用程式,以從無法傳送郵 件的佇列擷取訊息,並將它們重新遞送至正確的目的地。
- 2. 如果儲存庫佇列管理程式上發生錯誤, 則訊息會告訴您發生了什麼錯誤, 以及在嘗試重新啟動之前佇列 管理程式等待的時間。
	- $\frac{1}{2008}$   $\frac{1}{41}$  IBM MQ for z/OS  $\pm$ , MQGET 會停用 SYSTEM.CLUSTER.COMMAND.QUEUE 。
	- •當您已識別並解決錯誤時,請啟用 SYSTEM.CLUSTER.COMMAND.OUEUE, 以便佇列管理程式可以順 利重新啟動。
- 3. 在儲存庫耗盡儲存體的不太可能事件中,儲存體配置錯誤會傳送至佇列管理程式日誌 或 z/OS 系統主控台。 若要修正儲存體問題,請停止然後重新啟動佇列管理程式。 當佇列管理程式重新啟動 時,會自動配置更多儲存體來保留所有儲存庫資訊。

# **針對 MQPUT 停用叢集佇列會發生什麼情況**

針對 MOPUT,可能會停用用於工作量平衡之叢集佇列的所有實例。 將訊息放入佇列的應用程式會收到 MQRC\_CLUSTER\_PUT\_INHIBITED 或 MQRC\_PUT\_INHIBITED 回覆碼。 您可能想要修改此行為。

# **問題**

當針對 MOPUT 停用叢集佇列時,其狀態會反映在對該佇列感興趣的每一個佇列管理程式的儲存庫中。 工作 量管理演算法會嘗試將訊息傳送至針對 MQPUT 啟用的目的地。 如果未啟用 MQPUT 的目的地,且沒有佇列的 本端實例, 則指定 MQOO\_BIND\_ON\_OPEN 的 MQOPEN 呼叫會將回覆碼 MQRC\_CLUSTER\_PUT\_INHIBITED 傳回給應用程式。如果指定 MQ00\_BIND\_NOT\_FIXED, 或有佇列的本端實例, 則 MOOPEN 呼叫成功, 但後 續的 MOPUT 呼叫失敗, 回覆碼為 MORC\_PUT\_INHIBITED。

# **解決方案**

您可以撰寫使用者結束程式來修改工作量管理常式,以便將訊息遞送至針對 MQPUT 停用的目的地。

訊息可以到達已針對 MQPUT 停用的目的地。 在佇列變成已停用時, 訊息可能已在進行中, 或者工作量結束 程式可能已明確選擇目的地。 目的地佇列管理程式中的工作量管理常式有許多處理訊息的方法:

- 如果有的話,請選擇另一個適當的目的地。
- 將訊息放在無法傳送郵件的佇列上。
- 如果沒有無法傳送郵件的佇列,則將訊息傳回給發送端

# **切換傳輸佇列時的潛在問題**

切換傳輸佇列時可能遇到的部分問題、其原因及最可能的解決方案清單。

# **對 z/OS 上傳輸佇列的存取權不足**

## **症狀**

z/OS 上的叢集傳送端通道可能報告未獲授權開啟其傳輸佇列。

## **原因**

通道正在切換或已切換傳輸佇列,且尚未授與通道起始程式存取新佇列的權限。

## **解決方案**

授與通道起始程式對通道傳輸佇列 (針對傳輸佇列 SYSTEM.CLUSTER.TRANSMIT.QUEUE。 使用 DEFCLXQ 時,是 SYSTEM.CLUSTER.TRANSMIT. \* \* 每當新的佇列管理程式加入叢集時,即會避免發生此問題。

## **移動訊息失敗**

## **症狀**

通道會停止傳送訊息,且訊息會在通道的舊傳輸佇列中保持佇列狀態。

### **原因**

佇列管理程式已停止將訊息從舊傳輸佇列移至新傳輸佇列,因為發生無法復原的錯誤。 例如,新的傳輸佇列 可能已滿,或其後端儲存體已耗盡。

## **解決方案**

請檢閱寫入佇列管理程式錯誤日誌 ( z/OS 上的工作日誌) 的錯誤訊息,以判斷問題並解決其主要原因。 一旦 解決,請重新啟動通道以回復切換處理程序,或停止通道,然後改用 **runswchl** ( z/OS 上的 CSQUTIL)。

## **交換器未完成**

### **症狀**

佇列管理程式會反覆地發出訊息,指出它正在移動訊息。 交換器永不完成,因為舊傳輸佇列上一律會保留訊 息。

## **原因 1**

通道的訊息放入舊傳輸佇列的速度比佇列管理程式將它們移至新傳輸佇列的速度更快。 這可能是尖峰工作量 期間的暫時性問題,因為如果是常見的,則通道不太可能能夠足夠快地透過網路傳輸訊息。

## **原因 2**

舊傳輸佇列上有通道的未確定的訊息。

## **原因 3**

新的傳輸佇列或管理它的儲存媒體已填滿。

### **解決方案**

檢查佇列及通道狀態,以確認是否需要管理動作,例如:

- 啟動通道以開始移動訊息
- 完整遠端 (目標) 佇列上的可用空間 (如果這會導致通道備份)

• 增加傳輸佇列上的 MAXDEPTH 屬性

切換處理程序會持續重試,並在解決問題之後完成。

# **意外刪除傳輸佇列**

## **症狀 1**

由於移除相符的 CLCHNAME 值,通道非預期地切換。

## **症狀 2**

使用 MQRC\_UNKNOWN\_XMIT\_Q 放置到叢集佇列失敗。

## **症狀 3**

通道異常結束,因為其傳輸佇列不存在。

### **症狀 4**

佇列管理程式無法移動訊息來完成切換作業,因為它無法開啟舊或新的傳輸佇列。

## **原因**

通道目前使用的傳輸佇列或其前一個傳輸佇列 (如果交換器尚未完成) 已被刪除。

## **解決方案**

重新定義傳輸佇列。 如果它是已刪除的舊傳輸佇列,則管理者也可以使用 **runswchl** 搭配 **-n** 參數 (或 CSQUTIL 搭配 MOVEMSGS (NO) on z/OS) 來完成切換作業。

請謹慎使用-n 參數, 因為如果使用不適當, 通道的訊息可以完成並完成處理, 但不會在舊傳輸佇列上更 新。 在此實務範例中,它是安全的,因為佇列不存在,因此無法完成任何訊息並完成處理。

# <u>■Linux ■ MQ Adv. 【疑難排解 RDOM 配置問題</u>

這些主題提供有助於對 RDQM 高可用性 (HA) 及災難回復 (DR) 配置進行疑難排解的資訊。

## **關於這項作業**

另請參閱說明 **rdqmstatus** 指令輸出的主題,以協助進行疑難排解 (檢視 RDQM 和 HA 群組狀態、 檢視 DR RDQM 狀態及 檢視 DR/HA RDQM 和 HA 群組狀態)。

### **相關工作**

第 312 頁的『收集 RDQM [問題的資訊』](#page-311-0) 抄寫的資料佇列管理程式 (RDQM) 正在 Linux 上報告問題或無法適當地運作,您需要收集 MustGather 資料 以傳送至 IBM 支援中心, 以協助尋找解決方案。

# **RDQM 架構**

說明抄寫的資料佇列管理程式高可用性及災難回復 (RDQM HA 及 RDQM DR) 配置的基本架構,以協助疑難 排解。

- 第 193 [頁的『資源名稱』](#page-192-0)
- 第 193 [頁的『](#page-192-0)HA 架構』
- 第 193 [頁的『](#page-192-0)DRBD 資源』
- 第 193 頁的『[DRBD HA](#page-192-0) 連線』
- <span id="page-192-0"></span>• 第 195 頁的『DRBD [保持作用中』](#page-194-0)
- 第 195 頁的『[Pacemaker](#page-194-0)』
- 第 195 [頁的『](#page-194-0)DR 架構』
- 第 195 頁的『[DRDB DR](#page-194-0) 連線』

## **資源名稱**

會針對每一個 RDQM 佇列管理程式建立各種資源,且這些資源具有以佇列管理程式的目錄名稱為基礎的名 稱。 此名稱可在檔案 /var/mqm/mqs.ini 中找到,在這裡稱為 *qm*。 例如,對於名為 TMPQM1 的 RDQM HA 佇列管理程式, *qm* 會是 tmpqm1。

# **HA 架構**

RDQM 高可用性 (HA) 的架構涉及 DRBD (用於資料抄寫) 和 Pacemaker(用於管理 HA RDQM 佇列管理程式執 行的位置)。 如需 DRBD 及<https://clusterlabs.org/pacemaker/> 的相關資訊,請參閱 [https://linbit.com/](https://linbit.com/drbd-user-guide/drbd-guide-9_0-en/) [drbd-user-guide/drbd-guide-9\\_0-en/](https://linbit.com/drbd-user-guide/drbd-guide-9_0-en/), 以取得 Pacemaker 的相關資訊。

當您建立 RDQM HA 佇列管理程式時,會完成下列步驟:

- 1. 會建立 DRBD 資源來抄寫佇列管理程式的資料。
- 2. 建立並配置佇列管理程式,以使用 DRBD 資源作為其儲存體。
- 3. 會建立一組 Pacemaker 資源,以監視及管理佇列管理程式。

## **DRBD 資源**

每一個 RDQM HA 佇列管理程式都會為其產生名為 /etc/drbd.d/*qm*.res 的 DRBD 資源檔。 例如,當建 立名為 HAQM1 的 RDQM HA 佇列管理程式時, DRBD 資源檔為 /etc/drbd.d/haqm1.res。

.res 檔案中用於疑難排解的最重要資訊是此特定 DRBD 資源的裝置次要號碼。 DRBD 記載的許多訊息都使 用這個次要號碼。 對於範例佇列管理程式 HAQM1, .res 檔案包含下列資訊:

device minor 100;

對於此佇列管理程式,您應該尋找類似下列範例的訊息:

Jul 31 00:17:24 mqhavm13 kernel: drbd haqm1/0 drbd100 mqhavm15.gamsworthwilliam.com: drbd\_sync\_handshake:

字串 drbd100 的存在表示訊息與 HAQM1 相關。並非所有由 DRBD 記載的訊息都使用裝置次要號碼, 有些 會使用 DRBD 資源名稱,這與 RDQM HA 佇列管理程式的「目錄」名稱相同。 例如:

Jul 31 00:17:22 mqhavm13 kernel: drbd haqm1 mqhavm15.gamsworthwilliam.com: Connection closed

## **DRBD HA 連線**

在正常作業中,每一對節點之間會有一對 DRBD 連線:

- 控制項或 meta 連線。
- 主要資料連線。

通常的模式是其中一個連線由配對中的一個節點建立,另一個連線由配對中的另一個節點建立。

若為 RDQM HA ,當建立佇列管理程式時,會自動選擇佇列管理程式的 DRBD 接聽器埠。 埠號從 7000 開 始。 您可以在適當的 DRBD .res 檔案中尋找位址行, 來尋找佇列管理程式的埠, 例如:

address ipv4 10.51.7.58:7000;

當您知道適當的埠號時,可以使用 **ss** 指令找到與該佇列管理程式相關的 TCP 連線,例如:

ss -nt '( src :7000 or dst :7000 )'

RDQM HA 配置範例由下列節點組成:

- node-1, IP 位址 10.51.6.190
- node-2, IP 位址 10.51.6.210
- node-3, IP 位址 10.51.7.19

有單一 RDQM HA 佇列管理程式已配置且在執行中,且所有 DRBD 連線都已連接。 在 node-3 上執行的 **ss** 指令會提供下列輸出:

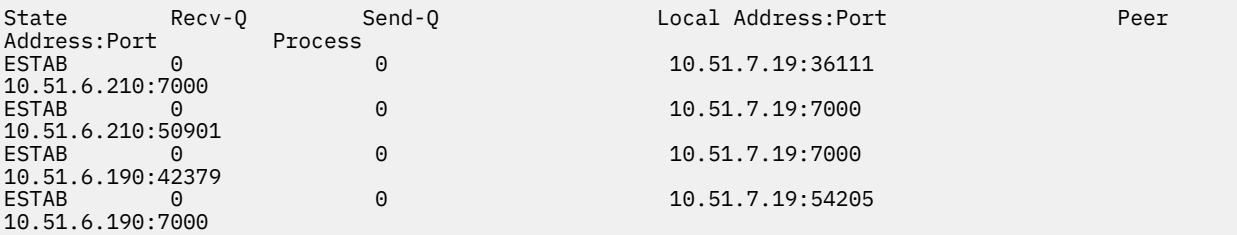

第一個列出的連線是由 node-3 建立到 node-2。

列出的第二個連線是由 node-2 建立到 node-3。 如上所述,一對節點之間的兩個 DRBD 連線通常以相反方 向建立。

列出的第三個連線是由 node-1 建立到 node-3。

列出的第四個連線是由 node-3 建立到 node-1。

區分作用中佇列管理程式的控制連線與資料連線的最簡單方法是透過連線傳送的資料量,這通常對控制連線 而言較小。

若要查看每一個連線所傳送的位元組數,請搭配使用 **ss** 指令與 i 選項。 在範例中,執行下列指令:

ss -nit '( src :7000 or dst :7000 )'

產生下列輸出:

State Recv-Q Send-Q Local Address:Port Peer Address:Port Process ESTAB 0<br>10.51.7.19:36111 10.51.7.19:36111 10.51.6.210:7000 cubic wscale:7,7 rto:201 rtt:0.209/0.085 ato:40 mss:1448 pmtu:1500 rcvmss:1448 advmss:1448 cwnd:10 ssthresh:27 bytes\_sent:2587329 bytes\_retrans:20 bytes\_acked:2587310 bytes\_received:3704817 segs\_out:2980 segs\_in:1566 data\_segs\_out:2046 data\_segs\_in:932 send 554258373bps lastsnd:229936217 lastrcv:3102096 lastack:3102101 pacing\_rate 1106531336bps delivery\_rate 1672556144bps delivered:2047 busy:131ms retrans:0/1 dsack\_dups:1 rcv\_rtt:7283.92 rcv\_space:277568 rcv\_ssthresh:2662500 minrtt:0.128 ESTAB 0<br>10.51.7.19:7000 10.51.6.210:50901 cubic wscale:7,7 rto:201 rtt:0.3/0.027 ato:40 mss:1448 pmtu:1500 rcvmss:536 advmss:1448 cwnd:10 bytes\_sent:401848 bytes\_acked:401848 bytes\_received:388128 segs\_out:23848 segs\_in:46420 data\_segs\_out:23343 data\_segs\_in:23086 send 386133333bps lastsnd:9624 lastrcv:9624 lastack:9624 pacing\_rate 770340808bps delivery\_rate 176406088bps delivered:23344 app\_limited busy:6597ms rcv\_rtt:68387.1 rcv\_space:28976 rcv\_ssthresh:64336 minrtt:0.097 ESTĀB<br>10.51.7.19:7000 10.51.7.19:7000 10.51.6.190:42379 cubic wscale:7,7 rto:201 rtt:0.538/0.059 ato:40 mss:1448 pmtu:1500 rcvmss:536 advmss:1448 cwnd:10 bytes\_sent:885176 bytes\_acked:885176 bytes\_received:415992 segs\_out:53022 segs\_in:27238 data\_segs\_out:29765 data\_segs\_in:23599 send 215315985bps lastsnd:8025 lastrcv:8025 lastack:8025 pacing\_rate 430531936bps delivery\_rate 132237440bps delivered:29766 app\_limited busy:7935ms rcv\_rtt:299060 rcv\_space:28960 rcv\_ssthresh:68624 minrtt:0.116 ESTAB 0 0 10.51.7.19:54205 10.51.6.190:7000 cubic wscale:7,7 rto:201 rtt:0.245/0.079 ato:40 mss:1448 pmtu:1500 rcvmss:1448 advmss:1448 cwnd:10 ssthresh:28 bytes\_sent:2947194 bytes\_retrans:20 bytes\_acked:2947175 bytes\_received:3170253590 segs\_out:67287 segs\_in:78314 data\_segs\_out:3556 data\_segs\_in:76191 send 472816327bps lastsnd:229936217 lastrcv:229936217 lastack:2573657 pacing\_rate 942267408bps delivery\_rate 875365232bps delivered:3557 app\_limited busy:1187ms retrans:0/1 dsack\_dups:1 rcv\_rtt:17.234 rcv\_space:3043672 rcv\_ssthresh:3145728 minrtt:0.078

在每一個連線的第二行輸出中有一些值,您可以用來決定哪一個是控制連線,哪一個是資料連線:

• bytes\_sent (僅顯示在 RHEL 8 和 RHEL 9 系統上)

- <span id="page-194-0"></span>• bytes\_acked
- bytes received

如果佇列管理程式處於閒置狀態,則由於每 10 秒傳送一次的 DRBD 連線測試及其回應,具有較大資料流量 的連線實際上可能是控制連線。 如果您具有閒置佇列管理程式,則識別控制連線的最可靠方式是使用指令 (例如 **tcpdump src port 36111**) 在其中一個連線上執行 **tcpdump** 。 如果具有指定本端埠的連線是控制 連線,則您應該每10秒會看到一些活動。

如果沒有來自 **tcpdump** 的輸出,則連線幾乎肯定是資料連線。 您可以將檔案複製到佇列管理程式的 userdata 目錄,以驗證是否會導致透過資料連線來傳送資料。

## **DRBD 保持作用中**

DRBD 具有在控制連線上使用的自己的保留作用中實作。 資料連線根據標準 Linux 保留作用中特性。

RDQM 使用下列預設 DRBD 配置:

ping-int 10; # seconds, default ping-timeout 5; # 1/10 seconds, default

此配置表示 DRBD 每 10 秒傳送一次連線測試要求,並預期在半秒內回應。如果在該時間內未收到回應,您 會在 svslog 中看到一則訊息, 指出 PingAck 未及時抵達。

## **Pacemaker**

針對 RDQM HA 佇列管理程式產生一些 Pacemaker 資源:

*qm*

這是代表 RDQM HA 佇列管理程式的主要資源。

**p\_rdqmx\_***qm*

這是內部資源。

### **p\_fs\_***qm*

這是標準檔案系統資源,可將佇列管理程式的磁區裝載至 /var/mqm/vols/*qm*.

### **ms\_drbd\_***qm*

這是 RDQM 之 DRBD 資源的主要/從屬資源。

**p\_drbd\_***qm*

這是 RDQM 之 DRBD 資源的基本資源。

如果為 HA RDQM 配置浮動 IP 位址, 則會配置其他資源:

**p\_ip\_***qm*

## **DR 架構**

RDQM DR 的架構更簡單,因為不涉及 Pacemaker, 只涉及 DRBD。

RDQM DR/HA 的架構是 DR 的架構與 HA 的架構組合。

## **DRDB DR 連線**

DR/HA 佇列管理程式的 DRBD DR 連線位於執行佇列管理程式的節點與目前為「DR 次要」之 RDQM HA 群組 中 HA 偏好位置的節點之間。 每一個佇列管理程式的 HA 群組之間只有一對連線。 「DR 次要 HA 群組」中 的節點負責將它收到的更新項目同步抄寫至 HA 群組中的其他兩個節點。

DR 抄寫說明為非同步,但並非完全非同步。 非同步抄寫會對映至 DRBD 通訊協定 A。假設已建立連線,只 要資料已複製到連線的本端 TCP sendbuffer, DRBD 就會將更新視為完成。 如果未建立連線, 則一旦在其 他 HA 節點上完成更新,即會記住更新並立即完成更新,如果是 DR/HA ,則會立即完成更新。

下列範例 DR/HA 配置包含兩個 HA 群組, 每個群組使用不同的 HA 和 DR IP 位址。 第一個 HA 群組具有下列 節點:

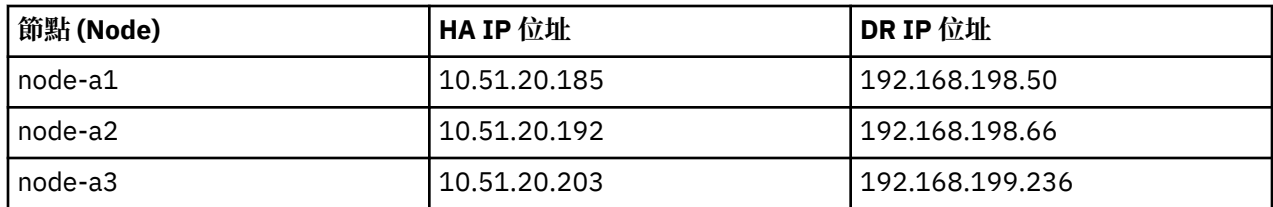

第二個 HA 群組具有下列節點:

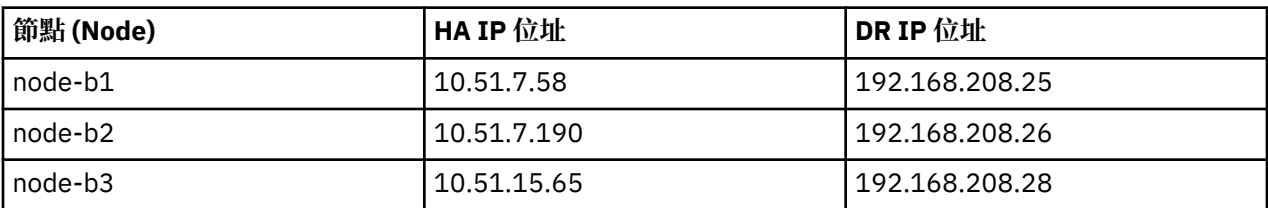

佇列管理程式 QM1 正在 node-a1.The **rdqmstatus -m QM1** 指令會產生下列輸出:

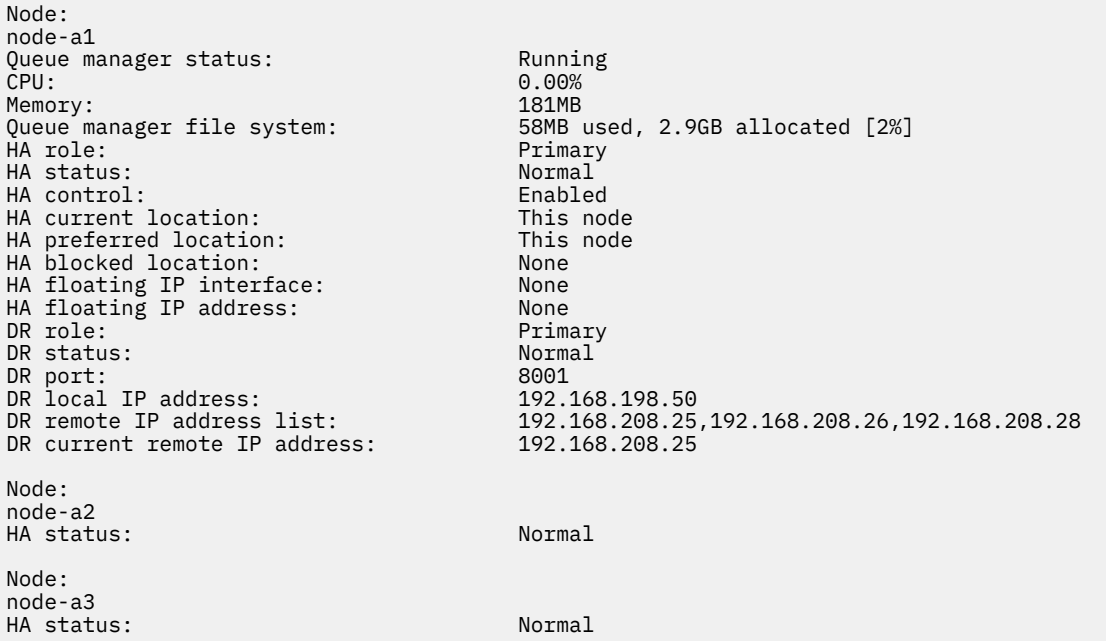

DR current remote IP address 的值是「DR 次要」實例目前從「DR 主要」接收資料之節點的 DR IP 位址,在此情況下為 node-b1。 在 node-b1 上執行 **rdqmstatus -m QM1** 會產生下列輸出:

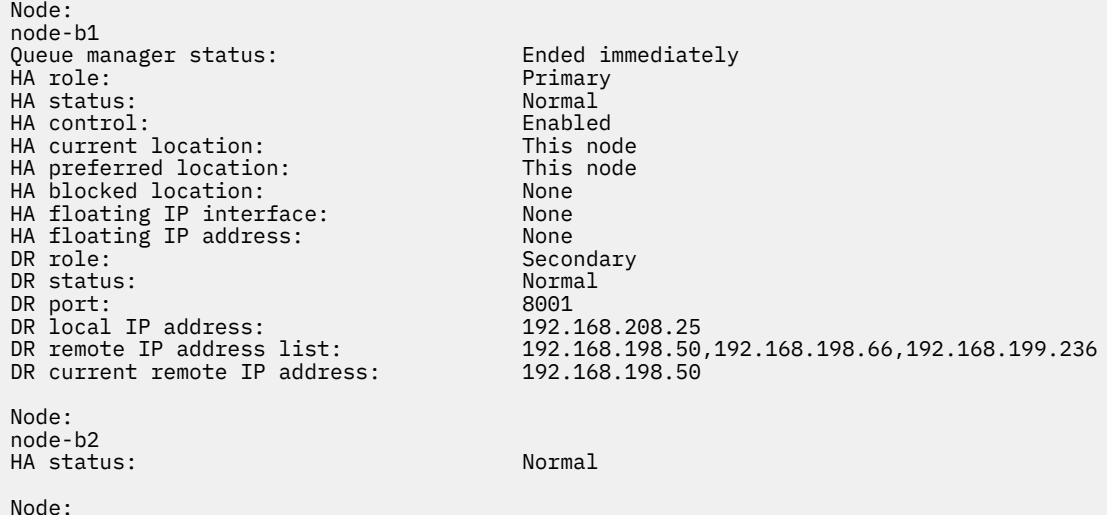

DR port 的值是用於此特定佇列管理程式的 DR 抄寫的埠號,如原始 **crtmqm** 指令上所指定。

在此範例中,下列連線在 node-a1:

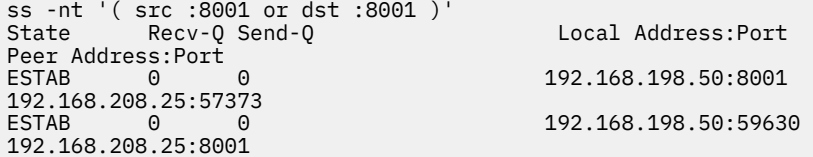

與 HA 連線一樣, DR 連線通常以相反方向建立。 這裡,第一個連線是由 node-b1 建立到 node-a1 ,第二 個連線是由 node-a1 建立到 node-b1。 其中一個連線是控制或 meta 連線,另一個是資料連線。 下列範例 包括每一個連線的相關資訊,以查看接收的位元組數:

ss -int '( src :8001 or dst :8001 )' Local Address: Port Peer Address:Port<br>ESTAB 0 estable to the contract of the contract of the contract of the contract of the contract of the contract of the contract of the contract of the contract of the contract of the contract of the contract of the contract of the 9.20.208.25:57373 cubic wscale:7,7 rto:202 rtt:1.648/2.188 ato:40 mss:1448 rcvmss:592 advmss:1448 cwnd:10 bytes\_acked:733 bytes\_received:1181 segs\_out:14 segs\_in:16 send 70.3Mbps lastsnd:4841379 lastrcv:4841380 lastack:4841373 pacing\_rate 140.6Mbps rcv\_rtt:6 rcv\_space:28960  $\overline{0}$  9.20.198.50:59630 9.20.208.25:8001 cubic wscale:7,7 rto:201 rtt:0.61/0.044 ato:40 mss:1448 rcvmss:536 advmss:1448 cwnd:10 bytes\_acked:7785 bytes\_received:7728 segs\_out:970 segs\_in:487 send 189.9Mbps lastsnd:1397 lastrcv:1397 lastack:1397 pacing\_rate 379.4Mbps rcv\_space:29200

第一個連線的 bytes\_received 值為 1181 , 第二個連線的 bytes\_received 值為 7728 , 這表示第一 個連線是控制連線,第二個連線是資料連線,雖然這些值的相似程度足以讓較高值的連線實際上是由於 DRBD 連線測試資料流量而超過最近閒置資料連線的控制連線。

# **RDQM HA 配置和錯誤範例**

RDQM HA 配置範例,其中包含範例錯誤以及如何解決這些錯誤的相關資訊。

範例 RDQM HA 群組由三個節點組成:

- mqhavm13.gamsworthwilliam.com (稱為 vm13)。
- mqhavm14.gamsworthwilliam.com (稱為 vm14)。
- mqhavm15.gamsworthwilliam.com (稱為 vm15)。

已建立三個 RDQM HA 佇列管理程式:

- HAQM1 (建立於 vm13)
- HAQM2 (在 vm14 上建立)
- HAQM3 (建立於 vm15)

# **起始條件**

下列清單中提供每一個節點上的起始條件:

**vm13**

```
[midtownjojo@mqhavm13 ~]$ rdqmstatus -m HAQM1
                               mqhavm13.gamsworthwilliam.com<br>Running
Queue manager status:<br>CPU:
CPU: 0.00%
Memory: 135MB
                               51MB used, 1.0GB allocated [5%]<br>Primary
HA role: Primary
HA status: Normal<br>
HA control: Normal Enabled
HA control:
HA current location: This node
```

```
HA preferred location: This node
HA floating IP interface: None
HA floating IP address: None
Node: mqhavm14.gamsworthwilliam.com
HA status:
Node: mqhavm15.gamsworthwilliam.com
HA status: Normal
Command '/opt/mqm/bin/rdqmstatus' run with sudo.
[midtownjojo@mqhavm13 ~]$ rdqmstatus -m HAQM2
                                mqhavm13.gamsworthwilliam.com<br>Running elsewhere
Queue manager status:
HA role: Secondary
HA status: Normal
HA control:<br>HA current location:
HA current location: man mqhavm14.gamsworthwilliam.com<br>HA preferred location: mqhavm14.gamsworthwilliam.com
                                mqhavm14.gamsworthwilliam.com<br>None
HA floating IP interface:
HA floating IP address: None
Node: mqhavm14.gamsworthwilliam.com
HA status: Normal
Node: mqhavm15.gamsworthwilliam.com
HA status: Normal
Command '/opt/mqm/bin/rdqmstatus' run with sudo.
[midtownjojo@mqhavm13 ~]$ rdqmstatus -m HAQM3
                               node: mqhavm13.gamsworthwilliam.com<br>Running elsewhere
Queue manager status:<br>HA role:
                                Secondary
HA status: Normal
HA control:<br>HA current location:
                                mghavm15.gamsworthwilliam.com
                                mqhavm15.gamsworthwilliam.com
HA floating IP interface: None
HA floating IP address: None
Node: mqhavm14.gamsworthwilliam.com
HA status:
Node: mqhavm15.gamsworthwilliam.com
HA status:
Command '/opt/mqm/bin/rdqmstatus' run with sudo.
```
#### **vm14**

```
[midtownjojo@mqhavm14 ~]$ rdqmstatus -m HAQM1
                                        mqhavm14.gamsworthwilliam.com<br>Running elsewhere
Queue manager status:<br>HA role:
                                        Secondary<br>Normal
HA status: Normal
HA control:<br>HA current location:
                                       mqhavm13.gamsworthwilliam.com
HA preferred location: mqhavm13.gamsworthwilliam.com
HA floating IP interface: None<br>HA floating IP address: None
HA floating IP address:
Node: mqhavm13.gamsworthwilliam.com
HA status:
Node: mqhavm15.gamsworthwilliam.com
HA status: Normal
Command '/opt/mqm/bin/rdqmstatus' run with sudo.
[midtownjojo@mqhavm14 ~]$ rdqmstatus -m HAQM2
                                        mghavm14.gamsworthwilliam.com
Queue manager status: Running
CPU: 0.00%
Memory: 135MB<br>Queue manager file system: 51MB
                                       51MB used, 1.0GB allocated [5%]<br>Primary
what role: The Primary Primary Primary Primary Primary Primary Primary Primary Primary Primary Primary Primary<br>Primary Primary Primary Primary Primary Primary Primary Primary Primary Primary Primary Primary Primary Primar
HA status: Normal
HA control: Enabled
HA current location: This node<br>
HA preferred location: This node
HA preferred location: This node
HA floating IP interface: None
HA floating IP address: None
```

```
Node: mqhavm13.gamsworthwilliam.com
HA status:
Node: mqhavm15.gamsworthwilliam.com
HA status: Normal
Command '/opt/mqm/bin/rdqmstatus' run with sudo.
[midtownjojo@mqhavm14 ~]$ rdqmstatus -m HAQM3
Node: mqhavm14.gamsworthwilliam.com
Node:<br>Queue manager status: Running elsewhere<br>HA role: Secondary
                               Secondary
HA status: Normal
HA control:<br>HA current location:
                              mqhavm15.gamsworthwilliam.comHA preferred location: mahavm15.gamsworthwilliam.com<br>HA floating IP interface: None
HA floating IP interface: None
HA floating IP address:
Node: mqhavm13.gamsworthwilliam.com
HA status:
Node: mqhavm15.gamsworthwilliam.com
HA status:
Command '/opt/mqm/bin/rdqmstatus' run with sudo.
```
#### **vm15**

[midtownjojo@mqhavm15 ~]\$ rdqmstatus -m HAQM1 mqhavm15.gamsworthwilliam.com<br>Running elsewhere Queue manager status:<br>HA role: Secondary<br>Normal HA status: Normal HA control:<br>HA current location: HA current location: mqhavm13.gamsworthwilliam.com mqhavm13.gamsworthwilliam.com<br>None HA floating IP interface: HA floating IP address: None Node: mqhavm13.gamsworthwilliam.com HA status: Node: mqhavm14.gamsworthwilliam.com  $HA$  status: Command '/opt/mqm/bin/rdqmstatus' run with sudo. [midtownjojo@mqhavm15 ~]\$ rdqmstatus -m HAQM2 mqhavm15.gamsworthwilliam.com Queue manager status: Running elsewhere<br>
HA role: Running elsewhere<br>
Secondary Secondary<br>Normal HA status: HA control: Enabled<br>
HA current location: Enabled manaman HA current location: mqhavm14.gamsworthwilliam.com mqhavm14.gamsworthwilliam.com<br>None HA floating IP interface: None HA floating IP address: Node: mqhavm13.gamsworthwilliam.com HA status: Node: mqhavm14.gamsworthwilliam.com HA status: Normal Command '/opt/mqm/bin/rdqmstatus' run with sudo. [midtownjojo@mqhavm15 ~]\$ rdqmstatus -m HAQM3 mqhavm15.gamsworthwilliam.com<br>Running Queue manager status:<br>CPU: 0.02%<br>135MB Memory:<br>Oueue manager file system: 51MB used, 1.0GB allocated [5%]<br>Primary HA role: HA status: Normal HA control: Enabled HA current location: This node HA preferred location: This<br>HA floating IP interface: None HA floating IP interface: HA floating IP address: None Node: mqhavm13.gamsworthwilliam.com HA status: Node: mqhavm14.gamsworthwilliam.com

```
HA status: Normal
Command '/opt/mqm/bin/rdqmstatus' run with sudo.
```
## **DRBD 實務範例**

RDQM HA 配置使用 DRBD 進行資料抄寫。 下列實務範例說明 DRBD 的下列可能問題:

- 失去 DRBD 額定
- 失去單一 DRBD 連線
- 同步化停滯

## **DRBD 實務範例 1: 失去 DRBD 額定**

如果執行 RDQM HA 佇列管理程式的節點失去對應於佇列管理程式之 DRBD 資源的 DRBD 額定, 則 DRBD 會 立即開始從 I/O 作業傳回錯誤, 這會導致佇列管理程式開始產生 FDC 並最終停止。

如果其餘兩個節點具有 DRBD 資源的 DRBD 額定, 則 Pacemaker 會選擇兩個節點之一來啟動佇列管理程 式。 因為從失去仲裁的時間開始,原始節點上沒有任何更新項目,所以在其他位置啟動佇列管理程式是安全 的。

您可以監視 DRBD 額定遺失的兩種主要方式:

- 使用 **rdqmstatus** 指令。
- 監視 RDQM HA 佇列管理程式起始執行所在節點的 syslog。

### **rdqmstatus**

如果您使用 **rdqmstatus** 指令,則當節點 vm13 失去 HAQM1 之 DRBD 資源的 DRBD 額定時,您可能會看 到類似下列範例的狀態:

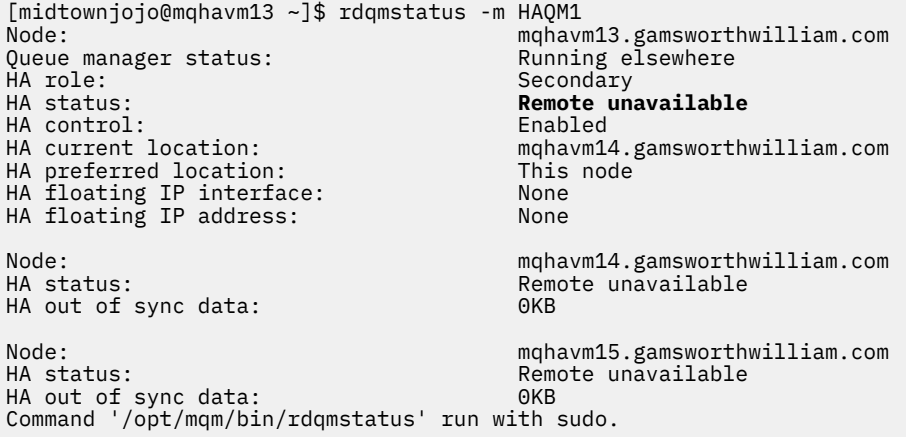

請注意, HA status 已變更為 Remote unavailable, 這表示與其他節點的兩個 DRBD 連線都已遺失。

在此情況下,其他兩個節點具有 DRBD 資源的 DRBD 額定,因此 RDQM 正在 mqhavm14.gamsworthwilliam.com 上的其他位置執行,如 HA current location 的值所示。

### **監視 syslog**

如果您監視 syslog ,當它失去資源的額定時,您會看到 DRBD 記載一則訊息:

Jul 30 09:38:36 mqhavm13 kernel: drbd haqm1/0 drbd100: quorum( yes -> no )

還原仲裁時,會記載類似訊息:

Jul 30 10:27:32 mqhavm13 kernel: drbd haqm1/0 drbd100: quorum( no -> yes )

# **DRBD 實務範例 2: 失去單一 DRBD 連線**

如果執行 RDQM HA 佇列管理程式的節點中只有兩個 DRBD 連線之一遺失,則佇列管理程式不會移動。

從與第一個實務範例相同的起始條件開始,在僅封鎖其中一個 DRBD 抄寫鏈結之後, vm13 上 **rdqmstatus** 所報告的狀態類似於下列範例:

Node: mqhavm13.gamsworthwilliam.com Queue manager status:<br>CPU:  $0.01%$ <br>133MB Memory:<br>Oueue manager file system: 52MB used, 1.0GB allocated [5%]<br>Primary HA role: Primary HA status: **Mixed** HA control: Enabled HA current location: HA preferred location: This node HA floating IP interface: None HA floating IP address: None Node: mqhavm14.gamsworthwilliam.com **HA status: Remote unavailable HA out of sync data:** Node: mqhavm15.gamsworthwilliam.com HA status: Normal Command '/opt/mqm/bin/rdqmstatus' run with sudo.

# **DRBD 實務 3: 同步化停滯**

部分 DRBD 版本發生同步化似乎停滯的問題,這使得 RDQM HA 佇列管理程式無法在與節點同步仍在進行時 失效接手至節點。

其中一種方法是使用 drbdadm status 指令。 正常運作時,會輸出類似下列範例的回應:

```
[midtownjojo@mqhavm13 ~]$ drbdadm status
haqm1 role:Primary
   disk:UpToDate
  mqhavm14.gamsworthwilliam.com role:Secondary
     peer-disk:UpToDate
  mqhavm15.gamsworthwilliam.com role:Secondary
     peer-disk:UpToDate
haqm2 role:Secondary
   disk:UpToDate
   mqhavm14.gamsworthwilliam.com role:Primary
     peer-disk:UpToDate
   mqhavm15.gamsworthwilliam.com role:Secondary
    peer-disk:UpToDate
haqm3 role:Secondary
   disk:UpToDate
   mqhavm14.gamsworthwilliam.com role:Secondary
     peer-disk:UpToDate
   mqhavm15.gamsworthwilliam.com role:Primary
     peer-disk:UpToDate
```
如果同步化停滯,回應類似於下列範例:

```
[midtownjojo@mqhavm13 ~]$ drbdadm status
haqm1 role:Primary
   disk:UpToDate
   mqhavm14.gamsworthwilliam.com role:Secondary
     peer-disk:UpToDate
   mqhavm15.gamsworthwilliam.com role:Secondary
     replication:SyncSource peer-disk:Inconsistent done:90.91
haqm2 role:Secondary
   disk:UpToDate
   mqhavm14.gamsworthwilliam.com role:Primary
     peer-disk:UpToDate
   mqhavm15.gamsworthwilliam.com role:Secondary
     peer-disk:UpToDate
haqm3 role:Secondary
```

```
 disk:UpToDate
 mqhavm14.gamsworthwilliam.com role:Secondary
   peer-disk:UpToDate
 mqhavm15.gamsworthwilliam.com role:Primary
   peer-disk:UpToDate
```
在此情況下, RDOM HA 佇列管理程式 HAOM1 無法移至 vm15, 因為 vm15 上的磁碟是 Inconsistent。

done 值是完成百分比。 如果該值未增加,您可以嘗試中斷該抄本的連線,然後在 vm13: 上使用下列指令重 新連接它 (以 root 身分執行)

drbdadm disconnect haqm1:mqhavm15.gamsworthwilliam.com drbdadm connect haqm1:mqhavm15.gamsworthwilliam.com

如果兩個「次要」節點的抄寫停滯,您可以執行 **disconnect** 和 **connect** 指令而不指定節點,這會切斷這 兩個連線:

drbdadm disconnect haqm1 drbdadm connect haqm1

# **Pacemaker 實務範例**

RDQM HA 配置使用 Pacemaker 來判斷 RDQM HA 佇列管理程式的執行位置。 下列實務範例說明涉及 Pacemaker 的下列可能問題:

- 未排定 Corosync 主要處理程序
- RDQM HA 佇列管理程式未在它應該執行的位置執行

## **Pacemaker 實務範例 1: Corosync 未排定主要處理程序**

如果您在 syslog 中看到類似下列範例的訊息,則指出系統太忙,無法將 CPU 時間排定到主要 Corosync 處 理程序,或者更常見的情況是系統是「虛擬機器」,而 Hypervisor 尚未對整個 VM 排定任何 CPU 時間。

corosync[10800]: [MAIN ] Corosync main process was not scheduled for 2787.0891 ms (threshold is 1320.0000 ms). Consider token timeout increase.

Pacemaker (和 Corosync) 和 DRBD 都有用來偵測仲裁流失的計時器, 因此範例之類的訊息指出節點未執行 太久,已從仲裁中捨棄。 Corosync 逾時為 1.65 秒,而 1.32 秒的臨界值為 80% ,因此當主要 Corosync 處理程序排程中的延遲達到逾時的 80% 時,會列印範例中顯示的訊息。 在此範例中,處理程序未排程近三 秒。 任何導致這類問題的問題都必須解決。 在類似狀況中可能有幫助的一件事是減少 VM 的需求,例如減少 所需的 vCPUs 數目,因為這可讓 Hypervisor 更容易排定 VM。

# **Pacemaker 實務範例 2 :RDQM HA 佇列管理程式未在應該執行的位置執行**

### $V5.3.0$

在此實務範例中協助疑難排解的主要工具是 **rdqmstatus** 指令。 下列範例顯示當一切如預期般運作時,配 置的回應。 這些指令在 VM13:

%rdqmstatus -m HAQM1

Queue manager status: CPU: 0.00 Memory: 123MB HA role: Primary HA status: Normal HA control: HA current location:<br>
HA preferred location: This node HA preferred location: This node HA preferred location: This node HA blocked location: None HA floating IP interface: eth4 HA floating IP address: 192.0.2.4

Node: mqhavm13.gamsworthwilliam.com 606MB used, 1.0GB allocated [60%] %rdqmstatus -m HAQM2 Node: mqhavm13.gamsworthwilliam.com Queue manager status: HA role: Secondary HA status: Normal HA control:<br>HA current location: HA current location: manavm14.gamsworthwilliam.com<br>
HA preferred location: manavm14.gamsworthwilliam.com mqhavm14.gamsworthwilliam.com<br>None HA blocked location: None<br>HA floating IP interface: eth4 HA floating IP interface: eth4 HA floating IP address: 192.0.2.6 %rdqmstatus -m HAQM3 Node: mqhavm13.gamsworthwilliam.com were.<br>Queue manager status:<br>HA role: Secondary<br>Normal HA status: Normal HA control:<br>HA current location: mghavm15.gamsworthwilliam.com HA preferred location: mqhavm15.gamsworthwilliam.com HA blocked location: None<br>HA floating IP interface: eth4 HA floating IP interface: eth4 HA floating IP address:

請注意下列幾點:

- 這三個節點都會顯示,且 HA 狀態為 Normal。
- 每一個 RDQM HA 佇列管理程式都在其建立所在的節點上執行, 例如, HAQM1 在 vm13 上執行, 依此類 推。

此實務範例的建構方式是防止 HAQM1 在 vm14 上執行, 然後嘗試將 HAQM1 移至 vm14。 HAQM1 無法在 vm14 上執行, 因為 vm14 上的檔案 /var/mqm/mqs.ini 對於佇列管理程式 HAQM1 的「目錄」具有無效 值。

在 vm13: 上執行下列指令,將 HAQM1 的偏好位置變更為 vm14

rdqmadm -m HAQM1 -n mqhavm14.gamsworthwilliam.com -p

此指令通常會導致 HAQM1 移至 vm14 ,但在此情況下檢查 vm13 上的狀態會傳回下列資訊:

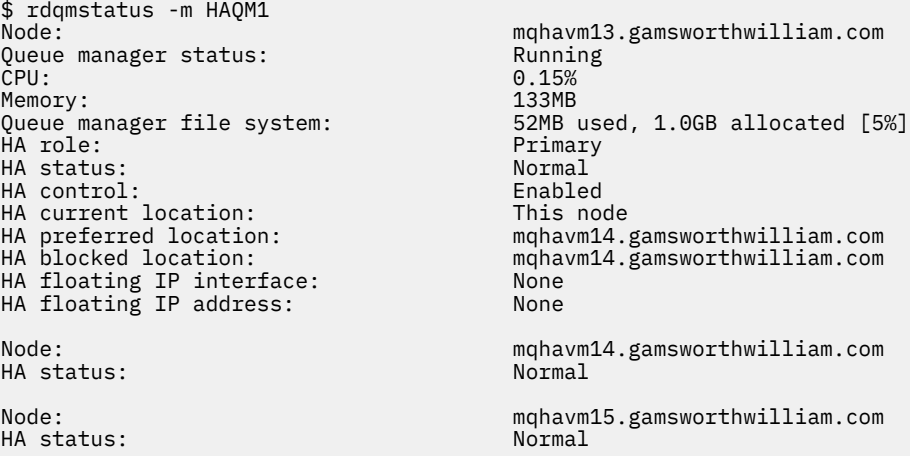

HAQM1 仍在 vm13 上執行,尚未依要求移至 vm14 ,且需要調查原因。 檢查狀態並包括失敗的資源動作會 提供下列回應:

\$ rdqmstatus -m HAQM1 -a Node: mqhavm13.gamsworthwilliam.com Queue manager status: Running  $0.15%$ <br>133MB Memory:<br>Queue manager file system: 52MB used, 1.0GB allocated [5%]

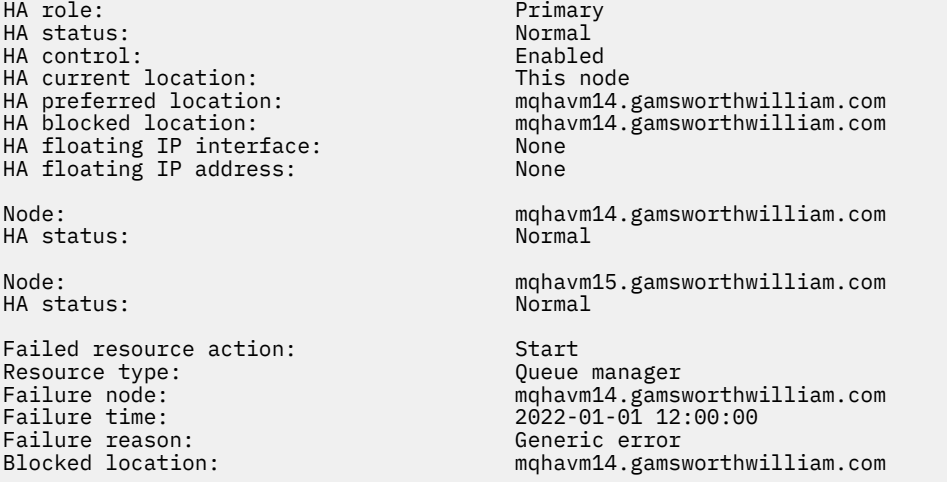

記下出現的 Failed resource action 區段。

該項目顯示當 Pacemaker 在 vm14 上嘗試檢查 HAQM1 的狀態時發生錯誤, 因為未配置 HAQM1, 這是因為 在 /var/mqm/mqs.ini 中故意配置錯誤。

# **更正失敗**

## $V 9.3.0$

若要更正失敗,您必須更正基礎問題 (在此情況下,請還原 vm14 上 /var/mqm/mqs.ini 中 HAQM1 的正 確目錄值)。 然後,您必須在適當的資源上使用指令 **rdqmclean** 來清除失敗的動作,在此情況下是資源 haqm1, 因為該資源是失敗動作中提及的資源。例如:

\$ rdqmclean -m HAQM1

然後重新檢查失敗的資源動作狀態:

\$ rdqmstatus -m HAQM1 -a

失敗的動作已消失, HAQM1 現在如預期在 vm14 上執行。 下列範例顯示 RDQM 狀態:

\$ rdqmstatus -m HAQM1 Queue manager status: HA role: Secondary HA status: Normal HA control:<br>HA current location: HA blocked location: HA floating IP interface: None HA floating IP address: None HA status: Normal HA status: Normal

mqhavm13.gamsworthwilliam.com<br>Running elsewhere HA current location: mqhavm14.gamsworthwilliam.com mqhavm14.gamsworthwilliam.com<br>None Node: mqhavm14.gamsworthwilliam.com Node: mqhavm15.gamsworthwilliam.com

# **Linux → Y 9.3.0 MQ Adv. 升級 RDQM 之後發生問題**

如果在升級 RDQM 配置中的一或多個節點之後發生問題,您應該檢查已安裝的 DRBD 核心是否符合 OS 核心 版本。

RDQM 配置依賴 DRBD 模組來提供資料抄寫。 當您升級 RDQM 時,請務必確保針對系統上執行的 RHEL 核 心版本安裝正確版本的 DRBD 核心模組。 如果版本不符,您可能會遇到嚴重性不同的問題。 可能是佇列管 理程式將不會啟動,或它不會在已升級的節點上執行,即使該節點是偏好的位置。

您可以使用 **rdqmstatus** 指令來檢視已安裝版本的相關資訊,請參閱 檢視 RDQM 和 HA 群組狀態、 檢視 DR RDQM 狀態及 檢視 DR/HA RDQM 和 HA 群組狀態。

如需選取要安裝的正確 DRBD 模組的指引,請參閱 安裝 RDQM (抄寫的資料佇列管理程式)。

下列範例說明一些潛在的不符及其影響。

## **範例 1**

Node:<br>OS kernel version: mode = management = management = 0.160.15.2<br>3.10.0-1160.15.2 0S kernel version: 3.10.0-116<br>DRBD OS kernel version: 3.10.0-957 DRBD OS kernel version: 3.10.0-957<br>DRBD version: 9.1.2+ptf.3 DRBD version: 9.1.2+ptf.3<br>DRBD kernel module status: 9.1.2+ptf.3 DRBD kernel module status: Queue manager name: QM1 Queue manager status: HA status: Unknown mqhavm58.exampleco.com<br>This node HA preferred location: This node that the non-<br>HA blocked location: None HA blocked location: None None<br>DR role: Primary DR role: The Primary Primary Primary Primary Primary Primary Primary Primary Primary Primary Primary Primary Primary Primary Primary Primary Primary Primary Primary Primary Primary Primary Primary Primary Primary Primary P DR status: Queue manager name: QM2 Queue manager status: Running elsewhere HA status: HA current location: man manavm58.exampleco.com<br>
HA preferred location: This node HA preferred location: This node that the model of the state of the model of the model of the model of the mod<br>HA blocked location: The model of the model of the model of the model of the model of the model of the model o HA blocked location: Queue manager name: QM3 Queue manager status:<br>DR role: Secondary DR status: Unknown

此摘要狀態顯示已安裝 RHEL 7.6 的 DRBD 核心模組, 而 OS 核心版本適用於 RHEL 7.9。 由於此不符, DRBD 模組僅部分載入。 OM1 是 HA/DR 佇列管理程式,並移至另一個節點, 其 HA 狀態為 unknown, 而 其 DR 狀態為 unknown。 QM2 是高可用性佇列管理程式, 它無法在其偏好的節點上啟動, 且其在 Unknown 中的高可用性狀態。 QM3 是 DR 佇列管理程式, 應該是「主要」實例, 但由於 DRBD 核心模組未完全載 入,它會報告為「次要」,且 DR 狀態為 Unknown。 若要解決這些失敗,必須使用執行中 OS 核心的版本目 標來更新 DRBD 核心模組。

# **範例 2**

Node: mqhavm07.exampleco.com OS kernel version: 3.10.0-1160.15.2 DRBD OS kernel version: 3.10.0-1127<br>DRBD version: 9.1.1 DRBD version: DRBD kernel module status: Loaded Queue manager name: RDQM7 Queue manager status: Running HA current location: This node<br>
HA preferred location: This node HA preferred location: This node that the model of the model of the model of the model of the model of the mod<br>HA blocked location: None HA blocked location:

此摘要狀態顯示已安裝 RHEL 7.8 的 DRBD 核心模組,而 OS 核心版本適用於 RHEL 7.9。 這不是嚴重不符, 已載入 DRBD 模組,且佇列管理程式 RDQM7 正在此節點上執行。 不過,建議您為 RHEL 安裝安裝安裝正確 的 DRBD 模組, 以確保正確的作業。

# **安全問題疑難排解**

疑難排解資訊,以協助您解決與安全相關的問題。 **相關工作**

第 313 [頁的『收集安全問題的資訊』](#page-312-0) 如果 IBM MQ 不正確地容許或拒絕存取 Multiplatforms 上的使用者或應用程式,則您可能需要收集疑難排解 資訊,以協助尋找解決方案。

第 314 頁的『收集 TLS [通道問題的資訊』](#page-313-0)

如果 IBM MQ 佇列管理程式或用戶端應用程式無法在 Multiplatforms 上使用 TLS 建立安全通道, 則您可能需 要收集疑難排解資訊,以協助尋找解決方案。

# **通道鑑別記錄問題疑難排解**

如果您在使用通道鑑別記錄時發生問題,請檢查下列資訊中是否說明問題。

## **您呈現給佇列管理程式的位址為何?**

通道呈現給佇列管理程式的位址取決於所使用的網路配接卡。 例如,如果您用來取得接聽器的 CONNAME 是 1ocalhost, 則會呈現 127.0.0.1 作為您的位址; 如果它是您電腦的實際 IP 位址, 則會是您提供給佇列管理 程式的位址。 您可以對 127.0.0.1 及實際 IP 位址呼叫不同的鑑別規則。

# **將 BLOCKADDR 與通道名稱搭配使用**

如果您使用 SET CHLAUTH TYPE(BLOCKADDR),則它必須沒有通用通道名稱 CHLAUTH(\*) 。 您必須使用 任何通道名稱來封鎖所指定位址的存取。

# **z/OS 系統上的 CHLAUTH (\*)**

 $= z/0S$ 

在 z/OS 上,包含星號 (\*) 的通道名稱必須以引號括住。 此規則也適用於使用單一星號來符合所有通道名 稱。 因此,當您在其他平台上指定 CHLAUTH(\*) 時,在 z/OS 上必須指定 CHLAUTH('\*')。

## **SET CHLAUTH 指令透過佇列管理程式重新啟動的行為**

如果 SYSTEM.CHLAUTH.DATA.QUEUE 已刪除或變更,但已無法再存取它,亦即 PUT(DISABLED), **SET CHLAUTH** 指令只會部分成功。 在此實例中, **SET CHLAUTH** 會更新記憶體內快取,但在強化時將會失敗。

這表示雖然 **SET CHLAUTH** 指令所放置的規則最初可能可運作,但該指令的效果不會在佇列管理程式重新啟 動時持續保存。 您應該調查,確定佇列可存取,然後在循環佇列管理程式之前,使用 ACTION (REPLACE) 重新發出指令。

如果 SYSTEM.CHLAUTH.DATA.QUEUE 仍無法存取,無法載入已儲存規則的快取,且會封鎖所有通道,直到 佇列及規則變成可存取。

## **z/OS 系統上 ADDRESS 和 ADDRLIST 的大小上限**

 $\approx$  z/OS

在 z/OS 上, ADDRESS 和 ADDRLIST 欄位的大小上限是 48 個字元。 部分 IPv6 位址型樣可能超過此限制, 例如 '0000-ffff:0000-ffff:0000-ffff:0000-ffff:0000-ffff:0000-ffff:0000ffff:0000-ffff'。 在此情況下,您可以改用 '\*' 。

如果您想要使用超過 48 個字元的型樣,請嘗試以不同方式來表示需求。 例如,不指定

'0001-fffe:0001-fffe:0001-fffe:0001-fffe:0001-fffe:0001-fffe:0001-fffe:0001 fffe' 作為 USERSRC (MAP) 的位址型樣,您可以指定三個規則:

- 所有位址的 USERSRC (MAP) (\*)
- 位址 '0000:0000:0000:0000:0000:0000:0000:0000' 的 USERSRC (NOACCESS)
- 位址 'ffff:ffff:ffff:ffff:ffff:ffff:ffff:ffff' 的 USERSRC (NOACCESS)

### **相關資訊**

SET CHLAUTH (建立或修改通道鑑別記錄)

# **CipherSpec 不符**

IBM MQ TLS 通道的兩端必須使用相同的 CipherSpec。 在 TLS 信號交換期間或通道啟動期間,可能會偵測 到不符。

CipherSpec 可識別加密演算法與雜湊函數的組合。 IBM MQ TLS 通道的兩端必須使用相同的 CipherSpec, 雖然它們可以以不同方式指定 CipherSpec 。 在兩個階段可以偵測不符:

### **在 TLS 信號交換期間**

當 TLS 用戶端指定的 CipherSpec 無法接受連線 TLS 伺服器端的 TLS 支援時, TLS 信號交換會失敗。 當 TLS 用戶端提出 TLS 伺服器上 TLS 供應不支援的 CipherSpec 時, TLS 信號交換期間會發生 CipherSpec 失敗。 例如,當在 AIX 上執行的 TLS 用戶端向在 IBM i 上執行的 TLS 伺服器提出 DES\_SHA\_EXPORT1024 CipherSpec 時。

#### **在通道啟動期間**

當為通道回應端定義的 CipherSpec 與為通道呼叫端定義的 CipherSpec 之間不符時,通道啟動失敗。 當 通道只有一端定義 CipherSpec 時, 通道啟動也會失敗。

如需相關資訊,請參閱 指定 CipherSpecs 。

**註:** 如果使用「廣域伺服器憑證」,則即使在兩個通道定義上指定的 CipherSpecs 相符,也可以在通道啟 動期間偵測到不符。

「廣域伺服器憑證」是一種特殊類型的憑證,需要在使用它們的所有通訊鏈結上建立最低加密等級。 如 果 IBM MQ 通道配置所要求的 CipherSpec 不符合此需求, 則會在 TLS 信號交換期間重新協議 CipherSpec 。 這在 IBM MQ 通道啟動期間偵測到失敗,因為 CipherSpec 不再符合通道上指定的 CipherSpec。

在此情況下,請將通道兩端的 CipherSpec 變更為符合「廣域伺服器憑證」需求的 CipherSpec。 若要確 定已發給您的憑證是否為「廣域伺服器憑證」,請聯絡發出該憑證的憑證管理中心。

當 AIX, Linux, and Windows 系統上的 TLS 用戶端通道指定 DES\_SHA\_EXPORT1024 CipherSpec, 且 AIX, Linux, and Windows 系統上的對應 TLS 伺服器通道使用 DES SHA EXPORT CipherSpec 時, TLS 伺服器不 會偵測不符。 在此情況下,通道會正常執行。

## **TLS 信號交換期間鑑別失敗**

TLS 信號交換期間鑑別失敗的常見原因有很多。

這些原因包括但不限於下列清單中的原因:

### **在「憑證撤銷清冊」或「權限撤銷清冊」中找到憑證**

您可以根據「憑證管理中心」所發佈的撤銷清冊來檢查憑證。

「憑證管理中心」可以透過在「憑證撤銷清冊 (CRL)」或「憑證管理中心撤銷清冊 (ARL)」中發佈憑證, 來撤銷不再信任的憑證。 如需相關資訊,請參閱 使用已撤銷的憑證。

### **OCSP 回應者將憑證識別為「已撤銷」或「不明」**

您可以使用 OCSP 檢查憑證。 OCSP 回應端可以傳回「已撤銷」的回應,指出憑證不再有效,或傳回 「不明」,指出它沒有該憑證的撤銷資料。 如需相關資訊,請參閱 使用已撤銷的憑證。

### **憑證已過期或尚未作用中**

每一個數位憑證都有一個開始有效的日期及一個之後不再有效的日期,因此嘗試使用生命期限以外的憑 證進行鑑別會失敗。

#### **憑證已毀損**

如果數位憑證中的資訊不完整或已損壞,則鑑別會失敗。

### **不支援憑證**

如果憑證採用不受支援的格式,則即使憑證仍在其生命期限內,鑑別仍會失敗。

## **TLS 用戶端沒有憑證**

如果傳送用戶端憑證,則 TLS 伺服器一律會驗證用戶端憑證。如果 TLS 用戶端未傳送憑證, 則在定義作 為 TLS 伺服器的通道結束時,鑑別會失敗:

- 將 SSLCAUTH 參數設為 REQUIRED 或
- 使用 SSLPEER 參數值

#### **沒有相符的 CA 主要憑證或憑證鏈不完整**

每一個數位憑證都由「憑證管理中心 (CA)」發出,它也提供包含 CA 公開金鑰的主要憑證。 主要憑證由 發出 CA 本身簽署。 如果執行鑑別之電腦上的金鑰儲存庫未包含發出送入使用者憑證之 CA 的有效主要 憑證,則鑑別會失敗。

鑑別通常涉及授信憑證鏈。 使用者憑證上的數位簽章會使用發出 CA 之憑證中的公開金鑰進行驗證。 如 果該 CA 憑證是主要憑證,則驗證程序已完成。 如果該 CA 憑證是由中繼 CA 發出,則必須驗證中繼 CA 憑證上的數位簽章本身。 此處理程序會沿著 CA 憑證鏈繼續進行,直到達到主要憑證為止。 在這種情況 下,必須正確驗證鏈中的所有憑證。 如果執行鑑別之電腦上的金鑰儲存庫未包含發出送入主要憑證之 CA 的有效主要憑證,則鑑別會失敗。

不過,只要信任錨點 (ROOT CA) 存在,則某些 TLS 實作 (例如 IBM Global Security Kit (GSKit)、DCM 及 RACF ) 會驗證憑證,而部分中間 CA 不會出現在信任鏈中。 因此,請務必確定伺服器端憑證儲存庫包含 完整信任鏈。 此外,也不能使用選擇性移除簽章者 (CA) 憑證的技術來控制佇列管理程式的連線功能。

如需相關資訊,請參閱 憑證鏈如何運作。

如需本主題中所使用術語的相關資訊,請參閱:

- 傳輸層安全 (TLS) 概念
- 數位憑證

## ▶ Linux ▶ Y \$.3.4 ▶ AIX 经難排解鑑別記號問題

一般鑑別記號問題的清單,以及協助您解決這些問題的資訊。

問題清單會根據最有可能受益於疑難排解建議的使用者來劃分。

## **管理者的建議**

### **佇列管理程式是否已配置為接受鑑別記號?**

佇列管理程式必須配置成接受鑑別記號。 如需相關資訊,請參閱 配置佇列管理程式以接受鑑別記號。

### **佇列管理程式是否為支援鑑別記號的版本?**

您可以將鑑別記號與在 AIX 或 Linux 平台上執行 IBM MQ 9.3.4 版或更新版本 的佇列管理程式搭配使 用。

### **變更記號鑑別配置之後是否已重新整理安全配置?**

當重新整理佇列管理程式的安全配置時,或當重新啟動佇列管理程式時,記號鑑別配置的變更會生效。 若要重新整理佇列管理程式的安全配置,請發出下列 MQSC 指令:

REFRESH SECURITY TYPE(CONNAUTH)

### **佇列管理程式錯誤日誌中是否有訊息?**

如果拒絕鑑別記號,請檢查佇列管理程式錯誤日誌中的訊息。 當拒絕鑑別記號時,可能會發出下列訊息:

- AMQ5783E
- AMQ5784E
- AMQ5785I
- AMQ5786E

這些訊息可能包含說明錯誤原因的錯誤碼。 如需相關資訊,請參閱 記號鑑別錯誤碼。

如果 qm.ini 檔案的 **AuthToken** 段落中的記號鑑別配置無效,則可能會發出下列訊息:

- AMQ7006
- AMQ7076

#### **記號發證者的憑證或對稱金鑰是否在金鑰儲存庫中?**

記號發證者的公開金鑰憑證或對稱金鑰必須匯入記號鑑別金鑰儲存庫,佇列管理程式才能驗證記號簽 章。 公開金鑰憑證不得過期。

### **存取記號鑑別金鑰儲存庫時發生問題嗎?**

請檢查 qm.ini 檔案 **AuthToken** 段落的 **KeyStore** 屬性是否參照正確的金鑰儲存庫。 金鑰儲存庫必須 是副檔名為.kdb 的 CMS 金鑰儲存庫, 或副檔名為.p12 的 PKCS#12 金鑰儲存庫。如需相關資訊.請 參閱 配置佇列管理程式以接受鑑別記號。

### **金鑰儲存庫密碼是否有問題?**

如果您在存取記號鑑別金鑰儲存庫時遇到密碼問題,請檢查下列項目:

- 加密金鑰儲存庫密碼儲存在 qm.ini 檔案的 **AuthToken** 段落中參照的檔案,或儲存在隱藏檔中。
	- 如果指定 qm.ini 檔 **AuthToken** 段落的 **KeyStorePwdFile** 屬性,則它必須參照包含已加密金鑰 儲存庫密碼之檔案的正確路徑。 必須使用 **runqmcred** 指令來加密金鑰儲存庫密碼。 金鑰儲存庫密 碼檔必須只包含單一文字行的已加密密碼。 如果在加密密碼時指定起始金鑰,則必須在佇列管理程 式 **INITKEY** 屬性中指定相同的起始金鑰。 如需相關資訊,請參閱 runqmcred (保護鑑別記號金鑰儲 存庫密碼)。
	- 如果未使用 **AuthToken** 段落的 **KeyStorePwdFile** 屬性指定金鑰儲存庫密碼檔,則金鑰儲存庫隱 藏檔必須存在。 隱藏檔與金鑰儲存庫同名,副檔名為 .sth 。 隱藏檔由 **runmqakm** 指令建立。
- mqm 使用者對金鑰儲存庫檔案、包含金鑰儲存庫密碼的檔案以及包含金鑰儲存庫的目錄具有讀取權。

### **未採用記號中的使用者 ID 嗎?**

若要在 IBM MQ 中採用記號使用者要求中的使用者 ID 進行後續授權檢查,您必須配置下列項目:

- 將佇列管理程式的 **CONNAUTH** 屬性所參照之鑑別資訊物件的 **ADOPTCTX** 屬性設為 YES。
- 將 qm.ini 檔 **AuthToken** 段落的 **UserClaim** 屬性設為記號中包含要採用之使用者 ID 的要求名稱。

如需相關資訊,請參閱 qm.ini 檔案的 AuthToken 段落。

### **qm.ini 服務段落的 SecurityPolicy 屬性是否設為 group?**

佇列管理程式的 qm.ini 檔案中 **Service** 段落的 **SecurityPolicy** 屬性必須設為或容許預設為 UserExternal。 如果 **SecurityPolicy** 屬性明確設為 群組,則會拒絕鑑別記號配置。 如需相關資 訊,請參閱 SecurityPolicy。

# **開發人員的建議**

### **應用程式在連接至佇列管理程式時是否收到錯誤碼?**

如果應用程式嘗試使用鑑別記號連接至佇列管理程式時發生錯誤,則會將說明錯誤的原因碼傳回給應用 程式。如需相關資訊,請參閱下列原因碼的說明:

- 2035 MORC\_NOT\_AUTHORIZED
- 2063 MQRC\_SECURITY\_ERROR
- 2064 MQRC\_TOKEN\_TIMESTAMP\_NOT\_VALID
- 2595 MQRC\_CSP\_ERROR
- 2298 MQRC\_FUNCTION\_NOT\_SUPPORTED

### **用戶端和佇列管理程式是否支援鑑別記號?**

您可以從 IBM MQ 9.3.4 使用鑑別記號。 佇列管理程式必須在 AIX 或 Linux 平台上執行。 應用程式必須 是以用戶端而非連結模式連接的 IBM MQ MQI clients 。

## **您是否在 Java 應用程式中使用鑑別記號?**

您可以將鑑別記號與 Java 應用程式搭配使用,但只能與使用 MQCSP 結構 (包含記號資訊) 的安全結束程 式搭配使用。 如需相關資訊,請參閱 在應用程式中使用鑑別記號 及 Java 類別 [MQCSP](https://www.ibm.com/docs/en/ibm-mq/9.3?topic=java-mqcsp)。

請確定您的應用程式對它所存取的 IBM MQ 物件具有 INQ 權限。 如需相關資訊,請參閱 JMS 所使用且 需要非特許使用者授權的物件。

## **您是否使用 MQCSP 結構,將鑑別記號傳遞至佇列管理程式?**

您可以搭配使用鑑別記號與在 MQCONNX 呼叫中使用 MQCSO 結構的 IBM MQ MQI clients 。 如需相關 資訊,請參閱 在應用程式中使用鑑別記號。

如果應用程式所提供 MQCSP 結構中的任何欄位包含無效值,則會將原因碼 MQRC\_CSP\_ERROR 傳回給 應用程式。 訊息 AMQ8960E 也可能寫入用戶端錯誤日誌中,以提供錯誤原因的相關資訊。

<mark>↓ V 9.3.5 ★</mark>對於使用 IBM MQ classes for JMS/Jakarta Messaging 的應用程式, 來自 com.ibm.mq.exits.MQCSP 類別的對等訊息會寫入 IBM MQ classes for JMS 日誌。 如需相關資訊,

請參閱 第 364 頁的『[IBM MQ classes for JMS](#page-363-0) 中的錯誤日誌』。

### **鑑別記號的結構和內容是否正確?**

鑑別記號是具有三個 base64url 編碼元素的結構。 元素是標頭、有效負載及簽章。 每一個元素都以句點 (.) 區隔。 解碼時,標頭和有效負載必須是有效的 JSON 物件。 標頭和有效負載必須包含必要的標頭參數 和要求。 如需相關資訊, 請參閱 鑑別記號的需求。

### **鑑別記號是否包含有效的使用者要求?**

鑑別記號可以包含使用者要求,指定要用於授權檢查以存取 IBM MQ 物件的使用者 ID。 qm.ini 檔 **AuthToken** 段落的 **UserClaim** 屬性必須指定記號要求的名稱,其中包含要採用的使用者 ID。 例如, 如果您的記號具有使用者要求 "AppUser": "MyUserName",則必須在 qm.ini 檔案的 **AuthToken** 段落中指定 UserClaim=AppUser 。 如需相關資訊,請參閱 鑑別記號的需求。

### **鑑別記號是否尚未有效或已過期?**

鑑別記號必須具有有效的期限 (**exp**) 要求。 要求的值必須晚於向佇列管理程式呈現記號的時間。 如果記 號具有不早於 (nbf) 要求, 則記號有效開始時間必須早於向佇列管理程式呈現記號的時間。 如需相關資 訊,請參閱 鑑別記號的需求。

### **是否拒絕有效的鑑別記號?**

如果記號符合鑑別記號的所有需求,且已正確配置佇列管理程式,請在佇列管理程式的錯誤日誌中檢查 錯誤訊息。 錯誤訊息可能包含說明錯誤原因的錯誤碼。 如需相關資訊,請參閱 記號鑑別錯誤碼。

### **應用程式是否嘗試使用用戶端重新連線?**

如果指定重新連接選項,則無法使用記號來連接至 IBM MQ 。 如果應用程式提供鑑別記號,並在 MQCNO 結構中指定 MQCNO\_RECONNECT 或 MQCNO\_RECONNECT\_Q\_MGR 選項, 則連線會失敗, 並將原 因碼 2547 MQRC\_RECONNECT\_INCOMPATIBLE 傳回給應用程式。

### **相關概念**

使用鑑別記號 鑑別記號的需求

#### **相關工作**

配置佇列管理程式以接受 **AuthTokens**

在應用程式中使用鑑別記號

## **相關參考**

qm.ini 檔的 AuthToken 段落 MQCSP-安全參數

# **疑難排解 TLS 問題**

請使用這裡列出的資訊來協助您解決 TLS 系統的問題。

### **概觀**

對於 在用戶端上使用已啟用 *FIPS* 的非 *FIPS* 密碼所導致的錯誤,您會收到下列錯誤訊息:

### **JMSCMQ001**

IBM MQ 呼叫失敗,完成碼為 *2 ('MQCC\_FAILED ')* 原因 *2397 ('MQRC\_JSSE\_ERROR')*

對於本主題內記載的所有其他問題,您會收到先前的錯誤訊息及/或下列錯誤訊息:

## **JMSWMQ0018**

無法以連線模式 *'connection\_mode'* 及主機名稱 *'host\_name'* 連接至佇列管理程式 *'queue\_manager\_name'*

對於本主題內所記載的每一個問題,會提供下列資訊:

- 來自範例 SystemOut.log 或 Console 的輸出,詳細說明異常狀況的原因。
- 佇列管理程式錯誤日誌資訊。
- 問題的解決方案。

### **註:**

- 您應該一律列出第一個異常狀況的堆疊及原因。
- 是否將錯誤資訊寫入 stdout 日誌檔,取決於應用程式的撰寫方式,以及您使用的架構。
- 範例程式碼包括堆疊及行號。 此資訊是有用的指引,但堆疊及行號可能會從一個修正套件變更為另一個修 正套件。 您應該使用堆疊和行號作為尋找正確區段的指引,而不是使用專門用於診斷目的的資訊。

# **用戶端上未設定密碼組合**

#### **輸出**

原因:

com.ibm.mq.jmqi.JmqiException: CC=2;RC=2397;AMQ9641: Remote CipherSpec error for channel<br>'SYSTEM.DEF.SVRCONN' to bost ''. [3=SYSTEM.DEF.SVRCONN]<br>at com.ibm.mq.jmqi.remote.impl.RemoteConnection.analyseErrorSegment(RemoteCon at com.ibm.mq.jmqi.remote.impl.RemoteConnection.initSess(RemoteConnection.java:1180)<br>at com.ibm.mq.jmqi.remote.impl.RemoteConnection.connect(RemoteConnection.java:838)<br>at com.ibm.mq.jmqi.remote.impl.RemoteConnectionSpecifi (RemoteConnectionSpecification.java:409) at com.ibm.mq.jmqi.remote.impl.RemoteConnectionSpecification.getSession (RemoteConnectionSpecification.java:305) at com.ibm.mq.jmqi.remote.impl.RemoteConnectionPool.getSession(RemoteConnectionPool.java:146)<br>at com.ibm.mq.jmqi.remote.api.RemoteFAP.jmqiConnect(RemoteFAP.java:1868)

### **佇列管理程式錯誤日誌**

AMQ9639: 遠端通道 *'SYSTEM.DEF.SVRCONN'* 未指定 CipherSpec。

### **解決方案**

在用戶端上設定 CipherSuite ,以便通道兩端具有相符的 CipherSuite 或 CipherSpec 配對。

# **伺服器上未設定密碼組合**

#### **輸出**

原因:

com.ibm.mq.jmqi.JmqiException: CC=2;RC=2397;AMQ9641: Remote CipherSpec error<br>for channel 'SYSTEM.DEF.SVRCONN' to host ''. [3=SYSTEM.DEF.SVRCONN]<br>at com.ibm.mq.jmqi.remote.impl.RemoteConnection.analyseErrorSegment(RemoteCon at com.ibm.mq.jmqi.remote.impl.RemoteConnection.receiveTSH(RemoteConnection.java:2969)<br>at com.ibm.mq.jmqi.remote.impl.RemoteConnection.initSess(RemoteConnection.java:1180)<br>at com.ibm.mq.jmqi.remote.impl.RemoteConnection.co at com.ibm.mq.jmqi.remote.impl.RemoteConnectionSpecification.getSessionFromNewConnection<br>(RemoteConnectionSpecification.java:409)<br>at com.ibm.mq.jmqi.remote.impl.RemoteConnectionSpecification.getSession (RemoteConnectionSpecification.java:305) at com.ibm.mq.jmqi.remote.impl.RemoteConnectionPool.getSession(RemoteConnectionPool.java:146) at com.ibm.mq.jmqi.remote.api.RemoteFAP.jmqiConnect(RemoteFAP.java:1868)

### **佇列管理程式錯誤日誌**

AMQ9639: 遠端通道 *'SYSTEM.DEF.SVRCONN'* 未指定 CipherSpec。

#### **解決方案**

變更通道 *SYSTEM.DEF.SVRCONN* 可指定有效的 CipherSpec。

## **密碼不符**

#### **輸出**

原因:

```
com.ibm.mq.jmqi.JmqiException: CC=2;RC=2397;AMQ9641: Remote CipherSpec error
for channel 'SYSTEM.DEF.SVRCONN' to host ''. [3=SYSTEM.DEF.SVRCONN]
at com.ibm.mq.jmqi.remote.impl.RemoteConnection.analyseErrorSegment(RemoteConnection.java:4176)
at com.ibm.mq.jmqi.remote.impl.RemoteConnection.receiveTSH(RemoteConnection.java:2969)
at com.ibm.mq.jmqi.remote.impl.RemoteConnection.initSess(RemoteConnection.java:1180)<br>at com.ibm.mq.jmqi.remote.impl.RemoteConnection.connect(RemoteConnection.java:838)<br>at com.ibm.mq.jmqi.remote.impl.RemoteConnectionSpecifi
(RemoteConnectionSpecification.java:409)
at com.ibm.mq.jmqi.remote.impl.RemoteConnectionSpecification.getSession
(RemoteConnectionSpecification.java:305)<br>at com.ibm.mq.jmqi.remote.impl.RemoteConnectionPool.getSession(RemoteConnectionPool.java:146)<br>at com.ibm.mq.jmqi.remote.api.RemoteFAP.jmqiConnect(RemoteFAP.java:1868)
```
#### **佇列管理程式錯誤日誌**

AMQ9631: 在 TLS 信號交換期間協議的 CipherSpec 不符合通道 *'SYSTEM.DEF.SVRCONN'*所需的 CipherSpec 。

#### **解決方案**

請變更伺服器連線通道或用戶端的「密碼組合」的 SSLCIPH 定義,使兩端具有相符的 CipherSuite 或 CipherSpec 配對。

# **遺漏用戶端個人憑證**

#### **輸出**

原因:

com.ibm.mq.jmqi.JmqiException: CC=2;RC=2059;AMQ9503: Channel negotiation failed. [3=SYSTEM.DEF.SVRCONN] at com.ibm.mq.jmqi.remote.impl.RemoteConnection.analyseErrorSegment(RemoteConnection.java:4176)<br>at com.ibm.mq.jmqi.remote.impl.RemoteConnection.receiveTSH(RemoteConnection.java:2969)<br>at com.ibm.mq.jmqi.remote.impl.RemoteCo at com.ibm.mq.jmqi.remote.impl.RemoteConnection.connect(RemoteConnection.java:838)<br>at com.ibm.mq.jmqi.remote.impl.RemoteConnectionSpecification.getSessionFromNewConnection<br>(RemoteConnectionSpecification.java:409)<br>at com.ib (RemoteConnectionSpecification.java:305) at com.ibm.mq.jmqi.remote.impl.RemoteConnectionPool.getSession(RemoteConnectionPool.java:146) at com.ibm.mq.jmqi.remote.api.RemoteFAP.jmqiConnect(RemoteFAP.java:1868)

#### **佇列管理程式錯誤日誌**

AMQ9637: 通道缺少憑證。

**解決方案**

請確定佇列管理程式的金鑰資料庫包含來自用戶端信任儲存庫的已簽署個人憑證。

## **遺漏伺服器個人憑證**

#### **輸出**

原因:

com.ibm.mq.jmqi.JmqiException: CC=2;RC=2397;AMQ9771: SSL handshake failed. [1=javax.net.ssl.SSLHandshakeException[Remote host closed connection during handshake], 3=localhost/127.0.0.1:1418 (localhost),4=SSLSocket.startHandshake,5=default] at com.ibm.mq.jmqi.remote.impl.RemoteTCPConnection.protocolConnect(RemoteTCPConnection.java:1173) at com.ibm.mq.jmqi.remote.impl.RemoteConnection.connect(RemoteConnection.java:835)<br>at com.ibm.mq.jmqi.remote.impl.RemoteConnectionSpecification.getSessionFromNewConnection<br>(RemoteConnectionSpecification.java:409) at com.ibm.mq.jmqi.remote.impl.RemoteConnectionSpecification.getSession<br>(RemoteConnectionSpecification.java:305)<br>at com.ibm.mq.jmqi.remote.impl.RemoteConnectionPool.getSession(RemoteConnectionPool.java:146)<br>at com.ibm.mq.j ... 12 more

### 原因:

javax.net.ssl.SSLHandshakeException: Remote host closed connection during handshake at com.ibm.jsse2.qc.a(qc.java:158) at com.ibm.jsse2.qc.h(qc.java:185) at com.ibm.jsse2.qc.a(qc.java:566) at com.ibm.jsse2.qc.startHandshake(qc.java:120)<br>at com.ibm.mq.jmqi.remote.impl.RemoteTCPConnection\$6.run(RemoteTCPConnection.java:1142)<br>at com.ibm.mq.jmqi.remote.impl.RemoteTCPConnection\$6.run(RemoteTCPConnection.java:1134 at java.security.AccessController.doPrivileged(AccessController.java:229) at com.ibm.mq.jmqi.remote.impl.RemoteTCPConnection.protocolConnect(RemoteTCPConnection.java:1134) ... 17 more

原因:

java.io.EOFException: SSL peer shut down incorrectly at com.ibm.jsse2.a.a(a.java:19) at com.ibm.jsse2.qc.a(qc.java:207)

#### **佇列管理程式錯誤日誌**

AMQ9637: 通道缺少憑證。

#### **解決方案**

請確定佇列管理程式的金鑰資料庫包含來自用戶端信任儲存庫的已簽署個人憑證。

## **用戶端上遺漏伺服器簽章者**

#### **輸出**

原因:

com.ibm.mq.jmqi.JmqiException: CC=2;RC=2397;AMQ9771: SSL handshake failed.<br>[1=javax.net.ssl.SSLHandshakeException[com.ibm.jsse2.util.j:<br>PKIX path validation failed: java.security.cert.CertPathValidatorException:<br>The certif (localhost),4=SSLSocket.startHandshake,5=default]

```
at com.ibm.mq.jmqi.remote.impl.RemoteTCPConnection.protocolConnect(RemoteTCPConnection.java:1173)<br>at com.ibm.mq.jmqi.remote.impl.RemoteConnection.connect(RemoteConnection.java:835)<br>at com.ibm.mq.jmqi.remote.impl.RemoteConn
(RemoteConnectionSpecification.java:409)
at com.ibm.mq.jmqi.remote.impl.RemoteConnectionSpecification.getSession
(RemoteConnectionSpecification.java:305)<br>at com.ibm.mq.jmqi.remote.impl.RemoteConnectionPool.getSession(RemoteConnectionPool.java:146)<br>at com.ibm.mq.jmqi.remote.api.RemoteFAP.jmqiConnect(RemoteFAP.java:1868)
...
```
#### 原因:

```
javax.net.ssl.SSLHandshakeException: com.ibm.jsse2.util.j: PKIX path validation failed:
java.security.cert.CertPathValidatorException:
The certificate issued by CN=JohnDoe, 0=COMPANY, L=YOURSITE, C=XX is not trusted;<br>internal cause is: java.security.cert.CertPathValidatorException: Signature does not match.
...
```
### 原因:

```
com.ibm.jsse2.util.j: PKIX path validation failed: java.security.cert.CertPathValidatorException:<br>The certificate issued by CN=JohnDoe, O=COMPANY, L=YOURSITE, C=XX is not trusted;<br>internal cause is:    java.security.cert.C
at com.ibm.jsse2.util.h.a(h.java:99)
at com.ibm.jsse2.util.h.b(h.java:27)
at com.ibm.jsse2.util.g.a(g.java:14)
at com.ibm.jsse2.yc.a(yc.java:68)
at com.ibm.jsse2.yc.a(yc.java:17)
at com.ibm.jsse2.yc.checkServerTrusted(yc.java:154)
at com.ibm.jsse2.bb.a(bb.java:246)
... 28 more
```
### 原因:

```
java.security.cert.CertPathValidatorException:
The certificate issued by CN=JohnDoe, O=COMPANY, L=YOURSITE, C=XX is not trusted;
                      internal cause is: java.security.cert.CertPathValidatorException: Signature does not match.
at com.ibm.security.cert.BasicChecker.(BasicChecker.java:111)
at com.ibm.security.cert.PKIXCertPathValidatorImpl.engineValidate(PKIXCertPathValidatorImpl.java:174)
at java.security.cert.CertPathValidator.validate(CertPathValidator.java:265)
at com.ibm.jsse2.util.h.a(h.java:13)
... 34 more
```
原因:

java.security.cert.CertPathValidatorException: Signature does not match. at com.ibm.security.cert.CertPathUtil.findIssuer(CertPathUtil.java:297) at com.ibm.security.cert.BasicChecker.(BasicChecker.java:108)

#### **佇列管理程式錯誤日誌**

AMQ9665: 通道 *' ????'*的遠端系統已關閉 SSL 連線。

#### **解決方案**

將用來簽署佇列管理程式個人憑證的憑證新增至用戶端的信任儲存庫。

### **伺服器上遺漏用戶端簽章者**

#### **輸出**

原因:

```
com.ibm.mq.jmqi.JmqiException: CC=2;RC=2397;AMQ9771: SSL handshake failed.
[1=java.net.SocketException[Software caused connection abort: socket write error],
3=localhost/127.0.0.1:1418 (localhost),4=SSLSocket.startHandshake,5=default]
at com.ibm.mq.jmqi.remote.impl.RemoteTCPConnection.protocolConnect(RemoteTCPConnection.java:1173)<br>at com.ibm.mq.jmqi.remote.impl.RemoteConnection.connect(RemoteConnection.java:835)<br>at com.ibm.mq.jmqi.remote.impl.RemoteConn
(RemoteConnectionSpecification.java:409)
at com.ibm.mq.jmqi.remote.impl.RemoteConnectionSpecification.getSession
(RemoteConnectionSpecification.java:305)
at com.ibm.mq.jmqi.remote.impl.RemoteConnectionPool.getSession(RemoteConnectionPool.java:146)
at com.ibm.mq.jmqi.remote.api.RemoteFAP.jmqiConnect(RemoteFAP.java:1868)
... 12 more
```
#### 原因:

java.net.SocketException: Software caused connection abort: socket write error at java.net.SocketOutputStream.socketWrite(SocketOutputStream.java:120) at java.net.SocketOutputStream.write(SocketOutputStream.java:164) at com.ibm.jsse2.c.a(c.java:57) at com.ibm.jsse2.c.a(c.java:34) at com.ibm.jsse2.qc.b(qc.java:527)

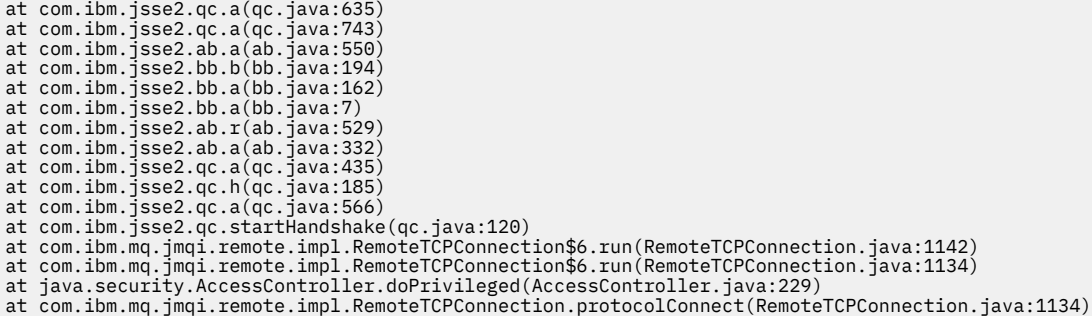

#### **佇列管理程式錯誤日誌**

AMQ9633: 通道 *' ????'*的 SSL 憑證不正確。

### **解決方案**

將用來簽署用戶端個人憑證的憑證新增至佇列管理程式的金鑰資料庫。

## **伺服器上設定的 SSLPEER 不符合憑證**

#### **輸出**

原因:

```
com.ibm.mq.jmqi.JmqiException: CC=2;RC=2397;AMQ9643: Remote SSL peer name error for channel<br>'SYSTEM.DEF.SVRCONN' on host ''. [3=SYSTEM.DEF.SVRCONN]<br>at com.ibm.mq.jmqi.remote.impl.RemoteConnection.analyseErrorSegment(Remote
at com.ibm.mq.jmqi.remote.impl.RemoteConnection.receiveTSH(RemoteConnection.java:2969)<br>at com.ibm.mq.jmqi.remote.impl.RemoteConnection.initSess(RemoteConnection.java:1180)
at com.ibm.mq.jmqi.remote.impl.RemoteConnection.connect(RemoteConnection.java:838)
at com.ibm.mq.jmqi.remote.impl.RemoteConnectionSpecification.getSessionFromNewConnection
(RemoteConnectionSpecification.java:409)
at com.ibm.mq.jmqi.remote.impl.RemoteConnectionSpecification.getSession
(RemoteConnectionSpecification.java:305)
at com.ibm.mq.jmqi.remote.impl.RemoteConnectionPool.getSession(RemoteConnectionPool.java:146)
at com.ibm.mq.jmqi.remote.api.RemoteFAP.jmqiConnect(RemoteFAP.java:1868)
```
#### **佇列管理程式錯誤日誌**

AMQ9636: SSL 識別名稱不符合同層級名稱,通道 *'SYSTEM.DEF.SVRCONN'*。

**解決方案**

請確定伺服器連線通道上所設定的 SSLPEER 值符合憑證的識別名稱。

## **用戶端上設定的 SSLPEER 不符合憑證**

#### **輸出**

原因:

```
com.ibm.mq.jmqi.JmqiException: CC=2;RC=2398;AMQ9636: SSL distinguished name does not match peer name,
channel '?'. [CN=JohnDoe, O=COMPANY, L=YOURSITE, C=XX]
at com.ibm.mq.jmqi.remote.impl.RemoteTCPConnection.protocolConnect(RemoteTCPConnection.java:1215)
at com.ibm.mq.jmqi.remote.impl.RemoteConnection.connect(RemoteConnection.java:835)
at com.ibm.mq.jmqi.remote.impl.RemoteConnectionSpecification.getSessionFromNewConnection
(RemoteConnectionSpecification.java:409)
at com.ibm.mq.jmqi.remote.impl.RemoteConnectionSpecification.getSession
(RemoteConnectionSpecification.java:305)
at com.ibm.mq.jmqi.remote.impl.RemoteConnectionPool.getSession(RemoteConnectionPool.java:146)<br>at com.ibm.mq.jmqi.remote.api.RemoteFAP.jmqiConnect(RemoteFAP.java:1868)
```
### **佇列管理程式錯誤日誌**

AMQ9208: 從主機 *host-name (address)*接收時發生錯誤。

### **解決方案**

請確定用戶端中設定的 SSLPEER 值符合憑證的識別名稱。

## **在用戶端上使用已啟用 FIPS 的非 FIPS 密碼**

### **輸出**

Check the queue manager is started and if running in client mode, check there is a listener running. Please see the linked exception for more information. at com.ibm.msg.client.wmq.common.internal.Reason.reasonToException(Reason.java:578) at com.ibm.msg.client.wmq.common.internal.Reason.createException(Reason.java:214)

at com.ibm.msg.client.wmq.internal.WMQConnection.getConnectOptions(WMQConnection.java:1423)<br>at com.ibm.msg.client.wmq.internal.WMQConnection.(WMQConnection.java:339)<br>at com.ibm.msg.client.wmq.factories.WMQConnectionFactory (WMQConnectionFactory.java:6865) at com.ibm.msg.client.wmq.factories.WMQConnectionFactory.createProviderConnection (WMQConnectionFactory.java:6221) at com.ibm.msg.client.jms.admin.JmsConnectionFactoryImpl.\_createConnection (JmsConnectionFactoryImpl.java:285) at com.ibm.msg.client.jms.admin.JmsConnectionFactoryImpl.createConnection (JmsConnectionFactoryImpl.java:233) at com.ibm.mq.jms.MQConnectionFactory.createCommonConnection(MQConnectionFactory.java:6016) at com.ibm.mq.jms.MQConnectionFactory.createConnection(MQConnectionFactory.java:6041) at tests.SimpleSSLConn.runTest(SimpleSSLConn.java:46) at tests.SimpleSSLConn.main(SimpleSSLConn.java:26)

#### 原因:

com.ibm.mq.MQException: JMSCMQ0001: IBM MQ call failed with compcode '2' ('MQCC\_FAILED') reason '2400' ('MQRC\_UNSUPPORTED\_CIPHER\_SUITE'). at com.ibm.msg.client.wmq.common.internal.Reason.createException(Reason.java:202)

#### **佇列管理程式錯誤日誌**

不適用。

#### **解決方案**

使用已啟用 FIPS 的密碼, 或在用戶端上停用 FIPS。

## **在佇列管理程式上使用已啟用 FIPS 的非 FIPS 密碼**

#### **輸出**

原因:

```
com.ibm.mq.jmqi.JmqiException: CC=2;RC=2397;AMQ9771: SSL handshake failed.
[1=javax.net.ssl.SSLHandshakeException[Received fatal alert: handshake_failure],
3=localhost/127.0.0.1:1418 (localhost),4=SSLSocket.startHandshake,5=default]<br>at com.ibm.mq.jmqi.remote.impl.RemoteTCPConnection.protocolConnect(RemoteTCPConnection.java:1173)<br>at com.ibm.mq.jmqi.remote.impl.RemoteConnection
(RemoteConnectionSpecification.java:409)<br>at com.ibm.mq.jmqi.remote.impl.RemoteConnectionSpecification.getSession<br>(RemoteConnectionSpecification.java:305)<br>at com.ibm.mq.jmqi.remote.impl.RemoteConnectionPool.getSession(Remot
... 12 more
```
原因:

```
javax.net.ssl.SSLHandshakeException: Received fatal alert: handshake_failure
at com.ibm.jsse2.j.a(j.java:13)
at com.ibm.jsse2.j.a(j.java:18)
at com.ibm.jsse2.qc.b(qc.java:601)
at com.ibm.jsse2.qc.a(qc.java:100)
at com.ibm.jsse2.qc.h(qc.java:185)
at com.ibm.jsse2.qc.a(qc.java:566)
at com.ibm.jsse2.qc.startHandshake(qc.java:120)<br>at com.ibm.mq.jmqi.remote.impl.RemoteTCPConnection$6.run(RemoteTCPConnection.java:1142)<br>at com.ibm.mq.jmqi.remote.impl.RemoteTCPConnection$6.run(RemoteTCPConnection.java:1134
at com.ibm.mq.jmqi.remote.impl.RemoteTCPConnection.protocolConnect(RemoteTCPConnection.java:1134)
```
### **佇列管理程式錯誤日誌**

AMQ9616: 伺服器上未啟用提議的 CipherSpec 。

```
解決方案
```
使用已啟用 FIPS 的密碼,或在佇列管理程式上停用 FIPS。

### **使用 IBM JRE 找不到用戶端金鑰儲存庫**

#### **輸出**

原因:

```
com.ibm.mq.jmqi.JmqiException: CC=2;RC=2059;AMQ9204: Connection to host 'localhost(1418)' rejected.
[1=com.ibm.mq.jmqi.JmqiException[CC=2;RC=2059;AMQ9503: Channel negotiation failed.
[3=SYSTEM.DEF.SVRCONN]],3=localhost(1418),5=RemoteConnection.analyseErrorSegment]
at com.ibm.mq.jmqi.remote.api.RemoteFAP.jmqiConnect(RemoteFAP.java:2450)
at com.ibm.mq.jmqi.remote.api.RemoteFAP.jmqiConnect(RemoteFAP.java:1396)
at com.ibm.mq.ese.jmqi.InterceptedJmqiImpl.jmqiConnect(InterceptedJmqiImpl.java:376)
at com.ibm.mq.ese.jmqi.ESEJMQI.jmqiConnect(ESEJMQI.java:561)
```

```
at com.ibm.msg.client.wmq.internal.WMQConnection.(WMQConnection.java:342)
... 8 more
```
原因:

com.ibm.mq.jmqi.JmqiException: CC=2;RC=2059;AMQ9503: Channel negotiation failed. [3=SYSTEM.DEF.SVRCONN]<br>at com.ibm.mq.jmqi.remote.impl.RemoteConnection.analyseErrorSegment(RemoteConnection.java:4176) at com.ibm.mq.jmqi.remote.impl.RemoteConnection.receiveTSH(RemoteConnection.java:2969) at com.ibm.mq.jmqi.remote.impl.RemoteConnection.initSess(RemoteConnection.java:1180) at com.ibm.mq.jmqi.remote.impl.RemoteConnection.connect(RemoteConnection.java:838) at com.ibm.mq.jmqi.remote.impl.RemoteConnectionSpecification.getSessionFromNewConnection (RemoteConnectionSpecification.java:409) at com.ibm.mq.jmqi.remote.impl.RemoteConnectionSpecification.getSession (RemoteConnectionSpecification.java:305)<br>at com.ibm.mq.jmqi.remote.impl.RemoteConnectionPool.getSession(RemoteConnectionPool.java:146)<br>at com.ibm.mq.jmqi.remote.api.RemoteFAP.jmqiConnect(RemoteFAP.java:1868)

### **佇列管理程式錯誤日誌**

AMQ9637: 通道缺少憑證。

### **解決方案**

請確定 JVM 內容 javax.net.ssl.keyStore 指定有效金鑰儲存庫的位置。

# **使用 Oracle JRE 找不到用戶端金鑰儲存庫**

#### **輸出**

原因:

java.security.PrivilegedActionException: java.io.FileNotFoundException: C:\*filepath*\wrongkey.jks (The system cannot find the file specified) at java.security.AccessController.doPrivileged(Native Method)<br>at sun.security.ssl.SSLContextImpl\$DefaultSSLContext.getDefaultKeyManager(Unknown Source)<br>at sun.security.ssl.SSLContextImpl\$DefaultSSLContext.(Unknown Source) at sun.reflect.NativeConstructorAccessorImpl.newInstance0(Native Method) at sun.reflect.NativeConstructorAccessorImpl.newInstance(Unknown Source) at sun.reflect.DelegatingConstructorAccessorImpl.newInstance(Unknown Source) at java.lang.reflect.Constructor.newInstance(Unknown Source) at java.lang.Class.newInstance0(Unknown Source) at java.lang.Class.newInstance(Unknown Source) ... 28 more

原因:

java.io.FileNotFoundException: C:\*filepath*\wrongkey.jks (The system cannot find the file specified)

at java.io.FileInputStream.open(Native Method) at java.io.FileInputStream.(Unknown Source)

at java.io.FileInputStream.(Unknown Source)

at sun.security.ssl.SSLContextImpl\$DefaultSSLContext\$2.run(Unknown Source) at sun.security.ssl.SSLContextImpl\$DefaultSSLContext\$2.run(Unknown Source)

#### **佇列管理程式錯誤日誌**

AMQ9637: 通道缺少憑證。

#### **解決方案**

請確定 JVM 內容 javax.net.ssl.keyStore 指定有效金鑰儲存庫的位置。

## **金鑰儲存庫密碼錯誤- IBM JRE**

#### **輸出**

原因:

com.ibm.mq.jmqi.JmqiException: CC=2;RC=2059;AMQ9503: Channel negotiation failed. [3=SYSTEM.DEF.SVRCONN] at com.ibm.mq.jmqi.remote.impl.RemoteConnection.analyseErrorSegment(RemoteConnection.java:4176) at com.ibm.mq.jmqi.remote.impl.RemoteConnection.receiveTSH(RemoteConnection.java:2969) at com.ibm.mq.jmqi.remote.impl.RemoteConnection.initSess(RemoteConnection.java:1180) at com.ibm.mq.jmqi.remote.impl.RemoteConnection.connect(RemoteConnection.java:838) at com.ibm.mq.jmqi.remote.impl.RemoteConnectionSpecification.getSessionFromNewConnection (RemoteConnectionSpecification.java:409) at com.ibm.mq.jmqi.remote.impl.RemoteConnectionSpecification.getSession (RemoteConnectionSpecification.java:305) at com.ibm.mq.jmqi.remote.impl.RemoteConnectionPool.getSession(RemoteConnectionPool.java:146) at com.ibm.mq.jmqi.remote.api.RemoteFAP.jmqiConnect(RemoteFAP.java:1868)

#### **佇列管理程式錯誤日誌**

AMQ9637: 通道缺少憑證。
#### **解決方案**

請確定 JVM 內容 javax.net.ssl.keyStorePassword 的值指定 javax.net.ssl.keyStore 所指 定金鑰儲存庫的密碼。

## **信任儲存庫密碼錯誤- IBM JRE**

#### **輸出**

原因:

```
javax.net.ssl.SSLHandshakeException: java.security.cert.CertificateException:
No X509TrustManager implementation available
at com.ibm.jsse2.j.a(j.java:13)
at com.ibm.jsse2.qc.a(qc.java:204)
at com.ibm.jsse2.ab.a(ab.java:342)
at com.ibm.jsse2.ab.a(ab.java:222)
at com.ibm.jsse2.bb.a(bb.java:157)
at com.ibm.jsse2.bb.a(bb.java:492)
at com.ibm.jsse2.ab.r(ab.java:529)
at com.ibm.jsse2.ab.a(ab.java:332)
at com.ibm.jsse2.qc.a(qc.java:435)
at com.ibm.jsse2.qc.h(qc.java:185)
at com.ibm.jsse2.qc.a(qc.java:566)
at com.ibm.jsse2.qc.startHandshake(qc.java:120)<br>at com.ibm.mq.jmqi.remote.impl.RemoteTCPConnection$6.run(RemoteTCPConnection.java:1142)<br>at com.ibm.mq.jmqi.remote.impl.RemoteTCPConnection$6.run(RemoteTCPConnection.java:1134
at java.security.AccessController.doPrivileged(AccessController.java:229)
at com.ibm.mq.jmqi.remote.impl.RemoteTCPConnection.protocolConnect(RemoteTCPConnection.java:1134)
... 17 more
```
原因:

java.security.cert.CertificateException: No X509TrustManager implementation available at com.ibm.jsse2.xc.checkServerTrusted(xc.java:2) at com.ibm.jsse2.bb.a(bb.java:246)

#### **佇列管理程式錯誤日誌**

AMQ9665: 通道 '????'遠端已關閉 SSL 連線。

#### **解決方案**

請確定 JVM 內容 javax.net.ssl.trustStorePassword 的值指定 javax.net.ssl.trustStore 所指定金鑰儲存庫的密碼。

#### **找不到或無法開啟佇列管理程式金鑰資料庫**

#### **輸出**

原因:

```
javax.net.ssl.SSLHandshakeException: Remote host closed connection during handshake
at com.ibm.jsse2.qc.a(qc.java:158)
at com.ibm.jsse2.qc.h(qc.java:185)
at com.ibm.jsse2.qc.a(qc.java:566)
at com.ibm.jsse2.qc.startHandshake(qc.java:120)<br>at com.ibm.mq.jmqi.remote.impl.RemoteTCPConnection$6.run(RemoteTCPConnection.java:1142)<br>at com.ibm.mq.jmqi.remote.impl.RemoteTCPConnection$6.run(RemoteTCPConnection.java:1134
at com.ibm.mq.jmqi.remote.impl.RemoteTCPConnection.protocolConnect(RemoteTCPConnection.java:1134)
... 17 more
```
原因:

```
java.io.EOFException: SSL peer shut down incorrectly
at com.ibm.jsse2.a.a(a.java:19)
at com.ibm.jsse2.qc.a(qc.java:207)
```
#### **佇列管理程式錯誤日誌**

AMQ9657: 無法開啟金鑰儲存庫 (通道 '????')。

#### **解決方案**

請確定您指定的金鑰儲存庫存在,且其許可權可讓所涉及的 IBM MQ 程序從中讀取。

### **找不到或無法使用佇列管理程式金鑰資料庫密碼隱藏檔**

#### **輸出**

原因:

```
javax.net.ssl.SSLHandshakeException: Remote host closed connection during handshake
at com.ibm.jsse2.qc.a(qc.java:158)
at com.ibm.jsse2.qc.h(qc.java:185)
at com.ibm.jsse2.qc.a(qc.java:566)
at com.ibm.jsse2.qc.startHandshake(qc.java:120)
at com.ibm.mq.jmqi.remote.impl.RemoteTCPConnection$6.run(RemoteTCPConnection.java:1142)
at com.ibm.mq.jmqi.remote.impl.RemoteTCPConnection$6.run(RemoteTCPConnection.java:1134)<br>at java.security.AccessController.doPrivileged(AccessController.java:229)
at com.ibm.mq.jmqi.remote.impl.RemoteTCPConnection.protocolConnect(RemoteTCPConnection.java:1134)
... 17 more
```
原因:

```
ava.io.EOFException: SSL peer shut down incorrectly
at com.ibm.jsse2.a.a(a.java:19)
at com.ibm.jsse2.qc.a(qc.java:207)
```
#### **佇列管理程式錯誤日誌**

AMQ9660: SSL 金鑰儲存庫: 密碼隱藏檔缺少或無法使用。

**解決方案**

請確定密碼隱藏檔已與相同目錄中的金鑰資料庫檔相關聯,且執行 IBM MQ 的使用者 ID 具有這兩個檔案 的讀取權。

# **IBM MQ 問題的 WCF 自訂通道疑難排解**

疑難排解資訊,以協助您解決執行 IBM MQ 應用程式的 Microsoft Windows Communication Foundation (WCF) 自訂通道的問題。

#### **相關概念**

第 375 頁的『[FFST:WCF XMS First Failure Support Technology](#page-374-0)』

您可以使用 IBM MQ 追蹤來收集 IBM MQ 程式碼各部分執行的詳細資訊。 XMS FFST 具有自己的 WCF 自訂 通道配置及輸出檔。

### **相關工作**

第 458 [頁的『追蹤](#page-457-0) IBM MQ 的 WCF 自訂通道』

您可以使用 IBM MQ 追蹤來收集 IBM MQ 程式碼各部分執行的詳細資訊。 使用 Windows Communication Foundation (WCF) 時,會針對與 Microsoft WCF 基礎架構追蹤整合的 Microsoft Windows Communication Foundation (WCF) 自訂通道追蹤產生個別追蹤輸出。

第 271 [頁的『聯絡](#page-270-0) IBM 支援中心』

如果您在使用 IBM MQ 時遇到問題需要協助,您可以透過「 IBM 支援中心網站」聯絡 IBM 支援中心。 您也 可以訂閱 IBM MQ 修正程式、疑難排解及其他新聞的相關通知。

使用 IBM MQ 開發 Microsoft Windows Communication Foundation 應用程式

## **WCF 自訂通道異常狀況階層**

自訂通道所擲出的異常狀況類型與 WCF 一致,且通常是 TimeoutException 或 CommunicationException (或 CommunicationException 的子類別)。 使用鏈結或內部異常狀況來提供錯誤狀況的進一步詳細資料 (如 果有的話)。

## **SOAP/JMS 介面**

下列異常狀況是一般範例,通道架構中的每一層都會提供其他鏈結的異常狀況,例如 CommunicationsException 具有鏈結的 XMSException, 其具有鏈結的 MQException:

- 1. System.serviceModel.CommunicationsExceptions
- 2. IBM.XMS.XMSException
- 3. IBM.WMQ.MQException

在階層中最高 CommunicationException 的資料收集中擷取並提供重要資訊。 這項資料的擷取及供應,可防 止應用程式需要鏈結至通道架構中的每一層,以便詢問所鏈結的異常狀況,以及它們可能包含的任何其他資 訊。 下列是已定義的金鑰名稱:

- IBM.XMS.WCF.ErrorCode: 現行自訂通道異常狀況的錯誤訊息碼。
- IBM.XMS.ErrorCode: 堆疊中第一個 XMS 異常狀況的錯誤訊息。
- IBM.WMQ.ReasonCode: 基礎 IBM MQ 原因碼。
- IBM.WMQ.CompletionCode: 基礎 IBM MQ 完成碼。

## **非 SOAP/Non-JMS 介面**

下列異常狀況是一般範例,且通道架構中的每一層都提供其他鏈結的異常狀況,例如 CommunicationsException 具有鏈結的 MQException:

- 1. System.ServiceModel.CommunicationsExceptions
- 2. IBM.WMQ.MQException

在階層中最高 CommunicationException 的資料收集中擷取並提供重要資訊。 這項資料的擷取及供應,可防 止應用程式需要鏈結至通道架構中的每一層,以便詢問所鏈結的異常狀況,以及它們可能包含的任何其他資 訊。 下列是已定義的金鑰名稱:

- IBM.WMQ.WCF.ErrorCode: 現行自訂通道異常狀況的錯誤訊息碼。
- IBM.WMQ.ReasonCode: 基礎 IBM MQ 原因碼。
- IBM.WMQ.CompletionCode: 基礎 IBM MQ 完成碼。

# **WCF 版本資訊**

WCF 版本資訊可協助進行問題判斷,並包含在自訂通道的組合 meta 資料中。

WCF 版本 meta 資料的 IBM MQ 自訂通道可透過三種方式之一來擷取:

- 使用 IBM MQ 公用程式 **dspmqver**。 如需如何使用 dspmqver 的相關資訊,請參閱: dspmqver
- 使用 Windows Explorer 內容對話框: 在 Windows Explorer 中,用滑鼠右鍵按一下 **IBM.XMS.WCF.dll** > **內 容** > 版。
- 從任何通道 FFST 或追蹤檔的標頭資訊。 如需 FFST 標頭資訊的相關資訊,請參閱: 第 [375](#page-374-0) 頁的 『[FFST:WCF XMS First Failure Support Technology](#page-374-0)』

## **WCF 提示和要訣**

下列提示和要訣沒有明顯的順序,且可能在發行文件的新版本時新增至。 如果它們與您正在執行的工作相 關,則它們是可以節省您時間的主題。

## **將** *WCF* **服務主機中的異常狀況外部化**

對於使用 WCF 服務主機管理的服務; 依預設,不會外部化服務、WCF 內部或通道堆疊所擲出的任何未處理異 常狀況。 如果要收到這些異常狀況的通知,必須登錄錯誤處理程式。

下列程式碼提供定義錯誤處理程式服務行為的範例,可套用為服務的屬性:

```
using System.ServiceModel.Dispatcher;
using System.Collections.ObjectModel;
....
 public class ErrorHandlerBehaviorAttribute : Attribute, IServiceBehavior, IErrorHandler
\frac{1}{2} //
         // IServiceBehavior Interface
         //
         public void AddBindingParameters(ServiceDescription serviceDescription,
            ServiceHostBase serviceHostBase, CollectionServiceEndpoint endpoints,
            BindingParameterCollection bindingParameters)
\overline{\mathcal{E}} }
         public void ApplyDispatchBehavior(ServiceDescription serviceDescription,
             ServiceHostBase serviceHostBase)
         {
             foreach (ChannelDispatcher channelDispatcher in serviceHostBase.ChannelDispatchers) 
{
             channelDispatcher.ErrorHandlers.Add(this);
 }
}<sub>3</sub>
         public void Validate(ServiceDescription serviceDescription, ServiceHostBase 
serviceHostBase)
```
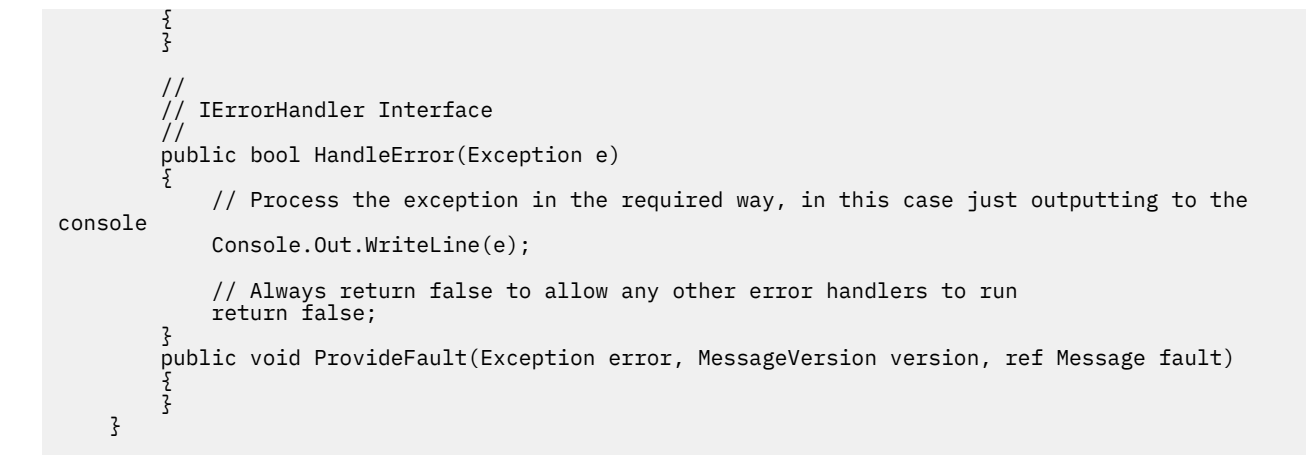

# **疑難排解 XMS .NET 問題**

疑難排解資訊可協助您解決執行 XMS .NET 應用程式的問題。

#### **相關工作**

第 459 [頁的『追蹤](#page-458-0) XMS .NET 應用程式』

如果您使用 IBM MQ classes for XMS .NET Framework,則可以從應用程式配置檔以及從 XMS 環境變數配置 追蹤。如果您使用 IBM MO classes for XMS .NET (.NET Standard 及 .NET 6 程式庫),則必須從 XMS 環境變 數配置追蹤。 您可以選取要追蹤的元件。 追蹤通常是在「 IBM 支援中心」的指引下使用。

#### 第 271 [頁的『聯絡](#page-270-0) IBM 支援中心』

如果您在使用 IBM MQ 時遇到問題需要協助,您可以透過「 IBM 支援中心網站」聯絡 IBM 支援中心。 您也 可以訂閱 IBM MQ 修正程式、疑難排解及其他新聞的相關通知。

第 83 [頁的『疑難排解](#page-82-0) IBM MQ .NET 問題』

疑難排解資訊可協助您解決執行 IBM MQ .NET 應用程式的問題。

開發 XMS .NET 應用程式

## **XMS .NET 問題的疑難排解提示**

使用這些提示可協助您對使用 XMS .NET 的問題進行疑難排解。

## **XMS 應用程式無法連接至佇列管理程式 (MQRC\_NOT\_AUTHORIZED)**

XMS .NET 用戶端的行為可能與 IBM MQ JMS 用戶端的行為不同。因此, 您可能會發現 XMS 應用程式無法 連接至佇列管理程式,雖然 JMS 應用程式可以。

- 此問題的簡單解決方案是嘗試使用長度不超過 12 個字元且在佇列管理程式的權限清單中完全授權的使用 者 ID。 如果此解決方案不理想,則不同的但更複雜的方法是使用安全結束程式。 如果您需要此問題的進 一步協助,請聯絡 IBM 支援中心以取得協助。
- 如果您設定 Connection Factory 的 XMSC\_USERID 內容, 它必須符合已登入使用者的使用者 ID 和密碼。 如果您未設定此內容,依預設,佇列管理程式會使用已登入使用者的使用者 ID。
- IBM MQ 的使用者鑑別是使用目前登入之使用者的詳細資料,而非 XMSC.USERID 及 XMSC.PASSWORD 欄 位。 這是設計用來維護與 IBM MQ 的一致性。 如需鑑別的相關資訊,請參閱 連線鑑別。

## **重新導向至傳訊引擎的連線**

當您連接至 WebSphere Application Server 6.0.2 服務整合匯流排時, 所有連線都可以從原始提供者端點重 新導向至匯流排為該用戶端連線選擇的傳訊引擎。 這樣做時,它一律會將連線重新導向至主機名稱所指定的 主伺服器,而非 IP 位址。 因此,如果無法解決主機名稱,您可能會遇到連線問題。

如果要順利連接 WebSphere Application Server 6.0.2 服務整合匯流排,您可能需要在用戶端主機上的主機 名稱和 IP 位址之間提供對映。 例如,您可以在用戶端主機上的本端主機表格中指定對映。

## **支援 Telnet 型密碼鑑別**

XMS .NET 即時傳輸通訊協定僅支援簡式 Telnet 型密碼鑑別。 XMS .NET 即時傳輸通訊協定不支援保護品 質。

## **設定內容類型 double 的值**

在 Windows 64 位元平台上, 如果值小於 Double.Epsilon, 則在設定或取得內容類型 double 的值時, SetDoubleProperty () 或 GetDoubleProperty () 方法可能無法正常運作。

例如,如果您嘗試針對類型為 double 的內容設定值 4.9E-324 ,則 Windows 64 位元平台會將它視為 0.0。 因此,在分散式傳訊環境中,如果 JMS 或另一個應用程式在任何 AIX, Linux, and Windows、 Linux 或 Windows 32 位元機器上,將 double 內容的值設為 4.9E-324, 且 XMS .NET 在 64 位元機器上執行, 則 GetDouble 內容 () 所傳回的值為 0.0。 這是 Microsoft .NET Framework 2.0 的已知問題。

#### **相關工作**

開發 XMS .NET 應用程式

#### $\blacktriangleright$  Windows  $\blacktriangleright$  V 9.3.1 **解決 amqmxmsstd.dll 的 FileLoad 異常狀況錯誤**  $\|$  Linux

從 IBM MQ 9.3.1 開始,如果您嘗試使用 .NET 6 型 amqmxmsstd.dll 用戶端程式庫來執行 .NET Framework 應用程式,且應用程式是從低於 IBM MQ 9.3.1 的版本使用 amqmxmsstd.dll 用戶端程式庫來 編譯, 則會導致.NET 擲出 FileLoad 異常狀況 錯誤。

#### **關於這項作業**

從 IBM MQ 9.3.1 開始,安裝在預設位置的 amqmxmsstd.dll 用戶端程式庫是以 .NET 6 為基礎。 基 於 .NET Standard 的 amqmxmsstd.dll 用戶端程式庫已移至 IBM MO 用戶端安裝套件中的新位置, 現在位 於下列位置:

- Windows 在 Windows 上: *MQ\_INSTALLATION\_PATH\*bin\netstandard2.0
- Linux  $\frac{1}{4}$  Linux  $\pm$ : *MO\_INSTALLATION\_PATH*\lib64\netstandard2.0

**Deprecated** 從 IBM MO 9.3.1 開始,當應用程式參照 IBM MQ .NET Standard 程式庫時,會在編譯時期向 應用程式擲出新的警告 CS0618 。 IBM MQ .NET Standard 程式庫已淘汰, IBM 打算在未來版本中移除它們 IBM MQ 。

如果使用 amqmxmsstd.dll 從低於 IBM MQ 9.3.1 的版本編譯 .NET Framework 應用程式,且使用 .NET 6 型 IBM MO 用戶端程式庫執行相同的應用程式,則.NET 會擲出下列 FileLoad 異常狀況 類型的異常狀況:

捕捉到異常狀況: System.IO.FileLoadException: 無法載入檔案或組件 'amqmdnetstd , Version =x.x.x.x, Culture=neutral , PublicKeyToken=23d6cb914eeaac0e' 或 其中一個相依關係。 所找到組件的資訊清單定義不符合 組件參照。 (來自 HRESULT 的異常狀況: 0x80131040)

檔名: 'amqmdnetstd , Version =x.x.x.x, Culture=neutral , PublicKeyToken=23d6cb914eeaac0e'

## **程序**

• 若要解決 FileLoad 異常狀況 錯誤,請將 *MQ\_INSTALLATION\_PATH*/bin/netstandard2.0 中存在的 amqmxmsstd.dll 程式庫複製到 .NET Framework 應用程式執行所在的目錄。

#### **相關工作**

正在安裝 IBM MQ classes for XMS .NET

## **XMS .NET 用戶端程式庫所擲出的一般 SSL 錯誤碼**

從 IBM MQ 9.3.3 開始, XMS .NET 用戶端 (amqmxmsstd.dll) 診斷訊息的改良會針對 SSL 相關問題提供更 具體的異常狀況機制。

從 IBM MQ 9.3.3 開始, XMS .NET 用戶端程式庫會針對 SSL 相關錯誤提供有意義的特定錯誤。 MQRC 原因 碼與其他 .NET 用戶端程式庫 (例如 C) 一致。

下表顯示從 IBM MQ 9.3.3 開始, XMS .NET 用戶端程式庫會擲出與其他用戶端 .NET 程式庫對齊之錯誤的一 些實務範例:

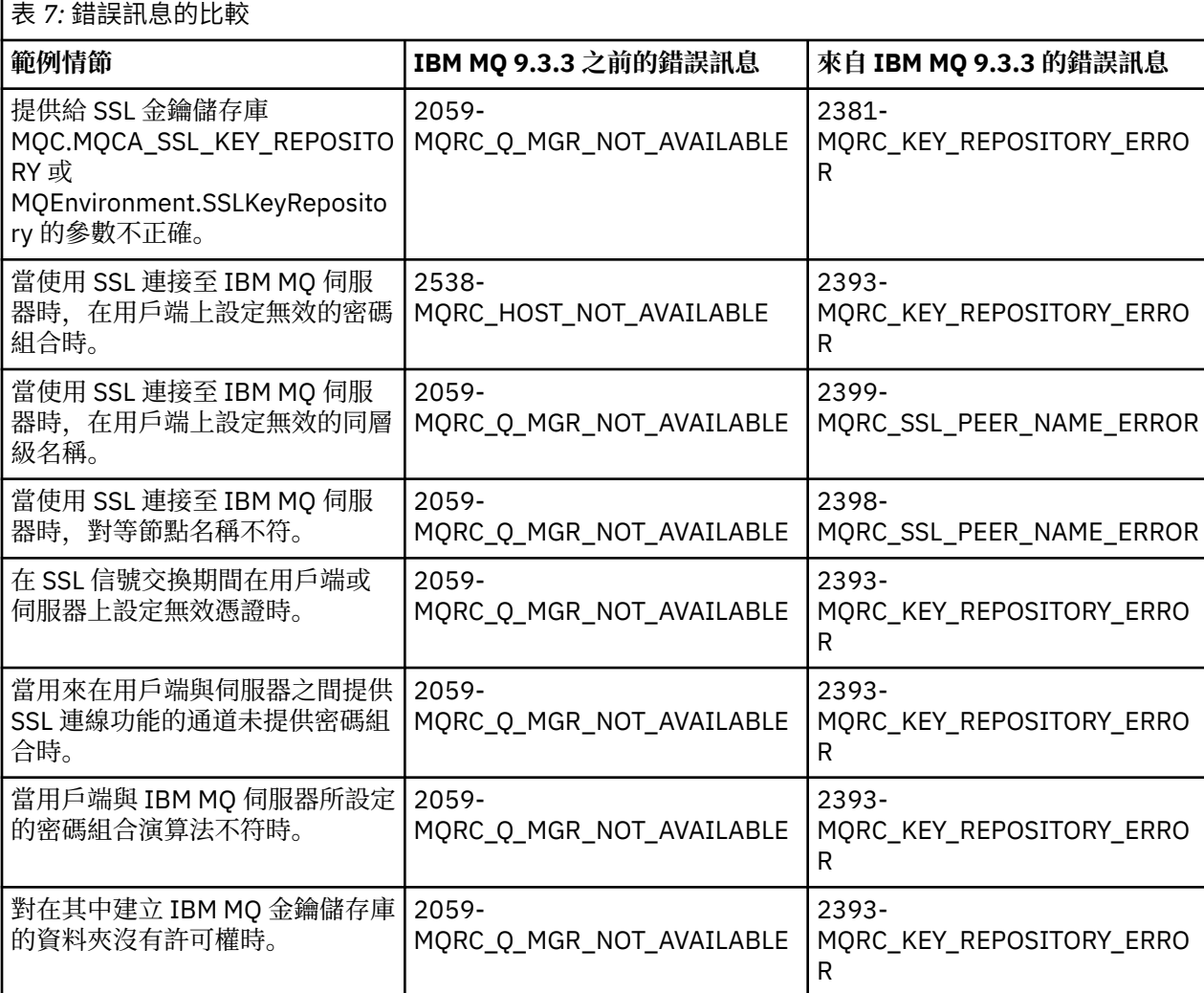

如需錯誤的更詳細說明,請參閱 *MQ\_DATA\_DIRECTORY*/qmgrs/errors/AMQERR\*.log 中的佇列管理程 式日誌。

#### **相關概念**

安裝 IBM MQ for .NET 類別

## **IBM MQ for z/OS 問題疑難排解**

IBM MQ for z/OS、 CICS、 Db2 及 IMS 會產生可用於問題判斷的診斷資訊。

## **關於這項作業**

本節包含下列主題的相關資訊:

- 當偵測到問題時,佇列管理程式所嘗試的回復動作。
- IBM MQ for z/OS 異常終止, 以及發生異常終止時所產生的資訊。
- IBM MQ for z/OS 所產生的診斷資訊, 以及有用資訊的其他來源。

提供協助進行問題判斷及應用程式除錯的資訊類型,視所發現的錯誤類型及子系統的設定方式而定。

如需 IBM MQ for z/OS 上問題判斷及診斷資訊的相關資訊,請參閱下列子主題。

- 第 223 頁的『IBM MQ for z/OS 效能限制』
- 第 225 頁的『[IBM MQ for z/OS](#page-224-0) 回復動作』
- 第 225 頁的『[IBM MQ for z/OS](#page-224-0) 異常終止』
- 第 228 頁的『在 IBM MQ for z/OS [上產生的診斷資訊』](#page-227-0)
- 第 230 頁的『IBM MQ for z/OS [的其他問題判斷資訊來源』](#page-229-0)
- 第 231 頁的『CICS [的診斷輔助工具』](#page-230-0)
- 第 241 頁的『IMS [的診斷輔助工具』](#page-240-0)
- 第 241 頁的『Db2 [的診斷輔助工具』](#page-240-0)
- 第 241 頁的『[IBM MQ for z/OS](#page-240-0) 傾出』
- 第 260 頁的『處理 z/OS [上的效能問題』](#page-259-0)
- 第 265 頁的『處理 z/OS [上不正確的輸出』](#page-264-0)

#### **相關概念**

第 357 [頁的『使用錯誤日誌』](#page-356-0)

您可以使用各種錯誤日誌來協助進行問題判斷及疑難排解。

第 365 頁的『[First Failure Support Technology \(FFST\)](#page-364-0)』

First Failure Support Technology (FFST) for IBM MO 提供事件的相關資訊, 這些事件在發生錯誤時可協助 IBM 支援人員診斷問題。

#### **相關工作**

第 5 頁的『IBM MQ [疑難排解及支援』](#page-4-0)

如果您的佇列管理程式網路或 IBM MQ 應用程式有問題,您可以使用本資訊中說明的技術來協助您診斷及解 決問題。 如果您需要問題的協助,可以透過「 IBM 支援中心網站」聯絡「 IBM 支援中心」。

第 376 [頁的『追蹤』](#page-375-0)

您可以使用不同類型的追蹤,協助您判斷問題及進行疑難排解。

#### $\approx$  z/OS **IBM MQ for z/OS 效能限制**

請利用這個主題來調查可能造成效能限制的 z/OS 資源。

在自訂 IBM MQ for z/OS 時,有一些可能會影響系統執行方式的決策。 這些決定包括:

- 資料集的大小及放置
- 緩衝區配置
- 佇列在頁集之間的分佈,以及「連結機能」結構
- 您在任何時間容許存取佇列管理程式的作業數

## **日誌緩衝池**

日誌緩衝區不足可能會導致應用程式等待日誌緩衝區可用,這可能會影響 IBM MQ 效能。 RMF 報告可能會 對保留日誌資料集的磁區顯示大量 I/O。

您可以使用三個參數來調整日誌緩衝區。 最重要的是 OUTBUFF。 如果日誌管理程式統計資料 QJSTWTB 大 於 0, 請增加日誌緩衝區的大小。 此參數控制在寫入作用中日誌資料集之前要填入的緩衝區數目 (在 1-256 範圍內)。 持續訊息的確定及非同步點外處理會導致日誌緩衝區寫出至日誌。 因此,除非處理大型訊息,且 確定數目或不同步點訊息數目偏低,否則此參數可能幾乎沒有作用。 這些參數指定在 CSQ6LOGP 巨集中 (如 需詳細資料,請參閱 使用 CSQ6LOGP ) ,而重要的參數如下:

#### **OUTBUFF**

此參數控制輸出緩衝區的大小 (範圍從 40 KB 到 4000 KB)。

#### **WRTHRSH**

此參數控制在寫入作用中日誌資料集之前要填入的緩衝區數目 (在 1 到 256 範圍內)。

您也必須注意 CSQ6SYSP 巨集的 LOGLOAD 參數。 此參數指定在檢查點記錄之間寫入的日誌記錄數。 範圍 是 200 到 16 000 000, 但大型系統的一般值是 500 000。如果某個值太小, 您會收到頻繁的檢查點, 這會 耗用處理器時間,並可能導致額外的磁碟 I/O。

#### **緩衝池大小**

每一個頁集都有相關聯的緩衝池。 您可以使用 DEFINE BUFFPOOL 指令來指定緩衝池中的緩衝區數目。

不正確的緩衝池大小規格可能會對 IBM MQ 效能產生不利影響。 緩衝池越小,需要實體 I/O 的頻率越高。 RMF 可能會對保留頁集的磁區顯示大量 I/O。 對於僅具有短期訊息的緩衝池,緩衝區管理程式統計資料 QPSTSLA、QPSTSOS 及 QPSTRIO 通常必須為零。 對於其他緩衝池, QPSTSOS 及 QPSTSTLA 必須為零。

### **可用 DASD 上資料集的分佈**

DASD 上的頁面資料集分佈會對 IBM MQ 的效能產生重大影響。

將日誌資料集放在低用量磁區上,並將日誌 *n* 和日誌 *n+1* 放在不同磁區上。 請確定雙重日誌放在 DASD 的 不同控制裝置上,且磁區不在相同的實體磁碟上。

#### **頁集上佇列的分佈**

頁集上佇列的配送可能會影響效能。 此效能變更可由交易使用特定佇列 (位於大量使用的頁集上) 所經歷的不 良回應時間來指出。 RMF 報告可能會對包含受影響頁集的磁區顯示大量 I/O。

您可以透過定義指定特定頁集的儲存類別 (STGCLASS) 物件, 然後在佇列定義中定義 STGCLASS 參數, 將佇 列指派給特定頁集。 最好以這種方式在不同頁集中定義大量使用的佇列。

### **在「連結機能」結構上配送佇列**

在「連結機能」結構上配送佇列可能會影響效能。

佇列共用群組最多可以連接至 64 個「連結機能」結構,其中一個必須是管理結構。 您可以使用 IBM MQ 資 料的其餘 63 個「連結機能」結構,每一個結構最多包含 512 個佇列。 如果您需要多個「連結機能」結構, 請根據佇列的功能來區隔數個結構中的佇列。

您可以採取一些步驟,將效率最大化:

- 刪除您不再需要的任何「連結機能」結構。
- 將應用程式使用的所有佇列放置在相同的「連結機能」上,以提高應用程式處理效率。
- 如果工作對效能特別敏感,請選擇更快速的「連結機能」結構。

請考量如果您遺失「連結機能」結構,則會遺失其中儲存的任何非持續訊息。 如果佇列分散在各種「連結機 能」結構中,則遺失這些非持續訊息可能會導致一致性問題。 若要使用持續訊息,您必須定義至少具有 CFLEVEL (3) 及 RECOVER (YES) 的「連結機能」結構。

#### **並行執行緒的限制**

存取佇列管理程式的作業數也會影響效能,尤其是在有其他限制 (例如儲存體) 或有許多作業存取少數佇列 時。 症狀可能是針對一個以上頁集的大量 I/O , 或已知存取相同佇列之作業的不良回應時間。 對於 TSO 和 批次, IBM MQ 中的執行緒數目限制為 32767。

在 CICS 環境中,您可以使用 CICS MAXTASK 來限制並行存取。

### **使用 IBM MQ 追蹤進行管理**

雖然您有時可能必須使用特定的追蹤,但使用追蹤機能會對系統效能產生負面影響。

<span id="page-224-0"></span>請考量您要將追蹤資訊傳送至哪個目的地。 使用內部追蹤表格會儲存 I/O ,但對於產生大量資料的追蹤而言 不夠大。

統計資料追蹤會依間隔收集資訊。 間隔由 CSQ6SYSP 巨集的 STATIME 參數控制, 如 使用 CSQ6SYSP 中所 述。 當作業或通道結束時 (可能在許多天之後) ,會產生帳戶追蹤記錄。

您可以依類別、資源管理程式 ID (RMID) 及檢測機能 ID (IFCID) 來限制追蹤,以減少收集的資料量。 如需相 關資訊,請參閱 START TRACE 。

## **IBM MQ for z/OS 回復動作**

請利用這個主題來瞭解使用者偵測到的回復動作,以及佇列管理程式偵測到的錯誤。

IBM MQ for z/OS 可以從使用者資料不正確所造成的程式檢查中回復。 會向呼叫者發出完成及原因碼。 這些 代碼記錄在 IBM MQ for z/OS 訊息、完成及原因碼中。

## **程式錯誤**

程式錯誤可能與使用者應用程式碼或 IBM MQ 程式碼相關聯,並分成兩個種類:

- 使用者偵測到錯誤
- 第 225 頁的『佇列管理程式偵測到錯誤』

## **使用者偵測到錯誤**

當服務要求的結果不符合預期 (例如, 非零完成碼) 時, 使用者 (或使用者撰寫的應用程式) 會偵測到使用者偵 測到的錯誤。 無法自動收集問題判斷資料,因為偵測會在 IBM MQ 功能完成之後進行。 在啟動 IBM MQ 使 用者參數追蹤機能的情況下重新執行應用程式,可以提供分析問題所需的資料。 此追蹤的輸出會導向 一般 性追蹤機能 (GTF)。

您可以使用操作員指令來開啟及關閉追蹤。 如需相關資訊,請參閱第 394 [頁的『在](#page-393-0) z/OS 上追蹤』。

## **佇列管理程式偵測到錯誤**

佇列管理程式會偵測如下的錯誤:

- 程式檢查
- 資料集填入
- 內部一致性錯誤

IBM MQ 會分析錯誤, 並採取下列動作:

- 如果問題是由使用者或應用程式錯誤所造成 (例如所使用的無效位址), 則完成及原因碼會將錯誤反映回應 用程式。
- 如果問題不是由使用者或應用程式錯誤所造成 (例如, 已使用所有可用的 DASD, 或系統偵測到內部不一 致), 則可能的話, IBM MQ 會將完成及原因碼傳送至應用程式, 或如果無法如此, 則會停止應用程式, 以回復。
- 如果 IBM MQ 無法回復,它會以特定的原因碼終止。 SVC 傾出通常會在傾出的 系統診斷工作區 (SDWA) 及 變數記錄區 (VRA) 部分中記錄資訊, 並在 SYS1.LOGREC。

# **IBM MQ for z/OS 異常終止**

對於 z/OS 或其他 z/OS 系統,在 WebSphere 中可能會發生異常終止。 請利用這個主題來瞭解 IBM MQ 系統 異常終止碼,以及如何調查 CICS、 IMS 和 z/OS 中發生的異常終止。

IBM MQ for z/OS 使用兩個系統異常終止完成碼: X'5C6' 和 X'6C6'。 這些代碼識別:

• 作業期間發現內部錯誤

• 問題判斷的診斷資訊

• 錯誤中涉及的元件所起始的動作

#### **X'5C6'**

X'5C6' 異常終止完成碼指出 IBM MQ 偵測到內部錯誤,且已異常終止內部作業 (TCB) 或使用者連接的 作業。與 X'5C6' 異常終止完成碼相關聯的錯誤之前可能有 z/OS 系統代碼或內部錯誤。

請檢查 X'5C6' 異常終止所產生的診斷資料,以判斷實際導致後續作業或子系統終止的錯誤來源。

#### **X'6C6'**

X'6C6' 異常終止完成碼指出 IBM MQ 偵測到嚴重錯誤,且已異常終止佇列管理程式。 當發出 X'6C6' 時, IBM MQ 已判定繼續作業可能導致資料完整性遺失。 與 X'6C6' 異常終止完成碼相關聯的錯誤之前 可能有 z/OS 系統錯誤、一或多個 X'5C6' 異常終止完成碼,或有錯誤訊息 CSQV086E 指出 IBM MQ 異 常終止。

第 226 頁的表 8 彙總發出這些異常終止完成碼時 IBM MQ for z/OS 可用的動作及診斷資訊。 此資訊的不同 部分在不同的錯誤狀況中相關。 針對特定錯誤產生的資訊取決於特定問題。 如需提供診斷資訊之 z/OS 服務 的相關資訊,請參閱 第 228 頁的『在 IBM MQ for z/OS [上產生的診斷資訊』。](#page-227-0)

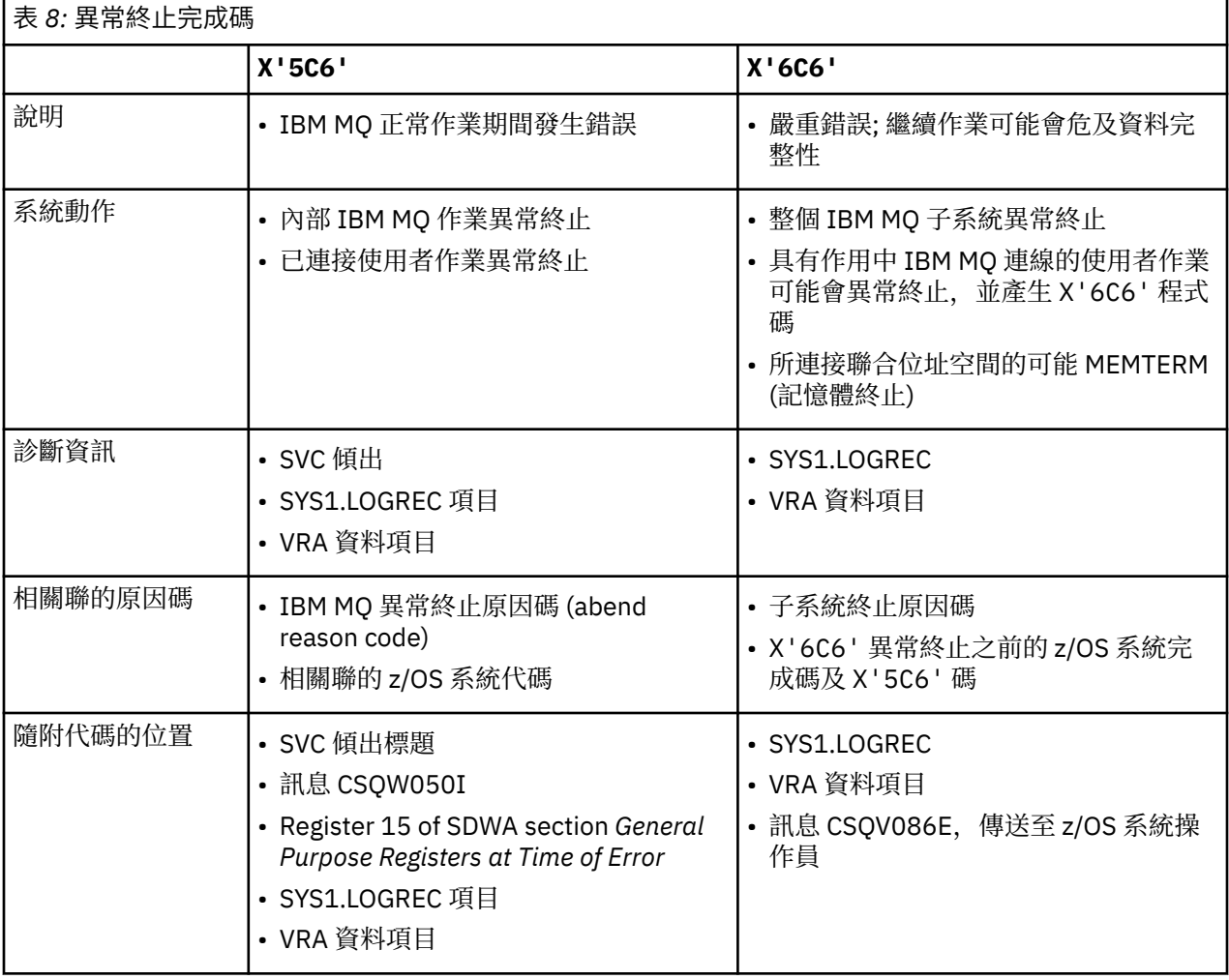

#### **相關概念**

第 227 頁的『處理 [IBM MQ for z/OS](#page-226-0) 上的異常終止』 應用程式及其他 z/OS 系統可能會發生異常終止。 請利用這個主題來調查程式異常終止、批次異常終止、 CICS 交易異常終止及 IMS 交易異常終止。

第 228 頁的『CICS、 IMS 及 z/OS [異常終止』](#page-227-0) 請利用這個主題來調查 CICS、 IMS 和 z/OS 的異常終止。

第 228 頁的『在 IBM MQ for z/OS [上產生的診斷資訊』](#page-227-0)

<span id="page-226-0"></span>請利用這個主題來調查 z/OS 所產生的部分診斷資訊,這些資訊有助於判斷問題,並瞭解如何調查錯誤訊 息、傾出、主控台日誌、工作輸出、症狀字串及佇列輸出。

#### 第 241 頁的『[IBM MQ for z/OS](#page-240-0) 傾出』

如需在問題判斷中使用傾出的相關資訊,請使用本主題。 它說明在查看 IBM MQ for z/OS 位址空間所產生的 傾出時,您應該採取的步驟。

### **■ 2/08 ■ 處理 IBM MQ for z/OS 上的異常終止**

應用程式及其他 z/OS 系統可能會發生異常終止。 請利用這個主題來調查程式異常終止、批次異常終止、 CICS 交易異常終止及 IMS 交易異常終止。

### **異常終止類型**

程式異常終止可能是因為應用程式無法從 IBM MO 檢查及回應原因碼。 例如,如果未收到訊息,則使用訊息 中已設定的欄位進行計算可能會導致 X'0C4' 或 X'0C7' 異常終止 ( CICS 中的 ASRA 異常終止)。

下列資訊片段指出程式異常終止:

- 主控台日誌中來自 IBM MQ 的錯誤訊息
- CICS 錯誤訊息
- CICS 交易傾出
- IMS 區域傾出
- 使用者或主要終端機上的 IMS 訊息
- 批次或 TSO 輸出中的程式傾出資訊
- 批次工作輸出中的異常終止訊息
- TSO 畫面上的異常終止訊息

如果您有異常終止碼,請參閱下列其中一份文件,以取得異常終止原因的說明:

- 如需 IBM MQ for z/OS 異常終止 (異常終止碼 X'5C6'和 X'6C6'), 請參閱 IBM MQ for z/OS 訊息、完成 及原因碼
- 若為批次異常終止,請參閱 *[z/OS MVS](https://www.ibm.com/docs/en/zos/3.1.0?topic=mvs-zos-system-codes)* 系統代碼 手冊
- 若為 [CICS](https://www.ibm.com/docs/en/cics-ts/5.4?topic=diagnostics-cics-messages) 異常終止, 則為 CICS 訊息
- 若為 IMS 異常終止, *IMS* [訊息與訊息碼](https://www.ibm.com/docs/en/ims/15.1.0?topic=ims-messages-codes)
- 若為 Db2 異常終止, *[Db2](https://www.ibm.com/docs/hu/db2-for-zos/11?topic=db2-messages)* 訊息
- 若為 RRS 異常終止,請參閱 *[z/OS MVS System Messages](https://www.ibm.com/docs/en/zos/3.1.0?topic=zm-zos-mvs-system-messages-vol-3-asb-bpx)* , *Volume 3* 中的 [ATR](https://www.ibm.com/docs/en/zos/3.1.0?topic=bpx-atr-messages) 訊息
- 若為 XES 異常終止,請參閱 *[z/OS MVS System Messages](https://www.ibm.com/docs/en/zos/3.1.0?topic=zm-zos-mvs-system-messages-vol-10-ixc-izp)* , *Volume 10* 中的 [IXL messages](https://www.ibm.com/docs/en/zos/3.1.0?topic=izp-ixl-messages)

#### **批次異常終止**

批次異常終止會導致在 syslog 中顯示包含暫存器內容相關資訊的錯誤訊息。 TSO 異常終止會導致在 TSO 畫 面上產生包含類似資訊的錯誤訊息。 如果步驟有 SYSUDUMP DD 陳述式,則會採用 SYSUDUMP (請參閱 [第](#page-240-0) 241 頁的『[IBM MQ for z/OS](#page-240-0) 傾出』 )。

#### **CICS 交易異常終止**

CICS 交易異常終止會記錄在 CICS CSMT 日誌中,並在終端機上產生一則訊息 (如果有的話)。 CICS AICA 異 常終止指出可能的迴圈。 如需相關資訊,請參閱第 264 [頁的『處理](#page-263-0) z/OS 上的迴圈』。 如果您有 CICS 異常 終止,則使用 CEDF 及 CICS 追蹤可協助您尋找問題的原因。 如需相關資訊,請參閱 *CICS* [疑難排解](https://www.ibm.com/docs/en/cics-ts/5.4?topic=mechanisms-troubleshooting-support)(早期稱 為 *CICS* 問題判斷手冊 )。

### **IMS 交易異常終止**

IMS 交易異常終止會記錄在 IMS 主要終端機上,並在終端機上產生錯誤訊息 (如果有的話)。 如果您有 IMS 異常終止,請參閱 IMS [疑難排解。](https://www.ibm.com/docs/en/ims/15.1.0?topic=troubleshooting-ims)

### <span id="page-227-0"></span>*CICS***、** *IMS* **及** *z/OS* **異常終止**

請利用這個主題來調查 CICS、 IMS 和 z/OS 的異常終止。

## **CICS 異常終止**

如果應用程式連接至終端機或 CSMT 日誌,則會將 CICS 異常終止訊息傳送至終端機。 CICS 異常終止碼在 [交易異常終止碼](https://www.ibm.com/docs/en/cics-ts/6.1?topic=diagnostics-transaction-abend-codes)中說明。

### **IMS 異常終止**

在下列其中一種情況下, IMS 應用程式可能會異常終止:

- 正常異常終止。
- IMS 虛擬異常終止,因 ESAF 結束程式中的錯誤而產生異常終止碼,例如 U3044 。
- 異常終止 3051 或 3047 ,當 REO (區域錯誤選項) 已指定為 "Q" 或 "A" ,且 IMS 應用程式嘗試參照無法運 作的外部子系統時、或當建立執行緒時無法使用資源時。

IMS 訊息會傳送至使用者終端機或工作輸出,以及 IMS 主要終端機。 異常終止可能伴隨區域傾出。

#### **z/OS 異常終止**

在 IBM MQ 作業期間, z/OS 系統完成碼可能會發生異常終止。 如果您收到 z/OS 異常終止,請參閱適當的 z/OS 出版品。

#### **在 IBM MQ for z/OS 上產生的診斷資訊**

請利用這個主題來調查 z/OS 所產生的部分診斷資訊,這些資訊有助於判斷問題,並瞭解如何調查錯誤訊 息、傾出、主控台日誌、工作輸出、症狀字串及佇列輸出。

IBM MQ for z/OS 功能回復常式使用 z/OS 服務來提供診斷資訊,以協助您判斷問題。

下列 z/OS 服務提供診斷資訊:

#### **SVC 傾出**

IBM MQ 異常終止完成碼 X'5C6' 使用 z/OS [SDUMP](https://www.ibm.com/docs/en/zos/3.1.0?topic=sdu-sdump-dump-virtual-storage) 服務來建立 SVC 傾出。 根據發生錯誤時的特定錯誤 及佇列管理程式狀態,與這些傾出相關聯的內容及儲存區會有所不同。

#### **SYS1.LOGREC**

在使用 z/OS [SETRP](https://www.ibm.com/docs/en/zos/3.1.0?topic=wto-setrp-set-return-parameters) 服務發生錯誤時,會在 SYS1.LOGREC 資料集中要求項目。 下列資訊也記錄在 SYS1.LOGREC:

- 子系統異常終止
- 回復常式中發生次要異常終止
- 來自回復終止管理程式的要求

#### **變數記錄區域 (VRA) 資料**

使用 z/OS VRA 定義的金鑰, 將資料項目新增至 SDWA 的 VRA。 VRA 資料包括所有 IBM MQ for z/OS 異 常終止完成碼共用的一系列診斷資料項目。 呼叫元件回復常式或回復終止管理程式會在起始錯誤處理期 間提供其他資訊。

如需詳細資料,請參閱 [SDWA](https://www.ibm.com/docs/en/zos/3.1.0?topic=xtl-sdwa-information) 資訊 。

IBM MO for z/OS 提供獨特的訊息,與傾出的輸出一起,旨在提供足夠的資料來診斷問題,而不必嘗試重新 產生它。 這稱為首次失敗資料擷取。

## **錯誤訊息**

當偵測到問題時, IBM MQ 會產生錯誤訊息。 IBM MQ 診斷訊息以字首 CSQ 開頭。 IBM MQ 所產生的每一 個錯誤訊息都是唯一的; 也就是說,只會針對一個錯誤而產生。 您可以在 IBM MQ for z/OS 訊息、完成及原 因碼中找到錯誤的相關資訊。

IBM MQ 模組名稱的前三個字元通常也是 CSQ。 但 C++ (IMQ) 及標頭檔 (CMQ) 的模組例外。 第四個字元可 唯一識別元件。 字元 5 到 8 在前四個字元所識別的群組內是唯一的。

請確定您有一些在安裝時所撰寫之程式的應用程式訊息及程式碼說明文件,以及檢視 IBM MQ for z/OS 訊 息、完成及原因碼

在某些情況下,可能未產生任何訊息,或者如果產生訊息,則無法進行通訊。 在這些情況下,您可能必須分 析傾出,以隔離特定模組的錯誤。 如需使用傾出的相關資訊,請參閱 第 241 頁的『[IBM MQ for z/OS](#page-240-0) 傾 [出』。](#page-240-0)

## **傾出**

傾出是問題詳細資訊的重要來源。 無論它們是異常終止或使用者要求的結果,它們都可讓您查看取得傾出時 所發生狀況的 Snapshot。 第 241 頁的『[IBM MQ for z/OS](#page-240-0) 傾出』 包含使用傾出在 IBM MQ 系統中找出問題 的指引。 不過,因為它們只提供 Snapshot,所以您可能需要將它們與涵蓋較長時段的其他資訊來源 (例如 日誌) 搭配使用。

在處理 MQI 呼叫時,也會針對特定類型的錯誤產生 SNAP 傾出。 傾出會寫入 CSQSNAP DD。

## **主控台日誌及工作輸出**

您可以將主控台日誌複製到永久資料集, 或視需要列印它們。如果您只對特定事件感興趣, 則可以選取要列 印主控台日誌的哪些部分。

工作輸出包括從執行工作產生的輸出, 以及從主控台產生的輸出。 您可以將此輸出複製到永久資料集, 或視 需要列印它。 您可能需要收集所有相關聯工作的輸出,例如 CICS、 IMS 及 IBM MQ。

## **症狀字串**

症狀字串以結構化格式顯示重要診斷資訊。 產生症狀字串時,它可在下列一或多個位置中使用:

- 在 z/OS 系統主控台上
- 在 SYS1.LOGREC
- 在任何取得的傾出中

第 229 頁的圖 15 顯示症狀字串的範例。

PIDS/ 5655R3600 RIDS/CSQMAIN1 AB/S6C6 PRCS/0E30003

圖 *15:* 範例症狀字串

症狀字串提供一些關鍵字,「 IBM 支援中心」可以使用這些關鍵字來搜尋軟體支援中心資料庫。 如果您報 告問題,通常會要求您引用症狀字串。

雖然症狀字串設計為提供用於搜尋資料庫的關鍵字,但它也可以提供發生錯誤時所發生狀況的許多相關資 訊,並可能建議開始調查的明顯原因或承諾區域。

## **佇列資訊**

您可以使用作業及控制台來顯示佇列狀態的相關資訊。 或者,您可以從 z/OS 主控台輸入 DISPLAY QUEUE 及 DISPLAY QSTATUS 指令。

<span id="page-229-0"></span>**註:** 如果從主控台發出指令,則會將回應複製到主控台日誌,讓文件可以緊密保存在一起。

#### **相關概念**

第 230 頁的『IBM MQ for z/OS 的其他問題判斷資訊來源』 請利用這個主題來調查 IBM MQ for z/OS 問題判斷的其他資訊來源。

第 231 頁的『CICS [的診斷輔助工具』](#page-230-0)

您可以使用 CICS 診斷交易來顯示佇列管理程式作業及 MQI 呼叫的相關資訊。 請利用這個主題來調查這些機 能。

第 241 頁的『IMS [的診斷輔助工具』](#page-240-0) 請利用這個主題來調查 IMS 診斷機能。

第 241 頁的『Db2 [的診斷輔助工具』](#page-240-0) 請利用這個主題來調查 Db2 診斷工具的參照。

#### **相關工作**

第 394 [頁的『在](#page-393-0) z/OS 上追蹤』

有不同的追蹤選項可用於 IBM MQ 的問題判斷。 請利用這個主題來瞭解不同的選項,以及如何控制追蹤。

## **IBM MQ for z/OS 的其他問題判斷資訊來源**

請利用這個主題來調查 IBM MQ for z/OS 問題判斷的其他資訊來源。

在解決 IBM MQ for z/OS 的問題時, 您可能會發現下列文件項目很有用。

- 您自己的文件
- 您正在使用之產品的說明文件
- 來源清單和鏈結編輯對映
- [變更日誌](#page-230-0)
- [系統配置圖表](#page-230-0)
- • [DISPLAY CONN](#page-230-0) 指令的資訊

## **您自己的文件**

您自己的文件是組織所產生的資訊集合,這些資訊是關於您的系統和應用程式應該執行的動作,以及它們應 該如何執行。 您需要多少此資訊取決於您對相關系統或應用程式的熟悉程度,可能包括:

- 程式說明或功能規格
- 系統中活動流程的流程圖或其他說明
- 程式的變更歷程
- 安裝的變更歷程
- 顯示平均輸入、輸出及回應時間的統計及監視設定檔

## **您正在使用之產品的說明文件**

您正在使用之產品的說明文件是 IBM MO 檔案庫中的 InfoCenters, 以及與應用程式搭配使用之任何其他產 品的檔案庫中。

請確定您參照的任何文件層次符合您正在使用的系統層次。 通常透過使用已作廢資訊或尚未安裝之產品層次 的相關資訊來產生問題。

#### **來源清單和鏈結編輯對映**

使用您的文件集併入在安裝時撰寫的任何應用程式的來源清單。 (它們通常是文件中最大的單一元素。 ) 請確 定您將鏈結編輯器中的相關輸出併入來源清單中,以避免浪費時間嘗試在具有過期鏈結對映的載入模組中找 到您的方法。 請務必在清單開頭併入 JCL ,以顯示已使用的程式庫,以及載入模組所在的載入程式庫。

## <span id="page-230-0"></span>**變更日誌**

變更日誌中的資訊可以告訴您在資料處理環境中所做的變更,這些變更可能導致應用程式發生問題。 如果要 充分利用變更日誌,請包含硬體變更、系統軟體 (例如 z/OS 和 IBM MQ) 變更、應用程式變更,以及對作業 程序所做的任何修改的相關資料。

## **系統配置圖表**

系統配置圖表顯示哪些系統在執行中、它們在何處執行,以及系統如何彼此連接。 它們也會顯示哪些 IBM MQ、 CICS 或 IMS 系統是測試系統,哪些是正式作業系統。

## **DISPLAY CONN 指令的資訊**

DISPLAY CONN 指令提供哪些應用程式連接至佇列管理程式的相關資訊,以及協助您診斷具有長時間執行工 作單元之應用程式的資訊。 您可以定期收集此資訊,並檢查它是否有任何長時間執行的工作單元,然後顯示 該連線的詳細資訊。

## <u>▶ 208 CICS 的診斷輔助工具</u>

您可以使用 CICS 診斷交易來顯示佇列管理程式作業及 MQI 呼叫的相關資訊。 請利用這個主題來調查這些機 能。

您可以使用 CKQC 交易 ( CICS 配接卡控制台) 來顯示佇列管理程式作業的相關資訊,以及它們所處的狀態 (例如 GET WAIT)。 如需 CKQC 的相關資訊,請參閱 管理 IBM MQ for z/OS 。

應用程式開發環境與任何其他 CICS 應用程式相同,因此您可以使用該環境中通常使用的任何工具來開發 IBM MQ 應用程式。 尤其是 *CICS* 執行診斷機能 (CEDF) 會針對每一個 MQI 呼叫,以及所有 CICS API 服務的 設陷呼叫,設陷進入及結束 CICS 配接器。 第 231 頁的『MQI 呼叫的 CEDF 輸出範例』中提供此機能所產生 的輸出範例。

CICS 配接器也會將追蹤項目寫入 CICS 追蹤。 這些項目在 第 402 頁的『CICS [配接器追蹤項目』中](#page-401-0)說明。

可以從 CICS 區域取得其他追蹤及傾出資料。 這些項目如 [疑難排解](https://www.ibm.com/docs/en/cics-ts/6.1?topic=troubleshooting) *CICS* 中所述。

## *MQI* **呼叫的** *CEDF* **輸出範例**

CICS 執行診斷機能 (CEDF) 在使用 IBM MQ 時產生的輸出範例。

這些範例以十六進位及字元格式顯示進入及結束下列 MQI 呼叫時所產生的資料。 其他 MQI 呼叫會產生類似 資料。

#### **相關參考**

函數呼叫

#### *MQOPEN* 呼叫的 *CEDF* 輸出範例

此呼叫的參數如下:

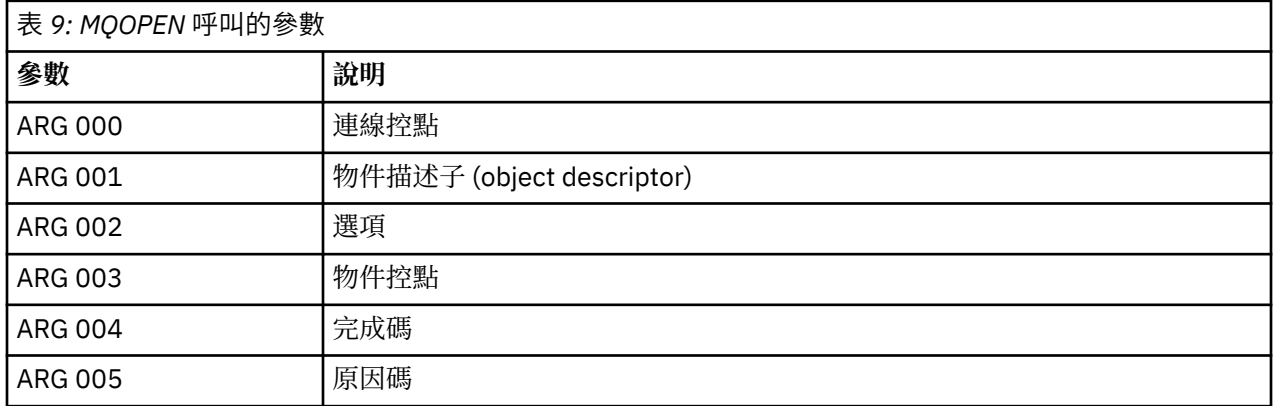

 STATUS: ABOUT TO EXECUTE COMMAND CALL TO RESOURCE MANAGER MQM 001: ARG 000 (X'00000000000000010000000200004044') AT X'05ECAFD8' 001: ARG 001 (X'D6C440400000000100000001C3C5C4C6') 001: ARG 002 (X'00000072000000000000000000000000') AT X'001445E8' 001: ARG 003 (X'00000000000000720000000000000000') AT X'001445E4' 001: ARG 004 (X'00000000000000000000000000000000') AT X'001445EC' 001: ARG 005 (X'00000000000000000000000000000000') AT X'001445F0' 圖 *16: MQOPEN* 呼叫項目的 *CEDF* 輸出範例 *(*十六進位*)*

STATUS: COMMAND EXECUTION COMPLETE CALL TO RESOURCE MANAGER MQM 001: ARG 000 (X'00000000000000010000000200004044') AT X'05ECAFD8' 001: ARG 001 (X'D6C4404000000000100000001C3C5C4C6') 001: ARG 002 (X'00000072000000000000000000000000') AT X'001445E8' 001: ARG 003 (X'00000001000000720000000000000000') AT X'001445E4' 001: ARG 004 (X'00000000000000000000000000000000') AT X'001445EC' 001: ARG 005 (X'00000000000000000000000000000000') AT X'001445F0' 圖 *17:* 結束 *MQOPEN* 呼叫時的 *CEDF* 輸出範例 *(*十六進位*)*

 STATUS: ABOUT TO EXECUTE COMMAND CALL TO RESOURCE MANAGER MQM 001: ARG 000 ('.............. .') 001: ARG 001 ('OD ........CEDF') 001: ARG 002 ('................') 001: ARG 003 ('................') 001: ARG 004 ('................') 001: ARG 005 ('................')

圖 *18: MQOPEN* 呼叫項目的 *CEDF* 輸出範例 *(*字元*)*

 STATUS: COMMAND EXECUTION COMPLETE CALL TO RESOURCE MANAGER MQM 001: ARG 000 ('.............. .') 001: ARG 001 ('OD ........CEDF') 001: ARG 002 ('................') 001: ARG 003 ('................') 001: ARG 004 ('................') 001: ARG 005 ('................')

圖 *19:* 從 *MQOPEN* 呼叫結束時的 *CEDF* 輸出範例 *(*字元*)*

## **相關參考**

MQOPEN-開啟物件

#### *MQCLOSE* 呼叫的 *CEDF* 輸出範例

此呼叫的參數如下:

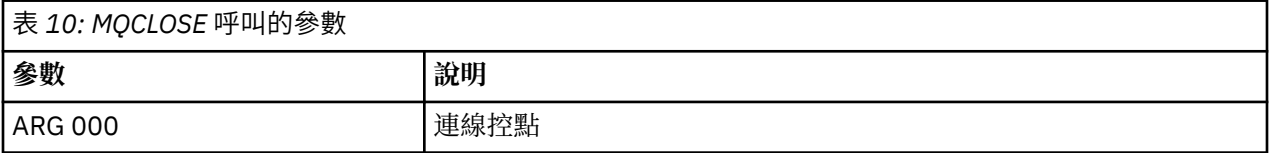

*MQPUT* 呼叫的 *CEDF* 輸出範例

MQCLOSE-關閉物件

#### **相關參考**

圖 *23:* 結束 *MQCLOSE* 呼叫時的 *CEDF* 輸出範例 *(*字元*)*

STATUS: COMMAND EXECUTION COMPLETE CALL TO RESOURCE MANAGER MQM 001: ARG 000 ('.................') 001: ARG 001 ('.................') 001: ARG 002 ('.................') 001: ARG 003 ('................') 001: ARG 004 ('.................')

圖 *22: MQCLOSE* 呼叫項目的 *CEDF* 輸出範例 *(*字元*)*

STATUS: ABOUT TO EXECUTE COMMAND CALL TO RESOURCE MANAGER MQM 001: ARG 000 ('.................') 001: ARG 001 ('.................') 001: ARG 002 ('.................') 001: ARG 003 ('................') 001: ARG 004 ('.................')

圖 *21:* 結束 *MQCLOSE* 呼叫時的 *CEDF* 輸出範例 *(*十六進位*)*

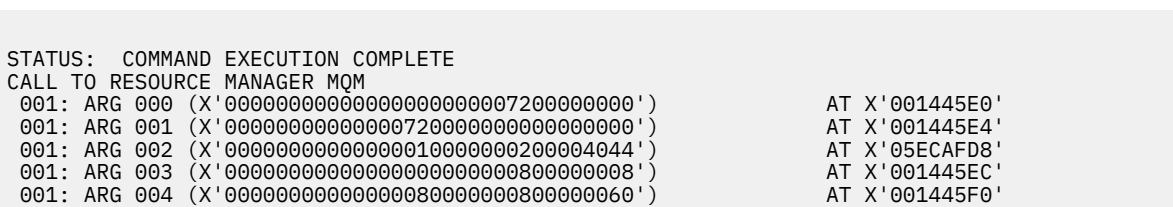

圖 *20: MQCLOSE* 呼叫項目的 *CEDF* 輸出範例 *(*十六進位*)*

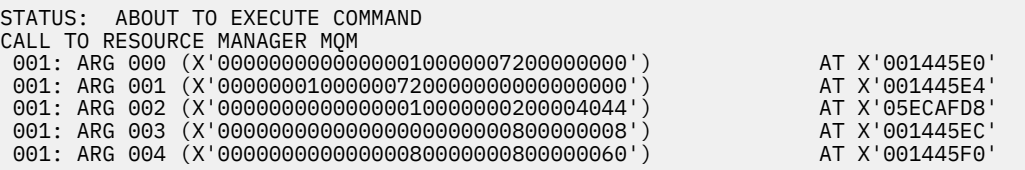

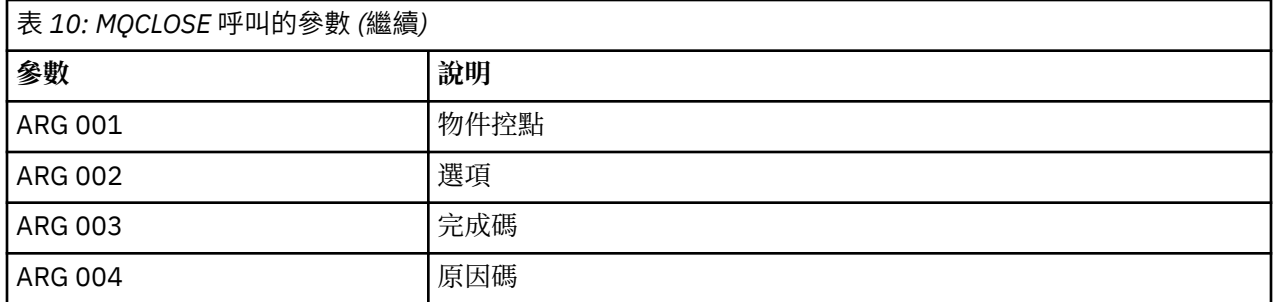

此呼叫的參數如下:

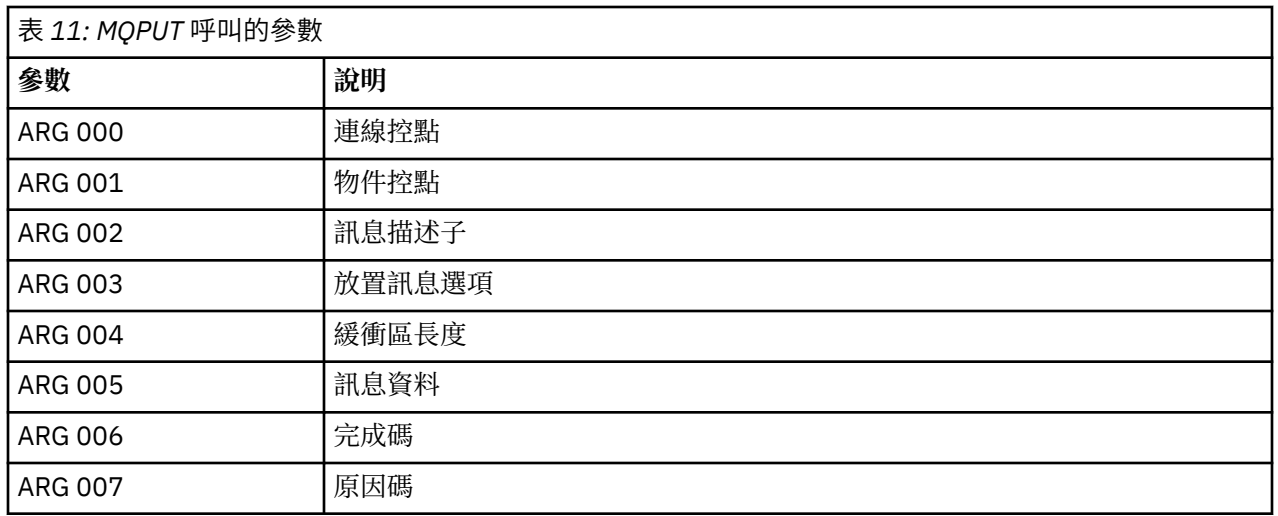

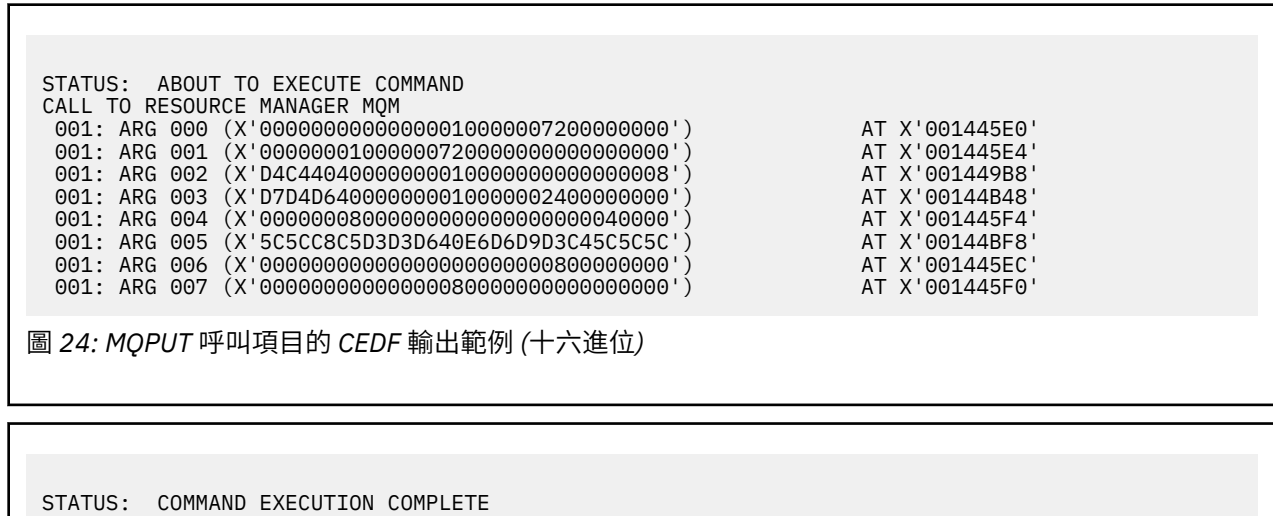

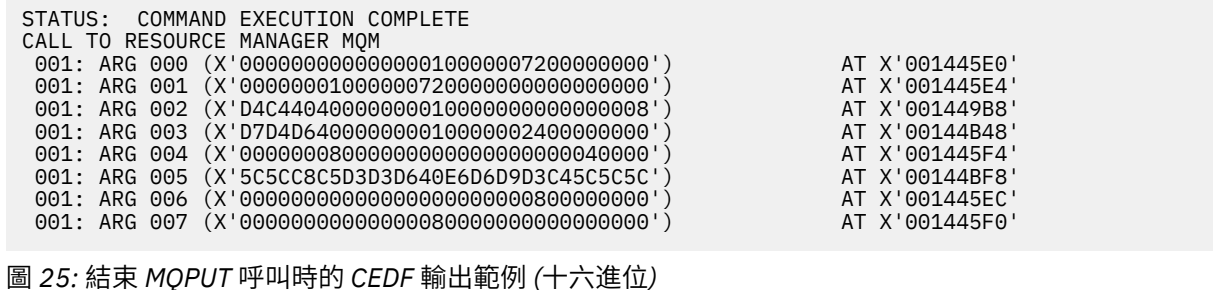

STATUS: ABOUT TO EXECUTE COMMAND CALL TO RESOURCE MANAGER MQM 001: ARG 000 ('.................') 001: ARG 001 ('.................') 001: ARG 002 ('MD ............') 001: ARG 003 ('PMO ............') 001: ARG 004 ('.................') 001: ARG 005 ('\*\*HELLO WORLD\*\*\*')

001: ARG 006 ('.................') 001: ARG 007 ('................')

圖 *26: MQPUT* 呼叫項目的 *CEDF* 輸出範例 *(*字元*)*

STATUS: COMMAND EXECUTION COMPLETE CALL TO RESOURCE MANAGER MQM 001: ARG 000 ('.................') 001: ARG 001 ('.................') 001: ARG 002 ('MD ............') 001: ARG 003 ('PMO ............') 001: ARG 004 ('.................') 001: ARG 005 ('\*\*HELLO WORLD\*\*\*') 001: ARG 006 ('.................') 001: ARG 007 ('................')

圖 *27:* 結束 *MQPUT* 呼叫時的 *CEDF* 輸出範例 *(*字元*)*

#### **相關參考**

MQPUT-放置訊息

*MQPUT1* 呼叫的 *CEDF* 輸出範例

此呼叫的參數如下:

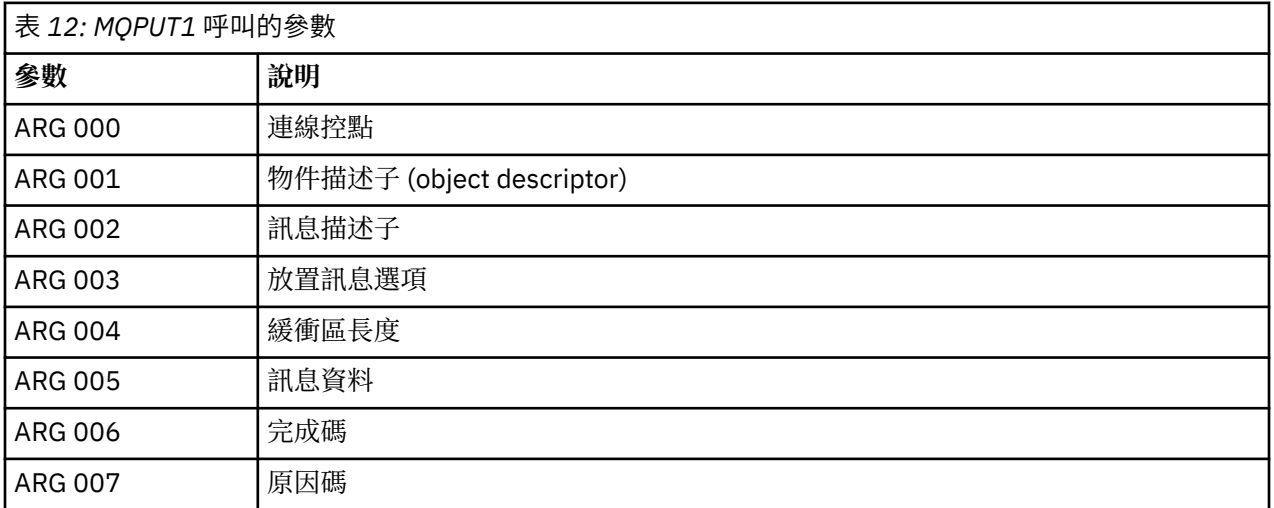

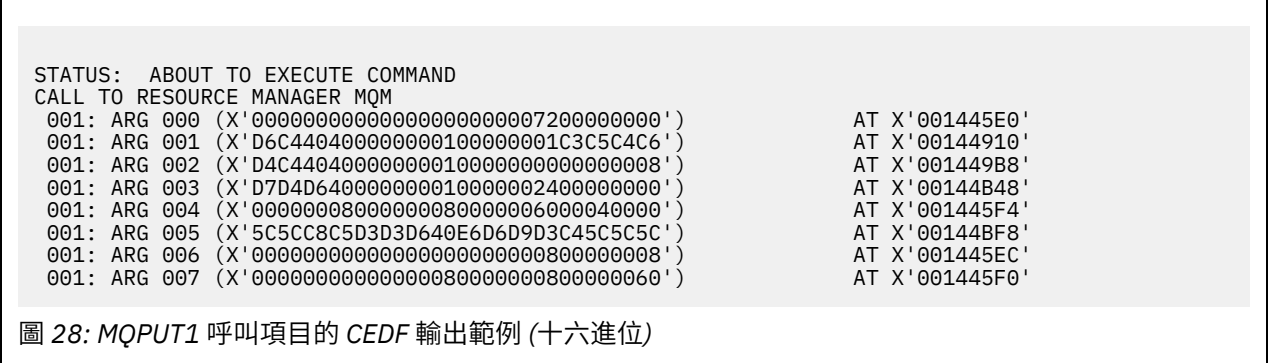

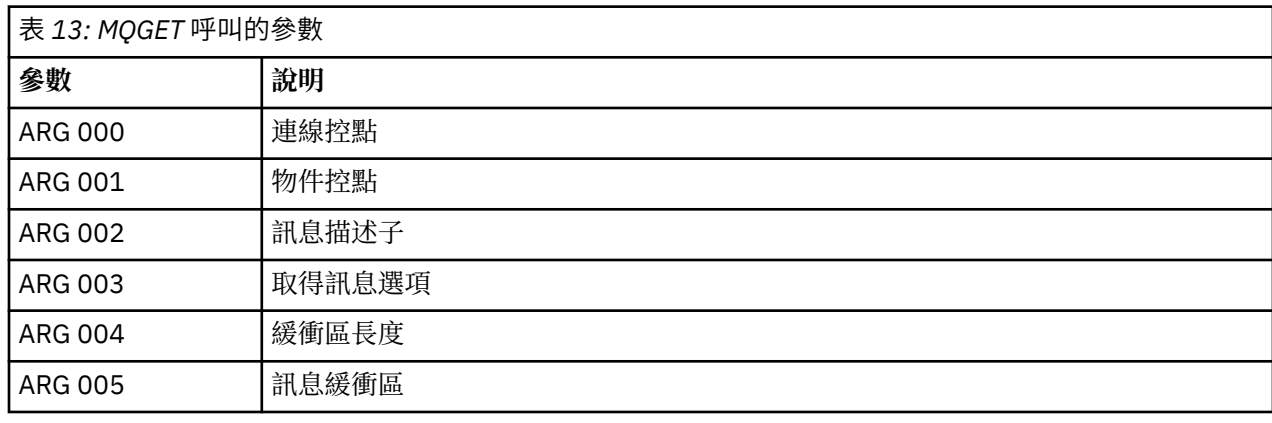

此呼叫的參數如下:

*MQGET* 呼叫的 *CEDF* 輸出範例

MQPUT1 -放置一則訊息

**相關參考**

001: ARG 007 ('.................') 圖 *31:* 從 *MQPUT1* 呼叫結束時的 *CEDF* 輸出範例 *(*字元*)*

STATUS: COMMAND EXECUTION COMPLETE CALL TO RESOURCE MANAGER MQM 001: ARG 000 ('.................') 001: ARG 001 ('OD ........CEDF') 001: ARG 002 ('MD ............') 001: ARG 003 ('PMO ............') 001: ARG 004 ('................') 001: ARG 005 ('\*\*HELLO WORLD\*\*\*') 001: ARG 006 ('.................')

圖 *30: MQPUT1* 呼叫項目的 *CEDF* 輸出範例 *(*字元*)*

STATUS: ABOUT TO EXECUTE COMMAND CALL TO RESOURCE MANAGER MQM 001: ARG 000 ('.................') 001: ARG 001 ('OD ........CEDF') 001: ARG 002 ('MD ............') 001: ARG 003 ('PMO ............') 001: ARG 004 ('.................') 001: ARG 005 ('\*\*HELLO WORLD\*\*\*') 001: ARG 006 ('................') 001: ARG 007 ('...............-')

圖 *29:* 結束 *MQPUT1* 呼叫時的 *CEDF* 輸出範例 *(*十六進位*)*

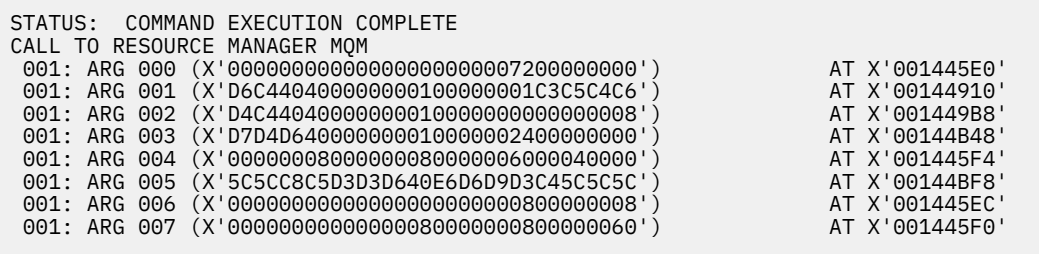

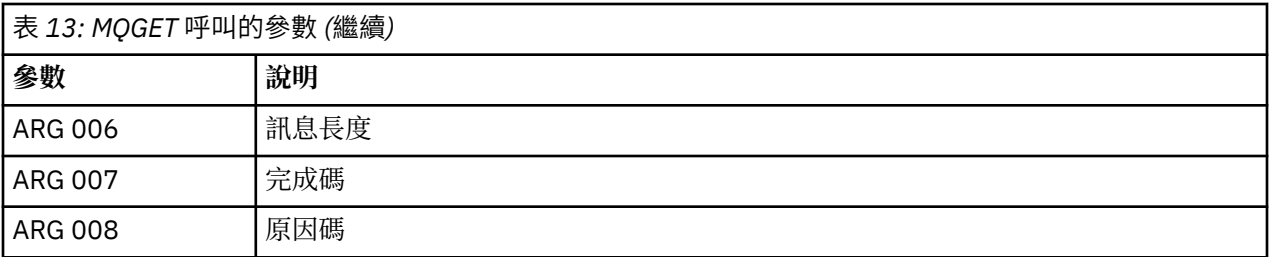

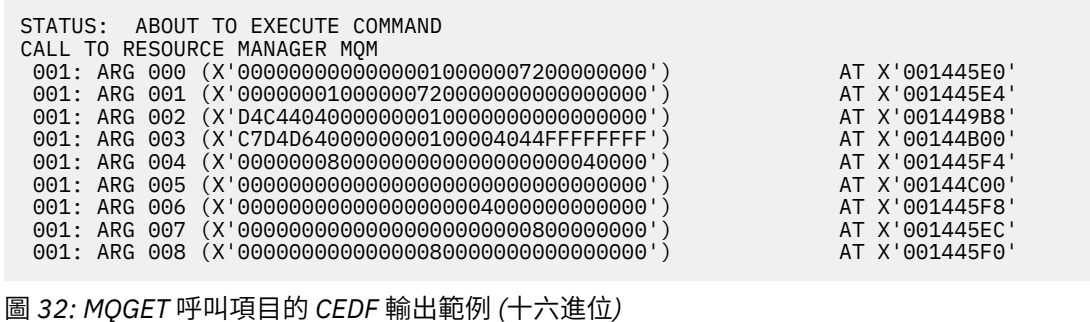

STATUS: COMMAND EXECUTION COMPLETE CALL TO RESOURCE MANAGER MQM 001: ARG 000 (X'00000000000000010000007200000000') AT X'001445E0' 001: ARG 001 (X'00000001000000720000000000000000') AT X'001445E4' 001: ARG 002 (X'D4C4404000000000100000000000000008') AT X'001449B8'<br>001: ARG 003 (X'C7D4D64000000000100004044FFFFFFFF') AT X'00144B00' 001: ARG 003 (X'C7D4D6400000000100004044FFFFFFFF') AT X'00144B00' 001: ARG 004 (X'00000008000000080000000000040000') AT X'001445F4' 001: ARG 005 (X'5C5CC8C5D3D3D640E6D6D9D3C45C5C5C') AT X'00144C00' 001: ARG 006 (X'00000008000000000004000000000000') AT X'001445F8' 001: ARG 007 (X'00000000000000000000000800000008') AT X'001445EC' 001: ARG 008 (X'00000000000000080000000800000000') AT X'001445F0' 圖 *33:* 結束 *MQGET* 呼叫時的 *CEDF* 輸出範例 *(*十六進位*)*

 STATUS: ABOUT TO EXECUTE COMMAND CALL TO RESOURCE MANAGER MQM 001: ARG 000 ('................') 001: ARG 001 ('................') 001: ARG 002 ('MD ............') 001: ARG 003 ('GMO ...... .....') 001: ARG 004 ('................') 001: ARG 005 ('........ 001: ARG 006 ('................') 001: ARG 007 ('................') 001: ARG 008 ('................')

圖 *34: MQGET* 呼叫項目的 *CEDF* 輸出範例 *(*字元*)*

STATUS: COMMAND EXECUTION COMPLETE CALL TO RESOURCE MANAGER MQM 001: ARG 000 ('.................') 001: ARG 001 ('.................') 001: ARG 002 ('MD ............') 001: ARG 003 ('GMO ...... .....') 001: ARG 004 ('.................') 001: ARG 005 ('\*\*HELLO WORLD\*\*\*') 001: ARG 006 ('.................') 001: ARG 007 ('................') 001: ARG 008 ('................')

圖 *35:* 從 *MQGET* 呼叫結束時的 *CEDF* 輸出範例 *(*字元*)*

# **相關參考**

MQGET-取得訊息

*MQINQ* 呼叫的 *CEDF* 輸出範例

此呼叫的參數如下:

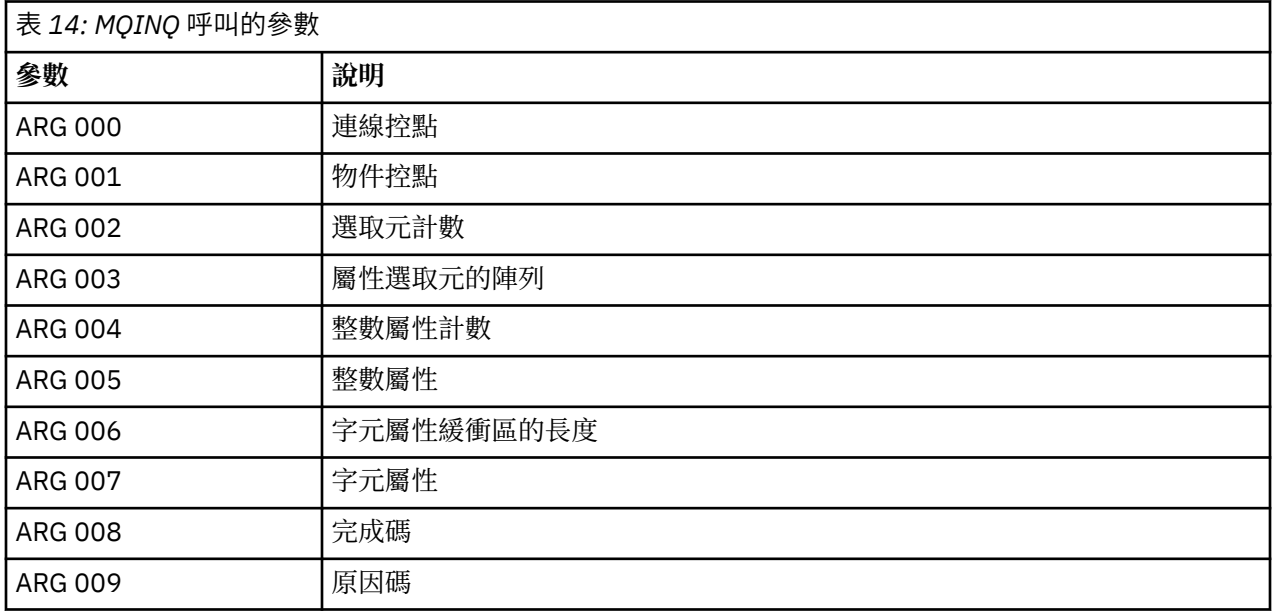

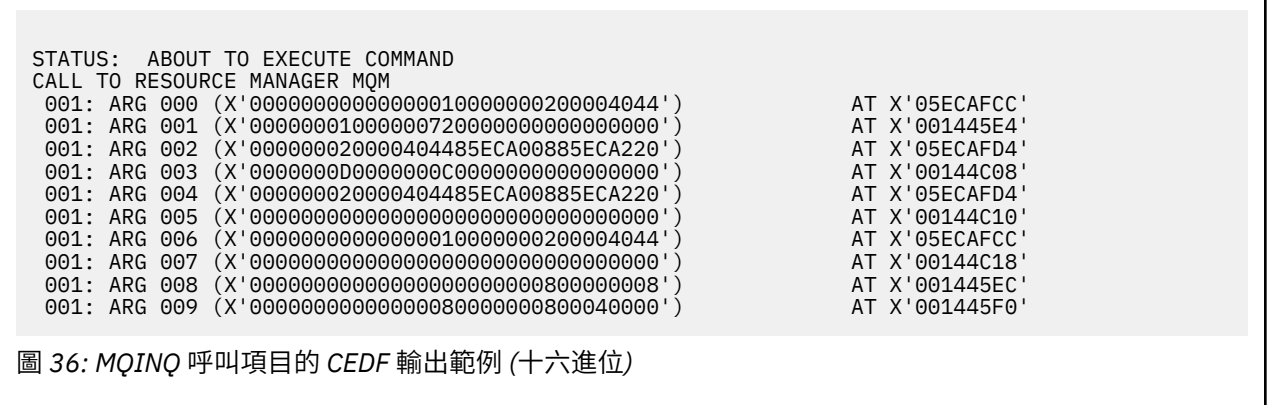

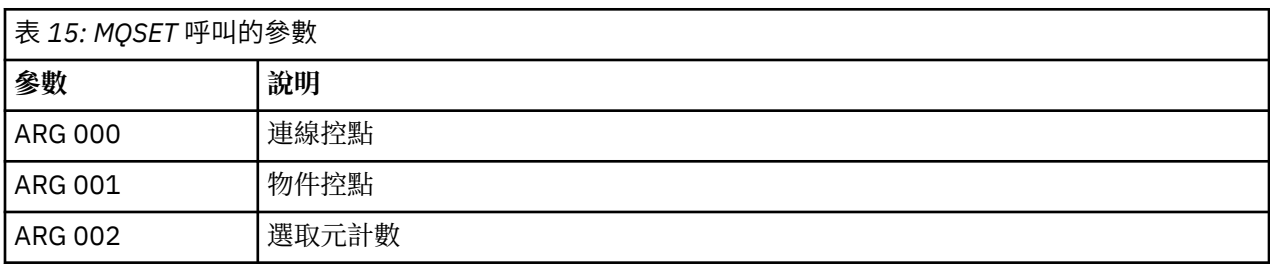

此呼叫的參數如下:

*MQSET* 呼叫的 *CEDF* 輸出範例

MQINQ-查詢物件屬性

#### **相關參考**

圖 *39:* 從 *MQINQ* 呼叫結束時的 *CEDF* 輸出範例 *(*字元*)*

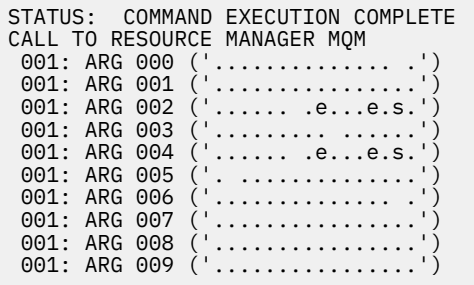

圖 *38: MQINQ* 呼叫項目的 *CEDF* 輸出範例 *(*字元*)*

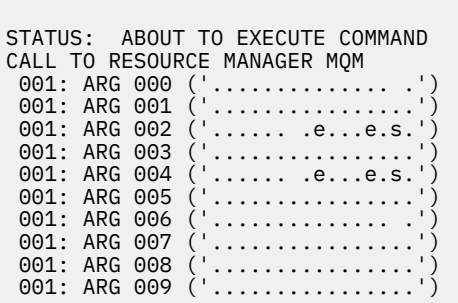

圖 *37:* 結束 *MQINQ* 呼叫時的 *CEDF* 輸出範例 *(*十六進位*)*

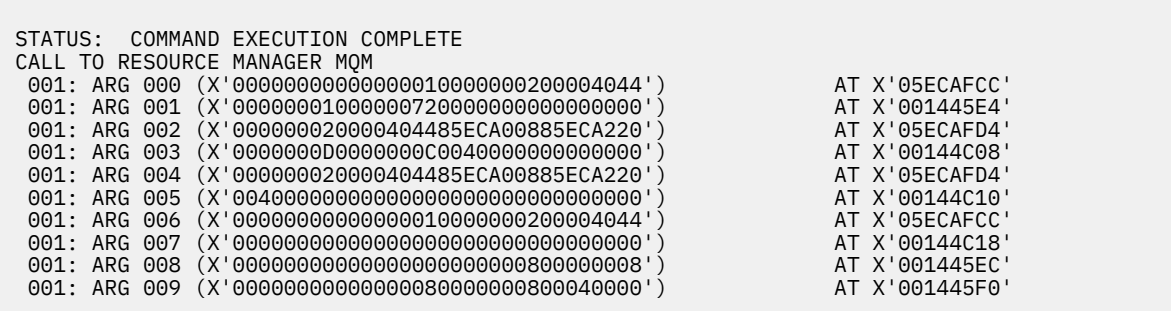

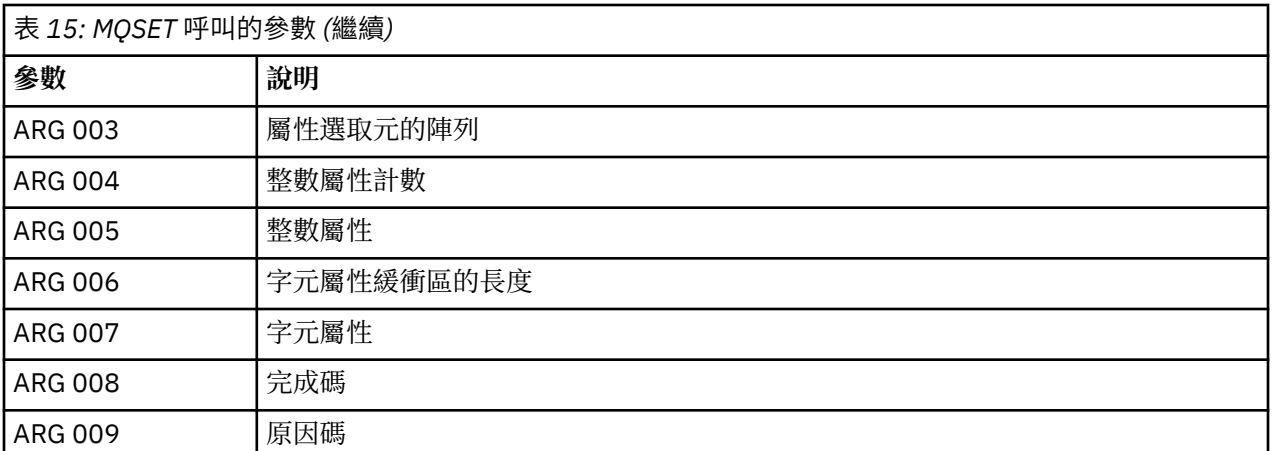

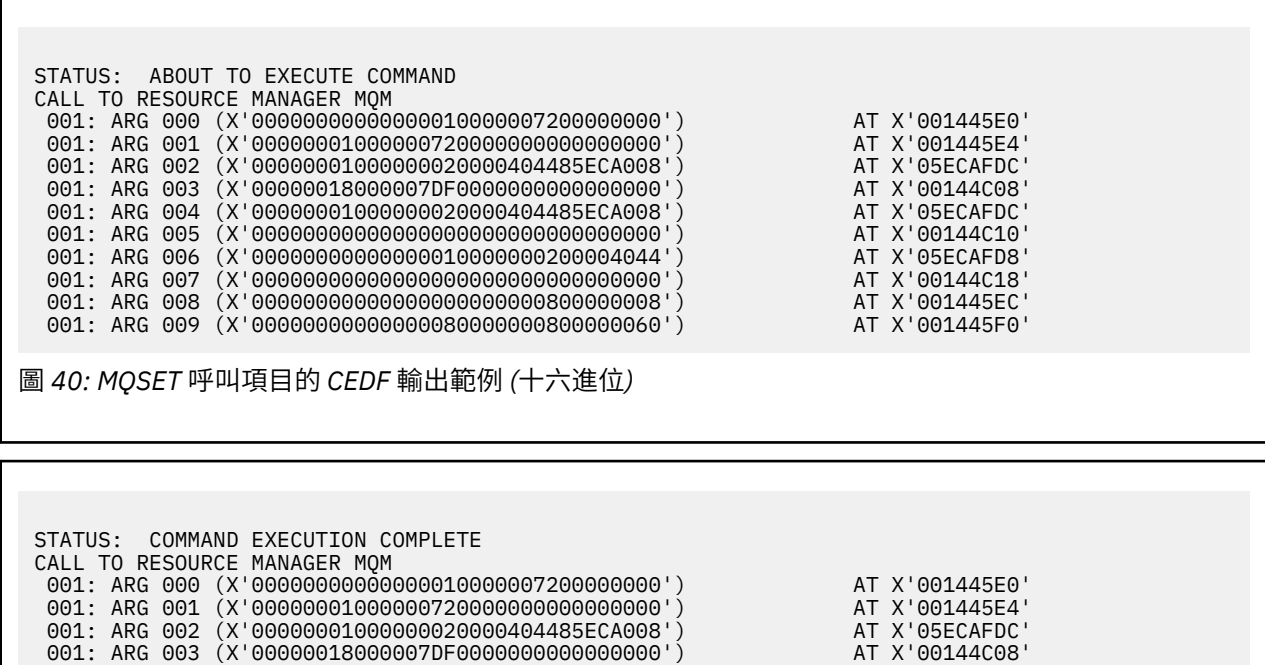

 001: ARG 004 (X'00000001000000020000404485ECA008') AT X'05ECAFDC' 001: ARG 005 (X'00000000000000000000000000000000') AT X'00144C10' 001: ARG 006 (X'00000000000000010000000200004044') AT X'05ECAFD8' 001: ARG 007 (X'00000000000000000000000000000000') AT X'00144C18' 001: ARG 008 (X'00000000000000000000000800000008') AT X'001445EC' 001: ARG 009 (X'00000000000000080000000800000060') AT X'001445F0'

圖 *41:* 結束 *MQSET* 呼叫時的 *CEDF* 輸出範例 *(*十六進位*)*

**240** IBM MQ 的疑難排解及支援

<span id="page-240-0"></span>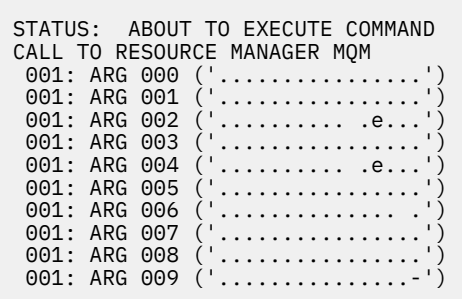

圖 *42: MQSET* 呼叫項目的 *CEDF* 輸出範例 *(*字元*)*

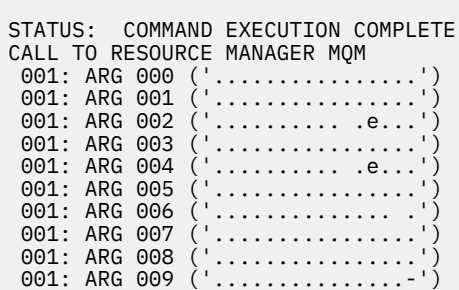

圖 *43:* 從 *MQSET* 呼叫結束時的 *CEDF* 輸出範例 *(*字元*)*

#### **相關參考**

MQSET-設定物件屬性

## **IMS IMS 的診斷輔助工具**

請利用這個主題來調查 IMS 診斷機能。

應用程式開發環境與任何其他 IMS 應用程式相同,因此在該環境中通常使用的任何工具都可以用來開發 IBM MQ 應用程式。

可以從 IMS 區域取得追蹤及傾出資料。 如需相關資訊,請參閱 [疑難排解](https://www.ibm.com/docs/en/ims/15.4.0?topic=troubleshooting-ims) *IMS* 。

## **Db2 的診斷輔助工具**

請利用這個主題來調查 Db2 診斷工具的參照。

請參閱 Db2 [資訊中心](https://www.ibm.com/docs/en/db2/11.5) ,以取得診斷 Db2 問題的說明。

## **IBM MQ for z/OS 傾出**

如需在問題判斷中使用傾出的相關資訊,請使用本主題。 它說明在查看 IBM MQ for z/OS 位址空間所產生的 傾出時,您應該採取的步驟。

### **如何使用傾出進行問題判斷**

解決 IBM MQ for z/OS 系統的問題時, 您可以透過兩種方式來使用傾出:

• 檢查 IBM MQ 處理來自應用程式的要求的方式。

若要這樣做,您通常需要分析整個傾出,包括控制區塊及內部追蹤。

• 若要識別 IBM MQ for z/OS 本身的問題, 請在 IBM 支援中心人員的指示下。

請使用下列主題中的指示來取得及處理傾出:

- 第 242 頁的『使用 IBM MQ for z/OS 取得傾出』
- 第 243 頁的『使用 [z/OS DUMP](#page-242-0) 指令』
- 第 244 頁的『使用 IBM MQ for z/OS [傾出顯示畫面處理傾出』](#page-243-0)
- 第 248 [頁的『使用線路模式](#page-247-0) IPCS 處理 IBM MQ for z/OS 傾出』
- 第 255 [頁的『以批次方式使用](#page-254-0) IPCS 處理 IBM MQ for z/OS 傾出』

傾出標題可能會在異常終止及原因碼中提供足夠資訊來解決問題。 您可以在主控台日誌中或使用 z/OS 指令 DISPLAY DUMP,TITLE 來查看傾出標題。 第 255 頁的『分析 z/OS [上的傾出及解譯傾出標題』中](#page-254-0)說明傾出 標題的格式。 如需 IBM MQ for z/OS 異常終止碼的相關資訊,請參閱 第 225 頁的『[IBM MQ for z/OS](#page-224-0) 異常終 [止』](#page-224-0),以及 IBM MQ for z/OS 訊息、完成及原因碼中所記載的異常終止原因碼。

如果傾出標題中沒有足夠的問題相關資訊,請格式化傾出以顯示其中包含的其他資訊。

如需不同傾出類型的相關資訊,請參閱下列主題:

- 第 257 頁的『z/OS 上的 [SYSUDUMP](#page-256-0) 資訊』
- 第 258 頁的『z/OS 上的 [SNAP](#page-257-0) 傾出』
- 第 258 頁的『z/OS 上的 [SYS1.LOGREC](#page-257-0) 資訊』
- 第 259 [頁的『](#page-258-0)z/OS 上的 SVC 傾出』

#### **相關概念**

第 225 頁的『[IBM MQ for z/OS](#page-224-0) 異常終止』

對於 z/OS 或其他 z/OS 系統,在 WebSphere 中可能會發生異常終止。 請利用這個主題來瞭解 IBM MQ 系統 異常終止碼,以及如何調查 CICS、 IMS 和 z/OS 中發生的異常終止。

第 228 頁的『在 IBM MQ for z/OS [上產生的診斷資訊』](#page-227-0)

請利用這個主題來調查 z/OS 所產生的部分診斷資訊,這些資訊有助於判斷問題,並瞭解如何調查錯誤訊 息、傾出、主控台日誌、工作輸出、症狀字串及佇列輸出。

#### **相關工作**

第 394 [頁的『在](#page-393-0) z/OS 上追蹤』

有不同的追蹤選項可用於 IBM MQ 的問題判斷。 請利用這個主題來瞭解不同的選項,以及如何控制追蹤。

#### $\approx 2/0$ S **使用** *IBM MQ for z/OS* **取得傾出**

請利用這個主題來瞭解 IBM MQ for z/OS 問題判斷的不同傾出類型。

下表顯示與 IBM MQ for z/OS 搭配使用的傾出類型及其起始方式的相關資訊。 它也會顯示如何格式化傾出:

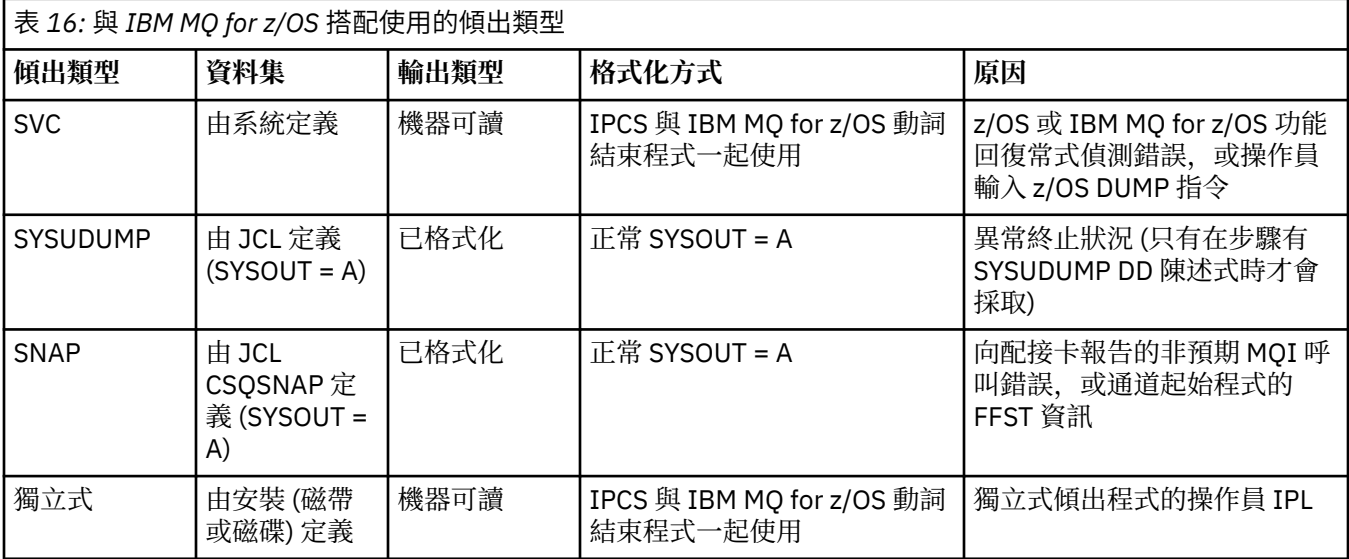

<span id="page-242-0"></span>IBM MQ for z/OS 回復常式會針對大部分 X'5C6' 異常終止要求 SVC 傾出。 異常狀況列在 第 259 [頁的『](#page-258-0)z/OS 上的 SVC [傾出』中](#page-258-0)。 IBM MQ for z/OS 發出的 SVC 傾出是問題診斷資訊的主要來源。

如果傾出是由 IBM MQ 子系統起始,則傾出的相關資訊會放入稱為 摘要部分的區域中。 這包含傾出格式化 程式可用來識別主要元件的資訊。

如需相關資訊,請參閱 *z/OS MVS Diagnosis: Tools and Service Aids* 手冊中的 [SVC](https://www.ibm.com/docs/en/zos/3.1.0?topic=aids-svc-dump) 傾出 。

#### $\approx$  z/OS **使用** *z/OS DUMP* **指令**

若要解決問題, IBM 可以要求您建立佇列管理程式位址空間、通道起始程式位址空間或連結機能結構的傾出 檔。 請利用這個主題來瞭解建立這些傾出檔的指令。

可能會要求您為 IBM 的下列任何或數個項目建立傾出檔,以解決問題:

- 主要 IBM MQ 位址空間
- 通道起始程式位址空間
- 連結機能應用程式結構
- 佇列共用群組的連結機能管理結構

第 243 [頁的圖](#page-243-0) 44 到 第 244 頁的圖 48 顯示要執行此動作的 z/OS 指令範例,並假設子系統名稱為 CSQ1。

**DUMP COMM=(MQ QUEUE MANAGER DUMP)** \*01 IEE094D SPECIFY OPERAND(S) FOR DUMP COMMAND **R 01,JOBNAME=(CSQ1MSTR,BATCH),CONT** \*02 IEE094D SPECIFY OPERAND(S) FOR DUMP COMMAND IEE600I REPLY TO 01 IS;JOBNAME=CSQ1MSTR,CONT **R 02,SDATA=(CSA,RGN,PSA,SQA,LSQA,TRT,SUM),END** IEE600I REPLY TO 02 IS;SDATA=(CSA,RGN,PSA,SQA,LSQA,TRT,SUM),END IEA794I SVC DUMP HAS CAPTURED: 869 DUMPID=001 REQUESTED BY JOB (\*MASTER\*) DUMP TITLE=MQ QUEUE MANAGER MAIN DUMP

圖 *44:* 傾出 *IBM MQ* 佇列管理程式及應用程式位址空間

**DUMP COMM=(MQ QUEUE MANAGER DUMP)** \*01 IEE094D SPECIFY OPERAND(S) FOR DUMP COMMAND **R 01,JOBNAME=(CSQ1MSTR),CONT** \*02 IEE094D SPECIFY OPERAND(S) FOR DUMP COMMAND IEE600I REPLY TO 01 IS;JOBNAME=CSQ1MSTR,CONT **R 02,SDATA=(CSA,RGN,PSA,SQA,LSQA,TRT,SUM),END** IEE600I REPLY TO 02 IS;SDATA=(CSA,RGN,PSA,SQA,LSQA,TRT,SUM),END IEA794I SVC DUMP HAS CAPTURED: 869 DUMPID=001 REQUESTED BY JOB (\*MASTER\*) DUMP TITLE=MQ QUEUE MANAGER DUMP

圖 *45:* 傾出 *IBM MQ* 佇列管理程式位址空間

<span id="page-243-0"></span>**DUMP COMM=(MQ CHIN DUMP)** \*01 IEE094D SPECIFY OPERAND(S) FOR DUMP COMMAND **R 01,JOBNAME=CSQ1CHIN,CONT** \*02 IEE094D SPECIFY OPERAND(S) FOR DUMP COMMAND IEE600I REPLY TO 01 IS;JOBNAME=CSQ1CHIN,CONT **R 02,SDATA=(CSA,RGN,PSA,SQA,LSQA,TRT,SUM),CONT** \*03 IEE094D SPECIFY OPERAND(S) FOR DUMP COMMAND IEE600I REPLY TO 02 IS;SDATA=(CSA,RGN,PSA,SQA,LSQA,TRT,SUM),CONT **R 03,DSPNAME=('CSQ1CHIN'.CSQXTRDS),END** IEE600I REPLY TO 03 IS;DSPNAME='CSQ1CHIN'.CSQXTRDS,END IEA794I SVC DUMP HAS CAPTURED: 869 DUMPID=001 REQUESTED BY JOB (\*MASTER\*) DUMP TITLE=MQ CHIN DUMP 圖 *46:* 傾出通道起始程式位址空間 **DUMP COMM=(MQ MSTR & CHIN DUMP)** \*01 IEE094D SPECIFY OPERAND(S) FOR DUMP COMMAND **R 01,JOBNAME=(CSQ1MSTR,CSQ1CHIN),CONT** \*02 IEE094D SPECIFY OPERAND(S) FOR DUMP COMMAND IEE600I REPLY TO 01 IS;JOBNAME=(CSQ1MSTR,CSQ1CHIN),CONT **R 02,SDATA=(CSA,RGN,PSA,SQA,LSQA,TRT,SUM),CONT** \*03 IEE094D SPECIFY OPERAND(S) FOR DUMP COMMAND IEE600I REPLY TO 02 IS;SDATA=(CSA,RGN,PSA,SQA,LSQA,TRT,SUM),CONT **R 03,DSPNAME=('CSQ1CHIN'.CSQXTRDS),END** IEE600I REPLY TO 03 IS;DSPNAME=('CSQ1CHIN'.CSQXTRDS),END IEA794I SVC DUMP HAS CAPTURED: 869 DUMPID=001 REQUESTED BY JOB (\*MASTER\*) DUMP TITLE=MQ MSTR & CHIN DUMP 圖 *47:* 傾出 *IBM MQ* 佇列管理程式及通道起始程式位址空間

**DUMP COMM=('MQ APPLICATION STRUCTURE 1 DUMP')** 01 IEE094D SPECIFY OPERAND(S) FOR DUMP COMMAND **R 01,STRLIST=(STRNAME=QSG1APPLICATION1,(LISTNUM=ALL,ADJUNCT=CAPTURE,ENTRYDATA=UNSER))** IEE600I REPLY TO 01 IS;STRLIST=(STRNAME=QSG1APPLICATION1,(LISTNUM= IEA794I SVC DUMP HAS CAPTURED: 677 DUMPID=057 REQUESTED BY JOB (\*MASTER\*) DUMP TITLE='MQ APPLICATION STRUCTURE 1 DUMP'

圖 *48:* 傾出連結機能結構

如需相關資訊,請參閱 [DUMP](https://www.ibm.com/docs/en/zos/3.1.0?topic=reference-dump-command) 指令 。

#### $\approx$   $z/0$ S **使用** *IBM MQ for z/OS* **傾出顯示畫面處理傾出**

您可以使用透過 IPCS 畫面提供的指令來處理傾出。 請利用這個主題來瞭解 IPCS 選項。

IBM MQ for z/OS 提供一組畫面來協助您處理傾出。 下一節說明如何使用這些畫面:

1. 從 IPCS 主要選項功能表中,選取 **ANALYSIS-分析傾出內容** (選項 2)。

即會顯示 IPCS MVS ANALYSIS OF DUMP CONTENTS 畫面。

#### 2. 選取 **COMPONENT-MVS 元件資料** (選項 6)。

即會顯示「IPCS MVS 傾出元件資料分析」畫面。 畫面的外觀取決於安裝時所安裝的產品,但將類似於 IPCS MVS [傾出元件資料分析畫面中](#page-244-0)顯示的畫面:

<span id="page-244-0"></span>-------- IPCS MVS DUMP COMPONENT DATA ANALYSIS -------------<br>==> SCROLL ===  $OPTION ==$ To display information, specify "S option name" or enter S to the left of the option required. Enter ? to the left of an option to display help regarding the component support. Name Abstract ALCWAIT Allocation wait summary AOMDATA AOM analysis ASMCHECK Auxiliary storage paging activity ASMDATA ASM control block analysis AVMDATA AVM control block analysis COMCHECK Operator communications data CSQMAIN IBM MQ dump formatter panel interface CSQWDMP IBM MQ dump formatter CTRACE Component trace summary DAEDATA DAE header data DIVDATA Data-in-virtual storage

圖 *49: IPCS MVS* 傾出元件資料分析畫面

3. 在行旁鍵入 s ,然後按 Enter 鍵,以選取 CSQMAIN IBM MQ 傾出格式製作程式畫面介面 。

如果無法使用此選項,則是因為成員 CSQ7IPCS 不存在; 您應該參閱 配置 z/OS ,以取得安裝 IBM MQ for z/OS 傾出格式化成員的相關資訊。

**註:** 如果您已使用傾出來執行初步分析,且想要重新檢查它,請選取 **CSQWDMP IBM MQ 傾出格式製作 程式** ,以使用預設選項重新顯示格式化內容。

4. 即會顯示 IBM MQ for z/OS -DUMP ANALYSIS 功能表。 使用此功能表來指定您要對系統傾出執行的動 作。

---------------IBM MQ for z/OS - DUMP ANALYSIS----------------  $COMMAND ===>$  1 Display all dump titles 00 through 99 2 Manage the dump inventory 3 Select a dump 4 Display address spaces active at time of dump 5 Display the symptom string 6 Display the symptom string and other related data 7 Display LOGREC data from the buffer in the dump 8 Format and display the dump 9 Issue IPCS command or CLIST

(c) Copyright IBM Corporation 1993, 2024. All rights reserved.

F1=Help F3=Exit F12=Cancel

- 5. 在您可以選取特定傾出進行分析之前,您需要的傾出必須存在於傾出庫存中。 若要確保如此,請執行下 列步驟:
	- a. 如果您不知道包含傾出的資料集名稱,請指定選項 1- **顯示所有傾出標題 xx 到 xx**。

這會顯示 SYS1.DUMP 資料集 (其中 xx 是 00 到 99 範圍內的數字)。 您可以使用 xx 欄位來指定資料集 號碼範圍,以限制選取要顯示的資料集。

如果您想要查看所有可用傾出資料集的詳細資料,請將這些值設為 00 及 99。

使用顯示的資訊來識別您要分析的傾出。

b. 如果傾出尚未複製到另一個資料集 (亦即,它位於其中一個 SYS1.DUMP 資料集) ,指定選項 2- **管理傾 出庫存**

傾出庫存包含您已使用的傾出資料集。 因為 SYS1.DUMP 資料集,您在步驟 第 245 [頁的『](#page-244-0)5.a』 中所 識別的傾出名稱可能在顯示的清單中。 不過,此項目會參照儲存在此資料集中的前一個傾出,因此請 在其旁邊鍵入 DD 並按 Enter 鍵來刪除它。 然後按 F3 以回到「傾出分析功能表」。

- 6. 指定選項 3- **選取傾出**,以選取您要使用的傾出。 在「來源」欄位中鍵入包含傾出的資料集名稱,檢查是 否在「訊息遞送」欄位中指定 NOPRINT 及 TERMINAL (這是為了確保輸出導向至終端機), 然後按 Enter 鍵。 按 F3 以回到「傾出分析功能表」。
- 7. 選取要使用的傾出之後,您現在可以使用功能表上的其他選項來分析傾出不同部分中的資料:
	- 若要顯示在執行傾出時所有作用中位址空間的清單,請選取選項 4。
	- 若要顯示症狀字串,請選取選項 5。
	- 若要顯示症狀字串及其他服務功能資訊,包括系統診斷工作區 (SDWA) 的變數記錄區域,請選取選項 6。
	- 若要格式化並顯示儲存體內 LOGREC 緩衝區中包含的資料,請選取選項 7。

可能是造成傾出的異常終止不是錯誤的原始原因,而是先前的問題所造成。 若要判斷與問題原因相關 的 LOGREC 記錄,請跳至資料集結尾,鍵入 FIND ERRORID: PREV,然後按 Enter 鍵。 會顯示最新 LOGREC 記錄的標頭, 例如:

```
JOBNAME: NONE-FRR
 ERRORID: SEQ=00081 CPU=0040 ASID=0033 TIME=14:42:47.1
SEARCH ARGUMENT ABSTRACT
    PIDS/5655R3600 RIDS/CSQRLLM1#L RIDS/CSQRRHSL AB/S05C6
    PRCS/00D10231 REGS/0C1F0 RIDS/CSQVEUS2#R
  SYMPTOM DESCRIPTION
   PIDS/5655R3600
                     PROGRAM ID: 5655R3600
.
.
.
```
請注意程式 ID (如果不是 5655R3600, 則問題不是由 IBM MQ for z/OS 所造成, 而且您可能看到錯誤 的傾出)。 另請注意 TIME 欄位的值。 重複指令以尋找先前的 LOGREC 記錄,並重新記下 TIME 欄位的 值。如果兩個值彼此接近 (例如,在大約十分之一秒或二分之一秒內),它們可能都與相同的問題相 關。

• 若要格式化並顯示傾出,請選取選項 8。 即會顯示 FORMAT AND DISPLAY THE DUMP 畫面:

---------IBM MQ for z/OS - FORMAT AND DISPLAY DUMP-------- COMMAND ===> 1 Display the control blocks and trace 2 Display just the control blocks 3 Display just the trace Options: Use the summary dump?  $\ldots$  . . . . . . . . . . . .  $\ldots$  1 Yes 2 No Subsystem name (required if summary dump not used) \_\_\_\_ Address space identifier or ALL. . . . . . . . . . ALL\_ F1=Help F3=Exit F12=Cancel

• 請利用這個畫面來格式化您選取的系統傾出。 您可以選擇顯示控制區塊及/或內部追蹤所產生的資料, 這是預設值。

**註:** 您無法對通道起始程式的傾出或連結機能結構的傾出執行此動作。

– 顯示整個傾出,亦即:

- 傾出標題
- 變數記錄區域 (VRA) 診斷資訊報告
- 儲存區域追蹤報告
- 控制區塊摘要
- 追蹤表格

選取選項 1。

- 若要顯示針對選項 1 所列出的資訊,而不顯示追蹤表格,請選取選項 2。
- 若要在沒有控制區塊的情況下顯示選項 1 所列出的資訊,請選取選項 3。

您也可以使用下列選項:

#### – **使用摘要傾出?**

請利用這個欄位來指定在格式化選取的傾出時,是否要 IBM MQ 使用摘要部分所包含的資訊。 預設 值為 YES。

**註:** 如果已取得摘要傾出,則可能包括來自多個位址空間的資料。

– **子系統名稱**

使用此欄位來識別具有您要顯示之傾出資料的子系統。 只有在沒有摘要資料 (例如,如果操作員要求 傾出) ,或您在 **使用摘要傾出?** 中指定「否」時,才需要此選項。 欄位。

如果您不知道子系統名稱,請在命令提示字元中鍵入 IPCS SELECT ALL ,然後按 Enter 鍵以顯示 錯誤發生時執行的所有工作清單。 如果其中一個工作在 SELECTION CRITERIA 直欄中具有針對它的 單字 ERROR ,請記下該工作的名稱。 工作名稱的格式為 *xxxx* MSTR ,其中 *xxxx* 是子系統名稱。

IPCS OUTPUT STREAM ------------------------- COMMAND ===> ASID JOBNAME ASCBADDR SELECTION CRITERIA ---- -------- -------- ------------------ 0001 \*MASTER\* 00FD4D80 ALL 0002 PCAUTH 00F8AB80 ALL 0003 RASP 00F8C100 ALL 0004 TRACE 00F8BE00 ALL 0005 GRS 00F8BC00 ALL 0006 DUMPSRV 00F8DE00 ALL 0008 CONSOLE 00FA7E00 ALL 0009 ALLOCAS 00F8D780 ALL 000A SMF 00FA4A00 ALL<br>000B VLF 00FA4800 ALL<br>000C LLA 00FA4600 ALL 00FA4800 ALL 000C LLA 00FA4600 ALL<br>000D JESM 00F71E00 AL 00F71E00 ALL 001F MQM1MSTR 00FA0680 ERROR ALL

如果沒有工作在 SELECTION CRITERIA 直欄中具有單字 ERROR ,請在主要「IPCS 選項功能表」畫 面上選取選項 0-DEFAULTS ,以顯示「IPCS 預設值」畫面。 請記下位址空間 ID (ASID) ,然後按 F3 回到前一個畫面。 使用 ASID 來判斷工作名稱; 格式為 *xxxx* MSTR ,其中 *xxxx* 是子系統名稱。

下列指令顯示傾出資料集中的 ASID:

LDMP DSN('SYS1.DUMPxx') SELECT(DUMPED) NOSUMMARY

這會顯示針對每一個位址空間傾出的儲存體範圍。

按 F3 以回到「格式及顯示傾出」畫面,並在 **子系統名稱** 欄位中鍵入此名稱。

– **位址空間 ID**

<span id="page-247-0"></span>如果傾出中的資料來自多個位址空間,請使用此欄位。 如果您只想查看來自特定位址空間的資料, 請指定該位址空間的 ID (ASID)。

此欄位的預設值為 ALL ,它會顯示傾出中與子系統相關的所有位址空間的相關資訊。 請在顯示的值 上鍵入 4 個字元的 ASID 來變更此欄位。

**註:** 因為傾出包含所有位址空間共用的儲存區,所以如果您不正確地指定位址空間 ID ,則顯示的資 訊可能與您的問題無關。 在此情況下,請回到此畫面,並輸入正確的位址空間 ID。

#### **相關概念**

第 248 頁的『使用線路模式 IPCS 處理 IBM MQ for z/OS 傾出』 使用 IPCS 指令來格式化傾出。

第 255 [頁的『以批次方式使用](#page-254-0) IPCS 處理 IBM MQ for z/OS 傾出』 請利用這個主題來瞭解 IPCS 指令如何以批次模式來格式化 IBM MQ for z/OS 傾出。

第 255 頁的『分析 z/OS [上的傾出及解譯傾出標題』](#page-254-0) 請利用這個主題來瞭解如何格式化 IBM MQ for z/OS 傾出標題,以及如何分析傾出。

### **使用線路模式** *IPCS* **處理** *IBM MQ for z/OS* **傾出**

使用 IPCS 指令來格式化傾出。

若要使用線路模式 IPCS 指令來格式化傾出,請發出下列指令來選取所需的傾出:

SETDEF DSN('SYS1.DUMP *xx* ')

(其中 SYS1.DUMP *xx* 是包含傾出的資料集名稱)。 然後,您可以使用 IPCS 次指令來顯示傾出中的資料。

## **在 z/OS 上從通道起始程式格式化傾出**

如何使用線路模式 IPCS 指令來格式化 IBM MQ for z/OS 的通道起始程式傾出。

IPCS VERBEXIT CSQXDPRD 可讓您格式化通道起始程式傾出。 您可以指定關鍵字來選取格式化的資料。

第 248 頁的表 17 說明您可以使用 CSQXDPRD 指定的關鍵字。

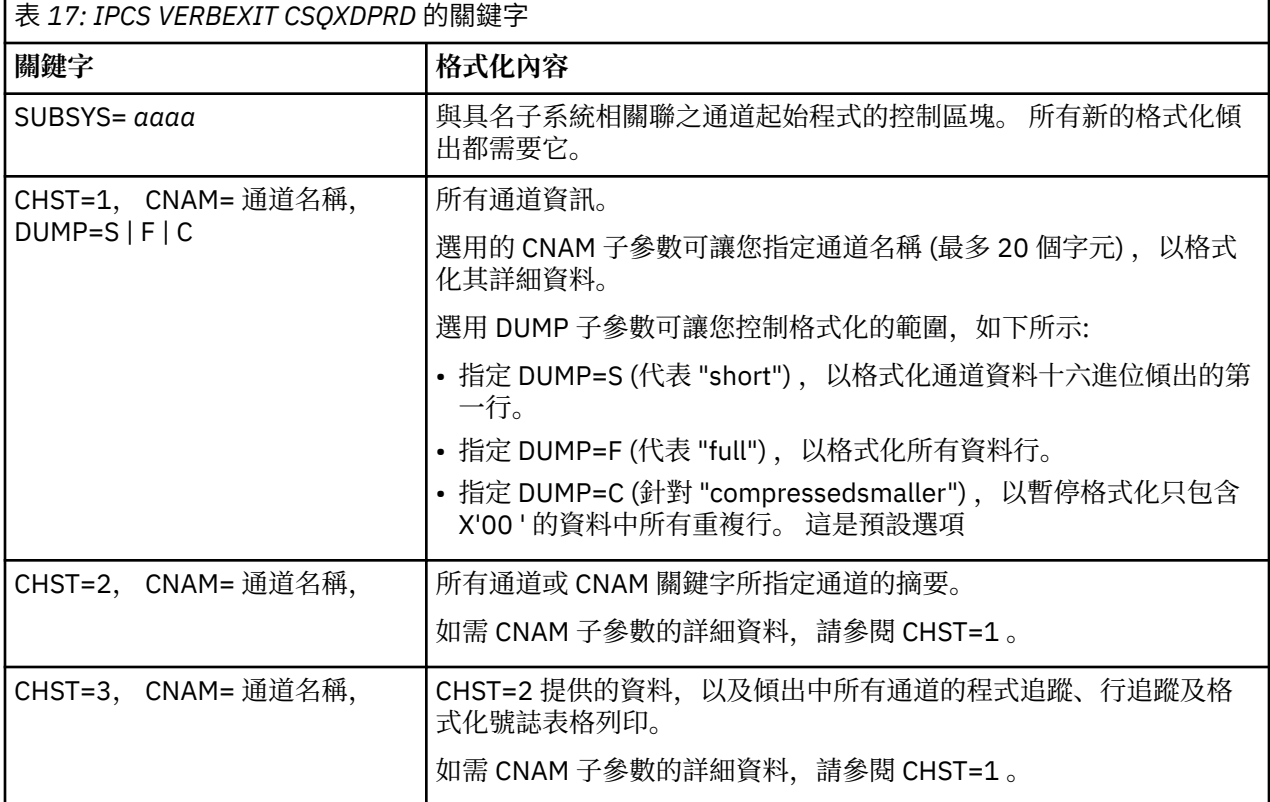

<span id="page-248-0"></span>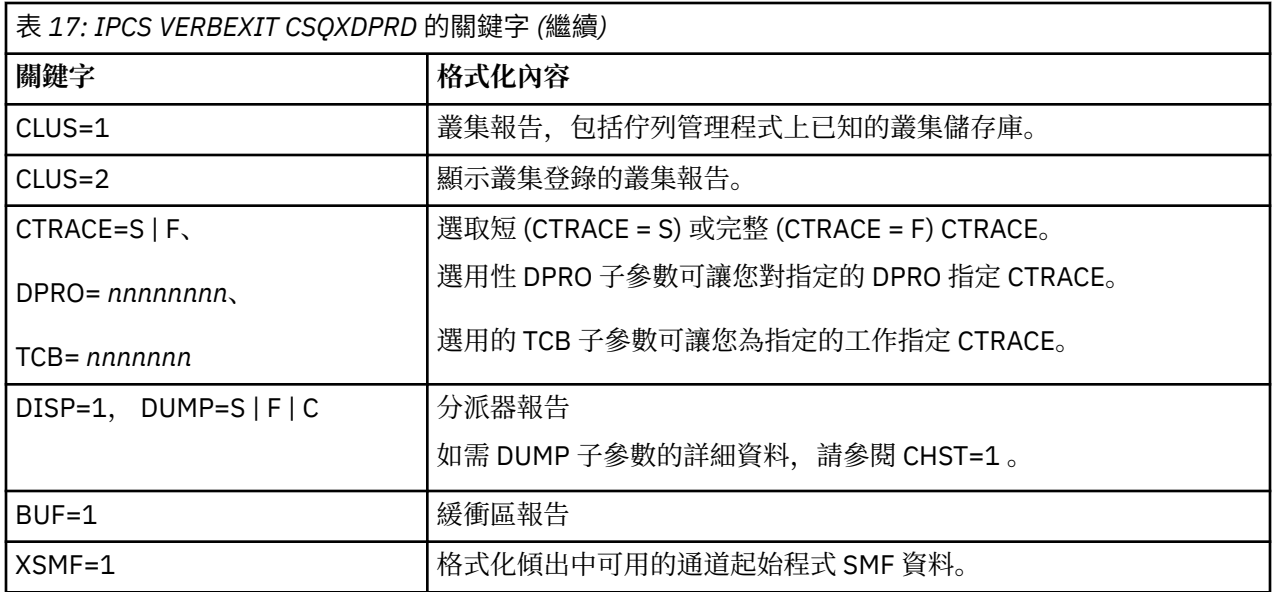

#### **相關概念**

第 244 頁的『使用 IBM MQ for z/OS [傾出顯示畫面處理傾出』](#page-243-0) 您可以使用透過 IPCS 畫面提供的指令來處理傾出。 請利用這個主題來瞭解 IPCS 選項。

第 255 [頁的『以批次方式使用](#page-254-0) IPCS 處理 IBM MQ for z/OS 傾出』 請利用這個主題來瞭解 IPCS 指令如何以批次模式來格式化 IBM MQ for z/OS 傾出。

第 255 頁的『分析 z/OS [上的傾出及解譯傾出標題』](#page-254-0)

請利用這個主題來瞭解如何格式化 IBM MQ for z/OS 傾出標題,以及如何分析傾出。

第 249 頁的『格式化 IBM MQ for z/OS 傾出』 使用本主題可瞭解如何使用線路模式 IPCS 指令來格式化佇列管理程式傾出。

 $\approx$  z/OS 格式化 *IBM MQ for z/OS* 傾出

使用本主題可瞭解如何使用線路模式 IPCS 指令來格式化佇列管理程式傾出。

IPCS VERBEXIT CSQWDMP 會呼叫 IBM MQ for z/OS 傾出格式化程式 (CSQWDPRD), 並可讓您格式化 SVC 傾出以顯示 IBM MQ 資料。 您可以透過指定參數來限制顯示的資料量。

IBM 「服務人員」可能需要佇列共用群組的連結機能管理結構及應用程式結構傾出,以及佇列共用群組中的 佇列管理程式傾出,以協助診斷問題。 如需格式化連結機能清單結構及 STRDATA 次指令的相關資訊,請參 閱 *[z/OS MVS IPCS](https://www.ibm.com/docs/en/zos/2.5.0?topic=mvs-zos-ipcs-commands)* 指令 手冊。

**註:** 本節說明擷取必要資料所需的參數。 以逗點區隔運算元,而不是空白。 控制陳述式中任何運算元後面的 空白會終止運算元清單,且會忽略任何後續的運算元。 第 249 頁的表 18 說明您可以在控制陳述式中指定用 來格式化傾出的每一個關鍵字。

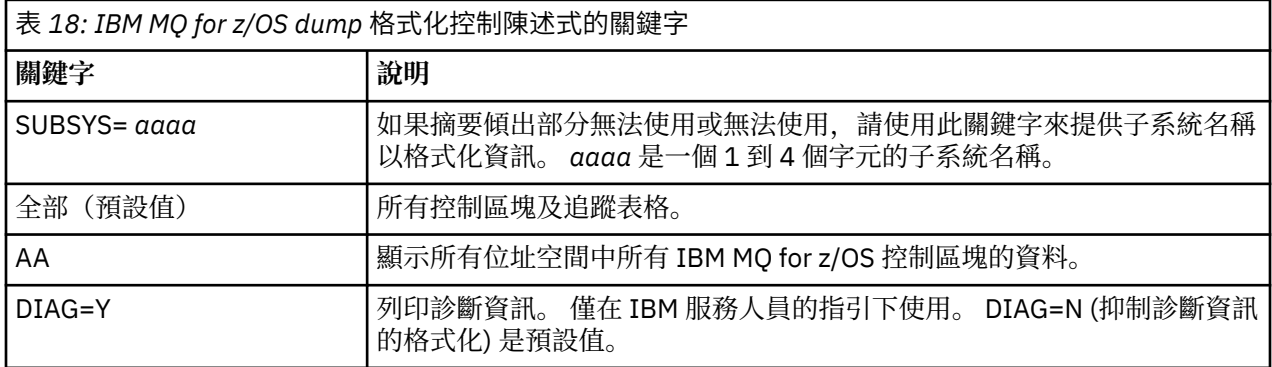

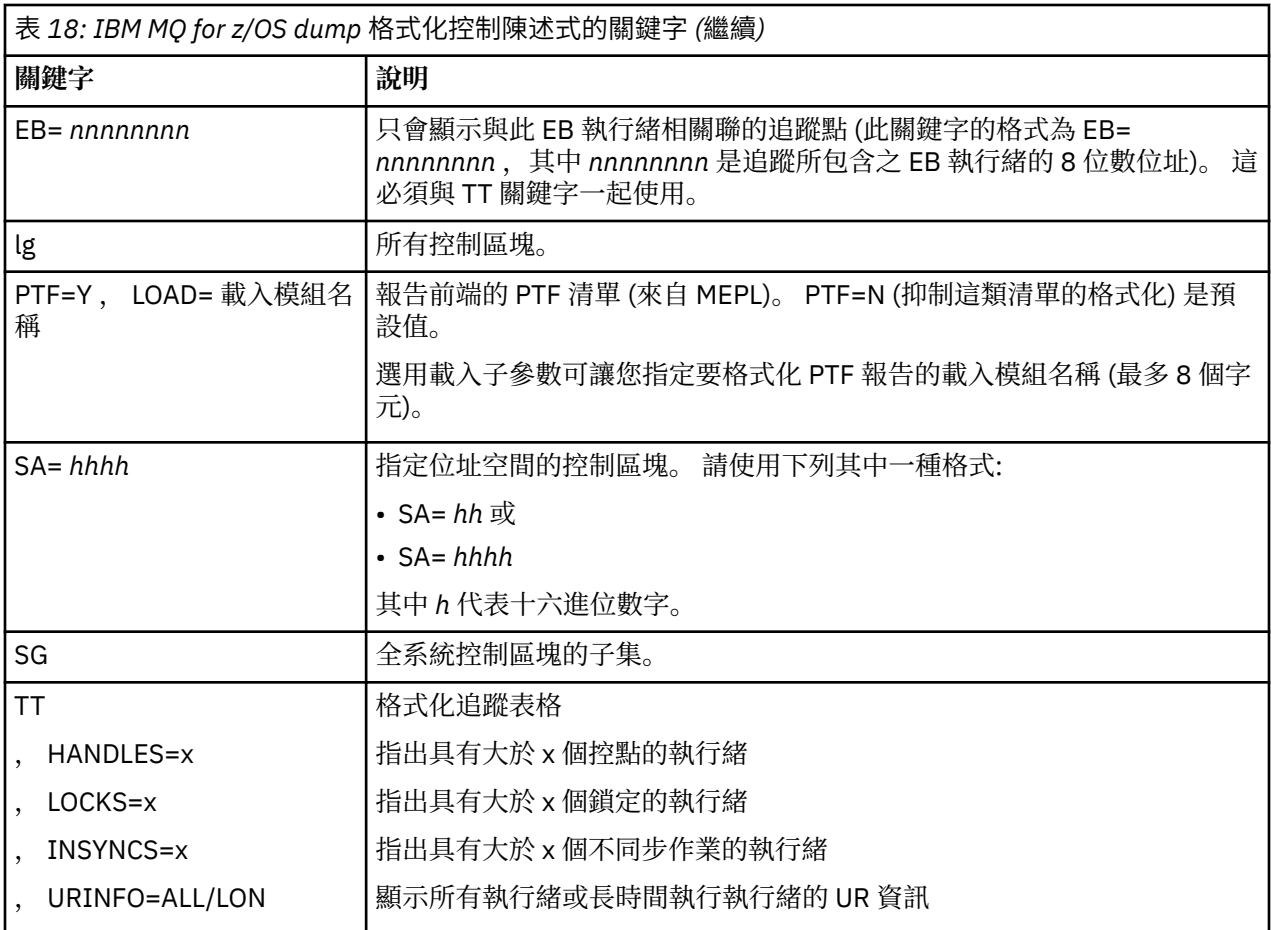

第 250 頁的表 19 詳述傾出格式化關鍵字,您可以使用這些關鍵字來格式化個別資源管理程式的相關資料。 這些關鍵字不能與 第 249 [頁的表](#page-248-0) 18 中的任何關鍵字一起使用。

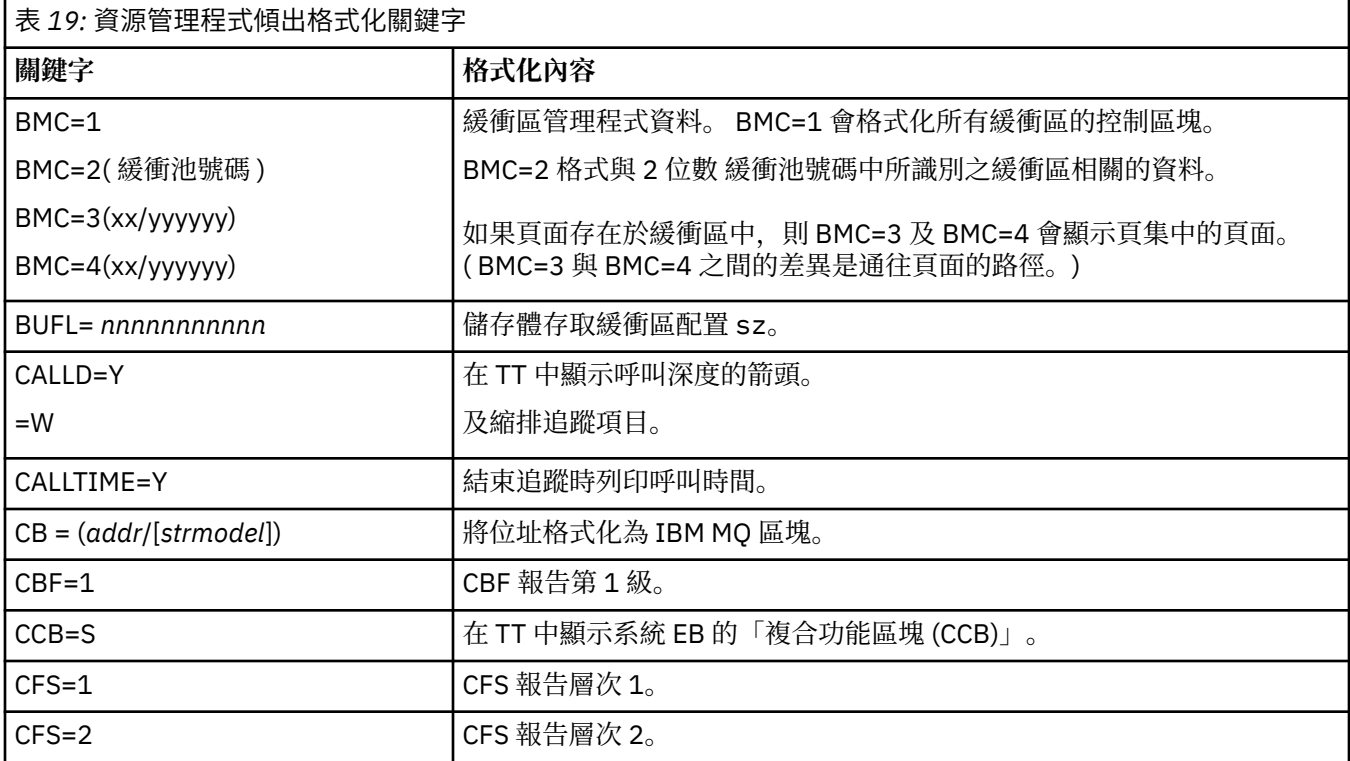

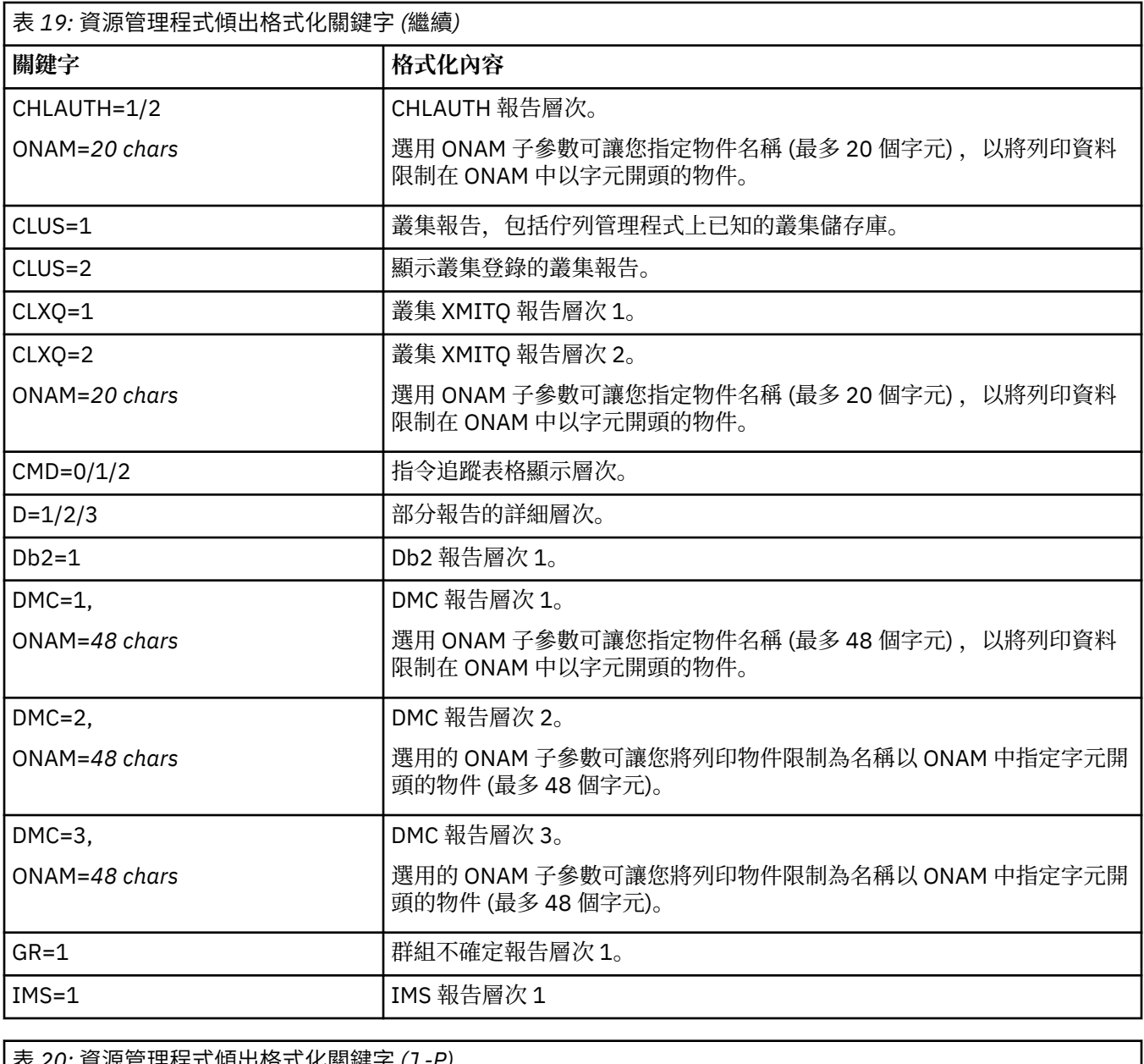

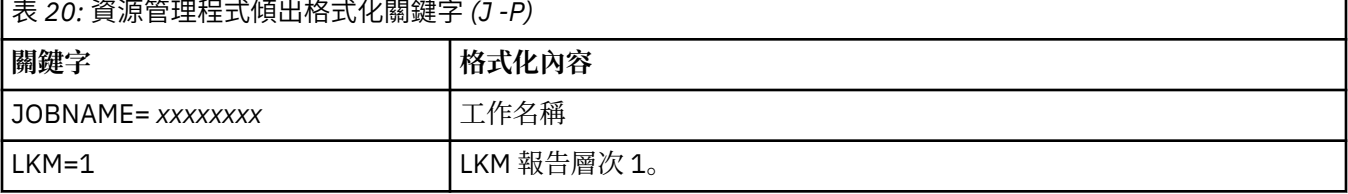

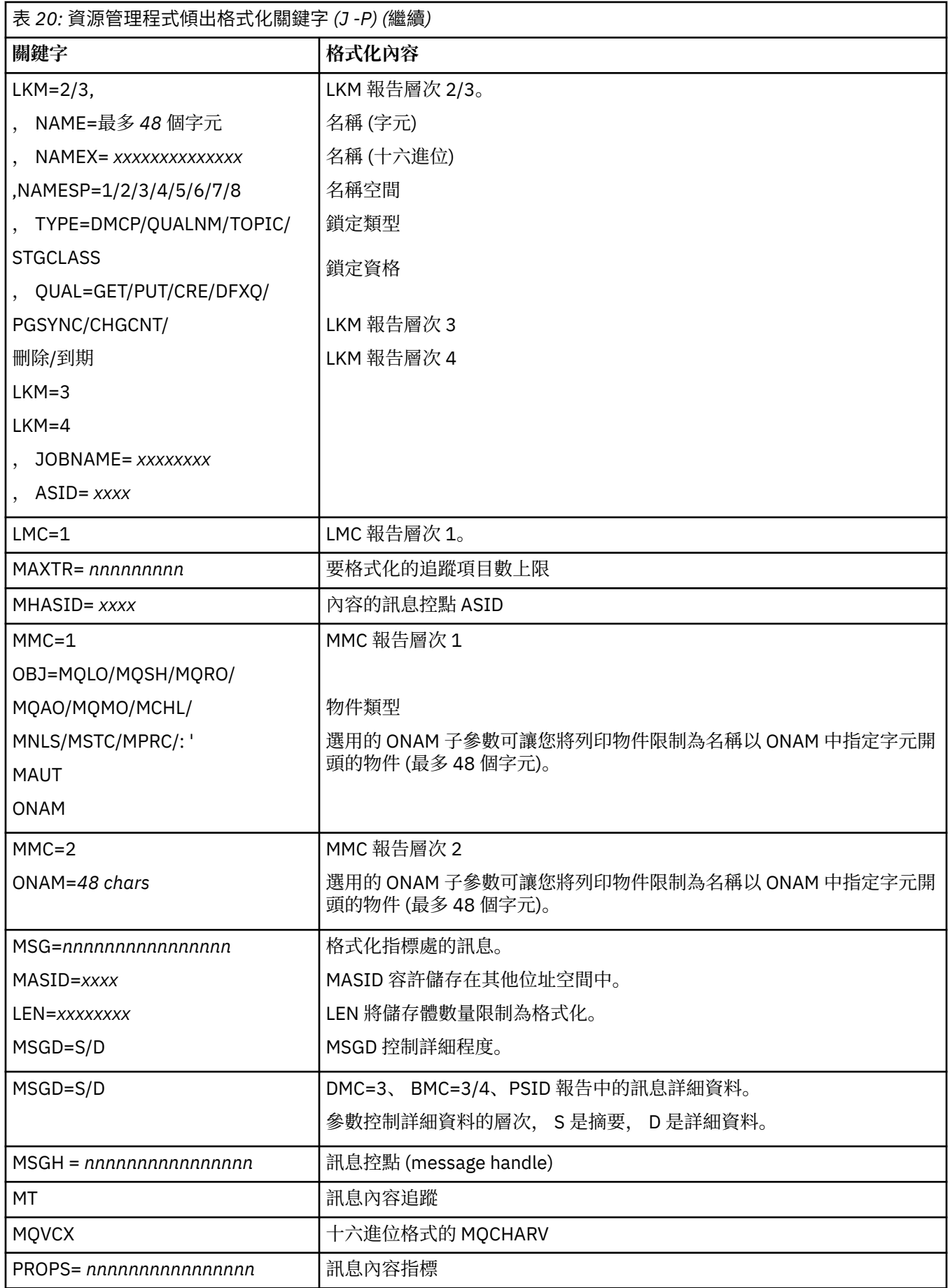
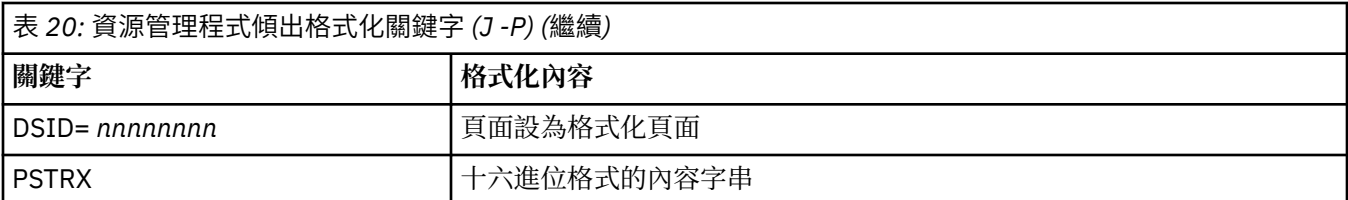

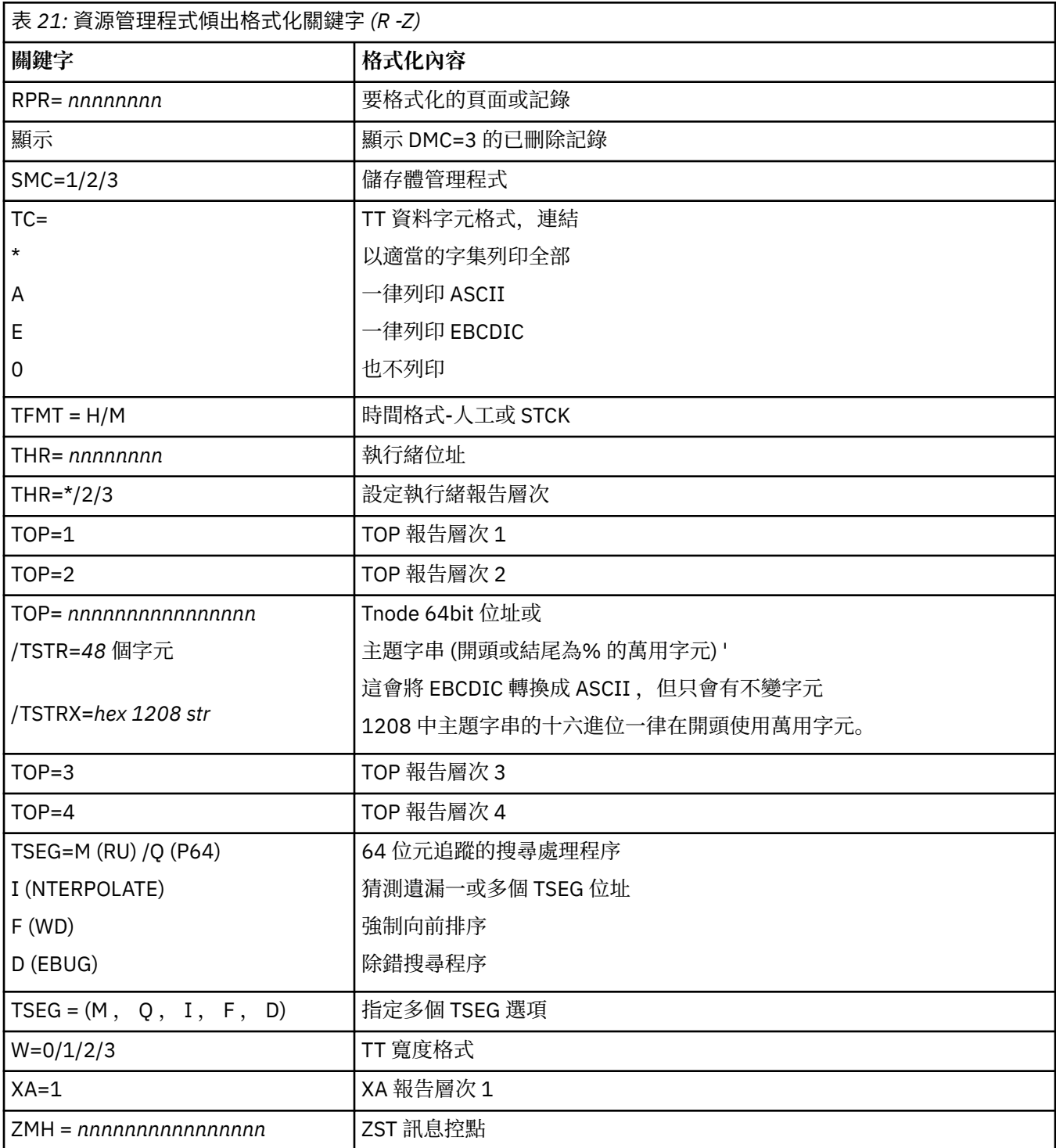

如果傾出是由操作員起始,則傾出的摘要部分中沒有資訊。 第 254 [頁的表](#page-253-0) 22 顯示您可以在 CSQWDMP 控 制陳述式中使用的其他關鍵字。

<span id="page-253-0"></span>表 *22: IBM MQ for z/OS dump* 格式化控制陳述式的摘要傾出關鍵字

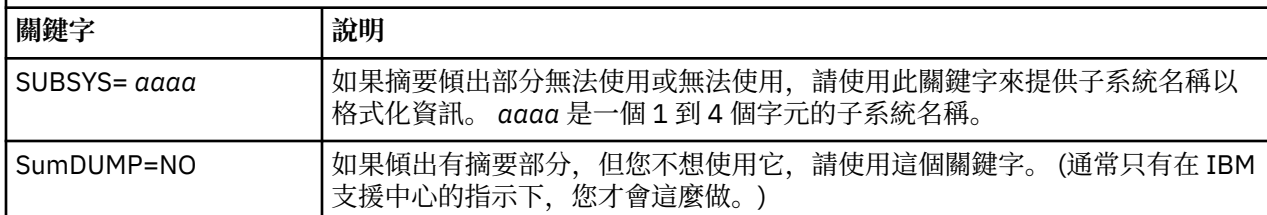

下列清單顯示如何使用這些關鍵字的一些範例:

• 對於所有位址空間的預設格式,請使用傾出摘要部分中的資訊,使用:

VERBX CSQWDMP

• 若要從名為 MQMT 的子系統傾出顯示追蹤表格, 該子系統由操作員起始 (因此沒有摘要部分), 請使用:

VERBX CSQWDMP 'TT,SUBSYS=MQMT'

• 若要針對 ASID (位址空間 ID) 為 1F 的位址空間顯示子系統異常終止所產生傾出的所有控制區塊及追蹤表 格,請使用:

VERBX CSQWDMP 'TT,LG,SA=1F'

• 若要從與特定 EB 執行緒相關聯的傾出顯示追蹤表格的部分,請使用:

VERBX CSQWDMP 'TT,EB= *nnnnnnnn* '

• 如果要顯示名稱以 'ABC' 開頭的本端非共用佇列物件的訊息管理程式 1 報告,請執行下列動作:

VERBX CSQWDMP 'MMC=1,ONAM=ABC,Obj=MQLO'

第 254 頁的表 23 顯示一些經常用來分析傾出的其他指令。 如需這些次指令的相關資訊,請參閱 *[z/OS MVS](https://www.ibm.com/docs/en/zos/2.5.0?topic=mvs-zos-ipcs-commands) [IPCS](https://www.ibm.com/docs/en/zos/2.5.0?topic=mvs-zos-ipcs-commands)* 指令 手冊。

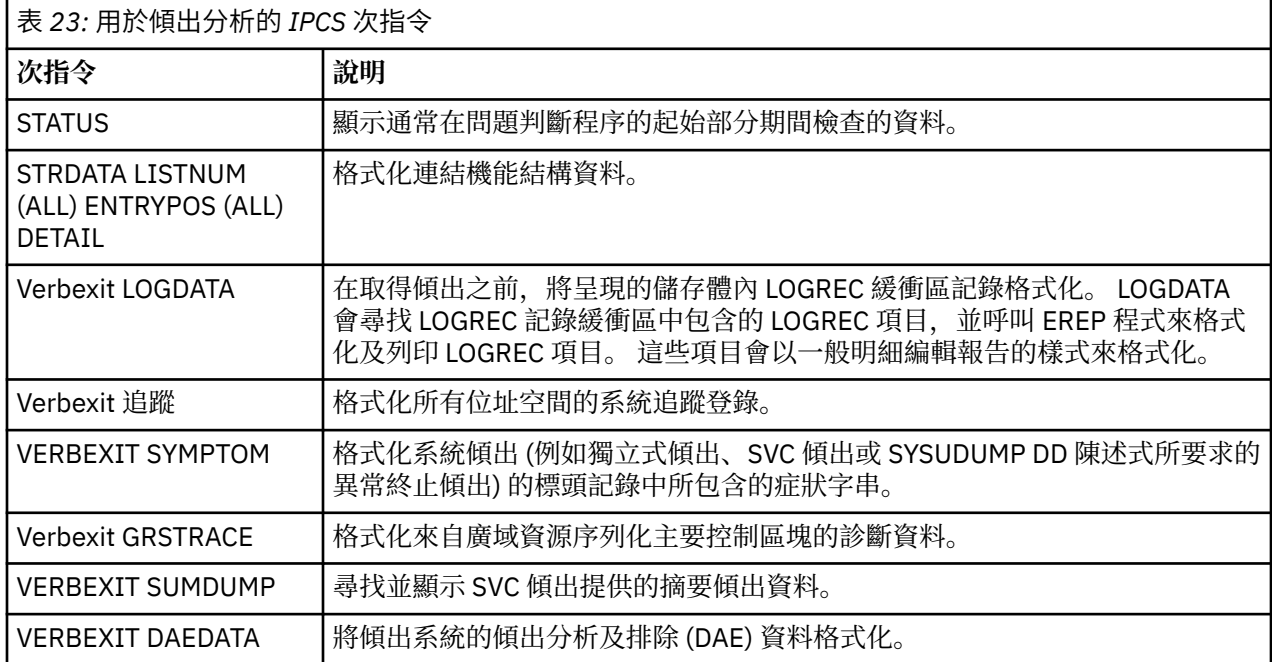

## <span id="page-254-0"></span>**相關資訊**

第 248 頁的『在 z/OS [上從通道起始程式格式化傾出』](#page-247-0)

#### $\approx$   $z/0S$ **以批次方式使用** *IPCS* **處理** *IBM MQ for z/OS* **傾出**

請利用這個主題來瞭解 IPCS 指令如何以批次模式來格式化 IBM MQ for z/OS 傾出。

若要批次使用 IPCS ,請將必要的 IPCS 陳述式插入批次工作串流中 (請參閱 第 255 頁的圖 50 )。

變更 DUMP00 陳述式上的資料集名稱 (DSN =), 以反映您要處理的傾出, 並插入您要使用的 IPCS 次指令。

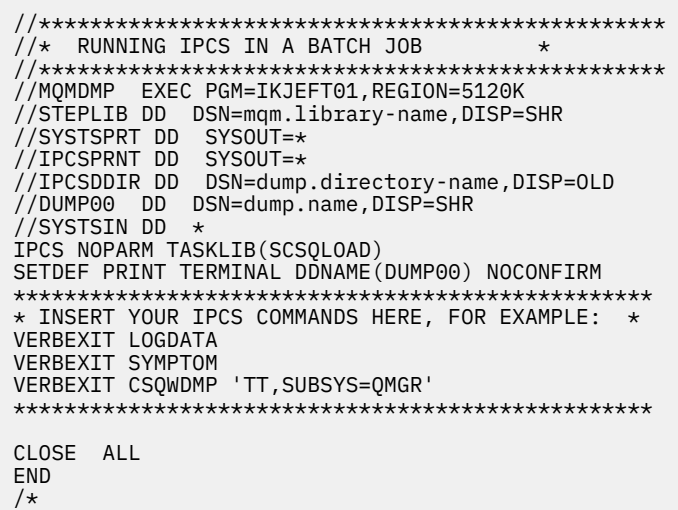

圖 *50:* 在 *z/OS* 環境中透過 *IPCS* 列印傾出的範例 *JCL*

#### **相關概念**

第 244 頁的『使用 IBM MQ for z/OS [傾出顯示畫面處理傾出』](#page-243-0) 您可以使用透過 IPCS 畫面提供的指令來處理傾出。 請利用這個主題來瞭解 IPCS 選項。

第 248 [頁的『使用線路模式](#page-247-0) IPCS 處理 IBM MQ for z/OS 傾出』 使用 IPCS 指令來格式化傾出。

第 255 頁的『分析 z/OS 上的傾出及解譯傾出標題』 請利用這個主題來瞭解如何格式化 IBM MQ for z/OS 傾出標題,以及如何分析傾出。

## <mark>◆ z/0S ● 分析 z/OS 上的傾出及解譯傾出標題</mark>

請利用這個主題來瞭解如何格式化 IBM MQ for z/OS 傾出標題,以及如何分析傾出。

- 分析傾出
- 使用 PSW 和 ASID [傾出標題變異](#page-255-0)

## **分析傾出**

傾出標題包括異常終止完成及原因碼、失敗載入模組及 CSECT 名稱,以及版次 ID。 如需傾出標題的相關資 訊,請參閱 使用 PSW 及 ASID [傾出標題變異](#page-255-0)

SVC 傾出標題的格式略有不同,視錯誤類型而定。

第 256 [頁的圖](#page-255-0) 51 顯示 SVC 傾出標題的範例。 圖例之後會說明標題中的每一個欄位。

```
 ssnm,ABN=5C6-00D303F2,U=AUSER,C=R3600. 710.LOCK-CSQL1GET,
 M=CSQGFRCV,LOC=CSQLLPLM.CSQL1GET+0246
```
圖 *51: SVC* 傾出標題範例

#### **ssnm,ABN=compltn-reason**

- ssnm 是發出傾出的子系統名稱。
- comp1tn 是 3 個字元的十六進位異常終止完成碼 (在此範例中為 X'5C6') , 以 U 作為使用者異常終止 碼的字首。
- reason 是 4 位元組十六進位原因碼 (在此範例中為 X'00D303F2')。

**註:** 異常終止及原因碼可能提供足夠的資訊來解決問題。 請參閱 IBM MQ for z/OS 訊息、完成及原因 碼 ,以取得原因碼的說明。

## **U=userid**

• userid 是使用者的使用者 ID (在此範例中為 AUSER)。 通道起始程式沒有這個欄位。

## **C=compid.release.comp-function**

- compid 是元件 ID 的最後 5 個字元。 值 R3600 可唯一識別 IBM MQ for z/OS。
- release 是一個 3 位數代碼,指出 IBM MQ for z/OS 的版本、版次及修正層次 (在此範例中為 710)。
- comp 是異常終止時控制中元件的字首語 (在此範例中為 LOCK)。
- function 是異常終止時控制中的函數、巨集或常式名稱 (在此範例中為 CSQL1GET)。 此欄位並非一 律存在。

### **M=module**

• module 是 FRR 或 ESTAE 回復常式的名稱 (在此範例中,是 CSQGFRCV)。 此欄位並非一律存在。 **註:** 這不是發生異常終止的模組名稱; 由 LOC 提供。

### **LOC=loadmod.csect+csect\_offset**

- loadmod 是異常終止時控制中的載入模組名稱 (在此範例中為 CSQLLPLM)。 如果不明,這可能以星號 表示。
- csect 是異常終止時控制中的 CSECT 名稱 (在此範例中為 CSQL1GET)。
- csect\_offset 是異常終止時失敗 CSECT 內的偏移 (在本例中為 0246)。

註: 如果服務已套用至此 CSECT, 則 csect\_offset 的值可能會有所不同, 因此在建置關鍵字字串以搜 尋 IBM 軟體支援中心資料庫時,請勿使用此值。

## **具有 PSW 和 ASID 的傾出標題變異**

部分傾出標題會以 PSW (程式狀態字組) 及 ASID (位址空間 ID) 取代載入模組名稱、CSECT 名稱及 CSECT 偏 移。 第 256 頁的圖 52 說明此格式。

ssnm,ABN=compltn-reason,U=userid,C=compid.release.comp-function, M=module,PSW=psw\_contents,ASID=address\_space\_id

圖 *52:* 具有 *PSW* 和 *ASID* 的傾出標題

### **psw\_contents**

• 發生錯誤時的 PSW (例如, X'077C100000729F9C')。

### **address\_space\_id**

• 異常終止時控制的位址空間 (例如 X'0011 ')。 通道起始程式沒有這個欄位。

### **相關概念**

第 244 頁的『使用 IBM MQ for z/OS [傾出顯示畫面處理傾出』](#page-243-0) 您可以使用透過 IPCS 畫面提供的指令來處理傾出。 請利用這個主題來瞭解 IPCS 選項。

第 248 [頁的『使用線路模式](#page-247-0) IPCS 處理 IBM MQ for z/OS 傾出』 使用 IPCS 指令來格式化傾出。

第 255 [頁的『以批次方式使用](#page-254-0) IPCS 處理 IBM MQ for z/OS 傾出』 請利用這個主題來瞭解 IPCS 指令如何以批次模式來格式化 IBM MQ for z/OS 傾出。

## *z/OS* **上的** *SYSUDUMP* **資訊**

z/OS 系統可以建立 SYSUDUMP, 以作為問題判斷的一部分。本主題顯示範例 SYSUDUMP 輸出, 並提供解 譯 SYSUDUMP 之工具的參照。

SYSUDUMP 傾出提供有助於對批次和 TSO 應用程式進行除錯的資訊。 如需 SYSUDUMP 傾出的相關資訊, 請參閱 *[z/OS MVS Diagnosis: Tools and Service Aids](https://www.ibm.com/docs/en/zos/3.1.0?topic=mvs-zos-diagnosis-tools-service-aids)* 手冊。

第 258 [頁的圖](#page-257-0) 53 顯示 SYSUDUMP 傾出開始的範例。

<span id="page-257-0"></span>JOB MQMBXBA1 STEP TSOUSER TIME 102912 DATE 001019 ID = 000 CPUID = 632202333081 PAGE 00000001 COMPLETION CODE SYSTEM = 0C1 REASON CODE = 00000001 PSW AT ENTRY TO ABEND 078D1000 000433FC ILC 2 INTC 000D PSW LOAD MODULE = BXBAAB01 ADDRESS = 000433FC OFFSET = 0000A7F4 ASCB: 00F56400<br>+0000 ASCB.... ASCB FWDP..... 00F60180 BWDP..... 0047800 CMSF..... 019D5A30 SVRB..... 008FE9E0 +0014 SYNC..... 00000D6F IOSP..... 00000000 TNEW..... 00D18F0 CPUS..... 00000001 ASID..... 0066 +0026 R026..... 0000 LL5...... 00 HLHI..... 01 DPHI..... 00 DP....... 9D +002C TRQP..... 80F5D381 LDA...... 7FF154E8 RSMF..... 00 R035..... 0000 TRQI..... 42 +0038 CSCB..... 00F4D048 TSB...... 00B61938 EJST..... 0000001 8C257E00 +0048 EWST..... 9CCDE747 76A09480 JSTL..... 00141A4 ECB...... 808FEF78 UBET..... 9CCDE740 . . . ASSB: 01946600 +0000 ASSB..... ASSB VAFN..... 00000000 EVST..... 0000000 00000000 +0010 VFAT..... 00000000 00000000 RSV...... 000 XMCC..... 0000 XMCT.....00000000 +0020 VSC...... 00000000 NVSC..... 0000004C ASRR..... 0000000 R02C..... 00000000 00000000 00000000<br>0000000 00000000 00 +0038 00000000 00000000 \*\*\* ADDRESS SPACE SWITCH EVENT MASK OFF (ASTESSEM = 0) \*\*\* TCB: 008D18F0 +0000 RBP...... 008FE7D8 PIE...... 00000000 DEB...... 00B1530 TIO...... 008D4000 CMP......805C6000 +0014 TRN...... 40000000 MSS...... 7FFF7418 PKF...... 80 FLGS..... 01000000 00 LLS...... 00D1A88 JLB...... 00011F18 JPQ......00000000 +0030 GPRO-3... 00001000 008A4000 00000000 00000000 +0040 GPR4-7... 00FDC730 008A50C8 00000002 80E73F04 +0050 GPR8-11.. 81CC4360 008A6754 008A67B4 00000008 圖 *53: SYSUDUMP* 的開頭範例

#### $z/0S$ *z/OS* **上的** *SNAP* **傾出**

Snap 傾出資料集由 z/OS JCL 指令陳述式控制。 請利用這個主題來瞭解 CSQSNAP DD 陳述式。

Snap 傾出一律會傳送至 CSQSNAP DD 陳述式所定義的資料集。 它們可以由配接卡或通道起始程式發出。

• 當佇列管理程式針對 MQI 呼叫傳回非預期的錯誤時,批次、 CICS、 IMS 或 RRS 配接器會發出 SNAP 傾 出。 會產生完整傾出,其中包含造成問題之程式的相關資訊。

若要產生 SNAP 傾出, CSQSNAP DD 陳述式必須位於批次應用程式 JCL、 CICS JCL 或 IMS 相依區域 JCL 中。

• 在特定錯誤狀況下,通道起始程式會發出 SNAP 傾出,而不是系統傾出。 傾出包含與錯誤相關的資訊。 同 時也會發出訊息 CSQX053E 。

若要產生 SNAP 傾出, CSQSNAP DD 陳述式必須在通道起始程式啟動作業程序中。

#### z/0S *z/OS* **上的** *SYS1.LOGREC* **資訊**

請利用這個主題來瞭解 z/OS SYS1.LOGREC 資訊可以協助判斷問題。

# **IBM MQ for z/OS 和 SYS1.LOGREC**

SYS1.LOGREC 資料集記錄作業系統不同元件遇到的各種錯誤。 如需使用 SYS1.LOGREC 記錄,請參閱 *[z/OS](https://www.ibm.com/docs/en/zos/3.1.0?topic=mvs-zos-diagnosis-tools-service-aids) [MVS Diagnosis: Tools and Service Aids](https://www.ibm.com/docs/en/zos/3.1.0?topic=mvs-zos-diagnosis-tools-service-aids)* 手冊。

IBM MQ for z/OS 回復常式會將 系統診斷工作區 (SDWA) 中的資訊寫入 SYS1.LOGREC 資料集。 多個 SYS1.LOGREC 項目, 因為單一錯誤可能會發生兩次以上的重試或執行。

SYS1.LOGREC 項目可能會提供關於導致異常終止之事件的有價值歷程資訊。

# **尋找適用的 SYS1.LOGREC 資訊**

取得 SYS1.LOGREC 清單:

• 使用 [EREP](https://www.ibm.com/docs/en/zos/3.1.0?topic=set-using-erep) 服務輔助工具來格式化 SYS1.LOGREC 資料集。

以下是取得軟體 LOGREC 報告的範例 JCL:

```
//STEP EXEC PGM=IFCEREP1,PARM='CARD'
//ACCIN DD DSN=EREP.HISTORY,DISP=(OLD,PASS)
//DIRECTWK DD UNIT=SYSDA,SPACE=(CYL,10,,CONTIG)
//EREPPT DD SYSOUT=A,DCB=BLKSIZE=133
//TOURIST DD SYSOUT=A,DCB=BLKSIZE=133
//SYSIN DD *
PRINT=PS
HIST ****don't use this line if record is in SYS1.LOGREC****
ACC=N
TYPE=S
ENDPARM
/*
```
### **附註:**

– PRINT = PS 代表「明細」和「摘要」, TYPE=S 代表軟體。

您也可以新增 TIME = (2000-2005) 之類的時間範圍,以僅取得您需要的記錄。

- AS for TIME 也可以使用 DATE 來擷取資料。 如需如何設定日期範圍選項的相關資訊,請參閱 [EREP](https://www.ibm.com/docs/en/zos/3.1.0?topic=statements-erep-selection-parameters) 選 [取參數、](https://www.ibm.com/docs/en/zos/3.1.0?topic=statements-erep-selection-parameters) [參數說明](https://www.ibm.com/docs/en/zos/3.1.0?topic=parameters-parameter-descriptions)及 [語法規則](https://www.ibm.com/docs/en/zos/3.1.0?topic=controls-syntax-rules-conventions) 。
- 在 IPCS 中指定 VERBEXIT LOGDATA 關鍵字。
- 使用 DUMP ANALYSIS MENU 上的選項 7 (請參閱 第 244 頁的『使用 IBM MQ for z/OS [傾出顯示畫面處理](#page-243-0) [傾出』](#page-243-0))。

當要求傾出時,只會併入儲存體中可用的記錄。 每一個格式化記錄都遵循標題 \*\*\*\*\*LOGDATA\*\*\*\*\*。

## *z/OS* **上的** *SVC* **傾出**

請利用這個主題來瞭解如何在 z/OS 上暫停 SVC 傾出,以及為何未產生 SVC 傾出的原因。

## **未產生 SVC 傾出時**

在某些情況下,不會產生 SVC 傾出。 通常會因為時間或空間問題或安全違規而暫停傾出。 下列清單彙總可 能未產生 SVC 傾出的其他原因:

• z/OS 服務功能層次指示處理 (SLIP) 指令已抑制異常終止。

*z/OS MVS* 起始設定及調整參照 手冊中的 [IEACMD00](https://www.ibm.com/docs/en/zos/3.1.0?topic=sys1parmlib-ieacmd00-supplied-commands) 說明列出 IPL 時所執行 SLIP 指令的預設值。

- 異常終止原因碼是不需要傾出即可判斷異常終止的原因。
- 使用 SDWACOMU 或 SDWAEAS (系統診斷工作區的一部分, SDWA) 來暫停傾出。

## **使用 z/OS DAE 抑制 IBM MQ for z/OS 傾出**

您可以暫停複製先前傾出的 SVC 傾出。 *z/OS MVS* 診斷*:* [工具及服務輔助工具](https://www.ibm.com/docs/en/zos/3.1.0?topic=mvs-zos-diagnosis-tools-service-aids) 手冊提供使用 z/OS 傾出分析及 排除 (DAE) 的詳細資料。

<span id="page-259-0"></span>為了支援 DAE , IBM MQ for z/OS 會定義兩個 變數記錄區域 (VRA) 索引鍵及最小症狀字串。 這兩個 VRA 金 鑰如下:

- KEY VRADAE (X'53 ')。 沒有與此金鑰相關聯的資料。
- KEY VRAMINSC (X'52 ') DATA (X'08')

IBM MQ for z/OS 提供 系統診斷工作區 (SDWA) 中症狀字串下限的下列資料:

- 載入模組名稱
- CSECT 名稱
- 異常終止碼
- 回復常式名稱
- 失敗指示區域
- REG/PSW 差異
- 原因碼
- 元件 ID
- 元件子函數

如果九個症狀中有八個 (VRAMINSC 鍵中的 X'08 ') 相同, 則傾出會被視為重複, 以抑制重複傾出。

## **處理 z/OS 上的效能問題**

請利用這個主題來更詳細地調查 IBM MQ for z/OS 效能問題。

效能問題的特點如下:

- 線上交易中的不良回應時間
- 批次工作需要很長時間才能完成
- 訊息傳輸緩慢

效能問題可能是由許多因素所造成,從整體 z/OS 系統中缺乏資源,到應用程式設計欠佳。 遠端佇列作業問題可能是因為網路壅塞及其他網路問題。 它們也可能是遠端佇列管理程式的問題所造成。

## **IBM MQ for z/OS 系統考量**

z/OS 系統是調查效能問題時需要檢查的區域。

您可能已經知道 z/OS 系統受到壓力, 因為這些問題會影響許多子系統及應用程式。

您可以使用標準監視工具,例如「資源監視機能 (RMF)」 來監視及診斷這些問題。 它們可能包括:

- 儲存體上的限制 (分頁)
- 處理器週期的限制
- DASD 上的限制
- 通道路徑使用情形

請使用一般 z/OS 調整技術來解決這些問題。

## **CICS 限制**

CICS 限制也可能會對 IBM MQ for z/OS 效能產生負面影響。 如需 CICS 限制項的進一步詳細資料,請使用此 資訊。

IBM MQ 作業的效能可能會受到 CICS 限制項的影響。 例如,您的系統可能已達到 MAXTASK, 強制交易等 待,或者 CICS 系統可能儲存體短缺。 例如, CICS 可能未排定交易,因為已達到並行作業數,或 CICS 偵測 到資源問題。 如果您懷疑 CICS 造成效能問題 (例如,因為批次和 TSO 工作順利執行,但您的 CICS 作業逾 時,或回應時間不佳) ,請參閱 *CICS* 問題判斷手冊 和 *CICS* 效能手冊。

<span id="page-260-0"></span>**註:** CICS I/O 至暫時資料外部分割區資料集使用 z/OS RESERVE 指令。 這可能會影響相同磁區上其他資料集 的 I/O。

#### **相關概念**

第 265 頁的『處理 z/OS [上不正確的輸出』](#page-264-0) 不正確的輸出可能是遺漏、非預期或毀損的資訊。

第 261 頁的『處理正在 z/OS 上慢速執行或已停止的應用程式』

等待和迴圈可能出現類似症狀。 使用本主題中的鏈結,可協助區分 z/OS 上的等待與迴圈。

### **相關工作**

第 6 [頁的『進行起始檢查』](#page-5-0) 您可以進行一些起始檢查,以回答您可能遇到的一般問題。

## **處理正在** *z/OS* **上慢速執行或已停止的應用程式**

等待和迴圈可能出現類似症狀。 使用本主題中的鏈結,可協助區分 z/OS 上的等待與迴圈。

等待和迴圈的特點是無回應性。 不過,可能很難區分等待、迴圈及效能不佳。

下列任何症狀可能是由等待或迴圈所造成,或由未正確調整或超載的系統所造成:

- 似乎已停止執行的應用程式 (如果 IBM MQ for z/OS 仍可回應, 則此問題可能是由應用程式問題所造成)
- 不產生回應的 MQSC 指令
- 過多使用處理器時間

## **在 z/OS 上區分等待與迴圈**

IBM MQ for z/OS 上的等待及迴圈可能呈現類似症狀。 請使用此資訊來協助判斷您是否經歷等待或迴圈。

由於等待和迴圈可能難以區分,在某些情況下,您需要先執行詳細調查,然後再決定適合您問題的分類。 下 列資訊為您提供選擇最佳分類的指引,以及在您決定分類時如何執行的建議。

### **等待數**

對於問題判斷,等待狀態被視為暫停執行作業的狀態。 亦即,作業已開始執行,但已暫停但未完成,且隨後 無法回復。

系統中識別為等待的問題可能是由下列任何一項所造成:

- 等待 MQI 呼叫
- 等待 CICS 或 IMS 呼叫
- 等待另一個資源 (例如,檔案 I/O)
- 歐洲央行等待
- 等待中的 CICS 或 IMS 區域
- TSO 等待中
- IBM MQ for z/OS Waiting for work
- 明顯的等待,由迴圈所造成
- 由於優先順序較高的工作, CICS 或 MVS 未分派您的作業
- Db2 或 RRS 非作用中

## **迴圈**

迴圈是重複執行某些程式碼。如果您尚未規劃迴圈, 或如果您已在應用程式中設計迴圈, 但由於某些原因而 未終止,則會出現一組症狀,視程式碼執行的動作以及任何介面元件和產品對它的反應而有所不同。 在某些 情況下,一開始可能會將迴圈診斷為等待或效能問題,因為迴圈作業會與迴圈中未涉及的其他作業競爭系統 資源。 不過,迴圈會耗用資源,但等待則不會。

系統中的明顯迴圈問題可能是由下列任何一項所造成:

- <span id="page-261-0"></span>• 應用程式比平常執行更多處理程序,因此需要更長時間才能完成
- 應用程式邏輯中的迴圈
- 含有 MQI 呼叫的迴圈
- 含有 CICS 或 IMS 呼叫的迴圈
- CICS 或 IMS 程式碼中的迴圈
- IBM MQ for z/OS 中的迴圈

### **等待及迴圈的症狀**

下列任何症狀都可能是由等待、迴圈或錯誤調整或超載系統所造成:

- MQGET WAIT 上的逾時
- 暫停的批次工作
- TSO 階段作業已暫停
- CICS 作業已暫停
- 由於資源限制而未啟動交易,例如 CICS MAX 作業
- 佇列已滿且未處理
- 未接受系統指令,或未產生任何回應

若要執行這些主題中顯示的測試,您需要存取 z/OS 主控台,並且能夠發出操作員指令。

- 第 262 頁的『處理 z/OS 上的等待』
- 第 264 [頁的『處理](#page-263-0) z/OS 上的迴圈』

### **相關工作**

第 6 [頁的『進行起始檢查』](#page-5-0) 您可以進行一些起始檢查,以回答您可能遇到的一般問題。

## **■** *z/***0S ■ <sub>處</sub>理** *z/OS* **上的等待**

等待可能發生在 IBM MQ for z/OS 上的批次或 TSO 應用程式、 CICS 交易及其他元件中。 請利用這個主題來 判斷等待可能發生的位置。

在調查作業或子系統等待的問題時,必須考量作業或子系統執行所在的環境。

可能是您的 z/OS 系統通常受到壓力。 在此情況下,可能有許多症狀。 如果沒有足夠的實際儲存體,工作體 驗會在分頁岔斷或換出時等待。 輸入/輸出 (I/O) 競用或高通道使用率也會導致等待。

您可以使用標準監視工具 (例如「資源監視機能 (RMF)」) 來診斷這類問題。 請使用一般 z/OS 調整技術來解 決這些問題。

## **批次或 TSO 程式是否在等待?**

請考量下列幾點:

### **您的程式可能正在等待另一個資源**

例如,另一個程式正在保留以進行更新的 VSAM 控制間隔 (CI)。

### **您的程式可能正在等待尚未到達的訊息**

例如,如果此狀況是持續監視佇列的伺服器程式,則此狀況可能是正常行為。

或者,您的程式可能正在等待已到達但尚未確定的訊息。

## 發出 **DIS CONN(\*) TYPE(HANDLE)** 指令,並檢查程式正在使用的佇列。

如果您懷疑您的程式已發出不涉及 MOGET WAIT 的 MQI 呼叫,且控制未從 IBM MQ 傳回,在取消批次或 TSO 程式之前,請先取得批次或 TSO 工作及 IBM MQ 子系統的 SVC 傾出。

另請考量等待狀態可能是另一個程式發生問題 (例如異常終止,請參閱 第 266 [頁的『訊息未在預期的](#page-265-0) z/OS [上送達』](#page-265-0)) 或 IBM MQ 本身 (請參閱 第 263 頁的『IBM MQ 是否正在等待 z/OS ?』)。 請參閱 第 [241](#page-240-0) 頁的 『[IBM MQ for z/OS](#page-240-0) 傾出』 (特別是 第 243 [頁的圖](#page-242-0) 44 ) 以取得取得傾出的相關資訊。

如果問題持續發生,請參閱 第 271 頁的『聯絡 IBM [支援中心』](#page-270-0) ,以取得向 IBM 報告問題的相關資訊。

## **CICS 交易是否在等待?**

請考量下列幾點:

#### **CICS 可能有壓力**

這可能表示已達到容許的作業數上限 (**MAXTASK**) ,或存在儲存體短缺 (SOS) 狀況。 請檢查主控台日誌, 以取得可能說明此情況的訊息 (例如, SOS 訊息), 或參閱 CICS 問題判斷手冊。

#### **交易可能正在等待另一個資源**

例如,這可能是檔案 I/O。 您可以使用 CEMT INQ TASK 來查看作業正在等待的內容。 如果資源類型是 MQSERIES ,則您的交易正在等待 IBM MQ (在 MQGET WAIT 或作業切換中)。 否則,請參閱 *CICS Problem Determination Guide* ,以判斷等待的原因。

#### **交易可能正在等待 IBM MQ for z/OS**

這可能是正常的,例如,如果您的程式是等待訊息到達佇列的伺服器程式。 否則它可能是交易異常終止 的結果, 例如 (請參閱 第 266 [頁的『訊息未在預期的](#page-265-0) z/OS 上送達』)。 如果是這樣, 則會在 CSMT 日誌 中報告異常終止。

### **交易可能正在等待遠端訊息**

如果您是使用分散式佇列,則程式可能正在等待尚未從遠端系統遞送的訊息 (如需進一步資訊,請參閱 第 267 頁的『在 z/OS [上使用分散式佇列時遺漏訊息的問題』](#page-266-0) )。

如果您懷疑程式已發出不涉及 MQGET WAIT (亦即,它位於作業交換器中) 的 MQI 呼叫,且控制尚未從 IBM MQ 傳回,請先取得 CICS 區域及 IBM MQ 子系統的 SVC 傾出, 然後再取消 CICS 交易。如需等待的相關資 訊,請參閱第 264 [頁的『處理](#page-263-0) z/OS 上的迴圈』 。如需取得傾出的相關資訊,請參閱 第 241 [頁的『](#page-240-0)IBM [MQ for z/OS](#page-240-0) 傾出』 (特別是 第 243 [頁的圖](#page-242-0) 44)。

如果問題持續發生,請參閱 第 271 [頁的『聯絡](#page-270-0) IBM 支援中心』, 以取得向 IBM 報告問題的相關資訊。

### **Db2 是否在等待?**

如果您的調查指出 Db2 正在等待,請檢查下列項目:

1. 使用 Db2 **-DISPLAY THREAD(\*)** 指令來判斷佇列管理程式與 Db2 子系統之間是否正在進行任何活動。 2. 請嘗試並判斷是否有任何等待是在佇列管理程式子系統的本端或跨 Db2 子系統。

### **RRS 是否在作用中?**

• 使用 **D RRS** 指令來判斷 RRS 是否為作用中。

## **IBM MQ 是否正在等待 z/OS ?**

如果您的調查指出 IBM MQ 本身正在等待,請檢查下列項目:

- 1. 使用 **DISPLAY THREAD(\*)** 指令來檢查是否有任何項目連接至 IBM MQ。
- 2. 使用 SDSF DA 或 z/OS 指令 DISPLAY A, xxxxMSTR 來判斷是否有任何處理器使用情形, 如 [您的應用程](#page-52-0) 式或 [IBM MQ for z/OS](#page-52-0) 已停止處理工作嗎? 所示。 在 第 48 頁的『在 z/OS [上更深入檢查問題』](#page-47-0)中。
	- 如果 IBM MO 正在使用一些處理器時間,請重新考量 IBM MO 可能等待的其他原因,或考量這實際上 是否為效能問題。
	- 如果沒有處理器活動,請檢查 IBM MQ 是否回應指令。 如果您可以取得回應,請重新考量 IBM MQ 可 能等待的其他原因。
	- 如果無法取得回應,請檢查主控台日誌中可能說明等待的訊息 (例如, IBM MQ 可能已使用完作用中日 誌資料集,且正在等待卸載處理)。

<span id="page-263-0"></span>如果您滿意 IBM MQ 已停滯,請在 **QUIESCE** 及 **FORCE** 模式中使用 **STOP QMGR** 指令,以終止目前正在執行 的任何程式。

如果 **STOP QMGR** 指令無法回應,請取消具有傾出的佇列管理程式,然後重新啟動。 如果問題再次發生,請 參閱 第 271 [頁的『聯絡](#page-270-0) IBM 支援中心』 以取得進一步指引。

## **相關概念**

第 264 頁的『處理 z/OS 上的迴圈』 z/OS 系統的不同區域可能會出現迴圈。 請利用這個主題來協助判斷發生迴圈的位置。

#### **相關資訊**

第 261 頁的『在 z/OS [上區分等待與迴圈』](#page-260-0)

## **2/05** 處理 z/OS 上的迴圈

z/OS 系統的不同區域可能會出現迴圈。 請利用這個主題來協助判斷發生迴圈的位置。

下列各節說明您可能遇到的各種類型迴圈,並建議一些回應。

## **是批次應用程式迴圈嗎?**

如果您懷疑批次或 TSO 應用程式迴圈,請使用主控台來發出 z/OS 指令 DISPLAY JOBS,A (適用於批次應用 程式) 或 DISPLAY TS,A (適用於 TSO 應用程式)。 請記下所顯示資料中的 CT 值,然後重複該指令。

如果任何作業顯示 CT 值大幅增加, 則可能是作業在迴圈中。 您也可以使用 SDSF DA, 它會顯示每一個位址 空間所使用的處理器百分比。

## **批次工作是否產生大量輸出?**

此行為的範例可能是瀏覽佇列並列印訊息的應用程式。 如果已使用 BROWSE FIRST 啟動瀏覽作業,且後續 呼叫未重設為 BROWSE NEXT, 則應用程式會反覆地瀏覽並列印佇列上的第一個訊息。

如果您懷疑執行中工作可能導致問題,則可以使用 SDSF DA 來查看執行中工作的輸出。

### **CICS 區域是否顯示大量處理器活動?**

可能是 CICS 應用程式在迴圈中, 或 CICS 區域本身處於迴圈中。 如果交易進入緊密 (不產) 迴圈, 您可能會 看到 AICA 異常終止。

如果您懷疑 CICS 或 CICS 應用程式在迴圈中,請參閱 *CICS Problem Determination Guide*。

## **IMS 區域是否顯示大量處理器活動?**

可能是 IMS 應用程式在迴圈中。 如果您懷疑此行為,請參閱 *IMS Diagnosis Guide and Reference* l。

### **佇列管理程式是否顯示大量處理器活動?**

嘗試從主控台輸入 **MQSC DISPLAY** 指令。 如果您未收到任何回應,則可能是佇列管理程式在迴圈中。 遵循 您的應用程式或 IBM MQ for z/OS [是否已停止處理工作](#page-52-0)? 中顯示的程序。 在 第 48 頁的『在 z/OS [上更深入檢](#page-47-0) [查問題』](#page-47-0) 中,顯示佇列管理程式所使用處理器時間的相關資訊。 如果此指令指出佇列管理程式處於迴圈 中,請取得記憶體傾出,取消佇列管理程式並重新啟動。

如果問題持續發生,請參閱 第 271 頁的『聯絡 IBM [支援中心』](#page-270-0), 以取得向 IBM 報告問題的相關資訊。

## **佇列、頁集或「連結機能」結構是否非預期地填滿?**

若是如此,可能表示應用程式在迴圈中,並將訊息放到佇列中。 (它可能是批次、 CICS 或 TSO 應用程式。)

### <span id="page-264-0"></span>**識別迴圈應用程式**

在忙碌的系統中,可能難以識別造成問題的應用程式。 如果您保留應用程式對佇列的交互參照,請終止 任何可能將訊息放入佇列的程式或交易。 請先調查這些程式或交易,然後再重新使用它們。 (最可能的 原因是新應用程式或已變更的應用程式; 請檢查變更日誌以識別它們。)

請嘗試在佇列上發出 DISPLAY OSTATUS 指令。 此指令會傳回佇列的相關資訊, 該佇列可能有助於識 別哪些應用程式在迴圈中。

#### **觸發定義不正確**

可能是因為物件定義不正確而未觸發取得應用程式,例如,佇列可能設為 NOTRIGGER。

#### **分散式佇列 (distributed queuing)**

使用分散式佇列,此問題的症狀可能是接收系統中的訊息,指出對無法傳送郵件的佇列進行 MQPUT 呼 叫失敗。 此問題可能是因為無法傳送郵件的佇列也已填滿。 無法傳送郵件的佇列訊息標頭 (無法傳送郵 件的標頭結構) 包含原因或回饋碼,說明訊息可能無法放入目標佇列的原因。 如需無法傳送的郵件標頭 結構的相關資訊,請參閱 MQDLH-無法傳送的郵件標頭 。

#### **將佇列配置給頁集**

如果設定的特定頁面經常填滿,則將佇列配置給頁集可能有問題。 如需相關資訊,請參閱 [IBM MQ for](#page-222-0) z/OS [效能限制](#page-222-0) 。

#### **共用佇列**

「連結機能」結構是否已滿? z/OS 指令 DISPLAY CF 顯示「連結機能」儲存體的相關資訊,包括總量、 使用中總計,以及可用控制和非控制儲存體總計。 「RMF 連結機能使用情形摘要報告」提供此資訊更永 久的副本。

## **作業及 IBM MQ for z/OS 是否顯示大量處理器活動?**

在此情況下,作業可能在 MQI 呼叫上形成迴圈 (例如,反覆地瀏覽相同的訊息)。

#### **相關概念**

第 262 [頁的『處理](#page-261-0) z/OS 上的等待』

等待可能發生在 IBM MQ for z/OS 上的批次或 TSO 應用程式、 CICS 交易及其他元件中。 請利用這個主題來 判斷等待可能發生的位置。

### **相關資訊**

第 261 頁的『在 z/OS [上區分等待與迴圈』](#page-260-0)

#### $\approx$  z/OS **處理 z/OS 上不正確的輸出**

不正確的輸出可能是遺漏、非預期或毀損的資訊。

"不正確的 outputincorrect 可以用多種不同的方式來解釋。 如果您已取得您認為不正確的輸出, 則要考量的 要點如下:

• 何時將輸出分類為不正確

" 不正確的 outputIncorrect 可能被視為您未預期的任何輸出。 不過,請在問題判斷的環境定義中小心使用 這個術語,因為它可能是某種其他類型錯誤的次要效果。 例如, 如果您取得任何重複輸出, 則可能發生迴 圈,即使該輸出符合您的預期。

• 錯誤訊息

IBM MQ 也會透過傳送錯誤訊息來回應它偵測到的許多錯誤。 您可能會將這些訊息視為「不正確的 outputcorrect, 但它們只是另一種問題類型的症狀。 如果您收到來自 IBM MQ 的非預期錯誤訊息, 請參 閱 [是否有任何錯誤訊息、回覆碼或其他錯誤狀況](#page-44-0)? 在 第 44 頁的『在 z/OS [上識別問題的性質』](#page-43-0)中。

• 非預期的訊息

您的應用程式可能未收到預期的訊息,或收到包含非預期或毀損資訊的訊息,或收到非預期的訊息 (例 如,指定給不同應用程式的訊息)。

子主題包含您可能會遇到的系統問題相關資訊,並分類為不正確的輸出:

• 在您預期的情況下未到達的應用程式訊息

<span id="page-265-0"></span>• 包含錯誤資訊或已毀損資訊的應用程式訊息

如果您的應用程式使用分散式佇列,也會說明您可能遇到的其他問題。

- 第 266 頁的『訊息未在預期的 z/OS 上送達』
- 第 267 頁的『在 z/OS [上使用分散式佇列時遺漏訊息的問題』](#page-266-0)
- 第 268 頁的『在 z/OS [上使用訊息分組時取得訊息的問題』](#page-267-0)
- 第 269 頁的『尋找傳送至 z/OS [上叢集佇列的訊息』](#page-268-0)
- 第 269 [頁的『尋找傳送至](#page-268-0) IBM MQ IMS 橋接器的訊息』
- 第 270 頁的『訊息包含 z/OS [的非預期或毀損資訊』](#page-269-0)

### **相關概念**

第 260 頁的『處理 z/OS [上的效能問題』](#page-259-0) 請利用這個主題來更詳細地調查 IBM MQ for z/OS 效能問題。

### **相關工作**

第 6 [頁的『進行起始檢查』](#page-5-0) 您可以進行一些起始檢查,以回答您可能遇到的一般問題。

## **訊息未在預期的** *z/OS* **上送達**

遺漏訊息可能有不同的原因。 請利用這個主題來進一步調查原因。

如果訊息在您預期時未抵達佇列,請檢查下列項目:

## **訊息是否已順利放入佇列?**

IBM MO 是否發出 MOPUT 的回覆碼及原因碼, 例如:

- 是否已正確定義佇列,例如 MAXMSGL 是否足夠大? (原因碼 2030)。
- 應用程式可以將訊息放到佇列中嗎 (佇列是否已啟用 MQPUT 呼叫)? (原因碼 2051)。
- 佇列是否已滿? 這可能表示應用程式無法將必要的訊息放入佇列中 (原因碼 2053)。

### **佇列是共用佇列嗎?**

- 是否已在 CFRM 原則資料集中順利定義「連結機能」結構? 保留在共用佇列上的訊息儲存在「連結機 能」內。
- 您已啟動 CFRM 原則嗎?

### **佇列是叢集佇列嗎?**

如果是的話,在不同的佇列管理程式上可能有多個佇列實例。 這表示訊息可能位於不同的佇列管理程式 上。

- 您要將訊息移至叢集佇列嗎?
- 您的應用程式是否設計為使用叢集佇列?
- 是否將訊息放入與預期不同的佇列實例?

請檢查任何叢集工作量結束程式,以查看它們是否如預期般處理訊息。

### **你會失敗嗎?**

- 應用程式是否需要採用同步點? 如果在同步點內放置或取得訊息,則在確定回復單元之前,其他作業無法使用這些訊息。
- MQGET 上的時間間隔是否足夠長? 如果您使用分散式處理,則應該容許合理的網路延遲,或遠端系統上的問題。
- 您預期的訊息定義為持續性嗎?

<span id="page-266-0"></span>如果沒有,且佇列管理程式已重新啟動,則會刪除訊息。 共用佇列是異常狀況,因為非持續訊息在佇 列管理程式重新啟動之後仍然存在。

• 您是否在等待由訊息或相關性 ID (*MsgId* 或 *CorrelId*) 識別的特定訊息?

請確認您正在等待具有正確 *MsgId* 或 *CorrelId* 的訊息。 成功的 MQGET 呼叫會將這兩個值設為所取 得訊息的值,因此您可能需要重設這些值,才能順利取得另一個訊息。

也請檢查您是否可以從佇列中取得其他訊息。

• 其他應用程式可以從佇列取得訊息嗎?

如果是,是否有另一個應用程式已擷取訊息?

如果佇列是共用佇列,請檢查其他佇列管理程式上的應用程式是否未取得訊息。

如果您找不到佇列的任何錯誤,且佇列管理程式本身正在執行中,請對您預期將訊息放入佇列的處理程序進 行下列檢查:

• 應用程式是否已開始?

如果應該已觸發它,請檢查是否已指定正確的觸發選項。

- 觸發監視器是否在執行中?
- 是否已正確定義觸發程式程序 (針對 IBM MQ for z/OS 及 CICS 或 IMS )?
- 它是否正確完成?

例如,在 CICS 日誌中尋找異常終止的證明。

• 應用程式已確定其變更,還是已取消?

在 CICS 日誌中尋找指出此情況的訊息。

如果多個交易負責處理佇列,則它們有時可能會彼此衝突。 例如,一個交易可能發出緩衝區長度為零的 MQGET 呼叫,以找出訊息的長度,然後發出指定該訊息 *MsgId* 的特定 MQGET 呼叫。 不過,發生此情況 時,另一個交易可能已針對該訊息發出成功 MQGET 呼叫,因此第一個應用程式會收到完成碼 MQRC\_NO\_MSG\_AVAILABLE。 預期在多台伺服器環境中執行的應用程式必須設計成處理此狀況。

您的系統是否有任何中斷? 例如,如果您預期的訊息已由 CICS 應用程式放入佇列,且 CICS 系統已關閉,則 該訊息可能不確定。 這表示佇列管理程式不知道訊息是否應該確定或取消,因此已鎖定它,直到發生重新同 步時解決為止。

**註:** 如果 CICS 決定取消訊息,則會在重新同步之後刪除該訊息。

另請考量可能已收到訊息,但您的應用程式無法以某種方式處理該訊息。 例如,訊息預期格式的錯誤是否導 致您的程式拒絕它? 如果是,請參閱 第 270 頁的『訊息包含 z/OS [的非預期或毀損資訊』](#page-269-0)。

## <u>▶ z/0S 在</u> z/0S 上使用分散式佇列時遺漏訊息的問題

在 IBM MQ for z/OS 上使用分散式佇列作業時,請使用本主題來瞭解遺漏訊息的可能原因。

如果您的應用程式使用分散式佇列,請考量下列要點:

### **傳送及接收系統上是否已正確安裝分散式佇列?**

請確定已正確遵循 配置 z/OS 中關於安裝分散式佇列管理機能的指示。

#### **兩個系統之間是否有鏈結可用?**

檢查這兩個系統是否可用,並連接至 IBM MQ for z/OS。 請檢查兩個系統之間的 LU 6.2 或 TCP/IP 連線 是否處於作用中,或檢查與之通訊的任何其他系統上的連線定義。

如需網路中追蹤路徑傳訊的相關資訊,請參閱 監視及效能 。

## **通道是否在執行中?**

• 針對傳輸佇列發出下列指令:

DISPLAY QUEUE (qname) IPPROCS

如果 IPPROCS 的值為 0, 則表示負責處理此傳輸佇列的通道不在執行中。

<span id="page-267-0"></span>• 針對通道發出下列指令:

DISPLAY CHSTATUS (channel-name) STATUS MSGS

請使用這個指令所產生的輸出,來檢查通道是否提供正確的傳輸佇列,以及是否連接正確的目標機器 和埠。 您可以從 STATUS 欄位判定通道是否在執行中。 您也可以檢查 MSGS 欄位, 以查看通道上是否 已傳送任何訊息。

如果通道處於 RETRYING 狀態,這可能是由另一端的問題所造成。 請檢查通道起始程式和接聽器是否 已啟動,以及通道是否尚未停止。 如果有人已停止通道,您需要手動啟動它。

#### **傳送系統中是否有觸發設定?**

請檢查通道起始程式是否在執行中。

### **傳輸佇列是否已設定觸發?**

如果通道在特定情況下停止,則可以針對傳輸佇列設定觸發。

#### **您正在等待來自遠端系統的回覆訊息嗎?**

如先前所述,檢查遠端系統的定義,並檢查是否在遠端系統中啟動觸發。 另請檢查兩個系統之間的 LU 6.2 連線是否不是單一階段作業 (如果是,則您無法接收回覆訊息)。

請檢查遠端佇列管理程式上的佇列是否存在、是否未滿,並接受訊息長度。 如果未滿足其中任何準則, 遠端佇列管理程式會嘗試將訊息放置在無法傳送郵件的佇列上。 如果訊息長度超過通道允許的長度上 限、傳送端佇列管理程式會嘗試將訊息放置在其無法傳送郵件的佇列上。

#### **佇列是否已滿?**

這可能表示應用程式無法將必要的訊息放入佇列。 如果是這樣,請檢查訊息是否已放入無法傳送郵件的 佇列中。

無法傳送郵件的佇列訊息標頭 (無法傳送郵件的標頭結構) 包含原因或回饋碼, 說明無法將訊息放入目標 佇列的原因。 如需無法傳送的郵件標頭結構的相關資訊,請參閱 MQDLH-無法傳送的郵件標頭 。

#### **傳送端和接收端佇列管理程式之間是否不符?**

例如,訊息長度可能超過接收端佇列管理程式所能處理的長度。請檢查主控台日誌,以取得錯誤訊息。

#### **傳送及接收通道的通道定義是否相容?**

例如,序號的折返值不符會停止通道。 請參閱 分散式佇列及叢集。

#### **是否已正確執行資料轉換?**

如果訊息來自不同的佇列管理程式,則 CCSID 和編碼相同,或需要執行資料轉換。

#### **您的通道已定義為快速遞送非持續訊息嗎?**

如果已定義通道, 並將 NPMSPEED 屬性設為 FAST (預設值), 且通道已因某些原因而停止, 然後重新啟 動,則可能會遺失非持續訊息。 如需快速訊息的相關資訊,請參閱 非持續訊息速度 (NPMSPEED) 。

#### **通道結束程式是否導致以非預期的方式處理訊息?**

例如,安全結束程式可能會阻止通道啟動,或者 MQXCC\_CLOSE\_CHANNEL 的 *ExitResponse* 可能會 終止通道。

## **▲** *z/***0S ▲ z/oS 上使用訊息分組時取得訊息的問題**

在 IBM MQ for z/OS 上使用訊息分組時,請利用這個主題來瞭解取得訊息的部分問題。

### **應用程式是否在等待完整的訊息群組?**

請確定群組中的所有訊息都在佇列上。 如果您是使用分散式佇列,請參閱 第 267 [頁的『在](#page-266-0) z/OS 上使用 [分散式佇列時遺漏訊息的問題』](#page-266-0)。 請確定群組中的最後一則訊息在訊息描述子中已設定適當的 MsgFlags ,以指出它是最後一則訊息。 請確定群組中訊息的訊息期限設為足夠長的間隔,使它們在擷取 之前不會到期。

如果已從群組擷取訊息,且取得要求不是依邏輯順序,請在擷取其他群組訊息時關閉等待完整群組的選 項。

## <span id="page-268-0"></span>**如果應用程式以邏輯順序對完整群組發出取得要求,且在擷取群組時中途找不到訊息:**

請確定沒有其他應用程式正在針對佇列執行並取得訊息。 請確定群組中訊息的訊息期限設為足夠長的間 隔, 不會在擷取之前到期。 請確定沒有人發出 CLEar QUEUE 指令。 您可以透過依群組 ID 取得訊息, 而 不指定邏輯順序選項,從佇列中擷取不完整群組。

#### $\approx$  2/0S **尋找傳送至** *z/OS* **上叢集佇列的訊息**

請利用這個主題來瞭解在 IBM MQ for z/OS 上尋找傳送至叢集佇列的訊息所涉及的部分問題。

在您可以使用這些主題中說明的技術來尋找未到達叢集佇列的訊息之前,您需要先判斷管理訊息傳送目的地 佇列的佇列管理程式。 您可以用下列方式來判斷:

- 您可以使用 DISPLAY QUEUE 指令來要求叢集佇列的相關資訊。
- 您可以使用 MQPMO 結構中傳回的佇列及佇列管理程式名稱。

如果您指定訊息的 MOOO\_BIND\_ON\_OPEN 選項, 這些欄位會提供訊息的目的地。 如果訊息未連結至特定 佇列及佇列管理程式,則這些欄位會提供訊息傳送至其中的第一個佇列及佇列管理程式的名稱。 在此情況 下,它可能不是訊息的最終目的地。

#### $\approx$  2/0S **尋找傳送至** *IBM MQ - IMS* **橋接器的訊息**

請利用這個主題來瞭解傳送至 IBM MQ - IMS 橋接器的訊息遺漏的可能原因。

如果您使用 IBM MQ - IMS 橋接器,且您的訊息未如預期般送達,請考量下列事項:

#### **IBM MQ - IMS 橋接器是否在執行中?**

針對橋接器佇列發出下列指令:

DISPLAY QSTATUS(qname) IPPROCS CURDEPTH

IPPROCS 的值應該是 1; 如果它是 0 ,請檢查下列項目:

- 佇列是橋接器佇列嗎?
- IMS 在執行中嗎?
- OTMA 已啟動嗎?
- IBM MQ 是否已連接至 OTMA?

**註:** 您可以使用兩則 IBM MQ 訊息來確定您是否具有 OTMA 連線。 如果作業的工作日誌中出現訊息 CSQ2010I ,但訊息 CSQ2011I 不存在,則 IBM MQ 會連接至 OTMA。 這則訊息也會告訴您已連接哪 一個 IBM MQ 系統 OTMA。 如需這些訊息內容的相關資訊,請參閱 IBM MQ for z/OS 訊息、完成及原 因碼。

在佇列管理程式內,有一項作業會處理每一個 IMS 橋接器佇列。 此作業從佇列中取得,將要求傳送至 IMS,然後執行確定。 如果使用持續訊息,則確定需要磁碟 I/O ,因此處理程序需要比非持續訊息更長 的時間。 處理取得、傳送及確定的時間會限制作業可以處理訊息的速率。 如果作業可以跟上工作量,則 現行深度接近零。 如果您發現現行深度通常大於零,您可以使用兩個佇列而非一個佇列來增加傳輸量。

使用 IMS 指令 /DIS OTMA 來檢查 OTMA 是否為作用中。

## **如果您的訊息流向 IMS,請檢查下列項目:**

- 使用 IMS 指令 /DIS TMEMBER client TPIPE ALL 來顯示 IMS Tp 管道的相關資訊。 從此,您可 以判定每一個 Tpipe 上放入佇列及從中移出佇列的訊息數。 (確定模式 1 訊息通常不會在 Tpipe 上排入 佇列。)
- 使用 IMS 指令 /DIS A 來顯示是否有相依區域可供 IMS 交易在其中執行。
- 使用 IMS 指令 /DIS TRAN trancode 來顯示置入佇列以進行交易的訊息數。
- 使用 IMS 指令 /DIS PROG progname 來顯示程式是否已停止。

#### **回覆訊息是否傳送至正確的位置?**

發出下列指令:

<span id="page-269-0"></span>DISPLAY QSTATUS(\*) CURDEPTH

CURDEPTH 是否指出佇列上有您未預期的回覆?

#### z/0S **訊息包含** *z/OS* **的非預期或毀損資訊**

請利用這個主題來瞭解一些可能導致 z/OS 輸出非預期或毀損的問題。

如果訊息中包含的資訊不是您應用程式所預期的,或已在某種程度上毀損,請考量下列要點:

#### **您的應用程式或將訊息放入佇列的應用程式是否已變更?**

請確定所有變更同時反映在所有需要注意變更的系統上。

例如,將訊息格式化的記錄定義檔可能已變更,在此情況下,必須重新編譯這兩個應用程式,才能使變 更生效。 如果一個應用程式尚未重新編譯,另一個應用程式會出現毀損的情況。

檢查資料的外部來源 (例如 VSAM 資料集) 是否未變更。如果尚未執行任何必要的重新編譯, 這也可能使 您的資料失效。 另請檢查您用於輸入訊息資料的任何 CICS 對映和 TSO 畫面是否未變更。

### **應用程式是否將訊息傳送至錯誤佇列?**

請檢查應用程式正在接收的訊息是否預期用於服務不同佇列的應用程式。 必要的話,請變更安全定義, 以防止未獲授權的應用程式將訊息放入錯誤佇列。

如果您的應用程式已使用別名佇列,請檢查別名是否指向正確的佇列。

如果您變更佇列使其成為叢集佇列,則現在可能包含來自不同應用程式來源的訊息。

#### **是否已正確指定此佇列的觸發資訊?**

請檢查您的應用程式是否應該已啟動,或是否應該已啟動不同的應用程式?

#### **是否已正確執行資料轉換?**

如果訊息來自不同的佇列管理程式,則 CCSID 和編碼相同,或需要執行資料轉換。

檢查 MQMD 結構的 *Format* 欄位是否對應於訊息的內容。 否則,資料轉換處理程序可能無法正確處理 訊息。

如果這些檢查無法讓您解決問題,請檢查應用程式邏輯,包括傳送訊息的程式,以及接收訊息的程式。

#### $\approx$  z/OS **處理擷取通道起始程式 (CHINIT) 的 SMF 資料時的問題**

通道帳戶和 CHINIT 統計資料 SMF 資料可能因各種原因而無法擷取。

如需相關資訊,請參閱:

#### **相關概念**

通道起始程式的 SMF 記錄佈置

## **圖 708 通道統計資料疑難排解**

檢查是否未針對通道產生通道統計 SMF 資料。

## **程序**

1. 檢查您是否已在佇列管理程式或通道層次設定 STATCHL。

- 通道層次的 OFF 值表示不收集此通道的資料。
- 佇列管理程式層次的 OFF 值表示不收集具有 STATCHL (QMGR) 之通道的資料。
- 值 NONE (僅適用於佇列管理程式層次) 表示不會收集所有通道的資料,不論其 STATCHL 設定為何。
- 2. 對於用戶端通道,請檢查是否在佇列管理程式層次設定 STATCHL。
- 3. 對於自動定義的叢集傳送端通道,請檢查是否已設定 STATACLS 佇列管理程式屬性。
- 4. 發出 **DISPLAY TRACE** 指令。 您需要啟用 TRACE(A) CLASS(4) ,才能收集通道結算資料。
- 5. 如果啟用追蹤,當發生下列任何狀況時,資料會寫入 SMF:
- <span id="page-270-0"></span>• 19.3.0 旅 IBM MQ for z/OS 9.3.0 開始,這是一個計時間隔,視 STATIME 及 ACCTIME 佇列管理 程式系統參數的值而定。 使用 **DISPLAY SYSTEM** 指令來顯示 STATIME 和 ACCTIME 的值。
- ▶ Ⅴ 9.3.0 ☆ IBM MQ for z/OS 9.3.0 開始,會發出 **SET SYSTEM** 指令來變更 STATIME 或 ACCTIME 系統參數的值。
- 通道起始程式已關閉。
- 發出 **STOP TRACE(A) CLASS(4)** 指令。
- V 9.3.0 於 IBM MQ 9.3.0 開始,如果您為 ACCTIME 參數指定 0 到 1440 之間的值,則會使用該 值而非 STATIME。
- 6. 在將資料寫入 SMF 資料集或 SMF 結構之前, SMF 可能會先保留記憶體中的資料。 發出 MVS 指令 **D SMF,O** ,並記下 MAXSONEDAL 值。 MAXSONEDAL 值以 *mmss* 格式顯示,其中 *mm* 是時間 (分鐘) ,而 *ss* 是秒。 SMF 可以在寫入資料之前,將資料保留在記憶體中達 MAXSONEDAL 期間。

## **相關工作**

規劃通道起始程式 SMF 資料 解譯 IBM MQ 效能統計資料

## **■ 2/08 ■ 疑難排解 CHINIT 統計資料**

檢查是否未產生 CHINIT 統計資料 SMF 資料。

## **程序**

- 1. 發出 **DISPLAY TRACE** 指令。 您需要啟用 TRACE(S) CLASS(4) ,才能收集通道起始程式統計資料 SMF 資料。
- 2. 如果啟用追蹤,當發生下列任何狀況時,資料會寫入 SMF:
	- 在計時間隔上,視 STATIME 佇列管理程式系統參數的值而定。 零值表示使用 SMF 統計資料播送。 使 用 **DISPLAY SYSTEM** 指令來顯示 STATIME 的值。
	- 發出 **SET SYSTEM** 指令以變更 STATIME 系統參數的值。
	- 通道起始程式已關閉。
	- 發出 **STOP TRACE(S) CLASS(4)** 指令。
- 3. SMF 可以在將資料寫入 SMF 資料集或 SMF 結構之前,先將資料保留在記憶體中。 發出 MVS 指令 **D SMF,O** ,並記下 MAXSONEDAL 值。 MAXSONEDAL 值以 *mmss* 格式顯示,其中 *mm* 是時間 (分鐘) ,而 *ss* 是秒。 SMF 可以在寫入資料之前,將資料保留在記憶體中達 MAXSONEDAL 期間。

# **聯絡 IBM 支援中心**

如果您在使用 IBM MO 時遇到問題需要協助,您可以透過「 IBM 支援中心網站」聯絡 IBM 支援中心。 您也 可以訂閱 IBM MQ 修正程式、疑難排解及其他新聞的相關通知。

## **關於這項作業**

IBM [支援網站](https://www.ibm.com/mysupport) 內的「 IBM MQ 支援」頁面如下:

- **Multi IBM MQ for Multiplatforms** 支援網頁
- [IBM MQ for z/OS](https://www.ibm.com/mysupport/s/topic/0TO0z0000006k52GAA/mq-for-zos?language=en_US) 支援網頁

若要接收關於 IBM MQ 修正程式、疑難排解及其他新聞的通知,您可以 [訂閱通知](https://www.ibm.com/systems/support/myview/subscription/css.wss/)。

如果您無法自行解決問題,且需要「 IBM 支援中心」的協助,則可以開立案例 (請參閱 [https://](https://www.ibm.com/mysupport/s/createrecord/NewCase) [www.ibm.com/mysupport/s/createrecord/NewCase\)](https://www.ibm.com/mysupport/s/createrecord/NewCase)。

如需 IBM 支援中心 (包括如何登錄以取得支援) 的相關資訊,請參閱 IBM [支援手冊](https://www.ibm.com/support/pages/node/733923)。

**註:** 執行 **runmqras** 指令將協助您收集疑難排解資訊,然後再將它傳送至 IBM 支援中心。 如需相關資訊, 請參閱 runmqras (收集 IBM MQ 疑難排解資訊)。

# <span id="page-271-0"></span>**收集 IBM 支援中心的疑難排解資訊**

當您使用 IBM 開啟案例時, 可以包括您為了協助調查問題而收集的其他 IBM MQ 疑難排解資訊 (MustGather 資料)。 除了本節中說明的資訊之外,「 IBM 支援中心」可能會根據案例來要求進一步資訊。

## **關於這項作業**

本節說明如何針對 IBM MQ for Multiplatforms 或 IBM MQ for z/OS 可能遇到的許多不同類型問題收集疑難排 解資訊。

# **收集 Multiplatforms 上的疑難排解資訊**

如何在 Multiplatforms 上收集 IBM MQ 疑難排解資訊的概觀。

# **關於這項作業**

**註:** 除了本節中說明的資訊之外,「 IBM 支援中心」可能會根據案例來要求進一步資訊。

# **程序**

- 如需如何收集疑難排解資訊並將其傳送至 IBM 的一般資訊,請參閱:
	- 第 273 頁的『使用 runmqras [自動收集疑難排解資訊』](#page-272-0)
	- 第 276 [頁的『手動收集疑難排解資訊』](#page-275-0)
	- 第 356 [頁的『將疑難排解資訊傳送至](#page-355-0) IBM』
- 如需如何針對 IBM MQ for Multiplatforms 的特定問題區域收集疑難排解及診斷資訊的相關資訊,請參閱:
	- MQ Adv. [Advanced Message Security \(AMS\)](#page-283-0)
	- C、C++、COBOL、.NET、 pTAL、RPG 及 Visual Basic [用戶端應用程式](#page-286-0)
	- [通道](#page-285-0)
	- IBM MQ [叢集作業](#page-287-0)
	- [資料轉換](#page-288-0)
	- [無法傳送郵件的佇列訊息](#page-289-0)
	- [錯誤訊息及](#page-290-0) FFST 檔案
	- IBM WebSphere MQ File Transfer Edition (FTE): 請參閱 Managed File Transfer (MFT)
	- [停滯及高](#page-291-0) CPU 問題
	- – [IBM MQ Explorer](#page-295-0)
	- 第 311 頁的『收集 MQIPT [問題的資訊』](#page-310-0)
	- [安裝及解除安裝](#page-296-0)
	- – [Java](#page-299-0) 和 JMS
	- [記載及回復](#page-300-0)
	- MQ Adv. [Managed File Transfer](#page-301-0)
	- – [Microsoft Cluster Service](#page-308-0)
	- [效能](https://www.ibm.com/support/pages/node/708021)
	- 發佈/[訂閱](#page-310-0)
	- Linux MQ Adv. [抄寫的資料佇列管理程式](#page-311-0) (RDQM)
	- [安全](#page-312-0)
	- TLS 通道 ([早期稱為](#page-313-0) SSL)
	- [觸發](#page-315-0)

<span id="page-272-0"></span>MQ Appliance •

對於 IBM MQ Appliance,請參閱 收集 [IBM MQ Appliance MustGather](https://www.ibm.com/support/pages/node/711445) 資料以解決問題。

OpenShift CP41 •

若為儲存器中的 IBM MQ ,請參閱 收集隨 IBM MQ Operator 部署的佇列管理程式的疑難排解資訊。

• 如需所有其他問題,請參閱 收集 [IBM MQ MustGather](https://www.ibm.com/support/pages/node/708017) 資料,以解決 Linux、UNIX、Windows 及 IBM i 上的所有其他問題。

### **相關工作**

第 317 頁的『收集 z/OS [的疑難排解資訊』](#page-316-0) 如何收集 IBM MQ for z/OS 疑難排解資訊的概觀。

## **使用** *runmqras* **自動收集疑難排解資訊**

如果需要將 IBM MQ 疑難排解資訊傳送至 IBM 支援中心,您可以使用 **runmqras** 指令,將資訊一起收集到 單一保存檔中。

## **開始之前**

**runmqras** 指令是 Java 應用程式,用於收集 IBM MQ 疑難排解資訊。 如果您的 IBM MQ 安裝包含 Java JRE 元件, **runmqras** 會使用它,否則請確定您的 **PATH** 中有最近的 Java 執行時期環境 (JRE) ,以避免下列錯 誤:

AMQ8599E: runmqras 指令找不到 JRE

在啟動 **runmqras** 之前,請確定已為 IBM MQ 安裝設定您的環境。 例如:

Linux **E** UNIX **4** UNIX and Linux  $\pm$ :

sh> PATH="\$PATH":/path/to/java/bin (only if needed) sh> . /opt/mqm/bin/setmqenv -n Installation1

**Windows**  $\mathbf{f}$  Windows  $\mathbf{f}$ :

C:\> SET PATH=%PATH%;C:\path\to\java\bin; (only if needed) C:\> C:\Program Files\IBM\MQ\bin\setmqenv ‑n Installation2

• **IBM i**  $\frac{1}{2}$  **i**  $\frac{1}{2}$  **IBM** i (Qshell)  $\pm$ :

PATH="\$PATH":/QOpenSys/QIBM/ProdData/JavaVM/jdk80/64bit (only if needed)

您可以選擇性地將 /QIBM/ProdData/mqm/bin 目錄新增至 **PATH** ,以便您可以在不鍵入其完整路徑的情 況下使用 **runmqras** 。 若要這麼做,請在 Qshell 中輸入下列其中一個指令,或將它新增至起始目錄中 的 .profile 檔案,以便每次啟動 Qshell 時自動執行:

===> . /QIBM/ProdData/mqm/bin/setmqenv -s

如果您無法使用 **runmqras** 工具來自動收集資訊,例如,如果您正在執行舊版 IBM MQ ,或者由於任何其他 原因而無法使用 runmqras ,則可以改為手動收集資訊,如 第 276 [頁的『手動收集疑難排解資訊』中](#page-275-0)所 述。

**提示:** 在使用 **runmqras** 之前,您可能想要清除 IBM MQ 檔案,以減少收集的資料量。 如需相關資訊,請參 閱 清除 [IBM MQ](https://www.ibm.com/support/pages/node/709857) 檔案。

## **關於這項作業**

您可以使用 **runmqras** 指令,將應用程式或 IBM MQ 失敗的相關疑難排解資訊收集到單一保存檔中,以便在 報告問題時提交給 IBM 。

依預設, **runmqras** 會收集如下資訊:

• IBM MQ FDC 檔案。

- 錯誤日誌 (來自所有佇列管理程式以及機器層面的 IBM MQ 錯誤日誌)。
- 各種其他作業系統指令的產品版本化、狀態資訊及輸出。

如果「 IBM 支援中心」要求您提供更詳細的資訊,您可以使用 **-section** 參數指定必要選項來新增此資 訊。

# **程序**

- 1. 若要指定輸出檔名稱以您的案例號碼開頭,請使用 **-caseno** 參數。
	- 例如:

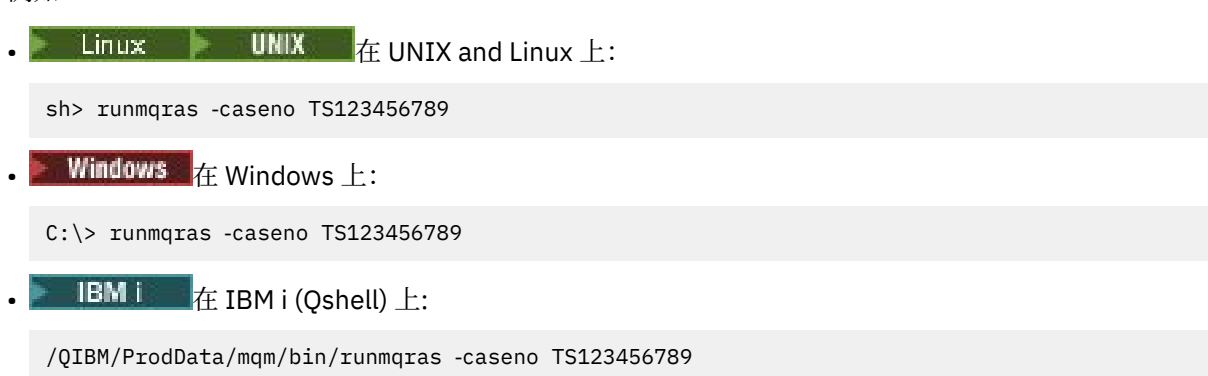

如果您使用的是不支援 **-caseno** 參數的舊版產品,請使用 ‑**zipfile** 選項而非 ‑**caseno** 選項,讓輸出 檔名稱以您的案例號碼開頭。

**• Linux • UNIX E** UNIX and Linux  $\pm$ :

sh> runmqras ‑zipfile TS123456789

**• Windows**  $\frac{1}{4}$  Windows  $\pm$ :

C:\> runmqras -zipfile TS123456789

 $\blacksquare$  IBM i  $\blacksquare$   $\mathrel{\mathsf{E}}$  IBM i (Qshell)  $\perp$ :

/QIBM/ProdData/mqm/bin/runmqras ‑zipfile TS123456789

2. 選擇您要收集其資料的區段。

**runmqras** 指令使用稱為 isa.xml 的配置檔,說明要收集哪些檔案,以及要執行哪些指令。 此檔案會組 織成區段,以識別解決不同類型問題所需的資訊,且 IBM 會視需要新增區段。

若要選擇必要的區段,請以適當的選項指定 **-section** 參數。 例如:

**• Linux • UNIX I h** UNIX and Linux  $\pm$ :

sh> runmqras -caseno TS123456789 -section defs, cluster, trace

**Windows**  $A$ : Windows  $\pm$ :

C:\> runmqras -caseno TS123456789 -section defs, cluster, trace

 $\cdot$  **IBM i**  $\cdot$  **i**EM i (Oshell)  $\pm$ :

/QIBM/ProdData/mqm/bin/runmqras ‑caseno TS123456789 ‑section defs,cluster,trace

3. 選擇您要收集其資料的佇列管理程式。

依預設, **runmqras** 指令會嘗試收集所有佇列管理程式的相關資訊。 使用 ‑**qmlist** 選項來提供現行安裝 架構中 **runmqras** 應該檢查的佇列管理程式清單 (以逗點區隔)。 例如:

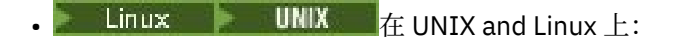

sh> runmqras -caseno TS123456789 -section defs, cluster, trace -qmlist QMA, QMB, QMC

**Windows**  $\pm$ :

C:\> runmqras -caseno TS123456789 -section defs,cluster,trace -qmlist QMA,QMB,QMC

 $\blacksquare$  IBM i i (Qshell)  $\pm$ :

===> /QIBM/ProdData/mqm/bin/runmqras ‑caseno TS123456789 ‑section defs,cluster,trace ‑qmlist QMA,QMB,QMC

**重要:** 請勿在 IBM MQ 用戶端安裝上使用 ‑**qmlist** 選項。

如果您有多個 IBM MQ 安裝架構,請勿從一個安裝架構使用 **runmqras** 指令來收集不同安裝架構中佇列 管理程式的相關資訊。 雖然 **runmqras** 指令不會徹底失敗,但 **runmqras** 所發出的部分指令會失敗,並 產生下列錯誤:

AMQ6292: 佇列管理程式與不同的安裝相關聯

請先使用 **setmqenv** 指令在安裝之間切換。 然後,在每一個安裝中,使用 **runmqras** 指令的 ‑**qmlist** 選項,從與該安裝相關聯的佇列管理程式收集資訊。

您選擇的佇列管理程式應該在執行中,否則 **runmqras** 指令所發出的部分指令將會失敗並產生錯誤

AMQ8146: IBM MQ 佇列管理程式無法使用

不過,如果您有無法啟動的佇列管理程式,則 **runmqras** 指令仍然很有用。

4. 請選擇不同的目錄來處理大型檔案。

如果系統有許多 FDC 或追蹤檔要收集,或者如果您收集 **all** 或 **QMGR** 區段,則 **runmqras** 指令建立的保 存檔可能非常大。 通常, **runmqras** 會使用暫存目錄中的空間來收集並壓縮檔案。 若要在檔案系統或磁 碟上選擇具有更多可用空間的不同目錄,請使用 **-workdirectory** 選項。 您指定的目錄必須是空的。 如果尚未存在, **runmqras** 會建立它。 例如:

**Linux CONIX**  $\frac{1}{4}$  UNIX and Linux  $\pm$ :

sh> runmqras ‑caseno TS123456789 ‑section defs,cluster,trace,QMGR ‑qmlist QMA,QMB,QMC ‑workdirectory /var/bigdata/2019‑07‑27

**Windows**  $\mathbf{r}$  Windows  $\pm$ :

C:\> runmqras -caseno TS123456789 -section defs,cluster,trace,QMGR -qmlist QMA,QMB,QMC ‑workdirectory G:\BigData\2019‑07‑27

 $\pm$  IBM i  $\pm$  IBM i (Oshell)  $\pm$ :

===> /QIBM/ProdData/mqm/bin/runmqras ‑caseno TS123456789 ‑section defs,cluster,trace,QMGR ‑qmlist QMA,QMB,QMC ‑workdirectory /QIBM/bigdata/2019‑07‑27

5. 將您已收集的疑難排解資訊傳送至 IBM 支援中心。

確定 **runmqras** 保存檔以您的 IBM 案例號碼開頭,例如 TS123456789-runmqras.zip , 然後將檔案 傳送至 IBM。 如需相關資訊,請參閱 第 356 [頁的『將疑難排解資訊傳送至](#page-355-0) IBM』。

# **下一步**

**重要:** 將 **runmqras** 保存檔傳送至 IBM 之後,請保留該保存檔的副本,直到您的問題解決,且您已測試解決 方案達到您的滿意為止。

**runmqras** 指令不會從您的系統中刪除任何檔案,既不會刪除 IBM MQ 日誌,也不會刪除 FDC、工作日誌、 傾出或追蹤檔案。 使用 **runmqras** 收集這些檔案之後,請考量保存或刪除它們,如 清除 [IBM MQ](https://www.ibm.com/support/docview.wss?uid=swg21670876) 檔案中所 述。 如果您稍後需要再次使用 **runmqras** 收集疑難排解資訊,則新的 **runmqras** 檔案將會更小且更容易分 析,因為它不包含重複檔案及舊資訊。

## <span id="page-275-0"></span>**相關工作**

第 276 頁的『手動收集疑難排解資訊』

 $\overline{44}$  在某些情況下, 您可能需要手動收集疑難排解資訊, 例如, 如果您執行舊版 IBM MQ, 或無法使用 **runmqras** 指令來自動收集疑難排解資訊。

第 356 [頁的『將疑難排解資訊傳送至](#page-355-0) IBM』

產生並收集問題的疑難排解資訊之後,您可以將它傳送至 IBM ,以協助判斷支援案例的問題。

## **事 Multi 手動收集疑難排解資訊**

在某些情況下,您可能需要手動收集疑難排解資訊,例如,如果您執行舊版 IBM MQ,或無法使用 **runmqras** 指令來自動收集疑難排解資訊。

## **關於這項作業**

如果您需要收集「 IBM 支援中心」的疑難排解資訊,在大部分情況下,您應該使用 **runmqras** 工具來自動 執行收集疑難排解資訊的作業,而不是手動收集此資訊。

如果您無法使用 **runmqras** 工具來自動收集資訊 (例如,如果您執行舊版 IBM MQ 或因任何其他原因而無法 使用 runmqras ) ,則會提供這些手動指示供您使用。

**提示:** 在包裝資料之前,請考慮先清除 IBM MQ 檔案,以減少資料的大小,並加速將資料傳送至 IBM。 如需 相關資訊,請參閱 清除 [IBM MQ](https://www.ibm.com/support/pages/node/709857) 檔案。

## **程序**

- 1. 如果您的系統有多個 IBM MQ 安裝架構,請使用 **setmqenv** 指令來選擇有問題的安裝架構,然後再繼 續:
	- **Linux CONIX Linux Linux Linux Linux Linux**

sh> . /path/to/mqm/bin/setmqenv -n InstallationX

 $\bullet$  Windows  $\overline{A}$ : Windows  $\overline{A}$ :

```
C:\> "C:\Program Files\IBM\MQ\bin\setmqenv" -n InstallationX
```
2. 記錄 IBM MQ 版本及維護層次。

您可以使用 **dspmqver** 指令來顯示這些詳細資料。 如需相關資訊,請參閱 顯示 [IBM MQ](https://www.ibm.com/support/docview.wss?uid=swg21621707) 版本。 如果您 要收集 [AMS](#page-283-0)、 [通道、](#page-285-0) [資料轉換](#page-288-0)、 [無法傳送郵件的佇列、](#page-289-0) [錯誤訊息及](#page-290-0) FFST、 [安全](#page-312-0)或 TLS [通道](#page-313-0) 問題的疑 難排解資訊,請記錄通道兩端的版本及維護層次。 或者,在通道兩端手動收集 IBM MQ 資料。

- 3. 記錄 [作業系統版本及維護層次](https://www.ibm.com/support/docview.wss?uid=swg21634678)。 如果您要收集 [AMS](#page-283-0)、 [通道、](#page-285-0) [資料轉換](#page-288-0)、 [無法傳送郵件的佇列、](#page-289-0) [錯誤訊息及](#page-290-0) FFST、 [安全](#page-312-0)或 TLS [通道](#page-313-0) 問 題的疑難排解資訊,請針對通道兩端記錄此資訊。
- 4. 如果您要收集 [AMS](#page-283-0)、 [通道、](#page-285-0) [資料轉換](#page-288-0)、 [無法傳送郵件的佇列、](#page-289-0) [錯誤訊息及](#page-290-0) FFST、 [安全](#page-312-0)或 TLS [通道](#page-313-0) 問 題的疑難排解資訊,請記錄通道兩端系統的 IP 位址及主機名稱。
- 5. 儲存 IBM MO 配置資訊, 例如, 登錄機碼及 . ini 檔案。
- 6. 如果系統有多個 IBM MQ 安裝,請使用 **dspmqinst** 指令來記錄 IBM MQ 安裝詳細資料:
	- **Linux UNIX** *h* UNIX and Linux  $\pm$ :

```
sh> dspmqinst > /tmp/dspmqinst.txt
```
 $\bullet$  Windows  $\pm$ :

```
C:\>dspmqinst > %TEMP%/dspmqinst.txt
```
7. 在 IBM MQ 伺服器安裝上,使用 **dspmq** 指令來記錄佇列管理程式的狀態。 此步驟不適用於 [當掉及高](#page-291-0) CPU、 發佈/[訂閱或](#page-310-0) [觸發](#page-315-0) 問題。

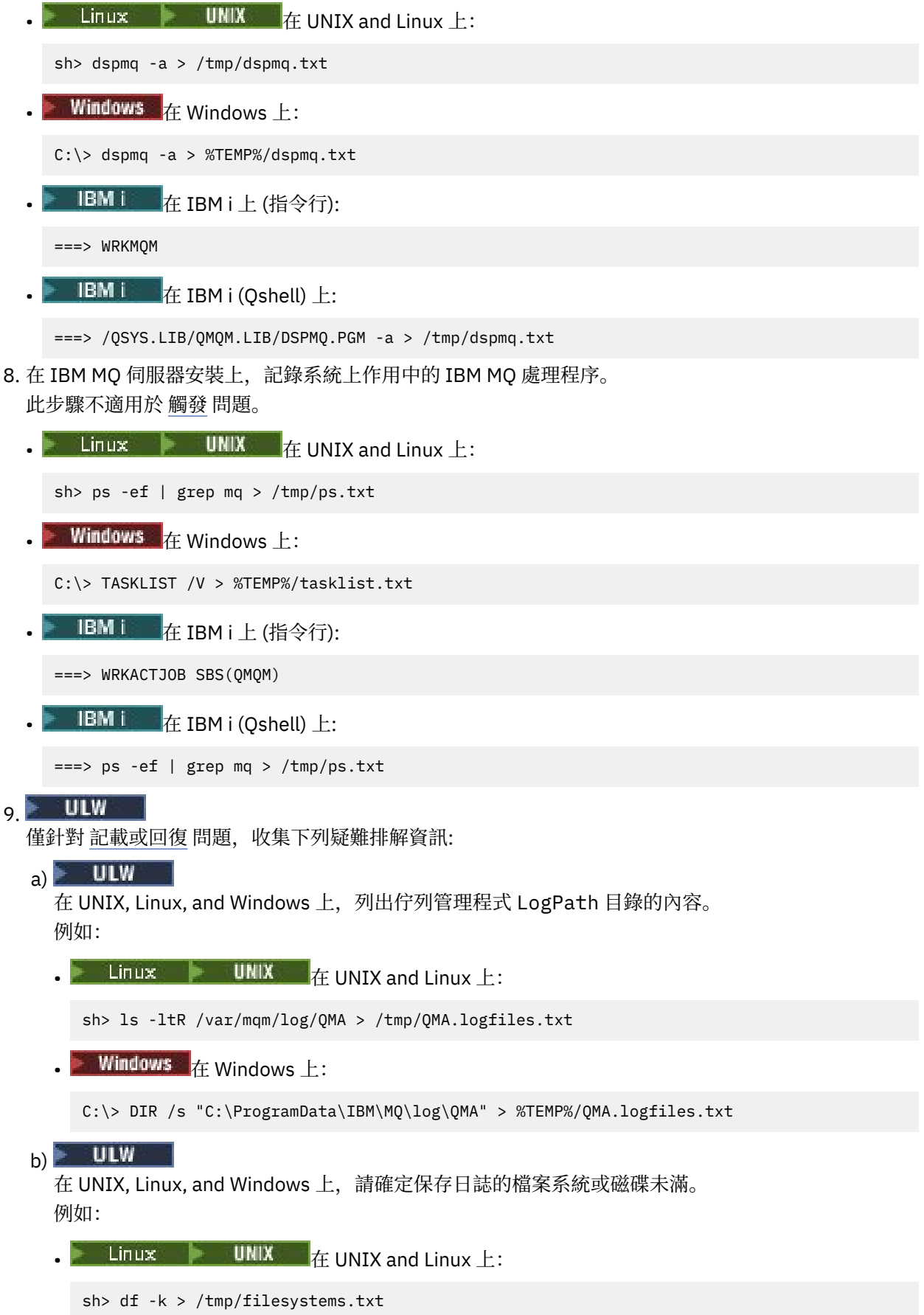

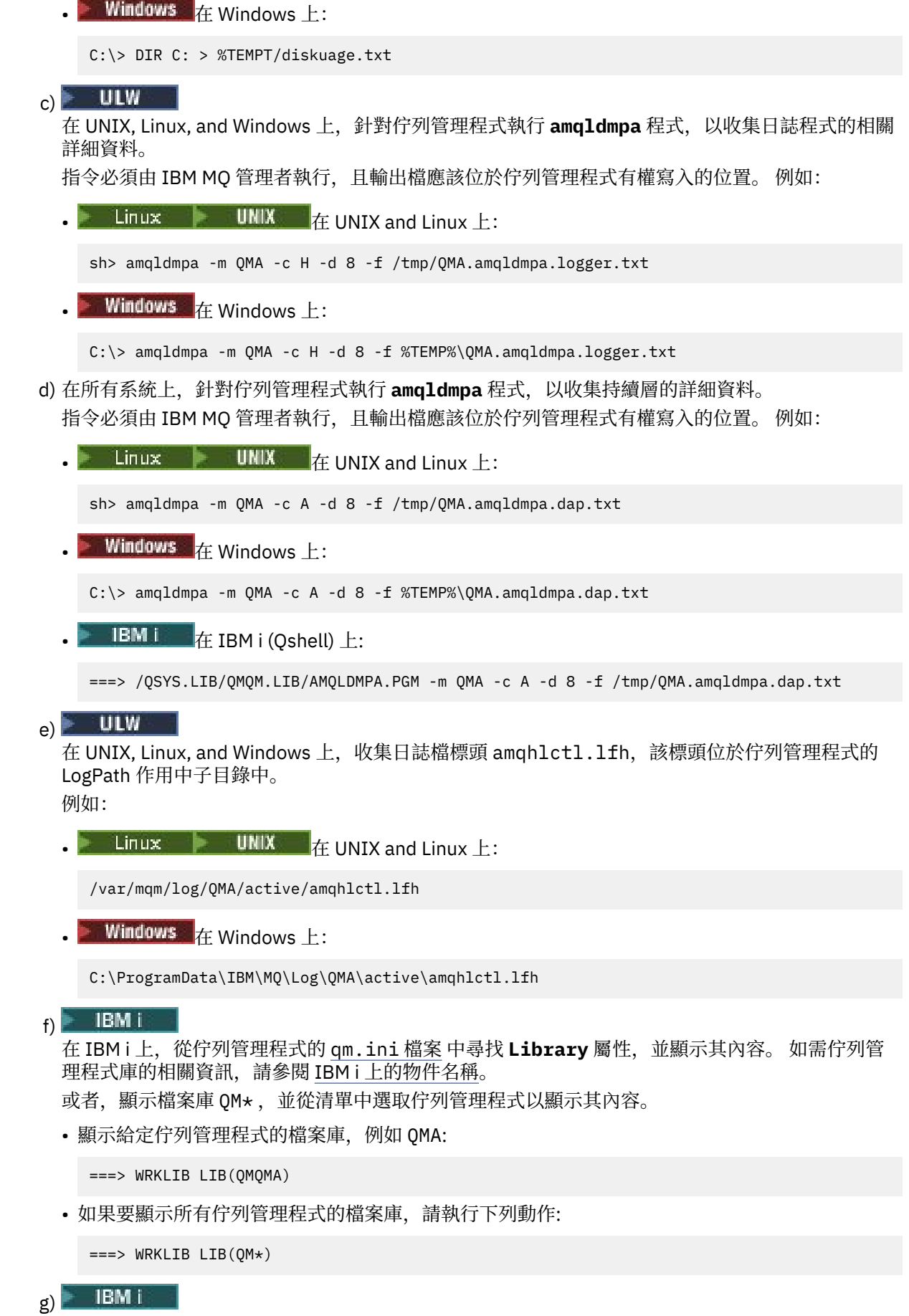

在 IBM i 上,使用相同的 **Library** 值來使用佇列管理程式的日誌登載。

儲存輸出,然後使用 F17 來顯示連接的異動日誌接收器,並同時儲存那些畫面的輸出。 例如,顯示 佇列管理程式 QMA 的異動日誌及異動日誌接收器:

===> WRKJRNA JRN(QMQMA/AMQAJRN)

- 10. 在 IBM MQ 伺服器安裝上,使用 **dmpmqcfg** 指令來記錄佇列管理程式配置: 此步驟不適用於 [記載或回復](#page-300-0) 問題。
	- **Linux UNIX**  $\frac{1}{4}$  UNIX and Linux  $\frac{1}{4}$ :

sh> dmpmqcfg -m QMA >/tmp/QMA.config.txt

- Windows  $\frac{1}{4}$  Windows  $\vdash$ :
	- C:\> dmpmqcfg -mQMA>%TEMP%\QMA.config.txt
- $\bullet$  **IBM i**  $\bullet$   $\uparrow$  IBM i (Qshell)  $\downarrow$ :
	- ===> /QSYS.LIB/QMQM.LIB/DMPMQCFG.PGM -mQMA > /tmp/QMA.config.txt
- 11. 在 IBM MQ 伺服器安裝上,使用 **runmqsc** 指令來記錄佇列管理程式中的狀態資訊。 如需相關資訊,請 參閱 儲存 [IBM MQ MQSC](https://www.ibm.com/support/docview.wss?uid=swg21621085) 輸出。

此步驟不適用於 [記載或回復](#page-300-0) 問題。 如果有任何指令傳回錯誤,請繼續執行其他指令:

DISPLAY PUBSUB ALL DISPLAY QMSTATUS ALL DISPLAY CHSTATUS(\*) ALL DISPLAY LSSTATUS(\*) ALL DISPLAY SVSTATUS(\*) ALL DISPLAY SBSTATUS(\*) ALL DISPLAY CONN(\*) TYPE(\*) ALL DISPLAY QSTATUS(\*) TYPE(QUEUE) ALL DISPLAY QSTATUS(\*) TYPE(HANDLE) ALL DISPLAY TPSTATUS('#') TYPE(PUB) ALL DISPLAY TPSTATUS('#') TYPE(SUB) ALL DISPLAY TPSTATUS('#') TYPE(TOPIC) ALL

- 12. 僅針對 IBM MQ [叢集作業](#page-287-0) 或 [當掉和高](#page-291-0) CPU 問題,記錄佇列管理程式已知的叢集物件相關資訊。 若為 IBM MQ [叢集作業](#page-287-0) 問題,也會傾出叢集儲存庫快取的內容。
	- a) 使用 **runmqsc** 指令來記錄佇列管理程式已知的叢集物件相關資訊。 如果有任何指令傳回錯誤,請繼續執行其他指令:

DISPLAY CLUSQMGR(\*) ALL DISPLAY QCLUSTER(\*) ALL DISPLAY TCLUSTER(\*) ALL

- b) 使用 **amqrfdm** 公用程式傾出叢集儲存庫快取的內容。 請務必對您的平台使用正確的輸入檔。 例如:
	- Linux I UNIX 若要在 UNIX and Linux 上傾出佇列管理程式 QMA 的叢集儲存庫快 取,請執行下列動作:

sh> amqrfdm -m QMA < cluster-unix.txt > /tmp/QMA.cluster.txt

• Windows \_ 若要在 Windows 上傾出佇列管理程式 QMA 的叢集儲存庫快取,請執行下列動作:

C:\> amqrfdm -m QMA < %TEMP%\cluster-win.txt > %TEMP%\QMA.cluster.txt

# **• IBM i • 者要在 IBM i (Qshell) 上傾出佇列管理程式 QMA 的叢集儲存庫快取:**

===> /QSYS.LIB/QMQM.LIB/AMQRFDM.PGM -m QMA < cluster-IBMi.txt > /tmp/QMA.cluster.txt

- 13. 僅針對 [發佈](#page-310-0)/訂閱 的問題,請完成下列步驟:
	- a) 在所有系統上,針對佇列管理程式執行 **amqldmpa** 程式,以收集主題的相關詳細資料。 指令必須由 IBM MQ 管理者執行,且輸出檔應該位於佇列管理程式有權寫入的位置。 例如:

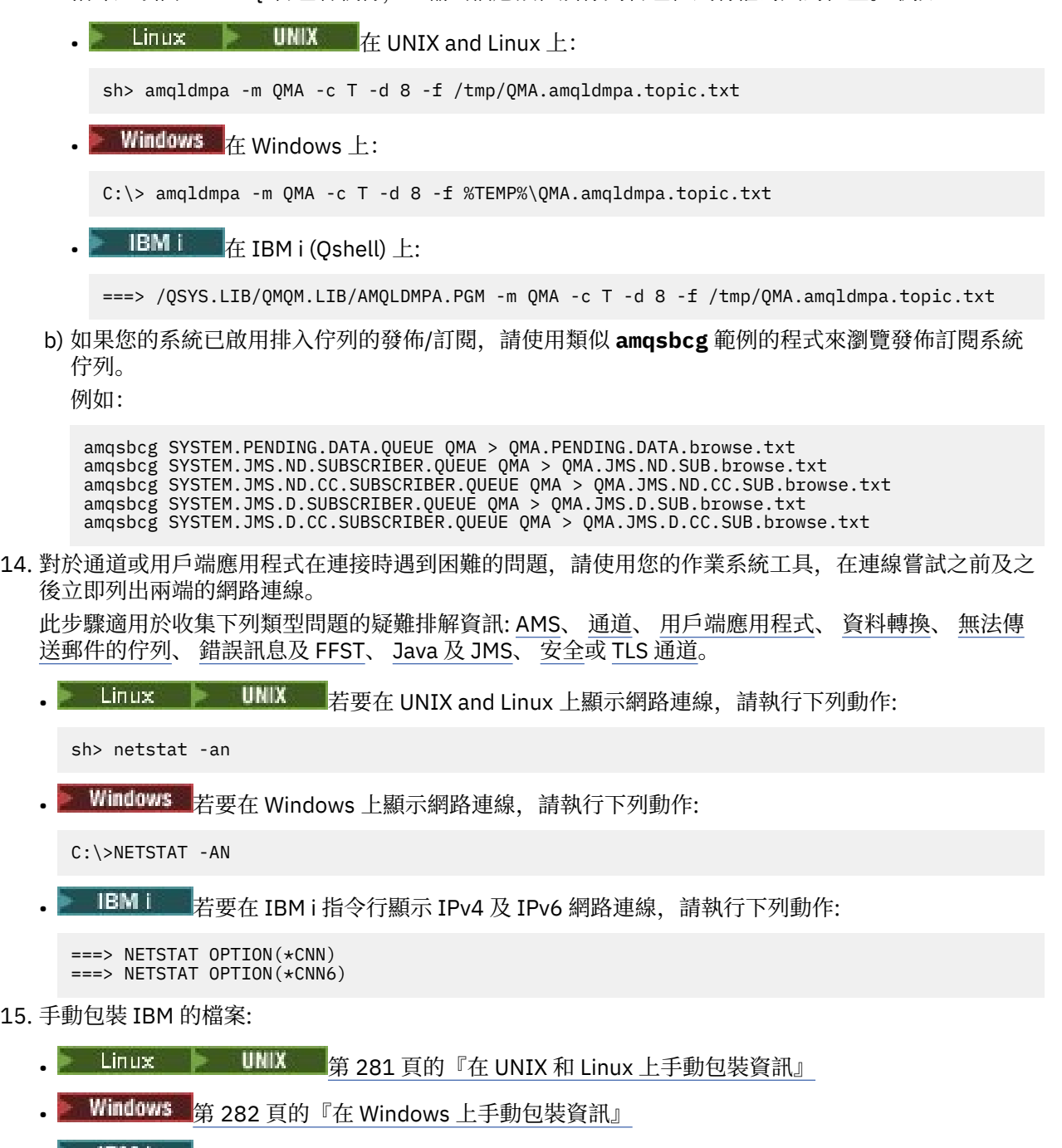

• • 18M1 – 第 282 頁的『在 IBM i [上手動包裝資訊』](#page-281-0)

## **相關工作**

第 273 頁的『使用 runmqras [自動收集疑難排解資訊』](#page-272-0)

如果需要將 IBM MQ 疑難排解資訊傳送至 IBM 支援中心,您可以使用 **runmqras** 指令,將資訊一起收集到 單一保存檔中。

第 356 [頁的『將疑難排解資訊傳送至](#page-355-0) IBM』

<span id="page-280-0"></span>產生並收集問題的疑難排解資訊之後,您可以將它傳送至 IBM ,以協助判斷支援案例的問題。

■ Linux ■ UNIX 在 *UNIX* 和 Linux 上手動包裝資訊

在 UNIX 和 Linux 上,您先選取具有足夠可用空間的目錄,以保留您需要收集的所有資料。 然後,您可以將 必要檔案新增至名稱以 IBM 案例號碼開頭的壓縮檔。

## **程序**

1. 尋找具有足夠可用空間來保留所有 IBM MQ 資料的目錄。

/var/mqm/errors 及 /var/mqm/trace 目錄的內容通常構成大部分 IBM MQ 資料, 因此請使用 **du** (磁碟使用情形) 及 **df** (顯示檔案系統) 指令,對照檔案系統中的可用空間來檢查那些目錄的磁碟使用情 形。 例如:

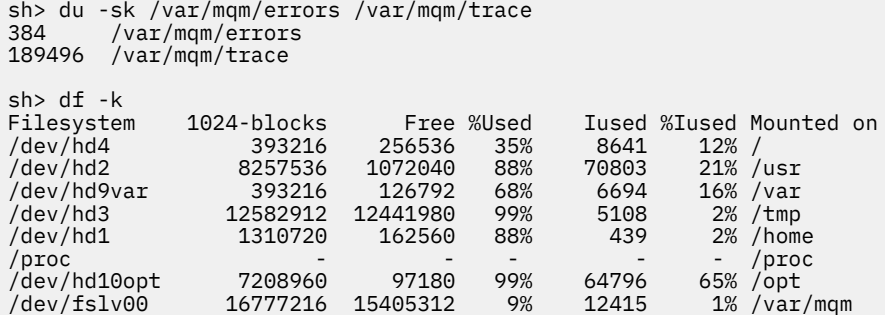

2. 在您選擇的目錄中, 建立名稱以 IBM case 號碼開頭的新 Tar 檔, 並在其中新增 IBM MQ errors 目錄的 內容。

例如:

sh> tar -cf /tmp/TS001234567-mqdata.tar /var/mqm/errors

3. 將 IBM MQ 配置檔新增至 Tar 檔。 僅當您已在系統上安裝 IBM WebSphere MQ 7.1 或更新版本時,才包 括 mqinst.ini 檔案:

sh> tar -uf /tmp/TS001234567-mqdata.tar /var/mqm/mqs.ini /etc/opt/mqm/mqinst.ini

4. 新增佇列管理程式的 IBM MQ 配置檔及錯誤日誌。 例如:

sh> tar -uf /tmp/TS001234567-mqdata.tar /var/mqm/qmgrs/QMA/qm.ini /var/mqm/qmgrs/QMA/errors/  $\star$ . LOG

5. 新增任何其他檔案,如 第 272 頁的『收集 Multiplatforms [上的疑難排解資訊』](#page-271-0) 中所示及「 IBM 支援中 心」所要求,包括包含 IBM MQ 及系統指令輸出的檔案。 例如:

sh> tar -uf /tmp/TS001234567-mqdata.tar /tmp/ps.txt /tmp/ipcs.txt /tmp/mqconfig.txt

6. 如果您已收集 IBM MQ 追蹤,請將追蹤檔新增至所有追蹤檔的最後:

sh> tar -uf /tmp/TS001234567-mqdata.tar /var/mqm/trace

- 7. 使用系統上任何可用的壓縮工具來壓縮 Tar 檔。 例如:
	- 使用 **compress**: 建立 .tar.Z 檔案

sh> compress /tmp/TS001234567-mqdata.tar

• 使用 **gzip**: 建立 .tar.gz. 檔案

```
sh> gzip /tmp/TS001234567-mqdata.tar
```
<span id="page-281-0"></span>• 使用 **bzip2**: 建立 .tar.bz2 檔案

sh> bzip2 /tmp/TS001234567-mqdata.tar

8. 依照 第 356 [頁的『將疑難排解資訊傳送至](#page-355-0) IBM』中的說明將資料傳送至 IBM 之後,請取得要保留的檔案 備份副本,直到您的案例解決為止,然後從系統中刪除檔案以節省空間。

sh> rm /tmp/TS001234567-mqdata.\*

**Windows** 在 Windows 上手動包裝資訊

在 Windows 上,您先選取要在其中包裝 IBM MQ 檔案的目錄。 然後,您可以將必要檔案新增至名稱以 IBM 案例號碼開頭的壓縮資料夾。

## **關於這項作業**

有一些協力廠商公用程式可用來在 Windows 上建立保存檔。如果您想要的話,請隨意使用其中一項, 但請 務必在檔名的開頭包含案例號碼,例如 TS001234567-mqdata.zip。 下列指示示範如何僅使用 Windows 的功能來包裝檔案。

## **程序**

- 1. 開啟「 Windows 檔案總管」,並導覽至您將在其中包裝 IBM MQ 檔案的目錄。 例如,如果您想要在個人暫存目錄中執行此動作,則可以在 Windows Explorer 位置列中輸入 %TEMP% 。 在目錄中按一下滑鼠右鍵,然後選擇 **新建> 壓縮 (壓縮) 資料夾**。 在檔名開頭包含觀察值編號,例如 TS001234567-mqdata。 Windows 會自動新增 .zip 延伸。
- 2. 開啟第二個「 Windows 檔案總管」視窗,並使用它來尋找您要併入的 Windows 目錄及檔案。 大部分 IBM MQ 檔案將位於 "WorkPath" 登錄機碼所識別的目錄下。 若要判斷此目錄,請使用 Windows 隨附的 [amquregn](https://www.ibm.com/support/pages/cleaning-ibm-mq-files) 程式, 並忽略它所傳回路徑中的雙反斜線字元:

C:\Program Files\IBM\MQ\bin> amquregn amquregn.ctl | FINDSTR WorkPath .."WorkPath"="C:\\ProgramData\\IBM\\MQ" ...."WorkPath"="C:\\ProgramData\\IBM\\MQ"

如果您的系統是由 IBM MQ 8.0 的新安裝所組成, WorkPath 可能會指向 C:\ProgramData 下的目錄, 而不是 C:\Program Files (x86)下的目錄。 依預設, Windows 會隱藏 C:\ProgramData 目錄, 因此您必須在「 Windows 檔案總管」位置列中輸入 %PROGRAMDATA% , 以導覽至該目錄。 或者,您 可以在「控制台」中修改個人設定,讓「 Windows 檔案總管」顯示隱藏式檔案。

- 3. 將目錄或檔案拖曳到新的壓縮資料夾頂端,以新增目錄或檔案。 從包括最上層 IBM MQ errors 目錄開 始。
- 4. 如果系統僅安裝 IBM WebSphere MQ 7.1 或更新版本,請將 IBM MQ .ini 檔案拖曳至壓縮資料夾。
- 5. 將佇列管理程式的 IBM MQ 配置檔及錯誤日誌拖曳至壓縮資料夾。
- 6. 新增任何其他檔案,如 第 272 頁的『收集 Multiplatforms [上的疑難排解資訊』](#page-271-0) 中所示及「 IBM 支援中 心」所要求,包括包含 IBM MQ 及系統指令輸出的檔案。
- 7. 如果您已收集 IBM MQ 追蹤,請最後新增所有追蹤檔。
- 8. 依照 第 356 [頁的『將疑難排解資訊傳送至](#page-355-0) IBM』中的說明,將資料傳送至 IBM 之後,請取得要保留的檔 案備份副本,直到您的案例解決為止,然後使用「 Windows 探險家」從系統中刪除檔案,以節省空間。

# **▶ IBM i ■ 在 IBM i 上手動包裝資訊**

在 IBM i 上,您可以在 IBM i 指令行執行指令來包裝 IBM MQ 檔案。 您需要在每一個儲存檔名稱的開頭包含 IBM 案例號碼。

## **程序**

1. 建立包含最上層 IBM MQ 配置檔及錯誤目錄的儲存檔,其中可能包括 IBM MQ FFST 檔案、錯誤日誌及 JOB 檔案:

===> CRTSAVF FILE(QGPL/P12345A) TEXT('Top-level files for PMR 12345,67R,890') ===> SAV DEV('/QSYS.LIB/QGPL.LIB/P12345A.FILE') OBJ(('/QIBM/UserData/mqm/\*.ini' \*INCLUDE) ('/ QIBM/UserData/mqm/errors/\*' \*INCLUDE)) DTACPR(\*MEDIUM)

2. 建立儲存檔,其中包含 qm.ini 檔案及問題所涉及之任何佇列管理程式的錯誤日誌。

例如:

===> CRTSAVF FILE(QGPL/P12345B) TEXT('QMB files for PMR 12345,67R,890') ===> SAV DEV('/QSYS.LIB/QGPL.LIB/P12345B.FILE') OBJ(('/QIBM/UserData/mqm/qmgrs/QMB/qm.ini' \*INCLUDE) ('/QIBM/UserData/mqm/qmgrs/QMB/errors/\*' \*INCLUDE)) ===> CRTSAVF FILE(QGPL/P12345C) TEXT('QMC files for PMR 12345,67R,890') ===> SAV DEV('/QSYS.LIB/QGPL.LIB/P12345C.FILE') OBJ(('/QIBM/UserData/mqm/qmgrs/QMC/qm.ini' \*INCLUDE) ('/QIBM/UserData/mqm/qmgrs/QMC/errors/\*' \*INCLUDE))

- 3. 建立包含系統歷程日誌的儲存檔:
	- a) 首先,建立資料庫檔案:

===> CRTPF FILE(QGPL/QHIST) RCDLEN(132) MAXMBRS(\*NOMAX) SIZE(10000 1000 100)

b) 顯示您要顯示之期間的系統歷程日誌。 例如:

===> DSPLOG PERIOD(('12:00:00' '05/16/2014') ('23:59:59' '05/30/2014')) OUTPUT(\*PRINT)

c) 使用排存檔來尋找 QPDSPLOG 歷程日誌資訊:

===> WRKSPLF

d) 將歷程日誌排存檔複製到資料庫檔案。

例如:

```
===> CPYSPLF FILE(QPDSPLOG) TOFILE(QGPL/QHIST) TOMBR(HISTORY)
```
e) 建立儲存檔並將資料庫檔案儲存至其中:

===> CRTSAVF FILE(QGPL/P12345H) TEXT('History log for PMR 12345,67R,890') ===> SAVOBJ OBJ(QHIST) LIB(QGPL) DEV(\*SAVF) SAVF(QGPL/P12345H)

- 4. 建立包含 IBM MQ 工作日誌的儲存檔:
	- a) 首先, 建立資料庫檔案:

===> CRTPF FILE(QGPL/JOBLOGS) RCDLEN(132) MAXMBRS(\*NOMAX) SIZE(10000 1000 100)

b) 使用 QMQM 排存檔,然後按 F11 兩次以取得工作日誌資訊 (檔案 Nbr、工作、使用者及號碼,依畫面 上的該順序列出):

===> WRKSPLF SELECT(QMQM)

c) 將每一個工作日誌複製到資料庫檔案。 每一個工作日誌的 **JOB** 參數應該包含數值「數字/使用者/工 作」,而 **SPLNBR** 參數應該只包含「檔案 Nbr」值。

例如:

===> CPYSPLF FILE(QPJOBLOG) TOFILE(QGPL/JOBLOGS) JOB(135383/QMQM/RUNMQCHL) SPLNBR(1) ===> CPYSPLF FILE(QPJOBLOG) TOFILE(QGPL/JOBLOGS) JOB(135534/QMQM/AMQZXMA0) SPLNBR(1) ...

d) 建立儲存檔並將資料庫檔案儲存至其中。

例如:

===> CRTSAVF FILE(QGPL/P12345J) TEXT('Job logs for PMR 12345,67R,890') ===> SAVOBJ OBJ(JOBLOGS) LIB(QGPL) DEV(\*SAVF) SAVF(QGPL/P12345J)

5. 如果您產生追蹤, 請建立包含追蹤檔的儲存檔:

<span id="page-283-0"></span>===> CRTSAVF FILE(QGPL/P12345T) TEXT('Trace files for PMR 12345,67R,890') ===> SAV DEV('/QSYS.LIB/QGPL.LIB/P12345T.FILE') OBJ(('/QIBM/UserData/mqm/trace/\*' \*INCLUDE) DTACPR(\*MEDIUM)

6. 新增任何其他檔案,如 第 272 頁的『收集 Multiplatforms [上的疑難排解資訊』](#page-271-0) 中所示及「 IBM 支援中 心」所要求,包括包含 IBM MQ 及系統指令輸出的檔案。

===> CRTSAVF FILE(QGPL/P12345X) TEXT('Extra files for PMR 12345,67R,890') ===> SAV DEV('/QSYS.LIB/QGPL.LIB/P12345X.FILE') OBJ(('/tmp/QMA.mqsc.txt' \*INCLUDE) ('/tmp/ ipcs.txt' \*INCLUDE))

- 7. 依照 第 356 [頁的『將疑難排解資訊傳送至](#page-355-0) IBM』中的說明,將資料傳送至 IBM 時,請務必重新命名檔 案,使其包含您的完整問題記錄號碼,例如從 P12345A 到 P12345,67R,890A.SAVF 等。 這是必要的, 因為 IBM i 檔案庫將名稱限制為僅 10 個字元,但 IBM ECuRep 網站需要完整 PMR 號碼才能將檔案與您 的問題記錄相關聯。
- 8. 將資料傳送至 IBM 之後,請備份要保留的儲存檔副本,直到您的案例解決為止,然後使用 **WRKOBJ** 選項 4 來刪除儲存檔,以節省空間。

===> WRKOBJ OBJ(QGPL/P12345\*)

### **KMQ Adv. Adduting 收集 AMS 問題的資訊**

如果您需要「 IBM 支援中心」的協助來解決 Multiplatforms 上的 AMS 問題,您需要先收集疑難排解資訊, 以傳送至「 IBM 支援中心」來協助尋找解決方案。

## **開始之前**

在開始這項作業之前,請回答下列關於問題的問題:

- 您在系統上觀察到什麼 AMS 錯誤?
- 何謂詳細 AMS 訊息流程?
- 如何在您的設計中實作 AMS ? (用戶端 AMS 或通道, MCA 截取 AMS)?
- AMS 問題何時開始以及何時停止?
- 涉及哪些特定使用者或應用程式及佇列管理程式佇列? IBM MQ 安全原則、 keystore.conf 檔案及憑證 金鑰儲存庫非常重要, AMS 才能運作。 提供如何設定這些檔案的詳細資料。
- 提供 IBM MQ 用戶端的類型及完整版本。

### **關於這項作業**

如果現在發生 AMS 問題,或者如果您能夠重新產生它,則可以產生資料以提供問題的相關資訊。 收集疑難排解資訊之後,您可以將它傳送至 IBM。

## **程序**

產生疑難排解資訊。

- 1. 產生發生安全問題的佇列管理程式追蹤。 如果也實作用戶端 AMS ,也可能需要 IBM MQ 用戶端追蹤。
	- Linux  **UNIX** 第 377 頁的『在 [AIX and Linux](#page-376-0) 上追蹤』
	- Windows 第 391 頁的『在 [Windows](#page-390-0) 上追蹤』
		- IBM i <mark>第 382 [頁的『在](#page-381-0) IBM i 上追蹤』</mark>

2. 顯示所涉及 AMS 安全原則、 keystore.conf 檔案及金鑰儲存庫的相關資訊。 a) 顯示 AMS 安全原則。

執行 **dspmqspl** 指令,如下列範例所示:

dspmqspl -m *QMGRNAME*

其中 *QMGRNAME* 是發生問題的佇列管理程式名稱。

b) 提供顯示 keystore.conf 及憑證金鑰儲存庫的詳細檔案清單。

keystore.conf 檔案的預設位置是使用者的起始 .mqs 目錄。 如果 keystore.conf 檔案位於其他 位置,請顯示此位置,並說明如何告訴 IBM MQ 尋找 keystore.conf 檔案。

● Linux → UNIX 在 UNIX 和 Linux 上,使用下列指令:

ls  $-alR \sim / .$  mqs

c) 提供 keystore.conf 檔案的內容。

- d) 提供 IBM MQ 用戶端的完整類型及版本。 (如果使用 Java ,也請提供 Java 版本詳細資料。)
- e) 提供所涉及 AMS 金鑰儲存庫的憑證及憑證詳細資料清單。
	- 如果要列出金鑰儲存庫中的憑證,請執行 **runmqakm** 指令,如下列範例所示。 即會列出憑證標籤。

runmqakm -cert -list -db *keystorefilename* -pw *keystorepassword*

如果金鑰儲存庫的類型是 jks ,請使用 **runmqckm** 指令,而不是 **runmqakm** 指令。

• 若要顯示金鑰儲存庫中所有憑證標籤的詳細資料,請針對每一個標籤執行 **runmqakm** 指令,如下列 範例所示:

```
runmqakm -cert -details -db keystorefilename -pw keystorepassword -label labelname
```
如果金鑰儲存庫的類型是 jks ,請使用 **runmqckm** 指令,而不是 **runmqakm** 指令。

更新案例並收集疑難排解資訊。

3. 使用 [您對起始問題的回答來](#page-283-0)更新案例。 將步驟 1 的輸出/資訊直接放在最上層 IBM MQ errors 目錄中。 **runmqras** 自動化工具及下面的手動收集 步驟都會收集在那裡找到的檔案。

### 4. 收集 IBM MQ 疑難排解資訊。

您可以自動或手動執行此動作。

• 使用 **runmqras** 指令自動收集疑難排解資訊,如 第 273 頁的『使用 runmqras [自動收集疑難排解資](#page-272-0) [訊』](#page-272-0)中所述。 請務必收集 **runmqras** defs、 logger 及 trace 區段,並指定您的案例號碼,如下列 範例所示:

runmqras -section defs,logger,trace -qmlist QMA -caseno TS123456789

• 或者,如 第 276 [頁的『手動收集疑難排解資訊』中](#page-275-0)所述手動收集疑難排解資訊。

將疑難排解資訊傳送至 IBM。

5. 將您已收集的資訊傳送至 IBM。

問題及資料的良好說明是您可以提供給 IBM 的最重要資訊。 如果沒有提供說明,請勿傳送資料!

如需 FTP 及電子郵件指示,請參閱 與 IBM [軟體支援中心交換資訊。](https://www.ibm.com/support/pages/node/708247)

若要開啟或更新案例,請跳至 IBM [我的支援](https://www.ibm.com/mysupport/s/?language=en_US) 網站。

**註:** 一律更新您的案例,以指出已傳送資料。

如果您需要與「 IBM 軟體支援中心」交談,請聯絡您的 [國家代表。](https://www.ibm.com/planetwide/) 如果您需要洽詢美國的 IBM 軟體支 援中心, 您可以撥打 1-800-IBM-SERV。

#### **相關工作**

第 58 頁的『AMS [問題疑難排解』](#page-57-0)

疑難排解資訊可協助您識別並解決與 Advanced Message Security (AMS) 相關的問題。

## <span id="page-285-0"></span>**收集通道問題的資訊**

當 IBM MQ 通道報告問題或無法在 Multiplatforms 上執行時,如果您需要「 IBM 支援中心」的協助來解決 問題,則首先需要收集疑難排解資訊,以傳送至「 IBM 支援中心」來協助尋找解決方案。

## **開始之前**

在開始這項作業之前,請回答下列關於問題的問題:

- 您在系統上觀察到什麼通道問題?
- 通道問題何時開始及何時停止?
- 涉及哪些佇列管理程式、通道、遠端佇列及傳輸佇列?

## **關於這項作業**

如果目前發生通道問題,或者您可以重新產生問題,則可以產生資料以提供問題的相關資訊。 收集疑難排解資訊之後,您可以將它傳送至 IBM。

如需通道問題疑難排解的相關資訊,請參閱 MQ [通道疑難排解。](https://www.ibm.com/support/docview.wss?uid=swg21620770)

## **程序**

- 1. 發生通道問題時,產生佇列管理程式的追蹤:
	- Linux | [UNIX](https://www.ibm.com/support/docview.wss?uid=swg21665357) Linux 及 UNIX
	- **[Windows](https://www.ibm.com/support/docview.wss?uid=swg21666876)** Windows
	- **[IBM i](https://www.ibm.com/support/docview.wss?uid=swg21664990)** IBM i
- 2. 在通道的另一端同步產生 IBM MQ 追蹤,不論它是遠端佇列管理程式、原生用戶端應用程式,還是 JMS 或 Java 用戶端:
	- Linux ● [UNIX](https://www.ibm.com/support/docview.wss?uid=swg21665357) Linux 及 UNIX
	- **[Windows](https://www.ibm.com/support/docview.wss?uid=swg21666876)** Windows
	- $\bullet$  [IBM i](https://www.ibm.com/support/docview.wss?uid=swg21664990)  $I$ <sub>IBM i</sub>
	- Java 和 JMS [用戶端](https://www.ibm.com/support/docview.wss?uid=swg21174924)
	- z/OS z/os chin 追蹤
- $\overline{\mathbf{3}}$  Linux UNIX
	- 在 UNIX and Linux 系統上, 儲存 mqconfig 指令的輸出。
- 4. 收集 IBM MQ 資料。

您可以自動或手動執行此動作:

• 使用 **runmqras** 指令自動收集資料,如 第 273 頁的『使用 runmqras [自動收集疑難排解資訊』](#page-272-0)中所 述。 請務必收集 **runmqras** defs 及 trace (如果已追蹤問題) 區段,並指定您的案例號碼,如下列範 例所示:

runmqras -section defs,cluster,trace -qmlist QMA -caseno TS001234567

- 或者,如 第 276 [頁的『手動收集疑難排解資訊』中](#page-275-0)所述手動收集資料。
- 5. 將您已收集的資訊傳送至 IBM。

問題及資料的良好說明是您可以提供給 IBM 的最重要資訊。 如果沒有提供說明,請勿傳送資料!

如需 FTP 及電子郵件指示,請參閱 與 IBM [軟體支援中心交換資訊。](https://www.ibm.com/support/pages/node/708247)

若要開啟或更新案例,請跳至 IBM [我的支援](https://www.ibm.com/mysupport/s/?language=en_US) 網站。

**註:** 一律更新您的案例,以指出已傳送資料。

<span id="page-286-0"></span>如果您需要與「 IBM 軟體支援中心」交談,請聯絡您的 [國家代表。](https://www.ibm.com/planetwide/) 如果您需要洽詢美國的 IBM 軟體支 援中心, 您可以撥打 1-800-IBM-SERV。

### **相關工作**

第 66 [頁的『分散式佇列管理問題疑難排解』](#page-65-0) 疑難排解資訊可協助您解決與分散式佇列管理 (DQM) 相關的問題。

## **Wulli 收集用戶端應用程式問題的資訊**

如果您需要「 IBM 支援中心」的協助,以解決 Multiplatforms 上 IBM MQ C、C++、COBOL、 .NET、 pTAL、RPG 或 Visual Basic 用戶端應用程式的問題,您首先需要收集疑難排解資訊,以傳送至「 IBM 支援 中心」來協助尋找解決方案。

## **開始之前**

在開始這項作業之前,請回答下列關於問題的問題:

- 您在系統上觀察到哪些用戶端應用程式問題?
- 用戶端應用程式問題啟動的時間及停止的時間?
- 用戶端應用程式名稱為何,以及它連接至哪個佇列管理程式?
- 用戶端應用程式使用哪些 SVRCONN 通道、佇列及其他物件?

## **關於這項作業**

如果目前發生用戶端應用程式問題,或您能夠重新產生它,您可以產生資料來提供問題的相關資訊。 收集疑難排解資訊之後,您可以將它傳送至 IBM。

## **程序**

- 1. 當問題發生時,產生用戶端應用程式的追蹤:
	- Linux UNIX <mark>第 377 頁的『在 [AIX and Linux](#page-376-0) 上追蹤』</mark>
	- Windows 第 391 頁的『在 [Windows](#page-390-0) 上追蹤』
	- IBM i 第 382 頁的 『在 IBM i 上追蹤』
- 2. 如果用戶端應用程式從遠端佇列管理程式接收非預期的錯誤,請同時產生該佇列管理程式的 IBM MQ 追 蹤:
	- Linux INIX 第 377 頁的『在 [AIX and Linux](#page-376-0) 上追蹤』
	- Windows 第 391 頁的『在 [Windows](#page-390-0) 上追蹤』
	- **IBM i 编 382 [頁的『在](#page-381-0) IBM i 上追蹤』**
- $\overline{\mathbf{a}}$  Linux  $\mathbf{b}$  UNIX

在 Linux 和 UNIX 系統上,儲存 **mqconfig** 指令的輸出,並將此 **mqconfig** 資料直接放置在最上層 IBM MQ 錯誤目錄中。

步驟 第 287 頁的『4』 中的自動及手動資料收集處理程序都會收集在此目錄中找到的檔案。

4. 收集 IBM MQ 資料。

您可以自動或手動執行此動作:

• 使用 **runmqras** 指令自動收集資料,如 第 273 頁的『使用 runmqras [自動收集疑難排解資訊』](#page-272-0)中所 述。 請務必收集 **runmqras** defs 及 trace (如果已追蹤問題) 區段,並指定案例號碼,如下列從佇列 管理程式 QMA 收集輸出的範例所示:

runmqras -section defs,trace -qmlist QMA -caseno TS001234567

• 或者,如 第 276 [頁的『手動收集疑難排解資訊』中](#page-275-0)所述手動收集資料。

<span id="page-287-0"></span>5. 將您已收集的資訊傳送至 IBM。

問題及資料的良好說明是您可以提供給 IBM 的最重要資訊。 如果沒有提供說明,請勿傳送資料! 如需 FTP 及電子郵件指示,請參閱 與 IBM [軟體支援中心交換資訊。](https://www.ibm.com/support/pages/node/708247) 若要開啟或更新案例,請跳至 IBM [我的支援](https://www.ibm.com/mysupport/s/?language=en_US) 網站。

**註:** 一律更新您的案例,以指出已傳送資料。

如果您需要與「 IBM 軟體支援中心」交談,請聯絡您的 [國家代表。](https://www.ibm.com/planetwide/) 如果您需要洽詢美國的 IBM 軟體支 援中心,您可以撥打 1-800-IBM-SERV。

## **KNutti 收集 IBM MO 叢集作業問題的資訊**

當 IBM MQ 佇列管理程式在 Multiplatforms 上發生叢集佇列、主題或通道問題時,如果您需要「 IBM 支援 中心」的協助來解決問題,則首先需要收集疑難排解資訊,以傳送至「 IBM 支援中心」來協助尋找解決方 案。

## **開始之前**

在開始這項作業之前,請回答下列關於問題的問題:

- 您在系統上觀察到哪些 IBM MQ 叢集作業問題?
- IBM MQ 叢集作業問題何時開始,以及何時停止?
- 您的叢集拓蹼看起來如何,以及完整儲存庫在何處?
- 問題涉及哪些叢集佇列管理程式、通道、佇列及主題?

## **關於這項作業**

如果目前正在發生 IBM MQ 叢集作業問題,或者如果您能夠重新產生它,則可以產生資料以提供問題的相關 資訊。

收集疑難排解資訊之後,您可以將它傳送至 IBM。

## **程序**

- 1. 當發生 IBM MQ 叢集作業問題時, 產生佇列管理程式的追蹤:
	- **Linux CONIX 有 377 頁的『在 [AIX and Linux](#page-376-0) 上追蹤』**
	- Windows 第 391 頁的『在 [Windows](#page-390-0) 上追蹤』
	- **IBM i 第 382** [頁的『在](#page-381-0) IBM i 上追蹤』
- 2. 如果問題涉及叢集中的其他佇列管理程式 (例如叢集完整儲存庫), 則在那些佇列管理程式上同步產生 IBM MQ 追蹤:
	- Linux UNIX 第 377 頁的『在 [AIX and Linux](#page-376-0) 上追蹤』
	- • [Windows](#page-390-0) \_ <sub>第391</sub> 頁的『在 Windows 上追蹤』
	- IBM i 第 382 [頁的『在](#page-381-0) IBM i 上追蹤』
- 3 Linux **DNIX**

在 Linux 和 UNIX 系統上,儲存 **mqconfig** 指令的輸出,並將此 **mqconfig** 資料直接放置在最上層 IBM MQ 錯誤目錄中。

步驟 第 288 頁的『4』 中的自動及手動資料收集處理程序都會收集在此目錄中找到的檔案。

4. 收集 IBM MQ 資料。 您可以自動或手動執行此動作:
• 使用 **runmqras** 指令自動收集資料,如 第 273 頁的『使用 runmqras [自動收集疑難排解資訊』](#page-272-0)中所 述。 請務必收集 runmqras 代夫斯、 叢集及 追蹤 (如果已追蹤問題) 區段,並指定您的案例號碼,如 下列範例所示,以從佇列管理程式 QMA 及 REPOS1: 收集 **runmqras** 輸出

runmqras -section defs,cluster,trace -qmlist QMA,REPOS1 -caseno TS001234567

**runmqras** 輸出將包括所有叢集定義以及叢集儲存庫快取的內容。

- 或者,如 第 276 [頁的『手動收集疑難排解資訊』中](#page-275-0)所述手動收集資料。
- 5. 將您已收集的資訊傳送至 IBM。

問題及資料的良好說明是您可以提供給 IBM 的最重要資訊。 如果沒有提供說明,請勿傳送資料!

如需 FTP 及電子郵件指示,請參閱 與 IBM [軟體支援中心交換資訊。](https://www.ibm.com/support/pages/node/708247)

若要開啟或更新案例,請跳至 IBM [我的支援](https://www.ibm.com/mysupport/s/?language=en_US) 網站。

**註:** 一律更新您的案例,以指出已傳送資料。

如果您需要與「 IBM 軟體支援中心」交談,請聯絡您的 [國家代表。](https://www.ibm.com/planetwide/) 如果您需要洽詢美國的 IBM 軟體支 援中心, 您可以撥打 1-800-IBM-SERV。

#### **相關工作**

第 173 [頁的『佇列管理程式叢集問題疑難排解』](#page-172-0) 使用這裡提供的核對清單及子主題中提供的建議,可協助您在使用佇列管理程式叢集時偵測及處理問題。

#### ⊧ Multi∷ **收集資料轉換問題的資訊**

如果您需要「IBM 支援中心」的協助來解決 Multiplatforms 上資料轉換的問題, 您需要先收集疑難排解資訊 以傳送至 IBM 支援中心, 以協助尋找解決方案。

#### **開始之前**

在開始這項作業之前,請回答下列關於問題的問題:

- 您在系統上觀察到哪些資料轉換問題?
- 訊息的 MQMD.Format 及其原始 MQMD.CodedCharSetId (CCSID) 是什麼?
- 何謂預期的 MQMD.CodedCharSetId ?
- 訊息中哪些特定字元無效,您預期改為看到哪些字元?

#### **關於這項作業**

如果現在發生資料轉換問題,或者如果您能夠重新產生資料,則可以產生資料以提供問題的相關資訊。 收集疑難排解資訊之後,您可以將它傳送至 IBM。

#### **程序**

1. 使用範例程式 (例如 amqsbcg) ,在將訊息放入 IBM MQ 佇列之後立即瀏覽該訊息。 請務必以十六進位查看訊息,以檢查 MQMD 標頭及訊息資料的位元組值。 例如,若要在名為 'QMA' 的佇 列管理程式上瀏覽名為 'Target.Queue' 的佇列上的訊息,請輸入下列指令:

amqsbcg Source.Queue QMA > Source.Queue.browse.txt

- 2. 在應用程式放置訊息時產生佇列管理程式的追蹤:
	- Linux UNIX 第 377 頁的『在 [AIX and Linux](#page-376-0) 上追蹤』
	- Windows 第 391 頁的『在 [Windows](#page-390-0) 上追蹤』
	- BM i 第 382 [頁的『在](#page-381-0) IBM i 上追蹤』
- 3. 如果訊息內容在使用 **CONVERT(YES)**流經 IBM MQ 通道時毀損,請在訊息流經傳送端通道時產生佇列管 理程式的追蹤:
- Linux INIX 第 377 頁的『在 [AIX and Linux](#page-376-0) 上追蹤』
- Windows 第 391 頁的『在 [Windows](#page-390-0) 上追蹤』
- IBM i 第 382 [頁的『在](#page-381-0) IBM i 上追蹤』
- 4. 在目標應用程式擷取訊息之前,請使用範例程式 (例如 amqsbcg ) 來瀏覽訊息。

例如,若要在名為 'QMA' 的佇列管理程式上瀏覽名為 'Target.Queue' 的佇列上的訊息,請輸入下列指令:

amqsbcg Target.Queue QMA > Target.Queue.browse.txt

- 5. 當目標應用程式取得訊息時,如果訊息內容毀損,請在應用程式取得訊息時產生佇列管理程式的追蹤:
	- Linux INIX 第 377 頁的『在 [AIX and Linux](#page-376-0) 上追蹤』
	- • [Windows](#page-390-0) 第 391 頁的『在 Windows 上追蹤』
	- IBM i 第 382 [頁的『在](#page-381-0) IBM i 上追蹤』
- 6. 收集 IBM MQ 資料。

您可以自動或手動執行此動作:

• 使用 **runmqras** 指令自動收集資料,如 第 273 頁的『使用 runmqras [自動收集疑難排解資訊』](#page-272-0) 中所 述,以收集通道兩端的資料。 請務必收集 **runmqras** defs 及 trace 區段,並指定您的案例號碼, 如下列範例所示:

runmqras -section defs,cluster,trace -qmlist QMA -caseno TS001234567

- 或者,如 第 276 [頁的『手動收集疑難排解資訊』中](#page-275-0)所述手動收集資料。
- 7. 將您已收集的資訊傳送至 IBM。

問題及資料的良好說明是您可以提供給 IBM 的最重要資訊。 如果沒有提供說明,請勿傳送資料!

如需 FTP 及電子郵件指示,請參閱 與 IBM [軟體支援中心交換資訊。](https://www.ibm.com/support/pages/node/708247)

若要開啟或更新案例,請跳至 IBM [我的支援](https://www.ibm.com/mysupport/s/?language=en_US) 網站。

**註:** 一律更新您的案例,以指出已傳送資料。

如果您需要與「 IBM 軟體支援中心」交談,請聯絡您的 [國家代表。](https://www.ibm.com/planetwide/) 如果您需要洽詢美國的 IBM 軟體支 援中心,您可以撥打 1-800-IBM-SERV。

#### **相關工作**

第 157 [頁的『疑難排解訊息問題』](#page-156-0)

#### **《《Multi 收集無法傳送郵件的佇列問題的資訊**

如果 IBM MO 佇列管理程式在 Multiplatforms 上將訊息放置在其無法傳送郵件的佇列 (DLO) 上, 您可以收集 疑難排解資訊,以協助尋找解決方案。

## **開始之前**

在開始這項作業之前,請回答下列關於問題的問題:

- 您在系統上觀察到哪些無法傳送郵件的佇列問題?
- 無法傳送郵件的佇列問題何時開始及何時停止?
- 無法傳送郵件的訊息來自何處,其預期路徑為何?

#### **關於這項作業**

如果訊息立即進入無法傳送郵件的佇列,或如果您可以重新產生導致訊息移至該處的問題,則可以產生資料 來提供問題的相關資訊。

收集疑難排解資訊之後,您可以將它傳送至 IBM。

# **程序**

- 1. 當訊息進入無法傳送郵件的佇列時,產生佇列管理程式的追蹤:
	- Linux UNIX 有 377 頁的『在 [AIX and Linux](#page-376-0) 上追蹤』
	- Windows 第 391 頁的『在 [Windows](#page-390-0) 上追蹤』
	- IBM i 第 382 [頁的『在](#page-381-0) IBM i 上追蹤』
- 2. 在目標應用程式擷取訊息之前,請使用範例程式 (例如 amqsbcg ) 來瀏覽無法傳送郵件的佇列上的訊息。 例如,若要在名為 'QMA' 的佇列管理程式上瀏覽名為 'Target.Queue' 的佇列上的訊息,請輸入下列指令:

```
amqsbcg Target.Queue QMA > Target.Queue.browse.txt
```
將瀏覽輸出檔 (即 QMA.DLQ.browse.txt ) 直接放在高階錯誤日誌目錄中,即:

- Linux Linux 上的 var/mqm/errors 。
- Windows 上的 *MQ\_INSTALLATION\_PATH*\errors 。

步驟 3 中說明的自動及手動收集處理程序都會收集在此目錄中找到的檔案。

3. 收集 IBM MQ 資料。

您可以自動或手動收集來執行此動作:

• 使用 **runmqras** 指令自動收集資料,如 第 273 頁的『使用 runmqras [自動收集疑難排解資訊』](#page-272-0)中所 述。 請務必收集 **runmqras** defs、 cluster 及 trace 區段,並指定您的案例號碼,如下列範例所 示:

```
runmqras -section defs,cluster,trace -qmlist QMA -caseno TS001234567
```
- 或者,如 第 276 [頁的『手動收集疑難排解資訊』中](#page-275-0)所述手動收集資料。
- 4. 將您已收集的資訊傳送至 IBM。

問題及資料的良好說明是您可以提供給 IBM 的最重要資訊。 如果沒有提供說明,請勿傳送資料!

如需 FTP 及電子郵件指示,請參閱 與 IBM [軟體支援中心交換資訊。](https://www.ibm.com/support/pages/node/708247)

若要開啟或更新案例,請跳至 IBM [我的支援](https://www.ibm.com/mysupport/s/?language=en_US) 網站。

**註:** 一律更新您的案例,以指出已傳送資料。

如果您需要與「 IBM 軟體支援中心」交談,請聯絡您的 [國家代表。](https://www.ibm.com/planetwide/) 如果您需要洽詢美國的 IBM 軟體支 援中心,您可以撥打 1-800-IBM-SERV。

#### **相關工作**

第 157 [頁的『疑難排解訊息問題』](#page-156-0)

#### **KNUIL 收集錯誤訊息及 FFST 問題的資訊**

當 IBM MQ 在 Multiplatforms 上記載錯誤訊息或寫入 FFST (FDC 檔案) 時,如果您需要「 IBM 支援中心」的 協助來解決問題,則首先需要收集疑難排解資訊,以傳送至「 IBM 支援中心」來協助尋找解決方案。

## **開始之前**

在開始這項作業之前,請回答下列關於問題的問題:

- 您在系統上觀察到哪些非預期的錯誤訊息或 FFST?
- 錯誤訊息或 FFST 的啟動時間及停止時間?
- 在問題開始之前,系統是否有任何變更?

## **關於這項作業**

如果現在發生錯誤訊息或 FFST 問題, 或如果您能夠重新產生它, 您可以產生資料來提供問題的相關資訊。

## **程序**

- 1. 在記載錯誤訊息或 FFST 時,產生佇列管理程式的追蹤。 如果您有足夠的磁碟空間,請考慮產生高詳細資 料追蹤。
	- Linux ■ UNIX 第 377 頁的『在 [AIX and Linux](#page-376-0) 上追蹤』
	- Windows 第 391 頁的『在 [Windows](#page-390-0) 上追蹤』
	- IBM i 第 382 [頁的『在](#page-381-0) IBM i 上追蹤』
- 2. 收集 IBM MQ 資料。

您可以自動或手動執行此動作:

• 使用 **runmqras** 指令自動收集資料,如 第 273 頁的『使用 runmqras [自動收集疑難排解資訊』](#page-272-0)中所 述。 請務必收集 **runmqras** defs 及 trace 區段,並指定您的案例號碼,如下列從佇列管理程式 QMA 收集 **runmqras** 輸出的範例所示:

runmqras -section defs,cluster,trace -qmlist QMA -caseno TS001234567

- 或者,如 第 276 [頁的『手動收集疑難排解資訊』中](#page-275-0)所述手動收集資料。
- 3. 將您已收集的資訊傳送至 IBM。

問題及資料的良好說明是您可以提供給 IBM 的最重要資訊。 如果沒有提供說明,請勿傳送資料!

如需 FTP 及電子郵件指示,請參閱 與 IBM [軟體支援中心交換資訊。](https://www.ibm.com/support/pages/node/708247)

若要開啟或更新案例,請跳至 IBM [我的支援](https://www.ibm.com/mysupport/s/?language=en_US) 網站。

**註:** 一律更新您的案例,以指出已傳送資料。

如果您需要與「 IBM 軟體支援中心」交談,請聯絡您的 [國家代表。](https://www.ibm.com/planetwide/) 如果您需要洽詢美國的 IBM 軟體支 援中心,您可以撥打 1-800-IBM-SERV。

## **KING THE VE VE STAGE OF U PRODUCE THE VEH STAGE OF THE VEH STAGE OF THE VEH STAGE OF THE VEH STAGE OF THE VEH STAGE OF THE VEH STAGE OF THE VEH STAGE OF THE VEH STAGE OF THE VEH STAGE OF THE VEH STAGE OF THE VEH STAGE OF**

如果您需要「 IBM 支援中心」的協助來解決 Multiplatforms 上的 IBM MQ 效能問題、當掉或 CPU 使用率過 高,您首先需要收集疑難排解資訊,以傳送至「 IBM 支援中心」來協助尋找解決方案。

## **開始之前**

在開始這項作業之前,請回答下列關於問題的問題:

- 您在系統上觀察到哪些效能問題或當掉?
- 問題何時開始及何時停止?
- 哪些處理程序涉及效能問題或當掉?
- 在發生問題之前,系統或應用程式是否有任何最新變更?

#### **關於這項作業**

為了識別問題的原因,當發生效能問題或當機時,必須從系統收集資訊,包括堆疊傾出及其他除錯資料,來 自顯示問題的佇列管理程式及應用程式。

收集疑難排解資訊之後,您可以將它傳送至 IBM。

#### **程序**

1. 從 Managed File Transfer 處理程序產生資料: 從當掉的 Managed File Transfer 處理程序產生三個 javacore, 每一個處理程序之間延遲大約一分鐘。 a) 使用 fteSetAgentTraceLevel 指令產生三個代理程式 javacores ,如下列範例所示:

Linux  $\blacktriangleright$  UNIX fteSetAgentTraceLevel -jc *AGENTNAME*

... fteSetAgentTraceLevel -jc *AGENTNAME* ... fteSetAgentTraceLevel -jc *AGENTNAME*

其中 *AGENTNAME* 是當掉的 Managed File Transfer 代理程式名稱。

b) 使用 **fteSetLoggerTraceLevel** 指令產生三個日誌程式 javacore ,如下列範例所示:

Linux UNIX fteSetLoggerTraceLevel -jc *LOGGERNAME*

... fteSetLoggerTraceLevel -jc *LOGGERNAME*

... fteSetLoggerTraceLevel -jc *LOGGERNAME*

其中 *LOGGERNAME* 是當掉的 Managed File Transfer 日誌程式名稱。

此方法所產生的 javacore 會根據協調佇列管理程式名稱及代理程式名稱,儲存在 Managed File Transfer 資料目錄中。 例如:

# **上** Linux ▶ UNIX 在 UNIX 和 Linux 上

/var/mqm/mqft/logs/*COORDQMNAME*/loggers/*LOGGERNAME* /var/mqm/mqft/logs/*COORDQMNAME*/agents/*AGENTNAME*

## **Windows** 在 Windows

C:\Program Files\IBM\MQ\mqft\logs\*COORDQMNAME*\agents\*AGENTNAME*

C:\Program Files\IBM\MQ\mqft\logs\*COORDQMNAME*\loggers\*LOGGERNAME* 視您使用的 IBM MQ 版本而定,此位置可能有所不同。 如需相關資訊,請參閱 Windows 上的程 式和資料目錄位置。

在這些範例中, *AGENTNAME* 或 *LOGGERNAME* 是當掉的 Managed File Transfer 代理程式或日誌程 式的名稱,而 *COORDQMNAME* 是協調佇列管理程式的名稱。

2. 對於所有其他 Managed File Transfer 指令, 從處理程序產生三個 javacore, 如下列範例所示。 在此情況下, javacores 或執行緒傾出通常會寫入指令的工作目錄。

a) Linux **DINIX** 

在 UNIX 及 Linux 上,列出正在使用 **ps** 的 Java 虛擬機器,並尋找正在執行當掉 Managed File Transfer 指令的虛擬機器。 然後將 **SIGQUIT** 傳送至該處理程序 ID (PID) ,以產生 javacore 或執行 緒傾出。

**kill -QUIT** 指令不會終止 UNIX 和 Linux 上的 Java 虛擬機器,而是讓它們建立 javacore 或執行緒 傾出。 例如:

sh> ps -ef | egrep 'PID|StartAgent' UID PID PPID C STIME TTY TIME CMD 3:07.35 java ... com.ibm.wmqfte.api.StartAgent AGENT1 7001 69177 64373 0 2:35PM ttys003 0:00.00 egrep PID|StartAgent sh> kill -QUIT 37789 ... sh> kill -QUIT 37789 ... sh> kill -QUIT 37789

## b) Windows

在 Windows 上,從 Windows 命令提示字元啟動 Managed File Transfer 指令。

請務必將 -F 選項新增至 **fteStartAgent** 及 **fteStartLogger** 指令,以便它們將在前景中執行, 而不是在背景中執行或作為 Windows 服務執行。 然後鍵入 Ctrl + Break 鍵盤順序,以從處理程序產 生 javacore。 例如:

C:\> fteStartLogger -F LOGGER1 ... Ctrl+Break ...

```
Ctrl+Break
...
Ctrl+Break
```
 $c)$  IBM i

在 IBM i 上,使用 WRKJVMJOB 選項 7 列出系統中的 Java 虛擬機器工作,以尋找執行當掉受管理檔 案傳送指令的虛擬機器工作。 然後按 F3 以結束,並使用工作「號碼」、「使用者」及「工作」名 稱,從工作產生 Java 執行緒傾出。

例如:

```
===> WRKJVMJOB
```
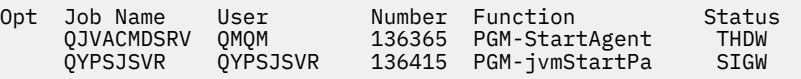

使用選項 7 尋找正確的工作,並使用 F3 回到指令行:

===> GENJVMDMP JOB(136365/QMQM/QJVACMDSRV) TYPE(\*JAVA)

#### $\overline{\mathbf{a}}$  Linux  $\overline{\mathbf{b}}$  UNIX  $\overline{\mathbf{a}}$

在 UNIX 和 Linux 上,使用 stackit 和 sigdump Script 從程序產生除錯資料。

a) 下載 IBM stackit 和 sigdump Script。 在 Linux 系統上,您必須安裝 GNU 除錯器 (GDB 上的 WDB) ,即使是暫時的, stackit 也可以運作:

· Linux [下載堆疊](https://www.ibm.com/support/docview.wss?uid=swg21179404)

**Linux 下載 [GDB for Linux](http://www.gnu.org/software/gdb/download)** 

b) 針對受影響的 IBM MQ 佇列管理程式及應用程式執行 stackit Script 三次,每次執行之間的延遲為 一分鐘或更少。

例如:

```
sh> stackit -m QMA -m QMB -n myapp -f /var/mqm/errors/stackit-1.txt
sh> sleep 30
sh> stackit -m QMA -m QMB -n myapp -f /var/mqm/errors/stackit-2.txt
sh> sleep 30
sh> stackit -m QMA -m QMB -n myapp -f /var/mqm/errors/stackit-3.txt
```
c) 對受影響的 IBM MQ 佇列管理程式執行 sigdump Script 一次。 sigdump Script 將導致每一個佇列 管理程式產生診斷 FFST 檔案。

例如:

sh> sigdump -m QMA -m QMB

#### 4 **Windows**

在 Windows 上,使用除錯公用程式從程序產生除錯。

- a) 如果系統上沒有下列除錯公用程式,請從 Microsoft 下載它們:
	- Windows 的最新版本除錯工具,從 [Debug Diagnostic Tool](https://www.microsoft.com/en-us/download/details.aspx?id=49924) 取得
	- 下載 [Microsoft PsList](http://technet.microsoft.com/en-us/sysinternals/bb896682.aspx)
	- 下載 [Microsoft Handle](http://technet.microsoft.com/en-us/sysinternals/bb896655.aspx)
	- 下載 [Microsoft Process Monitor](http://technet.microsoft.com/en-us/sysinternals/bb896645.aspx)
- b) 顯示處理程序清單:

```
C:\> tasklist -v
```
c) 顯示每一個處理程序的其他相關資訊:

```
C:\rangle pslist -x
```
d) 透過將每個處理程序名稱的前幾個字元傳遞至控點程式,顯示 IBM MQ 處理程序及任何受影響應用 程式的相關資訊,例如:

 $C:\rangle$  handle -a -p amq  $C:\rangle$  handle -a -p runmq C: \> handle -a -p myapp

e) 從 IBM MQ 處理程序及任何受影響應用程式的當掉 (甚至當機) 收集資料,例如:

C:\> adplus -hang -pn amqzxma0.exe C:\> adplus -hang -pn amqzlaa0.exe C:\> adplus -crash -pn runmqchi.exe

f) 使用 Microsoft Process Monitor 工具來提供即時堆疊資料、載入的模組、環境資訊、存取的檔案、 使用的程式庫、存取的登錄機碼及其他資訊。

此工具可能非常耗用 CPU, 即使設定過濾選項也一樣。 請參閱隨附的 procmon.chm 說明檔中的 「Scripting Process Monitor」一節,以取得在 Script 或批次檔中使用它的相關資訊。

 $5.$  IBM i

在 IBM i 上,使用 MQSTACK 和 SERVICEDOCS 工具從處理程序產生除錯資料:

- a) 下載並執行 IBM [MQSTACK](https://www.ibm.com/support/docview.wss?uid=swg21179930) 工具。 MQSTACK 將顯示所有佇列管理程式處理程序之所有執行緒的狀 態,但不會顯示非 IBM 處理程序的相關資訊。
- b) 對於不屬於佇列管理程式的程序 (例如應用程式) ,請執行 [SERVICEDOCS](https://www.ibm.com/support/docview.wss?uid=nas8N1013593) 公用程式。 SERVICEDOCS 將顯示系統上每個處理程序之主要執行緒的堆疊。
- 6. 發生問題時產生 IBM MQ 追蹤:

```
https://www.profilmerial.com/inducer/com/inducer/merger/merger/merger/merger/merger/merger/merger/merger/merger/
```
**[Windows](https://www.ibm.com/support/docview.wss?uid=swg21666876) Windows** 

• **[IBM i](https://www.ibm.com/support/docview.wss?uid=swg21664990)**

為了避免系統效能惡化,請在短時間之後 (例如,在一分鐘或更短時間之後) 停止追蹤。

- 7. 如果在 WebSphere Application Server 內發生當掉或高 CPU 使用率,請針對您的平台完成 WebSphere Application Server MustGather 指示:
	- **[AIX](https://www.ibm.com/support/docview.wss?uid=swg21052641)** AIX
	- [Linux](https://www.ibm.com/support/docview.wss?uid=swg21115785) Linux
	- **[Windows](https://www.ibm.com/support/docview.wss?uid=swg21111364)** Windows
	- **[IBM i](https://www.ibm.com/support/docview.wss?uid=swg21376056)** TBM i
- 8. Linux **DINIX**

在 UNIX and Linux 系統上,儲存 **mqconfig** 指令的輸出。

9. 將下列資訊直接放在最上層 IBM MQ 錯誤目錄中:

• 您在步驟 1 中收集的除錯檔案。

• Linux **Linux UNIX** 您在步驟 4 中收集的 mqconfig 指令輸出。

步驟 第 295 頁的『10』 中的自動及手動資料收集處理程序都會收集在此目錄中找到的檔案。

10. 收集 IBM MQ 資料。

您可以自動或手動執行此動作:

• 使用 **runmqras** 指令自動收集資料,如 第 273 頁的『使用 runmqras [自動收集疑難排解資訊』](#page-272-0)中所 述。 請務必收集 **runmqras** defs、 cluster 及 trace 區段,並指定您的案例號碼,如下列範例 所示:

runmqras -section defs,cluster,trace -qmlist QMA -caseno TS001234567

- 或者,如 第 276 [頁的『手動收集疑難排解資訊』](#page-275-0)中所述手動收集資料。
- 11. 將您已收集的資訊傳送至 IBM。

問題及資料的良好說明是您可以提供給 IBM 的最重要資訊。 如果沒有提供說明,請勿傳送資料!

如需 FTP 及電子郵件指示,請參閱 與 IBM [軟體支援中心交換資訊。](https://www.ibm.com/support/pages/node/708247)

若要開啟或更新案例,請跳至 IBM [我的支援](https://www.ibm.com/mysupport/s/?language=en_US) 網站。

**註:** 一律更新您的案例,以指出已傳送資料。

如果您需要與「 IBM 軟體支援中心」交談,請聯絡您的 [國家代表。](https://www.ibm.com/planetwide/) 如果您需要洽詢美國的 IBM 軟體支 援中心, 您可以撥打 1-800-IBM-SERV。

#### **相關工作**

第 157 [頁的『疑難排解訊息問題』](#page-156-0)

#### **收集** *IBM MQ Explorer* **問題的資訊**

在管理佇列管理程式時,如果您需要「 IBM 支援中心」的協助來解決 IBM MQ Explorer 的問題, 您需要先 收集疑難排解資訊,以傳送至「 IBM 支援中心」來協助尋找解決方案。

#### **開始之前**

在開始這項作業之前,請回答下列關於問題的問題:

- 您在系統上觀察到什麼 IBM MQ Explorer 問題?
- 您嘗試管理哪些佇列管理程式,以及它們位於哪些系統上?
- 遠端佇列管理程式正在執行哪個作業系統版本及 IBM MQ 版本?

▶ V 9.3.0 ▶ V 9.3.0 │ 從 IBM MQ 9.3.0 開始, IBM MQ Explorer 特性不再包含在 Windows 或 Linux x86\_64 上的 Server 產品中。 它仍可作為這些平台的個別下載項目。 如需相關資訊,請參閱 在 Linux 和 Windows 上安裝及解除安裝 IBM MQ Explorer 作為獨立式應用程式。

#### **關於這項作業**

IBM MQ Explorer 適用於 Linux 和 Windows 系統 作為透過 Fix Central 的獨立式安裝。 「 IBM MQ Explorer 」可以管理安裝所在的本端佇列管理程式,以及所有平台上的遠端佇列管理程式。

當問題發生時,請務必從 IBM MQ Explorer 收集資訊,以識別原因。

收集疑難排解資訊之後,您可以將它傳送至 IBM。

#### **程序**

1. 產生 IBM MQ [探險家追蹤](https://www.ibm.com/support/docview.wss?uid=swg21673509) ,當您嘗試使用 IBM MQ Explorer 來管理佇列管理程式時,會顯示問題。

2. 在應用程式放置訊息時產生佇列管理程式的追蹤:

- Linux UNIX 第 377 頁的『在 [AIX and Linux](#page-376-0) 上追蹤』
- Windows 第 391 頁的『在 [Windows](#page-390-0) 上追蹤』
- IBM i 第 382 [頁的『在](#page-381-0) IBM i 上追蹤』

3. 如果 IBM MO Explorer 中有圖形問題, 請擷取擷取畫面或使用相機電話來擷取問題的影像。

- 4. 收集 IBM MQ 資料。
	- a) 記錄「 MQ [探險家」版本及維護層次](https://www.ibm.com/support/docview.wss?uid=swg21673509)。
	- b) 記錄目標佇列管理程式的 MQ [版本及維護層次](https://www.ibm.com/support/docview.wss?uid=swg21621707) 。
	- c) 記錄 IBM MQ Explorer 和目標佇列管理程式執行所在的 [作業系統版本和維護層次](https://www.ibm.com/support/docview.wss?uid=swg21634678) 。
	- d) 如果您使用從 Fix Central 安裝的獨立式 IBM MQ Explorer, 請列出其安裝目錄的內容, 例如:

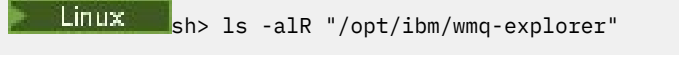

**Windows**  $\mathbf{c}:\mathbf{v} \in \mathbb{C}: \mathbb{C}: \mathbb{$ 

**註:** 在安裝期間會選擇目錄名稱,且可能與這些範例不同。

e) 尋找 IBM MQ Explorer .log 檔案。

當 IBM MQ Explorer 發生錯誤時,它可能會建立一個稱為 .log 的檔案,並提供相關資訊。 根據 IBM MQ Explorer 安裝類型及發生問題的使用者,在適當的目錄中尋找 .log 檔案,並收集 .log 檔案以 及 .metadata 目錄中的所有其他檔案。 在下列範例中, \$HOME 和 %USERPROFILE% 是用來尋找 檔案的使用者特定環境變數。

若要尋找獨立式 IBM MQ Explorer 的 .log 檔案,請執行下列動作:

**ELINUX Show Is -al "\$HOME"/IBM/\*MQ/workspace/.metadata/.log** 

 $\blacksquare$  Windows  $\blacksquare$ C:\> DIR "%USERPROFILE%\IBM\\*MQ\workspace\.metadata\.log"

- f) 如果 IBM MQ Explorer 在連接時遇到困難,請使用您的作業系統工具來列出緊接在連線嘗試之前及之 後的兩端網路連線:
	- Linux UNIX 若要在 UNIX and Linux 上顯示網路連線,請執行下列動作:

sh> netstat -an

• Windows 岩要在 Windows 上顯示網路連線, 請執行下列動作:

C:\>NETSTAT -AN

- g) 手動包裝 IBM 的檔案:
	- Linux 第 281 頁的『在 UNIX 和 Linux [上手動包裝資訊』](#page-280-0)
	- Windows 第 282 頁的『在 Windows [上手動包裝資訊』](#page-281-0)
- 5. 將您已收集的資訊傳送至 IBM。

問題及資料的良好說明是您可以提供給 IBM 的最重要資訊。 如果沒有提供說明,請勿傳送資料!

如需 FTP 及電子郵件指示,請參閱 與 IBM [軟體支援中心交換資訊。](https://www.ibm.com/support/pages/node/708247)

若要開啟或更新案例,請跳至 IBM [我的支援](https://www.ibm.com/mysupport/s/?language=en_US) 網站。

**註:** 一律更新您的案例,以指出已傳送資料。

如果您需要與「 IBM 軟體支援中心」交談,請聯絡您的 [國家代表。](https://www.ibm.com/planetwide/) 如果您需要洽詢美國的 IBM 軟體支 援中心,您可以撥打 1-800-IBM-SERV。

#### **相關工作**

對 IBM MQ Explorer 問題進行疑難排解

#### **【Multi \_\_ 收集安裝及解除安裝問題的相關資訊**

如果您需要 IBM 支援中心協助解決問題 IBM MQ ,或其中一個修正套件無法在 Multiplatforms 上適當地安 裝或解除安裝,則首先需要收集疑難排解資訊,以傳送至「 IBM 支援中心」來協助尋找解決方案。

## **開始之前**

在開始這項作業之前,請回答下列關於問題的問題:

- 您正在嘗試安裝或解除安裝哪些項目?
- 您使用哪個帳戶來執行安裝或解除安裝?

## **關於這項作業**

當發生安裝或解除安裝問題時,從系統收集資訊有助於識別原因。 收集資料之後,您可以將已收集的資訊傳送至 IBM。

## **程序**

1. 在啟用除錯記載的情況下執行安裝或解除安裝,以收集失敗的更詳細資訊:

## $\overline{a}$ )  $\overline{M}$   $\overline{M}$

若要在 AIX 上產生除錯安裝及解除安裝資料,請執行下列動作:

i) 匯出環境變數 INST\_DEBUG = YES, 這會指示 AIX 記載額外的除錯資訊。 然後透過 SMIT 或直接 執行 **installp** 指令,來執行安裝或解除安裝。 例如:

sh> export INST\_DEBUG=YES sh> installp...

ii) 完成時取消設定 INST\_DEBUG 變數:

sh> unset INST\_DEBUG

smit.log 檔案 (位於系統的根目錄中) 將包含安裝或解除安裝嘗試中的除錯資訊。

b)  $Linx$ 

若要在 Linux 上產生除錯安裝及解除安裝資料,請將 -vv 選項新增至 **rpm** 指令,並將所有輸出 (stdout 及 stderr) 擷取至檔案。

例如:

sh> rpm -vv ... 2>&1 | tee mqinstall.log

#### $c)$  Windows

若要在 Windows 上產生除錯安裝及解除安裝資料,請使用 **msiexec** 指令並搭配選項 **/l\*vx** ,將除 錯輸出記載至檔案。

若要判定要使用哪些其他參數來安裝或解除安裝 IBM MQ 與 **msiexec**,請參閱 使用 msiexec 安裝伺 服器。 例如:

```
C:\> msiexec /l*vx "C:\mqinstall.log" ...
```
 $d)$  IBM i

若要在 IBM i 上產生除錯安裝及解除安裝資料,請在 **RSTLICPGM** 或 **DLTLICPGM** 指令上指定 **OUTPUT(\*PRINT)** 選項,以確保排存工作日誌。

例如:

===> RSTLICPGM ... OUTPUT(\*PRINT)

然後使用 WRKSPLF 選項 5 來顯示工作日誌。

2. 收集 IBM MQ 資料。

儲存安裝或解除安裝程序所報告之任何錯誤的輸出。 擷取錯誤的擷取畫面,或使用相機電話來擷取問題 的影像。

- a) 記錄系統上目前的 MQ [版本和維護層次](https://www.ibm.com/support/docview.wss?uid=swg21621707), 或識別您嘗試安裝的版本。
- b) 記錄 [作業系統版本及維護層次。](https://www.ibm.com/support/docview.wss?uid=swg21634678)
- c) 如果系統有多個 IBM MQ 安裝, 請記錄 IBM MQ 安裝詳細資料:

**• Linux CONIX Linux Linux Linux Linux Linux Linux** 

```
sh> dspmqinst > /tmp/dspmqinst.txt
```
 $\bullet$  Windows  $\pm$ :

C:\> dspmqinst > %TEMP%/dspmqinst.txt

 $\mathsf{d}$ ) Linux **UNIX** 

在 UNIX 及 Linux 系統上,包括 /etc/opt/mqm/mqinst.ini 檔案 (如果存在的話)。

e) Windows

在 Windows 系統上,如果您有可執行的 IBM MQ 安裝,請使用 [amquregn](https://www.ibm.com/support/pages/cleaning-ibm-mq-files) 程式,儲存 Windows 登錄 資訊中的 IBM MQ 資訊副本。

f) 記錄您用來啟動安裝或解除安裝程序的精確指令。

**上 Linux 上** 在 Linux 上,如果您使用多個安裝架構,請包含您用來重新包裝 IBM MQ 的 crtmqpkg 指令。

 $g$ ) AlX

在 AIX 系統上,收集在系統根目錄中找到的 smit.log 和 smit.script 檔案。

h) Windows

在 Windows 系統上, 收集 MSI 安裝程式日誌檔。如果您使用 msiexec, 則會在指令行上選取檔名。 否則,請併入所有名為 MSI\*.\*、 MQ\*.\*及 amq\*.\* 的檔案,這些檔案位於嘗試安裝或解除安裝之使 用者的 %TEMP% 目錄中。 包括 IBM MQ 資料目錄中的檔案 amqmsccw.txt 和 amqmjpse.txt (如果 它們存在的話)。

- i) 在所有系統上,包括 IBM MQ 安裝目錄中的 mqpatch.dat 及 mqpatch.log 檔案 (如果它們存在的 話)。
- j) 在所有系統上,列出您嘗試安裝、更新或移除 IBM MQ 之目錄的內容 (如果有的話)。 例如:
	- Linux **I** UNIX  $\frac{1}{2}$  UNIX At Linux  $\pm$ :

sh> ls -alR /path/to/mq > mqfiles.txt

**• Windows**  $A$  **Windows**  $\pm$ :

```
C:\> DIR /S "C:\Program Files\IBM\MQ" > %TEMP%/mqfile.txt
```
**IBM i**  $\overline{a}$  IBM i Oshell  $\overline{b}$ :

===> ls -alR /QIBM/UserData/mqm /QIBM/ProdData/mqm /QSYS.LIB/QMQM.LIB > /tmp/mqfile.txt

- k) 手動包裝 IBM 的檔案,包括包含步驟 1 和 2 中所列指令輸出的檔案。 若為新的安裝,請跳過系統上 尚未存在的任何目錄或檔案:
	- **Linux UNIX 第 281** 頁的『在 UNIX 和 Linux [上手動包裝資訊』](#page-280-0)
	- 第 282 頁的『在 Windows [上手動包裝資訊』](#page-281-0)
		- **IBMI 第 282** 頁的『在 IBM i [上手動包裝資訊』](#page-281-0)
- 3. 將您已收集的資訊傳送至 IBM。

問題及資料的良好說明是您可以提供給 IBM 的最重要資訊。 如果沒有提供說明,請勿傳送資料!

如需 FTP 及電子郵件指示,請參閱 與 IBM [軟體支援中心交換資訊。](https://www.ibm.com/support/pages/node/708247)

若要開啟或更新案例,請跳至 IBM [我的支援](https://www.ibm.com/mysupport/s/?language=en_US) 網站。

**註:** 一律更新您的案例,以指出已傳送資料。

如果您需要與「 IBM 軟體支援中心」交談,請聯絡您的 [國家代表。](https://www.ibm.com/planetwide/) 如果您需要洽詢美國的 IBM 軟體支 援中心,您可以撥打 1-800-IBM-SERV。

#### **相關工作**

第 157 [頁的『疑難排解訊息問題』](#page-156-0)

#### **Multi 收集** *Java* **及** *JMS* **應用程式問題的資訊**

如果您需要「 IBM 支援中心」協助來解決 Multiplatforms 上 Java 或 JMS 應用程式的問題, 則需要先收集疑 難排解資訊,以傳送至「 IBM 支援中心」來協助尋找解決方案。

#### **開始之前**

IBM 建議使用 Java Platform, Enterprise Edition (Java EE) 應用程式伺服器中的 IBM MQ classes for Java , 例如 WebSphere Application Server。 如果您在 Java EE 環境中使用 IBM MQ classes for Java , 請 [檢閱其](https://www.ibm.com/support/docview.wss?uid=swg21266535) [用法的限制及其他考量。](https://www.ibm.com/support/docview.wss?uid=swg21266535)

在開始這項作業之前,請回答下列關於問題的問題:

- 您在系統上觀察到什麼 Java 或 JMS 問題?
- Java 或 JMS 問題何時開始以及何時停止?
- 是否有報告任何 Java 異常狀況, 以及它們是否包含 Java 呼叫堆疊?
- Java 或 JMS 應用程式使用哪些佇列管理程式、佇列及主題?

## **關於這項作業**

當發生 Java 或 JMS 問題時, 請務必從系統收集資訊, 以識別原因。 收集疑難排解資訊之後,您可以將它傳送至 IBM。

#### **程序**

1. 根據您的應用程式是使用 IBM MQ Java 還是 JMS 介面,產生 [IBM MQ classes for Java](https://www.ibm.com/support/docview.wss?uid=swg21174924) 追蹤或 IBM Java [Message Service](https://www.ibm.com/support/docview.wss?uid=swg21174924) 追蹤。

如果您的應用程式在 WebSphere Application Server 下執行,請遵循該環境的追蹤指示。

- 2. 當問題發生時,產生用戶端應用程式的追蹤:
	- Linux UNIX 第 377 頁的『在 [AIX and Linux](#page-376-0) 上追蹤』
	- Windows 第 391 頁的『在 [Windows](#page-390-0) 上追蹤』
	- IBM i <mark>第 382 [頁的『在](#page-381-0) IBM i 上追蹤』</mark>
- 3. 收集 Java 或 JMS 應用程式的下列資訊:
	- a) 如果您的應用程式在 WebSphere Application Server 中執行,請使用其收集器工具來收集應用程式伺 服器及其配置、JNDI 定義、FFDC 檔案、日誌及步驟 1 和 2 中產生的任何追蹤資料的相關資訊:
		- • [WebSphere Application Server traditional 9.0.5](https://www.ibm.com/docs/en/was/9.0.5?topic=tools-gathering-information-collector-tool)
		- • [WebSphere Application Server 8.5.5](https://www.ibm.com/docs/en/was/8.5.5?topic=tools-gathering-information-collector-tool)
	- b) 如果您的應用程式正在另一部 Java 應用程式伺服器或 Java Platform, Standard Edition (Java SE) 環境 中執行,請收集下列檔案:
		- 標準輸出串流資料 (例如, System.out 或類似檔案)。
		- 標準錯誤串流資料 (例如, System.err 或類似檔案)。
		- Java 虛擬機器日誌檔 (例如, native\_stdout.log 和 native\_stderr.log 或類似檔案)。
		- mqjms.log 檔案,依預設在應用程式的現行工作目錄中找到。
		- 在相同目錄中找到針對 Java 虛擬機器的處理程序 ID 命名的 mqjms\_*PID*.trc 檔案。
		- 在應用程式現行工作目錄的 FFDC 子目錄中找到的任何 FFST 檔案。
- 4. 將步驟 1 至 3 中的 Java 或 JMS 追蹤資料和日誌,以及 WebSphere Application Server 收集器 (如果適用 的話) 放置在最上層 IBM MQ 錯誤目錄中。

步驟 第 301 頁的『5』 中的自動及手動資料收集處理程序都會收集在此目錄中找到的檔案。

5. 收集 IBM MQ 資料。

您可以自動或手動執行此動作:

• 使用 **runmqras** 指令自動收集資料,如 第 273 頁的『使用 runmqras [自動收集疑難排解資訊』](#page-272-0)中所 述。 請務必收集 **runmqras** 追蹤 區段,並從佇列管理程式中也收集 defs 及 topic 區段,並指定您 的案例號碼,如下列從佇列管理程式 QMA 收集輸出的範例所示:

runmqras -section defs,topic,trace -qmlist QMA -caseno TS001234567

若要從用戶端收集輸出,請指定 trace 區段及案例號碼,如下列範例所示:

runmqras -section trace -caseno TS001234567

- 或者,如 第 276 [頁的『手動收集疑難排解資訊』中](#page-275-0)所述手動收集資料。
- 6. 將您已收集的資訊傳送至 IBM。

問題及資料的良好說明是您可以提供給 IBM 的最重要資訊。 如果沒有提供說明,請勿傳送資料!

如需 FTP 及電子郵件指示,請參閱 與 IBM [軟體支援中心交換資訊。](https://www.ibm.com/support/pages/node/708247)

若要開啟或更新案例,請跳至 IBM [我的支援](https://www.ibm.com/mysupport/s/?language=en_US) 網站。

**註:** 一律更新您的案例,以指出已傳送資料。

如果您需要與「 IBM 軟體支援中心」交談,請聯絡您的 [國家代表。](https://www.ibm.com/planetwide/) 如果您需要洽詢美國的 IBM 軟體支 援中心,您可以撥打 1-800-IBM-SERV。

#### **Walti 收集記載及回復問題的資訊**

如果您需要「 IBM 支援中心」的協助,以解決 IBM MQ 佇列管理程式在 Multiplatforms 上利用記載資料或 從其日誌回復資訊來報告錯誤的問題,則首先需要收集疑難排解資訊,以傳送至「 IBM 支援中心」來協助尋 找解決方案。

## **開始之前**

在開始這項作業之前,請回答下列關於問題的問題:

- 您在系統上觀察到哪些記載或回復問題?
- 記載或回復問題何時開始,以及何時停止?
- 您可以提供哪些其他詳細資料來協助判斷問題的原因?

#### **關於這項作業**

如果目前正在發生記載或回復問題,或者如果您能夠重新產生它,則可以產生資料以提供問題的相關資訊。 收集疑難排解資訊之後,您可以將它傳送至 IBM。

## **程序**

- 1. 當問題發生時,產生佇列管理程式的追蹤。 如果您有足夠的磁碟空間,請考量收集高詳細資料追蹤:
	- Linux UNIX 第 377 頁的『在 [AIX and Linux](#page-376-0) 上追蹤』
	- • [Windows](#page-390-0) 第 391 頁的『在 Windows 上追蹤』
	- IBM i 第 382 [頁的『在](#page-381-0) IBM i 上追蹤』

### $2.2$  ULW

在 UNIX, Linux, and Windows 上,傾出佇列管理程式日誌的內容。 如果您懷疑記載的資料量有問題,這特別有用。

<span id="page-301-0"></span>**註:** 您必須停止有問題的佇列管理程式,才能傾出其日誌。 您也必須提供佇列管理程式的日誌路徑。 日 誌路徑是使用 qm.ini 檔案的日誌段落的 **LogPath** 屬性來定義。

下列範例中的指令使用 **dmpmqlog** 指令來傾出佇列管理程式 QMA 的日誌內容:

**• Linux UNIX E** UNIX and Linux  $\pm$ : sh> endmqm -i QMA sh> dmpmqlog -b -m QMA -f /var/mqm/log/QMA > /tmp/QMA.dmpmqlog.txt sh> strmqm QMA  $\bullet$  Windows  $\pm$ : C:\> endmqm -i QMA C:\> dmpmqlog -b -m QMA -f "C:\ProgramData\IBM\MQ\log\QMA" > %TEMP%\QMA.dmpmqlog.txt C:\> strmqm QMA 3. Linux **UNIX** 在 Linux 和 UNIX 系統上,儲存 **mqconfig** 指令的輸出。

- 4. 將您在步驟 2 和 3 中產生的 **dmpmqlog** 指令和 **mqconfig** 指令的輸出放在最上層 IBM MQ 錯誤目錄中。 步驟 第 302 頁的『5』 中的自動及手動資料收集處理程序都會收集在此目錄中找到的檔案。
- 5. 收集 IBM MQ 資料。

您可以自動或手動執行此動作:

• 使用 **runmqras** 指令自動收集資料,如 第 273 頁的『使用 runmqras [自動收集疑難排解資訊』](#page-272-0)中所 述。 請務必收集 **runmqras** 追蹤 區段,並從佇列管理程式中也收集 defs 及 topic 區段,並指定您 的案例號碼,如下列從佇列管理程式 QMA 收集輸出的範例所示:

runmqras -section defs,topic,trace -qmlist QMA -caseno TS001234567

若要從用戶端收集輸出,請指定 trace 區段及案例號碼,如下列範例所示:

runmqras -section trace -caseno TS001234567

- 或者,如 第 276 [頁的『手動收集疑難排解資訊』中](#page-275-0)所述手動收集資料。
- 6. 將您已收集的資訊傳送至 IBM。

問題及資料的良好說明是您可以提供給 IBM 的最重要資訊。 如果沒有提供說明,請勿傳送資料!

如需 FTP 及電子郵件指示,請參閱 與 IBM [軟體支援中心交換資訊。](https://www.ibm.com/support/pages/node/708247)

若要開啟或更新案例,請跳至 IBM [我的支援](https://www.ibm.com/mysupport/s/?language=en_US) 網站。

**註:** 一律更新您的案例,以指出已傳送資料。

如果您需要與「 IBM 軟體支援中心」交談,請聯絡您的 [國家代表。](https://www.ibm.com/planetwide/) 如果您需要洽詢美國的 IBM 軟體支 援中心, 您可以撥打 1-800-IBM-SERV。

#### **在** *Multiplatforms* **上收集** *Managed File Transfer* **問題的資訊**

當 Managed File Transfer (MFT) 代理程式、日誌程式或指令報告問題或無法在 Multiplatforms 上正常運作 時,如果您需要「 IBM 支援中心」的協助來解決問題,則首先需要收集疑難排解資訊,以傳送至「 IBM 支 援中心」來協助尋找解決方案。 所需的資訊取決於您看到的問題。

## **程序**

- 1. 收集您看到的問題類型所需的資訊:
	- • [Managed File Transfer](#page-302-0) 代理程式問題
	- Managed File Transfer [通訊協定橋接器代理程式問題](#page-303-0)
	- • [Managed File Transfer](#page-303-0) 資源監視器問題
	- • [Managed File Transfer](#page-304-0) 受管理傳送問題
- <span id="page-302-0"></span>• [Managed File Transfer](#page-305-0) 資料庫日誌程式問題
- • [Managed File Transfer](#page-306-0) 檔案日誌程式問題
- • [Managed File Transfer](#page-307-0) 指令問題
- 2. 在收集調查問題所需的 Managed File Transfer 資料之後, 請建立包含所有相關檔案的保存檔。 如需相關資訊,請參閱 第 308 頁的『建立 MFT [疑難排解資訊的保存檔』。](#page-307-0)
- 3. 將您已收集的資訊傳送至 IBM。

問題及資料的良好說明是您可以提供給 IBM 的最重要資訊。 如果沒有提供說明,請勿傳送資料!

如需 FTP 及電子郵件指示,請參閱 與 IBM [軟體支援中心交換資訊。](https://www.ibm.com/support/pages/node/708247)

若要開啟或更新案例,請跳至 IBM [我的支援](https://www.ibm.com/mysupport/s/?language=en_US) 網站。

**註:** 一律更新您的案例,以指出已傳送資料。

如果您需要與「 IBM 軟體支援中心」交談,請聯絡您的 [國家代表。](https://www.ibm.com/planetwide/) 如果您需要洽詢美國的 IBM 軟體支 援中心,您可以撥打 1-800-IBM-SERV。

#### **相關工作**

第 108 頁的『[Managed File Transfer](#page-107-0) 問題疑難排解』 使用此資訊來協助您診斷 Managed File Transfer 中的錯誤 (MFT)。

#### **Kanadia Multish 收集** *MET* 代理程式問題的資訊

如果您需要「 IBM 支援中心」針對 Managed File Transfer (MFT) 代理程式問題提供協助, 則需要收集並傳 送至 IBM 的疑難排解資訊。

## **關於這項作業**

Managed File Transfer 代理程式問題包括:

- 代理程式無法連接至其代理程式佇列管理程式,或正在中斷與代理程式佇列管理程式的連線。
- 代理程式當掉。
- 代理程式非預期地停止。
- 代理程式進入回復。
- **fteListAgents** 或 **fteShowAgentDetails** 指令或 IBM MQ Explorer Managed File Transfer 外掛程 式,顯示代理程式的不正確或過期狀態資訊。
- 代理程式無法報告任何狀態資訊。

## **程序**

- 1. 一開始,請檢閱下列主題, 以查看它們是否協助您解決問題:
	- 第 114 [頁的『疑難排解代理程式狀態問題』](#page-113-0)
	- 第 135 頁的『疑難排解 [java.lang.OutOfMemoryError](#page-134-0) 問題』
	- 第 142 頁的『Connect:Direct [橋接器疑難排解』](#page-141-0)
- 2. 如果您仍然需要協助, 請收集下列資訊並將其傳送至 IBM 支援中心:
	- 代理程式的名稱。
	- 代理程式佇列管理程式的名稱。
	- 代理程式使用的 Managed File Transfer 版本。
	- 代理程式佇列管理程式的 IBM MQ 版本。
	- 代理程式的安裝類型 (亦即, 代理程式是從 IBM MQ 產品安裝媒體安裝, 還是透過 Managed File Transfer 可重新配送的代理程式套件安裝?)。
	- 發生問題時在代理程式事件日誌 (output0.log) 中看到的任何錯誤訊息。
	- 涵蓋問題時間的代理程式追蹤。 如需如何收集追蹤的相關資訊,請參閱 第 437 [頁的『在](#page-436-0) Multiplatforms 上追蹤 [Managed File Transfer](#page-436-0) 代理程式』。
- <span id="page-303-0"></span>– 如果代理程式在與其代理程式佇列管理程式進行通訊時發生問題 (例如,代理程式的事件日誌包含包 括 IBM MQ 原因碼 (例如 2009-MQRC\_CONNECTION\_BROKEN) 的錯誤訊息), 請使用追蹤規格 =all 來收集追蹤。
- 對於所有其他問題,請使用追蹤規格 com.ibm.wmqfte=all 來收集追蹤。
- 三個 Javacore 相隔 30 秒 (如果代理程式當掉的話)。 若要這樣做,請執行 **fteSetAgentTraceLevel** 指令並設定 -jc 選項,如下列範例所示:

fteSetAgentTraceLevel -jc *<agent\_name>*

如果指令未導致代理程式產生 Javacore, 則您應該將 SIGQUIT 信號傳送至代理程式處理程序。

- 包含代理程式日誌檔、配置檔、追蹤檔及 Javacores 的保存檔 (如果適用的話)。 如需如何建立保存檔的 相關資訊,請參閱 第 308 頁的『建立 MFT [疑難排解資訊的保存檔』](#page-307-0)。
- 協調佇列管理程式及代理程式佇列管理程式的 **runmqras** 輸出。 如需如何建立輸出的相關資訊,請參 閱 第 273 頁的『使用 runmqras [自動收集疑難排解資訊』](#page-272-0)。

#### **Multi M**收集 MFT 通訊協定橋接器代理程式問題的資訊

如果您需要「 IBM 支援中心」協助解決 Managed File Transfer (MFT) 通訊協定橋接器代理程式問題,您需 要收集並傳送至 IBM 的疑難排解資訊。

## **關於這項作業**

Managed File Transfer 通訊協定橋接器代理程式問題包括:

- 代理程式無法連接至遠端檔案伺服器, 或正在與遠端檔案伺服器中斷連線。
- 與遠端檔案伺服器之間的受管理傳送失敗。

#### **程序**

- 1. 一開始,請檢閱 第 127 [頁的『對報告找不到檔案的通訊協定橋接器代理程式進行疑難排解』](#page-126-0) 中的資訊, 以查看這是否有助於您解決問題。
- 2. 如果您仍然需要協助,請收集下列資訊並將其傳送至 IBM 支援中心:
	- 通訊協定橋接器代理程式的名稱。
	- 通訊協定橋接器代理程式佇列管理程式的名稱。
	- 通訊協定橋接器代理程式使用的 Managed File Transfer 版本。
	- 通訊協定橋接器代理程式佇列管理程式的 IBM MQ 版本。
	- 遠端檔案伺服器系統的主機名稱。
	- 遠端檔案伺服器的產品及版本資訊。
	- 代理程式用來與遠端檔案伺服器 (即 FTP、FTPS 或 SFTP) 通訊的通訊協定。
	- 通訊協定橋接器代理程式配置檔 (ProtocolBridgeProperties.xml) 中遠端檔案伺服器的項目。
	- 發生問題時在代理程式事件日誌 (output0.log) 中看到的任何錯誤訊息。
	- 通訊協定橋接器代理程式日誌檔,其中所使用通訊協定的記載層次設為 on。 如需如何設定記載層次的 相關資訊,請參閱 fteSetAgentLog 層次 (開啟或關閉記載至特定 MFT 代理程式作業的檔案)。
	- 包含通訊協定橋接器代理程式日誌檔及配置檔的保存檔。 如需如何建立保存檔的相關資訊,請參閱 [第](#page-307-0) 308 頁的『建立 MFT [疑難排解資訊的保存檔』](#page-307-0)。

#### 收集 *MFT* 資源監視器問題的資訊

如果您需要「 IBM 支援中心」協助處理 Managed File Transfer (MFT) 資源監視器問題,則需要收集並傳送 至 IBM 的疑難排解資訊。

#### **關於這項作業**

Managed File Transfer 資源監視器問題包括:

- <span id="page-304-0"></span>• 資源監視器會停止輪詢。
- 資源監視器是輪詢,不會觸發任何項目 (檔案或訊息)。
- 資源監視器未將受管理傳送要求提交至代理程式。
- 資源監視器非預期地停止。

#### **程序**

1. 一開始, 請檢閱 第 127 [頁的『疑難排解資源監視器問題』](#page-126-0) 中的資訊, 以查看這是否有助於您解決問題。 2. 如果您仍然需要協助, 請收集下列資訊並將其傳送至 IBM 支援中心:

- 代理程式的名稱。
- 代理程式佇列管理程式的名稱。
- 代理程式使用的 Managed File Transfer 版本。
- 代理程式佇列管理程式的 IBM MQ 版本。
- 資源監視器的名稱。
- 監視器正在輪詢的資源 (佇列或目錄) 名稱。
- 監視器的觸發條件。
- 監視器的作業 XML。
- 監視器未觸發之任何項目的詳細資料。
- 資源監視器日誌檔 (例如, resmonevent0.log) ,其中資源監視器的記載層次設為 VERBOSE。 如需 如何建立日誌檔的相關資訊,請參閱 記載 MFT 資源監視器。

如果監視器是輪詢,且未停滯,則日誌檔應該包括至少三個輪詢的項目。

• 此保存檔包含代理程式的配置檔,以及代理程式和資源監視器的日誌檔。 如需如何建立保存檔的相關 資訊,請參閱 第 308 頁的『建立 MFT [疑難排解資訊的保存檔』](#page-307-0)。

#### **Karage Multis 收集** *MFT* **受管理傳送問題的資訊**

如果您需要「 IBM 支援中心」針對 Managed File Transfer (MFT) 受管理傳送問題提供協助, 則需要收集並 傳送至 IBM 的疑難排解資訊。

#### **關於這項作業**

與 Managed File Transfer 受管理傳送相關的問題包括:

- 受管理傳送非預期地失敗。
- 進入回復且未完成的受管理傳送。
- 受管理傳送停滯。

#### **程序**

1. 一開始,請檢閱 第 120 [頁的『疑難排解受管理傳送問題』](#page-119-0) 中的資訊, 以查看這是否有助於您解決問題。 2. 如果您仍然需要協助,請收集下列資訊並將其傳送至 IBM 支援中心:

- 受管理傳送的來源代理程式名稱。
- 來源代理程式佇列管理程式的名稱。
- 來源代理程式正在使用的 Managed File Transfer 或 Managed File Transfer for z/OS 版本。
- 來源代理程式佇列管理程式的 IBM MQ 或 IBM MQ for z/OS 版本。
- 受管理傳送的目的地代理程式名稱。
- 目的地代理程式佇列管理程式的名稱。
- 目的地代理程式正在使用的 Managed File Transfer 或 Managed File Transfer for z/OS 版本。
- 目的地代理程式佇列管理程式的 IBM MQ 或 IBM MQ for z/OS 版本。
- <span id="page-305-0"></span>• 如果來源與目的地代理程式佇列管理程式不同,則會詳細說明佇列管理程式如何連接在一起 (亦即, 透 過傳送端/接收端通道或 IBM MQ 叢集)。
- 受管理傳送的傳送 ID。
- 如何建立受管理傳送要求的詳細資料 (亦即,是由資源監視器、 **fteCreateTransfer** 指令、 IBM MQ Explorer Managed File Transfer 外掛程式或其他項目所產生?)。
- 與來源代理程式或目的地代理程式的事件日誌 (output0.log) 中受管理傳送相關的任何錯誤訊息的詳 細資料。
- 如果來源及/或目的地代理程式在 IBM MQ 9.3 或更新版本上執行 Managed File Transfer 或 Managed File Transfer for z/OS, 則為涵蓋問題發生時間的 VERBOSE 傳送日誌。 如需如何建立傳送日誌的相關 資訊,請參閱 fteSetAgentLog 層次 (開啟或關閉記載至特定 MFT 代理程式作業的檔案)。
- 來自來源及目的地代理程式的追蹤, 涵蓋發生問題的時間。如需如何收集追蹤的相關資訊, 請參閱 [第](#page-436-0) 437 頁的『在 Multiplatforms 上追蹤 [Managed File Transfer](#page-436-0) 代理程式』 或 第 443 [頁的『追蹤](#page-442-0) [Managed File Transfer for z/OS](#page-442-0) 代理程式』。 應該使用追蹤規格 com.ibm.wmqfte=all 來收集追 蹤。
- 來自來源代理程式的保存檔,包含代理程式的日誌檔和配置檔,以及來自目的地代理程式的保存檔,包 含代理程式的日誌檔和配置檔。 如需如何收集來源及目的地代理程式的保存檔的相關資訊,請參閱 [第](#page-307-0) 308 頁的『建立 MFT [疑難排解資訊的保存檔』](#page-307-0)。
- 來源代理程式佇列管理程式及目的地代理程式佇列管理程式的 **runmqras** 輸出。 如需如何收集來源代 理程式佇列管理程式及目的地代理程式佇列管理程式的 **runmqras** 輸出的相關資訊,請參閱 第 [273](#page-272-0) 頁 的『使用 runmqras [自動收集疑難排解資訊』。](#page-272-0)

當您調查與受管理傳送相關的問題時,通常可以繪製簡式圖表 (如下列範例所示), 以顯示代理程式及代 理程式佇列管理程式。 此圖可讓您及「 IBM 支援中心」查看代理程式與代理程式佇列管理程式的連接方 式,這有助於識別 IBM MQ 網路內可能導致受管理傳送進入回復或停滯的可能問題。

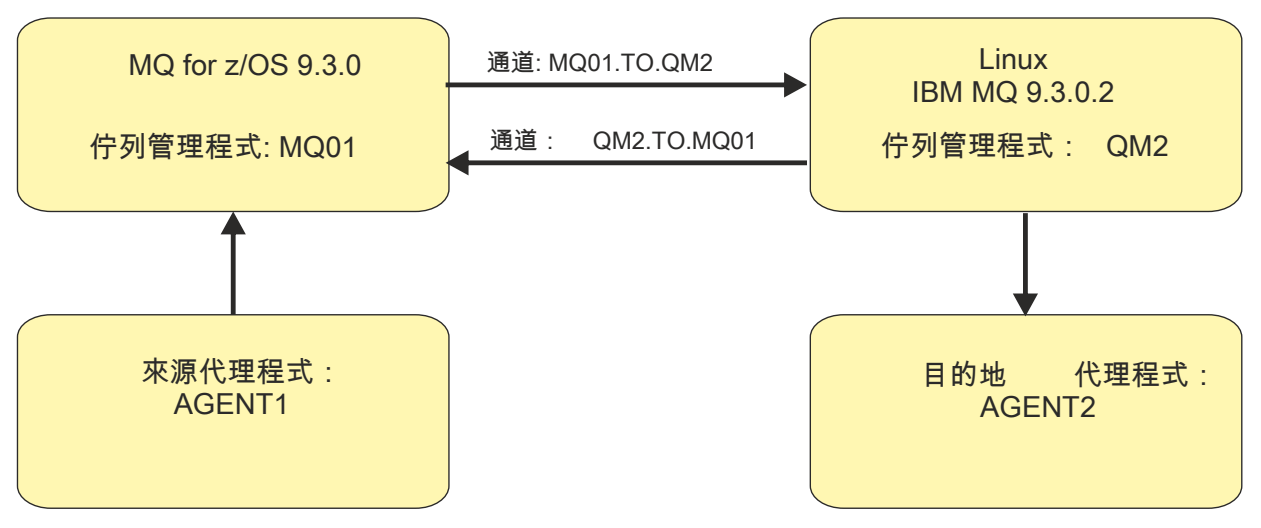

圖 *54:* 簡單圖表的範例,顯示如何連接來源代理程式 *AGENT1* 和目的地代理程式 *AGENT2* 及其代理程式 佇列管理程式 *MQ01* 和 *QM2* 。

#### **Multicallive 收集** *MFT* **資料庫日誌程式問題的資訊**

如果您需要「 IBM 支援中心」協助處理 Managed File Transfer (MFT) 資料庫日誌程式問題, 則需要收集並 傳送至 IBM 的疑難排解資訊。

## **關於這項作業**

Managed File Transfer 資料庫日誌程式問題包括:

- 資料庫日誌程式無法連接至協調佇列管理程式。
- 資料庫日誌程式無法連接至資料庫。
- 資料庫日誌程式不會更新資料庫。

## <span id="page-306-0"></span>**程序**

1. 一開始,請檢閱 第 140 [頁的『疑難排解日誌程式問題』](#page-139-0) 中的資訊, 以查看這是否有助於您解決問題。 2. 如果您仍然需要協助,請收集下列資訊並將其傳送至 IBM 支援中心:

- 資料庫日誌程式的名稱。
- 資料庫日誌程式所連接的協調佇列管理程式名稱。
- 資料庫日誌程式正在使用的 Managed File Transfer 版本。
- 協調佇列管理程式的 IBM MQ 版本。
- 資料庫日誌程式正在使用的資料庫類型。
- 發生問題時出現在資料庫日誌程式事件日誌中的任何錯誤訊息的詳細資料。
- 涵蓋問題時間的資料庫日誌程式追蹤。 如需如何收集此追蹤的相關資訊,請參閱 第 441 [頁的『在](#page-440-0) Multiplatforms 上追蹤 [Managed File Transfer](#page-440-0) 獨立式日誌程式』。
	- 如果資料庫日誌程式在與協調佇列管理程式通訊時發生問題 (例如,資料庫日誌程式的事件日誌包含 包括 IBM MQ 原因碼 (例如 2009-MQRC\_CONNECTION\_BROKEN) 的錯誤訊息) ,請使用追蹤規格 =all 來收集追蹤。
	- 對於所有其他問題,請使用追蹤規格 com.ibm.wmqfte=all 來收集追蹤。
- 包含資料庫日誌程式日誌檔及配置檔的保存檔。 如需如何建立保存檔的相關資訊,請參閱 第 [308](#page-307-0) 頁的 『建立 MFT [疑難排解資訊的保存檔』。](#page-307-0)
- 協調佇列管理程式的 **runmqras** 輸出。 如需如何建立輸出的相關資訊,請參閱 第 273 [頁的『使用](#page-272-0) runmqras [自動收集疑難排解資訊』](#page-272-0)。

## **Multi N**收集 MFT 檔案日誌程式問題的資訊

如果您需要「 IBM 支援中心」協助處理 Managed File Transfer (MFT) 檔案日誌程式問題,則需要收集並傳 送至 IBM 的疑難排解資訊。

## **關於這項作業**

Managed File Transfer 檔案日誌程式問題包括:

- 檔案日誌程式無法連接至協調佇列管理程式。
- 檔案日誌程式無法記載任何資料。

## **程序**

1. 一開始,請檢閱 第 140 [頁的『疑難排解日誌程式問題』](#page-139-0) 中的資訊, 以查看這是否有助於您解決問題。

- 2. 如果您仍然需要協助, 請收集下列資訊並將其傳送至 IBM 支援中心:
	- 檔案日誌程式的名稱。
	- 檔案日誌程式所連接的協調佇列管理程式名稱。
	- 檔案日誌程式使用的 Managed File Transfer 版本。
	- 協調佇列管理程式的 IBM MQ 版本。
	- 資料庫日誌程式正在使用的資料庫類型。
	- 發生問題時出現在檔案日誌程式事件日誌中的任何錯誤訊息的詳細資料。
	- 涵蓋問題時間的檔案日誌程式追蹤。 如需如何收集此追蹤的相關資訊,請參閱 第 441 [頁的『在](#page-440-0) Multiplatforms 上追蹤 [Managed File Transfer](#page-440-0) 獨立式日誌程式』。
		- 如果檔案日誌程式在與協調佇列管理程式通訊時發生問題 (例如,檔案日誌程式的事件日誌包含的錯 誤訊息包含 IBM MQ 原因碼,例如 2009-MQRC\_CONNECTION\_BROKEN) ,請使用追蹤規格 =a11 來 收集追蹤。
		- 對於所有其他問題,請使用追蹤規格 com.ibm.wmqfte=all 來收集追蹤。
	- 包含檔案日誌程式日誌檔及配置檔的保存檔。 如需如何建立保存檔的相關資訊,請參閱 第 [308](#page-307-0) 頁的 『建立 MFT [疑難排解資訊的保存檔』。](#page-307-0)

<span id="page-307-0"></span>• 協調佇列管理程式的 **runmqras** 輸出。 如需如何建立輸出的相關資訊,請參閱 第 273 [頁的『使用](#page-272-0) runmqras [自動收集疑難排解資訊』](#page-272-0)。

## **Multi 收集** *MFT* **指令問題的資訊**

如果您需要「IBM 支援中心」協助處理 Managed File Transfer (MFT) 指令問題, 則需要收集並傳送至 IBM 的疑難排解資訊。

## **關於這項作業**

Managed File Transfer 指令的問題包括:

- 無法連接至佇列管理程式的指令。
- 指令逾時。
- 報告錯誤的指令。

## **程序**

若要調查這些,請提供下列資訊:

- 正在執行的指令。
- 執行指令時所登入使用者的使用者名稱。
- 指令的輸出。
- 指令正在使用的 Managed File Transfer 版本。
- 指令的追蹤,涵蓋發生問題的時間。 如需如何收集此追蹤的相關資訊,請參閱 第 440 [頁的『在](#page-439-0) Multiplatforms 上追蹤 [Managed File Transfer](#page-439-0) 指令』。
	- 如果指令在與佇列管理程式通訊時遇到問題 (例如, 指令報告包含 IBM MO 原因碼的錯誤), 請使用追蹤 規格 =all 來收集追蹤。
	- 對於所有其他問題,請使用追蹤規格 com.ibm.wmqfte=all 來收集追蹤。
- 包含正在執行指令之系統上的配置檔的保存檔。 如需如何建立保存檔的相關資訊,請參閱 第 308 頁的 『建立 MFT 疑難排解資訊的保存檔』。

#### **KET MULLE 建立** *MFT* **疑難排解資訊的保存檔**

在收集調查您所看到的 Managed File Transfer (MFT) 問題所需的資料之後,您需要建立包含所有相關檔案的 保存檔,並將它傳送至「 IBM 支援中心」。 您可以手動建立保存檔,或使用 **fteRAS** 公用程式來建立保存 檔。

#### **關於這項作業**

**警告:** 如果系統上配置了大量 Managed File Transfer 代理程式,則 **fteRAS** 指令可能需要很長時間才 能完成。 如果發生這種情況,您應該將 Managed File Transfer 代理程式日誌和配置目錄的內容壓縮 成 zip 檔, 以手動建立保存檔。

■ V 9.3.4 ■ 從 IBM MQ 9.3.4, 您可以收集特定一或多個 Managed File Transfer 代理程式的疑難排 解資訊,而不是系統上所有代理程式的疑難排解資訊。 您可以透過執行 **fteRAS** 指令並指定 **-agents** 參數來執行此動作。

## **程序**

- 如果要使用 **fteRAS** 指令來自動保存 Managed File Transfer 檔案,請執行下列動作:
	- Linux → UNIX 在 UNIX 和 Linux 上, 將任何互動式指令追蹤資料和 javacores 複製 到 /var/mqm/errors 目錄, 然後執行 fteRAS 指令, 如下列範例所示:

sh> fteRAS /var/mqm/errors

...

BFGCL0604I: fteRAS command completed successfully. Output is stored in /var/mqm/errors/ fteRAS.zip

● Windows △在 Windows 上,將任何互動式指令追蹤及 javacores 複製到最上層 IBM MQ errors 目 錄。 此目錄的實際路徑名稱視您使用的 IBM MQ 版本而定。 如需相關資訊,請參閱 Windows 上的程 式和資料目錄位置。 使用系統的正確路徑名稱來執行 **fteRAS** 指令,例如:

C:\> fteRAS "C:\ProgramData\IBM\MQ\errors"

... BFGCL0604I: fteRAS command completed successfully. Output is stored in C:\ProgramData\IBM\MQ\errors\fteRAS.zip

- **HBM i 在 IBM** i 上, 將您建立的任何互動式指令追蹤及 javacores (亦即, GENJVMDMP 指令中 的排存檔) 複製到 /QIBM/UserData/mqm/errors , 然後從 Qshell 執行 fteRAS 指令, 如下列範例 所示:

===> /QIBM/ProdData/mqm/bin/fteRAS /QIBM/UserData/mqm/errors

... BFGCL0604I: fteRAS command completed successfully. Output is stored in /QIBM/UserData/mqm/ errors/fteRAS.zip

• 如果要手動保存 Managed File Transfer 檔,請執行下列動作:

– Linux N UNIX 在 UNIX 及 Linux 上, 複製代理程式及日誌程式 javacores、追蹤資料、日 誌、內容及 FFST 檔案。 併入任何互動式指令追蹤及寫入現行目錄或其他目錄的 javacores, 以及下列 項目的內容:

/var/mqm/mqft/logs/COORDQMNAME/\* /var/mqm/mqft/config/COORDQMNAME/\*

**– Windows** 在 Windows 上, 複製代理程式及日誌程式 Javacore、追蹤資料、日誌、內容及 FFST 檔 案。 併入任何互動式指令追蹤及寫入現行目錄或其他目錄的 javacore ,以及下列目錄的內容。

C:\Program Files\IBM\MQ\mqft\logs\COORDQMNAME\\* C:\Program Files\IBM\MQ\mqft\config\COORDQMNAME\\*

這些目錄的實際路徑名稱取決於您使用的 IBM MQ 版本。 如需相關資訊,請參閱 Windows 上的程式 和資料目錄位置。

LBM I Late IBM i 上,複製代理程式及日誌程式 JVM 傾出、追蹤資料、日誌、內容及 FFST 檔 案。包括您建立的任何互動式指令追蹤及 javacores (亦即, GENJVMDMP 指令中的排存檔), 以及內 容:

/QIBM/UserData/mqm/mqft/logs/COORDQMNAME/\* /QIBM/UserData/mqm/mqft/config/COORDQMNAME/\*

## **下一步**

將您已收集的資訊傳送至 IBM。 如需相關資訊,請參閱 第 302 頁的『在 [Multiplatforms](#page-301-0) 上收集 Managed File Transfer [問題的資訊』](#page-301-0)的步驟 第 303 [頁的『](#page-302-0)3』 。

#### **收集** *Microsoft Cluster Service* **問題的資訊**

如果您需要「IBM 支援中心」的協助,以解決 IBM MQ 佇列管理程式未在 Windows 上的 Microsoft Cluster Service (MSCS) 下適當地進行失效接手的問題,則首先需要收集疑難排解資訊,以傳送至「 IBM 支援中心」 來協助尋找解決方案。

## **開始之前**

在開始這項作業之前,請回答下列關於問題的問題:

- 您在叢集上觀察到哪些 MSCS 問題?
- MSCS 問題何時開始以及何時停止?
- 叢集成員的名稱和位址為何?
- 這是新的叢集, 還是在問題開始之前對任一叢集成員進行了任何變更?

#### **關於這項作業**

必須在叢集失敗時從系統收集資料,才能提供問題的相關資訊。 收集疑難排解資訊之後,您可以將它傳送至 IBM。

#### **程序**

- 1. 在發生問題之後產生 MSCS 叢集日誌。
	- 在其中一個叢集成員上:
	- a) 啟動 PowerShell (或在 DOS 提示中執行 'PowerShell' 指令)。
	- b) 移至 IBM MQ 最上層錯誤目錄。 例如:

PS C:\> CD \$env:ProgramData\IBM\MQ\Errors

c) 執行 Get-ClusterLog cmdlet 以產生叢集中節點的叢集日誌:

PS C:\ProgramData\IBM\MQ\Errors> Get-ClusterLog -Destination

- 2. 執行 IBM MQ **amqmsysn** 公用程式,以顯示叢集兩個成員上所有 IBM MQ 執行檔及程式庫的相關資訊。 使用 **目標檔** 按鈕,將此資訊儲存至檔案,例如 %TEMP%\MQ.exeinfo.txt。
- 3. 在問題期間產生 [叢集的兩個成員上的高詳細資料](https://www.ibm.com/support/docview.wss?uid=swg21666876) MQ 追蹤 。 例如:

```
C:\> strmqtrc -e -t all -t detail
 ...
```
C:\> endmqtrc -a

4. 顯示兩個叢集成員上的登錄檢查點:

C:\> CLUSTER RESOURCE /CHECKPOINTS > %TEMP%\Cluster.checkpoints.txt

- 5. 請檢查兩個叢集成員上的登錄檢查點。
- 6. 將所有三個「事件檢視器」日誌 (「系統」、「應用程式」及「安全」) 都儲存在叢集的兩個成員上。
- 7. 將步驟 1 和 2 的叢集日誌、錯誤日誌和指令輸出直接放在叢集每一個成員上的最上層 IBM MQ 錯誤目錄 中。

步驟 第 310 頁的『8』 中的自動及手動資料收集處理程序都會收集在此目錄中找到的檔案。

8. 收集 IBM MQ 資料。

您可以自動或手動執行此動作:

• 在兩個叢集成員上使用 **runmqras** 指令自動收集資料,如 第 273 [頁的『使用](#page-272-0) runmqras 自動收集疑 [難排解資訊』](#page-272-0)中所述。 請務必收集 **runmqras** 追蹤 區段,並指定您的案例號碼,如下列範例中所 示,以從佇列管理程式 QMA 收集輸出:

runmqras -section trace -qmlist QMA -caseno TS001234567

- 或者,如 第 276 [頁的『手動收集疑難排解資訊』中](#page-275-0)所述手動收集資料。
- 9. 將您已收集的資訊傳送至 IBM。

問題及資料的良好說明是您可以提供給 IBM 的最重要資訊。 如果沒有提供說明,請勿傳送資料!

如需 FTP 及電子郵件指示,請參閱 與 IBM [軟體支援中心交換資訊。](https://www.ibm.com/support/pages/node/708247)

若要開啟或更新案例,請跳至 IBM [我的支援](https://www.ibm.com/mysupport/s/?language=en_US) 網站。

**註:** 一律更新您的案例,以指出已傳送資料。

如果您需要與「 IBM 軟體支援中心」交談,請聯絡您的 [國家代表。](https://www.ibm.com/planetwide/) 如果您需要洽詢美國的 IBM 軟體支 援中心, 您可以撥打 1-800-IBM-SERV。

### **收集** *MQIPT* **問題的資訊**

如果您需要向 IBM 支援中心報告 MQIPT 的問題,請傳送相關資訊,以協助更快速地解決問題。

#### **關於這項作業**

請完成下列步驟,以取得必要資訊。

#### **程序**

- 1. 同步化每一部涉及的電腦上的系統時鐘,包括所有執行 IBM MQ 和 MQIPT 的電腦。 這項作業可協助比對不同追蹤檔中的追蹤項目。
- 2. 將舊追蹤檔移至備份目錄,以便新的追蹤檔只包含與此問題相關的資訊。
- 3. 針對受問題影響的所有路徑開啟追蹤。 如需相關資訊,請參閱 第 415 頁的『在 [IBM MQ Internet Pass-Thru](#page-414-0) 中追蹤錯誤』。
- 4. 執行用戶端以重新產生問題並建立新的追蹤檔案。
- 5. 傳送所有 MQIPT .TRC、 .FDC 及 .log 檔案的副本。 同時傳送簡式網路圖,其中包含 IBM MQ 端點之間使用的所有電腦,包括防火牆、路由器、負載平衡器 及伺服器。 針對每一部電腦,包括其名稱、IP 位址及相關埠號。
- 6. 將您已收集的資訊傳送至 IBM。

問題及資料的良好說明是您可以提供給 IBM 的最重要資訊。 如果沒有提供說明,請勿傳送資料!

如需 FTP 及電子郵件指示,請參閱 與 IBM [軟體支援中心交換資訊。](https://www.ibm.com/support/pages/node/708247)

若要開啟或更新案例,請跳至 IBM [我的支援](https://www.ibm.com/mysupport/s/?language=en_US) 網站。

**註:** 一律更新您的案例,以指出已傳送資料。

如果您需要與「 IBM 軟體支援中心」交談,請聯絡您的 [國家代表。](https://www.ibm.com/planetwide/) 如果您需要洽詢美國的 IBM 軟體支 援中心, 您可以撥打 1-800-IBM-SERV。

#### **相關工作**

第 271 [頁的『聯絡](#page-270-0) IBM 支援中心』

如果您在使用 IBM MQ 時遇到問題需要協助,您可以透過「 IBM 支援中心網站」聯絡 IBM 支援中心。 您也 可以訂閱 IBM MQ 修正程式、疑難排解及其他新聞的相關通知。

第 77 頁的『[IBM MQ Internet Pass-Thru](#page-76-0) 問題疑難排解』

您可以遵循一些步驟,以協助判定在使用 IBM MQ Internet Pass-Thru (MQIPT) 時可能遇到的任何問題的本 質。

#### **Kuti 收集發佈/訂閱問題的資訊**

如果您需要「 IBM 支援中心」的協助,以解決 IBM MQ 發佈/訂閱未適當地遞送訊息或在 Multiplatforms 上 報告問題的問題,則首先需要收集疑難排解資訊,以傳送至「 IBM 支援中心」來協助尋找解決方案。

## **開始之前**

在開始這項作業之前,請回答下列關於問題的問題:

- 您在系統上觀察到什麼發佈訂閱問題?
- 發佈訂閱問題何時開始以及何時停止?
- 問題涉及哪些特定主題及訂閱者應用程式?

## **關於這項作業**

當發生發佈/訂閱問題時,請務必從系統收集資訊,以識別原因。

## **程序**

產生疑難排解資訊。

1. 如果發佈訂閱問題影響 IBM MQ classes for Java 或 IBM MQ classes for JMS 應用程式,請適當地產生 [IBM MQ classes for Java](https://www.ibm.com/support/docview.wss?uid=swg21174924) 追蹤或 Java Message Service 追蹤。

如果您的應用程式在 WebSphere Application Server 下執行,請遵循該環境的追蹤指示。

2. 當發生發佈/訂閱問題時,產生佇列管理程式的追蹤。

如果您要產生 Java 或 JMS 追蹤,請同時執行此動作。

- Linux INIX 有 377 頁的『在 [AIX and Linux](#page-376-0) 上追蹤』
- • [Windows](#page-390-0) 第 391 頁的『在 Windows 上追蹤』
- IBM i 第 382 [頁的『在](#page-381-0) IBM i 上追蹤』

 $\overline{\mathbf{a}}$  Linux **b** UNIX

在 Linux 和 UNIX 系統上, 儲存 mqconfig 指令的輸出。

收集疑難排解資訊。

- 4. 將您在步驟 3 中所產生之 **mqconfig** 指令的輸出放在最上層 IBM MQ 錯誤目錄中。 步驟 第 312 頁的『5』 中的自動及手動資料收集處理程序都會收集在此目錄中找到的檔案。
- 5. 收集 IBM MQ 資料。

您可以自動或手動執行此動作:

• 使用 **runmqras** 指令自動收集資料,如 第 273 頁的『使用 runmqras [自動收集疑難排解資訊』](#page-272-0)中所 述。請務必收集 runmqras 追蹤 區段, 並從佇列管理程式中也收集 defs 及 topic 區段, 並指定您 的案例號碼,如下列從佇列管理程式 OMA 收集輸出的範例所示:

runmqras -section defs,topic,trace -qmlist QMA -caseno TS001234567

• 或者,如 第 276 [頁的『手動收集疑難排解資訊』中](#page-275-0)所述手動收集資料。

將疑難排解資訊傳送至 IBM。

6. 將您已收集的資訊傳送至 IBM。

問題及資料的良好說明是您可以提供給 IBM 的最重要資訊。 如果沒有提供說明,請勿傳送資料!

如需 FTP 及電子郵件指示,請參閱 與 IBM [軟體支援中心交換資訊。](https://www.ibm.com/support/pages/node/708247)

若要開啟或更新案例,請跳至 IBM [我的支援](https://www.ibm.com/mysupport/s/?language=en_US) 網站。

**註:** 一律更新您的案例,以指出已傳送資料。

如果您需要與「 IBM 軟體支援中心」交談,請聯絡您的 [國家代表。](https://www.ibm.com/planetwide/) 如果您需要洽詢美國的 IBM 軟體支 援中心,您可以撥打 1-800-IBM-SERV。

## ■ Linux ● MQ Adv. 收集 RDQM 問題的資訊

抄寫的資料佇列管理程式 (RDQM) 正在 Linux 上報告問題或無法適當地運作,您需要收集 MustGather 資料 以傳送至 IBM 支援中心, 以協助尋找解決方案。

#### **關於這項作業**

在使用 RDQM 報告問題時, 如果您需要收集疑難排解資訊以傳送至「IBM 支援中心」, 您可以使用 **runmqras** 指令來收集診斷資料。

這些指示適用於 IBM MQ 9.0.0 Fix Pack 4 以及 Linux 上的更新版本。

# **程序**

1. 使用 mqm 使用者從每一個 RDQM 節點收集 **runmqras** 輸出:

sudo runmqras -qmlist *rdqmName* -section defs,trace -caseno *casenumber*

其中 rdqmName 是佇列管理程式的名稱, 而 casenumber 是案例號碼, 例如 TS001234567。

**附註:**

- **-caseno** 僅適用於 IBM MQ 9.0.0 Fix Pack 5 或更新版本、 IBM MQ 9.1.0 Fix Pack 1 或更新版本、 IBM MQ 9.1.1 或更新版本,以及 IBM MQ 9.2.0 或更新版本。
- 如果您是使用 IBM MQ 9.1.5 或更新版本,則可以在 **-section** 參數中省略 trace 屬性。
- 如需使用 **runmqras** 指令的相關資訊,請參閱 第 273 頁的『使用 runmqras [自動收集疑難排解資訊』](#page-272-0)。 2. 提供所有三個節點中的 /var/log/messages 檔案。
- 包含從問題日期開始可能包含活動的任何已保存 syslog 檔。
- 3. 從所有三個節點提供 /var/log/pacemaker.log 。 包含從問題日期開始可能包含活動的任何已保存 pacemaker.log 檔。

註: -section 追蹤 選項會收集 /var/mqm/trace 資料夾中的檔案, 該資料夾是 root-RDQM.log 和 mqm-RDQM.LOG 檔案所在的位置。 DRBD 日誌會寫入 /var/log/messages (syslog) 檔案。

一個小警告是 /var/log/messages 是預設 syslog 輸出的位置。 如果 syslog 目標使用非預設位 置,請在自訂位置中尋找 syslog 。

#### **相關工作**

第 192 [頁的『疑難排解](#page-191-0) RDQM 配置問題』

這些主題提供有助於對 RDQM 高可用性 (HA) 及災難回復 (DR) 配置進行疑難排解的資訊。

#### **相關參考**

rdqm 高可用性

## **Multi 收集安全問題的資訊**

如果 IBM MQ 不正確地容許或拒絕存取 Multiplatforms 上的使用者或應用程式,則您可能需要收集疑難排解 資訊,以協助尋找解決方案。

## **開始之前**

在開始這項作業之前,請回答下列關於問題的問題:

- 您在系統上觀察到什麼安全問題?
- 安全問題何時開始及何時停止?
- 涉及哪些特定使用者或應用程式及佇列管理程式物件?
- 此系統先前是否運作中?
- 它運作後有什麼改變?
- 您嘗試使用的使用者名稱及密碼有多長時間?

## **關於這項作業**

如果現在發生安全問題,或您能夠重新產生它,您可以產生資料來提供問題的相關資訊。 收集疑難排解資訊之後,您可以將它傳送至 IBM。

## **程序**

1. 當發生安全問題時,產生住列管理程式的追蹤。

可能的話,請在追蹤之前發出 **runmqsc** 指令 **REFRESH SECURITY** ,以便追蹤顯示查詢作業系統的佇列 管理程式,以取得使用者的詳細資料。

Linux • IMIX 第 377 頁的『在 [AIX and Linux](#page-376-0) 上追蹤』

Windows \_ 第 391 頁的『在 [Windows](#page-390-0) 上追蹤』

• I<mark>BM i </mark>第 382 [頁的『在](#page-381-0) IBM i 上追蹤』

2. 顯示使用者的相關資訊,特別是使用者所屬的群組。

例如:

Linux Volum UNIX 岩要在 UNIX 及 Linux 上顯示使用者 watson, 請執行下列動作:

 sh> id watson > /tmp/watson.id.txt sh> groups watson > /tmp/watson.groups.txt

• Windows 若要在 Windows 上顯示使用者 "Thomas Watson", 請執行下列動作:

C:\> NET USER "Thomas Watson" > %TEMP%\watson.user.txt

**IBM i 营**若要在 IBM i 指令行顯示使用者 WATSON , 請執行下列動作:

===> DSPUSRPRF USER(WATSON) OUTPUT(\*PRINT)

然後使用 **WRKSPLF** 選項 5 以顯示 QPUSRPRF 的工作日誌

#### 3. 收集 IBM MQ 資料。

您可以自動或手動收集來執行此動作:

• 使用 **runmqras** 指令自動收集資料,如 第 273 頁的『使用 runmqras [自動收集疑難排解資訊』](#page-272-0)中所 述。 請務必收集 **runmqras** defs 及 trace (如果已追蹤問題) 區段,並指定您的案例號碼,如下列範 例所示:

runmqras -section defs,cluster,trace -qmlist QMA -caseno TS001234567

• 或者,如 第 276 [頁的『手動收集疑難排解資訊』中](#page-275-0)所述手動收集資料。

**註:** 如果此連線的其中一端不是佇列管理程式,請收集該用戶端適用的日誌。

4. 將您已收集的資訊傳送至 IBM。

問題及資料的良好說明是您可以提供給 IBM 的最重要資訊。 如果沒有提供說明,請勿傳送資料!

如需 FTP 及電子郵件指示,請參閱 與 IBM [軟體支援中心交換資訊。](https://www.ibm.com/support/pages/node/708247)

若要開啟或更新案例,請跳至 IBM [我的支援](https://www.ibm.com/mysupport/s/?language=en_US) 網站。

**註:** 一律更新您的案例,以指出已傳送資料。

如果您需要與「 IBM 軟體支援中心」交談,請聯絡您的 [國家代表。](https://www.ibm.com/planetwide/) 如果您需要洽詢美國的 IBM 軟體支 援中心,您可以撥打 1-800-IBM-SERV。

#### **相關工作**

第 205 [頁的『安全問題疑難排解』](#page-204-0) 疑難排解資訊,以協助您解決與安全相關的問題。

#### **收集** *TLS* **通道問題的資訊**

如果 IBM MQ 佇列管理程式或用戶端應用程式無法在 Multiplatforms 上使用 TLS 建立安全通道, 則您可能需 要收集疑難排解資訊,以協助尋找解決方案。

## **開始之前**

在開始這項作業之前,請回答下列關於問題的問題:

- 您在系統上觀察到哪些 TLS 通道問題?
- TLS 通道問題何時啟動及何時停止?
- 問題涉及哪些特定通道及憑證?
- 此通道先前是否使用 TLS? 還是這是新配置?
- 如果通道先前運作中,有哪些變更?
- 通道在沒有 TLS 的情況下運作嗎?

從 IBM MQ 連線的兩端提交輸出。 下列範例來自 KDB 金鑰儲存庫型系統。 對於使用其他格式的用戶端,如 需如何列出金鑰儲存庫的相關資訊,請參閱文件以取得適當的格式。

- 金鑰儲存庫位置和許可權
- Linux → UNIX UNIX 和 Linux 指令行: ls -la <DIRECTORY OF KEYSTORE> ■ Windows Windows Powershell 指令:

Get-Acl <DIRECTORY OF KEYSTORE> | Format-List

• ULW 金鑰儲存庫憑證清單 UNIX、 Linux 及 Windows:

runmqakm -cert -list -v -db <KEYSTORE FILE> -stashed

• 憑證已過期或將在接下來的 90 天內到期:

runmqakm -cert -list -expiry 90 -db <KEYSTORE NAME> -stashed

## **關於這項作業**

如果現在發生 TLS 通道問題,或者您能夠重新產生它,則可以產生資料以提供問題的相關資訊。 收集疑難排解資訊之後,您可以將它傳送至 IBM。

## **程序**

- 1. 當 TLS 問題發生時,產生佇列管理程式的追蹤。 除非您的支援代表以不同方式通知您佇列管理程式 TLS 追蹤的正確選項為 -t all -t detail:
	- Linux UNIX 第 377 頁的『在 [AIX and Linux](#page-376-0) 上追蹤』
	- • [Windows](#page-390-0) 第 391 頁的『在 Windows 上追蹤』
	- IBM i 第 382 頁的 『在 IBM i 上追蹤』
- 2. 在通道的另一端同步產生 IBM MQ 追蹤, 不論它是另一個佇列管理程式或用戶端應用程式:
	- Linux UNIX 第 377 頁的『在 [AIX and Linux](#page-376-0) 上追蹤』
	- • [Windows](#page-390-0) 第 391 頁的『在 Windows 上追蹤』
	- IBM i 第 382 [頁的『在](#page-381-0) IBM i 上追蹤』
	- Java 和 JMS [用戶端應用程式](https://www.ibm.com/support/docview.wss?uid=swg21667415)
	- z/OS [z/OS CHIN](https://www.ibm.com/support/docview.wss?uid=swg21665093) 追蹤
- 3. 收集 IBM MQ 資料。 您可以自動或手動收集來執行此動作:

• 使用 **runmqras** 指令自動收集資料,如 第 273 頁的『使用 runmqras [自動收集疑難排解資訊』](#page-272-0)中所 述。 請務必收集 **runmqras** defs 及 trace (如果已追蹤問題) 區段,並指定您的案例號碼,如下列範 例所示:

runmqras -section defs,cluster,trace -qmlist QMA -caseno TS001234567

• 或者,如 第 276 [頁的『手動收集疑難排解資訊』中](#page-275-0)所述手動收集資料。

**註:** 如果此連線的其中一端不是佇列管理程式,請收集該用戶端適用的日誌。

4. 將您已收集的資訊傳送至 IBM。

問題及資料的良好說明是您可以提供給 IBM 的最重要資訊。 如果沒有提供說明,請勿傳送資料!

如需 FTP 及電子郵件指示,請參閱 與 IBM [軟體支援中心交換資訊。](https://www.ibm.com/support/pages/node/708247)

若要開啟或更新案例,請跳至 IBM [我的支援](https://www.ibm.com/mysupport/s/?language=en_US) 網站。

**註:** 一律更新您的案例,以指出已傳送資料。

如果您需要與「 IBM 軟體支援中心」交談,請聯絡您的 [國家代表。](https://www.ibm.com/planetwide/) 如果您需要洽詢美國的 IBM 軟體支 援中心,您可以撥打 1-800-IBM-SERV。

#### **相關工作**

第 205 [頁的『安全問題疑難排解』](#page-204-0) 疑難排解資訊,以協助您解決與安全相關的問題。

#### **Multi 收集觸發問題的資訊**

如果您需要「 IBM 支援中心」的協助, 以解決 IBM MQ 未在 Multiplatforms 上適當地觸發應用程式或通道 的問題,則首先需要收集疑難排解資訊,以傳送至「 IBM 支援中心」來協助尋找解決方案。

#### **開始之前**

在開始這項作業之前,請回答下列關於問題的問題:

- 您在系統上觀察到哪些觸發問題?
- 觸發問題的啟動時間及停止時間?
- 哪些佇列未觸發,以及哪些通道或程序應該已啟動?

#### **關於這項作業**

如果立即發生觸發問題,或如果您能夠重新產生它,則可以產生資料來提供問題的相關資訊。 收集疑難排解資訊之後,您可以將它傳送至 IBM。

#### **程序**

- 1. 當發生觸發問題時,產生佇列管理程式的追蹤:
	- Linux UNIX 第 377 頁的『在 [AIX and Linux](#page-376-0) 上追蹤』
	- Windows 第 391 頁的『在 [Windows](#page-390-0) 上追蹤』
	- IBM i 南 382 [頁的『在](#page-381-0) IBM i 上追蹤』
- 2. 收集 IBM MQ 資料。

您可以自動或手動執行此動作:

• 使用 **runmqras** 指令自動收集資料,如 第 273 頁的『使用 runmqras [自動收集疑難排解資訊』](#page-272-0) 中所 述,以收集通道兩端的資料。 請務必收集 **runmqras** defs 及 trace 區段,並指定您的案例號碼, 如下列範例所示:

runmqras -section defs,trace -qmlist QMA -caseno TS001234567

- 或者,如 第 276 [頁的『手動收集疑難排解資訊』中](#page-275-0)所述手動收集資料。
- 3. 將您已收集的資訊傳送至 IBM。

問題及資料的良好說明是您可以提供給 IBM 的最重要資訊。 如果沒有提供說明,請勿傳送資料! 如需 FTP 及電子郵件指示,請參閱 與 IBM [軟體支援中心交換資訊。](https://www.ibm.com/support/pages/node/708247)

若要開啟或更新案例,請跳至 IBM [我的支援](https://www.ibm.com/mysupport/s/?language=en_US) 網站。

**註:** 一律更新您的案例,以指出已傳送資料。

如果您需要與「 IBM 軟體支援中心」交談,請聯絡您的 [國家代表。](https://www.ibm.com/planetwide/) 如果您需要洽詢美國的 IBM 軟體支 援中心, 您可以撥打 1-800-IBM-SERV。

#### **相關工作**

第 157 [頁的『疑難排解訊息問題』](#page-156-0)

# **收集 z/OS 的疑難排解資訊**

如何收集 IBM MQ for z/OS 疑難排解資訊的概觀。

## **關於這項作業**

**註:** 除了本節中說明的資訊之外,「 IBM 支援中心」可能會根據案例來要求進一步資訊。

## **程序**

- 如需如何收集 IBM MQ for z/OS 特定問題區域的疑難排解及診斷資訊的相關資訊,請參閱下列主題:
	- [異常終止問題](#page-317-0)
	- **AMQ Adv. VUE** MQ Adv.z/OS [AMS](#page-318-0) 問題
	- C [用戶端問題](#page-319-0)
	- [通道問題](#page-320-0)
	- CICS [配接器問題](#page-321-0)
	- CICS [橋接器問題](#page-323-0)
	- [叢集問題](#page-324-0)
	- [資料轉換問題](#page-325-0)
	- [資料庫問題](#page-327-0)
	- [無法傳送郵件的佇列問題](#page-328-0)
	- [錯誤訊息](#page-329-0)
	- – [IBM MQ Explorer](https://www.ibm.com/support/pages/node/707709) 遠端管理問題
	- IBM WebSphere MQ File Transfer Edition (FTE): 請參閱 [Managed File Transfer for z/OS](#page-335-0) 問題
	- IMS OTMA 橋接器或 IMS [配接卡問題](#page-330-0)
	- [安裝問題](#page-332-0)
	- Java 和 JMS [應用程式問題](#page-332-0)
	- – [Managed File Transfer for z/OS](#page-335-0) 問題
	- [效能問題](#page-341-0)
	- 發佈/[訂閱問題](#page-342-0)
	- [安全問題](#page-343-0)
	- [共用通道問題](#page-344-0)
	- [共用佇列問題](#page-346-0)
	- [關機問題](#page-348-0)
	- [啟動問題](#page-349-0)
- <span id="page-317-0"></span>– TLS [問題](#page-350-0)
- [觸發通道問題](#page-351-0)
- [觸發程式問題](#page-353-0)
- [等待、當掉或迴圈問題](#page-354-0)

• 對於所有其他問題,請參閱 收集 WebSphere MQ for z/OS [中一般或不明問題的疑難排解資料](https://www.ibm.com/support/pages/node/708019)。

#### **相關工作**

第 272 頁的『收集 Multiplatforms [上的疑難排解資訊』](#page-271-0) 如何在 Multiplatforms 上收集 IBM MQ 疑難排解資訊的概觀。

## **在** *z/OS* **上收集異常終止問題的資訊**

如果您需要 IBM 支援中心的協助來解決 IBM MQ for z/OS 上的異常終止問題,您首先需要收集疑難排解資 訊,以傳送至「 IBM 支援中心」來協助尋找解決方案。

## **開始之前**

搜尋 IBM [支援中心網站](https://www.ibm.com/mysupport/s) 以找出已知問題。

您可以使用訊息號碼和錯誤碼之類的症狀來搜尋。

## **程序**

1. 針對此問題收集下列疑難排解 (MustGather) 資訊:

a) 收集下列必要資訊:

#### **工作日誌**

您可以在 Syslog、MSTR 工作日誌及 CHIN 工作日誌中找到 IBM MQ for z/OS 工作日誌。 工作日 誌命名為 *xxxx*MSTR 及 *xxxx*CHIN,其中 *xxxx* 是 IBM MQ 子系統 ID (SSID)。 如需相關資訊,請 參閱 [建立列印資料集,其中包含](https://www.ibm.com/support/pages/node/727129) IBM MQ for z/OS 工作的 JES2 工作日誌。

#### **在失敗點產生的傾出**

IBM MQ 傾出位於系統傾出資料集中 (請參閱步驟 第 318 頁的『4』)。

b) 選擇性地同時收集 z/OS LOGREC 報告。

請參閱 [A LOGREC report](https://www.ibm.com/support/pages/directions-get-logrec-software-logrec-report) 和 第 258 頁的『z/OS 上的 [SYS1.LOGREC](#page-257-0) 資訊』。

**註:** 您也需要產品的版本及版次號碼。 如需如何尋找此資訊的相關資訊,請參閱步驟 第 318 頁的 『2』 。

2. 記錄 IBM MQ for z/OS 的產品層次, 以及通道另一端的產品。

請參閱 [IBM MQ](https://www.ibm.com/support/pages/displaying-ibm-mq-version) for z/OS 及其他平台的 MSTR 工作日誌中的訊息 CSQY000I, 請參閱 顯示 IBM MQ 版本

- 3. 上傳至 ECUREP 之前, 請先使用 [AMATERSE](https://www.ibm.com/docs/en/zos/3.1.0?topic=documentation-using-amaterse) 公用程式, 並確保指定與資料相關聯的「案例」號碼。
- 4. 請檢閱在失敗點產生的傾出。

IBM MQ 傾出位於系統傾出資料集中,可以依其標題來識別。 IBM MQ 所要求的傾出標題會以佇列管理程 式的四個字元子系統名稱開始。 例如:

CSQ1,ABN=5C6-00E20016,U=SYSOPR ,C=MQ900.910.DMC -CSQIALLC,M=CSQGFRCV,LOC=CSQSLD1 .CSQSVSTK+00000712

傾出標題可能會在異常終止及原因碼中提供足夠資訊來解決問題。 如需相關資訊,請參閱 第 [255](#page-254-0) 頁的 『分析 z/OS [上的傾出及解譯傾出標題』](#page-254-0)。

如需 IBM MQ for z/OS 使用的兩個系統異常終止完成碼 X'5C6'和 X'6C6' 的相關資訊,請參閱 第 [225](#page-224-0) 頁 的『[IBM MQ for z/OS](#page-224-0) 異常終止』。 您也可以使用傾出中列出的異常終止碼、原因碼及程式名稱,在 IBM [支援中心網站](https://www.ibm.com/mysupport/s) 中搜尋已知問題。

5. 請檢查系統日誌 (syslog)。

<span id="page-318-0"></span>視 dump 指令中指定的註解而定, comm 傾出可能不包含佇列管理程式名稱。 請檢查 syslog 中是否有 [IEA611I](https://www.ibm.com/docs/en/zos/3.1.0?topic=messages-iea611i) 或 [IEA911E](https://www.ibm.com/docs/en/zos/3.1.0?topic=messages-iea911e) 訊息, 以判斷傾出資料集名稱, 以及查看傾出是完整還是局部。 例如:

IEA611I COMPLETE DUMP ON DUMP.MQT1MSTR.DMP00074 DUMPID=074 REQUESTED BY JOB(MQT1MSTR) FOR ASID(005E)

IEA911E PARTIAL DUMP ON SYS1.MCEVS4.DMP00039 DUMPID=039 REQUESTED BY JOB(DMSGTODI) FOR ASID(00D2)

如果問題的原因是磁碟空間不足,則傾出中可能沒有足夠的資訊來診斷問題。

傾出可能會被「傾出分析及排除 (DAE)」抑制。 在此情況下,部分症狀可能不會出現在系統日誌 (syslog) 或工作日誌中,但會出現在 Logrec 中 (請參閱 第 258 頁的『z/OS 上的 [SYS1.LOGREC](#page-257-0) 資訊』)。 如需 DAE 管理的相關資訊,請參閱 [產生暫停的傾出。](https://www.ibm.com/docs/en/zos/3.1.0?topic=set-generating-suppressed-dump)

6. 將您已收集的資訊傳送至 IBM。

問題及資料的良好說明是您可以提供給 IBM 的最重要資訊。 如果沒有提供說明,請勿傳送資料!

如需 FTP 及電子郵件指示,請參閱 與 IBM [軟體支援中心交換資訊。](https://www.ibm.com/support/pages/node/708247)

若要開啟或更新案例,請跳至 IBM [我的支援](https://www.ibm.com/mysupport/s/?language=en_US) 網站。

**註:** 一律更新您的案例,以指出已傳送資料。

如果您需要與「 IBM 軟體支援中心」交談,請聯絡您的 [國家代表。](https://www.ibm.com/planetwide/) 如果您需要洽詢美國的 IBM 軟體支 援中心,您可以撥打 1-800-IBM-SERV。

#### **收集** *z/OS* **上** *AMS* **問題的資訊**

如果您需要「 IBM 支援中心」的協助來解決 IBM MQ for z/OS 上的 Advanced Message Security (AMS) 問 題,則首先需要收集疑難排解資訊,以傳送至「 IBM 支援中心」來協助尋找解決方案。

#### **開始之前**

搜尋 IBM [支援中心網站](https://www.ibm.com/mysupport/s) 以找出已知問題。

您可以使用訊息號碼和錯誤碼之類的症狀來搜尋。

在開始此作業之前,請回答下列關於問題的起始問題:

- 您在系統上觀察到什麼 AMS 錯誤?
- 何謂詳細 AMS 訊息流程?
- AMS 問題何時開始以及何時停止?
- 涉及哪些特定使用者或應用程式及佇列管理程式佇列?
- 使用的 IBM MQ 安全原則為何,以及 AMS 使用的檔案為何? 提供如何設定 AMS 檔案的詳細資料。

## **程序**

1. 若為配置問題, 請收集:

- <user>\drq.ams.keyring 的 RACF 清單-針對每一個涉及的應用程式使用者,例如,放置及取得應 用程式
- <AMSUSER>\drq.ams.keyring 的 RACF 清單
- RACDCERT ID (使用者 ID) LISTRING(drq.ams.keyring)
- RACDCERT ID (CSQ1AMSM) LISTRING(drq.ams.keyring) -將 CSQ1 取代為佇列管理程式的名稱 如需 RACDCERT 資訊, 請參閱 [外部安全管理程式的](https://www.ibm.com/support/pages/ssl-digital-certificate-commands-external-security-managers-racf-top-secret-and-ca-acf2) TLS 數位憑證指令:
- CSQ0UTIL 原則清單:
	- **dspmqspl -m** "CSQ1"-將 CSQ1 取代為佇列管理程式的名稱

<span id="page-319-0"></span>– **dspmqspl -m** "CSQ1" **-p** "PROBLEMQ"-將 CSQ1 取代為佇列管理程式的名稱,並將 PROBLEMQ 取代 為佇列的名稱

**註:** 您也需要產品的版本及版次號碼。 如需如何尋找此資訊的相關資訊,請參閱步驟 第 320 頁的  $\mathbb{I}4$ 』 。

- 2. 如需與 AMS 伺服器至伺服器「訊息通道代理程式」截取相關的問題,請收集通道定義並顯示輸出。
- 3. 若為其他錯誤及/或異常終止失敗,請額外收集:
	- 佇列管理程式、通道起始程式、AMSM 及放置/取得應用程式位址空間的傾出。

如需相關資訊,請參閱 第 241 頁的『[IBM MQ for z/OS](#page-240-0) 傾出』。

- 佇列管理程式、通道起始程式、AMSM 位址空間及放置/取得應用程式工作 (視適用情況而定) 的工作日 誌。
- AMS (及/或 IBM MQ) 內部追蹤。

如需相關資訊,請參閱 第 394 頁的『在 z/OS [上追蹤』。](#page-393-0)

• AMS 除錯追蹤 (寫入 AMSM 位址空間的 SYSOUT 或放置/取得應用程式工作日誌)。

如需如何擷取 AMS 追蹤的相關資訊,請參閱步驟 第 320 頁的『7』 。

• IBM Global Security Kit (GSKit) 追蹤。

如需如何擷取 GSKit 追蹤的相關資訊,請參閱步驟 第 320 頁的『8』 。

4. 記錄 IBM MQ for z/OS 的產品層次, 以及通道另一端的產品。

請參閱 [IBM MQ](https://www.ibm.com/support/pages/displaying-ibm-mq-version) for z/OS 及其他平台的 MSTR 工作日誌中的訊息 CSQY000I, 請參閱 顯示 IBM MQ 版本

- 5. 上傳至 ECUREP 之前,請先使用 [AMATERSE](https://www.ibm.com/docs/en/zos/3.1.0?topic=documentation-using-amaterse) 公用程式,並確保指定與資料相關聯的「案例」號碼。
- 6. 上傳至 ECUREP 之前,請先使用 [AMATERSE](https://www.ibm.com/docs/en/zos/3.1.0?topic=documentation-using-amaterse) 公用程式,並確保指定與資料相關聯的「案例」號碼。
- 7. 擷取 AMS 追蹤。

如需相關資訊,請參閱 第 404 頁的『啟用 AMSM [位址空間的內部追蹤』。](#page-403-0)

- 8. 擷取系統上的 GSKit 追蹤,以協助您診斷金鑰儲存庫及憑證的問題。 如需相關資訊,請參閱 第 405 頁的『在 z/OS 上使用 AMS 時, 針對與憑證及金鑰相關的問題使用 IBM [Global Security Kit \(GSKit\)](#page-404-0) 追蹤』。
- 9. 將您已收集的資訊傳送至 IBM。

問題及資料的良好說明是您可以提供給 IBM 的最重要資訊。 如果沒有提供說明,請勿傳送資料!

如需 FTP 及電子郵件指示,請參閱 與 IBM [軟體支援中心交換資訊。](https://www.ibm.com/support/pages/node/708247)

若要開啟或更新案例,請跳至 IBM [我的支援](https://www.ibm.com/mysupport/s/?language=en_US) 網站。

**註:** 一律更新您的案例,以指出已傳送資料。

如果您需要與「 IBM 軟體支援中心」交談,請聯絡您的 [國家代表。](https://www.ibm.com/planetwide/) 如果您需要洽詢美國的 IBM 軟體支 援中心,您可以撥打 1-800-IBM-SERV。

#### **相關工作**

第 58 頁的『AMS [問題疑難排解』](#page-57-0)

疑難排解資訊可協助您識別並解決與 Advanced Message Security (AMS) 相關的問題。

#### **在** *z/OS* **上收集** *C* **用戶端問題的資訊**

如果您需要「IBM 支援中心」的協助來解決 IBM MQ for z/OS 上的用戶端問題, 則首先需要收集疑難排解資 訊,以傳送至「 IBM 支援中心」來協助尋找解決方案。

## **開始之前**

在開始這項作業之前,請先檢查:

- 安裝在用戶端機器上的 IBM MQ 用戶端程式碼層次。
- 已適當地定義用戶端機器上的用戶端連線通道。

## <span id="page-320-0"></span>**關於這項作業**

如果您可以重新產生用戶端問題,或目前正在發生問題,則可以產生資料以提供問題的相關資訊。 收集疑難排解資訊之後,您可以將它傳送至 IBM。

## **程序**

- 1. 在發生問題時產生下列追蹤:
	- a. 產生 [GTF](https://www.ibm.com/support/pages/node/709757) 追蹤。
	- b. 產生 MSTR [內部追蹤。](https://www.ibm.com/support/pages/node/239541)
	- c. 產生 [CHIN](https://www.ibm.com/support/pages/node/239543) 追蹤。
- 2. 選擇性地使用下列資訊:
	- [產生的傾出](https://www.ibm.com/support/pages/ibm-mq-error-log-ffstfdc-and-dump-locations#z)
	- 第 243 頁的『使用 [z/OS DUMP](#page-242-0) 指令』
	- LOGREC 報告,請參閱 [A LOGREC report](https://www.ibm.com/support/pages/directions-get-logrec-software-logrec-report) 及 第 258 頁的『z/OS 上的 [SYS1.LOGREC](#page-257-0) 資訊』。
	- **註:** 您也需要產品的版本及版次號碼。 如需如何尋找此資訊的相關資訊,請參閱步驟 第 321 頁的  $\mathbb{F}4$ 』 。
- 3. 收集 IBM MQ 資料。
- 4. 記錄 IBM MO for z/OS 的產品層次, 以及通道另一端的產品。 請參閱 [IBM MQ](https://www.ibm.com/support/pages/displaying-ibm-mq-version) for z/OS 及其他平台的 MSTR 工作日誌中的訊息 CSQY000I, 請參閱 顯示 IBM MQ 版本 a. 記錄通道兩端的 [作業系統版本及維護層次](https://www.ibm.com/support/pages/displaying-operating-system-version-and-maintenance-level) 。
	- b. 提供用戶端連線及伺服器連線通道定義。
- 5. 上傳至 ECUREP 之前,請先使用 [AMATERSE](https://www.ibm.com/docs/en/zos/3.1.0?topic=documentation-using-amaterse) 公用程式,並確保指定與資料相關聯的「案例」號碼。
- 6. 將您已收集的資訊傳送至 IBM。
	- 問題及資料的良好說明是您可以提供給 IBM 的最重要資訊。 如果沒有提供說明,請勿傳送資料!

如需 FTP 及電子郵件指示,請參閱 與 IBM [軟體支援中心交換資訊。](https://www.ibm.com/support/pages/node/708247)

若要開啟或更新案例,請跳至 IBM [我的支援](https://www.ibm.com/mysupport/s/?language=en_US) 網站。

**註:** 一律更新您的案例,以指出已傳送資料。

如果您需要與「 IBM 軟體支援中心」交談,請聯絡您的 [國家代表。](https://www.ibm.com/planetwide/) 如果您需要洽詢美國的 IBM 軟體支 援中心,您可以撥打 1-800-IBM-SERV。

## **在** *z/OS* **上收集通道問題的資訊**

如果您需要「 IBM 支援中心」的協助來解決 IBM MQ for z/OS 上的通道問題,則首先需要收集疑難排解資 訊,以傳送至「 IBM 支援中心」來協助尋找解決方案。

## **開始之前**

在開始這項作業之前,請回答下列關於問題的問題:

- 您在系統上觀察到什麼通道問題?
- 通道問題何時開始及何時停止?
- 涉及哪些佇列管理程式、通道、遠端佇列及傳輸佇列?

## **關於這項作業**

如果您可以重新產生通道問題或目前正在發生問題,則可以產生資料以提供問題的相關資訊。 收集疑難排解資訊之後,您可以將它傳送至 IBM。

# <span id="page-321-0"></span>**程序**

- 1. 在發生問題時產生下列追蹤:
	- a. 產生 [GTF](https://www.ibm.com/support/pages/node/709757) 追蹤。
	- b. 產生 MSTR [內部追蹤。](https://www.ibm.com/support/pages/node/239541)
	- c. 產生 [CHIN](https://www.ibm.com/support/pages/node/239543) 追蹤。

**註:** 您也需要產品的版本及版次號碼。 如需如何尋找此資訊的相關資訊,請參閱步驟 第 322 頁的 『5』 。

2. 在通道的另一端同步產生 IBM MQ 追蹤。

不論它是遠端佇列管理程式、原生用戶端應用程式,或是 JMS 或 Java 用戶端,都適用:

- Linux **DINIX** Linux 及 [UNIX](https://www.ibm.com/support/docview.wss?uid=swg21665357)
- [Windows](https://www.ibm.com/support/docview.wss?uid=swg21666876) Windows
- $\bullet$  [IBM i](https://www.ibm.com/support/docview.wss?uid=swg21664990)  $\mathsf{IBMi}$
- Java 和 JMS [用戶端](https://www.ibm.com/support/docview.wss?uid=swg21174924)

## $\overline{\mathbf{3}}$  Linux **b** UNIX

- 在 UNIX and Linux 系統上, 儲存 mqconfig 指令的輸出。
- 4. 收集 IBM MQ 資料。
- 5. 記錄 IBM MQ for z/OS 的產品層次, 以及通道另一端的產品。 請參閱 IBM MO for z/OS 及其他平台的 MSTR 工作日誌中的訊息 CSOY000I ,請參閱 顯示 IBM MO 版本
	- a. 記錄通道兩端的 [作業系統版本及維護層次](https://www.ibm.com/support/pages/displaying-operating-system-version-and-maintenance-level) 。
	- b. 記錄通道兩端系統的 IP 位址及主機名稱。
	- c. 如果通道在連接時遇到困難,請使用作業系統工具來列出緊接在連線嘗試之前及之後的兩端網路連線:
		- 若要在 z/OS 上顯示網路連線,請發出下列指令: TSO NETSTAT CONN。
		- 若要在 z/OS 上顯示裝置鏈結,請發出下列指令: TSO NETSTAT DEVLINK。

若要在 z/OS 上顯示本端介面,請發出下列指令: TSO NETSTAT HOME。

- 6. 上傳至 ECUREP 之前, 請先使用 [AMATERSE](https://www.ibm.com/docs/en/zos/3.1.0?topic=documentation-using-amaterse) 公用程式, 並確保指定與資料相關聯的「案例」號碼。
- 7. 將您已收集的資訊傳送至 IBM。

問題及資料的良好說明是您可以提供給 IBM 的最重要資訊。 如果沒有提供說明,請勿傳送資料!

如需 FTP 及電子郵件指示,請參閱 與 IBM [軟體支援中心交換資訊。](https://www.ibm.com/support/pages/node/708247)

若要開啟或更新案例,請跳至 IBM [我的支援](https://www.ibm.com/mysupport/s/?language=en_US) 網站。

**註:** 一律更新您的案例,以指出已傳送資料。

如果您需要與「 IBM 軟體支援中心」交談,請聯絡您的 [國家代表。](https://www.ibm.com/planetwide/) 如果您需要洽詢美國的 IBM 軟體支 援中心,您可以撥打 1-800-IBM-SERV。

## **收集** *z/OS* **上** *CICS* **配接器問題的資訊**

如果您需要「 IBM 支援中心」的協助來解決 IBM MO for z/OS 上的 CICS 配接器問題, 您首先需要收集疑難 排解資訊,以傳送至 IBM 支援中心來協助尋找解決方案。

## **開始之前**

用來連接 CICS 和 IBM MQ for z/OS 的元件與 CICS Transaction Server 整合。 CICS-IBM MQ 配接器模組和 錯誤訊息以 DFHMQ 開頭。

在開始這項作業之前,請回答下列關於問題的問題:

• 問題症狀是什麼?

- 第一次發生問題是什麼時候?
- 問題是一次性失敗還是重複發生?
- 是否已套用軟體或硬體維護?
- 問題中涉及的佇列管理程式、佇列、 CICS 區域及交易的名稱為何?

#### **關於這項作業**

如果您可以重新產生 CICS-IBM MQ Adapter 問題,或現在發生問題,您可以產生資料來提供問題的相關資 訊。

收集疑難排解資訊之後,您可以將它傳送至 IBM。

#### **程序**

- 1. 從 CICS 文件收集 MustGather 主題中所要求的資料。 請參閱 收集 IBM 支援中心的 CICS 疑難排解資料 [\(CICS MustGather\)](https://www.ibm.com/docs/en/cics-ts/6.1?topic=problem-collecting-cics-troubleshooting-data-cics-mustgather-support)。
- 2. 如果需要其他 IBM MQ ,請在發生問題時產生下列追蹤資料:
	- a. 產生 MSTR [內部追蹤。](https://www.ibm.com/support/pages/node/239541)
	- b. 如果訊息是從通道放置或取得,則可以選擇性地 產生 [CHIN](https://www.ibm.com/support/pages/node/239543) 追蹤 。
	- c. 選擇性地在發生問題時 產生 [GTF](https://www.ibm.com/support/pages/node/709757) 追蹤 。

如果您需要在 GTF 中併入 IBM MQ 和 CICS 追蹤項目,您應該更新那些指示中所參照的 JOBNAME 和 USR 參數, 如下所示:

```
JOBNAME=(ssidMSTR,cicsjob,appjob),USR=(5E9,5EA,5EE,F6C)
```
其中:

```
ssid
```
是佇列管理程式的子系統 ID

```
cicsjob
```
取代為您的 CICS 工作名稱

#### **appjob**

是放置或取得訊息所涉及的任何其他工作批次、 IMS 或 ssidCHIN 工作。

**註:** 您也需要產品的版本及版次號碼。 如需如何尋找此資訊的相關資訊,請參閱步驟 第 323 頁的 『4』 。

- 3. 收集 IBM MQ 資料。
- 4. 記錄 IBM MQ for z/OS 和 CICS 的產品層次。

請參閱 IBM MQ for z/OS 的 MSTR 工作日誌中的訊息 CSQY000I , 以及 CICS 工作日誌中的訊息 DFHSI1500 ,以取得 CICS 版本資訊。

- a. 記錄 IBM MQ 及 CICS 的 [作業系統版本及維護層次](https://www.ibm.com/support/pages/displaying-operating-system-version-and-maintenance-level) 。
- b. 記錄與問題相關之任何其他產品的版本、版次及維護層次。
- c. 收集 IBM MQ 和 CICS [工作日誌。](http://www.ibm.com/support/docview.wss?uid=swg21244475)
- d. 收集 IBM MQ 和 IBM MQ [傾出。](http://www.ibm.com/support/docview.wss?uid=swg21173468)
- 5. 上傳至 ECUREP 之前, 請先使用 [AMATERSE](https://www.ibm.com/docs/en/zos/3.1.0?topic=documentation-using-amaterse) 公用程式, 並確保指定與資料相關聯的「案例」號碼。
- 6. 將您已收集的資訊傳送至 IBM。

問題及資料的良好說明是您可以提供給 IBM 的最重要資訊。 如果沒有提供說明,請勿傳送資料!

如需 FTP 及電子郵件指示,請參閱 與 IBM [軟體支援中心交換資訊。](https://www.ibm.com/support/pages/node/708247)

若要開啟或更新案例,請跳至 IBM [我的支援](https://www.ibm.com/mysupport/s/?language=en_US) 網站。

**註:** 一律更新您的案例,以指出已傳送資料。

<span id="page-323-0"></span>如果您需要與「 IBM 軟體支援中心」交談,請聯絡您的 [國家代表。](https://www.ibm.com/planetwide/) 如果您需要洽詢美國的 IBM 軟體支 援中心, 您可以撥打 1-800-IBM-SERV。

#### $- z/0S$ **在** *z/OS* **上收集** *CICS* **橋接器問題的資訊**

如果您需要「 IBM 支援中心」的協助來解決 IBM MQ for z/OS 上的 CICS 橋接器問題, 您首先需要收集疑難 排解資訊,以傳送至 IBM 支援中心來協助尋找解決方案。

#### **開始之前**

用來連接 CICS 和 IBM MQ for z/OS 的元件與 CICS Transaction Server. CICS-IBM MQ Bridge 模組整合, 其 名稱以 DFHMOBR 開頭, 錯誤訊息以 DFHMO07 開頭。

在開始這項作業之前,請回答下列關於問題的問題:

- 問題症狀是什麼?
- 第一次發生問題是什麼時候?
- 問題是一次性失敗還是重複發生?
- 是否已套用軟體或硬體維護?
- 您是使用 3270 或 DPL 橋接器嗎?
- 是否在 MQMD 和 [MQCIH](https://www.ibm.com/docs/en/cics-ts/6.1?topic=daucmb-fields-that-you-must-set-in-mqmd-mqcih-structures-cics-mq-bridge) 結構中正確地設定欄位?
- 問題中涉及的佇列管理程式、佇列、 CICS 區域及交易的名稱為何?

#### **關於這項作業**

如果您可以重新產生 CICS-IBM MQ Bridge 問題,或現在發生問題,您可以產生資料來提供問題的相關資 訊。

收集疑難排解資訊之後,您可以將它傳送至 IBM。

#### **程序**

- 1. 從 CICS 文件收集 MustGather 主題中所要求的資料。 請參閱 收集 IBM 支援中心的 CICS 疑難排解資料 [\(CICS MustGather\)](https://www.ibm.com/docs/en/cics-ts/6.1?topic=problem-collecting-cics-troubleshooting-data-cics-mustgather-support#mustgather-data__21329475)。
- 2. 如果需要其他 IBM MQ ,請在發生問題時產生下列追蹤資料:
	- a. 產生 MSTR [內部追蹤。](https://www.ibm.com/support/pages/node/239541)
	- b. 如果訊息是從通道放置或取得,則可以選擇性地 產生 [CHIN](https://www.ibm.com/support/pages/node/239543) 追蹤 。
	- c. 選擇性地在發生問題時 產生 [GTF](https://www.ibm.com/support/pages/node/709757) 追蹤 。

如果您需要在 GTF 中併入 IBM MQ 和 CICS 追蹤項目,您應該更新那些指示中所參照的 JOBNAME 和 USR 參數, 如下所示:

JOBNAME=(ssidMSTR,cicsjob,appjob),USR=(5E9,5EA,5EE,F6C)

其中:

#### **ssid**

是佇列管理程式的子系統 ID

**cicsjob**

取代為您的 CICS 工作名稱

**appjob**

是放置或取得訊息所涉及的任何其他工作批次、 IMS 或 ssidCHIN 工作。

**註:** 您也需要產品的版本及版次號碼。 如需如何尋找此資訊的相關資訊,請參閱步驟 第 324 頁的 『4』 。

3. 收集 IBM MQ 資料。

4. 記錄 IBM MQ for z/OS 和 CICS 的產品層次。
請參閱 IBM MQ for z/OS 的 MSTR 工作日誌中的訊息 CSQY000I ,以及 CICS 工作日誌中的訊息 DFHSI1500 ,以取得 CICS 版本資訊。

- a. 記錄 IBM MQ 及 CICS 的 [作業系統版本及維護層次](https://www.ibm.com/support/pages/displaying-operating-system-version-and-maintenance-level) 。
- b. 記錄與問題相關之任何其他產品的版本、版次及維護層次。
- c. 收集 IBM MQ 和 CICS [工作日誌。](http://www.ibm.com/support/docview.wss?uid=swg21244475)
- d. 收集 IBM MQ 和 IBM MQ [傾出。](http://www.ibm.com/support/docview.wss?uid=swg21173468)
- 5. 上傳至 ECUREP 之前,請先使用 [AMATERSE](https://www.ibm.com/docs/en/zos/3.1.0?topic=documentation-using-amaterse) 公用程式,並確保指定與資料相關聯的「案例」號碼。
- 6. 將您已收集的資訊傳送至 IBM。

問題及資料的良好說明是您可以提供給 IBM 的最重要資訊。 如果沒有提供說明,請勿傳送資料!

如需 FTP 及電子郵件指示,請參閱 與 IBM [軟體支援中心交換資訊。](https://www.ibm.com/support/pages/node/708247)

若要開啟或更新案例,請跳至 IBM [我的支援](https://www.ibm.com/mysupport/s/?language=en_US) 網站。

**註:** 一律更新您的案例,以指出已傳送資料。

如果您需要與「 IBM 軟體支援中心」交談,請聯絡您的 [國家代表。](https://www.ibm.com/planetwide/) 如果您需要洽詢美國的 IBM 軟體支 援中心, 您可以撥打 1-800-IBM-SERV。

#### **在** *z/OS* **上收集叢集問題的資訊**

如果您需要「 IBM 支援中心」協助來解決 IBM MQ for z/OS 上的叢集佇列、主題或通道問題,則首先需要收 集疑難排解資訊,以傳送至「 IBM 支援中心」以協助尋找解決方案。

### **開始之前**

在開始這項作業之前,請回答下列關於問題的問題:

- 您在系統上觀察到哪些叢集問題?
- 叢集問題開始的時間?
- 涉及哪些佇列管理程式、通道、遠端佇列及傳輸佇列?

#### **關於這項作業**

如果您可以重新產生叢集問題,或目前正在發生問題,則可以產生資料以提供問題的相關資訊。 收集疑難排解資訊之後,您可以將它傳送至 IBM。

### **程序**

- 1. 當問題發生時,請收集下列必要資訊:
	- a) 預設叢集物件的相關資訊 請參閱 預設叢集物件
	- b) 在失敗點產生傾出。 請參閱 第 241 頁的『[IBM MQ for z/OS](#page-240-0) 傾出』
	- c) 在失敗點取得傾出。
		- 請參閱 第 243 頁的『使用 [z/OS DUMP](#page-242-0) 指令』

**註:** 您也需要產品的版本及版次號碼。 如需如何尋找此資訊的相關資訊,請參閱步驟 第 [326](#page-325-0) 頁的  $\mathbb{F}_4$ 』

- 2. 當問題發生時,產生下列選用資訊:
	- a. 產生 [GTF](https://www.ibm.com/support/pages/node/709757) 追蹤。
	- b. 產生 MSTR [內部追蹤。](https://www.ibm.com/support/pages/node/239541)
	- c. 產生 [CHIN](https://www.ibm.com/support/pages/node/239543) 追蹤。
- 3. 收集 IBM MQ 資料。

<span id="page-325-0"></span>4. 記錄 IBM MQ for z/OS 的產品層次。

請參閱 [IBM MQ](https://www.ibm.com/support/pages/displaying-ibm-mq-version) for z/OS 及其他平台的 MSTR 工作日誌中的訊息 CSQY000I ,請參閱 顯示 IBM MQ 版本

- a. 記錄所有涉及的佇列管理程式的 [作業系統版本及維護層次](https://www.ibm.com/support/pages/displaying-operating-system-version-and-maintenance-level) 。
- b. 如果範例應用程式也發生叢集錯誤,請提供這些錯誤的相關意見。
- c. 提供下列指令的輸出:
	- **DISPLAY CLUSQMGR (\*) ALL** 產生叢集中佇列管理程式交互連接的相關資訊 **DISPLAY QUEUE (\*) CLUSINFO**

產生叢集佇列的相關資訊

#### **DISPLAY CHSTATUS (\*) ALL**

產生通道狀態的相關資訊

5. 上傳至 ECUREP 之前,請先使用 [AMATERSE](https://www.ibm.com/docs/en/zos/3.1.0?topic=documentation-using-amaterse) 公用程式,並確保指定與資料相關聯的「案例」號碼。

6. 將您已收集的資訊傳送至 IBM。

問題及資料的良好說明是您可以提供給 IBM 的最重要資訊。 如果沒有提供說明,請勿傳送資料!

如需 FTP 及電子郵件指示,請參閱 與 IBM [軟體支援中心交換資訊。](https://www.ibm.com/support/pages/node/708247)

若要開啟或更新案例,請跳至 IBM [我的支援](https://www.ibm.com/mysupport/s/?language=en_US) 網站。

**註:** 一律更新您的案例,以指出已傳送資料。

如果您需要與「 IBM 軟體支援中心」交談,請聯絡您的 [國家代表。](https://www.ibm.com/planetwide/) 如果您需要洽詢美國的 IBM 軟體支 援中心, 您可以撥打 1-800-IBM-SERV。

#### **在** *z/OS* **上收集資料轉換問題的資訊**

如果您需要「 IBM 支援中心」協助來解決 IBM MQ for z/OS 上的資料轉換問題,則首先需要收集疑難排解資 訊,以傳送至「 IBM 支援中心」來協助尋找解決方案。

### **開始之前**

在開始這項作業之前,請回答下列關於問題的問題:

- 您在系統上觀察到哪些資料轉換問題?
- 資料轉換問題何時開始及何時停止?
- 涉及哪些佇列管理程式、通道、遠端佇列及傳輸佇列?

請調查下列項目:

• IBM MQ 訊息由兩個部分組成: 訊息描述子中的控制資訊及應用程式資料。

使用下列其中一種方法來轉換應用程式資料:

- 在應用程式中,當 MQGET 呼叫中指定 MQGMO\_CONVERT 選項時。
- 在通道程式中,透過在傳送端或伺服器通道上指定 CONVERT (YES) 關鍵字。
- 與訊息相關聯的 MQMD 結構中的 **Format** 欄位必須包含有效格式:
	- MQFMT\_NONE 是起始設定,且此設定不會進行資料轉換。
	- 如果訊息是字串資料, 則應該使用內建格式 (MQFMT\_STRING)。 IBM MQ 資料轉換程式會轉換資料。
	- 如果您的訊息包含數值資料,則您需要有自己的格式。 您也需要撰寫自己的跳出程式來執行資料轉換。
	- 內建格式 (MQFMT\_CICS) 可以與 CICS 訊息搭配使用, 不過該格式的訊息只能在主機系統上的 IBM MQ 上轉換。 將訊息傳送至不同的平台時,您應該配置傳送端通道處理程序來執行資料轉換。 如需相關資 訊,請參閱 RC 2110 (MQRC\_FORMAT\_ERROR) 。
- EBCDIC 換行字元的轉換

如果您需要確保從 EBCDIC 平台傳送至 ASCII 平台的資料與您重新接收的資料相同, 則必須控制 EBCDIC 換行字元的轉換。 這可以使用平台相依交換器來完成,該交換器會強制 IBM MQ 使用未修改的轉換表格, 但您必須瞭解可能會導致的不一致行為。

發生問題的原因是 EBCDIC 換行字元未在平台或轉換表之間一致地轉換。因此, 如果資料顯示在 ASCII 平 台上,則格式可能不正確。 例如,這會使您難以使用 RUNMQSC 從 ASCII 平台遠端管理 iSeries 系統。 如需將 EBCDIC 格式資料轉換成 ASCII 格式的進一步相關資訊,請參閱 **ConvEBCDICNewline**。

### **關於這項作業**

如果您可以重新產生資料轉換問題,或現在發生問題,則可以產生資料以提供問題的相關資訊。 收集疑難排解資訊之後,您可以將它傳送至 IBM。

### **程序**

- 1. 收集下列必要資訊:
	- a) 工作日誌

您需要 Syslog、MSTR 工作日誌及 CHIN 工作日誌。

工作日誌命名為 xxxxMSTR 及 xxxxCHIN,其中 xxxx 是 IBM MQ 子系統 ID (SSID)。請參閱 [建立包](https://www.ibm.com/support/pages/node/727129) 含 IBM MQ for z/OS 工作之 JES2 [工作日誌的列印資料集](https://www.ibm.com/support/pages/node/727129)。

b) LOGREC 報告

請參閱 [A LOGREC report](https://www.ibm.com/support/pages/directions-get-logrec-software-logrec-report) 和 第 258 頁的『z/OS 上的 [SYS1.LOGREC](#page-257-0) 資訊』。

c) 收集「傳送及接收」佇列管理程式的下列資訊:

**傳送佇列管理程式**

```
Queue Manager CCSID:
Putting application setting for MQMD CCSID:
Putting application setting for MQMD Format:
Use CSQ4BCG1 to capture the message on the transmission queue:
What is the character and its Hex representation and offset within the message:
```
#### **接收佇列管理程式**

Queue Manager CCSID: Getting Application Setting for MQMD CCSID: Use CSQ4BCG1 to capture the message on the destination/local queue: What is the character and its Hex representation and offset within the message:

**註:** 您也需要產品的版本及版次號碼。 如需如何尋找此資訊的相關資訊,請參閱步驟 第 327 頁的 『4』 。

2. 選擇性地在發生問題時產生下列追蹤:

a. 產生 [GTF](https://www.ibm.com/support/pages/node/709757) 追蹤。

- b. 產生 MSTR [內部追蹤。](https://www.ibm.com/support/pages/node/239541)
- c. 產生 [CHIN](https://www.ibm.com/support/pages/node/239543) 追蹤。
- 3. 收集 IBM MQ 資料。
- 4. 記錄 IBM MQ for z/OS 及任何其他產品的產品層次。 請參閱 IBM MQ for z/OS 的 MSTR 工作日誌中的訊息 CSQY000I 記錄系統的 [作業系統版本及維護層次](https://www.ibm.com/support/pages/displaying-operating-system-version-and-maintenance-level) 。
- 5. 上傳至 ECUREP 之前,請先使用 [AMATERSE](https://www.ibm.com/docs/en/zos/3.1.0?topic=documentation-using-amaterse) 公用程式,並確保指定與資料相關聯的「案例」號碼。
- 6. 將您已收集的資訊傳送至 IBM。

問題及資料的良好說明是您可以提供給 IBM 的最重要資訊。 如果沒有提供說明,請勿傳送資料!

如需 FTP 及電子郵件指示,請參閱 與 IBM [軟體支援中心交換資訊。](https://www.ibm.com/support/pages/node/708247)

若要開啟或更新案例,請跳至 IBM [我的支援](https://www.ibm.com/mysupport/s/?language=en_US) 網站。

**註:** 一律更新您的案例,以指出已傳送資料。

如果您需要與「 IBM 軟體支援中心」交談,請聯絡您的 [國家代表。](https://www.ibm.com/planetwide/) 如果您需要洽詢美國的 IBM 軟體支 援中心, 您可以撥打 1-800-IBM-SERV。

### **▶** *z/***0S ▲ 在** *z/OS* **上收集資料庫問題的資訊**

如果您需要「IBM 支援中心」協助來解決 IBM MQ for z/OS 上的資料庫問題, 則首先需要收集疑難排解資 訊,以傳送至「 IBM 支援中心」來協助尋找解決方案。

### **開始之前**

在開始這項作業之前,請回答下列關於問題的問題:

- 您在系統上觀察到什麼資料庫問題?
- 資料庫問題啟動的時間及停止的時間?
- 涉及哪些佇列管理程式、通道、遠端佇列及傳輸佇列?
- 您收到哪些訊息號碼和錯誤碼?

請調查下列項目:

- 搜尋 IBM MO [支援中心網站](https://www.ibm.com/mysupport/s/?language=en_US), 以找出已知問題。
- 搜尋最新的資料庫相關 APAR。

#### **關於這項作業**

如果您可以重新產生資料庫問題,或現在發生問題,您可以產生資料來提供問題的相關資訊。 收集疑難排解資訊之後,您可以將它傳送至 IBM。

#### **程序**

- 1. 收集下列必要資訊:
	- a) 工作日誌

您需要 Syslog、MSTR 工作日誌及 CHIN 工作日誌。

工作日誌命名為 xxxxMSTR 及 xxxxCHIN, 其中 xxxx 是 IBM MQ 子系統 ID (SSID)。請參閱 [建立包](https://www.ibm.com/support/pages/node/727129) 含 IBM MQ for z/OS 工作之 JES2 [工作日誌的列印資料集](https://www.ibm.com/support/pages/node/727129)。

b) LOGREC 報告

請參閱 [A LOGREC report](https://www.ibm.com/support/pages/directions-get-logrec-software-logrec-report) 和 第 258 頁的『z/OS 上的 [SYS1.LOGREC](#page-257-0) 資訊』。

**註:** 您也需要產品的版本及版次號碼。 如需如何尋找此資訊的相關資訊,請參閱步驟 第 328 頁的 『4』 。

- 2. 選擇性地在發生問題時產生下列追蹤:
	- a. 產生 [GTF](https://www.ibm.com/support/pages/node/709757) 追蹤。
	- b. 產生 MSTR [內部追蹤。](https://www.ibm.com/support/pages/node/239541)
	- c. 產生 [CHIN](https://www.ibm.com/support/pages/node/239543) 追蹤。
- 3. 收集 IBM MQ 資料。
- 4. 記錄 IBM MQ for z/OS 及任何其他產品的產品層次。 請參閱 IBM MQ for z/OS 的 MSTR 工作日誌中的訊息 CSQY000I 記錄系統的 [作業系統版本及維護層次](https://www.ibm.com/support/pages/displaying-operating-system-version-and-maintenance-level) 。
- 5. 上傳至 ECUREP 之前,請先使用 [AMATERSE](https://www.ibm.com/docs/en/zos/3.1.0?topic=documentation-using-amaterse) 公用程式,並確保指定與資料相關聯的「案例」號碼。
- 6. 將您已收集的資訊傳送至 IBM。

問題及資料的良好說明是您可以提供給 IBM 的最重要資訊。 如果沒有提供說明,請勿傳送資料! 如需 FTP 及電子郵件指示,請參閱 與 IBM [軟體支援中心交換資訊。](https://www.ibm.com/support/pages/node/708247) 若要開啟或更新案例,請跳至 IBM [我的支援](https://www.ibm.com/mysupport/s/?language=en_US) 網站。

**註:** 一律更新您的案例,以指出已傳送資料。

如果您需要與「 IBM 軟體支援中心」交談,請聯絡您的 [國家代表。](https://www.ibm.com/planetwide/) 如果您需要洽詢美國的 IBM 軟體支 援中心, 您可以撥打 1-800-IBM-SERV。

#### *z/*0S **在** *z/OS* **上收集無法傳送郵件的佇列問題的資訊**

如果您需要「 IBM 支援中心」的協助來解決 IBM MQ for z/OS 上無法傳送的郵件佇列問題, 則首先需要收集 疑難排解資訊,以傳送至「 IBM 支援中心」來協助尋找解決方案。

### **開始之前**

在開始這項作業之前,請回答下列關於問題的問題:

- 您在系統上觀察到哪些無法傳送的郵件佇列問題 (DLQ)?
- DLQ 問題何時開始及何時停止?
- 涉及哪些佇列管理程式、通道、遠端佇列及傳輸佇列?
- 您收到哪些訊息號碼和錯誤碼?

請調查下列項目:

- 搜尋 IBM MQ [支援中心網站](https://www.ibm.com/mysupport/s/?language=en_US), 以找出已知問題。
- 判斷 DLQ 上的訊息原因:
	- 1. 使用顯示標頭的程式 (例如, SCSQLOAD 中具有 SCSQPROC 中的範例 JCL 的 CSQ4BGC0 ) 來瀏覽無法 傳送郵件的佇列上的訊息。
	- 2. 尋找無法傳送的郵件標頭,其以字元 "**DLH**" 開頭:

**444C 48**20 0000 0001 **0000 010A** 4D59 2E51 '**DLH** ........MY.Q'

- 3. 在無法傳送的郵件標頭的第三個單字中,找出無法傳送的郵件原因碼,即訊息到達 DLQ 的原因。 在前述範例中,無法傳送郵件的原因是 x '**0000 010A**'
- 4. 將十六進位 x '**0000 010A**' 轉換為十進位 266。
- 5. 請使用無法傳送郵件的原因碼來判斷訊息放置在無法傳送郵件的佇列上的原因。 無法傳送郵件的原因 碼是「原因碼 (MQRC\_ \*)」或「回饋碼 (MQFB\_ \*)」。例如:

MQFB\_TM\_ERROR 266 X'0000010A' MQRC\_Q\_FULL 2053 X'00000805'

MQRC\_ \* 列出原因碼, 而 MQFB\_ \* 列出回饋值。

此外,請使用 MQDLH 結構中的 欄位 資訊來判斷訊息遞送至無法傳送的郵件佇列 (DLQ) 的原因

### **關於這項作業**

.

如果您可以重新產生無法傳送的郵件佇列問題,或目前正在發生問題,則可以產生資料以提供問題的相關資 訊。

收集疑難排解資訊之後,您可以將它傳送至 IBM。

#### **程序**

- 1. 收集下列必要資訊:
	- a) 工作日誌

您需要 Syslog、MSTR 工作日誌及 CHIN 工作日誌。

工作日誌命名為 xxxxMSTR 及 xxxxCHIN,其中 xxxx 是 IBM MQ 子系統 ID (SSID)。請參閱 [建立包](https://www.ibm.com/support/pages/node/727129) 含 IBM MQ for z/OS 工作之 JES2 [工作日誌的列印資料集](https://www.ibm.com/support/pages/node/727129)。

b) LOGREC 報告

請參閱 [A LOGREC report](https://www.ibm.com/support/pages/directions-get-logrec-software-logrec-report) 和 第 258 頁的『z/OS 上的 [SYS1.LOGREC](#page-257-0) 資訊』。

**註:** 您也需要產品的版本及版次號碼。 如需如何尋找此資訊的相關資訊,請參閱步驟 第 330 頁的 『4』 。

- 2. 選擇性地在發生問題時產生下列追蹤:
	- a. 產生 [GTF](https://www.ibm.com/support/pages/node/709757) 追蹤。
	- b. 產生 MSTR [內部追蹤。](https://www.ibm.com/support/pages/node/239541)
- c. 產生 [CHIN](https://www.ibm.com/support/pages/node/239543) 追蹤。
- 3. 收集 IBM MQ 資料。

此資料包括無法傳送的郵件標頭中的原因碼或回饋碼。

- 4. 記錄 IBM MQ for z/OS 及任何其他產品的產品層次。 請參閱 IBM MQ for z/OS 的 MSTR 工作日誌中的訊息 CSQY000I 記錄系統的 [作業系統版本及維護層次](https://www.ibm.com/support/pages/displaying-operating-system-version-and-maintenance-level) 。
- 5. 上傳至 ECUREP 之前, 請先使用 [AMATERSE](https://www.ibm.com/docs/en/zos/3.1.0?topic=documentation-using-amaterse) 公用程式, 並確保指定與資料相關聯的「案例」號碼。
- 6. 將您已收集的資訊傳送至 IBM。

問題及資料的良好說明是您可以提供給 IBM 的最重要資訊。 如果沒有提供說明,請勿傳送資料!

如需 FTP 及電子郵件指示,請參閱 與 IBM [軟體支援中心交換資訊。](https://www.ibm.com/support/pages/node/708247)

若要開啟或更新案例,請跳至 IBM [我的支援](https://www.ibm.com/mysupport/s/?language=en_US) 網站。

**註:** 一律更新您的案例,以指出已傳送資料。

如果您需要與「 IBM 軟體支援中心」交談,請聯絡您的 [國家代表。](https://www.ibm.com/planetwide/) 如果您需要洽詢美國的 IBM 軟體支 援中心,您可以撥打 1-800-IBM-SERV。

### **收集** *z/OS* **上錯誤訊息的資訊**

如果您需要 IBM 支援中心協助來解決 IBM MQ for z/OS 上的錯誤訊息問題, 則首先需要收集疑難排解資訊, 以傳送至「 IBM 支援中心」來協助尋找解決方案。

### **開始之前**

在開始這項作業之前,請回答下列關於問題的問題:

- 您在系統上觀察到什麼錯誤訊息?
- 發生錯誤訊息的時間為何?
- 涉及哪些佇列管理程式、通道、遠端佇列及傳輸佇列?
- 您收到哪些訊息號碼和錯誤碼?

請調查下列項目:

- 搜尋 IBM MQ [支援中心網站](https://www.ibm.com/mysupport/s/?language=en_US), 以找出已知問題。
- 在產品說明文件中搜尋 IBM MO for z/OS 訊息、完成及原因碼, 以取得 z/OS 資訊, 以及您企業正在使用 之任何其他平台的訊息。

### **關於這項作業**

如果您可以重新產生錯誤訊息,或目前正在發生訊息,則可以產生資料以提供問題的相關資訊。 收集疑難排解資訊之後,您可以將它傳送至 IBM。

### **程序**

1. 收集下列必要資訊:

a) 工作日誌

您需要 Syslog、MSTR 工作日誌及 CHIN 工作日誌。

工作日誌命名為 xxxxMSTR 及 xxxxCHIN,其中 xxxx 是 IBM MQ 子系統 ID (SSID)。請參閱 [建立包](https://www.ibm.com/support/pages/node/727129) 含 IBM MQ for z/OS 工作之 JES2 [工作日誌的列印資料集](https://www.ibm.com/support/pages/node/727129)。

b) LOGREC 報告

請參閱 [A LOGREC report](https://www.ibm.com/support/pages/directions-get-logrec-software-logrec-report) 和 第 258 頁的『z/OS 上的 [SYS1.LOGREC](#page-257-0) 資訊』。

**註:** 您也需要產品的版本及版次號碼。 如需如何尋找此資訊的相關資訊,請參閱步驟 第 331 頁的 『4』 。

- 2. 選擇性地在發生問題時產生下列追蹤:
	- a. 產生 [GTF](https://www.ibm.com/support/pages/node/709757) 追蹤。
	- b. 產生 MSTR [內部追蹤。](https://www.ibm.com/support/pages/node/239541)
	- c. 產生 [CHIN](https://www.ibm.com/support/pages/node/239543) 追蹤。
- 3. 收集 IBM MQ 資料。
- 4. 記錄 IBM MQ for z/OS 及任何其他產品的產品層次。 請參閱 IBM MQ for z/OS 的 MSTR 工作日誌中的訊息 CSQY000I 記錄系統的 [作業系統版本及維護層次](https://www.ibm.com/support/pages/displaying-operating-system-version-and-maintenance-level) 。
- 5. 上傳至 ECUREP 之前,請先使用 [AMATERSE](https://www.ibm.com/docs/en/zos/3.1.0?topic=documentation-using-amaterse) 公用程式,並確保指定與資料相關聯的「案例」號碼。
- 6. 將您已收集的資訊傳送至 IBM。

問題及資料的良好說明是您可以提供給 IBM 的最重要資訊。 如果沒有提供說明,請勿傳送資料!

如需 FTP 及電子郵件指示,請參閱 與 IBM [軟體支援中心交換資訊。](https://www.ibm.com/support/pages/node/708247)

若要開啟或更新案例,請跳至 IBM [我的支援](https://www.ibm.com/mysupport/s/?language=en_US) 網站。

**註:** 一律更新您的案例,以指出已傳送資料。

如果您需要與「 IBM 軟體支援中心」交談,請聯絡您的 [國家代表。](https://www.ibm.com/planetwide/) 如果您需要洽詢美國的 IBM 軟體支 援中心, 您可以撥打 1-800-IBM-SERV。

### **收集** *z/OS* **上** *IMS OTMA* **橋接器或** *IMS* **配接卡問題的資訊**

如果您需要「 IBM 支援中心」的協助,以解決 IBM MQ for z/OS 上的 IMS Open Transaction Manager Access (OTMA) 橋接器或 IMS 配接卡問題, 則首先需要收集疑難排解資訊, 以傳送至「 IBM 支援中心」來 協助尋找解決方案。

### **開始之前**

在開始這項作業之前,請回答下列關於問題的問題:

- 您在系統上觀察到什麼 IMS 問題?
- 問題何時開始及何時停止?
- 涉及哪些佇列管理程式、通道、遠端佇列及傳輸佇列?
- 您收到哪些訊息號碼和錯誤碼?

如需 IMS OTMA 橋接器或 IMS 配接卡問題,請搜尋 IBM MO [支援中心網站](https://www.ibm.com/mysupport/s/?language=en_US) 以找出已知問題。

對於 IMS OTMA 橋接器問題,請檢查:

- 佇列是橋接器佇列,亦即,已使用 XCF STGCLASS 定義佇列。
- IMS 正在執行中。
- OTMA 已啟動。
- IBM MQ 已連接至 OTMA。

並查看:

- 最新 IBM MQ IMS 技術支援資訊-請參閱 [產品與服務](https://www.ibm.com/search?lang=en&cc=us&tabType[0]=Products)
- 最新 IBM MQ IMS 維護資訊-請參閱 IMS [服務考量](https://www.ibm.com/docs/en/ims/15.4.0?topic=tasks-ims-service-considerations)
- 第 269 [頁的『尋找傳送至](#page-268-0) IBM MQ IMS 橋接器的訊息』
- • [MP16: Capacity Planning and Tuning for IBM MQ for z/OS](https://ibm-messaging.github.io/mqperf/mp16.pdf)

若為「 IMS 配接卡」,請檢查 IMS 子系統是否已啟動,並查看

- 第 486 頁的『IMS [相關問題』](#page-485-0).
- 控制 IMS 觸發監視器。

如需搭配使用 IBM MQ 與 IMS 的安全考量,請查看:

- 連接至 IMS 時的安全考量
- IMS 橋接器的應用程式存取控制
- IMS 上的安全檢查
- IMS 橋接器完成的安全檢查
- 使用 IMS 標頭中的 RACF PassTickets
- IMS 連線的連線安全設定檔

#### **關於這項作業**

如果您可以重新產生 IMS 問題,或現在發生問題,您可以產生資料來提供問題的相關資訊。 收集疑難排解資訊之後,您可以將它傳送至 IBM。

### **程序**

- 1. 收集下列必要資訊:
	- a) 工作日誌

您需要 Syslog、MSTR 工作日誌及 CHIN 工作日誌。

工作日誌命名為 xxxxMSTR 及 xxxxCHIN,其中 xxxx 是 IBM MQ 子系統 ID (SSID)。請參閱 [建立包](https://www.ibm.com/support/pages/node/727129) 含 IBM MQ for z/OS 工作之 JES2 [工作日誌的列印資料集](https://www.ibm.com/support/pages/node/727129)。

b) LOGREC 報告

請參閱 [A LOGREC report](https://www.ibm.com/support/pages/directions-get-logrec-software-logrec-report) 和 第 258 頁的『z/OS 上的 [SYS1.LOGREC](#page-257-0) 資訊』。

**註:** 您也需要產品的版本及版次號碼。 如需如何尋找此資訊的相關資訊,請參閱步驟 第 332 頁的 『4』 。

- 2. 選擇性地在發生問題時產生下列追蹤:
	- a. 產生 [GTF](https://www.ibm.com/support/pages/node/709757) 追蹤。
	- b. 產生 MSTR [內部追蹤。](https://www.ibm.com/support/pages/node/239541)
	- c. 產生 [CHIN](https://www.ibm.com/support/pages/node/239543) 追蹤。
- 3. 收集 IBM MQ 資料。
- 4. 記錄 IBM MQ for z/OS 及任何其他產品的產品層次。 請參閱 IBM MQ for z/OS 的 MSTR 工作日誌中的訊息 CSQY000I 記錄系統的 [作業系統版本及維護層次](https://www.ibm.com/support/pages/displaying-operating-system-version-and-maintenance-level) 。
- 5. 上傳至 ECUREP 之前,請先使用 [AMATERSE](https://www.ibm.com/docs/en/zos/3.1.0?topic=documentation-using-amaterse) 公用程式,並確保指定與資料相關聯的「案例」號碼。
- 6. 將您已收集的資訊傳送至 IBM。

問題及資料的良好說明是您可以提供給 IBM 的最重要資訊。 如果沒有提供說明,請勿傳送資料!

如需 FTP 及電子郵件指示,請參閱 與 IBM [軟體支援中心交換資訊。](https://www.ibm.com/support/pages/node/708247)

若要開啟或更新案例,請跳至 IBM [我的支援](https://www.ibm.com/mysupport/s/?language=en_US) 網站。

**註:** 一律更新您的案例,以指出已傳送資料。

如果您需要與「 IBM 軟體支援中心」交談,請聯絡您的 [國家代表。](https://www.ibm.com/planetwide/) 如果您需要洽詢美國的 IBM 軟體支 援中心,您可以撥打 1-800-IBM-SERV。

#### *z/*0S **收集** *z/OS* **上安裝問題的相關資訊**

如果您需要「 IBM 支援中心」協助來解決 IBM MQ for z/OS 上的安裝問題,則首先需要收集疑難排解資訊, 以傳送至「 IBM 支援中心」來協助尋找解決方案。

### **開始之前**

檢閱 [IBM MQ for z/OS](https://www.ibm.com/support/pages/node/1081197) 移轉手冊 及 在 z/OS 上移轉 IBM MQ。

如果仍有問題,請回答下列問題:

- 您在系統上觀察到什麼安裝問題, 包括任何錯誤訊息?
- 下列其中一個 SMP/E 安裝工作的 Causer 區段中是否有錯誤?
	- SMP/E RECEIVE
	- SMP/E APPLY
	- SMP/E ACCEPT
- 您是否按照「程式目錄」中的建議使用 GROUPEXTEND 選項? 如需「程式目錄」的下載鏈結, 請參閱 IBM MQ for z/OS 程式目錄 PDF 檔案。

### **程序**

1. 執行產品安裝。

請參閱 安裝 IBM MQ for z/OS 及 IBM MQ for z/OS Program Directory。

- 2. 針對此問題收集下列疑難排解 (MustGather) 資訊:
	- a) 收集下列必要資訊:

#### **工作日誌**

您可以在 Syslog、MSTR 工作日誌及 CHIN 工作日誌中找到 IBM MQ for z/OS 工作日誌。 工作日 誌命名為 *xxxx*MSTR 及 *xxxx*CHIN,其中 *xxxx* 是 IBM MQ 子系統 ID (SSID)。 如需相關資訊,請 參閱 [建立列印資料集,其中包含](https://www.ibm.com/support/pages/node/727129) IBM MQ for z/OS 工作的 JES2 工作日誌。

b) 選擇性地同時收集 z/OS LOGREC 報告。 請參閱 [LOGREC](https://www.ibm.com/support/pages/directions-get-logrec-software-logrec-report) 報告 及 第 258 頁的『z/OS 上的 [SYS1.LOGREC](#page-257-0) 資訊』)。

**附註:** 您也需要產品的版本、版次及修正層次號碼:

- 您正在安裝。如需如何尋找此資訊的相關資訊,請參閱步驟 第 333 頁的『4』。
- 如果您是從舊版移轉,則已在系統上。
- 3. 搜尋 IBM [支援中心網站](https://www.ibm.com/mysupport/s) 以找出已知問題。

您可以使用訊息號碼和錯誤碼之類的症狀來搜尋。

- 4. 記錄 IBM MQ for z/OS 的產品層次,以及與問題相關的任何其他產品。 請參閱 [IBM MQ](https://www.ibm.com/support/pages/displaying-ibm-mq-version) for z/OS 及其他平台的 MSTR 工作日誌中的訊息 CSQY000I , 請參閱 顯示 IBM MQ 版本
- 5. 上傳至 ECUREP 之前, 請先使用 [AMATERSE](https://www.ibm.com/docs/en/zos/3.1.0?topic=documentation-using-amaterse) 公用程式, 並確保指定與資料相關聯的「案例」號碼。
- 6. 將您已收集的資訊傳送至 IBM。

問題及資料的良好說明是您可以提供給 IBM 的最重要資訊。 如果沒有提供說明,請勿傳送資料!

如需 FTP 及電子郵件指示,請參閱 與 IBM [軟體支援中心交換資訊。](https://www.ibm.com/support/pages/node/708247)

若要開啟或更新案例,請跳至 IBM [我的支援](https://www.ibm.com/mysupport/s/?language=en_US) 網站。

**註:** 一律更新您的案例,以指出已傳送資料。

如果您需要與「 IBM 軟體支援中心」交談,請聯絡您的 [國家代表。](https://www.ibm.com/planetwide/) 如果您需要洽詢美國的 IBM 軟體支 援中心, 您可以撥打 1-800-IBM-SERV。

#### ⊯ z/OS I **在** *z/OS* **上收集** *Java* **及** *JMS* **應用程式問題的資訊**

如果您需要 IBM 支援中心協助來解決 IBM MQ for z/OS 上的 JMS 或 Java 問題,則首先需要收集疑難排解資 訊,以傳送至 IBM 支援中心來協助尋找解決方案。

# **開始之前**

在開始這項作業之前,請回答下列關於問題的問題:

- 您在系統上觀察到什麼 JMS 或 Java 問題?
- 問題何時開始及何時停止?
- 是否有報告任何 Java 異常狀況, 以及它們是否包含 Java 呼叫堆疊?
- JMS 或 Java 應用程式使用哪些佇列管理程式、佇列及主題?

搜尋 IBM MQ [支援中心網站](https://www.ibm.com/mysupport/s/?language=en_US) 以找出已知問題, 例如, 使用任何錯誤訊息或回覆碼。

大部分 IBM MQ for z/OS Java 失敗是由設定或配置問題所造成。 您必須正確配置路徑、類別路徑和環境變 數。 請參閱:

- 設定 IBM MQ classes for JMS/Jakarta Messaging 的環境變數
- 與 IBM MQ classes for Java 相關的環境變數
- 配置 Java 原生介面 (JNI) 程式庫
- IBM MQ classes for Java 程式庫
- 將 WebSphere Application Server 與 IBM MQ 搭配使用

### **關於這項作業**

如果您可以立即重新產生問題或發生問題,則可以產生資料以提供問題的相關資訊。

收集疑難排解資訊之後,您可以將它傳送至 IBM。

### **程序**

- 1. 收集下列必要資訊:
	- a) 工作日誌

您需要 Syslog、MSTR 工作日誌及 CHIN 工作日誌。

工作日誌命名為 xxxxMSTR 及 xxxxCHIN,其中 xxxx 是 IBM MQ 子系統 ID (SSID)。請參閱 [建立包](https://www.ibm.com/support/pages/node/727129) 含 IBM MQ for z/OS 工作之 JES2 [工作日誌的列印資料集](https://www.ibm.com/support/pages/node/727129)。

- b) 在失敗點產生傾出。 請參閱 第 241 頁的『[IBM MQ for z/OS](#page-240-0) 傾出』
- c) 在失敗點取得傾出。 請參閱 第 243 頁的『使用 [z/OS DUMP](#page-242-0) 指令』
- d) LOGREC 報告

請參閱 [LOGREC](https://www.ibm.com/support/pages/directions-get-logrec-software-logrec-report) 報告

**註:** 您也需要產品的版本及版次號碼。 如需如何尋找此資訊的相關資訊,請參閱步驟 第 334 頁的  $\mathbb{F}4_{\mathbb{J}}$  。

- 2. 選擇性地在發生問題時產生下列:
	- a. 產生 [GTF](https://www.ibm.com/support/pages/node/709757) 追蹤
	- b. 產生 MSTR [內部追蹤](https://www.ibm.com/support/pages/node/239541)
	- c. 產生 [CHIN](https://www.ibm.com/support/pages/node/239543) 追蹤
	- d. 第 421 頁的『追蹤 [IBM MQ classes for JMS](#page-420-0) 應用程式』
	- e. 第 425 頁的『追蹤 [IBM MQ classes for Java](#page-424-0) 應用程式』
	- f. 啟用 [WebSphere Application Server](https://www.ibm.com/support/pages/enabling-java-message-service-jms-trace-websphere-application-server) 的 JMS 追蹤
- 3. 收集 IBM MQ 資料。
- 4. 記錄 IBM MQ for z/OS 及任何其他產品的產品層次。 請參閱 IBM MQ for z/OS 的 MSTR 工作日誌中的訊息 CSQY000I

記錄系統的 [作業系統版本及維護層次](https://www.ibm.com/support/pages/displaying-operating-system-version-and-maintenance-level) 。

5. 若為獨立式應用程式,請記錄正在使用的 IBM MQ classes for Java 或 IBM MQ classes for JMS 版本。 **在現行類別路徑上尋找類別的建置層次**

發出下列指令:

java com.ibm.mq.MQJavaLevel

or

java com.ibm.mq.jms.MQJMSLevel

#### **在特定目錄中尋找 Jar 檔的建置層次:**

切換至包含 jars 的目錄,然後發出下列指令:

java -cp com.ibm.mq.jar com.ibm.mq.MQJavaLevel

or

```
java -cp com.ibm.mqjms.jar:com.ibm.mq.jar com.ibm.mq.jms.MQJMSLevel
```
如果您收到 **MQJavaLevel** 或 **MQJMSLevel** 的 *java.lang.NoClassDefFoundError* ,您需要提供類別的路 徑。 您可以使用下列其中一種方法:

#### a. 在指令中指定 CLASSPATH:

java -cp path/com.ibm.mq.jar com.ibm.mq.MQJavaLevel

其中 path 是包含感興趣 Jar 檔的目錄路徑。

例如:

java -cp ./com.ibm.mq.jar com.ibm.mq.MQJavaLevel

提供現行目錄中 com.ibm.mq.jar 檔案的版本資訊,或

java -cp /usr/lpp/mqm/V9R3M0/java/lib/com.ibm.mq.jar com.ibm.mq.MQJavaLevel

提供檔案 /usr/lpp/mqm/V9R3M0/java/lib/com.ibm.mq.jar 的版本資訊。

**註:** java -cp /usr/lpp/mqm/V9R3M0/java/lib/com.ibm.mq.jar com.ibm.mq.MQJavaLevel 必須在一行上。

b. 設定 CLASSPATH 和 LIBPATH 環境變數。

請參閱 設定 IBM MQ classes for JMS/Jakarta Messaging 的環境變數 及 配置 Java 原生介面 (JNI) 程 式庫, 以符合應用程式或 WebSphere Application Server 所使用的設定。

OMVS 中的 "**env**" 指令會顯示您的現行設定。

如果您需要設定 OMVS 階段作業的變數,下列匯出指令是從 OMVS 指令行發出或新增至 .profile 的範例:

```
export LIBPATH=/usr/lpp/mqm/V9R3M0/java/lib:$LIBPATH
export CLASSPATH=/usr/lpp/mqm/V9R3M0/java/lib/com.ibm.mq.jar:$CLASSPATH
export CLASSPATH=/usr/lpp/mqm/V9R3M0/java/lib/com.ibm.mqjms.jar:$CLASSPATH
```
#### **附註:**

- /usr/lpp 是您環境可能不同的安裝目錄
- 這些變數是顯示層次所需的最小值
- 執行時期 CLASSPATH 包含其他程式庫。

6. 上傳至 ECUREP 之前,請先使用 [AMATERSE](https://www.ibm.com/docs/en/zos/3.1.0?topic=documentation-using-amaterse) 公用程式,並確保指定與資料相關聯的「案例」號碼。 7. 將您已收集的資訊傳送至 IBM。

<span id="page-335-0"></span>問題及資料的良好說明是您可以提供給 IBM 的最重要資訊。 如果沒有提供說明,請勿傳送資料!

如需 FTP 及電子郵件指示,請參閱 與 IBM [軟體支援中心交換資訊。](https://www.ibm.com/support/pages/node/708247)

若要開啟或更新案例,請跳至 IBM [我的支援](https://www.ibm.com/mysupport/s/?language=en_US) 網站。

**註:** 一律更新您的案例,以指出已傳送資料。

如果您需要與「 IBM 軟體支援中心」交談,請聯絡您的 [國家代表。](https://www.ibm.com/planetwide/) 如果您需要洽詢美國的 IBM 軟體支 援中心, 您可以撥打 1-800-IBM-SERV。

### **收集** *Managed File Transfer for z/OS* **問題的資訊**

當 Managed File Transfer (MFT) for z/OS 代理程式、日誌程式或指令報告問題或無法正常運作時,如果您需 要「 IBM 支援中心」的協助來解決問題,您首先需要收集疑難排解資訊, 以傳送至「 IBM 支援中心」來協 助尋找解決方案。 所需的資訊取決於您看到的問題。

### **程序**

1. 收集您看到的問題類型所需的資訊:

- Managed File Transfer for z/OS 代理程式問題
- • [Managed File Transfer for z/OS](#page-336-0) 通訊協定橋接器代理程式問題
- • [Managed File Transfer for z/OS](#page-337-0) 資源監視器問題
- • [Managed File Transfer for z/OS](#page-337-0) 受管理傳送問題
- • [Managed File Transfer for z/OS](#page-339-0) 資料庫日誌程式問題
- • [Managed File Transfer for z/OS](#page-340-0) 指令問題
- 2. 在收集調查問題所需的 Managed File Transfer 資料之後,請建立包含所有相關檔案的保存檔。 如需相關資訊,請參閱 第 341 頁的『建立 MFT for z/OS [疑難排解資訊的保存檔』。](#page-340-0)
- 3. 將您已收集的資訊傳送至 IBM。

問題及資料的良好說明是您可以提供給 IBM 的最重要資訊。 如果沒有提供說明,請勿傳送資料!

如需 FTP 及電子郵件指示,請參閱 與 IBM [軟體支援中心交換資訊。](https://www.ibm.com/support/pages/node/708247)

若要開啟或更新案例,請跳至 IBM [我的支援](https://www.ibm.com/mysupport/s/?language=en_US) 網站。

**註:** 一律更新您的案例,以指出已傳送資料。

如果您需要與「 IBM 軟體支援中心」交談,請聯絡您的 [國家代表。](https://www.ibm.com/planetwide/) 如果您需要洽詢美國的 IBM 軟體支 援中心,您可以撥打 1-800-IBM-SERV。

#### **相關工作**

第 108 頁的『[Managed File Transfer](#page-107-0) 問題疑難排解』

使用此資訊來協助您診斷 Managed File Transfer 中的錯誤 (MFT)。

收集 *MFT for z/OS* 代理程式問題的資訊

如果您在 z/OS 上需要「 IBM 支援中心」協助處理 Managed File Transfer (MFT) 代理程式問題, 則需要收集 並傳送至 IBM 的疑難排解資訊。

### **關於這項作業**

Managed File Transfer 代理程式問題包括:

- 代理程式無法連接至其代理程式佇列管理程式, 或正在中斷與代理程式佇列管理程式的連線。
- 代理程式當掉。
- 代理程式非預期地停止。
- 代理程式進入回復。
- **fteListAgents** 或 **fteShowAgentDetails** 指令或 IBM MQ Explorer Managed File Transfer 外掛程 式,顯示代理程式的不正確或過期狀態資訊。

<span id="page-336-0"></span>• 代理程式無法報告任何狀態資訊。

### **程序**

- 1. 一開始, 請檢閱下列主題, 以查看它們是否協助您解決問題:
	- 第 114 [頁的『疑難排解代理程式狀態問題』](#page-113-0)
	- 第 135 頁的『疑難排解 [java.lang.OutOfMemoryError](#page-134-0) 問題』
- 2. 如果您仍然需要協助,請收集下列資訊並將其傳送至 IBM 支援中心:
	- 代理程式的名稱。
	- 代理程式佇列管理程式的名稱。
	- 代理程式使用的 Managed File Transfer for z/OS 版本。
	- 代理程式佇列管理程式的 IBM MQ for z/OS 版本。
	- 如何啟動代理程式的詳細資料 (例如,代理程式是否作為已啟動作業執行?)。
	- 發生問題時在代理程式事件日誌 (output0.log) 中看到的任何錯誤訊息。
	- 涵蓋問題時間的代理程式追蹤。 如需如何收集追蹤的相關資訊,請參閱 第 443 [頁的『追蹤](#page-442-0) Managed [File Transfer for z/OS](#page-442-0) 代理程式』。
		- 如果代理程式在與其代理程式佇列管理程式進行通訊時發生問題 (例如,代理程式的事件日誌包含包 括 IBM MO 原因碼 (例如 2009-MORC CONNECTION BROKEN) 的錯誤訊息) ,請使用追蹤規格 =all 來收集追蹤。
		- 對於所有其他問題,請使用追蹤規格 com.ibm.wmqfte=all 來收集追蹤。
	- 三個 Javacore 相隔 30 秒 (如果代理程式當掉的話)。 若要這樣做,請執行 **fteSetAgentTraceLevel** 指令並設定 -jc 選項,如下列範例所示:

fteSetAgentTraceLevel -jc <agent name>

如果指令未導致代理程式產生 Javacore, 則您應該將 SIGQUIT 信號傳送至代理程式處理程序。

- 包含代理程式日誌檔、配置檔、追蹤檔及 Javacores 的保存檔 (如果適用的話)。 如需如何建立保存檔的 相關資訊,請參閱 第 341 頁的『建立 MFT for z/OS [疑難排解資訊的保存檔』](#page-340-0)。
- 協調佇列管理程式及代理程式佇列管理程式的工作日誌。
- **Law 7/05 Manager MET for z/OS** 通訊協定橋接器代理程式問題的資訊

如果您需要「 IBM 支援中心」針對 z/OS 上的 Managed File Transfer (MFT) 通訊協定橋接器代理程式問題提 供協助, 則需要收集並傳送至 IBM 的疑難排解資訊。

### **關於這項作業**

Managed File Transfer 通訊協定橋接器代理程式問題包括:

- 代理程式無法連接至遠端檔案伺服器,或正在與遠端檔案伺服器中斷連線。
- 與遠端檔案伺服器之間的受管理傳送失敗。

### **程序**

- 1. 一開始, 請檢閱 第 127 [頁的『對報告找不到檔案的通訊協定橋接器代理程式進行疑難排解』](#page-126-0) 中的資訊, 以查看這是否有助於您解決問題。
- 2. 如果您仍然需要協助,請收集下列資訊並將其傳送至 IBM 支援中心:
	- 通訊協定橋接器代理程式的名稱。
	- 通訊協定橋接器代理程式佇列管理程式的名稱。
	- 通訊協定橋接器代理程式使用的 Managed File Transfer for z/OS 版本。
	- 通訊協定橋接器代理程式佇列管理程式的 IBM MQ for z/OS 版本。
- <span id="page-337-0"></span>• 遠端檔案伺服器系統的主機名稱。
- 遠端檔案伺服器的產品及版本資訊。
- 代理程式用來與遠端檔案伺服器 (即 FTP、FTPS 或 SFTP) 通訊的通訊協定。
- 通訊協定橋接器代理程式配置檔 (ProtocolBridgeProperties.xml) 中遠端檔案伺服器的項目。
- 發生問題時在代理程式事件日誌 (output0.log) 中看到的任何錯誤訊息。
- 通訊協定橋接器代理程式日誌檔,其中所使用通訊協定的記載層次設為 on。 如需如何設定記載層次的 相關資訊,請參閱 fteSetAgentLog 層次 (開啟或關閉記載至特定 MFT 代理程式作業的檔案)。
- 包含通訊協定橋接器代理程式日誌檔及配置檔的保存檔。 如需如何建立保存檔的相關資訊,請參閱 [第](#page-340-0) 341 頁的『建立 MFT for z/OS [疑難排解資訊的保存檔』。](#page-340-0)

#### $\approx$  2/0S 收集 *MFT for z/OS* 資源監視器問題的資訊

如果您需要「IBM 支援中心」協助處理 z/OS 上的 Managed File Transfer (MFT) 資源監視器問題, 則需要收 集並傳送至 IBM 的疑難排解資訊。

### **關於這項作業**

Managed File Transfer 資源監視器問題包括:

- 資源監視器會停止輪詢。
- 資源監視器是輪詢,不會觸發任何項目 (檔案或訊息)。
- 資源監視器未將受管理傳送要求提交至代理程式。
- 資源監視器非預期地停止。

### **程序**

1. 一開始, 請檢閱 第 127 [頁的『疑難排解資源監視器問題』](#page-126-0) 中的資訊, 以查看這是否有助於您解決問題。 2. 如果您仍然需要協助, 請收集下列資訊並將其傳送至 IBM 支援中心:

- 代理程式的名稱。
- 代理程式佇列管理程式的名稱。
- 代理程式使用的 Managed File Transfer for z/OS 版本。
- 代理程式佇列管理程式的 IBM MQ for z/OS 版本。
- 資源監視器的名稱。
- 監視器正在輪詢的資源 (佇列或目錄) 名稱。
- 監視器的觸發條件。
- 監視器的作業 XML。
- 監視器未觸發之任何項目的詳細資料。
- 資源監視器日誌檔 (例如, resmonevent0.log) ,其中資源監視器的記載層次設為 VERBOSE。 如需 如何建立日誌檔的相關資訊,請參閱 記載 MFT 資源監視器。

如果監視器是輪詢,且未停滯,則日誌檔應該包括至少三個輪詢的項目。

• 此保存檔包含代理程式的配置檔,以及代理程式和資源監視器的日誌檔。 如需如何建立保存檔的相關 資訊,請參閱 第 341 頁的『建立 MFT for z/OS [疑難排解資訊的保存檔』](#page-340-0)。

### **Z/0S** 业收集 MFT for z/OS 受管理傳送問題的資訊

如果您需要「 IBM 支援中心」協助處理 z/OS 上的 Managed File Transfer (MFT) 受管理傳送問題, 則需要收 集並傳送至 IBM 的疑難排解資訊。

### **關於這項作業**

與 Managed File Transfer 受管理傳送相關的問題包括:

• 受管理傳送非預期地失敗。

- 進入回復且未完成的受管理傳送。
- 受管理傳送停滯。

### **程序**

1. 一開始,請檢閱 第 120 [頁的『疑難排解受管理傳送問題』](#page-119-0) 中的資訊, 以查看這是否有助於您解決問題。 2. 如果您仍然需要協助,請收集下列資訊並將其傳送至 IBM 支援中心:

- 受管理傳送的來源代理程式名稱。
- 來源代理程式佇列管理程式的名稱。
- 來源代理程式正在使用的 Managed File Transfer 或 Managed File Transfer for z/OS 版本。
- 來源代理程式佇列管理程式的 IBM MQ 或 IBM MQ for z/OS 版本。
- 受管理傳送的目的地代理程式名稱。
- 目的地代理程式佇列管理程式的名稱。
- 目的地代理程式正在使用的 Managed File Transfer 或 Managed File Transfer for z/OS 版本。
- 目的地代理程式佇列管理程式的 IBM MQ 或 IBM MQ for z/OS 版本。
- 如果來源與目的地代理程式佇列管理程式不同,則會詳細說明佇列管理程式如何連接在一起(亦即,透 過傳送端/接收端通道或 IBM MQ 叢集)。
- 受管理傳送的傳送 ID。
- 如何建立受管理傳送要求的詳細資料 (亦即,是由資源監視器、 **fteCreateTransfer** 指令、 IBM MQ Explorer Managed File Transfer 外掛程式或其他項目所產生?)。
- 與來源代理程式或目的地代理程式的事件日誌 (output0.log) 中受管理傳送相關的任何錯誤訊息的詳 細資料。
- 如果來源及/或目的地代理程式在 IBM MQ 9.3 或更新版本上執行 Managed File Transfer 或 Managed File Transfer for z/OS, 則為涵蓋問題發生時間的 VERBOSE 傳送日誌。 如需如何建立傳送日誌的相關 資訊,請參閱 fteSetAgentLog 層次 (開啟或關閉記載至特定 MFT 代理程式作業的檔案)。
- 來自來源及目的地代理程式的追蹤,涵蓋發生問題的時間。 如需如何收集追蹤的相關資訊,請參閱 [第](#page-436-0) 437 頁的『在 Multiplatforms 上追蹤 [Managed File Transfer](#page-436-0) 代理程式』 或 第 443 [頁的『追蹤](#page-442-0) [Managed File Transfer for z/OS](#page-442-0) 代理程式』。 應該使用追蹤規格 com.ibm.wmqfte=all 來收集追 蹤。
- 來自來源代理程式的保存檔,包含代理程式的日誌檔和配置檔,以及來自目的地代理程式的保存檔,包 含代理程式的日誌檔和配置檔。 如需如何收集來源及目的地代理程式的保存檔的相關資訊,請參閱 [第](#page-307-0) 308 頁的『建立 MFT [疑難排解資訊的保存檔』](#page-307-0) 或 第 341 頁的『建立 MFT for z/OS [疑難排解資訊的保](#page-340-0) [存檔』。](#page-340-0)
- 來源代理程式佇列管理程式及目的地代理程式佇列管理程式的 **runmqras** 輸出 (如果它們在 z/OS 以外 的平台上執行)。 如需如何收集來源代理程式佇列管理程式及目的地代理程式佇列管理程式的 **runmqras** 輸出的相關資訊,請參閱 第 273 頁的『使用 runmqras [自動收集疑難排解資訊』](#page-272-0)。

當您調查與受管理傳送相關的問題時,通常可以繪製簡式圖表 (如下列範例所示) ,以顯示代理程式及代 理程式佇列管理程式。 此圖可讓您及「 IBM 支援中心」查看代理程式與代理程式佇列管理程式的連接方 式,這有助於識別 IBM MQ 網路內可能導致受管理傳送進入回復或停滯的可能問題。

<span id="page-339-0"></span>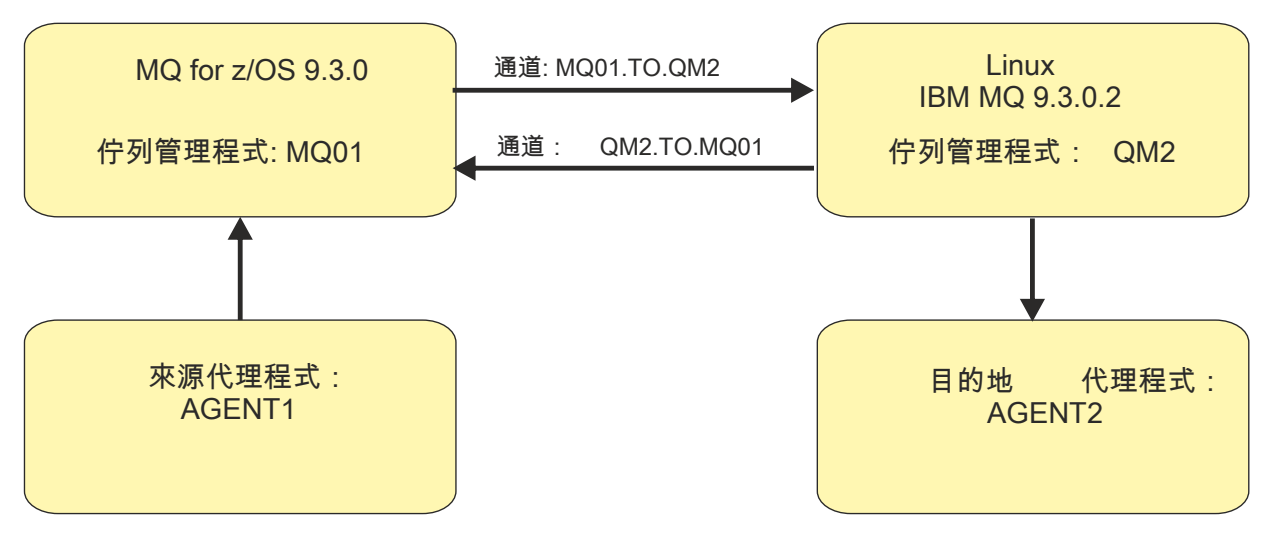

圖 *55:* 簡單圖表的範例,顯示如何連接來源代理程式 *AGENT1* 和目的地代理程式 *AGENT2* 及其代理程式 佇列管理程式 *MQ01* 和 *QM2* 。

z/0S

收集 *MFT for z/OS* 資料庫日誌程式問題的資訊

如果您需要「IBM 支援中心」協助處理 z/OS 上的 Managed File Transfer (MFT) 資料庫日誌程式問題, 則需 要收集並傳送至 IBM 的疑難排解資訊。

### **關於這項作業**

Managed File Transfer 資料庫日誌程式問題包括:

- 資料庫日誌程式無法連接至協調佇列管理程式。
- 資料庫日誌程式無法連接至資料庫。
- 資料庫日誌程式不會更新資料庫。

### **程序**

1. 一開始,請檢閱 第 140 [頁的『疑難排解日誌程式問題』](#page-139-0) 中的資訊, 以查看這是否有助於您解決問題。 2. 如果您仍然需要協助, 請收集下列資訊並將其傳送至 IBM 支援中心:

- 資料庫日誌程式的名稱。
- 資料庫日誌程式所連接的協調佇列管理程式名稱。
- 資料庫日誌程式正在使用的 Managed File Transfer for z/OS 版本。
- 協調佇列管理程式的 IBM MQ for z/OS 版本。
- 資料庫日誌程式正在使用的資料庫類型。
- 發生問題時出現在資料庫日誌程式事件日誌中的任何錯誤訊息的詳細資料。
- 涵蓋問題時間的資料庫日誌程式追蹤。 如需如何收集此追蹤的相關資訊,請參閱 第 451 [頁的『追蹤](#page-450-0) [Managed File Transfer for z/OS](#page-450-0) 獨立式資料庫日誌程式』。
	- 如果資料庫日誌程式在與協調佇列管理程式通訊時發生問題 (例如,資料庫日誌程式的事件日誌包含 包括 IBM MQ 原因碼 (例如 2009-MQRC\_CONNECTION\_BROKEN) 的錯誤訊息) ,請使用追蹤規格 =all 來收集追蹤。
	- 對於所有其他問題,請使用追蹤規格 com.ibm.wmqfte=all 來收集追蹤。
- 包含資料庫日誌程式日誌檔及配置檔的保存檔。 如需如何建立保存檔的相關資訊,請參閱 第 [341](#page-340-0) 頁的 『建立 MFT for z/OS [疑難排解資訊的保存檔』](#page-340-0)。
- 協調佇列管理程式的工作日誌。

z/0S 收集 *MFT for z/OS* 指令問題的資訊

<span id="page-340-0"></span>如果您需要 IBM 支援中心針對 z/OS 上的 Managed File Transfer (MFT) 指令問題提供協助, 則需要收集並傳 送至 IBM 的疑難排解資訊。

### **關於這項作業**

Managed File Transfer 指令的問題包括:

- 無法連接至佇列管理程式的指令。
- 指令逾時。
- 報告錯誤的指令。

## **程序**

若要調查這些,請提供下列資訊:

- 正在執行的指令。
- 指令是從 z/OS UNIX System Services (USS) 執行,還是透過 JCL 執行。
- 執行指令時所登入使用者的使用者名稱。
- 指令的輸出。
- 指令正在使用的 Managed File Transfer for z/OS 版本。
- 指令的追蹤,涵蓋發生問題的時間。 如需如何收集此追蹤的相關資訊,請參閱 第 448 [頁的『追蹤](#page-447-0) [Managed File Transfer for z/OS](#page-447-0) 指令』。
	- 如果指令在與佇列管理程式通訊時遇到問題 (例如, 指令報告包含 IBM MO 原因碼的錯誤), 請使用追蹤 規格 =all 來收集追蹤。
	- 對於所有其他問題,請使用追蹤規格 com.ibm.wmqfte=all 來收集追蹤。
- 包含正在執行指令之系統上的配置檔的保存檔。 如需如何建立保存檔的相關資訊,請參閱 第 341 頁的 『建立 MFT for z/OS 疑難排解資訊的保存檔』。

### **LACE MET for z/OS** 疑難排解資訊的保存檔

收集完調查 z/OS 上所看到的 Managed File Transfer (MFT) 問題所需的資料之後, 您需要建立包含所有相關 檔案的保存檔,並將它傳送至「 IBM 支援中心」。 您可以手動建立保存檔,或使用 **fteRAS** 公用程式來建 立保存檔。

### **關於這項作業**

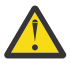

**警告:** 如果系統上配置了大量 Managed File Transfer for z/OS 代理程式,則 **fteRAS** 指令可能需要很 長時間才能完成。 如果發生這種情況,您應該壓縮 Managed File Transfer 代理程式日誌和配置目錄 的內容,以手動建立保存檔。

■ V 9.3.4 ■ 從 IBM MQ 9.3.4,您可以收集特定一或多個 Managed File Transfer 代理程式的疑難排 解資訊,而不是系統上所有代理程式的疑難排解資訊。 您可以透過執行 **fteRAS** 指令並指定 **-agents** 參數來執行此動作。

### **程序**

- 如果要使用 **fteRAS** 指令來自動保存 Managed File Transfer 檔案,請執行下列動作:
	- 將執行指令時所產生的任何追蹤檔複製到 Managed File Transfer for z/OS 安裝架構的 BFG\_DATA 目錄 中。
	- 如果您使用 z/OS UNIX System Services (USS) ,請執行 **fteRAS** 指令。
	- 如果您使用 JCL:
		- 尋找包含安裝 JCL 的資料集。
		- 提交資料集內的 BFGRAS 成員。
- 如果要手動保存 Managed File Transfer 檔,請執行下列動作:
	- 將代理程式及日誌程式 javacores、追蹤資料、日誌、內容及 FFST 檔案複製到暫存目錄。 併入任何互 動式指令追蹤及寫入現行目錄或其他目錄的 javacores, 以及下列目錄的內容:

*BFG\_DATA*/mqft/config/*coordination\_qmgr\_name BFG\_DATA*/mqft/logs/*coordination\_qmgr\_name*

– 建立包含暫存目錄內容的保存檔。

### **下一步**

將您已收集的資訊傳送至 IBM。 如需相關資訊,請參閱 第 336 頁的『收集 [Managed File Transfer for z/OS](#page-335-0) [問題的資訊』的](#page-335-0)步驟 第 303 [頁的『](#page-302-0)3』 。

### **收集** *z/OS* **上效能問題的資訊**

如果您需要「 IBM 支援中心」的協助來解決 IBM MQ for z/OS 上的效能問題,則首先需要收集疑難排解資 訊,以傳送至「 IBM 支援中心」來協助尋找解決方案。

### **開始之前**

在開始這項作業之前,請回答下列關於問題的問題:

- 問題有什麼影響,例如高 CPU 或回應延遲?
- 第一次發生問題是什麼時候?
- 是否已套用軟體或硬體維護?
- 問題是一次性失敗還是重複發生?
- 問題中涉及的佇列管理程式、佇列、通道或其他工作名稱為何?
- 您已檢閱 MQ [效能問題疑難排解](https://www.ibm.com/support/docview.wss?uid=swg21683568)中的資訊。

#### **關於這項作業**

IBM Software Support Handbook 指出分析效能是經常需要某種形式「進階支援供應項目」的活動之一。 如 果分析顯示產品中有可疑的問題,且您可以重新產生效能問題,或立即發生問題,您可以產生資料來提供問 題的相關資訊,以便「 IBM MQ 支援中心」團隊可以診斷您的問題。

收集疑難排解資訊之後,您可以將它傳送至 IBM。

#### **程序**

- 1. 如果您可以重新產生效能問題或立即發生問題,請產生資料以提供問題的相關資訊:
	- a. 發生問題時,請產生 [GTF](https://www.ibm.com/support/pages/node/709757) 追蹤。
	- b. 產生 MSTR [內部追蹤](https://www.ibm.com/support/pages/node/239541), 並在發生問題時將它擷取到傾出中。
	- c. 當問題發生時,請 產生 [CHIN](https://www.ibm.com/support/pages/node/239543) 追蹤, 並使用 MSTR 追蹤在相同的傾出中擷取它。
	- d. 如果網路效能有問題,請在發生問題時,在通道另一端同步 產生 [z/OS TCP/IP](https://www.ibm.com/support/pages/node/94355) 封包追蹤 及 [MQ CHIN](https://www.ibm.com/support/pages/node/94677) [追蹤](https://www.ibm.com/support/pages/node/94677) 。
- 2. 收集資料。
	- a) 記錄軟體的版本、版次及維護層次:
		- IBM MQ: 在 MSTR 工作日誌的 CSQY000I 訊息中尋找版本。
		- z/OS 作業系統: 在 SDSF 中 /D IPLINFO 輸出中尋找版本。
		- 問題所涉及的任何其他產品: 在產品的工作日誌中尋找版本。
	- b) 收集 IBM MO MSTR 及 CHIN 工作日誌, 並選擇性地收集 syslog。
	- c) 收集您在收集追蹤資料時所產生的 z/OS 傾出。
	- d) 收集 z/OS LOGREC 報告。

請參閱 [A LOGREC report](https://www.ibm.com/support/pages/directions-get-logrec-software-logrec-report) 和 第 258 頁的『z/OS 上的 [SYS1.LOGREC](#page-257-0) 資訊』。

- 3. 上傳至 ECUREP 之前,請先使用 [AMATERSE](https://www.ibm.com/docs/en/zos/3.1.0?topic=documentation-using-amaterse) 公用程式,並確保指定與資料相關聯的「案例」號碼。
- 4. 將您已收集的資訊傳送至 IBM。

問題及資料的良好說明是您可以提供給 IBM 的最重要資訊。 如果沒有提供說明,請勿傳送資料!

如需 FTP 及電子郵件指示,請參閱 與 IBM [軟體支援中心交換資訊。](https://www.ibm.com/support/pages/node/708247)

若要開啟或更新案例,請跳至 IBM [我的支援](https://www.ibm.com/mysupport/s/?language=en_US) 網站。

**註:** 一律更新您的案例,以指出已傳送資料。

如果您需要與「 IBM 軟體支援中心」交談,請聯絡您的 [國家代表。](https://www.ibm.com/planetwide/) 如果您需要洽詢美國的 IBM 軟體支 援中心,您可以撥打 1-800-IBM-SERV。

#### **相關工作**

第 66 [頁的『分散式佇列管理問題疑難排解』](#page-65-0) 疑難排解資訊可協助您解決與分散式佇列管理 (DQM) 相關的問題。

### **在** *z/OS* **上收集發佈***/***訂閱問題的資訊**

如果您需要「 IBM 支援中心」的協助來解決 IBM MQ for z/OS 上的發佈/訂閱問題,首先您需要收集疑難排 解資訊,以傳送至「 IBM 支援中心」來協助尋找解決方案。

### **開始之前**

在開始這項作業之前,請回答下列關於問題的問題:

- 您在系統上觀察到什麼發佈/訂閱問題?
- 發佈/訂閱問題何時開始且已停止?
- 涉及哪些佇列管理程式?
- 您收到哪些訊息號碼和錯誤碼?

請調查下列項目:

- 搜尋 IBM MQ [支援中心網站](https://www.ibm.com/mysupport/s/?language=en_US), 以找出已知問題。
- 請參閱 [疑難排解](https://www.ibm.com/support/pages/troubleshooting-mq-channels) MQ 通道 ,以取得更正任何通道問題的說明。

### **關於這項作業**

如果您可以重新產生發佈/訂閱問題,或立即發生問題,您可以產生資料來提供問題的相關資訊。 收集疑難排解資訊之後,您可以將它傳送至 IBM。

### **程序**

- 1. 發生問題時,產生下列追蹤資料及工作日誌:
	- a. 產生 [GTF](https://www.ibm.com/support/pages/node/709757) 追蹤。
	- b. 產生 [CHIN](https://www.ibm.com/support/pages/node/239543) 追蹤。
	- c. 您需要 Syslog、MSTR 工作日誌及 CHIN 工作日誌。

工作日誌命名為 xxxxMSTR 及 xxxxCHIN, 其中 xxxx 是 IBM MQ 子系統 ID (SSID)。 請參閱 [建立包](https://www.ibm.com/support/pages/node/727129) 含 IBM MQ for z/OS 工作之 JES2 [工作日誌的列印資料集](https://www.ibm.com/support/pages/node/727129)。

- 2. 您可能需要下列資訊:
	- a) IBM MQ 系統傾出 如需相關資訊,請參閱 第 241 頁的『[IBM MQ for z/OS](#page-240-0) 傾出』。
	- b) MSTR 內部追蹤 請參閱 產生 MSTR [內部追蹤](https://www.ibm.com/support/pages/node/239541)
	- c) LOGREC 報告

請參閱 [A LOGREC report](https://www.ibm.com/support/pages/directions-get-logrec-software-logrec-report) 和 第 258 頁的『z/OS 上的 [SYS1.LOGREC](#page-257-0) 資訊』。

**註:** 您也需要產品的版本及版次號碼。 如需如何尋找此資訊的相關資訊,請參閱步驟 第 344 頁的 『4』 。

3. 收集 IBM MQ 資料。

包括下列資訊:

- 發佈/訂閱狀態資訊,方法是發出指令 **DISPLAY PUBSUB TYPE**(ALL) **ALL**
- 主題屬性,透過發出指令 **DISPLAY TOPIC**(\*) **TYPE**(ALL) **ALL**
- 訂閱屬性,透過發出指令 **DISPLAY SUB**(\*) **SUBTYPE**(ALL) **ALL**
- 4. 記錄 IBM MQ for z/OS 及任何其他產品的產品層次。 請參閱 IBM MQ for z/OS 的 MSTR 工作日誌中的訊息 CSQY000I 記錄系統的 [作業系統版本及維護層次](https://www.ibm.com/support/pages/displaying-operating-system-version-and-maintenance-level) 。
- 5. 上傳至 ECUREP 之前,請先使用 [AMATERSE](https://www.ibm.com/docs/en/zos/3.1.0?topic=documentation-using-amaterse) 公用程式,並確保指定與資料相關聯的「案例」號碼。
- 6. 將您已收集的資訊傳送至 IBM。

問題及資料的良好說明是您可以提供給 IBM 的最重要資訊。 如果沒有提供說明,請勿傳送資料!

如需 FTP 及電子郵件指示,請參閱 與 IBM [軟體支援中心交換資訊。](https://www.ibm.com/support/pages/node/708247)

若要開啟或更新案例,請跳至 IBM [我的支援](https://www.ibm.com/mysupport/s/?language=en_US) 網站。

**註:** 一律更新您的案例,以指出已傳送資料。

如果您需要與「 IBM 軟體支援中心」交談,請聯絡您的 [國家代表。](https://www.ibm.com/planetwide/) 如果您需要洽詢美國的 IBM 軟體支 援中心,您可以撥打 1-800-IBM-SERV。

### **<u>▶ z/0S ★ 收集 z/OS 上安全問題的資訊</u>**

如果您需要「IBM 支援中心」的協助來解決 IBM MQ for z/OS 上的安全問題, 則首先需要收集疑難排解資 訊,以傳送至「 IBM 支援中心」來協助尋找解決方案。

### **開始之前**

在開始這項作業之前,請回答下列關於問題的問題:

- 您在系統上觀察到什麼安全問題?
- 安全問題開始的時間和日期,以及何時停止?
- 涉及哪些佇列管理程式,以及通道、遠端佇列及傳輸佇列 (如果相關的話)?
- 您收到哪些訊息號碼和錯誤碼?

請調查下列項目:

- 搜尋 IBM MQ [支援中心網站](https://www.ibm.com/mysupport/s/?language=en_US) ,以找出已知問題。
- 請參閱 [疑難排解](https://www.ibm.com/support/pages/troubleshooting-mq-channels) MQ 通道, 以取得更正任何通道問題的說明。

### **關於這項作業**

如果您可以重新產生安全問題, 或現在發生問題, 您可以產生資料來提供問題的相關資訊。 收集疑難排解資訊之後,您可以將它傳送至 IBM。

### **程序**

- 1. 在發生問題時產生下列追蹤:
	- a. 產生 [GTF](https://www.ibm.com/support/pages/node/709757) 追蹤。
	- b. 產生 MSTR [內部追蹤。](https://www.ibm.com/support/pages/node/239541)
	- c. 產生 [CHIN](https://www.ibm.com/support/pages/node/239543) 追蹤。
- 2. 您可能需要收集下列資訊:

a) 工作日誌

您需要 Syslog、MSTR 工作日誌及 CHIN 工作日誌。

工作日誌命名為 xxxxMSTR 及 xxxxCHIN,其中 xxxx 是 IBM MQ 子系統 ID (SSID)。請參閱 [建立包](https://www.ibm.com/support/pages/node/727129) 含 IBM MQ for z/OS 工作之 JES2 [工作日誌的列印資料集](https://www.ibm.com/support/pages/node/727129)。

- b) RACF 追蹤 如需進一步資訊,請參閱 [z/OS Security Server RACF](https://www.ibm.com/docs/en/zos/3.1.0?topic=guide-abstract-zos-security-server-racf-diagnosis) 診斷手冊 。
- c) IBM MQ 系統傾出 如需相關資訊,請參閱 第 241 頁的『[IBM MQ for z/OS](#page-240-0) 傾出』。
- d) DISPLAY SECURITY ALL 指令的輸出 如需相關資訊,請參閱 顯示安全狀態 。
- e) SETROPTS LIST 和 RACLIST 指令的結果 如需相關資訊,請參閱 使用 [SETROPTS RACLIST](https://www.ibm.com/docs/en/zos/3.1.0?topic=command-using-setropts-raclist-setropts-genlist) 和 SETROPTS GENLIST 。
- f) LOGREC 報告 請參閱 [A LOGREC report](https://www.ibm.com/support/pages/directions-get-logrec-software-logrec-report) 和 第 258 頁的『z/OS 上的 [SYS1.LOGREC](#page-257-0) 資訊』。 **註:** 您也需要產品的版本及版次號碼。 如需如何尋找此資訊的相關資訊,請參閱步驟 第 345 頁的 『4』 。
- 3. 收集 IBM MQ 資料。
- 4. 記錄 IBM MQ for z/OS 及任何其他產品的產品層次。 請參閱 IBM MQ for z/OS 的 MSTR 工作日誌中的訊息 CSQY000I 記錄系統的 [作業系統版本及維護層次](https://www.ibm.com/support/pages/displaying-operating-system-version-and-maintenance-level) 。
- 5. 上傳至 ECUREP 之前, 請先使用 [AMATERSE](https://www.ibm.com/docs/en/zos/3.1.0?topic=documentation-using-amaterse) 公用程式, 並確保指定與資料相關聯的「案例」號碼。
- 6. 將您已收集的資訊傳送至 IBM。

問題及資料的良好說明是您可以提供給 IBM 的最重要資訊。 如果沒有提供說明,請勿傳送資料!

如需 FTP 及電子郵件指示,請參閱 與 IBM [軟體支援中心交換資訊。](https://www.ibm.com/support/pages/node/708247)

若要開啟或更新案例,請跳至 IBM [我的支援](https://www.ibm.com/mysupport/s/?language=en_US) 網站。

**註:** 一律更新您的案例,以指出已傳送資料。

如果您需要與「 IBM 軟體支援中心」交談,請聯絡您的 [國家代表。](https://www.ibm.com/planetwide/) 如果您需要洽詢美國的 IBM 軟體支 援中心,您可以撥打 1-800-IBM-SERV。

### **在** *z/OS* **上收集共用通道問題的資訊**

如果您需要「 IBM 支援中心」的協助來解決 IBM MQ for z/OS 上的共用通道問題,您首先需要收集疑難排解 資訊,以傳送至「 IBM 支援中心」來協助尋找解決方案。

## **開始之前**

在開始這項作業之前,請回答下列關於問題的問題:

- 您在系統上觀察到哪些共用通道問題?
- 共用通道問題何時啟動且已停止?
- 涉及哪些佇列管理程式及通道起始程式?
- 您收到哪些訊息號碼和錯誤碼?

請調查下列項目:

- 搜尋 IBM MQ [支援中心網站](https://www.ibm.com/mysupport/s/?language=en_US), 以找出已知問題。
- 如需更正任何共用通道問題的說明,請參閱 [共用通道](https://www.ibm.com/support/pages/ibmsearch?q=shared%20channel&Go.x=0&Go.y=0) 。
- 如需共用入埠通道的相關資訊,請參閱 [DVIPA](https://www.ibm.com/support/pages/ibmsearch?q=vipa+OR+dvipa&Go.x=0&Go.y=0) (動態虛擬 IP 位址)。
- 效能問題:
- 在通道兩端執行 DISPLAY CHSTATUS ,並檢查 STATUS、SUBSTATE 及 INDOUBT。
- 使用監視器或「資源管理機能 (RMF)」資料來確認通道起始程式或 TCP/IP 作業未因 WLM 設定或 CPU 限制而經歷分派延遲。
- 請檢查傳送及接收緩衝區大小,因為 IBM MQ 通道起始程式所建立的 TCP/IP Socket 會採用 TCP/IP 設 定檔中的預設大小。
- 如需相關資訊,請參閱 分散式佇列及佇列共用群組 及 使用佇列共用群組為 IBM MQ for z/OS 設定通訊。

## **關於這項作業**

如果您可以重新產生共用通道問題,或現在發生問題,您可以產生資料來提供問題的相關資訊。 收集疑難排解資訊之後,您可以將它傳送至 IBM。

### **程序**

- 1. 發生問題時,產生下列工作日誌及傾出:
	- a. 您需要 Syslog、MSTR 工作日誌及 CHIN 工作日誌。

工作日誌命名為 xxxxMSTR 及 xxxxCHIN,其中 xxxx 是 IBM MQ 子系統 ID (SSID)。請參閱 [建立包](https://www.ibm.com/support/pages/node/727129) 含 IBM MQ for z/OS 工作之 JES2 [工作日誌的列印資料集](https://www.ibm.com/support/pages/node/727129)。

- b. IBM MQ 系統傾出,如需相關資訊,請參閱 第 241 頁的『[IBM MQ for z/OS](#page-240-0) 傾出』 。
- 2. 您可能需要下列資訊:
	- a) MSTR 和 CHIN 內部追蹤

請參閱 產生 MSTR [內部追蹤](https://www.ibm.com/support/pages/node/239541) 及 產生 [CHIN](https://www.ibm.com/support/pages/node/239543) 追蹤

b) LOGREC 報告

請參閱 [LOGREC](https://www.ibm.com/support/pages/directions-get-logrec-software-logrec-report) 報告

**註:** 您也需要產品的版本及版次號碼。 如需如何尋找此資訊的相關資訊,請參閱步驟 第 [347](#page-346-0) 頁的  $\mathbb{F}4$ 』 。

- c) IBM MQ 指令的輸出,其中 cpf 是佇列管理程式的指令字首:
	- **/cpf DISPLAY CHINIT**

這顯示:

- 啟動哪些接聽器,以及它們的相關資訊。
- 已啟動多少分派器、配接器子作業及 SSL 子作業,以及已要求多少分派器、配接器子作業及 SSL 子作業。
- TCP 系統名稱。
- 現行通道連線數,以及它們是作用中、已停止還是重試中。
- 現行連線數上限。
- **/cpf DISPLAY CHSTATUS (xx) CURRENT**

取得現行狀態。

#### **/cpf DISPLAY CHSTATUS (xx) SAVED** 取得已儲存狀態。

## **/cpf DISPLAY CHANNEL (xx)**

取得通道定義。

d) 複製 SYSTEM.QSG.CHANNEL.SYNCQ

這是共用通道寫入其同步化佇列資訊的位置。 如需詳細資料及輸出範例,請參閱 執行佇列管理程式時 將佇列複製到資料集 。

e) ADMIN 結構作為共用通道的傾出是序列化應用程式。 序列化資訊儲存在「QSG 管理」結構中。 例如,發出下列指令:

```
/dump comm=(title)
/r xx,strlist=(strname=QSGnameStructurename,(listnum=all,
adjunct=capture,entrydata=unser),eventqs,(emcontrols=all))
```
QSGnameStructurename 的範例為 CSQ1CSQ\_ADMIN ,其中 CSQ1 是佇列管理程式子系統名稱。 f) 對於出埠通道, 這是指在其中定義共用傳輸佇列的結構傾出。

g) 共用通道狀態 Db2 表格的 SPUFI 輸出。 發出下列指令:

SELECT \* FROM CSQ.ADMIN\_B\_SCST ; SELECT \* FROM CSQ.ADMIN\_B\_SSKT ;

如需相關資訊,請參閱 使用 [SPUFI](https://www.ibm.com/docs/en/db2-for-zos/13?topic=zos-executing-sql-by-using-spufi) 執行 SQL 。

此外, SCSQPROC 中的 CSQ45STB 具有範例 JCL ,您可以自訂來執行 Db2 SELECT 指令。

h) z/OS TCP/IP PKTTRACE。

如需相關資訊,請參閱 如何在 z/OS [上收集封包追蹤及其他](https://www.ibm.com/support/pages/how-collect-packet-traces-and-other-tcpip-related-traces-zos) TCP/IP 相關追蹤資料 。

3. 收集 IBM MQ 資料。

包括下列資訊:

- 發佈/訂閱狀態資訊,方法是發出指令 **DISPLAY PUBSUB TYPE**(ALL)
- 主題屬性,透過發出指令 DISPLAY TOPIC(\*) TYPE(ALL)
- 訂閱屬性,透過發出指令 **DISPLAY SUB**(\*) **SUBTYPE**(ALL)
- 4. 記錄 IBM MQ for z/OS 及任何其他產品的產品層次。 請參閱 IBM MQ for z/OS 的 MSTR 工作日誌中的訊息 CSQY000I 記錄系統的 [作業系統版本及維護層次](https://www.ibm.com/support/pages/displaying-operating-system-version-and-maintenance-level) 。
- 5. 上傳至 ECUREP 之前,請先使用 [AMATERSE](https://www.ibm.com/docs/en/zos/3.1.0?topic=documentation-using-amaterse) 公用程式,並確保指定與資料相關聯的「案例」號碼。
- 6. 將您已收集的資訊傳送至 IBM。

問題及資料的良好說明是您可以提供給 IBM 的最重要資訊。 如果沒有提供說明,請勿傳送資料!

如需 FTP 及電子郵件指示,請參閱 與 IBM [軟體支援中心交換資訊。](https://www.ibm.com/support/pages/node/708247)

若要開啟或更新案例,請跳至 IBM [我的支援](https://www.ibm.com/mysupport/s/?language=en_US) 網站。

**註:** 一律更新您的案例,以指出已傳送資料。

如果您需要與「 IBM 軟體支援中心」交談,請聯絡您的 [國家代表。](https://www.ibm.com/planetwide/) 如果您需要洽詢美國的 IBM 軟體支 援中心,您可以撥打 1-800-IBM-SERV。

#### $\approx$  2/05 **在** *z/OS* **上收集共用佇列問題的資訊**

如果您需要「 IBM 支援中心」的協助來解決 IBM MQ for z/OS 上的共用佇列問題,則首先需要收集疑難排解 資訊,以傳送至「 IBM 支援中心」來協助尋找解決方案。

### **開始之前**

在開始這項作業之前,請回答下列關於問題的問題:

- 有問題的共用佇列名稱為何?
- 與有問題的共用佇列相關聯的 IBM MQ 連結機能結構 (CFSTRUCT) 名稱為何?
- 與問題相關聯的訊息 ID 為何?
- 佇列共用群組的名稱為何?
- 問題發生時間為何?
- 涉及佇列共用群組中的哪個佇列管理程式?

### **關於這項作業**

如果您可以重新產生共用佇列問題,或目前正在發生問題,則可以產生資料以提供問題的相關資訊。

### **程序**

- 1. 在發生問題時產生下列追蹤:
	- a. 產生 [GTF](https://www.ibm.com/support/pages/node/709757) 追蹤。
	- b. 產生 MSTR [內部追蹤。](https://www.ibm.com/support/pages/node/239541)
	- c. 產生 [CHIN](https://www.ibm.com/support/pages/node/239543) 追蹤。
- 2. 收集資料。
	- 下列步驟包括同時傾出應用程式結構及 IBM MQ 管理結構的範例。
	- a) 記錄軟體的版本、版次及維護層次:
		- IBM MQ: 在 MSTR 工作日誌的 CSQY000I 訊息中尋找版本。
		- z/OS 作業系統: 在 SDSF 中 /D IPLINFO 輸出中尋找版本。
		- 問題所涉及的任何其他產品: 在產品的工作日誌中尋找版本。
	- b) 收集 IBM MQ MSTR 及 CHIN 工作日誌, 並選擇性地收集 syslog。
	- c) 收集 z/OS LOGREC 報告。

請參閱 [A LOGREC report](https://www.ibm.com/support/pages/directions-get-logrec-software-logrec-report) 和 第 258 頁的『z/OS 上的 [SYS1.LOGREC](#page-257-0) 資訊』。

d) 儲存您從 IBM MQ 產生的任何 [z/OS](https://www.ibm.com/support/pages/node/707677#IBM_zOS) 傾出 。

IBM MQ 傾出位於系統傾出資料集中,可以依其標題來識別。 IBM MQ 所要求的傾出標題會以佇列管 理程式的四個字元子系統名稱開始。 例如:

CSQ1,ABN=5C6-00E20016,U=SYSOPR ,C=MQ900.910.DMC -CSQIALLC,M=CSQGFRCV,LOC=CSQSLD1 .CSQSVSTK+00000712

視 dump 指令中指定的註解而定, comm 傾出可能不包含佇列管理程式名稱。 請檢查 syslog 中是否 有 [IEA611I](https://www.ibm.com/support/knowledgecenter/SSLTBW_2.4.0/com.ibm.zos.v2r4.ieam600/cc611i.htm) 或 [IEA911E](https://www.ibm.com/support/knowledgecenter/SSLTBW_2.4.0/com.ibm.zos.v2r4.ieam600/iea911e.htm) 訊息, 以判斷傾出資料集名稱, 以及查看傾出是完整還是局部。例如:

IEA611I COMPLETE DUMP ON DUMP.MQT1MSTR.DMP00074 DUMPID=074 REQUESTED BY JOB(MQT1MSTR) FOR ASID(005E)

IEA911E PARTIAL DUMP ON SYS1.MCEVS4.DMP00039 DUMPID=039 REQUESTED BY JOB(DMSGTODI) FOR ASID(00D2)

e) 收集應用程式「結構」及 IBM MQ 「管理結構」的「連結機能結構」傾出:

/DUMP COMM=(title) /R nnn,SDATA=(ALLNUC,LPA,PSA,RGN,SQA,TRT,CSA,XESDATA,COUPLE,GRSQ),CONT /R nnn,JOBNAME=(ssidMSTR),CONT /R nnn,STRLIST=(STRNAME=QSGnameStructurename,(LISTNUM=ALL, ADJUNCT=CAPTURE,ENTRYDATA=UNSER),EVENTQS,(EMCONTROLS=ALL), /R nnn,STRNAME=QSGnameCSQ\_ADMIN,(LISTNUM=ALL,ADJUNCT=CAPTURE, ENTRYDATA=UNSER),EVENTQS,(EMCONTROLS=ALL)),END

其中 *ssid* 是佇列管理程式的子系統 ID。

*QSGnameStructurename* 的範例是 QSG1APPLICATION ,其中 QSG1 是佇列共用群組名稱。

*QSGnameCSQ\_ADMIN* 的範例是 QSG1CSQ\_ADMIN。

下列範例僅顯示傾出應用程式結構:

/DUMP COMM=(title) /R xx,STRLIST=(STRNAME=QSGnameStructurename,(LISTNUM=ALL, ADJUNCT=CAPTURE,ENTRYDATA=UNSER),EVENTQS,(EMCONTROLS=ALL))

*QSGnameStructurename* 的範例是 QSG1APPLICATION ,其中 QSG1 是佇列共用群組名稱。

3. 上傳至 ECUREP 之前,請先使用 [AMATERSE](https://www.ibm.com/docs/en/zos/3.1.0?topic=documentation-using-amaterse) 公用程式,並確保指定與資料相關聯的「案例」號碼。

4. 將您已收集的資訊傳送至 IBM。

問題及資料的良好說明是您可以提供給 IBM 的最重要資訊。 如果沒有提供說明,請勿傳送資料!

如需 FTP 及電子郵件指示,請參閱 與 IBM [軟體支援中心交換資訊。](https://www.ibm.com/support/pages/node/708247)

若要開啟或更新案例,請跳至 IBM [我的支援](https://www.ibm.com/mysupport/s/?language=en_US) 網站。

**註:** 一律更新您的案例,以指出已傳送資料。

如果您需要與「 IBM 軟體支援中心」交談,請聯絡您的 [國家代表。](https://www.ibm.com/planetwide/) 如果您需要洽詢美國的 IBM 軟體支 援中心, 您可以撥打 1-800-IBM-SERV。

### **收集** *z/OS* **上關閉問題的相關資訊**

如果您需要「 IBM 支援中心」的協助來解決 IBM MQ for z/OS 上的關閉問題,您首先需要收集疑難排解資 訊,以傳送至「 IBM 支援中心」來協助尋找解決方案。

### **開始之前**

在開始這項作業之前,請回答下列關於問題的問題:

- 在佇列管理程式或通道起始程式中,伴隨著異常終止關閉嗎?
- 關機是否與明顯的等待或停滯相關聯?
- 是否注意到 CPU 上升或可能的迴圈狀況?

請調查下列項目:

- 搜尋 IBM MQ [支援中心網站](https://www.ibm.com/mysupport/s/?language=en_US) ,以找出已知問題。
- 請參閱 [疑難排解](https://www.ibm.com/support/pages/troubleshooting-mq-channels) MQ 通道 ,以取得更正任何通道問題的說明。

#### **關於這項作業**

如果您可以重新產生關閉問題,或立即發生問題,則可以產生資料以提供問題的相關資訊。 收集疑難排解資訊之後,您可以將它傳送至 IBM。

#### **程序**

1. 如果關機異常終止,請提供傾出,否則會在發生問題時產生傾出及工作日誌:

如需發出的 IBM MQ for z/OS 異常終止碼的相關資訊,請參閱 第 225 頁的『[IBM MQ for z/OS](#page-224-0) 異常終 [止』](#page-224-0) 。

a. 第 243 頁的『使用 [z/OS DUMP](#page-242-0) 指令』

如需相關資訊,請參閱第 241 頁的『[IBM MQ for z/OS](#page-240-0) 傾出』。

- b. SLIP 傾出-請參閱 [收集文件以提交至](https://www.ibm.com/docs/en/zos/3.1.0?topic=problem-collecting-documentation-submit-support-center) IBM 支援中心。
- c. 您需要 Syslog、MSTR 工作日誌及 CHIN 工作日誌。

工作日誌命名為 xxxxMSTR 及 xxxxCHIN,其中 xxxx 是 IBM MQ 子系統 ID (SSID)。請參閱 [建立包](https://www.ibm.com/support/pages/node/727129) 含 IBM MQ for z/OS 工作之 JES2 [工作日誌的列印資料集](https://www.ibm.com/support/pages/node/727129)。

- 2. 您可能需要下列資訊:
	- a) 作業日誌

如需相關資訊,請參閱 [OPERLOG](https://www.ibm.com/docs/en/zos/3.1.0?topic=functions-operlog) 。

b) LOGREC 報告 請參閱 [A LOGREC report](https://www.ibm.com/support/pages/directions-get-logrec-software-logrec-report) 和 第 258 頁的『z/OS 上的 [SYS1.LOGREC](#page-257-0) 資訊』。 **註:** 您也需要產品的版本及版次號碼。 如需如何尋找此資訊的相關資訊,請參閱步驟 第 349 頁的

『4』 。

- 3. 收集 IBM MQ 資料。
- 4. 記錄 IBM MQ for z/OS 及任何其他產品的產品層次。 請參閱 IBM MQ for z/OS 的 MSTR 工作日誌中的訊息 CSQY000I

記錄系統的 [作業系統版本及維護層次](https://www.ibm.com/support/pages/displaying-operating-system-version-and-maintenance-level) 。

- 5. 上傳至 ECUREP 之前, 請先使用 [AMATERSE](https://www.ibm.com/docs/en/zos/3.1.0?topic=documentation-using-amaterse) 公用程式, 並確保指定與資料相關聯的「案例」號碼。
- 6. 將您已收集的資訊傳送至 IBM。

問題及資料的良好說明是您可以提供給 IBM 的最重要資訊。 如果沒有提供說明,請勿傳送資料! 如需 FTP 及電子郵件指示,請參閱 與 IBM [軟體支援中心交換資訊。](https://www.ibm.com/support/pages/node/708247)

若要開啟或更新案例,請跳至 IBM [我的支援](https://www.ibm.com/mysupport/s/?language=en_US) 網站。

**註:** 一律更新您的案例,以指出已傳送資料。

如果您需要與「 IBM 軟體支援中心」交談,請聯絡您的 [國家代表。](https://www.ibm.com/planetwide/) 如果您需要洽詢美國的 IBM 軟體支 援中心, 您可以撥打 1-800-IBM-SERV。

#### **在** *z/OS* **上收集啟動問題的資訊**

如果您需要「 IBM 支援中心」的協助來解決 IBM MQ for z/OS 上的啟動問題, 則首先需要收集疑難排解資 訊,以傳送至「 IBM 支援中心」來協助尋找解決方案。

#### **開始之前**

在開始這項作業之前,請回答下列關於問題的問題:

- 您在系統上觀察到哪些啟動問題?
- 在問題之前可能已進行哪些變更?
- 這是新的安裝或移轉,且在佇列共用群組內嗎?

請調查下列項目:

• 搜尋 IBM MQ [支援中心網站](https://www.ibm.com/mysupport/s/?language=en_US) , 以找出已知問題。

#### **關於這項作業**

如果您可以重新產生啟動問題, 或現在發生問題, 您可以產生資料來提供問題的相關資訊。 收集疑難排解資訊之後,您可以將它傳送至 IBM。

#### **程序**

1. 如果啟動異常終止,請提供傾出, 否則會在發生問題時產生傾出及工作日誌:

如需發出的 IBM MQ for z/OS 異常終止碼的相關資訊,請參閱 第 225 頁的『[IBM MQ for z/OS](#page-224-0) 異常終 [止』](#page-224-0) 。

a. 第 243 頁的『使用 [z/OS DUMP](#page-242-0) 指令』

如需相關資訊,請參閱第 241 頁的『[IBM MQ for z/OS](#page-240-0) 傾出』。

b. LOGREC 報告,請參閱 [A LOGREC report](https://www.ibm.com/support/pages/directions-get-logrec-software-logrec-report) 及 第 258 頁的『z/OS 上的 [SYS1.LOGREC](#page-257-0) 資訊』。

**註:** 您也需要產品的版本及版次號碼。 如需如何尋找此資訊的相關資訊,請參閱步驟 第 350 頁的 『4』 。

c. 您需要 Syslog、MSTR 工作日誌及 CHIN 工作日誌。

工作日誌命名為 xxxxMSTR 及 xxxxCHIN,其中 xxxx 是 IBM MQ 子系統 ID (SSID)。請參閱 [建立包](https://www.ibm.com/support/pages/node/727129) 含 IBM MQ for z/OS 工作之 JES2 [工作日誌的列印資料集](https://www.ibm.com/support/pages/node/727129)。

- 2. 如果您無法產生任何傾出,則可能需要下列資訊。
	- a) SLIP 設陷, 將由 IBM 服務提供。 如需相關資訊,請參閱 [收集文件以提交至](https://www.ibm.com/docs/en/zos/3.1.0?topic=problem-collecting-documentation-submit-support-center) IBM 支援中心 。
- 3. 收集 IBM MQ 資料。
- 4. 記錄 IBM MQ for z/OS 及任何其他產品的產品層次。 請參閱 IBM MQ for z/OS 的 MSTR 工作日誌中的訊息 CSQY000I

記錄系統的 [作業系統版本及維護層次](https://www.ibm.com/support/pages/displaying-operating-system-version-and-maintenance-level) 。

- 5. 上傳至 ECUREP 之前, 請先使用 [AMATERSE](https://www.ibm.com/docs/en/zos/3.1.0?topic=documentation-using-amaterse) 公用程式, 並確保指定與資料相關聯的「案例」號碼。
- 6. 將您已收集的資訊傳送至 IBM。

問題及資料的良好說明是您可以提供給 IBM 的最重要資訊。 如果沒有提供說明,請勿傳送資料! 如需 FTP 及電子郵件指示,請參閱 與 IBM [軟體支援中心交換資訊。](https://www.ibm.com/support/pages/node/708247)

若要開啟或更新案例,請跳至 IBM [我的支援](https://www.ibm.com/mysupport/s/?language=en_US) 網站。

**註:** 一律更新您的案例,以指出已傳送資料。

如果您需要與「 IBM 軟體支援中心」交談,請聯絡您的 [國家代表。](https://www.ibm.com/planetwide/) 如果您需要洽詢美國的 IBM 軟體支 援中心,您可以撥打 1-800-IBM-SERV。

### **收集** *z/OS* **上** *TLS* **問題的相關資訊**

如果您需要「 IBM 支援中心」的協助來解決 IBM MQ for z/OS 上的 TLS 問題, 則首先需要收集疑難排解資 訊,以傳送至「 IBM 支援中心」來協助尋找解決方案。

#### **開始之前**

在開始這項作業之前,請回答下列關於問題的問題:

- TLS 問題是否與通道相關聯?
- 如果未與通道相關聯,則發生什麼特定錯誤 (訊息)?
- 問題似乎與 TLS 金鑰環的貨幣相關聯嗎?

請調查下列項目:

- 搜尋 IBM MQ [支援中心網站](https://www.ibm.com/mysupport/s/?language=en_US) , 以找出已知問題。
- 在 TLS 通道兩端提供預期的信任鏈。
- 對於訊息 CSQX633E 或 CSQX634E 顯示的金鑰環很有用。

#### **關於這項作業**

如果您可以重新產生 TLS 問題或目前正在發生問題,則可以產生資料以提供問題的相關資訊。 收集疑難排解資訊之後,您可以將它傳送至 IBM。

#### **程序**

- 1. 當問題發生時,產生下列資訊:
	- a. CHIN 內部追蹤

請參閱 產生 [CHIN](https://www.ibm.com/support/pages/node/239543) 追蹤

b. TLS 追蹤

請參閱 在 [IBM MQ for z/OS](https://www.ibm.com/support/pages/ibm-mq-generating-system-tls-formerly-ssl-trace-ibm-zos) 上產生系統 TLS (舊稱為 SSL) 追蹤

c. RACDCERT 輸出

請參閱 [外部安全管理程式的](https://www.ibm.com/support/pages/ssl-digital-certificate-commands-external-security-managers-racf-top-secret-and-ca-acf2) TLS 數位憑證指令:

- 2. 您可能需要下列資訊:
	- a) 您需要 Syslog、MSTR 工作日誌及 CHIN 工作日誌。

工作日誌命名為 xxxxMSTR 及 xxxxCHIN,其中 xxxx 是 IBM MQ 子系統 ID (SSID)。請參閱 [建立包](https://www.ibm.com/support/pages/node/727129) 含 IBM MQ for z/OS 工作之 JES2 [工作日誌的列印資料集](https://www.ibm.com/support/pages/node/727129)。

- b) z/OS TCP/IP PKTTRACE。 如需相關資訊,請參閱 如何在 z/OS [上收集封包追蹤及其他](https://www.ibm.com/support/pages/how-collect-packet-traces-and-other-tcpip-related-traces-zos) TCP/IP 相關追蹤資料 。
- c) LOGREC 報告

請參閱 [LOGREC](https://www.ibm.com/support/pages/directions-get-logrec-software-logrec-report) 報告

**註:** 您也需要產品的版本及版次號碼。 如需如何尋找此資訊的相關資訊,請參閱步驟 第 352 頁的 『4』 。

d) 下列指令的輸出:

#### **顯示通道起始程式金鑰環的 RACF 視圖:**

發出下列指令:

RACDCERT ID(ssidCHIN) LISTRING(key ring)

#### **顯示特定憑證的 RACF 視圖:**

發出下列指令:

RACDCERT ID(ssidCHIN) list(LABEL('...'))

**顯示憑證管理中心:**

發出下列指令:

RACDCERT CERTAUTH LIST

- 3. 收集 IBM MQ 資料。
- 4. 記錄 IBM MQ for z/OS 及任何其他產品的產品層次。

請參閱 IBM MQ for z/OS 的 MSTR 工作日誌中的訊息 CSQY000I 記錄系統的 [作業系統版本及維護層次](https://www.ibm.com/support/pages/displaying-operating-system-version-and-maintenance-level) 。

- 5. 上傳至 ECUREP 之前,請先使用 [AMATERSE](https://www.ibm.com/docs/en/zos/3.1.0?topic=documentation-using-amaterse) 公用程式,並確保指定與資料相關聯的「案例」號碼。
- 6. 將您已收集的資訊傳送至 IBM。

問題及資料的良好說明是您可以提供給 IBM 的最重要資訊。 如果沒有提供說明,請勿傳送資料!

如需 FTP 及電子郵件指示,請參閱 與 IBM [軟體支援中心交換資訊。](https://www.ibm.com/support/pages/node/708247)

若要開啟或更新案例,請跳至 IBM [我的支援](https://www.ibm.com/mysupport/s/?language=en_US) 網站。

**註:** 一律更新您的案例,以指出已傳送資料。

如果您需要與「 IBM 軟體支援中心」交談,請聯絡您的 [國家代表。](https://www.ibm.com/planetwide/) 如果您需要洽詢美國的 IBM 軟體支 援中心, 您可以撥打 1-800-IBM-SERV。

#### **在** *z/OS* **上收集觸發通道問題的資訊**

如果您需要「 IBM 支援中心」的協助來解決 IBM MQ for z/OS 上的觸發通道問題,則首先需要收集疑難排解 資訊,以傳送至「 IBM 支援中心」以協助尋找解決方案。

### **開始之前**

在開始這項作業之前,請回答下列關於問題的問題:

- 您在系統上觀察到什麼問題?
- 問題何時開始且已停止?
- 涉及哪些佇列管理程式、通道、遠端佇列及傳輸佇列?
- 您收到哪些訊息號碼和錯誤碼?

請調查下列項目:

- 搜尋 IBM MQ [支援中心網站](https://www.ibm.com/mysupport/s/?language=en_US), 以找出已知問題。例如, 使用任何錯誤訊息或回覆碼。
- 在相關聯的通道上設定短斷線間隔, 斷線間隔設定會快速停止通道, 並啟用觸發, 讓除錯更容易。
- 對於通道起始程式:
	- 請確定通道起始程式正在執行中,因為它是觸發程序的最重要部分。

– 在 z/OS 上,通道起始程式處理由 CHIN 啟動作業提供。 您可以使用 START CHINIT 指令來啟動通道起 始程式,例如:

START CHINIT INITQ(SYSTEM.CHANNEL.INITQ)

- 請確定通道起始程式正在監視起始佇列,而不是傳輸佇列。
- 請檢查通道起始程式日誌,以取得通道錯誤訊息。
- 請嘗試手動啟動通道。如果通道無法啟動,或未順利將訊息從傳輸佇列移至遠端佇列管理,則這是通道問 題。 如需相關資訊,請參閱 第 321 頁的『在 z/OS [上收集通道問題的資訊』](#page-320-0)。

#### **關於這項作業**

如果您可以立即重新產生問題或發生問題,則可以產生資料以提供問題的相關資訊。 收集疑難排解資訊之後,您可以將它傳送至 IBM。

#### **程序**

- 1. 收集下列必要資訊:
	- a) 工作日誌

您需要 Syslog、MSTR 工作日誌及 CHIN 工作日誌。

工作日誌命名為 xxxxMSTR 及 xxxxCHIN,其中 xxxx 是 IBM MQ 子系統 ID (SSID)。請參閱 [建立包](https://www.ibm.com/support/pages/node/727129) 含 IBM MQ for z/OS 工作之 JES2 [工作日誌的列印資料集](https://www.ibm.com/support/pages/node/727129)。

b) 在失敗點產生傾出。

請參閱 第 241 頁的『[IBM MQ for z/OS](#page-240-0) 傾出』

c) 在失敗點取得傾出。

請參閱 第 243 頁的『使用 [z/OS DUMP](#page-242-0) 指令』

d) LOGREC 報告

請參閱 [A LOGREC report](https://www.ibm.com/support/pages/directions-get-logrec-software-logrec-report) 和 第 258 頁的『z/OS 上的 [SYS1.LOGREC](#page-257-0) 資訊』。

**註:** 您也需要產品的版本及版次號碼。 如需如何尋找此資訊的相關資訊,請參閱步驟 第 353 頁的 『4』 。

- e) 相關物件定義的完整顯示:
	- 佇列
	- 遠端傳輸佇列
	- 起始佇列
	- 傳送端通道
	- 處理程序 (如果使用處理程序定義), 雖然您不需要實際物件定義。
- 2. 選擇性地在發生問題時產生下列追蹤:
	- a. 產生 [GTF](https://www.ibm.com/support/pages/node/709757) 追蹤。
	- b. 產生 MSTR [內部追蹤。](https://www.ibm.com/support/pages/node/239541)
	- c. 產生 [CHIN](https://www.ibm.com/support/pages/node/239543) 追蹤。
- 3. 收集 IBM MQ 資料。
- 4. 記錄 IBM MQ for z/OS 及任何其他產品的產品層次。
	- 請參閱 IBM MQ for z/OS 的 MSTR 工作日誌中的訊息 CSQY000I 記錄系統的 [作業系統版本及維護層次](https://www.ibm.com/support/pages/displaying-operating-system-version-and-maintenance-level) 。
- 5. 上傳至 ECUREP 之前,請先使用 [AMATERSE](https://www.ibm.com/docs/en/zos/3.1.0?topic=documentation-using-amaterse) 公用程式,並確保指定與資料相關聯的「案例」號碼。
- 6. 將您已收集的資訊傳送至 IBM。

問題及資料的良好說明是您可以提供給 IBM 的最重要資訊。 如果沒有提供說明,請勿傳送資料! 如需 FTP 及電子郵件指示,請參閱 與 IBM [軟體支援中心交換資訊。](https://www.ibm.com/support/pages/node/708247)

若要開啟或更新案例,請跳至 IBM [我的支援](https://www.ibm.com/mysupport/s/?language=en_US) 網站。

**註:** 一律更新您的案例,以指出已傳送資料。

如果您需要與「 IBM 軟體支援中心」交談,請聯絡您的 [國家代表。](https://www.ibm.com/planetwide/) 如果您需要洽詢美國的 IBM 軟體支 援中心,您可以撥打 1-800-IBM-SERV。

### **▶** *z/***05 ▲ 在** *z/OS* **上收集觸發程式問題的資訊**

如果您需要「 IBM 支援中心」的協助來解決 IBM MQ for z/OS 上的觸發程式問題,則首先需要收集疑難排解 資訊, 以傳送至「 IBM 支援中心」以協助尋找解決方案。

### **開始之前**

在開始這項作業之前,請回答下列關於問題的問題:

- 您在系統上觀察到什麼問題?
- 問題何時開始且已停止?
- 涉及哪些佇列管理程式、通道、遠端佇列及傳輸佇列?
- 您收到哪些訊息號碼和錯誤碼?

請調查下列項目:

- 搜尋 IBM MQ [支援中心網站](https://www.ibm.com/mysupport/s/?language=en_US), 以找出已知問題。例如, 使用任何錯誤訊息或回覆碼。
- 對於觸發監視器:
	- 請確定觸發監視器正在執行中,並監視起始佇列,而不是傳輸佇列。
	- 請驗證用來啟動觸發監視器的使用者 ID 有權存取執行碼的整個路徑。
- 驗證您的應用程式是否將其訊息放入觸發佇列,而非起始佇列。
- 請嘗試使用程序定義 APPLICID 內容中指定的字串來手動啟動觸發程式。 如需相關資訊,請參閱 DEFINE PROCESS 。
- 檢查「外部安全管理程式」中的安全錯誤,例如 RACF。
- 請檢查「外部安全管理程式」的日誌,以查看是否有安全失敗。

#### **關於這項作業**

如果您可以立即重新產生問題或發生問題,則可以產生資料以提供問題的相關資訊。 收集疑難排解資訊之後,您可以將它傳送至 IBM。

#### **程序**

- 1. 收集下列必要資訊:
	- a) 工作日誌

您需要 Syslog、MSTR 工作日誌及 CHIN 工作日誌。

工作日誌命名為 xxxxMSTR 及 xxxxCHIN,其中 xxxx 是 IBM MQ 子系統 ID (SSID)。請參閱 [建立包](https://www.ibm.com/support/pages/node/727129) 含 IBM MQ for z/OS 工作之 JES2 [工作日誌的列印資料集](https://www.ibm.com/support/pages/node/727129)。

b) 在失敗點產生傾出。

請參閱 第 241 頁的『[IBM MQ for z/OS](#page-240-0) 傾出』

c) 在失敗點取得傾出。

請參閱 第 243 頁的『使用 [z/OS DUMP](#page-242-0) 指令』

d) LOGREC 報告

請參閱 [A LOGREC report](https://www.ibm.com/support/pages/directions-get-logrec-software-logrec-report) 和 第 258 頁的『z/OS 上的 [SYS1.LOGREC](#page-257-0) 資訊』。

**註:** 您也需要產品的版本及版次號碼。 如需如何尋找此資訊的相關資訊,請參閱步驟 第 [355](#page-354-0) 頁的 [『](#page-354-0)4』 。

- <span id="page-354-0"></span>e) 相關物件定義的完整顯示:
	- 觸發佇列
	- 起始佇列
	- 處理程序
- 2. 選擇性地在發生問題時產生下列追蹤:
	- a. 產生 [GTF](https://www.ibm.com/support/pages/node/709757) 追蹤。
	- b. 產生 MSTR [內部追蹤。](https://www.ibm.com/support/pages/node/239541)
	- c. 產生 [CHIN](https://www.ibm.com/support/pages/node/239543) 追蹤。
- 3. 收集 IBM MQ 資料。
- 4. 記錄 IBM MQ for z/OS 及任何其他產品的產品層次。 請參閱 IBM MQ for z/OS 的 MSTR 工作日誌中的訊息 CSQY000I 記錄系統的 [作業系統版本及維護層次](https://www.ibm.com/support/pages/displaying-operating-system-version-and-maintenance-level) 。
- 5. 上傳至 ECUREP 之前, 請先使用 [AMATERSE](https://www.ibm.com/docs/en/zos/3.1.0?topic=documentation-using-amaterse) 公用程式, 並確保指定與資料相關聯的「案例」號碼。
- 6. 將您已收集的資訊傳送至 IBM。
	- 問題及資料的良好說明是您可以提供給 IBM 的最重要資訊。 如果沒有提供說明,請勿傳送資料!
	- 如需 FTP 及電子郵件指示,請參閱 與 IBM [軟體支援中心交換資訊。](https://www.ibm.com/support/pages/node/708247)

若要開啟或更新案例,請跳至 IBM [我的支援](https://www.ibm.com/mysupport/s/?language=en_US) 網站。

**註:** 一律更新您的案例,以指出已傳送資料。

如果您需要與「 IBM 軟體支援中心」交談,請聯絡您的 [國家代表。](https://www.ibm.com/planetwide/) 如果您需要洽詢美國的 IBM 軟體支 援中心,您可以撥打 1-800-IBM-SERV。

### **★ 2/0S ■ 收集 z/OS 上等待、當掉或迴圈問題的相關資訊**

如果您需要「 IBM 支援中心」的協助來解決 IBM MO for z/OS 上的等待、當掉或迴圈問題, 您需要先收集疑 難排解資訊,以傳送給「 IBM 支援中心」來協助尋找解決方案。

### **開始之前**

在開始這項作業之前,請回答下列關於問題的問題:

- 您在系統上觀察到什麼等待、當掉或迴圈問題?
- 問題何時開始及何時停止?
- 涉及哪些佇列管理程式、通道、遠端佇列及傳輸佇列?
- 您收到哪些訊息號碼和錯誤碼?

搜尋 IBM MQ [支援中心網站](https://www.ibm.com/mysupport/s/?language=en_US), 以找出已知問題。例如, 使用任何錯誤訊息或回覆碼。

#### **關於這項作業**

如果您可以立即重新產生問題或發生問題,則可以產生資料以提供問題的相關資訊。 收集疑難排解資訊之後,您可以將它傳送至 IBM。

#### **程序**

- 1. 收集下列必要資訊:
	- a) 工作日誌

您需要 Syslog、MSTR 工作日誌及 CHIN 工作日誌。

工作日誌命名為 xxxxMSTR 及 xxxxCHIN,其中 xxxx 是 IBM MQ 子系統 ID (SSID)。請參閱 [建立包](https://www.ibm.com/support/pages/node/727129) 含 IBM MQ for z/OS 工作之 JES2 [工作日誌的列印資料集](https://www.ibm.com/support/pages/node/727129)。

b) 在失敗點產生傾出。

請參閱 第 241 頁的『[IBM MQ for z/OS](#page-240-0) 傾出』

- c) 在失敗點取得傾出。 請參閱 第 243 頁的『使用 [z/OS DUMP](#page-242-0) 指令』
- d) LOGREC 報告

請參閱 [A LOGREC report](https://www.ibm.com/support/pages/directions-get-logrec-software-logrec-report) 和 第 258 頁的『z/OS 上的 [SYS1.LOGREC](#page-257-0) 資訊』。

**註:** 您也需要產品的版本及版次號碼。 如需如何尋找此資訊的相關資訊,請參閱步驟 第 356 頁的  $\lceil 4 \rceil$ 

- 2. 選擇性地在發生問題時產生下列追蹤:
	- a. 產生 [GTF](https://www.ibm.com/support/pages/node/709757) 追蹤。
	- b. 產生 MSTR [內部追蹤。](https://www.ibm.com/support/pages/node/239541)
	- c. 產生 [CHIN](https://www.ibm.com/support/pages/node/239543) 追蹤。
- 3. 收集 IBM MQ 資料。
- 4. 記錄 IBM MQ for z/OS 及任何其他產品的產品層次。 請參閱 IBM MQ for z/OS 的 MSTR 工作日誌中的訊息 CSQY000I 記錄系統的 [作業系統版本及維護層次](https://www.ibm.com/support/pages/displaying-operating-system-version-and-maintenance-level) 。
- 5. 上傳至 ECUREP 之前,請先使用 [AMATERSE](https://www.ibm.com/docs/en/zos/3.1.0?topic=documentation-using-amaterse) 公用程式,並確保指定與資料相關聯的「案例」號碼。
- 6. 將您已收集的資訊傳送至 IBM。
	- 問題及資料的良好說明是您可以提供給 IBM 的最重要資訊。 如果沒有提供說明,請勿傳送資料!

如需 FTP 及電子郵件指示,請參閱 與 IBM [軟體支援中心交換資訊。](https://www.ibm.com/support/pages/node/708247)

若要開啟或更新案例,請跳至 IBM [我的支援](https://www.ibm.com/mysupport/s/?language=en_US) 網站。

**註:** 一律更新您的案例,以指出已傳送資料。

如果您需要與「 IBM 軟體支援中心」交談,請聯絡您的 [國家代表。](https://www.ibm.com/planetwide/) 如果您需要洽詢美國的 IBM 軟體支 援中心,您可以撥打 1-800-IBM-SERV。

### **將疑難排解資訊傳送至 IBM**

產生並收集問題的疑難排解資訊之後,您可以將它傳送至 IBM, 以協助判斷支援案例的問題。

### **關於這項作業**

當您傳送疑難排解資訊時,問題及資料的良好說明是您可以提供給 IBM 的最重要資訊。 如果沒有提供說 明,請勿傳送資料!

### **程序**

- 如需 FTP 及電子郵件指示,請參閱 與 IBM [軟體支援中心交換資訊以進行問題判斷。](https://www.ibm.com/support/pages/node/708247)
- 移至 IBM [我的支援網站](https://www.ibm.com/mysupport/s/?language=en_US) ,以開啟或更新案例。

**註:** 一律更新您的案例,以指出已傳送資料。

如需 IBM 支援中心 (包括如何登錄以取得支援) 的相關資訊,請參閱 IBM [支援手冊](https://www.ibm.com/support/pages/node/733923)。

• 如果您需要與 IBM 軟體支援中心聯絡,請聯絡 [國家代表。](https://www.ibm.com/planetwide/) 如果您需要洽詢美國的 IBM 軟體支援中心, 您可以撥打 1-800-IBM-SERV。

#### **相關工作**

第 273 頁的『使用 runmqras [自動收集疑難排解資訊』](#page-272-0) 如果需要將 IBM MQ 疑難排解資訊傳送至 IBM 支援中心,您可以使用 **runmqras** 指令,將資訊一起收集到 單一保存檔中。

第 276 [頁的『手動收集疑難排解資訊』](#page-275-0)

在某些情況下,您可能需要手動收集疑難排解資訊,例如,如果您執行舊版 IBM MQ,或無法使用 **runmqras** 指令來自動收集疑難排解資訊。

# **使用錯誤日誌**

您可以使用各種錯誤日誌來協助進行問題判斷及疑難排解。

- **Multi t** 在 Multiplatforms 上, 使用下列鏈結以瞭解平台可用的錯誤日誌以及如何使用它們:
- ALW 第 358 頁的『[AIX, Linux, and Windows](#page-357-0) 上的錯誤日誌』
- IBM i <mark>第 361 頁的『IBM i [上的錯誤日誌』](#page-360-0)</mark>

**2/05 在 z/OS 上, 錯誤訊息會寫入:** 

- z/OS 系統主控台
- 通道起始程式工作日誌

如需 IBM MQ for z/OS 上的錯誤訊息、主控台日誌及傾出的相關資訊,請參閱 第 222 頁的『[IBM MQ for](#page-221-0) z/OS [問題疑難排解』。](#page-221-0)

如需 [IBM MQ classes for JMS](#page-363-0) 中錯誤日誌的相關資訊,請參閱 第 364 頁的『IBM MQ classes for JMS 中的 [錯誤日誌』。](#page-363-0)

### **暫停或排除錯誤日誌中的訊息**

可以暫停或排除 Multiplatforms 及 z/OS 系統上的部分訊息:

- Multi 如需在多平台上抑制部分訊息的相關資訊,請參閱 第 364 頁的『在 [Multiplatforms](#page-363-0) 上暫停 [來自錯誤日誌的通道錯誤訊息』。](#page-363-0)
- 在 z/OS 上,如果您使用 z/OS 訊息處理機能來抑制訊息,則可以抑制主控台訊息。 如需相關 資訊,請參閱 IBM MQ for z/OS 概念。

### **AMQ\_DIAGNOSTIC\_MSG\_SEVERITY 環境變數**

Multi

如果針對 IBM MQ 處理程序設定環境變數 **AMQ\_DIAGNOSTIC\_MSG\_SEVERITY** ,則當 IBM MQ 處理程序將 訊息寫入錯誤日誌或主控台時,訊息嚴重性會以單一大寫英文字母附加至訊息號碼,如下所示:

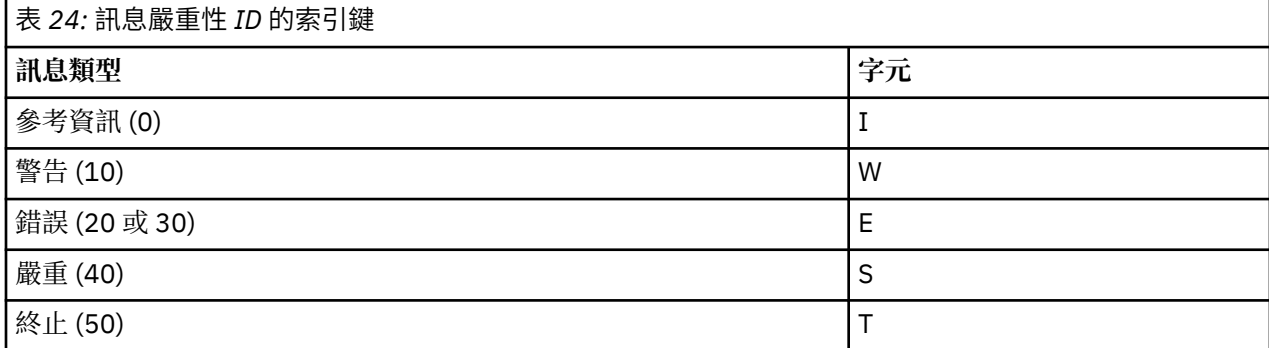

例如:

AMQ5051I: The queue manager task 'LOGGER-IO' has started. AMQ7075W: Unknown attribute foo at /var/mqm/qmgrs/QM1/qm.ini in the configuration data. AMQ9510E: Messages cannot be retrieved from a queue. AMQ8506S: Command server MQGET failed with reason code 2009. AMQ8301T: IBM MQ storage monitor job could not be started.

#### **附註:**

1. 因為佇列管理程式會寫入訊息, 所以必須在啟動佇列管理程式的環境中設定環境變數。 這在 Windows 上 尤其重要,因為它可能是啟動佇列管理程式的 Windows 服務。

<span id="page-357-0"></span>2. **AMQ\_DIAGNOSTIC\_MSG\_SEVERITY** 也會影響程式所列印的訊息。

依預設會設定 **AMQ\_DIAGNOSTIC\_MSG\_SEVERITY** 啟用的行為。 您可以透過將環境變數設為 0 來關閉此行 為。

請注意,新服務一律會新增嚴重性字元。

### **ISO 8601 時間**

#### $\blacktriangleright$  Multi

從 IBM MQ 9.1 開始, 訊息時間以 ISO 8601 格式而非當地時間併入。

當 IBM MQ 處理程序將訊息寫入錯誤日誌時,會以 ISO 8601 格式 (世界標準時間 (UTC)) 併入訊息時間作為 Time() 屬性。

例如,其中 Z 時區指出 UTC:

11/04/2017 07:37:59 - Process(1) User(X) Program(amqzmuc0.exe) Host(JOHNDOE) Installation(MQNI09000200) VRMF(9.0.2.0) QMgr(QM1) Time(2017-04-11T07:37:59.976Z)

### **在輪替上重新命名**

#### Multi

在 IBM MQ 9.1 之前,當 AMQERR01.LOG 達到已配置的大小上限 AMQERR02.LOG 已重新命名為 AMQERR03.LOG。 AMQERR01.LOG 會複製到 AMQERR02.LOG 和 AMQERR01.LOG 會截斷為空白。 這表示 在某些工具將這些訊息複製到 AMQERR02.LOG。

從 IBM MQ 9.1 開始, 邏輯已變更, 因此 AMQERR01.LOG 已重新命名為 AMQERR02.LOG。

#### **相關概念**

第 365 頁的『[First Failure Support Technology \(FFST\)](#page-364-0)』 First Failure Support Technology (FFST) for IBM MQ 提供事件的相關資訊,這些事件在發生錯誤時可協助 IBM 支援人員診斷問題。

#### **相關工作**

第 376 [頁的『追蹤』](#page-375-0) 您可以使用不同類型的追蹤,協助您判斷問題及進行疑難排解。

第 271 [頁的『聯絡](#page-270-0) IBM 支援中心』

如果您在使用 IBM MQ 時遇到問題需要協助,您可以透過「 IBM 支援中心網站」聯絡 IBM 支援中心。 您也 可以訂閱 IBM MQ 修正程式、疑難排解及其他新聞的相關通知。

# **AIX, Linux, and Windows 上的錯誤日誌**

errors 子目錄 (在 AIX, Linux, and Windows 上安裝 IBM MQ 時建立) 最多可以包含三個錯誤日誌檔。

安裝時,會在 AIX and Linux 系統下的 /var/mqm 檔案路徑及安裝目錄中建立 errors 子目錄, 例如 Windows 系統下的 C:\Program Files\IBM\MQ\ 檔案路徑。 errors 子目錄最多可以包含下列三個錯誤 日誌檔:

- AMQERR01.LOG
- AMQERR02.LOG
- AMQERR03.LOG

如需儲存日誌檔之目錄的相關資訊,請參閱 第 360 頁的『[AIX, Linux, and Windows](#page-359-0) 上的錯誤日誌目錄』。

建立佇列管理程式之後,它會在需要時建立三個錯誤日誌檔。 這些檔案與系統錯誤日誌目錄中的那些檔案同 名。 亦即, AMQERR01、 AMQERR02 及 AMQERR03,且每一個都具有預設容量 32 MB (33554432 位元 組)。 容量可以在 IBM MQ Explorer 的 Extended 佇列管理程式內容頁面中變更,也可以在 qm.ini 檔的 QMErrorLog 段落中變更。 這些檔案會放置在您安裝 IBM MQ 或建立佇列管理程式時所選取佇列管理程式

資料目錄的 errors 子目錄中。 errors 子目錄的預設位置是 AIX and Linux 系統下的 /var/mqm/qmgrs/ *qmname* 檔案路徑,以及 Windows 系統下的 C:\Program Files\IBM\MQ\qmgrs\ *qmname* \errors 檔案路徑。

產生錯誤訊息時,會將它們放置在 AMQERR01 中。 當 AMQERR01 變得大於 32 MB 時,會重新命名為 AMQERR02。

因此,最新的錯誤訊息一律會放在 AMQERR01 中,這是用來維護錯誤訊息歷程的其他檔案。

與通道相關的所有訊息也會放置在屬於佇列管理程式的適當錯誤檔中,除非佇列管理程式無法使用,或其名 稱不明。 在此情況下,通道相關訊息會放置在系統錯誤日誌目錄中。

若要檢查任何錯誤日誌檔的內容,請使用一般系統編輯器。

### **錯誤日誌範例**

第 359 頁的圖 56 顯示從 IBM MQ 錯誤日誌擷取:

```
17/11/2014 10:32:29 - Process(2132.1) User(USER_1) Program(runmqchi.exe)
Host(HOST_1) Installation(Installation1)
VRMF(8.0.0.0) QMgr (A.B.C)
AMQ9542: Queue manager is ending.
EXPLANATION:
The program will end because the queue manager is quiescing.
ACTION:
None.
----- amqrimna.c : 931 -----------
```
圖 *56:* 範例 *IBM MQ* 錯誤日誌

#### **操作員訊息**

操作員訊息會識別一般錯誤,通常是由使用者直接執行一些動作 (例如使用在指令上無效的參數) 所造成。 操 作員訊息已啟用國家語言,並將訊息型錄安裝在標準位置。

這些訊息會寫入相關聯的視窗 (如果有的話)。 此外,部分操作員訊息會寫入 AMQERR01.LOG 檔,以及系統 錯誤日誌目錄中對等檔案的其他檔案。

#### **錯誤日誌存取限制**

某些錯誤日誌目錄和錯誤日誌具有存取限制。

若要取得下列存取權,使用者或應用程式必須是 mqm 群組的成員:

- 對所有佇列管理程式錯誤日誌目錄的讀取及寫入權。
- 對所有佇列管理程式錯誤日誌的讀取及寫入權。
- 系統錯誤日誌的寫入權。

如果未獲授權的使用者或應用程式嘗試將訊息寫入佇列管理程式錯誤日誌目錄,則訊息會重新導向至系統錯 誤日誌目錄。

### **忽略 AIX and Linux 系統下的錯誤碼**

**Linux AIX AIX and Linux 系統上,如果您不想要將特定錯誤訊息寫入佇列管理程式錯誤** 日誌, 則可以使用 QMErrorLog 段落指定要忽略的錯誤碼。

如需相關資訊,請參閱 佇列管理程式錯誤日誌。

### <span id="page-359-0"></span>**忽略 Windows 系統下的錯誤碼**

**Kindows 在 Windows** 系統上,錯誤訊息會同時寫入 IBM MQ 錯誤日誌及 Windows 應用程式事件日 誌。 寫入「應用程式事件日誌」的錯誤訊息包括錯誤嚴重性、警告嚴重性及資訊嚴重性的訊息。 如果您不 想將某些錯誤訊息寫入 Windows 應用程式事件日誌,您可以指定 Windows 登錄中要忽略的錯誤碼。

使用下列登錄機碼:

HKLM\Software\IBM\WebSphere MQ\Installation\*MQ\_INSTALLATION\_NAME*\IgnoredErrorCodes

其中 MO INSTALLATION NAME 是與 IBM MO 特定安裝相關聯的安裝名稱。

您設定的值是以空值字元定界的字串陣列,每一個字串值都與您要從錯誤日誌忽略的錯誤碼相關。 完整清單 以 NULL 字元終止, 其類型為 REG\_MULTI\_SZ。

例如,如果您想要 IBM MQ 從 Windows 應用程式事件日誌中排除錯誤碼 AMQ3045、 AMQ6055 及 AMQ8079 ,請將值設為:

AMQ3045\0AMQ6055\0AMQ8079\0\0

您要排除的訊息清單定義給機器上的所有佇列管理程式。 在重新啟動每一個佇列管理程式之前, 您對配置所 做的任何變更都不會生效。

#### **相關概念**

第 364 頁的『z/OS [上的錯誤日誌』](#page-363-0) 在 z/OS 上,錯誤訊息會寫入 z/OS 系統主控台及通道起始程式工作日誌。

第 365 頁的『[First Failure Support Technology \(FFST\)](#page-364-0)』 First Failure Support Technology (FFST) for IBM MQ 提供事件的相關資訊,這些事件在發生錯誤時可協助 IBM 支援人員診斷問題。

#### **相關工作**

第 376 [頁的『追蹤』](#page-375-0) 您可以使用不同類型的追蹤,協助您判斷問題及進行疑難排解。

#### **相關參考**

第 361 頁的『IBM i [上的錯誤日誌』](#page-360-0) 使用此資訊來瞭解 IBM MQ for IBM i 錯誤日誌。

訊息及原因碼

## **AIX, Linux, and Windows 上的錯誤日誌目錄**

IBM MQ 會使用許多錯誤日誌來擷取有關其本身 IBM MQ 作業的訊息、您啟動的任何佇列管理程式,以及來 自使用中通道的錯誤資料。 錯誤日誌的位置取決於佇列管理程式名稱是否為已知,以及錯誤是否與用戶端相 關聯。

儲存錯誤日誌的位置取決於佇列管理程式名稱是否為已知,以及錯誤是否與用戶端相關聯。 *MQ\_INSTALLATION\_PATH* 代表 IBM MQ 安裝所在的高階目錄。

• 如果已知佇列管理程式名稱,則錯誤日誌的位置會顯示在 第 360 頁的表 25 中。

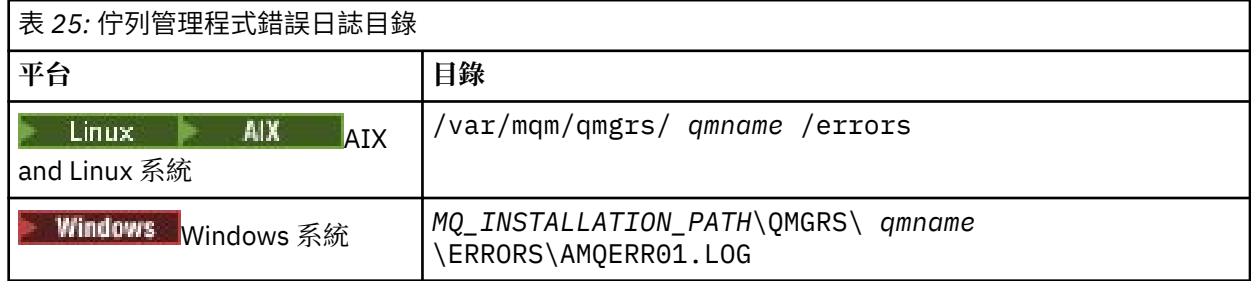

• 如果佇列管理程式名稱不明,則錯誤日誌的位置會顯示在 第 361 [頁的表](#page-360-0) 26 中。
<span id="page-360-0"></span>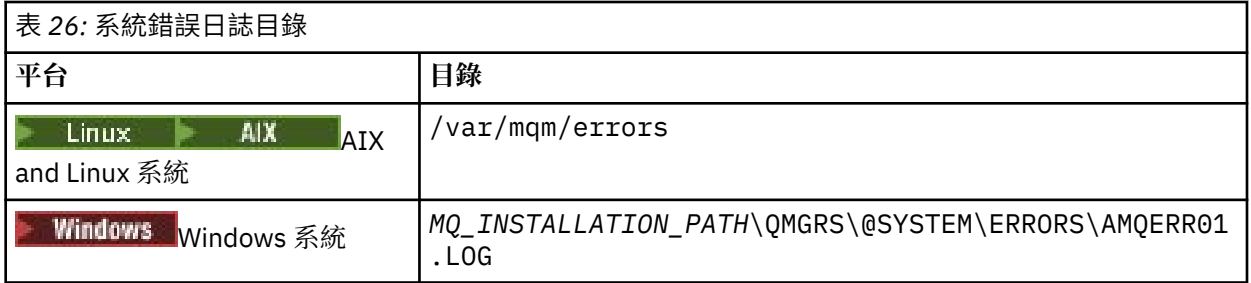

• 如果用戶端應用程式發生錯誤,則用戶端上錯誤日誌的位置會顯示在 第 361 頁的表 27 中。

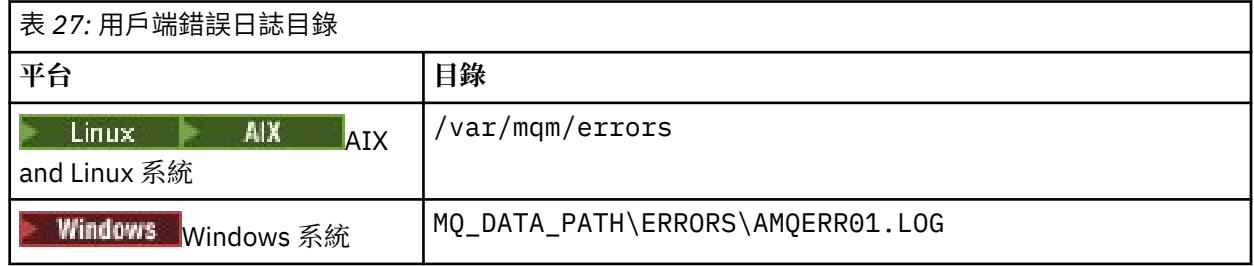

↑ Windows 在 IBM MQ for Windows 中,錯誤的指示也會新增至「應用程式日誌」,您可以使用 Windows 系統隨附的「事件檢視器」應用程式來檢查該日誌。

# **早期錯誤**

在一些特殊情況下,尚未建立這些錯誤日誌,且發生錯誤。 IBM MQ 會嘗試在錯誤日誌中記錄任何這類錯 誤。 日誌的位置視已建立多少佇列管理程式而定。

例如,如果由於配置檔毀損,無法判斷任何位置資訊,則會將錯誤記載至安裝時在根目錄 ( /var/mqm 或 C:\Program Files\IBM\MQ) 上建立的錯誤目錄。

如果 IBM MO 可以讀取其配置資訊, 且可以存取「預設字首」的值, 則會在「預設字首」屬性所識別目錄的 errors 子目錄中記載錯誤。例如, 如果預設字首為 C:\Program Files\IBM\MQ, 則會在 C:\Program Files\IBM\MQ\errors 中記載錯誤。

如需配置檔的進一步相關資訊,請參閱 變更 Multiplatforms 上的 IBM MQ 配置資訊。

註:當佇列管理程式啟動時,訊息會通知「 Windows 登錄」中的錯誤。

# **UBMI IBMi上的錯誤日誌**

使用此資訊來瞭解 IBM MQ for IBM i 錯誤日誌。

依預設,只有 QMQMADM 群組的成員可以存取錯誤日誌。 若要授與使用者對錯誤日誌的存取權 (非此群組 的成員),請將 ValidateAuth 設為 否,並授與這些使用者 \*PUBLIC 權限。 如需相關資訊,請參閱 檔案 系統 。

IBM MQ 使用許多錯誤日誌來擷取有關 IBM MQ 本身的作業、您啟動的任何佇列管理程式,以及來自使用中 通道的錯誤資料的訊息。

在安裝時,會在 IFS 中建立 /QIBM/UserData/mqm/errors 子目錄。

IFS 中錯誤日誌的位置取決於佇列管理程式名稱是否已知:

• 如果佇列管理程式名稱已知且佇列管理程式可用, 則錯誤日誌位於:

/QIBM/UserData/mqm/qmgrs/*qmname*/errors

• 如果佇列管理程式無法使用,則錯誤日誌位於:

#### /QIBM/UserData/mqm/errors

您可以使用系統公用程式 EDTF 來瀏覽錯誤目錄和檔案。 例如:

EDTF '/QIBM/UserData/mqm/errors'

或者. 您可以從 WRKMOM 畫面對佇列管理程式使用選項 23。

錯誤子目錄最多可以包含下列三個錯誤日誌檔:

- AMQERR01.LOG
- AMQERR02.LOG
- AMQERR03.LOG

建立佇列管理程式之後,當佇列管理程式需要時,會建立三個錯誤日誌檔。 這些檔案具有與 /QIBM/ UserData/mqm/errors 檔案相同的名稱,即 AMQERR01、 AMQERR02 及 AMQERR03,且每一個檔案都 具有 2 MB (2097 152 個位元組) 的容量。 這些檔案會放置在您所建立之每一個佇列管理程式的錯誤子目錄 中,即 /QIBM/UserData/mqm/qmgrs/*qmname*/errors。

產生錯誤訊息時,會將它們放置在 AMQERR01 中。 當 AMQERR01 變得大於 2 MB (2 097 152 個位元組) 時,會將它複製到 AMQERR02。 在複製之前, AMQERR02 會複製到 AMQERR03.LOG。 已捨棄先前的 AMQERR03 內容 (如果有的話)。

因此,最新的錯誤訊息一律會放在 AMQERR01 中,這是用來維護錯誤訊息歷程的其他檔案。

與通道相關的所有訊息也會放置在佇列管理程式的適當錯誤檔中,除非其佇列管理程式的名稱不明或佇列管 理程式無法使用。 當佇列管理程式名稱無法使用或無法判斷其名稱時,通道相關訊息會放在 /QIBM/ UserData/mqm/errors 子目錄中。

若要檢查任何錯誤日誌檔的內容,請使用系統編輯器 EDTF 來檢視 IFS 中的串流檔。

**註:**

1. 請勿變更這些錯誤日誌的所有權。

2. 如果刪除任何錯誤日誌檔, 則會在記載下一個錯誤訊息時自動重建。

### **早期錯誤**

在一些特殊情況下,尚未建立錯誤日誌,且發生錯誤。 IBM MQ 會嘗試在錯誤日誌中記錄任何這類錯誤。 日 誌的位置視已建立多少佇列管理程式而定。

例如,如果因為配置檔毀損,無法判斷任何位置資訊,則會將錯誤記載至安裝時所建立的錯誤目錄。

如果可以讀取 IBM MQ 配置檔及 AllQueueManager 段落的 DefaultPrefix 屬性,則會在 DefaultPrefix 屬性所 識別目錄的 errors 子目錄中記載錯誤。

# **操作員訊息**

操作員訊息會識別一般錯誤,通常是由使用者直接執行一些動作 (例如使用在指令上無效的參數) 所造成。 操 作員訊息已啟用國家語言,並將訊息型錄安裝在標準位置。

這些訊息會寫入工作日誌中 (如果有的話)。 此外,部分操作員訊息會寫入佇列管理程式目錄中的 AMQERR01.LOG 檔案,其他訊息則會寫入錯誤日誌的 /QIBM/UserData/mqm/errors 目錄副本。

# **範例 IBM MQ 錯誤日誌**

第 363 [頁的圖](#page-362-0) 57 顯示從 IBM MQ 錯誤日誌中進行的一般擷取。

<span id="page-362-0"></span>\*\*\*\*\*\*\*\*\*\*\*\*Beginning of data\*\*\*\*\*\*\*\*\*\*\*\*\*\* 07/19/02 11:15:56 AMQ9411: Repository manager ended normally. EXPLANATION: Cause . . . . . : The repository manager ended normally. Recovery . . . : None. Technical Description . . . . . . . . : None. ------------------------------------------------------------------------------- 07/19/02 11:15:57 AMQ9542: Queue manager is ending. EXPLANATION: Cause . . . . . : The program will end because the queue manager is quiescing. Recovery . . . : None. Technical Description . . . . . . . . : None. ----- amqrimna.c : 773 -------------------------------------------------------- 07/19/02 11:16:00 AMQ8004: IBM MQ queue manager 'mick' ended. EXPLANATION: Cause . . . . . : IBM MQ queue manager 'mick' ended. Recovery . . . : None. Technical Description . . . . . . . . : None. ------------------------------------------------------------------------------- 07/19/02 11:16:48 AMQ7163: IBM MQ job number 18429 started. EXPLANATION: Cause . . . . . : This job has started to perform work for Queue Manager mick, The job's PID is 18429 the CCSID is 37. The job name is 582775/MQUSER/AMQZXMA0. Recovery . . . : None ------------------------------------------------------------------------------- 07/19/02 11:16:49 AMQ7163: IBM MQ job number 18430 started. EXPLANATION: Cause . . . . . : This job has started to perform work for Queue Manager mick, The job's PID is 18430 the CCSID is 0. The job name is 582776/MQUSER/AMQZFUMA. Recovery . . . : None ------------------------------------------------------------------------------- 07/19/02 11:16:49 AMQ7163: IBM MQ job number 18431 started. EXPLANATION: Cause . . . . . : This job has started to perform work for Queue Manager mick, The job's PID is 18431 the CCSID is 37. The job name is 582777/MQUSER/AMQZXMAX. Recovery . . . : None ------------------------------------------------------------------------------- 07/19/02 11:16:50 AMQ7163: IBM MQ job number 18432 started. EXPLANATION: Cause . . . . . : This job has started to perform work for Queue Manager mick, The job's PID is 18432 the CCSID is 37. The job name is 582778/MQUSER/AMQALMPX. Recovery . . . : None -------------------------------------------------------------------------------

圖 *57:* 從 *IBM MQ* 錯誤日誌擷取

### **相關概念**

第 358 頁的『[AIX, Linux, and Windows](#page-357-0) 上的錯誤日誌』 errors 子目錄 (在 AIX, Linux, and Windows 上安裝 IBM MQ 時建立) 最多可以包含三個錯誤日誌檔。

第 364 頁的『z/OS [上的錯誤日誌』](#page-363-0)

在 z/OS 上, 錯誤訊息會寫入 z/OS 系統主控台及通道起始程式工作日誌。

第 365 頁的『[First Failure Support Technology \(FFST\)](#page-364-0)』

First Failure Support Technology (FFST) for IBM MQ 提供事件的相關資訊,這些事件在發生錯誤時可協助 IBM 支援人員診斷問題。

### **相關工作**

第 376 [頁的『追蹤』](#page-375-0) 您可以使用不同類型的追蹤,協助您判斷問題及進行疑難排解。

### **相關參考**

訊息及原因碼

# <span id="page-363-0"></span>**z/OS 上的錯誤日誌**

在 z/OS 上,錯誤訊息會寫入 z/OS 系統主控台及通道起始程式工作日誌。

如果您使用 z/OS 訊息處理機能來抑制訊息,則可能會抑制主控台訊息。 請參閱 在 z/OS 上規劃 IBM MQ 環 境。

### **相關概念**

第 228 頁的『在 IBM MQ for z/OS [上產生的診斷資訊』](#page-227-0) 請利用這個主題來調查 z/OS 所產生的部分診斷資訊,這些資訊有助於判斷問題,並瞭解如何調查錯誤訊 息、傾出、主控台日誌、工作輸出、症狀字串及佇列輸出。

第 230 頁的『IBM MQ for z/OS [的其他問題判斷資訊來源』](#page-229-0) 請利用這個主題來調查 IBM MQ for z/OS 問題判斷的其他資訊來源。

IBM MQ for z/OS 訊息、完成及原因碼

第 358 頁的『[AIX, Linux, and Windows](#page-357-0) 上的錯誤日誌』

errors 子目錄 (在 AIX, Linux, and Windows 上安裝 IBM MQ 時建立) 最多可以包含三個錯誤日誌檔。

### **相關參考**

第 361 頁的『IBM i [上的錯誤日誌』](#page-360-0) 使用此資訊來瞭解 IBM MQ for IBM i 錯誤日誌。

# **IBM MQ classes for JMS 中的錯誤日誌**

使用者可能需要更正動作的執行時期問題相關資訊會寫入 IBM MQ classes for JMS 日誌。

例如,如果應用程式嘗試設定 Connection Factory 的內容,但無法辨識該內容的名稱,則 IBM MQ classes for JMS 會將問題的相關資訊寫入其日誌。

依預設,包含日誌的檔案稱為 mqjms.log ,且位於現行工作目錄中。 不過,您可以在 IBM MQ classes for JMS 配置檔中設定 com.ibm.msg.client.commonservices.log.outputName 內容,來變更日誌檔的名稱和位 置。如需 IBM MQ classes for JMS 配置檔的相關資訊,請參閱 適用於 JMS/Jakarta Messaging 配置檔的 IBM MQ 類別。如需 com.ibm.msg.client.commonservices.log.outputName 內容有效值的相關資訊,請參 閱 第 85 頁的『[IBM MQ classes for JMS](#page-84-0) 的記載錯誤』。

### **相關參考**

JMS 異常狀況訊息

# **在 Multiplatforms 上暫停來自錯誤日誌的通道錯誤訊息**

您可以防止選取的訊息在指定時間間隔內傳送至錯誤日誌,例如,如果 IBM MQ 系統產生大量參考訊息來填 入錯誤日誌。

# **關於這項作業**

有兩種方法可以抑制給定時間間隔的訊息:

- 在 qm.ini 檔的 QMErrorLog 段落中使用 **SuppressMessage** 和 **SuppressInterval** 。 此方法可讓您 抑制 診斷訊息服務段落中列出的錯誤訊息。
- 使用環境變數 **MQ\_CHANNEL\_SUPPRESS\_MSGS** 和 **MQ\_CHANNEL\_SUPPRESS\_INTERVAL**。 此方法可讓您 抑制任何通道訊息。

# **程序**

• 若要使用 qm.ini 檔案中的 QMErrorLog 段落來抑制給定時間間隔的訊息,請使用 **SuppressMessage** 指定在給定時間間隔期間只寫入佇列管理程式錯誤日誌一次的訊息,並使用 **SuppressInterval** 指定 要抑制訊息的時間間隔。

<span id="page-364-0"></span>例如,若要暫停訊息 AMQ9999、 AMQ9002、 AMQ9209 達 30 秒,請在 qm.ini 檔案的 QMErrorLog 段落中包含下列資訊:

SuppressMessage=9001,9002,9202 SuppressInterval=30

或者,您可以使用 IBM MQ Explorer 中的「延伸佇列管理程式」內容頁來排 除及抑制訊息,而不是直接編輯 qm.ini 檔案。

- 若要使用環境變數 **MQ\_CHANNEL\_SUPPRESS\_MSGS** 及 **MQ\_CHANNEL\_SUPPRESS\_INTERVAL** 來暫停給 定時間間隔的訊息,請完成下列步驟:
	- a) 指定要使用 **MQ\_CHANNEL\_SUPPRESS\_MSGS** 抑制的訊息。

在以逗點區隔的清單中,最多可以包含 20 個通道錯誤訊息碼。 **MQ\_CHANNEL\_SUPPRESS\_MSGS** 環境 變數中沒有可包含的受限訊息 ID 清單。不過, 訊息 ID 必須是通道訊息 (即 AMQ9xxx: messages)。 下列範例適用於訊息 AMQ9999、 AMQ9002、 AMQ9209。

**Linux**  $\begin{array}{|c|c|c|}\n\hline\n\text{AIX} & \text{AIX} & \text{and Linux L:}\n\end{array}$ 

export MQ\_CHANNEL\_SUPPRESS\_MSGS=9999,9002,9209

**Windows**  $\overline{f}$  Windows  $\overline{f}$ :

set MQ\_CHANNEL\_SUPPRESS\_MSGS=9999,9002,9209

b) 指定要使用 **MQ\_CHANNEL\_SUPPRESS\_INTERVAL** 抑制訊息的時間間隔。

預設值為 60,5, 表示在 60 秒間隔中給定訊息的前 5 次出現之後, 會抑制該訊息的任何進一步出 現,直到該 60 秒間隔結束為止。 值 0,0 表示一律抑制。 值 0,*n* ,其中 *n* > 0 表示永不抑制。

### **相關概念**

AIX, Linux, and Windows 上的 QMErrorLog 段落

**相關參考** 環境變數說明 佇列管理程式內容

# **First Failure Support Technology (FFST)**

First Failure Support Technology (FFST) for IBM MQ 提供事件的相關資訊,這些事件在發生錯誤時可協助 IBM 支援人員診斷問題。

發生內部事件時,「首次失敗資料擷取 (FFDC)」會提供系統環境的自動化 Snapshot。 如果發生錯誤, IBM 支援人員會使用這個 Snapshot ,讓您更瞭解系統的狀態,以及問題發生時的 IBM MQ 。

事件的相關資訊包含在 FFST 檔案中。 在 IBM MQ 中, FFST 檔案的檔案類型為 FDC。 FFST 檔案不一定會 指出錯誤。 FFST 可能是參考資訊。

# **監視及內部管理**

以下是一些提示,可協助您管理 FFST 事件:

- 監視系統的 FFST 事件,並確保在事件發生時採取適當且及時的補救動作。 在某些情況下, FDC 檔可能是 預期的,因此可以忽略,例如當使用者結束 IBM MQ 處理程序時所產生的 FFST 事件。 透過適當的監視, 您可以判斷哪些事件是預期的,哪些事件不是預期的。
- 也會針對 IBM MQ 之外的事件產生 FFST 事件。 例如,如果 IO 子系統或網路有問題,則可以在 FDC 類型 檔案中報告此問題。 這些類型的事件不受 IBM MQ 控制,您可能需要讓協力廠商調查主要原因。
- 請確定已執行 FFST 檔案的良好內部管理。 必須保存檔案,並且必須清除目錄或資料夾,以確保在支援團 隊需要時,只有最新且相關的 FDC 檔案可用。

使用下列鏈結中的資訊,以瞭解不同平台中 FFST 檔案的名稱、位置及內容。

• 第 371 頁的『[FFST: IBM MQ classes for JMS](#page-370-0)』

- <span id="page-365-0"></span>• Windows 第 369 頁的『[FFST: IBM MQ for Windows](#page-368-0)』
- Linux ▶ AIX 第 366 頁的『FFST: IBM MQ for AIX or Linux』
- 第 367 頁的『[FFST: IBM MQ for IBM i](#page-366-0)』

### **相關概念**

第 357 [頁的『使用錯誤日誌』](#page-356-0)

您可以使用各種錯誤日誌來協助進行問題判斷及疑難排解。

### **相關工作**

第 376 [頁的『追蹤』](#page-375-0)

您可以使用不同類型的追蹤,協助您判斷問題及進行疑難排解。

第 271 [頁的『聯絡](#page-270-0) IBM 支援中心』

如果您在使用 IBM MQ 時遇到問題需要協助,您可以透過「 IBM 支援中心網站」聯絡 IBM 支援中心。 您也 可以訂閱 IBM MQ 修正程式、疑難排解及其他新聞的相關通知。

# **FFST: IBM MQ for AIX or Linux**

說明 First Failure Support Technology 的名稱、位置及內容 ( FFST ) AIX and Linux 系統的檔案。

在 IBM MQ for AIX or Linux 系統上, FFST 資訊記錄在 /var/mqm/errors 目錄的檔案中。

FFST 檔案包含一或多筆記錄。 每一筆 FFST 記錄都包含一般嚴重且可能無法回復之錯誤的相關資訊。 這些 記錄指出系統的配置問題或 IBM MQ 內部錯誤。

FFST 檔案命名為 AMQ *nnnnn.mm*.FDC,其中:

#### *NNNNN*

是報告錯誤的處理程序 ID

#### **公釐**

從 0 開始。 如果完整檔名已存在,則此值會加 1 ,直到找到唯一的 FFST 檔名為止。 如果重複使用處理 程序,則 FFST 檔名可能已存在。

處理程序的實例會將所有 FFST 資訊寫入至相同的 FFST 檔案。 如果在處理程序的單一執行期間發生多個錯 誤,則 FFST 檔案可以包含許多記錄。

若要讀取 FFST 檔案的內容,您必須是檔案的建立者或 mqm 群組的成員。

當處理程序寫入 FFST 記錄時,它也會將記錄傳送至 syslog。 該記錄包含 FFST 檔案的名稱,以協助自動追 蹤問題。 Syslog 項目是在 user.error 層次建立。 如需配置此項的相關資訊,請參閱 syslog.conf 的作 業系統說明文件。

IBM 使用「功能堆疊」和「追蹤歷程」來協助判斷問題。 在許多情況下,除了透過「 IBM 支援中心」引發 問題之外,系統管理者在產生 FFST 報告時幾乎無法執行。

不過, 系統管理者可能可以解決一些問題。 在呼叫其中一個 IPC 函數 (例如 semop 或 shmget ) 時, 如果 FFST 顯示 資源不足 或 裝置 說明空間不足,則可能已超出相關核心參數限制。

如果 FFST 報告顯示 setitimer 的問題, 則可能需要變更核心計時器參數。

若要解決這些問題,請增加 IPC 限制,重建核心,然後重新啟動機器。

# **First Failure Support Technology ( FFST ) 檔案及 AIX and Linux 用戶端**

當發生嚴重 IBM MQ 錯誤時,會寫入 FFST 日誌。 它們會寫入 /var/mqm/errors 目錄。 這些通常是嚴重且無法復原的錯誤,並指出系統的配置問題或 IBM MQ 內部錯誤。

這些檔案命名為 AMQnnnnn.mm.FDC,其中:

- nnnnn 是報告錯誤的處理程序 ID
- mm 是序號, 通常為 0

<span id="page-366-0"></span>當處理程序建立 FFST 時,它也會將記錄傳送至系統日誌。 該記錄包含 FFST 檔案的名稱,以協助自動追蹤 問題。

系統日誌項目是在 "user.error" 層次建立。

First Failure Support Technology 在 [First Failure Support Technology \( FFST \)](#page-364-0)中有詳細說明。

# **FFST: IBM MQ for IBM i**

說明 First Failure Support Technology 的名稱、位置及內容 ( FFST ) IBM i 系統的檔案。

對於 IBM i, FFST 資訊記錄在 /QIBM/UserData/mqm/errors 目錄中的串流檔中。 這些錯誤通常是嚴重且無法復原的錯誤,並指出系統的配置問題或 IBM MQ 內部錯誤。 串流檔命名為 AMQ *nnnnn.mm*.FDC,其中:

- *nnnnn* 是報告錯誤之處理程序的 ID。
- *mm* 是序號,通常是 0。

失敗工作的工作日誌副本會寫入與 .FDC 檔同名的檔案。 檔名以 .JOB 結尾。

下列範例顯示部分一般 FFST 資料。

------------------------------------------------------------------------------- | IBM MQ First Failure Symptom Report | | =================================== | | | | Date/Time :- Mon January 28 2008 21:59:06 GMT | | UTC Time/Zone :- 1201539869.892015 0 GMT | | Host Name :- WINAS12B.HURSLEY.IBM.COM | | PIDS :- 5733A38 | | LVLS :- 520 | | Product Long Name :- IBM MQ for IBMi | | Vendor :- IBM | | Probe Id :- XY353001 | | Application Name :- MQM | | Component :- xehAS400ConditionHandler | | Build Date :- Feb 25 2008 | | UserID :- 00000331 (MAYFCT) | | Program Name :- STRMQM\_R MAYFCT | | Job Name :- 020100/MAYFCT/STRMQM\_R | | Activation Group :- 101 (QMQM) (QMQM/STRMQM\_R) | | Process :- 00001689 | | Thread :- 00000001 | | QueueManager :- TEST.AS400.OE.P | | Major Errorcode :- STOP | | Minor Errorcode :- OK | | Probe Type :- HALT6109 | | Probe Severity :- 1 | | Probe Description :- 0 | Arith1 :- 1 1<br>Comment1 :- 00d0 | Comment1 :- 00d0 | ------------------------------------------------------------------------------ MQM Function Stack lpiSPIMQConnect zstMQConnect ziiMQCONN ziiClearUpAgent xcsTerminate xlsThreadInitialization xcsConnectSharedMem xstConnSetInSPbyHandle xstConnSharedMemSet xcsFFST MQM Trace History <-- xcsCheckProcess rc=xecP\_E\_INVALID\_PID --> xcsCheckProcess <-- xcsCheckProcess rc=xecP\_E\_INVALID\_PID --> xlsThreadInitialization

```
-->
xcsConnectSharedMem
 -->
xcsRequestThreadMutexSem
<-- xcsRequestThreadMutexSem rc=OK
-->
xihGetConnSPDetailsFromList
<-- xihGetConnSPDetailsFromList rc=OK
-->
xstCreateConnExtentList
<-- xstCreateConnExtentList rc=OK
 -->
xstConnSetInSPbyHandle
-->
xstSerialiseSPList
 -->
xllSpinLockRequest
<-- xllSpinLockRequest rc=OK
<-- xstSerialiseSPList rc=OK
-->
xstGetSetDetailsFromSPByHandle
<-- xstGetSetDetailsFromSPByHandle rc=OK
 -->
xstConnSharedMemSet
 -->
xstConnectExtent
 -->
xstAddConnExtentToList
<-- xstAddConnExtentToList rc=OK
<-- xstConnectExtent rc=OK
 -->
xcsBuildDumpPtr
 -->
xcsGetMem
 <-- xcsGetMem rc=OK
<-- xcsBuildDumpPtr rc=OK
-->
xcsBuildDumpPtr
<-- xcsBuildDumpPtr rc=OK
-->
xcsBuildDumpPtr
<-- xcsBuildDumpPtr rc=OK
-->
xcsFFST
Process Control Block
 SPP:0000 :1aefSTRMQM_R MAYFCT 020100 :8bba0:0:6d E7C9C8D7 000004E0 00000699 00000000 XIHP...\...r....
 SPP:0000 :1aefSTRMQM_R MAYFCT 020100 :8bbb0:1:6d 00000000 00000002 00000000 00000000 ................
 SPP:0000 :1aefSTRMQM_R MAYFCT 020100 :8bbc0:2:6d 80000000 00000000 EC161F7C FC002DB0 ...........@...¢
 SPP:0000 :1aefSTRMQM_R MAYFCT 020100 :8bbd0:3:6d 80000000 00000000 EC161F7C FC002DB0 ...........@...¢
 SPP:0000 :1aefSTRMQM_R MAYFCT 020100 :8bbe0:4:6d 00000000 00000000 00000000 00000000 ................
Thread Control Block
 SPP:0000 :1aefSTRMQM_R MAYFCT 020100 :1db0:20:6d E7C9C8E3 00001320 00000000 00000000 XIHT............
 SPP:0000 :1aefSTRMQM_R MAYFCT 020100 :1dc0:21:6d 00000001 00000000 00000000 00000000 ................
 SPP:0000 :1aefSTRMQM_R MAYFCT 020100 :1dd0:22:6d 80000000 00000000 DD13C17B 81001000 ..........A#a...
 SPP:0000 :1aefSTRMQM_R MAYFCT 020100 :1de0:23:6d 00000000 00000046 00000002 00000001 ................
SPP:0000 :1aefSTRMQM_R MAYFCT 020100 :1df0:24:6d 00000000 00000000 00000000 00000000 ................
RecoveryIndex
SPP:0000 :1aefSTRMQM_R MAYFCT 020100 :2064:128:6d 00000000 ....
```
**註:**

- 1. MQM Trace History 區段是 200 個最新函數追蹤陳述式的日誌,不論任何 TRCMQM 設定為何,都會 記錄在 FFST 報告中。
- 2. 只有針對連接至佇列管理程式子儲存區的工作,才會記錄佇列管理程式詳細資料。
- 3. 當失敗元件為 xehAS400ConditionHandler 時,其他資料會記載在錯誤目錄中,並從與異常狀況相關 的工作日誌擷取。

IBM 使用函數堆疊和追蹤歷程來協助判斷問題。 在大部分情況下,除了透過「 IBM 支援中心」引發問題之 外,系統管理者在產生 FFST 報告時幾乎無法執行。

# <span id="page-368-0"></span>**Windows FFST: IBM MQ for Windows**

說明 First Failure Support Technology 的名稱、位置及內容 ( FFST ) Windows 系統的檔案。

在 IBM MQ for Windows 中, FFST 資訊記錄在 C:\Program Files\IBM\MQ\errors 目錄的檔案中。

FFST 檔案包含一或多筆記錄。 每一筆 FFST 記錄都包含一般嚴重且可能無法回復之錯誤的相關資訊。 這些 記錄通常指出系統的配置問題或 IBM MQ 內部錯誤。

FFST 檔案命名為 AMQ *nnnnn.mm*.FDC,其中:

### *NNNNN*

是報告錯誤的處理程序 ID

**公釐**

從 0 開始。如果完整檔名已存在, 則此值會加 1, 直到找到唯一的 FFST 檔名為止。如果重複使用處理 程序,則 FFST 檔名可能已存在。

處理程序的實例會將所有 FFST 資訊寫入至相同的 FFST 檔案。 如果在處理程序的單一執行期間發生多個錯 誤,則 FFST 檔案可以包含許多記錄。

當處理程序寫入 FFST 記錄時,也會將記錄傳送至「事件日誌」。 該記錄包含 FFST 檔案的名稱,以協助自 動追蹤問題。 在應用程式層次建立事件日誌項目。

一般 FFST 日誌顯示在 第 370 [頁的圖](#page-369-0) 58 中。

```
+-----------------------------------------------------------------------------+
 WebSphere MQ First Failure Symptom Report
 | ========================================= |
| |
| Date/Time :- Mon January 28 2008 21:59:06 GMT |
| UTC Time/Zone :- 1201539869.892015 0 GMT |
 | Host Name :- 99VXY09 (Windows 7 Build 2600: Service Pack 1) |
| PIDS :- 5724H7200 |
| LVLS :- 7.0.0.0 |
 Product Long Name :- IBM MQ for Windows<br>Vendor :- IBM
 Vendor :- IBM<br>Probe Id :- HL010004
| Probe Id :- HL010004 |
| Application Name :- MQM |
| Component :- hlgReserveLogSpace |
| SCCS Info :- lib/logger/amqhlge0.c, 1.26 |
| Line Number :- 246 |
| Build Date :- Jan 25 2008 |
| CMVC level :- p000-L050202 |
| Build Type :- IKAP - (Production) |
| UserID :- IBM_User |
| Process Name :- C:\Program Files\IBM\MQ\bin\amqzlaa0.exe |
| Process :- 00003456 |
| Thread :- 00000030 |
| QueueManager :- qmgr2 |
| ConnId(1) IPCC :- 162 |
| ConnId(2) QM :- 45 |
| Major Errorcode :- hrcE_LOG_FULL |
| Minor Errorcode :- OK |
| Probe Type :- MSGAMQ6709 |
| Probe Severity :- 2 |
| Probe Description :- AMQ6709: The log for the Queue manager is full. |
| FDCSequenceNumber :- 0 |
+-----------------------------------------------------------------------------+
MQM Function Stack
zlaMainThread
zlaProcessMessage
zlaProcessMQIRequest
zlaMQPUT
zsqMQPUT
kpiMQPUT
kqiPutIt
kqiPutMsgSegments
apiPutMessage
aqmPutMessage
aqhPutMessage
aqqWriteMsg
aqqWriteMsgData
aqlReservePutSpace
almReserveSpace
hlgReserveLogSpace
xcsFFST
MQM Trace History
-------------} hlgReserveLogSpace rc=hrcW_LOG_GETTING_VERY_FULL
-------------{ xllLongLockRequest
-------------} xllLongLockRequest rc=OK
...
圖 58: 範例 IBM MQ for Windows 首次失敗症狀報告
```
IBM 使用「功能堆疊」和「追蹤歷程」來協助判斷問題。 在許多情況下,除了透過「 IBM 支援中心」引發 問題之外,系統管理者在產生 FFST 記錄時幾乎無法執行。

在某些情況下,除了 FFST 檔之外,還可以產生小型傾出檔,並放在 C:\Program Files\IBM\MQ\errors 目錄中。 傾出檔將具有與 FFST 檔案相同的名稱,格式為 AMQnnnnn.mm.dmp。 IBM 可以使用這些檔案來協助判斷問題。

# **First Failure Support Technology ( FFST ) 檔案及 Windows 用戶端**

這些檔案已格式化且位於 IBM MQ MQI client 安裝目錄的 errors 子目錄中。

<span id="page-370-0"></span>這些通常是嚴重且無法復原的錯誤,並指出系統的配置問題或 IBM MQ 內部錯誤。

這些檔案命名為 AMQnnnnn.mm.FDC,其中:

• nnnnn 是報告錯誤的處理程序 ID

• mm 是序號, 通常為 0

當處理程序建立 FFST 時, 它也會將記錄傳送至系統日誌。 該記錄包含 FFST 檔案的名稱, 以協助自動追蹤 問題。

系統日誌項目是在 "user.error" 層次建立。

First Failure Support Technology 在 [First Failure Support Technology \( FFST \)](#page-364-0)中有詳細說明。

# **FFST: IBM MQ classes for JMS**

說明 First Failure Support Technology 的名稱、位置及內容 ( FFST ) IBM MQ classes for JMS 所產生的檔 案。

當使用 IBM MQ classes for JMS 時, FFST 資訊會記錄在稱為 FFDC 的目錄中, 依預設, 它是產生 FFST 時 所執行 IBM MQ classes for JMS 應用程式之現行工作目錄的子目錄。 不論您是使用 Jakarta Messaging 3.0 或 JMS 2.0,都會記錄 FFST 資訊。 如果已在 IBM MQ classes for JMS 配置檔中設定內容 com.ibm.msg.client.commonservices.trace.outputName, 則 FFDC 目錄是內容所指向之目錄的子目錄。

如需相關資訊,請參閱 IBM MQ classes for JMS/Jakarta Messaging 配置檔。

FFST 檔案包含一筆 FFST 記錄。 每一筆 FFST 記錄都包含一般嚴重且可能無法回復之錯誤的相關資訊。 這 些記錄通常指出系統的配置問題或 IBM MQ classes for JMS 內的內部錯誤。

FFST 檔案命名為 JMSC nnnn.FDC, 其中 nnnn 從 1 開始。 如果完整檔名已存在, 則此值會加 1, 直到找 到唯一的 FFST 檔名為止。

IBM MQ classes for JMS 應用程式的實例會將 FFST 資訊寫入多個 FFST 檔案。 如果在單一執行應用程式期 間發生多個錯誤,則每一個 FFST 記錄都會寫入至不同的 FFST 檔案。

# **FFST 記錄的區段**

IBM MQ classes for JMS 所產生的 FFST 記錄包含下列區段:

### **標頭**

標頭, 指出建立 FFST 記錄的時間、IBM MQ classes for JMS 應用程式執行所在的平台, 以及所呼叫的 內部方法。 標頭也包含探測 ID, 可唯一識別 IBM MQ classes for JMS 內產生 FFST 記錄的位置。

### **資料**

與 FFST 記錄相關聯的部分內部資料。

### **版本資訊**

產生 FFST 記錄之應用程式正在使用的 IBM MQ classes for JMS 版本的相關資訊。

# **堆疊追蹤**

產生 FFST 記錄之執行緒的 Java 堆疊追蹤。

# **內容儲存庫內容**

在 IBM MQ classes for JMS 應用程式執行所在的「 Java 執行時期環境」上設定的所有 Java 系統內容清 單。

# **WorkQueueMananger 內容**

IBM MQ classes for JMS 所使用內部執行緒儲存區的相關資訊。

# **執行時期內容**

IBM MQ classes for JMS 應用程式執行所在系統上可用的記憶體數量及處理器數目的詳細資料。

### **元件管理程式內容**

IBM MQ classes for JMS 所載入內部元件的部分相關資訊。

# **提供者特定資訊**

產生 FFST 時執行的 IBM MQ classes for JMS 應用程式目前正在使用的所有作用中 JMS 連線、 JMS 階 段作業、 MessageProducer 及 MessageConsumer 物件的相關資訊。 此資訊包括 JMS 連線及 JMS 階段

作業所連接的佇列管理程式名稱,以及 MessageProducers 及 MessageConsumers 所使用的 IBM MQ 佇 列或主題物件名稱。

#### **所有執行緒資訊**

產生 FFST 記錄時 IBM MQ classes for JMS 應用程式執行所在之「 Java 執行時期環境」中所有作用中執 行緒的狀態相關詳細資料。 會顯示每一個執行緒的名稱,以及每一個執行緒的 Java 堆疊追蹤。

# **FFST 日誌檔範例**

```
----------------------------------START FFST------------------------------------
c:\JBoss-6.0.0\bin\FFDC\JMSCC0007.FDC PID:4472
JMS Common Client First Failure Symptom Report
Product :- IBM MQ classes for JMS
Date/Time :- Mon Feb 03 14:14:46 GMT 2014
System time :- 1391436886081
Operating System :- Windows Server 2008
UserID :- pault
Java Vendor :- IBM Corporation
Java Version :- 2.6
Source Class :- com.ibm.msg.client.commonservices.j2se.wmqsupport.PropertyStoreImpl
Source Method :- getBooleanProperty(String)
ProbeID :- XS002005
Thread :- name=pool-1-thread-3 priority=5 group=workmanager-threads
ccl=BaseClassLoader@ef1c3794{vfs:///C:/JBoss-6.0.0/server/default/deploy/basicMDB.ear}
Data
----
| name :- com.ibm.mq.connector.performJavaEEContainerChecks
Version information
-------------------
Java Message Service Client
7.5.0.2
p750-002-130627
Production
IBM MQ classes for Java Message Service
7.5.0.2
p750-002-130627
Production
IBM MQ JMS Provider
7.5.0.2
p750-002-130627
Production
Common Services for Java Platform, Standard Edition
7.5.0.2
p750-002-130627
Production
Stack trace
-----------
Stack trace to show the location of the FFST call
   FFST Location :- java.lang.Exception
       | at com.ibm.msg.client.commonservices.trace.Trace.getCurrentPosition(Trace.java:1972)
       | at com.ibm.msg.client.commonservices.trace.Trace.createFFSTString(Trace.java:1911)
       | at com.ibm.msg.client.commonservices.trace.Trace.ffstInternal(Trace.java:1800)
       | at com.ibm.msg.client.commonservices.trace.Trace.ffst(Trace.java:1624)
       | at 
com.ibm.msg.client.commonservices.j2se.propertystore.PropertyStoreImpl.getBooleanProperty(
PropertyStoreImpl.java:322)
      at
com.ibm.msg.client.commonservices.propertystore.PropertyStore.getBooleanPropertyObject(Pr
opertyStore.java:302)
      | at 
com.ibm.mq.connector.outbound.ConnectionWrapper.jcaMethodAllowed(ConnectionWrapper.java:510)
      a +com.ibm.mq.connector.outbound.ConnectionWrapper.setExceptionListener(ConnectionWrapper.java:244)
```

```
| at com.ibm.basicMDB.MDB.onMessage(MDB.java:45)
...
Property Store Contents
-----------------------
All currently set properties<br>| awt.toolkit
   awt.toolkit<br>
catalina.ext.dirs<br>
\begin{array}{ccc}\n & \cdot & \cdot & \cdot \\
\text{c:\JBoss-6.0.0\server}\n\end{array}: C:\JBoss-6.0.0\server\default\lib| catalina.home :- C:\JBoss-6.0.0\server\default
   com.ibm.cpu.endian
  com.ibm.jcl.checkClassPath
  | com.ibm.mq.connector.performJavaEEContainerChecks :- false
   % com.ibm.oti.configuration :- scar<br>
com.ibm.oti.jcl.build :- 20131013_170512
   | com.ibm.oti.jcl.build :- 20131013<br>| com.ibm.oti.shared.enabled :- false
| com.ibm.oti.shared.enabled :- false
| com.ibm.oti.vm.bootstrap.library.path :- C:\Program
Files\IBM\Java70\jre\bin\compressedrefs;C:\Program Files\IBM\Java70\jre\bin
   | com.ibm.oti.vm.library.version :- 26
   com.ibm.system.agent.path
Files\IBM\Java70\jre\bin
  eom.ibm.util.extralibs.properties<br>com.ibm.vm.bitmode :- 64
   % com.ibm.vm.bitmode :- 64<br>
com.ibm.zero.version :- 2<br>
console.encoding :- Cp850
  com.ibm.zero.version
  | console.encoding :- Cp850
  | file.encoding :- Cp1252
| file.encoding.pkg
...
WorkQueueMananger Contents
--------------------------
| Current ThreadPool size :- 2
| Maintain ThreadPool size :- false
| Maximum ThreadPool size :- -1
| ThreadPool inactive timeout :- 0
Runtime properties
------------------
  Available processors :- 4
| Free memory in bytes (now) :- 54674936
| Max memory in bytes :- 536870912
  | Total memory in bytes (now) :- 235012096
Component Manager Contents
--------------------------
Common Services Components:
   | CMVC :- policities:<br>| Class Name :- p750-002-130627<br>| Class Name :- class
| Class Name :- class com.ibm.msg.client.commonservices.j2se.J2SEComponent
| Component Name :- com.ibm.msg.client.commonservices.j2se
| Component Title :- Common Services for Java Platform, Standard Edition
| Factory Class :- class com.ibm.msg.client.commonservices.j2se.CommonServicesImplementation
| Version :- 7.5.0.2
  | inPreferenceTo[0] :- com.ibm.msg.client.commonservices.j2me
Messaging Provider Components:<br>| CMVC :- p750-002-1306
| CMVC :- p750-002-130627
| Class Name :- class com.ibm.msg.client.wmq.factories.WMQComponent
| Component Name :- com.ibm.msg.client.wmq
| Component Title :- IBM MQ JMS Provider
| Factory Class :- class com.ibm.msg.client.wmq.factories.WMQFactoryFactory
| Version :- 7.5.0.2
Provider Specific Information
-----------------------------
Overview of JMS System
Num. Connections : 3
Num. Sessions : 3
Num. Consumers : 0
Num. Producers : 0
Detailed JMS System Information
Connections :<br>| Instance
                    :- com.ibm.msg.client.wmq.internal.WMQXAConnection@bd4b665a
| connectOptions :- version:5 options:64 clientConn:
```

```
[channelName:'MY.SVRCONN' version:10 channelType:6 transportType:2 desc:'<null>'
qMgrName:'test' xmitQName:'<null>' connectionName:'9.20.124.119(1414)' mcaName:'<null>'
modeName:'<null>' tpName:'<null>' batchSize:50 discInterval:6000 shortRetryCount:10
shortRetryInterval:60 longRetryCount:999999999 longRetryInterval:1200
seqNumberWrap:99999999 maxMsgLength:104857600 putAuthority:1 dataConversion:0
userIdentifier:'<null>' password:'<null>' mcaUserIdentifier:'<null>' mcaType:1
remoteUserIdentifier:'' msgRetryExit:'<null>' msgRetryUserData:'<null>' msgRetryCount:10
heartbeatInterval:1 batchInterval:0 nonPersistentMsgSpeed:2 clustersDefined:0
networkPriority:0
mcaSecurityId:000000000000000000000000000000000000000000000000000000000000000000000000000
00000 remoteSecurityId:000000000000000000000000000000000000000000000000000000000000000000000000
00000000 sslCipherSpec:'<null>' sslPeerName:'<null>' sslClientAuth:0 keepAliveInterval:-1
localAddress: '<null>' batchHeartbeat:0 hdrCompList:(0,-1)msgCompList:(0,-1,-1,-1,-1,-1,-1,-1,
1,-1,-1,-1,-1,-1,-1,-1,-1,-1)clwlChannelRank:0 clwlChannelPriority:0 clwlChannelWeight:50
channelMonitoring:0 channelStatistics:0 exitNameLength:128 exitDataLength:32
sendExitsDefined:0 sendExit:'<null>'
sendUserData:0000000000000000000000000000000000000000000000000000000000000000
sendExitPtr:<null> sendUserDataPtr:<null> receiveExitsDefined:0 receiveExit:'<null>'
receiveUserData:0000000000000000000000000000000000000000000000000000000000000000
receiveExitPtr:<null> ReceiveUserDataPtr:<null> SharingConversations:999999999
propertyControl:0 maxInstances:999999999 maxInstancesPerClient:999999999
clientChannelWeight:0 connectionAffinity:1 batchDataLimit:5000 useDLQ:2 defReconnect:0 ]
connTag:000000000000000000000000000000000000000000000000000000000000000000000000000000000
00000000000000000000000000000000000000000000000000000000000000000000000000000000000000000
00000000000000000000000000000000000000000000000000000000000000000000000000000000000000
sslConfig:[version:1 keyRepository:'<null>' cryptoHardware:'<null>' authInfoRecCount:0
keyResetCount:0 fipsRequired:0 encryptionPolicySuiteB:(1,0,0,0)certificateValPolicy:0 ]
connectionId:414D51437465737420202020202020208CA3E2522028FD02 securityParms:[<null>]
  exceptionListener
com.ibm.msg.client.jms.internal.JmsProviderExceptionListener@f17b3583
  helper
com.ibm.msg.client.wmq.internal.WMQConsumerOwnerShadow@adabbe93
| queueManagerName :- test
...
Sessions : 3<br>| Instance : 3<br>| Pers
                 :- com.ibm.msg.client.wmq.internal.WMQXASession@f5c63f0a
   | Parent Connection :- com.ibm.msg.client.wmq.internal.WMQXAConnection@228b45cb
   ackMode
| asfConsumer :- <null>
| asfDestination :- <null>
  | asfSubName :- <null>
  | asyncPutCounter :-
com.ibm.msg.client.wmq.internal.WMQSession$AsyncPutCounter@88db6ec0
  | didRecovAsyncPut :- false
  helper
com.ibm.msg.client.wmq.internal.WMQConsumerOwnerShadow@28192ad1
  inSyncpoint
  | queueManagerName :- test
...
Consumers .
Producers
All Thread Information
Name : DispatchThread:
[com.ibm.mq.jmqi.remote.impl.RemoteSession[connectionId=414D51437465737420202020202020208
CA3E2522028FA01]]
Priority : 5
ThreadGroup : java.lang.ThreadGroup[name=JMSCCThreadPool,maxpri=10]
ID : 86
State : TIMED_WAITING
Stack : java.lang.Object.wait(Object.java:-2)
: java.lang.Object.wait(Object.java:196)
:
com.ibm.mq.jmqi.remote.impl.RemoteDispatchThread.waitOnSleepingEvent(RemoteDispatchThread
.java:151)
:
com.ibm.mq.jmqi.remote.impl.RemoteDispatchThread.sleepPhase(RemoteDispatchThread.java:636)
:
com.ibm.mq.jmqi.remote.impl.RemoteDispatchThread.run(RemoteDispatchThread.java:385)
:
com.ibm.msg.client.commonservices.workqueue.WorkQueueItem.runTask(WorkQueueItem.java:214)
:
com.ibm.msg.client.commonservices.workqueue.SimpleWorkQueueItem.runItem(SimpleWorkQueueIt
em.java:105)
:
com.ibm.msg.client.commonservices.workqueue.WorkQueueItem.run(WorkQueueItem.java:229)
:
com.ibm.msg.client.commonservices.workqueue.WorkQueueManager.runWorkQueueItem(WorkQueueMa
nager.java:303)
:
```
com.ibm.msg.client.commonservices.j2se.workqueue.WorkQueueManagerImplementation\$ThreadPoo lWorker.run(WorkQueueManagerImplementation.java:1219) Name : RcvThread: com.ibm.mq.jmqi.remote.impl.RemoteTCPConnection@269522111[qmid=test\_2014-01- 24\_15.55.24,fap=10,channel=MY.SVRCONN,ccsid=850,sharecnv=10,hbint=300,peer=/9.20.124.119( 1414),localport=65243,ssl=no,hConns=0,LastDataSend=1391436871409 (0ms ago ),LastDataRecv=1391436871409 (0ms ago),] Priority : 5 ThreadGroup : java.lang.ThreadGroup[name=JMSCCThreadPool,maxpri=10] ID : 84 State : RUNNABLE Stack : java.net.SocketInputStream.socketRead0(SocketInputStream.java:-2) : java.net.SocketInputStream.read(SocketInputStream.java:163) : java.net.SocketInputStream.read(SocketInputStream.java:133) : com.ibm.mq.jmqi.remote.impl.RemoteTCPConnection.receive(RemoteTCPConnection.java:1545) : com.ibm.mq.jmqi.remote.impl.RemoteRcvThread.receiveBuffer(RemoteRcvThread.java:794) : com.ibm.mq.jmqi.remote.impl.RemoteRcvThread.receiveOneTSH(RemoteRcvThread.java:757) : com.ibm.mq.jmqi.remote.impl.RemoteRcvThread.run(RemoteRcvThread.java:150) : com.ibm.msg.client.commonservices.workqueue.WorkQueueItem.runTask(WorkQueueItem.java:214) : com.ibm.msg.client.commonservices.workqueue.SimpleWorkQueueItem.runItem(SimpleWorkQueueIte m.java:105) : com.ibm.msg.client.commonservices.workqueue.WorkQueueItem.run(WorkQueueItem.java:229) : com.ibm.msg.client.commonservices.workqueue.WorkQueueManager.runWorkQueueItem(WorkQueueManager.j ava:303) : com.ibm.msg.client.commonservices.j2se.workqueue.WorkQueueManagerImplementation\$ThreadPoo lWorker.run(WorkQueueManagerImplementation.java:1219)

... First Failure Symptom Report completed at Mon Feb 03 14:14:46 GMT 2014 ----------------------END FFST-

IBM 使用 FFST 記錄之標頭、「資料」及「堆疊追蹤」區段中的資訊來協助判斷問題。 在許多情況下,除了 透過「 IBM 支援中心」引發問題之外,系統管理者在產生 FFST 記錄時幾乎無法執行。

# **抑制 FFST 記錄**

IBM MQ classes for JMS 所產生的 FFST 檔案包含一筆 FFST 記錄。 如果在執行 IBM MQ classes for JMS 應 用程式期間多次發生問題,則會產生多個具有相同探測 ID 的 FFST 檔案。 這可能不是所需要的。 內容 com.ibm.msg.client.commonservices.ffst.suppress 可用來暫停產生 FFST 檔案。 此內容必須在應用程式所 使用的 IBM MQ classes for JMS 配置檔 中設定,且可以採用下列值:

0: 輸出所有 FFDC 檔案 (預設值)。

-1: 僅輸出探測 ID 的第一個 FFST 檔案。

*integer*: 暫停探測 ID 的所有 FFST 檔案,但那些檔案是此數目的倍數。

# **FFST:WCF XMS First Failure Support Technology**

您可以使用 IBM MQ 追蹤來收集 IBM MQ 程式碼各部分執行的詳細資訊。 XMS FFST 具有自己的 WCF 自訂 通道配置及輸出檔。

XMS FFST 追蹤檔傳統上使用基本名稱和程序 ID 格式來命名: xmsffdc *pid*\_*date*.txt,其中 *pid* 是程序 ID , *date* 是時間和日期。

由於 XMS FFST 追蹤檔仍然可以與 WCF 自訂通道 XMS FFST 檔案平行產生, 因此 WCF 自訂通道 XMS FFST 輸出檔具有下列格式,以避免混淆: wcf ffdc *pid*\_*date*.txt,其中 *pid* 是處理程序 ID , *date* 是時間和 日期。

依預設會在現行工作目錄中建立此追蹤輸出檔,但必要的話可以重新定義此目的地。

具有 XMS .NET 追蹤標頭的 WCF 自訂通道類似於下列範例:

<span id="page-375-0"></span>\*\*\*\*\*\*\*\*\*\*\*\*\* Start Display XMS WCF Environment \*\*\*\*\*\*\*\*\*\*\*\*\* Product Name :- value WCF Version :- value Level :- value \*\*\*\*\*\*\*\*\*\*\*\*\* End Display XMS WCF Environment \*\*\*\*\*\*\*\*\*\*\*\*\*

FFST 追蹤檔會以標準方式格式化,而不會有自訂通道特有的任何格式。

### **相關工作**

第 458 [頁的『追蹤](#page-457-0) IBM MQ 的 WCF 自訂通道』

您可以使用 IBM MQ 追蹤來收集 IBM MQ 程式碼各部分執行的詳細資訊。 使用 Windows Communication Foundation (WCF) 時,會針對與 Microsoft WCF 基礎架構追蹤整合的 Microsoft Windows Communication Foundation (WCF) 自訂通道追蹤產生個別追蹤輸出。

第 218 頁的『IBM MQ 問題的 WCF [自訂通道疑難排解』](#page-217-0)

疑難排解資訊,以協助您解決執行 IBM MQ 應用程式的 Microsoft Windows Communication Foundation (WCF) 自訂通道的問題。

第 271 [頁的『聯絡](#page-270-0) IBM 支援中心』

如果您在使用 IBM MQ 時遇到問題需要協助,您可以透過「 IBM 支援中心網站」聯絡 IBM 支援中心。 您也 可以訂閱 IBM MQ 修正程式、疑難排解及其他新聞的相關通知。

使用 IBM MQ 開發 Microsoft Windows Communication Foundation 應用程式

# **XMS .NET 應用程式的 FFDC 配置**

對於 XMS 的 .NET 實作,會針對每一個 FFDC 產生一個 FFDC 檔案。

「首次失敗資料擷取 (FFDC)」檔案儲存在人類可讀的文字檔中。 這些檔案的名稱格式為 xmsffdc*processID*\_*Date*T*Timestamp*.txt。 檔名的範例為

xmsffdc264\_2006.01.06T13.18.52.990955.txt. 時間戳記包含微秒解析度。

檔案以發生異常狀況的日期和時間開始,後面接著異常狀況類型。 這些檔案包括唯一的簡短 probeId,可用 來尋找發生此 FFDC 的位置。

您不需要執行任何配置來開啟 FFDC。 依預設,所有 FFDC 檔案都會寫入現行目錄。 不過,必要的話,您可 以在應用程式配置檔的「追蹤」區段中變更 ffdcDirectory, 以指定不同的目錄。 在下列範例中, 所有追蹤 檔都會記載至 c:client\ffdc:目錄。

```
<IBM.XMS>
        <Trace ffdc=true ffdcDirectory="c:\client\ffdc"/>
</IBM.XMS>
```
您可以在應用程式配置檔的「追蹤」區段中,將 FFDC 設為 false 來停用追蹤。

如果您不是使用應用程式配置檔,則 FFDC 已開啟且追蹤已關閉。

# **追蹤**

您可以使用不同類型的追蹤,協助您判斷問題及進行疑難排解。

# **關於這項作業**

使用此資訊來瞭解不同類型的追蹤,以及如何執行追蹤。

- • [Windows](#page-390-0) 第 391 頁的『在 Windows 上追蹤』
- Linux AIX <mark>第 377 頁的『在 [AIX and Linux](#page-376-0) 上追蹤』</mark>
- IBM i 雷第 383 頁的『在 IBM i [上搭配使用追蹤與](#page-382-0) IBM MQ 伺服器』
- IBM i "第 387 頁的『在 IBM i [上搭配使用追蹤與](#page-386-0) IBM MQ 用戶端』
- <span id="page-376-0"></span>• 2/0S 第 394 頁的 『在 z/OS 上追蹤』
- 第 457 頁的『追蹤 [TLS: runmqakm](#page-456-0)、 strmqikm 及 runmqckm 函數』
- 第 421 頁的『追蹤 [IBM MQ classes for JMS](#page-420-0) 應用程式』
- 第 425 頁的『追蹤 [IBM MQ classes for Java](#page-424-0) 應用程式』
- 第 433 頁的『追蹤 IBM MQ [資源配接器』](#page-432-0)
- 第 435 [頁的『追蹤其他](#page-434-0) IBM MQ Java 元件』
- 第 430 頁的『使用 IBM MQ classes for Java 和 IBM MQ classes for JMS [來控制執行中處理程序中的追](#page-429-0) [蹤』](#page-429-0)

### **相關概念**

第 357 [頁的『使用錯誤日誌』](#page-356-0)

您可以使用各種錯誤日誌來協助進行問題判斷及疑難排解。

### 第 365 頁的『[First Failure Support Technology \(FFST\)](#page-364-0)』

First Failure Support Technology (FFST) for IBM MQ 提供事件的相關資訊, 這些事件在發生錯誤時可協助 IBM 支援人員診斷問題。

# **相關工作**

第 271 [頁的『聯絡](#page-270-0) IBM 支援中心』

如果您在使用 IBM MQ 時遇到問題需要協助,您可以透過「 IBM 支援中心網站」聯絡 IBM 支援中心。 您也 可以訂閱 IBM MQ 修正程式、疑難排解及其他新聞的相關通知。

# **Linux ▶ AIX 在 AIX and Linux 上追蹤**

在 AIX and Linux 上,您可以使用 **strmqtrc** 和 **endmqtrc** 指令來啟動和結束追蹤,並使用 **dspmqtrc** 來 顯示追蹤檔。 在 AIX 上,除了使用 **strmqtrc** 和 **endmqtrc** 指令之外,您還可以使用 AIX 系統追蹤。

# **開始之前**

若要格式化或檢視追蹤檔,您必須是追蹤檔的建立者,或 mqm 群組的成員。

# **關於這項作業**

追蹤可以擷取許多 IBM MQ 問題的主要原因。 請務必限制追蹤作用中的時間長度,以避免影響效能或產生過 大的追蹤檔並填滿磁碟。

在 AIX and Linux 上,您可以使用下列指令來控制追蹤機能:

### **strmqtrc**

在 AIX and Linux 系統上,您可以使用 **strmqtrc** 控制指令來啟用或修改追蹤。 指令具有選用參數,可 指定您想要的追蹤層次。 例如:

- 對於選擇性元件追蹤,請使用 **-t** 和 **-x** 參數來控制要記錄的追蹤詳細資料數量。 使用 **-t** 參數指定您 要追蹤的點,或使用 **-x** 參數指定您不要追蹤的點。 必要的話,您可以同時使用不同的參數執行多個 追蹤。
- 對於選擇性處理程序追蹤,請使用 **-p** 參數將追蹤產生限制為指定的具名處理程序。
- 如果您需要防止 IBM MQ 在其追蹤資料中包括任何訊息資料,請使用 **-d 0** 參數。

如需相關資訊,請參閱 strmqtrc (啟動追蹤)。

### **endmqtrc**

若要停止追蹤,請使用 **endmqtrc** 控制指令。 **endmqtrc** 指令只會結束其參數所說明的追蹤。 使用不 含參數的 **endmqtrc** 會結束所有處理程序的早期追蹤。 如需相關資訊,請參閱 endmqtrc (結束追蹤)。

### **dspmqtrc 檔名**

追蹤輸出未格式化; 在檢視之前,請使用 **dspmqtrc** 控制指令來格式化追蹤輸出。 如需相關資訊,請參 閱 dspmqtrc (顯示格式化追蹤)。

■ Linux ■在 Linux x86-64 系統上,您也可以使用 IBM MQ Explorer 來啟動和停止追蹤。 不過,您只能 使用所提供的功能來追蹤所有項目,相當於使用指令 **strmqtrc -e** 和 **endmqtrc -e**。

追蹤機能使用許多檔案,包括:

- 每一個要追蹤的實體各一個檔案,其中會記錄追蹤資訊。
- 每一部機器上的另一個檔案,為用來啟動及結束追蹤的共用記憶體提供參照。
- 一個檔案,用於識別更新共用記憶體時所使用的號誌。

與追蹤相關聯的檔案會建立在檔案樹狀結構中的固定位置,即 /var/mqm/trace。 所有用戶端追蹤都會對 這個目錄中的檔案進行。

**註:** 請確定 /var/mqm/trace 目錄位於與包含佇列管理程式的檔案系統分開的本端檔案系統上。 否則,如 果 IBM MQ 追蹤填滿佇列管理程式正在使用的檔案系統,則會有中斷的風險。 追蹤目錄必須有足夠的可用空 間,因為局部追蹤可能未包含「 IBM 支援中心」解決問題所需的資訊。

追蹤檔命名為 AMQ*ppppp*.*qq*.TRC ,其中變數如下:

### *ppppp*

報告錯誤的處理程序 ID。

*qq*

序號,從 0 開始。 如果完整檔名存在,則此值會加 1 ,直到找到唯一的追蹤檔名稱為止。 如果重複使用 處理程序,則追蹤檔名稱可以存在。

#### **註:**

1. 處理程序 ID 可以包含比此範例中所示更少或更多的數字。

2. 作為所追蹤實體的一部分執行的每一個處理程序都有一個追蹤檔。

SSL 追蹤檔案具有名稱 AMQ.SSL.TRC 和 AMQ.SSL.TRC.1。 您無法格式化 SSL 追蹤檔案; 請將未變更的檔 案傳送至「 IBM 支援中心」。

**註:** 您可以將暫存檔系統裝載在包含追蹤檔的目錄上,以容納大型追蹤檔的正式作業。 或者,重新命名追蹤 目錄,並將符號鏈結 /var/mqm/trace 建立至不同的目錄。

# **程序**

1. 如果您在單一 AIX 或 Linux 系統上安裝多個 IBM MQ, 請確定您的環境已設定您要追蹤的安裝。

比方說,如果您要追蹤與 Installation1 相關聯的佇列管理程式或應用程式,在執行任何指令來啟動、停 止或格式化追蹤之前,您必須先使用 setmqenv 指令來切換至 Installation1, 否則, 您的追蹤將不會擷 取任何有用的資訊。

檢查 /etc/opt/mqm/mqinst.ini 檔案,以判定系統上 IBM MQ 安裝的位置。 使用 **setmqenv** 指令, 為您要追蹤的安裝設定環境。

例如:

### **使用佇列管理程式 QMA 來設定安裝的環境**

/opt/mq93/bin/setmqenv -m QMA

### **設定環境以進行安裝 Installation2**

/opt/mq93/bin/setmqenv -n Installation2

2. 使用 **strmqtrc** 指令開始追蹤。

依預設,會啟用所有追蹤點,並產生預設明細追蹤。 傳遞至 **strmqtrc** 的參數可控制哪些處理程序會產 生追蹤檔,以及它們所追蹤的資料類型。 例如:

### **啟動佇列管理程式 QMA 的預設詳細追蹤**

strmqtrc -m QMA

**使用僅與使用「傳輸層安全 (TLS)」通道安全相關聯的輸出資料啟動佇列管理程式 QMA 的追蹤**

strmqtrc -m QMA -t ssl

**啟動不含訊息資料之佇列管理程式 QMB 的預設明細追蹤**

strmqtrc -m QMB -d 0

#### **啟動名為 amqsput 且包含所有訊息資料之處理程序的 API 追蹤**

strmqtrc -t api -p amqsput -d all

#### **使用覆蓋 100MB 的檔案來啟動所有項目的高明細追蹤**

strmqtrc -e -t all -t detail -l 100

對於 AIX 上的選擇性元件追蹤,請使用環境變數 **MQS\_TRACE\_OPTIONS** 來個別啟動高詳細 資料及參數追蹤功能。 因為 **MQS\_TRACE\_OPTIONS** 可讓追蹤處於作用中狀態,而不需要高詳細資料及參 數追蹤功能,所以當您嘗試重新產生啟用追蹤的問題時,可以使用它來減少對效能及追蹤大小的影響。 一般而言,必須在啟動佇列管理程式的程序中,以及在啟動佇列管理程式之前,設定

**MQS\_TRACE\_OPTIONS** ,否則無法辨識它。 在開始追蹤之前設定 **MQS\_TRACE\_OPTIONS** 。 如果在追蹤 開始之後設定,則無法辨識。

**註:** 只有在「 IBM 支援中心」指示您這樣做時,才能設定環境變數 **MQS\_TRACE\_OPTIONS** 。

3. 在追蹤處於作用中狀態時重新產生問題,並盡可能縮短追蹤。

若要檢查追蹤狀態,請使用 **strmqtrc** 指令的 **-s** 參數:

strmqtrc -s

#### 4. 使用 **endmqtrc** 指令停止追蹤。

一旦發生問題,立即停止追蹤。 如果您等待停止追蹤,則「 IBM 支援中心」需要的資料可能會遺失或改 寫。 您可以一次停止所有追蹤,也可以個別停止每一個追蹤。 例如:

#### **停止安裝中的所有追蹤**

endmqtrc -a

### **停止佇列管理程式 QMA 的追蹤**

endmqtrc -m QMA

#### **停止追蹤名為 amqsput 的處理程序**

endmqtrc -p amqsput

5. 使用 **dspmqtrc** 指令來格式化追蹤資料。

在 AIX and Linux 上, IBM MQ 產生的追蹤檔是二進位檔,必須先格式化才能讀取。 二進位追蹤檔的名 稱類似於 AMQ\*.TRC,如果您啟動折返追蹤,則部分檔案也可能命名為 AMQ\*.TRS:

cd /var/mqm/trace dspmqtrc AMQ\*.TR?

6. 清除追蹤目錄。

清除 /var/mqm/trace 目錄以收回空間,並確定您已準備好在未來產生新的追蹤資料 (必要的話)。 只 要您使用「 IBM 支援中心」,即可儲存二進位追蹤檔的副本,但不要同時將二進位及格式化追蹤資料傳 送至 IBM。 將追蹤檔傳送至 IBM 之前,請先刪除二進位追蹤檔 (AMQ.SSL.TRC 和 AMQ.SSL.TRC.1 除 外,如果有的話)。

cd /var/mqm/trace

7. 收集追蹤資料及與您問題相關的任何其他疑難排解資訊。

rm -f AMQ\*.?.TR?

如果您使用 **runmqras** 指令來收集 IBM MQ 疑難排解資訊,且需要包括追蹤資料,則必須在您為 **-section** 參數指定的區段名稱中包括 trace 。 如果追蹤資料非常大,您可能需要使用 **-workdirectory** 選項,將檔案包裝在具有大量可用空間的目錄中。 如需相關資訊,請參閱第 [273](#page-272-0) 頁 的『使用 runmqras [自動收集疑難排解資訊』](#page-272-0)及第 356 [頁的『將疑難排解資訊傳送至](#page-355-0) IBM』。

8. 將您針對相同問題所收集的追蹤資料及任何其他疑難排解資訊傳送至 IBM。

# 如需相關資訊,請參閱 第 356 [頁的『將疑難排解資訊傳送至](#page-355-0) IBM』。

# **相關概念**

第 366 頁的『[FFST: IBM MQ for AIX or Linux](#page-365-0)』

說明 First Failure Support Technology 的名稱、位置及內容 ( FFST ) AIX and Linux 系統的檔案。

### **相關工作**

第 272 頁的『收集 IBM [支援中心的疑難排解資訊』](#page-271-0)

當您使用 IBM 開啟案例時,可以包括您為了協助調查問題而收集的其他 IBM MQ 疑難排解資訊 (MustGather 資料)。 除了本節中說明的資訊之外,「 IBM 支援中心」可能會根據案例來要求進一步資訊。

#### **AIX 使用 AIX 系統追蹤進行追蹤**

除了 IBM MQ 追蹤之外, IBM MQ for AIX 使用者還可以使用標準 AIX 系統追蹤。

**註:** 只有在 IBM 服務人員的指示下,您才應該使用 *aix* 選項。

AIX 系統追蹤是三個步驟的處理程序:

1. 將 strmqtrc 指令上的 **-o** 參數設為 *aix*。

2. 收集資料, 然後執行 endmqtrc 指令。

3. 將結果格式化。

IBM MQ 使用兩個追蹤連結鉤 ID:

# **X'30D'**

此事件由 IBM MQ 在進入或離開子常式時記錄。

### **X'30E'**

IBM MQ 會記錄此事件以追蹤資料,例如透過通訊網路傳送或接收的資料。

追蹤提供詳細的執行追蹤,以協助您分析問題。 IBM 服務支援人員可能會要求在啟用追蹤的情況下重建問 題。 追蹤所產生的檔案可能 **非常** 大,因此儘可能限定追蹤是很重要的。 例如,您可以選擇性地依時間和元 件來限定追蹤。

有兩種方式可以執行追蹤:

1. 互動式。

下列指令序列會在程式 myprog 上執行互動式追蹤,並結束追蹤。

```
trace -j30D,30E -o trace.file
->!myprog
->q
```
2. 非同步。

下列一連串指令會在程式 myprog 上執行非同步追蹤,並結束追蹤。

trace -a -j30D,30E -o trace.file myprog trcstop

您可以使用下列指令來格式化追蹤檔:

trcrpt -t *MQ\_INSTALLATION\_PATH*/lib/amqtrc.fmt trace.file > report.file

*MQ\_INSTALLATION\_PATH* 代表 IBM MQ 安裝所在的高階目錄。

report.file 是您要放置格式化追蹤輸出的檔案名稱。

**註:** 當追蹤處於作用中狀態時,會追蹤機器上的 **所有** IBM MQ 活動。

# **AIX AIX AIX and Linux 的追蹤資料範例**

從 AIX and Linux 的追蹤檔擷取。

# **AIX 的範例**

 $\blacktriangleright$  AIX  $\lvert$ 

第 381 頁的圖 59 顯示從 IBM MQ for AIX 追蹤擷取:

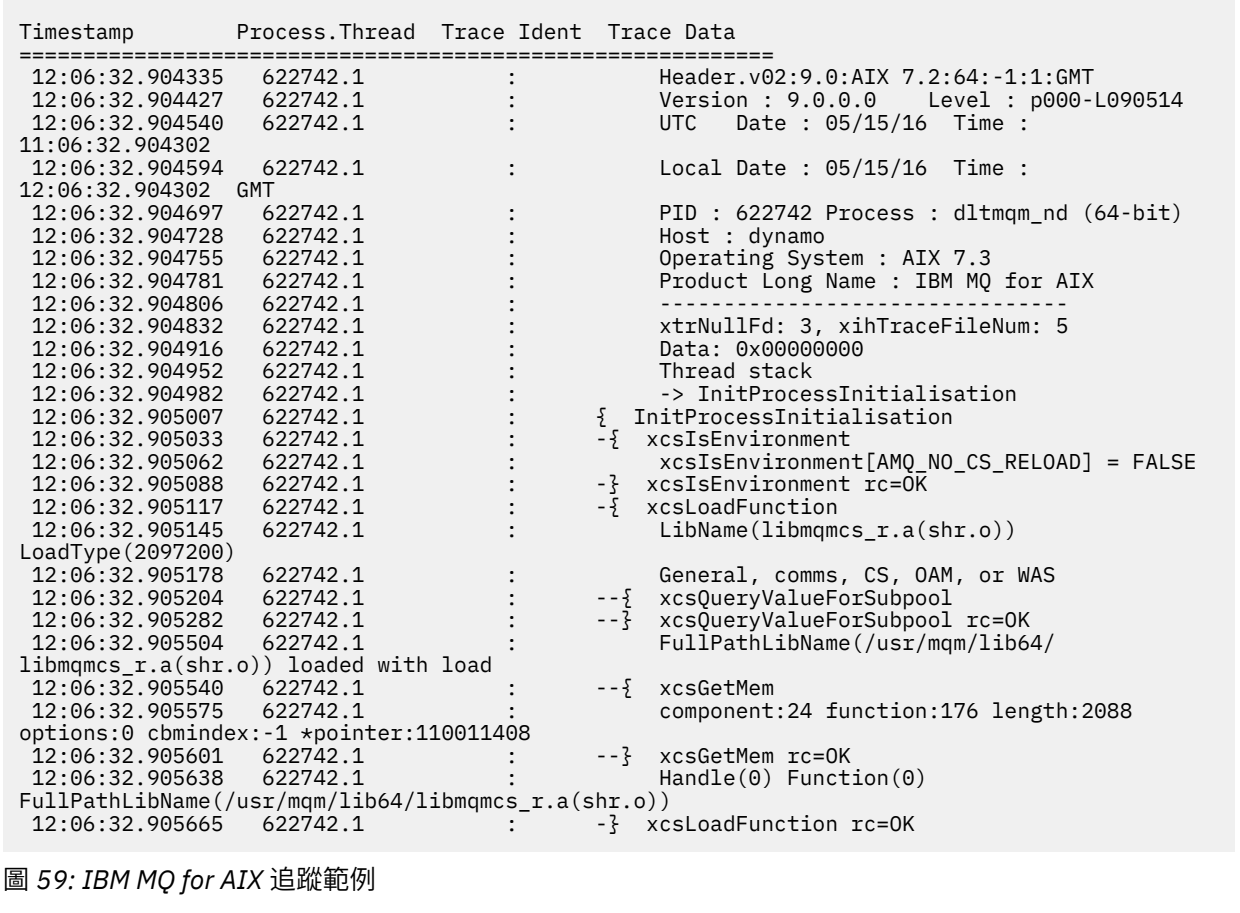

# **Linux 的範例**

 $\sqrt{2}$  Linux

第 382 [頁的圖](#page-381-0) 60 顯示從 IBM MQ for Linux 追蹤擷取:

<span id="page-381-0"></span>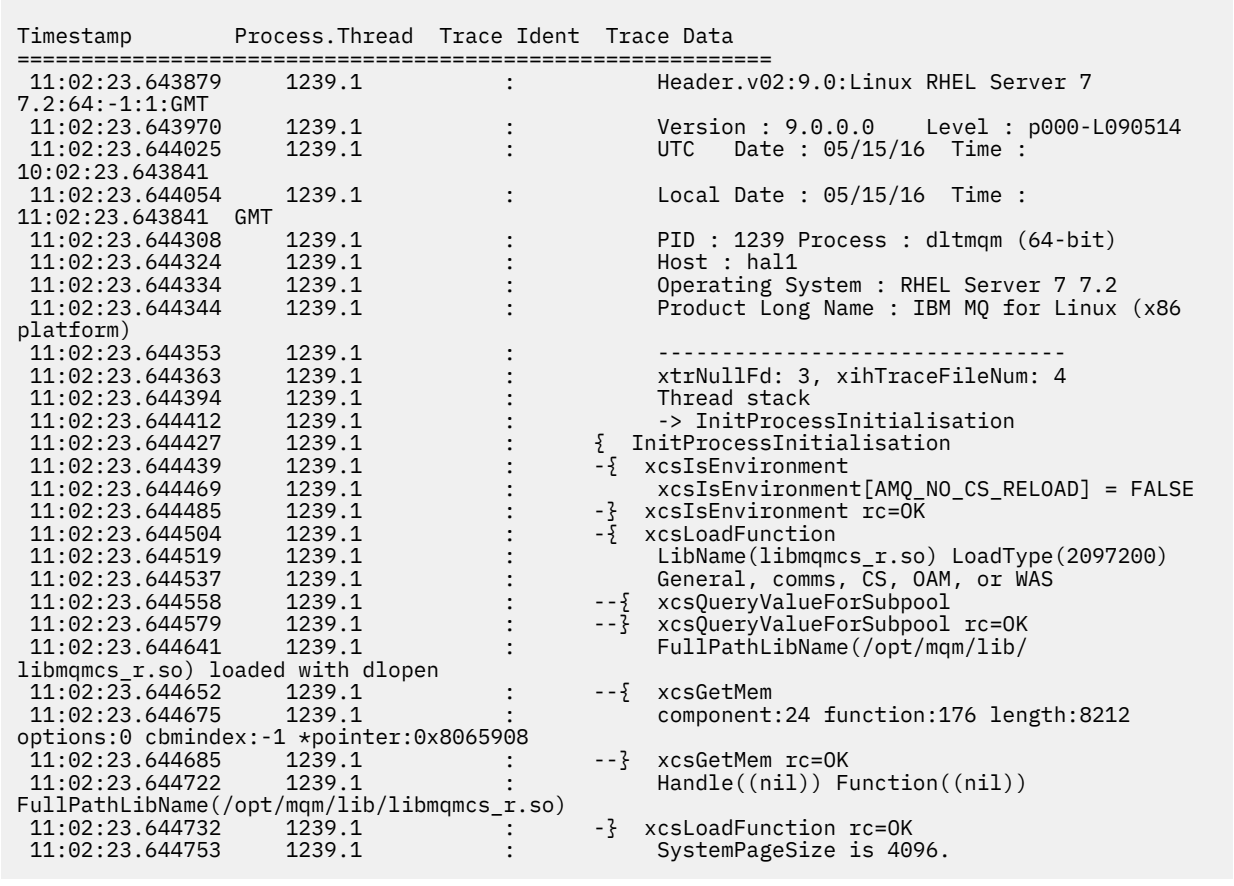

圖 *60: IBM MQ for Linux* 追蹤範例

# **在 IBM i 上追蹤**

在 IBM i 上,伺服器與用戶端安裝之間的追蹤幾乎相同。 不過,部分追蹤選項僅適用於伺服器安裝,部分選 項不適用於獨立式用戶端。

# **關於這項作業**

在 IBM i 上,伺服器和用戶端都支援在 IBM i 指令行透過呼叫 **QMQM/STRMQTRC** 和 **QMQM/ENDMQTRC** 程式進 行追蹤,並且兩者都支援在 IBM i Qshell 使用 **STRMQTRC**、 **ENDMQTRC** 和 **DSPMQTRC** 指令進行追蹤。

不過,只有 IBM i 的 IBM MQ 伺服器安裝架構會提供 **TRCMQM** 指令。 此外,獨立式用戶端在啟動或結束追蹤 指令上不支援 **-m** 參數,因為沒有佇列管理程式。 基於相同原因, **runmqras -qmlist** 參數在獨立式用戶 端上無效。

# **相關概念**

第 367 頁的『[FFST: IBM MQ for IBM i](#page-366-0)』 說明 First Failure Support Technology 的名稱、位置及內容 ( FFST ) IBM i 系統的檔案。

### **相關工作**

第 272 頁的『收集 IBM [支援中心的疑難排解資訊』](#page-271-0)

當您使用 IBM 開啟案例時,可以包括您為了協助調查問題而收集的其他 IBM MQ 疑難排解資訊 (MustGather 資料)。 除了本節中說明的資訊之外,「 IBM 支援中心」可能會根據案例來要求進一步資訊。

# <span id="page-382-0"></span>**在 IBM i 上搭配使用追蹤與 IBM MQ 伺服器**

如果您在 IBM i 上安裝 IBM MQ 伺服器,您可以使用 **TRCMQM** 指令來啟動和停止追蹤,並指定您需要的追蹤 類型。 或者, 您可以透過呼叫 QMQM/STRMQTRC 及 QMQM/ENDMQTRC 程式, 或在 IBM i Qshell 中使用 **STRMQTRC**、 **ENDMQTRC** 及 **DSPMQTRC** 指令,從 IBM i 指令行控制追蹤。

# **關於這項作業**

追蹤可以擷取許多 IBM MQ 問題的主要原因。 請務必限制追蹤作用中的時間長度,以避免影響效能或產生過 大的追蹤檔並填滿磁碟。

早期追蹤可讓您追蹤佇列管理程式的建立及啟動。 不過, 早期追蹤很容易產生大量追蹤, 因為它是透過追蹤 所有佇列管理程式的所有工作來實作。

如果您在 IBM i 上安裝 IBM MQ 伺服器,則 **TRCMOM** 指令是最常用的啟動及停止追蹤方式。 您可以使用選用 參數來指定您想要的追蹤層次。 例如:

- 若要指定您想要的詳細程度,請使用 **TRCLEVEL** 參數。
- 若要指定您想要的追蹤輸出類型,請使用 **OUTPUT** 參數。
- 對於選擇性元件追蹤,請使用 **TRCTYPE** 和 **-EXCLUDE** 參數來減少儲存的追蹤資料量,以增進執行時期效 能。 使用 **TRCTYPE** 參數指定您要追蹤的點,或使用 **-EXCLUDE** 參數指定您不要追蹤的點。 如果您省略 **TRCTYPE** 參數,則會啟用所有追蹤點。 如果您省略 **-EXCLUDE** 參數,則會啟用 **TRCTYPE** 中指定的所有 追蹤點。
- 若要覆蓋追蹤,並指定要用於所收集追蹤記錄的儲存體大小上限,請使用 **MAXSTG** 參數。
- 對於選擇性處理程序追蹤,請使用 **JOB** 參數將追蹤產生限制為指定的具名處理程序。
- 如果您需要防止 IBM MQ 在其追蹤資料中包括任何訊息資料,請使用 **DATASIZE(\*NONE)** 參數。

如需相關資訊,請參閱 TRCMQM (追蹤 MQ)。

**註:** 您可以依照這項作業的範例所示,手動輸入 **TRCMQM** 指令,也可以輸入 TRCMQM ,然後按 F4 ,後面接 著 F9, 利用 TRCMOM 畫面來啟用追蹤。

您也可以使用下列指令來控制追蹤機能:

### **啟動追蹤**

您可以在 IBM i 指令行呼叫 **QMQM/STRMQTRC** 程式來啟動追蹤,或在 IBM i Qshell 中使用 **STRMQTRC** 指 令來啟動追蹤。 您可以使用選用參數來指定您想要的追蹤層次。 例如:

- 對於選擇性元件追蹤,請使用 **-t** 和 **-x** 參數來控制要記錄的追蹤詳細資料數量。 使用 **-t** 參數指定您 要追蹤的點,或使用 **-x** 參數指定您不要追蹤的點。 必要的話,您可以同時使用不同的參數執行多個 追蹤。 如果您提供多個追蹤類型,則每一個都必須有自己的 **-t** 或 **-x** 旗標。 如果每一個旗標都有相關 聯的有效追蹤類型,您可以包含任意數目的 **-t** 或 **-x** 旗標。 在多個 **-t** 或 **-x** 旗標上指定相同的追蹤 類型不是錯誤。
- 對於選擇性處理程序追蹤,請使用 **-p** 參數將追蹤產生限制為指定的具名處理程序。
- 如果您需要防止 IBM MQ 在其追蹤資料中包括任何訊息資料,請使用 **-d 0** 參數。

如需相關資訊,請參閱 strmqtrc (啟動追蹤)。

### **結束追蹤**

您可以在 IBM i 指令行呼叫 **QMQM/ENDMQTRC** 程式來結束追蹤,或在 IBM i Qshell 中使用 **ENDMQTRC** 指 令來結束追蹤。 您可以不指定任何參數來結束所有處理程序的早期追蹤,也可以併入適當的參數來結束 特定類型的追蹤。 如需相關資訊,請參閱 endmqtrc (結束追蹤)。

**格式化追蹤**

IBM MQ 所產生的追蹤檔是二進位。 在將追蹤輸出傳送至 IBM 之前,您可以在 IBM i Qshell 中使用 **DSPMQTRC** 指令來格式化追蹤輸出。 如需相關資訊,請參閱 dspmqtrc (顯示格式化追蹤)。

# **程序**

1. 開始追蹤。

依預設,會啟用所有追蹤點,並產生預設明細追蹤。 若要控制哪些處理程序會產生追蹤檔,以及它們所 追蹤的資料類型,請指定適當的參數。 例如:

### **啟動預設詳細資料追蹤**

• 使用 **TRCMQM** 指令:

TRCMQM SET(\*ON)

• 使用指令行:

CALL PGM(QMQM/STRMQTRC)

• 使用 Qshell:

/QSYS.LIB/QMQM.LIB/STRMQTRC.PGM

### **啟動佇列管理程式 QMA 的預設詳細追蹤**

• 使用 **TRCMQM** 指令:

TRCMQM SET(\*ON) MQMNAME(QMA)

• 使用指令行:

CALL PGM(QMQM/STRMQTRC) PARM('-m' 'QMA')

• 使用 Qshell:

/QSYS.LIB/QMQM.LIB/STRMQTRC.PGM -m QMA

### **啟動不含訊息資料之佇列管理程式 QMB 的預設明細追蹤**

• 使用 **TRCMQM** 指令:

TRCMQM SET(\*ON) MQMNAME(QMB) DATASIZE(\*NONE)

• 使用指令行:

CALL PGM(QMQM/STRMQTRC) PARM('-m' 'QMB' '-d' '0')

• 使用 Qshell:

/QSYS.LIB/QMQM.LIB/STRMQTRC.PGM -m QMB -d 0

### **使用所有資料啟動名為 AMQSPUT 之工作的 API 追蹤**

• 使用 **TRCMQM** 指令:

```
TRCMQM SET(*ON) TRCTYPE(*API) JOB(AMQSPUT) DATASIZE(*ALL)
```
• 使用指令行:

```
CALL PGM(QMQM/STRMQTRC) PARM('-t' 'api' '-p' 'AMQSPUT' '-d' 'all')
```
• 使用 Qshell:

/QSYS.LIB/QMQM.LIB/STRMQTRC.PGM -t api -p AMQSPUT -d all

# **使用以 16MB 折返的檔案來啟動高詳細資料早期追蹤**

• 使用 **TRCMQM** 指令:

```
TRCMQM SET(*ON) TRCEARLY(*YES) TRCLEVEL(*DETAIL) MAXSTG(16)
```
• 使用指令行:

```
CALL PGM(QMQM/STRMQTRC) PARM('-e' '-t' 'all' '-t' 'detail' '-l' '16')
```
• 使用 Qshell:

```
/QSYS.LIB/QMQM.LIB/STRMQTRC.PGM -e -t all -t detail -l 16
```
- 2. 在追蹤處於作用中狀態時重新產生問題,並盡可能縮短追蹤。 若要檢查追蹤狀態,請使用下列其中一個選項:
	- 使用 **TRCMQM** 指令的 **SET** 參數:

```
TRCMQM SET(*STS)
WRKSPLF SELECT(QMQM)
```
使用選項 5 來檢視包含追蹤狀態的 **TRCMQM** 排存檔。

• 在指令行上,使用 **QMQM/STRMQTRC** 程式的 **-s** 參數:

```
CALL PGM(QMQM/STRMQTRC) PARM('-s')
```
• 在 Qshell 中,使用 **STRMQTRC** 指令的 **-s** 參數:

/QSYS.LIB/QMQM.LIB/STRMQTRC.PGM -s

3. 使用 **TRCMQM** 指令停止追蹤。

一旦發生問題,立即停止追蹤。 如果您等待停止追蹤,則「 IBM 支援中心」需要的資料可能會遺失或改 寫。

```
例如:
```
# **停止所有追蹤**

• 使用指令行:

CALL PGM(QMQM/ENDMQTRC) PARM('-a')

• 使用 Qshell:

/QSYS.LIB/QMQM.LIB/ENDMQTRC.PGM -a

**TRCMQM** 指令中沒有對等項目。

# **停止預設詳細資料追蹤**

• 使用 **TRCMQM** 指令:

TRCMQM SET(\*OFF)

• 使用指令行:

CALL PGM(QMQM/ENDMQTRC)

• 使用 Qshell:

/QSYS.LIB/QMQM.LIB/ENDMQTRC.PGM

```
使用不含任何參數的 endmqtrc ,其效果與 endmqtrc -e 相同。 您不能將 -e 參數與 -m 參數、
-i 參數或 -p 參數一起指定。
```
# **停止佇列管理程式 QMA 的追蹤**

• 使用 **TRCMQM** 指令:

```
TRCMQM SET(*OFF) MQMNAME(QMA)
```
• 使用指令行:

```
CALL PGM(QMQM/ENDMQTRC) PARM('-m' 'QMA')
```
• 使用 Qshell:

/QSYS.LIB/QMQM.LIB/ENDMQTRC.PGM -m QMA

# **停止名為 AMQSPUT 之工作的追蹤**

• 使用 **TRCMQM** 指令:

TRCMQM SET(\*OFF) JOB(AMQSPUT)

• 使用指令行:

CALL PGM(QMQM/ENDMQTRC) PARM('-p' 'AMQSPUT')

• 使用 Qshell:

/QSYS.LIB/QMQM.LIB/ENDMQTRC.PGM -p AMQSPUT

### **停止早期追蹤**

• 使用 **TRCMQM** 指令:

TRCMQM SET(\*OFF) TRCEARLY(\*YES)

• 使用指令行:

```
CALL PGM(QMQM/ENDMQTRC) PARM('-e')
```
• 使用 Qshell:

/QSYS.LIB/QMQM.LIB/STRMQTRC.PGM -e

4. 選擇性的: 格式化二進位追蹤檔。

IBM MQ 所產生的追蹤檔是二進位檔,必須先格式化才能讀取。 您可以將二進位追蹤資料傳送至 IBM, 也可以在系統未大量載入時於 Qshell 將它們格式化。 例如:

/QSYS.LIB/QMQM.LIB/DSPMQTRC.PGM [-t FormatTemplate] [-h] [-s] [-o OutputFileName] InputFileName

其中:

- *InputFile* 名稱 是必要參數,指定包含未格式化追蹤的檔案名稱。 例如,/QIBM/UserData/mqm/ trace/AMQ12345.TRC。
- -t *FormatTemplate* 指定範本檔的名稱,其中包含如何顯示追蹤的詳細資料。 預設值為 /QIBM/ ProdData/mqm/lib/amqtrc.fmt。
- -h 會從報告中省略標頭資訊。
- -s 會擷取追蹤標頭並將它放置到 stdout。
- -o *output\_filename* 指定要寫入格式化資料的檔案名稱。

您也可以指定 dspmqtrc \* 來格式化所有追蹤。

如果您自行格式化追蹤資料,在將檔案傳送至 IBM 之前,請先刪除二進位追蹤檔案:

• 使用指令行來刪除二進位追蹤檔:

RMVLNK OBJLNK('/QIBM/UserData/mqm/trace/AMQ\*.?.TR?')

• 使用 Qshell 以 DSPMQTRC 指令顯示格式化的追蹤檔,然後刪除二進位追蹤檔:

```
cd /QIBM/UserData/mqm/trace
/QSYS.LIB/QMQM.LIB/DSPMQTRC.PGM AMQ*.TR?
rm -f AMQ*.?.TR?
```
5. 收集追蹤資料及與您問題相關的任何其他疑難排解資訊。

<span id="page-386-0"></span>您可以自動或手動執行此動作:

• 使用 runmqras 指令自動收集資料,如 第 273 頁的『使用 runmqras [自動收集疑難排解資訊』](#page-272-0)中所 述。 如果您使用 **runmqras** 指令來收集 IBM MQ 疑難排解資訊,且需要包括追蹤資料,則必須在您 為 **-section** 參數指定的區段名稱中包括 trace 。 如果追蹤資料非常大,您可能需要使用 **-workdirectory** 選項,將檔案包裝在具有大量可用空間的目錄中。

您必須在 Qshell 執行 **runmqras** 指令,如下列範例所示:

/QIBM/ProdData/mqm/bin/runmqras -section trace,defs,cluster -caseno TS001234567 -qmlist QMA

- 或者,如 第 276 [頁的『手動收集疑難排解資訊』中](#page-275-0)所述手動收集資料。
- 6. 將您針對相同問題所收集的追蹤資料及任何其他疑難排解資訊傳送至 IBM。 如需相關資訊,請參閱 第 356 [頁的『將疑難排解資訊傳送至](#page-355-0) IBM』。
- 7. 請清除追蹤目錄以收回空間,並確定您已準備好在未來產生新的追蹤 (必要的話)。
	- 使用指令行:

RMVLNK OBJLNK('/QIBM/UserData/mqm/trace/AMQ\*.\*')

• 使用 Qshell:

cd /QIBM/UserData/mqm/trace  $rm -f$  AMQ $\star$ . $\star$ 

### **相關概念**

第 367 頁的『[FFST: IBM MQ for IBM i](#page-366-0)』 說明 First Failure Support Technology 的名稱、位置及內容 ( FFST ) IBM i 系統的檔案。

### **相關工作**

第 272 頁的『收集 IBM [支援中心的疑難排解資訊』](#page-271-0) 當您使用 IBM 開啟案例時,可以包括您為了協助調查問題而收集的其他 IBM MQ 疑難排解資訊 (MustGather 資料)。 除了本節中說明的資訊之外,「 IBM 支援中心」可能會根據案例來要求進一步資訊。

# **在 IBM i 上搭配使用追蹤與 IBM MQ 用戶端**

在 IBM i 上,您可以透過呼叫 OMOM/STRMOTRC 及 OMOM/ENDMOTRC 程式,或在 IBM i Oshell 使用 **STRMQTRC**、 **ENDMQTRC** 及 **DSPMQTRC** 指令,在 IBM i 指令行控制 IBM MQ MQI client 的追蹤。

# **開始之前**

IBM i 上的 IBM MQ 伺服器安裝可以包括用戶端,或者您可以選擇在沒有 IBM MQ 伺服器功能的 IBM i 上安 裝獨立式用戶端。 如果是獨立式用戶端,則沒有佇列管理程式,因此不支援下列參數:

• 啟動或結束追蹤指令上的 **-m** 參數。

• **runmqras** 上的 **-qmlist** 參數。

使用獨立式 IBM MQ 用戶端時,沒有「控制語言 (CL)」指令可擷取追蹤。

若要使用 Qshell, 請在 IBM i 指令行鍵入 STROSH 。 您可以按 F3, 隨時結束並回到指令行。 為了避免鍵入 指令 (例如 **STRMQTRC.PGM** 和 **runmqras**) 的完整路徑,您可以將 IBM MQ 目錄 /QSYS.LIB/QMQM.LIB 和 / OIBM/ProdData/mqm/bin 新增至 PATH, 如下列範例所示:

export PATH="\$PATH:/QSYS.LIB/QMQM.LIB:/QIBM/ProdData/mqm/bin"

此作業中的範例提供所有指令的完整路徑名稱,但如果您更新 PATH ,則不需要鍵入它們。

# **關於這項作業**

追蹤可以擷取許多 IBM MQ 問題的主要原因。 請務必限制追蹤作用中的時間長度,以避免影響效能或產生過 大的追蹤檔並填滿磁碟。

在 IBM i 上,您可以使用下列指令來控制 IBM MQ 用戶端的追蹤機能:

#### **啟動追蹤**

您可以在 IBM i 指令行呼叫 **QMQM/STRMQTRC** 程式來啟動追蹤,或在 IBM i Qshell 中使用 **STRMQTRC** 指 令來啟動追蹤。 您可以使用選用參數來指定您想要的追蹤層次。 例如:

- 對於選擇性元件追蹤,請使用 **-t** 和 **-x** 參數來控制要記錄的追蹤詳細資料數量。 使用 **-t** 參數指定您 要追蹤的點,或使用 **-x** 參數指定您不要追蹤的點。 必要的話,您可以同時使用不同的參數執行多個 追蹤。 如果您提供多個追蹤類型,則每一個都必須有自己的 **-t** 或 **-x** 旗標。 如果每一個旗標都有相關 聯的有效追蹤類型,您可以包含任意數目的 **-t** 或 **-x** 旗標。 在多個 **-t** 或 **-x** 旗標上指定相同的追蹤 類型不是錯誤。
- 對於選擇性處理程序追蹤,請使用 **-p** 參數將追蹤產生限制為指定的具名處理程序。
- 如果您需要防止 IBM MQ 在其追蹤資料中包括任何訊息資料,請使用 **-d 0** 參數。

如需相關資訊,請參閱 strmqtrc (啟動追蹤)。

#### **結束追蹤**

您可以在 IBM i 指令行呼叫 **QMQM/ENDMQTRC** 程式來結束追蹤,或在 IBM i Qshell 中使用 **ENDMQTRC** 指 令來結束追蹤。 您可以不指定任何參數來結束所有處理程序的早期追蹤,也可以併入適當的參數來結束 特定類型的追蹤。 如需相關資訊,請參閱 endmqtrc (結束追蹤)。

### **格式化追蹤**

IBM MQ 所產生的追蹤檔是二進位。 在將追蹤輸出傳送至 IBM 之前,您可以在 IBM i Qshell 中使用 **DSPMQTRC** 指令來格式化追蹤輸出。 如需相關資訊,請參閱 dspmqtrc (顯示格式化追蹤)。

# **程序**

1. 透過呼叫 **QMQM/STRMQTRC** 程式,在 IBM i 指令行啟動追蹤,或者透過使用 **STRMQTRC** 指令,在 IBM i Qshell 啟動追蹤。

依預設,會啟用所有追蹤點,並產生預設明細追蹤。 若要控制哪些處理程序會產生追蹤檔,以及它們所 追蹤的資料類型,請指定適當的參數。 例如:

### **啟動預設詳細資料追蹤**

• 使用指令行:

CALL PGM(QMQM/STRMQTRC)

• 使用 Qshell:

/QSYS.LIB/QMQM.LIB/STRMQTRC.PGM

#### **啟動佇列管理程式 QMA 的預設詳細追蹤**

• 使用指令行:

CALL PGM(QMQM/STRMQTRC) PARM('-m' 'QMA')

• 使用 Qshell:

```
/QSYS.LIB/QMQM.LIB/STRMQTRC.PGM -m QMA
```
### **啟動不含訊息資料之佇列管理程式 QMB 的預設明細追蹤**

• 使用指令行:

CALL PGM(QMQM/STRMQTRC) PARM('-m' 'QMB' '-d' '0')

• 使用 Qshell:

/QSYS.LIB/QMQM.LIB/STRMQTRC.PGM -m QMB -d 0

### **啟動名稱為 AMQSPUT 且包含所有資料之工作的 API 追蹤**

• 使用指令行:

```
CALL PGM(QMQM/STRMQTRC) PARM('-t' 'api' '-p' 'AMQSPUT' '-d' 'all')
```
• 使用 Qshell:

/QSYS.LIB/QMQM.LIB/STRMQTRC.PGM -t api -p AMQSPUT -d all

### **使用以 16MB 折返的檔案啟動高明細追蹤早期追蹤**

• 使用指令行:

CALL PGM(QMQM/STRMQTRC) PARM('-e' '-t' 'all' '-t' 'detail' '-l' '16')

• 使用 Qshell:

```
/QSYS.LIB/QMQM.LIB/STRMQTRC.PGM -e -t all -t detail -l 16
```
2. 在追蹤處於作用中狀態時重新產生問題,並盡可能縮短追蹤。

若要檢查追蹤狀態,請使用 **QMQM/STRMQTRC** 程式或 **STRMQTRC** 指令的 **-s** 參數:

• 使用指令行:

```
CALL PGM(QMQM/STRMQTRC) PARM('-s')
```
• 使用 Qshell:

```
/QSYS.LIB/QMQM.LIB/STRMQTRC.PGM -s
```
### 3. 使用 **QMQM/ENDMQTRC** 程式或 **ENDMQTRC** 指令停止追蹤。

一旦發生問題,立即停止追蹤。 如果您等待停止追蹤,則「 IBM 支援中心」需要的資料可能會遺失或改 寫。 您可以一次停止所有追蹤,也可以個別停止每一個追蹤。 例如:

# **停止所有追蹤**

• 使用指令行:

CALL PGM(QMQM/ENDMQTRC) PARM('-a')

• 使用 Qshell:

/QSYS.LIB/QMQM.LIB/ENDMQTRC.PGM -a

### **停止預設詳細資料追蹤**

• 使用指令行:

CALL PGM(QMQM/ENDMQTRC)

• 使用 Qshell:

/QSYS.LIB/QMQM.LIB/ENDMQTRC.PGM

使用不含任何參數的 **endmqtrc** ,其效果與 **endmqtrc -e** 相同。 您不能將 **-e** 參數與 **-m** 參數、 **-i** 參數或 **-p** 參數一起指定。

### **停止佇列管理程式 QMA 的追蹤**

• 使用指令行:

CALL PGM(QMQM/ENDMQTRC) PARM('-m' 'QMA')

• 使用 Qshell:

/QSYS.LIB/QMQM.LIB/ENDMQTRC.PGM -m QMA

### **停止名為 AMQSPUT 之工作的追蹤**

• 使用指令行:

```
CALL PGM(QMQM/ENDMQTRC) PARM('-p' 'AMQSPUT')
```
• 使用 Qshell:

```
/QSYS.LIB/QMQM.LIB/ENDMQTRC.PGM -p AMQSPUT
```
### **停止早期追蹤**

• 使用指令行:

CALL PGM(QMQM/ENDMQTRC) PARM('-e')

• 使用 Qshell:

/QSYS.LIB/QMQM.LIB/STRMQTRC.PGM -e

4. 選擇性的: 格式化二進位追蹤檔。

IBM MQ 所產生的追蹤檔是二進位檔,必須先格式化才能讀取。 您可以將二進位追蹤資料傳送至 IBM, 也可以在系統未大量載入時於 Qshell 將它們格式化。 如果您自行格式化追蹤資料,在將檔案傳送至 IBM 之前,請先刪除二進位追蹤檔案:

• 使用指令行來刪除二進位追蹤檔:

RMVLNK OBJLNK('/QIBM/UserData/mqm/trace/AMQ\*.?.TR?')

• 使用 Qshell 以 DSPMQTRC 指令顯示格式化的追蹤檔,然後刪除二進位追蹤檔:

```
cd /QIBM/UserData/mqm/trace
/QSYS.LIB/QMQM.LIB/DSPMQTRC.PGM AMQ*.TR?
rm -f AMQ*.?.TR?
```
5. 收集追蹤資料及與您問題相關的任何其他疑難排解資訊。

您可以自動或手動執行此動作:

• 使用 **runmqras** 指令自動收集資料,如 第 273 頁的『使用 runmqras [自動收集疑難排解資訊』](#page-272-0)中所 述。 如果您使用 **runmqras** 指令來收集 IBM MQ 疑難排解資訊,且需要包括追蹤資料,則必須在您 為 **-section** 參數指定的區段名稱中包括 trace 。 如果追蹤資料非常大,您可能需要使用 **-workdirectory** 選項,將檔案包裝在具有大量可用空間的目錄中。

您必須在 Qshell 執行 **runmqras** 指令,如下列範例所示:

```
/QIBM/ProdData/mqm/bin/runmqras -section trace,defs,cluster -caseno TS001234567 -qmlist 
QMA
```
• 或者,如 第 276 [頁的『手動收集疑難排解資訊』中](#page-275-0)所述手動收集資料。

6. 將您針對相同問題所收集的追蹤資料及任何其他疑難排解資訊傳送至 IBM。 如需相關資訊,請參閱 第 356 [頁的『將疑難排解資訊傳送至](#page-355-0) IBM』。

- 7. 請清除追蹤目錄以收回空間,並確定您已準備好在未來產生新的追蹤 (必要的話)。
	- 使用指令行:

```
RMVLNK OBJLNK('/QIBM/UserData/mqm/trace/AMQ*.*')
```
• 使用 Qshell:

cd /QIBM/UserData/mqm/trace  $rm -f$  AMQ $\star$ . $\star$ 

# **相關概念**

第 367 頁的『[FFST: IBM MQ for IBM i](#page-366-0)』 說明 First Failure Support Technology 的名稱、位置及內容 ( FFST ) IBM i 系統的檔案。

### **相關工作**

第 272 頁的『收集 IBM [支援中心的疑難排解資訊』](#page-271-0)

<span id="page-390-0"></span>當您使用 IBM 開啟案例時,可以包括您為了協助調查問題而收集的其他 IBM MQ 疑難排解資訊 (MustGather 資料)。 除了本節中說明的資訊之外,「 IBM 支援中心」可能會根據案例來要求進一步資訊。

# **在 Windows 上追蹤**

在 Windows 上,您可以使用 **strmqtrc** 和 **endmqtrc** 指令來啟動和結束追蹤。 您也可以使用 IBM MQ Explorer 來啟動及結束追蹤。

# **開始之前**

若要格式化或檢視追蹤檔,您必須是追蹤檔的建立者,或 mqm 群組的成員。

# **關於這項作業**

追蹤可以擷取許多 IBM MQ 問題的主要原因。 請務必限制追蹤作用中的時間長度,以避免影響效能或產生過 大的追蹤檔並填滿磁碟。

在 Windows 上, 您可以使用下列指令來控制追蹤機能:

**strmqtrc**

在 Windows 系統上,您可以使用 **strmqtrc** 控制指令來啟用或修改追蹤。 指令具有選用參數,可指定 您想要的追蹤層次。 例如:

- 對於選擇性元件追蹤,請使用 **-t** 和 **-x** 參數來控制要記錄的追蹤詳細資料數量。 使用 **-t** 參數指定您 要追蹤的點,或使用 **-x** 參數指定您不要追蹤的點。 必要的話,您可以同時使用不同的參數執行多個 追蹤。
- 對於選擇性處理程序追蹤,請使用 **-p** 參數將追蹤產生限制為指定的具名處理程序。
- 若要防止 IBM MQ 在其追蹤資料中包括任何訊息資料,請使用 **-d 0** 參數。

如需相關資訊,請參閱 strmqtrc (啟動追蹤)。

#### **endmqtrc**

若要停止追蹤,請使用 **endmqtrc** 控制指令。 **endmqtrc** 指令只會結束其參數所說明的追蹤。 使用不 含參數的 **endmqtrc** 會結束所有處理程序的早期追蹤。 如需相關資訊,請參閱 endmqtrc (結束追蹤)。

在 Windows 系統上,您也可以使用 IBM MQ Explorer 來啟動和停止追蹤,如下所示:

1. 從 **開始** 功能表啟動 IBM MQ Explorer 。

- 2. 在「 Navigator 」視圖中, 用滑鼠右鍵按一下 IBM MQ 樹狀結構節點, 然後選取 追蹤 ...。 即會顯示「追 蹤對話框」。
- 3. 適當地按一下 **啟動** 或 **停止** 。

輸出檔建立在 *MQ\_DATA\_PATH*/trace 目錄中。

追蹤檔命名為 AMQ*ppppp*.*qq*.TRC ,其中變數如下:

### *ppppp*

報告錯誤的處理程序 ID。

*qq*

序號,從 0 開始。 如果完整檔名存在,則此值會加 1 ,直到找到唯一的追蹤檔名稱為止。 如果重複使用 處理程序,則追蹤檔名稱可以存在。

**註:**

1. 處理程序 ID 包含的數字可以比範例中顯示的數字更少或更多。

2. 作為所追蹤實體的一部分執行的每一個處理程序都有一個追蹤檔。

SSL 追蹤檔案具有名稱 AMQ.SSL.TRC 和 AMQ.SSL.TRC.1。

IBM MQ on Windows 所產生的追蹤檔是可讀取的文字檔 ( AMQ . SSL . TRC 和 AMQ . SSL . TRC . 1 除外,如果 有的話)。 在 Windows 上,將追蹤檔傳送至 IBM 支援中心之前,不需要先將它們格式化。

# **程序**

1. 如果您在單一 Windows 系統上有多個 IBM MQ 安裝架構,請確定您的環境已設定您要追蹤的安裝架構。

比方說,如果您要追蹤與 Installation1 相關聯的佇列管理程式或應用程式,在執行任何指令來啟動、停 止或格式化追蹤之前,您必須先使用 **setmqenv** 指令來切換至 Installation1 ,否則,您的追蹤將不會擷 取任何有用的資訊。

檢查 /etc/opt/mqm/mqinst.ini 檔案,以判定系統上 IBM MQ 安裝的位置。 使用 **setmqenv** 指令, 為您要追蹤的安裝設定環境。

例如:

### **設定 Installation1 的環境**

"C:\Program Files\IBM\MQ\bin\setmqenv" -n Installation1

### **使用佇列管理程式 QMA 來設定安裝的環境**

"C:\Program Files\IBM\MQ\bin\setmqenv" -m QMA

追蹤資料會寫入 MQ\_DATA\_PATH 環境變數所給定路徑下的 trace 子目錄。 執行 setmqenv 之後,您可 以執行下列指令來尋找追蹤目錄的位置:

echo "%MO DATA PATH%\trace"

2. 使用 **strmqtrc** 指令開始追蹤。

依預設,會啟用所有追蹤點,並產生預設明細追蹤。 傳遞至 **strmqtrc** 的參數可控制哪些處理程序會產 生追蹤檔,以及它們所追蹤的資料類型。 例如:

### **僅追蹤透過通訊網路流動的資料**

strmqtrc -x all -t comms

### **啟動佇列管理程式 QMA 的預設詳細追蹤**

strmqtrc -m QMA

**啟動不含訊息資料之佇列管理程式 QMB 的預設明細追蹤**

```
strmqtrc -m QMB -d 0
```
**啟動名為 amqsput 且包含所有訊息資料之處理程序的 API 追蹤**

strmqtrc -t api -p amqsput -d all

### **使用覆蓋 100MB 的檔案來啟動所有項目的高明細追蹤**

strmqtrc -e -t all -t detail -l 100

3. 在追蹤處於作用中狀態時重新產生問題,並盡可能縮短追蹤。 若要檢查追蹤狀態,請使用 **strmqtrc** 指令的 **-s** 參數:

strmqtrc -s

4. 使用 **endmqtrc** 指令停止追蹤。

一旦發生問題,立即停止追蹤。 如果您等待停止追蹤,則「 IBM 支援中心」需要的資料可能會遺失或改 寫。 您可以一次停止所有追蹤,也可以個別停止每一個追蹤。 例如:

**停止安裝中的所有追蹤**

endmqtrc -a

### **停止佇列管理程式 QMA 的追蹤**

endmqtrc -m QMA

### **停止追蹤名為 amqsput 的處理程序**

endmqtrc -p amqsput

5. 收集追蹤資料及與您問題相關的任何其他疑難排解資訊。

如果您使用 **runmqras** 指令來收集 IBM MQ 疑難排解資訊,且需要包括追蹤資料,則必須在您為 **-section** 參數指定的區段名稱中包括 trace 。 如果追蹤資料非常大,您可能需要使用 **-workdirectory** 選項,將檔案包裝在具有大量可用空間的目錄中。 如需相關資訊,請參閱 第 [273](#page-272-0) 頁 的『使用 runmqras [自動收集疑難排解資訊』](#page-272-0)。

6. 將您針對相同問題所收集的追蹤資料及任何其他疑難排解資訊傳送至 IBM。

如需相關資訊,請參閱 第 356 [頁的『將疑難排解資訊傳送至](#page-355-0) IBM』。

7. 清除追蹤目錄

只要您使用「 IBM 支援中心」,請儲存追蹤檔的副本,但保留在追蹤目錄以外的位置。 請清除追蹤目錄 以收回空間,並確定您已準備好在未來產生新的追蹤 (必要的話)。 例如:

C:\> CD "%MQ\_DATA\_PATH%\trace" C:\ProgramData\IBM\MQ\trace> DEL AMQ\*.TRC AMQ\*.TRS

### **相關概念**

第 369 頁的『[FFST: IBM MQ for Windows](#page-368-0)』

說明 First Failure Support Technology 的名稱、位置及內容 ( FFST ) Windows 系統的檔案。

#### **相關工作**

第 272 頁的『收集 IBM [支援中心的疑難排解資訊』](#page-271-0) 當您使用 IBM 開啟案例時,可以包括您為了協助調查問題而收集的其他 IBM MQ 疑難排解資訊 (MustGather 資料)。 除了本節中說明的資訊之外,「 IBM 支援中心」可能會根據案例來要求進一步資訊。

# **Windows 的追蹤資料範例**

從 IBM MQ for Windows 追蹤檔擷取。

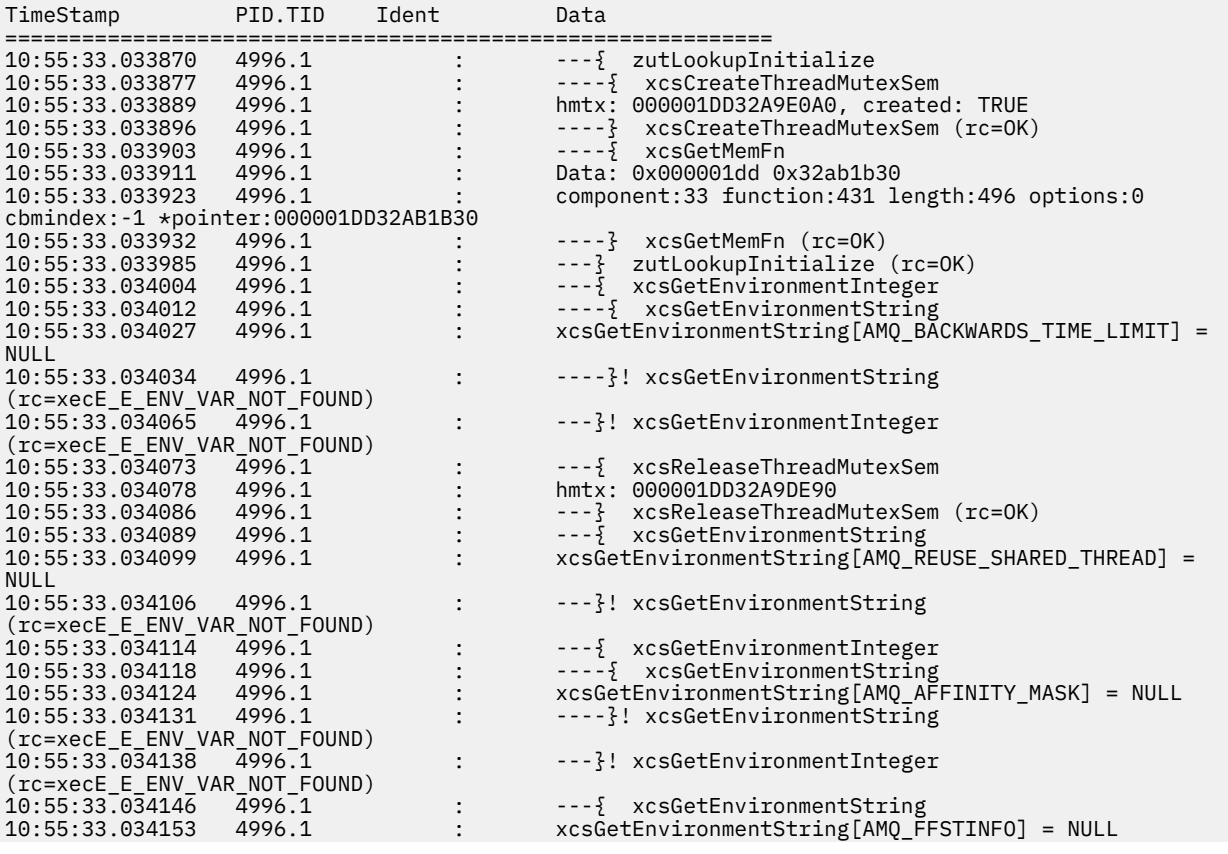

<span id="page-393-0"></span>10:55:33.034160 4996.1 : ---}! xcsGetEnvironmentString (rc=xecE\_E\_ENV\_VAR\_NOT\_FOUND) 10:55:33.034168 4996.1 : ---{ xcsGetEnvironmentString 1996.1 : xcsGetEnvironmentString[AMQ\_CHECK\_SEM\_OBJECTS] = NULL<br>1996.1 : ---}! xcsGetEnvironmentString 10:55:33.034183 4996.1 : ---}! xcsGetEnvironmentString (rc=xecE\_E\_ENV\_VAR\_NOT\_FOUND) 10:55:33.034191 4996.1 : ---{ xcsGetEnvironmentString 10:55:33.034199 xcsGetEnvironmentString[AMQ\_OVERRIDE\_CONVERSION\_TABLE] = NULL<br>10:55:33.034207 4996.1 : ---}! xcsGetEnviro 10:55:33.03.03.03.03.03.03.1 : ---}! xcsGetEnvironmentString (rc=xecE\_E\_ENV\_VAR\_NOT\_FOUND) 10:55:33.034215 4996.1 : ---{ xcsGetEnvironmentString  $xcsGetEnvironmentString[AMQ_OVERRIDE_CCSID_TABLE] =$ NULL<br>10:55:33.034230 10:55:33.034230 4996.1 : ---}! xcsGetEnvironmentString (rc=xecE\_E\_ENV\_VAR\_NOT\_FOUND) 10:55:33.034237 4996.1 : ---{ xcsGetEnvironmentInteger 10:55:33.034241 4996.1 : ----{ xcsGetEnvironmentString 10:55:33.034241 4996.1 :  $-10:55:33.034241$  4996.1 :  $-10:55:33.034248$  4996.1 :  $xcsGetEnvironmentString[AMQ_CBM\_REUSE_FACTOR] = NULL 10:55:33.034255$  4996.1 :  $-10:55:33.034255$  4996.1 :  $-10:55:33.034255$   $-10:55:33.034255$   $-10:55:33.034255$   $-10:55:3$ ----}! xcsGetEnvironmentString (rc=xecE\_E\_ENV\_VAR\_NOT\_FOUND) 10:55:33.034262 4996.1 : ---}! xcsGetEnvironmentInteger (rc=xecE\_E\_ENV\_VAR\_NOT\_FOUND) 10:55:33.034270 4996.1 : ---{ xcsGetEnvironmentInteger 10:55:33.034274 4996.1 : ----{ xcsGetEnvironmentString 10:55:33.034282 4996.1 : xcsGetEnvironmentString[AMQ\_CBM\_MAX\_CACHEABLE\_SIZE] = NULL<br>10:55:33.034289 4996.1 10:55:33.034289 4996.1 : ----}! xcsGetEnvironmentString (rc=xecE\_E\_ENV\_VAR\_NOT\_FOUND) 10:55:33.034296 4996.1 : ---}! xcsGetEnvironmentInteger (rc=xecE\_E\_ENV\_VAR\_NOT\_FOUND)<br>10:55:33.034304 4996.1 10:55:33.034304 4996.1 : ---{ xcsGetEnvironmentInteger 10:55:33.034308 4996.1 : ----{ xcsGetEnvironmentString 10:55:33.034314 4996.1 : xcsGetEnvironmentString[AMQ\_CBM\_LEN] = NULL ----}! xcsGetEnvironmentString (rc=xecE\_E\_ENV\_VAR\_NOT\_FOUND) ---}! xcsGetEnvironmentInteger (rc=xecE\_E\_ENV\_VAR\_NOT\_FOUND) --} InitProcessInitialisation (rc=OK)

# **在 z/OS 上追蹤**

有不同的追蹤選項可用於 IBM MQ 的問題判斷。 請利用這個主題來瞭解不同的選項,以及如何控制追蹤。

# **關於這項作業**

IBM MQ for z/OS 可用的追蹤機能如下:

- 通道起始程式追蹤
- CICS 配接器追蹤
- 一般性追蹤機能 (GTF) 追蹤。

如果未產生追蹤資料,請檢查下列項目:

– 是否正確地啟動 GTF ,並在 USRP 選項中指定事件 ID (EID) 5E9、 5EA 及 5EE ?

– 是否已正確輸入 **START TRACE**(GLOBAL) 指令,以及是否已指定相關類別?

如需相關資訊,請參閱 第 395 [頁的『搭配使用](#page-394-0) GTF 與 IBM MQ 廣域追蹤』。

- 支援中心使用的 IBM 內部追蹤
- 線路追蹤
- 系統 TLS (早期稱為 SSL) 追蹤
- 使用者參數 (或 API) 追蹤
- z/OS 追蹤

如需相關資訊,請參閱 第 401 頁的『z/OS [上其他類型的追蹤』。](#page-400-0)

請參閱 第 317 頁的『收集 z/OS [的疑難排解資訊』](#page-316-0) 中列出的子主題,以取得當您有需要解決的特定問題時, 需要傳送給 IBM 支援中心之內容的相關資訊。

<span id="page-394-0"></span>請使用下列鏈結,以瞭解如何收集及解譯使用者參數追蹤所產生的資料,並說明如何產生 IBM 內部追蹤,以 供 IBM 支援中心使用。 還有您可以與 IBM MQ 搭配使用之其他追蹤機能的相關資訊。

### **相關工作**

第 272 頁的『收集 IBM [支援中心的疑難排解資訊』](#page-271-0)

當您使用 IBM 開啟案例時,可以包括您為了協助調查問題而收集的其他 IBM MQ 疑難排解資訊 (MustGather 資料)。 除了本節中說明的資訊之外,「 IBM 支援中心」可能會根據案例來要求進一步資訊。

#### $\approx$  z/OS **搭配使用 GTF 與 IBM MQ 廣域追蹤**

在 z/OS 上,您可以取得 MQI 呼叫及部分 IBM MQ 呼叫在進入及結束 IBM MQ 時所傳遞之使用者參數的相關 資訊。 若要這樣做,請搭配使用 IBM MQ 廣域追蹤與 z/OS 一般性追蹤機能 (GTF)。

### **開始之前**

若要使用任何追蹤指令,您必須具有下列其中一項:

- 發出啟動及停止追蹤指令的權限 (追蹤權限)。
- 發出顯示追蹤指令的權限 (顯示權限)。

### **註:**

1. 您也可以透過起始設定輸入資料集來輸入追蹤指令。

2. 產生的追蹤資訊也會包含同步點流程的詳細資料-例如 PREPARE 和 COMMIT。

# **程序**

• 啟動及停止 GTF

a) 輸入 **START GTF** 指令,在主控台啟動 GTF。

當您啟動 GTF 時,請指定 USRP 選項。 系統會提示您輸入事件 ID (EID) 的清單。 IBM MQ 使用的 EID 如下:

**5E9**

在進入 IBM MQ 時收集控制區塊的相關資訊

**5EA**

從 IBM MQ 結束時收集控制區塊的相關資訊

有時,如果發生無法自行解決的錯誤, IBM 支援中心可能會要求您提供其他內部追蹤資訊以供分析。 其他追蹤類型為:

**5EE**

收集 IBM MQ 內部資訊

您也可以使用 JOBNAMEP 選項,指定批次、 CICS、 IMS 或 TSO 工作名稱,將追蹤輸出限制為特定 的工作。 下列範例顯示 GTF 的啟動範例,指定四個 EID 和一個工作名稱。 以 **粗體** 顯示的行是您在主 控台輸入的指令; 其他行是提示和回應。 如需啟動 GTF 追蹤的相關資訊,請參閱 [啟動](https://www.ibm.com/docs/en/zos/3.1.0?topic=gtf-starting) GTF。

**START GTFxx.yy** #HASP100 GTFxx.yy ON STCINRDR #HASP373 GTFxx.yy STARTED \*01 AHL100A SPECIFY TRACE OPTIONS **R 01,TRACE=JOBNAMEP,USRP** TRACE=JOBNAMEP,USRP IEE600I REPLY TO 01 IS;TRACE=JOBNAMEP,USRP \*02 ALH101A SPECIFY TRACE EVENT KEYWORDS - JOBNAME=,USR= **R 02,JOBNAME=(xxxxMSTR,xxxxCHIN,zzzzzzzz),USR=(5E9,5EA,5EE)** JOBNAME=(xxxxMSTR,xxxxCHIN,zzzzzzzz),USR=(5E9,5EA,5EE) IEE600I REPLY TO 02 IS;JOBNAME=(xxxxMSTR,xxxxCHIN,zzzzzzzz),USR=(5E9,5EA,5EE) \*03 ALH102A CONTINUE TRACE DEFINITION OR REPLY END **R 03,END** END IEE600I REPLY TO 03 IS;END AHL103I TRACE OPTIONS SELECTED-USR=(5E9,5EA,5EE) AHL103I JOBNAME=(xxxxMSTR,xxxxCHIN,zzzzzzzz) \*04 AHL125A RESPECIFY TRACE OPTIONS OR REPLY U

```
R 04,U
 U
  IEE600I REPLY TO 04 IS;U
  AHL031I GTF INITIALIZATION COMPLETE
```
其中

- xx 是要使用的 GTF 程序名稱 (選用)
- yy 是這個 GTF 追蹤出現項目的 ID
- xxxx 是佇列管理程式的名稱
- zzzzzzzz 是批次工作或 CICS 區域名稱

最多可以列出 5 個工作名稱。

使用 GTF 時, 除了佇列管理程式名稱 (xxxxMSTR) 之外, 請指定主要工作名稱 (CHINIT、 CICS 或 batch)。

b) 在主控台停止 GTF。

當您輸入 GTF 的 stop 指令時,請包含您在啟動時使用的其他 ID (γγ) ,如下列範例所示:

STOP yy

- 使用 IBM MQ 廣域追蹤
	- a) 若要開始將 IBM MQ 記錄寫入 GTF ,請使用 **START TRACE** 指令,並指定追蹤類型 **GLOBAL**。 您也必須指定 **dest(GTF)** ,如下列範例所示:

/cpf start trace(GLOBAL)class(2,3)dest(GTF)

若要定義您要為其產生追蹤資料的事件,請使用下列一個以上類別:

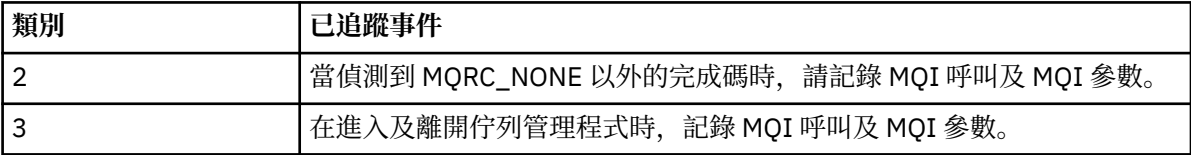

**小心:** 請注意下列項目:

- 您可以使用已啟動追蹤類型所容許的多個類別。 您可以將類別範圍指定為 m:n ,例如 CLASS  $(1:3)$ <sub>o</sub>
- 如果您沒有指定類別,預設值是啟動類別 1。
- 不過,如果您使用沒有類別的 **START TRACE**(STAT) 指令,則預設值是啟動類別 1 和 2。
- b) 啟動追蹤之後,請使用下列 MQSC 指令來顯示追蹤內容的相關資訊或變更追蹤內容:
	- 使用 **DISPLAY TRACE** 來顯示作用中追蹤的清單。
	- 使用 **ALTER TRACE** 來變更針對特定作用中佇列管理程式追蹤所追蹤的追蹤事件。 **ALTER TRACE** 會停止指定的追蹤,並以變更的參數重新啟動它。
- c) 若要停止追蹤,請使用 **STOP TRACE** 指令。

例如:

/cpf STOP TRACE(GLOBAL) DEST(GTF) CLASS(\*) RMID(\*)

在此指令中, /cpf 是指 IBM MQ 子系統的指令字首。

**▲** *z/***OS ■ 在** *z/OS* **上格式化及識別控制區塊資訊** 

擷取追蹤之後,必須將輸出格式化,並識別 IBM MQ 控制區塊。

- [格式化資訊](#page-396-0)
- 識別與 IBM MQ [相關聯的控制區塊](#page-396-0)
• 識別與控制區塊相關聯的事件 ID

### **格式化資訊**

若要格式化廣域追蹤所收集的使用者參數資料,請使用 第 397 頁的圖 61 或 IPCS GTFTRACE USR( *xxx* ) 指令中顯示的批次工作,其中 *xxx* 是:

**5E9**

在進入 IBM MQ MQI 呼叫時,將控制區塊的相關資訊格式化。

**5EA**

在結束 IBM MQ MQI 呼叫時,將控制區塊的相關資訊格式化。

**5EE**

格式化 IBM MQ 內容的相關資訊。

您也可以指定 **JOBNAME**(*jobname*) 參數,以將格式化輸出限制為特定工作。

//S1 EXEC PGM=IKJEFT01,DYNAMNBR=20,REGION=4096K //IPCSPARM DD DSN=SYS1.PARMLIB,DISP=SHR //IPCSDDIR DD DSN=thlqual.ipcs.dataset.directory,DISP=SHR //SYSTSPRT DD SYSOUT=\*,DCB=(LRECL=137) //IPCSTOC DD SYSOUT=\* DD DSN=gtf.trace, DISP=SHR //SYSTSIN DD \* IPCS SETDEF FILE(GTFIN) NOCONFIRM GTFTRACE USR(5E9,5EA,5EE) /\* //STEPLIB DD DSN=thlqual.SCSQAUTH,DISP=SHR

圖 *61:* 批次格式化 *GTF* 輸出

### **識別與 IBM MQ 相關聯的控制區塊**

IBM MQ 追蹤的格式 ID 為 D9。 此值出現在格式化 GTF 輸出中每一個格式化控制區塊的開頭,格式如下:

USRD9

### **識別與控制區塊相關聯的事件 ID**

追蹤格式製作程式會在每一個控制區塊的開頭插入下列其中一個訊息。 這些訊息指出資料是在進入或結束 IBM MQ 時擷取:

- CSQW072I ENTRY: MQ 使用者參數追蹤
- CSQW073I EXIT: MQ 使用者參數追蹤

#### **相關工作**

第 395 [頁的『搭配使用](#page-394-0) GTF 與 IBM MQ 廣域追蹤』

在 z/OS 上,您可以取得 MQI 呼叫及部分 IBM MQ 呼叫在進入及結束 IBM MQ 時所傳遞之使用者參數的相關 資訊。 若要這樣做,請搭配使用 IBM MQ 廣域追蹤與 z/OS 一般性追蹤機能 (GTF)。

#### $\approx$  z/OS **解譯** *z/OS* **上的追蹤資訊**

可以檢查 IBM MQ 所產生的 GTFTRACE, 以判定位址無效、控制區塊無效及資料無效的可能錯誤。

啟動 [GTFTRACE](https://www.ibm.com/docs/en/zos/3.1.0?topic=subcommands-gtftrace-subcommand-format-gtf-trace-records) 次指令 ,以格式化傾出或追蹤資料集中包含的一般性追蹤機能 (GTF) 記錄。 如需 GTF 的相 關資訊,請參閱 第 395 [頁的『搭配使用](#page-394-0) GTF 與 IBM MQ 廣域追蹤』。

當您查看 GTFTRACE 指令所產生的資料時,請考量下列要點:

• 如果控制區塊完全由零組成,則可能在從使用者位址空間複製資料時發生錯誤。 這可能是因為所傳遞的位 址無效。

- 如果控制區塊的第一部分包含非空值資料,但其餘部分由零組成,則再次可能在從使用者位址空間複製資 料時發生錯誤,例如,控制區塊未完全放置在有效的儲存體內。 這也可能是因為未正確起始設定控制區 塊。
- 如果從 IBM MQ 結束時發生錯誤, 則 IBM MQ 可能不會將資料寫入使用者的位址空間。 顯示的資料是它嘗 試複製到使用者位址空間的版本。

下表顯示所追蹤控制區塊的詳細資料。

第 398 頁的表 28 說明針對不同的 MQI 呼叫追蹤哪些控制區塊。

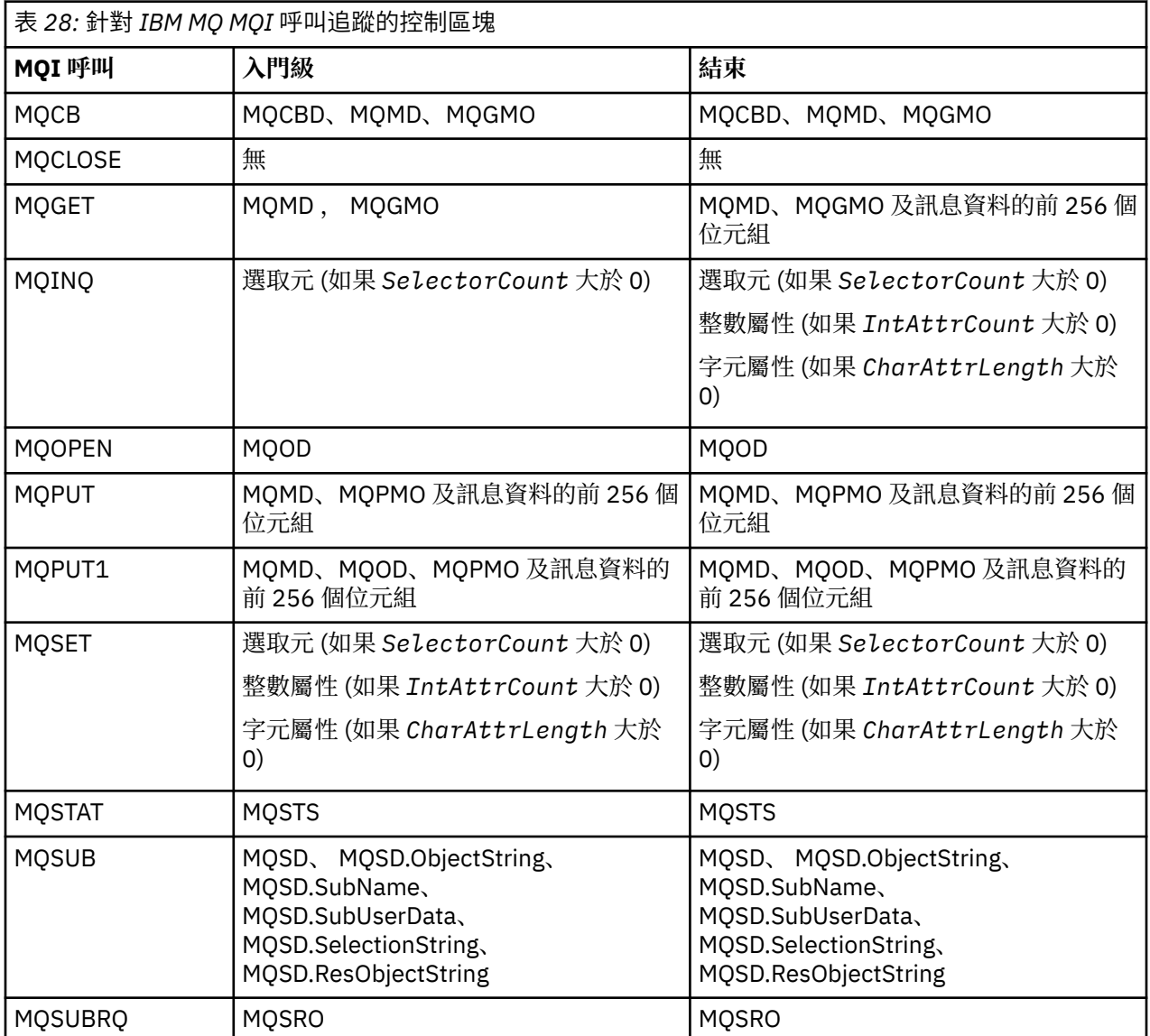

**註:** 在使用 WAIT 選項進行 MQGET 呼叫的特殊情況下,如果在 MQGET 要求時沒有可用的訊息,但隨後有訊 息在任何指定的時間間隔到期之前變成可用,則會看到雙重項目。

這是因為,雖然應用程式已發出單一 MQGET 呼叫,但配接器會代表應用程式執行等待,當訊息變成可用 時,它會重新發出呼叫。 因此在追蹤中,它會顯示為第二個 MQGET 呼叫。

在某些情況下,也會產生佇列要求參數清單的特定欄位相關資訊。 此清單中的欄位識別如下:

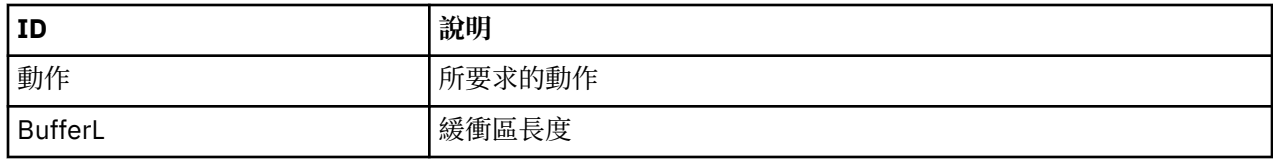

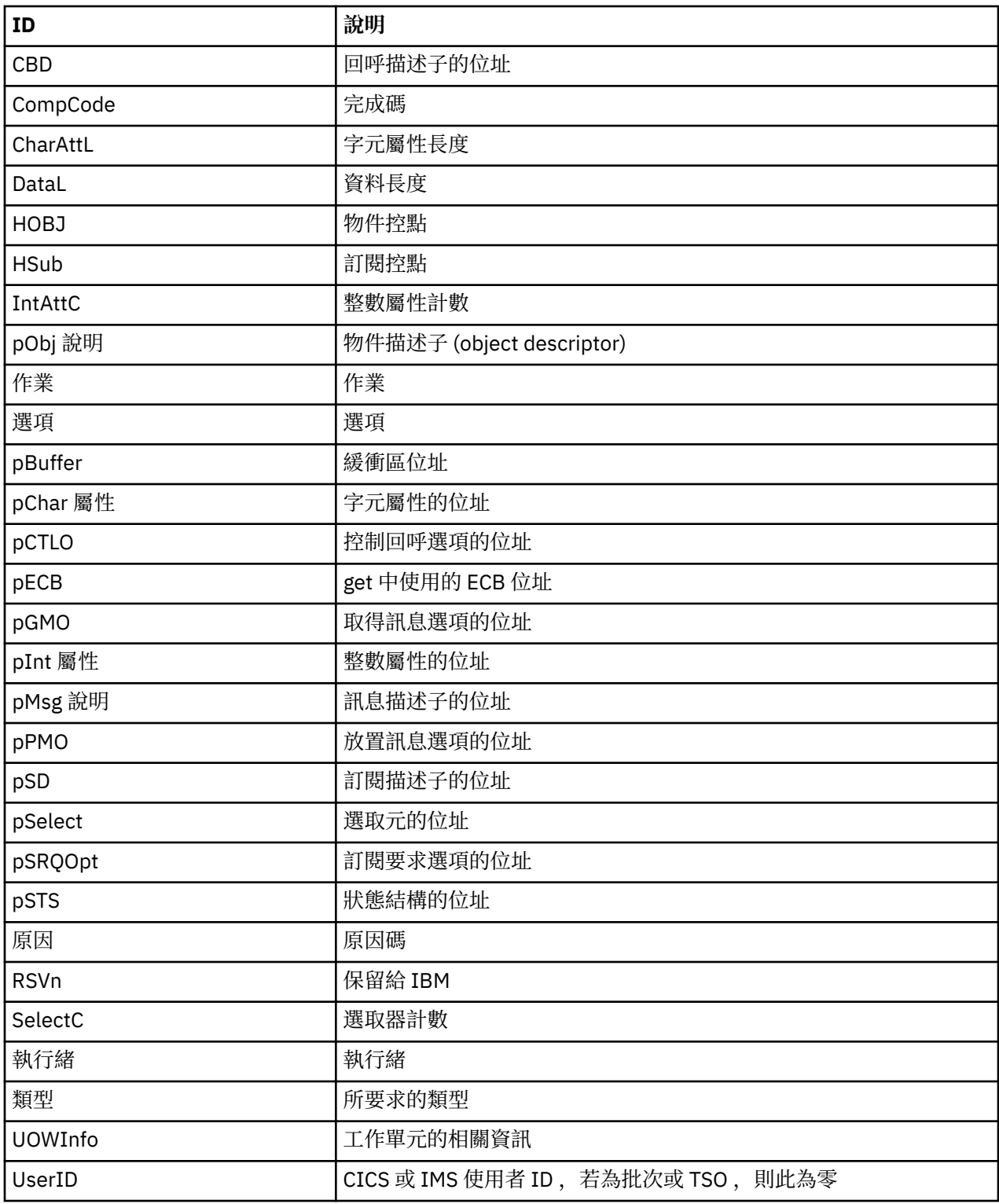

# **图 2/08 使用通道起始程式追蹤**

通道起始程式追蹤可協助判斷 CHIN 位址空間中發生問題的原因,不論問題的原因是在 IBM MQ、作業系統 或網路中。

## **關於這項作業**

如需如何取得通道起始程式位址空間傾出的相關資訊,請參閱 第 244 [頁的圖](#page-243-0) 46 。 請注意,通道起始程式 所產生的傾出不包含追蹤資料空間。 追蹤資料空間 (稱為 CSQXTRDS) 包含追蹤資訊。 您可以透過在 slip 設 陷上或在使用 dump 指令時指定它來要求此要求。

### **程序**

- 1. 若要執行追蹤,請使用 START TRACE 指令。 您也可以使用 TRAXSTR 佇列管理程式屬性, 將此追蹤設為自動啟動。如需如何執行此動作的相關資訊, 請參閱 ALTER QMGR。
- 2. 若要顯示此追蹤資訊,請輸入 IPCS 指令:

LIST 1000. DSPNAME(CSQXTRDS)

3. 若要格式化追蹤,請使用下列指令:

CTRACE COMP(CSQX*ssnm*)

其中 *ssnm* 是子系統名稱。

### **相關工作**

第 272 頁的『收集 IBM [支援中心的疑難排解資訊』](#page-271-0) 當您使用 IBM 開啟案例時,可以包括您為了協助調查問題而收集的其他 IBM MQ 疑難排解資訊 (MustGather 資料)。 除了本節中說明的資訊之外,「 IBM 支援中心」可能會根據案例來要求進一步資訊。

### **L 208 使用線路追蹤**

每一個通道都存在繞行追蹤。 此追蹤會針對通道起始程式位址空間中的每一個通道,保留在 4 KB 緩衝區 中。 每一個通道都會產生追蹤,因此它很適合通道似乎當掉的問題,因為在正常追蹤已覆蓋很久之後,可以 收集此通道活動的相關資訊。

### **關於這項作業**

線路追蹤一律在作用中; 您無法關閉它。 它同時適用於 LU 6.2 及 TCP 通道,且應該會減少需要通訊追蹤的次 數。

您可以將追蹤視為寫入 CSQSNAP 的未格式化追蹤。

您可以遵循下列步驟來顯示追蹤:

### **程序**

- 1. 請確定 CHIN 程序有 SNAP DD 陳述式。
- 2. 指定 IFCID 202, 以啟動 CHIN 追蹤, 如下所示:

START TRACE(CHINIT) CLASS(4) IFCID(202)

3. 顯示需要線路追蹤之通道的通道狀態:

DISPLAY CHSTATUS(channel) SAVED

這會將所選通道的現行線路傾出至 CSQSNAP。 如需相關資訊, 請參閱 第 258 頁的『z/OS 上的 [SNAP](#page-257-0) 傾 [出』](#page-257-0)。

線路追蹤緩衝區未格式化。 每一個項目都以時鐘開頭,後面接著時間戳記,並指出這是 OUTBOUND 或 INBOUND 流程。 使用時間戳記資訊來尋找最早的項目。

**附註:**

- a. 儲存體傾出的位址不正確,因為 CSQXFFST 機制在將儲存體寫入 CSQSNAP 之前會先取得儲存體副 本。
- b. 只有在您第一次執行 **DISPLAY CHSTATUS SAVED** 指令時,才會產生傾出至 CSQSNAP。 這是為了 防止每次執行指令時都取得傾出。
- 4. 若要取得線路追蹤資料的另一個傾出,請停止並重新啟動現行追蹤。
	- a. 您可以使用選擇性 **STOP TRACE** 指令,只停止為了收集行追蹤資料而啟動的追蹤。 若要執行此動 作,請記下指派給追蹤的 TRACE NUMBER, 如下列範例所示:

+ssid START TRACE(CHINIT) CLASS(4) IFCID(202) CSQW130I +ssid 'CHINIT' TRACE STARTED, ASSIGNED TRACE NUMBER 01

b. 若要停止追蹤,請發出下列指令:

+ssid STOP TRACE(CHINIT) TNO(01)

c. 然後,您可以輸入另一個 **START TRACE** 指令與 **DISPLAY CHSTATUS SAVED** 指令,以收集 CSQSNAP 的更多行追蹤資料。

#### **相關工作**

第 272 頁的『收集 IBM [支援中心的疑難排解資訊』](#page-271-0)

當您使用 IBM 開啟案例時,可以包括您為了協助調查問題而收集的其他 IBM MQ 疑難排解資訊 (MustGather 資料)。 除了本節中說明的資訊之外,「 IBM 支援中心」可能會根據案例來要求進一步資訊。

### **z/OS 上其他類型的追蹤**

有其他追蹤機能可用來判斷問題。 請利用這個主題來調查 CICS 配接器追蹤、SSL 追蹤和 z/OS 追蹤。 將下列追蹤機能與 IBM MQ 搭配使用可能很有用。

- CICS 配接器追蹤
- 系統 SSL 追蹤
- • [z/OS](#page-401-0) z/OS 追蹤

### **CICS 配接器追蹤**

如果您的追蹤號碼設為 0 到 199 (十進位) 範圍內的值, 且如果下列任一的話, 則 CICS 配接器會將項目寫入 CICS 追蹤:

- 已啟用 CICS 使用者追蹤, 或
- 已啟用 CICS 內部/輔助追蹤

您可以使用下列兩種方式之一來啟用 CICS 追蹤:

- 使用 CICS 提供的交易 [CETR](https://www.ibm.com/docs/en/cics-ts/5.4?topic=descriptions-cetr-trace-control#dfha727) 動態
- 確定 CICS 系統起始設定表格 (SIT) 中的 USERTR 參數設為 YES

源自 CICS 配接卡的 CICS 追蹤項目具有值 AP0 *000*,其中 *000* 是您指定之 CICS 配接卡追蹤號碼的十進位 相等值。

追蹤項目顯示在 第 402 頁的『CICS [配接器追蹤項目』中](#page-401-0)。

### **系統 SSL 追蹤**

您可以使用「SSL 已啟動作業」來收集「系統 SSL」追蹤。 如需如何設定此作業的詳細資料,請參閱 *System Secure Sockets Layer Programming* 文件 ( SC24-5901)。 會針對在 CHINIT 位址空間中執行的每一 個 SSLTASK 產生追蹤檔。

<span id="page-401-0"></span>z/OS 追蹤是作為 z/OS 的正式子系統運作的所有產品所共用的,可與 IBM MQ 搭配使用。 如需使用及解譯此 追蹤機能的相關資訊,請參閱 *[z/OS MVS Diagnosis: Tools and Service Aids](https://www.ibm.com/docs/en/zos/2.5.0?topic=mvs-zos-diagnosis-tools-service-aids)* 手冊。

# *CICS* **配接器追蹤項目**

請使用這個主題作為 CICS 配接器追蹤項目的參照。

這些值的 CICS 追蹤項目是 AP0 xxx (其中 xxx 是您在啟用 CICS 配接卡時所指定追蹤號碼的十六進位對等項 目)。 這些追蹤項目全部由 CSQCTRUE 發出,但 CSQCTEST 除外, CSQCRST 和 CSQCDSP 會發出。

٦

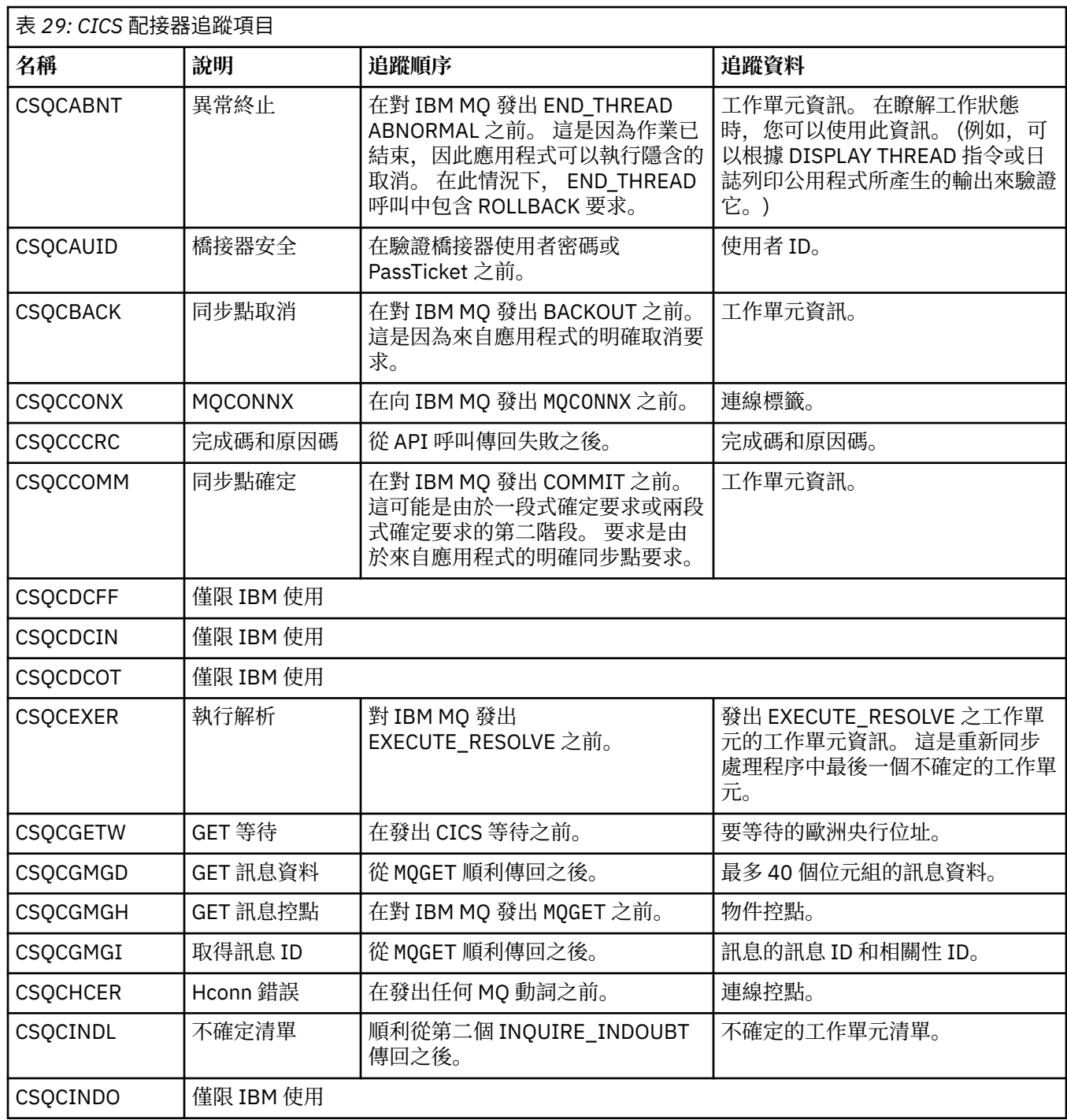

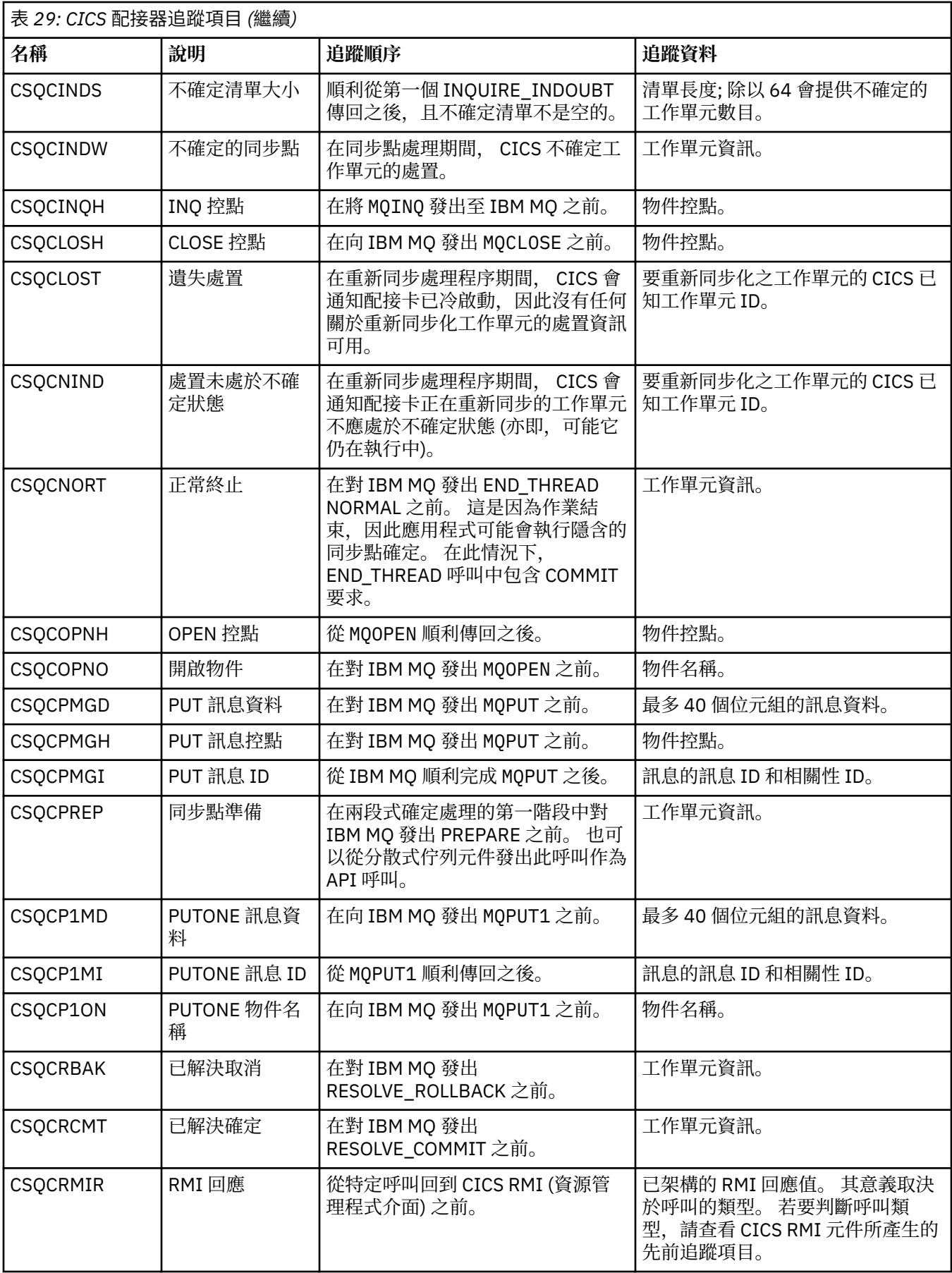

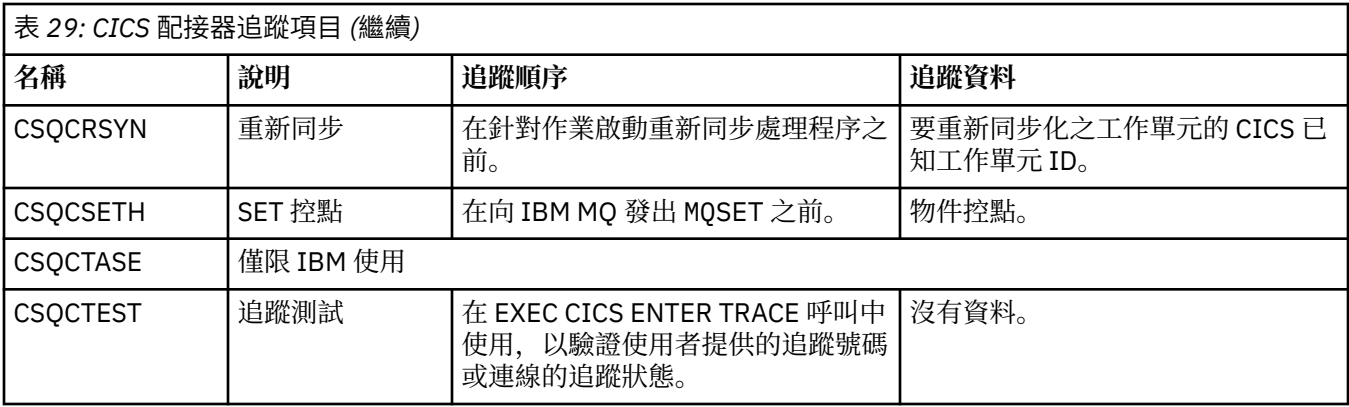

#### **啟用 AMSM 位址空間的內部追蹤** z/0S

可以使用\_AMS\_MSG\_LEVEL 變數來啟用 AMSM 位址空間的追蹤,該變數會透過 ENVARS DD 卡傳遞至 AMSM 位址空間。

ENVARS DD 卡的範例資料集位於 thlqual.SCSQPROC(CSQ40ENV)中。

追蹤會寫入 AMSM 位址空間的 SYSOUT。

\_AMS\_MSG\_LEVEL 變數指定要記載的子元件及訊息層次。 星號指出要記載的所有子元件; 目前只有一個子 元件。

嚴重性層次如下:

- S-僅限嚴重訊息
- E-僅錯誤及嚴重訊息
- W-僅警告、錯誤及嚴重訊息
- I-參考資訊、警告、錯誤及嚴重訊息。 This is the default value
- D-除錯模式,具有其他除錯診斷程式的所有訊息
- V-詳細模式,所有之前的,加上緩衝區傾出

**小心:** 您應該只在 IBM 客戶服務代表的建議下啟用除錯或詳細模式。

例如,若要啟用 \_AMS\_MSG\_LEVEL 的預設值,請發出下列指令:

\_AMS\_MSG\_LEVEL=\*.I

若要啟用詳細模式,請發出下列指令:

\_AMS\_MSG\_LEVEL=\*.V

您也可以使用 z/OS MODIFY (F) 指令來啟動 AMS 位址空間的內部追蹤。

例如,若要啟動除錯層次追蹤,請發出下列指令:

/F xxxxAMSM LOG=\*.D.

若要停止除錯層次追蹤,並回復為預設資訊層次追蹤,請發出下列指令:

/F xxxxAMSM LOG=\*.I.

#### **相關工作**

第 58 頁的『AMS [問題疑難排解』](#page-57-0) 疑難排解資訊可協助您識別並解決與 Advanced Message Security (AMS) 相關的問題。

#### $z/0S$ **在 z/OS 上使用 AMS 時,針對與憑證及金鑰相關的問題使用 IBM Global Security Kit (GSKit) 追蹤**

當使用 AMS on z/OS 時, 請利用這個主題來瞭解如何開啟和關閉 GSKit 追蹤。

# **簡介**

在 AMS (ssidAMSM) 位址空間的 JCL 中,以及在執行程式 *CSQ0UTIL* 的範例 JCL hlq.SCSQPROC(CSQ40CFG) 中,有一個 ENVARS DD 卡可用來設定環境變數。 提供稱為 hlq.SCSQPROC(CSQ40ENV) 的範例 AMS 環境變數檔案,其中包含如何開啟及關閉 GSKit 追蹤的詳細資 料。

如果您在 AMS 位址空間之 JCL 中的 ENVARS DD 卡中設定 GSK 追蹤環境變數,則會從啟動 AMS 位址空間 (亦即,如果已配置 AMS ,則會在佇列管理程式啟動的過程中) 開始設定變數。 針對 AMS 位址空間發出的所 有 gsk\_\* 呼叫,變數會開啟或關閉追蹤。

如果您在範例 JCL h1q.SCSQPROC(CSQ40CFG)中的 ENVARS DD 卡中設定 GSK 追蹤環境變數,則會在 CSQ40CFG 工作期間設定變數。 變數會開啟或關閉在處理 AMS 指令 (例如,定義及顯示 AMS 原則) 期間發 出的所有 gsk\_ \* 呼叫的追蹤。

### **開啟 GSKit 追蹤**

#### **開啟 AMS 位址空間的 GSKit 追蹤**

若要開啟 AMS 位址空間的 GSKit 追蹤,請執行下列程序:

1. 使用下列指令來建立 JCL 工作 hlq.SCSQPROC(CSQ40ENV) :

GSK\_TRACE\_FILE=/u/<username>/AMStrace/gsktrace/gskssl.%.trc GSK\_TRACE=0xff

- 2. 在 AMS 位址空間的 ssidAMSM JCL 中, 指定 ENVARS DD 卡上的成員 h1q.SCSQPROC(CSQ40ENV)。 例如:
- //ENVARS DD DSN=hlq.SCSQPROC(CSQ40ENV),DISP=SHR
	- 3. 啟動佇列管理程式 (ssidMSTR) 及通道起始程式 (ssidCHIN) 位址空間。 請記住,在啟動佇列管理程式 時,會啟動 AMS (ssidAMSM) 位址空間。

您可以在 AMS 位址空間的工作日誌中查看環境變數設定。 例如:

-4.09.18 STC13921 CSQ06091 !MQ07 CSQ0DSRV IBM MQ AMS for z/OS starting V9.2.3, level GA -4.09.18 STC13921 CSQ06191 !MQ07 CSQ0DSRV AMSPROD=ADVANCEDVUE, recording product usage for MQ z/OS Adv VUE product id 5555AV9 -4.09.18 STC13921 CSQ06331 !MQ07 CSQ0DSRV AMS environment variables values: -4.09.18 STC13921 CSQ06341 !MQ07 CSQ0DSRV \_CEE\_ENVFILE\_S=DD:ENVVARS -4.09.18 STC13921 CSQ06341 !MQ07 CSQ0DSRV \_AMS\_MSG\_LEVEL=\*.V -4.09.18 STC13921 CSQ06341 !MQ07 CSQ0DSRV \_AMS\_MSG\_FOLDING=NO -4.09.18 STC13921 CSQ06341 !MQ07 CSQ0DSRV \_AMS\_INIT\_THREADS=20 -4.09.18 STC13921 CSQ06341 !MQ07 CSQ0DSRV \_AMS\_MAX\_THREADS=100 -4.09.18 STC13921 CSQ06341 !MQ07 CSQ0DSRV TZ=ESTESDT -4.09.18 STC13921 CSQ06341 !MQ07 CSQ0DSRV GSK\_TRACE\_FILE=/u/<username>/AMStrace/gsktrace/gskssl.%.trc -4.09.18 STC13921 CSQ06341 !MQ07 CSQ0DSRV GSK\_TRACE=0xff -4.09.21 STC13921 CSQ06531 !MQ07 CSQ0DLCL CRL checking disabled CSQ06021 !MQ07 CSQ0DCNS AMS initialization complete

會追蹤 AMS 位址空間發出的 gsk\_\* 呼叫,以分別在放置及取得時間保護或解除保護 IBM MQ 訊息。 當 啟動 AMS 位址空間時,會建立追蹤檔,以追蹤位址空間後續執行的所有 gsk\_\* 呼叫。 在追蹤檔名稱中 使用 % 字元,可確保追蹤檔由「Unix 系統服務 (USS)」程序 ID 命名。

4. 發出下列指令,以列出產生的追蹤檔:

/u/<username>/AMStrace/gsktrace:>ls

例如,您會看到類似下列的檔案:

#### 5. 若要格式化及檢視追蹤檔,請在 USS 中發出下列指令:

/u/<username>/AMStrace/gsktrace:>gsktrace gskssl.84017302.trc

#### 這會產生類似下列的輸出:

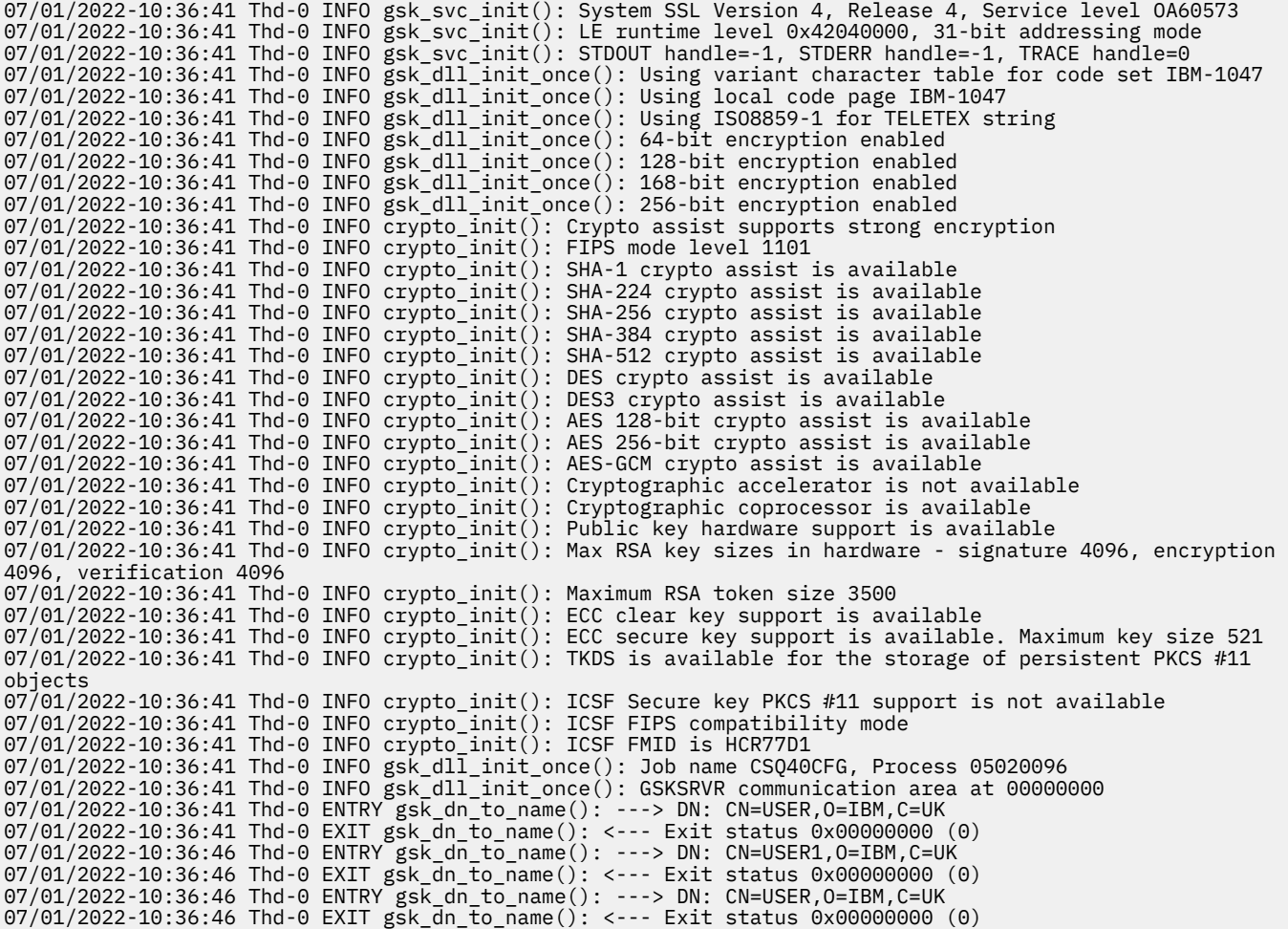

#### **開啟 JCL 的 GSKit 追蹤 hlq.SCSQPROC(CSQ40CFG)**

若要開啟 JCL CSQ40CFG 的 GSKit 追蹤,請執行下列程序:

1. 使用下列指令來建立 JCL 工作 hlq.SCSQPROC(CSQ40CFG) :

GSK\_TRACE\_FILE=/u/<username>/AMStrace/gsktrace/gskssl.%.trc GSK\_TRACE=0xff

2. 如下列範例所示,設定 ENVARS DD 卡。 在 setmqsp1 及 dspmqsp1 指令上,指定您環境特定的參數:

```
//CSQ40CFG JOB (ACCOUNT),'DEFAULT JOBCARD',CLASS=C,
// MSGCLASS=X,MSGLEVEL=(1,1),NOTIFY=&SYSUID
//\star Job to define and display an AMS policy on a queue. The policy
//\star name is the same as the queue name.
\dot{\mathcal{C}}/* Make sure column numbers are not included as otherwise they can
11/* interfere with the data in SYSIN.
/*JOBPARM SYSAFF=MVnn
//CSQ40CFG EXEC PGM=CSQ0UTIL,
// PARM='ENVAR("_CEE_ENVFILE_S=DD:ENVARS") /'
//STEPLIB DD DSN=hlq.SCSQANLE,DISP=SHR
// DD DSN=hlq.SCSQAUTH,DISP=SHR
           DD DSN=hlq.SCSQPROC(CSQ40ENV),DISP=SHR
1/SYSPRINT DD SYSOUT=\star
```
//SYSIN DD \* setmqspl -m MQ01 -p BANK.RQ -r CN=USERID,O=IBM,C=UK -e AES256 dspmqspl -m MQ01 -p BANK.RQ /\*

3. 提交 CSQ40CFG 工作。

CSQ40CFG 工作未提供任何指示,指出是否已啟用 GSKit 追蹤。 不過,您可以查看指定給工作的環境變 數檔案中的設定,或檢查是否已針對執行 CSQ40CFG 工作的處理程序建立追蹤檔案,來檢查是否已啟用 追蹤。

### **關閉 GSKit 追蹤**

#### **關閉 GSKit AMS 位址空間的追蹤**

若要關閉 AMS 位址空間的 GSKit 追蹤,請執行下列程序:

- 1. 停止佇列管理程式 (ssidMSTR) 位址空間。 這會停止通道起始程式及 AMS 位址空間。
- 2. 修改 hlq.SCSQPROC(CSQ40ENV), 如下所示:

```
GSK_TRACE_FILE=/u/<username>/AMStrace/gsktrace/gskssl.%.trc
GSK_TRACE=0x00
```
- 3. 重新啟動佇列管理程式 (ssidMSTR) 及通道起始程式 (ssidCHIN) 位址空間。 請記住,在啟動佇列管理 程式時,會啟動 AMS (ssidAMSM) 位址空間。
- 4. 檢查工作日誌中 AMS 位址空間的環境變數設定, 確定已關閉 GSKit 追蹤。

#### **關閉 GSKit JCL hlq.SCSQPROC(CSQ40CFG)**

若要關閉 GSKit JCL hlq.SCSQPROC(CSQ40CFG)的追蹤,請執行下列程序:

1. 修改 hlq.SCSQPROC(CSQ40CFG) 檔案,如下所示:

```
GSK_TRACE_FILE=/u/<username>/AMStrace/gsktrace/gskssl.%.trc
GSK_TRACE=0x00
```
2. 提交 hlq.SCSQPROC(CSQ40CFG) 工作,並檢查是否未產生任何追蹤檔。

#### **附註:**

- 在環境檔案中,編碼 GSK\_TRACE=0xff 會開啟追蹤,編碼 GSK\_TRACE=0x00 會關閉追蹤。
- 在追蹤檔名稱中包括 % 字元,以確保針對不同的 USS 處理程序所產生的追蹤檔名稱、發出 gsk\_\* 呼叫的 追蹤檔名稱、包括處理程序 ID ,因而保持分開。

#### **相關資訊**

在 IBM z/OS 上產生 [IBM MQ GTF](https://www.ibm.com/support/pages/node/709757) 追蹤

### **z/OS 的追蹤輸出範例**

使用這些範例來協助解譯 z/OS 上的追蹤輸出。

第 408 [頁的圖](#page-407-0) 62 顯示在進入 MQPUT1 呼叫時進行追蹤的範例。 已產生下列項目:

- 佇列要求參數清單
- 物件描述子 (MQOD)
- 訊息描述子 (MQMD)
- 放置訊息選項 (MQPMO)
- 訊息資料的前 256 個位元組

將此與 第 409 [頁的圖](#page-408-0) 63 相互比較,後者說明從 IBM MQ 結束時的相同控制區塊。

<span id="page-407-0"></span>USRD9 5E9 ASCB 00F87E80 JOBN ECIC330 CSQW072I ENTRY: MQ user parameter trace PUTONE Thread... 004C2B10 Userid... CICSUSER pObjDesc. 106B2010 pMsgDesc. 106B20B8<br>BufferL.. 00000064 pPM0..... 106B2200<br>pBuffer.. 106A0578 RSV1..... 00000000 RSV2..... 00000000 RSV3..... 116BC830 C9E8C1E8 C5C3C9C3 AA8E8583 76270484 | IYAYECIC..ec...d | D4D8E3E3 0000048C 00000000 00000000 | MQTT............ | 00000000 1910C7C2 C9C2D4C9 E8C14BC9 | ......GBIBMIYA.I | C7C3E2F2 F0F48E85 83762979 00010000 | GCS204.ec..`.... | GMT-01/30/05 14:42:08.412320 LOC-01/30/05 14:42:08.412320 USRD9 5E9 ASCB 00F87E80 JOBN ECIC330 CSQW072I ENTRY: MQ user parameter trace +0000 D6C44040 00000001 00000000 C2404040 | OD ........B | +0010 40404040 40404040 40404040 40404040 | | ... +00A0 00000000 00000000 | ........ | GMT-01/30/05 14:42:08.412345 LOC-01/30/05 14:42:08.412345 USRD9 5E9 ASCB 00F87E80 JOBN ECIC330 CSQW072I ENTRY: MQ user parameter trace +0000 D4C44040 00000001 00000000 00000008 | MD ............ | ... +0130 40404040 40404040 40404040 40404040 | | +0140 40404040 | | GMT-01/30/05 14:42:08.412370 LOC-01/30/05 14:42:08.412370 USRD9 5E9 ASCB 00F87E80 JOBN ECIC330 CSQW072I ENTRY: MQ user parameter trace +0000 D7D4D640 00000001 00000000 FFFFFFFF | PMO ............ | ... +0070 40404040 40404040 40404040 40404040 | | GMT-01/30/05 14:42:08.412393 LOC-01/30/05 14:42:08.412393 USRD9 5E9 ASCB 00F87E80 JOBN ECIC330 CSQW072I ENTRY: MQ user parameter trace +0000 C1C1C1C1 C1C1C1C1 C1404040 40404040 | AAAAAAAAA | ... +0060 40404040 | | GMT-01/30/05 14:42:08.412625 LOC-01/30/05 14:42:08.412625 圖 *62:* 來自 *MQPUT1* 要求之項目追蹤的追蹤資料範例

<span id="page-408-0"></span>USRD9 5EA ASCB 00F87E80 JOBN ECIC330 CSQW073I EXIT: MQ user parameter trace PUTONE Thread... 004C2B10 Userid... CICSUSER pObjDesc. 106B2010 pMsgDesc. 106B20B8<br>BufferL.. 00000064 BufferL.. 00000064 pBuffer.. 106A0578 RSV1..... 00000000 RSV2..... 00000000 RSV3..... 116BC830 CompCode. 00000002 **Reason... 000007FB** C9E8C1E8 C5C3C9C3 AA8E8583 76270484 | IYAYECIC..ec...d | D4D8E3E3 0000048C 00000000 00000000 | MQTT............ | 00000000 1910C7C2 C9C2D4C9 E8C14BC9 | ......GBIBMIYA.I | C7C3E2F2 F0F48E85 83762979 00010000 | GCS204.ec..`.... | *MQRC\_OBJECT\_TYPE\_ERROR* GMT-01/30/05 14:42:08.412678 LOC-01/30/05 14:42:08.412678 USRD9 5EA ASCB 00F87E80 JOBN ECIC330 CSQW073I EXIT: MQ user parameter trace +0000 D6C44040 00000001 00000000 C2404040 | OD ........B | ... +00A0 00000000 00000000 | ........ | GMT-01/30/05 14:42:08.412789 LOC-01/30/05 14:42:08.412789 USRD9 5EA ASCB 00F87E80 JOBN ECIC330 CSQW073I EXIT: MQ user parameter trace +0000 D4C44040 00000001 00000000 00000008 | MD ............ | ... +0140 40404040 | | GMT-01/30/05 14:42:08.412814 LOC-01/30/05 14:42:08.412814 USRD9 5EA ASCB 00F87E80 JOBN ECIC330 CSQW073I EXIT: MQ user parameter trace +0000 D7D4D640 00000001 00000000 FFFFFFFF | PMO ............ | ... +0070 40404040 40404040 40404040 40404040 | | GMT-01/30/05 14:42:08.412836 LOC-01/30/05 14:42:08.412836 USRD9 5EA ASCB 00F87E80 JOBN ECIC330 CSQW073I EXIT: MQ user parameter trace +0000 C1C1C1C1 C1C1C1C1 C1404040 40404040 | AAAAAAAAA | ... +0060 40404040 | | GMT-01/30/05 14:42:08.412858 LOC-01/30/05 14:42:08.412858 圖 *63:* 來自 *MQPUT1* 要求之結束程式追蹤的追蹤資料範例

# **追蹤 Advanced Message Queuing Protocol (AMQP) 服務**

「進階訊息佇列作業通訊協定 (AMQP) 服務」所提供的追蹤機能可協助「 IBM 支援中心」診斷與服務相關的 客戶問題。

## **關於這項作業**

有兩種方法可控制 IBM MQ AMQP 服務的追蹤:

• 使用 **strmqtrc** 和 **endmqtrc** 指令來啟動和停止追蹤。

從 IBM MQ 9.2.0 開始,您只能透過指定 **-t** 參數與 amqp 選項搭配,將追蹤輸出限制為 AMQP 服務。

搭配使用 **strmqtrc** 指令與 **-t** 參數與 amqp 選項來啟用追蹤會產生 IBM MQ AMQP 服務執行所在之整個 佇列管理程式的追蹤資訊。 此資訊包括 IBM MQ AMQP 服務本身,以及服務用來與其他佇列管理程式元件 進行通訊的基礎「 Java 訊息佇列作業介面 (JMQI)」。

• 執行 **controlAMQPChannel** 指令。 透過使用 **controlAMQPChannel** 指令僅追蹤 IBM MQ AMQP 服務 來開啟追蹤。

如果您不確定要使用哪個選項,請聯絡「 IBM 支援中心」,以取得針對您所看到的問題收集追蹤之最佳方式 的建議。

### **程序**

- 1. 方法一
	- a) 開啟命令提示字元,並導覽至下列目錄: *MQ\_INSTALLATION\_PATH*\bin
	- b) 執行 **strmqtrc** 指令以啟用追蹤: 從 IBM MQ 9.2.0,若要將追蹤輸出限制為僅限 AMQP 服務,請執行下列指令:

```
strmqtrc -m qmgr_name -t amqp
```
其中 *qmgr\_name* 是 IBM MQ AMQP 服務執行所在佇列管理程式的名稱, **-t** *amqp* 只會將追蹤輸出限 制為 AMQP 服務。

執行不含 **-t** 參數及 amqp 選項的 **strmqtrc** 指令,會針對執行 IBM MQ AMQP 服務的整個佇列管理 程式產生追蹤資訊。

- c) 重新產生問題。
- d) 執行 **endmqtrc** 指令來停止追蹤:

endmqtrc -m *qmgr\_name*

- 2. 方法二。
	- a) 啟動命令提示字元,並導覽至下列目錄:

*MQ\_INSTALLATION\_PATH*\bin

b) 執行下列指令以啟用追蹤:

• Windows

controlAMQPChannel -qmgr=*qmgr\_name* -mode=starttrace

 $\bullet$  Linux  $\bullet$  AIX  $\bullet$ 

./controlAMQPChannel.sh -qmgr=*qmgr\_name* -mode=starttrace

其中 *qmgr\_name* 是「AMOP 服務」執行所在佇列管理程式的名稱。

- c) 重新產生問題。
- d) 當問題發生時,請執行下列指令來停止追蹤:
	- Windows

controlAMQPChannel -qmgr=*qmgr\_name* -mode=stoptrace

**Example 12** Linux **C AIX** 

```
./controlAMQPChannel.sh -qmgr=qmgr_name -mode=stoptrace [clientid=ClientIdentifier]
```
其中 *qmgr\_name* 是「AMQP 服務」執行所在佇列管理程式的名稱。

### **結果**

若要檢視追蹤輸出,請跳至下列目錄:

- **Windows MO\_DATA\_PATH\trace.**
- $\bullet$  Linux  $\bullet$  AlX  $\prime$  /var/mqm/trace.

在 IBM MQ 9.2.0 之前,包含來自 AMQP 服務之資訊的追蹤檔稱為 amqp\_*N*.trc,其中 *N* 是數字。

從 IBM MQ 9.2.0 開始,追蹤檔命名如下:

- 包含來自 AMQP 服務之資訊的追蹤檔稱為 amqpRunMQXRService\_*PPPPP*.*N*.trc,其中 *PPPPP* 是 AMQP 服務的處理程序 ID, 而 N 是數字。
- 包含 **controlAMQPChannel** 指令資訊的追蹤檔稱為 amqpControlMQXRChannel\_*PPPPP*.*N*.trc,其 中 PPPPP 是 AMQP 服務的處理程序 ID , N 是數字。

JMQI 產生的追蹤資訊會寫入稱為 amqp\_*PPPPP*.trc 的追蹤檔,其中 *PPPPP* 是「AMQP 服務」的處理程序 ID。

### **相關工作**

第 272 頁的『收集 IBM [支援中心的疑難排解資訊』](#page-271-0)

當您使用 IBM 開啟案例時,可以包括您為了協助調查問題而收集的其他 IBM MQ 疑難排解資訊 (MustGather 資料)。 除了本節中說明的資訊之外,「 IBM 支援中心」可能會根據案例來要求進一步資訊。

第 54 頁的『對 AMQP [問題進行疑難排解』](#page-53-0) 疑難排解資訊可協助您解決執行 AMQP 應用程式的問題。

#### Windows  $\blacktriangleright$  Linux  $\blacktriangleright$ AIX. **使用 controlAMQPChannel 指令的其他診斷程式**

使用 **controlAMQPChannel** 指令來提供 AMQP 服務的其他診斷資訊。

## **程序**

執行下列指令,以從 MQXR 服務提供有用的診斷資訊:

<MQ\_INSTALLATION\_PATH>\amqp\bin\controlAMQPChannel -qmgr=<QMGR\_NAME> -mode=diagnostics -diagnosticstype=<number>

產生的診斷資訊取決於 **-diagnosticstype**=*<number>* 參數的值:

**-diagnosticstype=** *0*

寫入主控台的執行緒傾出

- **-diagnosticstype=** *1* 具有部分內部服務統計資料的 FDC
- **-diagnosticstype=** *2* 具有內部統計資料的 FDC, 以及目前所連接用戶端的相關資訊
- **-diagnosticstype=** *3* 資料堆傾出
- **-diagnosticstype=** *4* 雅瓦科雷
- **-diagnosticstype=** *5* 完整系統傾出
- **-diagnosticstype=** *6* 特定用戶端的詳細資訊。 請注意,您也必須為該用戶端提供 **-clientid** 參數。

#### **Beprecated MQ Adv. VUE 追蹤 IBM MO Bridge to blockchain** Linux **I**  $z/0S$

提供 IBM MQ Bridge to blockchain 的追蹤機能可協助 IBM 人員診斷客戶問題。 當您發出 **runmqbcb** 指令來 啟動橋接器時,請啟用 IBM MQ Bridge to blockchain 的追蹤,並定義除錯層次。

### **開始之前**

**附註:**

• <mark>• Deprecated</mark> 從 2022 年 11 月 22 日開始,所有版本都已淘汰 IBM MQ Bridge to blockchain (請參閱 <u>[美國](https://www.ibm.com/docs/en/announcements/222-341)</u> 公告信 [222-341\)](https://www.ibm.com/docs/en/announcements/222-341)。 Blockchain 連線功能可以透過 IBM App Connect 或 IBM Cloud Pak for Integration 提 供的 App Connect 功能來達成。

- Y 9.3.2 Fremoved 若為 Continuous Delivery, 則會從產品中移除 IBM MQ Bridge to blockchain, 網址為 IBM MQ 9.3.2。
- ITS IDEN 打算從 Long Term Support 即將發行的修正套件中移除功能。 如果您有應用程式會受到 這項變更影響,請聯絡「 IBM 支援中心」。

### **程序**

1. 設定環境變數 **MQBCB\_EXTRA\_JAVA\_OPTIONS** ,以指定 **-D** Java 選項並開啟 IBM MQ classes for JMS 追蹤。

export MQBCB\_EXTRA\_JAVA\_OPTIONS="-Dcom.ibm.msg.client.commonservices.trace.status=ON"

2. 當您在執行時期發出 runmmbcb 指令時,請將除錯層次設為詳細模式 -d 2 。 在 z/OS 上,您也可以透過 編輯已啟動的作業 JCL 來執行此動作。

./runmqbcb.sh -f new\_config.cfg -r logFile.log -d 2

logFile.log 包含可能有助於解決 IBM MQ Bridge to blockchain 問題的資訊。

3. 選擇性的: 您可以透過建立 IBM MQ classes for JMS 配置檔,對確切追蹤達到更細微的控制。 如需相關 資訊,請參閱 第 421 頁的『追蹤 [IBM MQ classes for JMS](#page-420-0) 應用程式』 ,並遵循 IBM 服務支援代表提供 的建議。

#### **相關工作**

執行 IBM MQ Bridge to blockchain

第 272 頁的『收集 IBM [支援中心的疑難排解資訊』](#page-271-0)

當您使用 IBM 開啟案例時,可以包括您為了協助調查問題而收集的其他 IBM MQ 疑難排解資訊 (MustGather 資料)。 除了本節中說明的資訊之外,「 IBM 支援中心」可能會根據案例來要求進一步資訊。

#### **相關參考**

runmqbcb (執行 IBM MQ Bridge to Blockchain)

#### **Deprecated 追蹤 IBM MQ Bridge to Salesforce** Linux

提供 IBM MQ Bridge to Salesforce 的追蹤機能可協助 IBM 人員診斷客戶問題。 當您發出 **runmqsfb** 指令來 啟動橋接器時,請啟用 IBM MQ Bridge to Salesforce 的追蹤,並定義除錯層次。

### **開始之前**

**註:** 從 2022 年 11 月 22 日開始的所有版本都已淘汰 IBM MQ Bridge to Salesforce (請參閱 [美國公告信](https://www.ibm.com/docs/en/announcements/222-341)  $222 - 341$ <sub>o</sub>

#### **程序**

1. 設定環境變數 *MQSFB\_EXTRA\_JAVA\_OPTIONS* 以指定 **-D** Java 選項並開啟 IBM MQ classes for JMS 追 蹤。

export MQSFB\_EXTRA\_JAVA\_OPTIONS="-Dcom.ibm.msg.client.commonservices.trace.status=ON"

2. 當您在執行時期發出 **runmqsfb** 指令時,請將除錯層次設為詳細模式 **-d** *2* 。

runmqsfb -f new\_config.cfg -r logFile.log -d 2

logFile.log 包含可能有助於解決 IBM MQ Bridge to Salesforce 問題的資訊。

3. 選擇性的: 您可以透過建立 IBM MQ classes for JMS 配置檔,對確切追蹤達到更細微的控制。 如需相關 資訊,請參閱 第 421 頁的『追蹤 [IBM MQ classes for JMS](#page-420-0) 應用程式』 ,並遵循 IBM 服務支援代表提供 的建議。

#### **相關工作**

執行 IBM MQ Bridge to Salesforce

監視 IBM MQ Bridge to Salesforce 第 272 頁的『收集 IBM [支援中心的疑難排解資訊』](#page-271-0) 當您使用 IBM 開啟案例時,可以包括您為了協助調查問題而收集的其他 IBM MQ 疑難排解資訊 (MustGather 資料)。 除了本節中說明的資訊之外,「 IBM 支援中心」可能會根據案例來要求進一步資訊。

#### **相關參考**

runmqsfb (執行 IBM MQ Bridge to Salesforce)

# **追蹤 IBM MQ Console**

提供 IBM MQ Console 中的追蹤機能,以協助 IBM 人員診斷客戶問題。 各種內容會控制這些機能的行為。

### **開始之前**

當您收集「 IBM 支援中心」的診斷資訊時,請包括下列檔案及目錄:

- mqweb.xml 檔案。
- 包含 mqweb 伺服器定義的目錄內容:
	- *MQ\_DATA\_PATH*/web/installations/*installationName*
	- **MUS MED AD MED Stript 以建立 mqweb 伺服器定義時指定的目錄。 依預設,此目錄** 為 /var/mqm/web/installation1。

### **關於這項作業**

IBM MQ Console 包含:

- JavaScript,在瀏覽器內執行。
- 後端程式碼,以 Java 撰寫,在 mqweb 伺服器內執行。

您可以同時追蹤在瀏覽器內執行的 JavaScript ,以及後端程式碼和 JavaScript 。

瀏覽器追蹤只會從啟用它的瀏覽器輸出。 在您登出 IBM MQ Console 之後,會自動停用追蹤。

## **程序**

• 若要追蹤在 mqweb 伺服器中執行的 IBM MQ Console 後端程式碼:

### a)  $z/0S$

在 z/OS 上,請確定已設定 WLP\_USER\_DIR 環境變數。 必要的話,您可以輸入下列指令來設定變數:

export WLP\_USER\_DIR=*WLP\_user\_directory*

其中, WLP\_user\_directory 是傳遞至 crtmqweb 的目錄名稱。 例如: export WLP USER DIR=/var/mqm/web/installation1

b) 在指令行上輸入下列指令:

```
setmqweb properties -k traceSpec -v 
"*=info:com.ibm.mq*=all:com.ibm.mq.rest*=all:js.mq*=all"
```
- c) 如果要在 IBM MQ Web 伺服器中啟動追蹤,請執行下列動作:
	- a. 啟動 mqweb 伺服器。
	- b. 啟動瀏覽器,並登入 IBM MQ Console。
	- c. 修改用來存取 IBM MQ Console 的 URI , 使其包含字串

?trace=true

如下列範例所示:

```
原始 URI: https://localhost:9443/ibmmq/console/#/
```
#### 新 URI: https://localhost:9443/ibmmq/console/?trace=true#/

d) 如果要關閉追蹤,請修改 URI 並移除字串:

?trace=true

- 如果要追蹤在瀏覽器內執行的 IBM MQ Console JavaScript ,請執行下列動作:
	- a)  $\approx 2/0$ S

在 z/OS 上,請確定已設定 WLP\_USER\_DIR 環境變數。 必要的話, 您可以輸入下列指令來設定變數:

export WLP\_USER\_DIR=*WLP\_user\_directory*

其中, WLP user directory 是傳遞至 crtmqweb 的目錄名稱。 例如: export WLP USER DIR=/var/mqm/web/installation1

b) 在指令行上輸入下列指令:

```
setmqweb properties -k traceSpec -v "*=info:js.mq*=all"
```
- c) 如果要在 IBM MQ Web 伺服器中啟動追蹤,請執行下列動作:
	- a. 啟動 mqweb 伺服器。
	- b. 啟動瀏覽器,並登入 IBM MQ Console。
	- c. 修改用來存取 IBM MQ Console 的 URI, 使其包含字串

?trace=true

如下列範例所示:

```
原始 URI: https://localhost:9443/ibmmq/console/#/
```

```
新 URI: https://localhost:9443/ibmmq/console/?trace=true#/
```
d) 如果要關閉追蹤,請修改 URI 並移除字串:

?trace=true

• 若要追蹤在瀏覽器內執行的 IBM MQ Console 後端程式碼及 JavaScript ,請執行下列動作:

a)  $\rightarrow$   $z/0S$ 

在 z/OS 上,請確定已設定 WLP\_USER\_DIR 環境變數。 必要的話,您可以輸入下列指令來設定變數:

export WLP\_USER\_DIR=*WLP\_user\_directory*

其中, *WLP\_user\_directory* 是傳遞至 crtmqweb 的目錄名稱。 例如: export WLP\_USER\_DIR=/var/mqm/web/installation1

b) 在指令行上輸入下列指令:

```
setmqweb properties -k traceSpec -v 
"*=info:com.ibm.mq*=all:com.ibm.mq.rest*=all:js.mq*=all"
```
- c) 如果要在 IBM MQ Web 伺服器中啟動追蹤,請執行下列動作:
	- a. 啟動 mqweb 伺服器。
	- b. 啟動瀏覽器,並登入 IBM MQ Console。
	- c. 修改用來存取 IBM MQ Console 的 URI ,使其包含字串

?trace=true

如下列範例所示:

```
原始 URI: https://localhost:9443/ibmmq/console/#/
```

```
新 URI: https://localhost:9443/ibmmq/console/?trace=true#/
```
d) 如果要關閉追蹤,請修改 URI 並移除字串:

### **結果**

追蹤會輸出至一組檔案。 建立追蹤檔的目錄如下:

- *MQ\_DATA\_PATH*/web/installations/*installationName*/servers/mqweb/logs
- **2/0S Mark Allet Actual Active** Script 以建立 mqweb 伺服器定義時所指定目錄下的子目錄 /servers/ mqweb/logs 。 依預設,此目錄為 /var/mqm/web/installation1。

作用中檔案稱為 trace.log。 歷程追蹤保存在稱為 trace\_*timestamp*.log 的檔案中。 您可以設定 maxTraceFileSize 和 maxTraceFiles 變數來配置這些追蹤檔的大小,以及保留的歷程檔數目。 依預 設,追蹤檔大小上限為 20 MB ,追蹤檔數目上限為 2。 如需相關資訊,請參閱 配置記載。

### **範例**

下列文字顯示瀏覽器內執行的 IBM MQ Console JavaScript 程式碼所產生的追蹤資訊範例:

[18/08/20 14:34:13:880 BST] 00000050 trace-patcher 1 js.mq.mq.lib.service.trace-patcher patchFn DATA [18/08/20 14:34:10:472 BST] User:[mqadmin] (@static) "Patching -> i.componentDidMount" [18/08/20 14:34:13:880 BST] 00000050 trace-patcher 1 js.mq.mq.lib.service.trace-patcher patchFn DATA [18/08/20 14:34:10:472 BST] User:[mqadmin] (@static) "Patching -> i.componentWillUnmount" [18/08/20 14:34:13:880 BST] 00000050 trace-patcher 1 js.mq.mq.lib.service.trace-patcher patchFn DATA [18/08/20 14:34:10:472 BST] User:[mqadmin] (@static) "Patching -> i.\_getTopicsData" [18/08/20 14:34:13:880 BST] 00000050 trace-patcher 1 js.mq.mq.lib.service.trace-patcher patchFn DATA [18/08/20 14:34:10:472 BST] User:[mqadmin] (@static) "Patching -> i.\_showCreateTopic" [18/08/20 14:34:13:880 BST] 00000050 trace-patcher 1 js.mq.mq.lib.service.trace-patcher patchFn DATA [18/08/20 14:34:10:472 BST] User:[mqadmin] (@static) "Patching -> i.\_showDeleteTopic" [18/08/20 14:34:13:881 BST] 00000050 trace-patcher 1 js.mq.mq.lib.service.trace-patcher patchFn DATA [18/08/20 14:34:10:472 BST] User:[mqadmin] (@static) "Patching -> i.\_showTopicDetails" [18/08/20 14:34:13:881 BST] 00000050 trace-patcher 1 js.mq.mq.lib.service.trace-patcher patchFn DATA [18/08/20 14:34:10:472 BST] User:[mqadmin] (@static) "Patching -> i.\_showCreateSubscription"

[18/08/20 14:34:13:881 BST] 00000050 trace-patcher 1 js.mq.mq.lib.service.trace-patcher patchFn DATA [18/08/20 14:34:10:472 BST] User:[mqadmin] (@static) "Patching -> i.render"

#### **相關概念**

使用 IBM MQ Console 進行管理

#### **相關工作**

第 272 頁的『收集 IBM [支援中心的疑難排解資訊』](#page-271-0) 當您使用 IBM 開啟案例時,可以包括您為了協助調查問題而收集的其他 IBM MO 疑難排解資訊 (MustGather 資料)。 除了本節中說明的資訊之外,「 IBM 支援中心」可能會根據案例來要求進一步資訊。

# **在 IBM MQ Internet Pass-Thru 中追蹤錯誤**

IBM MQ Internet Pass-Thru (MQIPT) 提供由 **Trace** 內容控制的詳細執行追蹤機能。

### **關於這項作業**

追蹤檔會寫入 *mqipt\_home*\errors 目錄 (其中 *mqipt\_home* 是 MQIPT 起始目錄,其中包含 mqipt.conf)。 每一個產生的追蹤檔都具有下列格式的名稱:

AMQyyyymmddnnnnnnnnn.n.TRC.v

其中字尾 v 是一個整數, 表示追蹤檔在檔案循環集中的位置。 當現行追蹤檔的大小達到追蹤檔大小上限時, 會關閉並重新命名它,並開啟新的追蹤檔。 現行追蹤檔具有字尾 0。 較舊的追蹤檔具有連續較大的整數字 尾。

非預期的嚴重錯誤會以 FFST 記錄寫入位於 *mqipt\_home*\errors 目錄的錯誤日誌檔中。 FFST 檔案具有下 列格式:

AMQyyyymmddnnnnnnnnn.n.FDC

# **程序**

若要啟用追蹤,請將 **Trace** 配置內容新增至 mqipt.conf 檔案中的適當區段。

**Trace** 內容可以在您要追蹤之每一個路徑的 [route] 區段中指定,或在 [global] 區段中指定。 [global] 區段中 **Trace** 內容的值由未指定 **Trace** 內容的所有路徑繼承。 如需相關資訊,請參閱 追蹤。

 $V$  S.3.0  $V$  S.3.0 可以使用 **TraceUserData** 內容來配置由所追蹤路徑所接收及傳送之網路傳輸 中的資料量。 如需相關資訊,請參閱 TraceUser 資料。

■ Ⅴ 9.3.2 ■ 從 IBM MQ 9.3.2 開始,可以使用 mqipt.conf 檔 [global] 區段中的 **TraceFileCount** 和 **TraceFileSize** 內容來配置追蹤檔的大小上限,以及保留的追蹤檔數目上限。 如需相關資訊,請參閱 TraceFile 計數 及 TraceFile 大小。

#### **相關工作**

第 77 頁的『[IBM MQ Internet Pass-Thru](#page-76-0) 問題疑難排解』

您可以遵循一些步驟,以協助判定在使用 IBM MQ Internet Pass-Thru (MQIPT) 時可能遇到的任何問題的本 質。

第 311 頁的『收集 MQIPT [問題的資訊』](#page-310-0) 如果您需要向 IBM 支援中心報告 MQIPT 的問題,請傳送相關資訊,以協助更快速地解決問題。

# **在 mqiptAdmin 中追蹤錯誤**

**mqiptAdmin** 指令具有執行追蹤機能,可診斷從指令行向 MQIPT 發出管理指令時發生的錯誤。

## **程序**

- 1. 若要啟用 **mqiptAdmin** 指令的追蹤,請在執行指令之前設定下列環境變數:
	- Linux **AIX** AIX and Linux 系統上,發出下列指令:

export MQIPT\_JVM\_OPTIONS="-Dcom.ibm.mq.ipt.trace.override.path=*trace\_directory* -Dcom.ibm.mq.ipt.trace.override.level=5"

**Windows 在 Windows 系統上,發出下列指令:** 

set MQIPT\_JVM\_OPTIONS=-Dcom.ibm.mq.ipt.trace.override.path=*trace\_directory* -Dcom.ibm.mq.ipt.trace.override.level=5

將 *trace\_directory* 取代為寫入追蹤檔的目錄名稱。 當 **mqiptAdmin** 指令執行時,會在指定的目錄中建立追蹤檔。 追蹤檔名稱具有下列格式:

AMQyyyymmddnnnnnnnnn.0.TRC.0

2. 若要停用 **mqiptAdmin** 的追蹤,請取消設定環境變數。

## **追蹤 mqiptKeyman 和 mqiptKeycmd 中的錯誤**

**mqiptKeycmd** 及 **mqiptKeyman** 指令具有執行追蹤機能,可診斷憑證管理工具中的錯誤。

### **開始之前**

執行憑證管理工具的使用者必須有權在現行工作目錄中建立檔案,否則指令會因錯誤而失敗。

# **程序**

1. 若要啟用這些指令的追蹤,請在執行 **mqiptKeycmd** 或 **mqiptKeyman** 指令之前設定下列環境變數:

• Linux AIX 在 AIX and Linux 系統上:

MQIPT\_JVM\_OPTIONS="-Dkeyman.debug=true -Dkeyman.logging=true" export MQIPT\_JVM\_OPTIONS

• Windows 在 Windows 系統上:

set MQIPT JVM\_OPTIONS=-Dkeyman.debug=true -Dkeyman.logging=true

會在現行工作目錄中建立追蹤檔。 追蹤檔名稱具有下列格式:

debugTrace.*n*

其中 *n* 是從 0 開始的遞增數字。

2. 完成記錄追蹤日誌之後,請取消設定環境變數。

# **追蹤使用者定義安全結束程式**

為了協助診斷使用者定義安全結束程式中的問題,您可以啟用追蹤機能,類似於 MQIPT 所使用的追蹤機 能。

將 route **Trace** 內容設為 1-5 範圍內的值,以啟用追蹤。 請參閱 MQIPT 路徑內容中的 **Trace** 項目。

可能同時有多個安全結束程式實例在執行中,因此可以使用執行緒 ID 來識別追蹤檔中的個別項目。

當啟動安全結束程式時, MQIPT 會起始設定追蹤功能; 您只要選擇要追蹤的資訊即可。 範例使用者結束程式 中有許多追蹤範例。 請參閱 安全結束程式。

追蹤的最低需求是 entry 呼叫、 exit 呼叫,以及您要追蹤的資料。 例如:

```
/**
* This method is called to initialize the exit (for example, for
* loading validation information) and place itself in a ready
* state to validate connection requests.
*/
public int init(IPTTrace t) {
final String strMethod = "CustomExit.init";
// Trace entry into this method
t.entry(strMethod);
// Trace useful information
t.data(strMethod, "Starting exit - MQIPT version " + getVersion());
// Perform initialization and load any data 
t.data(strMethod, "Ready for work");
// Trace exit from this method
t.exit(strMethod);
return 0;
}
```
# **追蹤 IBM MQ .NET 應用程式**

有數種不同的方式來啟用 IBM MQ .NET 應用程式的追蹤。 通常只有在「 IBM 支援中心」要求時,您才需要 使用追蹤機能。

## **關於這項作業**

如果您是使用 IBM MQ classes for .NET Framework, 則可以使用下列方式來開啟追蹤並配置追蹤設定:

- 如需 IBM MQ 的完整安裝,請使用 **strmqtrc** 指令來啟用 IBM MQ classes for .NET Framework 的追蹤。 如需相關資訊,請參閱第 421 頁的『使用指令來追蹤 [IBM MQ classes for .NET Framework](#page-420-0) 應用程式』。
- 透過使用應用程式配置檔,其名稱由檔案相關的可執行程式名稱組成,字尾為 .config。 例如, text.exe 的應用程式配置檔會具有名稱 text.exe.config。 如需相關資訊,請參閱 第 420 [頁的『使用應用程式](#page-419-0) 配置檔來追蹤 [IBM MQ classes for .NET Framework](#page-419-0) 用戶端』。
- 使用 **MQDOTNET\_TRACE\_ON** 環境變數。 如需相關資訊,請參閱 第 418 頁的『使用環境變數來追蹤 IBM MQ .NET 應用程式』。
- V9.3.3 使用 mqclient.ini 檔案並設定「追蹤」段落的適當內容。 您也可以使用 mqclient.ini 檔案來動態啟用及停用追蹤。 如需相關資訊,請參閱 第 419 頁的『使用 mqclient.ini 追蹤 [IBM MQ .NET](#page-418-0) [應用程式』。](#page-418-0)

.NET (.NET Standard 及 .NET 6 程式庫)不支援使用應用程式配置檔。 如果您使用 IBM MQ classes for .NET Standard (.NET Standard 及 .NET 6 程式庫), 您可以使用下列方式來配置追蹤:

- 使用 **MQDOTNET\_TRACE\_ON** 環境變數。 如需相關資訊,請參閱 第 418 頁的『使用環境變數來追蹤 IBM MQ .NET 應用程式』。
- V 9.3.3 松 IBM MQ 9.3.3 開始, 使用 mqclient.ini 檔案並設定「追蹤」段落的適當內容。 您也 可以使用 mqclient.ini 檔案來動態啟用及停用追蹤。 如需相關資訊,請參閱第 419 [頁的『使用](#page-418-0) mqclient.ini 追蹤 [IBM MQ .NET](#page-418-0) 應用程式』。

#### **註:**

對於針對 .NET Framework 建置的 IBM MQ .NET 用戶端程式庫,優先順序如下:

- 1. App.Config
- 2. 環境變數
- $3.$  V  $9.3.3$  mqclient.ini

對於針對 .NET Standard 和 .NET 6 建置的 IBM MQ .NET 用戶端程式庫,優先順序如下:

- 1. 環境變數
- 2. V9.3.3 mqclient.ini

#### **相關工作**

#### 第 271 [頁的『聯絡](#page-270-0) IBM 支援中心』

如果您在使用 IBM MQ 時遇到問題需要協助,您可以透過「 IBM 支援中心網站」聯絡 IBM 支援中心。 您也 可以訂閱 IBM MQ 修正程式、疑難排解及其他新聞的相關通知。

#### 第 391 頁的『在 [Windows](#page-390-0) 上追蹤』

在 Windows 上,您可以使用 **strmqtrc** 和 **endmqtrc** 指令來啟動和結束追蹤。 您也可以使用 IBM MQ Explorer 來啟動及結束追蹤。

#### 第 377 頁的『在 [AIX and Linux](#page-376-0) 上追蹤』

在 AIX and Linux 上,您可以使用 **strmqtrc** 和 **endmqtrc** 指令來啟動和結束追蹤,並使用 **dspmqtrc** 來 顯示追蹤檔。 在 AIX 上,除了使用 **strmqtrc** 和 **endmqtrc** 指令之外,您還可以使用 AIX 系統追蹤。

### 第 459 [頁的『追蹤](#page-458-0) XMS .NET 應用程式』

如果您使用 IBM MQ classes for XMS .NET Framework,則可以從應用程式配置檔以及從 XMS 環境變數配置 追蹤。如果您使用 IBM MQ classes for XMS .NET (.NET Standard 及 .NET 6 程式庫), 則必須從 XMS 環境變 數配置追蹤。 您可以選取要追蹤的元件。 追蹤通常是在「 IBM 支援中心」的指引下使用。

## **使用環境變數來追蹤 IBM MQ .NET 應用程式**

環境變數 **MQDOTNET\_TRACE\_ON** 用來啟用可重新配送用戶端的追蹤。

#### **關於這項作業**

MQDOTNET\_TRACE\_ON 環境變數會檢查 IBM MQ 追蹤目錄是否可用。 如果追蹤目錄可用, 則會在追蹤目錄 中產生追蹤檔。 不過,如果未安裝 IBM MQ, 則會將追蹤檔複製到現行工作目錄。

<span id="page-418-0"></span>其他環境變數 (包括用於 IBM MQ classes for .NET Framework 的 **MQERRORPATH**、 **MQLOGLEVEL**、 **MQSERVER** 等) 可用於 IBM MQ classes for .NET Standard 和 .NET 6, 並以相同方式運作。

### **程序**

• 若要啟用追蹤,請設定環境變數以指定您想要的追蹤層次。 等於及小於 0 的值不會啟用追蹤, 1 會啟用預設追蹤,而大於 1 的值會啟用明細追蹤。

#### **相關概念**

安裝 IBM MQ for .NET 類別 **相關參考** 環境變數說明

# **使用 mqclient.ini 追蹤 IBM MQ .NET 應用程式**

從 IBM MQ 9.3.3 開始,您可以使用 mqclient.ini 檔來啟用 IBM MQ .NET 用戶端程式庫的追蹤資料。

### **關於這項作業**

從 IBM MQ 9.3.3 開始, mqclient.ini 檔案包括「追蹤」段落。 若要啟用追蹤,您必須設定「追蹤」段 落的適當內容。 如果內容設為無效值,則會忽略內容。

您也可以動態啟用及停用追蹤。 當應用程式執行時,如果修改、建立或刪除 mqclient.ini 檔, IBM MQ .NET 用戶端會重新讀取追蹤區段的內容,然後啟用或停用追蹤,因此不需要重新啟動應用程式。

**註:** 有數種不同的方式來啟用追蹤。

對於針對 .NET Framework 建置的 IBM MQ .NET 用戶端程式庫,優先順序如下:

- 1. App.Config
- 2. 環境變數
- 3. mqclient.ini

對於針對 .NET Standard 和 .NET 6 建置的 IBM MQ .NET 用戶端程式庫,優先順序如下:

1. 環境變數

2. mqclient.ini

### **程序**

• 若要啟動追蹤,請指定「追蹤」段落的下列屬性:

a) 將 **MQDotnetTraceLevel** 設為對應於所需追蹤層次的值。 如果您想要以完整資料開始追蹤 (建議) ,請將此屬性設為 2。 如果您想要較不詳細的追蹤,請將屬性 設為 1。

b) 將 **MQDotnetTracePath** 設為您要建立追蹤檔之資料夾的檔案路徑。

如果路徑保留空白或未定義 **MQDotnetTracePath** 屬性,則會使用應用程式的現行目錄。

c) 將 **MQDotnetErrorPath** 設為您要建立錯誤日誌檔之資料夾的檔案路徑。

如果路徑保留空白或未定義 **MQDonetErrorPath** 屬性,則會使用應用程式的現行目錄。

• 若要停止追蹤,請將 **MQDotnetTraceLevel** 設為 0。 這是此屬性的預設值。

**相關概念**

用戶端配置檔的追蹤段落

#### **相關工作**

第 421 頁的『使用指令來追蹤 [IBM MQ classes for .NET Framework](#page-420-0) 應用程式』

若為 IBM MQ 的完整用戶端安裝,您可以使用 **strmqtrc** 指令來啟用 IBM MQ classes for .NET Framework 的追蹤。

# <span id="page-419-0"></span>**使用應用程式配置檔來追蹤 IBM MQ classes for .NET Framework 用戶端**

如果您使用 IBM MQ classes for .NET Framework,則可以使用應用程式配置檔來產生 IBM MQ .NET 可重新 配送受管理用戶端及獨立式 IBM MQ .NET 用戶端的追蹤。

### **關於這項作業**

這些產生追蹤的步驟適用於 IBM MO .NET 可重新配送的受管理用戶端以及獨立式 IBM MO .NET 用戶端, 且 僅適用於 IBM MQ classes for .NET Framework 。

您必須使用應用程式配置檔和 IBM MQ 特定的追蹤配置檔,因為由於沒有完整的 IBM MQ 用戶端安裝架構, 因此無法使用用來啟動和停止追蹤的標準工具 **strmqtrc** 和 **endmqtrc**。

IBM MQ classes for .NET (.NET Standard 和 .NET 6 程式庫) 不支援應用程式配置檔。 如果要啟用 IBM MQ classes for .NET (.NET Standard 和 .NET 6 程式庫) 的追蹤,您可以使用 **MQDOTNET\_TRACE\_ON** 環境變數。 值 -1 表示啟用預設層次追蹤。 任何大於 0 的其他整數值皆表示啟用詳細追蹤。 將此環境變數設定為任何其 他值都不會啟用追蹤。

## **程序**

• 如果要啟動和停止追蹤,請使用應用程式配置檔和 IBM MQ 特定的追蹤配置檔。

#### **應用程式配置檔 (app.config 或 web.config)**

應用程式需要在應用程式配置檔的 <appSettings> 區段 (即 app.config 或 web.config 檔案) 下定義 **MQTRACECONFIGFILEPATH** 內容。 (應用程式配置檔的實際名稱取決於應用程式的名稱。) **MQTRACECONFIGFILEPATH** 內容的值指定 IBM MQ 特定追蹤配置檔 mqtrace.config 的位置路 徑,如下列範例所示:

```
<appSettings>
<add key="MQTRACECONFIGFILEPATH" value="C:\MQTRACECONFIG" />
</appSettings>
```
如果在指定應用程式配置檔的路徑中找不到 mqtrace.config 檔,則會停用追蹤。 不過,如果應用 程式有權寫入現行目錄,則會在應用程式的目錄中建立 First Failure Support Technology (FFST) 及錯 誤日誌。

#### **IBM MQ 特定的追蹤配置檔 (mqtrace.config)**

mqtrace.config 檔是一個 XML 檔,定義啟動和停止追蹤的內容、追蹤檔的路徑,以及錯誤日誌的 路徑。 下表說明這些內容。

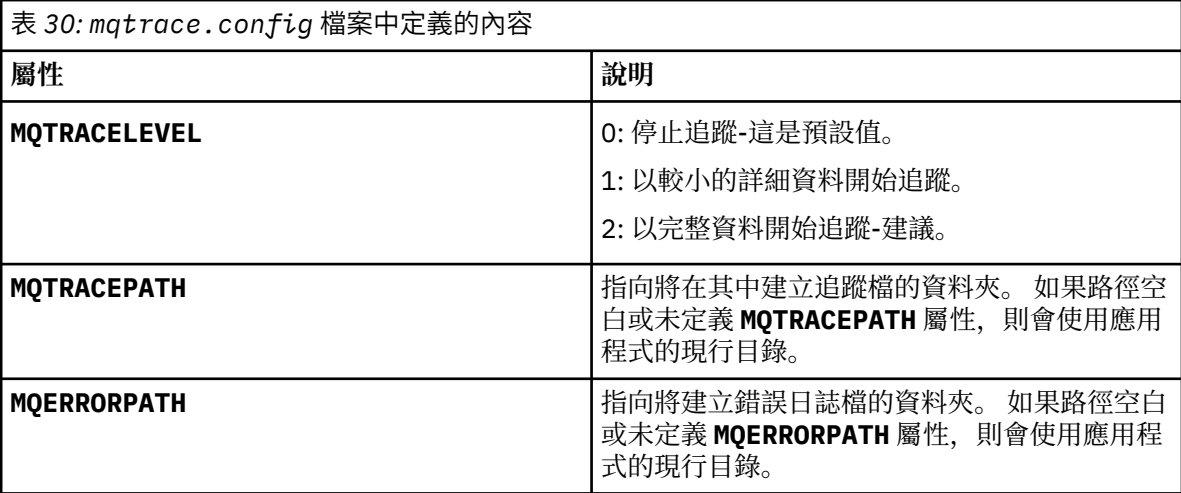

下列範例顯示 mqtrace.config 檔範例:

```
<?xml version="1.0" encoding="utf-8"?>
<traceSettings>
  <MQTRACELEVEL>2</MQTRACELEVEL>
```
<span id="page-420-0"></span> <MQTRACEPATH>C:\MQTRACEPATH</MQTRACEPATH> <MQERRORPATH>C:\MQERRORLOGPATH</MQERRORPATH> </traceSettings>

透過變更 mqtrace.config 檔案中 **MQTRACELEVEL** 屬性的值,可以在應用程式執行時動態啟動及 停止追蹤。

執行中應用程式必須對 **MQTRACELEVEL** 屬性所指定的資料夾具有建立及寫入權,才能產生追蹤檔。 在 Microsoft Azure PaaS 環境中執行的應用程式也必須確保類似的存取權,因為使用在 Microsoft Azure PaaS 中執行之 IBM MQ .NET 組件的 Web 應用程式可能沒有建立及寫入權。 如果應用程式沒 有指定資料夾的必要建立及寫入權,則產生追蹤、首次失敗資料擷取 (FDC) 及錯誤日誌會失敗。

• 若要擷取與 SSLStream 類別相關的追蹤事件及訊息,請將系統診斷程式的配置區段新增至應用程式的應 用程式配置檔。

如需相關資訊,請參閱 配置 SSLStream 的追蹤。

#### **相關概念**

IBM MQ 元件和特性 可重新配送的用戶端 .NET 應用程式執行時期-僅限 Windows **相關工作**

正在安裝 IBM MQ classes for .NET 使用 WMQDotnetXAMonitor 應用程式

## **使用指令來追蹤 IBM MQ classes for .NET Framework 應用程式**

若為 IBM MQ 的完整用戶端安裝,您可以使用 **strmqtrc** 指令來啟用 IBM MQ classes for .NET Framework 的追蹤。

### **關於這項作業**

通常只有在「 IBM 支援中心」要求時,您才需要使用追蹤機能。

## **程序**

1. 若要啟動追蹤,請使用 **strmqtrc** 指令。 如需相關資訊,請參閱 strmqtrc (啟動追蹤)。

**註: strmqtrc** 指令的 **-i** 及 **-p** 參數 (可讓您指定處理程序及執行緒 ID ,以及具名處理程序) 沒有作用 IBM MQ .NET。

2. 若要結束追蹤,請使用 **endmqtrc** 指令。 如需相關資訊,請參閱 endmqtrc (結束追蹤)。

### **相關工作**

第 419 頁的『使用 mqclient.ini 追蹤 [IBM MQ .NET](#page-418-0) 應用程式』 從 IBM MQ 9.3.3 開始,您可以使用 mqclient.ini 檔來啟用 IBM MQ .NET 用戶端程式庫的追蹤資料。

# **追蹤 JMS/Jakarta Messaging 和 Java 應用程式**

提供 JMS/Jakarta Messaging 及 Java 應用程式的追蹤機能,以協助 IBM 支援中心診斷您的問題。 您可以追 蹤各種不同的資源。

### **相關工作**

第 272 頁的『收集 IBM [支援中心的疑難排解資訊』](#page-271-0)

當您使用 IBM 開啟案例時,可以包括您為了協助調查問題而收集的其他 IBM MO 疑難排解資訊 (MustGather 資料)。 除了本節中說明的資訊之外,「 IBM 支援中心」可能會根據案例來要求進一步資訊。

# **追蹤 IBM MQ classes for JMS 應用程式**

提供 IBM MQ classes for JMS 中的追蹤機能,以協助「 IBM 支援中心」診斷客戶問題。 各種內容會控制此 機能的行為。

### **關於這項作業**

<u>註: ▼9.3.3 F Removed 岩為</u> Continuous Delivery,會從產品中移除追蹤控制公用程式,網址為 IBM MQ 9.3.3。 IBM MQ 9.3.2 是隨附的最後一個 Continuous Delivery 版本。 如果需要動態追蹤來診斷問題, IBM 支援中心可以引導您根據需要完成收集追蹤的步驟。

如果要求您提供追蹤輸出來調查問題,請使用下列其中一個選項:

- •如果問題易於重建,請使用 Java 系統內容來收集 IBM MQ classes for JMS 追蹤。 如需相關資訊,請參閱 第 423 頁的『使用 Java 系統內容來收集 [IBM MQ classes for JMS](#page-422-0) 追蹤』。
- 如果應用程式需要在發生問題之前執行一段時間,請使用 IBM MQ classes for JMS 配置檔來收集 IBM MQ classes for JMS 追蹤。如需相關資訊,請參閱 第 424 頁的『使用 [IBM MQ classes for JMS](#page-423-0) 配置檔來收集 [IBM MQ classes for JMS](#page-423-0) 追蹤』。
- V 9.3.3 Removed 如果要從目前執行中的應用程式產生追蹤,請使用 traceControl 公用程式來動 態收集 IBM MQ classes for JMS 追蹤。 如需相關資訊,請參閱 第 425 頁的『使用 [traceControl](#page-424-0) 公用程式 來動態收集 [IBM MQ classes for JMS](#page-424-0) 追蹤』。

如果您不確定要使用哪個選項,請聯絡「 IBM 支援中心」代表,他們將能夠建議您針對您所看到的問題收集 追蹤的最佳方式。

如果發生嚴重或無法復原的錯誤, First Failure Support Technology (FFST) 資訊會記錄在名稱格式為 JMSCC *xxxx*.FDC 的檔案中,其中 *xxxx* 是四位數的數字。 此數目會遞增以區分 .FDC 檔案。

.FDC 檔案一律會寫入稱為 FFDC 的子目錄。 子目錄位於下列兩個位置之一,視追蹤是否作用中而定:

#### **追蹤作用中,且已設定** *traceOutputName*

FFDC 目錄會建立為要寫入追蹤檔之目錄的子目錄。

#### **追蹤不在作用中或未設定** *traceOutputName*

FFDC 目錄會建立為現行工作目錄的子目錄。

如需 IBM MQ classes for JMS 中 FFST 的相關資訊,請參閱 第 371 頁的『[FFST: IBM MQ classes for](#page-370-0) [JMS](#page-370-0)』。

JSE 共用服務使用 java.util.logging 作為其追蹤及記載基礎架構。 此基礎架構的根物件是 LogManager。 日誌管理程式有一個 reset 方法, 可關閉所有處理程式, 並將記載層次設為 null, 這實際 上會關閉所有追蹤。 如果您的應用程式或應用程式伺服器呼叫

java.util.logging.LogManager.getLogManager().reset(),它會關閉所有追蹤,這可能會讓您 無法診斷任何問題。 如果要避免關閉所有追蹤,請建立 LogManager 類別,且所置換的 reset() 方法不會 執行任何動作,如下列範例所示:

```
package com.ibm.javaut.tests;
import java.util.logging.LogManager;
public class JmsLogManager extends LogManager {
 // final shutdown hook to ensure that the trace is finally shutdown
 // and that the lock file is cleaned-up
    public class ShutdownHook extends Thread{
        public void run(){
            doReset();
 }
    }
         public JmsLogManager(){ 
         // add shutdown hook to ensure final cleanup
         Runtime.getRuntime().addShutdownHook(new ShutdownHook()); 
    }
        public void reset() throws SecurityException {
         // does nothing
 }
    public void doReset(){
        super.reset();
    } 
         }
```
需要關閉連結鉤,以確保在 JVM 完成時適當地關閉追蹤。 若要使用已修改的日誌管理程式而非預設日誌管 理程式,請將系統內容新增至 JVM 啟動:

<span id="page-422-0"></span>java -Djava.util.logging.manager=com. *mycompany*.logging.LogManager ...

#### **相關概念**

第 371 頁的『[FFST: IBM MQ classes for JMS](#page-370-0)』

說明 First Failure Support Technology 的名稱、位置及內容 ( FFST ) IBM MQ classes for JMS 所產生的檔 案。

### **相關工作**

第 272 頁的『收集 IBM [支援中心的疑難排解資訊』](#page-271-0)

當您使用 IBM 開啟案例時,可以包括您為了協助調查問題而收集的其他 IBM MQ 疑難排解資訊 (MustGather 資料)。 除了本節中說明的資訊之外,「 IBM 支援中心」可能會根據案例來要求進一步資訊。

### **使用** *Java* **系統內容來收集** *IBM MQ classes for JMS* **追蹤**

對於可在短時間內重新產生的問題,應該在啟動應用程式時設定 Java 系統內容來收集 IBM MQ classes for JMS 追蹤。

### **關於這項作業**

若要使用 Java 系統內容來收集追蹤,請完成下列步驟。

### **程序**

• 使用下列指令來執行要追蹤的應用程式:

java -Dcom.ibm.msg.client.commonservices.trace.status=ON *application\_name*

當應用程式啟動時, IBM MQ classes for JMS 會開始將追蹤資訊寫入應用程式現行工作目錄中的追蹤 檔。 追蹤檔的名稱視應用程式執行所在的環境而定:

- 若為 IBM MQ classes for JMS for IBM MQ 9.0.0 Fix Pack 1 或更早版本,追蹤會寫入稱為 mqjms\_*%PID%*.trc 的檔案。
- 從 IBM MO 9.0.0 Fix Pack 2 開始,如果應用程式已從 JAR 檔 com.ibm.mqjms.jar 載入 IBM MO classes for JMS ,追蹤會寫入稱為 mqjava\_*%PID%*.trc 的檔案。
- 從 IBM MQ 9.0.0 Fix Pack 2,如果應用程式已從可重新定位 JAR 檔 com.ibm.mq.allclient.jar 載入 IBM MQ classes for JMS ,則會將追蹤寫入稱為 mqjavaclient\_*%PID% .*trc 的檔案。
- 從 IBM MQ 9.1.5 和 IBM MQ 9.1.0 Fix Pack 5,如果應用程式已從 JAR 檔 com.ibm.mqjms.jar 載入 IBM MQ classes for JMS , 則會將追蹤寫入稱為 mqjava*\_%PID%*.cl*%u*.trc 的檔案。
- 從 IBM MO 9.1.5 和 IBM MO 9.1.0 Fix Pack 5,如果應用程式已從可再定位 JAR 檔 com.ibm.mq.allclient.jar 載入 IBM MQ classes for JMS, 則會將追蹤寫入稱為 mqjavaclient\_*%PID%*.cl*%u*.trc 的檔案。
- JM 3.0 V 9.3.0 JMS 2.0 V 9.3.0 <mark>從</mark> IBM MQ 9.3.0,如果應用程式已從可再定位 JAR 檔 com.ibm.jakarta.client.jar (Jakarta Messaging 3.0) 載入 IBM MQ classes for Jakarta Messaging, 或從可再定位 JAR 檔 com.ibm.mq.allclient.jar (JMS 2.0) 載入 IBM MQ classes for JMS ,則會將追蹤寫入稱為 mqjavaclient\_*%PID%*.cl*%u*.trc 的檔案。

其中 %*PID*% 是所追蹤應用程式的處理程序 ID ,而 %u 是唯一數字,用來區分在不同 Java 類別載入器下 執行追蹤的執行緒之間的檔案。

當追蹤檔停止時,應用程式會停止將資訊寫入追蹤檔。

如果在收集追蹤的問題發生之前,應用程式必須執行很長一段時間,則追蹤檔可能非常大。 在此狀況 下,請考量使用 IBM MQ classes for JMS 配置檔來收集追蹤 (請參閱 第 424 頁的『使用 [IBM MQ classes](#page-423-0) for JMS 配置檔來收集 [IBM MQ classes for JMS](#page-423-0) 追蹤』)。 以這種方式啟用追蹤時,可以控制 IBM MQ classes for JMS 產生的追蹤資料量。

### <span id="page-423-0"></span>**使用** *IBM MQ classes for JMS* **配置檔來收集** *IBM MQ classes for JMS* **追蹤**

如果應用程式必須在發生問題之前長時間執行,則應該使用 IBM MQ classes for JMS 配置檔來收集 IBM MQ classes for JMS 追蹤。 配置檔可讓您指定各種選項來控制收集的追蹤資料量。

### **關於這項作業**

若要使用 IBM MQ classes for JMS 配置檔來收集追蹤,請完成下列步驟。

### **程序**

- 1. 建立 IBM MQ classes for JMS 配置檔。 如需此檔案的相關資訊,請參閱 IBM MQ classes for JMS 配置檔。
- 2. 編輯 IBM MO classes for JMS 配置檔, 讓

**com.ibm.msg.client.commonservices.trace.status** 內容設為值 ON。

- 3. 選擇性的: 編輯 IBM MQ classes for JMS 配置檔 Java Standard Edition 追蹤設定中列出的其他內容。
- 4. 使用下列指令來執行 IBM MQ classes for JMS 應用程式:

java -Dcom.ibm.msg.client.config.location=*config\_file\_url application\_name*

其中 config\_file\_url 是統一資源定址器 (URL), 指定 IBM MQ classes for JMS 配置檔的名稱和位置。 支 援下列類型的 URL: http、 file、 ftp 和 jar。

以下是 Java 指令的範例:

java -Dcom.ibm.msg.client.config.location=file:/D:/mydir/myjms.config MyAppClass

這個指令會將 IBM MQ classes for JMS 配置檔識別為本端 Windows 系統上的 D:\mydir\myjms.config 檔案。

依預設,當應用程式啟動時, IBM MQ classes for JMS 會開始將追蹤資訊寫入應用程式現行工作目錄中 的追蹤檔。 追蹤檔的名稱視應用程式執行所在的環境而定:

- 若為 IBM MQ classes for JMS for IBM MQ 9.0.0 Fix Pack 1 或更早版本,追蹤會寫入稱為 mqjms\_*%PID%*.trc 的檔案。
- 從 IBM MQ 9.0.0 Fix Pack 2 開始,如果應用程式已從 JAR 檔 com.ibm.mqjms.jar 載入 IBM MQ classes for JMS ,追蹤會寫入稱為 mqjava\_*%PID%*.trc 的檔案。
- 從 IBM MQ 9.0.0 Fix Pack 2,如果應用程式已從可重新定位 JAR 檔 com.ibm.mq.allclient.jar 載入 IBM MQ classes for JMS, 則會將追蹤寫入稱為 mqjavaclient\_%PID%.trc 的檔案。
- 從 IBM MQ 9.1.5 和 IBM MQ 9.1.0 Fix Pack 5,如果應用程式已從 JAR 檔 com. ibm.mqjms . jar 載入 IBM MQ classes for JMS, 則會將追蹤寫入稱為 mqjava*\_%PID%*.cl*%u*.trc 的檔案。
- 從 IBM MQ 9.1.5 和 IBM MQ 9.1.0 Fix Pack 5, 如果應用程式已從可再定位 JAR 檔 com.ibm.mq.allclient.jar 載入 IBM MQ classes for JMS, 則會將追蹤寫入稱為 mqjavaclient\_*%PID%*.cl*%u*.trc 的檔案。

• JM 3.0 • V 9.3.0 • JMS 2.0 • V 9.3.0 • 從 IBM MQ 9.3.0, 如果應用程式已從可再定位 JAR 檔 com.ibm.jakarta.client.jar (Jakarta Messaging 3.0) 載入 IBM MQ classes for Jakarta Messaging, 或從可再定位 JAR 檔 com.ibm.mq.allclient.jar (JMS 2.0) 載入 IBM MQ classes for JMS ,則會將追蹤寫入稱為 mqjavaclient\_*%PID%*.cl*%u*.trc 的檔案。

其中 %PID% 是所追蹤應用程式的處理程序 ID, 而 %u 是唯一數字, 用來區分在不同 Java 類別載入器下 執行追蹤的執行緒之間的檔案。

若要變更追蹤檔的名稱及其寫入位置,請確保應用程式使用的 IBM MQ classes for JMS 配置檔包含內容 **com.ibm.msg.client.commonservices.trace.outputName** 的項目。 內容的值可以是下列其中 一項:

- 在應用程式工作目錄中建立的追蹤檔名稱。
- 追蹤檔的完整名稱,包括在其中建立檔案的目錄。

<span id="page-424-0"></span>例如,若要將 IBM MQ classes for JMS 配置成將應用程式的追蹤資訊寫入稱為 C:\Trace\trace.trc 的檔案,應用程式使用的 IBM MQ classes for JMS 配置檔必須包含下列項目:

com.ibm.msg.client.commonservices.trace.outputName=C:\Trace\trace.trc

### **使用** *traceControl* **公用程式來動態收集** *IBM MQ classes for JMS* **追蹤**

IBM MQ classes for JMS 隨附的 traceControl 公用程式容許從執行中的應用程式收集追蹤。 如果「 IBM 支 援中心」需要在發生問題時查看來自應用程式的追蹤,或需要從無法停止的重要應用程式收集追蹤,則這會 非常有用。

### **開始之前**

**註:** 若為 Continuous Delivery,會從產品中移除追蹤控制公用程式,網址為 IBM MQ 9.3.3。 IBM MQ 9.3.2 是隨附的最後一個 Continuous Delivery 版本。 如果需要動態追蹤來診斷問題, IBM 支援中心可以引導您根據需要完成收集追蹤的步驟。

### **關於這項作業**

**重要:** 只有 IBM Java runtime environments (JRE) 才支援此功能。

如需 traceControl 公用程式的相關資訊,請参閱 第 430 頁的『使用 IBM MO classes for Java 和 IBM MO classes for JMS [來控制執行中處理程序中的追蹤』。](#page-429-0)

如果要使用 traceControl 公用程式來收集追蹤,請完成下列步驟。

## **程序**

1. 啟動命令提示字元,並導覽至 *MQ\_INSTALLATION\_PATH*\java\lib 目錄。

2. 執行指令:

java -jar com.ibm.mq.traceControl.jar -list

此指令會啟動系統上所有 Java 處理程序的清單。

3. 識別需要追蹤之 IBM MQ classes for JMS 應用程式的處理程序 ID ,並執行下列指令:

java -jar com.ibm.mq.traceControl.jar -i *processidentifier* -enable

現在已開啟應用程式的追蹤。

當啟用追蹤時, IBM MQ classes for JMS 會開始將追蹤資訊寫入應用程式現行工作目錄中的追蹤檔。 追 蹤檔的名稱視應用程式執行所在的環境而定。

 $JM$  3.0  $\blacktriangleright$  V 9.3.0  $\blacktriangleright$  JMS 2.0  $\blacktriangleright$  V 9.3.0 |從 IBM MQ 9.3.0, 如果應用程式已從可再定位 JAR 檔 com.ibm.jakarta.client.jar (Jakarta Messaging 3.0) 載入 IBM MQ classes for Jakarta Messaging, 或從可再定位 JAR 檔 com.ibm.mq.allclient.jar (JMS 2.0) 載入 IBM MQ classes for JMS ,則會將追蹤寫入稱為 mqjavaclient\_*%PID%*.cl*%u*.trc 的檔案。

其中 %*PID*% 是所追蹤應用程式的處理程序 ID ,而 %u 是唯一數字,用來區分在不同 Java 類別載入器下 執行追蹤的執行緒之間的檔案。

4. 若要關閉追蹤,請執行下列指令:

java -jar com.ibm.mq.traceControl.jar -i *processidentifier* -disable

## **追蹤 IBM MQ classes for Java 應用程式**

提供 IBM MQ classes for Java 中的追蹤機能,以協助「 IBM 支援中心」診斷客戶問題。 各種內容會控制此 機能的行為。

<mark>\*Ⅴ 9.3.3 ── Removed -</mark>若為 Continuous Delivery,會從產品中移除追蹤控制公用程式,網址為 IBM MQ 9.3.3。 IBM MQ 9.3.2 是隨附的最後一個 Continuous Delivery 版本。 如果需要動態追蹤來診斷問題, IBM 支援中心可以引導您根據需要完成收集追蹤的步驟。

### **關於這項作業**

如果要求您提供追蹤輸出來調查問題,請使用下列其中一個選項:

- 如果問題易於重建,請使用 Java 系統內容來收集 IBM MQ classes for Java 追蹤。 如需相關資訊,請參閱 第 427 頁的『使用 Java 系統內容來收集 [IBM MQ classes for Java](#page-426-0) 追蹤』。
- 如果應用程式需要在發生問題之前執行一段時間,請使用 IBM MQ classes for Java 配置檔來收集 IBM MQ classes for Java 追蹤。 如需相關資訊,請參閱 第 427 頁的『使用 IBM MO classes for Java 配置檔來收集 [IBM MQ classes for Java](#page-426-0) 追蹤』。
- 19.3.3 Removed 如果要從目前執行中的應用程式產生追蹤,請使用 traceControl 公用程式來動 態收集 IBM MQ classes for Java 追蹤。 如需相關資訊,請參閱 第 429 頁的『使用 [traceControl](#page-428-0) 公用程式 來動態收集 [IBM MQ classes for Java](#page-428-0) 追蹤』。

如果您不確定要使用哪個選項,請聯絡「 IBM 支援中心」代表,他們將能夠建議您針對您所看到的問題收集 追蹤的最佳方式。

如果發生嚴重或無法復原的錯誤, First Failure Support Technology (FFST) 資訊會記錄在名稱格式為 JAVACC *xxxx*.FDC 的檔案中,其中 *xxxx* 是四位數的數字。 它會遞增以區分 .FDC 檔案。

.FDC 檔案一律會寫入稱為 FFDC 的子目錄。 子目錄位於下列兩個位置之一,視追蹤是否作用中而定:

#### **追蹤作用中,且已設定** *traceOutputName*

FFDC 目錄會建立為要寫入追蹤檔之目錄的子目錄。

#### **追蹤不在作用中或未設定** *traceOutputName*

FFDC 目錄會建立為現行工作目錄的子目錄。

JSE 共用服務使用 java.util.logging 作為其追蹤及記載基礎架構。 此基礎架構的根物件是 LogManager。 日誌管理程式有一個 reset 方法,它會關閉所有處理程式,並將記載層次設為 null,實際 上會關閉所有追蹤。 如果您的應用程式或應用程式伺服器呼叫

java.util.logging.LogManager.getLogManager().reset(),它會關閉所有追蹤,這可能會讓您 無法診斷任何問題。 若要避免關閉所有追蹤,請建立 LogManager 類別,且其具有未執行任何動作的被置 換 reset() 方法,如下列範例中所示:

```
package com.ibm.javaut.tests;
import java.util.logging.LogManager;
public class JmsLogManager extends LogManager {
 // final shutdown hook to ensure that the trace is finally shutdown
 // and that the lock file is cleaned-up
         public class ShutdownHook extends Thread{
                 public void run(){
                \frac{1}{3} doReset();
\mathbb{R}^2 , where \mathbb{R}^2 }
                 public JmsLogManager(){
                  // add shutdown hook to ensure final cleanup
                 Runtime.getRuntime().addShutdownHook(new ShutdownHook());
        }
                 public void reset() throws SecurityException {
        \frac{7}{3} // does nothing
 }
         public void doReset(){
                 super.reset();
        }<br>}
 }
```
需要關閉連結鉤,以確保在 JVM 完成時適當地關閉追蹤。 若要使用已修改的日誌管理程式而非預設日誌管 理程式,請將系統內容新增至 JVM 啟動:

<span id="page-426-0"></span>java -Djava.util.logging.manager=com. *mycompany*.logging.LogManager ...

#### **相關工作**

第 272 頁的『收集 IBM [支援中心的疑難排解資訊』](#page-271-0)

當您使用 IBM 開啟案例時,可以包括您為了協助調查問題而收集的其他 IBM MQ 疑難排解資訊 (MustGather 資料)。 除了本節中說明的資訊之外,「 IBM 支援中心」可能會根據案例來要求進一步資訊。

### **使用** *Java* **系統內容來收集** *IBM MQ classes for Java* **追蹤**

對於可在短時間內重新產生的問題,應該在啟動應用程式時設定 Java 系統內容來收集 IBM MQ classes for Java 追蹤。

## **關於這項作業**

若要使用 Java 系統內容來收集追蹤,請完成下列步驟。

### **程序**

• 使用下列指令來執行要追蹤的應用程式:

java -Dcom.ibm.msg.client.commonservices.trace.status=ON *application\_name*

當應用程式啟動時, IBM MQ classes for Java 會開始將追蹤資訊寫入應用程式現行工作目錄中的追蹤 檔。 追蹤檔的名稱視應用程式執行所在的環境而定:

- 若為 IBM MQ classes for Java for IBM MQ 9.0.0 Fix Pack 1 或更早版本,追蹤會寫入稱為 mqjms\_*%PID%*.trc 的檔案。
- 從 IBM MO 9.0.0 Fix Pack 2 開始,如果應用程式已從 JAR 檔 com.ibm.mq.jar 載入 IBM MO classes for Java ,追蹤會寫入稱為 mqjava\_*%PID%*.trc 的檔案。
- 從 IBM MQ 9.0.0 Fix Pack 2,如果應用程式已從可重新定位 JAR 檔 com.ibm.mq.allclient.jar 載入 IBM MQ classes for Java ,則會將追蹤寫入稱為 mqjavaclient*\_%PID%.* trc 的檔案。
- 從 IBM MQ 9.1.5 和 IBM MQ 9.1.0 Fix Pack 5,如果應用程式已從 JAR 檔 com.ibm.mq.jar 載入 IBM MQ classes for Java, 則會將追蹤寫入稱為 mqjava %PID%.cl%u.trc 的檔案。
- 從 IBM MO 9.1.5 和 IBM MO 9.1.0 Fix Pack 5, 如果應用程式已從可再定位 JAR 檔 com.ibm.mq.allclient.jar 載入 IBM MO classes for Java , 則會將追蹤寫入稱為 mqjavaclient\_*%PID%*.cl*%u*.trc 的檔案。
- JM 3.0 ► V 9.3.0 ► V 9.3.0 伦 IBM MQ 9.3.0,如果應用程式已從可重新定位 JAR 檔 com.ibm.mq.jakarta.client.jar (Jakarta Messaging 3.0) 或 com.ibm.mq.allclient.jar (JMS 2.0) 載入 IBM MQ classes for Java , 則會將追蹤寫入稱為 mqjavaclient*\_%PID%*.cl*%u*.trc 的檔案。

其中 %*PID*% 是所追蹤應用程式的處理程序 ID ,而 %u 是唯一數字,用來區分在不同 Java 類別載入器下 執行追蹤的執行緒之間的檔案。

當追蹤檔停止時,應用程式會停止將資訊寫入追蹤檔。

如果在收集追蹤的問題發生之前,應用程式必須執行很長一段時間,則追蹤檔可能非常大。 在此狀況 下,請考量使用 IBM MQ classes for Java 配置檔來收集追蹤 (請參閱 第 427 頁的『使用 IBM MQ classes for Java 配置檔來收集 IBM MQ classes for Java 追蹤』)。 以這種方式啟用追蹤時,可以控制 IBM MQ classes for Java 產生的追蹤資料量。

### **使用** *IBM MQ classes for Java* **配置檔來收集** *IBM MQ classes for Java* **追蹤**

如果應用程式必須在發生問題之前長時間執行,則應該使用 IBM MQ classes for Java 配置檔來收集 IBM MQ classes for Java 追蹤。 配置檔可讓您指定各種選項來控制收集的追蹤資料量。

# **關於這項作業**

若要使用 IBM MQ classes for Java 配置檔來收集追蹤,請完成下列步驟。

# **程序**

- 1. 建立 IBM MQ classes for Java 配置檔。 如需此檔案的相關資訊,請參閱 IBM MQ classes for Java 配置檔。
- 2. 編輯 IBM MQ classes for Java 配置檔,讓 **com.ibm.msg.client.commonservices.trace.status** 內容設為值 ON。
- 3. 選擇性的: 編輯 IBM MQ classes for Java 配置檔 Java Standard Edition 追蹤設定中列出的其他內容。
- 4. 使用下列指令來執行 IBM MQ classes for Java 應用程式:

```
java -Dcom.ibm.msg.client.config.location=config_file_url
application_name
```
其中 *config\_file\_url* 是統一資源定址器 (URL) ,指定 IBM MQ classes for Java 配置檔的名稱和位置。 支 援下列類型的 URL: http、 file、 ftp 和 jar。

以下是 Java 指令的範例:

java -Dcom.ibm.msg.client.config.location=file:/D:/mydir/myJava.config MyAppClass

這個指令會將 IBM MQ classes for Java 配置檔識別為本端 Windows 系統上的 D:\mydir\myJava.config 檔案。

依預設,當應用程式啟動時, IBM MQ classes for Java 會開始將追蹤資訊寫入應用程式現行工作目錄中 的追蹤檔。 追蹤檔的名稱視應用程式執行所在的環境而定:

- 若為 IBM MQ classes for Java for IBM MQ 9.0.0 Fix Pack 1 或更早版本,追蹤會寫入稱為 mqjms\_*%PID%*.trc 的檔案。
- 從 IBM MQ 9.0.0 Fix Pack 2 開始, 如果應用程式已從 JAR 檔 com.ibm.mq.jar 載入 IBM MQ classes for Java ,追蹤會寫入稱為 mqjava\_*%PID%*.trc 的檔案。
- 從 IBM MQ 9.0.0 Fix Pack 2,如果應用程式已從可重新定位 JAR 檔 com.ibm.mq.allclient.jar 載入 IBM MQ classes for Java , 則會將追蹤寫入稱為 mqjavaclient*\_%PID%.*trc 的檔案。
- 從 IBM MQ 9.1.5 和 IBM MQ 9.1.0 Fix Pack 5, 如果應用程式已從 JAR 檔 com.ibm.mq.jar 載入 IBM MQ classes for Java , 則會將追蹤寫入稱為 mqjava *%PID%*.cl%u.trc 的檔案。
- 從 IBM MQ 9.1.5 和 IBM MQ 9.1.0 Fix Pack 5, 如果應用程式已從可再定位 JAR 檔 com.ibm.mq.allclient.jar 載入 IBM MO classes for Java, 則會將追蹤寫入稱為 mqjavaclient\_*%PID%*.cl*%u*.trc 的檔案。
- JM 3 0 V 9.3.0 從 IBM MQ 9.3.0, 如果應用程式已從可重新定位 JAR 檔 com.ibm.mq.jakarta.client.jar (Jakarta Messaging 3.0)或 com.ibm.mq.allclient.jar (JMS 2.0) 載入 IBM MQ classes for Java , 則會將追蹤寫入稱為 mqjavaclient\_*%PID%*.cl*%u*.trc 的檔案。

其中 *%PID%* 是所追蹤應用程式的處理程序 ID ,而 *%u* 是唯一數字,用來區分在不同 Java 類別載入器下 執行追蹤的執行緒之間的檔案。

若要變更追蹤檔的名稱及其寫入位置,請確保應用程式使用的 IBM MQ classes for Java 配置檔包含內容 **com.ibm.msg.client.commonservices.trace.outputName** 的項目。 內容的值可以是下列其中 一項:

- 在應用程式工作目錄中建立的追蹤檔名稱。
- 追蹤檔的完整名稱, 包括在其中建立檔案的目錄。

<span id="page-428-0"></span>例如,若要將 IBM MQ classes for Java 配置成將應用程式的追蹤資訊寫入稱為 C:\Trace\trace.trc 的檔案, 應用程式使用的 IBM MQ classes for Java 配置檔必須包含下列項目:

com.ibm.msg.client.commonservices.trace.outputName=C:\Trace\trace.trc

### **使用** *traceControl* **公用程式來動態收集** *IBM MQ classes for Java* **追蹤**

IBM MQ classes for Java 隨附的 traceControl 公用程式容許從執行中的應用程式收集追蹤。 如果「 IBM 支 援中心」需要在發生問題時查看來自應用程式的追蹤,或需要從無法停止的重要應用程式收集追蹤,則這會 非常有用。

## **開始之前**

**註:** 若為 Continuous Delivery,會從產品中移除追蹤控制公用程式,網址為 IBM MQ 9.3.3。 IBM MQ 9.3.2 是隨附的最後一個 Continuous Delivery 版本。 如果需要動態追蹤來診斷問題, IBM 支援中心可以引導您根據需要完成收集追蹤的步驟。

### **關於這項作業**

如需 traceControl 公用程式的相關資訊,請參閱 第 430 頁的『使用 [IBM MQ classes for Java](#page-429-0) 和 IBM MQ classes for JMS [來控制執行中處理程序中的追蹤』。](#page-429-0)

如果要使用 traceControl 公用程式來收集追蹤,請完成下列步驟。

### **程序**

- 1. 啟動命令提示字元,並導覽至 *MQ\_INSTALLATION\_PATH*\java\lib 目錄。
- 2. 執行指令:

java -jar com.ibm.mq.traceControl.jar ...

此指令會啟動系統上所有 Java 處理程序的清單。

3. 識別需要追蹤之 IBM MO classes for Java 應用程式的處理程序 ID ,並執行下列指令:

java -jar com.ibm.mq.traceControl -i *process identifier* -enable

現在已開啟應用程式的追蹤。

當啟用追蹤時, IBM MQ classes for Java 會開始將追蹤資訊寫入應用程式現行工作目錄中的追蹤檔。 追 蹤檔的名稱視應用程式執行所在的環境而定:

- 若為 IBM MQ classes for Java for IBM MQ 9.0.0 Fix Pack 1 或更早版本,追蹤會寫入稱為 mqjms\_*%PID%*.trc 的檔案。
- 從 IBM MQ 9.0.0 Fix Pack 2 開始,如果應用程式已從 JAR 檔 com.ibm.mq.jar 載入 IBM MQ classes for Java ,追蹤會寫入稱為 mqjava\_*%PID%*.trc 的檔案。
- 從 IBM MO 9.0.0 Fix Pack 2,如果應用程式已從可重新定位 JAR 檔 com.ibm.mq.allclient.jar 載入 IBM MQ classes for Java , 則會將追蹤寫入稱為 mqjavaclient*\_%PID%.*trc 的檔案。
- 從 IBM MQ 9.1.5 和 IBM MQ 9.1.0 Fix Pack 5,如果應用程式已從 JAR 檔 com.ibm.mq.jar 載入 IBM MQ classes for Java, 則會將追蹤寫入稱為 mqjava\_%PID%.cl%u.trc 的檔案。
- 從 IBM MQ 9.1.5 和 IBM MQ 9.1.0 Fix Pack 5, 如果應用程式已從可再定位 JAR 檔 com.ibm.mq.allclient.jar 載入 IBM MQ classes for Java, 則會將追蹤寫入稱為 mqjavaclient\_*%PID%*.cl*%u*.trc 的檔案。
- **JM 3.0 V 9.3.0 從 IBM MQ 9.3.0**,如果應用程式已從可重新定位 JAR 檔 com.ibm.mq.jakarta.client.jar (Jakarta Messaging 3.0)或 com.ibm.mq.allclient.jar (JMS 2.0) 載入 IBM MQ classes for Java, 則會將追蹤寫入稱為 mqjavaclient\_%PID%.cl%u.trc 的檔案。

<span id="page-429-0"></span>其中 %*PID*% 是所追蹤應用程式的處理程序 ID ,而 %u 是唯一數字,用來區分在不同 Java 類別載入器下 執行追蹤的執行緒之間的檔案。

4. 若要關閉追蹤,請執行下列指令:

java -jar com.ibm.mq.traceControl -i *process identifier* -disable

### **使用 IBM MQ classes for Java 和 IBM MQ classes for JMS 來控制執行中處理程 序中的追蹤**

IBM MQ classes for Java, IBM MQ classes for JMS  $\cdot$  V 9.3.0  $\cdot$  M IBM MQ classes for Jakarta Messaging 會登錄「標準 MBean」,可讓適當的「 Java 管理延伸 (JMX)」工具控制用戶端程序追蹤 行為的某些層面。

註: ¥9.3.3 P Removed 若為 Continuous Delivery, 會從產品中移除追蹤控制公用程式, 網址為 IBM MQ 9.3.3。 IBM MQ 9.3.2 是隨附的最後一個 Continuous Delivery 版本。 如果需要動態追蹤來診斷問題, IBM 支援中心可以引導您根據需要完成收集追蹤的步驟。

### **原則**

作為常用通用工具 (例如 jconsole ) 的替代方案,您可以使用可執行 JAR 檔形式的指令行工具來存取這些 機能。

JAR 檔稱為 com.ibm.mq.traceControl.jar, 儲存在 IBM MQ 安裝的 java/lib 子目錄中。 如需詳細 資料,請參閱 針對 IBM MQ classes for JMS 及 Installation directory for IBM MQ classes for Java。

**註:** 視配置而定, JMX 工具可以在本端 (與程序相同的系統上) 或遠端使用。 最初會討論當地案例。

### **尋找程序**

若要控制程序,您必須建立 JMX 連線。 若要在本端控制處理程序,您必須指定其 ID。

若要顯示執行中 Java 處理程序及其 ID 的摘要,請使用選項 -list 執行 JAR 執行檔。 此選項會產生所找到 處理程序的 ID 及說明清單。

### **檢查追蹤狀態**

當您找到相關處理程序的 ID 時,請使用選項 -i *identifier* -status 執行 JAR 執行檔,其中 *identifier* 是您要變更之處理程序的 ID。 這些選項會顯示處理程序的狀態 (enabled 或 disabled), 以及處理程序 執行所在的相關資訊、追蹤檔名稱,以及代表追蹤中包含及排除套件的樹狀結構。

### **啟用及停用追蹤**

如果要啟用處理程序的追蹤,請以 -i *identifier* -enable 選項來執行 JAR 執行檔。 如果要停用處理程序的追蹤,請使用選項 -i *identifier* -disable 來執行 JAR 執行檔。

**註:** 您只能從 -status, -enable 及 -disable 集中選擇一個選項。

### **併入及排除套件**

如果要在處理程序的追蹤中併入套件,請執行 JAR 執行檔並指定選項 -i *identifier* -ip *package\_name*,其中 *package\_name* 是套件的名稱。

如果要從程序的追蹤中排除套件,請使用 -i *identifier* -ep *package\_name* 選項來執行 JAR 執行 檔。

**註:** 您可以使用多個 -ip 和 -ep 選項。 不會檢查這些選項的一致性。

當您指定要排除或併入的套件時,不會影響具有相符字首的套件處理。 例如,從追蹤中排除套件 com.ibm.mq.jms 不會排除 com.ibm.mq、 com.ibm.msq.client.jms 或 com.ibm.mq.remote.api, 但會排除 com.ibm.mq.jms.internal。

#### $JM$  3.0  $V$  9.3.0  $V$  9.3.0

C:>java -jar *MQ\_INSTALLATION\_PATH*/java/lib/com.ibm.mq.jakarta.client.jar -traceControl -list 10008 : 'MQSample' 9004 : ' *MQ\_INSTALLATION\_PATH*/java/lib/com.ibm.mq.jakarta.client.jar -traceControl -list' C:>java -jar *MQ\_INSTALLATION\_PATH*/java/lib/com.ibm.mq.jakarta.client.jar -traceControl -i 10008 -status Tracing enabled : false User Directory : C:\Users\IBM\_ADMIN\RTCworkspace\sandpit Trace File Name : mqjakarta.trc Package Include/Exclude tree root - Included C:>java -jar *MQ\_INSTALLATION\_PATH*/java/lib/com.ibm.mq.jakarta.client.jar -traceControl -i 10008 -enable Enabling trace Tracing enabled : true C:>java -jar *MQ\_INSTALLATION\_PATH*/java/lib/com.ibm.mq.jakarta.client.jar -traceControl -i 10008 -status Tracing enabled : true User Directory : C:\Users\IBM\_ADMIN\RTCworkspace\sandpit Trace File Name : mqjakarta\_10008.trc Package Include/Exclude tree root - Included C:>java -jar *MQ\_INSTALLATION\_PATH*/java/lib/com.ibm.mq.jakarta.client.jar -traceControl -i 10008 -ip com.ibm.mq.jakarta.jms Adding 'com.ibm.mq.jakarta.jms' to the list of packages included in trace C:>java -jar *MQ\_INSTALLATION\_PATH*/java/lib/com.ibm.mq.jakarta.client.jar -traceControl -i 10008 -status Tracing enabled : true User Directory : C:\Users\IBM\_ADMIN\RTCworkspace\sandpit Trace File Name : mqjakarta\_10008.trc Package Include/Exclude tree root - Included com - Included ibm - Included mq - Included jakarta - Included jms - Included C:>java -jar *MQ\_INSTALLATION\_PATH*/java/lib/com.ibm.mq.jakarta.client.jar -traceControl -i 10008 -ip com.acme.banana -ep com.acme.banana.split -ip com.acme.banana.shake Adding 'com.acme.banana' to the list of packages included in trace Adding 'com.acme.banana.shake' to the list of packages included in trace Adding 'com.acme.banana.split' to the list of packages excluded from trace C:>java -jar *MQ\_INSTALLATION\_PATH*/java/lib/com.ibm.mq.jakarta.client.jar -traceControl -i 10008 -status Tracing enabled : true User Directory : C:\Users\IBM\_ADMIN\RTCworkspace\sandpit Trace File Name : mqjakarta\_10008.trc Package Include/Exclude tree root - Included com - Included acme - Included banana - Included shake - Included split - Excluded ibm - Included mq - Included jakarta - Included jms - Included

#### **JMS 2.0**

C:>java -jar *MQ\_INSTALLATION\_PATH*/java/lib/com.ibm.mq.allclient.jar -traceControl -list 10008 : 'MQSample' 9004 : ' *MQ\_INSTALLATION\_PATH*/java/lib/com.ibm.mq.allclient.jar -traceControl -list' C:>java -jar *MQ\_INSTALLATION\_PATH*/java/lib/com.ibm.mq.allclient.jar -traceControl -i 10008 -status Tracing enabled : false User Directory : C:\Users\IBM\_ADMIN\RTCworkspace\sandpit Trace File Name : mqjms.trc Package Include/Exclude tree root - Included

```
C:>java -jar MQ_INSTALLATION_PATH/java/lib/com.ibm.mq.allclient.jar -traceControl -i 10008 
-enable
Enabling trace
Tracing enabled : true
C:>java -jar MQ_INSTALLATION_PATH/java/lib/com.ibm.mq.allclient.jar -traceControl -i 10008 
-status
Tracing enabled : true
User Directory : C:\Users\IBM_ADMIN\RTCworkspace\sandpit
Trace File Name : mqjms_10008.trc
Package Include/Exclude tree
root - Included
C:>java -jar MQ_INSTALLATION_PATH/java/lib/com.ibm.mq.allclient.jar -traceControl -i 10008 -ip 
com.ibm.mq.jms
Adding 'com.ibm.mq.jms' to the list of packages included in trace
C:>java -jar MQ_INSTALLATION_PATH/java/lib/com.ibm.mq.allclient.jar -traceControl -i 10008 
-status
Tracing enabled : true
User Directory : C:\Users\IBM_ADMIN\RTCworkspace\sandpit
Trace File Name : mqjms_10008.trc
Package Include/Exclude tree<br>root - Included
root - Included
com - Included
ibm - Included
mq - Included
jms - Included
C:>java -jar MQ_INSTALLATION_PATH/java/lib/com.ibm.mq.allclient.jar -traceControl -i 10008 -ip 
com.acme.banana -ep com.acme.banana.split -ip com.acme.banana.shake
Adding 'com.acme.banana' to the list of packages included in trace
Adding 'com.acme.banana.shake' to the list of packages included in trace
Adding 'com.acme.banana.split' to the list of packages excluded from trace
C:>java -jar MQ_INSTALLATION_PATH/java/lib/com.ibm.mq.allclient.jar -traceControl -i 10008 
-status
Tracing enabled : true User Directory : C:\Users\IBM_ADMIN\RTCworkspace\sandpit
Trace File Name : mqjms_10008.trc
Package Include/Exclude tree
root - Included
com - Included
acme - Included
banana - Included
shake - Included
split - Excluded
ibm - Included
mq - Included
jms - Included
```
### **套件併入-排除樹狀結構**

IBM MQ classes for Java 和 IBM MQ classes for JMS 的追蹤機制會從根節點開始,透過樹狀結構來追蹤套 件的併入和排除。 在樹狀結構中,每一個節點代表套件名稱的一個元素,由套件名稱元素識別且包含追蹤狀 態,追蹤狀態可以是 已併入 或 已排除。 例如,套件 *com.ibm.mq* 將由字串 com、 ibm 和 mq 所識別的三個 節點代表。

一開始,樹狀結構通常包含包含大部分套件的項目,但會排除標頭及 pcf 套件,因為它們會產生許多雜訊。 所以初始樹會看起來像這樣

root - Included com - Included ibm - Included mq - Included headers - Excluded pcf - Excluded

當追蹤機能決定要併入或排除套件時,它會盡可能將套件名稱的前導部分與樹狀結構中的節點比對,並取得 最後相符節點的狀態。 在樹狀結構的起始狀態時,會包含套件 com.ibm.msg.client 和 com.ibm.mq.jms, 因為樹狀結構中符合它們的最後一個節點 (分別為 com-> ibm 和 com-> ibm-> mq) 會 標示為 已包含。 相反地,會排除套件 com.ibm.headers.internal ,因為樹狀結構 (com-> ibm-> mq-> 標頭) 中的最後一個相符節點會標示為 已排除。
使用 com.ibm.mq.TraceControl.jar 對樹狀結構進行進一步變更時,請務必記住,併入或排除只會影 響套件及子套件。 因此,假設先前顯示的起始狀態是指定 -ep com.ibm.mq.jms,則會更新樹狀結構,使 其看起來如下:

root - Included com - Included ibm - Included mq - Included headers - Excluded jms - Excluded pcf - Excluded

這項更新會排除套件 com.ibm.mq.jms 和 com.ibm.mq.jms.internal,而不會影響 com.ibm.mq.jms.\* 階層之外的套件。

如果接下來指定 -ip com.ibm.mq.jms.admin, 則樹狀結構看起來如下:

root - Included com - Included ibm - Included mq - Included headers - Excluded jms - Excluded admin - Included pcf - Excluded

這項更新仍會排除套件 com.ibm.mq.jms、 com.ibm.mq.jms.internal,但現在會將套件 com.ibm.mq.jms.admin 和 com.ibm.mq.jms.admin.internal 併入追蹤中。

### **從遠端連接**

只有在啟動處理程序時所使用的 JMX 代理程式已啟用遠端連線,且使用

-Dcom.sun.management.jmxremote.port=port\_number 系統設定時, 您才能從遠端連接。

開始使用此系統設定之後,您可以使用選項 -h *host\_name* -p *port\_number* 來執行 JAR 執行檔,以取 代 -i *identifier* 選項,其中 *host\_name* 是您要連接的主機名稱,而 *port\_number* 是要使用的埠名稱。

**註:** 您必須確保透過對連線啟用 TLS 來採取適當的步驟,以將安全風險降到最低。 如需 JMX 的進一步詳細資 料,請參閱 Oracle 說明文件<https://www.oracle.com>。

### **限制**

下列限制存在:

•若為非 IBM JVM ,工具必須以新增至其類別路徑的 tools . jar 來啟動。 這些平台上的指令為:

java -cp *MQ\_INSTALL\_DIR*/java/lib/com.ibm.mq.traceControl.jar;*JAVA\_HOME*/lib/tools.jar com.ibm.msg.client.commonservices.trace.TraceController

• 本端連接由使用者 ID 控制。 工具必須在與要控制的處理程序相同的 ID 下執行。

## **追蹤 IBM MQ 資源配接器**

ResourceAdapter 物件封裝 IBM MQ 資源配接器的廣域內容。 如果要啟用 IBM MQ 資源配接器的追蹤,必 須在 ResourceAdapter 物件中定義內容。

### **關於這項作業**

ResourceAdapter 物件有兩組內容:

- 與診斷追蹤相關聯的內容
- 與資源配接器所管理的連線儲存區相關聯的內容

您定義這些內容的方式取決於應用程式伺服器所提供的管理介面。

第 434 頁的表 31 列出與診斷追蹤相關聯的 ResourceAdapter 物件的內容。

| 表 31: 與診斷追蹤相關聯的 ResourceAdapter 物件內容 |    |       |                                                                                                    |
|--------------------------------------|----|-------|----------------------------------------------------------------------------------------------------|
| 內容名稱                                 | 類型 | 預設值   | 說明                                                                                                    |
| traceEnabled                         | 字串 | false | 啟用或停用診斷追蹤的旗標。如果值為 false, 則會關<br>閉追蹤。                                                                                                    |
| traceLevel                           | 字串 | 3     | 診斷追蹤中的詳細程度。此值可以在範圍 0 (不產生追<br>蹤) 到 10 (提供最詳細的資料) 之間。如需每一個層次<br>的說明,請參閱第434頁的表32。如果啟用追蹤,<br>除非 IBM 支援中心另有指定, 否則 traceLevel 應該<br>設為值 10。 |
| logWriter 已啟用                        | 字串 | true  | 這個旗標用來啟用或停用將診斷追蹤傳送至應用程式伺<br>服器所提供的 LogWriter 物件。如果值為 true, 則追<br>蹤會傳送至 LogWriter 物件。如果值為 false, 則不會<br>使用應用程式伺服器提供的任何 LogWriter 物件。     |

第 434 頁的表 32 說明診斷追蹤的詳細程度。

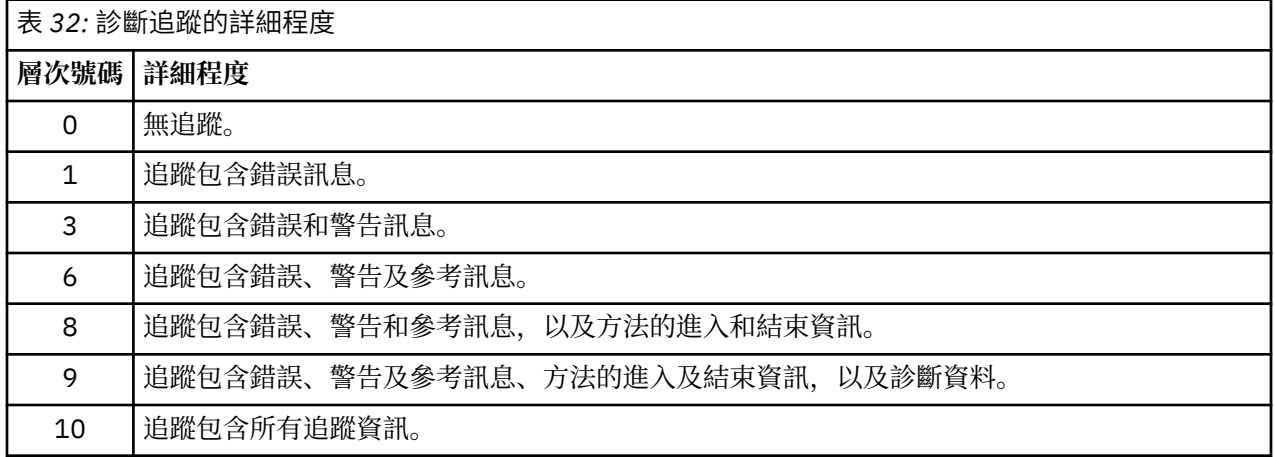

**註:** 此表格中未包含的任何層次都相當於下一個最低層次。 例如,指定追蹤層次 4 相當於指定追蹤層次 3。 不過, IBM MQ 資源配接器的未來版本可能會使用未包含的層次,因此最好避免使用這些層次。

如果關閉診斷追蹤,則會將錯誤及警告訊息寫入系統錯誤串流。 如果開啟診斷追蹤,則會將錯誤訊息寫入系 統錯誤串流及追蹤目的地,但只會將警告訊息寫入追蹤目的地。不過,只有在追蹤層次為 3 或更高時, 追蹤 才會包含警告訊息。 依預設,追蹤目的地是現行工作目錄,但如果設定 logWriterEnabled 內容,則會將追 蹤傳送至應用程式伺服器。

一般而言, ResourceAdapter 物件不需要管理。 不過, 您可以例如透過設定內容, 在 AIX and Linux 系統上 啟用診斷追蹤。

## **程序**

• 例如, 若要在 AIX and Linux 系統上啟用診斷追蹤, 您可以設定下列內容:

traceEnabled: true traceLevel: 10

如果資源配接器尚未啟動 (例如,當使用 IBM MO 資源的應用程式只在用戶端儲存器中執行時), 則這些 內容沒有作用。 在此狀況下,您可以將診斷追蹤的內容設為 Java Virtual Machine (JVM) 系統內容。 您 可以在 **java** 指令上使用 **-D** 旗標來設定內容,如下列範例所示:

java ... -DtraceEnabled=true -DtraceLevel=10

**提示及要訣:**

- 您不需要定義 ResourceAdapter 物件的所有內容。 任何未指定的內容都會採用其預設值。
- 在受管理環境中,最好不要混合兩種指定內容的方式。 如果您混合使用它們, JVM 系統內容的優先順 序會高於 ResourceAdapter 物件的內容。
- 當 WebSphere Application Server traditional 9.0 與 IBM MQ 9.0 資源配接器搭配使用時,由於 Java EE 相依關係注入是常見的 Java EE 參照範例, 因此應該更新標準追蹤字串來包含 com.ibm.ws.cdi.jms\*=all。 這表示完整字串為:

\*=info:jmsApi=all:Messaging=all:com.ibm.mq.\*=all:JMSApi=all:com.ibm.ws.cdi.jms\*=all

如需搭配使用追蹤與 WebSphere Application Server traditional 的相關資訊,請參閱 Technote [Enabling](https://www.ibm.com/support/pages/node/338123) [Java Message Service \(JMS\) trace for WebSphere Application Server](https://www.ibm.com/support/pages/node/338123)。

## **追蹤其他 IBM MQ Java 元件**

對於 IBM MQ 的 Java 元件 (例如 IBM MQ Explorer 及 IBM MQ Transport for SOAP 的 Java 實作) ,診斷資訊 是使用標準 IBM MQ 診斷機能或由 Java 診斷類別來輸出。

此環境定義中的診斷資訊包含追蹤、首次失敗資料擷取 (FFDC) 及錯誤訊息。

您可以視情況選擇使用 IBM MQ 機能或 IBM MQ classes for Java 或 IBM MQ classes for JMS 的機能來產生 此資訊。 如果 IBM MQ 診斷機能在本端系統上可用,通常會使用這些診斷機能。

在下列情況下, 您可能想要使用 Java 診斷程式:

- 在可使用佇列管理程式的系統上,如果佇列管理程式與您執行的軟體分開管理的話。
- 減少 IBM MQ 追蹤的效能影響。

若要要求及配置診斷輸出,在啟動 IBM MQ Java 程序時,會使用兩個系統內容:

- System property com.ibm.mq.commonservices 指定標準 Java 內容檔,其中包含用於配置診斷輸 出的數行。 檔案中的每一行程式碼都是任意格式,並以換行字元終止。
- System property com.ibm.mq.commonservices.diagid 會將追蹤和 FFDC 檔案與建立它們的處 理程序相關聯。

如需使用 com.ibm.mq.commonservices 內容檔來配置診斷資訊的相關資訊,請參閱 第 436 [頁的『使用](#page-435-0) [com.ibm.mq.commonservices](#page-435-0)』。

如需尋找追蹤資訊和 FFDC 檔案的指示,請參閱 第 436 頁的『Java 追蹤和 FFDC [檔案』。](#page-435-0)

#### **相關概念**

第 457 頁的『追蹤 [TLS: runmqakm](#page-456-0)、 strmqikm 及 runmqckm 函數』

如何追蹤「傳輸層安全 (TLS)」,並要求 **runmqakm** 追蹤及 **strmqikm** (iKeyman) 和 **runmqckm** (iKeycmd) 追蹤。

#### **相關工作**

第 391 頁的『在 [Windows](#page-390-0) 上追蹤』

在 Windows 上,您可以使用 **strmqtrc** 和 **endmqtrc** 指令來啟動和結束追蹤。 您也可以使用 IBM MQ Explorer 來啟動及結束追蹤。

第 377 頁的『在 [AIX and Linux](#page-376-0) 上追蹤』

在 AIX and Linux 上,您可以使用 **strmqtrc** 和 **endmqtrc** 指令來啟動和結束追蹤,並使用 **dspmqtrc** 來 顯示追蹤檔。 在 AIX 上,除了使用 **strmqtrc** 和 **endmqtrc** 指令之外,您還可以使用 AIX 系統追蹤。

第 383 頁的『在 IBM i [上搭配使用追蹤與](#page-382-0) IBM MQ 伺服器』

如果您在 IBM i 上安裝 IBM MQ 伺服器,您可以使用 **TRCMQM** 指令來啟動和停止追蹤,並指定您需要的追蹤 類型。 或者,您可以透過呼叫 QMQM/STRMQTRC 及 QMQM/ENDMQTRC 程式,或在 IBM i Qshell 中使用 **STRMQTRC**、 **ENDMQTRC** 及 **DSPMQTRC** 指令,從 IBM i 指令行控制追蹤。

第 394 頁的『在 z/OS [上追蹤』](#page-393-0)

有不同的追蹤選項可用於 IBM MQ 的問題判斷。 請利用這個主題來瞭解不同的選項,以及如何控制追蹤。

#### <span id="page-435-0"></span>**使用** *com.ibm.mq.commonservices*

com.ibm.mq.commonservices 內容檔包含下列項目,這些項目與來自 IBM MQ 的 Java 元件的診斷程式 輸出相關。

請注意,在所有這些項目中,大小寫是很重要的:

#### **診斷程式。Java= 選項**

使用 Java 追蹤來追蹤哪些元件。 選項是一或多個 *explorer*、 *soap* 及 *wmqjavaclasses*(以逗點區隔) , 其中 "explorer" 是指來自 IBM MQ Explorer 的診斷程式, "soap" 是指來自 IBM MQ Transport for SOAP 內執行中處理程序的診斷程式,而 "wmqjavaclasses" 是指來自基礎 IBM MQ Java 類別的診斷程式。 依 預設,不會追蹤任何元件。

#### **診斷。Java.Trace.Detail=** *high|medium|low*

Java 追蹤的詳細層次。 高 及 中 詳細資料層次符合 IBM MQ 追蹤中使用的那些層次,但 低 是 Java 追蹤 特有的。 如果診斷程式,則會忽略此內容。未設定 Java 。 預設值為 *medium*。

#### **診斷程式.Java.Trace.Destination.File=** *enabled|disabled*

是否將 Java 追蹤寫入檔案。 如果診斷程式,則會忽略此內容。未設定 Java 。 預設值為 *disabled*。

#### **診斷。Java.Trace.Destination.Console=** *enabled|disabled*

是否將 Java 追蹤寫入系統主控台。如果診斷程式,則會忽略此內容。未設定 Java 。 預設值為 *disabled*。

#### **診斷程式。Java.Trace.Destination.Pathname=** *dirname*

寫入 Java 追蹤的目錄。 如果診斷程式,則會忽略此內容。Java 未設定或診斷。 Java.Trace.Destination.File= 已停用。 在 AIX and Linux 系統上, 如果它存在, 則預設值為 /var/mqm/ trace, 否則為 Java 主控台 (System.err)。 在 Windows 上, 預設值是系統主控台。

#### **診斷。Java.FFDC.Destination.Pathname=** *dirname*

寫入 Java FFDC 輸出的目錄。 預設值是現行工作目錄。

#### **診斷程式。Java.Errors.Destination.Filename=** *filename*

寫入 Java 錯誤訊息的完整檔名。 預設值為 AMQJAVA.LOG 。

第 436 頁的圖 64 中提供 com.ibm.mq.commonservices 內容檔的範例。 以 # 記號開頭的行會被視為註解。

# # Diagnostics for MQ Explorer are enabled # Diagnostics.wmqexplorer # # High detail Java trace # Diagnostics.Java.Trace.Detail=high # # Java trace is written to a file and not to the console. # Diagnostics.Java.Trace.Destination.File=enabled Diagnostics.Java.Trace.Destination.Console=disabled # # Directory for Java trace file # Diagnostics.Java.Trace.Destination.Pathname=c:\\tracedir # # Directory for First Failure Data Capture # Diagnostics.Java.FFDC.Destination.Pathname=c:\\ffdcdir # # Directory for error logging # Diagnostics.Java.Errors.Destination.Filename=c:\\errorsdir\\SOAPERRORS.LOG #

圖 *64:* 範例 *com.ibm.mq.commonservices* 內容檔

#### *Java* **追蹤和** *FFDC* **檔案**

Java 追蹤和 FFDC 檔案的檔名慣例。

當針對 IBM MQ Transport for SOAP 產生 Java 追蹤時,會將它寫入名稱格式為 AMQ. *diagid*. *counter*.TRC 的檔案。 這裡, *diagid* 是與此 Java 處理程序相關聯的系統內容 com.ibm.mq.commonservices.diagid 的值 (如本節先前所述), 而 counter 是大於或等於 0 的整數。 名稱中 的所有字母都是大寫,符合一般 IBM MQ 追蹤所用的命名慣例。

如果未指定 com.ibm.mq.commonservices.diagid, 則 *diagid* 的值是現行時間, 格式為 YYYYMMDDhhmmssmmm。

當針對 IBM MQ Explorer 產生 Java 追蹤時,會將它寫入名稱格式為 AMQYYYYMMDDHHmmssmmm.TRC.n 的 檔案中。 每次執行「IBM MQ Explorer」追蹤時,追蹤機能將所有先前的追蹤檔案重新命名,將檔案字尾 .n 加一。 然後追蹤機能會建立新的檔案, 其字尾為 .0, 這一律是最新的檔案。

IBM MQ Java 類別追蹤檔具有以對等 IBM MQ SOAP 傳輸 Java 追蹤檔為基礎的名稱。 名稱的不同之處在於 它在 .TRC 字串之前新增了字串 .JC ,其格式為 AMQ. *diagid*. *counter*.JC.TRC。

為 IBM MQ Explorer 或 IBM MQ Transport for SOAP 產生 Java FFDC 時, 會將它寫入名稱格式為 AMQ. *diagid*. *counter*.FDC 的檔案,其中 *diagid* 及 計數器 如 Java 追蹤檔所述。

IBM MQ Explorer 及 IBM MQ Transport for SOAP 的 Java 錯誤訊息輸出會寫入適當 Java 處理程序的 *Diagnostics.Java.Errors.Destination.Filename* 所指定的檔案。 這些檔案的格式與標準 IBM MQ 錯誤日誌的 格式非常相符。

當處理程序將追蹤資訊寫入檔案時,它會在處理程序的生命期限內附加至單一追蹤輸出檔。 同樣地,單一 FFDC 輸出檔用於處理程序的生命期限。

所有追蹤輸出都採用 UTF-8 字集。

## **在 Multiplatforms 上追蹤 Managed File Transfer 資源**

提供 Managed File Transfer 中的追蹤機能,以協助「 IBM 支援中心」診斷您的問題。 您可以追蹤各種不同 的資源。

#### **相關工作**

第 272 頁的『收集 IBM [支援中心的疑難排解資訊』](#page-271-0)

當您使用 IBM 開啟案例時,可以包括您為了協助調查問題而收集的其他 IBM MQ 疑難排解資訊 (MustGather 資料)。 除了本節中說明的資訊之外,「 IBM 支援中心」可能會根據案例來要求進一步資訊。

#### Multi **在 Multiplatforms 上追蹤 Managed File Transfer 代理程式**

提供 Managed File Transfer 中的追蹤機能, 以協助「 IBM 支援中心」診斷您的問題。各種指令及內容會控 制此機能的行為。

### **關於這項作業**

如果要求您提供追蹤輸出以調查代理程式的問題,請使用下列其中一個選項,視您是否可以在短時間內停止 代理程式而定。

如果您不確定要使用哪個選項,請聯絡「 IBM 支援中心」代表,他們會建議您針對您所看到的問題收集追蹤 資料的最佳方式。

### **程序**

- 如果您可以在短時間內停止代理程式,請從啟動開始收集代理程式的追蹤資料。 如需相關資訊,請參閱 第 437 頁的『從啟動開始收集 Managed File Transfer 代理程式追蹤』。
- 如果無法停止代理程式,請使用 **fteSetAgentTraceLevel** 指令動態收集追蹤。 如需相關資訊,請參閱 第 438 頁的『動態收集 [Managed File Transfer](#page-437-0) 代理程式追蹤』。

### **從啟動開始收集** *Managed File Transfer* **代理程式追蹤**

如果您可以在短時間內停止代理程式,則應該從啟動開始收集 Managed File Transfer 代理程式追蹤。

## <span id="page-437-0"></span>**開始之前**

您需要在 agent.properties 檔案中為需要追蹤的代理程式設定各種內容。

## **關於這項作業**

若要從啟動收集追蹤,請完成下列步驟。

## **程序**

- 1. 找出需要追蹤之代理程式的 agent.properties 檔案。 agent.properties 檔案可在 *MQ\_DATA\_PATH*/mqft/config/*coordination\_qmgr\_name*/ agents/*agent\_name* 目錄中找到。
- 2. 編輯檔案並新增下列內容的項目:
	- **trace**=追蹤規格

**trace** 內容會決定要追蹤的內部類別及套件。 除非 IBM 支援中心代表另有指定,否則請將此內容設為 值 com.ibm.wmqfte=all。

- **traceFiles**=要使用的追蹤檔數目
- **traceSize**=每一個追蹤檔的大小 *(MB)*

**traceFiles** 和 **traceSize** 內容用來控制所收集的追蹤資料量。 您應該將這些內容設為較大的值, 以儘可能收集更多追蹤資料。

例如,若要使用追蹤規格 com.ibm.wmqfte=all 收集 1GB 折返追蹤,請將下列行新增至 agent.properties 檔案:

```
trace=com.ibm.wmqfte=all
traceFiles=5
traceSize=200
```
這會導致代理程式將追蹤資料寫入最多 5 個檔案,其中每一個檔案的大小都是 200MB。

如需這些代理程式內容的相關資訊,請參閱 MFT agent.properties 檔案。

- 3. 使用 **fteStopAgent** 指令,停止需要追蹤的代理程式。
- 4. 執行 **fteStartAgent** 指令,以啟動代理程式。
- 5. 重新產生問題。
- 6. 停止代理程式。
- 7. 編輯代理程式的 agent.properties 檔案,並移除您在步驟 第 438 頁的『2』中新增之 **trace**、 **traceFiles** 及 **traceSize** 內容的項目。

這可確保下次重新啟動代理程式時不會啟用追蹤。

## **結果**

產生的追蹤檔會寫入 *MQ\_DATA\_PATH*/mqft/logs/*coordination\_qmgr\_name*/agents/ *agent\_name*/logs/trace*%PID%* 目錄,其中 %PID% 是代理程式的處理程序 ID。

#### **動態收集** *Managed File Transfer* **代理程式追蹤**

**fteSetAgentTraceLevel** 指令容許從執行中代理程式收集追蹤。 如果「 IBM 支援中心」需要查看無法 停止之代理程式的追蹤,這會非常有用。

### **關於這項作業**

若要使用 **fteSetAgentTraceLevel** 指令從代理程式收集追蹤,請完成下列步驟。

## **程序**

1. 執行下列指令,以開啟代理程式的追蹤:

fteSetAgentTraceLevel -traceAgent *classes=level agent\_name*

**註:** -traceAgent 參數決定要追蹤的內部類別及套件。 除非 IBM 支援中心代表另有指定,否則請將此 內容設為值 com.ibm.wmqfte=all。

對於名為 AGENT1 的代理程式,範例指令可能如下所示:

fteSetAgentTraceLevel -traceAgent com.ibm.wmqfte=all AGENT1

- 2. 重新產生問題。
- 3. 透過執行下列指令,關閉代理程式的追蹤:

fteSetAgentTraceLevel -traceAgent =off *agent\_name*

如果代理程式忙碌,追蹤檔可能會快速折返,並改寫調查問題所需的資訊。 如果是這樣,請排定一些時間來 停止代理程式,然後依照下列步驟中的詳細說明來繼續進行。 如果您無法在短時間內停止代理程式,請聯絡 「 IBM 支援中心」代表,並討論要使用的替代追蹤規格,以減少所產生的追蹤資料量。

4. 找出需要追蹤之代理程式的 agent.properties 檔案。

agent.properties 檔案可在 *MQ\_DATA\_PATH*/mqft/config/*coordination\_qmgr\_name*/ agents/*agent\_name* 目錄中找到。

5. 編輯檔案並新增下列內容的項目:

**traceFiles**=*number\_of\_trace\_files\_to\_use* **traceSize**=*size\_of\_each\_trace\_file\_in\_MB*

**traceFiles** 和 **traceSize** 內容用來控制所收集的追蹤資料量。

**traceFiles** 內容的預設值為 5 , **traceSize** 內容的預設值為 20MB。 這表示如果您動態開啟追蹤, 且尚未設定內容,代理程式會將追蹤資訊寫入 5 個覆蓋追蹤檔,每一個追蹤檔的大小上限為 20MB。

您應該將這些內容設為較大的值,以儘可能收集更多追蹤資料。

例如,若要收集 1GB 折返追蹤,請將下列行新增至 agent.properties 檔案:

traceFiles=5 traceSize=200

這會導致代理程式將追蹤資料寫入最多 5 個檔案,其中每一個檔案的大小都是 200MB。

如需這些代理程式內容的相關資訊,請參閱 MFT agent.properties 檔案。

- 6. 透過執行 **fteStopAgent** 指令,停止代理程式。
- 7. 執行 **fteStartAgent** 指令,以啟動代理程式。
- 8. 透過執行下列指令, 啟用代理程式的追蹤:

fteSetAgentTraceLevel -traceAgent *classes=level agent\_name*

除非 IBM 支援中心代表另有指定,否則請將 **-traceAgent** 內容設為值 com.ibm.wmqfte=all。

9. 重新產生問題。

10. 透過執行下列指令,關閉代理程式上的追蹤:

fteSetAgentTraceLevel -traceAgent =off agent\_name

#### **結果**

產生的追蹤檔會寫入 *MQ\_DATA\_PATH*/mqft/logs/*coordination\_qmgr\_name*/agents/ *agent\_name*/logs/trace*%PID%* 目錄,其中 %PID% 是代理程式的處理程序 ID。

#### **在 Multiplatforms 上追蹤 Managed File Transfer 指令 Multi**

提供 Managed File Transfer 中的追蹤機能,以協助「 IBM 支援中心」診斷您的問題。 您可以使用此機能來 追蹤指令。

#### **關於這項作業**

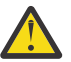

**小心:** 追蹤指令只會收集指令所執行之處理程序的相關資訊。 它不會追蹤代理程式在處理該指令時可 能執行的任何活動。

## **程序**

- 1. 啟動命令提示字元,並導覽至 MQ\_INSTALLATION\_PATH\bin 目錄。
- 2. 執行指令:

 $\blacktriangleright$  Linux  $\blacktriangleright$  AIX

./*command\_name* -trace *classes=level* -tracePath *directory\_path command\_arguments*

Windows

*command\_name* -trace *classes=level* -tracePath *directory\_path command\_arguments*

其中

- *command\_name* 是要追蹤的指令名稱。
- *classes=level* 是要使用的追蹤層次,以及要啟用追蹤的類別。 除非 IBM 支援代表另有指定,否則請將 此設為 com.ibm.wmqfte=all。
- *directory\_path* 是將寫入追蹤檔的目錄。
- *command\_arguments* 是需要傳遞給指令的引數,例如 **ftePingAgent** 指令的代理程式名稱。

### **結果**

產生的追蹤檔會寫入 **-tracePath** 參數指定的目錄中。

追蹤檔案稱為 trace*%PID%*.txt.*number*,其中:

- *%PID%* 是指令的處理程序 ID。
- *number* 是追蹤檔的序號。 通常,指令所產生的追蹤資訊包含在序號為 0 的單一追蹤檔中。

不過,指令可能會產生許多追蹤資訊。 在此狀況下,追蹤會寫入多個檔案。 現行追蹤檔的序號為 0,下一 個最舊追蹤檔的序號為 1,依此類推。

指令的追蹤輸出會寫入最多五個折返追蹤檔。 每一個追蹤檔的大小上限是 20MB。

**註:** 如果執行指令的使用者無權寫入 **-tracePath** 參數指定的目錄,則追蹤輸出會寫入標準錯誤。

#### **範例**

在此範例中,會追蹤 **fteListAgents** 指令,並將追蹤寫入 C:\trace 目錄:

fteListAgents -trace com.ibm.wmqfte=all -tracePath C:\trace

在此範例中,會追蹤 **fteCreateTransfer** 指令,並將追蹤寫入 /tmp 目錄:

fteCreateTransfer -trace com.ibm.wmqfte=all -tracePath /tmp -t text -sa AGENT1 -da AGENT2 -df /import/transferredfile.txt /export/originalfile.txt

寫入 /tmp 的追蹤檔只包含 **fteCreateTransfer** 指令所執行之處理程序的相關資訊,例如指令如何建置 傳送至代理程式的傳送要求訊息,以及它等待代理程式傳回確認通知的時間長度,指出它已收到要求。 追蹤 檔不包含任何關於傳送本身的資訊。

## <span id="page-440-0"></span>**在 Multiplatforms 上追蹤 Managed File Transfer 獨立式日誌程式**

提供 Managed File Transfer 中的追蹤機能,以協助「 IBM 支援中心」診斷您的問題。 各種指令及內容會控 制此機能的行為。

#### **關於這項作業**

如果要求您提供追蹤輸出以調查日誌程式的問題,請使用下列其中一個選項,視您是否可以在短時間內停止 日誌程式而定。

如果您不確定要使用哪個選項,請聯絡「 IBM 支援中心」代表,他們會建議您針對您所看到的問題收集追蹤 資料的最佳方式。

#### **程序**

- 如果您可以在短時間內停止日誌程式,請從啟動開始收集日誌程式的追蹤資料。 請參閱 第 441 頁的『從啟動開始收集 Managed File Transfer 獨立式日誌程式追蹤』。
- 如果無法停止日誌程式,請使用 **fteSetLoggerTraceLevel** 指令動態收集追蹤。 請參閱 第 442 頁的『動態收集 [Managed File Transfer](#page-441-0) 獨立式日誌程式追蹤』。

#### $\blacktriangleright$  Multi **從啟動開始收集** *Managed File Transfer* **獨立式日誌程式追蹤**

如果您可以在短時間內停止日誌程式,則應該從啟動開始收集 Managed File Transfer 日誌程式追蹤。

#### **開始之前**

您需要在 logger.properties 檔案中為需要追蹤的日誌程式設定各種內容。

#### **關於這項作業**

若要從啟動收集追蹤,請完成下列步驟。

### **程序**

1. 找出需要追蹤之日誌程式的 logger.properties 檔。

logger.properties 檔案可在 *MQ\_DATA\_PATH*/mqft/config/*coordination\_qmgr\_name*/ loggers/*logger\_name* 目錄中找到。

- 2. 編輯檔案並新增下列內容的項目:
	- **trace**=追蹤規格

**trace** 內容會決定要追蹤的內部類別及套件。 除非 IBM 支援中心代表另有指定,否則請將此內容設為 值 com.ibm.wmqfte=all。

- **traceFiles**=要使用的追蹤檔數目
- **traceSize**=每一個追蹤檔的大小 *(MB)*

**traceFiles** 和 **traceSize** 內容用來控制所收集的追蹤資料量。 您應該將這些內容設為較大的值, 以儘可能收集更多追蹤資料。

例如,若要使用追蹤規格 com.ibm.wmqfte=all 收集 1GB 折返追蹤,請將下列行新增至 logger.properties 檔案:

```
trace=com.ibm.wmqfte=all
traceFiles=5
traceSize=200
```
這會導致日誌程式將追蹤資料寫入最多 5 個檔案,其中每一個檔案的大小都是 200MB。

如需這些日誌程式內容的相關資訊,請參閱 MFT logger.properties 檔案。

3. 使用 **fteStopLogger** 指令,停止需要追蹤的日誌程式。

- <span id="page-441-0"></span>4. 執行 **fteStartLogger** 指令,以啟動日誌程式。
- 5. 重新產生問題。
- 6. 停止日誌程式。
- 7. 編輯日誌程式的 logger.properties 檔案,並移除您在步驟 第 441 [頁的『](#page-440-0)2』中新增之 **trace**、 **traceFiles** 及 **traceSize** 內容的項目。

這可確保下次重新啟動日誌程式時不會啟用追蹤。

#### **結果**

產生的追蹤檔會寫入 *MQ\_DATA\_PATH*/mqft/logs/*coordination\_qmgr\_name*/loggers/ *logger\_name*/logs/trace*%PID%* 目錄,其中 %PID% 是日誌程式的程序 ID。

#### **動態收集** *Managed File Transfer* **獨立式日誌程式追蹤**

**fteSetLoggerTraceLevel** 指令容許從執行中的日誌程式收集追蹤。 如果「 IBM 支援中心」需要查看無 法停止之日誌程式的追蹤,這會非常有用。

## **關於這項作業**

若要使用 **fteSetLoggerTraceLevel** 指令從 Managed File Transfer 日誌程式收集追蹤,請完成下列步 驟。

## **程序**

1. 執行下列指令,以開啟日誌程式的追蹤:

fteSetLoggerTraceLevel -traceLogger classes=*level logger\_name*

-traceLogger 參數決定要追蹤的內部類別及套件。除非 IBM 支援中心代表另有指定, 否則請將此內 容設為值 com.ibm.wmqfte=all。

- 2. 重新產生問題。
- 3. 執行下列指令,以關閉日誌程式的追蹤:

fteSetLoggerTraceLevel -traceLogger =off *logger\_name*

4. 如果日誌程式忙碌,追蹤檔可能會快速折返,並改寫調查問題所需的資訊。

如果您可以短暫停止日誌程式,請完成下列步驟,以減少所收集的追蹤資料量。 否則,請聯絡「 IBM 支 援中心」並討論替代追蹤規格,以減少所收集的追蹤資料量。

- a) 請排定一些時間來停止日誌程式。
- b) 找出需要追蹤之日誌程式的 logger.properties 檔。

logger.properties 檔案可在 *MQ\_DATA\_PATH*/mqft/config/*coordination\_qmgr\_name*/ loggers/*logger\_name* 目錄中找到。

c) 編輯檔案並新增下列內容的項目:

**traceFiles**=*number\_of\_trace\_files\_to\_use* **traceSize**=*size\_of\_each\_trace\_file\_in\_MB*

**traceFiles** 和 **traceSize** 內容用來控制所收集的追蹤資料量。

**traceFiles** 內容的預設值為 5 ,而 **traceSize** 內容的預設值為 20MB。 這表示如果您動態開啟追 蹤,且尚未設定內容,代理程式會將追蹤資訊寫入 5 個覆蓋追蹤檔,每一個追蹤檔的大小上限為 20MB。

您應該將這些內容設為較大的值,以儘可能收集更多追蹤資料。

例如,若要收集 1GB 折返追蹤,請將下列行新增至 logger.properties 檔案:

traceFiles=5 traceSize=200

這會導致日誌程式將追蹤資料寫入最多 5 個檔案,其中每一個檔案的大小都是 200MB。

如需這些日誌程式內容的相關資訊,請參閱 MFT logger.properties 檔案。

- d) 執行 **fteStopLogger** 指令來停止日誌程式。
- e) 執行 **fteStartLogger** 指令,以啟動日誌程式。
- f) 執行下列指令,以開啟日誌程式的追蹤。 除非 IBM 支援中心代表另有指定,否則請將 **-traceLogger** 內容設為值 com.ibm.wmqfte=all。

fteSetLoggerTraceLevel -traceLogger classes=*level logger\_name*

g) 重新產生問題。

h) 執行下列指令,以關閉日誌程式的追蹤:

fteSetLoggerTraceLevel -traceLogger =off *logger\_name*

### **結果**

產生的追蹤檔會寫入 *MQ\_DATA\_PATH*/mqft/logs/*coordination\_qmgr\_name*/loggers/ *logger\_name*/logs/trace*%PID%* 目錄,其中 %PID% 是日誌程式的程序 ID。

#### z/0S **追蹤 Managed File Transfer for z/OS 資源**

提供 Managed File Transfer for z/OS 中的追蹤機能,以協助「 IBM 支援中心」診斷您的問題。 您可以追蹤 各種不同的資源。

### **程序**

- 若要在 z/OS 上追蹤 Managed File Transfer 代理程式,請參閱 第 443 頁的『追蹤 Managed File Transfer for z/OS 代理程式』。
- 若要追蹤指令,請參閱 第 448 頁的『追蹤 [Managed File Transfer for z/OS](#page-447-0) 指令』。
- 若要追蹤 z/OS 上的 Managed File Transfer 獨立式資料庫日誌程式,請參閱 第 451 [頁的『追蹤](#page-450-0) Managed File Transfer for z/OS [獨立式資料庫日誌程式』。](#page-450-0)

#### **相關工作**

第 272 頁的『收集 IBM [支援中心的疑難排解資訊』](#page-271-0)

當您使用 IBM 開啟案例時,可以包括您為了協助調查問題而收集的其他 IBM MQ 疑難排解資訊 (MustGather 資料)。 除了本節中說明的資訊之外,「 IBM 支援中心」可能會根據案例來要求進一步資訊。

#### *z/*08 **追蹤 Managed File Transfer for z/OS 代理程式**

提供 Managed File Transfer for z/OS 中的追蹤機能, 以協助「IBM 支援中心」診斷您的問題。 各種指令及 內容會控制此機能的行為。

### **關於這項作業**

如果系統要求您提供追蹤輸出以調查代理程式的問題,請使用下列其中一個選項。

如果您不確定要使用哪個選項,請聯絡「 IBM 支援中心」代表,他們會建議您針對您所看到的問題收集追蹤 資料的最佳方式。

### **程序**

• 如果您可以在短時間內停止代理程式,請從啟動開始收集代理程式的追蹤資料。 如需相關資訊,請參閱 第 444 頁的『從啟動開始收集 [Managed File Transfer for z/OS](#page-443-0) 代理程式追蹤』。 <span id="page-443-0"></span>• 如果無法停止代理程式,請使用 **fteSetAgentTraceLevel** 指令動態收集追蹤。 如需相關資訊,請參閱 第 446 頁的『動態收集 [Managed File Transfer for z/OS](#page-445-0) 代理程式追蹤』。

#### $\approx$  z/OS **從啟動開始收集** *Managed File Transfer for z/OS* **代理程式追蹤**

如果您可以在短時間內停止代理程式,則應該從啟動開始收集 IBM MQ Managed File Transfer 代理程式追 蹤。

#### **關於這項作業**

收集追蹤的方式視使用 z/OS UNIX System Services (z/OS UNIX) 或 JCL 來管理代理程式而定。

如果您不確定要使用下列哪一個選項,請聯絡「 IBM 支援中心」代表,他們會建議您針對您所看到的問題收 集追蹤資料的最佳方式。

## **程序**

- 如果您是使用 z/OS UNIX,請參閱第 444 頁的『使用 z/OS UNIX 從啟動收集代理程式追蹤』。
- 如果您使用 JCL ,請參閱 第 445 頁的『使用 JCL [從啟動收集代理程式追蹤』](#page-444-0)。

#### $\approx$  2/0S 使用 *z/OS UNIX* 從啟動收集代理程式追蹤

若要收集從啟動開始使用 z/OS UNIX System Services (z/OS UNIX) 來管理之 Managed File Transfer for z/OS 代理程式的追蹤,您需要在該代理程式啟動之前,在 agent .properties 檔案中設定該代理程式的 各種內容需求。

#### **關於這項作業**

若要從啟動收集追蹤,請完成下列步驟。

### **程序**

1. 找出需要追蹤之代理程式的 agent.properties 檔案。

agent.properties 檔案可在 *BFG\_DATA*/mqft/config/*coordination\_qmgr\_name*/agents/ *agent\_name* 目錄中找到。

- 2. 編輯檔案並新增下列內容的項目:
	- **trace**=追蹤規格

**trace** 內容會決定要追蹤的內部類別及套件。 除非 IBM 支援中心代表另有指定,否則請將此內容設為 值 com.ibm.wmqfte=all。

- **traceFiles**=要使用的追蹤檔數目
- **traceSize**=每一個追蹤檔的大小 *(MB)*
- **traceFiles** 和 **traceSize** 內容用來控制所收集的追蹤資料量。 您應該將這些內容設為較大的值, 以儘可能收集更多追蹤資料。

例如,若要使用追蹤規格 com.ibm.wmqfte=all 收集 1GB 折返追蹤,請將下列行新增至 agent.properties 檔案:

```
trace=com.ibm.wmqfte=all
traceFiles=5
traceSize=200
```
這會導致代理程式將追蹤資料寫入最多 5 個檔案,其中每一個檔案的大小都是 200MB。

如需這些代理程式內容的相關資訊,請參閱 MFT agent.properties 檔案。

- 3. 使用 **fteStopAgent** 指令,停止需要追蹤的代理程式。
- 4. 執行 **fteStartAgent** 指令,以啟動代理程式。
- 5. 重新產生問題。
- <span id="page-444-0"></span>6. 停止代理程式。
- 7. 編輯代理程式的 agent.properties 檔案,並移除您在步驟 第 444 [頁的『](#page-443-0)2』中新增之 **trace**、 **traceFiles** 及 **traceSize** 內容的項目。

這可確保下次重新啟動代理程式時不會啟用追蹤。

## **結果**

產生的追蹤檔會寫入 *BFG\_DATA*/mqft/logs/*coordination\_qmgr\_name*/agents/*agent\_name*/ logs/trace*%PID%* 目錄,其中 %PID% 是代理程式的處理程序 ID。

#### $\approx$  z/OS 使用 *JCL* 從啟動收集代理程式追蹤

若要收集從啟動開始使用 JCL 來管理之 Managed File Transfer for z/OS 代理程式的追蹤資料, 您需要在該代 理程式啟動之前,在 agent.properties 檔案中設定該代理程式的各種內容需求。

## **關於這項作業**

若要從啟動收集追蹤,請完成下列步驟。

## **程序**

1. 找出需要追蹤之代理程式的 agent.properties 檔案。

agent.properties 檔案可在 *BFG\_DATA*/mqft/config/*coordination\_qmgr\_name*/agents/ *agent\_name* 目錄中找到。

- 2. 編輯檔案並新增下列內容的項目:
	- **trace**=追蹤規格

**trace** 內容會決定要追蹤的內部類別及套件。 除非 IBM 支援中心代表另有指定,否則請將此內容設為 值 com.ibm.wmqfte=all。

- **traceFiles**=要使用的追蹤檔數目
- **traceSize**=每一個追蹤檔的大小 *(MB)*

**traceFiles** 和 **traceSize** 內容用來控制所收集的追蹤資料量。 您應該將這些內容設為較大的值, 以儘可能收集更多追蹤資料。

例如,若要使用追蹤規格 com.ibm.wmqfte=all 收集 1GB 折返追蹤,請將下列行新增至 agent.properties 檔案:

```
trace=com.ibm.wmqfte=all
traceFiles=5
traceSize=200
```
這會導致代理程式將追蹤資料寫入最多 5 個檔案,其中每一個檔案的大小都是 200MB。

如需這些代理程式內容的相關資訊,請參閱 MFT agent.properties 檔案。

- 3. 尋找包含需要追蹤之代理程式 JCL 的資料集。
- 4. 提交資料集內的 BFGAGSP 成員以停止代理程式。
- 5. 透過提交資料集中的 BFGAGST 成員,重新啟動代理程式。
- 6. 重新產生問題。
- 7. 請在資料集中提交 BFGAGSP 成員, 以再次停止代理程式。
- 8. 編輯代理程式的 agent.properties 檔案,並移除您在步驟 第 445 頁的『2』中新增之 **trace**、 **traceFiles** 及 **traceSize** 內容的項目。

這可確保下次重新啟動代理程式時不會啟用追蹤。

### **結果**

產生的追蹤檔會寫入 *BFG\_DATA*/mqft/logs/*coordination\_qmgr\_name*/agents/*agent\_name*/ logs/trace*%PID%* 目錄,其中 %PID% 是代理程式的處理程序 ID。

#### z/0S **動態收集** *Managed File Transfer for z/OS* **代理程式追蹤**

<span id="page-445-0"></span>如果您無法在短時間內停止代理程式,則應該動態收集 Managed File Transfer for z/OS 代理程式追蹤。

#### **關於這項作業**

收集追蹤的方式視使用 z/OS UNIX System Services (z/OS UNIX) 或 JCL 來管理代理程式而定。

如果您不確定要使用下列哪一個選項,請聯絡「 IBM 支援中心」代表,他們會建議您針對您所看到的問題收 集追蹤資料的最佳方式。

#### **程序**

- 如果您使用:
	- z/OS UNIX,請參閱 第 446 頁的『使用 z/OS UNIX 動態收集代理程式追蹤』。
	- JCL ,請參閱 第 447 頁的『使用 JCL [動態收集代理程式追蹤』](#page-446-0)。

#### ⊯ z/OS — 使用 *z/OS UNIX* 動態收集代理程式追蹤

在 z/OS UNIX System Services (z/OS UNIX) 下,您可以使用 **fteSetAgentTraceLevel** 指令,從執行中 代理程式收集追蹤。 如果「 IBM 支援中心」需要查看無法停止之代理程式的追蹤,這會非常有用。

#### **關於這項作業**

若要使用 **fteSetAgentTraceLevel** 指令從 Managed File Transfer for z/OS 代理程式收集追蹤,請完成下 列步驟。

#### **程序**

1. 執行下列指令,以開啟代理程式的追蹤:

fteSetAgentTraceLevel -traceAgent classes=*level agent\_name*

-traceAgent 參數決定要追蹤的內部類別及套件。 除非 IBM 支援中心代表另有指定,否則請將此內容 設為值 com.ibm.wmqfte=all。

- 2. 重新產生問題。
- 3. 透過執行下列指令,關閉代理程式的追蹤:

fteSetAgentTraceLevel -traceAgent =off *agent\_name*

- 4. 如果代理程式忙碌, 則追蹤檔可能會快速覆蓋並改寫調查問題所需的資訊。
	- 如果您可以在短時間內停止代理程式,請完成下列步驟,以減少所收集的追蹤資料量。 否則,請聯絡 「 IBM 支援中心」並討論替代追蹤規格,以減少所收集的追蹤資料量。
	- a) 排定一些時間來停止代理程式。
	- b) 找出需要追蹤之代理程式的 agent.properties 檔案。

agent.properties 檔案可在 *BFG\_DATA*/mqft/config/*coordination\_qmgr\_name*/ agents/*agent\_name* 目錄中找到。

c) 編輯檔案並新增下列內容的項目:

**traceFiles**=*number\_of\_trace\_files\_to\_use* **traceSize**=*size\_of\_each\_trace\_file\_in\_MB*

**traceFiles** 和 **traceSize** 內容用來控制所收集的追蹤資料量。

**traceFiles** 內容的預設值為 5 ,而 **traceSize** 內容的預設值為 20MB。 這表示如果您動態開啟追 蹤,且尚未設定內容,代理程式會將追蹤資訊寫入 5 個覆蓋追蹤檔,每一個追蹤檔的大小上限為 20MB。

<span id="page-446-0"></span>您應該將這些內容設為較大的值,以儘可能收集更多追蹤資料。

例如,若要收集 1GB 折返追蹤,請將下列行新增至 agent.properties 檔案:

traceFiles=5 traceSize=200

這會導致代理程式將追蹤資料寫入最多 5 個檔案,其中每一個檔案的大小都是 200MB。

如需這些代理程式內容的相關資訊,請參閱 MFT agent.properties 檔案。

- d) 透過執行 **fteStopAgent** 指令,停止代理程式。
- e) 執行 **fteStartAgent** 指令,以啟動代理程式。
- f) 執行下列指令,以開啟代理程式的追蹤:

```
fteSetAgentTraceLevel -traceAgent trace_specification agent_name
```
- g) 重新產生問題。
- h) 透過執行下列指令,關閉代理程式的追蹤:

fteSetAgentTraceLevel -traceAgent =off *agent\_name*

## **結果**

追蹤檔會寫入 *BFG\_DATA*/mqft/logs/*coordination\_qmgr\_name*/agents/*agent\_name*/logs/ trace*%PID%* 目錄,其中 %PID% 是代理程式的處理程序 ID。

#### z/0S 使用 *JCL* 動態收集代理程式追蹤

對於需要追蹤的代理程式,您可以在包含 JCL 的資料集內使用 BFGAGTC 成員,以從執行中的 Managed File Transfer for z/OS 代理程式收集追蹤。如果「 IBM 支援中心」需要從無法停止的代理程式查看追蹤,這會非 常有用。

## **關於這項作業**

若要使用 BFGAGTC 成員從代理程式收集追蹤,請完成下列步驟。

### **程序**

- 1. 尋找包含需要追蹤之代理程式 JCL 的資料集。
- 2. 編輯資料集內的 BFGAGTC 成員,並尋找包含下列文字的行:

-traceAgent

此之後的文字包含要追蹤的內部類別及套件清單。 依預設, 此清單設為:

com.ibm.wmqfte=all

除非 IBM 支援中心代表另有指定,否則請依現狀保留此值。

- 3. 提交 BFGAGTC 成員。
- 4. 重新產生問題。
- 5. 再次編輯 BFGAGTC 成員,並將 **-traceAgent** 參數設為 *= off*,如下所示:

-traceAgent =off +

- 6. 重新提交 BFGAGTC 成員,以關閉追蹤。
- 7. 如果代理程式忙碌,追蹤檔可能會快速折返並改寫調查問題所需的資訊。 在此狀況下,有兩個選項:
	- a) 第一個選項是:

i) 排定一些時間來停止代理程式。

- <span id="page-447-0"></span>ii) 找出需要追蹤之代理程式的 agent.properties 檔案。 agent.properties 檔案可在 *BFG\_DATA*/mqft/config/*coordination\_qmgr\_name*/agents/*agent\_name* 目錄中找 到。
- iii) 編輯檔案並新增下列內容的項目:
	- **traceFiles**=要使用的追蹤檔數目
	- **traceSize**=每一個追蹤檔的大小 *(MB)*

**traceFiles** 和 **traceSize** 內容用來控制所收集的追蹤資料量。

**traceFiles** 內容的預設值為 5 ,而 **traceSize** 內容的預設值為 20MB。 這表示如果您動態 開啟追蹤,且尚未設定內容,代理程式會將追蹤資訊寫入5個覆蓋追蹤檔,每一個追蹤檔的大 小上限為 20MB。

您應該將這些內容設為較大的值,以儘可能收集更多追蹤資料。

例如,若要收集 1GB 折返追蹤,請將下列行新增至 agent.properties 檔案:

```
traceFiles=5
traceSize=200
```
這會導致代理程式將追蹤資料寫入最多 5 個檔案,其中每一個檔案的大小都是 200MB。

如需這些代理程式內容的相關資訊,請參閱 MFT agent.properties 檔案。

- iv) 尋找包含需要追蹤之代理程式 JCL 的資料集。
- v) 提交資料集內的 BFGAGSP 成員以停止代理程式。
- vi) 透過提交資料集中的 BFGAGST 成員,重新啟動代理程式。
- vii) 編輯資料集內的 BFGAGTC 成員, 並尋找包含下列文字的行:

-traceAgent

此之後的文字包含要追蹤的內部類別及套件清單。 依預設,此清單設為:

com.ibm.wmqfte=all

除非 IBM 支援中心代表另有指定,否則請依現狀保留此值。

viii) 當要啟用追蹤時,請提交 BFGAGTC 成員。

- ix) 重新產生問題。
- x) 再次編輯 BFGAGTC 成員,並將 **-traceAgent** 參數設為 *= off*,如下所示:

-traceAgent =off +

- xi) 重新提交 BFGAGTC 成員,以關閉追蹤。
- b) 第二個選項是聯絡「 IBM 支援中心」代表 (如果無法在短時間內停止代理程式)。 然後,您可以討論要使用的替代追蹤規格,以減少所產生的追蹤資料量。

#### **結果**

產生的追蹤檔會寫入 *BFG\_DATA*/mqft/logs/*coordination\_qmgr\_name*/agents/*agent\_name*/ logs/trace*%PID%* 目錄,其中 %PID% 是代理程式的處理程序 ID。

#### $z/0S$ **追蹤 Managed File Transfer for z/OS 指令**

提供 Managed File Transfer for z/OS 中的追蹤機能,以協助「 IBM 支援中心」診斷您的問題。 您可以使用 此機能來追蹤指令。

## **關於這項作業**

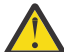

**小心:** 追蹤指令只會收集指令所執行之處理程序的相關資訊。 它不會追蹤代理程式在處理該指令時可 能執行的任何活動。

收集追蹤的方式取決於指令是使用 z/OS UNIX System Services (z/OS UNIX) 還是 JCL 來執行。

如果您不確定要使用哪個選項,請聯絡「 IBM 支援中心」代表,他們會建議您針對您所看到的問題收集追蹤 資料的最佳方式。

## **程序**

- 如果您是使用 z/OS UNIX,請參閱第 444 頁的『使用 z/OS UNIX [從啟動收集代理程式追蹤』](#page-443-0)。
- 如果您使用 JCL, 請參閱 第 445 頁的『使用 JCL [從啟動收集代理程式追蹤』](#page-444-0)。

#### *z/*08 **使用** *z/OS UNIX* **收集指令的追蹤**

若要使用 z/OS UNIX System Services (z/OS UNIX) 收集 Managed File Transfer for z/OS 指令的追蹤,請執 行下列程序。

## **程序**

1. 啟動命令提示字元,並導覽至 *BFG\_PROD*/bin 目錄。

2. 執行指令:

```
./command_name -trace classes=level -tracePath directory_path command_arguments
```
其中

- *command\_name* 是要追蹤的指令名稱。
- *classes=level* 是要使用的追蹤層次,以及要啟用追蹤的類別。 除非 IBM 支援代表另有指定,否則請將 此設為 com.ibm.wmqfte=all。
- *directory\_path* 是將寫入追蹤檔的目錄。
- *command\_arguments* 是需要傳遞給指令的引數,例如 **ftePingAgent** 指令的代理程式名稱。

### **結果**

產生的追蹤檔會寫入 **-tracePath** 參數指定的目錄中。

追蹤檔案稱為 trace*%PID%*.txt.*number*,其中:

- *%PID%* 是指令的處理程序 ID。
- *number* 是追蹤檔的序號。 通常,指令所產生的追蹤資訊包含在序號為 0 的單一追蹤檔中。

不過,指令可能會產生許多追蹤資訊。 在此狀況下,追蹤會寫入多個檔案。 現行追蹤檔的序號為 0,下一 個最舊追蹤檔的序號為 1,依此類推。

指令的追蹤輸出會寫入最多五個折返追蹤檔。 每一個追蹤檔的大小上限是 20MB。

**註:** 如果執行指令的使用者無權寫入 **-tracePath** 參數指定的目錄,則追蹤輸出會寫入標準錯誤。

#### **範例**

在此範例中,會追蹤 **fteListAgents** 指令,並將追蹤寫入 /u/fteuser 目錄:

./fteListAgents -trace com.ibm.wmqfte=all -tracePath /u/fteuser

在此範例中,會追蹤 **fteCreateTransfer** 指令,並將追蹤寫入 /tmp 目錄:

./fteCreateTransfer -trace com.ibm.wmqfte=all -tracePath /tmp -t text -sa AGENT1 -da AGENT2 -df /tmp/IEEUJV.txt "//'SYS1.SAMPLIB(IEEUJV)'"

寫入 /tmp 的追蹤檔只包含 **fteCreateTransfer** 指令所執行之處理程序的相關資訊,例如指令如何建置 傳送至代理程式的傳送要求訊息,以及它等待代理程式傳回確認通知的時間長度,指出它已收到要求。 追蹤 檔不包含任何關於傳送本身的資訊。

#### $z/0S$ **使用** *JCL* **收集指令的追蹤**

若要收集使用 JCL 提交之 Managed File Transfer for z/OS 指令的追蹤資料,您需要完成下列步驟。

#### **程序**

- 1. 尋找包含需要追蹤之指令的 JCL 的資料集。
- 2. 在資料集內,尋找該指令的成員。
- 3. 編輯成員,並尋找包含需要追蹤之指令名稱的行。 修改此行,使其在指令名稱之後及 + 符號之前包含文 字:

```
-trace classes=level -tracePath directory_path
```
其中:

- *classes=level* 是要使用的追蹤層次,以及要啟用追蹤的類別。 除非 IBM 支援代表另有指定,否則請將 此設為 com.ibm.wmqfte=all。
- *directory\_path* 是將寫入追蹤檔的 z/OS UNIX System Services 目錄。
- 4. 提交成員。
- 5. 重新產生問題之後,重新編輯成員並移除文字:

```
-trace classes=level -tracePath directory_path
```
您在步驟 第 450 頁的『3』中新增的。

#### **結果**

產生的追蹤檔會寫入 **-tracePath** 參數指定的目錄中。

追蹤檔案稱為 trace*%PID%*.txt.*number*,其中:

- *%PID%* 是指令的處理程序 ID。
- *number* 是追蹤檔的序號。 通常,指令所產生的追蹤資訊包含在序號為 0 的單一追蹤檔中。

不過,指令可能會產生許多追蹤資訊。 在此狀況下,追蹤會寫入多個檔案。 現行追蹤檔的序號為 0,下一 個最舊追蹤檔的序號為 1,依此類推。

指令的追蹤輸出會寫入最多五個折返追蹤檔。 每一個追蹤檔的大小上限是 20MB。

**註:** 如果執行指令的使用者無權寫入 **-tracePath** 參數指定的目錄,則追蹤輸出會寫入標準錯誤。

#### **範例**

在此範例中,成員 BFGMNLI 已修改為追蹤 **fteListMonitors** 指令:

```
//********************************************************************
//* <copyright
//* notice="lm-source"
//* pids="5655-MF9"
//* years="2013,2016"
//* crc="3927276320" >
//* Licensed Materials - Property of IBM
//*
//* 5655-MF9
//*
//* (C) Copyright IBM Corp. 2013, 2022. All Rights Reserved.
//* </copyright>
//********************************************************************
//* fteListMonitors
//********************************************************************
//BFGCMD EXEC PGM=IKJEFT01,REGION=0M
//SYSEXEC DD DSN=++LIBRARY++,DISP=SHR
```

```
//SYSTSPRT DD SYSOUT=*
//STDOUT DD SYSOUT=*
//STDERR DD SYSOUT=*
\frac{1}{2}/SYSTSIN DD \star %BFGCMD CMD=fteListMonitors -trace com.ibm.wmqfte=all -tracePath /u/trace +
     -v -p QM1 
/*
//
```
提交成員時, **fteListMonitors** 指令會將追蹤寫入 z/OS UNIX 目錄 /u/trace。

#### $z/0S$ **追蹤 Managed File Transfer for z/OS 獨立式資料庫日誌程式**

提供 Managed File Transfer for z/OS 中的追蹤機能, 以協助「IBM 支援中心」診斷您的問題。 各種指令及 內容會控制此機能的行為。

## **關於這項作業**

如果要求您提供追蹤輸出來調查獨立式資料庫日誌程式的問題,請使用下列其中一個選項。

如果您不確定要使用哪個選項,請聯絡「 IBM 支援中心」代表,他們會建議您針對您所看到的問題收集追蹤 資料的最佳方式。

### **程序**

- 如果您可以在短時間內停止日誌程式,請從啟動開始收集日誌程式的追蹤資料。 如需相關資訊,請參閱 第 451 頁的『從啟動開始收集 Managed File Transfer for z/OS 獨立式資料庫日誌 程式追蹤』。
- 如果無法停止日誌程式,請使用 **fteSetLoggerTraceLevel** 指令動態收集追蹤。 如需相關資訊,請參閱 第 453 頁的『動態收集 [Managed File Transfer for z/OS](#page-452-0) 獨立式資料庫日誌程式追 [蹤』](#page-452-0)。

 $\approx$  z/OS **從啟動開始收集** *Managed File Transfer for z/OS* **獨立式資料庫日誌程式追蹤** 如果您可以在短時間內停止日誌程式,則應該從啟動開始收集 IBM MQ Managed File Transfer 日誌程式追 蹤。

### **關於這項作業**

收集追蹤的方式取決於日誌程式是使用 z/OS UNIX System Services (z/OS UNIX) 還是 JCL 來管理。

如果您不確定要使用下列哪一個選項,請聯絡「 IBM 支援中心」代表,他們會建議您針對您所看到的問題收 集追蹤資料的最佳方式。

### **程序**

- 如果您使用:
	- z/OS UNIX,請參閱 第 451 頁的『使用 z/OS UNIX 從啟動開始收集獨立式資料庫日誌程式追蹤』。
	- JCL ,請參閱 第 452 頁的『使用 JCL [從啟動收集獨立式資料庫日誌程式追蹤』](#page-451-0)。

z/0\$ **■使用 z/OS UNIX 從啟動開始收集獨立式資料庫日誌程式追蹤** 

若要收集從啟動開始使用 z/OS UNIX System Services (z/OS UNIX) 來管理之 Managed File Transfer for z/OS 日誌程式的追蹤,您需要在該日誌程式啟動之前,在 logger.properties 檔案中設定該日誌程式的 各種內容。

### **關於這項作業**

若要從啟動收集追蹤,請完成下列步驟。

# <span id="page-451-0"></span>**程序**

1. 找出需要追蹤之日誌程式的 logger.properties 檔。

logger.properties 檔案可在 *BFG\_DATA*/mqft/config/*coordination\_qmgr\_name*/loggers/ *logger\_name* 目錄中找到。

- 2. 編輯檔案並新增下列內容的項目:
	- **trace**=追蹤規格

**trace** 內容會決定要追蹤的內部類別及套件。 除非 IBM 支援中心代表另有指定,否則請將此內容設為 值 com.ibm.wmqfte=all。

- **traceFiles**=要使用的追蹤檔數目
- **traceSize**=每一個追蹤檔的大小 *(MB)*

**traceFiles** 和 **traceSize** 內容用來控制所收集的追蹤資料量。 您應該將這些內容設為較大的值, 以儘可能收集更多追蹤資料。

例如,若要使用追蹤規格 com.ibm.wmqfte=all 收集 1GB 折返追蹤,請將下列行新增至 logger.properties 檔案:

```
trace=com.ibm.wmqfte=all
traceFiles=5
traceSize=200
```
這會導致日誌程式將追蹤資料寫入最多 5 個檔案,其中每一個檔案的大小都是 200MB。

如需這些日誌程式內容的相關資訊,請參閱 MFT logger.properties 檔案。

- 3. 使用 **fteStopLogger** 指令,停止需要追蹤的日誌程式。
- 4. 執行 **fteStartLogger** 指令,以啟動日誌程式。
- 5. 重新產生問題。
- 6. 停止日誌程式。
- 7. 編輯日誌程式的 logger.properties 檔案,並移除您在步驟 第 452 頁的『2』中新增之 **trace**、 **traceFiles** 及 **traceSize** 內容的項目。

這可確保下次重新啟動日誌程式時不會啟用追蹤。

#### **結果**

產生的追蹤檔會寫入 *BFG\_DATA*/mqft/logs/*coordination\_qmgr\_name*/loggers/*logger\_name*/ logs/trace*%PID%* 目錄,其中 %PID% 是日誌程式的程序 ID。

 $\approx$  z/OS 使用 *JCL* 從啟動收集獨立式資料庫日誌程式追蹤

若要收集從啟動開始使用 JCL 來管理之 Managed File Transfer for z/OS 日誌程式的追蹤, 您需要在該日誌程 式啟動之前,在 logger.properties 檔案中設定該日誌程式的各種內容。

## **關於這項作業**

若要從啟動收集追蹤,請完成下列步驟。

## **程序**

1. 找出需要追蹤之日誌程式的 logger.properties 檔。

logger.properties 檔案可在 *BFG\_DATA*/mqft/config/*coordination\_qmgr\_name*/loggers/ *logger\_name* 目錄中找到。

- 2. 編輯檔案並新增下列內容的項目:
	- **trace**=追蹤規格

**trace** 內容會決定要追蹤的內部類別及套件。 除非 IBM 支援中心代表另有指定,否則請將此內容設為 值 com.ibm.wmqfte=all。

- <span id="page-452-0"></span>• **traceFiles**=要使用的追蹤檔數目
- **traceSize**=每一個追蹤檔的大小 *(MB)*

**traceFiles** 和 **traceSize** 內容用來控制所收集的追蹤資料量。 您應該將這些內容設為較大的值, 以儘可能收集更多追蹤資料。

例如,若要使用追蹤規格 com.ibm.wmqfte=all 收集 1GB 折返追蹤,請將下列行新增至 logger.properties 檔案:

trace=com.ibm.wmqfte=all traceFiles=5 traceSize=200

這會導致日誌程式將追蹤資料寫入最多 5 個檔案,其中每一個檔案的大小都是 200MB。

如需這些日誌程式內容的相關資訊,請參閱 MFT logger.properties 檔案。

- 3. 尋找包含需要追蹤之日誌程式 JCL 的資料集。
- 4. 提交資料集內的 BFGLGSP 成員以停止日誌程式。
- 5. 透過提交資料集中的 BFGLGST 成員來重新啟動日誌程式。
- 6. 重新產生問題。
- 7. 請提交資料集中的 BFGLGSP 成員, 以再次停止日誌程式。
- 8. 編輯日誌程式的 logger.properties 檔案,並移除您在步驟 第 452 [頁的『](#page-451-0)2』中新增之 **trace**、 **traceFiles** 及 **traceSize** 內容的項目。

這可確保下次重新啟動日誌程式時不會啟用追蹤。

#### **結果**

產生的追蹤檔會寫入 *BFG\_DATA*/mqft/logs/*coordination\_qmgr\_name*/loggers/*logger\_name*/ logs/trace*%PID%* 目錄,其中 %PID% 是日誌程式的程序 ID。

#### $\approx$  z/OS **動態收集** *Managed File Transfer for z/OS* **獨立式資料庫日誌程式追蹤**

如果您無法在短時間內停止日誌程式,則應該動態收集 Managed File Transfer for z/OS 日誌程式追蹤。

#### **關於這項作業**

收集追蹤的方式取決於日誌程式是使用 z/OS UNIX System Services (z/OS UNIX) 還是 JCL 來管理。

如果您不確定要使用下列哪一個選項,請聯絡「 IBM 支援中心」代表,他們會建議您針對您所看到的問題收 集追蹤資料的最佳方式。

### **程序**

- 如果您使用:
	- z/OS UNIX,請參閱 第 453 頁的『使用 z/OS UNIX 動態收集獨立式資料庫日誌程式追蹤』。
	- JCL ,請參閱 第 454 頁的『使用 JCL [動態收集獨立式資料庫日誌程式追蹤』](#page-453-0)。

#### 使用 *z/OS UNIX* 動態收集獨立式資料庫日誌程式追蹤

在 z/OS UNIX System Services (z/OS UNIX) 下,您可以使用 **fteSetLoggerTraceLevel** 指令,從執行中 日誌程式收集追蹤。 如果「 IBM 支援中心」需要查看無法停止之日誌程式的追蹤,這會非常有用。

### **關於這項作業**

若要使用 **fteSetLoggerTraceLevel** 指令從 Managed File Transfer for z/OS 日誌程式收集追蹤,請完成 下列步驟。

## **程序**

1. 執行下列指令, 以開啟日誌程式的追蹤:

<span id="page-453-0"></span>fteSetLoggerTraceLevel -traceLogger classes=*level logger\_name*

-traceLogger 參數決定要追蹤的內部類別及套件。 除非 IBM 支援中心代表另有指定,否則請將此內 容設為值 com.ibm.wmqfte=all。

- 2. 重新產生問題。
- 3. 執行下列指令,以關閉日誌程式的追蹤:

fteSetLoggerTraceLevel -traceLogger =off *logger\_name*

- 4. 如果日誌程式忙碌,追蹤檔可能會快速折返,並改寫調查問題所需的資訊。 如果您可以短暫停止日誌程式,請完成下列步驟,以減少所收集的追蹤資料量。 否則,請聯絡「 IBM 支 援中心」並討論替代追蹤規格,以減少所收集的追蹤資料量。
	- a) 請排定一些時間來停止日誌程式。
	- b) 找出需要追蹤之日誌程式的 logger.properties 檔。

logger.properties 檔案可在 *BFG\_DATA*/mqft/config/*coordination\_qmgr\_name*/ loggers/*logger\_name* 目錄中找到。

c) 編輯檔案並新增下列內容的項目:

**traceFiles**=*number\_of\_trace\_files\_to\_use* **traceSize**=*size\_of\_each\_trace\_file\_in\_MB*

**traceFiles** 和 **traceSize** 內容用來控制所收集的追蹤資料量。

**traceFiles** 內容的預設值為 5 , 而 traceSize 內容的預設值為 20MB。 這表示如果您動熊開啟追 蹤,且尚未設定內容,代理程式會將追蹤資訊寫入 5 個覆蓋追蹤檔,每一個追蹤檔的大小上限為 20MB。

您應該將這些內容設為較大的值,以儘可能收集更多追蹤資料。

例如,若要收集 1GB 折返追蹤,請將下列行新增至 logger.properties 檔案:

```
traceFiles=5
traceSize=200
```
這會導致日誌程式將追蹤資料寫入最多 5 個檔案,其中每一個檔案的大小都是 200MB。

如需這些日誌程式內容的相關資訊,請參閱 MFT logger.properties 檔案。

- d) 執行 **fteStopLogger** 指令來停止日誌程式。
- e) 執行 **fteStartLogger** 指令,以啟動日誌程式。
- f) 執行下列指令,以開啟日誌程式的追蹤:

fteSetLoggerTraceLevel -traceLogger *trace\_specification logger\_name*

- g) 重新產生問題。
- h) 執行下列指令, 以關閉日誌程式的追蹤:

fteSetLoggerTraceLevel -traceLogger =off *logger\_name*

### **結果**

產生的追蹤檔會寫入 *BFG\_DATA*/mqft/logs/*coordination\_qmgr\_name*/loggers/*logger\_name*/ logs/trace*%PID%* 目錄,其中 %PID% 是日誌程式的程序 ID。

 $z/0S$ 使用 *JCL* 動態收集獨立式資料庫日誌程式追蹤

對於需要追蹤的日誌程式,您可以在包含 JCL 的資料集內使用 BFGLGTC 成員,以從執行中的 Managed File Transfer for z/OS 日誌程式收集追蹤。 如果「 IBM 支援中心」需要查看無法停止之日誌程式的追蹤,這會非 常有用。

## **關於這項作業**

若要使用 BFGLGTC 成員從日誌程式收集追蹤,請完成下列步驟。

## **程序**

- 1. 尋找包含需要追蹤之日誌程式 JCL 的資料集。
- 2. 編輯資料集內的 BFGLGTC 成員, 並尋找包含下列文字的行:

-traceLogger

此之後的文字包含要追蹤的內部類別及套件清單。 依預設, 此清單設為:

com.ibm.wmqfte=all

除非 IBM 支援中心代表另有指定,否則請依現狀保留此值。

- 3. 提交 BFGLGTC 成員。
- 4. 重新產生問題。
- 5. 重新編輯 BFGLGTC 成員,並將 **-traceLogger** 參數設為 *= off*,如下所示:

-traceLogger =off +

6. 重新提交 BFGLGTC 成員,以關閉追蹤。

7. 如果日誌程式忙碌,追蹤檔可能會快速折返,並改寫調查問題所需的資訊。

如果您可以短暫停止日誌程式,請完成下列步驟,以減少所收集的追蹤資料量。 否則,請聯絡「 IBM 支 援中心」並討論替代追蹤規格,以減少所收集的追蹤資料量。

- a) 請排定一些時間來停止日誌程式。
- b) 找出需要追蹤之日誌程式的 logger.properties 檔。

logger.properties 檔案可在 *BFG\_DATA*/mqft/config/*coordination\_qmgr\_name*/ loggers/*logger\_name* 目錄中找到。

c) 編輯檔案並新增下列內容的項目:

**traceFiles**=*number\_of\_trace\_files\_to\_use* **traceSize**=*size\_of\_each\_trace\_file\_in\_MB*

**traceFiles** 和 **traceSize** 內容用來控制所收集的追蹤資料量。

**traceFiles** 內容的預設值為 5 ,而 **traceSize** 內容的預設值為 20MB。 這表示如果您動態開啟追 蹤,且尚未設定內容,代理程式會將追蹤資訊寫入 5 個覆蓋追蹤檔,每一個追蹤檔的大小上限為 20MB。

您應該將這些內容設為較大的值,以儘可能收集更多追蹤資料。

例如,若要收集 1GB 折返追蹤,請將下列行新增至 logger.properties 檔案:

traceFiles=5 traceSize=200

這會導致日誌程式將追蹤資料寫入最多 5 個檔案,其中每一個檔案的大小都是 200MB。

如需這些日誌程式內容的相關資訊,請參閱 MFT logger.properties 檔案。

- d) 尋找包含需要追蹤之日誌程式 JCL 的資料集。
- e) 提交資料集內的 BFGLGSP 成員以停止日誌程式。
- f) 透過提交資料集中的 BFGLGST 成員來重新啟動日誌程式。
- g) 編輯資料集內的 BFGLGTC 成員, 並尋找包含下列文字的行:

-traceLogger

此之後的文字包含要追蹤的內部類別及套件清單。 依預設,此清單設為:

com.ibm.wmqfte=all

除非 IBM 支援中心代表另有指定,否則請依現狀保留此值。

h) 當要啟用追蹤時,請提交 BFGLGTC 成員。

- i) 重新產生問題。
- j) 再次編輯 BFGLGTC 成員,並執行下列指令,將 **-traceLogger** 參數設為 *= off* :

```
-traceLogger =off +
```
k) 重新提交 BFGLGTC 成員,以關閉追蹤。

#### **結果**

追蹤檔會寫入 *BFG\_DATA*/mqft/logs/*coordination\_qmgr\_name*/loggers/*logger\_name*/logs/ trace*%PID%* 目錄,其中 %PID% 是日誌程式的處理程序 ID。

## **追蹤 REST API**

提供 REST API 中的追蹤機能,以協助 IBM 支援中心代表診斷問題。 各種內容會控制這些機能的行為。

#### **開始之前**

當您收集「 IBM 支援中心」的診斷資訊時,請包括下列檔案及目錄:

- mqweb.xml 檔案。
- 包含 mqweb 伺服器定義的目錄內容:
	- *MQ\_DATA\_PATH*/web/installations/*installationName*
	- <u>kartilis sast<mark>a</mark>執行 **crtmqweb** Script 以建立 mqweb 伺服器定義時指定的目錄。 依預設,此目錄</u> 為 /var/mqm/web/installation1。

### **關於這項作業**

REST API 由兩個功能範圍組成,各有自己的追蹤機制:

- 追蹤 mqweb 伺服器中執行的 REST API 程式碼。
- 在 mqweb 伺服器中執行之 REST API 程式碼的傳訊追蹤。

如需啟用 IBM MQ Console 追蹤的相關資訊,請參閱 第 413 頁的『追蹤 [IBM MQ Console](#page-412-0)』

## **程序**

1. 對在 mqweb 伺服器中執行的 REST API 程式碼啟用追蹤

a) 在指令行上輸入下列指令:

```
setmqweb properties -k traceSpec -v 
"*=info:com.ibm.mq*=all:com.ibm.mq.rest*=all:js.mq*=all"
```
如果 mqweb 伺服器正在執行中, 則會立即啟用追蹤。

追蹤會輸出至一組檔案。 建立追蹤檔的目錄如下:

- *MQ\_DATA\_PATH*/web/installations/*installationName*/servers/mqweb/ logs
- **205 核行 crtmqweb** Script 以建立 mqweb 伺服器定義時所指定目錄下的子目錄 /servers/ mqweb/logs。 依預設, 此目錄為 /var/mqm/web/installation1。

<span id="page-456-0"></span>作用中檔案稱為 trace.log。 歷程追蹤保存在稱為 trace\_*timestamp*.log 的檔案中。 您可以設定 maxTraceFileSize 和 maxTraceFiles 變數來配置這些追蹤檔的大小,以及保留的歷程檔數目。 依 預設,追蹤檔大小上限為 20 MB ,追蹤檔數目上限為 2。 如需相關資訊,請參閱 配置記載。

2. 針對在 mqweb 伺服器中執行的 REST API 程式碼啟用傳訊追蹤

a) 在下列其中一個目錄中建立稱為 jmstrace.config 的檔案:

ALW *MQ\_DATA\_PATH*/web/installations/*installationName*/servers/mqweb

 $z/0S$ *WLP\_user\_directory*/servers/mqweb

其中 WLP\_user\_directory 是執行 crtmqweb Script 以建立 mqweb 伺服器定義時指定的目錄。 b) 將下列幾行新增至 jmstrace.config 檔案:

com.ibm.msg.client.commonservices.trace.outputName=*PATH*/logs/jmstrace.txt com.ibm.msg.client.commonservices.trace.limit=104857600 com.ibm.msg.client.commonservices.trace.count=10 com.ibm.msg.client.commonservices.trace.status=ON

其中 *PATH* 指定您要寫入 jmstrace.txt 檔案之目錄的完整路徑。

這些行會將追蹤檔大小上限設為 100 MB ,並將追蹤檔數目上限設為 10。 請確定這些檔案有可用的 磁碟空間。

- c) 在與 jmstrace.config 檔案相同的目錄中,開啟或建立 jvm.options 檔案。
- d) 將下列幾行新增至 jvm.options 檔案:

-Dcom.ibm.msg.client.commonservices.trace.startup=TRUE -Dcom.ibm.msg.client.config.location=*CONFIG\_PATH*/jmstrace.config

其中 *CONFIG\_PATH* 將 jmstrace.config 檔案所在目錄的完整路徑指定為 URL。 例如, file:c:/ ProgramData/IBM/MQ/web/installations/Installation2/servers/mqweb/。

e) 在指令行上使用下列指令來重新啟動 mqweb 伺服器:

endmqweb strmqweb

#### **相關工作**

第 272 頁的『收集 IBM [支援中心的疑難排解資訊』](#page-271-0)

當您使用 IBM 開啟案例時,可以包括您為了協助調查問題而收集的其他 IBM MQ 疑難排解資訊 (MustGather 資料)。 除了本節中說明的資訊之外,「 IBM 支援中心」可能會根據案例來要求進一步資訊。

## **追蹤 TLS: runmqakm、 strmqikm 及 runmqckm 函數**

如何追蹤「傳輸層安全 (TLS)」,並要求 **runmqakm** 追蹤及 **strmqikm** (iKeyman) 和 **runmqckm** (iKeycmd) 追蹤。

#### **strmqikm 和 runmqckm 追蹤**

若要要求 **strmqikm** 追蹤,請使用下列 -D 旗標針對您的平台執行 **strmqikm** 指令。

 $\pm$  AIX, Linux, and Windows  $\pm$ :

strmqikm -Dkeyman.debug=true -Dkeyman.jnitracing=ON

若要要求 **runmqckm** 追蹤,請使用下列 -D 旗標針對您的平台執行 **runmqckm** 指令。

 $\pm$  AIX, Linux, and Windows  $\pm$ :

runmqckm -Dkeyman.debug=true -Dkeyman.jnitracing=ON

**strmqikm** 及 **runmqckm** 會將三個追蹤檔寫入您從中啟動它們的目錄,因此請考量從執行時期 TLS 追蹤寫 入其中的追蹤目錄啟動 iKeyman 或 **runmqckm** : /var/mqm/trace (在 AIX and Linux 系統上) 及 *MQ\_INSTALLATION\_PATH*/trace (在 Windows 上)。 *MQ\_INSTALLATION\_PATH* 代表 IBM MQ 安裝所在的 高階目錄。

**strmqikm** 和 **runmqckm** 所產生的追蹤檔具有下列格式:

debugTrace. *n*

其中 *n* 是從 0 開始的遞增數字。

#### **runmqakm trace**

若要要求 **runmqakm** 追蹤,請使用下列旗標來執行 **runmqakm** 指令:

runmqakm -trace *filename*

其中 *filename* 是要建立的追蹤檔名稱。 您無法格式化 **runmqakm** 追蹤檔。 將它原封不動地傳送給 IBM 支援 中心。 **runmqakm** 追蹤檔是二進位檔,如果它透過 FTP 傳送至 IBM 支援中心,則必須以二進位傳送模式傳 送。

### **執行時期 TLS 追蹤**

在 AIX, Linux, and Windows 系統上,您可以獨立要求 **strmqikm**、 **runmqckm**、執行時期 TLS 功能或這些 功能的組合的追蹤資訊。

執行時期 TLS 追蹤檔案具有名稱 AMQ.TLS.TRC 和 AMQ.TLS.TRC.1 及 TLS 追蹤檔案具有名稱 AMQ.SSL.TRC 和 AMQ.SSL.TRC.1。 您無法格式化任何 TLS 追蹤檔案; 請將未變更的追蹤檔案傳送至 IBM 支援中心。 TLS 追蹤檔案是二進位檔,如果透過 FTP 將它們傳送至 IBM 支援中心,則必須以二進位傳送模式傳送它們。

#### **相關工作**

第 272 頁的『收集 IBM [支援中心的疑難排解資訊』](#page-271-0)

當您使用 IBM 開啟案例時,可以包括您為了協助調查問題而收集的其他 IBM MQ 疑難排解資訊 (MustGather 資料)。 除了本節中說明的資訊之外,「 IBM 支援中心」可能會根據案例來要求進一步資訊。

## **追蹤 IBM MQ 的 WCF 自訂通道**

您可以使用 IBM MQ 追蹤來收集 IBM MQ 程式碼各部分執行的詳細資訊。 使用 Windows Communication Foundation (WCF) 時,會針對與 Microsoft WCF 基礎架構追蹤整合的 Microsoft Windows Communication Foundation (WCF) 自訂通道追蹤產生個別追蹤輸出。

#### **關於這項作業**

完全啟用 WCF 自訂通道的追蹤會產生兩個輸出檔:

1. 與 Microsoft WCF 基礎架構追蹤整合的 WCF 自訂通道追蹤。

2. 與 XMS .NET 整合的 WCF 自訂通道追蹤。

透過具有兩個追蹤輸出,可以使用適當的工具在每一個介面上追蹤問題,例如:

- 使用適當的 Microsoft 工具來判斷 WCF 問題。
- IBM MQ MQI client 使用 XMS 追蹤格式的問題。

為了簡化追蹤啟用, .NET TraceSource 和 XMS .NET 追蹤堆疊都是使用單一介面來控制。

有兩個選項可用來配置非 SOAP/Non-JMS 介面的 WCF 追蹤。 您可以透過程式設計方式或透過環境變數來配 置追蹤。

## **程序**

若要啟用非 SOAP/Non-JMS 介面的 WCF 追蹤,請選擇下列其中一個選項:

- 將 **WMQ\_TRACE\_ON** 設為環境變數,以透過環境變數來配置追蹤。
- 透過將下列程式碼區段新增至 app.config 檔案中的 <system.diagnostics><sources> 區段,以程 式化方式配置追蹤

```
<source name="IBM.WMQ.WCF" switchValue="Verbose, ActivityTracing"
xmsTraceSpecification="*=all=enabled"
xmsTraceFileSize="2000000" xmsTraceFileNumber="4"
xmsTraceFormat="advanced">
</source>
```
#### **相關概念**

第 375 頁的『[FFST:WCF XMS First Failure Support Technology](#page-374-0)』 您可以使用 IBM MQ 追蹤來收集 IBM MQ 程式碼各部分執行的詳細資訊。 XMS FFST 具有自己的 WCF 自訂 通道配置及輸出檔。

#### **相關工作**

第 218 頁的『IBM MQ 問題的 WCF [自訂通道疑難排解』](#page-217-0) 疑難排解資訊,以協助您解決執行 IBM MQ 應用程式的 Microsoft Windows Communication Foundation (WCF) 自訂通道的問題。

第 271 [頁的『聯絡](#page-270-0) IBM 支援中心』

如果您在使用 IBM MQ 時遇到問題需要協助,您可以透過「 IBM 支援中心網站」聯絡 IBM 支援中心。 您也 可以訂閱 IBM MQ 修正程式、疑難排解及其他新聞的相關通知。

使用 IBM MQ 開發 Microsoft Windows Communication Foundation 應用程式

## **追蹤 XMS .NET 應用程式**

如果您使用 IBM MQ classes for XMS .NET Framework, 則可以從應用程式配置檔以及從 XMS 環境變數配置 追蹤。 如果您使用 IBM MQ classes for XMS .NET (.NET Standard 及 .NET 6 程式庫),則必須從 XMS 環境變 數配置追蹤。 您可以選取要追蹤的元件。 追蹤通常是在「 IBM 支援中心」的指引下使用。

### **關於這項作業**

XMS .NET 的追蹤是以標準 .NET 追蹤基礎架構為基礎。

依預設會停用錯誤追蹤以外的所有追蹤。

如果您是使用 IBM MQ classes for XMS .NET Framework, 則可以使用下列方式來開啟追蹤並配置追蹤設定:

- 透過使用應用程式配置檔,其名稱由檔案相關的可執行程式名稱組成,字尾為 .config。 例如, text.exe 的應用程式配置檔會具有名稱 text.exe.config。 使用應用程式配置檔是對 XMS .NET 應用程式啟用追 蹤的偏好方式。 如需詳細資料,請參閱第 461 [頁的『使用應用程式配置檔來追蹤](#page-460-0) XMS .NET 應用程式』。
- 使用 XMS 環境變數作為 XMS C 或 C++ 應用程式。 如需相關資訊,請參閱 第 462 [頁的『使用](#page-461-0) XMS 環境變 數來追蹤 XMS .NET [應用程式』。](#page-461-0)
- V9.3.3 使用 mqclient.ini 檔案並設定「追蹤」段落的適當內容。 您也可以使用 mqclient.ini 檔案來動態啟用及停用追蹤。 如需相關資訊,請參閱 第 464 頁的『使用 [mqclient.ini](#page-463-0) 追蹤 XMS .NET 應用 [程式』。](#page-463-0)

IBM MQ classes for XMS .NET (.NET Standard 及 .NET 6 程式庫)不支援使用應用程式配置檔。 如果您使用 IBM MQ classes for XMS .NET (.NET Standard 及 .NET 6 程式庫), 您可以使用下列方式來配置追蹤:

- 從 XMS 環境變數。 如需相關資訊,請參閱 第 462 頁的『使用 XMS [環境變數來追蹤](#page-461-0) XMS .NET 應用程 [式』。](#page-461-0)
- V 9.3.3 從 IBM MQ 9.3.3 開始,使用 mqclient.ini 檔案並設定「追蹤」段落的適當內容。 您也 可以使用 mqclient.ini 檔案來動態啟用及停用追蹤。 如需相關資訊,請參閱第 464 [頁的『使用](#page-463-0) [mqclient.ini](#page-463-0) 追蹤 XMS .NET 應用程式』。

**註:**

對於針對 .NET Framework 建置的 IBM MQ .NET 用戶端程式庫,優先順序如下:

1. App.Config

2. 環境變數

3. mqclient.ini

對於針對 .NET Standard 和 .NET 6 建置的 IBM MQ .NET 用戶端程式庫,優先順序如下:

1. 環境變數

2. mqclient.ini

作用中追蹤檔的名稱格式為 xms\_tracePID.log, 其中 PID 代表應用程式的處理程序 ID。 依預設, 作用 中追蹤檔的大小限制為 20 MB。 當達到此限制時,會重新命名並保存檔案。 保存檔的名稱格式為 xms\_trace*PID*\_*YY.MM.DD*\_*HH.MM.SS*.log。

依預設,保留的追蹤檔數目是四個,即一個作用中檔案和三個保存檔。 這四個檔案會作為捲動緩衝區,直到 應用程式停止為止,其中最舊的檔案會被移除並取代為最新的檔案。 您可以在應用程式配置檔中指定不同的 數目,來變更追蹤檔的數目。 不過,必須至少有兩個檔案 (一個作用中檔案和一個保存檔)。

有兩種追蹤檔格式可用:

- 基本格式追蹤檔是人類可讀的 WebSphere Application Server 格式。 此格式是預設追蹤檔格式。 基本格 式與追蹤分析器工具不相容。
- 進階格式追蹤檔與追蹤分析器工具相容。 您必須在應用程式配置檔中指定要以進階格式產生追蹤檔。

追蹤項目包含下列資訊:

- 記載追蹤的日期和時間
- 類別名稱
- 追蹤類型
- 追蹤訊息

下列範例顯示從部分追蹤擷取:

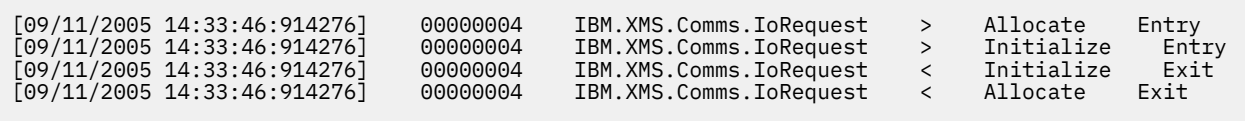

在前一個範例中,格式為:

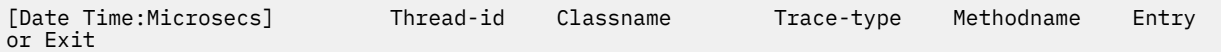

其中 Trace-type 是:

- > for Entry
- < for Exit
- d 代表除錯資訊

#### **相關概念**

第 376 頁的『XMS .NET [應用程式的](#page-375-0) FFDC 配置』 對於 XMS 的 .NET 實作,會針對每一個 FFDC 產生一個 FFDC 檔案。

#### **相關工作**

第 271 [頁的『聯絡](#page-270-0) IBM 支援中心』 如果您在使用 IBM MQ 時遇到問題需要協助,您可以透過「 IBM 支援中心網站」聯絡 IBM 支援中心。 您也 可以訂閱 IBM MQ 修正程式、疑難排解及其他新聞的相關通知。

使用 Microsoft .NET Core 安裝 XMS

從 NuGet 儲存庫下載 IBM MQ classes for XMS .NET Standard

## <span id="page-460-0"></span>**使用應用程式配置檔來追蹤 XMS .NET 應用程式**

如果您使用 IBM MQ classes for XMS .NET Framework,則可以使用應用程式配置檔來配置 XMS .NET 應用 程式的追蹤。 此檔案的追蹤區段包括定義要追蹤的項目、追蹤檔位置及容許的大小上限、使用的追蹤檔數目 及追蹤檔格式的參數。

## **關於這項作業**

IBM MQ classes for XMS .NET Framework 支援使用應用程式檔案來配置追蹤。

IBM MQ classes for XMS .NET (.NET Standard 及 .NET 6 程式庫)不支援使用應用程式配置檔。 如果您使用 IBM MO classes for XMS .NET (.NET Standard 及 .NET 6 程式庫), 則必須從 XMS 環境變數配置追蹤。如需

相關資訊,請參閱 第 462 頁的『使用 XMS [環境變數來追蹤](#page-461-0) XMS .NET 應用程式』。 從 IBM MQ 9.3.3,您也可以使用 mqclient.ini 檔案。 如需相關資訊,請參閱第 464 頁的『使用 [mqclient.ini](#page-463-0) 追 蹤 XMS .NET [應用程式』](#page-463-0)。

## **程序**

• 若要使用應用程式配置檔來開啟追蹤,請將檔案放置在與應用程式執行檔相同的目錄中。

可依元件及追蹤類型來啟用追蹤。 也可以開啟整個追蹤群組的追蹤。 您可以個別或集體開啟階層中元件 的追蹤。 可用的追蹤類型包括:

- 除錯追蹤
- 異常狀況追蹤
- 警告、參考訊息及錯誤訊息
- 方法進入和結束追蹤

下列範例顯示應用程式配置檔的「追蹤」區段中定義的追蹤設定:

```
<?xml version="1.0" encoding="UTF-8"?>
<configuration>
    <configSections>
 <sectionGroup name="IBM.XMS">
 <section name="Trace" 
                    type="System.Configuration.SingleTagSectionHandler" />
        </sectionGroup>
    </configSections>
    <IBM.XMS>
        <Trace traceSpecification="*=all=enabled" traceFilePath="" 
 traceFileSize="20000000" traceFileNumber="3" 
 traceFormat="advanced" />
    </IBM.XMS>
 </configuration>
```
第 462 [頁的表](#page-461-0) 33 更詳細地說明參數設定。

<span id="page-461-0"></span>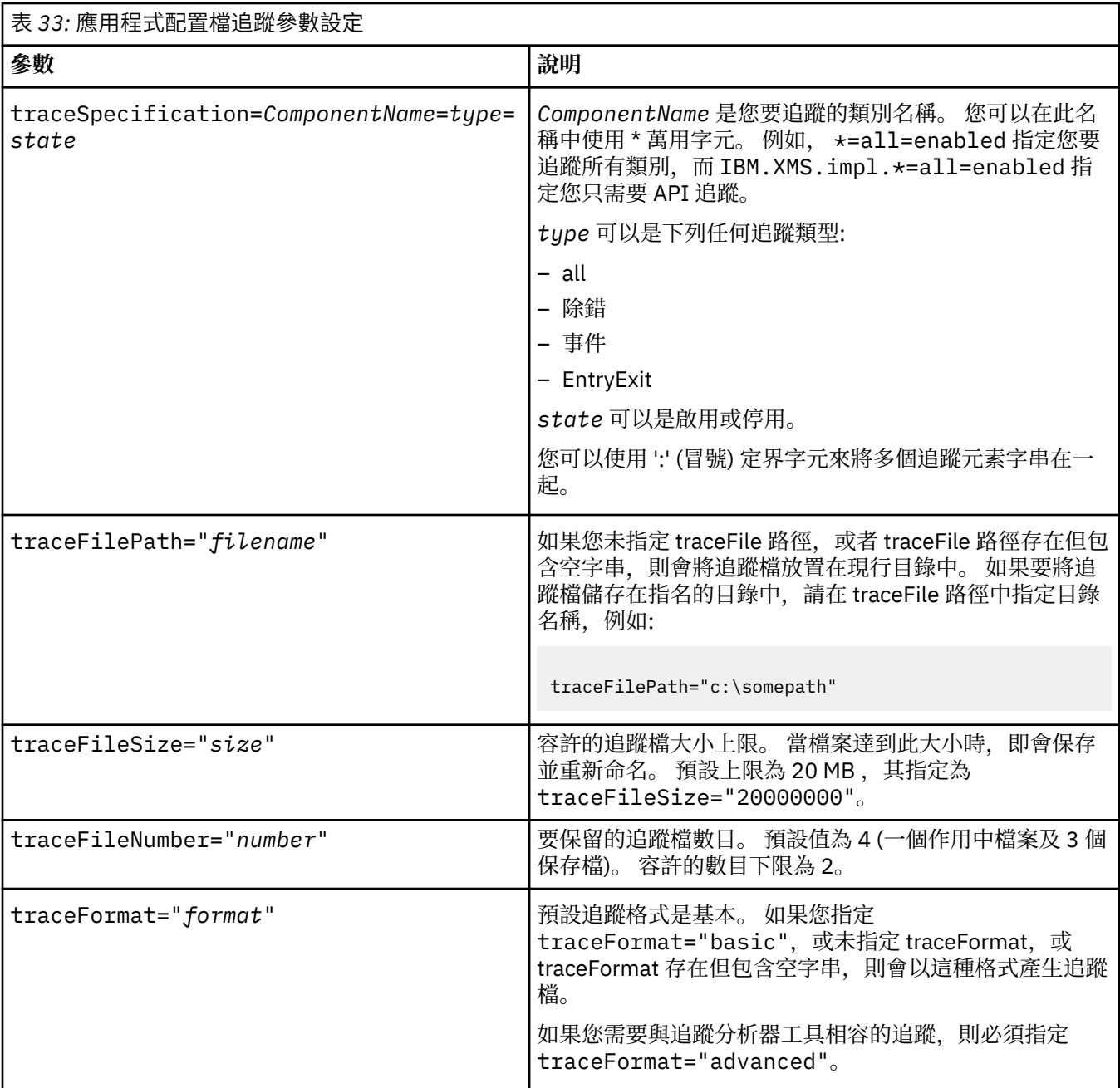

應用程式配置檔中的追蹤設定是動態的,每次儲存或取代檔案時都會重新讀取。如果在編輯檔案之後在 檔案中發現錯誤,則追蹤檔案設定會回復為其預設值。

#### **相關工作**

使用 XMS 環境變數來追蹤 XMS .NET 應用程式 您可以使用 XMS 環境變數 (例如 **XMS\_TRACE\_ON**) 來開啟追蹤。

使用 [mqclient.ini](#page-463-0) 追蹤 XMS .NET 應用程式 從 IBM MQ 9.3.3 開始,您可以使用 mqclient . ini 檔來啟用 XMS .NET 用戶端程式庫的追蹤資料。

## **使用 XMS 環境變數來追蹤 XMS .NET 應用程式**

您可以使用 XMS 環境變數 (例如 **XMS\_TRACE\_ON**) 來開啟追蹤。

## **關於這項作業**

如果您是使用 IBM MQ classes for XMS .NET Framework, 則可以使用 XMS 環境變數來開啟追蹤, 這是使用 應用程式配置檔的替代方案。 只有在應用程式配置檔中沒有追蹤規格時,才會使用環境變數。

如果您使用 IBM MQ classes for XMS .NET (.NET Standard 及 .NET 6 程式庫),則必須從 XMS 環境變數配置 追蹤。 IBM MQ classes for XMS .NET (.NET Standard 及 .NET 6 程式庫)不支援使用應用程式配置檔。

## **程序**

• 若要配置 XMS .NET 應用程式的追蹤,請在執行應用程式之前設定下列環境變數:

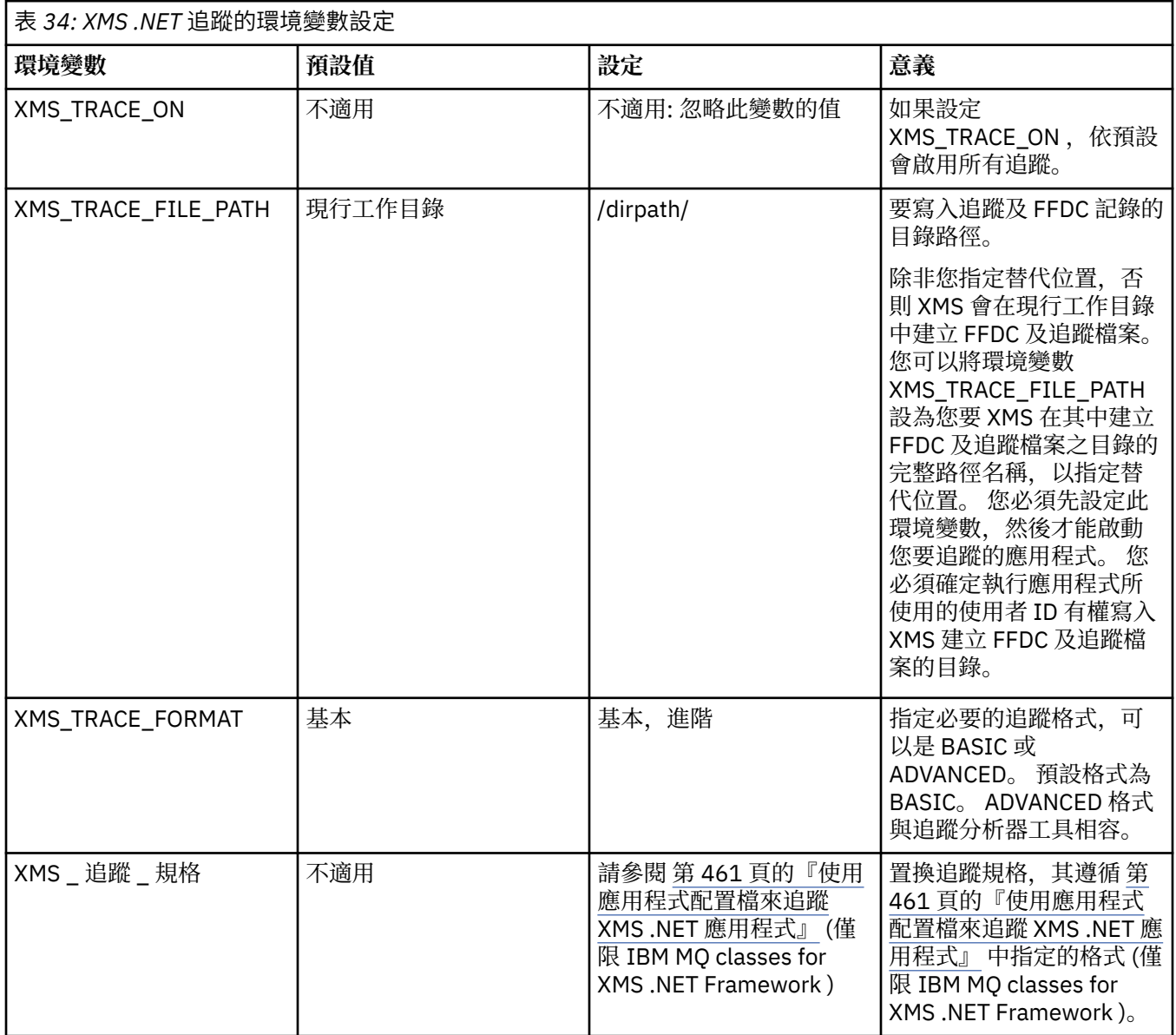

#### **相關工作**

[使用應用程式配置檔來追蹤](#page-460-0) XMS .NET 應用程式

如果您使用 IBM MQ classes for XMS .NET Framework,則可以使用應用程式配置檔來配置 XMS .NET 應用 程式的追蹤。 此檔案的追蹤區段包括定義要追蹤的項目、追蹤檔位置及容許的大小上限、使用的追蹤檔數目 及追蹤檔格式的參數。

■ Ⅴ 9.3.3 ■ <mark>使用 [mqclient.ini](#page-463-0) 追蹤 XMS .NET</mark> 應用程式

從 IBM MQ 9.3.3 開始,您可以使用 mqclient.ini 檔來啟用 XMS .NET 用戶端程式庫的追蹤資料。

## <span id="page-463-0"></span>**使用 mqclient.ini 追蹤 XMS .NET 應用程式**

從 IBM MQ 9.3.3 開始,您可以使用 mqclient.ini 檔來啟用 XMS .NET 用戶端程式庫的追蹤資料。

## **關於這項作業**

從 IBM MQ 9.3.3 開始, mqclient.ini 檔案包括「追蹤」段落。 若要啟用追蹤,您必須設定「追蹤」段 落的適當內容。 如果內容設為無效值,則會忽略內容。

您也可以動態啟用及停用追蹤。 當應用程式執行時,如果修改、建立或刪除 mqclient.ini 檔, XMS .NET 用戶端會重新讀取追蹤區段的內容,然後啟用或停用追蹤,因此不需要重新啟動應用程式。

**註:** 有數種不同的方式來啟用追蹤。

對於針對 .NET Framework 建置的 IBM MQ .NET 用戶端程式庫,優先順序如下:

- 1. App.Config
- 2. 環境變數
- 3. mqclient.ini

對於針對 .NET Standard 和 .NET 6 建置的 IBM MQ .NET 用戶端程式庫,優先順序如下:

- 1. 環境變數
- 2. mqclient.ini

## **程序**

- 若要啟動追蹤,請指定「追蹤」段落的下列屬性:
	- a) 將 **XMSDotnetTraceLevel** 設為對應於所需追蹤層次的值。 如果您想要以進階格式開始追蹤,請將此屬性設為 2。 如果您想要以基本格式開始追蹤,請將屬性設 為 1。
	- b) 將 **XMSDotnetTraceFilePath** 設為您要建立追蹤檔之資料夾的檔案路徑。 例如: XMSDotnetTraceFilePath="c:\*somepath*"。 如果路徑保留空白或未定義 **XMSDotnetTraceFilePath** 屬性,則會使用應用程式的現行目錄。
	- c) 指定您要與 **XMSDotnetTraceSpecification** 一起併入的追蹤元素。 您可以使用!: (冒號) 定界字元來將多個追蹤元素字串在一起。
		- *ComponentName* 是您要追蹤的類別名稱。 您可以在此名稱中使用 \* 萬用字元。 例如, \*=all=enabled 指定您要追蹤所有類別,而 IBM.XMS.impl.\*=all=enabled 指定您只需要 API 追蹤。
		- *type* 可以是下列任何追蹤類型: all、debug、event、 EntryExit。
		- *state* 可以是 enabled 或 disabled。
	- d) 使用 **XMSDotnetTraceFileSize** 來設定追蹤檔大小。

預設上限為 20 MB, 其指定為 XMSDotnetTraceFileSize=20。

- e) 設定要使用 **XMSDotnetTraceFileNumber** 保留的追蹤檔數目。 預設值為 4 (一個作用中檔案和三個保存檔)。 容許的數目下限為 2。
- 若要停止追蹤,請將 XMSDotnetTraceLevel 設為 0。 這是此屬性的預設值。

#### **相關概念**

用戶端配置檔的追蹤段落 **相關工作** [使用應用程式配置檔來追蹤](#page-460-0) XMS .NET 應用程式 如果您使用 IBM MQ classes for XMS .NET Framework,則可以使用應用程式配置檔來配置 XMS .NET 應用 程式的追蹤。 此檔案的追蹤區段包括定義要追蹤的項目、追蹤檔位置及容許的大小上限、使用的追蹤檔數目 及追蹤檔格式的參數。

使用 XMS [環境變數來追蹤](#page-461-0) XMS .NET 應用程式 您可以使用 XMS 環境變數 (例如 **XMS\_TRACE\_ON**) 來開啟追蹤。

## **啟用 LDAP 用戶端程式庫程式碼的動態追蹤**

從 IBM MO 9.1.0 Fix Pack 4 及 IBM MO 9.1.4 中,可以在不同時停止或啟動佇列管理程式的情況下, 開啟及 關閉 LDAP 用戶端追蹤。

### **關於這項作業**

從 IBM MQ 9.1.0 Fix Pack 4 和 IBM MQ 9.1.4,您可以使用 **strmqtrc** 指令開啟 LDAP 用戶端追蹤,並使用 **endmqtrc** 指令關閉 LDAP 用戶端追蹤,而不需要停止或啟動佇列管理程式。 若要啟用此行為,還需要將環 境變數 **AMQ\_LDAP\_TRACE** 設為非空值。

當 AMQ\_LDAP\_TRACE 設為非空值, 且使用 LDAP 功能時, 部分佇列管理程式處理程序會在 /var/mqm/ trace 下建立零長度檔案。 然後使用 **strmqtrc** 指令開啟追蹤時,會將部分追蹤資訊寫入這些檔案。 稍 後,當使用 **endmqtrc** 指令關閉追蹤時,追蹤資訊會停止寫入檔案,但檔案的控點會保持開啟狀態,直到佇 列管理程式結束為止。

在 UNIX 平台上,透過使用 **rm** 指令解除鏈結這些檔案,無法完全釋放檔案系統空間。 這是控 點保持開啟的事實所造成的副作用。 因此,每當需要釋放 /var/mqm/trace 中的磁碟空間時,就應該執行 佇列管理程式結束。

## **程序**

- 將環境變數 **AMQ\_LDAP\_TRACE** 設為非空值。
- 使用 **strmqtrc** 指令來切換追蹤:

strmqtrc -m *QMNAME* -t servicedata

• 使用 **endmqtrc** 指令來關閉追蹤。

#### **相關工作**

第 272 頁的『收集 IBM [支援中心的疑難排解資訊』](#page-271-0) 當您使用 IBM 開啟案例時,可以包括您為了協助調查問題而收集的其他 IBM MQ 疑難排解資訊 (MustGather 資料)。 除了本節中說明的資訊之外,「 IBM 支援中心」可能會根據案例來要求進一步資訊。

# **失敗後回復**

請遵循一組程序,在發生嚴重問題之後進行回復。

### **關於這項作業**

如果您無法使用「疑難排解及支援」一節中所說明的診斷技術來解決基礎問題,請使用這裡說明的回復方 法。 如果無法使用這些回復技術來解決您的問題,請聯絡「 IBM 支援中心」。

## **程序**

如需如何從不同類型的失敗回復的指示,請參閱下列鏈結:

- 第 466 [頁的『磁碟機故障』](#page-465-0)
- 第 467 [頁的『佇列管理程式物件已損壞』](#page-466-0)
- 第 467 [頁的『損壞的單一物件』](#page-466-0)
- 第 467 [頁的『自動媒體回復失敗』](#page-466-0)

 $- z/0S$ 

<span id="page-465-0"></span>如需如何在 IBM MQ for z/OS 上從不同類型的失敗回復的指示,請參閱下列鏈結:

- $\approx 2/0$ S 第 468 [頁的『共用佇列問題』](#page-467-0)
- $\approx$  z/0S • 第 469 [頁的『作用中日誌問題』](#page-468-0)
- $\approx$   $z/0$ S 第 474 [頁的『保存日誌問題』](#page-473-0)
- $\approx$  z/0S • 第 476 [頁的『](#page-475-0)BSDS 問題』
- $\approx$   $z/0$ S 第 482 [頁的『頁集問題』](#page-481-0)
- $\approx 2/0$ S 第 484 [頁的『連結機能及](#page-483-0) Db2 問題』
- $\approx$  z/0S 第 486 [頁的『長時間執行工作單元的問題』](#page-485-0)
- $\approx$   $z/0S$ 第 486 頁的『IMS [相關問題』](#page-485-0)
- $\mathbf{z}/0$ S 第 488 [頁的『硬體問題』](#page-487-0)

#### **相關工作**

第 271 [頁的『聯絡](#page-270-0) IBM 支援中心』

如果您在使用 IBM MQ 時遇到問題需要協助,您可以透過「 IBM 支援中心網站」聯絡 IBM 支援中心。 您也 可以訂閱 IBM MQ 修正程式、疑難排解及其他新聞的相關通知。

第 5 頁的『IBM MQ [疑難排解及支援』](#page-4-0)

如果您的佇列管理程式網路或 IBM MQ 應用程式有問題,您可以使用本資訊中說明的技術來協助您診斷及解 決問題。 如果您需要問題的協助,可以透過「 IBM 支援中心網站」聯絡「 IBM 支援中心」。

第 6 [頁的『進行起始檢查』](#page-5-0)

您可以進行一些起始檢查,以回答您可能遇到的一般問題。

備份及還原 IBM MQ

 $z/0S$ 在 z/OS 上規劃備份及回復

## **磁碟機故障**

包含佇列管理程式資料及/或日誌的磁碟機可能有問題。 問題可能包括資料流失或毀損。 這三個觀察值僅在 存活的資料部分 (如果有的話) 有差異。

在 **所有** 案例中,請先檢查目錄結構是否有任何損壞,必要的話,請修復這類損壞。 如果您遺失佇列管理程 式資料, 佇列管理程式目錄結構可能已損壞。 如果是, 請先手動重建目錄樹狀結構, 然後再重新啟動佇列管 理程式。

如果佇列管理程式資料檔已發生損壞,但佇列管理程式日誌檔未發生損壞,則佇列管理程式通常可以重新啟 動。 如果佇列管理程式日誌檔發生任何損壞,則佇列管理程式可能無法重新啟動。

在檢查結構損壞之後,您可以執行一些動作,視您使用的記載類型而定。

• **如果目錄結構有重大損壞或日誌**有任何損壞,請將所有舊檔案 (包括配置檔、日誌及佇列管理程式目錄) 移 除回到 OMgrName 層次, 並還原前次備份, 然後重新啟動佇列管理程式。

<span id="page-466-0"></span>• 對於具有媒體回復的線性記載,請確保目錄結構完整,並重新啟動佇列管理程式。 如果佇列管理程式重新 啟動,請使用 MQSC 指令 (例如 DISPLAY QUEUE) 來檢查是否有任何其他物件已損壞。 使用 rcrmqobj 指 令來回復您找到的那些資料。 例如:

rcrmqobj -m QMgrName -t all \*

其中 OMgrName 是要回復的佇列管理程式。 -t all \* 指出要回復任何類型的所有損壞物件。 如果只有 一或兩個物件報告為已損壞,則您可以在這裡依名稱及類型指定那些物件。

• 對於具有媒體回復及未損壞日誌的線性記載, 您可以還原佇列管理程式資料的備份, 讓現有的日誌檔及日 誌控制檔保持不變。 當發生失敗時, 啟動佇列管理程式會套用日誌中的變更, 使佇列管理程式回到其狀 態。

此方法依賴兩件事:

- 1. 您必須將檢查點檔案還原為佇列管理程式資料的一部分。 此檔案包含決定必須套用日誌中多少資料以 提供一致佇列管理程式的資訊。
- 2. 您必須具有在備份時啟動佇列管理程式所需的最舊日誌檔,以及日誌檔目錄中可用的所有後續日誌檔。

如果無法這樣做,請同時還原佇列管理程式資料和日誌兩者的備份,這兩者都是同時取得的。 這會導致訊 息完整性遺失。

• **對於循環式記載**,如果佇列管理程式日誌檔已損壞,請從您擁有的最新備份還原佇列管理程式。 還原備份 之後,請重新啟動佇列管理程式,並檢查是否有損壞的物件。 不過,因為您沒有媒體回復,所以您必須尋 找其他重建損壞物件的方法。

如果佇列管理程式日誌檔未損壞,佇列管理程式通常可以重新啟動。 重新啟動之後,您必須識別所有損壞 的物件,然後刪除並重新定義它們。

## **佇列管理程式物件已損壞**

如果佇列管理程式物件本身已損壞,則佇列管理程式會執行先佔關閉。

在這些情況下,有兩種回復方式,視您使用的記載類型而定:

- **對於線性記載**,請重新啟動佇列管理程式。 損壞佇列管理程式物件的媒體回復是自動的。
- 若為循環式記載, 請還原佇列管理程式資料及日誌的前次備份, 然後重新啟動佇列管理程式。

### **損壞的單一物件**

如果在正常作業期間將單一物件報告為已損壞,則對於線性記載及抄寫記載,您可以從其媒體映像檔重建物 件。 不過,對於循環式記載,您無法重建單一物件。

如果您使用循環式記載,則還有另一個選項。 對於損壞的佇列或其他物件,請刪除物件並重新定義物件。 如果是佇列,這個選項不容許您回復佇列上的任何資料。

**註:** 從備份還原可能已過期,因為您必須關閉佇列管理程式,才能取得佇列檔的全新備份。

如需從媒體映像檔回復的相關資訊,請參閱 回復損壞物件。

## **自動媒體回復失敗**

如果具有線性日誌的佇列管理程式啟動所需的本端佇列已損壞,且自動媒體回復失敗,請還原佇列管理程式 資料及日誌的前次備份,然後重新啟動佇列管理程式。

## **z/OS 上的回復程序範例**

請使用本主題作為各種回復程序的參考。

本主題說明在各種錯誤狀況之後回復 IBM MQ 的程序。 這些錯誤狀況分為下列種類:

<span id="page-467-0"></span>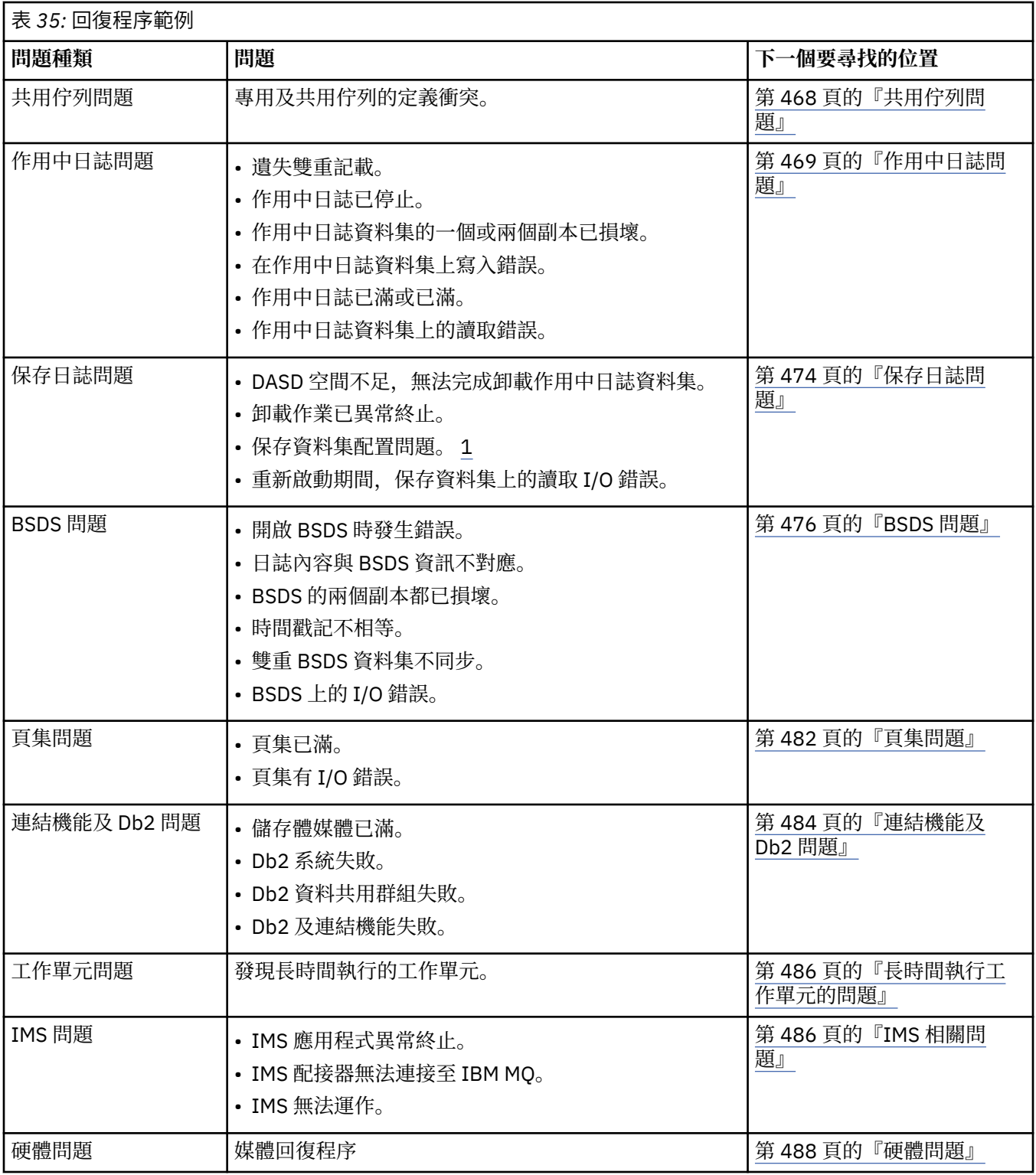

# ■ 2/0S 共用佇列問題

如果 IBM MQ 探索到已定義頁集型佇列及相同名稱的共用佇列, 則會發生問題。

## **症狀**

IBM MQ 會發出下列訊息:
CSQI063E +CSQ1 QUEUE *queue-name* IS BOTH PRIVATE AND SHARED

在佇列管理程式重新啟動期間, IBM MQ 發現以頁集為基礎的佇列與同名的共用佇列同時存在。

#### **系統動作**

重新啟動處理完成之後,對該佇列名稱的任何 MQOPEN 要求都會失敗,指出共存性問題。

**系統程式設計師動作**

無。

### **操作員動作**

請刪除佇列的一個版本,以容許處理該佇列名稱。 如果佇列中有必須保留的訊息,您可以使用 MOVE QLOCAL 指令將訊息移至另一個佇列。

### ▶ **Z/OS 作用中日誌問題**

請利用這個主題來解決作用中日誌的不同問題。

本主題涵蓋下列作用中日誌問題:

- 第 469 頁的『遺失雙重記載』
- 第 469 頁的『作用中日誌已停止』
- 第 470 [頁的『作用中日誌資料集的一個或兩個副本已損壞』](#page-469-0)
- 第 471 [頁的『在作用中日誌資料集上寫入](#page-470-0) I/O 錯誤』
- 第 471 [頁的『讀取作用中日誌時發生](#page-470-0) I/O 錯誤』
- 第 473 [頁的『作用中日誌已滿』](#page-472-0)
- [作用中日誌已滿](#page-472-0)

### **遺失雙重記載**

**症狀**

IBM MQ 會發出下列訊息:

```
CSQJ004I +CSQ1 ACTIVE LOG COPY n INACTIVE, LOG IN SINGLE MODE,
           ENDRBA = . . .
```
完成一個作用中日誌資料集之後, IBM MQ 發現後續的 (COPY n) 資料集未卸載或標示為已停止。

#### **系統動作**

IBM MQ 會以單一模式繼續執行,直到卸載完成,然後回到雙重模式。

#### **系統程式設計師動作**

無。

#### **操作員動作**

請檢查卸載處理程序是否正在繼續,且未等待磁帶裝載。 您可能需要執行列印日誌對映公用程式,以判 定所有資料集的狀態。 您也可能需要定義其他資料集。

### **作用中日誌已停止**

**症狀**

IBM MQ 會發出下列訊息:

<span id="page-469-0"></span>CSQJ030E +CSQ1 RBA RANGE *startrba* TO *endrba* NOT AVAILABLE IN ACTIVE LOG DATA SETS

#### **系統動作**

IBM MQ 無法使用包含訊息 CSQJ030E 中所報告 RBA 範圍的作用中日誌資料集。 這些日誌在 BSDS 中 的狀態為 STOPPED。 佇列管理程式會以傾出終止。

#### **系統程式設計師動作**

您必須先解決此問題,然後再重新啟動佇列管理程式。 日誌 RBA 範圍必須可用, IBM MQ 才能回復。 在 BSDS 中標示為 STOPPED 的作用中日誌將永不重複使用或保存,這會在日誌中產生一個孔。

尋找指出日誌資料集停止原因的訊息,並遵循這些訊息的指示。

修改 BSDS 作用中日誌庫存,以重設 STOPPED 狀態。 如果要這麼做,請在佇列管理程式終止之後遵循 下列程序:

- 1. 使用列印日誌公用程式 (CSQJU004) 來取得 BSDS 日誌庫存的副本。 這會顯示日誌資料集的狀態。
- 2. 使用變更日誌庫存公用程式 (CSQJU003) 的 DELETE 函數來刪除標示為 STOPPED 的作用中日誌資料 集。
- 3. 使用 CSQJU003 的 NEWLOG 功能, 將作用中日誌新增回 BSDS 庫存。 必須在 NEWLOG 陳述式上指 定每一個作用中日誌資料集的開始及結束 RBA。 (您可以從步驟 1 中取得的列印日誌公用程式報告中 找到要使用的正確值。)
- 4. 重新執行 CSQJU004。 標示為 STOPPED 的作用中日誌資料集現在會顯示為 NEW 且無法重複使用。 這些作用中日誌將在適當時間保存。
- 5. 重新啟動佇列管理程式。

**註:** 如果您的佇列管理程式以雙重 BSDS 模式執行,則必須更新兩個 BSDS 庫存。

### **作用中日誌資料集的一個或兩個副本已損壞**

#### **症狀**

IBM MQ 會發出下列訊息:

```
CSQJ102E +CSQ1 LOG RBA CONTENT OF LOG DATA SET DSNAME=...,
 STARTRBA=..., ENDRBA=...,
 DOES NOT AGREE WITH BSDS INFORMATION
CSQJ232E +CSQ1 OUTPUT DATA SET CONTROL INITIALIZATION PROCESS FAILED
```
#### **系統動作**

佇列管理程式啟動處理程序已終止。

#### **系統程式設計師動作**

如果資料集的一個副本已損壞,請執行下列步驟:

- 1. 重新命名損壞的作用中日誌資料集,並定義取代資料集。
- 2. 將未損壞的資料集複製到取代資料集。
- 3. 使用變更日誌庫存公用程式來執行下列動作:
	- 從 BSDS 移除與損壞資料集相關的資訊。
	- 將與取代資料集相關的資訊新增至 BSDS。
- 4. 重新啟動佇列管理程式。

如果兩個作用中日誌資料集副本都已損壞,現行頁集可供使用, **且佇列管理程式已完全關閉**,請執行下 列步驟:

1. 重新命名損壞的作用中日誌資料集,並定義取代資料集。

- <span id="page-470-0"></span>2. 使用變更日誌記錄公用程式來執行下列動作:
	- 從 BSDS 移除與損壞資料集相關的資訊。
	- 將與取代資料集相關的資訊新增至 BSDS。
- 3. 重新命名現行頁面集並定義取代頁面集。
- 4. 使用 CSQUTIL (FORMAT 和 RESETPAGE) 來格式化取代頁集,並將重新命名的頁集複製到它們。 RESETPAGE 函數也會重設取代頁集中的日誌資訊。

如果佇列管理程式未完全關閉,您必須從先前已知的一致性點還原系統,或執行冷啟動 (如 重新起始設 定佇列管理程式 中所述)。

### **操作員動作**

無。

### **在作用中日誌資料集上寫入 I/O 錯誤**

#### **症狀**

IBM MQ 會發出下列訊息:

CSQJ105E +CSQ1 *csect-name* LOG WRITE ERROR DSNAME=..., LOGRBA=..., ERROR STATUS=*ccccffss*

#### **系統動作**

IBM MQ 會執行下列步驟:

- 1. 在 BSDS 中將錯誤為 TRUNCATED 的日誌資料集標示為 TRUNCATED。
- 2. 移至下一個可用的資料集。
- 3. 如果使用雙重作用中記載, 則會在相同點截斷另一個副本。

截斷資料集中的資料稍後會如常卸載。

資料集將在下一個週期重複使用。

#### **系統程式設計師動作**

無。

#### **操作員動作**

如果此資料集上仍有錯誤,請在下一次卸載處理程序之後關閉佇列管理程式。 然後使用「存取方法服務 (AMS)」及變更日誌庫存公用程式來新增取代項目。 (如需指示,請參閱 變更 BSDS。)

### **讀取作用中日誌時發生 I/O 錯誤**

**症狀**

IBM MQ 會發出下列訊息:

```
CSQJ106E +CSQ1 LOG READ ERROR DSNAME=..., LOGRBA=...,
            ERROR STATUS=ccccffss
```
#### **系統動作**

這取決於發生錯誤的時間:

- 如果在卸載處理程序期間發生錯誤,則處理程序會嘗試從第二個副本讀取 RBA 範圍。
	- 如果沒有第二個副本存在,則會停止作用中日誌資料集。
	- 如果第二個副本也有錯誤,則只會停止觸發卸載程序的原始資料集。 然後會終止保存日誌資料集, 並在保存日誌 RBA 範圍中留下間隙。

– 發出此訊息:

```
CSQJ124E +CSQ1 OFFLOAD OF ACTIVE LOG SUSPENDED FROM
            RBA xxxxxx TO RBA xxxxxx DUE TO I/O ERROR
```
– 如果第二個副本令人滿意,則第一個副本不會停止。

- 如果在回復期間發生錯誤,則 IBM MQ 會提供從另一個副本或保存所要求的特定日誌 RBA 中的資料。 如果不成功,則回復不會成功,且佇列管理程式會異常終止。
- 如果在重新啟動期間發生錯誤,如果使用雙重記載,則 IBM MQ 會繼續替代日誌資料集,否則佇列管 理程式會異常結束。

#### **系統程式設計師動作**

尋找系統訊息 (例如 IEC 字首訊息),並嘗試使用這些訊息的建議動作來解決問題。

如果作用中日誌資料集已停止,則不會用於記載。 資料集未取消配置; 它仍用於讀取。 即使資料集未停 止,也應該取代提供持續錯誤的作用中日誌資料集。

### **操作員動作**

無。

#### **取代資料集**

如何取代資料集取決於您是使用單一或雙重作用中記載。

#### **如果您使用雙重作用中記載***:*

1. 請確定已儲存資料。

資料會儲存在另一個作用中日誌上,且可以複製到替代作用中日誌。

- 2. 使用「存取方法服務」時發生錯誤,請停止佇列管理程式並刪除資料集。
- 3. 請使用 Access Method Services DEFINE 來重新定義新的日誌資料集,以便您可以寫入其中。 使用 DFDSS 或 Access Method Services REPRO 將良好登入複製到重新定義的資料集,以便您有兩個一致 且正確的日誌。
- 4. 使用變更日誌庫存公用程式 CSQJU003 來更新 BSDS 中關於毀損資料集的資訊,如下所示:
	- a. 使用 DELETE 函數來移除毀損資料集的相關資訊。
	- b. 使用 NEWLOG 函數將新的資料集命名為新的作用中日誌資料集,並為它提供已順利複製的 RBA 範圍。

您可以在相同的工作步驟中執行 DELETE 及 NEWLOG 功能。 在 SYSIN 輸入資料集中, 將 DELETE 陳述式放在 NEWLOG 陳述式之前。

5. 重新啟動佇列管理程式。

#### **如果您使用單一作用中記載***:*

- 1. 請確定已儲存資料。
- 2. 停止佇列管理程式。
- 3. 判定是否已卸載具有錯誤的資料集:
	- a. 使用 CSQJU003 公用程式來列出 BSDS 中保存日誌資料集的相關資訊。
	- b. 搜尋清單中具有 RBA 範圍 (包括毀損資料集的 RBA) 的資料集。
- 4. 如果已卸載毀損的資料集, 請將保存日誌中的備份複製到新的資料集。 然後, 跳至步驟 6。
- 5. 如果作用中日誌資料集已停止,則不會卸載 RBA。 使用 DFDSS 或 Access Method Services REPRO, 將資料從毀損的資料集複製到新的資料集。

如果進一步 I/O 錯誤導致您無法複製整個資料集, 則日誌中會出現間隙。

**註:** 如果在日誌中偵測到間隙,則佇列管理程式重新啟動將不會成功。

6. 使用變更日誌庫存公用程式 CSQJU003 來更新 BSDS 中關於毀損資料集的資訊, 如下所示:

- <span id="page-472-0"></span>a. 使用 DELETE 函數來移除毀損資料集的相關資訊。
- b. 使用 NEWLOG 函數將新資料集命名為新的作用中日誌資料集,並為它提供已順利複製的 RBA 範 圍。

DELETE 及 NEWLOG 函數可以在相同的工作步驟中執行。 在 SYSIN 輸入資料集中, 將 DELETE 陳 述式放在 NEWLOG 陳述式之前。

7. 重新啟動佇列管理程式。

## **作用中日誌已滿**

作用中日誌可能因數個原因而填滿,例如,卸載延遲及記載過多。 如果作用中日誌空間不足,則會產生嚴重 後果。 當作用中日誌已滿時,佇列管理程式會中止處理,直到卸載處理程序完成為止。 如果卸載處理在作 用中日誌已滿時停止,佇列管理程式可能會異常結束。 需要先採取更正動作,才能重新啟動佇列管理程式。

### **症狀**

由於作用中日誌已滿的嚴重含意,當最後一個可用的作用中日誌資料集已滿 5% 時,佇行列管理程式會發 出下列警告訊息:

CSQJ110E +CSQ1 LAST COPY*n* ACTIVE LOG DATA SET IS *nnn* PERCENT FULL

並在填入每額外 5% 的資料集空間之後重新發出訊息。 每次發出訊息時,都會啟動卸載處理程序。

#### **系統動作**

已發出訊息並已啟動卸載處理。 如果作用中日誌已滿,則會採取進一步動作。 請參閱 第 473 頁的『作 用中日誌已滿』

#### **系統程式設計師動作**

使用 DEFINE LOG 指令來動態新增進一步的作用中日誌資料集。 這允許 IBM MQ 在更正導致卸載問題的 錯誤時繼續其正常作業。 如需 DEFINE LOG 指令的相關資訊,請參閱 DEFINE LOG。

### **作用中日誌已滿**

**症狀**

當作用中日誌已滿時,佇列管理程式會中止處理,直到卸載處理程序完成為止。 如果卸載處理在作用中 日誌已滿時停止,佇列管理程式可能會異常結束。 需要先採取更正動作,才能重新啟動佇列管理程式。

IBM MQ 會發出下列 CSQJ111A 訊息:

CSQJ111A +CSQ1 OUT OF SPACE IN ACTIVE LOG DATA SETS

且卸載處理程序已啟動。 然後,佇列管理程式會中止處理,直到卸載處理程序完成為止。

#### **系統動作**

在回復正常 IBM MQ 處理之前, IBM MQ 會等待可用的作用中日誌資料集。 無法使用 QUIESCE 或 FORCE 正常關機,因為關機順序需要日誌空間來記錄與關機相關的系統事件 (例如,檢查點記錄)。 如果 卸載處理在作用中日誌已滿時停止,則佇列管理程式會因 X'6C6' 異常終止而停止; 在此情況下,重新啟 動需要特別注意。 如需詳細資料,請參閱 第 222 頁的『[IBM MQ for z/OS](#page-221-0) 問題疑難排解』。

#### **系統程式設計師動作**

在重新啟動佇列管理程式之前,您可以提供其他作用中日誌資料集。 這允許 IBM MQ 在更正導致卸載處 理程序問題的錯誤時繼續其正常作業。 若要新增作用中日誌資料集,請在佇列管理程式非作用中時使用 變更日誌庫存公用程式 (CSQJU003)。 如需新增作用中日誌資料集的詳細資料,請參閱 變更 BSDS。

請考量將日誌數目增加下列項目:

- 1. 請確定佇列管理程式已停止,然後使用 Access Method Services DEFINE 指令來定義新的作用中日誌 資料集。
- 2. 使用變更日誌庫存公用程式 (CSQJU003) 在 BSDS 中定義新的作用中日誌資料集。
- 3. 使用 DEFINE LOG 指令動態新增其他日誌資料集。

當您重新啟動佇列管理程式時,卸載會在啟動期間自動啟動,且在強制停止 IBM MQ 時進行中的任何工 作都會回復。

#### **操作員動作**

檢查卸載處理程序是否正在等待磁帶機。 如果是的話,請裝載磁帶。 如果您無法裝載磁帶,請使用 z/OS CANCEL 指令強制 IBM MQ 停止。

#### $\approx$  z/OS **保存日誌問題**

請利用這個主題來調查及解決保存日誌的問題。

這個主題涵蓋下列保存日誌問題:

- 第 474 頁的『配置問題』
- 第 474 頁的『卸載作業異常終止』
- 第 475 頁的『DASD 空間不足, 無法完成卸載處理』
- 第 476 頁的『重新啟動 IBM MQ [時,保存資料集上的讀取](#page-475-0) I/O 錯誤』

#### **配置問題**

**症狀**

IBM MQ 問題訊息: CSQJ103E

```
CSQJ103E +CSQ1 LOG ALLOCATION ERROR DSNAME=dsname,
            ERROR STATUS=eeeeiiii, SMS REASON CODE=sss
```
z/OS 動態配置提供 ERROR STATUS。 如果配置是用於卸載處理,則也會顯示下列訊息: CSQJ115E:

```
CSQJ115E +CSQ1 OFFLOAD FAILED, COULD NOT ALLOCATE AN ARCHIVE
            DATA SET
```
#### **系統動作**

會執行下列動作:

- 如果回復需要輸入,且回復未順利完成,則佇列管理程式會異常結束。
- 如果作用中日誌已滿,且卸載作業已排程但未完成,則卸載作業會在下一次觸發時重試。 作用中日誌 不會重複使用尚未保存的資料集。

#### **系統程式設計師動作**

無。

#### **操作員動作**

請檢查配置錯誤碼,以找出問題的原因,並更正它。 請確保磁碟機可用,並重新啟動或等待重試卸載作 業。 如果已針對保存日誌資料集寫入 DFP/DFSMS ACS 使用者結束程式過濾器,請小心,因為當佇列管 理程式嘗試讀取保存日誌資料集時,這可能會導致裝置配置錯誤。

### **卸載作業異常終止**

<span id="page-474-0"></span>**症狀**

寫入 I/O 錯誤不會發出特定的 IBM MQ 訊息。

只會出現 z/OS 錯誤回復程式訊息。 如果您收到 IBM MQ message CSQJ128E, 則卸載作業已異常結 束。

### **系統動作**

會執行下列動作:

- 卸載作業會放棄輸出資料集; 在 BSDS 中不會產生任何項目。
- 卸載作業會動態配置新的保存檔,並從先前觸發它的點重新啟動卸載。
- 如果新資料集發生錯誤:
	- 在雙重保存模式中,會產生訊息 CSQJ114I ,且卸載處理程序會變更為單一模式:

```
CSQJ114I +CSQ1 ERROR ON ARCHIVE DATA SET, OFFLOAD
            CONTINUING WITH ONLY ONE ARCHIVE DATA SET BEING
            GENERATED
```
- 在單一保存模式中,會放棄輸出資料集。 下次觸發卸載處理程序時,會再次嘗試處理此 RBA 範圍。
- 作用中日誌不會折返; 如果沒有其他作用中日誌,資料不會遺失。

#### **系統程式設計師動作**

無。

#### **操作員動作**

請確定已在可靠的磁碟機和控制裝置上配置卸載作業。

### **DASD 空間不足,無法完成卸載處理**

#### **症狀**

將作用中日誌資料集卸載至 DASD 時,程序非預期地終止。 IBM MQ issues message CSQJ128E:

CSQJ128E +CSQ1 LOG OFF-LOAD TASK FAILED FOR ACTIVE LOG *nnnnn*

錯誤之前有 z/OS 訊息 IEC030I、 IEC031I 或 IEC032I。

#### **系統動作**

IBM MQ 會取消配置發生錯誤的資料集。 如果 IBM MQ 以雙重保存模式執行, 則 IBM MQ 會變更為單一 保存模式,並繼續卸載作業。 如果無法在單一保存模式下完成卸載作業,則無法卸載作用中日誌資料 集,且作用中日誌資料集的狀態維持「不可重複使用」。 下次觸發卸載作業時,會再次嘗試處理已放棄 之作用中日誌資料集的 RBA 範圍。

### **系統程式設計師動作**

這些症狀最可能的原因如下:

• 保存日誌資料集的大小太小, 無法在卸載處理期間包含作用中日誌資料集的資料。已使用所有次要空 間配置。 此條件通常隨附 z/OS message IEC030I。 此訊息中的回覆碼可能會提供這些症狀原因的進 一步說明。

解決問題

- 1. 發出指令 CANCEL *queue\_manager name* 以取消佇列管理程式工作
- 2. 增加保存日誌資料集的主要或次要配置 (或兩者) (在 CSQ6ARVP 系統參數中)。

如果要卸載的資料很大,您可以裝載另一個線上儲存磁區,或使其可供 IBM MQ 使用。

3. 重新啟動佇列管理程式。

<span id="page-475-0"></span>• 正在寫入保存資料集的 DASD 磁區上所有可用空間已耗盡。 此條件通常隨附 z/OS message IEC032I。

若要解決此問題,請在 DASD 磁區上提供更多可用空間,或讓另一個線上儲存磁區可供 IBM MQ 使 用。

• 保存日誌資料集的主要空間配置 (如 CSQ6ARVP 系統參數中所指定) 太大,無法配置給任何可用的線上 DASD 裝置。 此條件通常隨附 z/OS message IEC032I。

若要解決此問題,請在 DASD 磁區上提供更多可用空間,或讓另一個線上儲存磁區可供 IBM MQ 使 用。 如果無法這樣做,您必須調整 CSQ6ARVP 系統參數中 PRIQTY 的值,以減少主要配置。 (如需詳 細資料,請參閱 使用 CSQ6ARVP。)

**註:** 如果您減少主要配置,則可能必須增加次要空間配置的大小,以避免未來異常終止。

#### **操作員動作**

無。

### **重新啟動 IBM MQ 時,保存資料集上的讀取 I/O 錯誤**

#### **症狀**

不會發出特定的 IBM MQ 訊息; 只會出現 z/OS 錯誤回復程式訊息。

#### **系統動作**

這取決於第二個副本是否存在:

- 如果第二個副本存在,則會配置並使用它。
- 如果第二個副本不存在,則重新啟動失敗。

### **系統程式設計師動作**

無。

### **操作員動作**

請嘗試使用不同的磁碟機來重新啟動。

### **■**  $\frac{1}{10}$  **2/08 ■ BSDS 問題**

請利用這個主題來調查及解決 BSDS 的問題。

如需引導資料集 (BSDS) 的背景資訊,請參閱 在 z/OS 上規劃 IBM MQ 環境 。

本主題說明下列 BSDS 問題:

- 第 477 頁的『開啟 BSDS [時發生錯誤』](#page-476-0)
- 第 477 [頁的『日誌內容不同意](#page-476-0) BSDS 資訊』
- 第 477 頁的『BSDS [的兩個副本都已損壞』](#page-476-0)
- 第 478 [頁的『不相等時間戳記』](#page-477-0)
- 第 479 [頁的『不同步』](#page-478-0)
- 第 479 [頁的『](#page-478-0)I/O 錯誤』
- 第 480 [頁的『日誌範圍問題』](#page-479-0)

一般而言, BSDS 有兩個副本, 但如果其中一個已損壞, IBM MQ 會立即變更為單一 BSDS 模式。 不過, 在 重新啟動之前,必須先回復 BSDS 的損壞副本。 如果您處於單一模式並損壞 BSDS 的唯一副本,或者如果您 處於雙重模式並損壞這兩個副本,請使用 回復 BSDS 中說明的程序。

本節涵蓋啟動時可能發生的部分 BSDS 問題。 這裡未涵蓋的問題包括:

- RECOVER BSDS 指令錯誤 (訊息 CSQJ301E CSQJ307I)
- 變更日誌庫存公用程式錯誤 (訊息 CSQJ123E)
- 卸載處理程序傾出 BSDS 備份時發生錯誤 (訊息 CSQJ125E)

## <span id="page-476-0"></span>**開啟 BSDS 時發生錯誤**

#### **症狀**

IBM MQ 會發出下列訊息:

CSQJ100E +CSQ1 ERROR OPENING BSDS*n* DSNAME=..., ERROR STATUS=*eeii*

其中 *eeii* 是 VSAM 回覆碼。 如需 VSAM 程式碼的相關資訊,請參閱 *DFSMS/MVS* 資料集的巨集指示 文 件。

### **系統動作**

在系統起始設定期間,會終止啟動。

在 RECOVER BSDS 指令期間,系統會以單一 BSDS 模式繼續執行。

### **系統程式設計師動作**

無。

#### **操作員動作**

請執行下列步驟:

1. 在 BSDS 的兩個副本上執行列印日誌對映公用程式,並比較清單以判定哪個副本正確或最新。

- 2. 重新命名有問題的資料集,並定義其取代項目。
- 3. 使用「存取方法服務」,將精確資料集複製到取代資料集。
- 4. 重新啟動佇列管理程式。

## **日誌內容不同意 BSDS 資訊**

**症狀**

IBM MQ 會發出下列訊息:

```
CSQJ102E +CSQ1 LOG RBA CONTENT OF LOG DATA SET DSNAME=...,
 STARTRBA=..., ENDRBA=...,
 DOES NOT AGREE WITH BSDS INFORMATION
```
此訊息指出未正確使用變更日誌庫存公用程式,或正在使用舊版資料集。

### **系統動作**

佇列管理程式啟動處理程序已終止。

### **系統程式設計師動作**

無。

## **操作員動作**

執行列印日誌對映公用程式及變更日誌庫存公用程式,以列印並更正 BSDS 的內容。

### **BSDS 的兩個副本都已損壞**

**症狀**

IBM MQ 會發出下列訊息:

```
CSQJ107E +CSQ1 READ ERROR ON BSDS
            DSNAME=... ERROR STATUS=0874
CSQJ117E +CSQ1 REG8 INITIALIZATION ERROR READING BSDS
            DSNAME=... ERROR STATUS=0874
CSQJ119E +CSQ1 BOOTSTRAP ACCESS INITIALIZATION PROCESSING FAILED
```
#### **系統動作**

佇列管理程式啟動處理程序已終止。

#### **系統程式設計師動作**

請執行下列步驟:

- 1. 重新命名資料集,並定義其取代項目。
- 2. 找出與最新保存日誌資料集相關聯的 BSDS, 並將它複製到取代資料集。
- 3. 使用列印日誌對映公用程式來列印取代 BSDS 的內容。
- 4. 使用列印日誌記錄公用程式來列印取代 BSDS 中遺漏的作用中日誌資料集摘要報告,以及建立 RBA 範圍。
- 5. 使用變更日誌庫存公用程式來更新取代 BSDS 中遺漏的作用中日誌資料集庫存。
- 6. 如果已使用雙重 BSDS 資料集,請將更新的 BSDS 複製到 BSDS 的第二個副本。
- 7. 重新啟動佇列管理程式。

#### **操作員動作**

無。

### **不相等時間戳記**

**症狀**

IBM MQ 會發出下列訊息:

```
CSQJ120E +CSQ1 DUAL BSDS DATA SETS HAVE UNEQUAL TIME STAMPS,
SYSTEM BSDS1=...,BSDS2=...,
 UTILITY BSDS1=...,BSDS2=...
```
可能的原因如下:

- 已還原 BSDS 的一個副本。 所還原 BSDS 的所有相關資訊都是舊版。 舊版 BSDS 具有較早的時間戳 記。
- 其中一個包含 BSDS 的磁區已還原。 還原磁區的所有相關資訊都是舊版。 如果磁區包含任何作用中日 誌資料集或 IBM MQ 資料,則它們也是舊版。 舊版磁區具有較早的時間戳記。
- 雙重記載已降級為單一記載,且您正在嘗試在未回復損壞日誌的情況下啟動。
- 在更新 BSDS 的一個副本之後,但在更新第二個副本之前,佇列管理程式已異常終止。

#### **系統動作**

IBM MO 會嘗試使用較新的副本來重新同步化 BSDS 資料集。如果失敗, 則會終止佇列管理程式啟動。

#### **系統程式設計師動作**

無。

#### **操作員動作**

如果自動重新同步失敗,請執行下列步驟:

- 1. 在 BSDS 的兩個副本上執行列印日誌對映公用程式,並比較清單以判斷哪個副本正確或最新。
- 2. 重新命名舊版資料集,並定義其取代項目。
- 3. 使用「存取方法服務」,將良好資料集複製到取代資料集。

<span id="page-478-0"></span>4. 如果適用的話,請判斷包含舊版 BSDS 的磁區是否已還原。 如果已還原,則該磁區上的所有資料 (例 如作用中日誌資料) 也會是舊版。

如果還原的磁區包含作用中日誌資料,且您在個別磁區上使用雙重作用中日誌,則需要將現行版本的 作用中日誌複製到舊版日誌資料集。 如需如何執行此動作的詳細資料,請參閱 回復日誌 。

### **不同步**

**症狀**

在佇列管理程式起始設定期間, IBM MQ 會發出下列訊息:

CSQJ122E +CSQ1 DUAL BSDS DATA SETS ARE OUT OF SYNCHRONIZATION

BSDS 的兩個輸入副本具有不同的時間戳記, 或包含不一致的記錄。如果在使用變更日誌庫存公用程式 時發生操作員錯誤,則可能存在差異。 (例如,變更日誌庫存公用程式只在一個副本上執行。) 變更日誌 庫存公用程式會在 BSDS 控制記錄啟動時設定專用時間戳記,並在結束時設定關閉旗標。 IBM MQ 會檢 查變更日誌庫存公用程式時間戳記,如果它們不同,或它們相同但未設定一個關閉旗標,則 IBM MQ 會 比較 BSDS 的副本。 如果副本不同, 則會發出 CSQJ122E 訊息。

如果指定兩個輸入 BSDS, 且發現兩個 BSDS 副本之間的記錄不同, 則 BSDS 轉換公用程式也會發出此 訊息。 如果佇列管理程式在執行 BSDS 轉換公用程式之前異常終止,則會發生此狀況。

#### **系統動作**

佇列管理程式啟動或公用程式已終止。

#### **系統程式設計師動作**

無。

#### **操作員動作**

如果在佇列管理程式起始設定期間發生錯誤,請執行下列步驟:

- 1. 在 BSDS 的兩個副本上執行列印日誌對映公用程式,並比較清單以判定哪個副本正確或最新。
- 2. 重新命名有問題的資料集,並定義其取代項目。
- 3. 使用存取方法服務,將精確資料集複製到取代資料集。
- 4. 重新啟動佇列管理程式。

如果執行 BSDS 轉換公用程式時發生錯誤,請執行下列步驟:

- 1. 嘗試重新啟動佇列管理程式並完全關閉它,然後再次嘗試執行 BSDS 轉換公用程式。
- 2. 如果這無法解決問題,請在 BSDS 的兩個副本上執行列印日誌對映公用程式,並比較清單以判定哪個 副本正確或最新。
- 3. 在重新提交工作之前,請變更用來呼叫 BSDS 轉換公用程式的 JCL ,以在 SYSUT1 DD 陳述式中指定 現行 BSDS ,並移除 SYSUT2 DD 陳述式。

### **I/O 錯誤**

**症狀**

IBM MQ 變更為單一 BSDS 模式並發出使用者訊息:

CSQJ126E +CSQ1 BSDS ERROR FORCED SINGLE BSDS MODE

後面接著下列其中一則訊息:

```
CSQJ107E +CSQ1 READ ERROR ON BSDS
            DSNAME=... ERROR STATUS=...
```

```
CSQJ108E +CSQ1 WRITE ERROR ON BSDS
            DSNAME=... ERROR STATUS=...
```
#### **系統動作**

BSDS 模式從雙重變更為單一。

如果訊息 CSQJ107E 或 CSQJ108E 的錯誤碼是非預期的,則可能會採取診斷傾出。

#### **系統程式設計師動作**

無。

#### **操作員動作**

請執行下列步驟:

- 1. 使用「存取方法服務」來重新命名或刪除損壞的 BSDS, 以及定義與發生錯誤的 BSDS 同名的新 BSDS。 在 thlqual.SCSQPROC 的工作 CSQ4BREC 中可以找到控制陳述式範例。
- 2. 發出 IBM MQ 指令 RECOVER BSDS ,以在新配置的資料集中建立良好 BSDS 的副本,並恢復雙重 BSDS 模式。 另請參閱 回復 BSDS。

#### **日誌範圍問題**

**症狀**

IBM MQ 已在讀取自己的日誌時發出訊息 CSQJ113E, 或在讀取佇列共用群組中佇列管理程式的日誌時發出 訊息 CSQJ133E 或 CSQJ134E 。 當您沒有重新啟動佇列管理程式或回復 CF 結構所需的保存日誌時, 可能 會發生這種情況。

### **系統動作**

視正在讀取的日誌記錄及原因而定,要求者可能會異常結束,原因碼為 X'00D1032A'。

#### **系統程式設計師動作**

執行列印日誌對映公用程式 (CSQJU004) ,以判斷錯誤的原因。 當發出訊息 CSQJ133E 或 CSQJ134E 時, 請針對訊息中指出的佇列管理程式 BSDS 執行公用程式。

如果您具有:

- 從 BSDS 中刪除具有日誌範圍 (包含訊息中指出的日誌 RBA 或 LRSN) 的項目,以及
- 未刪除或重複使用資料集

您可以使用下列程序,將項目新增回 BSDS:

- 1. 透過查看 BSDS 內容的舊副本,或針對 BSDS 備份執行 CSQJU004 ,來識別包含所需 RBA 或 LRSN 的資 料集。
- 2. 使用變更日誌庫存公用程式 (CSQJU003) 將資料集新增回 BSDS。
- 3. 重新啟動佇列管理程式。

如果已刪除保存日誌資料集,您將無法回復需要保存日誌的頁集或 CF 結構。 識別佇列管理程式需要讀取日 誌記錄的原因,然後根據受影響的頁面集或 CF 結構採取下列其中一個動作。

#### **頁面集**

在佇列管理程式重新啟動的回復階段期間,訊息 CSQJ113E 指出需要日誌才能執行媒體回復, 以讓頁面設定 保持最新。

在佇列管理程式重新啟動期間,查看針對每一個頁集發出的 CSQI1049I 訊息中的媒體回復 RBA , 以識別需 要已刪除日誌資料集才能進行媒體回復的頁集,然後執行下列動作。

#### • **頁集零**

您可以使用下列程序來回復頁集零上的物件。

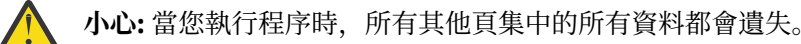

1. 使用 CSQUTIL 公用程式的函數 SDEFS 來產生 IBM MQ DEFINE 指令的檔案。

- 2. 使用 CSQUTIL 將頁集格式化為零,然後依照下一節的說明重新定義其他頁集。
- 3. 重新啟動佇列管理程式。
- 4. 使用 CSQUTIL , 利用公用程式在步驟 1 中產生的 DEFINE 指令來重新定義物件。

### • **頁集 1-99**

請使用下列程序來重新定義頁集。

**小心:** 當您執行此作業時,頁集上的任何資料都會遺失。

- 1. 如果您可以存取頁集而沒有任何 I/O 錯誤,請使用 CSQUTIL 公用程式搭配指令 FORMAT TYPE (NEW) 來重新格式化頁集。
- 2. 如果存取頁集時發生 I/O 錯誤,請刪除頁集並重建它。

如果您想要頁集與之前的大小相同,請使用指令 LISTCAT ENT (*dsname*) ALLOC 來取得現有的空間配 置,並在 z/OS [DEFINE CLUSTER](https://www.ibm.com/docs/en/zos/2.4.0?topic=commands-define-cluster) 指令中使用這些配置。

使用 CSQUTIL 公用程式搭配指令 FORMAT TYPE (NEW) 來格式化新頁集。

3. 重新啟動佇列管理程式。 您可能必須採取某些動作,例如重設通道或解決不確定的通道。

#### **CF 結構**

在 CF 結構回復期間, 訊息 CSOJ113E、 CSOJ133E 或 CSOJ134E 指出回復結構所需的日誌在佇列共用群組 的至少一個成員上無法使用。

視受影響的結構而定,採取下列其中一個動作:

#### **應用程式 CF 結構**

發出指令 RECOVER CFSTRUCT (結構名稱) TYPE (PURGE)。

此處理程序會清空結構,因此結構上的任何訊息都會遺失。

#### **CSQSYSAPPL 結構**

請聯絡 IBM 支援中心。

#### **管理結構**

此結構是使用自每一個佇列管理程式上的最後一個檢查點 (應該位於作用中日誌中) 之後的日誌資料來重 建。

如果您在管理結構回復期間收到此錯誤,請聯絡 IBM 支援中心,因為這指出作用中日誌無法使用。

回復頁面集或 CF 結構之後,請執行日誌、BSDS、頁面集及 CF 結構的備份。

若要防止此問題再次發生,請增加:

- 要較長的保存日誌保留 (ARCRETN) 值,以及
- 增加 CF 結構備份的頻率。

### ■■ 2/0\$ 回復 CF 結構

在概念上,會從 IBM MQ 日誌中讀取先前所備份 CF 結構中的資料; 從備份中讀取日誌,並將任何變更重新套 用至還原的結構。

### **關於這項作業**

要使用的日誌範圍是從要回復之每一個結構的最新備份到現行時間。 日誌範圍由日誌範圍序號 (LRSN) 值識 別。

LRSN 使用「儲存庫時鐘值」的六個最高有效位數。

請注意,如果您尚未執行結構的備份,則會讀取整個日誌 (回到建立結構的時間)。

## **程序**

- 1. 請檢查是否已讀取佇列共用群組 (QSG) 中每一個佇列管理程式的日誌,以取得此 LRSN 範圍內的記錄。 請注意,日誌是向後讀取。
- 2. 檢查是否已建置每一個要回復之結構的變更清單。
- 3. 會讀取連結機能 (CF) 結構備份中的資料,並還原資料。

例如, 如果已在佇列管理程式 A 上完成備份, 且正在佇列管理程式 B 上執行回復, 則佇列管理程式 B 會 從佇列管理程式讀取日誌 A 以還原結構。

當讀取 CF 結構的備份開始時,會啟動內部作業,以取得該結構的已還原資料,並將它與從日誌讀取的變 更合併。

4. 請檢查正在還原的每一個結構是否繼續執行處理程序。

#### **範例**

在下列範例中,已發出指令 RECOVER CFSTRUCT (APP3) ,並產生下列訊息:

04:00:00 CSQE132I CDL2 CSQERRPB Structure recovery started, using log range from LRSN=CC56D01026CC to LRSN=CC56DC368924 This is the start of reading the logs backwards from each qmgr in the queue sharing group from the time of failure to the to the structure backup. The LRSN values give the ranges being used. Log records for all structures (just one structure in this example) being recovered are processed at the same time.

04:02:00 CSQE133I CDL2 CSQERPLS Structure recovery reading log backwards, LRSN=CC56D0414372 This message is produced periodically to show the process

04:02:22 CSQE134I CDL2 CSQERRPB Structure recovery reading log completed The above process of replaying the logs backwards has finished,

04:02:22 CSQE130I CDL2 CSQERCF2 Recovery of structure APP3 started, using CDL1 log range from RBA=000EE86D902E to RBA=000EF5E8E4DC The task to process the data for APP3 has been started. The last backup of CF structure APP3 was done on CDL1 within the given RBA range, so this log range has to be read.

04:02:29 CSQE131I CDL2 CSQERCF2 Recovery of structure APP3 completed The data merge has completed. The structure is recovered.

#### **附註:**

- 1. 由於呼叫自動回復,也會產生訊息 CSQE132I 。 例如,「CSQE153I: 已排定結構 ABCD 的自動回復」, 其中 **RECAUTO** 已設為 YES。
- 2. 作為「系統程式設計師回應」的一部分,訊息 CSQE112E 會指示您檢查訊息 CSQE130I 中參照的 RBA 範 圍。 不過,在某些實例中,不會產生訊息 CSQE130I ; 例如,之前從未執行過備份,或因為其 LRSN 值而 忽略備份。

### **■ 2/08 直集問題**

請利用這個主題來調查及解決頁集的問題。

本主題涵蓋您可能會遇到的頁面集問題:

- 第 482 頁的『頁集 I/O 錯誤』 說明頁集損壞時所發生的情況。
- 第 483 [頁的『頁集已滿』](#page-482-0) 說明頁面集上沒有足夠空間可供任何其他 MQI 作業使用時所發生的情況。

### **頁集 I/O 錯誤**

**問題**

頁集有 I/O 錯誤。

<span id="page-482-0"></span>**症狀**

發出此訊息:

```
CSQP004E +CSQ1 csect-name I/O ERROR STATUS ret-code
PSID psid RBA rba
```
#### **系統動作**

佇列管理程式異常終止。

#### **系統程式設計師動作**

無。

#### **操作員動作**

修復 I/O 錯誤原因。

如果沒有任何頁集損壞,請重新啟動佇列管理程式。 IBM MQ 會自動從日誌將頁面集還原至一致狀態。

如果一個以上頁集已損壞:

1. 重新命名損壞的頁集並定義取代頁集。

2. 將最新備份頁面集複製到取代頁面集。

3. 重新啟動佇列管理程式。 IBM MQ 會自動套用日誌中的任何必要更新項目。

如果頁集零無法使用,則無法重新啟動佇列管理程式。 如果其中一個其他頁集無法使用,您可以在佇列 管理程式啟動 JCL 程序中註銷頁集 DD 陳述式。 這可讓您延遲回復毀損的頁集,讓其他使用者能夠繼續 存取 IBM MQ。

### **當您將頁面集新增回 JCL 程序時,系統重新啟動會從從從 JCL 移除頁面集的點到日誌結尾讀取日誌。 如** 果已記載大量資料, 則此程序可能需要很長時間。

MQRC\_PAGESET\_ERROR 的原因碼會傳回給嘗試存取定義在無法使用之頁集上的佇列的任何應用程式。

當您還原毀損的頁集時,請還原其相關聯的 DD 陳述式,並重新啟動佇列管理程式。

只有在所有日誌資料集都可用時,才能執行這裡說明的操作員動作。 如果日誌資料集遺失或損壞,請參閱 如果日誌資料集遺失則重新啟動。

### **頁集已滿**

### **問題**

頁集上沒有足夠的空間可用於下列其中一項:

- 要完成的 MQPUT 或 MQPUT1 呼叫
- 要完成的物件操作指令 (例如, DEFINE QLOCAL)
- 要完成之動態佇列的 MQOPEN 呼叫數

#### **症狀**

要求失敗, 原因碼為 MORC STORAGE MEDIUM FULL。 佇列管理程式無法完成要求, 因為頁集上剩餘 的空間不足。

即使頁面集 expand 屬性設為 EXPAND (USER) ,也可能發生原因碼 MORC\_STORAGE\_MEDIUM\_FULL。 在將原因碼 MQRC\_STORAGE\_MEDIUM\_FULL 傳回至應用程式碼之前, 佇列管理程式會嘗試展開頁集, 然後重試 API 要求。 在大量載入的系統上, 在重試 API 之前, 其他 IO 作業可能可以使用擴充儲存體。 請參閱 管理頁集。

此問題的原因可能是訊息在傳輸佇列上累計,因為它們無法傳送至另一個系統。

#### **系統動作**

會封鎖使用此頁集的進一步要求,直到移除足夠的訊息或刪除物件以騰出空間給新的送入要求為止。

#### **操作員動作**

使用 IBM MQ 指令 DISPLAY USAGE PSID (\*) 來識別哪個頁集已滿。

#### **系統程式設計師動作**

您可以放大所涉及的頁集,或透過將佇列移至另一個頁集來減少該頁集上的負載。 如需這些作業的相關 資訊,請參閱 管理頁面集 。 如果問題的原因是訊息累積在傳輸佇列上,請考慮啟動分散式佇列來傳輸 訊息。

## **連結機能及 Db2 問題**

請利用這個主題來調查及解決連結機能和 Db2 的問題。

本節涵蓋您使用連結機能及 Db2 時可能遇到的問題:

- 第 484 頁的『儲存中等滿』
- 第 484 頁的『Db2 系統失敗』
- 第 485 頁的『Db2 [資料共用群組失敗』](#page-484-0)
- 第 485 頁的『Db2 [且連結機能失敗』](#page-484-0)

### **儲存中等滿**

#### **問題**

連結機能結構已滿。

#### **症狀**

如果佇列結構已滿,則會將回覆碼 MQRC\_STORAGE\_MEDIUM\_FULL 傳回給應用程式。

如果管理結構已滿,則確切症狀取決於發生錯誤的處理程序,其範圍可能從沒有回應到 CMDSCOPE (GROUP) 指令,到在確定處理期間發生問題導致佇列管理程式失敗。

#### **系統程式設計師動作**

您可以使用 IBM MQ 來禁止對結構中部分佇列執行 MQPUT 作業,以防止應用程式寫入更多訊息、啟動更 多應用程式以從佇列取得訊息,或靜止將訊息放入佇列的部分應用程式。

或者,您可以使用 XES 機能來就地變更結構大小。 下列 z/OS 指令會變更結構的大小:

SETXCF START,ALTER,STRNAME= *structure-name*,SIZE= *newsize*

其中 newsize 是小於在 CFRM 原則上為結構指定的 MAXSIZE 值, 但大於現行連結機能大小的值。 您可以使用 DISPLAY CFSTATUS 指令來監視連結機能結構的使用率。

### **Db2 系統失敗**

如果 IBM MQ 所連接的 Db2 子系統失敗, IBM MQ 會嘗試重新連接至子系統,並繼續工作。 如果您在 CSO6SYSP 系統參數模組的 OSGDATA 參數中指定了 Db2 群組連接名稱, 則 IBM MO 會重新連接至另一個作 用中 Db2 , 它是與失敗 Db2 相同的資料共用群組的成員 (如果在相同的 z/OS 映像檔上可用的話)。

當 IBM MO 未連接至 Db2 時, 有些佇列管理程式作業無法運作。 它們是:

- 刪除共用佇列或群組物件定義。
- 在共用佇列或群組物件定義上變更或發出 MQSET 。 共用佇列上 MQSET 的限制表示觸發或產生效能事件之 類的作業無法正確運作。
- 定義新的共用佇列或群組物件。
- 顯示共用佇列或群組物件。
- 針對共用通道啟動、停止或其他動作。
- 第一次透過發出 MQOPEN 來開啟共用佇列時,從 Db2 讀取共用佇列定義。

<span id="page-484-0"></span>對於共用佇列,其他 IBM MQ API 作業會繼續正常運作,並且可以針對從 GROUP 物件建置的佇列管理程式 專用版本 (COPY 物件) 執行所有 IBM MQ 作業。 同樣地,任何正在正常執行的共用通道都會繼續執行,直到 它們結束或發生錯誤 (當它們進入重試狀態時)。

當 IBM MQ 重新連接至 Db2 時,會在佇列管理程式與 Db2 之間執行重新同步。 這包括通知佇列管理程式在 其斷線時已在 Db2 中定義的新物件 (其他佇列管理程式可能已能夠透過其他 Db2 子系統在其他 z/OS 映像檔 上繼續正常運作) ,以及更新 Db2 中已變更之共用佇列的物件屬性。 任何處於重試狀態的共用通道都會回 復。

如果 Db2 失敗,則在失敗時它可能擁有 Db2 資源的鎖定。 在某些情況下,這可能會讓其他未受其他影響的 佇列管理程式無法使用某些 IBM MO 物件。 若要解決此問題,請重新啟動失敗的 Db2 ,以便它可以執行回 復處理並釋放鎖定。

### **Db2 資料共用群組失敗**

如果整個 Db2 資料共用群組失敗,則回復可能是失敗的時間或前一個復原點。

在回復至失敗點的情況下, IBM MQ 會在已回復 Db2 時重新連接,重新同步處理程序會取得位置,並回復 一般佇列管理程式功能。

不過, 如果 Db2 回復至前一個復原點, 則連結機能結構中的實際佇列與那些佇列的 Db2 視圖之間可能會不 一致。 例如,在復原點, Db2 會回復至已存在且已刪除的佇列,且其在連結機能結構中的位置已由現在包 含訊息的新佇列定義所重複使用。

如果您發現自己處於此狀況,則必須停止佇列共用群組中的所有佇列管理程式,清除連結機能結構,然後重 新啟動佇列管理程式。 然後,您必須使用 IBM MQ 指令來定義任何遺漏的物件。 如果要執行這個動作,請 使用下列程序:

- 1. 在公用程式模式下啟動 Db2 , 或變更安全設定檔, 以防止 IBM MQ 重新連接至 Db2 。
- 2. 如果您在共用佇列上有任何重要訊息, 則可以使用 CSOUTIL 公用程式的 COPY 函數來卸載它們, 但這可 能無法運作。
- 3. 終止所有佇列管理程式。
- 4. 使用下列 z/OS 指令來清除所有結構:

SETXCF FORCE, STRUCTURE, STRNAME=

- 5. 將 Db2 還原至歷程復原點。
- 6. 重新建立對 Db2 的佇列管理程式存取權。
- 7. 重新啟動佇列管理程式。
- 8. 從備份副本回復 IBM MQ 定義。
- 9. 將任何卸載的訊息重新載入至共用佇列。

當佇列管理程式重新啟動時,它們會嘗試重新同步化本端 COPY 物件與 Db2 GROUP 物件。 這可能會導致 IBM MQ 嘗試執行下列動作:

- 為存在於 Db2 已回復至的時間點的舊 GROUP 物件建立 COPY 物件。
- 刪除自復原點 Db2 已回復至且資料庫中不存在之 GROUP 物件的 COPY 物件。

使用 NOPURGE 選項嘗試 DELETE of COPY 物件,因此對於仍在這些 COPY 佇列中有訊息的佇列管理程式, 它會失敗。

### **Db2 且連結機能失敗**

如果連結機能失敗,佇列管理程式可能會失敗,且如果 Db2 使用此連結機能,它也會失敗。

使用 Db2 回復程序來回復 Db2 。 重新啟動 Db2 之後,您可以重新啟動佇列管理程式。 CF 管理結構也會失 敗,但會透過重新啟動佇列共用群組內的所有佇列管理程式來重建此結構。

如果連結機能內的單一應用程式結構失敗,則對佇列管理程式的影響取決於佇列管理程式的層次,以及失敗 CF 結構的 CFLEVEL:

- 如果 CF 應用程式結構是 CFLEVEL (3) 或更高版本,且 RECOVER 設為 YES ,則除非您對將執行回復的佇 列管理程式發出 MQSC RECOVER CFSTRUCT 指令來回復 CF 結構,否則它將無法使用。 您可以指定要回 復的單一 CF 結構,也可以同時回復數個 CF 結構。 執行回復的佇列管理程式會使用 Db2 中的資料及引導 資料集,在所有其他佇列管理程式日誌上尋找相關備份。 佇列管理程式會在佇列共用群組中以正確的時間 順序重播這些備份,從最後一個備份之前到失敗點。 如果可回復的應用程式結構失敗,則在回復結構之 前,會阻止任何進一步的應用程式活動。 如果管理結構也失敗,則必須先啟動佇列共用群組中的所有佇列 管理程式,才能發出 RECOVER CFSTRUCT 指令。 在回復失敗的 CF 結構期間,所有佇列管理程式都可以 繼續使用其他 CF 結構中的本端佇列及佇列。
- •如果 CF 應用程式結構是 CFLEVEL (3) 或更高版本,且 RECOVER 設為 NO ,則在結構中定義的佇列上執行 的下一個 MQOPEN 要求會自動重新配置結構。 所有訊息都會遺失,因為結構只能包含非持續訊息。
- 如果 CF 應用程式結構的 CFLEVEL 小於 3, 則佇列管理程式會失敗。 在佇列管理程式重新啟動時, 同層級 回復會嘗試連接至結構,偵測到結構失敗,並配置新版本的結構。 在受連結機能失敗影響的 CF 結構中, 共用佇列上的所有訊息都會遺失。

從 IBM WebSphere MQ 7.1 開始,佇列共用群組中的佇列管理程式已能夠容忍失去與連結機能結構的連線功 能,而不會失敗。如果結構經歷連線失敗,則會嘗試在另一個連結機能中重建結構,並具有更好的連線功 能,以儘快重新取得共用佇列的存取權。

### <u>▶ 2/08 長時間執行工作單元的問題</u>

請利用這個主題來調查及解決長時間執行工作單元的問題。

本主題說明在重新啟動期間遇到長時間執行的工作單元時要執行的動作。 在此環境定義中,這表示工作單元 已長時間處於作用中 (可能是幾天, 甚至是幾週), 因此工作單元的原始 RBA 不在現行作用中日誌的範圍 內。 這表示重新啟動可能需要很長時間,因為必須讀取與工作單元相關的所有日誌記錄,這可能涉及讀取保 存日誌。

### **在重新啟動期間找到舊工作單元**

#### **問題**

在重新啟動期間偵測到其原始 RBA 早於最舊作用中日誌的工作單元。

#### **症狀**

IBM MQ 會發出下列訊息:

CSQR020I +CSQ1 OLD UOW FOUND

#### **系統動作**

會顯示工作單元的相關資訊,並發出 CSQR021D 訊息,要求操作員回應。

#### **系統程式設計師動作**

無。

#### **操作員動作**

決定是否確定工作單元。 如果您選擇不確定工作單元,則由正常重新啟動回復處理程序處理。 因為工作 單元是舊的,這可能涉及使用保存日誌,因此需要較長時間才能完成。

### ▶ 2/0\$ 1MS 相關問題

請利用這個主題來調查及解決 IMS 和 IBM MQ 的問題。

本主題包括您在 IMS 環境中可能遇到的下列問題的計劃:

- 第 487 頁的『IMS 無法連接至 IBM MQ』
- 第 487 頁的『IMS 應用程式問題』
- 第 487 頁的『IMS 無法運作』

### **IMS 無法連接至 IBM MQ**

### **問題**

IMS 配接器無法連接至 IBM MQ。

**症狀**

IMS 仍然有效。 IMS 配接器會針對控制區域連接發出下列訊息:

- CSQQ001I
- CSQQ002E
- CSQQ003E
- CSQQ004E
- CSQQ005E
- CSQQ007E

如需詳細資料,請參閱 IBM MQ for z/OS 訊息、完成及原因碼 文件。

當 IMS 配接器無法連接時,如果 IMS 應用程式嘗試存取 IBM MQ ,它可能會收到完成碼和原因碼,或異 常終止。 這取決於 IMS PROCLIB 的 SSM 成員中 REO 選項的值。

### **系統動作**

IMS 訊息中也會報告所有連線錯誤 DFS3611.

#### **系統程式設計師動作**

無。

### **操作員動作**

分析並更正問題,然後使用 IMS 指令重新啟動連線:

/START SUBSYS *subsysname*

IMS 要求配接器解決不確定的回復單元。

### **IMS 應用程式問題**

#### **問題**

IMS 應用程式異常終止。

### **症狀**

下列訊息會傳送至使用者的終端機:

DFS555I TRANSACTION *tran-id* ABEND *abcode* MSG IN PROCESS: *message data*:

其中 *tran-id* 代表任何異常終止的 IMS 交易, *abcode* 是異常終止碼。

#### **系統動作**

IMS 要求配接器解決回復單元。 IMS 仍然連接至 IBM MQ。

#### **系統程式設計師動作**

無。

#### **操作員動作**

如 IMS 主要終端機上訊息 DFS554A 所示。

## **IMS 無法運作**

### **問題**

IMS 無法運作。

#### **症狀**

可能有多個症狀:

• IMS 等待或迴圈

IBM MO 無法在 IMS 中偵測到等待或迴圈,因此您必須尋找等待或迴圈的原點。 這可以是 IMS、 IMS 應用程式或 IMS 配接器。

- IMS 異常終止。
	- 如需相關資訊,請參閱手冊 *IMS/ESA* 訊息與訊息碼 及 *IMS/ESA* 失敗分析結構表格 。
	- 如果執行緒在 IMS 終止時連接至 IBM MQ ,則 IBM MQ 會發出訊息 CSQ3201E。 這則訊息指出已 執行 IBM MQ 作業結束 (EOT) 常式來清除及切斷任何連接的執行緒。

### **系統動作**

IBM MQ 會偵測 IMS 錯誤, 並:

- 取消進行中的工作。
- 重新連接 IMS 時, 儲存要解決的不確定回復單元。

### **系統程式設計師動作**

無。

### **操作員動作**

解決並更正導致 IMS 異常終止的問題, 然後執行 IMS 緊急重新啟動。 緊急重新啟動:

- 取消變更 IMS 資源的進行中交易。
- 記住具有 IBM MQ 存取權且可能不確定的交易。

您可能需要使用 IMS 指令重新啟動與 IBM MQ 的連線:

/START SUBSYS *subsysname*

在啟動期間, IMS 會要求配接器解決不確定的回復單元。

### **硬體問題**

請利用這個主題作為起點來調查硬體問題。

如果硬體錯誤導致無法讀取資料,則仍然可以使用 媒體回復 技術來回復 IBM MQ:

- 1. 若要回復資料,您需要資料的備份副本。 定期使用 DFDSS 或 Access Method Services REPRO 來製作資 料副本。
- 2. 恢復最新備份副本。
- 3. 重新啟動佇列管理程式。

您的備份副本越新,您的子系統就可以更快地重新變成可用。

當佇列管理程式重新啟動時,它會使用保存日誌來恢復自取得備份副本以來所做的變更。 您必須保留足夠的 保存日誌,以啟用 IBM MQ 來完整恢復變更。 在有備份副本包含日誌中的所有變更之前,請勿刪除保存日 誌。

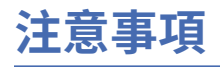

本資訊係針對 IBM 在美國所提供之產品與服務所開發。

在其他國家或地區中,IBM 可能未提供本文件所提及的各項產品、服務或功能。 請洽當地 IBM 業務代表, 以取得當地目前提供的產品和服務之相關資訊。 本文件在提及 IBM 產品、程式或服務時,不表示或暗示只 能使用 IBM 產品、程式或服務。 只要未侵犯 IBM 的智慧財產權,任何功能相當的產品、程式或服務都可以 取代 IBM 的產品、程式或服務。 不過, 任何非 IBM 之產品、程式或服務, 使用者必須自行負責作業之評估 和驗證責任。

本文件所說明之主題內容,IBM 可能擁有其專利或專利申請案。 提供本文件不代表提供這些專利的授權。 您可以書面提出授權查詢,來函請寄到:

IBM Director of Licensing IBM Corporation North Castle Drive Armonk, NY 10504-1785 U.S.A.

如果是有關雙位元組 (DBCS) 資訊的授權查詢,請洽詢所在國的 IBM 智慧財產部門,或書面提出授權查詢, 來函請寄到:

Intellectual Property Licensing Legal and Intellectual Property Law IBM Japan, Ltd. 19-21, Nihonbashi-Hakozakicho, Chuo-ku Tokyo 103-8510, Japan

**下列段落不適用於英國,若與任何其他國家之法律條款抵觸,亦不適用於該國:** International Business Machines Corporation 只依 "現況" 提供本出版品, 不提供任何明示或默示之保證, 其中包括且不限於不侵 權、可商用性或特定目的之適用性的隱含保證。 有些地區在特定交易上,不允許排除明示或暗示的保證,因 此,這項聲明不一定適合您。

本資訊中可能會有技術上或排版印刷上的訛誤。 因此,IBM 會定期修訂;並將修訂後的內容納入新版中。 同時,IBM 得隨時改進並(或)變動本書中所提及的產品及(或)程式。

本資訊中任何對非 IBM 網站的敘述僅供參考,IBM 對該網站並不提供任何保證。 這些網站所提供的資料不 是 IBM 本產品的資料內容,如果要使用這些網站的資料,您必須自行承擔風險。

IBM 得以各種適當的方式使用或散布由您提供的任何資訊, 無需對您負責。

如果本程式的獲授權人為了 (i) 在個別建立的程式和其他程式 (包括本程式) 之間交換資訊, 以及 (ii) 相互使 用所交換的資訊,因而需要相關的資訊,請洽詢:

IBM Corporation 軟體交互作業能力協調程式,部門 49XA 3605 公路 52 N Rochester , MN 55901 U.S.A.

在適當條款與條件之下,包括某些情況下(支付費用),或可使用此類資訊。

IBM 基於雙方之 IBM 客戶合約、IBM 國際程式授權合約或任何同等合約之條款,提供本資訊所提及的授權 程式與其所有適用的授權資料。

本文件中所含的任何效能資料都是在受管制的環境下判定。 因此,在其他作業環境下取得的結果可能大不相 同。 有些測定已在開發階段系統上做過,不過這並不保證在一般系統上會出現相同結果。 甚至有部分的測 量,是利用插補法而得的估計值, 實際結果可能有所不同。 本書的使用者應依自己的特定環境,查證適用 的資料。

本文件所提及之非 IBM 產品資訊,取自產品的供應商,或其發佈的聲明或其他公開管道。 IBM 並未測試過 這些產品,也無法確認這些非 IBM 產品的執行效能、相容性或任何對產品的其他主張是否完全無誤。 有關 非 IBM 產品的性能問題應直接洽詢該產品供應商。

有關 IBM 未來動向的任何陳述,僅代表 IBM 的目標而已,並可能於未事先聲明的情況下有所變動或撤回。

這份資訊含有日常商業運作所用的資料和報告範例。 為了要使它們儘可能完整,範例包括個人、公司、 品 牌和產品的名稱。 所有這些名稱都是虛構的,如有任何類似實際企業所用的名稱及地址之處,純屬巧合。 著作權授權:

本資訊含有原始語言之範例應用程式,用以說明各作業平台中之程式設計技術。 您可以基於研發、使用、銷 售或散布符合作業平台(撰寫範例程式的作業平台)之應用程式介面的應用程式等目的,以任何形式複製、 修改及散布這些範例程式,而不必向 IBM 付費。 這些範例並未在所 有情況下完整測試。 因此,IBM 不保證 或暗示這些程式的可靠性、服務性或功能。

若 貴客戶正在閱讀本項資訊的電子檔,可能不會有照片和彩色說明。

# **程式設計介面資訊**

程式設計介面資訊 (如果有提供的話) 旨在協助您建立與此程式搭配使用的應用軟體。

本書包含預期程式設計介面的相關資訊,可讓客戶撰寫程式以取得 WebSphere MQ 的服務。

不過,本資訊也可能包含診斷、修正和調整資訊。 提供診斷、修正和調整資訊,是要協助您進行應用軟體的 除錯。

**重要:** 請勿使用此診斷、修改及調整資訊作為程式設計介面,因為它可能會變更。

## **商標**

IBM、 IBM 標誌 ibm.com 是 IBM Corporation 在全球許多適用範圍的商標。 IBM 商標的最新清單可在 Web 的 "Copyright and trademark information"www.ibm.com/legal/copytrade.shtml 中找到。 其他產品及服務 名稱可能是 IBM 或其他公司的商標。

Microsoft 及 Windows 是 Microsoft Corporation 在美國及/或其他國家或地區的商標。

UNIX 是 The Open Group 在美國及/或其他國家/地區的註冊商標。

Linux 是 Linus Torvalds 在美國及/或其他國家或地區的註冊商標。

本產品包含 Eclipse Project (https://www.eclipse.org/) 所開發的軟體。

Java 和所有以 Java 為基礎的商標及標誌是 Oracle 及/或其子公司的商標或註冊商標。

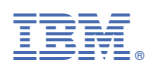

產品編號: